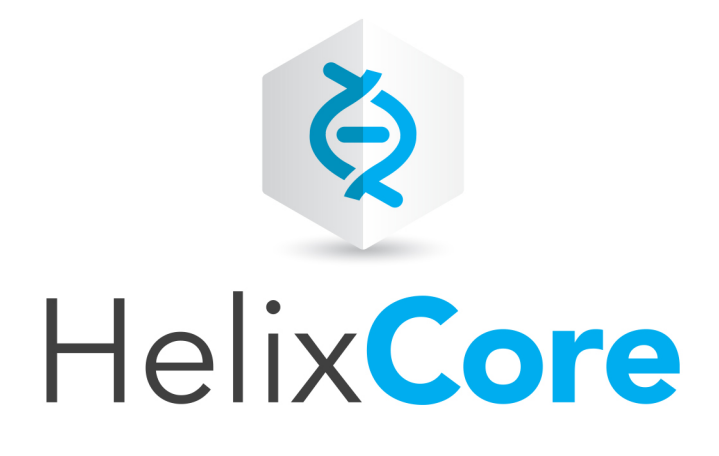

# Helix Core P4 Command Reference

2019.1 *April 2019*

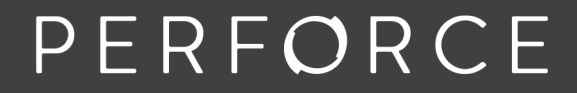

www.perforce.com

Copyright © 1999-2019 Perforce Software, Inc..

All rights reserved.

All software and documentation of Perforce Software, Inc. is available from [www.perforce.com](https://www.perforce.com/). You can download and use Perforce programs, but you can not sell or redistribute them. You can download, print, copy, edit, and redistribute the documentation, but you can not sell it, or sell any documentation derived from it. You can not modify or attempt to reverse engineer the programs.

This product is subject to U.S. export control laws and regulations including, but not limited to, the U.S. Export Administration Regulations, the InternationalTraffic in Arms Regulation requirements, and all applicable end-use, end-user and destination restrictions. Licensee shall not permit, directly or indirectly, use of any Perforce technology in or by any U.S. embargoed country or otherwise in violation of any U.S. export control laws and regulations.

Perforce programs and documents are available from our Web site as is. No warranty or support is provided. Warranties and support, along with higher capacity servers, are sold by Perforce.

Perforce assumes no responsibility or liability for any errors or inaccuracies that might appear in this book. By downloading and using our programs and documents you agree to these terms.

Perforce and Inter-File Branching are trademarks of Perforce.

All other brands or product names are trademarks or registered trademarks of their respective companies or organizations.

Any additional software included within Perforce is listed in "License [Statements"](#page-810-0) on page 811.

## **Contents**

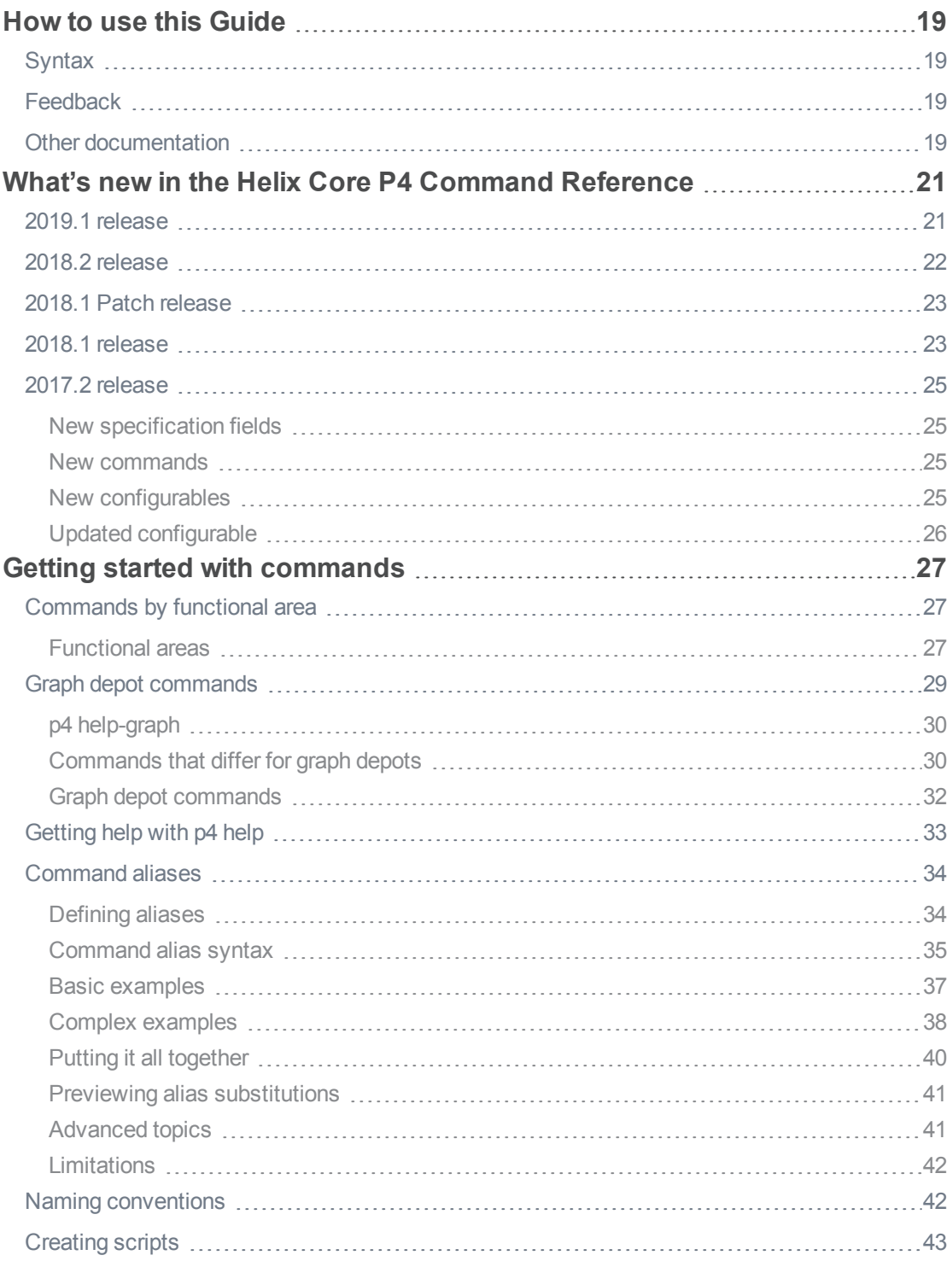

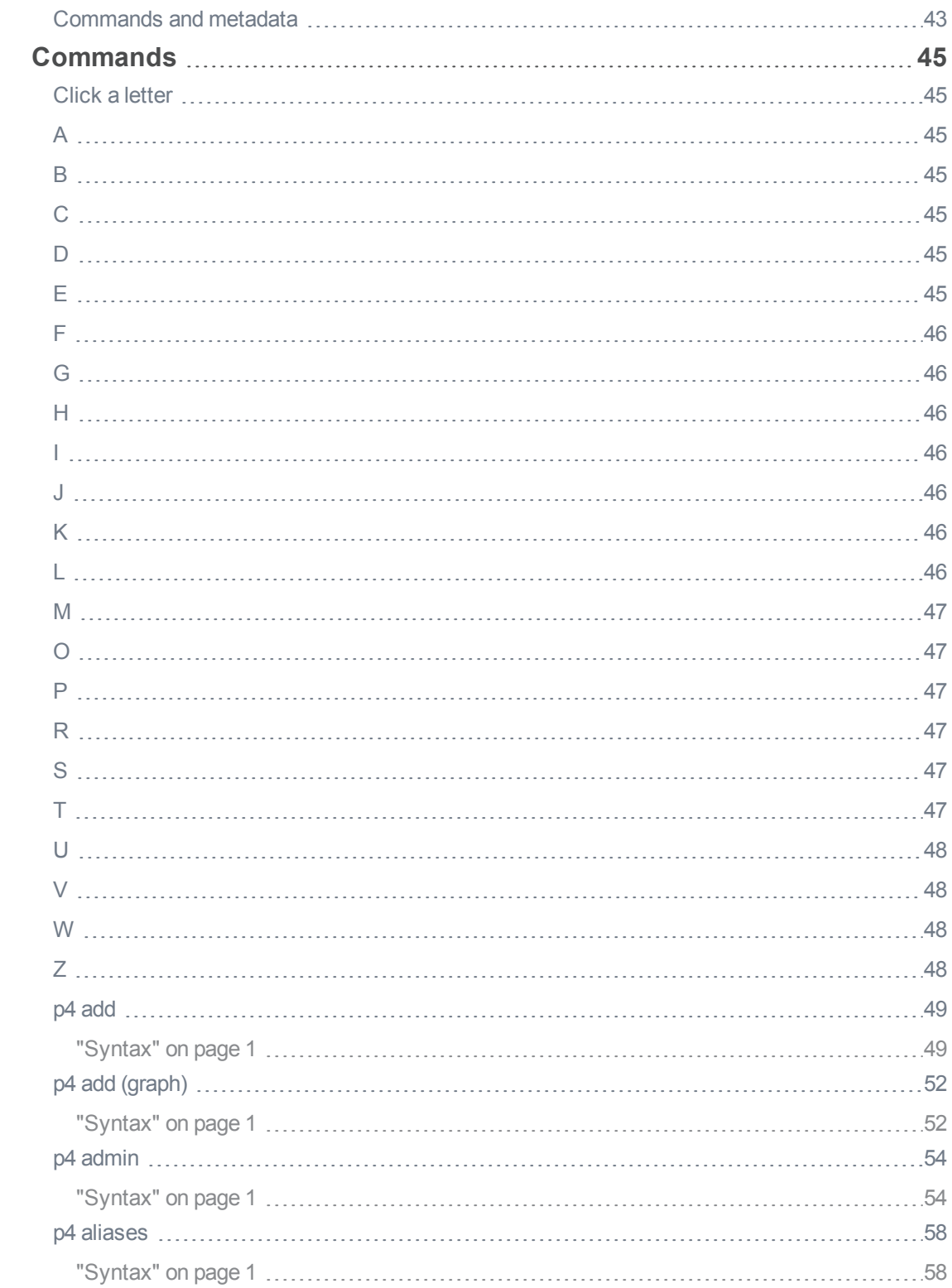

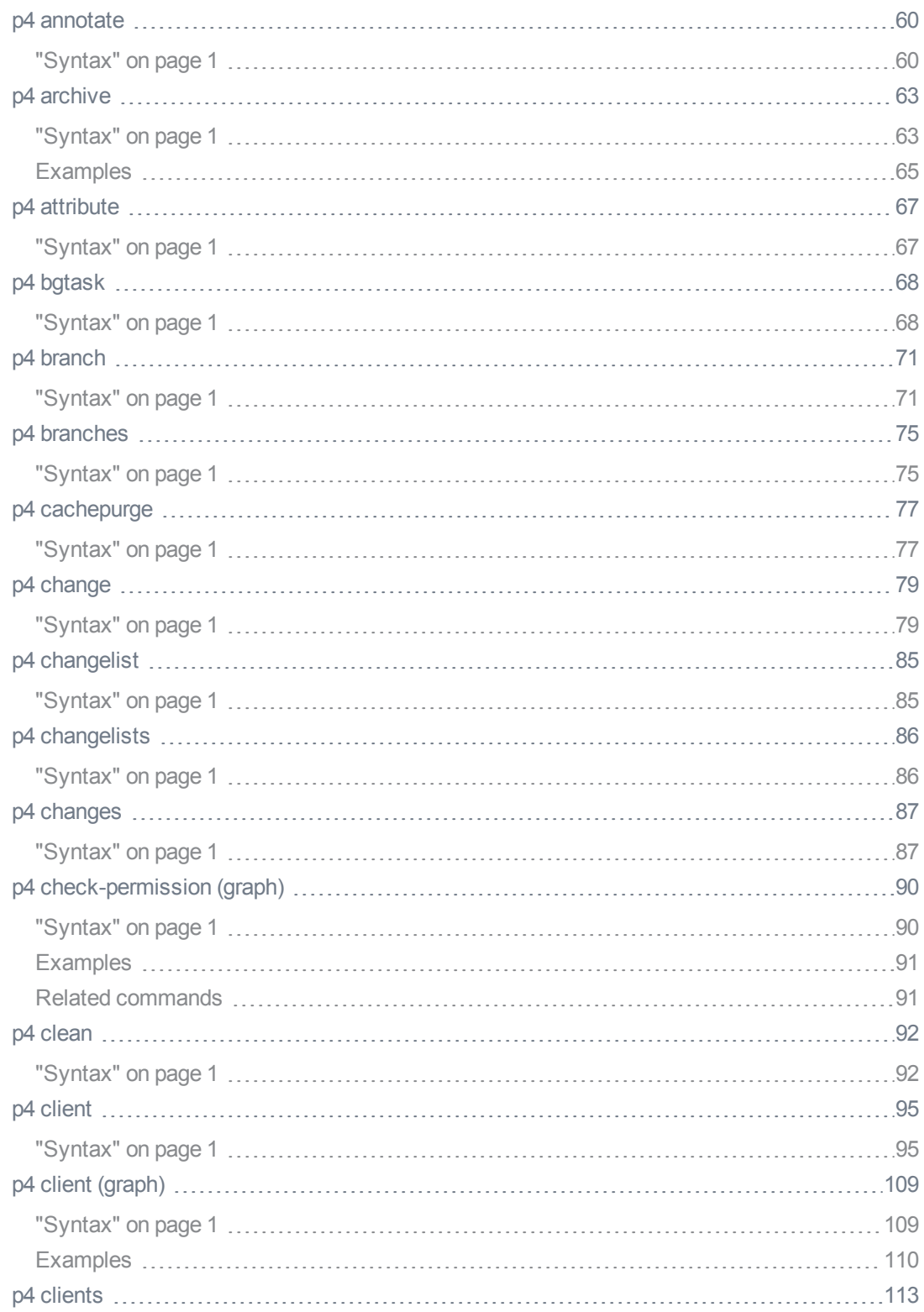

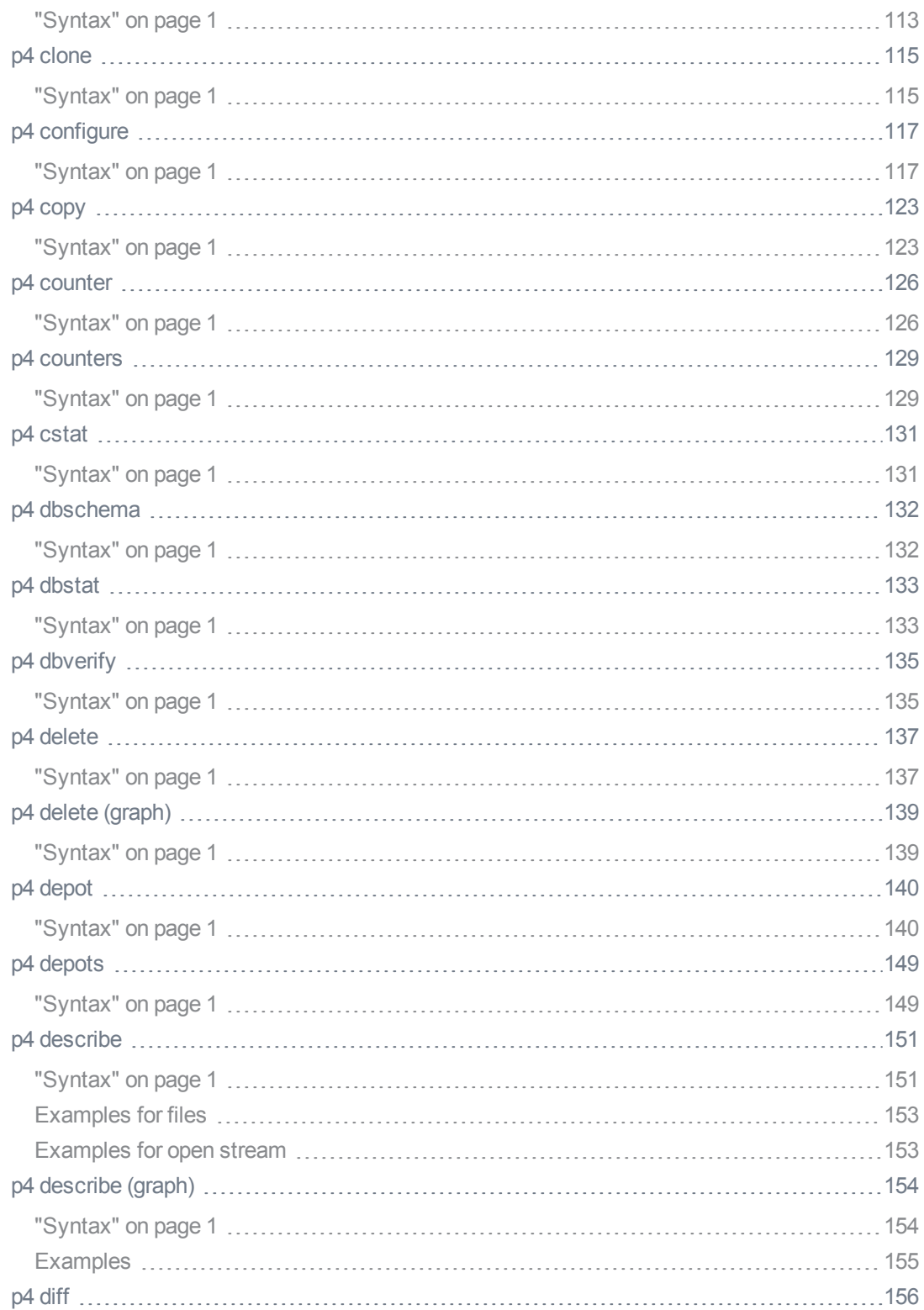

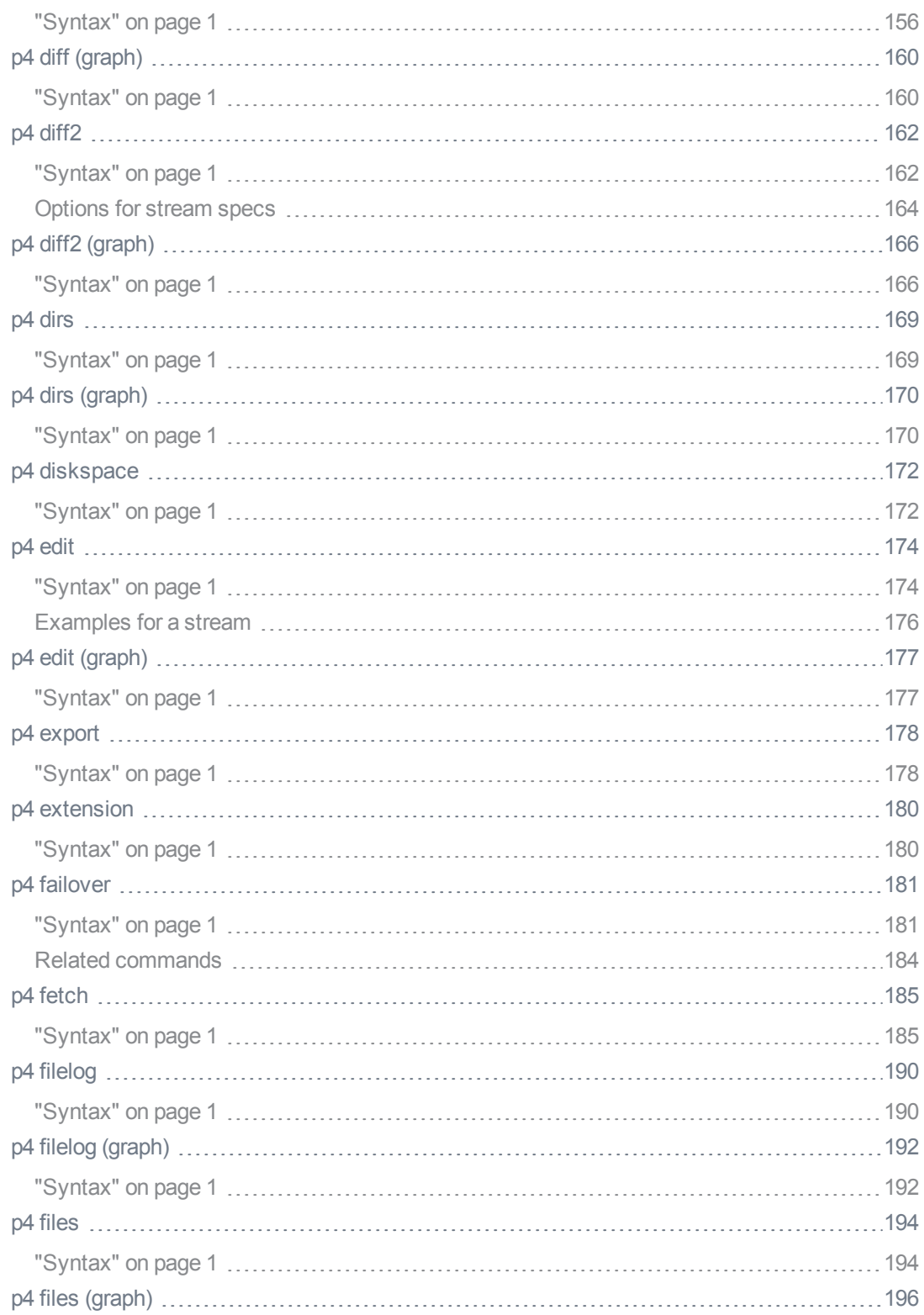

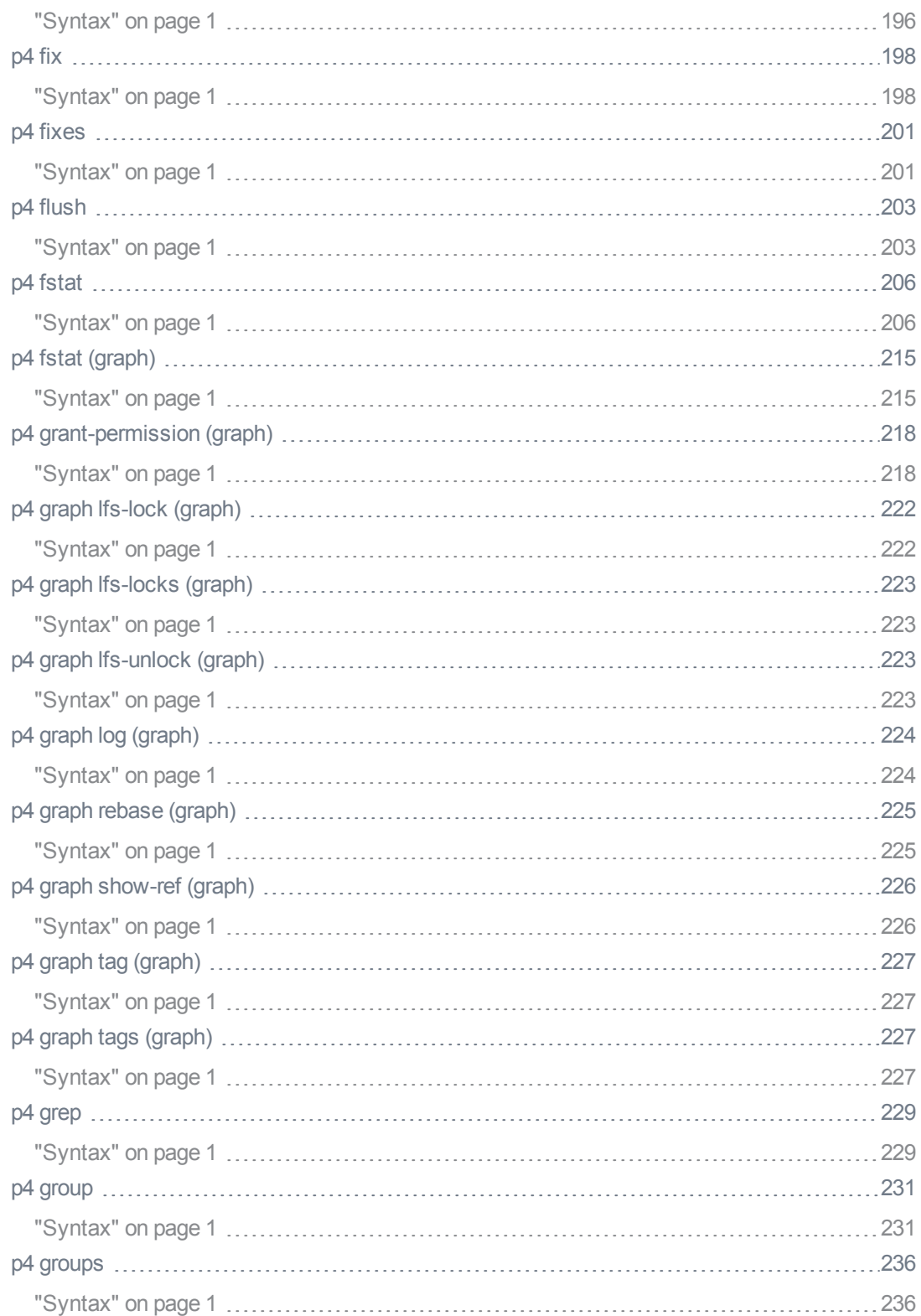

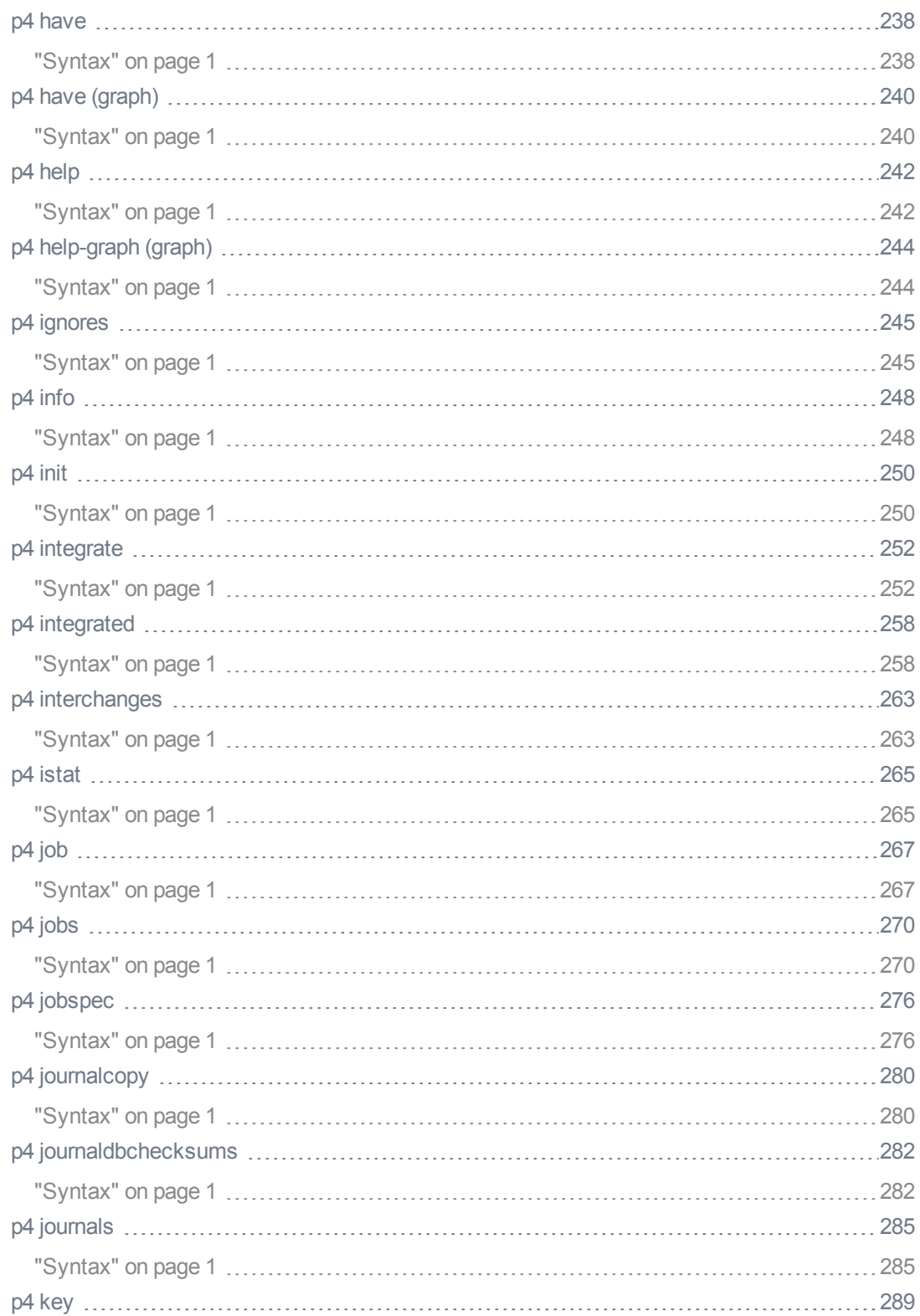

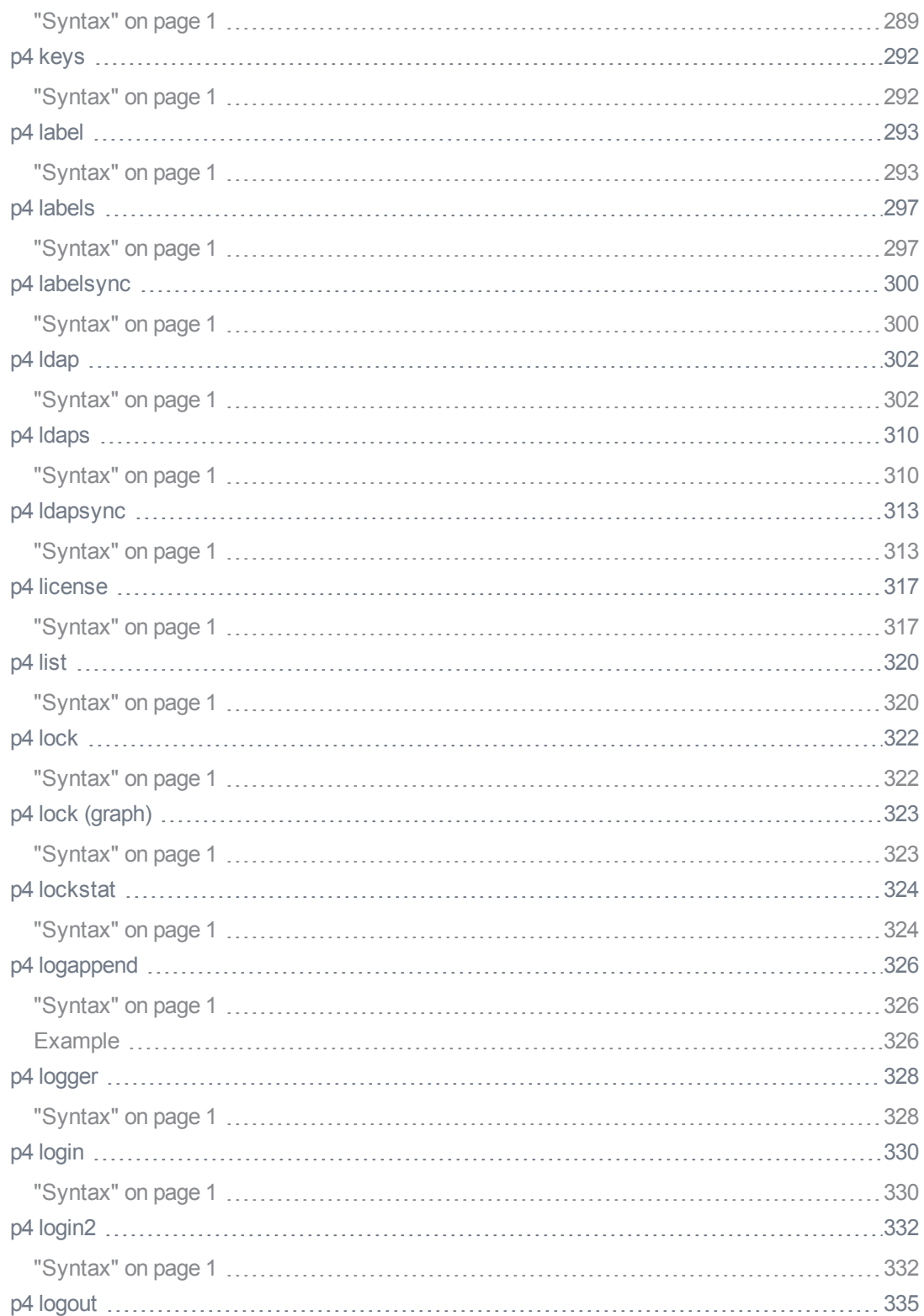

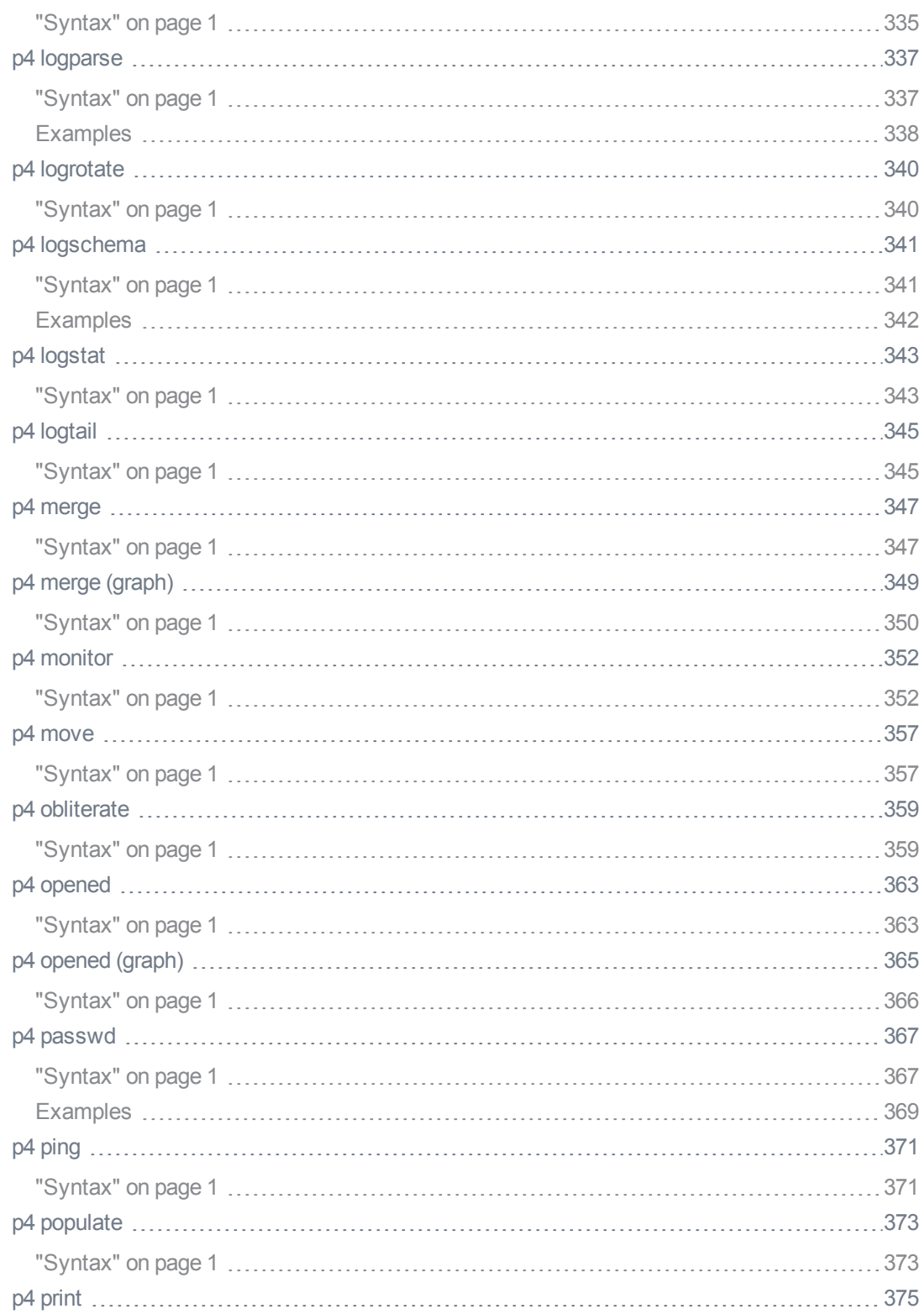

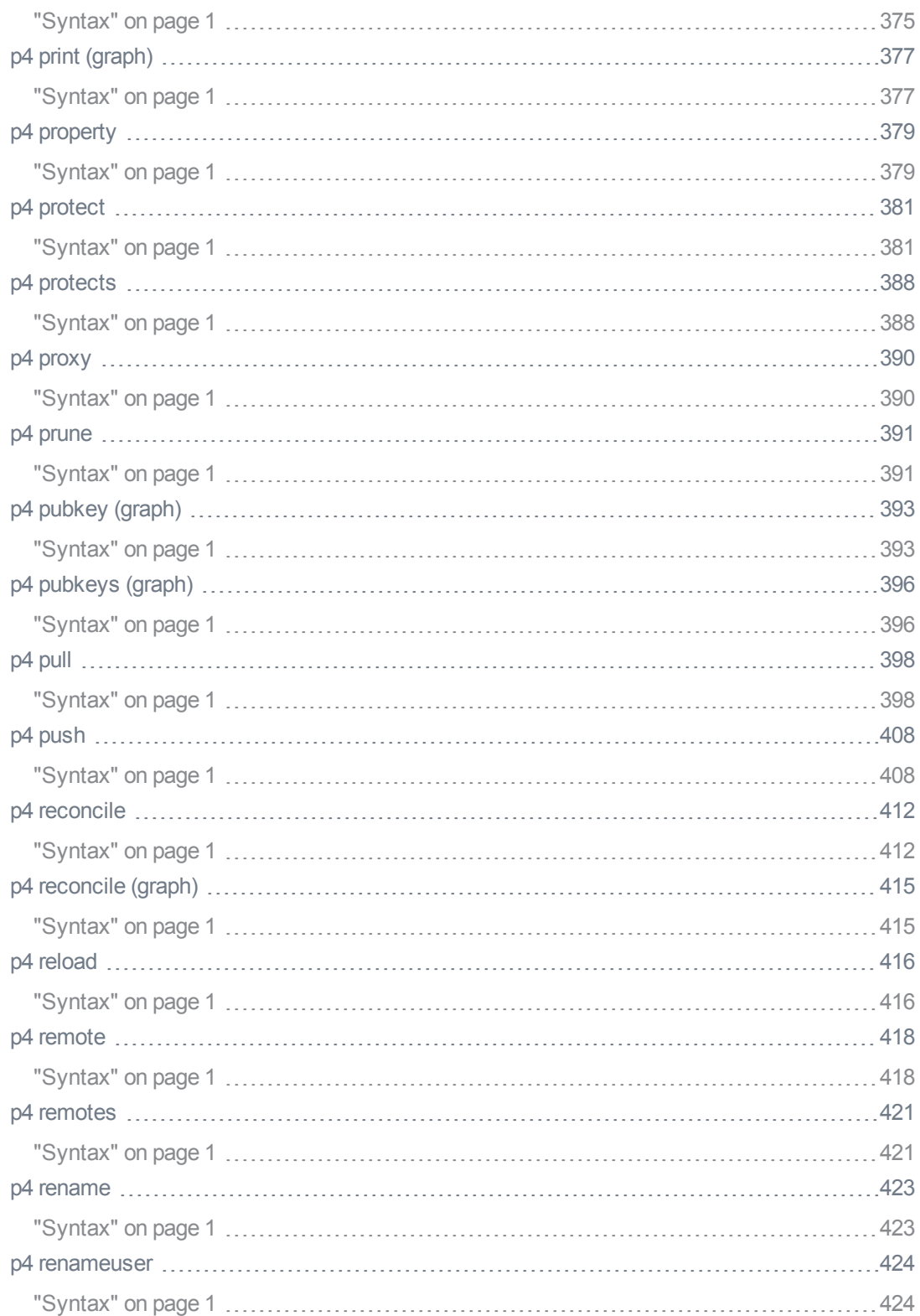

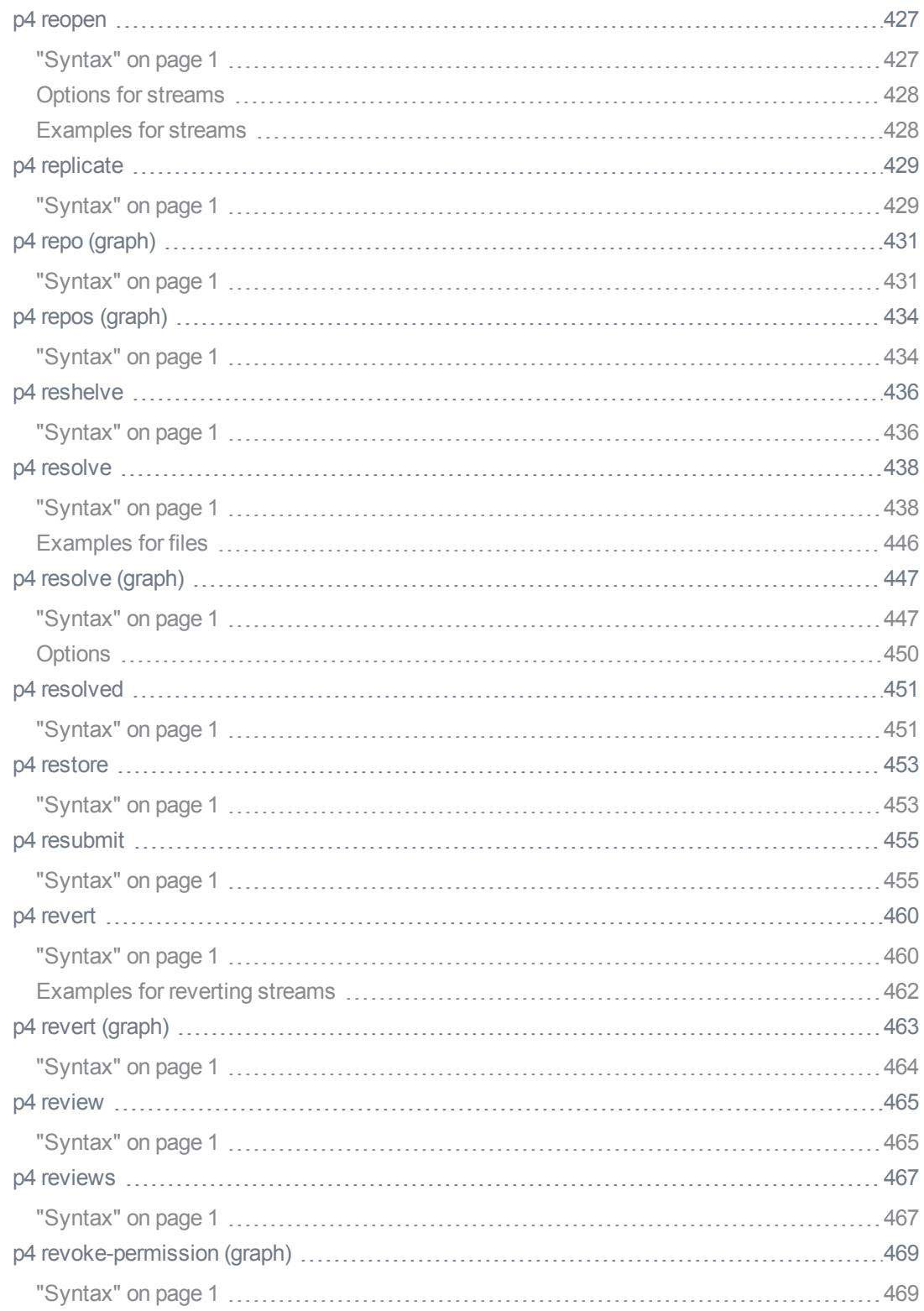

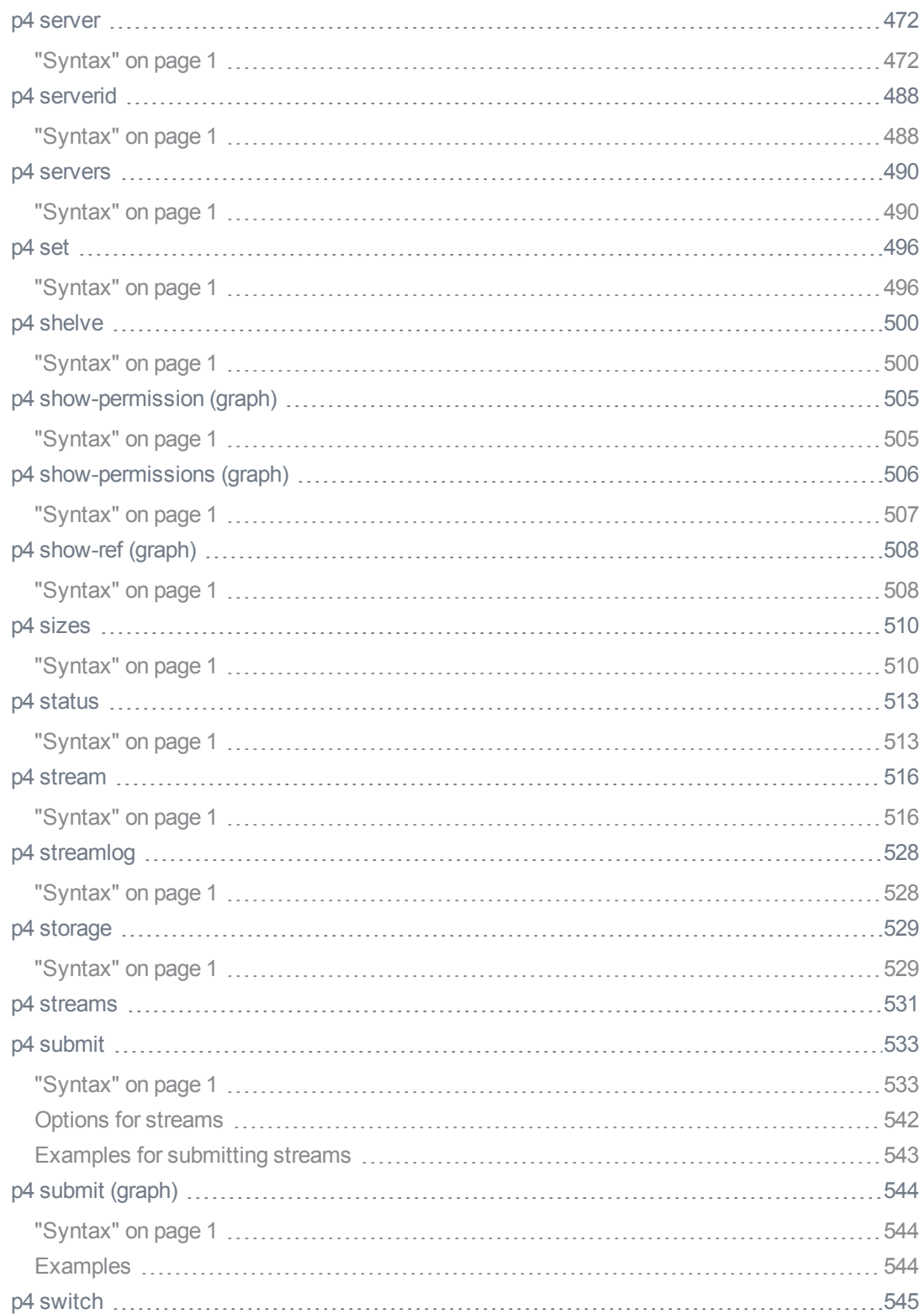

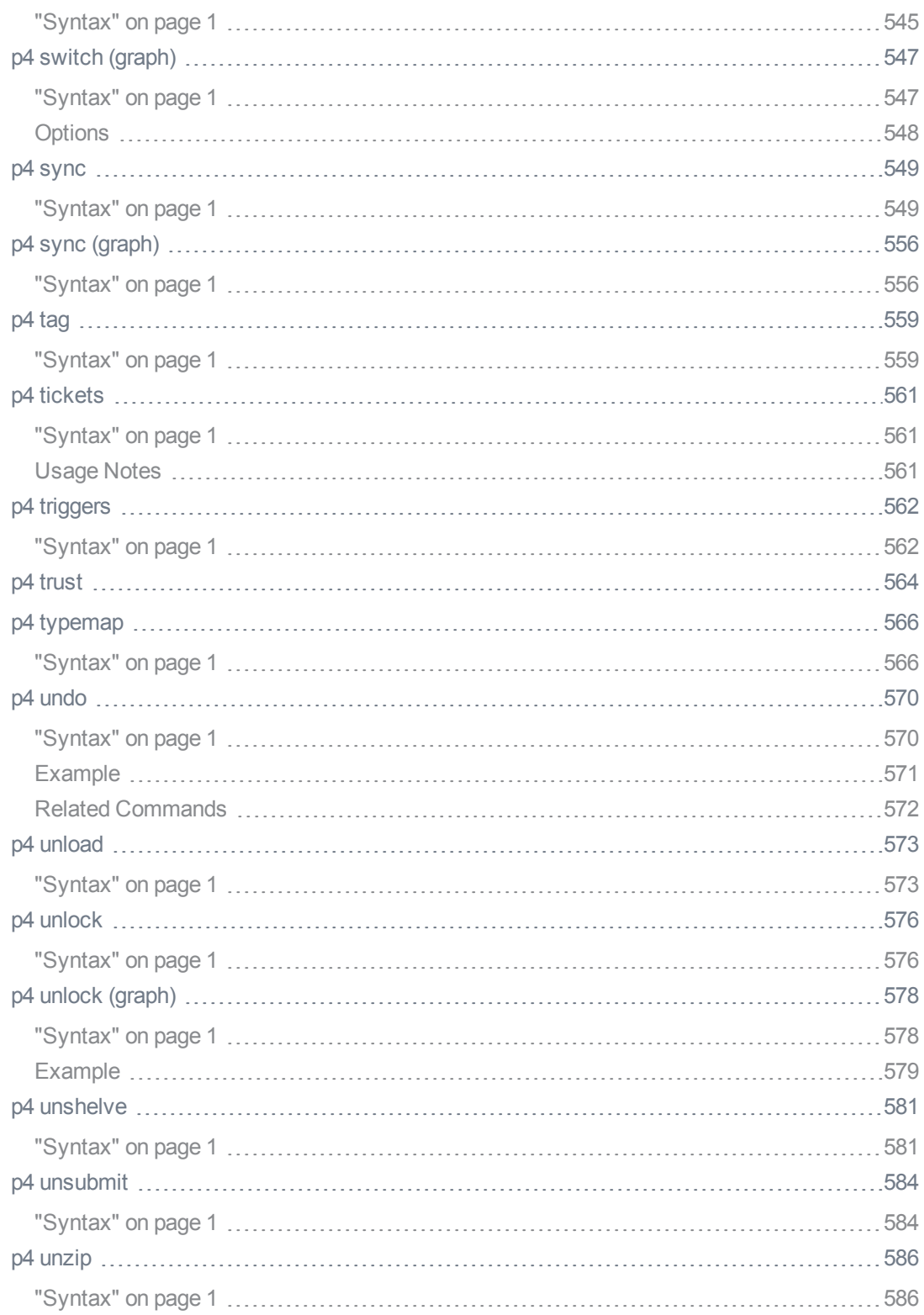

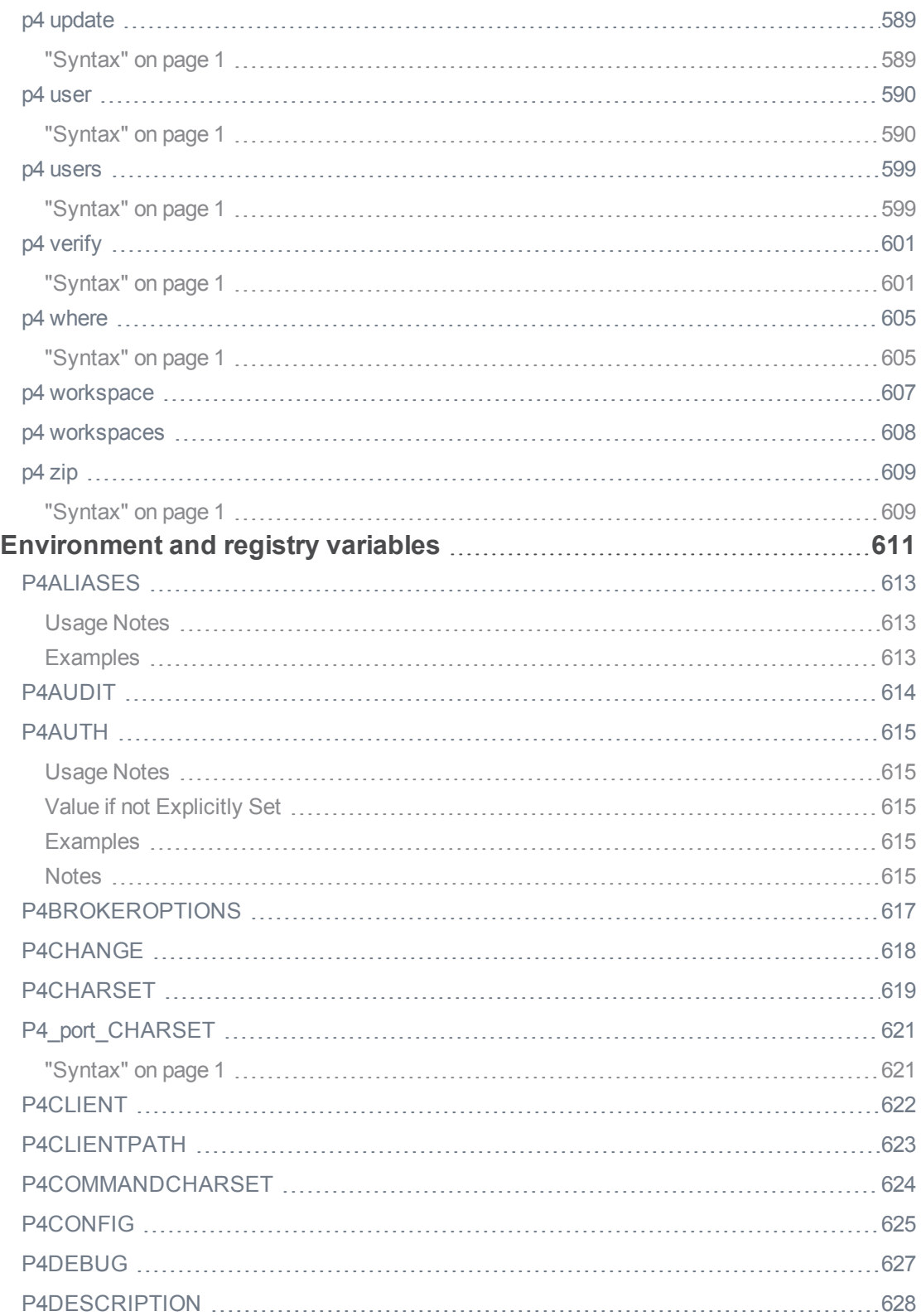

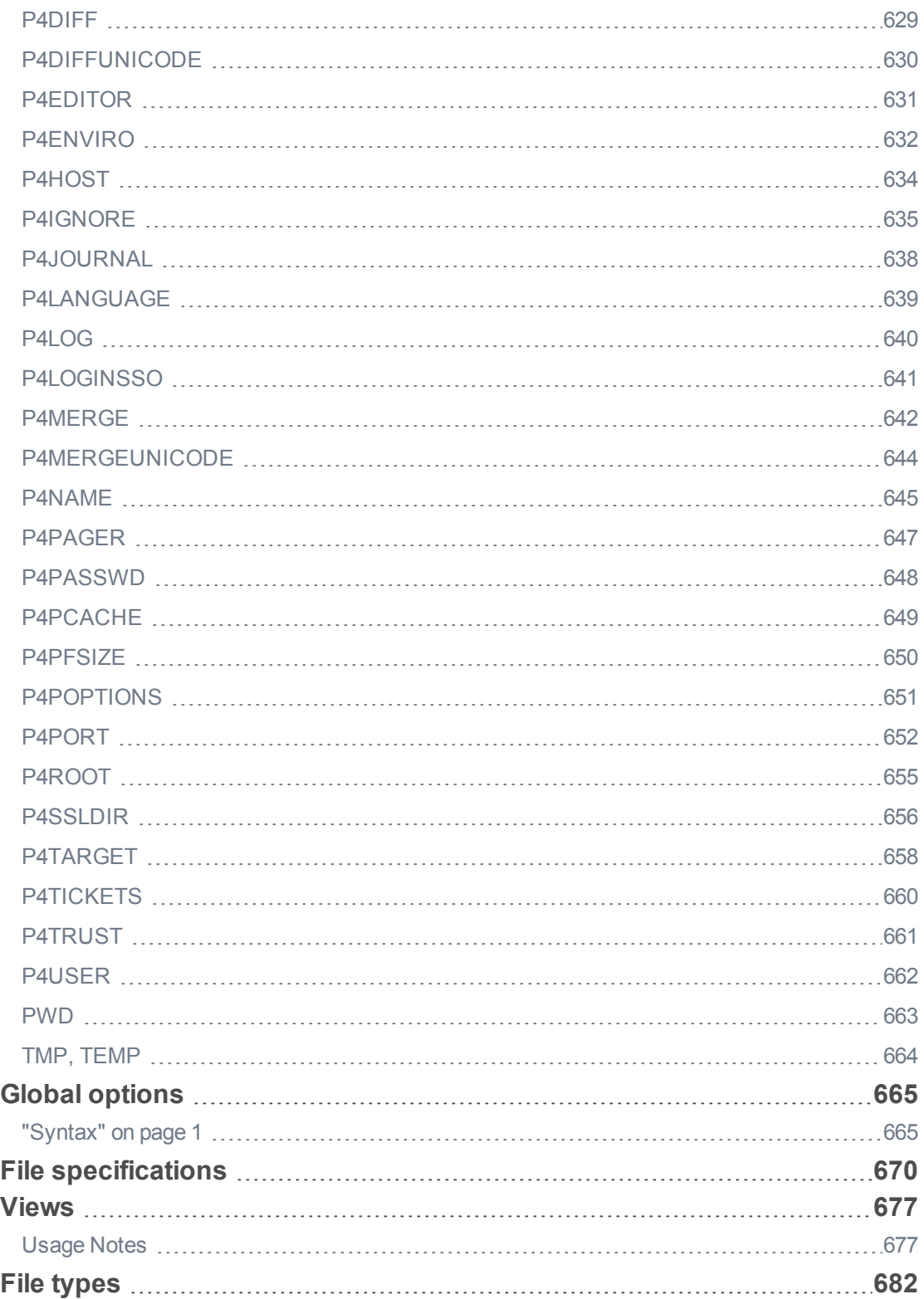

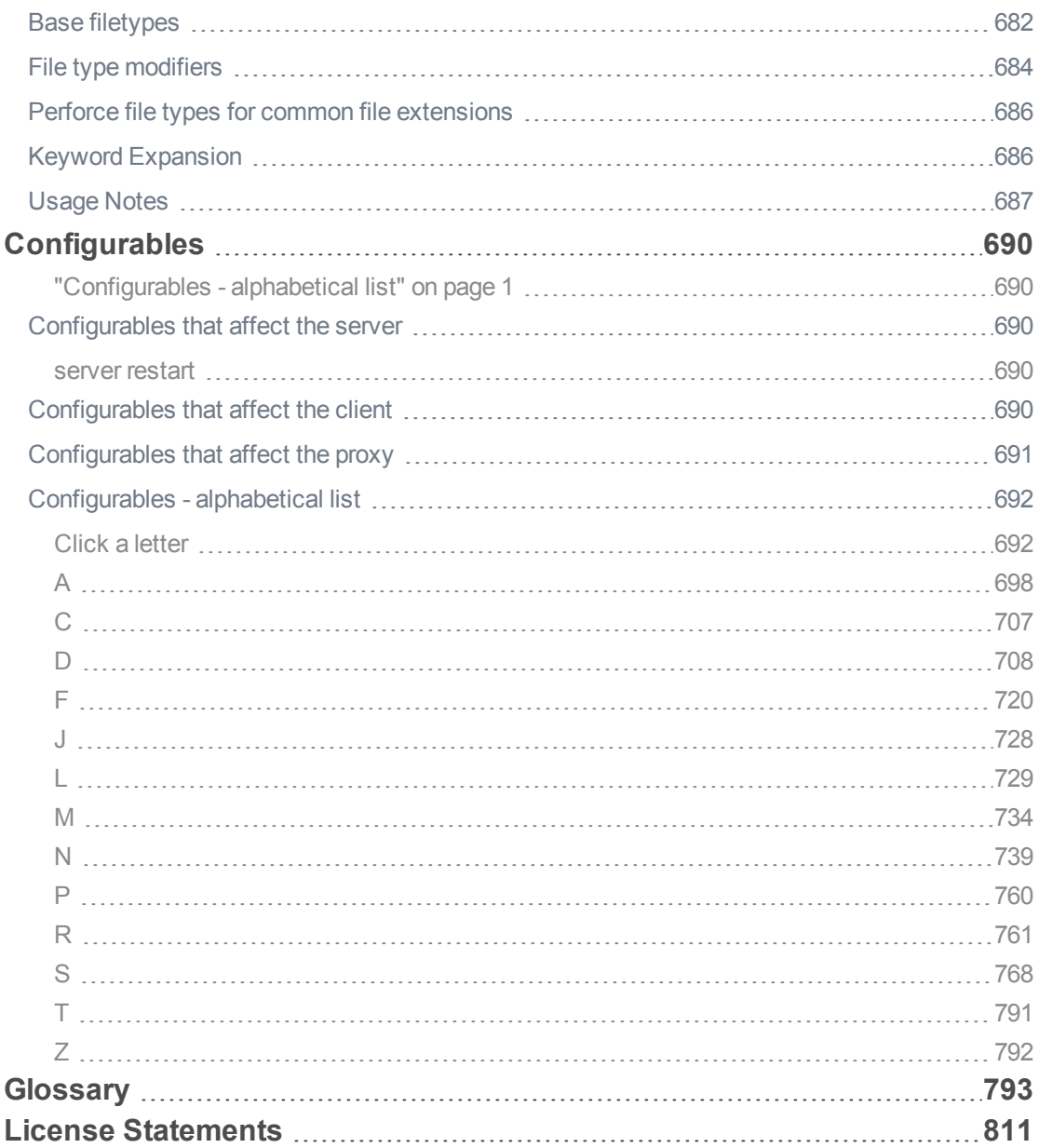

## <span id="page-18-0"></span>How to use this Guide

This reference includes every Helix server command, environment variable, and configurable, and assumes knowledge of the concepts in *Solutions [Overview: Helix](http://www.perforce.com/perforce/doc.current/manuals/overview/index.html) Version Control System*.

<span id="page-18-1"></span>This section provides information on typographical conventions, feedback options, and additional documentation.

### **Syntax**

Helix documentation uses the following syntax conventions to describe command line syntax.

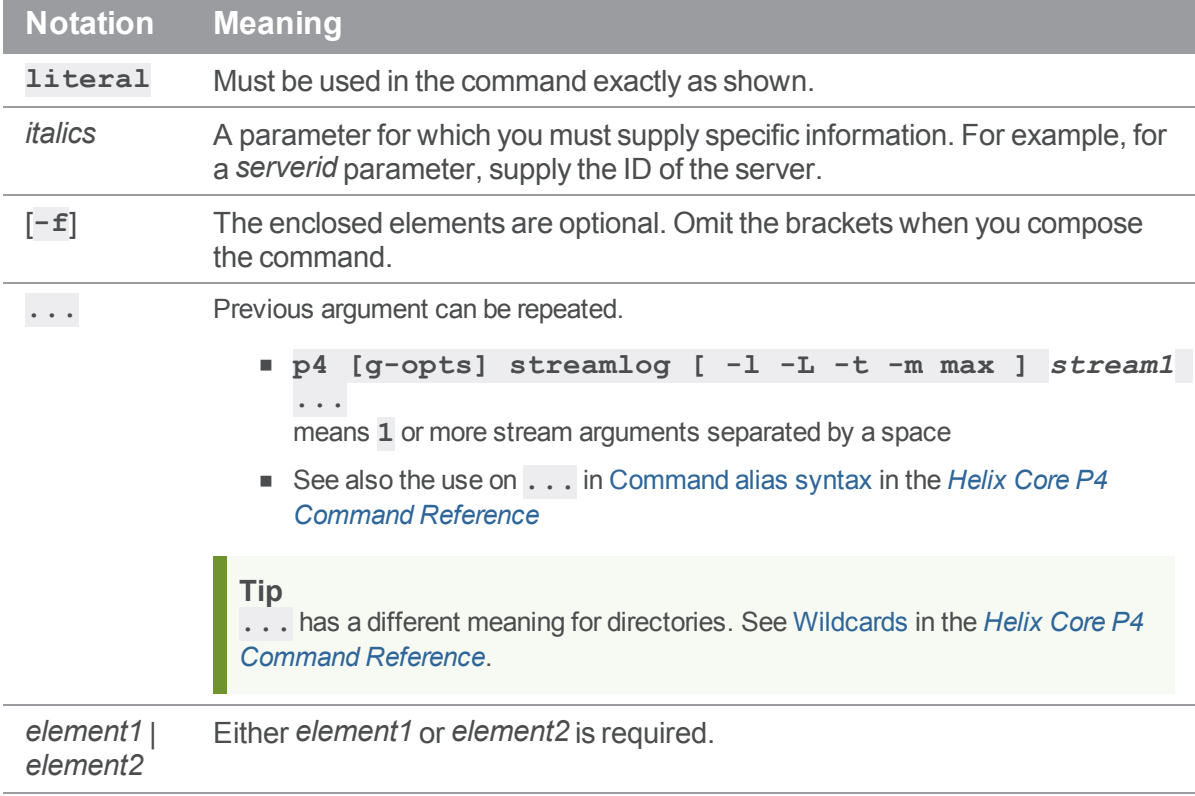

## <span id="page-18-2"></span>**Feedback**

<span id="page-18-3"></span>How can we improve this manual? Email us at [manual@perforce.com](mailto:manual@perforce.com).

## Other documentation

See [https://www.perforce.com/support/self-service-resources/documentation.](https://www.perforce.com/support/self-service-resources/documentation)

Earlier versions of this guide: [2018.2](https://www.perforce.com/manuals/v18.2/cmdref/Content/CmdRef/Home-cmdref.html), [2018.1,](https://www.perforce.com/manuals/v18.1/cmdref/) [2017.2](https://www.perforce.com/manuals/v17.2/cmdref/), [2017.1](https://www.perforce.com/manuals/v17.1/cmdref/)

## <span id="page-20-0"></span>What's new in the Helix Core P4 Command Reference

<span id="page-20-1"></span>This section provides a summary with links to topics in this reference. For a complete list of what's new in this release, see the *[Release](http://www.perforce.com/perforce/r19.1/user/relnotes.txt) Notes*.

#### 2019.1 release

- "Private editing of streams" on [page 517](#page-516-0) in the "p4 stream" on [page 516](#page-515-0) topic
- Additional enhancements to streams:
	- <sup>l</sup> "Option to make [switching](#page-544-2) between streams faster " on page 545 with "p4 [switch"](#page-544-0) on [page 545](#page-544-0)
	- The following commands now handle open stream specs: "p4 revert" on [page 460](#page-459-0), ["p4](#page-437-0) resolve" on [page 438,](#page-437-0) "p4 submit" on [page 533](#page-532-0)
	- "p4 [unshelve"](#page-580-0) on page 581 now defaults to unshelving both files and the stream spec. Previously, the default was to unshelve only files.
	- <sup>l</sup> "p4 [streamlog"](#page-527-0) on page 528displays the history of changes to the specified list of streams.
- ["Background](#page-536-0) archive transfer for edge server submits" on page 537: the user submitting a change with "p4 submit" on [page 533](#page-532-0) **-b** will see the submit complete as soon as the metadata commit is completed, and will not have to wait for the archives to transfer. To enable this feature, set ["submit.allowbgtransfer"](#page-780-0) on page 781 and, optionally, ["submit.autobgtransfer"](#page-781-0) on [page 782](#page-781-0).
- $p$  "p4 pull" on [page 398](#page-397-0) has the new option for " $-t$  target" on [page 406](#page-405-0) for recovery of failed archive transfers.
- $\blacksquare$  "p4 server" on [page 472](#page-471-0) For all server types, the ["DistributedConfig:"](#page-484-0) on [page 485](#page-484-0) field of that server spec shows a line for each configurable that is set to a non-default value. In this field, you can edit the value, add a new line to set a different configurable to a nondefault value, or delete a line to reset that configurable to its default value.
- The Helix Core server extensions are a fully-supported alternative to triggers. See
	- "p4 [extension"](#page-179-0) on page 180 command
	- Helix Core [Extensions](https://www.perforce.com/manuals/extensions/Content/Extensions/Home-extensions.html) Developer Guide
- <sup>n</sup> Support for locking Git LFS (Large File Storage) files in depots of type graph by using the new commands: "p4 graph lfs-lock (graph)" on [page 222,](#page-221-0) "p4 graph lfs-locks (graph)" on [page 223](#page-222-0), and "p4 graph [lfs-unlock](#page-222-2) (graph)" on page 223 such that the locks created in Helix Core server with **p4 graph lfs-lock** are visible to Git clients, and the locks created in Git with **git lfs lock** are visible to Helix Core server.
- <sup>n</sup> By default, the ["server.maxcommands.allow"](#page-775-0) on page 776 configurable enables the **super** and **operator** users to issue certain administrative commands even if the ["server.maxcommands"](#page-774-0) on [page 775](#page-774-0) is blocking standard users.
- Failover: see the Description section on the "p4 failover" on [page 181](#page-180-0) topic about the High Availability standby server.
- "p4 [archive"](#page-62-0) on page 63 has the new -z option, which can reduce disk space usage.
- <sup>n</sup> The ["net.autotune"](#page-739-0) on page 740 configurable is enabled (**1**) by default. This enables the TCP stack to manage the size of the network send and receive buffers, allowing more efficient use of the network, especially over slow, high-latency connections. This behavior can be disabled in clients, proxies, brokers and the server by setting the configurable to **0**. On Windows-based platforms, send buffer sizes are not autotuned but are manually configurable with ["net.tcpsize"](#page-758-0) on [page 759](#page-758-0).
- "p4 [reconcile"](#page-411-0) on page 412 has a new option,  $-\pm$ , to consider the file type
- "p4 [integrated"](#page-257-0) on page 258 has two new options to make it easier to show where a change has been integrated to: **-s** and **--into-only**
- The definition of the ["P4LANGUAGE"](#page-638-0) on page 639 variable was updated in 2019.1 and it should be set to the language tag and optional region for the user. For example, if **\$LANG** is **en-US.UTF-8**, set **P4LANGUAGE=en-US**. Servers with existing message translations will need their message database to be re-seeded with an updated message file.
- <sup>n</sup> Support for utilizing multiple processor groups on Windows depends on the new configurable, ["sys.threading.groups"](#page-786-0) on page 787.
- <sup>n</sup> Setting the new ["push.unlocklocked"](#page-760-1) on page 761 configurable to **1** automatically unlocks files that were locked as part of a failed push.

#### <span id="page-21-0"></span>2018.2 release

- Failover from the current master to a standby server has improved.
	- See "p4 failover" on [page 181,](#page-180-0) "p4 [journalcopy"](#page-279-0) on page 280, and "p4 server" on [page 472](#page-471-0)
- **n** Commands with additional functionality:
	- "p4 undo" on [page 570](#page-569-0) supports graph depot
	- "p4 user" on [page 590](#page-589-0) D deletes the user's workspaces along with the user
- New configurables related to single sign-on:
	- ["auth.sso.args"](#page-703-0) on page 704
	- $\bullet$  ["auth.sso.allow.passwd](#page-702-0)" on page 703
	- ["auth.sso.nonldap"](#page-704-0) on page 705

## <span id="page-22-0"></span>2018.1 Patch release

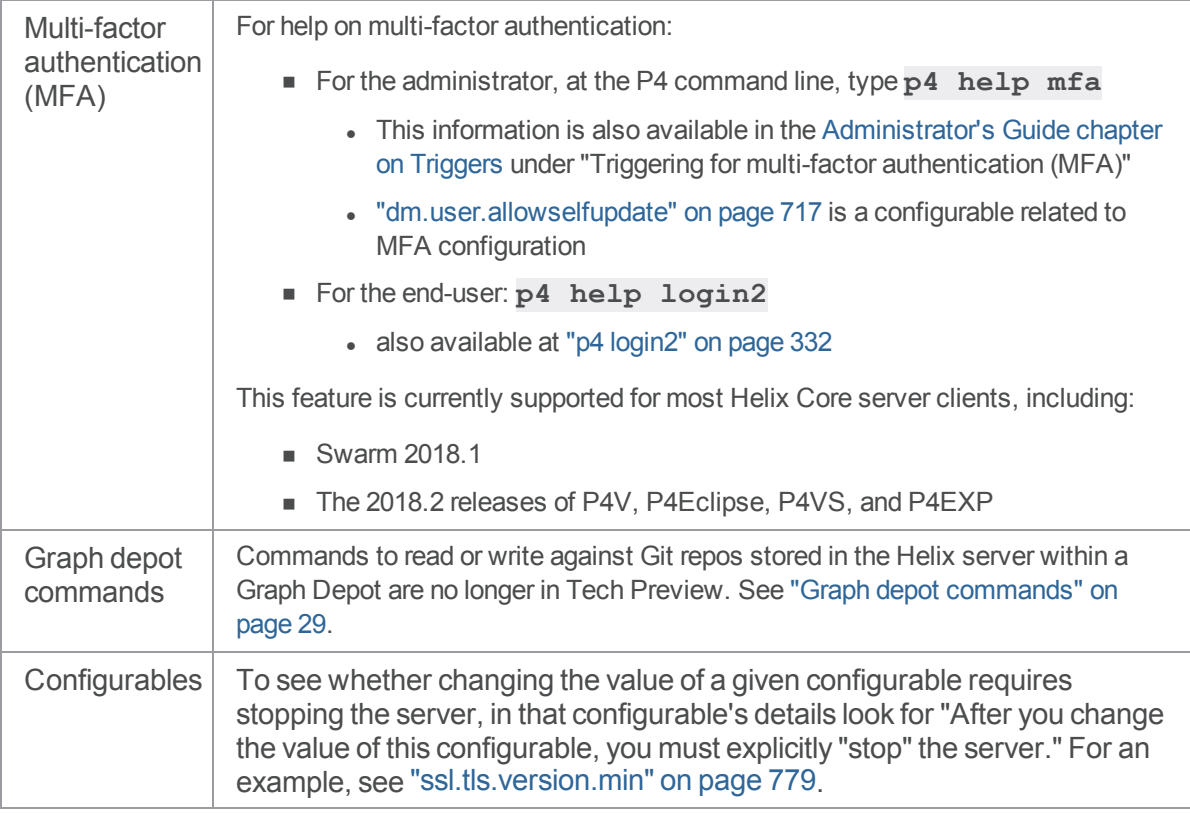

## <span id="page-22-1"></span>2018.1 release

**Area Feature**

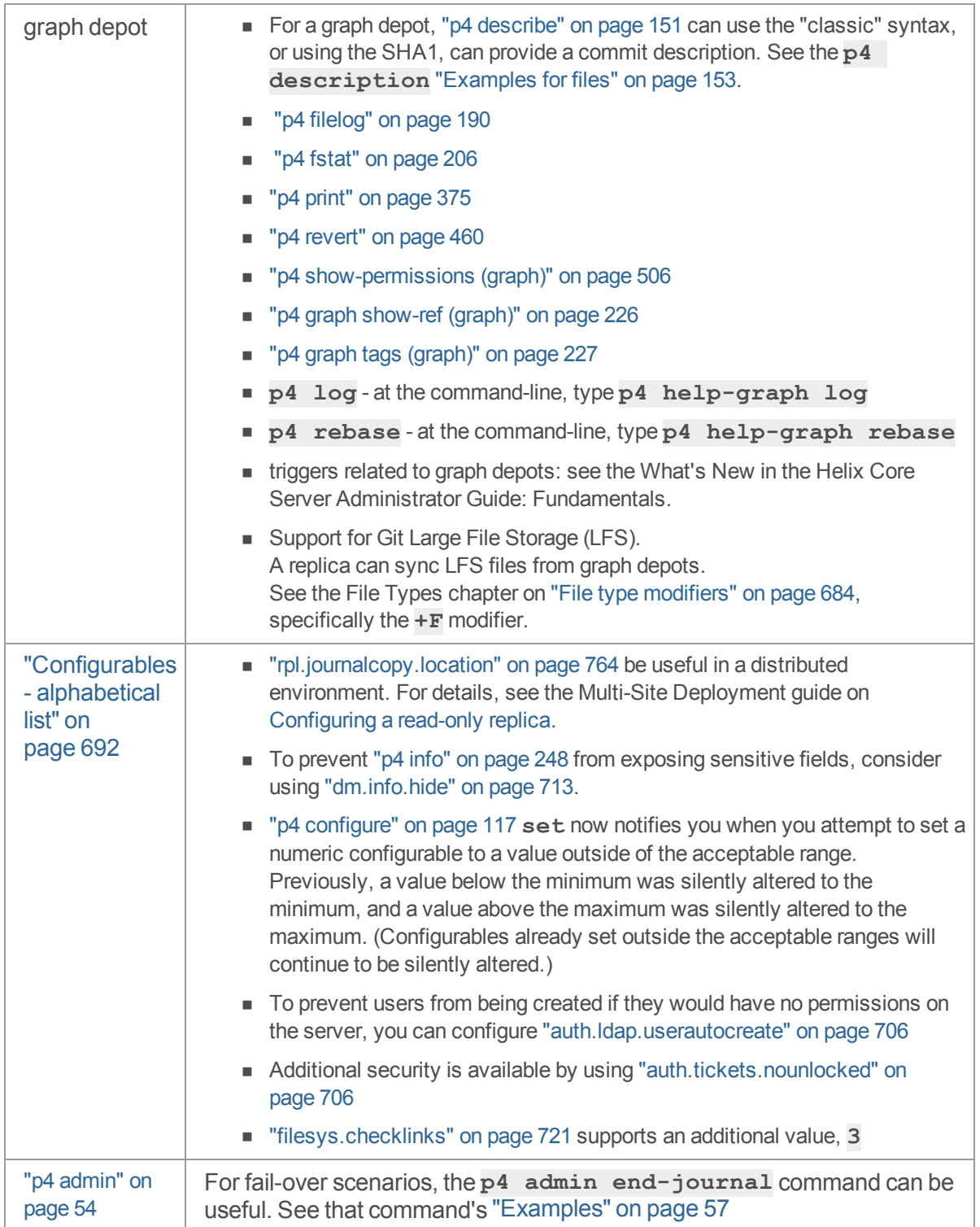

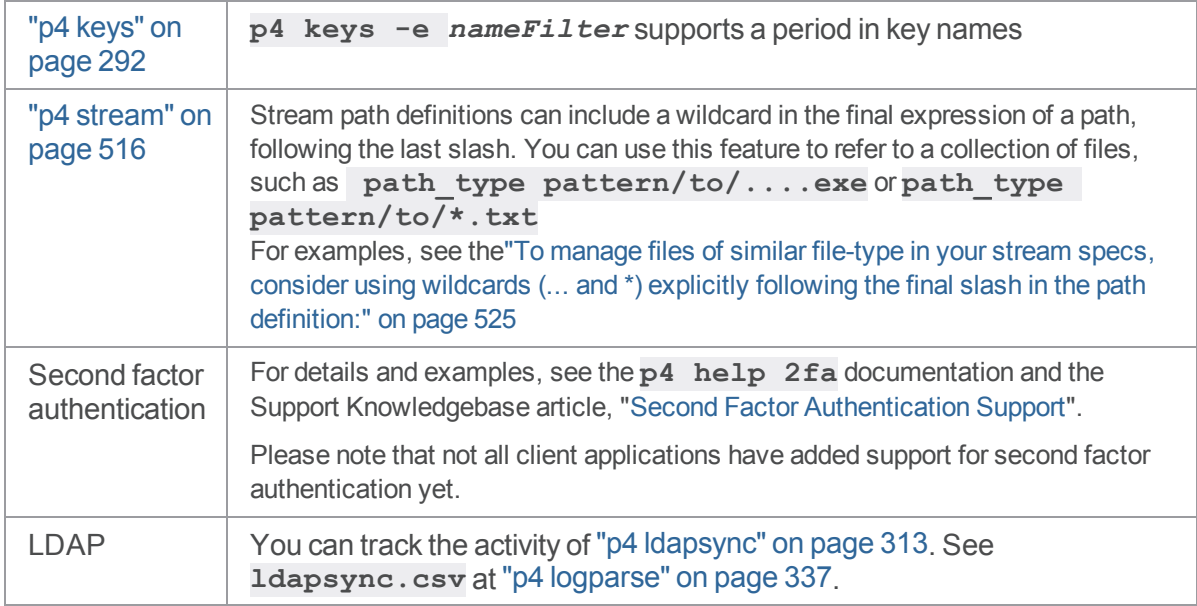

## <span id="page-24-1"></span><span id="page-24-0"></span>2017.2 release

## *New specification fields*

"p4 pull" on [page 398](#page-397-0) accepts the **--batch**, **--min-size**, **--max-size**, and **--trigger** options, as well as **-R** for retry, and **-l** or **-ls** to list submits in an Edge server to be replicated to the Commit server

<span id="page-24-2"></span>"p4 shelve" on [page 500](#page-499-0) accepts the **--parallel** option

#### *New commands*

"p4 bgtask" on [page 68](#page-67-0) to run background commands

<span id="page-24-3"></span>"p4 login2" on [page 332](#page-331-0) for second factor authentication

## *New configurables*

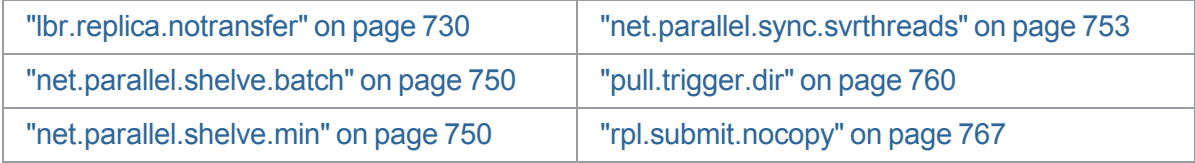

## <span id="page-25-0"></span>*Updated configurable*

["filesys.checklinks"](#page-720-0) on page 721 allows directory symlinks to be added or reconciled by using the value **3**

## <span id="page-26-0"></span>Getting started with commands

This book contains reference material for users and administrators of the Helix Core server, also referred to as Helix server.

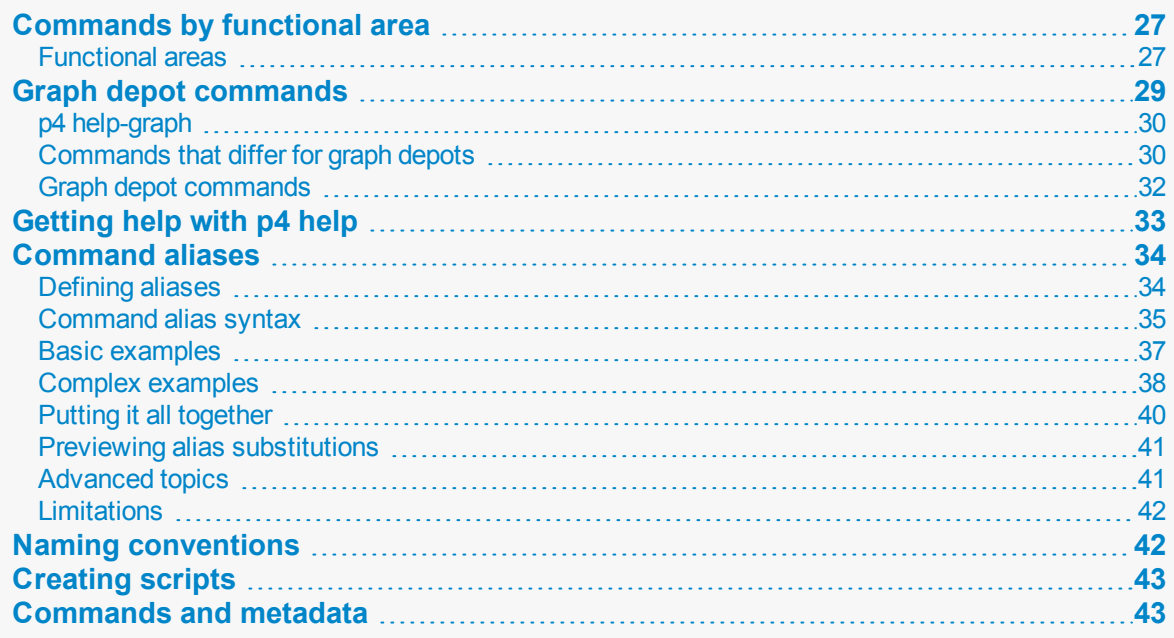

## <span id="page-26-2"></span><span id="page-26-1"></span>Commands by functional area

## *Functional areas*

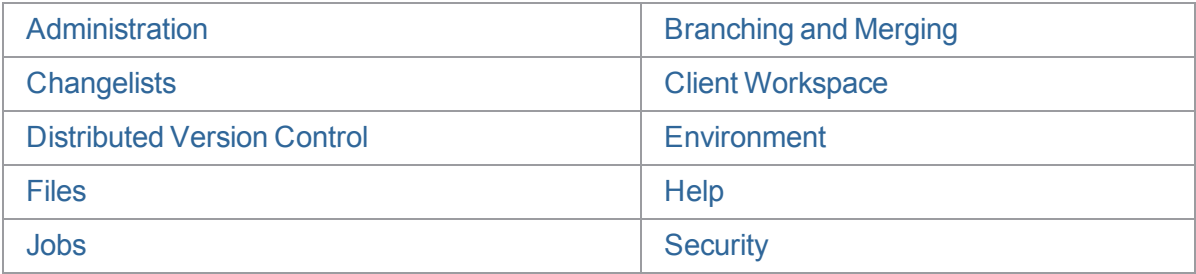

See also "Graph depot [commands"](#page-28-0) on page 29.

<span id="page-27-4"></span><span id="page-27-3"></span><span id="page-27-2"></span><span id="page-27-1"></span><span id="page-27-0"></span>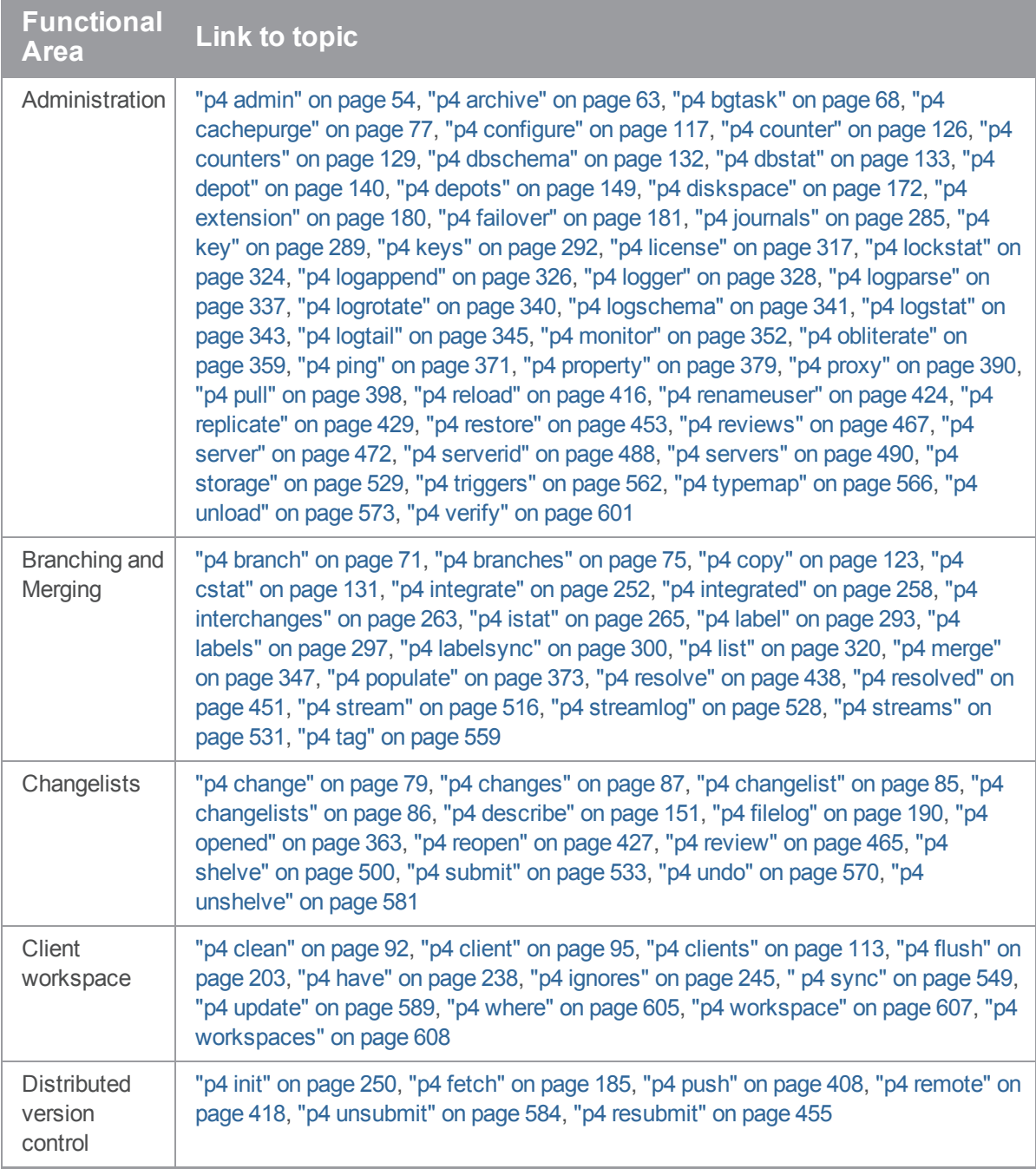

<span id="page-28-2"></span><span id="page-28-1"></span>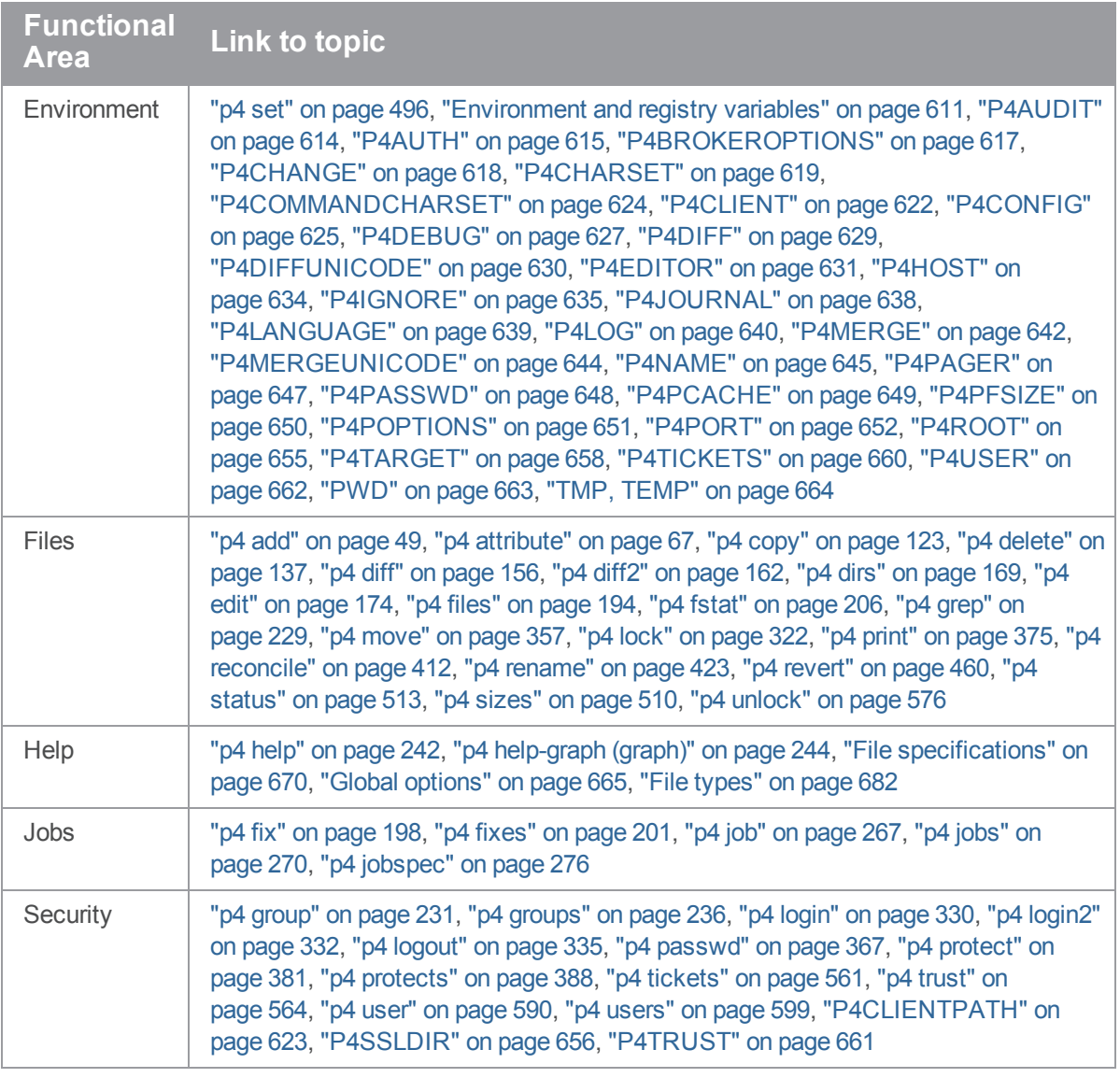

## <span id="page-28-5"></span><span id="page-28-4"></span><span id="page-28-3"></span><span id="page-28-0"></span>Graph depot commands

In addition to command-line help, you can use this book's topics on the:

- <sup>n</sup> graph depot version of classic commands ["Commands](#page-29-1) that differ for graph depots" on the next [page](#page-29-1)
- commands that are for graph depots only "Graph depot [commands"](#page-31-0) on page 32

## <span id="page-29-0"></span>*p4 help-graph*

<span id="page-29-1"></span>On the command-line, to display help for the graph data model that supports git, type **p4 helpgraph** or see "p4 [help-graph](#page-243-0) (graph)" on page 244.

## *Commands that differ for graph depots*

Some of the existing commands behave differently for graph depots.

The Helix Core server natively supports two data models for read and write operations:

- <sup>n</sup> **Classic data model** within Helix Core
- <sup>n</sup> **Graph data model** for Git repos stored in Helix server

The content of the online Help and command-line Help reflects the differences of these two data models:

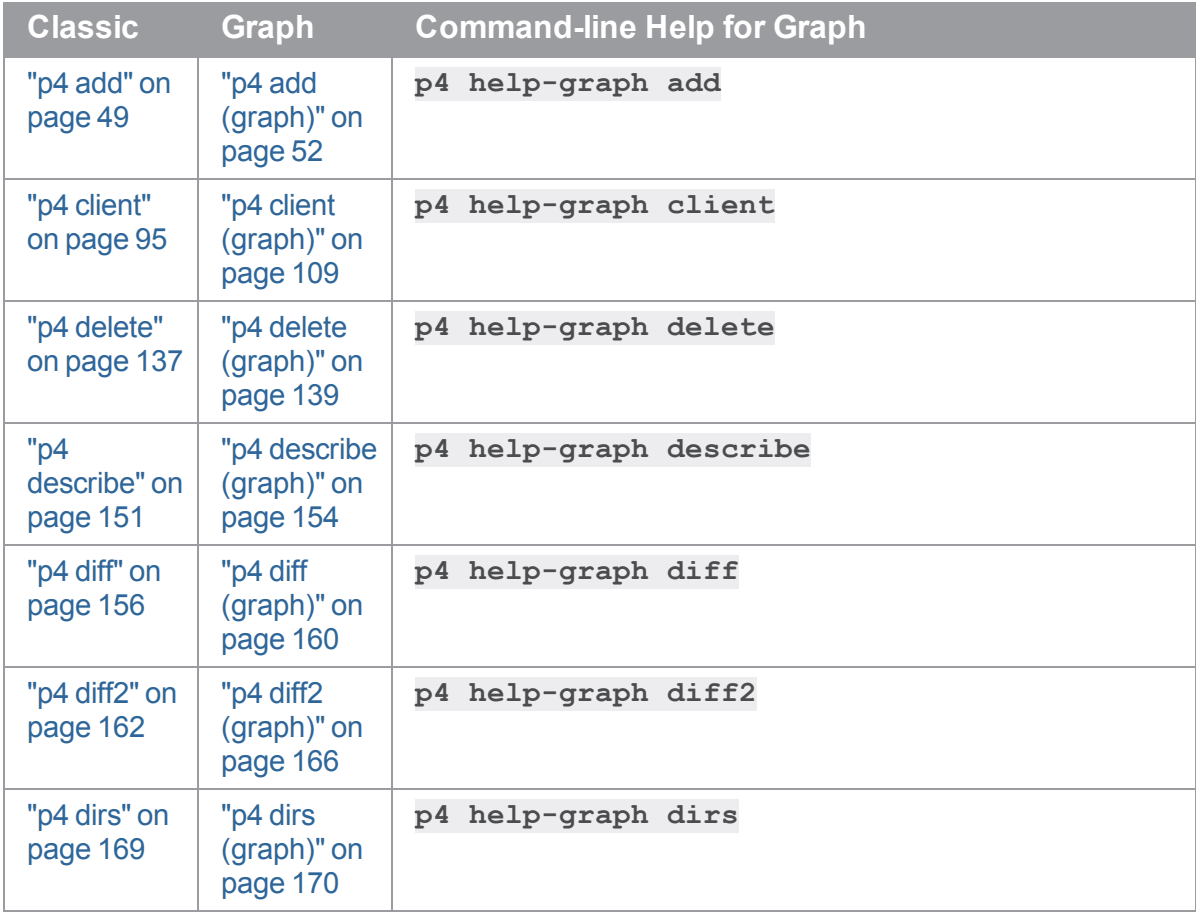

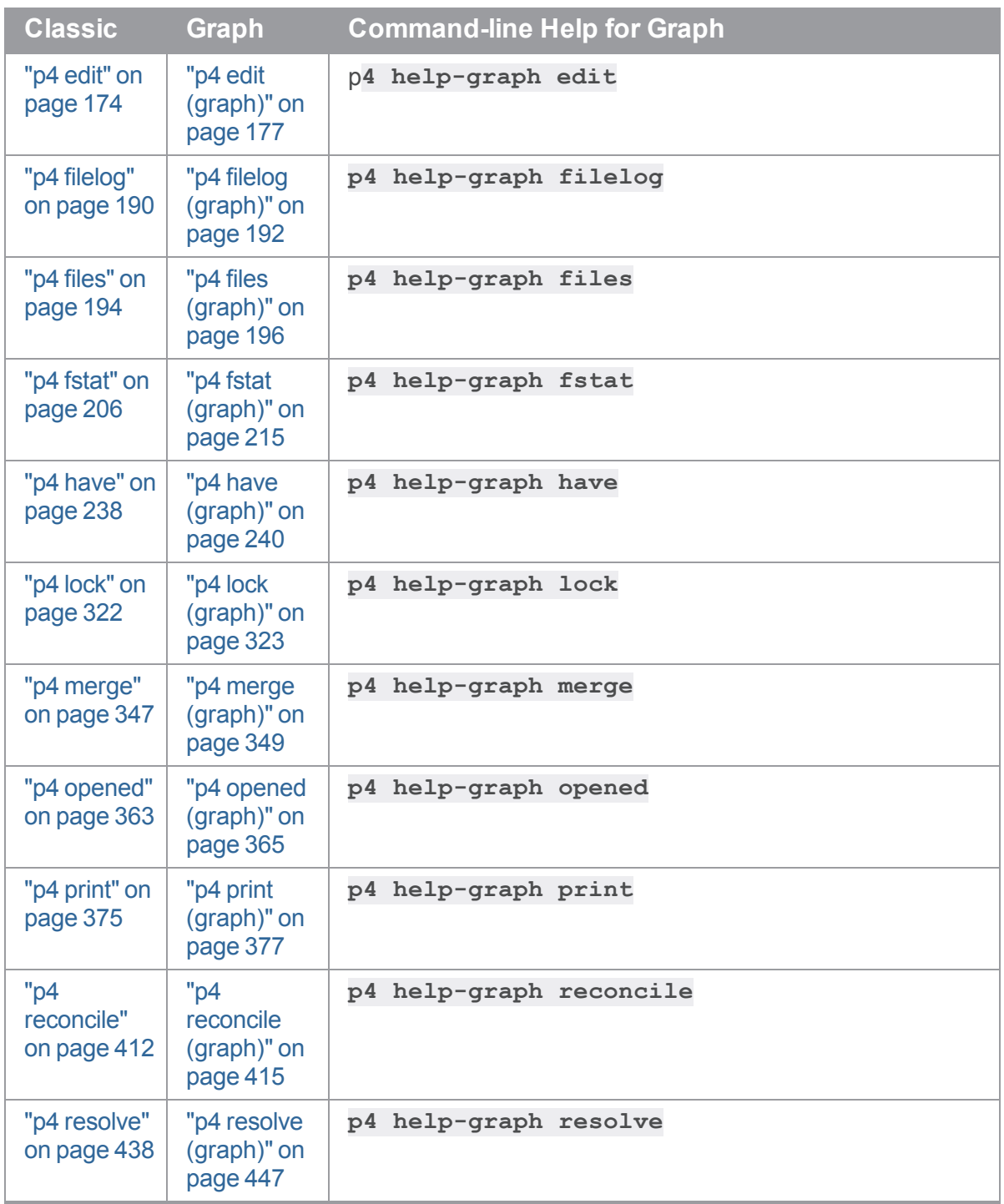

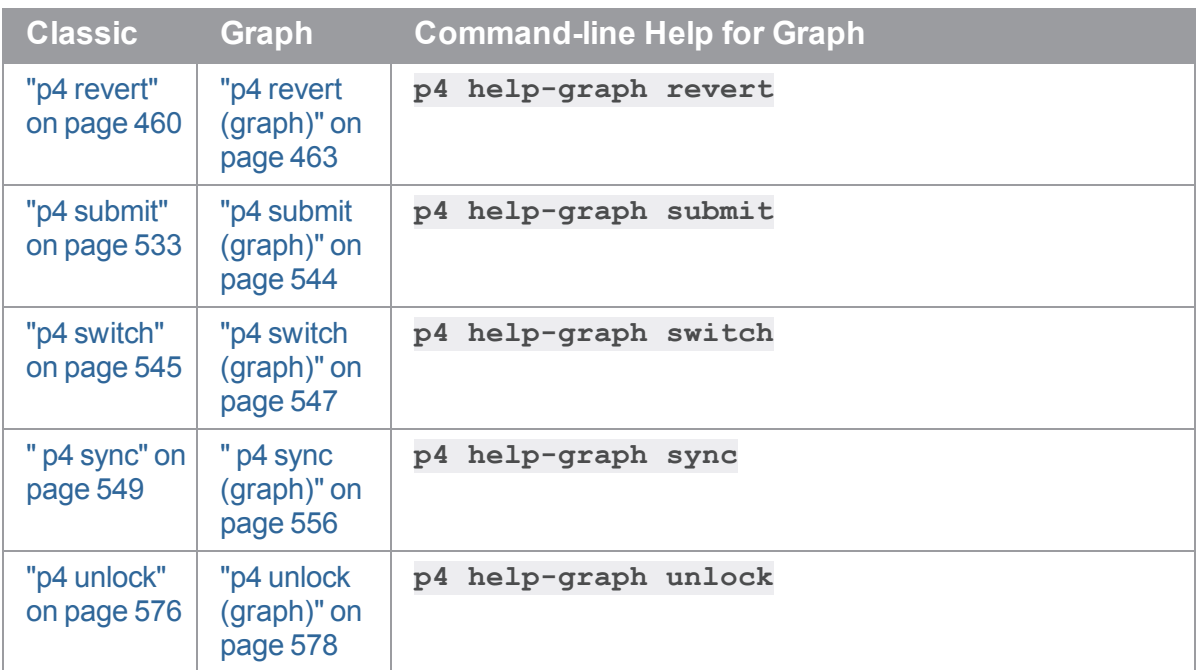

#### **Tip**

To learn how to add the content of a graph depot repo to a Helix Core "stream", see "p4 [stream"](#page-515-0) on [page 516](#page-515-0) > "Form Fields" on [page 518](#page-517-0) > Paths, where a Note gives examples.

## <span id="page-31-0"></span>*Graph depot commands*

The following graph depots commands do not apply to "classic" Helix Core server depots:

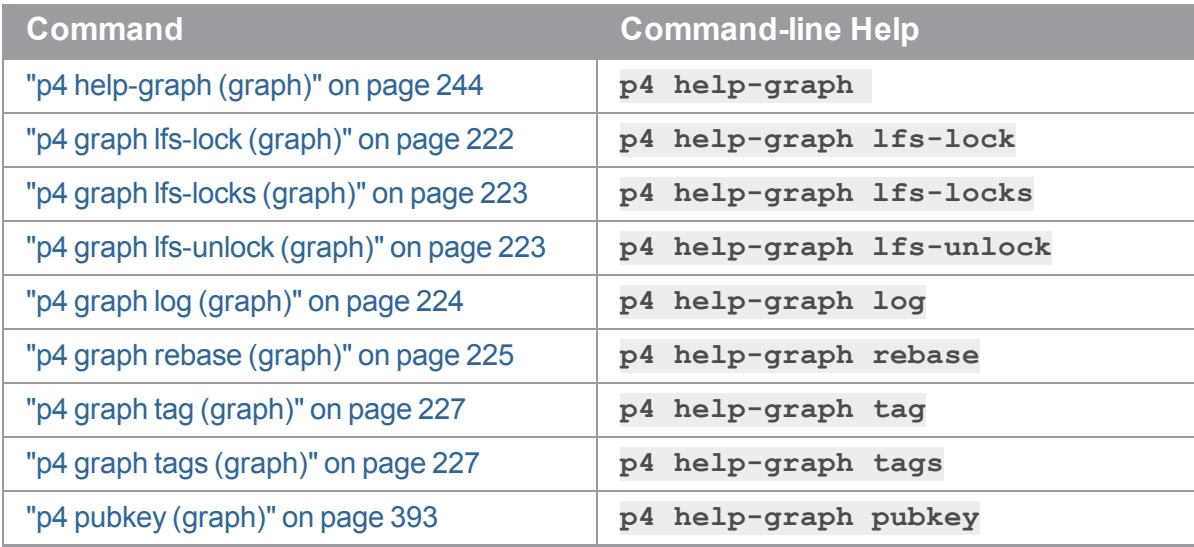

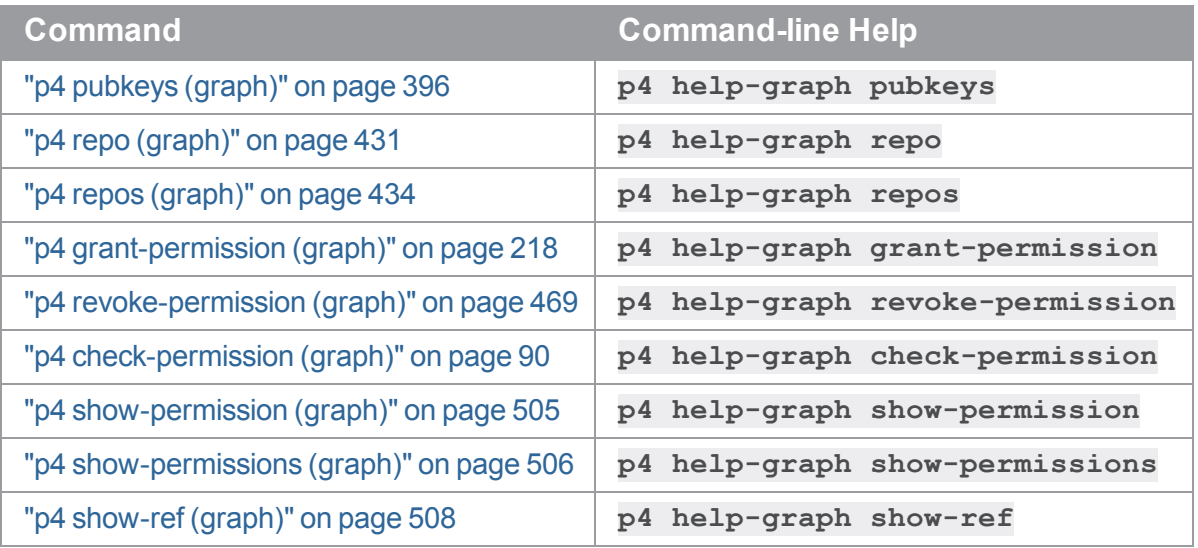

## <span id="page-32-0"></span>Getting help with p4 help

In addition to the material in this manual, you can get help for Helix Core server commands by using the **p4 [help](#page-241-0)** command, which provides information about individual commands or for areas like jobs, revisions, or file types.

The output to the **p4 [help](#page-241-0)** command as well as the syntax diagrams included in this manual show the short form of the command options. You can also specify command options using long-form syntax. For example, instead of the following command format:

#### \$ **p4 reopen -c 1602 -t text+F //depot/my/file**

You can now use this format:

```
$ p4 reopen --change 1602 --filetype text+F //depot/my/file
```
Note that long-form option names are preceded by two hyphens rather than the usual single hyphen.

Options that are rarely used have only a short form.

To display long-form option syntax for a particular command, use the **--explain** option. For example:

#### \$ **p4 reopen --explain**

This will generate output like the following:

```
--omit-moved (-1): disables following renames resulting from 'p4 move'
--filetype (-t): specifies the filetype to be used.
--change (-c): specifies the changelist to use for the command.
Usage: reopen [-c changelist#] [-t type] files...
```
To display information about a single option for a command, specify the option name with **--explain**. For example:

```
$ p4 revert --explain -k
```
## Command aliases

A small set of commands have predefined aliases. For example, you can use **p4 integ** for **p4 integrate**, or you can use **p4 changes** for **p4 changelists**. You can also define your own aliases for commands, and these can range from simple word substitutions to what might be called light scripting.

There are many reasons for creating command aliases: you want to use commands in a language other than English, you want to use commands that are familiar to you from other version control systems, you want to use different defaults, you want to streamline system administration, or you want to use different output formats.

This section covers the following topics:

- The process of creating an alias
- Basic syntax of alias definitions
- $\blacksquare$  Simple and complex alias definitions
- How you put it all together
- **Advanced topics**
- **n** Limitations

Command aliases can only be used by command line clients. Aliases do not work with the derived clients, APIs, or GUIs. Because aliasing is a client-side feature, you can use a command alias with any server, proxy, broker, or replica configuration. However, the particular commands you can run still depend on the server to which you are issuing the commands.

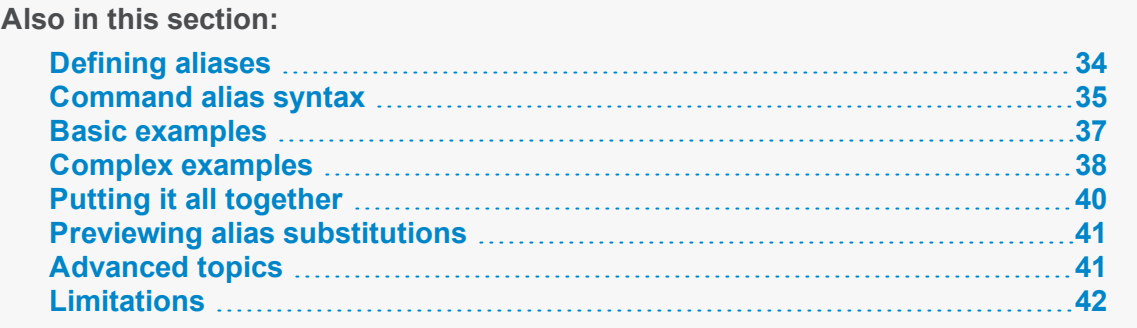

## <span id="page-33-1"></span>*Defining aliases*

Command aliases are defined in an *alias file*. To define one or more aliases, you do the following:

1. Create a file named **.p4aliases** in your home directory (**p4aliases.txt** in Windows).

(The file is stored in your **\$HOME** directory on Unix and Mac systems, and in your **\$USERPROFILE** directory on Windows.)

If you do not put the alias file in the home directory, you must define the **P4ALIASES** environment variable to specify the location of the alias file.

2. Add one or more alias definitions to the alias file.

The following topics in this section explain the syntax of alias definitions and provides examples of alias definitions.

#### **Tip** The alias file can:

- $\blacksquare$  contain blank lines, but they will be ignored
- contain comments lines. A comment line begins with # as the first non-blank character.
- $\blacksquare$  be edited as often as you like to add, modify, or delete definitions
- 3. Preview the effect of the aliases you have defined by running a command like the following for a given command alias:

\$ **p4 --aliases=dry-run** *myalias*

The output to the alias command will show you the command or commands that would be run without actually running the command. For more information, see "Previewing alias [substitutions"](#page-40-0) on [page 41](#page-40-0).

4. Run the command alias to execute the command or commands associated with the alias.

The server processes command aliases in the order they have been defined, going through each one until it finds one that modifies the current command. It then restarts from the beginning, rechecking each alias. This means that a given command might be transformed more than once before it is run, depending on the aliases that use the command.

<span id="page-34-0"></span>Use the **p4 aliases** command to get a listing of all currently defined aliases.

## *Command alias syntax*

The definition of a command alias can be complex. This section describes the basic syntax for defining a command alias and introduces the elements that you can use in a definition. The sections that follow provide examples for defining complex aliases.

In its simplest form, the syntax for a command alias definition looks like this:

*alias* = *transformation*

For example, you want to use French for a command name:

fiches = files

Having included this definition in your alias file, you can now execute a command like **p4 fiches @2015/3/15**, and have the server list information about all file revisions in the depot as of March 15, 2015.

The alias can use arguments. In this case, the alias arguments are matched against the values the user provides in the transformation. The arguments in the transformation do not have to occur in the same order as they are shown in the alias. They are matched by name. Syntax for this definition looks like this:

*alias-name* [[\$(*arg1*)...[\$(*argn*)]]= *transformation*

Syntax for the transformation can vary widely. Here is one possibility:

*command* \$(*arg1*) \$(*arg2*) \$(*arg3*)

For example:

recent-changes  $\sinh(x) = \text{changes -m } \sinh(x)$ 

The recent-changes alias might then be called as follows:

#### \$ **p4 recent-changes 5**

And the command would show the last five submitted changelists.

Alias definitions can contain the following elements:

- **n** command arguments
- **n** environment variables

These include all Helix server environment variables (for example, **P4USER**, **P4CLIENT**, **P4PORT**) as well as OS variables.

- n input/output redirection
- special operators

The following table describes the special operators for use in command alias definitions:

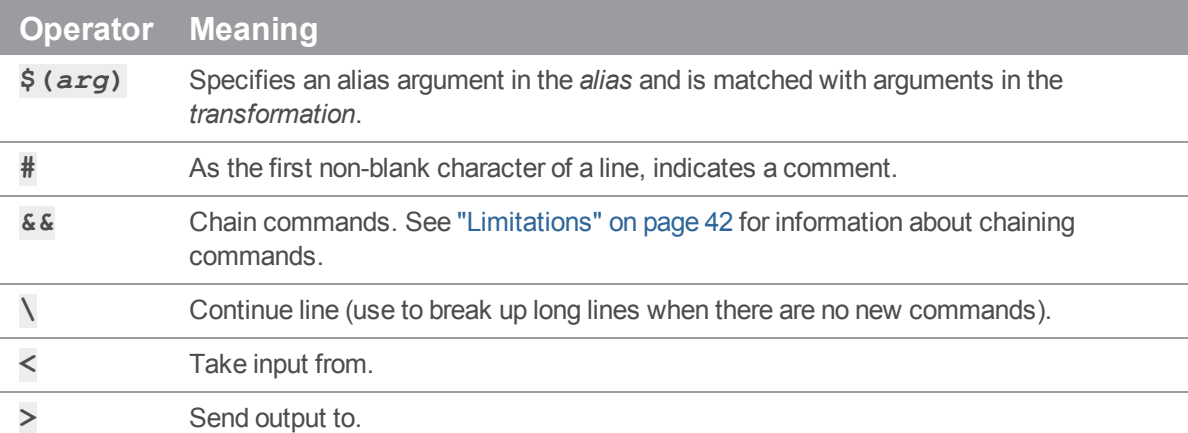
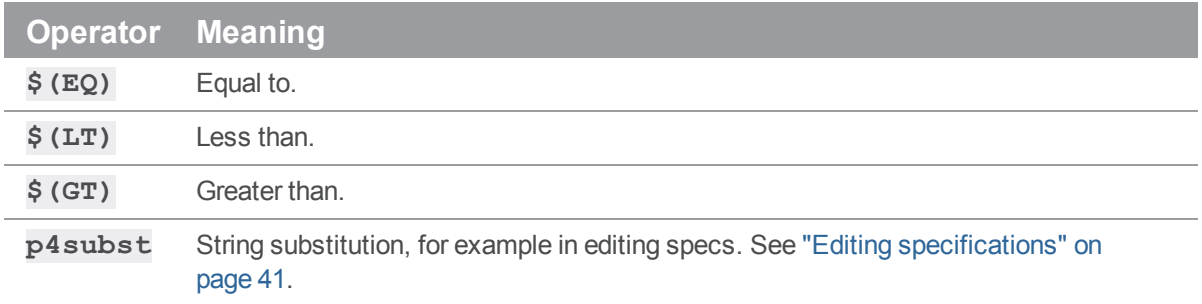

#### *Basic examples*

This section provides examples of simple command alias definitions and illustrates the many uses for even the simplest definitions.

<sup>n</sup> **Help me remember who I am.**

me = set P4USER

<sup>n</sup> **Help me feel more comfortable as a user of another source control system.**

```
checkout = synccommit = submitpurge = clean
stash = shelve
stash-list = changes -s shelved
```
<sup>n</sup> **Create a personalized status command that also shows files that need syncing.**

```
my-status = status && sync -n
```
<sup>n</sup> **Set different defaults.**

```
annotate = annotate -u
grep = grep -i
changes = changes -u $ (P4USER)
```
<sup>n</sup> **Simplify system administration.**

Shutting down the server, displaying active users:

```
halt = admin shutdown
active-users = changes -m \t3 \&monitor show &&
               lockstat
```
<sup>n</sup> **Remembering to clean up empty changelists**

```
kill-shelf \S(cl) = shelve -d -c \S(cl) & &
                   change -d (cl)
```
<sup>n</sup> **Change the order of arguments.**

```
clone $(p4port) $(path) $(dir) = -d $(dir) -u bruges clone -p$ (p4port) -f $ (path)
```
Now the following command does what you want:

```
clone perforce:1666 //depot/main/p4... ~/local-repos/main
```
#### *Complex examples*

More complex alias commands can be formed using redirection and special operators.

<sup>n</sup> **Cherry picking.**

This alias definition:

```
cherry-pick-change \S(cl) \S(s) \S(t) = integrate
//depot/$(s)/...@$(cl),$(cl) //depot/$(t)/...
```
Turns this command:

```
$ p4 cherry-pick-change 1015978 p15.2 main
Into this:
```

```
$ p4 integrate //depot/p15.2/...@1015978,1015978
//depot/main/...
```
Here is another cherry picking example that creates a little merge script:

```
cherry-pick \S(cl) \S(s) \S(t) \S(msg) = \backslashintegrate //depth(s)/...@$(c1),$(c1)//depot/$(t)/... &&
                resolve -am -Ac //depot/$(t)/... &&
                submit -d $(msg) &&
                sync
```
You could then execute a command like the following:

\$ **p4 cherry-pick 1015978 two one "line a merged into one"** This would run the following commands:

```
p4 integrate //depot/two/...@1015978,1015978 //depot/one/...
p4 resolve -am -Ac //depot/one/...
p4 submit -d "Cherry-pick change https://swarm.perforce.com/@1015978
[1015978]
              from //depot/two/... to //depot/one/..."
```
p4 sync

#### <sup>n</sup> **Simple pipelining.**

Starting with a simple example:

newStreamsDepot \$(dpt) = depot -o -t stream \$(dpt) > \$(*depotSpec*) && depot -i < \$(depotSpec)

Note that when using redirection, the **\$** variables used in the transformation side of the definition, do not need to correspond to the arguments specified one the left side of the equation. In the example above, *depotSpec* is a variable created during the execution of the **newStreamDepot** alias.

Here are a couple of aliases for merge down copy up:

```
mergedown $(b) = fetch & &
                 switch $(b) &&
                 merge &&
                 resolve -am &&
                 submit -d "Merged down from main"
copyup $(b) = switch dev & &
                 merge --from $ (b) &&resolve -as &&
                 submit -d "Copied up from $(b)" &&
                 push
```
# Note the use of the branch name in the submit message of the copyup alias.

#### <sup>n</sup> **DVCS: Aliases to communicate with multiple servers.**

Use aliases like the following when copying spec objects from the shared server to your personal server.

copy-user  $\S$ (p4port) = -p  $\S$ (p4port) user -o  $\S$ (u) >  $\S$ (spec) && user  $-i < \frac{1}{2}$  (spec)

```
copy-job $(p4port) $(j) = -p $(p4port) job -o $(j) > $(spec) & &\&job -i < $ (spec)copy-stream $(p4port) $(s) = -p $(p4port) stream -o $(s) > $(spec)&\&&stream -i < $ (spec)
```
## *Putting it all together*

Combining the various elements allows you to build aliases.

<sup>n</sup> **Make a new task stream**

If your streams are stored in the depot named **//stream**, here's how you would make a new task stream:

```
newTaskStream $(task) $(parent) = stream -o -t task -P
//stream/$(parent) \
                            //stream/$task) > $(streamSpec) &&
                            stream -i < $(streamSpec) &&
                            populate -r -S //stream/$(task) &&
                            client -s -S //stream/$(task) &&
                            sync
```
Then switching to a new stream becomes simple:

\$ **p4 newTaskStream job084103 bp-dev**

<sup>n</sup> **Delete a stream**

```
nuke-stream $(branch) = stream -d //stream/$(branch) &&
                        obliterate -y //stream/$(branch)...
```
<sup>n</sup> **Make an alias of an alias**

```
checkout = sync
commit = submitco = checkout
cmt = commit
```
### *Previewing alias substitutions*

Use the client-side command option **--aliases=dry-run** to display the command or commands that would have run without actually running them.

For example, if your alias file contains the following:

```
nuke-stream $(branch) = stream -d //stream/$(branch) &&
                        obliterate -y //stream/$(branch)...
```
And you execute the following command:

```
$ p4 --aliases=dry-run nuke-stream test1
```
The command would return:

```
p4 stream -d //stream/test1
p4 obliterate -y //stream/test1
```
### *Advanced topics*

<span id="page-40-0"></span>This section describes more advanced uses of command aliases.

#### Editing specifications

The **p4subst** special operator allows you to edit specs. It is roughly analogous to doing the following in a shell pipeline:

```
| sed 's/regular_expression/literal/g'
```
The **p4subst** special operator should normally be used in an alias as fellows:

```
something > $ (output) & &
p4subst "regular expression" "literal replacement" < $(output) > $(result)
\& \&something else < $(result)
```
As an example, consider the string substitution in the following alias:

```
newChange \frac{2}{3} (desc) = change -o > \frac{2}{3} (chg) & &
                       p4subst "$(LT)enter.*$(GT)" $(desc) < $(chg) > $(chg2)
&&
```

```
change -i < $(chg2)
```
The alias replaces the default change description with the argument provided to **p4 newChange** *description*.

#### Creating alias files for each workspace

To create an alias file for each workspace, add the following line to your **P4CONFIG** file:

P4ALIASES=\$configdir/p4aliases.txt

Since your **P4CONFIG** file is found wherever you might be working and that location is known by the special **\$configdir** value, you can have a **P4ALIASES** file that is specific to this workspace and which is conveniently found no matter where you are in that workspace.

## *Limitations*

Aliases can be very powerful. Be mindful of consequences:

- Multi-command chains in an alias are different than shell pipelines. Each sub-command in a shell pipeline is started by the shell as a separate child process, and their input and output is connected using operating system constructs. A multi-command alias, on the other hand, executes in the context of a top-level **p4** process, and it executes each sub-command serially, inside the parent **p4** process, storing the output in memory. This limits the amount of data that can be piped from one command to the next.
- <sup>n</sup> If one chained command fails, no subsequent commands are executed.

### Naming conventions

- Clients, depots, labels, and branches may not have the same name.
- <sup>n</sup> The following names are reserved and cannot be used to name anything: **head**, **have**, **none**.

The following table provides some suggestions:

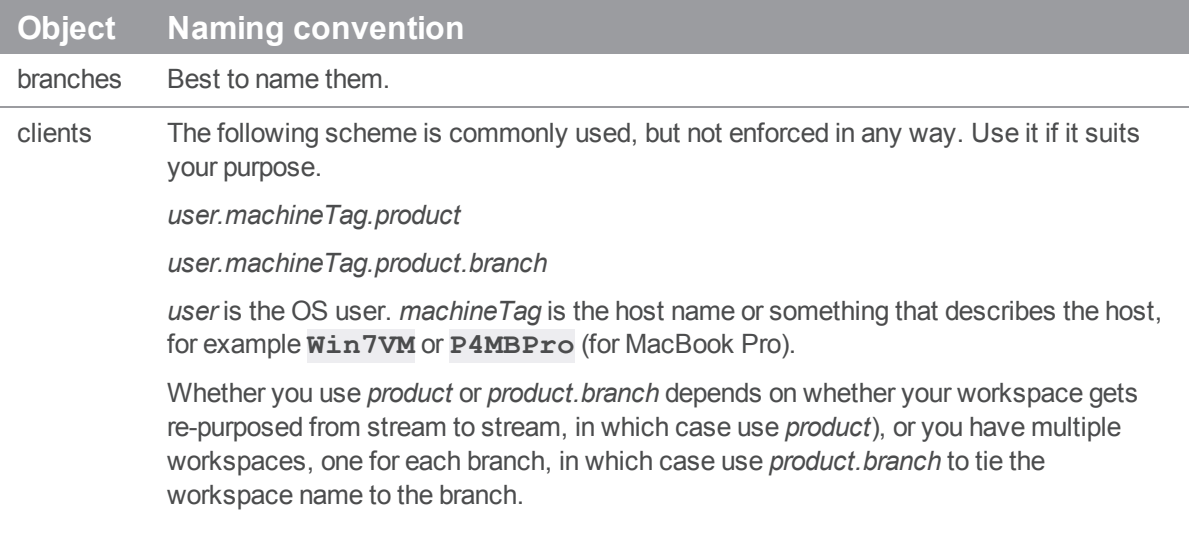

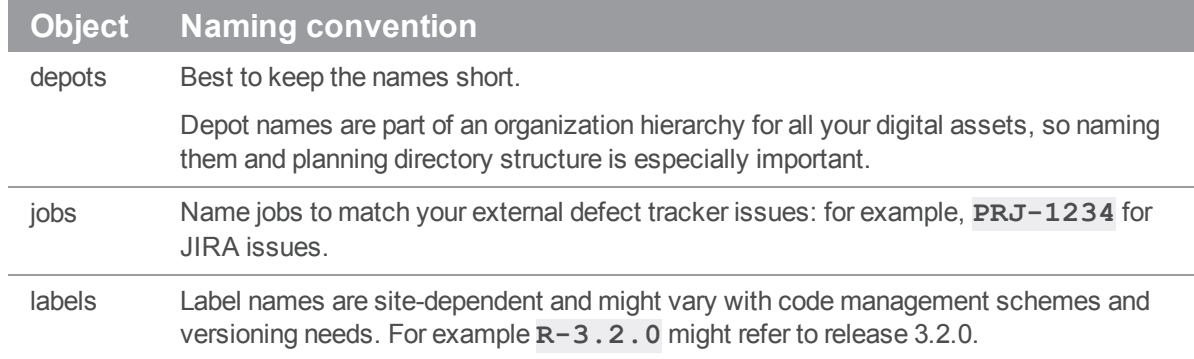

# Creating scripts

In addition to chaining commands in an alias to create a light script, you can combine the commands described in this manual in scripts. The Helix Core server supports *Triggers*, which are user-written scripts called by a Helix server whenever certain operations occur. Examples of such operations are changelist submissions, changes to forms, and login attempts.

For more information about writing scripts, see the *Helix Core Server [Administrator](http://www.perforce.com/perforce/doc.current/manuals/p4sag/index.html) [Guide: Fundamentals](http://www.perforce.com/perforce/doc.current/manuals/p4sag/index.html)*.

# Commands and metadata

Some commands write metadata to the database. Other commands read metadata from the database.

- <sup>n</sup> commands that write metadata can create things
- <sup>n</sup> commands that read metadata can report about what has been created

#### Examples:

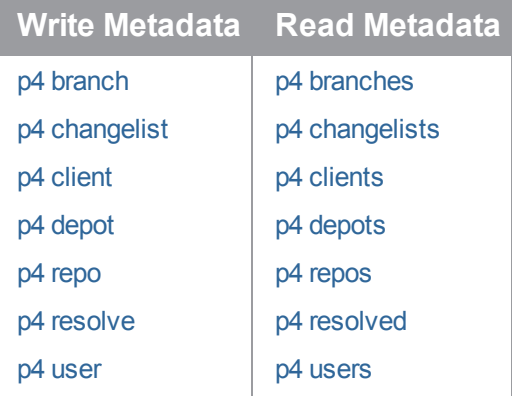

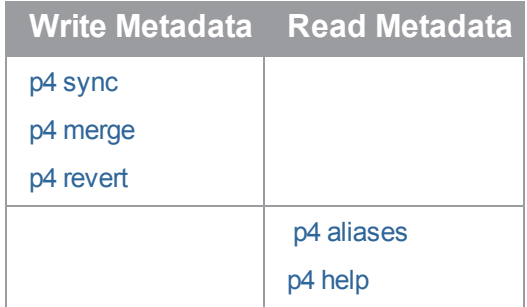

# **Commands**

## Click a letter

"A" [below](#page-44-0) — "B" [below](#page-44-1) — "C" [below](#page-44-2) — "D" [below](#page-44-3) — "E" [below](#page-44-4) — "F" on the next [page](#page-45-0) — "G" on the [next](#page-45-1) [page](#page-45-1) — "H" on the next [page](#page-45-2) — "I" on the next [page](#page-45-3) — "J" on the next [page](#page-45-4) — "K" on the next [page](#page-45-5) "L" on the next [page](#page-45-6) — "M" on page  $47 -$  "O" on page  $47 -$  "P" on page  $47 -$  "R" on page  $47 -$  ["S"](#page-46-4) on [page 47](#page-46-4) — "T" on [page 47](#page-46-5) — "U" on [page 48](#page-47-0) — "V" on [page 48](#page-47-1) — "W" on [page 48](#page-47-2) — "Z" on [page 48](#page-47-3)

# <span id="page-44-0"></span>A

<span id="page-44-1"></span>"p4 add" on [page 49,](#page-48-0) "p4 add (graph)" on [page 52](#page-51-0), "p4 admin" on [page 54,](#page-53-0) "p4 [aliases"](#page-57-0) on page 58, ["p4](#page-59-0) [annotate"](#page-59-0) on page 60, "p4 [archive"](#page-62-0) on page 63, "p4 [attribute"](#page-66-0) on page 67

#### B

<span id="page-44-2"></span>"p4 bgtask" on [page 68](#page-67-0), "p4 branch" on [page 71,](#page-70-0) "p4 [branches"](#page-74-0) on page 75

#### $\overline{C}$

"p4 [cachepurge"](#page-76-0) on page 77, "p4 [change"](#page-78-0) on page 79, "p4 [changelist"](#page-84-0) on page 85, "p4 [changelists"](#page-85-0) on [page 86,](#page-85-0) "p4 [changes"](#page-86-0) on page 87, "p4 clean" on [page 92](#page-91-0), "p4 client" on [page 95,](#page-94-0) "p4 client [\(graph\)"](#page-108-0) on [page 109](#page-108-0), "p4 clients" on [page 113](#page-112-0), "p4 clone" on [page 115,](#page-114-0) "p4 [configure"](#page-116-0) on page 117, "p4 [copy"](#page-122-0) on [page 123](#page-122-0), "p4 counter" on [page 126,](#page-125-0) "p4 [counters"](#page-128-0) on page 129, "p4 cstat" on [page 131](#page-130-0)

### <span id="page-44-3"></span>D

"p4 [dbschema"](#page-131-0) on page 132, "p4 dbstat" on [page 133,](#page-132-0) "p4 dbverify" on [page 135,](#page-134-0) "p4 [delete"](#page-136-0) on [page 137](#page-136-0), "p4 delete (graph)" on [page 139](#page-138-0), "p4 depot" on [page 140](#page-139-0), "p4 depots" on [page 149](#page-148-0), ["p4](#page-150-0) [describe"](#page-150-0) on page 151, "p4 describe (graph)" on [page 154](#page-153-0), "p4 diff" on [page 156](#page-155-0), "p4 diff [\(graph\)"](#page-159-0) on [page 160](#page-159-0), "p4 diff2" on [page 162](#page-161-0), "p4 diff2 (graph)" on [page 166,](#page-165-0) "p4 dirs" on [page 169](#page-168-0), "p4 dirs [\(graph\)"](#page-169-0) on [page 170,](#page-169-0) "p4 [diskspace"](#page-171-0) on page 172

#### <span id="page-44-4"></span>E

"p4 edit" on [page 174](#page-173-0), "p4 edit (graph)" on [page 177,](#page-176-0) "p4 export" on [page 178](#page-177-0), "p4 [extension"](#page-179-0) on page 180

#### <span id="page-45-0"></span>F

"p4 failover" on [page 181,](#page-180-0) "p4 fetch" on [page 185](#page-184-0), "p4 filelog" on [page 190](#page-189-0), "p4 filelog [\(graph\)"](#page-191-0) on [page 192](#page-191-0), "p4 files" on [page 194](#page-193-0), "p4 files (graph)" on [page 196](#page-195-0), "p4 fix" on [page 198](#page-197-0), "p4 [fixes"](#page-200-0) on [page 201](#page-200-0), "p4 flush" on [page 203,](#page-202-0) "p4 fstat" on [page 206](#page-205-0), "p4 fstat (graph)" on [page 215](#page-214-0)

#### <span id="page-45-1"></span>G

"p4 [grant-permission](#page-217-0) (graph)" on page 218, "p4 graph lfs-lock (graph)" on [page 222](#page-221-0), "p4 graph [lfs-locks](#page-222-0) (graph)" on [page 223,](#page-222-0) "p4 graph [lfs-unlock](#page-222-1) (graph)" on page 223, "p4 graph log (graph)" on [page 224](#page-223-0), ["p4](#page-224-0) graph rebase (graph)" on [page 225,](#page-224-0) "p4 graph tag (graph)" on [page 227](#page-226-0), "p4 graph tags [\(graph\)"](#page-226-1) on [page 227](#page-226-1), "p4 graph show-ref (graph)" on [page 226](#page-225-0), "p4 grep" on [page 229,](#page-228-0) "p4 group" on [page 231](#page-230-0), ["p4](#page-235-0) groups" on [page 236](#page-235-0)

### <span id="page-45-2"></span>H

<span id="page-45-3"></span>"p4 have" on [page 238](#page-237-0), "p4 have (graph)" on [page 240](#page-239-0), "p4 help" on [page 242,](#page-241-0) "p4 [help-graph](#page-243-0) (graph)" on [page 244](#page-243-0)

#### I

<span id="page-45-4"></span>"p4 ignores" on [page 245,](#page-244-0) "p4 info" on [page 248](#page-247-0), "p4 init" on [page 250](#page-249-0), "p4 [integrate"](#page-251-0) on page 252, ["p4](#page-257-0) [integrated"](#page-257-0) on page 258, "p4 [interchanges"](#page-262-0) on page 263, "p4 istat" on [page 265](#page-264-0)

#### J

<span id="page-45-5"></span>"p4 job" on [page 267](#page-266-0), "p4 jobs" on [page 270](#page-269-0), "p4 jobspec" on [page 276,](#page-275-0) "p4 [journalcopy"](#page-279-0) on page 280, ["p4](#page-281-0) [journaldbchecksums"](#page-281-0) on page 282, "p4 journals" on [page 285](#page-284-0)

### K

<span id="page-45-6"></span>"p4 key" on [page 289](#page-288-0), "p4 keys" on [page 292](#page-291-0)

#### L

"p4 label" on [page 293](#page-292-0), "p4 labels" on [page 297,](#page-296-0) "p4 [labelsync"](#page-299-0) on page 300, "p4 ldap" on [page 302,](#page-301-0) ["p4](#page-309-0) ldaps" on [page 310](#page-309-0), "p4 [ldapsync"](#page-312-0) on page 313, "p4 license" on [page 317,](#page-316-0) "p4 list" on [page 320](#page-319-0), "p4 [lock"](#page-321-0) on [page 322,](#page-321-0) "p4 lock (graph)" on [page 323,](#page-322-0) "p4 lockstat" on [page 324,](#page-323-0) "p4 [logappend"](#page-325-0) on page 326, ["p4](#page-327-0) logger" on [page 328](#page-327-0), "p4 login" on [page 330,](#page-329-0) "p4 login2" on [page 332,](#page-331-0) "p4 logout" on [page 335](#page-334-0), ["p4](#page-336-0) [logparse"](#page-336-0) on page 337, "p4 [logrotate"](#page-339-0) on page 340, "p4 [logschema"](#page-340-0) on page 341, "p4 [logstat"](#page-342-0) on [page 343](#page-342-0), "p4 logtail" on [page 345](#page-344-0)

### <span id="page-46-0"></span>M

<span id="page-46-1"></span>"p4 merge" on [page 347](#page-346-0), "p4 merge (graph)" on [page 349](#page-348-0), "p4 monitor" on [page 352,](#page-351-0) "p4 [move"](#page-356-0) on [page 357](#page-356-0)

#### $\bigcap$

<span id="page-46-2"></span>"p4 [obliterate"](#page-358-0) on page 359, "p4 opened" on [page 363](#page-362-0), "p4 opened (graph)" on [page 365](#page-364-0)

#### P

"p4 passwd" on [page 367](#page-366-0), "p4 ping" on [page 371,](#page-370-0) "p4 [populate"](#page-372-0) on page 373, "p4 print" on [page 375](#page-374-0), ["p4](#page-376-0) print (graph)" on [page 377,](#page-376-0) "p4 property" on [page 379,](#page-378-0) "p4 protect" on [page 381](#page-380-0), "p4 [protects"](#page-387-0) on [page 388](#page-387-0), "p4 proxy" on [page 390](#page-389-0), "p4 prune" on [page 391](#page-390-0), "p4 pubkey (graph)" on [page 393](#page-392-0), "p4 [pubkeys](#page-395-0) (graph)" on [page 396,](#page-395-0) "p4 pull" on [page 398](#page-397-0), "p4 push" on [page 408](#page-407-0)

### <span id="page-46-3"></span>R

"p4 [reconcile"](#page-411-0) on page 412, "p4 [reconcile](#page-414-0) (graph)" on page 415, "p4 reload" on [page 416,](#page-415-0) "p4 [remote"](#page-417-0) on [page 418](#page-417-0), "p4 remotes" on [page 421,](#page-420-0) "p4 rename" on [page 423,](#page-422-0) "p4 [renameuser"](#page-423-0) on page 424, ["p4](#page-426-0) reopen" on [page 427](#page-426-0), "p4 [replicate"](#page-428-0) on page 429, "p4 repo (graph)" on [page 431,](#page-430-0) "p4 repos [\(graph\)"](#page-433-0) on [page 434](#page-433-0), "p4 [reshelve"](#page-435-0) on page 436, "p4 resolve" on [page 438](#page-437-0), "p4 resolve (graph)" on [page 447,](#page-446-0) ["p4](#page-450-0) [resolved"](#page-450-0) on page 451, "p4 restore" on [page 453](#page-452-0), "p4 [resubmit"](#page-454-0) on page 455, "p4 revert" on [page 460](#page-459-0), ["p4](#page-462-0) revert (graph)" on [page 463,](#page-462-0) "p4 review" on [page 465,](#page-464-0) "p4 reviews" on [page 467](#page-466-0), "p4 [revoke-permission](#page-468-0) (graph)" on [page 469](#page-468-0)

### <span id="page-46-4"></span>S

"p4 server" on [page 472](#page-471-0), "p4 serverid" on [page 488](#page-487-0), "p4 servers" on [page 490](#page-489-0), "p4 set" on [page 496](#page-495-0), ["p4](#page-499-0) shelve" on [page 500](#page-499-0), "p4 [show-permission](#page-504-0) (graph)" on page 505, "p4 [show-permissions](#page-505-0) (graph)" on [page 506](#page-505-0), "p4 show-ref (graph)" on [page 508](#page-507-0), "p4 sizes" on [page 510](#page-509-0), "p4 status" on [page 513,](#page-512-0) ["p4](#page-528-0) storage" on [page 529](#page-528-0), "p4 stream" on [page 516,](#page-515-0) "p4 [streamlog"](#page-527-0) on page 528, "p4 [streams"](#page-530-0) on page 531, "p4 submit" on [page 533,](#page-532-0) "p4 submit (graph)" on [page 544](#page-543-0), "p4 switch" on [page 545](#page-544-0), "p4 switch [\(graph\)"](#page-546-0) on [page 547,](#page-546-0) " p4 sync" on [page 549](#page-548-0), " p4 sync (graph)" on [page 556](#page-555-0)

#### <span id="page-46-5"></span> $\top$

"p4 tag" on [page 559,](#page-558-0) "p4 tickets" on [page 561](#page-560-0), "p4 triggers" on [page 562](#page-561-0), "p4 trust" on [page 564](#page-563-0), ["p4](#page-565-0) [typemap"](#page-565-0) on page 566

### <span id="page-47-0"></span> $\bigcup$

"p4 undo" on [page 570](#page-569-0), "p4 unload" on [page 573](#page-572-0), "p4 unlock" on [page 576](#page-575-0), "p4 unlock [\(graph\)"](#page-577-0) on [page 578](#page-577-0), "p4 [unshelve"](#page-580-0) on page 581, "p4 [unsubmit"](#page-583-0) on page 584, "p4 unzip" on [page 586,](#page-585-0) "p4 [update"](#page-588-0) on [page 589](#page-588-0), "p4 user" on [page 590](#page-589-0), "p4 users" on [page 599](#page-598-0)

### <span id="page-47-1"></span>V

<span id="page-47-2"></span>"p4 verify" on [page 601](#page-600-0)

### W

<span id="page-47-3"></span>"p4 where" on [page 605](#page-604-0), "p4 [workspace"](#page-606-0) on page 607, "p4 [workspaces"](#page-607-0) on page 608

### Z

"p4 zip" on [page 609](#page-608-0)

# <span id="page-48-0"></span>p4 add

Open files in a client workspace for addition to the depot.

# *["Syntax"](#page-18-0) on page 19*

```
p4 [g-opts] add [-c changelist] [-d -f -I -n] [-t filetype] file
...
```
# *Description*

**p4 add** opens files within the client workspace for addition to the depot. The specified files are linked to a changelist. The files are not actually added to the depot until the changelist is committed with **[p4](#page-532-0) [submit](#page-532-0)**. The added files must either not already exist in the depot, or exist in the depot but be marked as deleted at the head revision.

The commands **p4 add \*** or **p4 add ...** are synonymous to **p4 reconcile -a \***.

This means that any files in the workspace that do not exist in the depot are opened for add. Using the **-a** option does not affect the behavior of **p4 add -d**.

To open a file with **p4 add**, the file must exist in your client view, but does not need to exist in your workspace at the time of **p4 add**. The file must exist in your workspace when you run **p4 [submit](#page-532-0)**. Otherwise the submission fails. **p4 add** does not create or overwrite files in your workspace. If a file does not exist, you must create it yourself.

By default, the specified files are opened in the default changelist. To open the files in a specified changelist, use the **-c** option.

To move files from the default changelist to a numbered changelist, use the **p4 [change](#page-78-0)** command.

By default, **p4 add** skips over files mentioned in any applicable **[P4IGNORE](#page-634-0)** files. To override this behavior, use the **-I** option to ignore the contents of any **[P4IGNORE](#page-634-0)** files.

When adding files, the command first examines the typemap table (**p4 [typemap](#page-565-0)**) to see if the system administrator has defined a file type for the files being added. If a match is found, the file's type is set as defined in the typemap table. If a match is *not* found, the command examines the first bytes of the file based on the ["filesys.binaryscan"](#page-719-0) on page 720 configurable (by default, 65536 bytes) to determine whether it is **text** or **binary**, and the files are stored in the depot accordingly. By default, text file revisions are stored in reverse delta format. Newly-added text files larger than the limit imposed by the ["filetype.maxtextsize"](#page-727-0) on page 728 configurable (by default, 10 MB) are assigned filetype **text+C** and stored in full. Files compressed in the **.zip** format (including **.jar** files) are also automatically detected and assigned the type **ubinary**. Other binary revisions are stored in full, with compression.

The **-t** *filetype* option explicitly specifies a file type, overriding both the typemap table and the default file type detection mechanism.

To add files containing the characters **@**, **#**, **\***, and **%**, use the **-f** option. This option forces literal interpretation of characters otherwise used by Helix server as wildcards.

If you open a file for edit or move/add, and another user subsequently deletes the file you opened, the operation will fail with an error when you submit the changelist. To ensure that you create the desired target file, specify the **-d** option ("downgrade"). More specifically:

- <sup>n</sup> You open a file for edit, then another user submits a changelist that deletes or moves the file. When you submit your edits, Helix server returns an error and the file remains open for edit. To restore the file (including any changes you have made) to the depot location from which you checked it out, open the file for add and specify the **-d** option, then submit the file.
- You open a file for move/add and another user submits a changelist that deletes the source file. When you submit the move, Helix server returns an error and the file remains open for add/move. To create the desired target file, issue the **p4 add -d** command, specifying the target file, and submit the file.

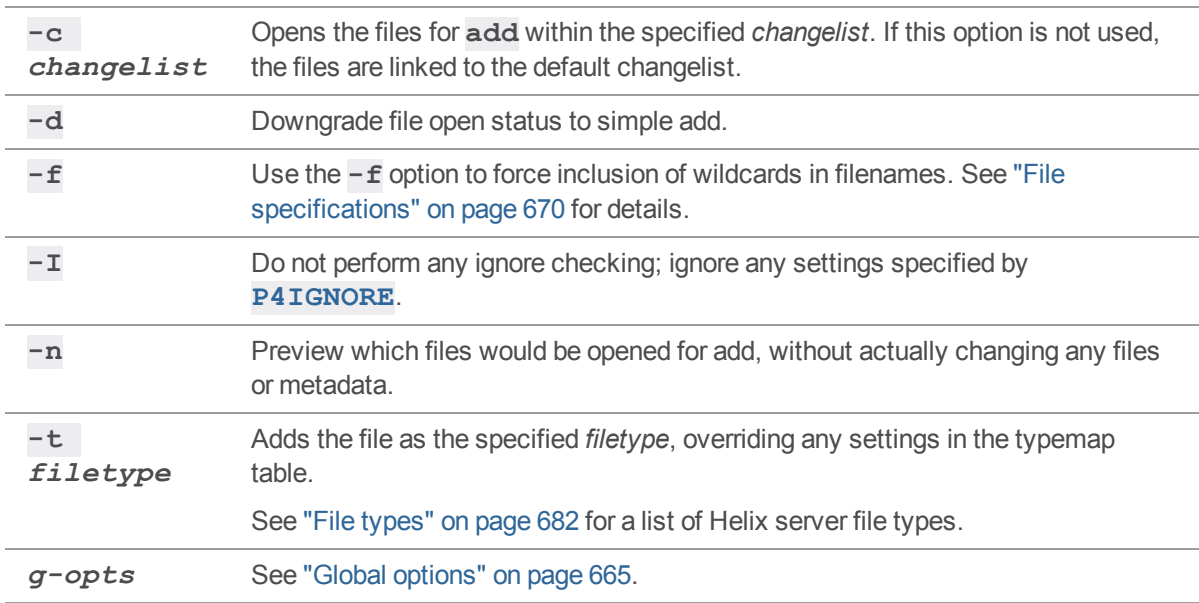

# *Options*

# *Usage Notes*

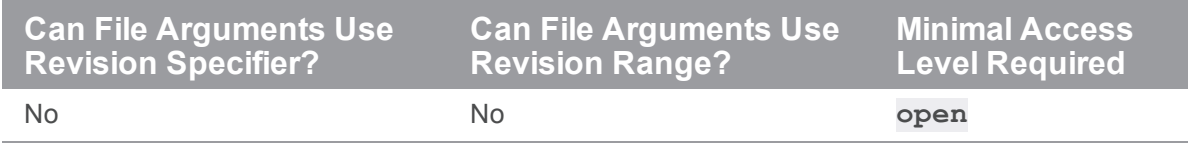

- ["Wildcards"](#page-669-1) on page 670 in file specifications provided to **p4** add are expanded by the local operating system. For instance, the **...** wildcard cannot be used with **p4 add**.
- <sup>n</sup> There is no difference between adding files to an empty depot and adding files to a depot that already contains other files. You can populate new, empty depots by adding files from a client workspace with **p4 add**.
- Do not use ASCII expansions of special characters with **p4 add** -f. To add the file **status@june.txt**, use:

```
p4 add -f status@june.txt
```
If you manually expand the  $\mathbf{\Theta}$  sign and attempt to add the file **status%40june.txt**, Helix server interprets the **%** sign literally, expands it to the hex code **%25**, resulting in the filename **status%2540june.txt**.

# *Examples*

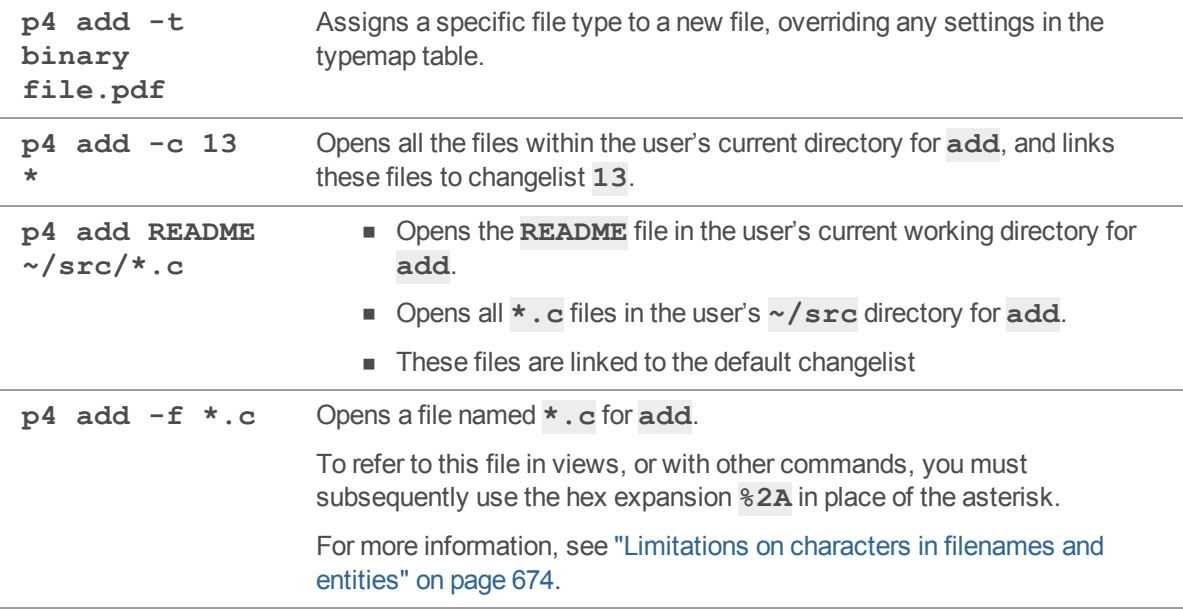

# *Related Commands*

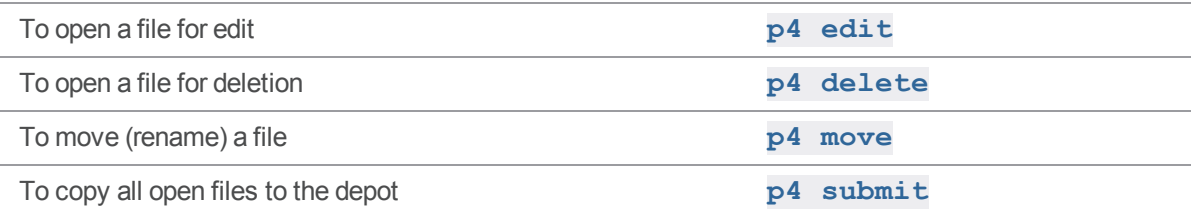

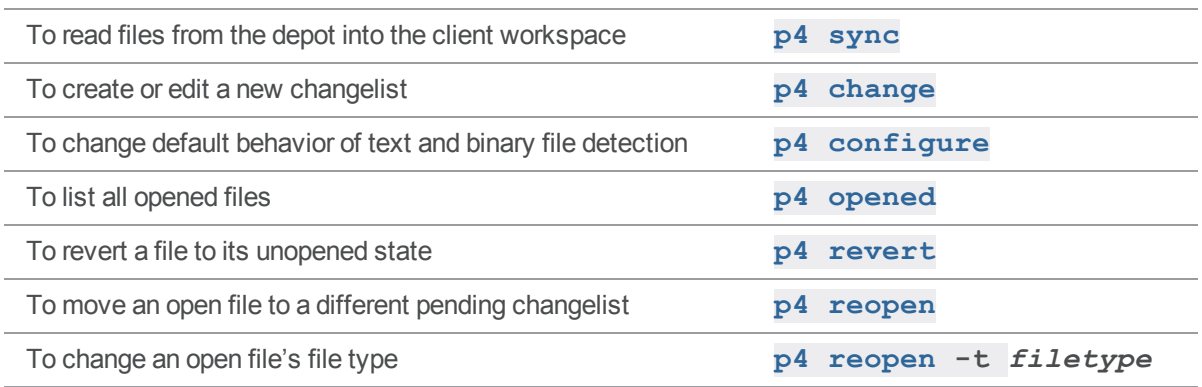

# <span id="page-51-0"></span>p4 add (graph)

Open a new file to add it to the repo.

# *["Syntax"](#page-18-0) on page 19*

**p4 [***g-opts***] add [-c** *changelist* **-n -t** *filetype***]** *file* **...**

# *Description*

Open a file for adding to the depot.

- To associate the open files with a specific pending changelist, use the  $-c$  flag. If you omit the  $-c$ flag, the open files are associated with the default changelist
- To specify file type, use the  $-$ **t** flag
- $\blacksquare$  To display a preview of the specified add operation without changing any files or metadata, use the **-n** flag

# *Options*

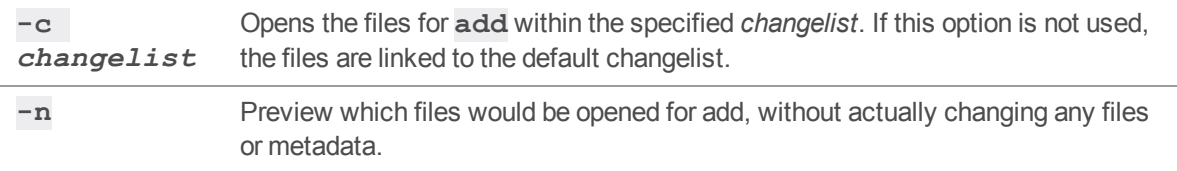

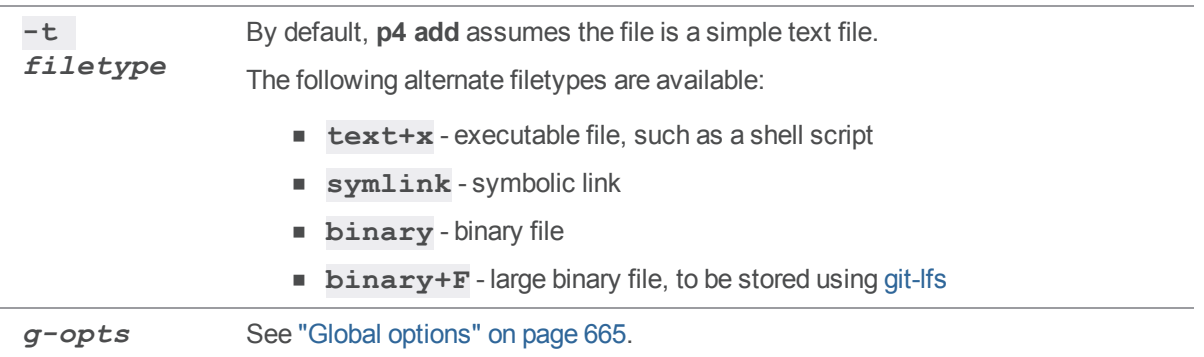

## <span id="page-53-0"></span>p4 admin

Perform administrative operations on the server.

# *["Syntax"](#page-18-0) on page 19*

```
p4 [g-opts] admin checkpoint [-z | -Z] [prefix]
p4 [g-opts] admin journal [-z] [prefix]
p4 [g-opts] admin stop
p4 [g-opts] admin restart
p4 [g-opts] admin updatespecdepot [-a | -s type]
p4 [g-opts] admin resetpassword -a | -u user
p4 [g-opts] admin setldapusers
p4 [g-opts] admin end-journal
```
# *Description*

The **p4 admin** command allows Helix server superusers to perform administrative tasks, even when working from a different machine than the one running the shared Perforce service.

To stop the service, use **p4 admin stop**. This locks the database to ensure that it is in a consistent state upon restart, and then shuts down the background process.

To restart the service, use **p4 admin restart**. The database is locked, the service restarts, and some of the **p4 [configure](#page-116-0)** settings that require a restart are applied.

#### **Important**

When you look up the details of certain configurables under ["Configurables](#page-691-0) - alphabetical list" on [page 692,](#page-691-0) it might say:

After you change the value of this configurable, you must explicitly "stop" the server.

**Note p4 admin restart** is not sufficient.

For UNIX, see [Stopping](https://www.perforce.com/perforce/doc.current/manuals/p4sag/#P4SAG/install.unix.stop.html) the Perforce Service and Starting the [Perforce](https://www.perforce.com/perforce/doc.current/manuals/p4sag/#P4SAG/install.unix.start.html) Service.

For Windows, see Starting and [stopping](https://www.perforce.com/manuals/v19.1/p4sag/Content/P4SAG/install.windows.start_stop.html) the Helix server.

To take a checkpoint, use **p4 admin checkpoint [***prefix***]**. This is equivalent to logging in to the server machine and taking a checkpoint with **p4d -jc [***prefix***]**. A checkpoint is taken and the journal is copied to a numbered file. If a *prefix* is specified, the files are named *prefix***.ckp.***n* or *prefix***.jnl.***n-1* respectively, where *n* is a sequence number. The MD5 checksum of the checkpoint is written to a separate file, **checkpoint.***n***.md5**, and the **lastCheckpointAction** counter is updated to reflect successful completion.

#### **Note**

You must be connected to the server to issue the **p4 admin checkpoint** command.

You can store checkpoints and journals in the directory of your choice by specifying the directory as part of the prefix. (Rotated journals are stored in the **[P4ROOT](#page-654-0)** directory, regardless of the directory in which the current journal is stored.) If no *prefix* is specified, the default filenames **checkpoint.***n* and **journal.***n-1* are used.

The **p4 admin journal** command is equivalent to **p4d -jj**. For details, see the *[Helix](http://www.perforce.com/perforce/doc.current/manuals/p4sag/index.html) Core Server Administrator [Guide: Fundamentals](http://www.perforce.com/perforce/doc.current/manuals/p4sag/index.html)*. The files are created in the server root specified when the Perforce service was started.

The **p4 admin updatespecdepot** command causes the service to archive stored forms into the spec depot.

#### **Note**

- **n** If the  $-a$  option is used, all of the form specification types are archived.
- If the  $-$ **s** option option is used
	- only those of the specified *type* are archived
	- the other types are created in the spec depot

The **p4 admin resetpassword** command forces specified users with existing passwords to change their passwords before they can run another command. This command works only for users whose **authMethod** is set to **perforce**. However, you can use it in a mixed environment, that is an environment in which authentication is based both on Helix server and LDAP.

- <sup>n</sup> To force password reset of all users with passwords (including the superuser who issued the command), use **p4 admin resetpassword -a**.
- <sup>n</sup> To force a single users to reset their password, use **p4 admin resetpassword -u** *user*.

The **p4 admin setldapusers** command allows you to convert all existing non-super users to use LDAP authentication. The command changes the **AuthMethod** field in the user specification for each user from **perforce** to **ldap**. If **super** users want to use LDAP authentication, they must set their **AuthMethod** manually.

## *Options*

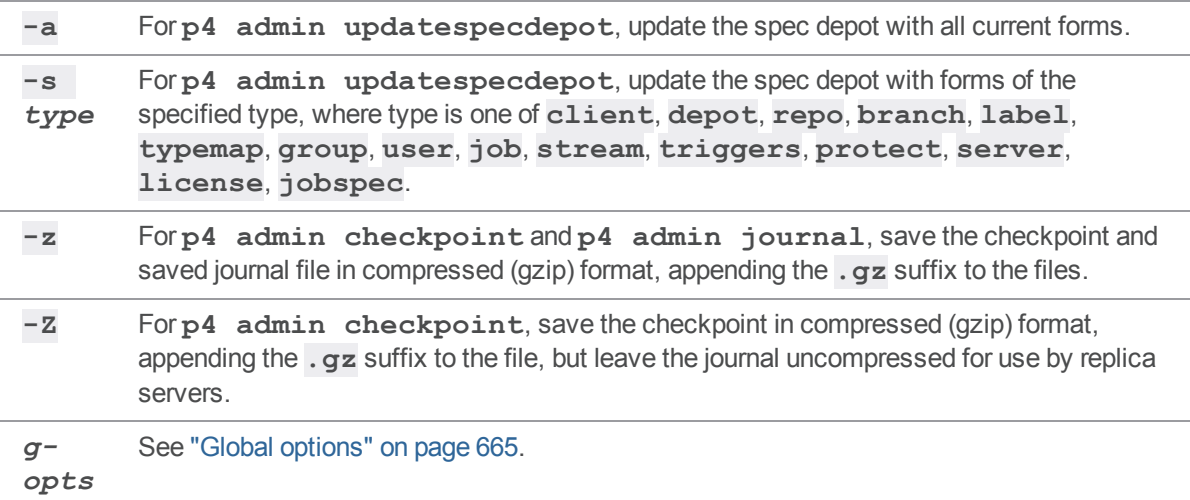

# *Usage Notes*

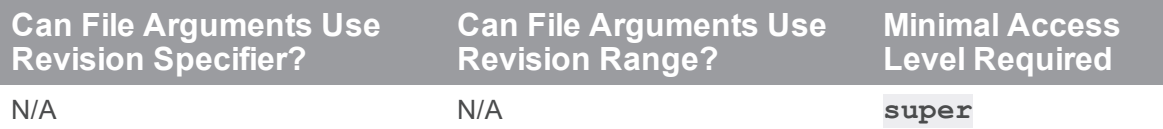

- <sup>n</sup> The **p4 admin updatespecdepot** and **p4 admin resetpassword** commands require **super** access. The others require that the user be an operator (see **p4 [user](#page-589-0)**) or have **super** access.
- $\blacksquare$  To require all newly-created users with passwords to reset their passwords before invoking their first command, set the dm.user.resetpassword configurable:

```
p4 configure set dm.user.resetpassword=1
```
Running **p4 admin resetpassword -a** resets only the passwords of users who presently exist (and who have passwords).

- <sup>n</sup> Because **p4 admin stop** shuts down the Perforce service, you might see an error message indicating that the connection was closed unexpectedly. You can ignore this message.
- <sup>n</sup> The spec depot must exist before running **p4 admin updatespecdepot**.
- <sup>n</sup> **p4 [dbstat](#page-132-0)**, **p4 [lockstat](#page-323-0)**, and **p4 [logstat](#page-342-0)** are standalone commands; the old **p4 admin** syntax remains as an alias for backward compatibility.
- <sup>n</sup> See the *Helix Core Server Administrator [Guide: Fundamentals](http://www.perforce.com/perforce/doc.current/manuals/p4sag/index.html)* and *Helix Core [Server](http://www.perforce.com/perforce/doc.current/manuals/p4dist/index.html) Administrator [Guide: Multi-Site](http://www.perforce.com/perforce/doc.current/manuals/p4dist/index.html) Deployment*.

# *Examples*

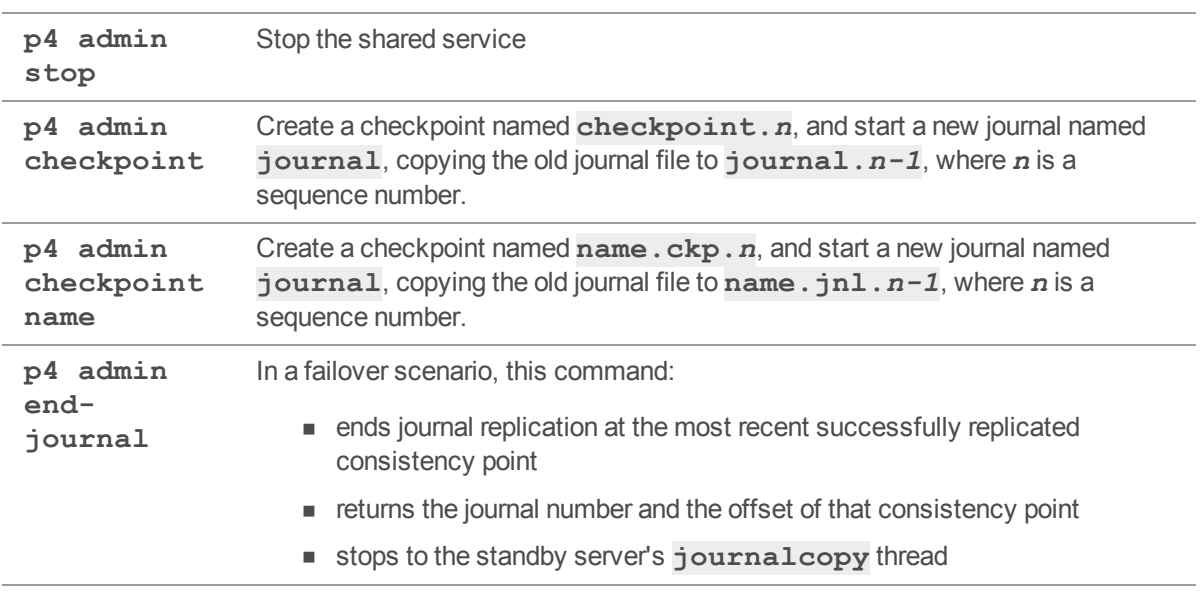

# *Related Commands*

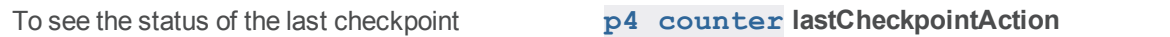

### <span id="page-57-0"></span>p4 aliases

Display command aliases that are currently defined in a **.p4aliases** file. For complete information, see ["Command](#page-33-0) aliases" on page 34.

# *["Syntax"](#page-18-0) on page 19*

**p4 [***g-opts***] aliases**

## *Description*

The **.p4alias** file contains the definitions of the command aliases you have created.

The command output for **p4 aliases** does not include pre-defined aliases, for example **p4 changes** for **p4 changelists**. It only displays the contents of your **.p4aliases** file, and it does not include comments. For example:

```
$ p4 aliases
co \Rightarrow editci \Rightarrow submitst => status
shelved \Rightarrow changes -s shelved -u $(P4USER) -c $(P4CLIENT)
pending => changes -s pending -u $(P4USER) -c $(P4CLIENT)
desc \Rightarrow describe -spurge \Rightarrow clean -Iblame => annotate -u
nuke-shelf $(change) => shelve -dc $(change) &&
                           revert -c $(change) //... &&
                           change -d $(change)
newChange \frac{2}{3} (desc) => change -o > \frac{2}{3} (chg) & &
                        p4subst "$(LT)enter. *$(GT)" $(desc) < $(chg) >
$(chg2) &&
                        change -i < $(chq2)
```
# *Options*

*g-opts* See "Global options" on [page 665](#page-664-0).

# *Usage Notes*

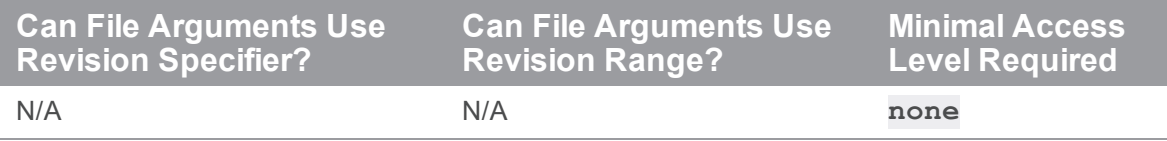

# <span id="page-59-0"></span>p4 annotate

Print file lines along with their revisions.

By default, ignores changes to text files over 10 MB in length.

Superusers of Helix server can override this limit by setting the " $dm$ . annotate.maxsize" on [page 712](#page-711-0) configurable.

# *["Syntax"](#page-18-0) on page 19*

**p4 [***g-opts***] annotate [-a -c -i -I -q -t -T -u] [-d***options***]** *[FileSpec](https://www.perforce.com/perforce/doc.current/manuals/cmdref/#CmdRef/filespecs.html)***[***[revSpec](https://www.perforce.com/perforce/doc.current/manuals/cmdref/#CmdRef/filespecs.html#Using_revision_specifiers)***]**

# *Description*

The **p4 annotate** command displays the revision number for each line of a revision (or range of revisions) of a file (or files). Using the **-u** option displays the name of the user who modified the change and the date when the modification occurred. To know why the modification happened, use the **[p4](#page-189-0) [filelog](#page-189-0)** command on the indicated revision(s).

To display the changelist number associated with each line of the file, use the **-c** option.

If you specify a revision number, only revisions up to that revision number are displayed. If you specify a revision range, only revisions within that range are displayed.

By default, the first line of output for each file is a header line of the form:

```
filename#rev - action change num (type)
```
where:

- **Filename#rev** is the file's name and revision specifier
- <sup>n</sup> *action* is the operation the file was open for: **add**, **edit**, **delete**, **branch**, or **integrate**
- **num** is the number of the submitting changelist
- $\blacksquare$  [type](#page-681-0) of the file at the given revision

To suppress the header line, use the **-q** (quiet) option.

To print all lines (including lines from deleted files and/or lines no longer present at the head revision), use the **-a** (all) option.

The output of **p4 annotate** is highly amenable to scripting or other forms of automated processing.

Here is a sample of the **p4 annotate** output with the **-u** option. The first column specifies the revision number. The second column, the name of the user. The third column, the modify date. The fourth column, the revised line.

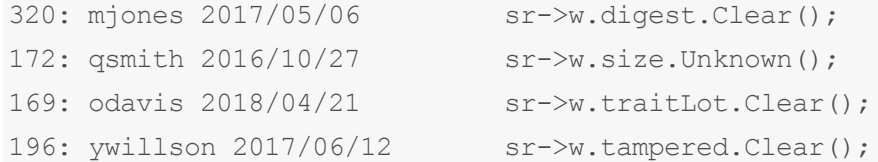

Using tagged output with the **-u** option adds three lines: one for the user, one for the time, and one for the client workspace.

```
... upper 962279
... lower 961206
... user jbond
... time 2011/03/18 11:57:14
... client bond-james
```

```
... data else
```
Note the upper and lower entries in the tagged output. For  $-a$  output, these indicate the revision range where the given line appears. For **-c** output, these indicate the changelist range where the given line appears.

# *Options*

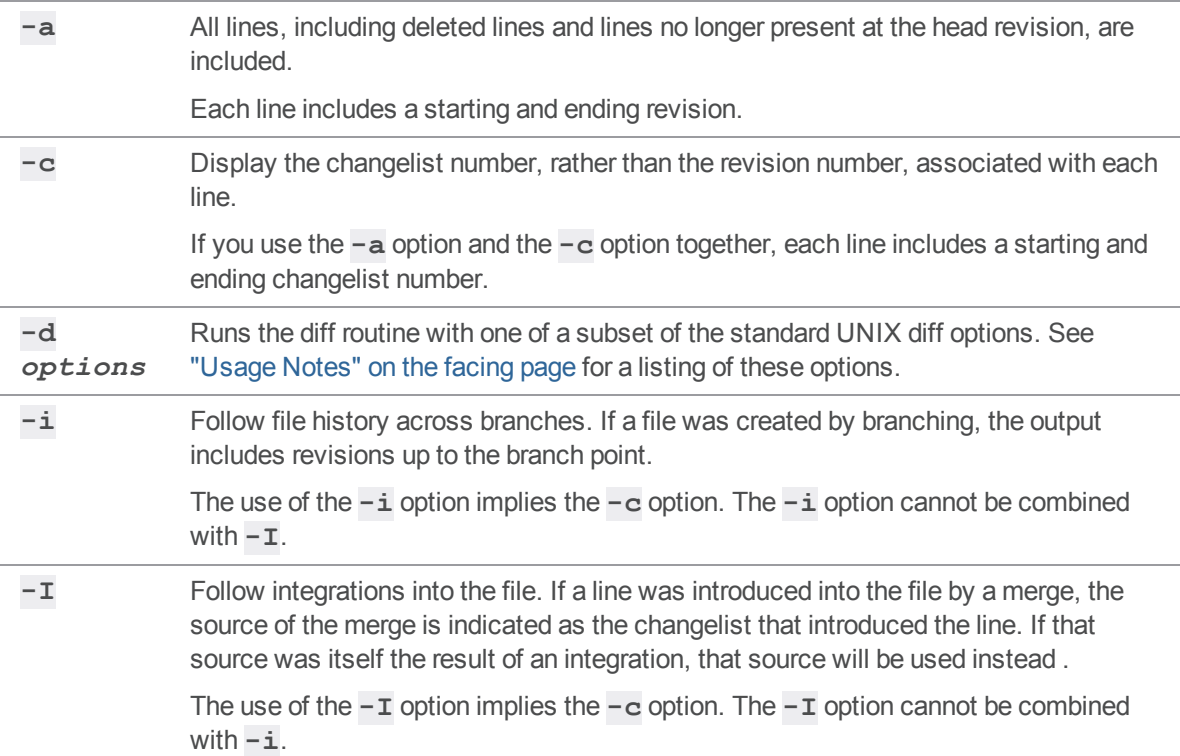

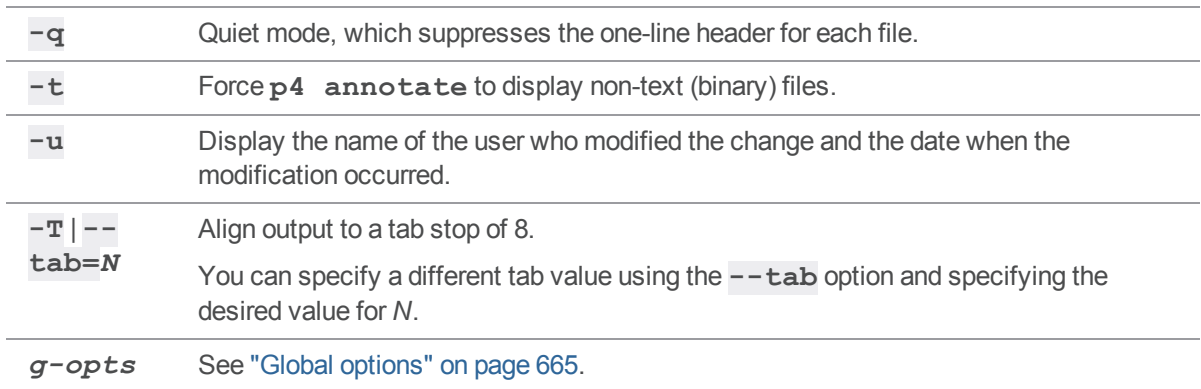

# <span id="page-61-0"></span>*Usage Notes*

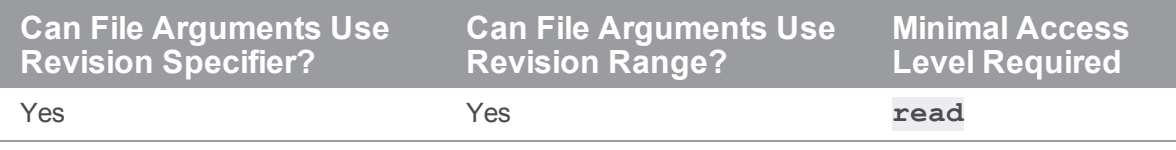

The diff options supported by **p4 annotate** are described in the following table:

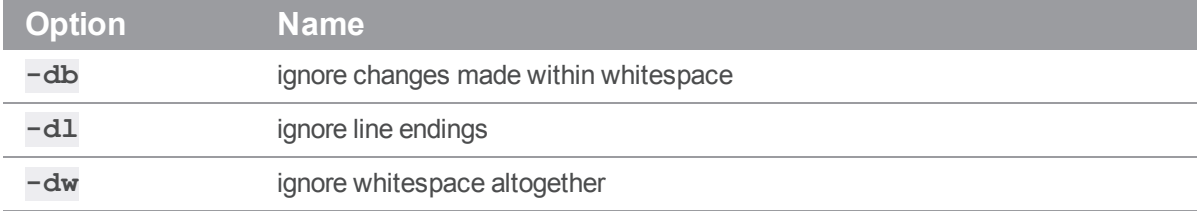

# *Examples*

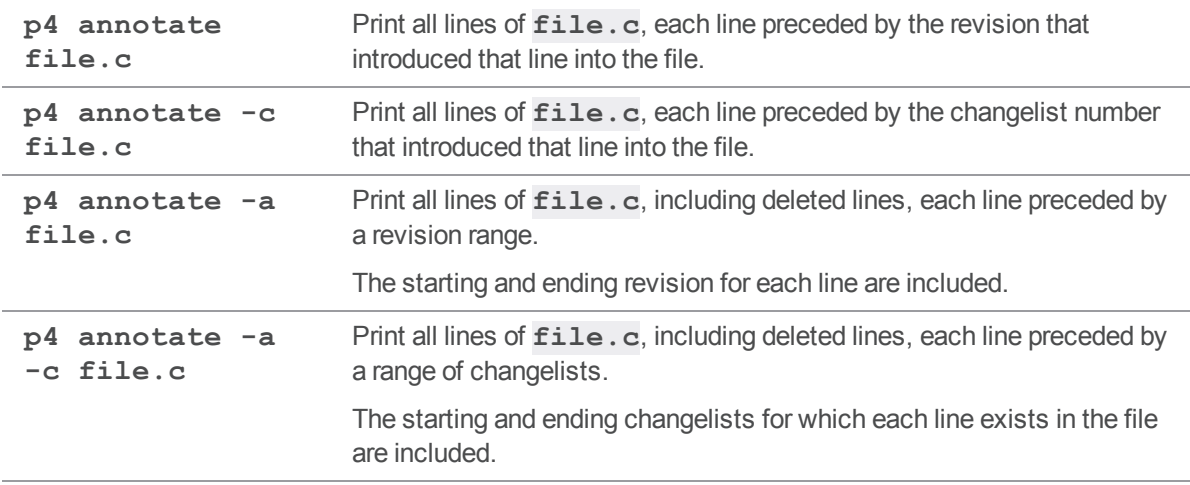

# <span id="page-62-0"></span>p4 archive

Archive obsolete revisions to an archive depot.

# *["Syntax"](#page-18-0) on page 19*

**p4 [***g-opts***] archive [-n -h -p -q -t -z] -D** *depot [FileSpec](https://www.perforce.com/perforce/doc.current/manuals/cmdref/#CmdRef/filespecs.html)* **[***[revSpec](https://www.perforce.com/perforce/doc.current/manuals/cmdref/#CmdRef/filespecs.html#Using_revision_specifiers)***]**

# *Description*

This commands enables a Helix Core server user with **admin** access to move the specified revisions into a *depot* of type **archive**.

When files are moved into an archive depot, their last [action](https://www.perforce.com/perforce/doc.current/schema/#Action) is changed to **archive**.

Commands that access file content, such as **p4 [sync](#page-548-0)** and **p4 [diff](#page-155-0)**, skip **archive** revisions, but commands that do not require access to file content, such as **p4 [filelog](#page-189-0)**, continue to report metadata concerning the archived revisions.

### <span id="page-62-1"></span>**Criteria**

Without the  $-z$  option, the command archives only revisions that meet all of the following criteria:

- 1. Stored in full (**+F**) or compressed (**+C**) format, rather than RCS format
- 2. Located in a local depot (not a **remote** or another **archive** depot)
- 3. Not copied or branched from another revision
- 4. Not copied or branched to another revision

You can use **p4 archive -n** for testing purposes before mounting the file system associated with the archive depot. Storage for the archive depot must be mounted before running this command without the **-n** option.

#### **Tip**

If you want to disable server locks when running the **p4 archive** command, set the value of the the ["server.locks.archive"](#page-772-0) on page 773 configurable to **0**.

#### **Warning**

**Use with caution.** The following commands permanently remove file data:

- <sup>n</sup> **p4 archive -p**
- <sup>n</sup> p4 [obliterate](#page-358-0) **-y**

# *Options*

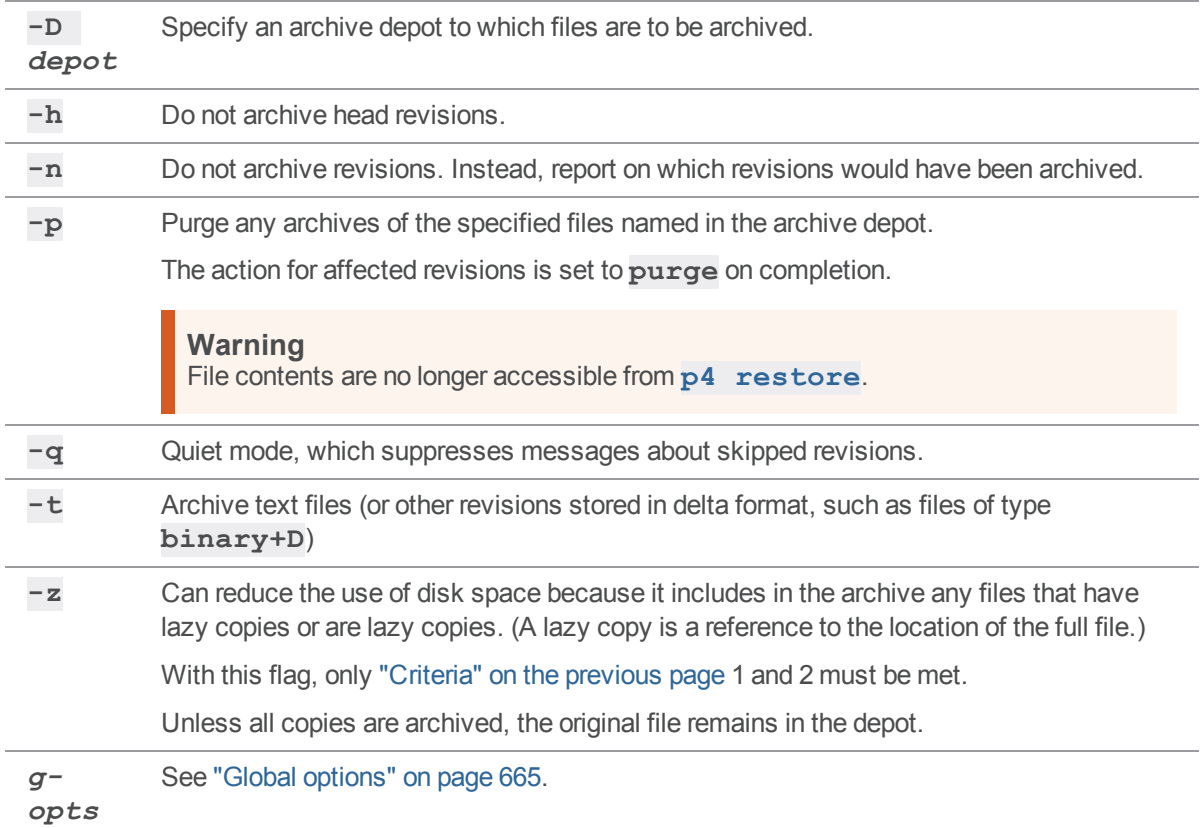

# *Usage Notes*

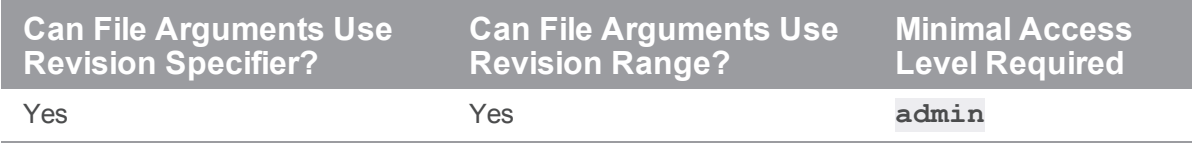

■ To archive files stored in delta format, use the  $-t$  option.

```
Tip
```
There might be a computational cost associated with the manipulation of large numbers of [RCS](https://www.gnu.org/software/rcs/) deltas.

If a revision is stored in an archive depot, and the stored revision is accessible to the versioning service, a user can determine which archived revision to restore by using "p4 print" on [page 375](#page-374-0):

```
p4 print -A -o myOutputFile //archive/depot/myFile
```
This command redirects all the versions of the archived file to *myOutputFile*. The user can then request that a Helix server Administrator use **p4 [restore](#page-452-0)** to restore one or more versions of the file.

#### **Tip**

A user with **admin** access can run "p4 fstat" on [page 206](#page-205-0) **-Ob** to see the path, revision, type, full and relative local paths of the server archive file.

### *Examples*

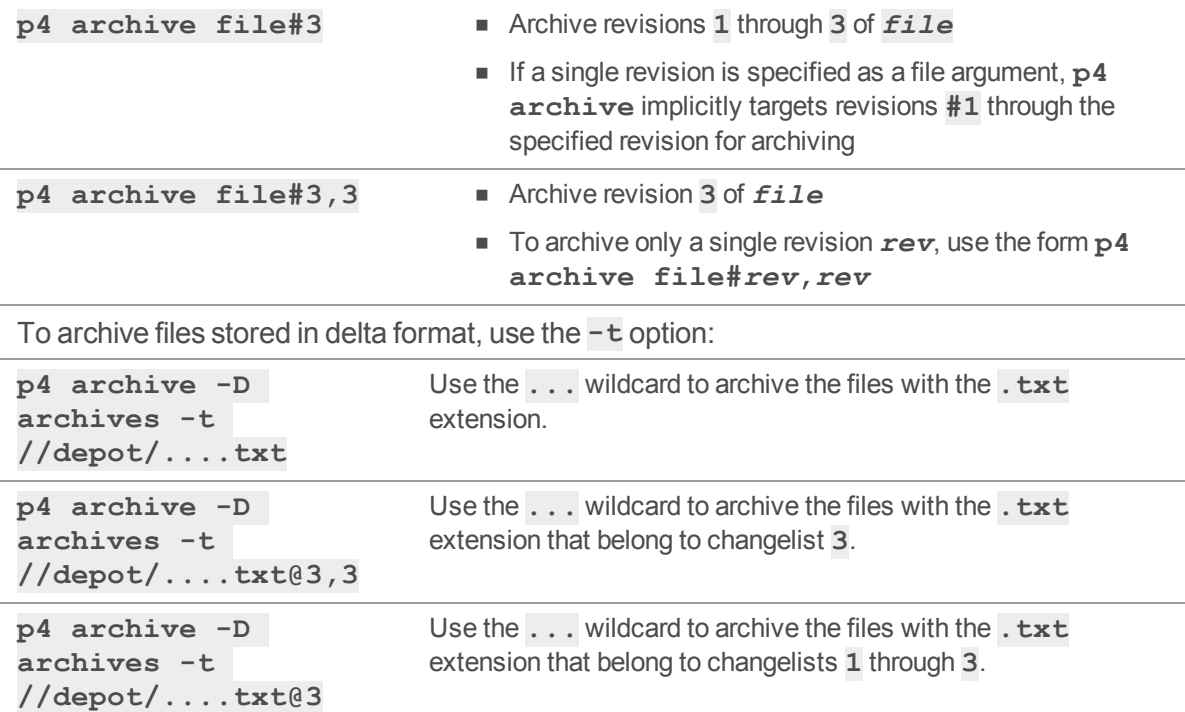

If Helix server must manipulate a large numbers of [RCS](https://www.gnu.org/software/rcs/) deltas, the computational cost might be noticable.

# *Related Commands*

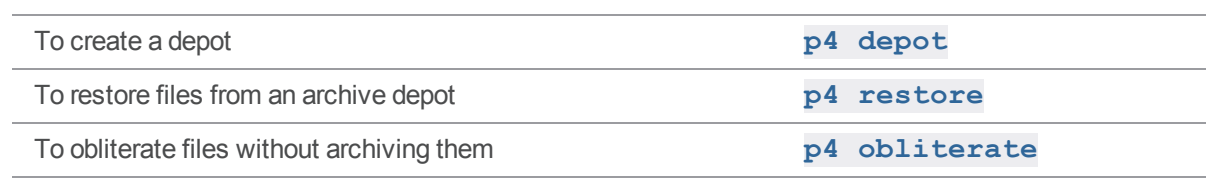

# <span id="page-66-0"></span>p4 attribute

Set per-revision attributes on revisions

# *["Syntax"](#page-18-0) on page 19*

```
p4 [g-opts] attribute [-e -f -p] -n name [-v value] files ...
p4 [g-opts] attribute [-e -f -p] -i -n name file
```
# *Description*

The **p4 attribute** command sets per-revision attributes on file revisions.

```
To display attributes, use p4 fstat -Oa.
```
# *Options*

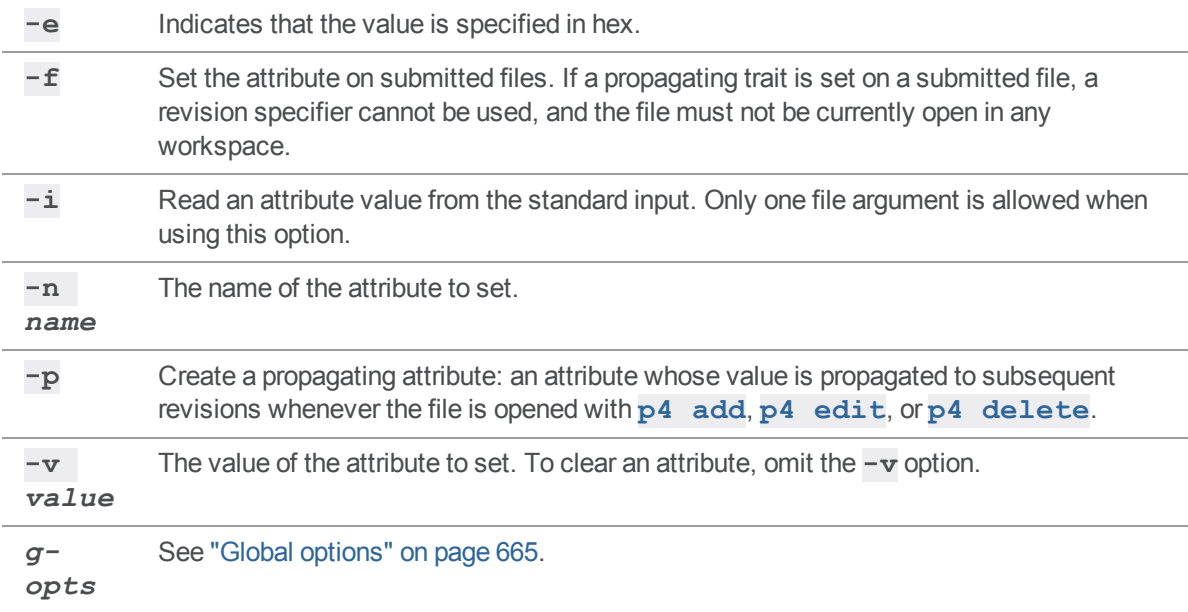

# *Usage Notes*

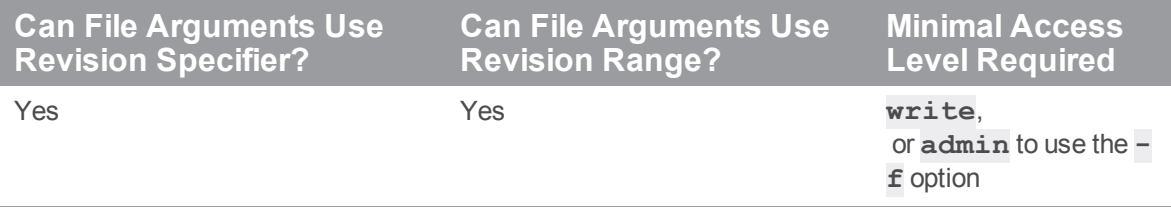

- Multiple attributes can be set or cleared by specifying multiple  $-n$  *name* options and an equal number of corresponding **-v** *value* options (to set) or no **-v** options ( to clear).
- n In distributed environments, the following commands are not supported for files with propagating attributes: **p4 [copy](#page-122-0)**, **p4 [delete](#page-136-0)**, **p4 [edit](#page-173-0)**, **p4 [integrate](#page-251-0)**, **p4 [reconcile](#page-411-0)**, **[p4](#page-437-0) [resolve](#page-437-0)**, **p4 [shelve](#page-499-0)**, **p4 [submit](#page-499-0)**, and **p4 [unshelve](#page-580-0)**. Integration of files with propagating attributes from an edge server is not supported; depending on the integration action, target, and source, either the **p4 [integrate](#page-251-0)** or the **p4 [resolve](#page-437-0)** command will fail.

If you use propagating attributes with files, direct these commands to the commit server, not the edge server.

# <span id="page-67-0"></span>p4 bgtask

Run background commands or triggers on the server.

### *["Syntax"](#page-18-0) on page 19*

**p4 bgtask [-b -d -i -m -w] [-e -t ]**

### *Description*

Enables a superuser on the p4 command-line client to run commands or programs remotely on the server in the background.

The server saves output to the server log file.

#### **Tip**

To minimize memory consumption on the server, a long-running task should minimize its output to standard output and standard error.

The superuser defines the commands in the triggers table (with  $-t$ ) or as string arguments on the command line (with **-e**). Supports setting startup commands, replication pull commands, for a specific serverId. The superuser can specify an interval for re-running the command.

# *Options*

**w**

 **b** Maximum number of execution errors before ceasing to attempt execution. The default is 1.

- **-** Detach the client, which means the client does not see the output of the server-side task
- **d** execution. This is particularly useful for a task that runs for a long period of time.

```
Tip
      In detached mode, bgtask creates two separate pairs of log entries:
       2017/10/04 14:20:35 pid 22735 user@ws0 127.0.0.1
       [p4/2014.1.main/LINUX26X86_64/576838] 'user-cron -m 5 -d -i 1 -c
      perl foreground detached.pl'
       2017/10/04 14:21:35 pid 22735 completed .001s 0+0us 0+0io 0+0net
       2140k 0pf
       2017/10/04 14:20:35 pid 22735 user@ws0 background
       [p4/2014.1.main/LINUX26X86_64/576838] 'user-cron -m 5 -d -i 1 -c
       perl foreground detached.pl'
       2017/10/04 14:20:46 pid 22735 completed 10.1s 0+4us 0+8io 0+0net
       2164k 0pf
      The first two lines record the start and end for the user portion of the command.
      The final two lines record the start and end for the background portion.
-
e
    Command string to execute.
-
i
    Seconds between command invocations. The default is 1 second. The maximum is 31 days.
-
m
    Maximum number of times the command is run. The default is 1.
-
t
    Name of the background trigger in the triggers table to execute.
-
    Seconds to pause after execution error before attempting the next execution. The default is 5.
```
# *Usage Notes*

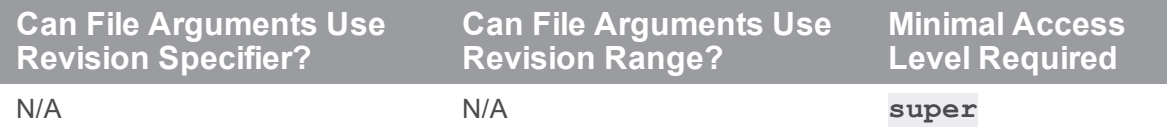

# *Examples*

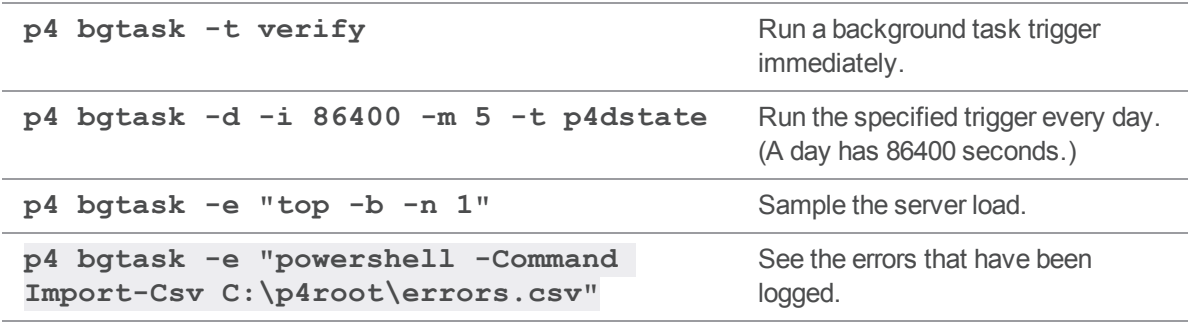

# <span id="page-70-0"></span>p4 branch

Create or edit a branch mapping and its view.

# *["Syntax"](#page-18-0) on page 19*

```
p4 [g-opts] branch [-f] branchspec
p4 [g-opts] branch -d [-f] branchspec
p4 [g-opts] branch -i [-f]
p4 [g-opts] branch [-S stream] -o
placeholderForStreamBranchSpecName
p4 [g-opts] branch [-S stream -P parent] -o
placeholderForStreamBranchSpecName
```
## *Description*

**p4 branch** enables you to create a mapping between two sets of files for use with **p4 [integrate](#page-251-0)**. A *branch view* defines the relationship between the files you're integrating from (the *fromFiles*) and the files you're integrating to (the *toFiles*). Both sides of the view are specified in depot syntax.

After you have created a branch mapping, you can integrate files:

#### **p4 [integrate](#page-251-0) -b** *branchspec*

#### **Important**

- <sup>n</sup> Saving a **p4 branch** form has no immediate effect on any files in the depot or your client workspace.
- A branch, depot, label, and workspace may not share the same name.

#### Streams require a placeholder value for branchspec

*placeholderForStreamBranchSpecName* indicates that you can use any value you want, because the stream will generate its own name for the branch spec.

The first syntax variant for streams:

```
p4 [g-opts] branch [-S stream] -o
placeholderForStreamBranchSpecName
```
displays the branch spec of the specified stream and its actual parent.

The second syntax variant for streams:

#### **p4 [***g-opts***] branch [-S** *stream* **-P** *parent***] -o** *placeholderForStreamBranchSpecName*

acts as if **stream** were the child of **parent**, which currently might or might not be true.

See ["Examples](#page-73-0) for stream" on page 74.

# *Form Fields*

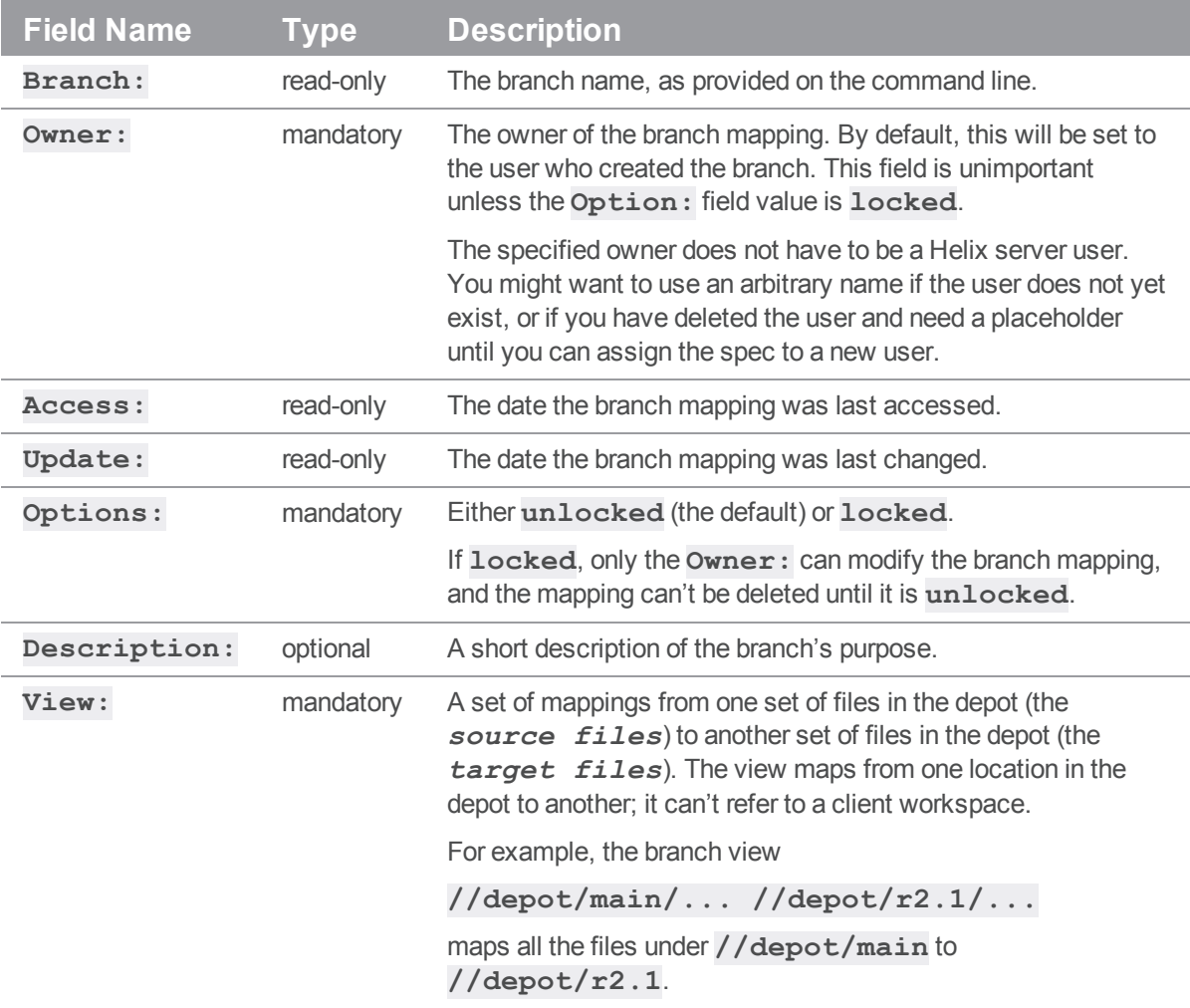

# *Options*

**-d** Delete the named branch mapping. Files are not affected by this operation; only the stored mapping from one codeline to another is deleted. Normally, only the user who created the branch can use this option.
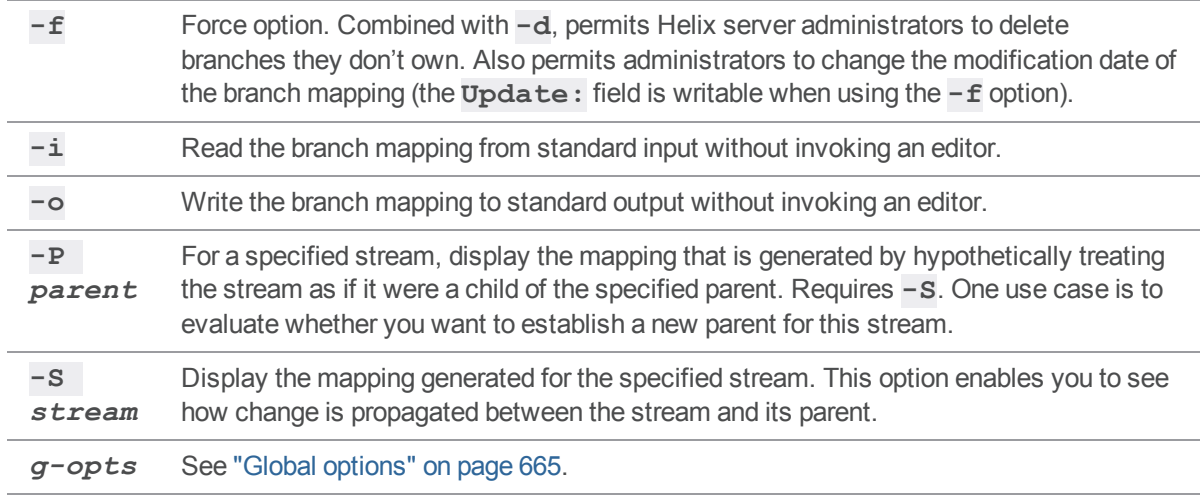

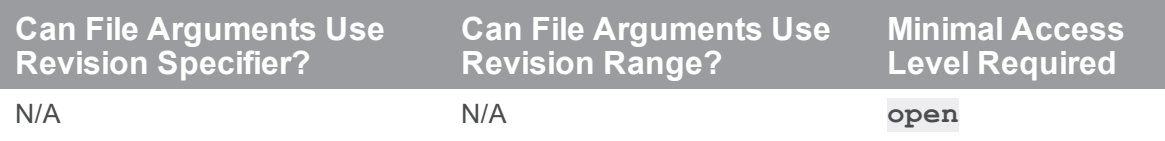

<sup>n</sup> A branch view defines the relationship between two related codelines. For example, if the development files for a project are stored under **//depot/project/dev/...**, and you want to create a related codeline for the 2.0 release of the project under **//depot/project/r2.0/...**, specify the branch view as:

```
//depot/project/dev/... //depot/project/r2.0/...
```
Branch views can contain multiple mappings. To specify a view, see "Views" on [page 677](#page-676-0) .

<sup>n</sup> If a path or file name contains spaces, use quotes around the path. For instance:

```
//depot/project/dev/... "//depot/project/release 2.0/..."
```
■ Paths can be excluded from a branch view to prevent a subset of files from being merged. For example, the following view entry prevents any files named **AssemblyInfo.cs** from being merged between **MAIN** and **REL**:

```
-//depot/MAIN/.../AssemblyInfo.cs
//depot/REL/.../AssemblyInfo.cs
```
Similarly, entire directories can be excluded from a branch view:

```
-//depot/MAIN/bin/... //depot/REL/bin/...
```
To specify a view, see "Views" on [page 677](#page-676-0) .

<sup>n</sup> Branch views can also be used with **p4 [diff2](#page-161-0)** with the syntax **p4 diff2 -b** *branchnamefromFiles*. This will diff the files that match the pattern *fromFiles* against their corresponding *toFiles* as defined in the branch view.

#### *Examples for stream*

Display the mapping generated for the **5dev1** stream and its actual parent:

```
p4 branch -S //depotstream1/5dev1 -o placeholder1
```
Display the mapping generated for the **5dev1** stream and the **main5** stream, treating **5dev1** as the child of **main5** (which might or might be the case):

```
p4 branch -S //stream1/5dev1 -P //stream1/main5 -o placeholder2
```
#### *Related Commands*

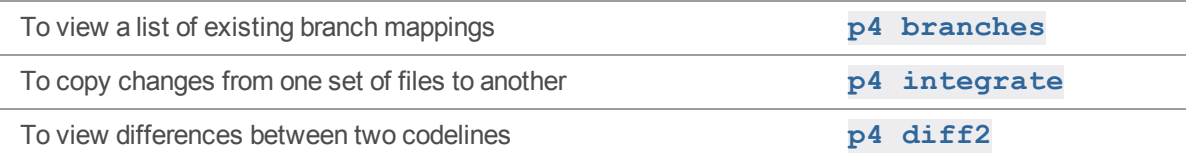

# <span id="page-74-0"></span>p4 branches

List existing branch mappings.

# *["Syntax"](#page-18-0) on page 19*

**p4 [***g-opts***] branches [[-e | -E]** *filter***] [-m** *max***][-t] [-u** *user* **| - -me]**

### *Description*

Print the list of all branch mappings currently known to the system.

Use the **-m** *max* option to limit the output to the first *max* branch mappings.

Use the **-e** or **-E** *filter* options to limit the output to branches whose name matches the *filter* pattern. The **-e** option is case-sensitive, and **-E** is case-insensitive.

Use the **-u** *user* option to limit the output to branches owned by the named user.

# *Options*

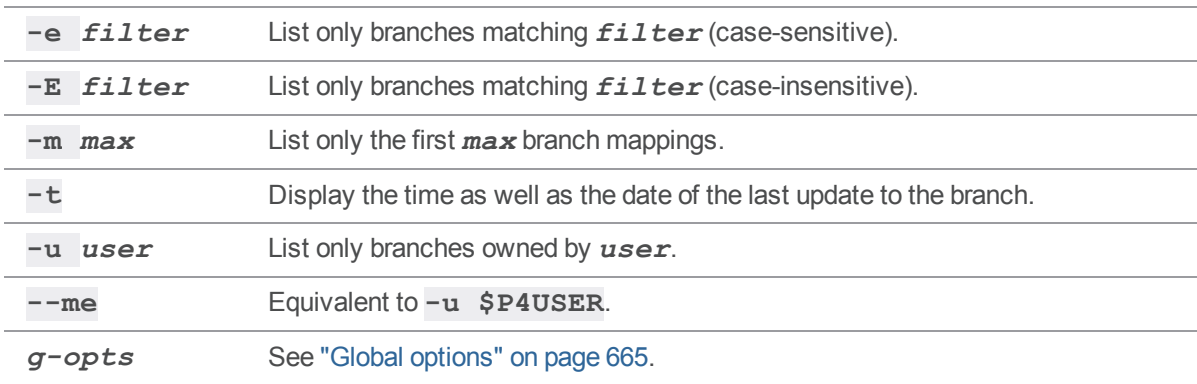

# *Usage Notes*

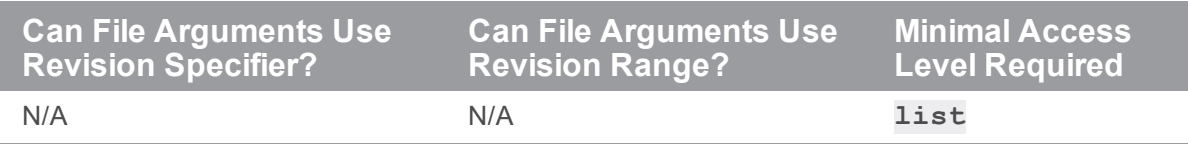

# *Related Commands*

To create or edit a branch mapping **p4 [branch](#page-70-0)**

#### p4 cachepurge

Reclaim disk space on a replicated server.

## *["Syntax"](#page-18-0) on page 19*

```
p4 [g-opts] cachepurge -a [-n -R -O] [-i n] [-S n] [-D file ...]
p4 [g-opts] cachepurge -f n [-n -R -O] [-i n] [-S n] [-D file
...]
p4 [g-opts] cachepurge -m n [-n -R -O] [-i n] [-S n] [-D file
...]
p4 [g-opts] cachepurge -s n [-n -R -O] [-i n] [-S n] [-D file
...]
```
### *Description*

A replica used as a standby spare or for disaster recovery maintains a complete copy of the master server's versioned file archives. Replicas that are used for other purposes might not need to hold a copy of the content of every version of every file. If a replica is not needed for disaster recovery, you can reclaim disk space on it by periodically deleting versioned files. This is only safe to do if you have a backup of these files.

The **p4 cachepurge** command allows an administrator to reclaim disk space for those replicated servers that are not used for disaster recovery. File content is deleted only from the replica, not from the master server nor from any other replica. If a command that accesses purged file content is issued to this replica, the file is retrieved from the master server.

Each time the **p4 cachepurge** command runs, it attempts to delete enough file content from the replica to achieve the goal set by the values specified for the command parameters.

# *Options*

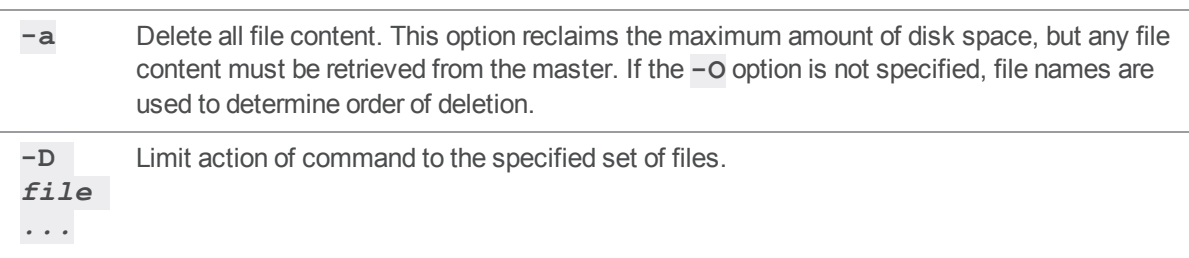

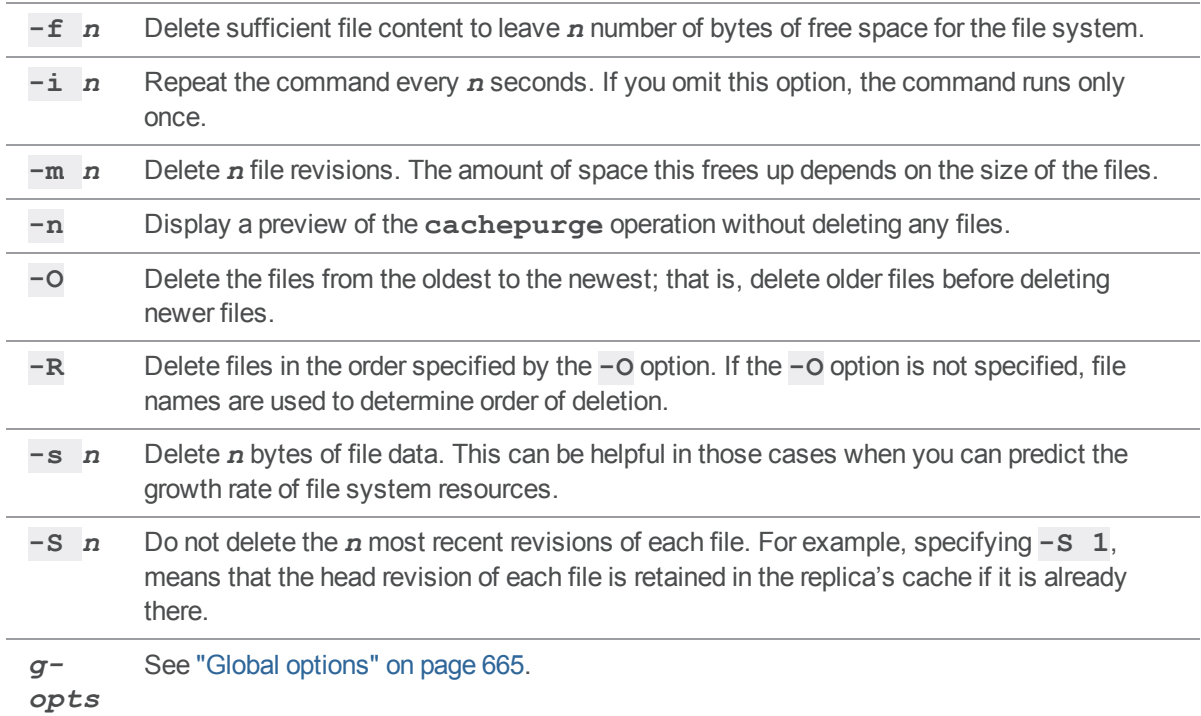

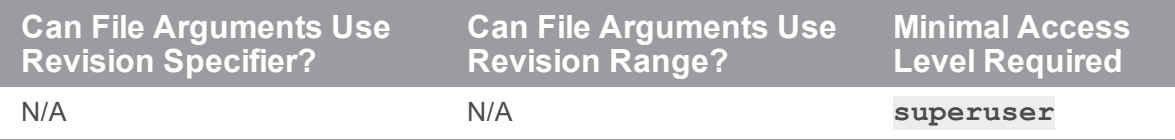

#### <span id="page-78-0"></span>p4 change

Create or edit a changelist specification.

The command **p4 [changelist](#page-84-0)** is an alias for **p4 change**.

### *["Syntax"](#page-18-0) on page 19*

```
p4 [g-opts] change [-s] [-f | -u] [[-O] changelist]
p4 [g-opts] change -d [-fsO] changelist
p4 [g-opts] change -o [-sf] [[-O] changelist ]
p4 [g-opts] change -i [-s] [-f | -u]
p4 [g-opts] change -t restricted | public [-U user] [-fuOI]
changelist
p4 [g-opts] change -U user [-t restricted | public] [-f]
changelist
p4 [g-opts] change -d -f --server=serveridchangelist
```
#### *Description*

When files are opened with **p4 [add](#page-48-0)**, **p4 [delete](#page-136-0)**, **p4 [edit](#page-173-0)**, or **p4 [integrate](#page-251-0)**, the files are listed in a *changelist*. Edits to the files are kept in the local client workspace until the changelist is sent to the depot with **p4 [submit](#page-532-0)**. By default, files are opened within the default changelist, but multiple changelists can be created and edited with the **p4 change** command.

The command **p4 -Ztag change -o** displays, in addition to other information, the access time for shelved files. You can use this information to determine if a shelved file has been abandoned and needs to be removed.

To edit the description of a pending changelist, or to view the fields of a submitted changelist, use **p4 change** *changelist*.

#### Changelist number - pending versus submitted

A submitted changelist number is an integer that uniquely identifies a changelist. Helix server assigns **pending** changelist numbers in sequence. However, Helix server might renumber a changelist upon submission to ensure that the set of **submitted** changelist numbers increases with time. Submitted changelist numbers are ordinal (increasing), but not necessarily consecutive. For example, 103, 105, 108, 109.

**p4 change** brings up a form for editing or viewing in the editor defined by the environment variable **[P4EDITOR](#page-630-0)**. When no arguments are provided, this command creates a numbered changelist. All files open in the default changelist are moved to the numbered changelist.

If **p4 [submit](#page-532-0)** of the default changelist fails, a numbered changelist is created in its place. The changelist must be referred to by its changelist number from that point forward.

## *Form Fields*

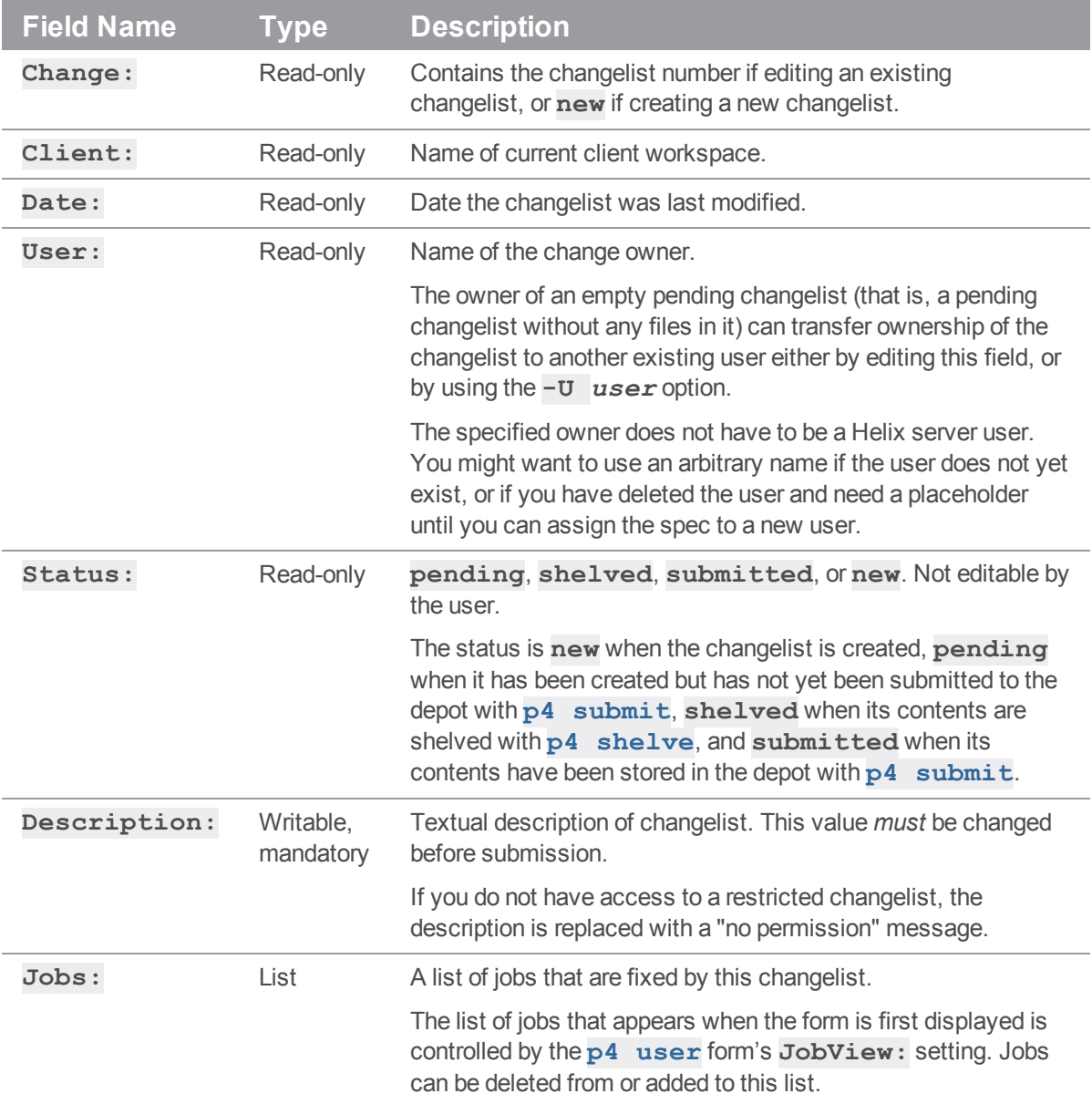

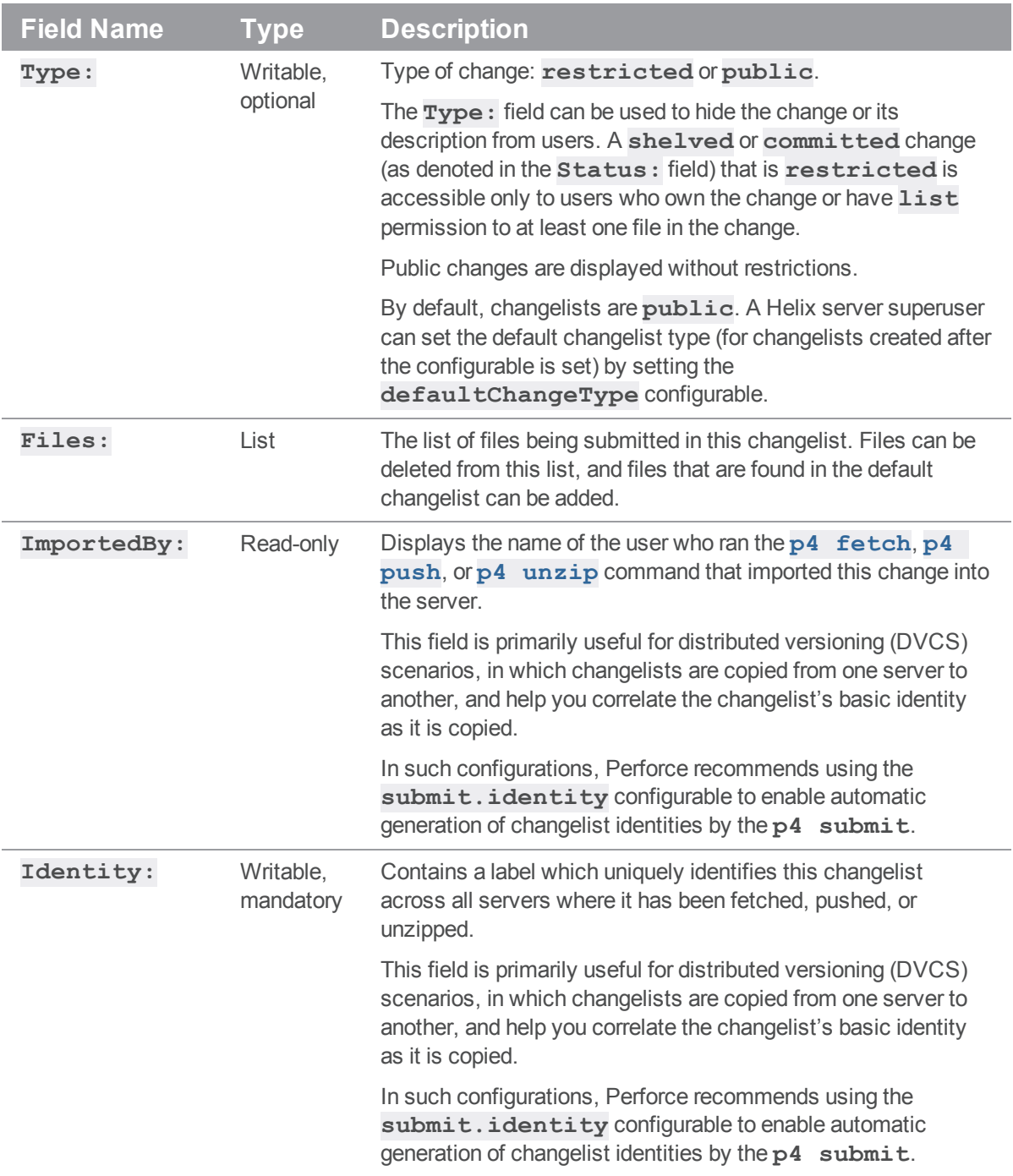

# *Options*

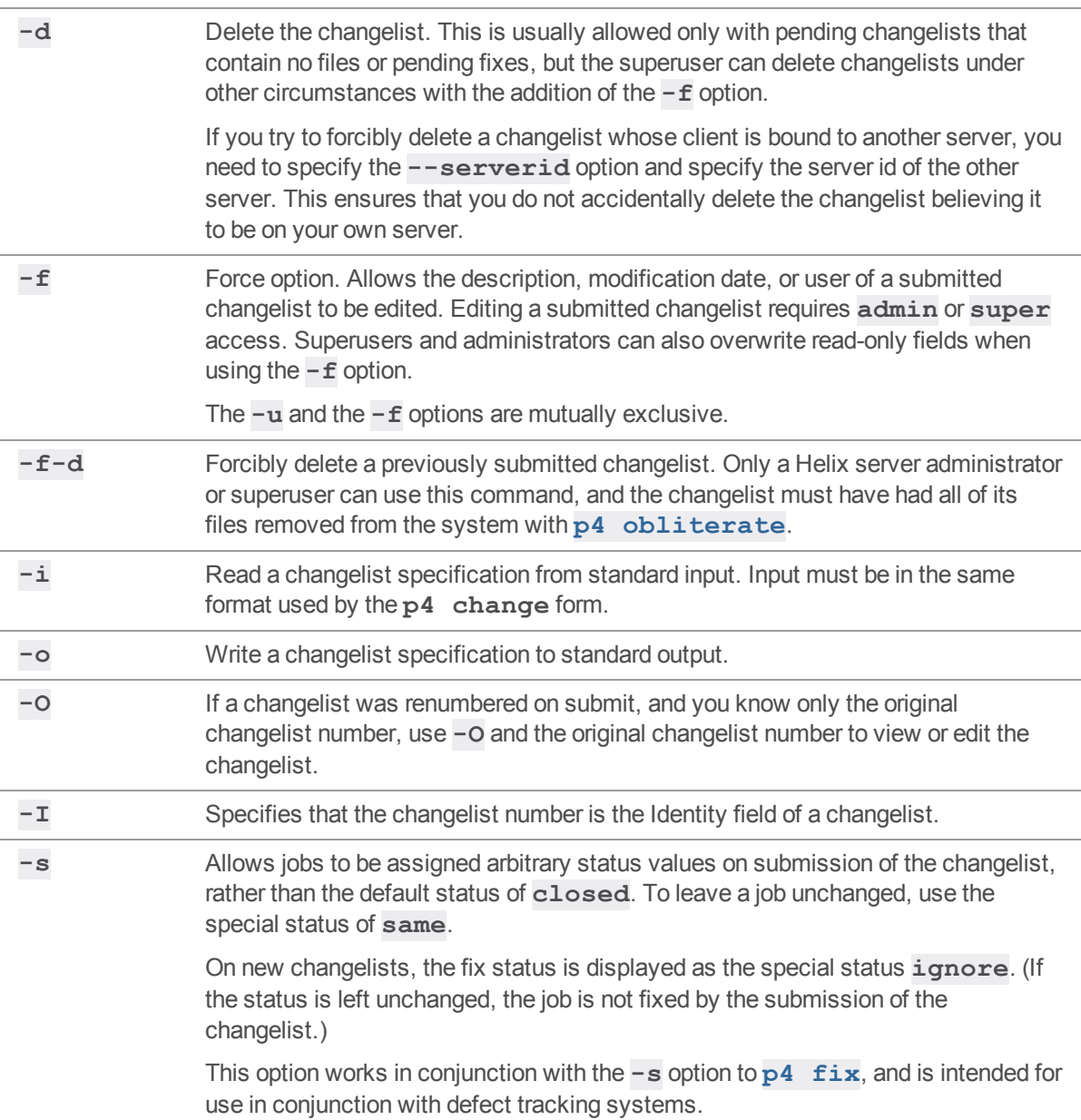

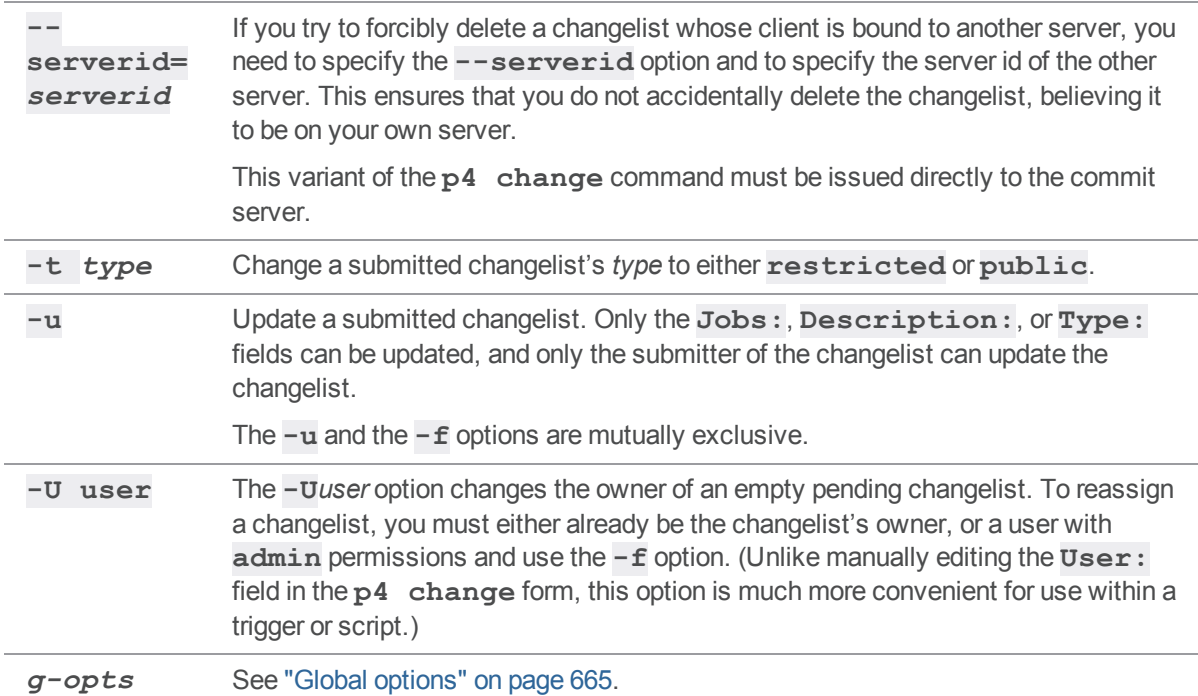

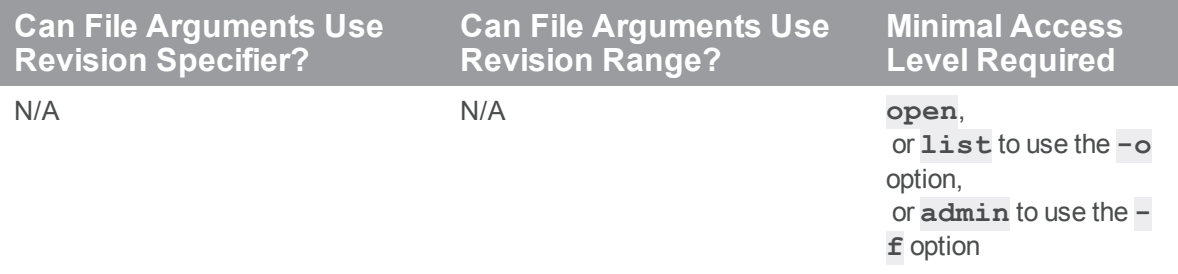

- <sup>n</sup> You should create multiple changelists when editing files corresponding to different logical tasks. For example, if edits to files **file1.c** and **file2.c** fix a particular bug, and edits to file **other.c** add a new feature, **file1.c** and **file2.c** should be opened in one changelist, and **other.c** should be opened in a different changelist.
- <sup>n</sup> **p4 change***changelist* edits the specification of an existing changelist, but does not display the files or jobs that are linked to the changelist. Use **p4 [opened](#page-362-0)-c** *changelist* to see a list of files linked to a particular changelist and **p4 [fixes](#page-200-0)-c** *changelist* to see a list of jobs linked to a particular changelist.
- <sup>n</sup> To move a file from one changelist to another, use **p4 [reopen](#page-426-0)**, or use **p4 [revert](#page-459-0)** to remove a file from all pending changelists.

# *Examples*

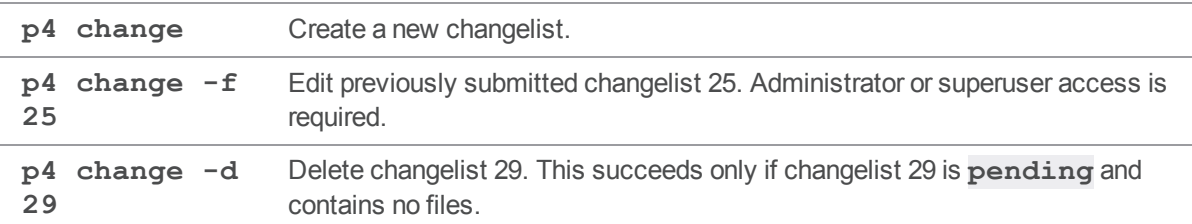

# *Related Commands*

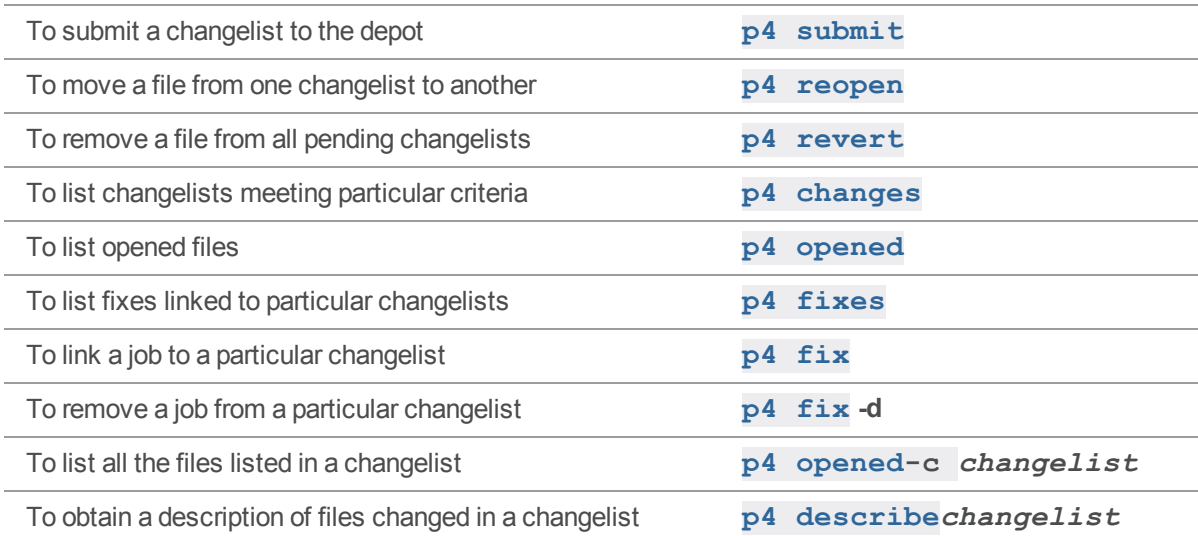

## <span id="page-84-0"></span>p4 changelist

Create or edit a changelist specification.

## *["Syntax"](#page-18-0) on page 19*

```
p4 [g-opts] change [-s] [-f | -u] [[-O] changelist]
p4 [g-opts] change -d [-fsO] changelist
p4 [g-opts] change -o [-sf] [[-O] changelist]
p4 [g-opts] change -i [-s] [-f | -u]
p4 [g-opts] change -t restricted | public [-U user] [-fuO]
changelist
p4 [g-opts] change -U user [-t restricted | public] [-f]
changelist
```
## *Description*

The command **p4 changelist** is an alias for **p4 [change](#page-78-0)**.

# <span id="page-85-0"></span>p4 changelists

List submitted and pending changelists.

# *["Syntax"](#page-18-0) on page 19*

**p4 [***g-opts***] changelists [-i -t -l -L -f] [-c** *client***] [-m** *max***] [-s** *status***]**

**[-u** *user***] [[***[FileSpec](https://www.perforce.com/perforce/doc.current/manuals/cmdref/#CmdRef/filespecs.html)***][***[revSpec](https://www.perforce.com/perforce/doc.current/manuals/cmdref/#CmdRef/filespecs.html#Using_revision_specifiers)***]]**

# *Description*

The command **p4 changelists** is an alias for **p4 [changes](#page-86-0)**.

#### <span id="page-86-0"></span>p4 changes

List submitted and pending changelists.

The command **p4 [changelists](#page-85-0)** is an alias for **p4 changes**.

### *["Syntax"](#page-18-0) on page 19*

```
p4 [g-opts] changes [-i -t -l -L -f] [-c client] [ -e
changelist#][-m max]
                     [-r] [-s status] [-u user | --me]
[[FileSpec][revSpec]]
```
### *Description*

Use **p4 changes** to view a list of submitted and pending changelists. When you use **p4 changes** without any arguments, all numbered changelists are listed. (The default changelist is never listed.)

By default, the format of each line is:

Change *num* on *date* by *user*@*client* [*status*] *description*

If you use the **-t** option to display the time of each changelist, the format is:

Change *num* on *datehh:mm:ss* by *user*@*client* [*status*] *description*

The *status* value appears only if the changelist is **pending** or **shelved**. The description is limited to the first 31 characters unless you provide the **-L** option for the first 250 characters, or the **-l** option for the full description.

If you provide file patterns as arguments, the changelists listed are those that affect files matching the patterns, whether **submitted** or **pending**.

Revision specifications and revision ranges can be included in the file patterns:

- To get a list all files within a range of revisions, include a revision range. For example, **p4 jobs //...#20,52**
- <sup>n</sup> To get a list of all changes from **1** to the specified revision, include a single revision specifier. For example, **p4 jobs //...#20**
- $\blacksquare$  To limit output to only those changelists made from the named client workspace or the named user, use the **-c** *client* or the **-u** *user* option
- <sup>n</sup> To limit output to only those changelists with the provided *status* (**pending**, **shelved**, or **submitted**) value, use the **-s** *status* option

 $\blacksquare$  To limit output to only changes that are greater or equal to the specified changelist number, use the **-e** *changelist#* option

In a distributed configuration, changes that are pending or shelved on an Edge Server are visible via the **p4 changes** command on other servers in the installation.

Administrators can use the **-f** option to view restricted changelists.

You can combine options and file patterns to limit the changelists that are displayed.

#### **Tip**

You can also use the **-m** *max* option to limit output to *max* changes:

**p4 changes -m 5** shows the five most recent changes.

To reverse the order of the list so that the earliest changes appear before the most recent changes, use the **-r** option:

```
p4 changes -r -m 5 shows the five oldest changes.
```
#### **Note**

The global **-u** in "Global options" on [page 665](#page-664-0) has a different meaning than the **p4 changes -u** option:

#### \$ **p4 -u bruno changes -u gale**

where **p4 -u bruno** uses the global option to change the current user to **bruno**, and **-u gale** asks for a list of the changes that user **gale** made.

# *Options*

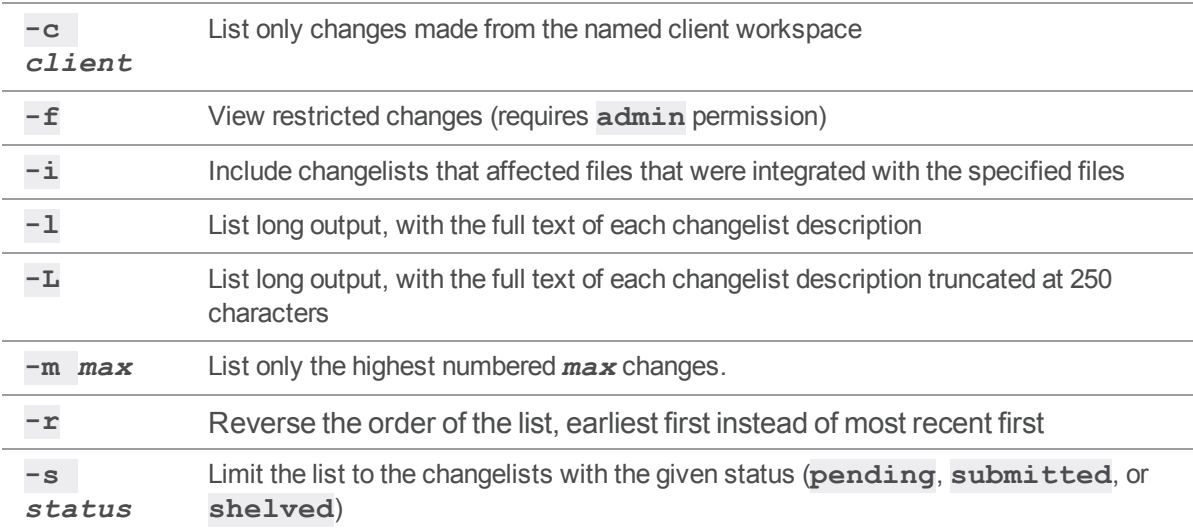

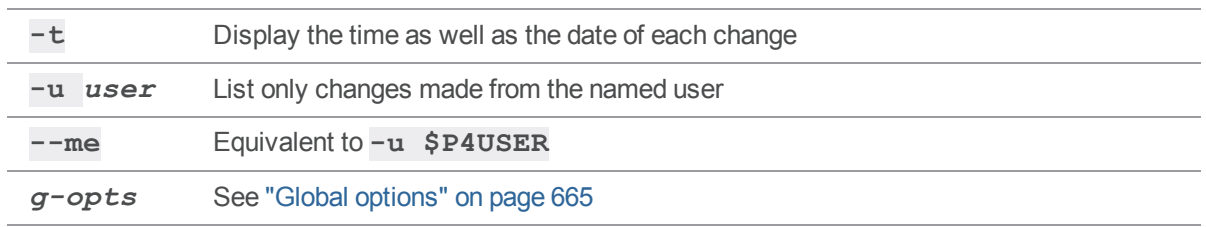

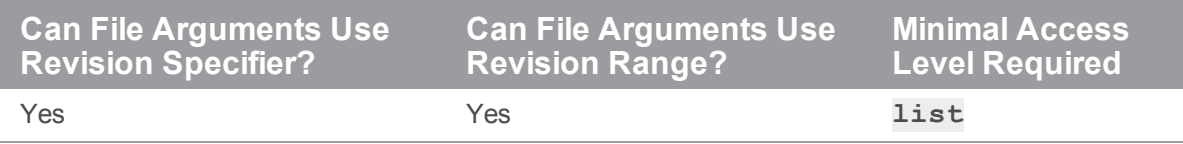

- <sup>n</sup> If **p4 changes** is called with multiple file arguments, the sets of changelists that affect each argument are evaluated individually. The final output is neither combined nor sorted. The effect is the same as calling **p4 changes** multiple times, once for each file argument.
- <sup>n</sup> If files are not specified, **p4 changes** limits its report according to whether or not changes are public or restricted. Restricted **submitted** or **shelved** changes are not reported unless you either own the change or have **list** permission for at least one file in the change. Restricted **pending** (but unshelved) changes are visible only to the change owner.
- <sup>n</sup> **p4 changes** *myfile***#have** accesses the db.have table lockless for the duration of the compute phase.

## *Examples*

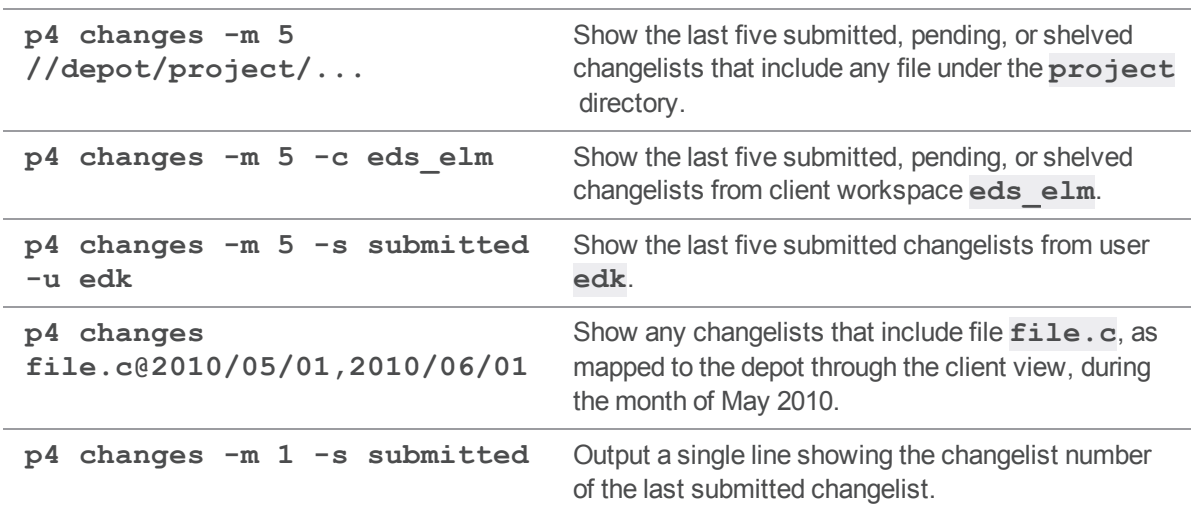

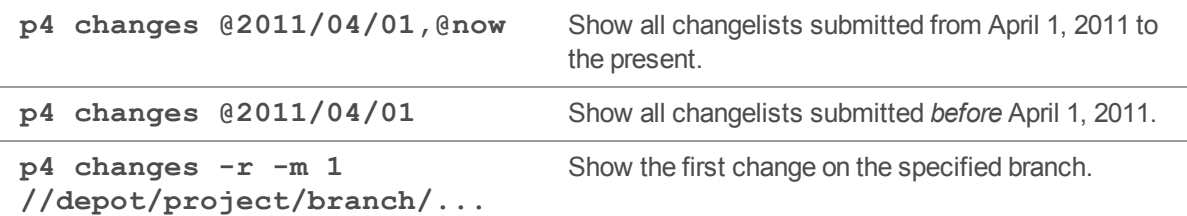

### *Related Commands*

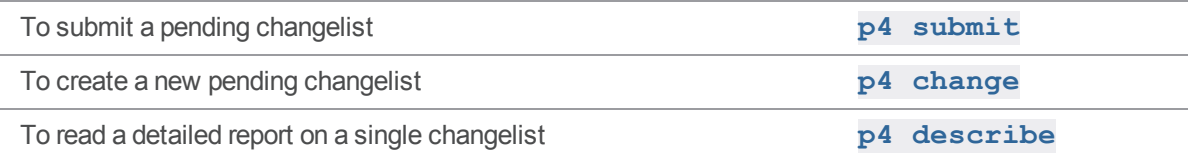

## p4 check-permission (graph)

Check access permission granted to a user of a repo.

#### **Note**

For depots of type **graph** only.

#### *["Syntax"](#page-18-0) on page 19*

```
p4 check-permission -n //repo/name -u user [-r ref] -p permission
p4 check-permission -n //repo/name -u user [-r ref] -p all
```
#### *Description*

<sup>n</sup> Administrator or super user can use this command to check the permissions of any user of a specified repo.

#### **Note**

An administrator is the owner, or a user that has been granted the **admin** permission for that specific graph depot or repo.

n Any user can check the permission of another user that is at the same, or a lower, level. For example, user **bruno**, can check whether **marie** has the **create-repo** permission to the **//gd1/name2** repo provided that **bruno** has this same permission or higher for this same repo. For details about types of permissions, see "p4 [grant-permission](#page-217-0) (graph)" on page 218.

# *Options*

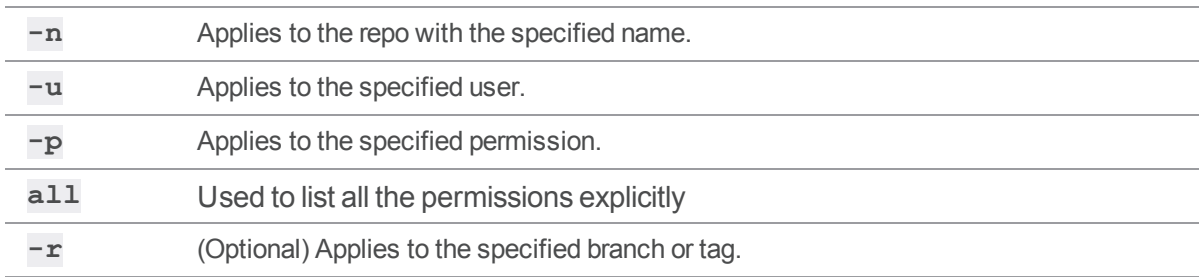

# *Examples*

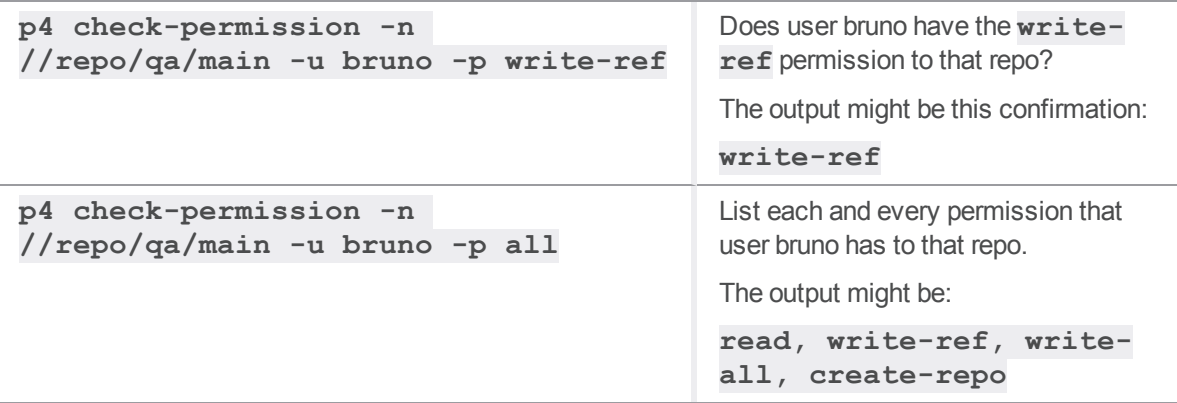

# *Related commands*

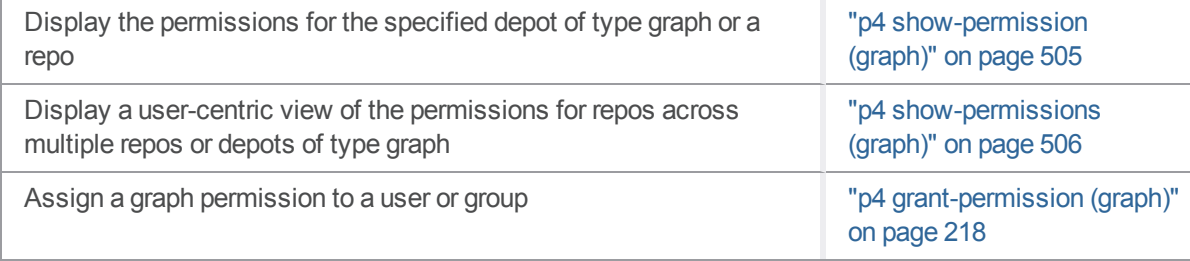

#### p4 clean

Restore workspace files to match the state of corresponding depot files.

The **p4 clean** command is equivalent to the **p4 reconcile -w** command.

# *["Syntax"](#page-18-0) on page 19*

**p4 [***g-opts***] clean [-e -a -d -I -m -l -n] [***file* **...]**

## *Description*

The **p4 clean** command takes the following actions when finding inconsistencies between files in a user's workspace and corresponding depot files:

1. Files present in the workspace, but missing from the depot are **deleted** from the workspace.

#### **Warning**

Before you issue the command to have **p4 clean** delete files, make sure that you have successfully navigated to the correct directory. Otherwise, you might unintentionally delete local files that you want to keep.

- 2. Files present in the depot, but missing from your workspace. The version of the files that have been synced from the depot are added to your workspace.
- 3. Files modified in your workspace that have not been checked in are restored to the last version synced from the depot.

To limit the scope of **p4 clean** to add, edit, or delete, use the **-a**, **-e**, or **-d** options. For example, using the **-a** option deletes any new files in your workspace.

By default, **p4 clean** does not check files and/or paths mentioned in the **[P4IGNORE](#page-634-0)** file if they have been added (rather than edited). Use the **-I** option to override this behavior and ignore the **[P4IGNORE](#page-634-0)** file.

To preview the set of proposed workspace reconciliation actions, use the **-n** option.

# *Options*

**-a** Added files: Find files in the workspace that have no corresponding files in the depot and delete them.

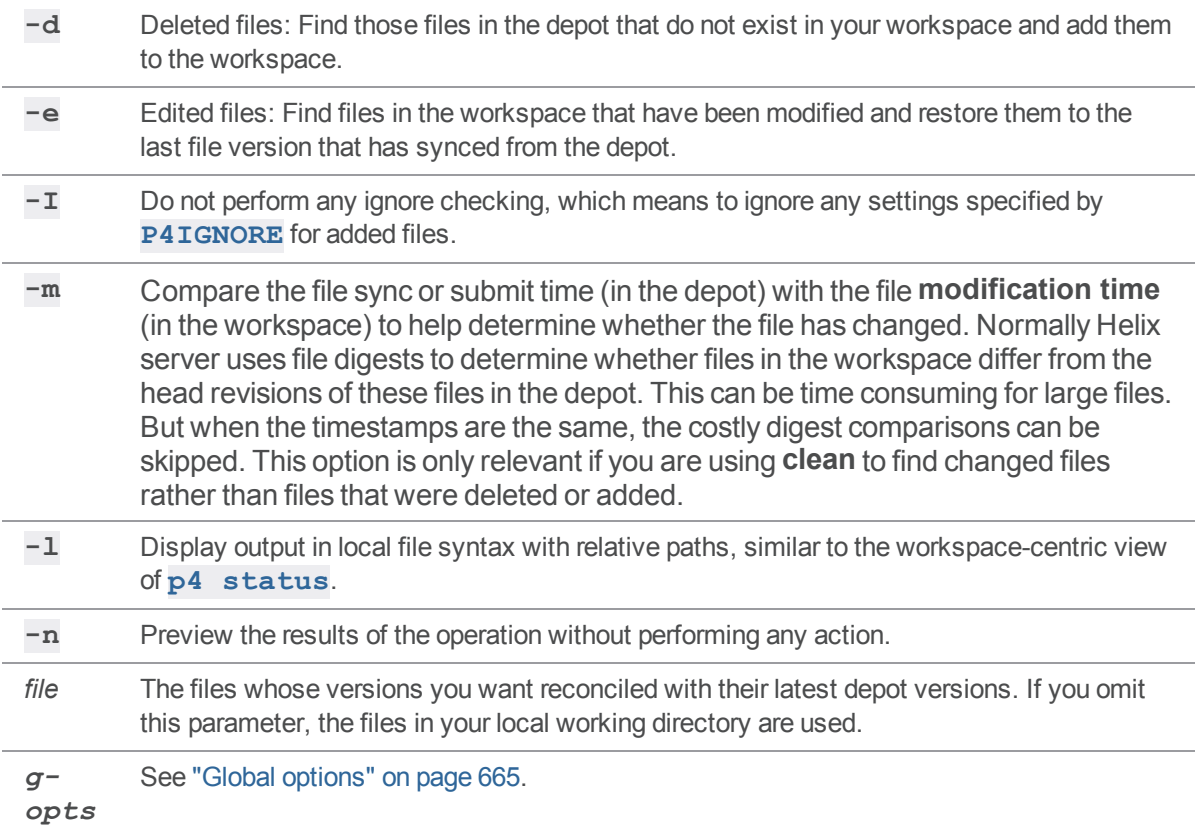

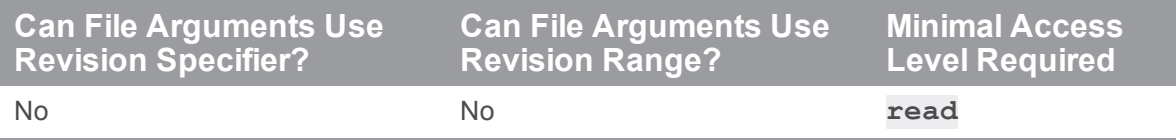

<sup>n</sup> The **p4 clean** command produces output in depot syntax. To see file names and paths in local syntax, you must use the **-l** option, or use **p4 [status](#page-512-0)**. Compare the output of the following commands, one without the **-l** option, and the other one with the option.

```
C:\test\local\client\copy\l>p4 clean -n bar
//depot/copy/l/bar#none - deleted as c:\test\local\client\copy\l\bar
C:\test\local\client\copy\l>p4 clean -n -l bar
//depot/copy/l/bar#none - deleted as bar
```
<sup>n</sup> When called without arguments, **p4 clean** adjusts the specified files in your workspace to reflect their latest state in the depot.

# *Related Commands*

An equivalent for **p4 reconcile -w p4 [reconcile](#page-411-0)**

#### p4 client

Create or edit a client workspace specification and its view. The command **p4 [workspace](#page-606-0)** is an alias for **p4 client**.

#### *["Syntax"](#page-18-0) on page 19*

```
p4 [g-opts] client [-f] [-t template] [-T type] [clientname]
p4 [g-opts] client -o [-t template] [-T type] [clientname]
p4 [g-opts] client -d [-f [-Fs]]clientname
p4 [g-opts] client -s [-S stream | -t clientname] clientname
p4 [g-opts] client -S stream [[-c change] -o] [clientname]
p4 [g-opts] client -i [-f]
p4 [g-opts] client -d -f --serverid=serverid [-Fs]
```
### *Description*

A Helix server *client workspace* is a set of files on a user's machine that mirror a subset of the files in the depot. More precisely, it is a named *mapping* of depot files to workspace files. Use the **p4 client** command to create or edit a client workspace specification. Invoking this command displays a form in which the user enters information so that the Helix server can maintain the workspace.

The **p4 client** command puts the client spec into a temporary file and invokes the editor configured by the environment variable ["P4EDITOR"](#page-630-0) on page 631. For new workspaces, the client name defaults to the ["P4CLIENT"](#page-621-0) on page 622 environment variable, if set, or to the current host name. Saving the file creates or modifies the client spec.

The [client](#page-676-0) view, which is specified in the **p4 client** form's **View:** field, specifies the mapping between files in the workspace and depot.

The mapping between a client workspace file and a depot file:

- <sup>n</sup> can specify the same or different relative locations
- $\blacksquare$  can specify the same or different names
- $\blacksquare$  is typically a many-to-many mapping, such as  $\mathtt{path/to/}$ ....html **path/from/....htm**, where **...** is a wildcard and the fourth "." is the literal **.** before the file extension. See the Wildcards in "File [specifications"](#page-669-0) on page 670.

When **p4 client** completes, the new or altered workspace specification is stored in the Helix server database. The files in the workspace are not touched. The new view does not take effect until the next **p4 [sync](#page-548-0)**.

To submit changes to a stream, you must associate the stream with a workspace by using the command **p4 client -S** *stream clientname*. To change the stream associated with a workspace, use the command **p4 client -s -S** *stream clientname*.

#### **Tip**

- The client storage type cannot be changed after client is created. For example, a **readonly** client cannot be changed into a **writeable** client.
- The terms "client, "workspace", and "workspace client" mean the same thing.

#### About mapping in client workspace views

To exclude matching files, precede the mapping with the **-** minus sign.

If more than one mapping line refers to the same files, the later mapping line overrides the earlier one.

#### map multiple server directories to the same client workspace directory

To map multiple server directories to the same client workspace directory, use the **+** sign to overlay the later mapping on an earlier one.

#### **//depot/project1/... //bruno-client/project +//depot/project2/... //bruno-client/project**

If files match both the earlier and later mappings, the file matching the later mapping is used. For more details, see Map different depot locations to the same [workspace](https://www.perforce.com/perforce/doc.current/manuals/p4guide/Content/P4Guide/configuration.workspace_view.map_diff_depot_locations.html) location in *Helix Core [Server](http://www.perforce.com/perforce/doc.current/manuals/p4guide/index.html) User [Guide](http://www.perforce.com/perforce/doc.current/manuals/p4guide/index.html)*.

#### map a server directory to multiple client workspace directories

To map the same server directory to more than one client workspace directory, use the **&** sign.

```
//depot/... //bruno-client/...
&//depot/and/tools/... //bruno-client/and/utility1/...
&//depot/and/tools/... //bruno-client/and/utility2/...
```
Files mapped in this way are read-only. For more details, see Map a single depot path to [multiple](https://www.perforce.com/perforce/doc.current/manuals/p4guide/Content/P4Guide/configuration.workspace_view.one-to-many.html) locations in a [workspace](https://www.perforce.com/perforce/doc.current/manuals/p4guide/Content/P4Guide/configuration.workspace_view.one-to-many.html) in *Helix Core [Server](http://www.perforce.com/perforce/doc.current/manuals/p4guide/index.html) User Guide*.

# *Form Fields*

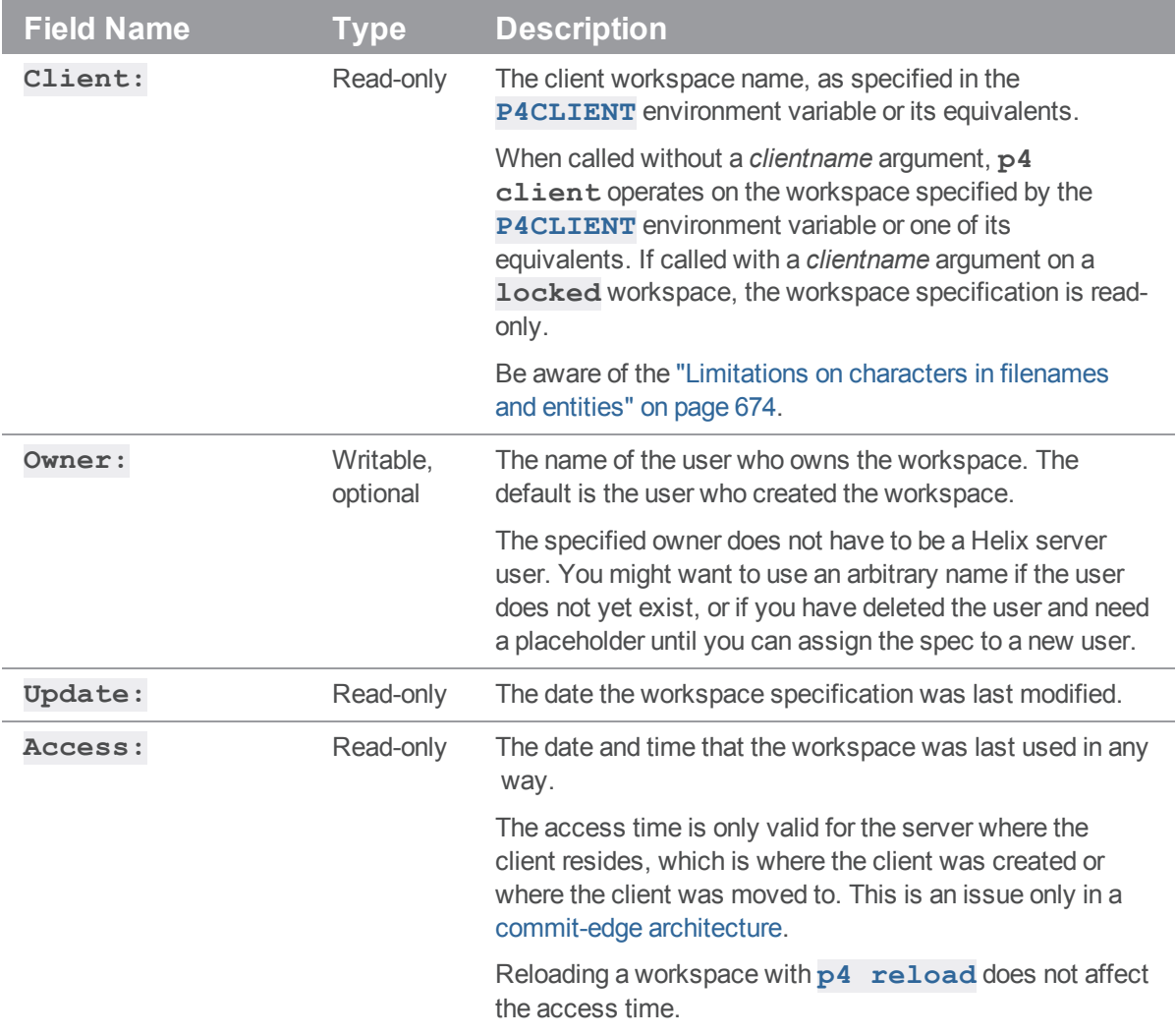

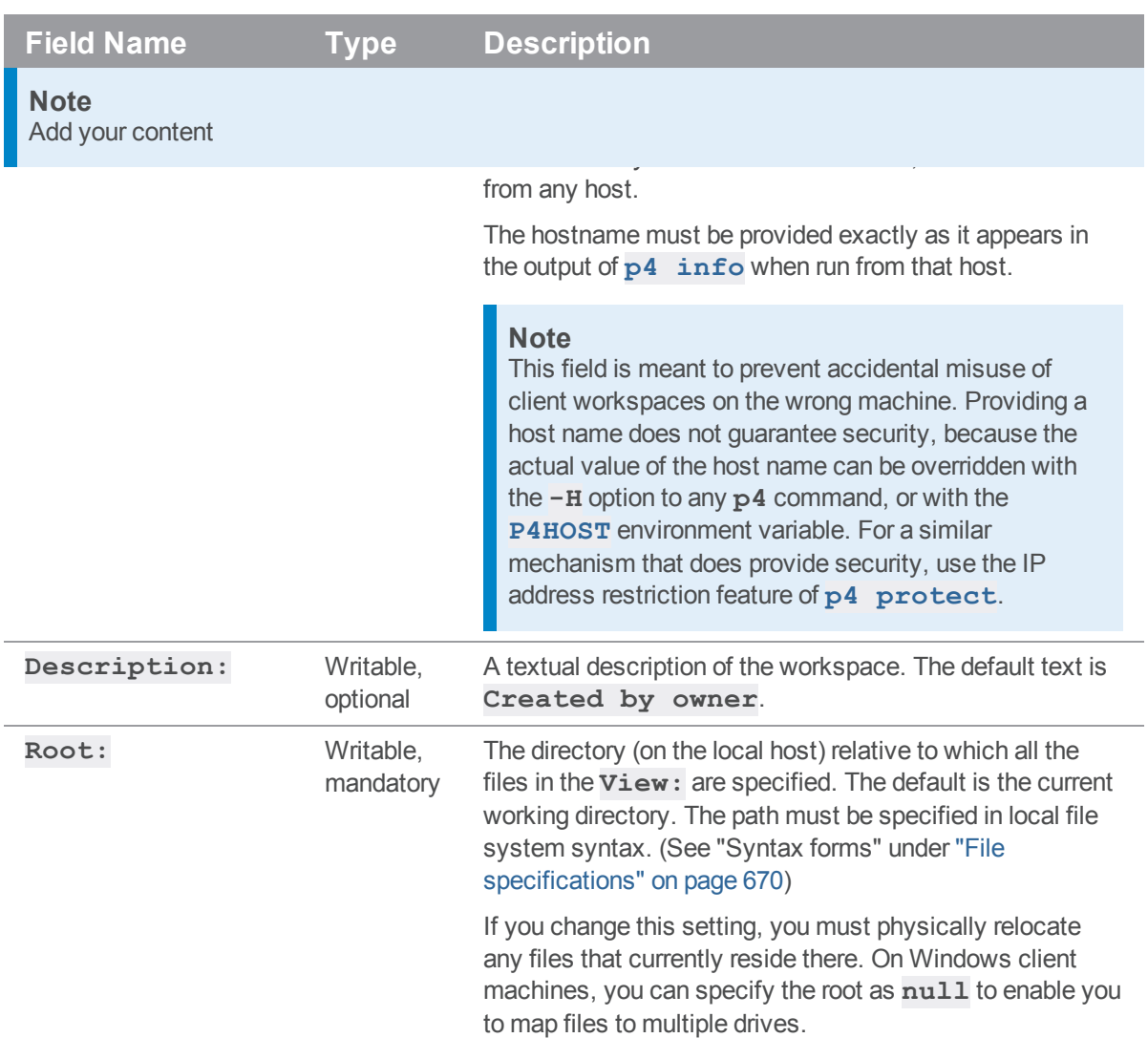

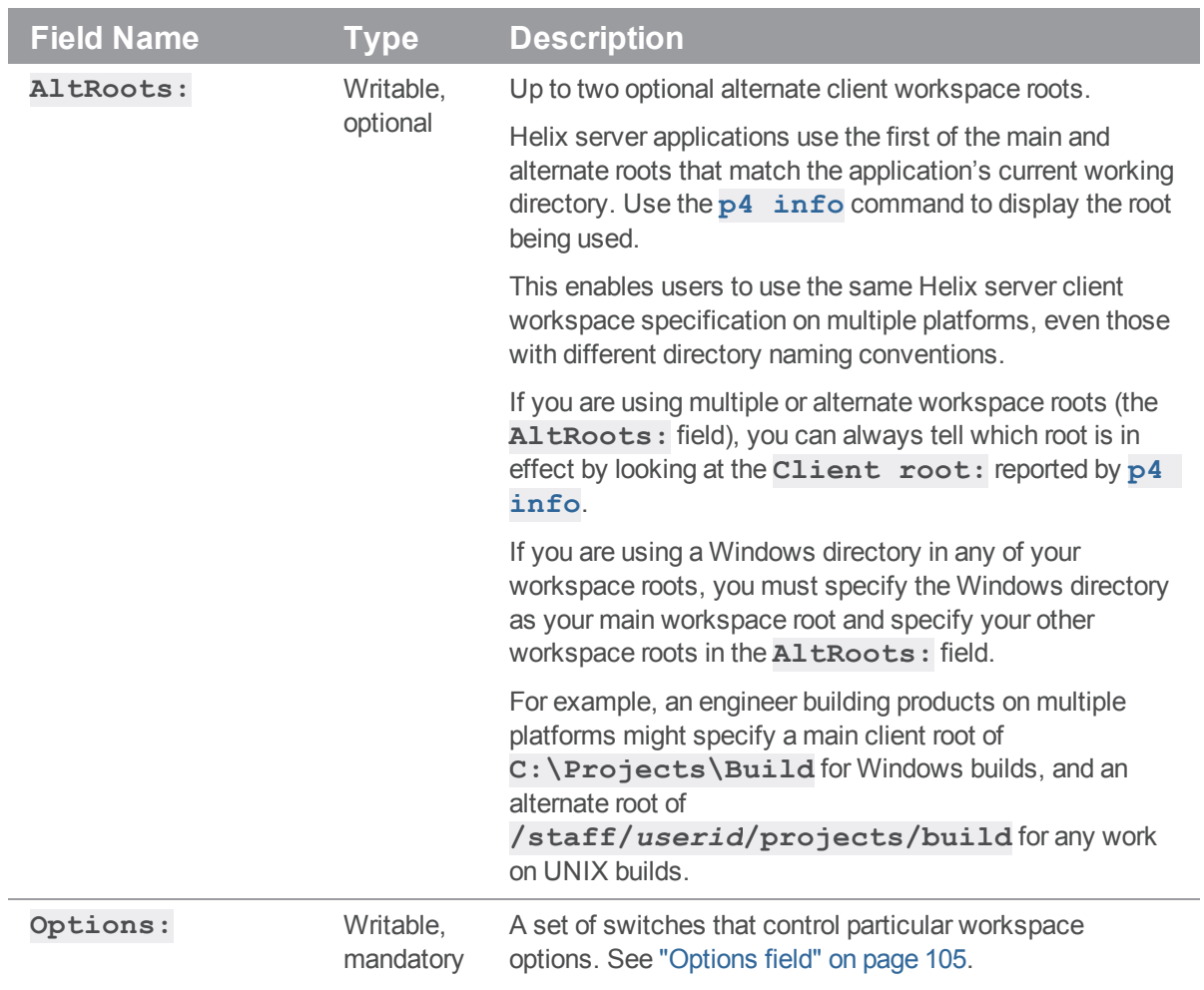

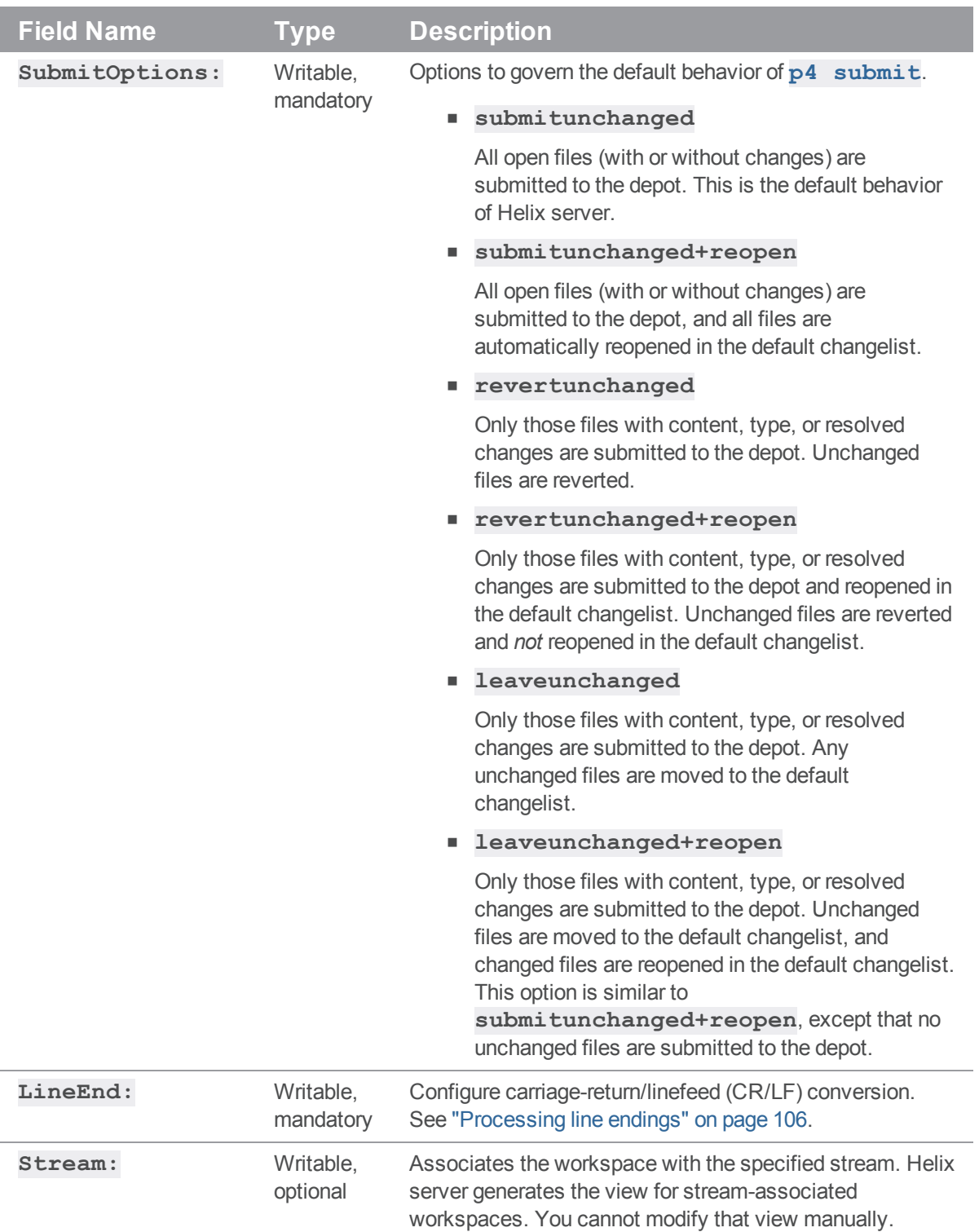

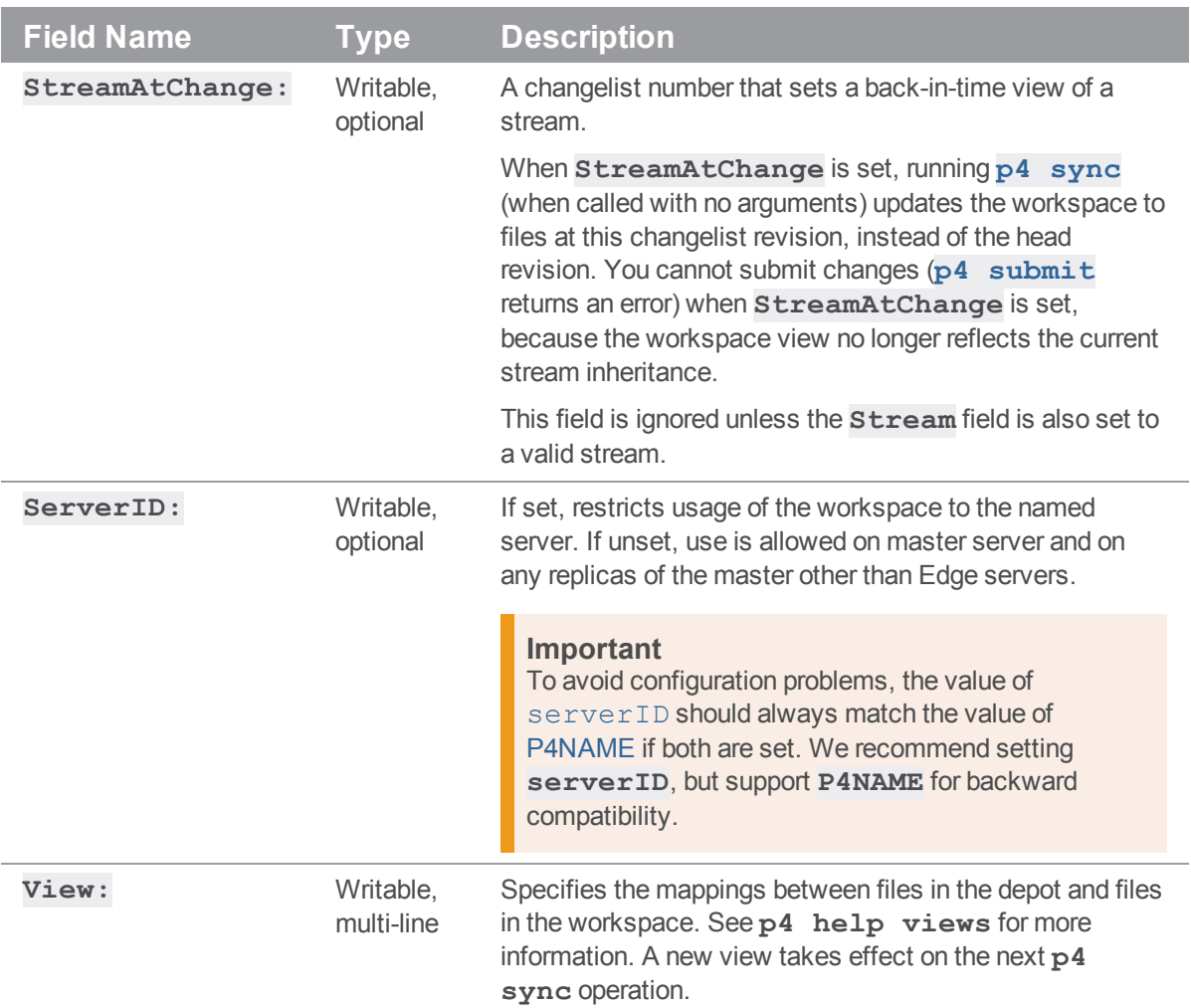

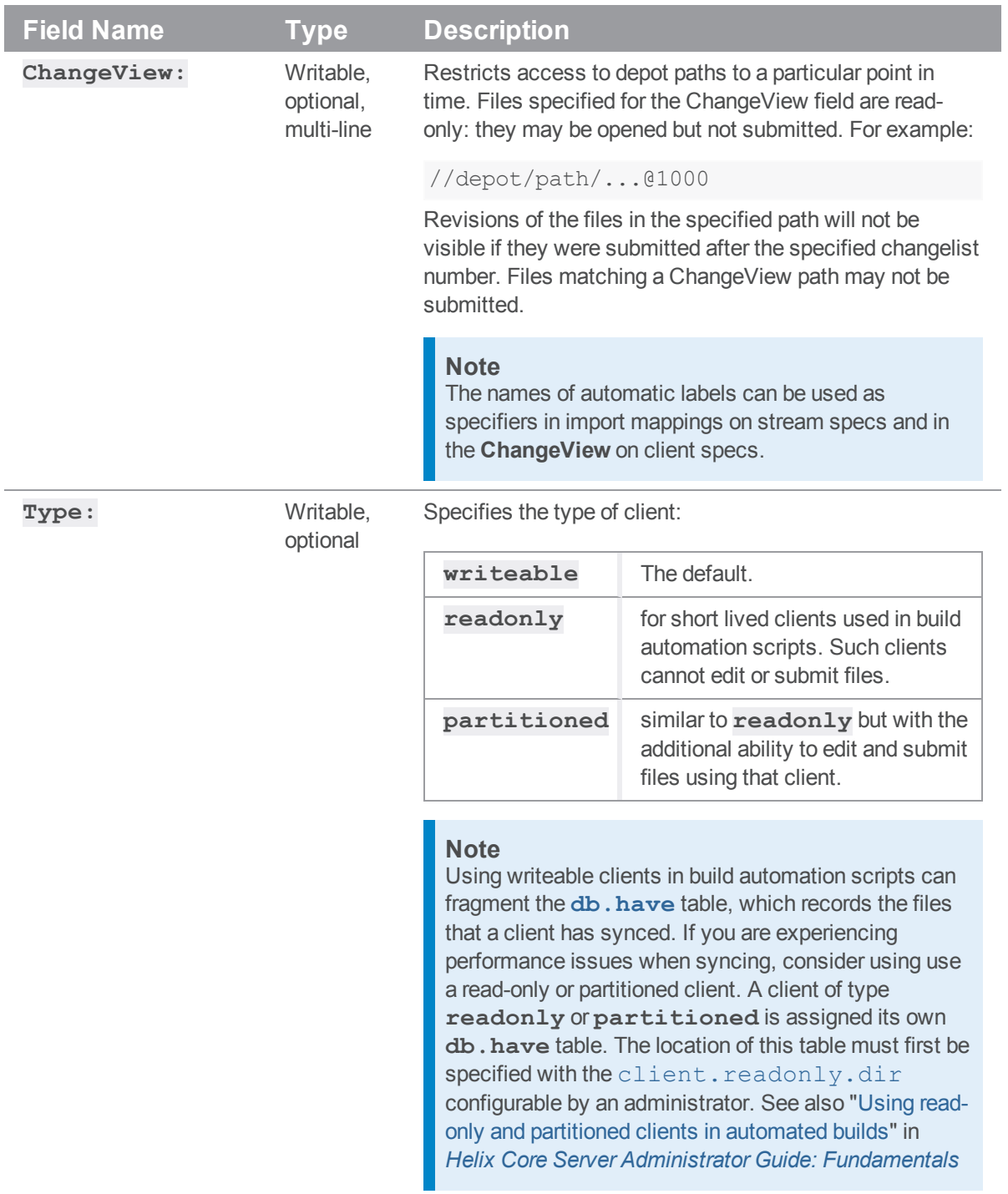

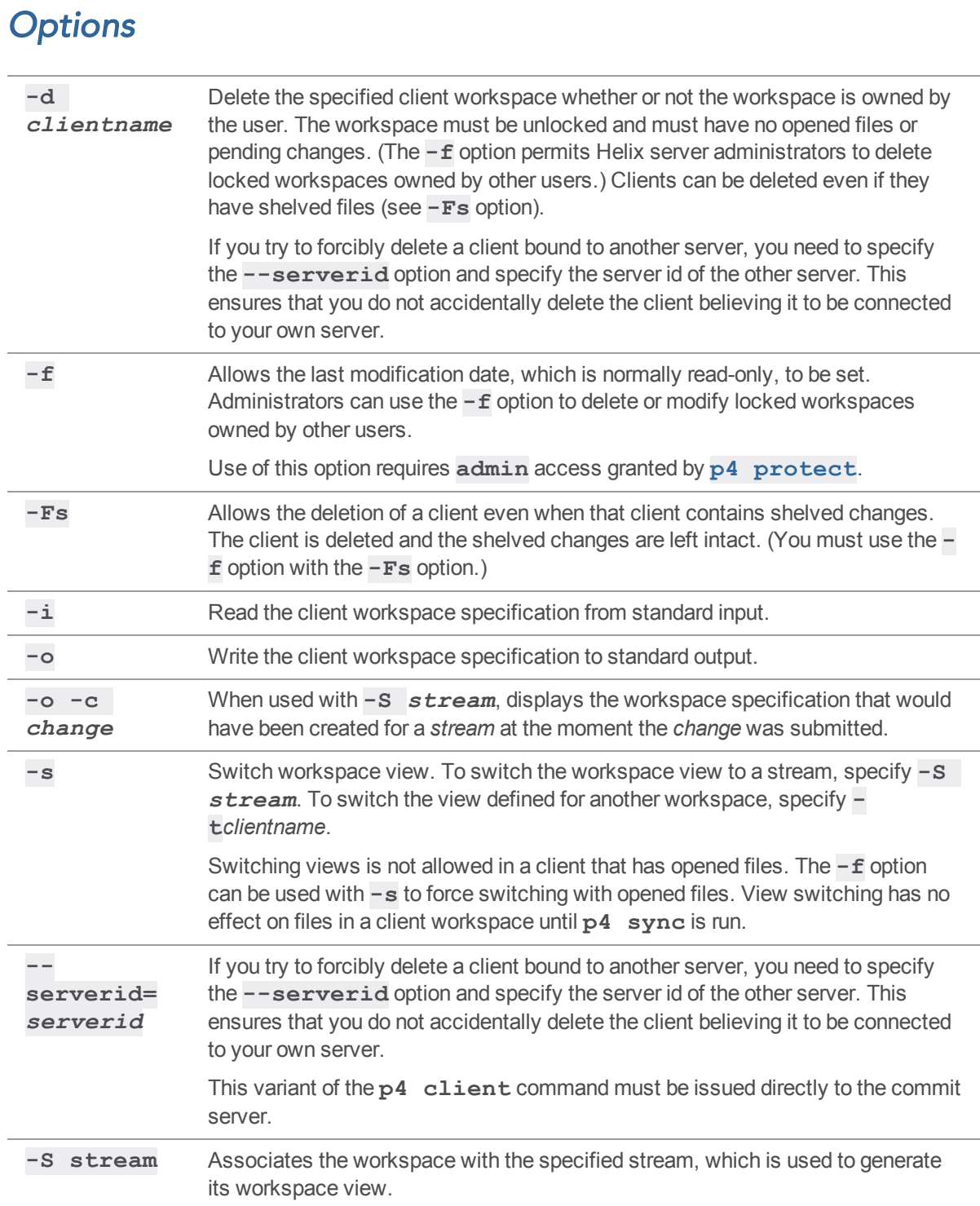

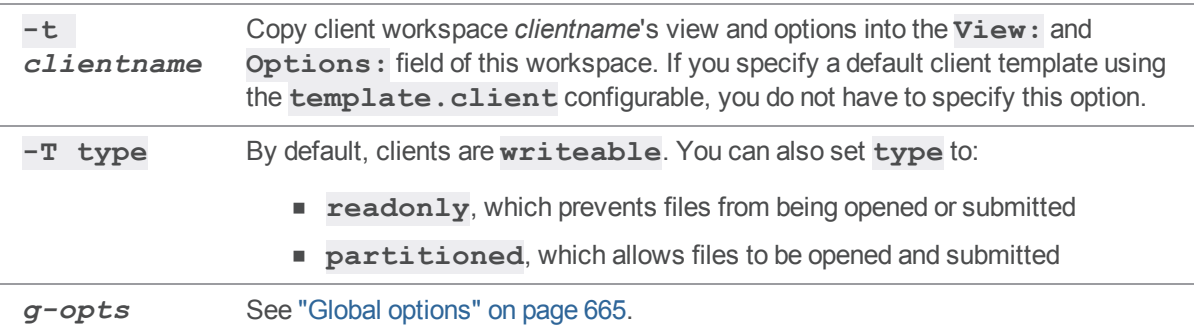

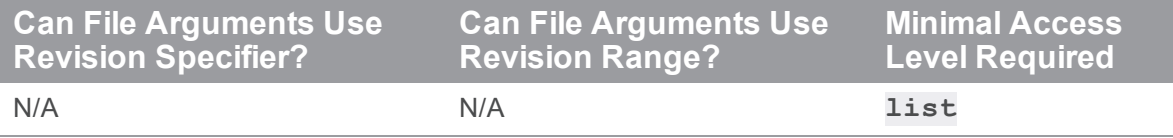

<sup>n</sup> Use quotation marks to enclose depot-side or client side mappings of file or directory names that contain spaces.

- Spaces in workspace names are translated to underscores. For example, typing the command **p4 client "my workspace"** creates a workspace called **my\_workspace**.
- <sup>n</sup> By default, any user can edit any workspace specification with **p4 client***clientname*. To prevent this from happening, set the **locked** option and use **p4 [passwd](#page-366-0)** to create a password for the workspace owner.
- <sup>n</sup> To specify a workspace on Windows that spans multiple drives, use a **Root:** of **null**, and specify the drive letters in the workspace view. For instance, the following workspace spec with a **null** root maps **//depot/main/...** to an area of the **C:** drive, and other releases to the **D:** drive:

```
Client: eds_win
Owner: edk
Description:
       Ed's Windows Workspace
Root: null
Options: nomodtime noclobber
SubmitOptions: submitunchanged
View:
       //depot/main/... "//eds_win/c:/Current Release/..."
       //depot/rel1.0/... //eds_win/d:/old/rel1.0/...
```
//depot/rel2.0/... //eds\_win/d:/old/rel2.0/...

Use lowercase drive letters when specifying workspaces across multiple drives.

#### <span id="page-104-0"></span>Options field

The **Options:** field contains values separated by spaces. Each of the options has two possible settings:

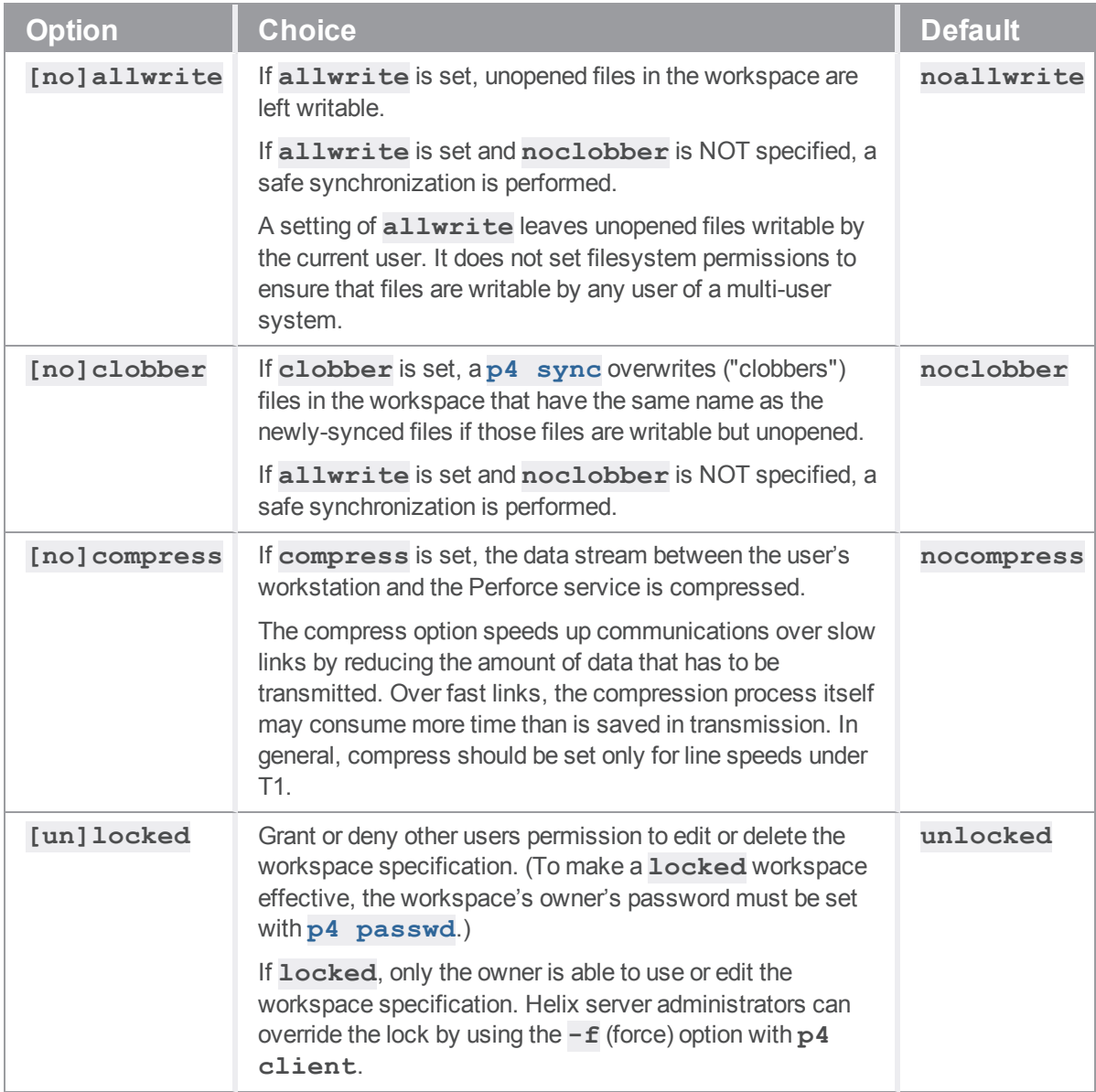

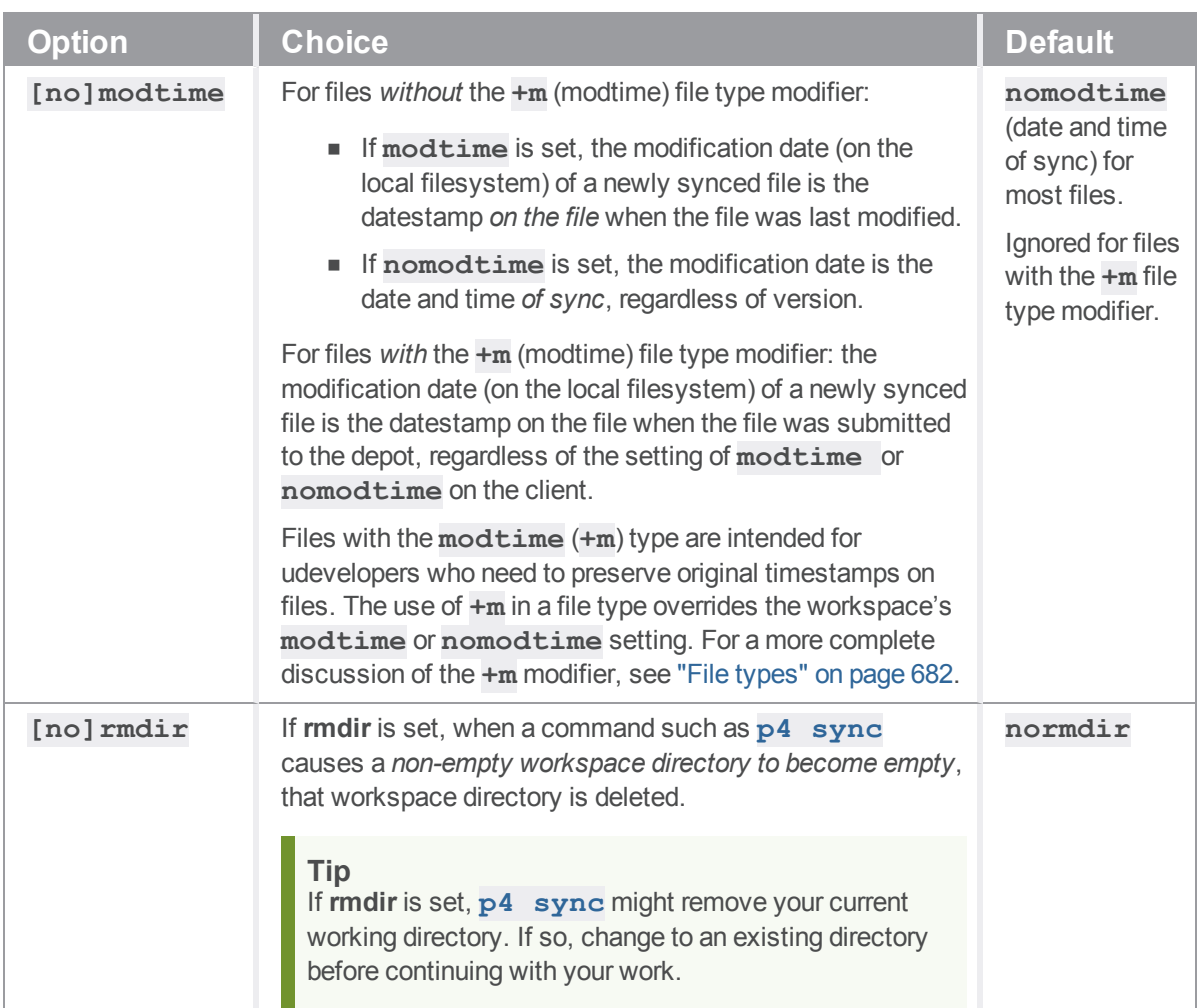

#### <span id="page-105-0"></span>Processing line endings

The **LineEnd:** field controls the line-ending character(s) used for text files in the client workspace. Changing the line end option does not actually update the client files; you can refresh them with **p4 sync -f**.

The **LineEnd:** field accepts one of five values:

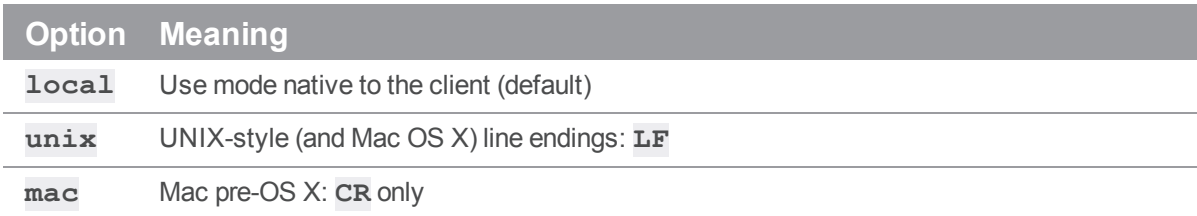

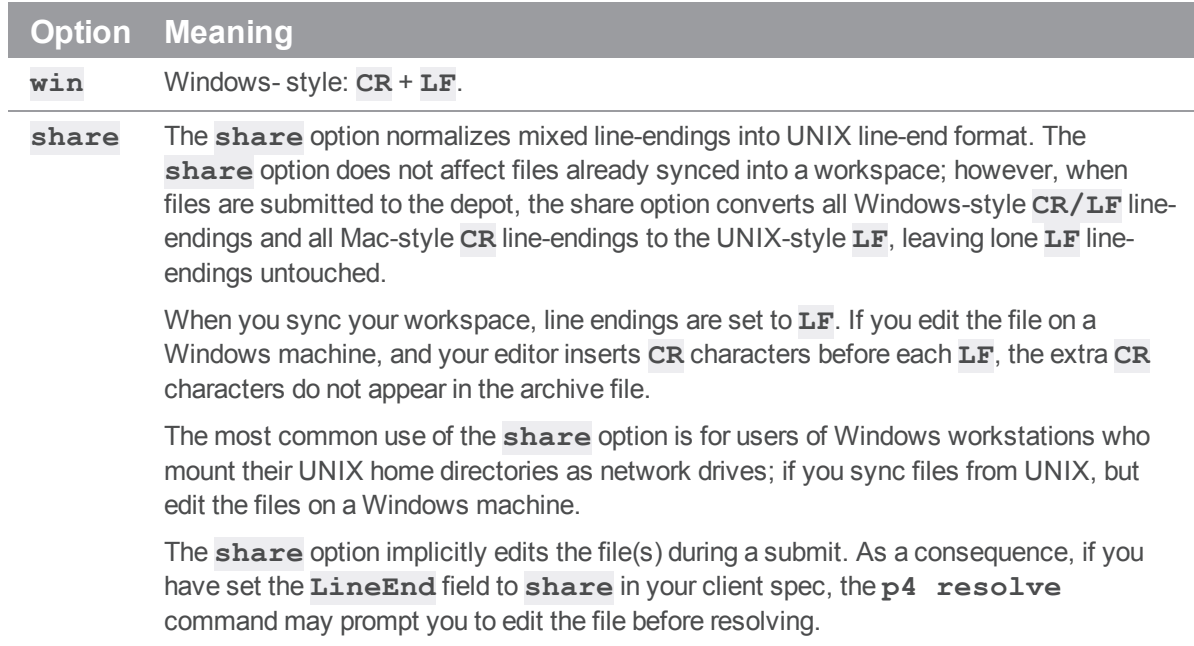

For more information, see the Support Knowledgebase article, "CR/LF Issues and Text [Line-endings"](https://community.perforce.com/s/article/3096/).

#### Working with streams

Without **-s**, the **-S** *stream* option can be used to create a new client spec dedicated to a stream. If the client spec already exists, and **-S** is used without **-s**, it is ignored. Using **-S** sets the client's **Stream** field. The special syntax **-S //***a***/***stream***@***changelist* can be used to set both **Stream** and **StreamAtChange** at the same time.

The **-S** *stream* option can be used with **-o -c** *change* to inspect an old stream client view. It yields the client spec that would have been created for the stream at the moment the change was recorded.

#### Working with build servers

A server of type build-server (see **p4 help server**) is a replica that supports build farm integration, and the **p4 client** command may be used to create or edit client workspaces on a build-server. Such workspaces may issue the **p4 [sync](#page-548-0)** command in addition to any read-only command supported by the replica. For more information, run **p4 help buildserver**.

When creating or editing a client workspace for a build-server, the client specified by the optional **name** argument, as well as the client specified by the **P4CLIENT** environment variable or via the global **-c client** argument must not exist, or must be restricted to this server; this command may not be used to create or edit a workspace that is not restricted to this build-server.

#### Working with read-only clients

Build automation scripts, which routinely create, sync, and tear down clients, may fragment the **db.have** table over time. To avoid this, you can specify the type **readonly** for these clients. Such clients cannot add, delete, edit, integrate, or submit files, but this should not be an issue in build scripts.

A readonly client is assigned its own personal **db.have** database table, and the location of this table is specified using the **client**.readonly.dir configurable.

To set up a read-only client:

1. Set the **client. readonly.dir** configurable to the directory where the db.\* tables for the client should be stored.

For example, if you create a read-only client whose name is **myroc** and you set **client.readonly.dir** to **/perforce/1**, then syncing files using this client will write to the following database

**/perforce/1/server.dbs/client/***hashdir***/db.myroc**

2. Set the **Type** field of the client spec to **readonly**.

#### Including Graph Depot repos in your client

See "p4 client [\(graph\)"](#page-108-0) on the facing page.

#### *Examples*

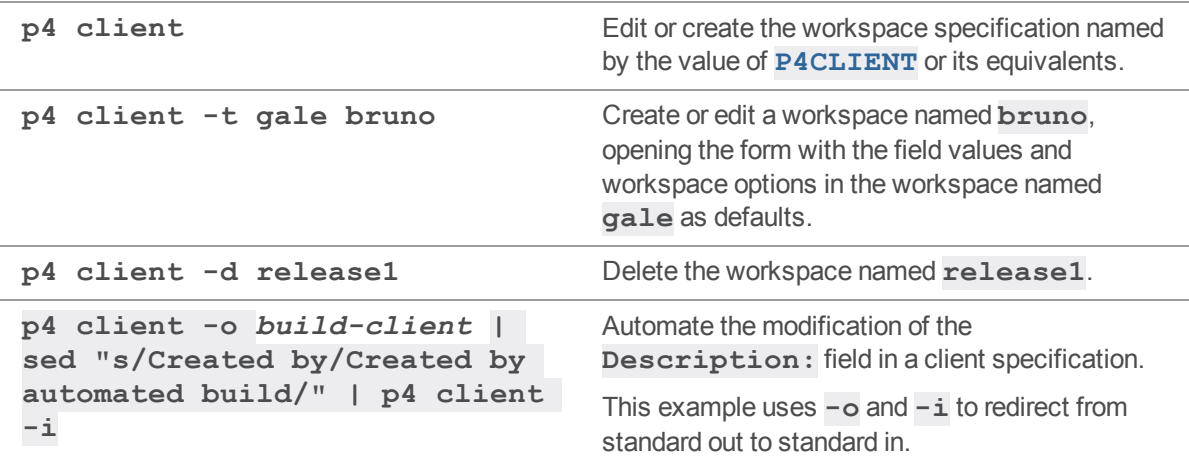

### *Related Commands*

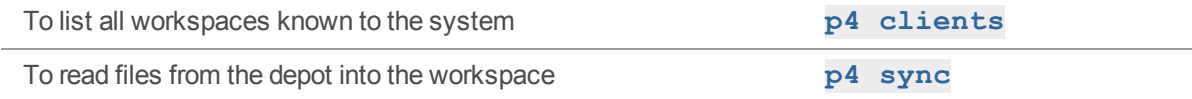
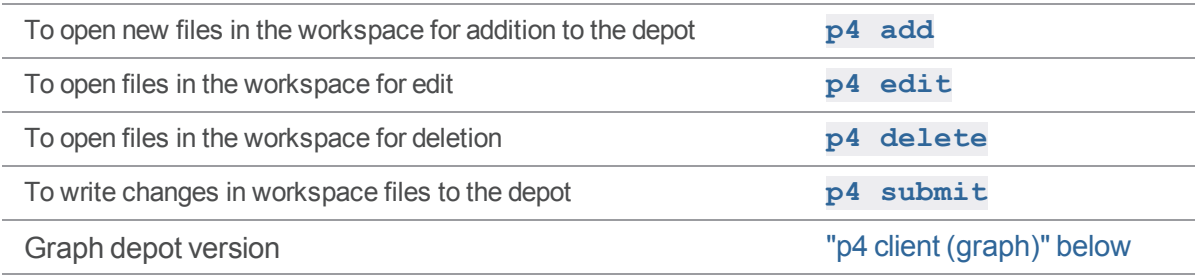

### <span id="page-108-0"></span>p4 client (graph)

Create or edit a client workspace specification

The command **p4 [workspace](#page-606-0)** is an alias for **p4 client**.

#### *["Syntax"](#page-18-0) on page 19*

```
p4 [g-opts] client [-f] [-t template] -T graph [graphClientName]
p4 [g-opts] client -o [-f] [-t template] -T graph
[graphClientName]
```
#### *Description*

To modify Graph Depot files using p4 commands, your workspace must obey several additional rules, beyond those described in "p4 client" on [page 95](#page-94-0):

- <sup>n</sup> Specify **Type: graph**
- <sup>n</sup> Specify **View:** *map*, where *map* describes the files in the repos that are to be used by this client

#### Mixed client that maps to both classic and graph depots

You can create a client spec that maps solely to a classic depot, solely to a graph depot, or to a combination of both.

If you create a "mixed client" workspace, the options are:

- n a client of a classic depot in which graph depot files are read-only and classic files are editable see "classic client spec that includes a mapping to a graph [directory](#page-109-0) " on the next page
- n a client of a graph depot in which classic files are read-only and graph depot files are editable see "graph depot client spec that includes a mapping to a classic directory " on [page 111](#page-110-0)
- n a read-only client in which both classic and graph depot files are read-only

*Options*

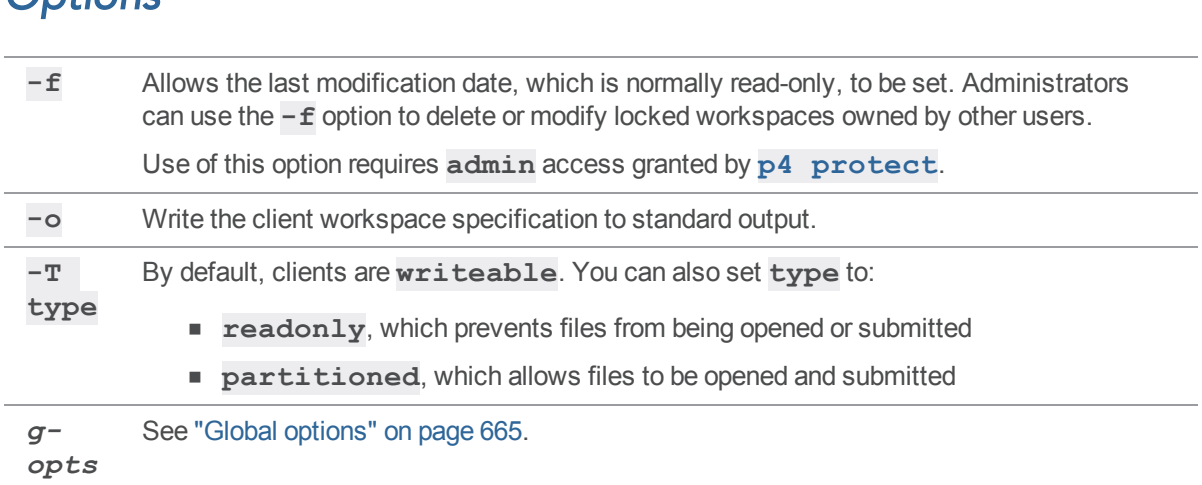

#### *Examples*

#### <span id="page-109-0"></span>classic client spec that includes a mapping to a graph directory

This client spec associated with a graph depot spec does not include a line that specifies "**Type: graph**", so updates to Graph Depot paths are prohibited.

```
Client: mixed_client1
Update: 2017/04/04 09:51:30
Access: 2017/04/04 09:51:48
Owner: bruno
```
Description:

Host: laptop153

Created by bruno for a writable "classic" depot with read-only access to a graph depot.

```
Root: /home/user/mixed_client1
Options: noallwrite noclobber nocompress unlocked nomodtime normdir
SubmitOptions: submitunchanged
LineEnd: local
View:
    //depot/main/projectA/... //mixed_client1/depot/main/projectA/...
   //repo/projectB/... //mixed_client1/repo/projectB/...
```
**Note**

**depot** is the default name for a writable "classic" depot.

**repo** is the default name for a depot of type **graph**.

This client spec provides write access to **projectA**, which belongs to a writable "classic" depot, and read-only access to **projectB**, which belongs to a depot of type **graph**. One use case for such a client is to support including files from both kinds of projects into a single software build.

With this client spec, **p4 sync** results in:

```
//depot/main/projectA/projA.txt#1 - added as /home/user/mixed_
client1/depot/main/projectA/projA.txt
//depot/main/projectA/readme.txt#1 - added as /home/user/mixed_
client1/depot/main/projectA/readme.txt
//repo/projectB/projB.txt - added as /home/user/mixed_
client1/repo/projectB/projB.txt
//repo/projectB/readme.txt - added as /home/user/mixed_
client1/repo/projectB/readme.txt
```
#### **Tip**

If this client attempts to edit a file in a graph depot, an error message appears. For example,

```
$ p4 edit aRepoFile.c
//repo/projectB/aRepoFile.c - can only edit file in a local depot
```
#### <span id="page-110-0"></span>graph depot client spec that includes a mapping to a classic directory

The client spec associated with a graph depot spec MUST include a line that specifies "**Type: graph**".

```
Client: mixed_client2
Update: 2018/05/16 19:01:30
Access: 2018/05/16 19:01:59
Owner: bruno
Host: laptop153
Description:
Created by bruno for a writable graph depot, with read-only access to a
classic depot.
Root: /home/user/mixed_client2
```

```
Options: noallwrite noclobber nocompress unlocked nomodtime normdir
SubmitOptions: submitunchanged
LineEnd: local
Type: graph
View:
  //repo/projectB/... //mixed_client2/repo/projectB/...
  //depot/main/projectA/... //mixed_
client2/depot/main/classicProjectA/...
```
#### **Tip**

If this client attempts to edit a file in a classic depot, an error message appears. For example,

```
$ p4 edit aClassicFile.c
```

```
aClassicFile.c - no such file(s).
```
#### p4 clients

List all client workspaces currently known to the system.

### *["Syntax"](#page-18-0) on page 19*

```
p4 [g-opts] clients [-t] [-u user | --me] [[-e|-E] filter] [-m
max]
             [-S stream] [-a | -s serverID]
p4 [g-opts] clients -U
```
#### *Description*

**p4 clients** lists all the client workspaces known to the Helix Core server. Each workspace is reported on a single line of the report. The format of each line is:

**Client** *clientname moddate root clientrootdescription*

For example:

Client paris 2009/02/19 root /usr/src 'Joe's client'

describes a client workspace named **paris**, last modified on February 19, 2009 with a root of **/usr/src**. The description of the workspace entered in the **p4 [client](#page-94-0)** form is **Joe's client**.

Use the **-m** *max* option to limit the output to the first *max* client workspaces.

Use the **-e** or **-E** *filter* options to limit the output to clients whose name matches the *filter* pattern. The **-e** option is case-sensitive, and **-E** is case-insensitive.

Use the **-u** *user* option to limit the output to workspaces owned by the named user.

The command **p4 [workspaces](#page-607-0)** is an alias for **p4 clients**.

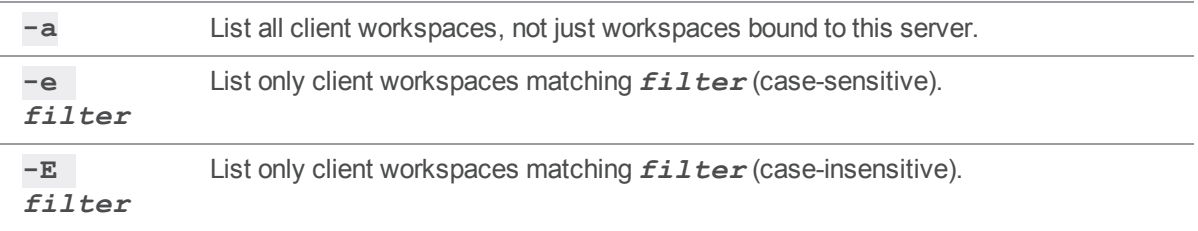

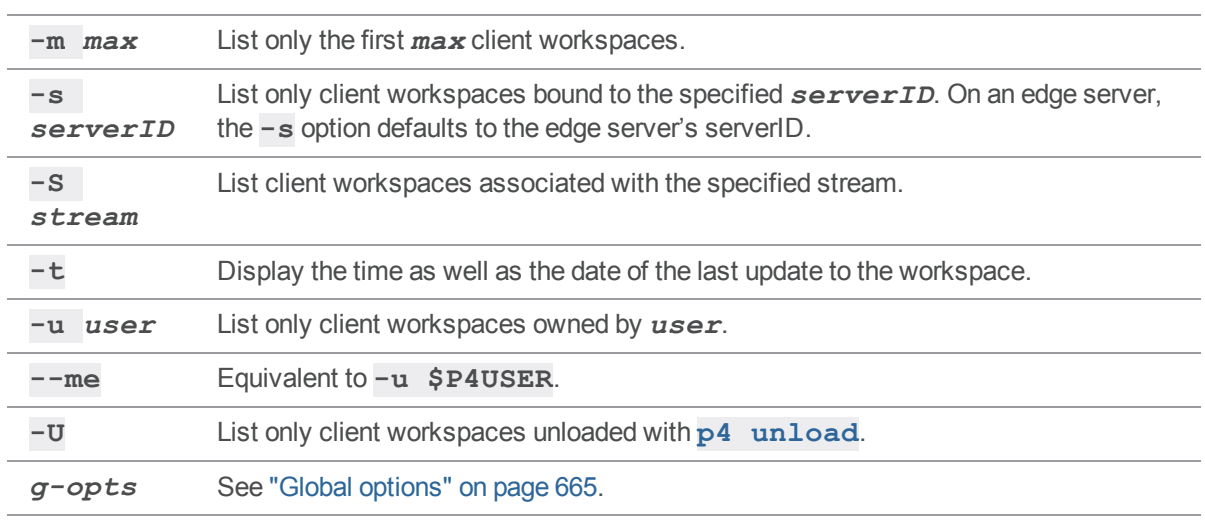

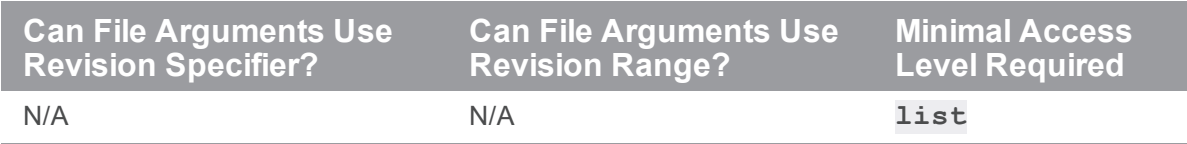

# *Examples*

**p4 clients -m** *5* List a maximum of five workspaces for any type of depot.

## *Related Commands*

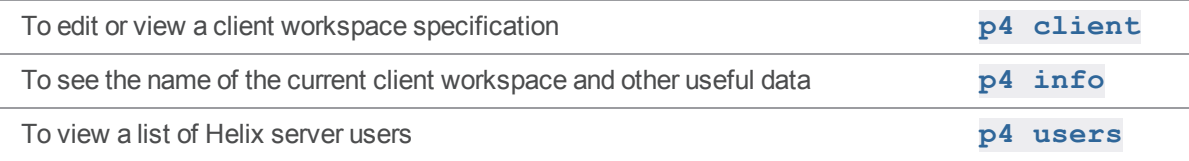

## p4 clone

Clone a new local Helix server from a remote server.

### *["Syntax"](#page-18-0) on page 19*

```
p4 [-u user] [-d dir] [-c client] clone [-m depth] [-v] -p port -
r remote
p4 [-u user] [-d dir] [-c client] clone [-m depth] [-v] -p port -
f filespec
```
#### *Description*

When you clone from a remote server, you copy the portion of its contents that you want to work with into your local server.

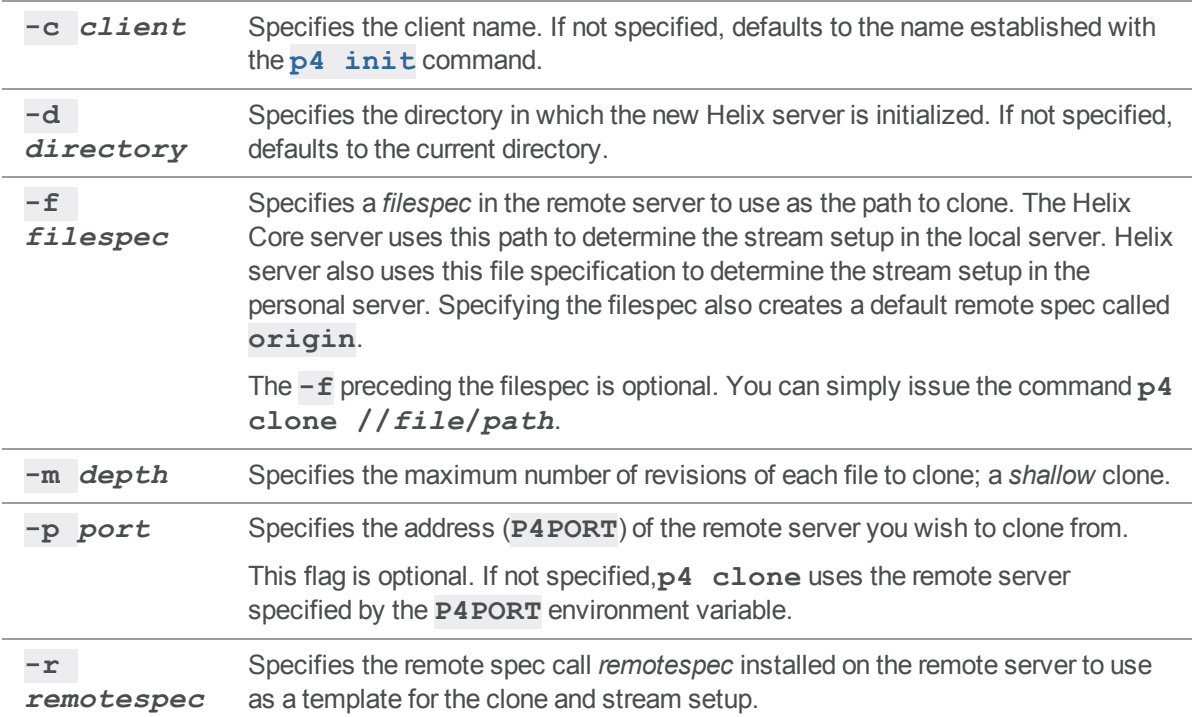

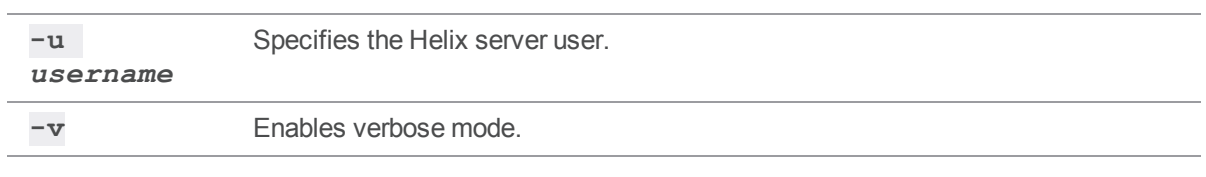

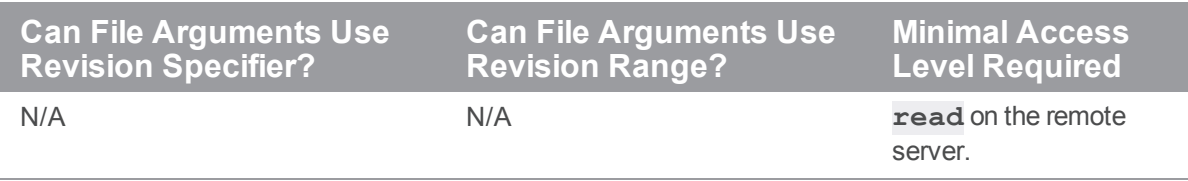

#### *Examples*

**p4 -u bruno -d Ace clone -p perforce:1666 -f //depot/main/...**

As user **bruno**, clone the server **perforce:1666**, retrieving only the files and history from the remote server path **//depot/main/...**

## *Related Commands*

To initialize a Helix server **p4 [init](#page-249-0)**

### <span id="page-116-0"></span>p4 configure

Set, view, and manage server configuration variables.

#### *["Syntax"](#page-18-0) on page 19*

```
p4 [g-opts] configure set [P4NAME#|server_id#]variable=value
p4 [g-opts] configure unset [P4NAME#|server_id#]variable
p4 [g-opts] configure show [allservers | P4NAME | variable]
```
#### *Description*

Configuration variables are used to control and customize the behavior of the Helix Core service. A configurable setting might affect the client, the server, or a proxy.

#### **Tip**

An alternative is using "p4 server" on [page 472,](#page-471-0) which conveniently allows some configuration in the server spec. See the "p4 server" on [page 472](#page-471-0) topic on the **DistributedConfig:** field.

#### **Important**

The configuration variables are described both in this Reference and at the command line:

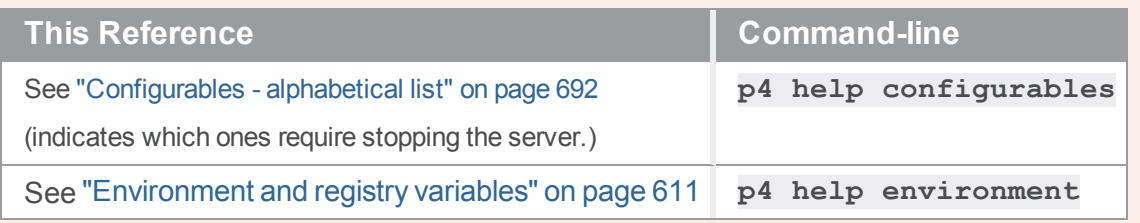

#### Precedence

The following table shows how the value of a configurable variable is set, where **1** overrides **2**, **2** overrides **3**, and **3** overrides **4**:

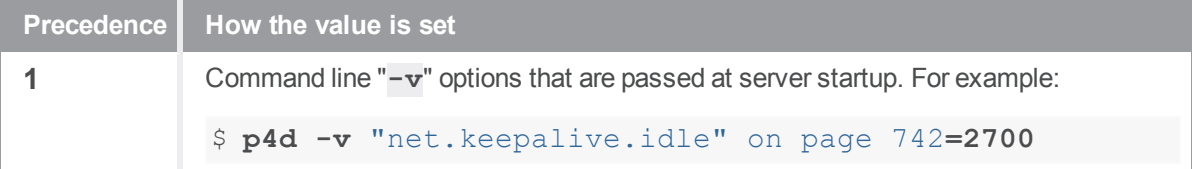

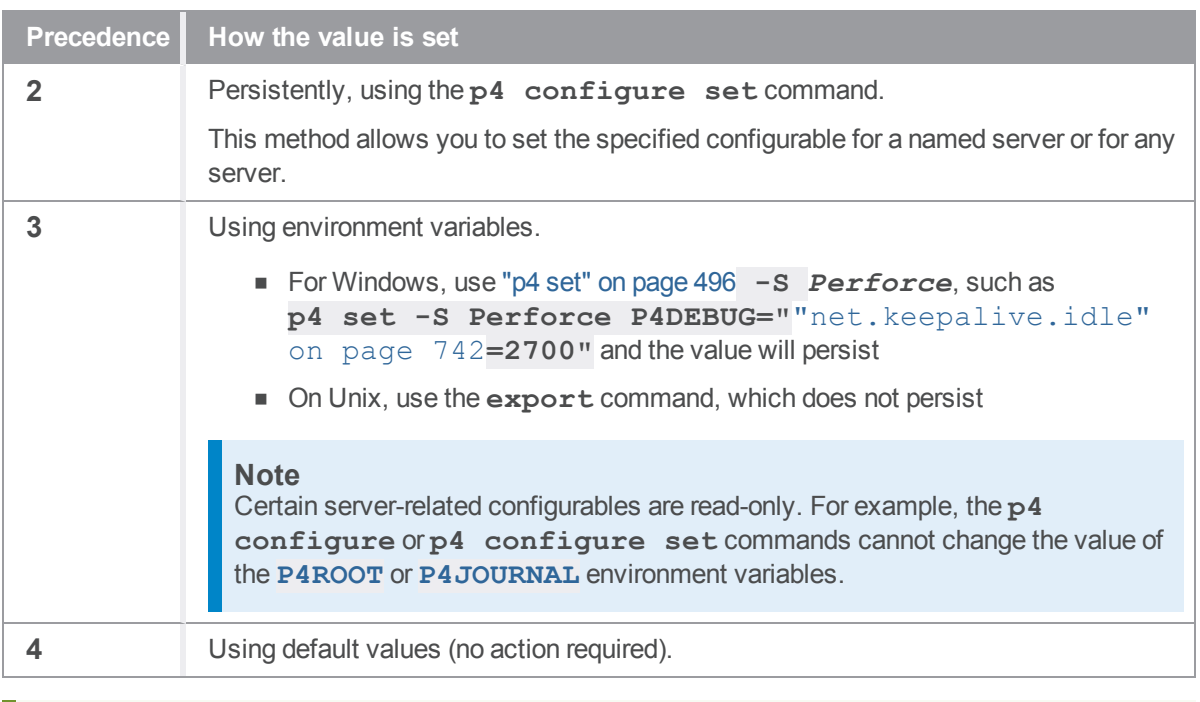

#### **Tip**

You can use **K** and **M** to represent large numbers. For example, **10M** is the default value for the ["dm.shelve.maxfiles"](#page-715-0) on page 716 configurable.

#### Viewing the values of configuration variables

To display the configuration state of the current server, a named server, or any configurable, including a Helix Core environment variable, use **p4 configure show** (See ["Environment](#page-610-0) and registry [variables"](#page-610-0) on page 611).

Each configurable is displayed along with its value, where the entry in the parentheses **( )** indicates how the value was set. For example,

**p4 configure show** might output:

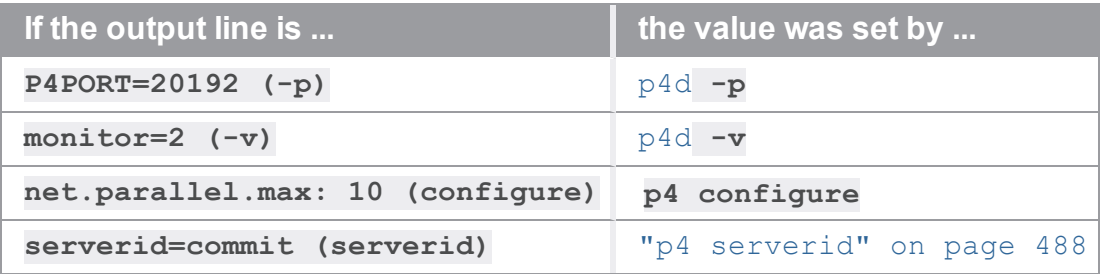

Note that **monitor** is set to **2**. To find out whether a specific configurable variable has been set in more than one way, specify that configurable variable:

#### **p4 configure show monitor**

which might output:

monitor= $2$  (-v) monitor=10 (configure)

to indicate that **p4d -v** set "monitor" on [page 737](#page-736-0) to **2**, and **p4 configure** set **monitor** to **10**. Because **p4d** has precedence over **p4 configure**, the output of **p4 configure show** indicates that **monitor** is set to **2**.

#### Unsetting a value

To remove a custom setting of a configurable, use the **p4 configure unset** command.

After installing Helix server, it is good practice to:

- <sup>n</sup> enable process monitoring by setting ["monitor"](#page-736-0) on page 737 to **1** or **2**
- <sup>n</sup> require ticket-based authentication by setting ["security"](#page-767-0) on page 768 to **3** or **4**
- n prevent the automatic creation of new users by setting ["dm.user.noautocreate"](#page-717-0) on [page 718](#page-717-0) to **1** or **2**
- <sup>n</sup> force new users that you create to reset their passwords by setting ["dm.user.resetpassword"](#page-719-0) on page 720 to **1**

#### Stopping the server for some configurables

Changes to most configurables take effect immediately. For example,

- <sup>n</sup> ["monitor"](#page-736-0) on page 737 (enable/disable the **p4 [monitor](#page-351-0)** command)
- security" on page 768 (set the security level).

Changes to **[P4AUTH](#page-614-0)**, **[P4PORT](#page-651-0)**, the ["startup.N"](#page-779-0) on page 780 configurables used in replicated environments, ["net.tcpsize"](#page-758-0) on page 759, and ["net.backlog"](#page-740-0) on page  $741$  require a restart. To restart the server, use "p4 admin" on page  $54$ **restart**.

For certain configurables, such as ["ssl.tls.version.min"](#page-778-0) on page 779:

After you change the value of this configurable, you must explicitly "stop" the server.

**Note**

**p4 admin restart** is not sufficient.

For UNIX, see [Stopping](https://www.perforce.com/perforce/doc.current/manuals/p4sag/#P4SAG/install.unix.stop.html) the Perforce Service and Starting the [Perforce](https://www.perforce.com/perforce/doc.current/manuals/p4sag/#P4SAG/install.unix.start.html) Service.

For Windows, see Starting and [stopping](https://www.perforce.com/manuals/v19.1/p4sag/Content/P4SAG/install.windows.start_stop.html) the Helix server.

#### Setting configurables in distributed environments

Servers can be identified by name. In replicated and distributed environments, a master can control the settings of multiple replicas by specifying the server name as part of the configurable. For example, the following command sets the value of the ["serviceUser"](#page-777-0) on page 778 configurable for an edge server (**tokyo** edge). The command is executed on the commit server.

```
$ p4 configure set tokyo_edge#serviceUser=svc_tokyo_edge
```
For details, see *Helix Core Server Administrator [Guide: Multi-Site](http://www.perforce.com/perforce/doc.current/manuals/p4dist/index.html) Deployment*.

#### Accessing configurables when the server is down

If the Helix server is not running or you cannot access the server, you can use the **[p4d](https://www.perforce.com/manuals/p4sag/Content/P4SAG/appendix.p4d.html)** command to list, set, and unset server configurables:

<sup>n</sup> To list all server configuration variables, use the **-cshow** option. For example:

```
$ p4d -r $P4ROOT -cshow
```
<sup>n</sup> To set or unset values, use **-cset** or **-cunset**. For example:

```
$ p4d -r $P4ROOT "-cset myServer#auth.ldap.timeout=30"
```

```
$ p4d -r $P4ROOT "-cunset myServer#db.replication"
```
For more information, see the Support Knowledgebase article, "Accessing Server [Configuration](https://community.perforce.com/s/article/3196) [Variables](https://community.perforce.com/s/article/3196)".

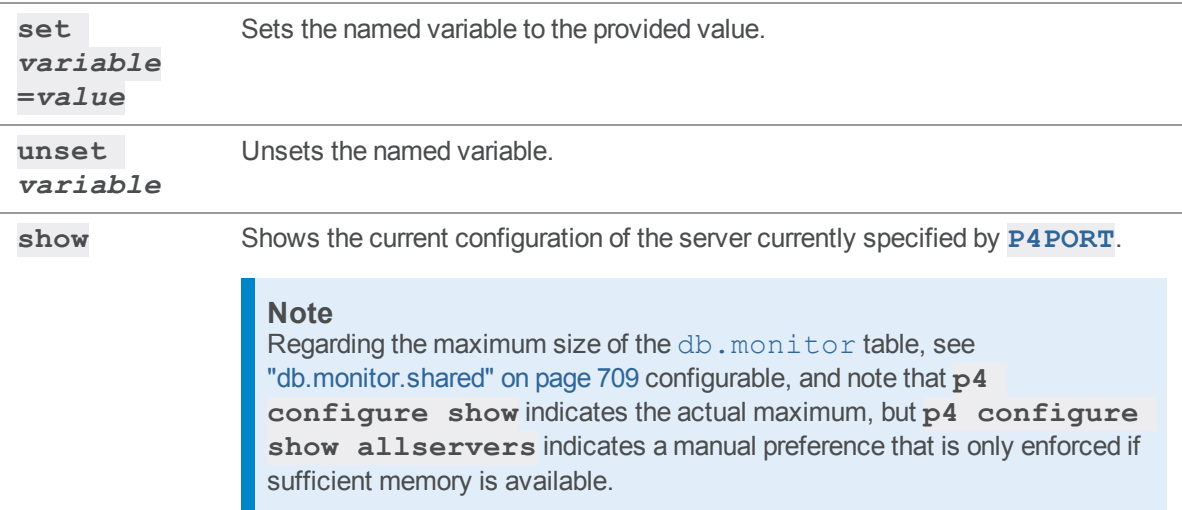

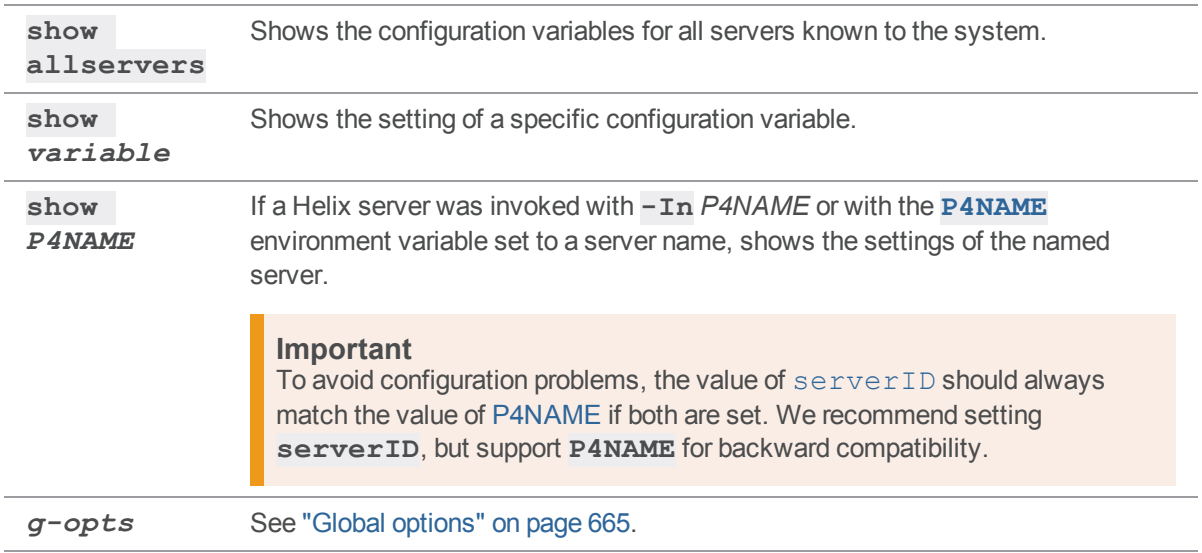

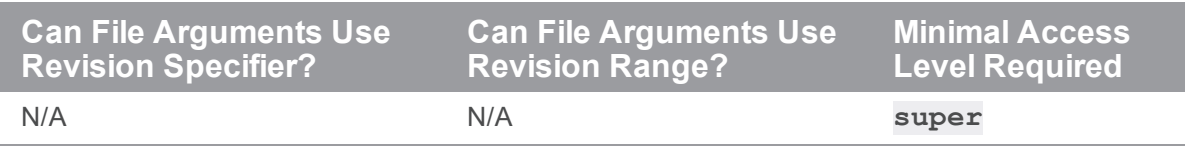

### *Examples*

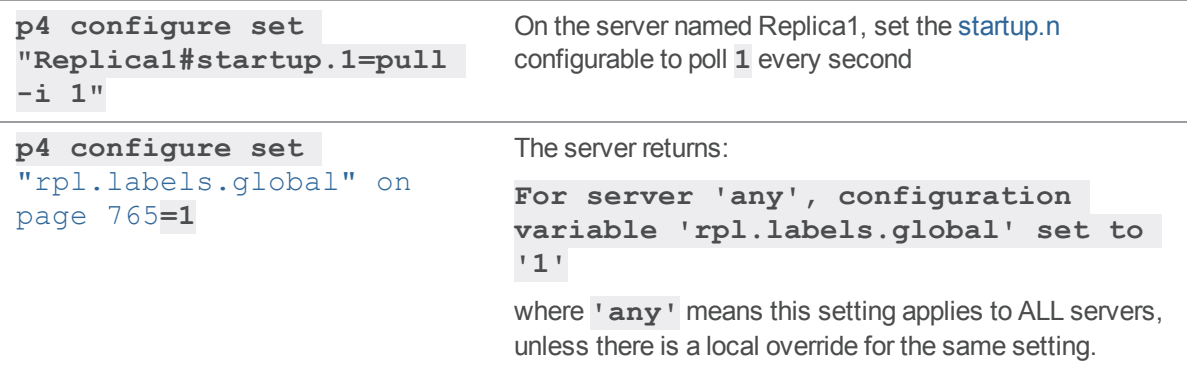

### *Related Commands*

The **p4 configure** command replaces many of the settings formerly set by **p4 [counter](#page-125-0)**.

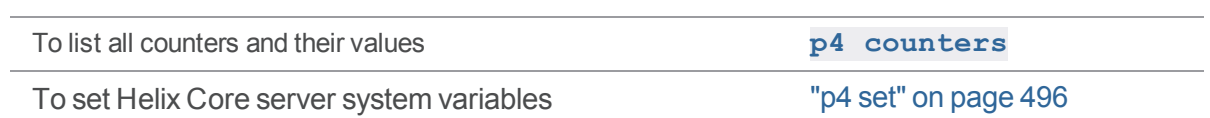

#### p4 copy

Copy files from one location in the depot to another.

#### *["Syntax"](#page-18-0) on page 19*

```
p4 [g-opts] copy [-c change] [-n -f -v -q] [-m max] fromFile[rev]
toFile
p4 [g-opts] copy [-c change] [-n -f -v -q] [-m max] -b branch [-
r]
                  [toFile[rev] ...]
p4 [g-opts] copy [-c change] [-n -f -v -q] [-m max] -b branch -s
                 fromFile[rev] [toFile ...]
p4 [g-opts] copy [-c change] [-n -f -v -q] [-m max] -S stream [-P
parent]
                 [-Fr] [toFile[rev] ...]
```
#### *Description*

Using the client workspace as a staging area, the **p4 copy** command propagates an exact copy of the source files to the specified target by branching, replacing, or deleting files. No manual resolve is required. Changes in the target that were not previously merged into the source are overwritten. To update the target, submit the files. To revert copied files, use the **p4 [revert](#page-459-0)** command.

Target files that are identical to the source are not affected by the **p4 copy** command unless you use the **-f** option. When **p4 copy** creates or modifies files in the workspace, it leaves them read-only. You can use **p4 [edit](#page-173-0)** to make them writable.

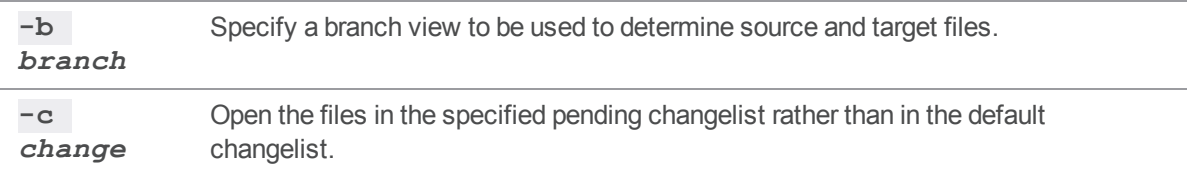

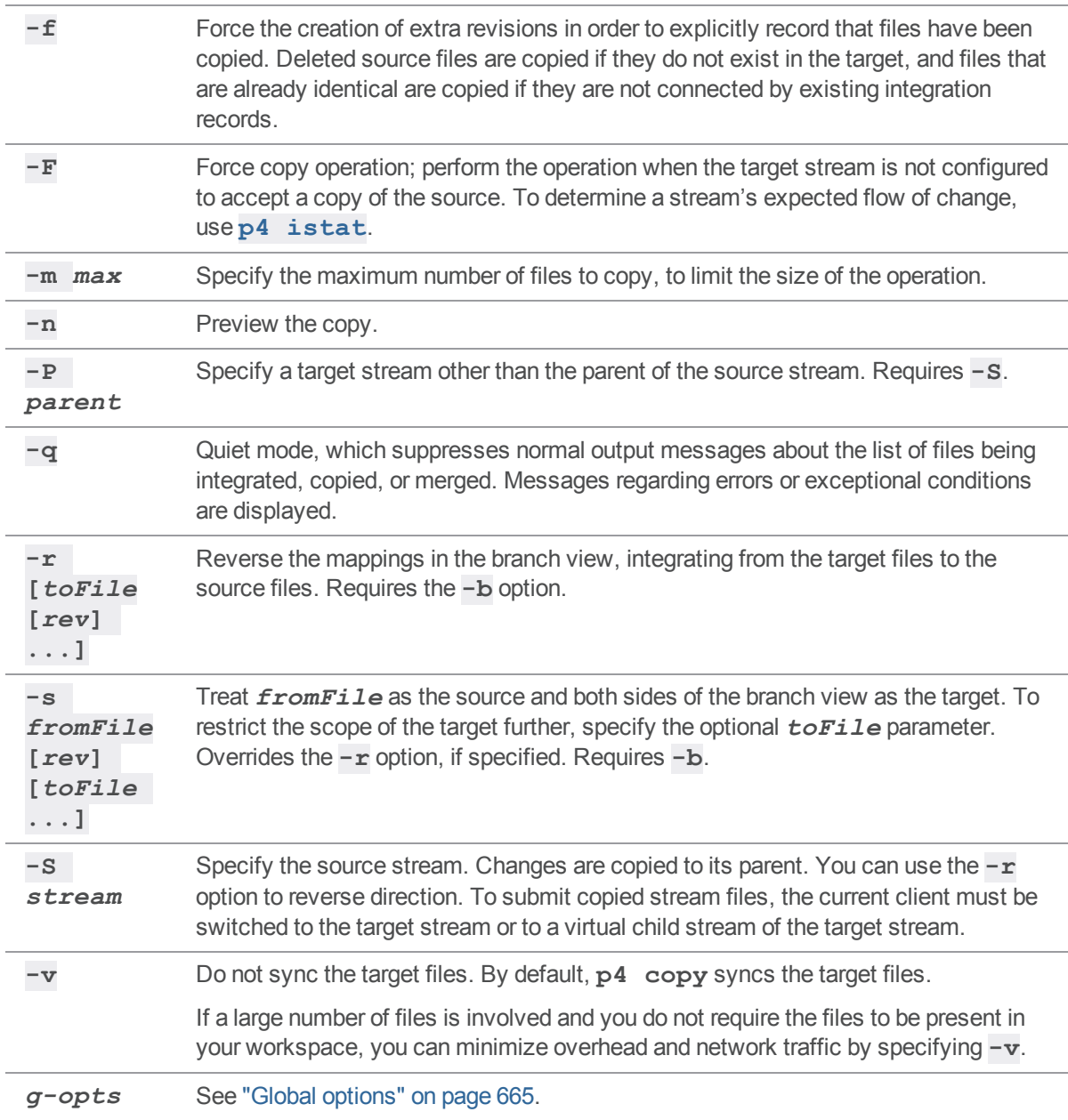

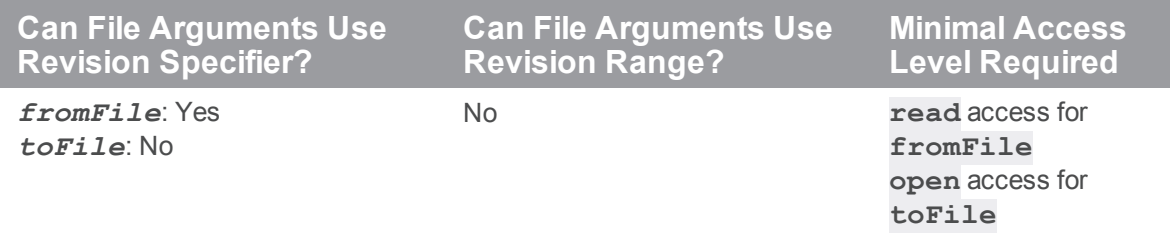

You can use a revision specifier to select the revision to copy; by default, the head revision is copied. The revision specifier can be used on *fromFile* or *toFile*, but not on both. When used on *toFile*, it refers to source revisions, not to target revisions. You may not use a range as a revision specifier.

### *Examples*

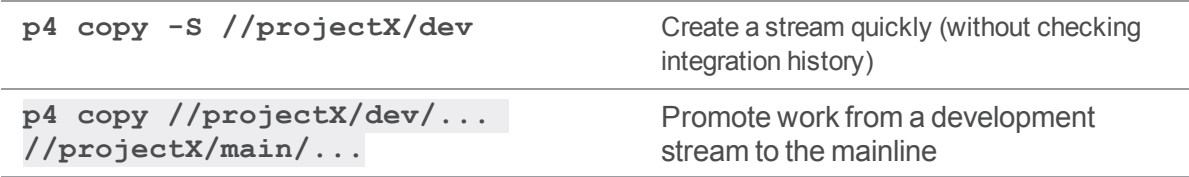

## *Related Commands*

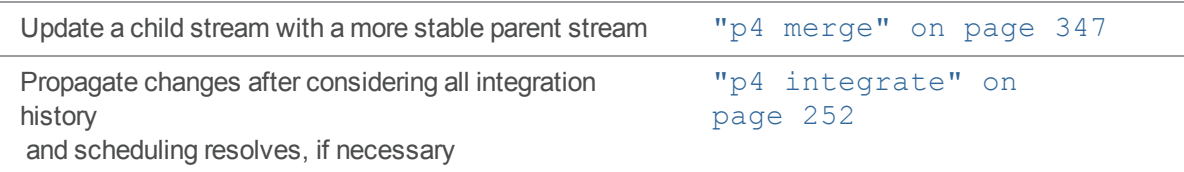

#### <span id="page-125-0"></span>p4 counter

Access, set, increment, or delete a persistent variable.

#### *["Syntax"](#page-18-0) on page 19*

```
p4 [g-opts] counter countername
p4 [g-opts] counter [-f -v] counternamevalue
p4 [g-opts] counter [-f] -d countername
p4 [g-opts] counter [-f -v] -i countername
p4 [g-opts] counter [-f] -m [pair list]
p4 [g-opts] counter --from oldvalue --to newvaluecountername
```
#### *Description*

Counters provide long-term variable storage for scripts that access Helix server. Counters can be assigned textual values as well as numeric ones.

The command includes the following variants:

<sup>n</sup> The variant **p4 counter** *countername* returns the value of variable *countername*.

If a counter does not exist, its value is returned as zero; counter names are not stored in the database until set to a nonzero value.

- <sup>n</sup> The variant **p4 counter** *countername value* sets the value of variable *countername* to *value*. If *countername* does not already exist, it is created.
- The variant **p4 counter** -**d** *countername* deletes the counter *countername*. This has the same effect as setting the counter to zero.
- The variant **p4 counter**  $-i$  *<i>countername* increments the counter by one and returns the new value. Use this option instead of a value argument.
- The variant **p4 counter**  $-m$  *pair list* defines multiple operations to be performed. Each operation is defined by a value pair in the pair list. To set a counter use a name and value; to delete a counter use a **-** (hyphen) followed by the name. See ["Examples"](#page-127-0) on page 128.

This variant is useful in distributed environments where running individual commands is likely to introduce unwanted latency.

■ The final variant  $($  –  $from$   $\ldots$  –  $-t$ **o**) sets the specified counter to the new value only if the current value of the counter is *oldvalue*. A counter that has never been set or that has been deleted cannot be set using this syntax variant.

This variant effectively provides a compare-and-set function that can be used as a building block for higher-level tools and process that use counters.

Helix server uses a number of counters in the course of its regular operations. These might be useful to various tools. For example, review tools can keep track of which changes have been reviewed and which changes are still under review by writing such status information into counters.

For the list of Helix server counters, see "p4 [counters"](#page-128-0) on page 129. Superusers can use the **-f** option to force changes to counters. However, changes to counters do incur risk.

The last changelist number known to the Perforce service (the output of **p4 counter change**) includes pending changelists created by users, but not yet submitted to the depot. It can be useful to know the changelist number of the last *submitted* changelist, which is the second field of the output of the command:

```
$ p4 changes -m 1 -s submitted
```
The last changelist number *successfully* submitted (that is, no longer pending) to the Perforce service is held in the **maxCommitChange** counter.

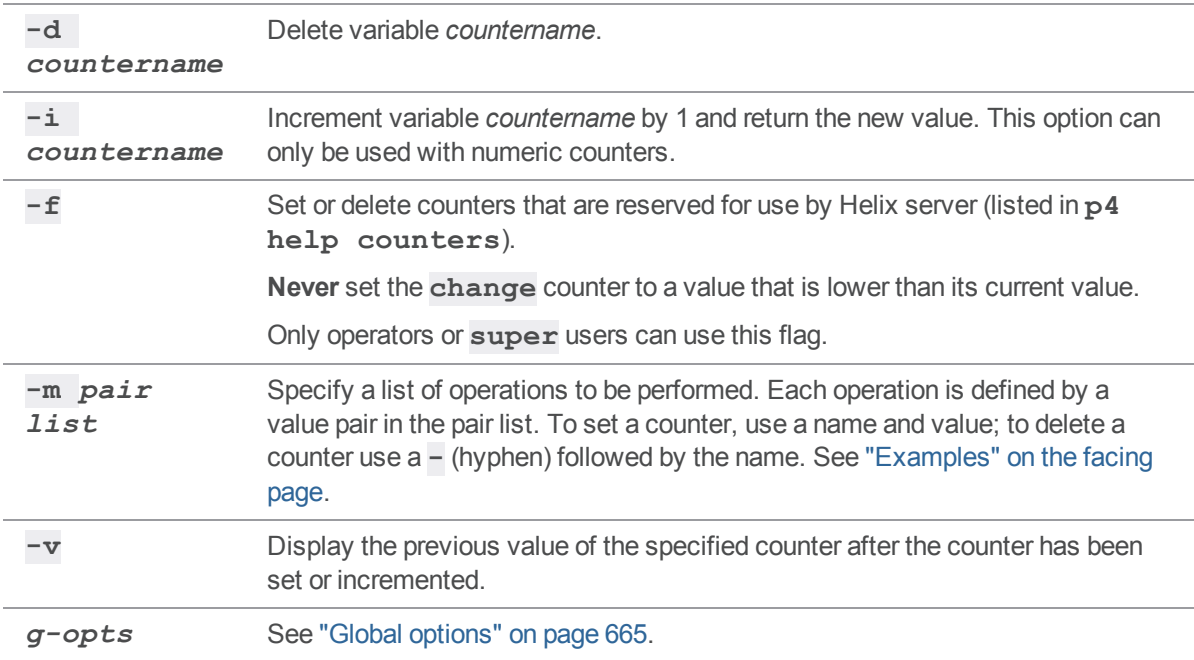

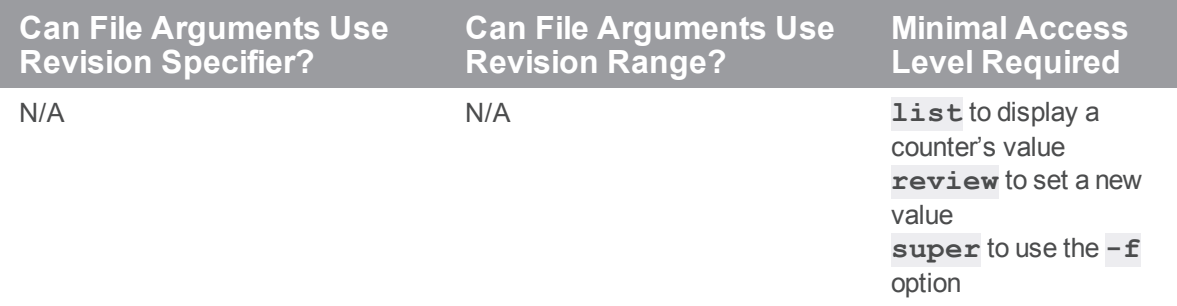

# <span id="page-127-0"></span>*Examples*

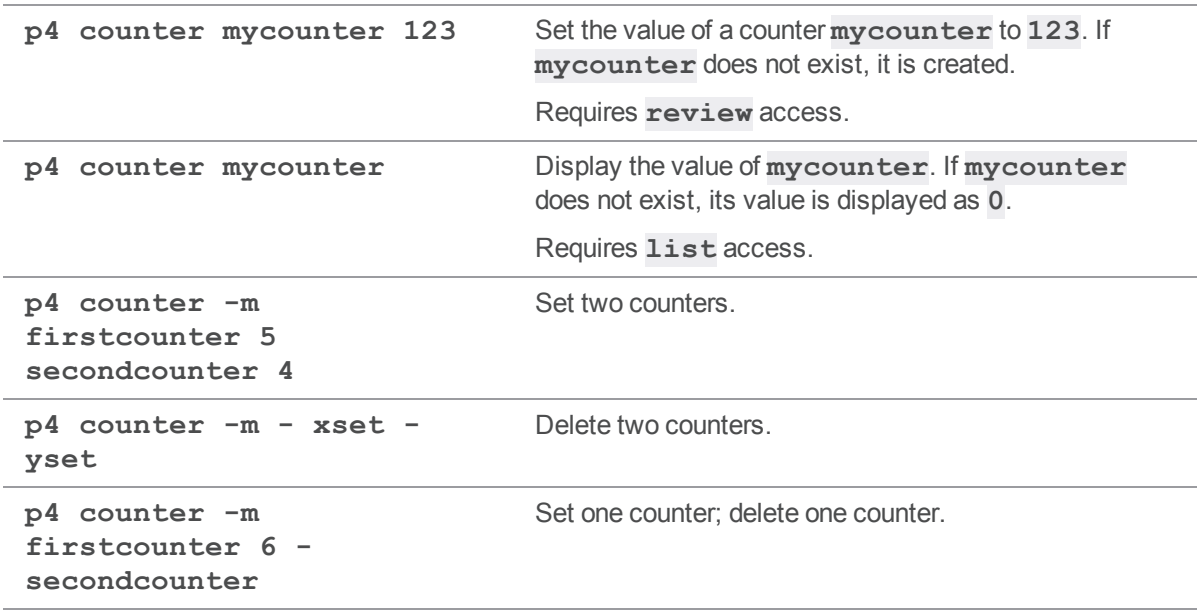

## *Related Commands*

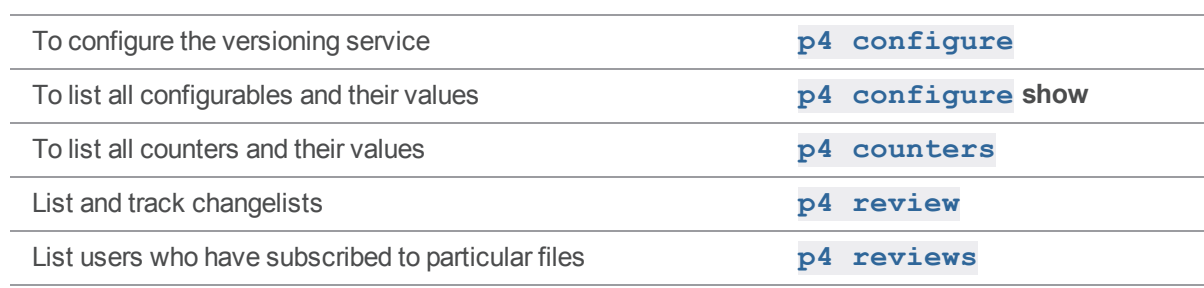

#### <span id="page-128-0"></span>p4 counters

Display list of long-term variables used by Helix server and associated scripts.

## *["Syntax"](#page-18-0) on page 19*

**p4 [***g-opts***] counters [-e** *nameFilter***] [-m** *max***]**

### *Description*

Helix server uses counters as variables to store the number of the last submitted changelist and the number of the next job. **p4 counters** provides the current list of counters, along with their values:

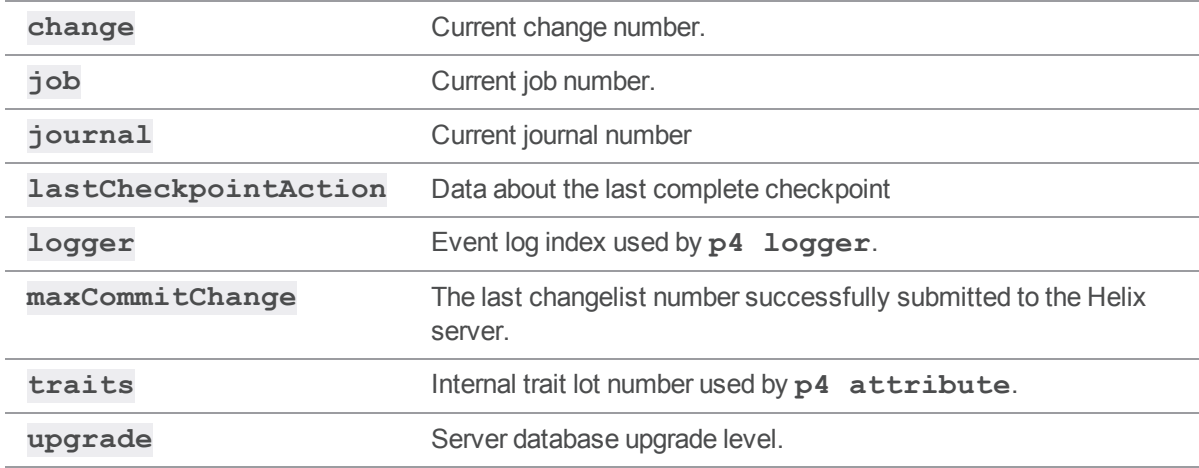

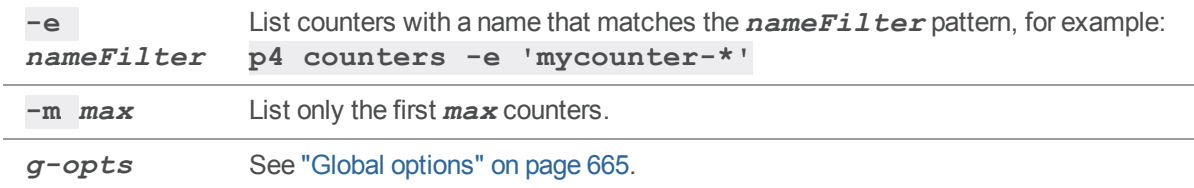

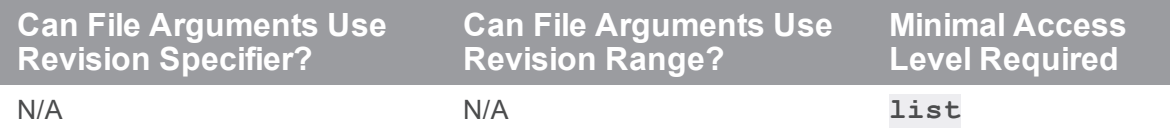

## *Related Commands*

To view or change the value of a counter **p4 [counter](#page-125-0)**

#### p4 cstat

Dump change/sync status for current client workspace.

#### *["Syntax"](#page-18-0) on page 19*

```
p4 [g-opts] cstat [files ...]
```
#### *Description*

The **p4 cstat** command lists changes that are required, already synced, or partially synced to the current client workspace.

The output is returned in the tagged format used by the **p4 [fstat](#page-205-0)** command:

```
... change changenum
```

```
... status have|need|partial
```
A client workspace might **have** change 222 (that is, be synced to changelist 222), but depending on what others have done after the sync, could either:

- **need** change 223 (if no files in changelist 223 have yet been synced),
- **n** or have a **partial** sync of changelist 223 (if some, but not all, of the revisions in changelist 223 have been synced).

#### *Options*

*g-opts* See "Global options" on [page 665](#page-664-0).

### *Usage Notes*

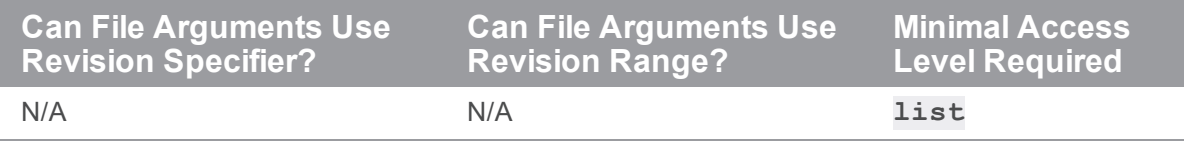

### *Related Commands*

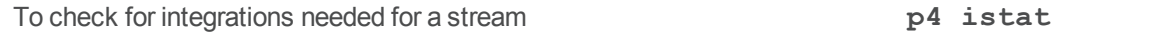

### p4 dbschema

Report information about metadata in the database on the Helix server.

### *["Syntax"](#page-18-0) on page 19*

**p4 [***g-opts***] dbschema [***tablename***[:***tableversion***]]**

#### *Description*

The **p4 dbschema** command reports information about the database structure in which the Helix Core server stores metadata.

By default, all current tables are reported. To restrict output to a specified table, use the name of the corresponding **db.***tablename* file in the Helix server root.

The results are returned as tagged output.

This command is intended for systems integrators.

### *Options*

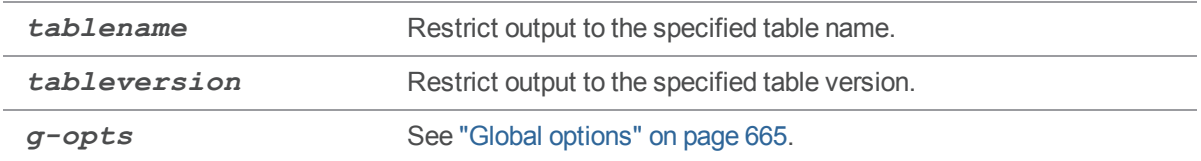

#### *Usage Notes*

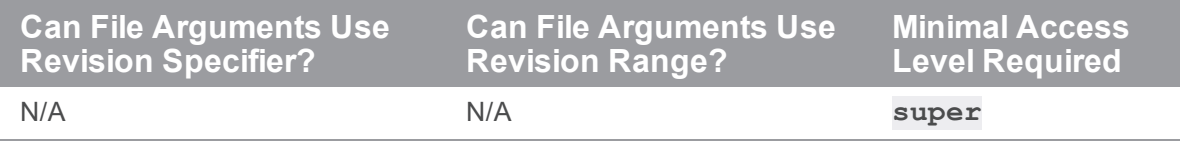

#### *Examples*

**p4 dbschema db.protect** Display information about the **db.protect** database table.

### p4 dbstat

Display size or simple statistics for one or more database tables.

### *["Syntax"](#page-18-0) on page 19*

```
p4 [g-opts] dbstat [-h][-f] {-a | dbtable ...}
p4 [g-opts] dbstat -s
```
#### *Description*

The **p4 dbstat** command displays statistics on the internal state of the database on the Helix server. The *dbtable* corresponds to the **db.\*** files in your server's root directory. This command is typically used in conjunction with Perforce technical support to estimate disk seeks due to sequential database scans.

Using the **-f** with the **-h** options, a histogram of free page distribution is shown, but the distance report is omitted.

To obtain size information, use **p4 dbstat -s**.

#### **Warning**

Because **p4 dbstat** blocks write access to the database while it scans the tables, use this command with care. You will most often use this command when working with Perforce technical support.

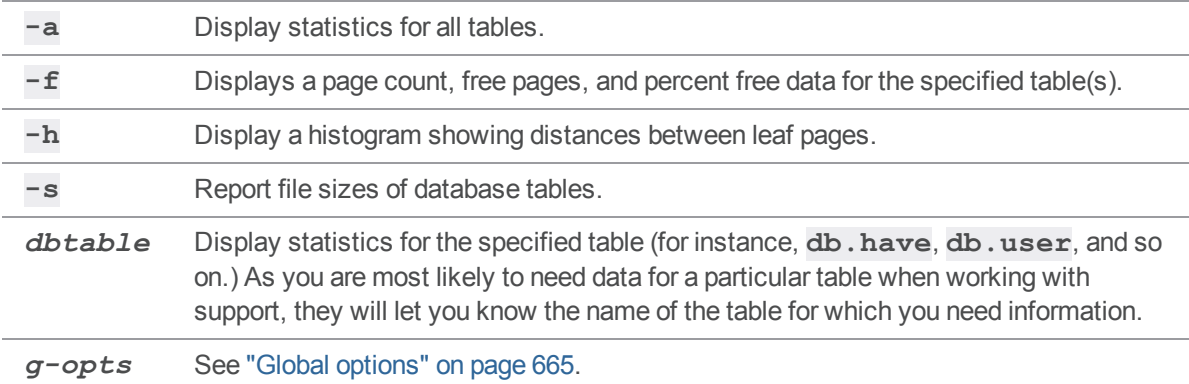

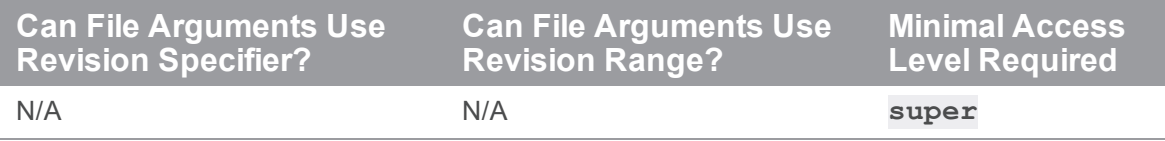

### p4 dbverify

Perform low-level verification of the database tables.

## *["Syntax"](#page-18-0) on page 19*

**p4 [***g-opts***] dbverify [-t db.***tablename***] [-U][-v]**

#### *Description*

The **p4 dbverify** command performs a series of low-level structural integrity checks on the database tables. Run this command periodically to determine if tables have become damaged.

By default, all current tables are verified. This can be computationally expensive and may require scheduled user downtime on large systems. To restrict verification to a specified table, use the name of the corresponding **db.***tablename* file in the Helix server root.

For a faster integrity check, use the **-U** option, which looks for tables with non-zero unlock counts. Each database table has an accompanying unlock count; when data is ready to be written to a table, the table's unlock count is incremented and the table is locked. When the write is complete, the table is unlocked and its unlock count is decremented. If the process that writes the data does not unlock the table (or cannot, if, for example, the system goes down before the write is complete), the unlock count remains incremented.

Although the presence of a non-zero unlock count does not positively indicate corruption (and the presence of a zero unlock count does not guarantee data integrity), **p4 dbverify -U** has minimal performance impact.

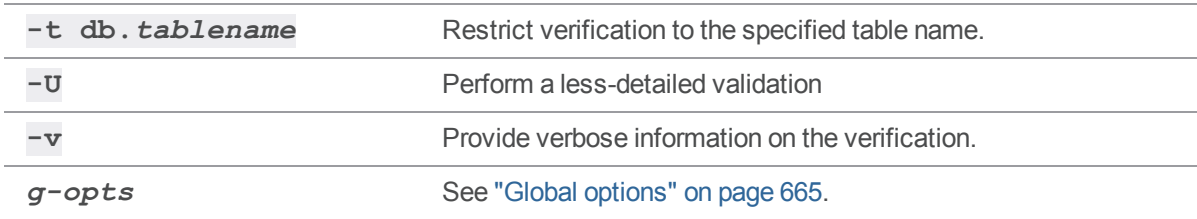

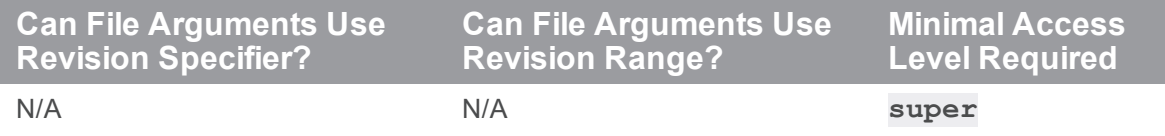

**p4 dbverify** is equivalent to **p4d -xv**.

### <span id="page-136-0"></span>p4 delete

Open file(s) in a client workspace for deletion from the depot.

### *["Syntax"](#page-18-0) on page 19*

```
p4 [g-opts] delete [-c changelist] [-n -k -v] [--remote=remote]
file ...
```
#### *Description*

The **p4 delete** command opens file(s) in a client workspace for deletion from the depot. The files are immediately removed from the client workspace, but are not deleted from the depot until the corresponding changelist is committed with **p4 [submit](#page-532-0)**.

Although it will *appear* that a deleted file has been deleted from the depot, the file is never truly deleted, as older revisions of the same file are always accessible. Instead, a new head revision of the file is created which marks the file as being deleted. If **p4 [sync](#page-548-0)** is used to bring the head revision of this file into another workspace, the file is deleted from that workspace.

A file that is open for deletion does not appear on the workspace's *have list*.

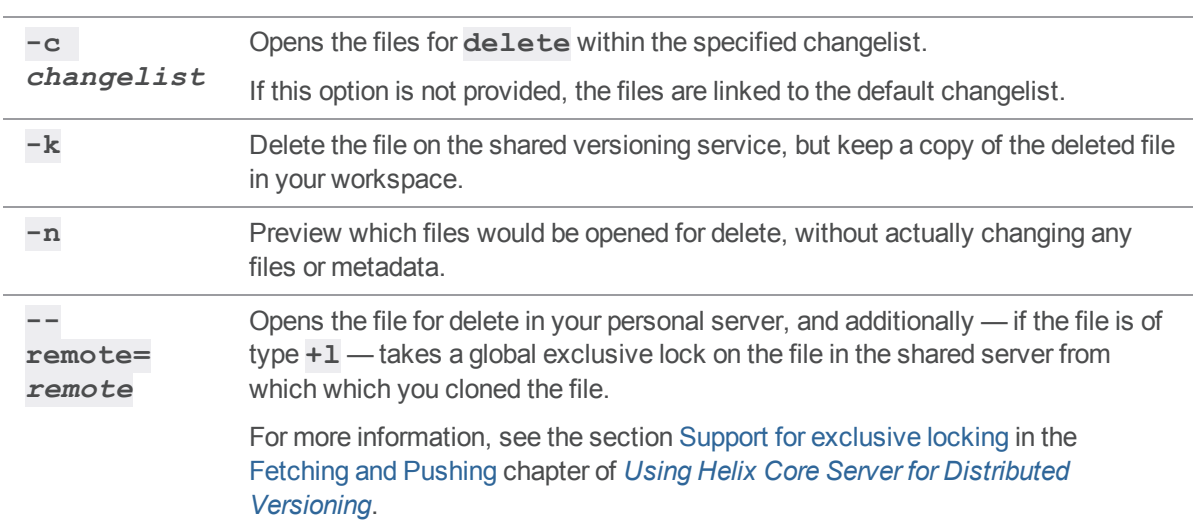

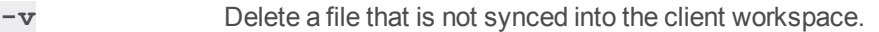

To use this option, specify these files in depot syntax; because such files are not synced, client syntax or local syntax can introduce ambiguities in the list of files to delete. (If the files are synced, **p4 delete -v** *file* removes the files from your workspace in addition to opening them for deletion.)

To delete a set of files without transferring them to your workstation when another version of these files already exists in your workspace, use **p4 [sync-](#page-548-0)k** *file*, followed by **p4 delete -k** *file*. This allows you to delete a file that is in the depot without affecting the file (by the same name) in your workspace. For example, if you have **myfile** version 5 in the depot and **myfile** version 6 in your workspace, this sequence of commands, allows you to keep version 6 but delete version 5. If you don't do this and just do **p4 delete -v**, it will delete version 5 in the depot and version 6 in the workspace.

*g-opts* See "Global options" on [page 665.](#page-664-0)

#### *Usage Notes*

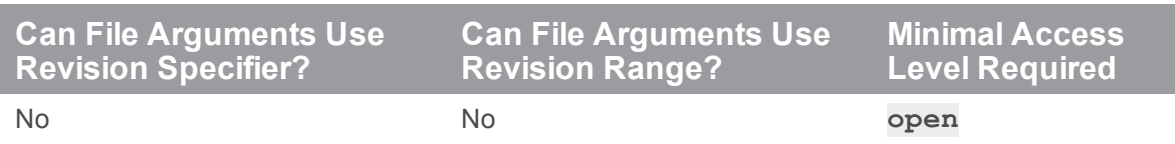

- <sup>n</sup> A file that has been deleted from the client workspace with **p4 delete** can be reinstated in the client workspace and removed from the pending changelist with **p4 [revert](#page-459-0)**. To do this, you must revert the deletion before submitting the changelist.
- <sup>n</sup> Helix server does not prevent users from opening files that are already open; its default scheme is to allow multiple users to open a file simultaneously, and then resolve file conflicts with **[p4](#page-437-0) [resolve](#page-437-0)**. To prevent someone else from opening a file once you've opened it, use **p4 [lock](#page-321-0)**. To determine whether or not another user already has a particular file open, use **p4 [opened](#page-362-0)-a** *file*.
- Using an  $+$ S<sub>*n*</sub> file modifier results in special behavior when you delete and read a file: no file reversions are deleted that were submitted before the add or delete. For example, if a file of type **+S2** is marked as deleted in revision 5, and then re-added with the same file type and modifier, revisions 3 and 4 are not purged.

#### *Examples*

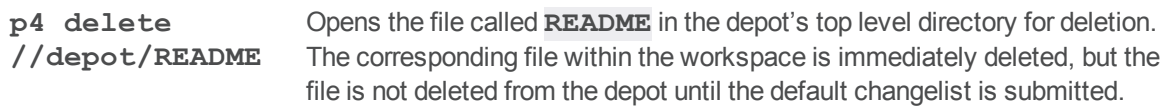

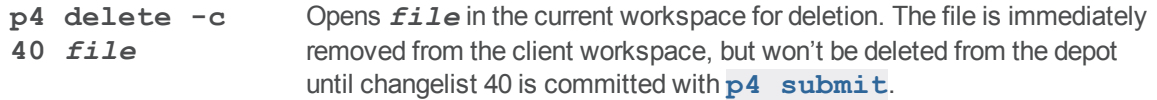

## *Related Commands*

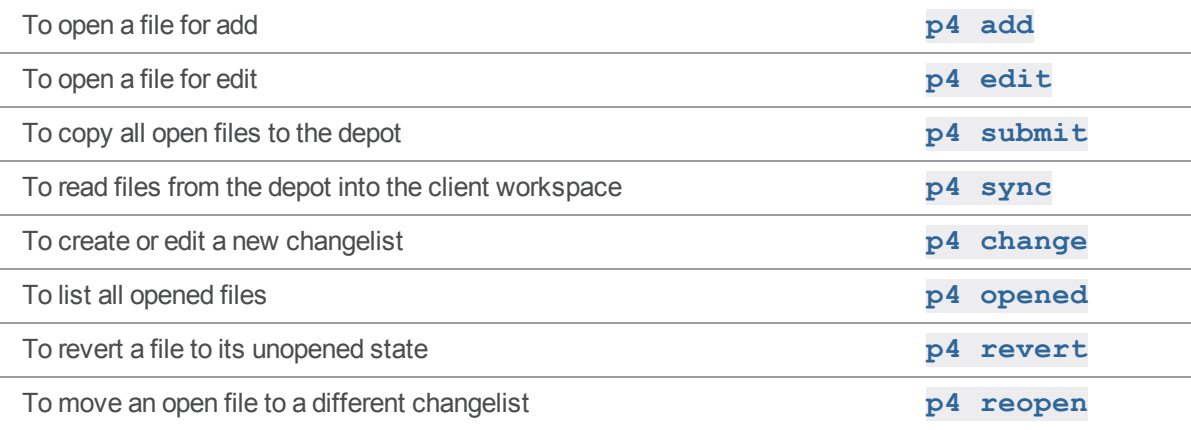

# p4 delete (graph)

Delete an existing file from the repo.

# *["Syntax"](#page-18-0) on page 19*

**p4 delete [-c** *changelistNumber***]** *file* **...**

#### *Description*

Opens a repo file for deletion. If the file is synced in the client workspace, it is removed.

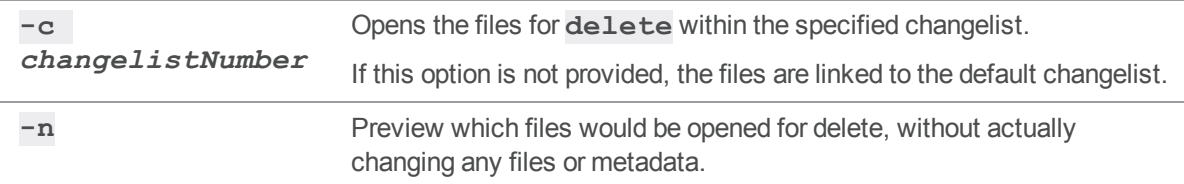

### p4 depot

Create or edit a depot specification.

#### **Warning**

A branch, depot, label, and workspace may not share the same name.

#### *["Syntax"](#page-18-0) on page 19*

**p4 [***g-opts***] depot [-t** *type***]** *depotname* **p4 [***g-opts***] depot -d [-f]** *depotname* **p4 [***g-opts***] depot -o [-t** *type***]** *depotname* **p4 [***g-opts***] depot -i**

#### **Note**

This command behaves differently for depots of type **graph**. For details, see the section ["Working](#page-146-0) with depots of type graph" on [page 147.](#page-146-0)

#### *Description*

The Helix server stores files in shared repositories called depots. By default, there is one **local** depot named **depot** on every Helix server installation.

To create or edit a depot, use **p4 depot** *depotname* and edit the fields in the depot spec form. Depots can be of type **local**, **stream**, **remote**, **archive**, **spec**, **unload**, **tangent**, or **graph**.

Specifying the **-t** option creates a depot spec for the depot type you specify. For example:

```
$ p4 depot -o -t stream] mystreamdepot
```
Creates:

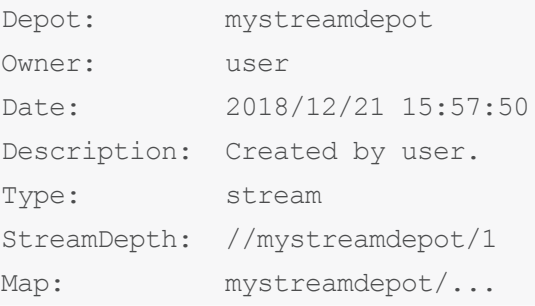

You can edit this spec. (To change the **StreamDepth**, see ["Working](#page-145-0) with stream depots" on [page 146](#page-145-0)).

Alternatively, you can pipe the output stream to the **p4 depot** command:

```
$ p4 depot -o [-t stream] mystreamdepot | p4 depot -i
```
#### **Note**

A depot created with **p4 depot** is not physically created on disk until files have been added to it with **p4 [add](#page-48-0)**.

Users are not able to access a new depot created with **p4 depot** until the ability to access the depot is granted with **p4 [protect](#page-380-0)**.

#### *Form Fields*

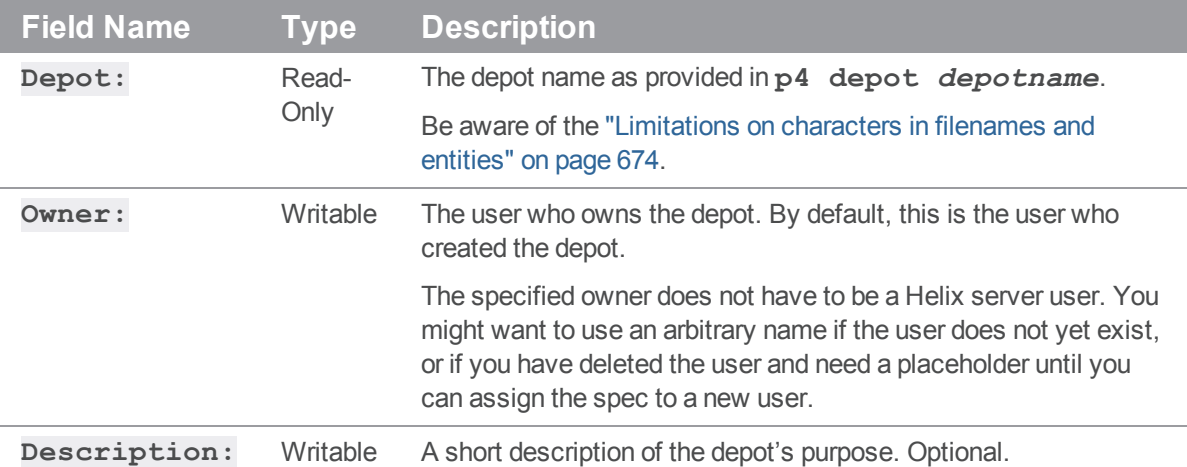

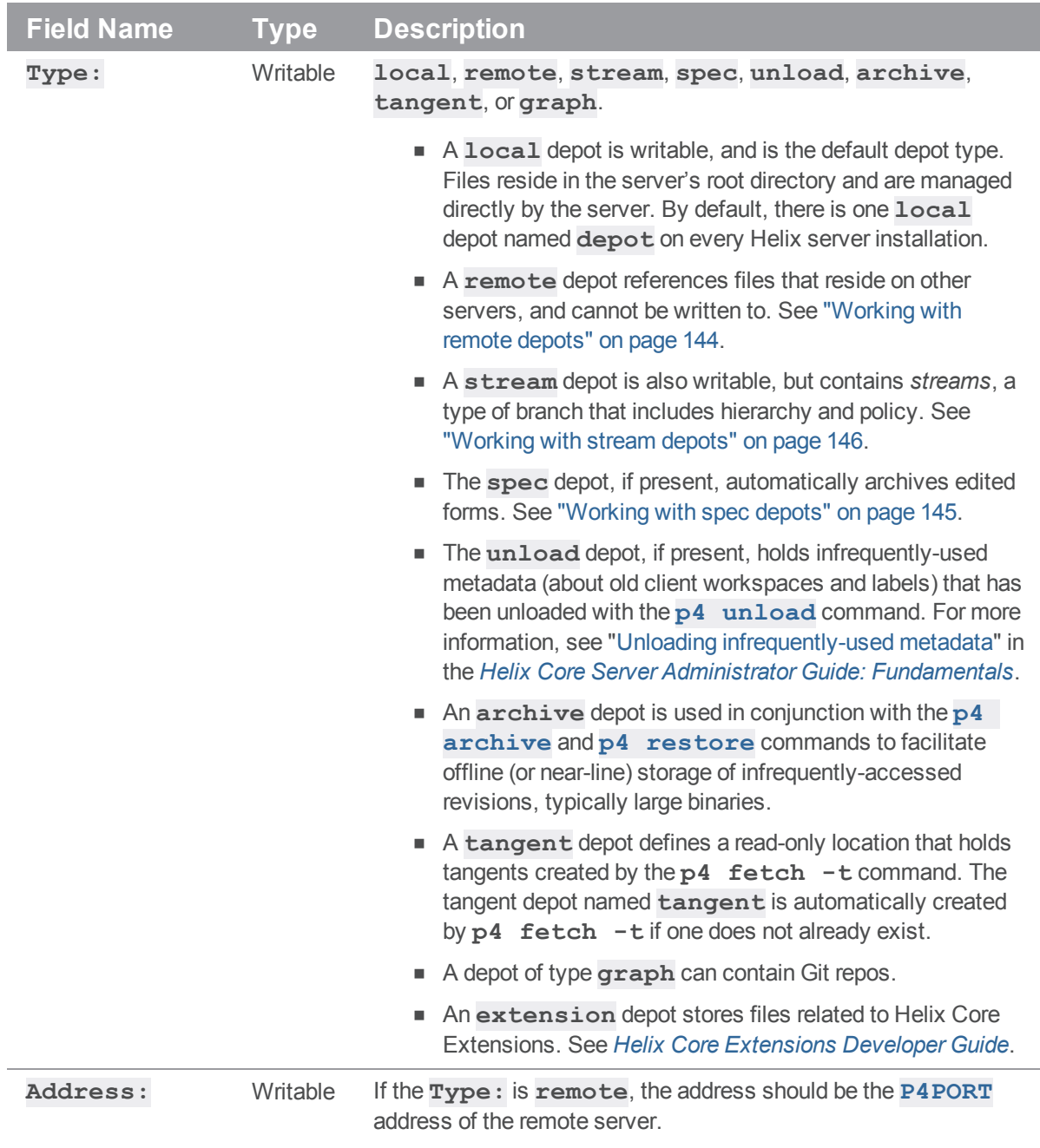

If the **Type:** is **local** or **spec**, this field is ignored.

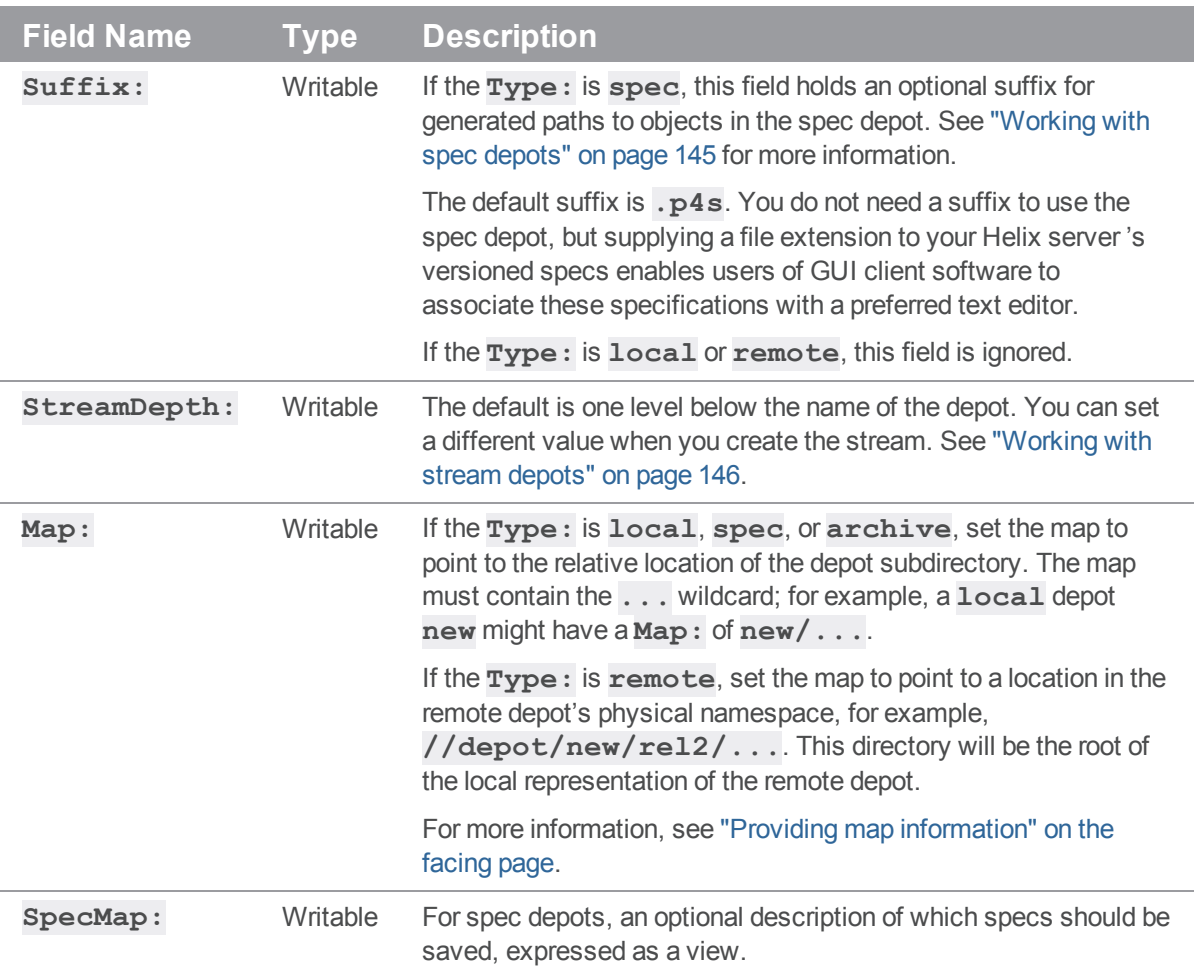

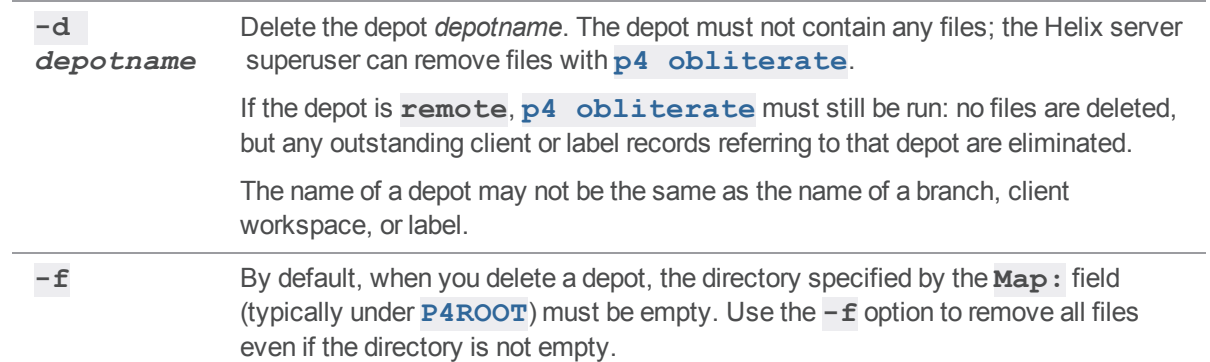

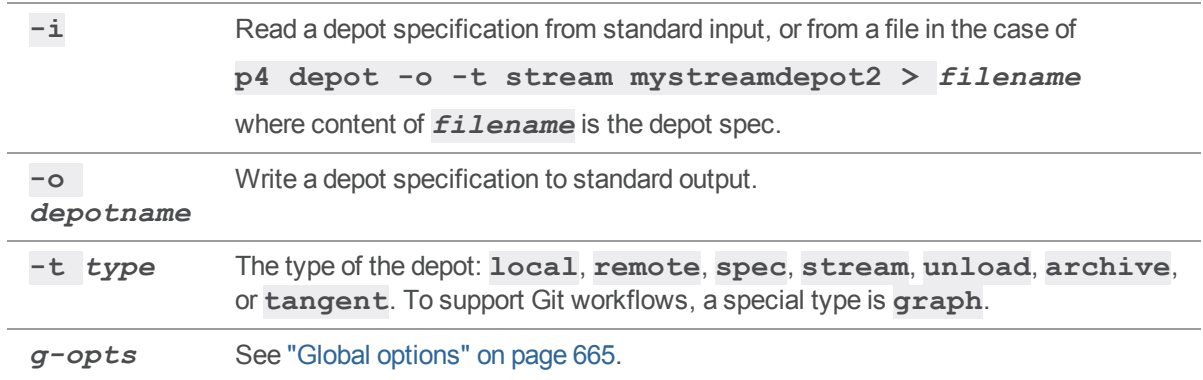

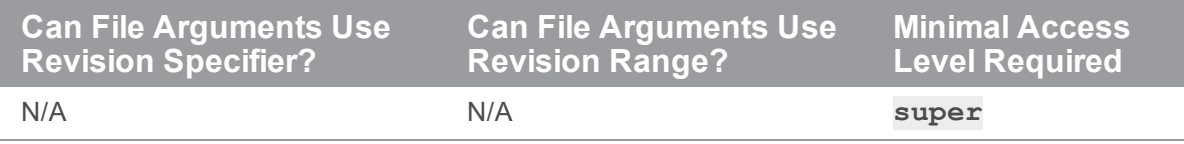

#### <span id="page-143-1"></span>Providing map information

For a local depot, the **Map** field specifies the filesystem location of the archive contents for files in the depot. This location can be either relative or absolute. To store a depot's versioned files on another volume or drive, specify an absolute path in the **Map** field. This path need not be under **[P4ROOT](#page-654-0)**.

- If the location is absolute, for example,  $/p4/\text{depth}/\text{depth}/\ldots$ , no further interpretation is needed.
- <sup>n</sup> If the location is relative, for example, **Ace/...**, the location is interpreted relative to the value of **[P4ROOT](#page-654-0)**, unless the **server**, depot. root configurable is set, in which case it is interpreted relative to the value of that variable.

Take care if you introduce the **server.depot.root** form of addressing in an existing installation. If you want to set it to a value other than **[P4ROOT](#page-654-0)**, you should first update your existing depot **Map** values to make sure they are all absolute. You can then set the server.depot.root variable without disrupting anything. After that, you can go back and update your existing depot maps if you so desire.

#### <span id="page-143-0"></span>Working with remote depots

If you are using **remote** depots, the machine that hosts the Perforce service (that is, the machine specified in **[P4PORT](#page-651-0)**) is configured to permit your Helix server application to read files from a different Perforce service. Remote depots are restricted to read-only access; Helix server applications cannot **add**, **edit**, **delete**, or **integrate** files in the depots on the other servers. For more information about remote depots, see the *Helix Core Server Administrator [Guide: Fundamentals](http://www.perforce.com/perforce/doc.current/manuals/p4sag/index.html)*.
Remote depots are accessed by a virtual user named **remote** (or, if configured, by the service user configured for the service that originates the request), and by default, all files on any Helix server installation can be accessed remotely. To limit or eliminate remote access to a particular server, use **[p4](#page-380-0) [protect](#page-380-0)** to set permissions for user **remote** (or the accessing site's service user) on that server.

For example, to eliminate **remote** access to all files in all depots on a particular server, set the following permission on that server:

**read user remote \* -//...**

Because remote depots can only be used for **read** access, it is not necessary to remove **write** or **super** access.

Neither service users nor the virtual **remote** user consume Helix server licenses.

If your server accesses remote depots by means of a service user, your service user must have a valid ticket for the server that is hosting the remote depot.

See the *Helix Core Server Administrator [Guide: Fundamentals](http://www.perforce.com/perforce/doc.current/manuals/p4sag/index.html)* on Remote Depots and [Distributed](https://www.perforce.com/perforce/doc.current/manuals/p4sag/Content/P4SAG/DB5-38956.html) [Development.](https://www.perforce.com/perforce/doc.current/manuals/p4sag/Content/P4SAG/DB5-38956.html)

#### Working with spec depots

The **spec** depot, if present, tracks changes to user-edited forms, such as client workspace specifications, jobs, and branch mappings. There can be only one **spec** depot per server. Files in the spec depot are automatically generated by Helix server, and are represented in Helix server syntax as follows:

#### **//***specdepotname***/***formtype***/***objectname***[***suffix***]**

For example, if the spec depot is named **spec** and uses the default suffix of **.p4s**, you can obtain the history of changes to **job000123** by typing:

#### **p4 filelog //spec/job/job000123.p4s**

After you have created the spec depot, use **p4 admin updatespecdepot** to pre-populate it with the current set of client, depot, branch, label, typemap, group, user, and job forms.

For spec depots, the **SpecMap:** field can be used to control which specs are versioned. By default, all specs (**//spec/...**) are versioned. To exclude the protections table from versioning, configure the spec depot's **SpecMap:** as follows:

SpecMap:

//spec/... -//spec/protect/...

Adding or changing the spec mapping only affects future updates to the spec depot; files already stored in the spec depot are unaffected.

See the *Helix Core Server Administrator [Guide: Fundamentals](http://www.perforce.com/perforce/doc.current/manuals/p4sag/index.html)* on Spec [Depot](https://www.perforce.com/perforce/doc.current/manuals/p4sag/Content/P4SAG/superuser.multiple_depots.spec_depot.html).

#### Working with stream depots

A stream is a special type of branch that has hierarchy and policy. A **stream** depot is the container for a set of streams. To create a stream depot, provide the following information to the Depot spec :

- **Depot** (for the name of the stream depot)
- <sup>n</sup> **Owner**
- Date (of creation)
- <sup>n</sup> **Type** (must be **stream**)
- StreamDepth

#### About StreamDepth

By default, the files in a stream are stored one (1) level below the depot name. For example:

//myStreamDepot/myStream1

//myStreamDepot/myStream2

//myStreamDepot/myStream3

To specify a non-default value for the **StreamDepth:** field, use an integer or forward slashes.

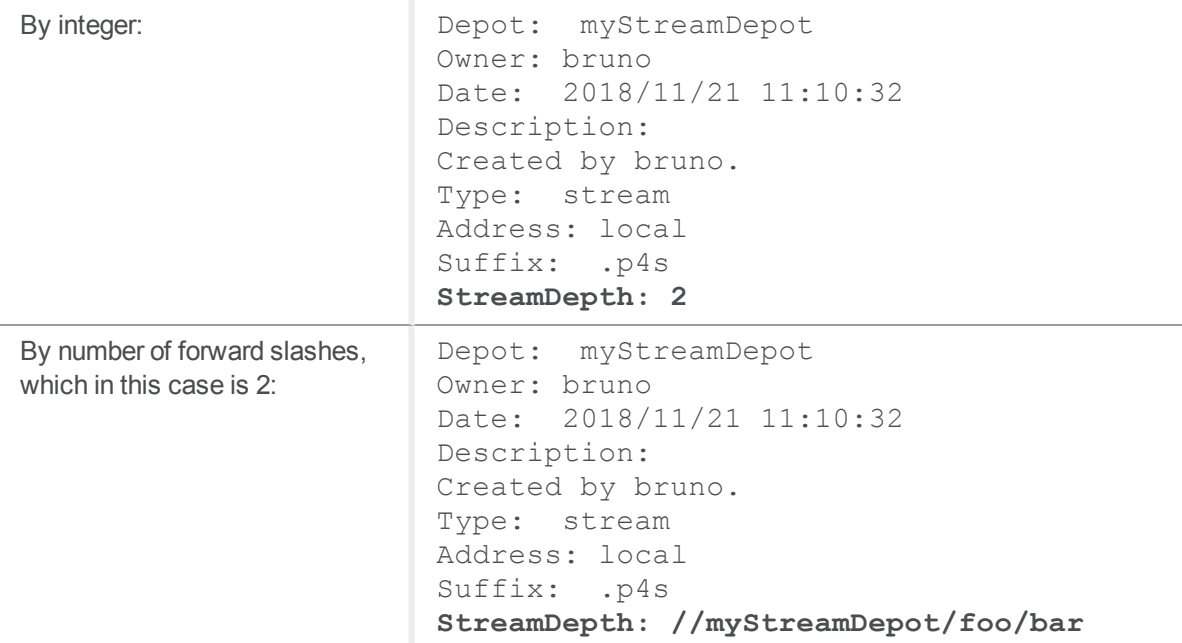

**Tip**

You might want to create a stream that corresponds to a particular project, group, or location. For example, you can use

**StreamDepth: //deepStream/1/2/3/4**

#### or

#### **StreamDepth: 4**

However, for simplicity, we recommend a **StreamDepth** of **3** or less. If you want a StreamDepth of **3**, such as:

//myStream/**organization/project/mainline**

//myStream/**organization/project/dev**

//myStream/**organization/project/release1**

//myStream/**organization/project/release2**

specify the value for the **StreamDepth:** field in one of the following two ways:

**StreamDepth: 3**

or

**StreamDepth: //myStream/1/2/3**

#### **Important**

A stream's **name** and **StreamDepth** can only be assigned once. After that, you cannot rename a stream or change its depth.

#### **Tip**

For a complete explanation of the different types of streams and how to use them, see [Streams](https://www.perforce.com/perforce/doc.current/manuals/p4guide/Content/P4Guide/chapter.streams.html) in the *Helix Core [Server](http://www.perforce.com/perforce/doc.current/manuals/p4guide/index.html) User Guide* because the *Helix Core Server Administrator [Guide: Fundamentals](http://www.perforce.com/perforce/doc.current/manuals/p4sag/index.html)* information on [Stream](https://www.perforce.com/perforce/doc.current/manuals/p4sag/Content/P4SAG/depots.stream.html) Depots is minimal.

#### Working with depots of type graph

A depot of type **graph** is used to store Git repos in the Helix server.

To create a depot of type **graph** named **graphDepot1**, issue the following command:

p4 depot -t graph graphDepot1

To display a list of depots of type **graph**, issue the following command:

p4 depots -t graph

A default depot of type graph named **repo** is automatically created when the Helix server server is created or upgraded to 2017.1 or later.

After you create a Git repo or a graph depot, **p4 depots** lists all depots, whether or not they are of type **graph**.

#### **Note**

A depot of type **graph** does not use the **p4 protect** mechanism at the file level. Instead, a graph

depot supports the Git model with a set of permissions for an entire repository (**repo**) of files. For details, see **p4 [grant-permission](#page-217-0)**.

For in-depth information on working with depots of type **graph**, see the Helix4Git [Administrator](https://www.perforce.com/perforce/doc.current/manuals/helix-for-git/) Guide.

## *Related Commands*

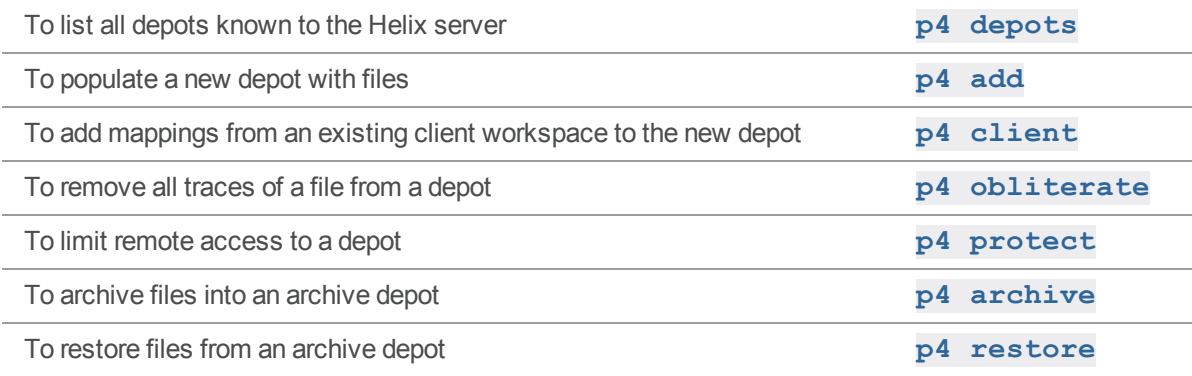

## <span id="page-148-0"></span>p4 depots

Display a list of depots known to the Helix server.

```
"Syntax" on page 19
```

```
p4 [g-opts] depots [[-e|-E] nameFilter] -t type]
```
## *Description*

Display a list of depots.

If a depot is excluded in the protections table for a given user, that user does not see the depot in the output of this command.

**Operator** users can run this command. (To learn about **operator** users, see the **p4 [user](#page-589-0)** usage notes.)

## *Options*

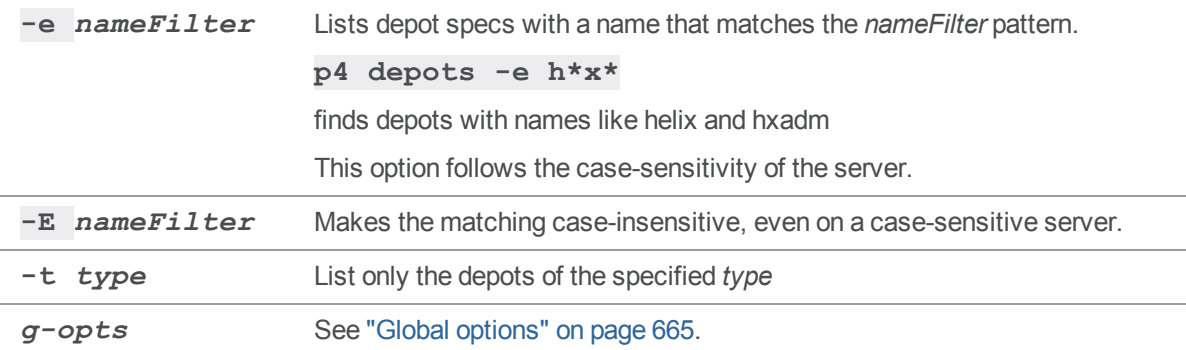

## *Usage Notes*

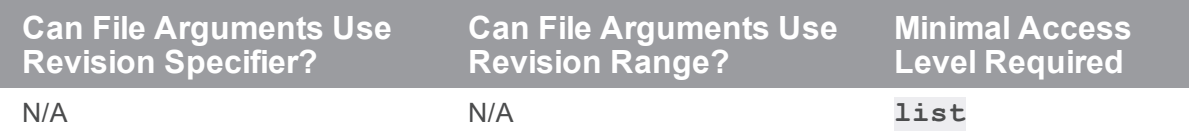

## *Examples*

To list the depots of all types:

#### **p4 depots**

The output might be similar to the following:

**Depot archive 2017/12/23 archive archive/... 'Created by bruno. ' Depot depot 2018/05/27 local depot/... 'Default depot '**

To list the depots of a specific type, use the **-t** option. For example:

**p4 depots -t remote p4 depots -t local p4 depots -t stream p4 depots -t spec p4 depots -t archive p4 depots -t graph**

#### *Related Commands*

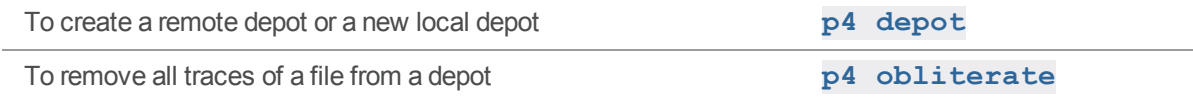

## p4 describe

Provides information about changelists, as well as files in the changelists, and the path of the open stream, if a stream is open.

## *["Syntax"](#page-18-0) on page 19*

```
p4 [g-opts] describe [-doptions] [-a -f -I -m -O -s -S]
changelist ...
```
## *Description*

**p4 describe** displays the details of one or more changelists. For each changelist, the output includes the changelist number, the changelist creator, the client workspace name, the date the changelist was created, and the changelist description.

If a changelist has been **submitted**, the default output also includes a list of affected files and the diffs of those files relative to the previous revision. By default, this command does not perform ["Keyword](#page-685-0) [Expansion"](#page-685-0) on page 686 because keyword differences tend to obscure real differences.

If a changelist is **pending**, it is flagged as such in the output, and the list of open files is shown.

Diffs for **pending** changelists are not displayed because the files have yet to be submitted to the depot.

The **p4 describe** command limits its report depending on whether or not a changelist is public or restricted. Restricted **submitted** or **shelved** changes are not reported unless you either own the change or have **list** permission for at least one file in the change. Restricted **pending** (but unshelved) changes are visible only to the change owner. If you do not have permission to view a restricted changelist, the message "no permission" is displayed in place of a changelist description. Administrators can override this behavior and view restricted changelists by using the **-f** option.

You cannot run **p4 describe** on the default changelist.

The **p4 describe** command uses **p4**'s built-in diff subroutine. The **[P4DIFF](#page-628-0)** variable has no effect on this command.

## *Options*

-a For text files only (ignores binary files):

- **n** For shelved files, shows the content for "open for add" (pending) files.
- For submitted files, shows the content of added files.

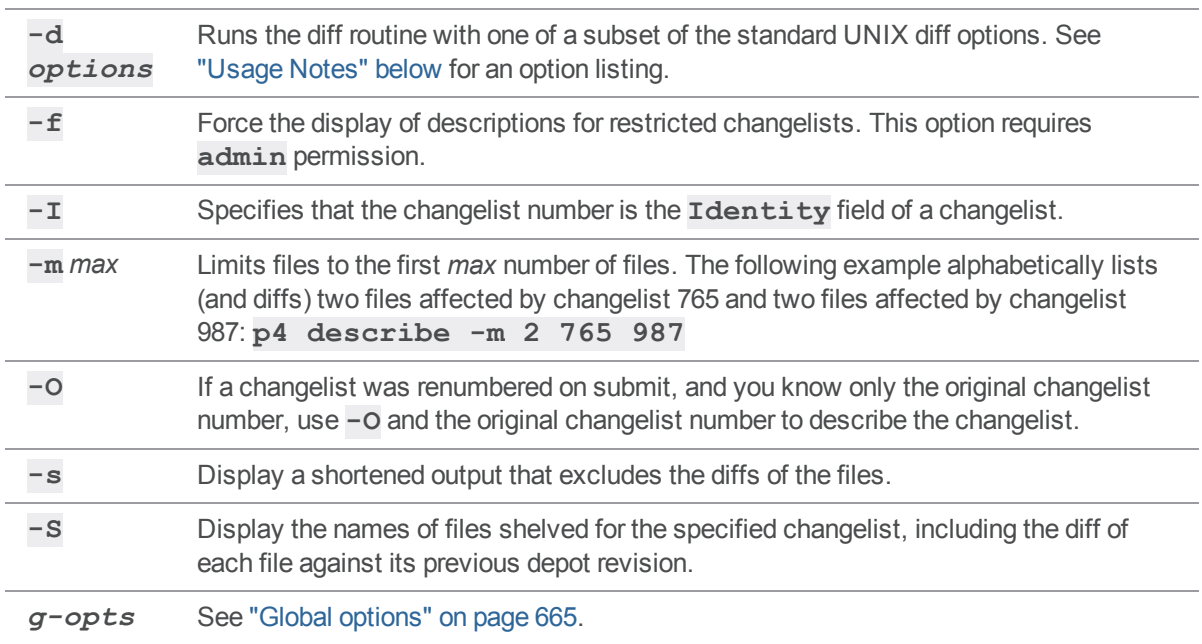

# <span id="page-151-0"></span>*Usage Notes*

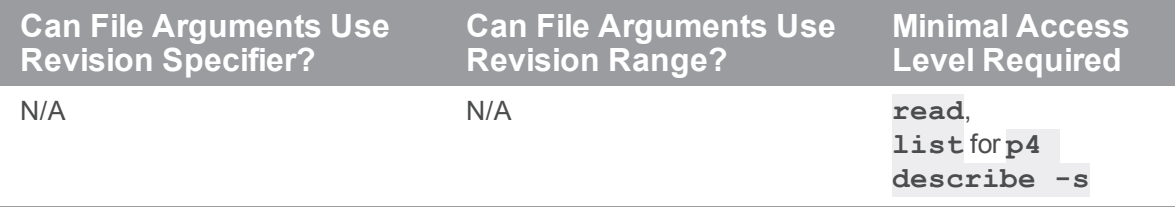

The diff options supported by **p4 describe** are:

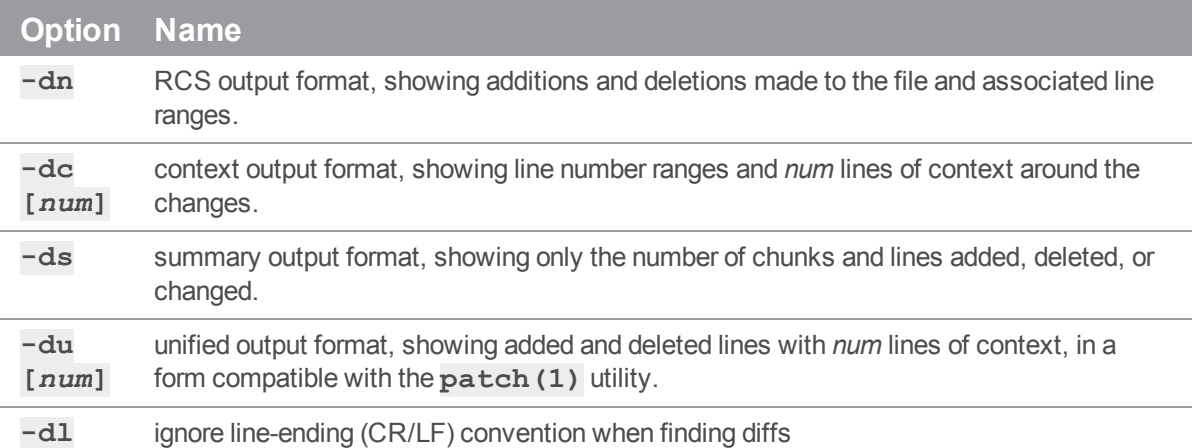

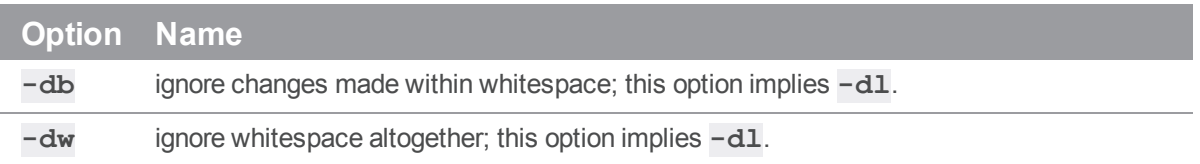

## *Examples for files*

These examples use **8** to represent a changelist number associated with text (non-binary) files.

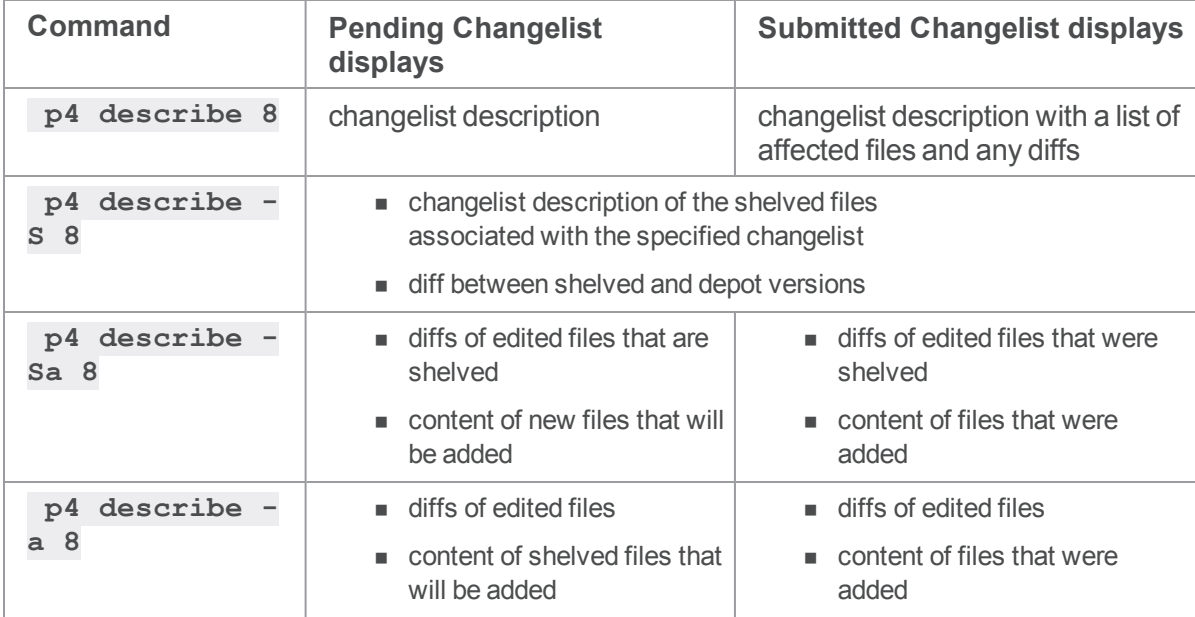

## *Examples for open stream*

```
p4 describe 2
```

```
Change 2 by bruno@brn123 on 2019/02/04 09:12:23 pending
x
Affected stream: //root/main
Affected files ...
p4 -ztag describe 2
... change 2
... user bruno
... client brn123
... time 1546621943
```
- ... desc x
- ... status pending
- ... changeType public
- ... stream //root/main

### *Related Commands*

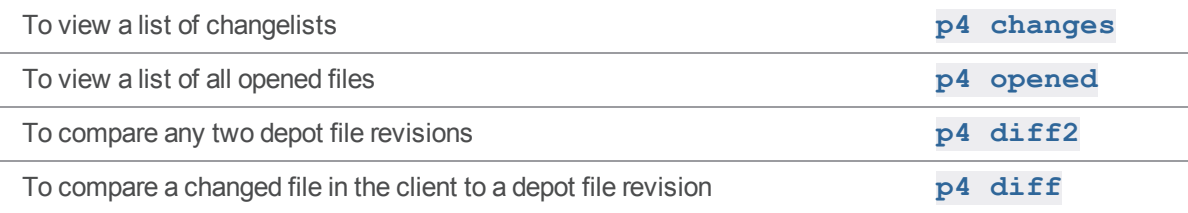

## p4 describe (graph)

Display a commit description.

## *["Syntax"](#page-18-0) on page 19*

```
p4 describe -n //repo/name [-a -doptions -s] sha
```
## *Description*

Display information about the specified commit.

- <sup>n</sup> Specify the repo name after **-n**
- <sup>n</sup> sha is the corresponding sha1 of the commit

## *Options*

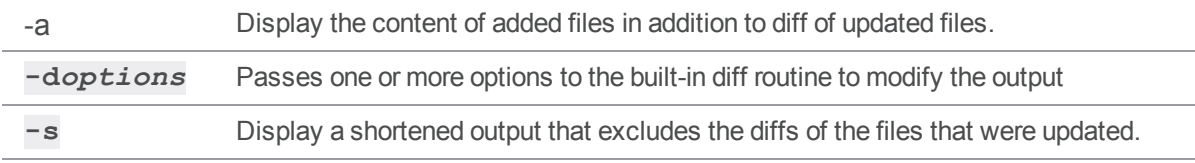

The diff options supported by **p4 describe** are:

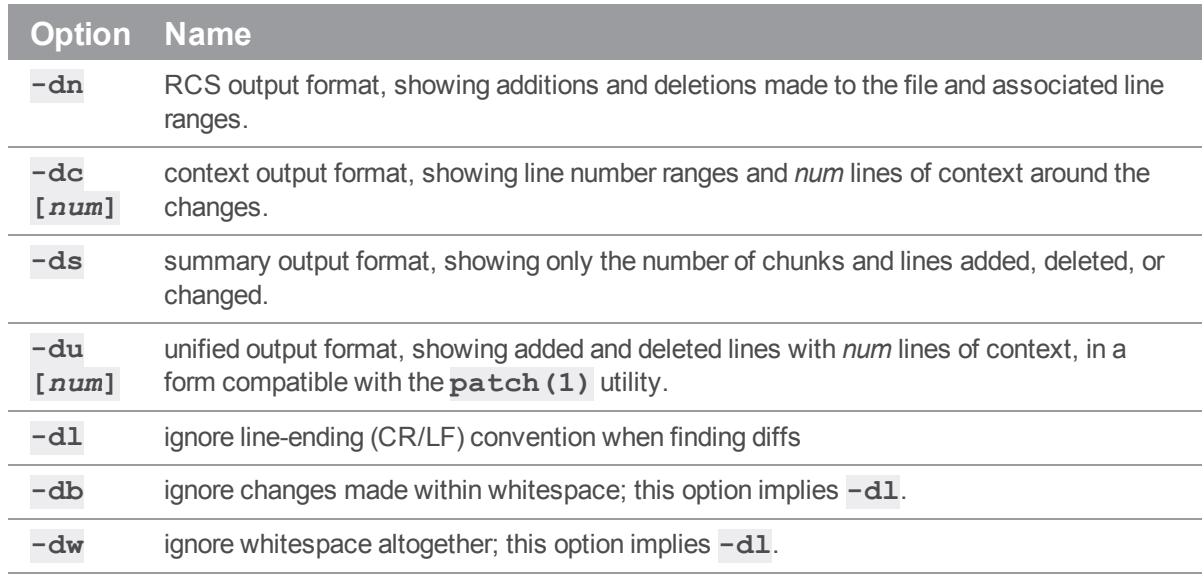

## *Examples*

#### **p4 describe** *-n //repo/name SHA1*

where **SHA1** represents the commit **SHA1** that is created after the submit occurs. A changelist that is pending does not yet have a **SHA1**.

## <span id="page-155-0"></span>p4 diff

Diff utility for comparing workspace content to depot content. (For comparing two depot paths, see ["p4](#page-161-0) diff2" on [page 162](#page-161-0).) Also for stream spec comparison.

## *["Syntax"](#page-18-0) on page 19*

```
p4 [g-opts] diff [-doptions] [-f -t -Od] [-m max] [-soptions]
[file[rev] ...]
```

```
p4 [g-opts] diff [-doptions] -As [streamname[@change]]
```
## *Description*

**p4 diff** runs a diff program on your workstation that compares files in your workspace to revisions in the depot.

This command takes a file argument, which can contain a revision specifier.

- <sup>n</sup> If a revision specifier is included, the file in the client workspace is diffed against the specified revision.
- <sup>n</sup> If a revision specifier is not included, the client workspace file is compared against the revision currently being edited (usually the head revision).
- <sup>n</sup> In either case, the client file must be open for **edit**, or the comparison must be against a revision other than the one to which the client file was last synced.

If the file argument includes wildcards, all open files that match the file pattern are diffed.

If no file argument is provided, all open files are diffed against their depot counterparts.

#### **Tip**

By default, your workstation runs the diff routine built into the **p4** command-line application. You can make your workstation run an external diff program by setting the **[P4DIFF](#page-628-0)** environment variable to point to your external diff program.

#### To diff stream specs

**p4 [g-opts] diff [-d***options***] -As [***streamname***[@***change***]]** allows the user to diff a privately edited stream spec against another version of the same stream spec. To use this option, the user's client workspace must be associated with the given stream, and the stream spec must be privately opened for edit.

# *Options for workspace content*

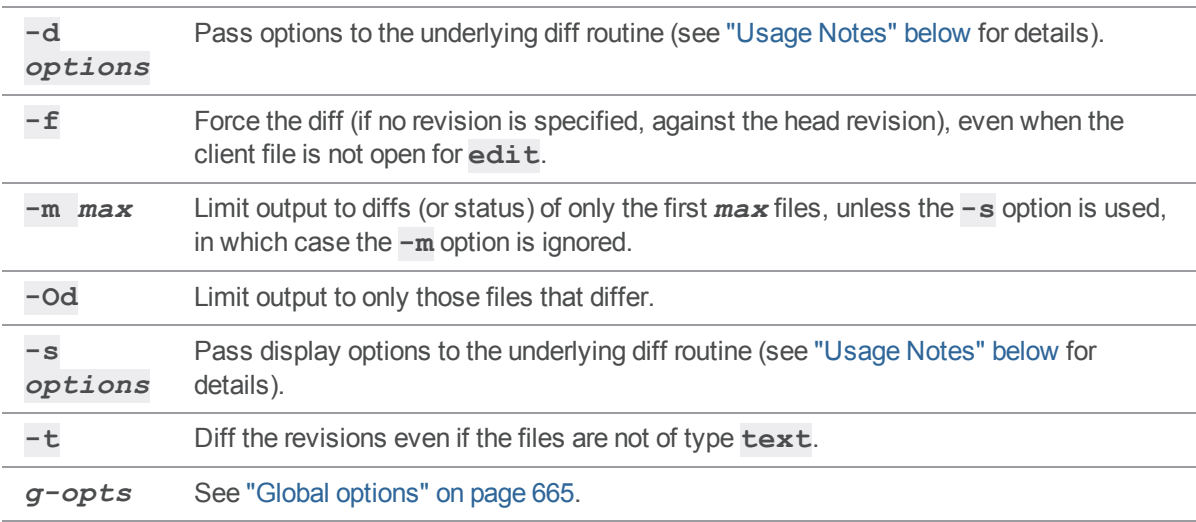

# *Options for stream specs*

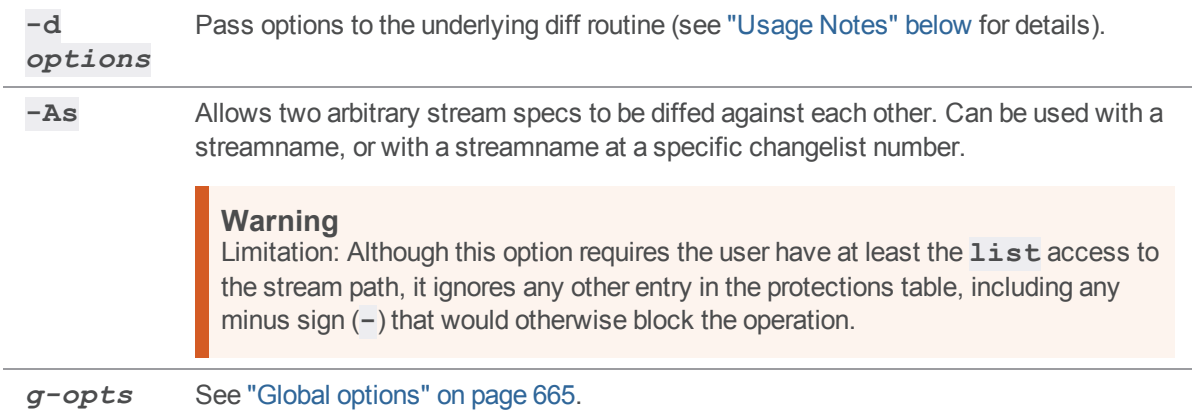

# <span id="page-156-0"></span>*Usage Notes*

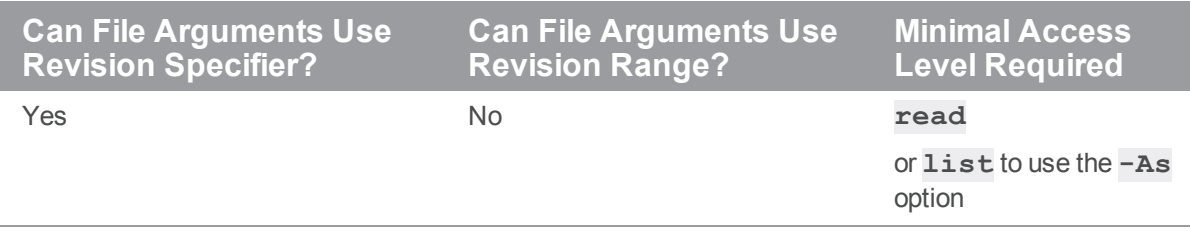

<sup>n</sup> The **-d***options* supported by **p4 diff** are:

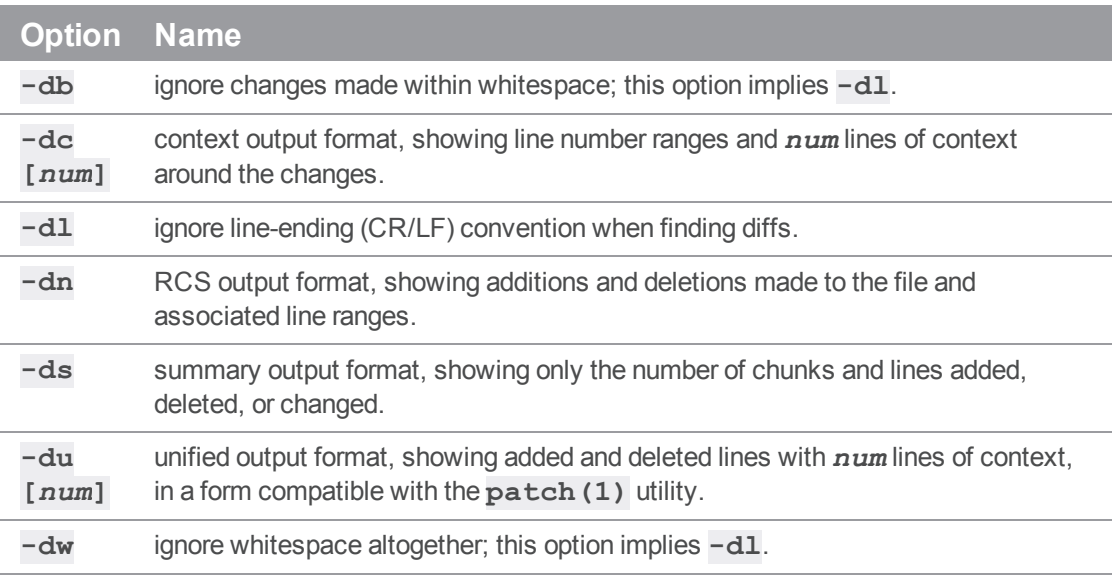

#### <sup>n</sup> The **-s***options* supported by **p4 diff** are:

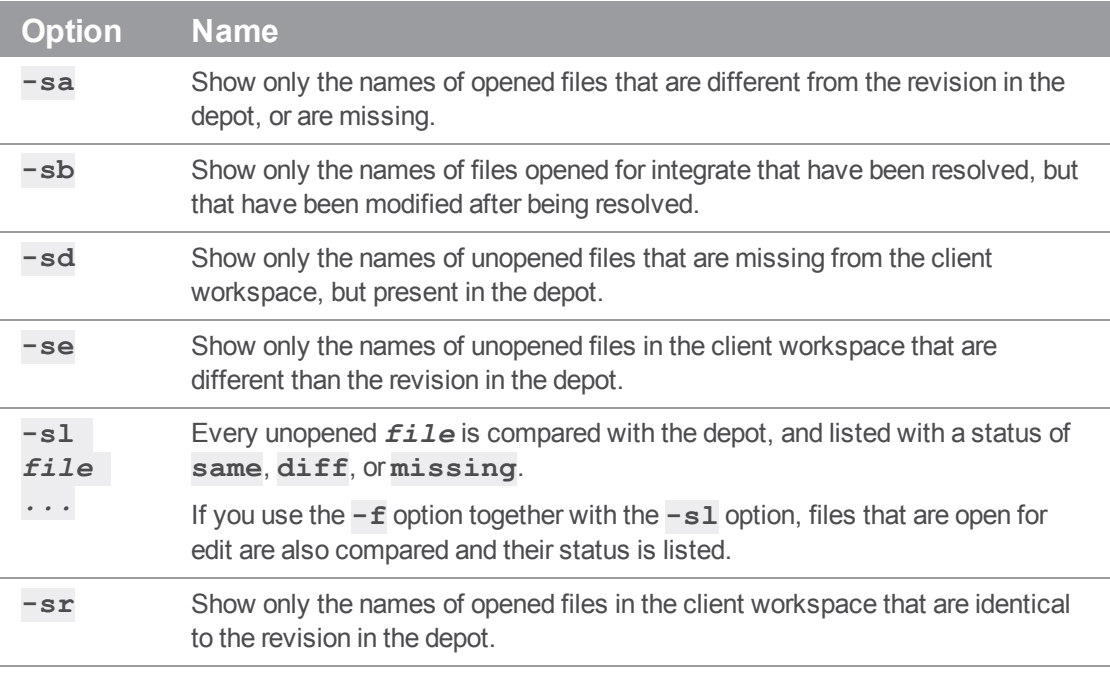

 $\blacksquare$  To pass more than one option to the diff routine, group them together. For example:

#### **p4 diff -dub** *file*

specifies a unified diff that ignores changes in whitespace.

- The header line of a unified diff produced with the  $-du$  option for use with **patch(1)** displays filenames in Helix server syntax, not local syntax.
- <sup>n</sup> If a revision is provided in the file specification, the **-s** options compare the file(s) regardless of whether they are opened in a changelist or the workspace has been synced to the specified revision.

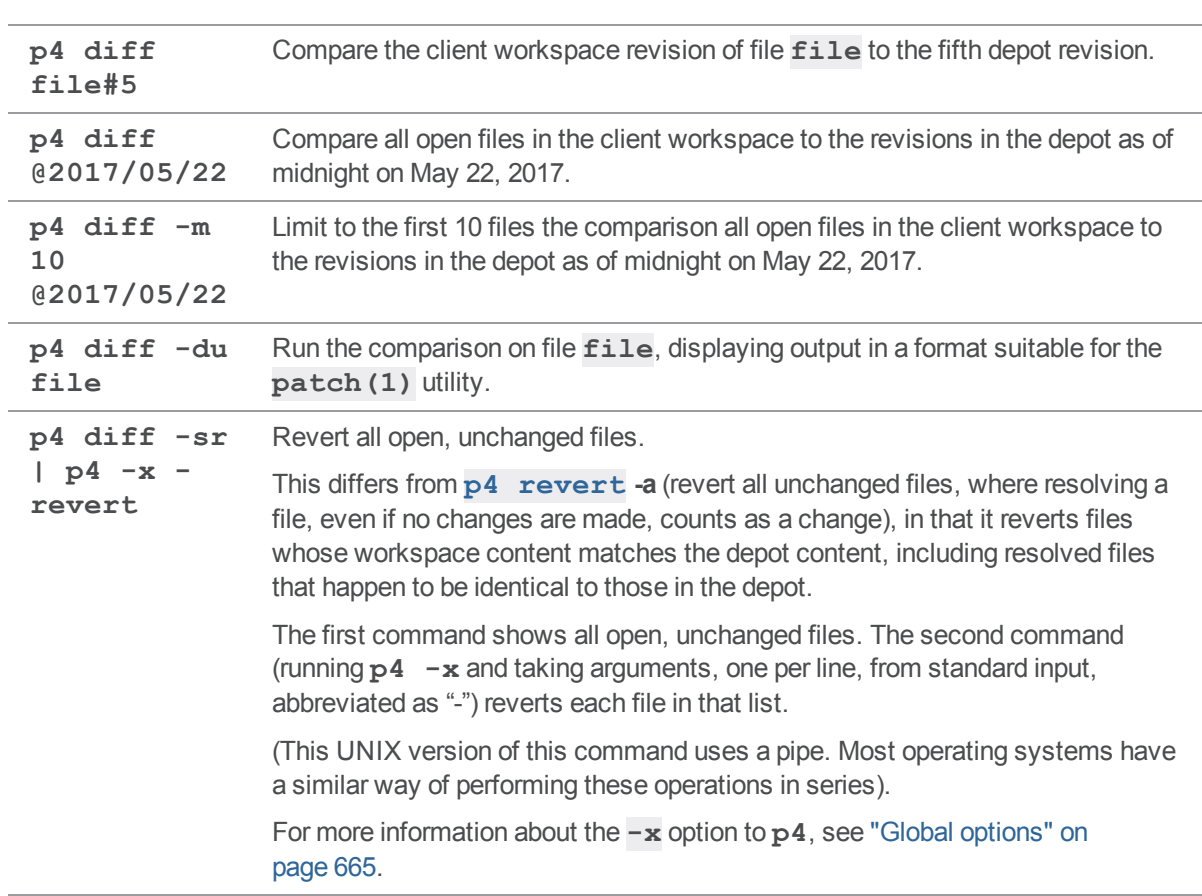

## *Examples for workspace content*

## *Examples for stream specs*

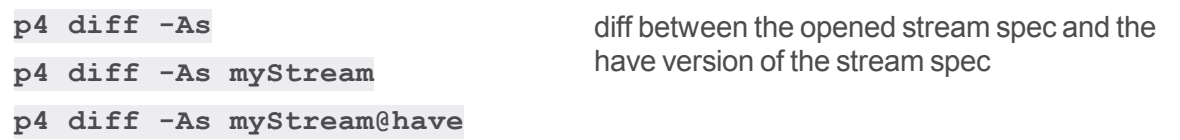

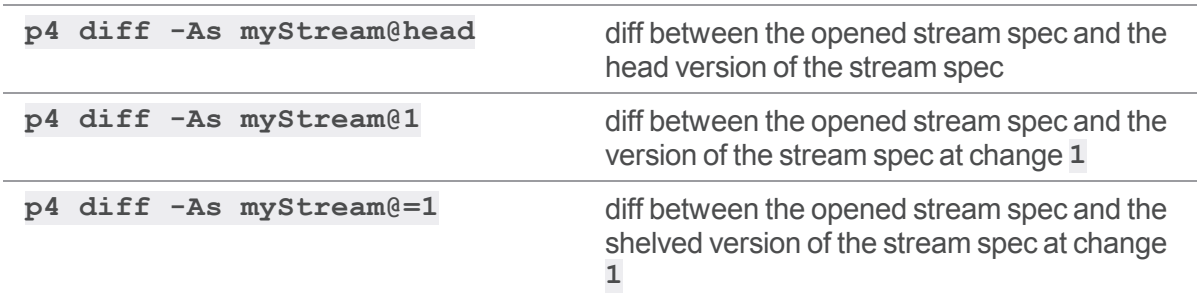

## *Related Commands*

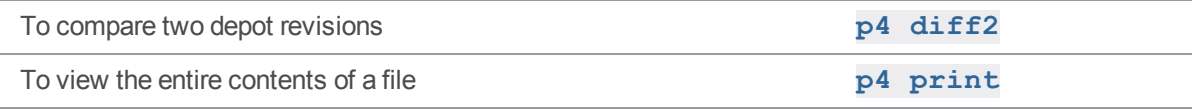

# <span id="page-159-0"></span>p4 diff (graph)

Diff utility for comparing workspace content to repo content. (For comparing two repo paths, see "p4 [diff2](#page-165-0) (graph)" on [page 166.](#page-165-0))

### *["Syntax"](#page-18-0) on page 19*

**p4 diff [-d***options* **-s***options file* **...]**

### *Description*

On the client machine, diff a client file against the corresponding revision in the repo. The file is compared only if the file is opened for edit. If the file specification is omitted, all open files are diffed.

## *Options*

**-d***options* Pass options to the underlying diff routine.

#### <sup>n</sup> The **-d***options* supported by **p4 diff** are:

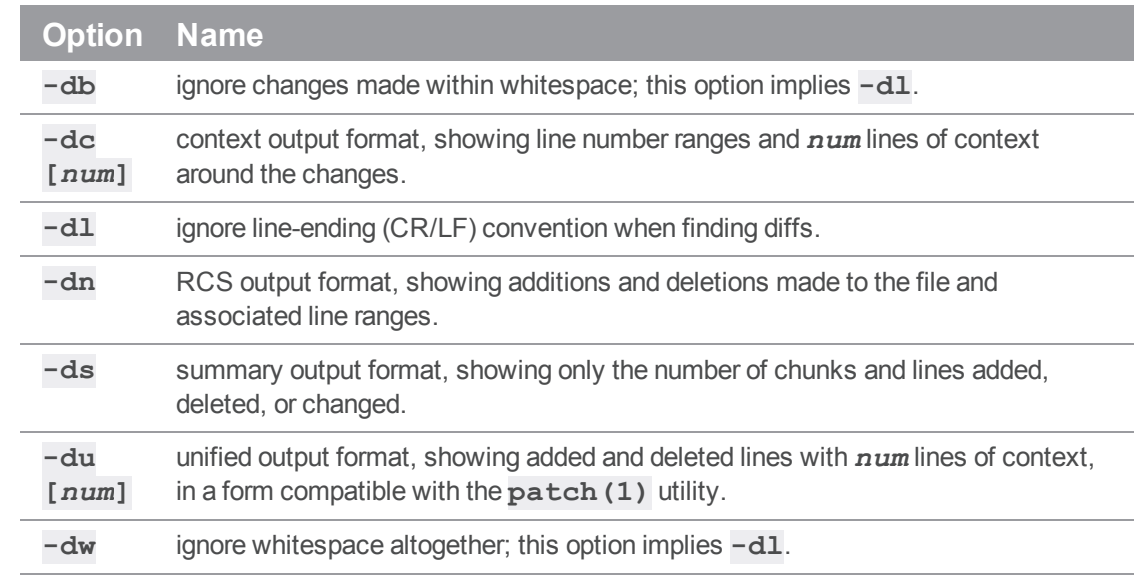

#### <sup>n</sup> The **-s***options* supported by **p4 diff** are:

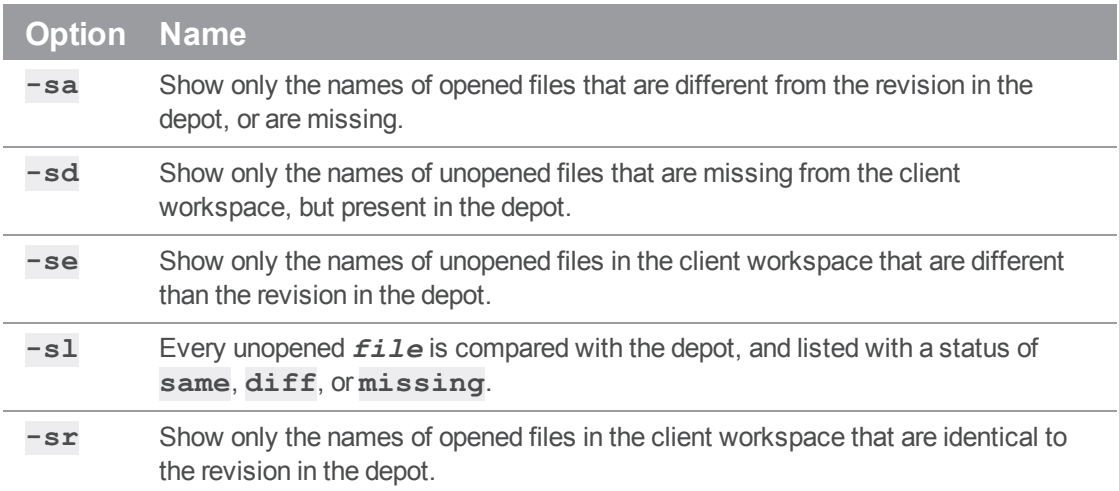

## <span id="page-161-0"></span>p4 diff2

Diff utility for comparing the content at two depot paths. (For comparing workspace content to depot content, see "p4 diff" on [page 156](#page-155-0).)

You can specify the source and the target files on the command line or through a branch view. Also compares two arbitrary stream specs with the **-As** option.

### *["Syntax"](#page-18-0) on page 19*

```
p4 [g-opts] diff2 [-doptions] [-Od -q -t -u] file1[rev] file2
[rev]
p4 [g-opts] diff2 [-doptions] [-Od -q -t -u] -b branch [[fromfile
[rev]]
                   tofile[rev]]
p4 [g-opts] diff2 [-doptions] [-Od -q -t -u] [-S stream] [-P
parent]
                   [[fromfile[rev]] tofile[rev]]
p4 [g-opts] diff2 [-doptions] -As streamname1[@change1]
streamname2[@change2]
```
### *Description for depot content*

**p4 diff2** uses the Perforce service's built-in diff routine to compare two file revisions from the depot. These revisions are usually two versions of the same file, but they can be revisions of entirely separate files. If no file revision is explicitly provided with the file argument, the head revision is used.

- <sup>n</sup> If you specify no arguments, the current stream is diffed against its parent stream.
- <sup>n</sup> If you specify a filename, it diffs that file in the current stream against its the same file in the parent stream.

```
Tip
p4 diff2 ignores the client environment variable P4DIFF because it runs on the Helix server.
```
You can specify file patterns as arguments in place of specific files, with or without revision specifiers. Helix server performs diffs for each pair of files that match the given pattern. If you invoke **p4 diff2** with file patterns, escape the file patterns from the OS shell by using quotes or backslashes.

Helix server presents the diffs in UNIX diff format, prepended with a header. The header is formatted as follows:

==== *file1* (*filetype1*) - *file2* (*filetype2*) ==== *summary*

The possible values and meanings of *summary* are:

- <sup>n</sup> **content**: the file revisions' contents are different,
- <sup>n</sup> **types**: the revisions' contents are identical, but the filetypes are different,
- <sup>n</sup> **identical**: the revisions' contents and filetypes are identical.

If either *file1* or *file2* does not exist at the specified revision, the header displays the *summary* as **<none>**.

## *Options for depot content*

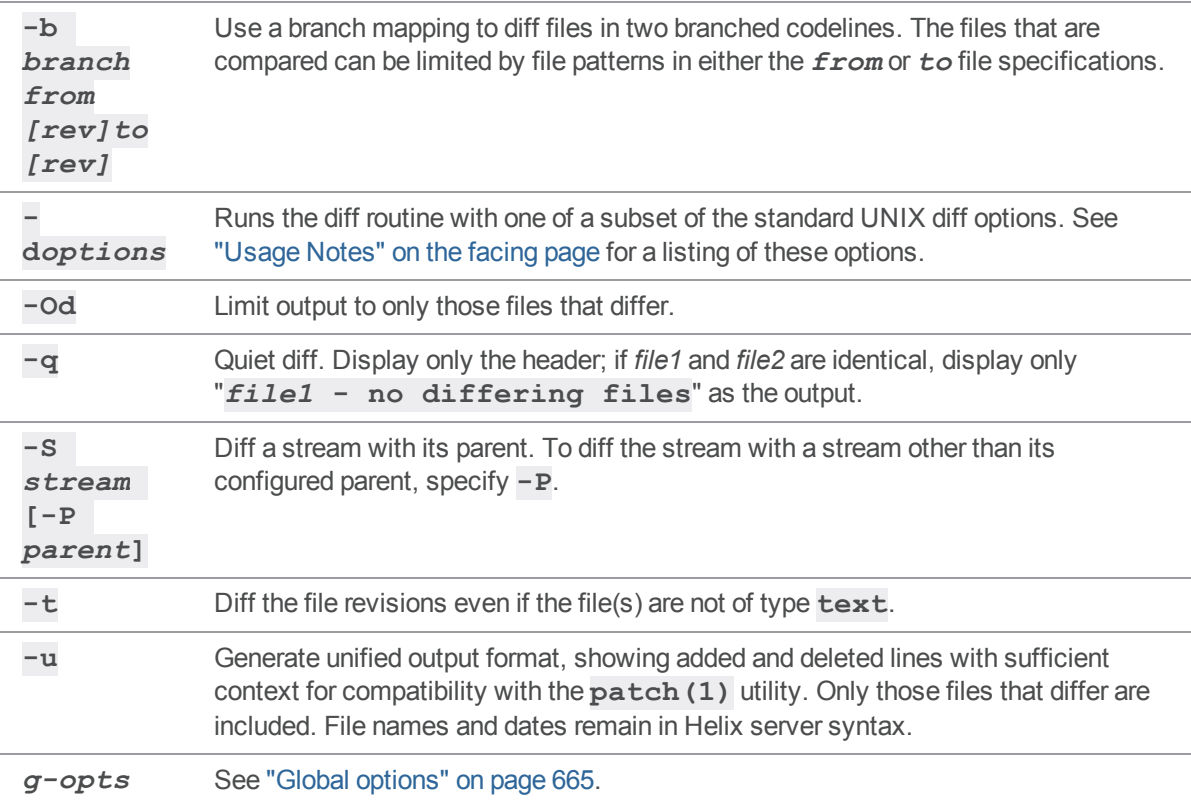

### *Description for stream specs*

You can compare any two stream specs. For example, to diff between **myStream** at change **1** and **yourStream** at change **2**:

**p4 diff2 -As myStream@1 yourStream@2**

and to diff between shelved stream specs:

```
p4 diff2 -As myStream@=1 yourStream@=2
```
## *Options for stream specs*

Allows the two specified stream specs to be diffed against each other.

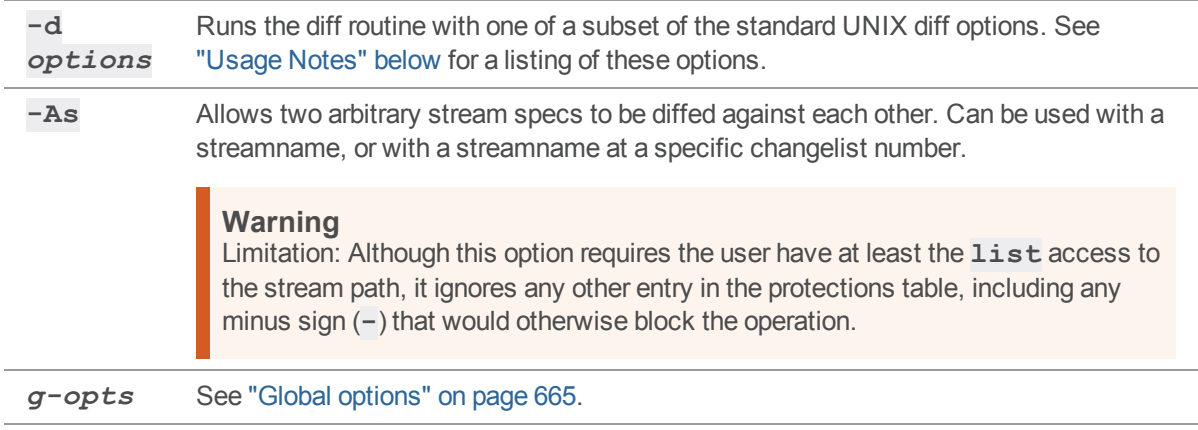

## <span id="page-163-0"></span>*Usage Notes*

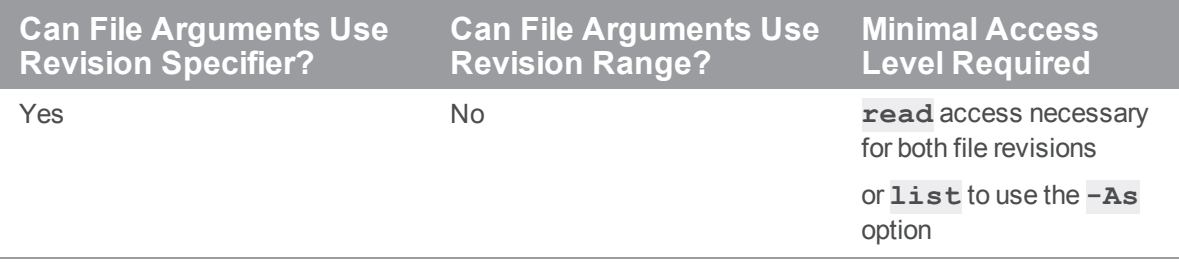

■ The diff options supported by **p4** diff2 are:

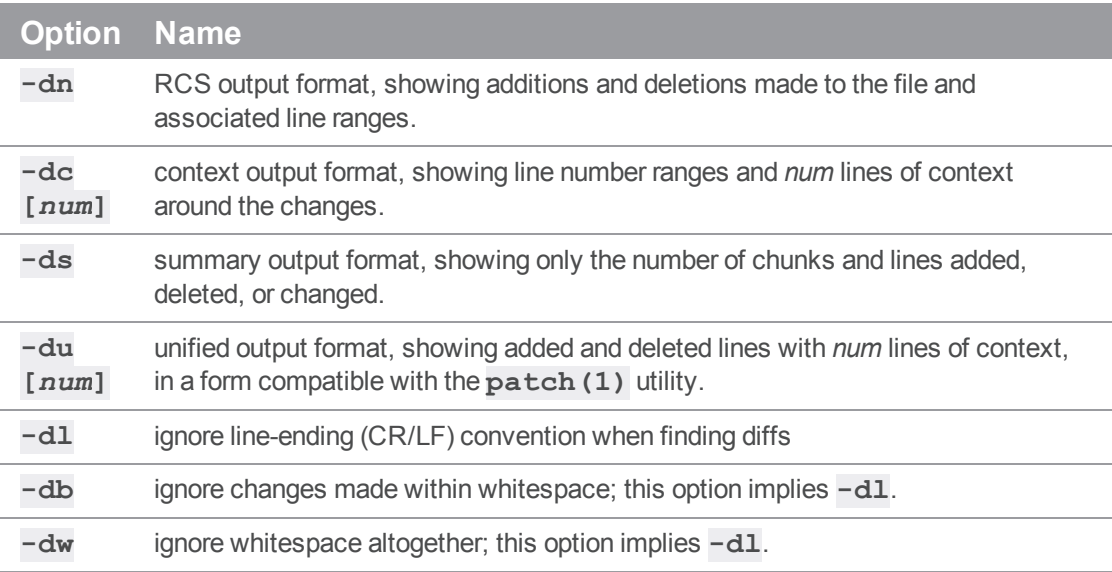

 $\blacksquare$  To pass more than one option to the diff routine, group them together. For example:

\$ **p4 diff2 -dub** *file1file2*

specifies a unified diff that ignores changes in whitespace.

- The header line of a unified diff produced with the  $-du$  option for **patch(1)** use displays the diffed files in Helix server syntax, not local syntax.
- <sup>n</sup> When **p4 diff2** is used to diff **binary** files, the line

... files differ ...

is printed if they are not identical.

- The option **-b** *branch* [[*fromfile*[*rev]]tofile*[*rev]]* allows you to specify a *fromfile* file pattern and a *tofile* revision, or a *fromfile* revision and a *tofile* file pattern.
- <sup>n</sup> RCS keywords within files are not expanded with **p4 diff2**.

#### *Examples*

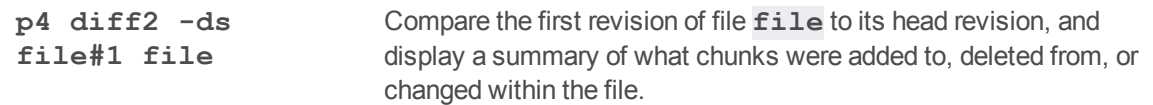

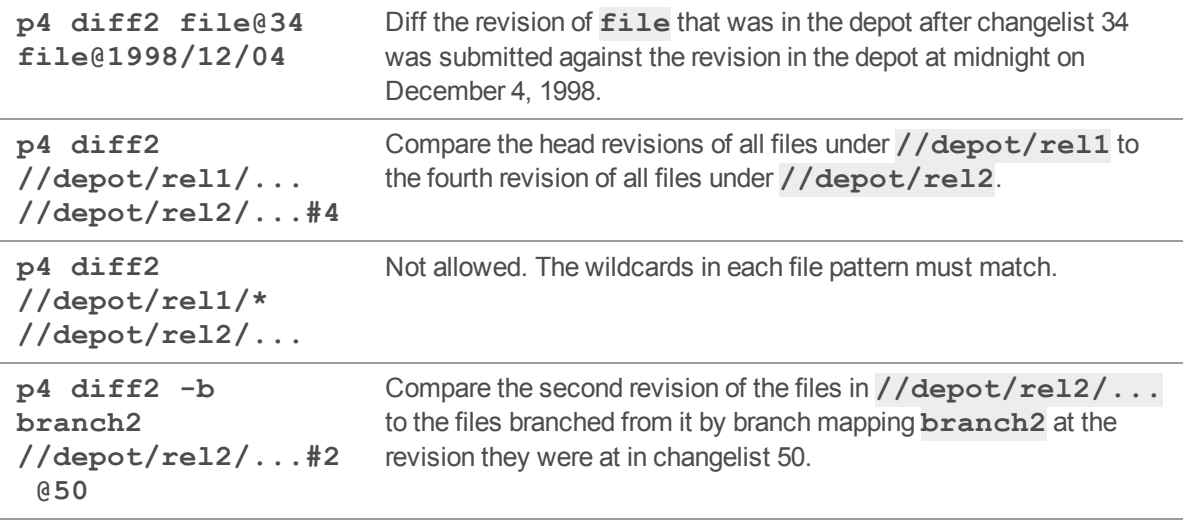

### *Related Commands*

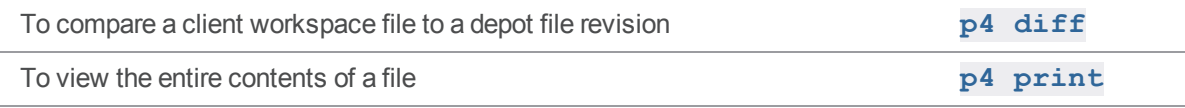

# <span id="page-165-0"></span>p4 diff2 (graph)

Diff utility for comparing the content at two repo paths. (For comparing workspace content to repo content, see "p4 diff (graph)" on [page 160.](#page-159-0))

## *["Syntax"](#page-18-0) on page 19*

```
p4 diff2 [options] fromFile[@sha1|@reference] tofile
[@sha1|@reference]
```
### *Description*

**p4 diff2** runs on the server to compare one set of graph repo files (the 'source') to another (the 'target'). Source and target file sets can be specified on the 'p4 diff2' command line.

**fromFile** and **toFile** can include @sha1 or @reference specifiers. By default, the head revisions are diffed.

This command precedes each diffed file pair with a header line of the

following form:

**==== source#rev (type) - target#rev (type) ==== summary**

A source or target file shown as **<none>** means there is no file at the specified name or reference to pair with its counterpart. The summary status is one of the following: **identical** means file contents and types are identical, **types** means file contents are identical but the types are different, and **content** means file contents are different.

## *Options*

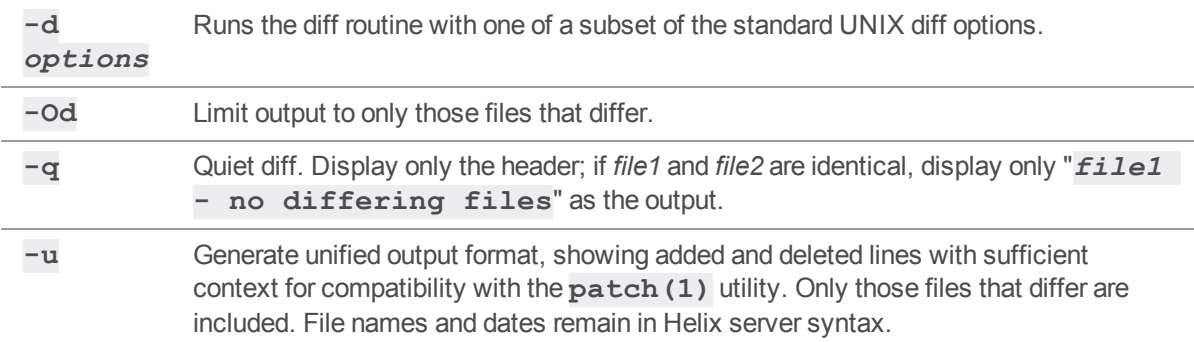

#### ■ The diff options supported by **p4 diff2** are:

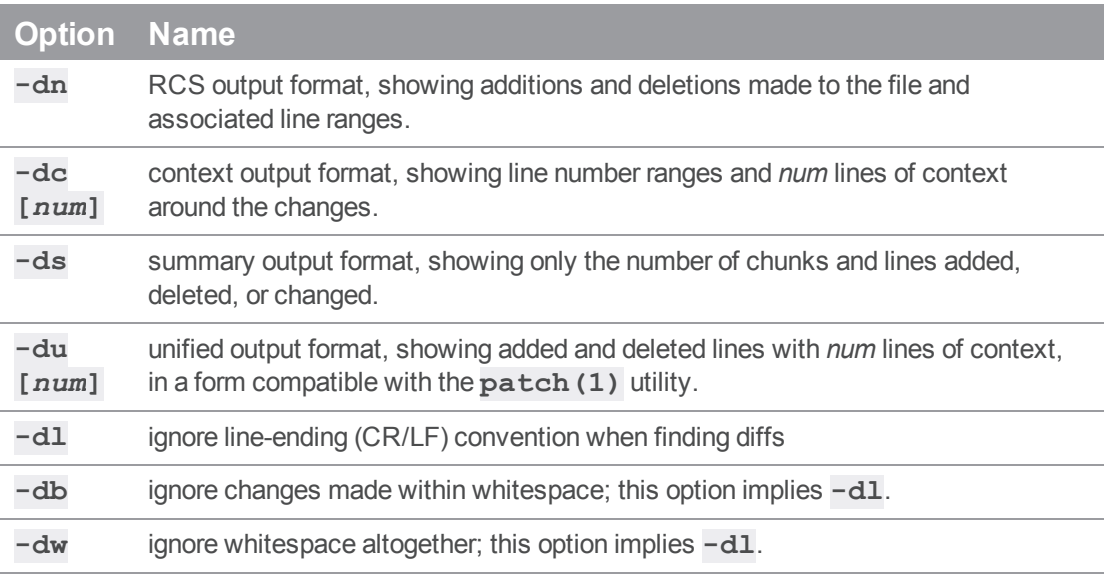

 $\blacksquare$  To pass more than one option to the diff routine, group them together. For example:

\$ **p4 diff2 -dub** *file1 file2*

specifies a unified diff that ignores changes in whitespace.

- The header line of a unified diff produced with the  $-du$  option for **patch(1)** use displays the diffed files in Helix server syntax, not local syntax.
- When **p4 diff2** is used to diff **binary** files, the line

... files differ ...

is printed if they are not identical.

- n The option -b *branch* [[fromfile[rev]]tofile[rev]] allows you to specify a *fromfile* file pattern and a *tofile* revision, or a *fromfile* revision and a *tofile* file pattern.
- <sup>n</sup> RCS keywords within files are not expanded with **p4 diff2**.

#### *Examples*

```
p4 diff2 //repo/main/src/...@00662f4
//repo/main/src/...@refs/heads/bugfix
```
where **@00662f4** represents the commit SHA-1 and **refs/heads/bugfix** represents the branch. The output might show differences between the files currently in the branch and files in the commit:

```
==== //repo/main/src/chat.c#1e7637e (text) -
//repo/main/src/chat.c#1e7637e (text) ==== identical
==== //repo/main/src/db.c#6950848 (text) - //repo/main/src/db.c#2ab62af
(text) ==== content
2,3d1
< Additional database code.
< Add Btree code
==== //repo/main/src/main.c#184e90a (text) -
//repo/main/src/main.c#5a8f6ff (text) ==== content
3d2
```
< Enable additional database code.

where #*number* represents the blob SHA-1 of a file associated with the commit SHA-1.

### p4 dirs

List the immediate subdirectories of the specified depot directories.

## *["Syntax"](#page-18-0) on page 19*

**p4 [***g-opts***] dirs [-C -D -H] [-S** *stream***] [-i]** *depot\_directories\** **[***[revSpec](https://www.perforce.com/perforce/doc.current/manuals/cmdref/#CmdRef/filespecs.html#Using_revision_specifiers)***]**

## *Description*

Use **p4 dirs** to find the immediate subdirectories of any depot directories provided as arguments.

The depot directories argument must be provided in depot or local syntax and must end with the  $*$ wildcard.

**p4 dirs** only lists the immediate subdirectories of the directory arguments. To recursively list all of a directory's subdirectories, call **p4 dirs** multiple times.

By default, only subdirectories that contain at least one undeleted file will be returned. To include those subdirectories that contain only deleted files, use the **-D** option.

If you include a revision specifier or revision range as part of a directory argument, the only subdirectories returned are those that contain at least one file revision that matches the given specifier.

#### **Note**

This command is meant to be used in scripts rather than from the command line.

## *Options*

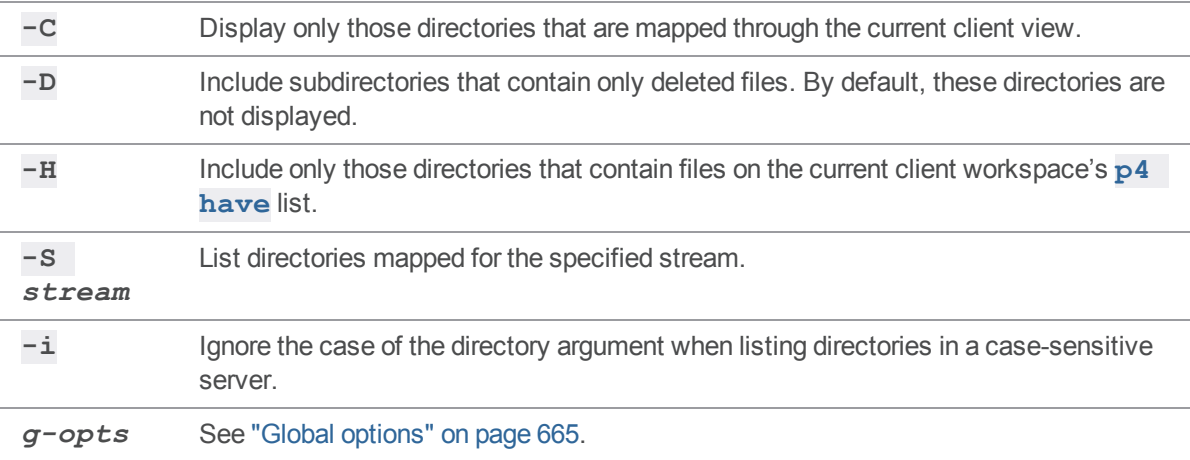

## *Usage Notes*

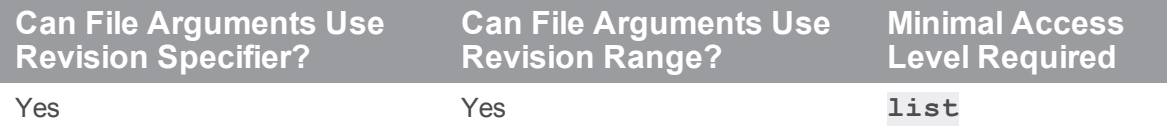

Perforce does not track directories in its database. Therefore, the "**...**" wildcard is not supported.

## *Examples*

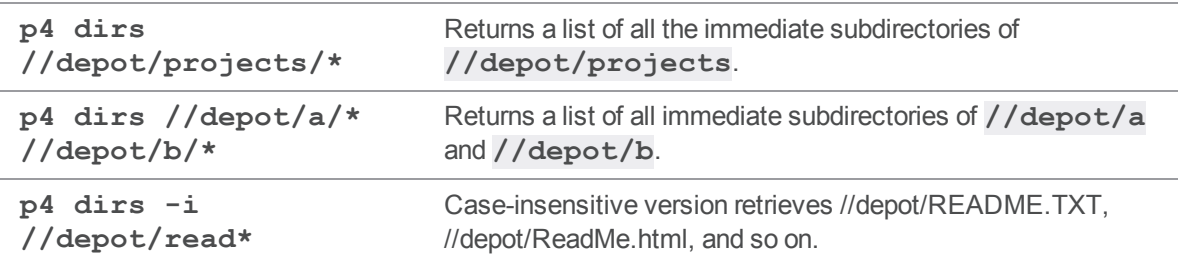

## *Related Commands*

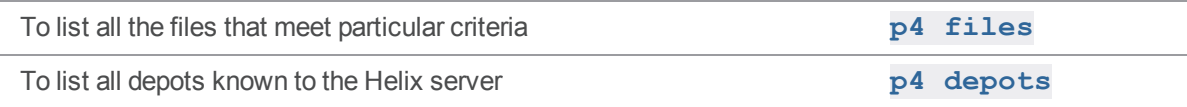

## <span id="page-169-0"></span>p4 dirs (graph)

List repo subdirectories.

### *["Syntax"](#page-18-0) on page 19*

```
p4 dirs [-i] dir[@reference] ...
```
## *Description*

List directories that match the specified file pattern (*dir*). This command supports wildcards ('**...**', '**\***').

By default, all directories containing files are listed. If the *dir* argument includes a reference, only directories containing files at that reference are listed.

# *Options*

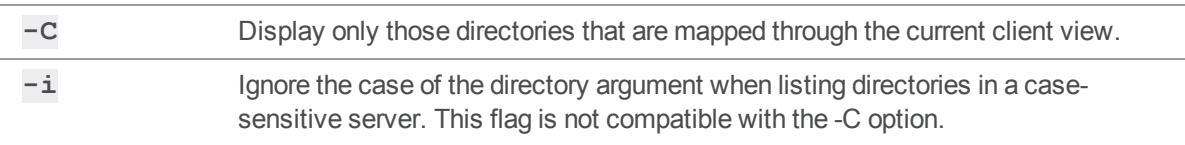

# *Examples*

l,

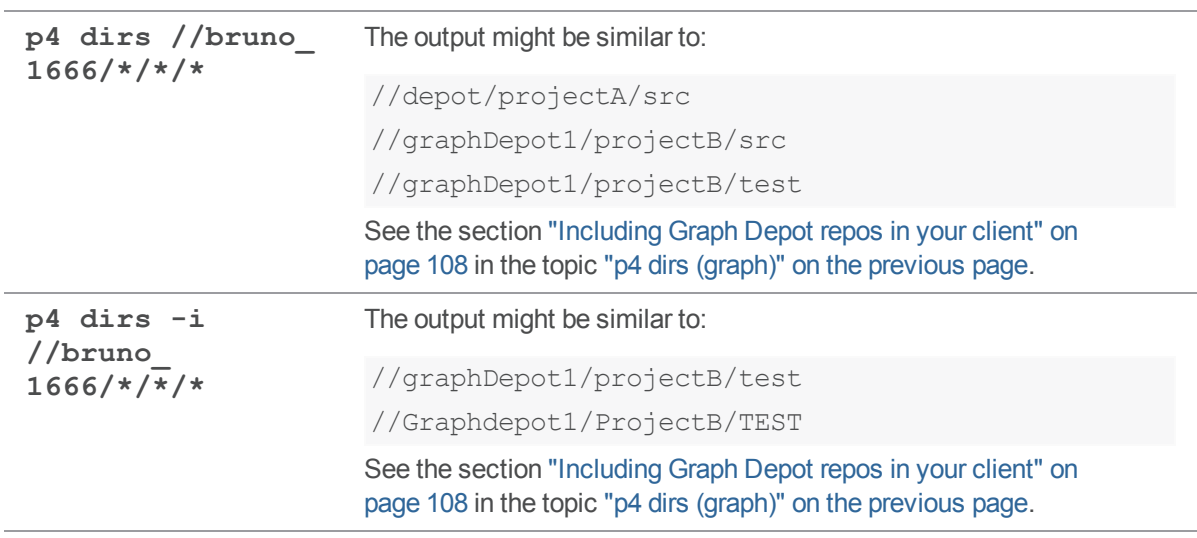

### p4 diskspace

Display disk space information on the server. **p4 df** is an alias for **p4 diskspace**.

## *["Syntax"](#page-18-0) on page 19*

```
p4 [g-opts] diskspace [P4ROOT | P4JOURNAL | P4LOG | TEMP |
journalPrefix | depot]
```
### *Description*

Shows summary information about the current availability of disk space on the server.

The output of **p4 diskspace** is in the form:

*name* (type *type* ) : *xxx* GB free, *yyy* GB used, *zzz* GB total (*ff* % full)

Where *name* can be either **[P4ROOT](#page-654-0)**, **[P4JOURNAL](#page-637-0)**, **[P4LOG](#page-639-0)**, **TEMP**, a prefix to a non-default Helix server journal file location, or the name of a Helix server depot. The filesystem *type* is that reported by the operating system.

If no arguments are specified, disk space information is displayed for all objects.

By default, Helix server rejects commands when free space on the filesystems housing the **[P4ROOT](#page-654-0)**, **[P4JOURNAL](#page-637-0)**, **[P4LOG](#page-639-0)**, or **TEMP** falls below 10 megabytes. To change this behavior, set the **filesys.P4ROOT.min** (and corresponding) configurables to your desired limits.

If the user account that runs the Helix server is subject to disk quotas, the **filesys.\*.min** configurables reflect those quotas, regardless of how much physical space actually remains on the filesystem(s) in question.

#### **Note**

Server releases prior to 16.1 included reserved space in the number displayed for used space in the Size column for Unix filesystems. This has been changed so that the size given now excludes reserved space.

## *Options*

*depot* Report disk space available for filesystem holding the specified *depot*.

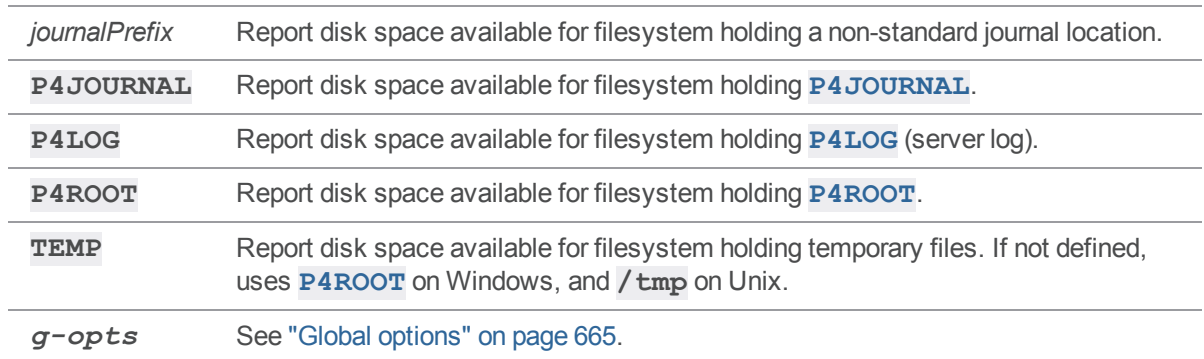

# *Usage Notes*

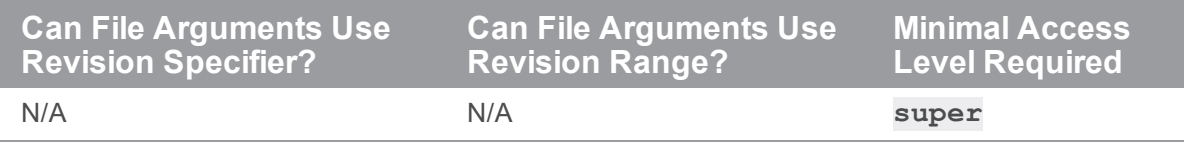

# *Related Commands*

To configure Perforce's behavior when diskspace is low **p4 [configure](#page-116-0)**

### p4 edit

Opens files in a client workspace for edit, or open the current stream spec.

## *["Syntax"](#page-18-0) on page 19*

```
p4 [g-opts] edit [-c changelist] [-k -n] [-t type] [--
remote=remote] file...
```

```
p4 [g-opts] edit -So [-c changelist]
```
### *Description*

#### Files and p4 edit

**p4 edit** opens files for editing within the client workspace. The specified files are linked to a changelist, but the files are not actually changed in the depot until the changelist is committed with **[p4](#page-532-0) [submit](#page-532-0)**.

Helix server controls the local OS file permissions. When **p4 edit** is run, the OS **write** permission is turned on for the specified files.

When a file that has been opened for edit with  $p4$  **editional submitted to the depot, the file revision that** exists in the depot is not replaced. Instead, the new file revision is assigned the next revision number in sequence, and previous revisions are still accessible. By default, the newest revision (the *head revision*) is used by all commands that refer to the file.

By default, the specified files are added to the default changelist. Use **-c** to specify a different changelist. (Or use the **p4 [change](#page-78-0)** command to move files from the default changelist to a numbered changelist.)

To move files already opened for edit from one changelist to another, use **p4 [reopen](#page-426-0)**.

#### Streams and p4 edit

The **-So** option opens the stream only, so no list of files is allowed.

## *Options*

**-c** *changelist* Opens the files for edit within the specified changelist. If this option is not provided, the files are linked to the default changelist.

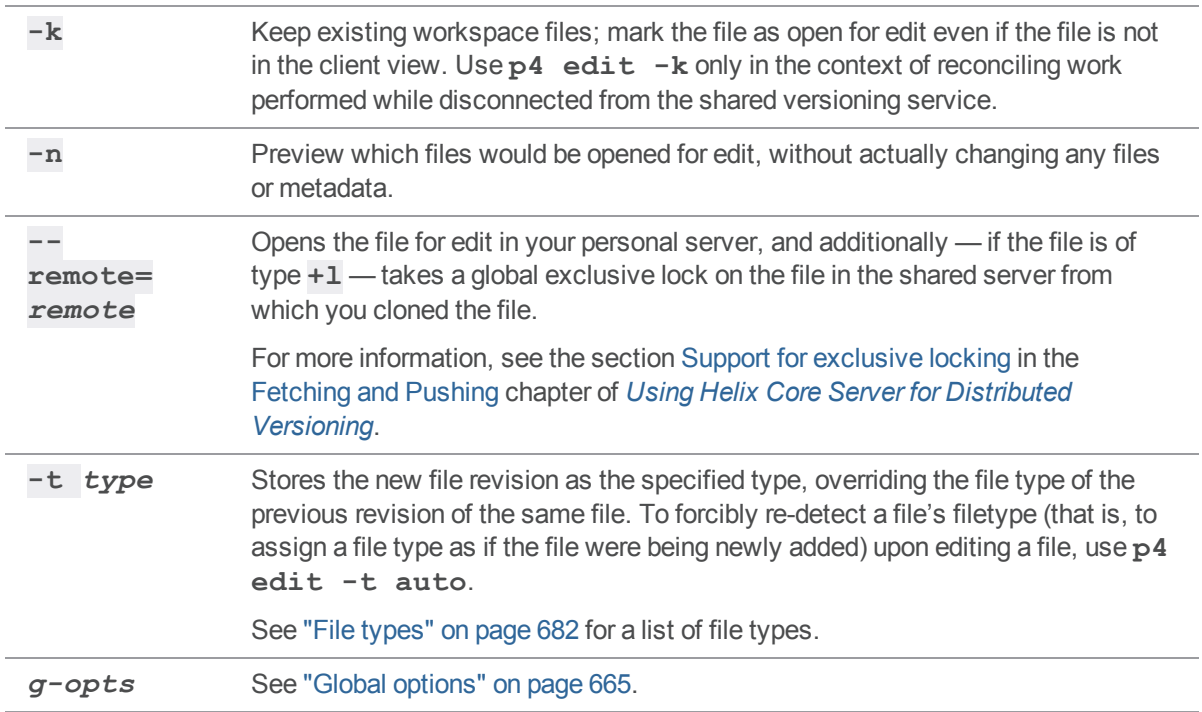

### *Usage Notes*

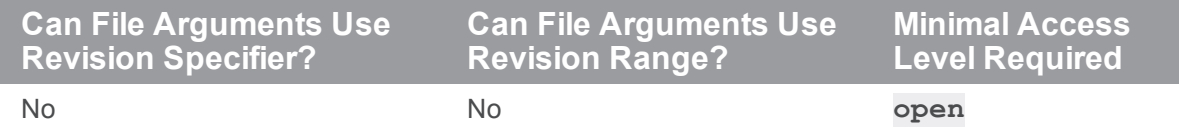

Because **p4 edit** turns local OS **write** permissions on for the specified files, this command should be given before the file is actually edited. The process is:

- 1. Use **p4 edit** to open the file in the client workspace,
- 2. Edit the file with any editor,
- 3. Submit the file to the depot with **p4 [submit](#page-532-0)**.

To edit an older revision of a file, use **p4 [sync](#page-548-0)** to retrieve the previously stored file revision into the client workspace, and then **p4 edit** the file. Because this file revision is not the head revision, you must use **p4 [resolve](#page-437-0)** before the file can be stored in the depot with **p4 [submit](#page-532-0)**.

By default, Helix server does not prevent users from opening files that are already open; its default scheme is to allow multiple users to edit the file simultaneously, and then resolve file conflicts with **[p4](#page-437-0) [resolve](#page-437-0)**. To determine whether or not another user already has a particular file opened, use **[p4](#page-362-0) [opened](#page-362-0)-a** *file*.

If you need to prevent other users from working on files you've already opened, you can either use the **[p4](#page-321-0) [lock](#page-321-0)** command (to allow other users to edit files you have open, but prevent them from submitting the files until you first submit your changes), or you can use the **+l** (exclusive-open) filetype to prevent other users from opening the files for edit at all.

In older versions of Helix server, **p4 edit** was called **p4 open**.

## *Examples for files*

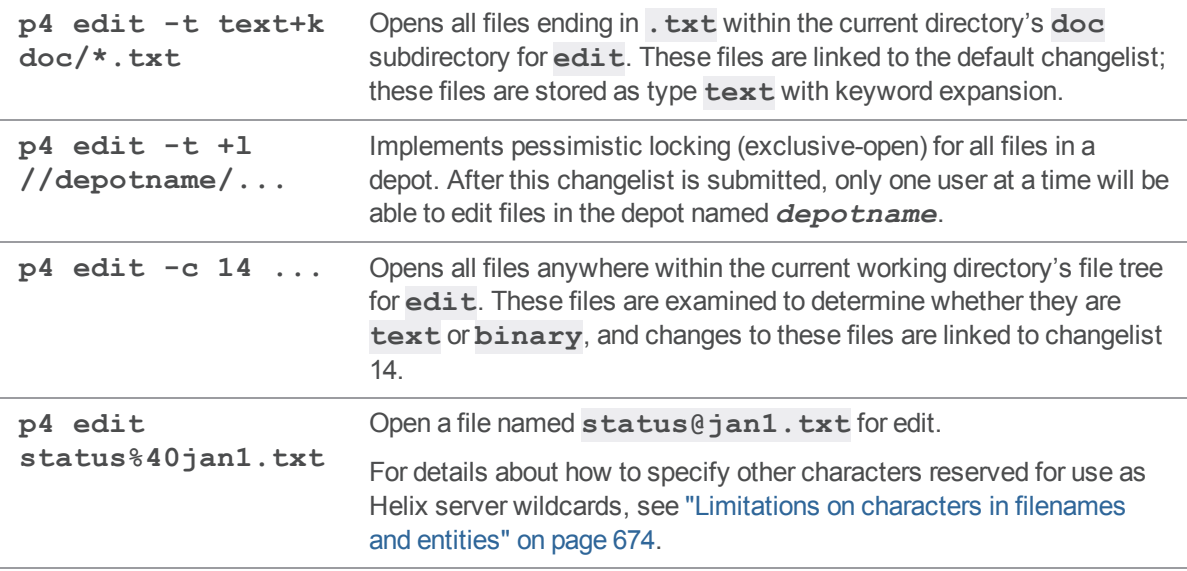

### *Examples for a stream*

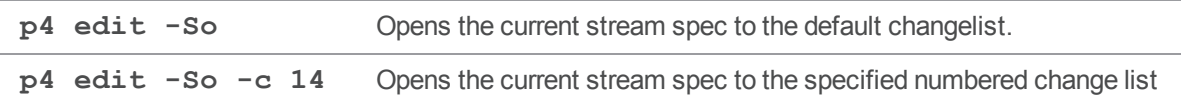

## *Related Commands*

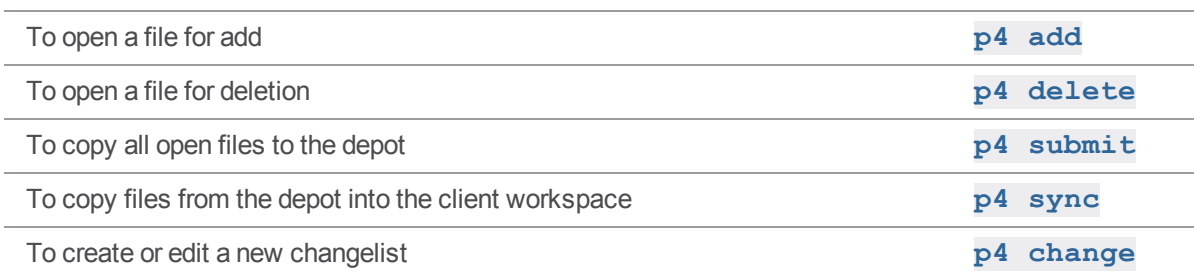

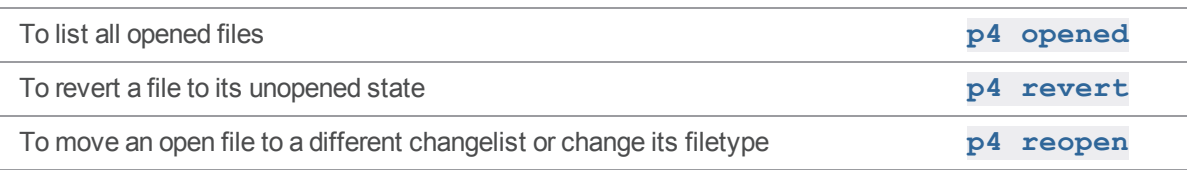

# p4 edit (graph)

Open an existing file for edit.

## *["Syntax"](#page-18-0) on page 19*

**p4 edit [-c changelist# -n] file ...**

## *Description*

Open an existing file for edit. The server records that the current user has opened the file in the current workspace, and changes the file permission from read-only to read/write.

## *Options*

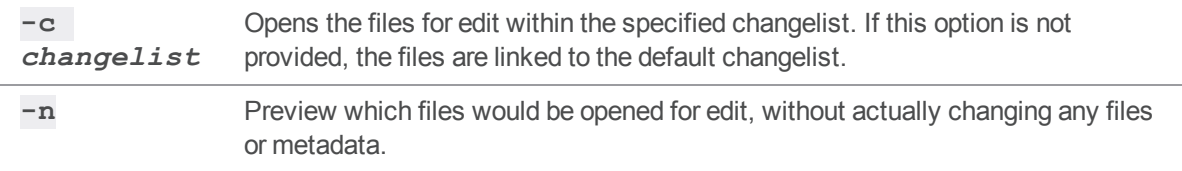

### p4 export

Extract journal or checkpoint records.

## *["Syntax"](#page-18-0) on page 19*

```
p4 export -c token [-J prefix] [-f] [-l lines] [-F filter]
            [-T tableexcludelist] [-P filterpattern]
p4 export -j token [-J prefix] [-f] [-l lines] [-F filter]
           [-T tableexcludelist] [-P filterpattern]
p4 export -j token [-J prefix] -r [-F filter]
           [-T tableexcludelist] [-P filterpattern]
```
## *Description*

This command reports checkpoint and journal metadata from a Helix server server. With no options, the records are reported in tagged form.

Some fields are added to the tagged output to indicate either transactional consistency, or to indicate the end of the journal.

To filter database tables out of the exported data, use the **-T** option with a list of tables whose data you wish to exclude. To exclude data from multiple tables, separate the table names by spaces or commas. The table names must begin with "**db.**", following the naming convention used for database files in the server root directory. If you separate the table exclusion list with spaces, you must enclose the list in quotes.

## *Options*

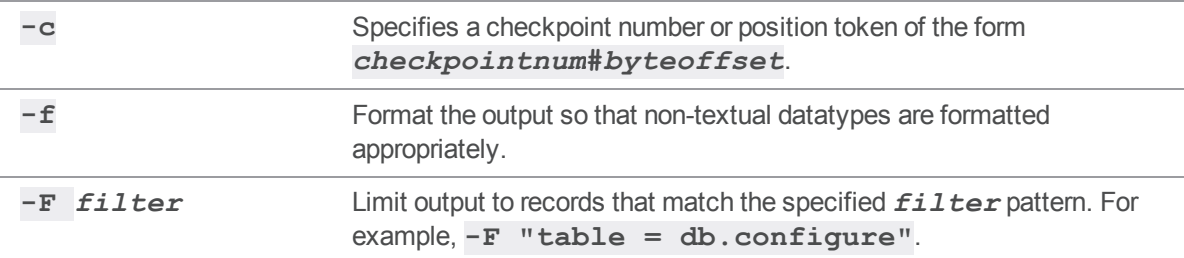

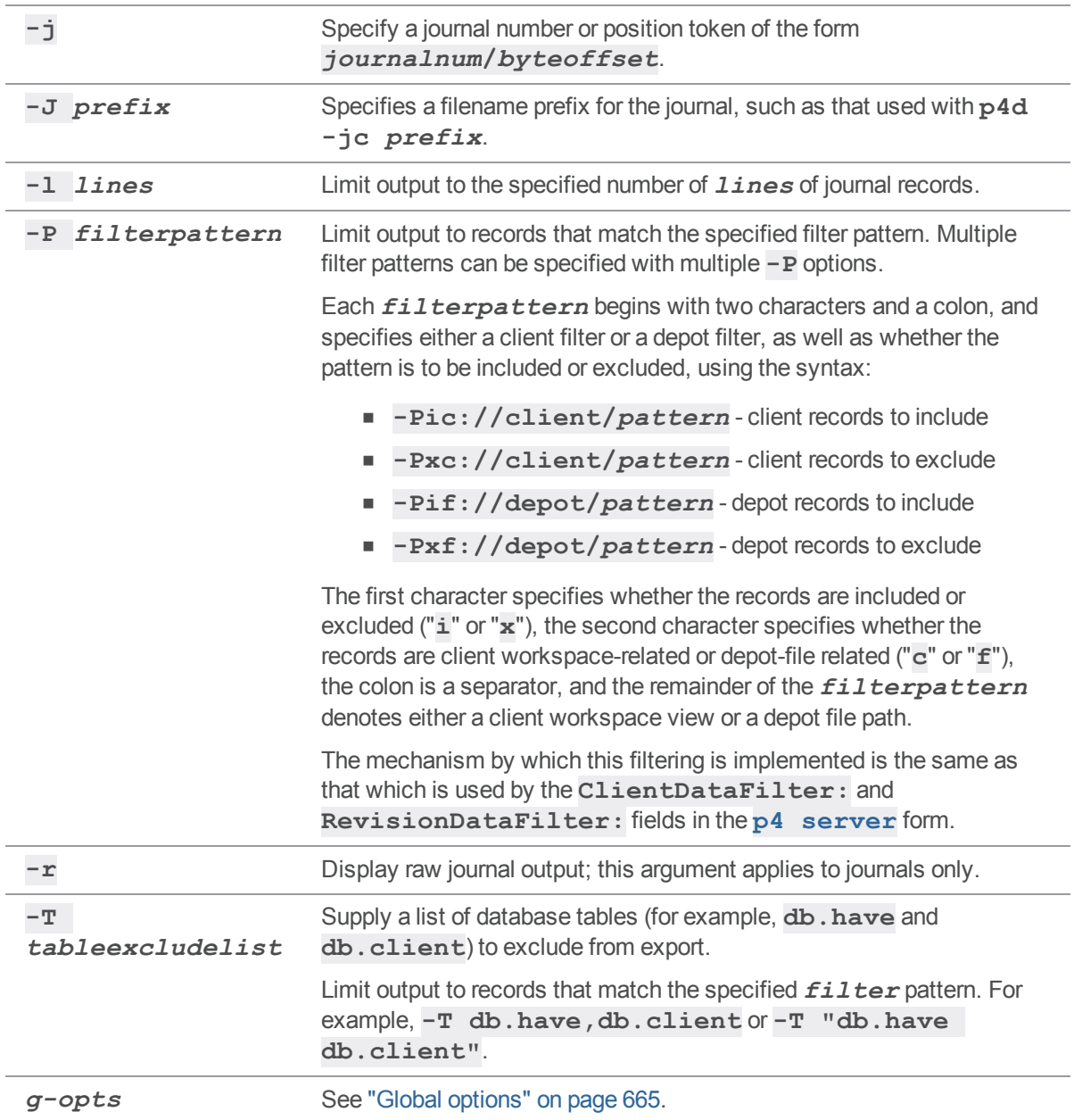

# *Usage Notes*

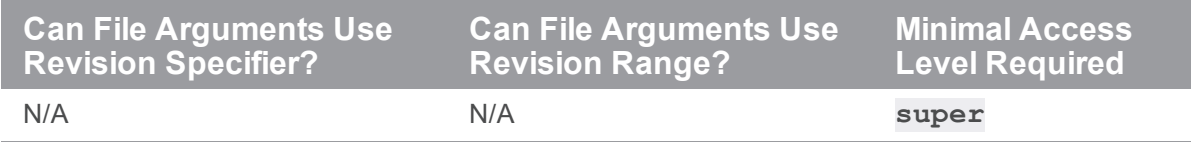

Compressed journals or checkpoints are not supported.

#### *Examples*

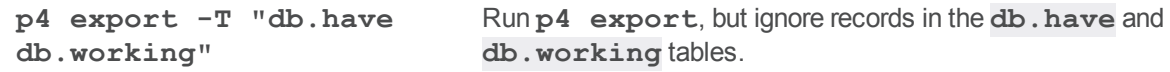

## *Related Commands*

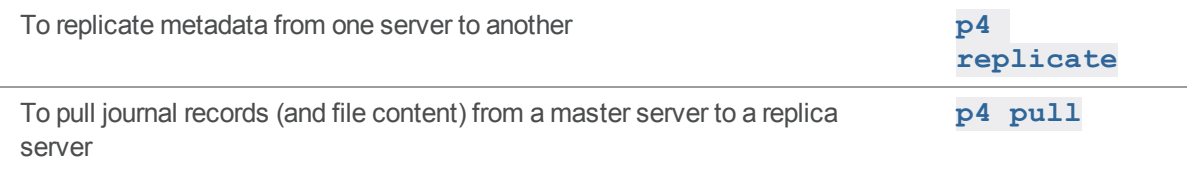

#### p4 extension

Manage the Helix Core Server extensibility mechanism.

## *["Syntax"](#page-18-0) on page 19*

```
p4 extension --sample name
p4 extension --package dir
p4 extension --install file
p4 extension --delete [--yes] [--revision] [--path] name
p4 extension --configure extension [ --revision ] [ -o -i ]
p4 extension --configure extension [ --revision ] [ -o -i ] --name
name
p4 extension --list --type type
```
# *Description*

**p4 extension** manages the installation, versioning, and configuration of Helix Core Server

Extensions. This command requires **super** access granted by "p4 protect" on [page 381](#page-380-0).

For server extensions, see **p4 help serverextensionintro** and **p4 help serverextensiondev**. See also *Helix Core [Extensions](http://www.perforce.com/perforce/doc.current/manuals/extensions/index.html) Developer Guide*.
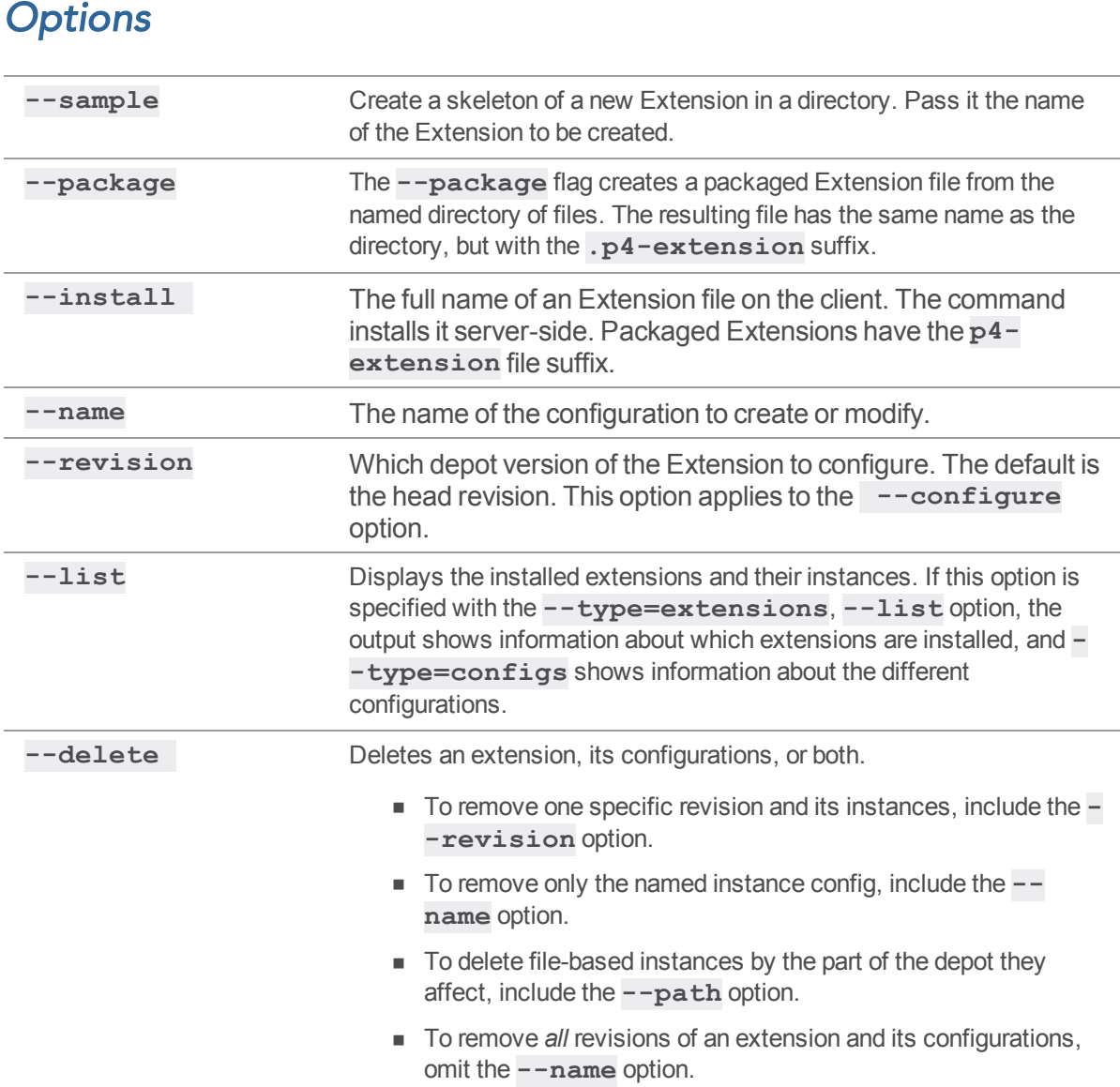

# p4 failover

Fail over to a standby server.

# *["Syntax"](#page-18-0) on page 19*

**p4 failover [-y] [ -m | [-i] -s** *serverID* **] [-w** *waitForQuiesce***][-v** *verificationTime***][***failoverMessage***]**

# *Description*

Allows the administrator of a standby server to initiate the process of failing over from the current master server to that standby server. In this context, the master server is the server from which the standby server makes its journalcopy (see "p4 [journalcopy"](#page-279-0) on page 280). The "master" server can also be an edge server. The "standby" server can be either a "standby" or "forwarding-standby" server.

Failing over to a "mandatory" (see "p4 server" on [page 472](#page-471-0) **Options:**) standby when the master server is not part of the failover process ensures that none of the downstream replicas will be ahead of the new master server.

<sup>n</sup> For the local High Availability standby server, we recommend **mandatory**, but only after journalcopying is complete.

**Important** Follow the best practice guidelines at "High availability with the mandatory server [specification](https://www.perforce.com/manuals/p4sag/Content/P4SAG/failover.html#High_availability_with_the_mandatory_server_specification_option) [option](https://www.perforce.com/manuals/p4sag/Content/P4SAG/failover.html#High_availability_with_the_mandatory_server_specification_option)" in *Helix Core Server Administrator [Guide: Fundamentals](http://www.perforce.com/perforce/doc.current/manuals/p4sag/index.html)*.

**For the remote Disaster Recovery standby server, we recommend nomandatory** 

For details, see the "Failover" topic in the "Backup and [recovery"](https://www.perforce.com/perforce/doc.current/manuals/p4sag/#P4SAG/chapter.backup.html) chapter of Helix Core Server Administrator Guide: Fundamentals.

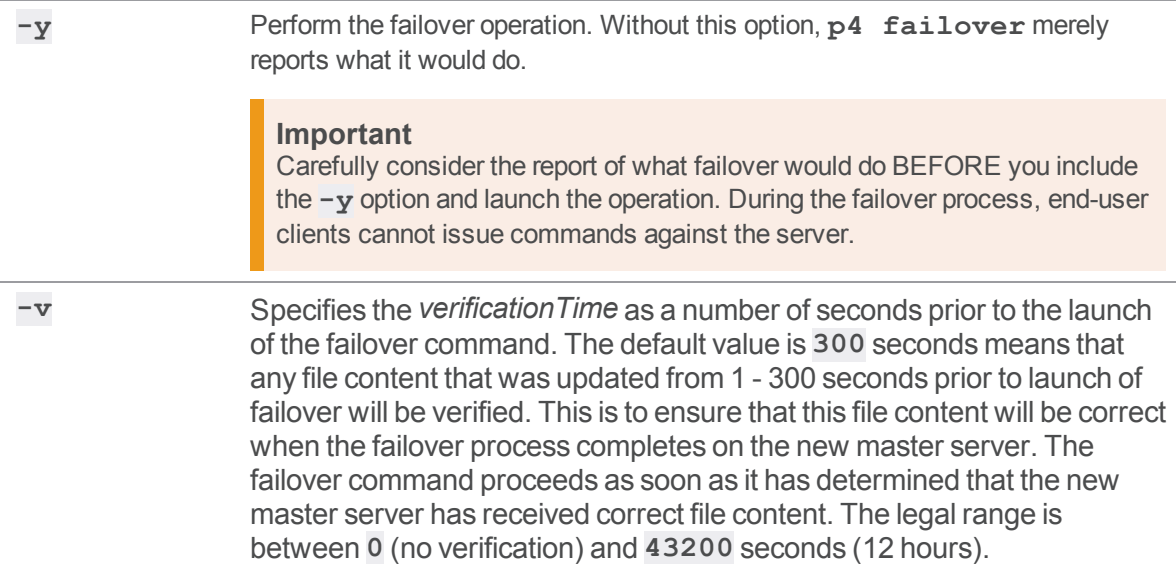

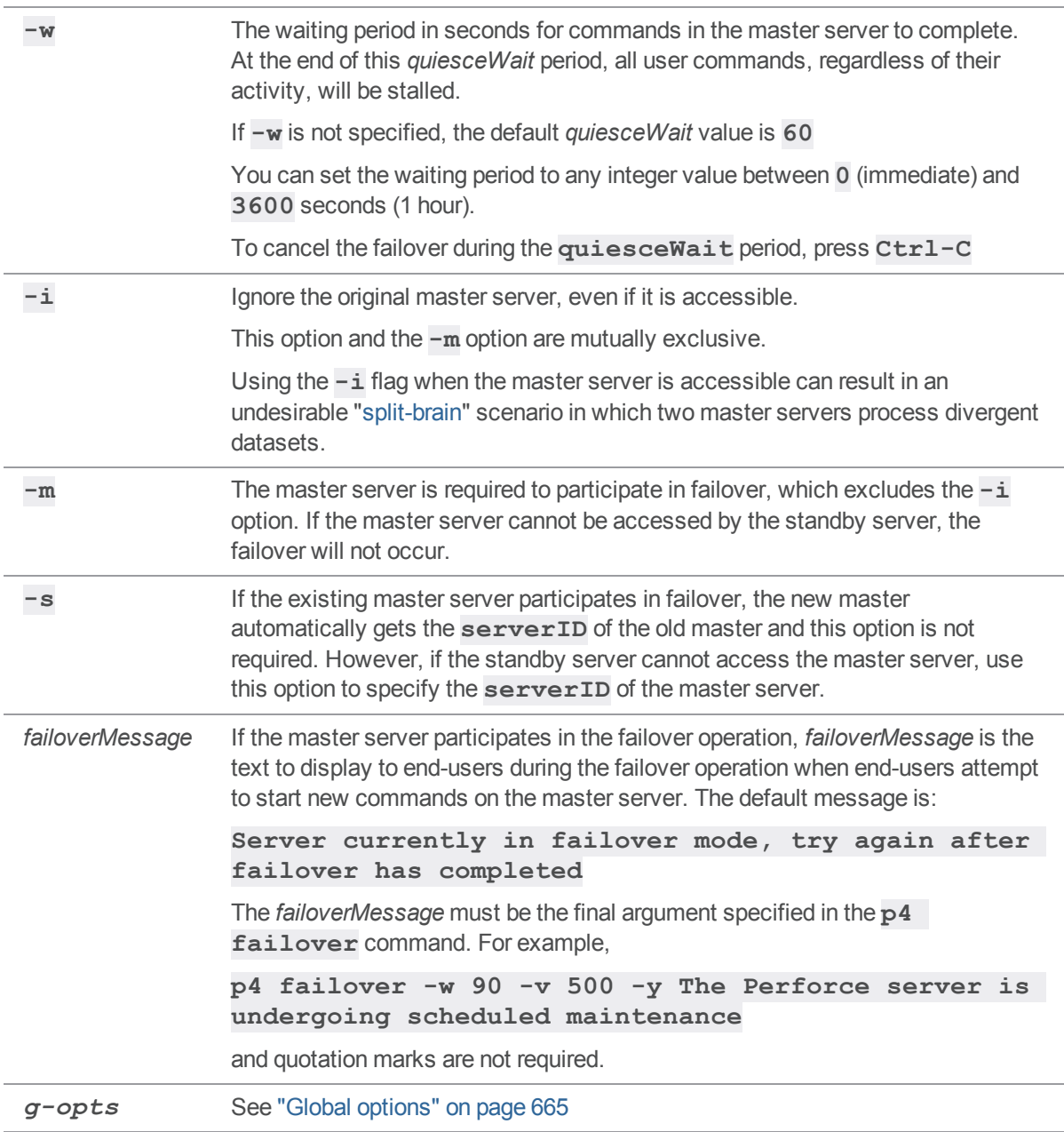

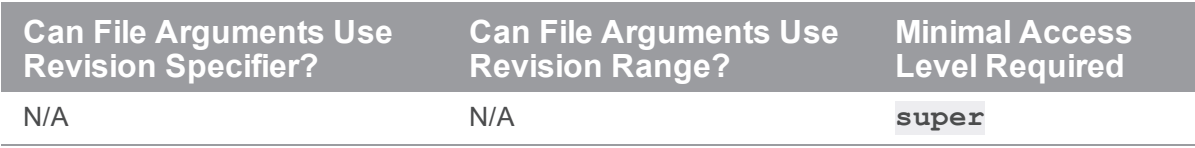

# *Related commands*

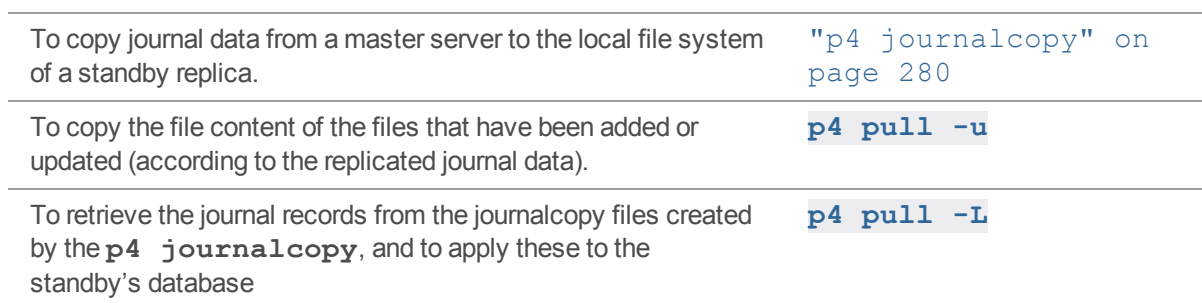

# p4 fetch

Copy files from a remote server into your local server.

#### **Note**

For distributed version control. See *Using Helix Core Server for [Distributed](http://www.perforce.com/perforce/doc.current/manuals/dvcs/index.html) Versioning*.

### *["Syntax"](#page-18-0) on page 19*

```
p4 [g-opts] fetch [-r remotespec] [-m depth] [-v -k] [-n | -t] [-
Ox]
```

```
[-S stream | filespec]
```
**p4 [***g-opts***] fetch [-r** *remotespec***] [-v] [-n] [-O***x***] -s** *shelf*

#### *Description*

The **p4 fetch** command copies the following items from the specified remote server to the local server:

- $\blacksquare$  the specified set of files
- $\blacksquare$  the changelists that submitted those files
- $\blacksquare$  the files' attributes
- n any fixes associated with the changelists, but only if the job that is linked by the fix is already present in the local server. If it is not, then the fix is not copied.
- n all integration records that describe integrations to the files being fetched

A fetch is only allowed if the files being fetched fit cleanly into the server to which you're currently connected, building cleanly on a shared common history.

The second form of the command copies a shelved changelist, rather than one or more submitted changelists, in which case conflicts do not arise; the result is a new shelved change in the local server.

If there are no conflicts, the files and their changelists become new submitted changelists in the local server. Conflict handling is configurable, using the **-t** option. If **-t** is not specified, and there are any conflicts or gaps, the fetch is rejected. The **-t** option specifies that the conflicting changelists should be relocated to the tangent depot, and the remote work is then fetched. After the fetch completes, use **[p4](#page-454-0) [resubmit](#page-454-0)** to resubmit the conflicting local changes.

When the changelists are added to the local server, they are given newly assigned change numbers but they retain the same description, user, date, type, workspace, and set of files. When the files are added to the local server, they are kept in their same changelists, as new revisions starting after the current head. The new revisions retain the same revision number, file type, action, date, timestamp, digest, and file size. Although the changelists are new submitted changelists in the local server, none of the submit triggers are run in the local server.

Note that once a particular revision has been copied to a local server, using **p4 attribute -f** to change the attributes on that revision will only affect the revision on that server, not on any other server to which it may have been copied.

Typically, the **p4 fetch** command specifies a remote spec, and the **DepotMap** field in the remote spec specifies which files are to be fetched. The **p4 fetch** command can also specify a filespec argument to further restrict the files to be fetched. The filespec argument can be one of the following:

- the name of a stream, such as **-S** dev
- a filename pattern, such as //stream/dev/..., //path1/..., or //...

You cannot not specify both a stream and a filename pattern in a single fetch command.

#### **Note**

If you use a filespec argument to restrict the files to be fetched, the **LastFetch:** field will not be updated until you issue **p4 fetch** without a filespec argument .

If the remote spec uses differing patterns for the local and remote sides of the **DepotMap**, the filespec argument, if provided, must specify the files using the local filename syntax. If a particular changelist includes some files that match the filespec, and other files that do not, only the matching files are included in the fetch. To ensure that a partial changelist is not fetched, an appropriate filespec should be specified (for example, **//...@change,#head**).

**p4 fetch** behaves differently if the remote spec's **ArchiveLimits:** field is set. This field regulates how many, if any, revisions of file archives are stored on the server you fetch to. For more information, see the section "Configure server to limit storage of archive revisions" in the "Fetching and Pushing" chapter of *Using Helix Core Server for [Distributed](http://www.perforce.com/perforce/doc.current/manuals/dvcs/index.html) Versioning*.

When **p4 fetch** copies integration records, they are adjusted in the local server to reflect the resulting changelist numbers and revision numbers of the local server. In order to fetch a set of files, you must have read access to those files in the remote server, and you must have write access to those same files in the local server; your local userid is used as the userid at the remote server and you must already be logged in to both servers prior to running the **p4 fetch** command.

By default, a server does not accept fetch requests from another server. In order to fetch from a server, an administrator of that server must enable fetching by setting ["server.allowfetch"](#page-769-0) on page 770 to **1**.

The **p4 fetch** command is atomic: either all the specified files are fetched, or none of them are fetched.

Files with the filetype modifiers **+k**, **+l**, or **+S** have some special considerations. Files of type **+k** have their digests cleared when fetched. This means certain cross-server merge conflicts are not detected. To re-generate the digests after the fetch, use the **p4 [verify](#page-600-0)** command. When fetching files of type **+l**, the new files are added to the server even if the files are currently open by a pending changelist in the server. When fetching files of type **+S**, old archives which exceed the specified limit are not purged by the fetch command.

The value of the ["rpl.checksum.change"](#page-761-0) on page 762 configurable determines the level of verification performed for the **p4 fetch** command. See ["Configurables"](#page-689-0) on page 690.

#### **Note**

**p4 fetch** automatically performs a **p4 [sync](#page-548-0)** as part of its operations.

#### Triggering on fetches

The following push trigger types may be invoked during the execution of the **p4 fetch** command:

- <sup>n</sup> The **push-submit** trigger can customize processing during the phase of the **p4 fetch** command when metadata has been transferred but files have not yet been transferred.
- <sup>n</sup> The **push-content** trigger can customize processing during that phase of the **p4 fetch** command when files have been transferred but their contents have not yet been committed.
- <sup>n</sup> The **push-commit** trigger can do any clean up work or other post processing after changes have been committed by the **p4 fetch** command.

For more information, see the section "Triggering on pushes and fetches" in the scripting chapter of *[Helix](http://www.perforce.com/perforce/doc.current/manuals/p4sag/index.html) Core Server Administrator [Guide: Fundamentals](http://www.perforce.com/perforce/doc.current/manuals/p4sag/index.html)*.

### *Options*

With no options specified  $p4$  **fetch** fetches files from the remote server named origin.

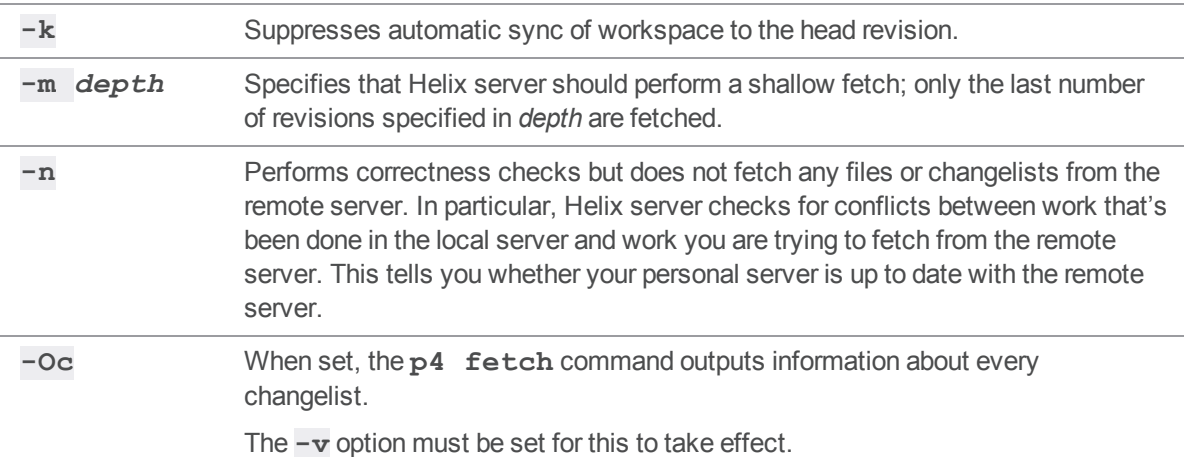

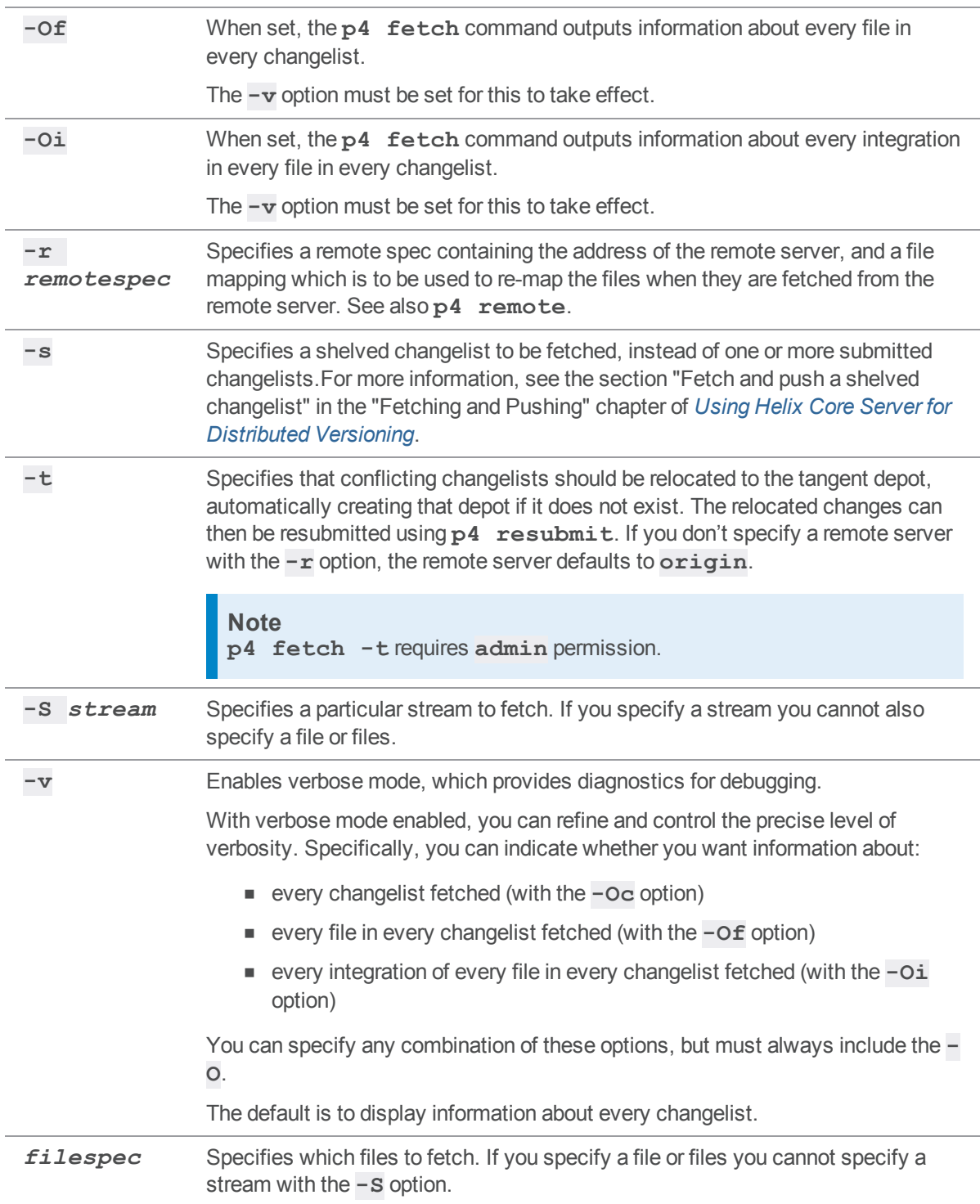

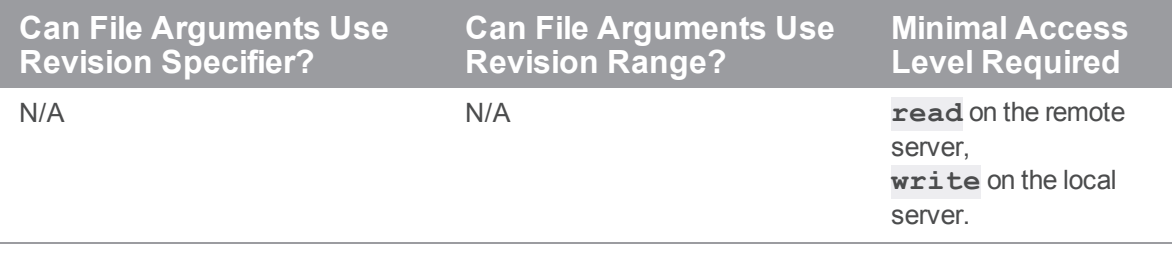

# *Examples*

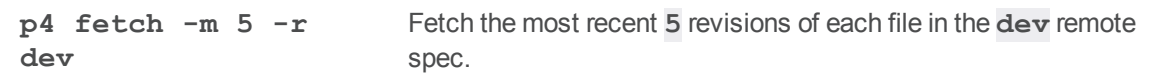

To push to a remote server **p4 [push](#page-407-0)**

# *Related Commands*

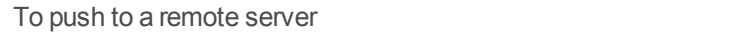

# <span id="page-189-0"></span>p4 filelog

Print detailed information about files' revisions.

# *["Syntax"](#page-18-0) on page 19*

```
p4 [g-opts] filelog [-c change] [-h -i -l -L -t -p -s] [-m max]
FileSpec[revSpec]
```
# *Description*

**p4 filelog** describes each revision of the files provided as arguments. At least one file or file pattern must be provided as an argument. If the file specification includes a revision range, only the specified revisions are listed.

By default, the output consists of one line per revision in reverse chronological order. The format of each line is:

```
... #rev change chnum action on date by user@client (type)
```

```
'description'
```
where:

- **n** *rev* is the revision number
- **n** *chnum* is the number of the submitting changelist
- *action* is the operation the file was open for. See the Description of **p4 [integrated](#page-257-0)**.
- *date* is the submission date (by default), or date and time (if the  $-t$  option is used)
- **user** is the name of the user who submitted the revision
- **n** *client* is the name of the client workspace from which the revision was submitted
- **[type](#page-681-0)** is the type of the file at the given revision
- *description* is the first 30 characters of the corresponding changelist's description

If the **-l** option is used, the *description* is the full changelist description as entered when the changelist was submitted. If the **-L** option is used, the description is the full changelist description, truncated to 250 characters.

By default, this command is optimized not to display history of a file which is deleted in the most recent commit, or has been removed previously.

To view the full history of a deleted file, specify the **-d** flag.

This option cannot be used with paths containing wildcards.

The **-m max** option displays at most **max** commits.

The **--first-parent** option follows only the first parent of each commit.

# *Options*

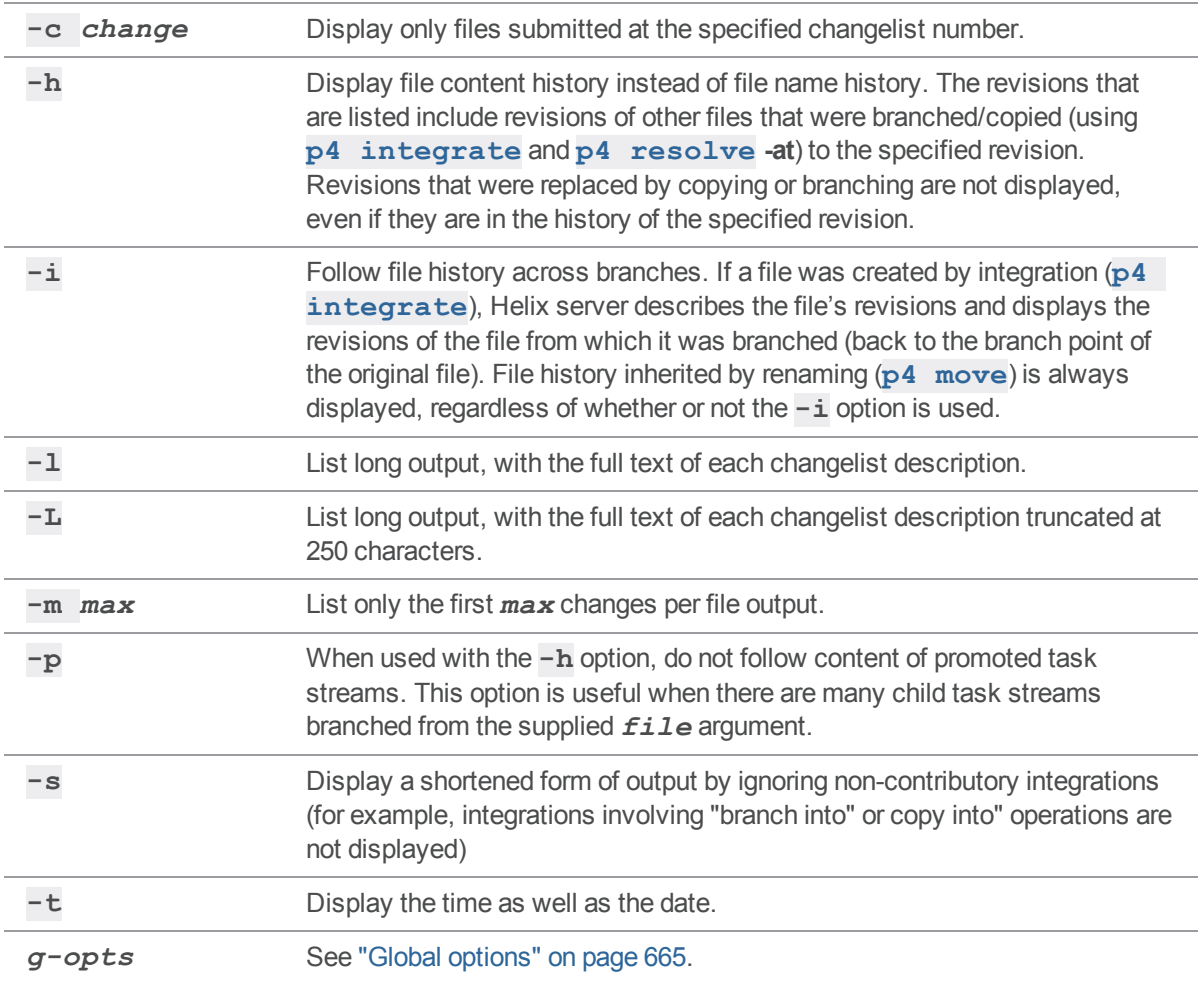

# *Usage Notes*

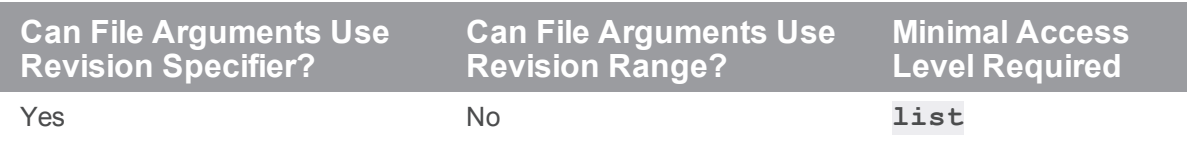

<sup>n</sup> Because **p4 filelog**'s output can be quite large when called with highly non-restrictive file arguments (for example, **p4 filelog //depot/...** displays the revision history for every file in the depot), **p4 filelog** commands may be subject to a **maxresults** limitation as set in **p4 [group](#page-230-0)**.

- <sup>n</sup> If both the **-i** and the **-m** *maxrev* options are used, and a branch is encountered within the most recent *maxrev* revisions of the file, the most recent *maxrev* revisions of the file prior to the branch point are also displayed. **p4 filelog -i** follows branches down to a depth of 50 levels, which should be more than sufficient for any site.
- Old revisions of temporary object files (file type modifier  $+Sn$ ) are displayed with an action of **purge**.

#### *Examples*

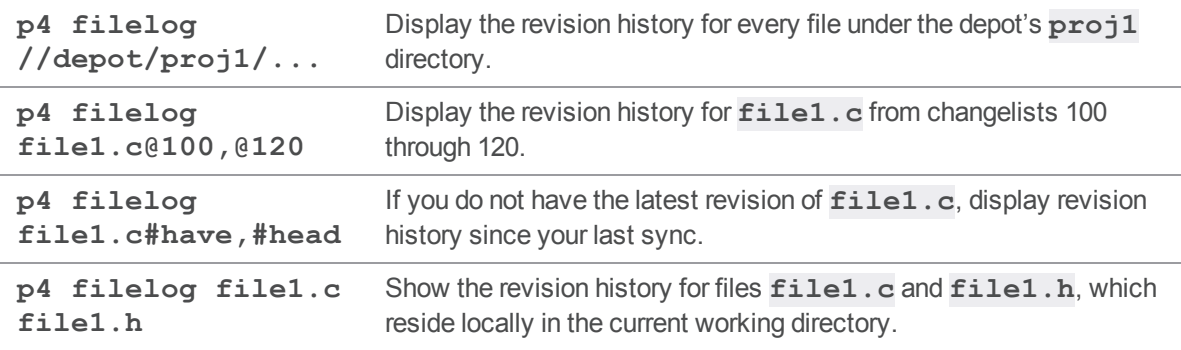

#### *Related Commands*

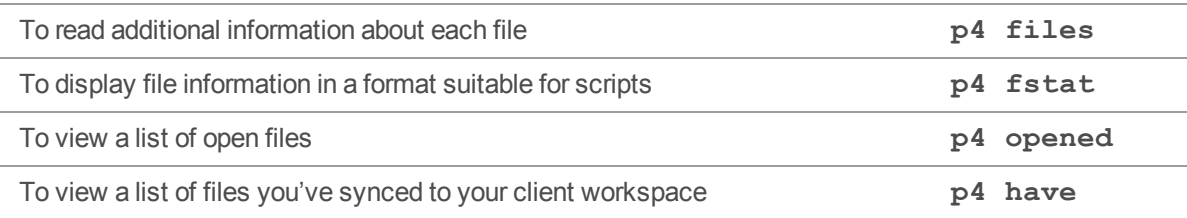

# p4 filelog (graph)

List the commit history of the specified file.

### *["Syntax"](#page-18-0) on page 19*

**p4 filelog [-d -m max --***first-parent***]** *file*

# *Description*

List the commit history of the specified file, from the most recent commit to the initial commit.

By default, this command is optimized to NOT display history of a file that is deleted in the most recent commit, or has been removed previously.

The **--***first-parent* option follows only the first parent of each commit.

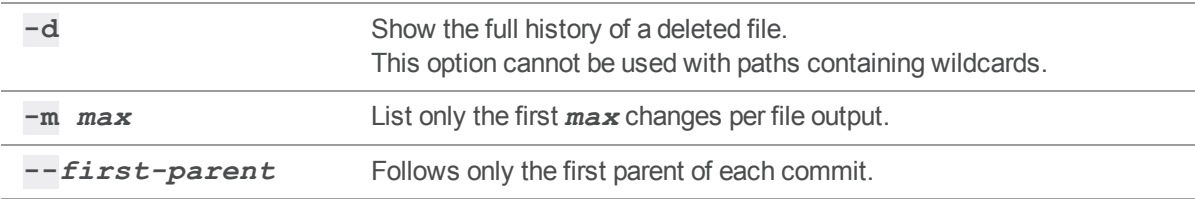

### <span id="page-193-0"></span>p4 files

Provide information about files in the depot without accessing their contents.

# *["Syntax"](#page-18-0) on page 19*

```
p4 [g-opts] files [-a -A -e] [-i][-m max] [[FileSpec][revSpec]]
p4 [g-opts] files -U unloadFileSpec
```
### *Description*

This command lists each file that matches the file [patterns](#page-669-0) provided as arguments. If a revision specifier is given, the files are described at the given revision. One file is listed per line, and the format of each line is:

```
depot-file-location#rev - action change changelist (filetype)
```
where:

- *depot-file-location* is the file's location relative to the top of the depot,
- **r** *rev* is the [revision](#page-669-0) number of the head revision of that file,
- <sup>n</sup> *action* is the action taken at the head revision: **add**, **edit**, **delete**, **branch**, **move/add**, **move/delete**, **integrate**, **import**, **purge**, or **archive**,
- **n** *changelist* is the number of the changelist in which the revision was submitted, and
- **File[type](#page-681-0)** is the Helix server file type of this file at the head revision.

Unlike most Helix server commands, **p4 files** reports on any file in the depot. I t is not limited to only those files that are visible through the client view. If a file pattern on the command line is given in client syntax, only files in the client workspace are shown.

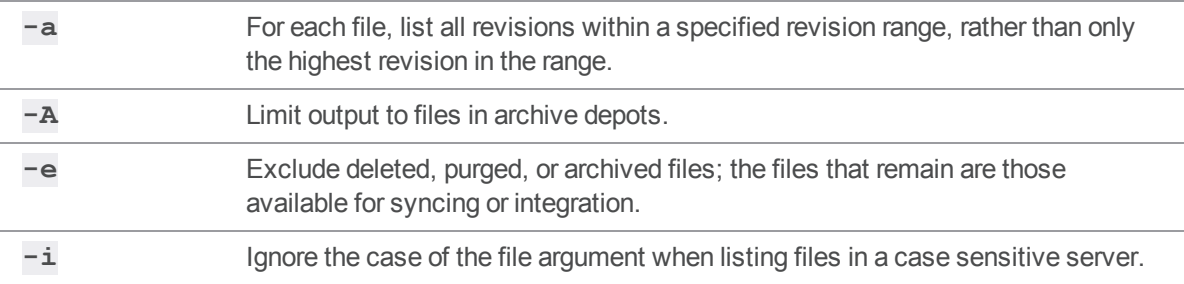

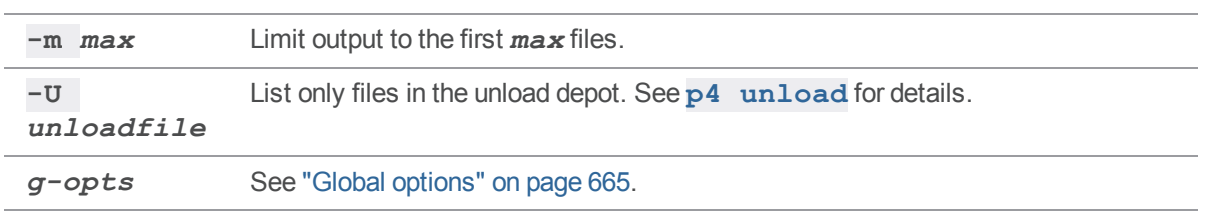

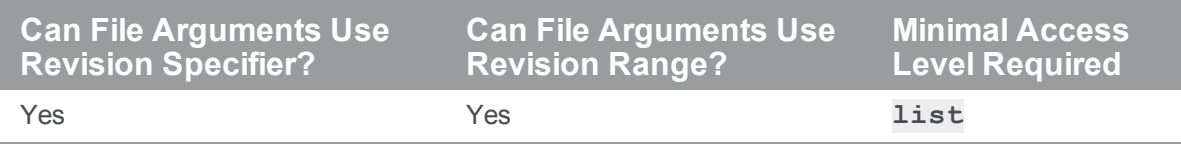

- $\blacksquare$  The specified revision can be a revision range. In this case, only those files with revisions within the specified range are listed, and by default, only the highest revision in that range is listed. (To display information for all files within a revision range, use **p4 files -a**.)
- Because the output of **p4** files can be quite large when called with highly non-restrictive file arguments (for example, **p4 files //depot/...** prints information about all the files in the depot), it may be subject to a **maxresults** limitation as set in **p4 [group](#page-230-0)**.

#### *Examples*

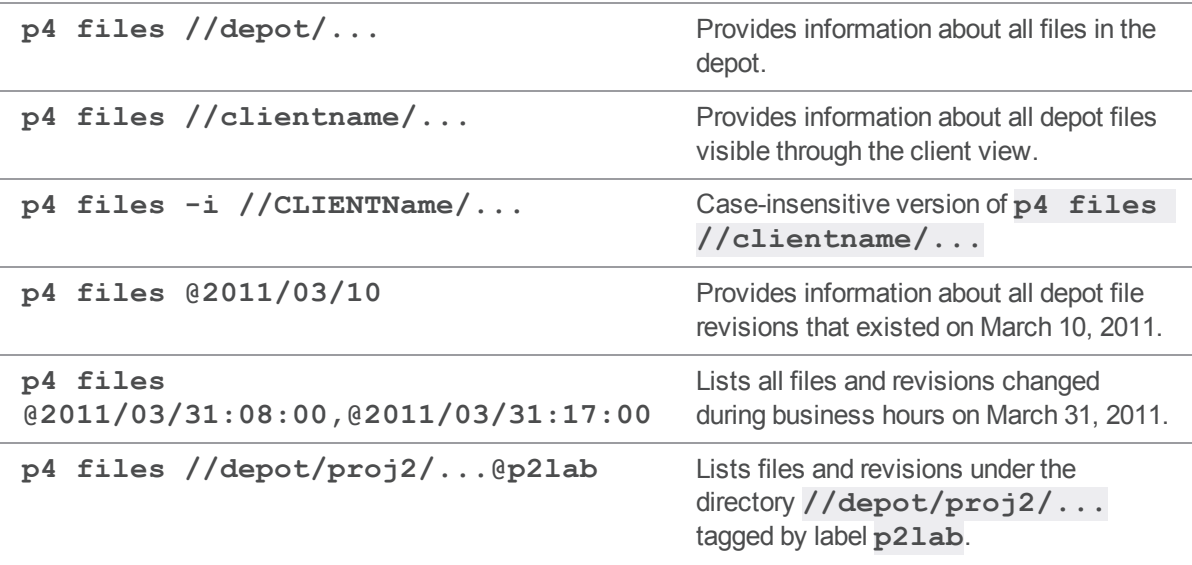

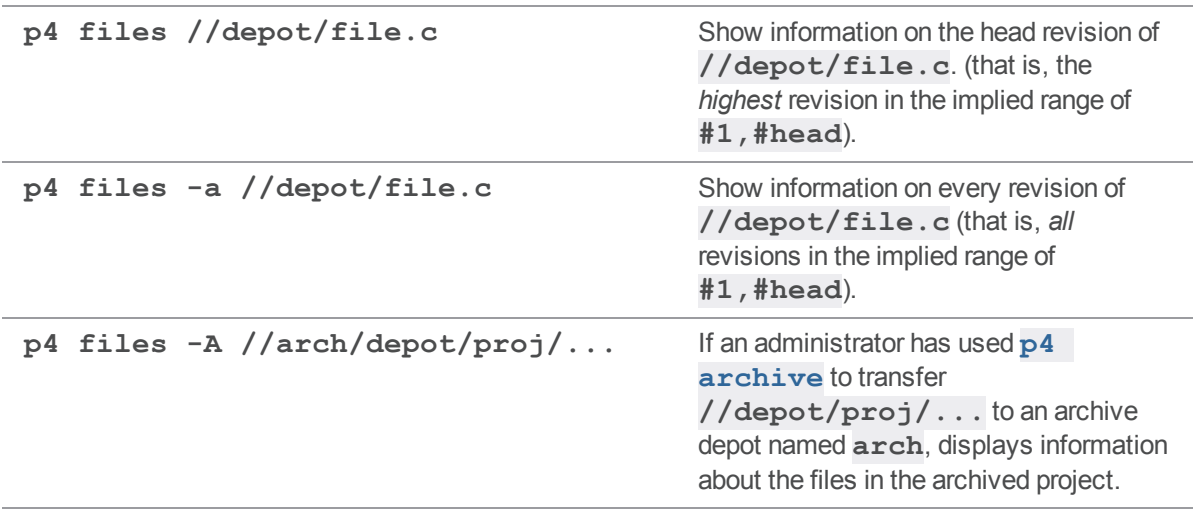

#### *Related Commands*

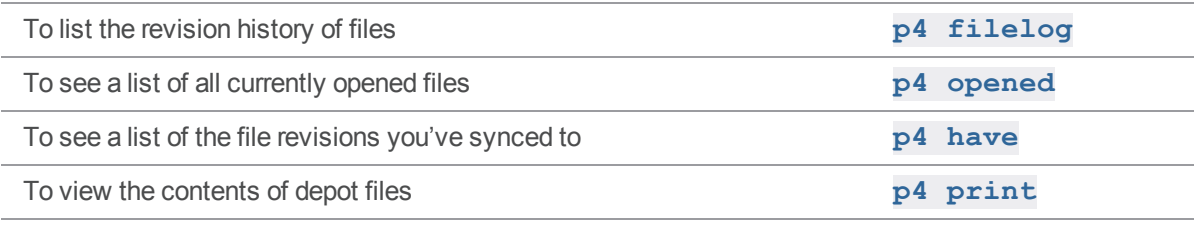

# p4 files (graph)

List the files in the repo.

## *["Syntax"](#page-18-0) on page 19*

**p4 files [-m** *max***]** *file* **...**

### *Description*

List the files in the repo. If client syntax is used to specify the file argument, the client view mapping is used to determine the corresponding repo files.

# *Options*

**-m** *max* Limit output to the first *max* files.

# *Examples*

#### **p4 files //bruno\_1666/...**

The depot for **projectA** is not of type **graph**, so we see metadata, such as "add change 6 (text)". The depot for **projectB** is of type **graph**, so we see only the file name:

//depot/projectA/README.md#1 - add change 6 (text)

//depot/projectA/src/feature.cc#1 - add change 6 (text)

//depot/projectA/src/main.cc#1 - add change 6 (text)

//repo/projectB/Hero/IgnoreSubviewModPreprocessor.swift

//repo/projectB/Hero/MatchPreprocessor.swift

//repo/projectB/README.md

## <span id="page-197-0"></span>p4 fix

Link jobs to the changelists that fix them.

# *["Syntax"](#page-18-0) on page 19*

**p4 [***g-opts***] fix [-d] [-s** *status***] -c** *changelistjobName* **...**

#### *Description*

The **p4 fix** command links jobs (descriptions of work to be done) to a changelist (a set of changes to files that does the work described by a job).

If the changelist has not yet been submitted, the job appears on the **p4 [submit](#page-532-0)** or **p4 [change](#page-78-0)** form for the changelist to which it's linked, and under normal circumstances, the status of the job is changed to **closed** when the changelist is submitted. If the changelist has already been submitted when you run **p4 fix**, the job's status is changed to a default status (typically **closed**) immediately.

To change a job status to something other than the default status (typically **closed**) when you submit a changelist, supply the **-s** option to **p4 fix**, **p4 [submit](#page-532-0)**, or **p4 [change](#page-78-0)**.

Because described work can be fixed over multiple changelists, one job can be linked to multiple changelists. Because a single changelist might fix ten bugs, multiple jobs can be linked to the same changelist. You can do this in one command execution by providing multiple jobs as arguments to **p4 fix**.

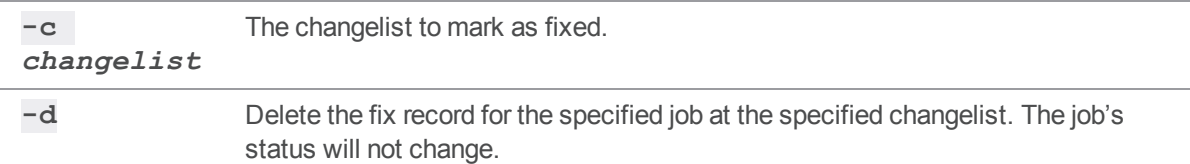

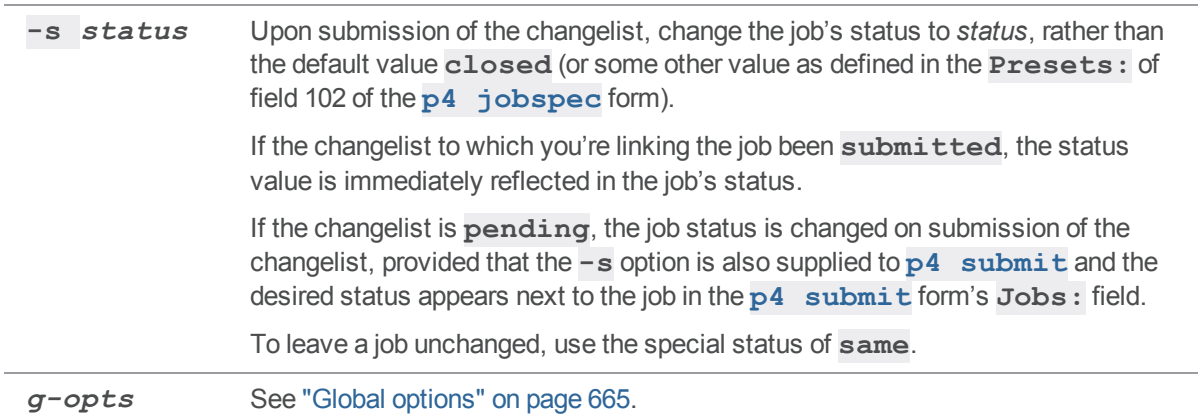

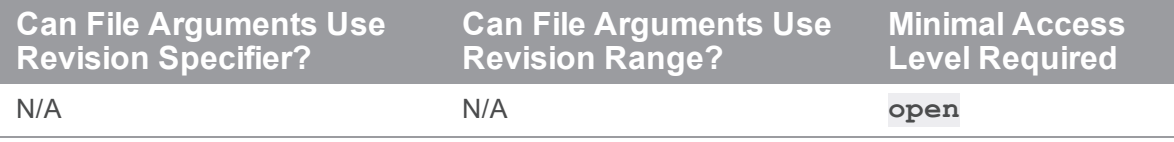

- Because the format of jobs can be changed from site to site, it is possible that the jobs on your system no longer have a **Status:** field. If so, you can still link jobs to changelists with **p4 fix**, but Helix server will not change any of the job fields' values when the changelist is submitted.
- You can change a fixed or unfixed [job](#page-266-0)'s status at any time by editing the job with **p4 job**.
- <sup>n</sup> Another way to fix (or unfix) a job is to add it to (or delete it from) the **Jobs:** field of an unsubmitted changelist's **p4 [submit](#page-532-0)** or **p4 [change](#page-78-0)** form.
- <sup>n</sup> You can't **p4 fix** a job to the default changelist; instead, add the job to the **Jobs:** field of the default changelist's **p4 [submit](#page-532-0)** form when submitting it to the depot.
- <sup>n</sup> If you use **p4 fix -s** *status* on a job, and then use the **-s** option with **p4 [submit](#page-532-0)** or **[p4](#page-78-0) [change](#page-78-0)**, the **Jobs:** field of the changelist's form will also require a status value (the default value being the one specified by **p4 fix -s** *status*). The job(s) will be assigned the specified *status* upon successful submission of the changelist. If no status value is specified in the form, the error message:

```
Wrong number of words for field 'Jobs'.
```
is displayed.

**p4 fix -s** *status*, **p4 submit -s**, and **p4 change -s** are intended for use in conjunction with defect tracking systems.

Under normal circumstances, end users do not use these commands, and use **p4 [submit](#page-532-0)** and **p4 [change](#page-78-0)** without the **-s** option. In this case, only the job number is required in the **Jobs:** field, and each job's status is set to a default value (typically **closed**) on completion of the submit.

### *Examples*

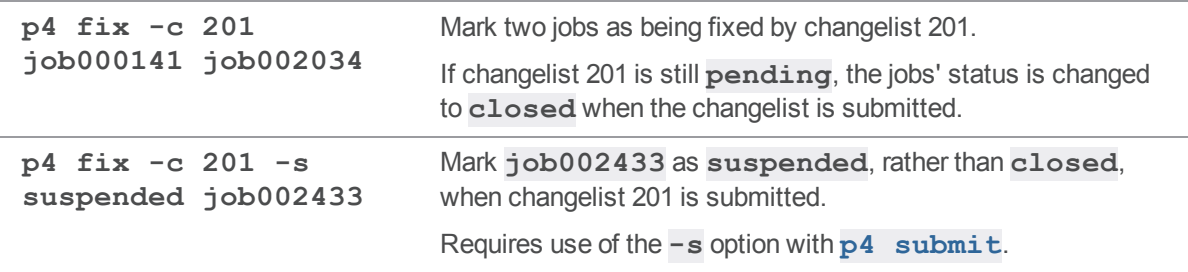

#### *Related Commands*

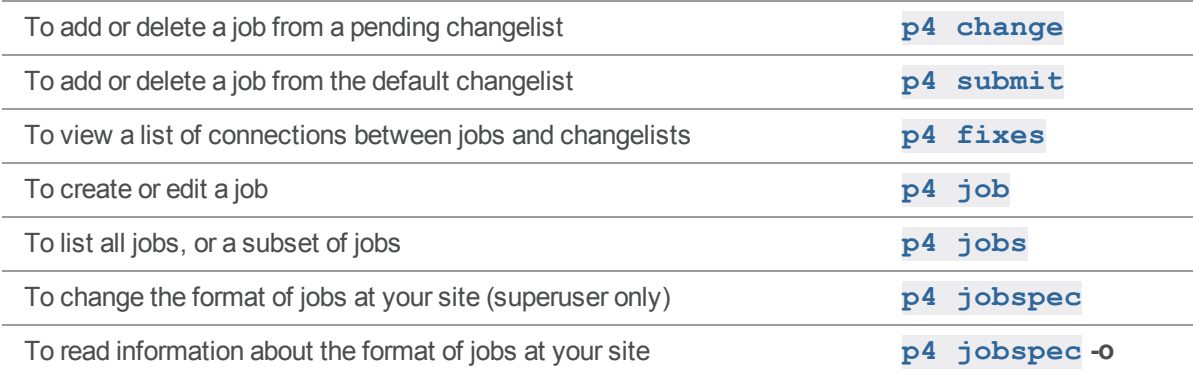

#### <span id="page-200-0"></span>p4 fixes

List jobs and the changelists that fix them.

# *["Syntax"](#page-18-0) on page 19*

```
p4 [g-opts] fixes [-i] [-m max] [-j job] [-c changelist]
[FileSpec[revRange]...]
```
# *Description*

After a job has been linked to a particular numbered changelist with **p4 [fix](#page-197-0)**, **p4 [change](#page-78-0)**, or **[p4](#page-532-0) [submit](#page-532-0)**, the job is *fixed* by the changelist (even if the changelist is still pending). The **p4 fixes** command lists changelists and the jobs they fix.

If invoked without arguments, **p4 fixes** displays all fix records. Fix records are displayed in the following format:

#### *jobname* fixed by change *changelist* on *date* by *user* (*status*)

You can limit the listed fixes by combining the following options when calling **p4 fixes**:

- <sup>n</sup> Use the **-c** *changelist* option to list only the jobs fixed by that pending or submitted changelist.
- Use the  $-\mathbf{j}$  *job* option to list only those pending or submitted changelists that fix that job.
- n Provide one or more file pattern arguments. If you provide a file argument, only submitted changelists affecting files that match the file patterns are listed. Pending changelists are not included. If a revision specifier or revision range is included, only submitted changelists that affected files at the given revisions are listed. You can use the **-i** option with a file pattern argument to include fixes made by changelists that were integrated into the specified files.
- <sup>n</sup> Use the **-m** *max* option to limit the output to the first **max** fixes.

#### **Note**

This command runs in lockless mode if ["db.peeking"](#page-710-0) on page 711 is set to **r**

# *Options*

**-c** *changelist* Limit the displayed fixes to those that include the specified changelist.

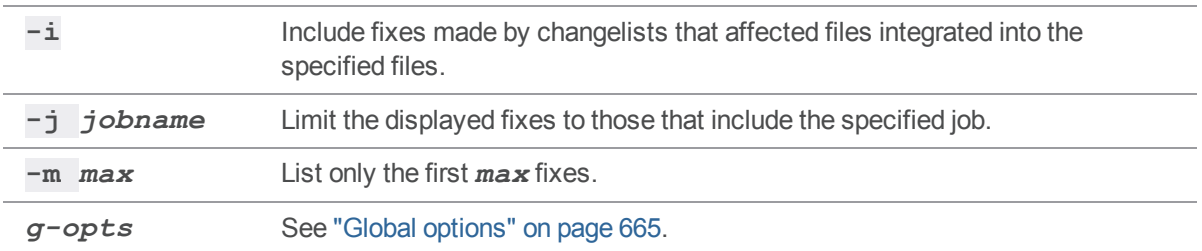

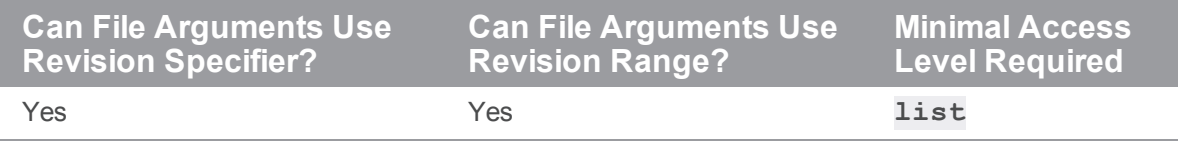

# *Examples*

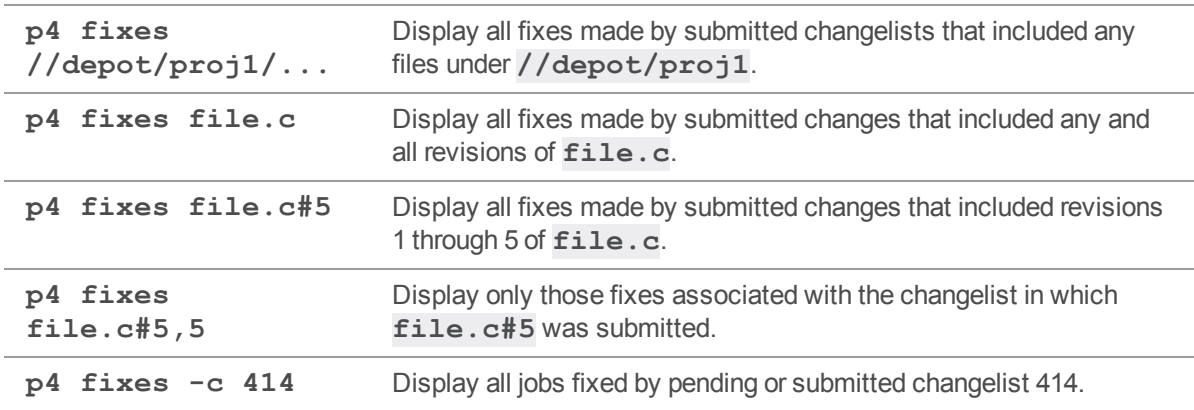

# *Related Commands*

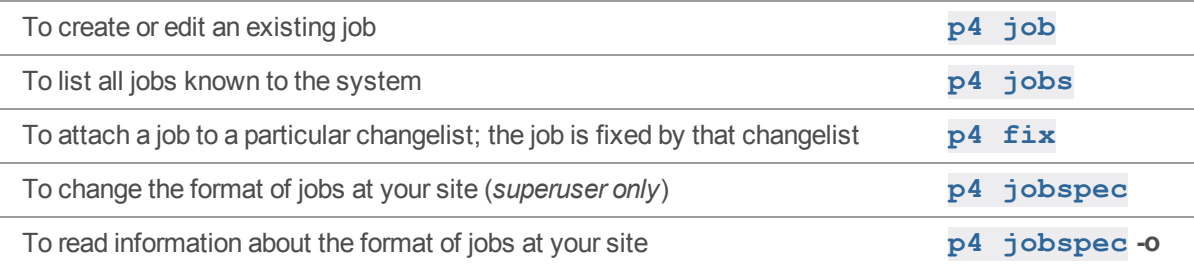

### p4 flush

Update a client workspace's have list without actually copying any files.

# *["Syntax"](#page-18-0) on page 19*

**p4 [***g-opts***] flush [-f -L -n -q] [[***[FileSpec](https://www.perforce.com/perforce/doc.current/manuals/cmdref/#CmdRef/filespecs.html)***][***revSpec***] ...]**

#### *Description*

#### **Warning**

**p4 flush** can cause commands to behave in unexpected ways, so use it only when the situation is appropriate. See the two ["Examples"](#page-203-0) on the next page.

The **p4 flush** command performs only Step 2 of **p4 [sync](#page-548-0)** *[FileSpec](https://www.perforce.com/perforce/doc.current/manuals/cmdref/#CmdRef/filespecs.html)*two-step operation:

Step 1: The file revisions in the *[FileSpec](https://www.perforce.com/perforce/doc.current/manuals/cmdref/#CmdRef/filespecs.html)* are copied from the depot to the client workspace.

Step 2: The workspace's *have list* (which tracks which file revisions have been synced, and is managed by the Perforce service) is updated to reflect the new client workspace contents.

Under most circumstances, this is not desirable, because a client workspace's have list should always reflect the workspace's true contents. However, if the workspace's contents are already out of sync with the have list, **p4 flush** can sometimes be used to bring the have list in sync with the actual contents. Because **p4 flush** performs no actual file transfers, this command is much **faster** then the corresponding **p4 [sync](#page-548-0)**.

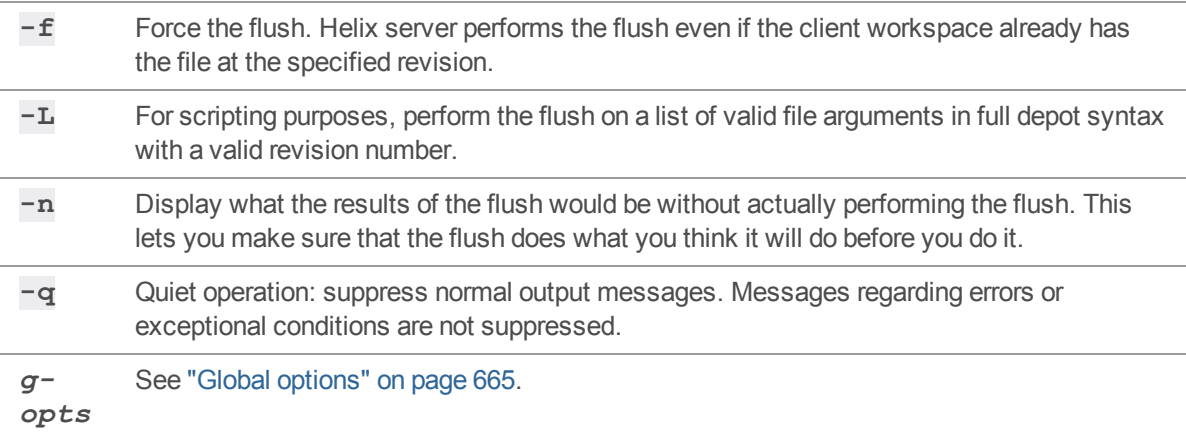

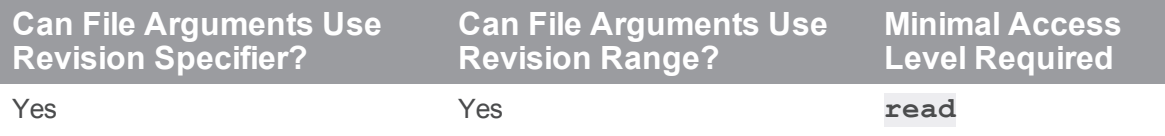

<sup>n</sup> Because **p4 flush** updates the have list without copying files, and **p4 [sync](#page-548-0) -f** updates the client workspace to match the have list, **p4 flush** *files* followed by **p4 [sync](#page-548-0) -f** *files* is almost equivalent to **p4 [sync](#page-548-0)***files*. This means that a bad flush can be almost entirely fixed by following it with a **p4 [sync](#page-548-0) -f** of the same file revisions that were originally flushed.

Unfortunately, this is not a complete remedy, because any file revisions that were deleted from the have list by **p4 flush** will remain in the client workspace even after the **p4 [sync](#page-548-0) -f**. In this case, you will need to manually remove deleted file revisions from the client workspace.

<span id="page-203-0"></span><sup>n</sup> **p4 flush** is an alias for **p4 sync -k**.

#### *Examples*

- <sup>n</sup> Ten users at the same site need to set up new, identical client workspaces from the same depot at a remote location over a slow link. Typically, each user would run identical **p4 [sync](#page-548-0)** commands, but if bandwidth is limited, there's a faster way:
	- <sup>l</sup> One user runs **p4 [sync](#page-548-0)** *files* from the client workspace **firstworkspace**.
	- The other users copy the newly synced files from the first user's client workspace into their own client workspaces using their local OS file-copying commands.
	- <sup>l</sup> The other users run **p4 flush** *files* **@***firstworkspace*, which brings their client workspaces' have lists into sync with the files copied into the client workspaces in the last step.

Because **p4 flush** moves no files across the slow link, the process can be much faster then running the same **p4 [sync](#page-548-0)** command ten separate times.

<sup>n</sup> Joe has a client workspace called **joe** that has a **Root:** of

```
/usr/joe/project1/subproj
```
and a **View:** of

**//depot/joe/proj1/subproj/... //joe/...**

```
Joe decides that all the files under /usr/joe/project1 need to be included in the
workspace, and uses p4 client to change the Root: to /usr/joe/project1
and the View: to //depot/joe/proj1/... //joe/....
```
This keeps his current client workspace files in the same place while extending the scope of the workspace to include other files. But when Joe runs his next **p4 [sync](#page-548-0)**, he is surprised to see that Helix server deletes every non-open file in the client workspace and replaces it with an identical copy of the same file!

Helix server behaves this way because:

- the have list describes each file's location relative to the client root
- the physical location of each file is determined when each Helix server command is run.

Therefore:

- Helix server thinks that each file has been relocated
- **p4 [sync](#page-548-0)** deletes the file from its "old" location and copies it into its "new" location

The efficient solution in this case is to use **p4 flush #have** to update the client workspace's have list to reflect the "new" locations of the files without actually copying any files.

#### *Related Commands*

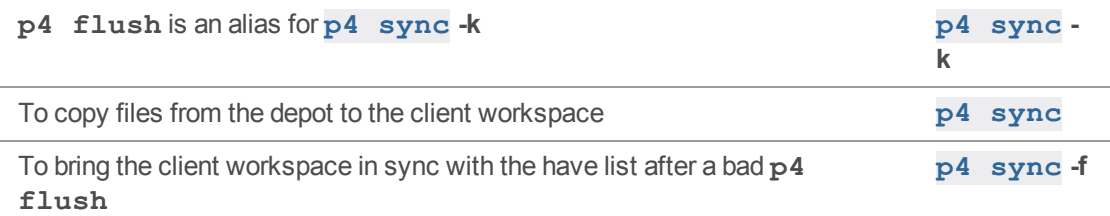

#### p4 fstat

Dump file info in format suitable for parsing by scripts.

# *["Syntax"](#page-18-0) on page 19*

```
p4 [g-opts] fstat [-F filter -L -T fields -m max -r] [-c|-e
change]
```
**[-Ox -R***x* **-S***x***] [-A** *pattern* **] [-U]** *file***[***rev***]...**

# *Description*

The **p4 fstat** command dumps information about each file, with information for each field on a separate line. The output is best used within a Helix C/C++ API application where the items can be accessed as variables, but is also suitable for parsing by scripts.

The only argument required for the **p4 fstat** command, is the *file[rev]* argument. All other options relate to limiting the set of files operated on or controlling the amount and display of information for the selected files.

- To change the field on which output is sorted, use one of the  $-Sx$  options, and to reverse sort order, use the **-r** option.
- Use the  $-m$   $max$  option to limit the output to the first  $max$  files.
- <sup>n</sup> To filter the output on some function of the form fields (for example, all files larger than a certain size and with a certain filetype), use the **-F** *filter* option.
- <sup>n</sup> To limit output to the set of fields specified in a *fields* argument, use the **-T** *fields* option. The list of field names can be separated by spaces or commas.

The head type fields, for example, **headTime**, return information for the file revision provided for the file argument. If no specific revision is given, it returns information for the head revision.

# *Form Fields*

The fields shown will vary with the selected file.

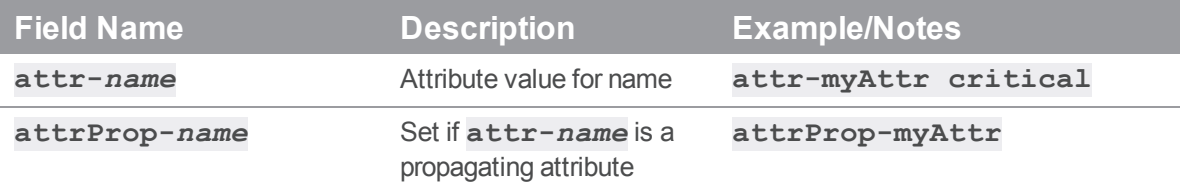

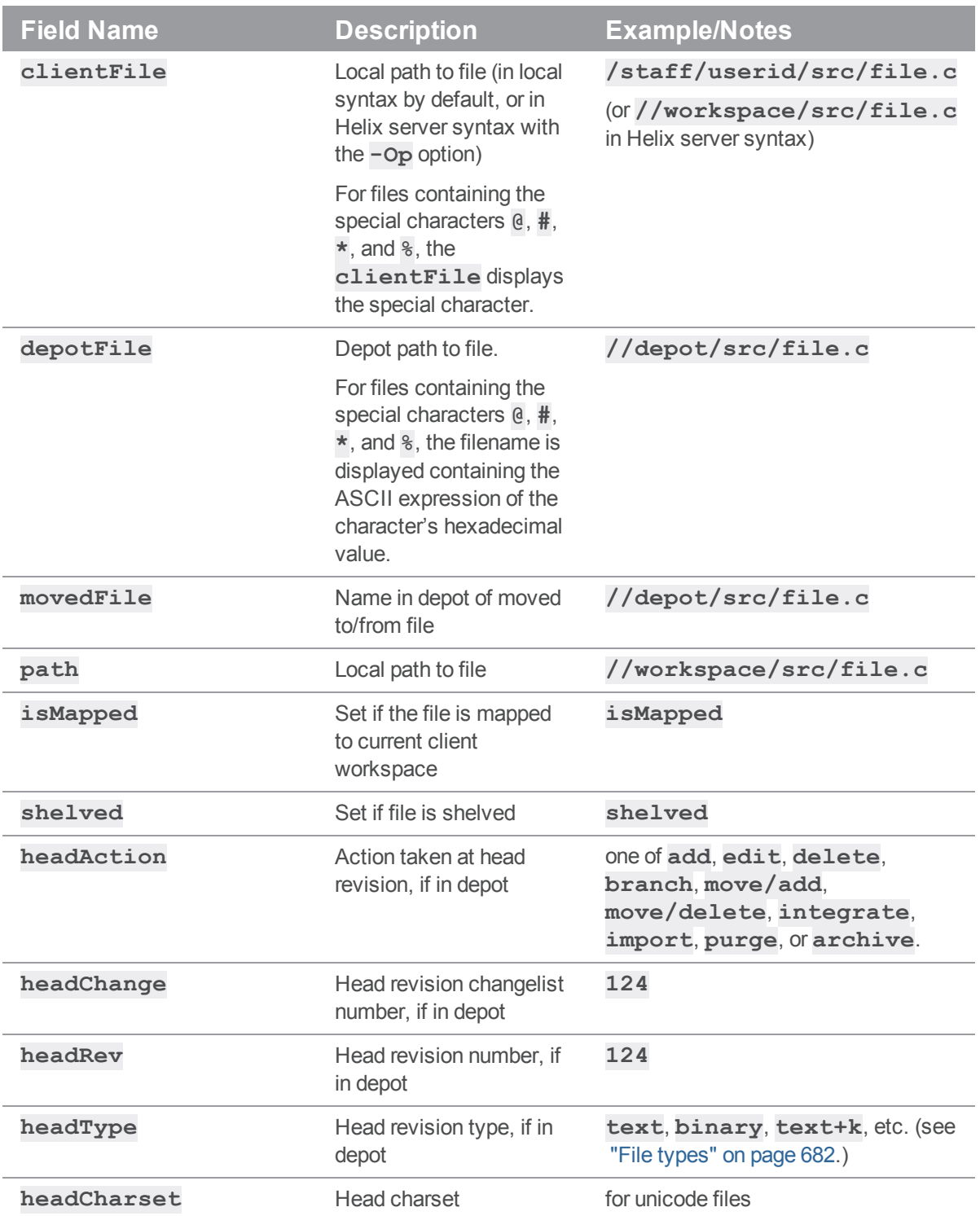

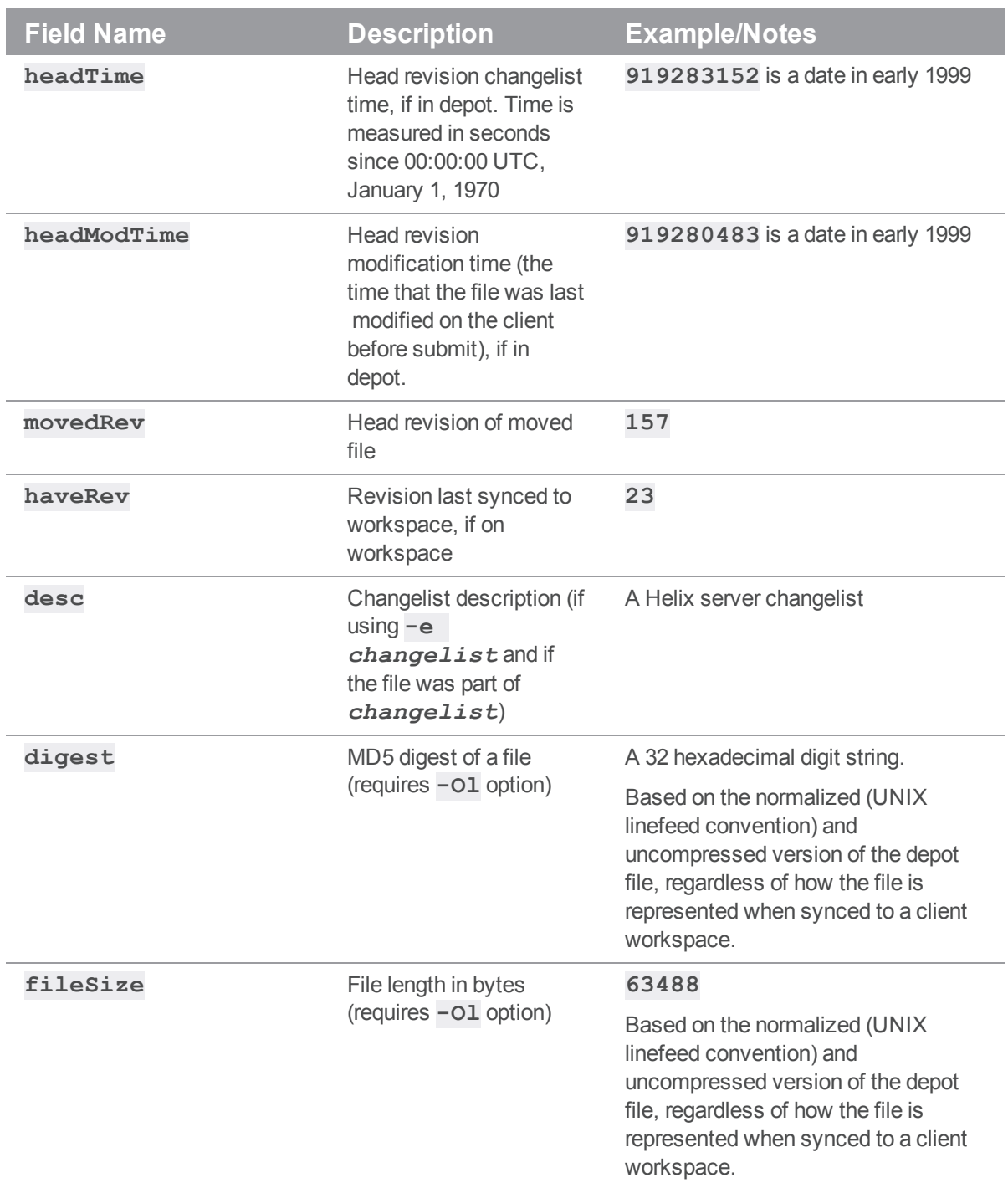

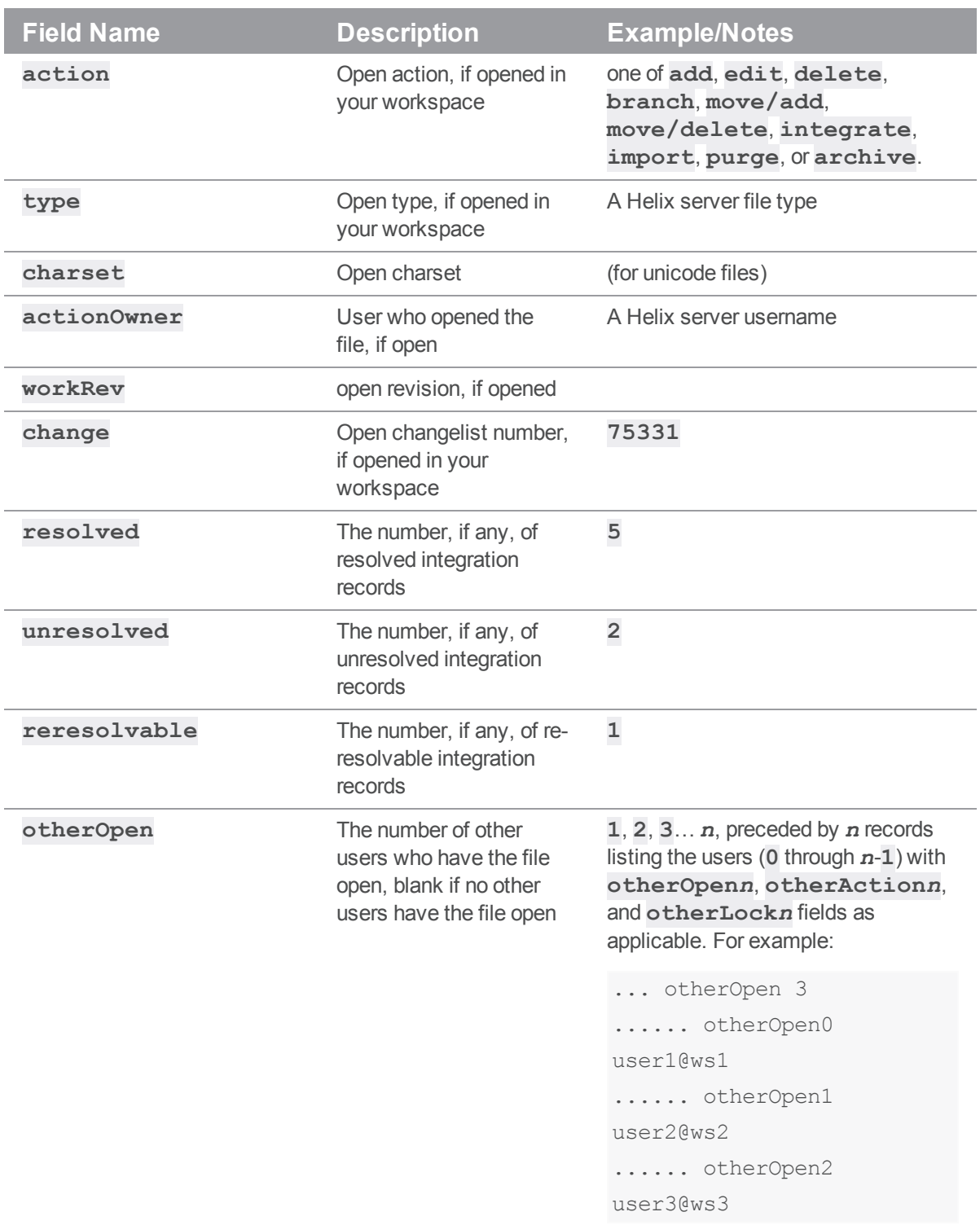

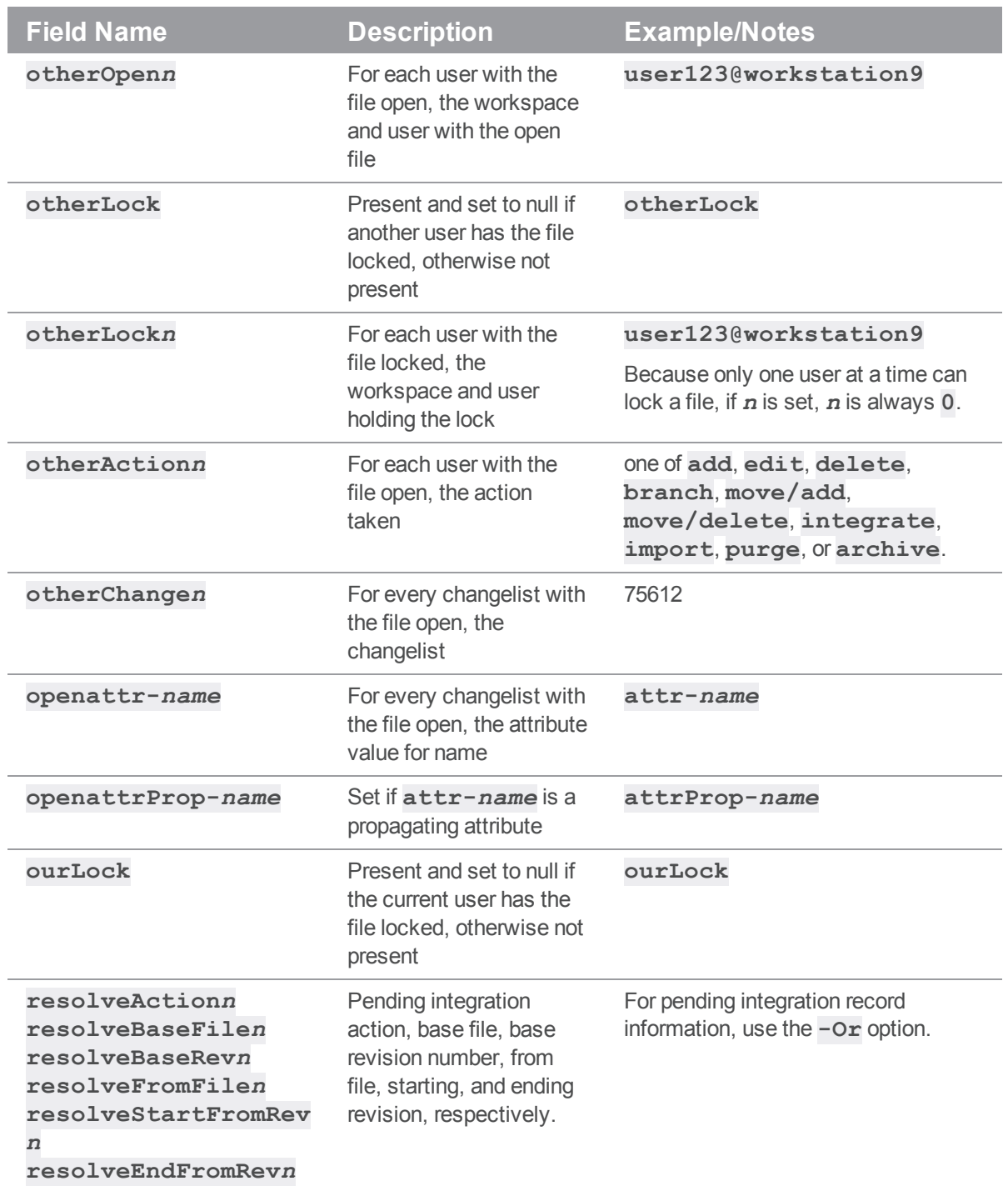

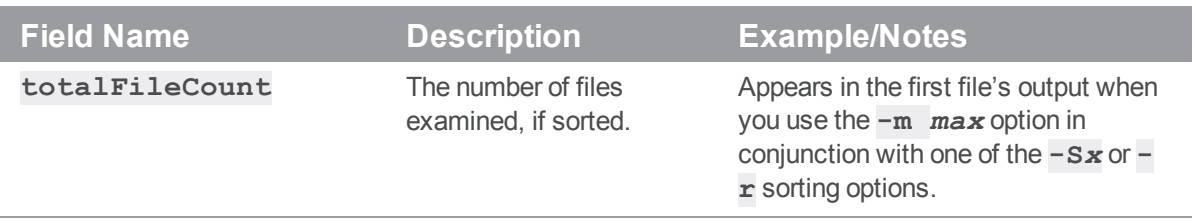

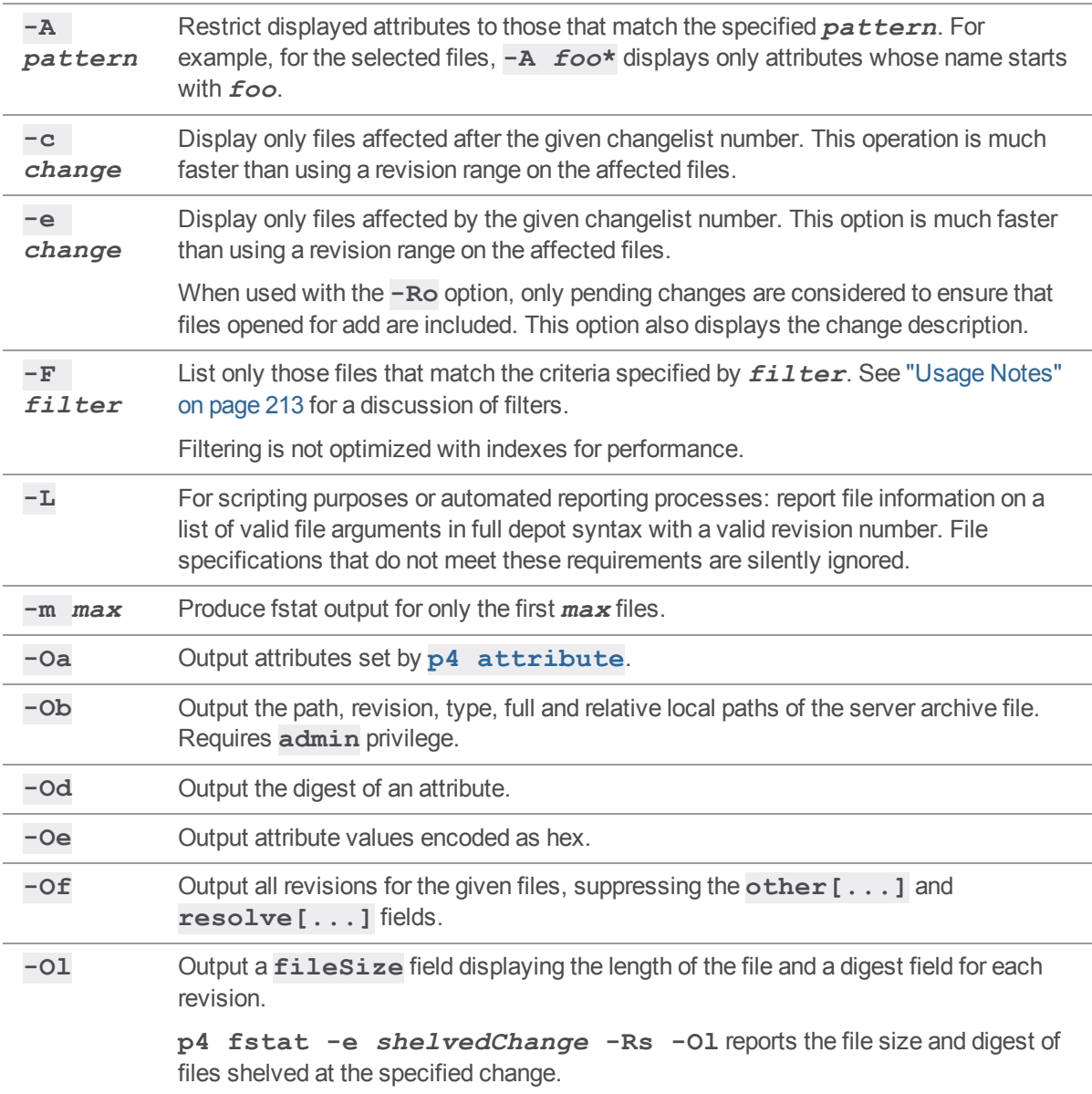

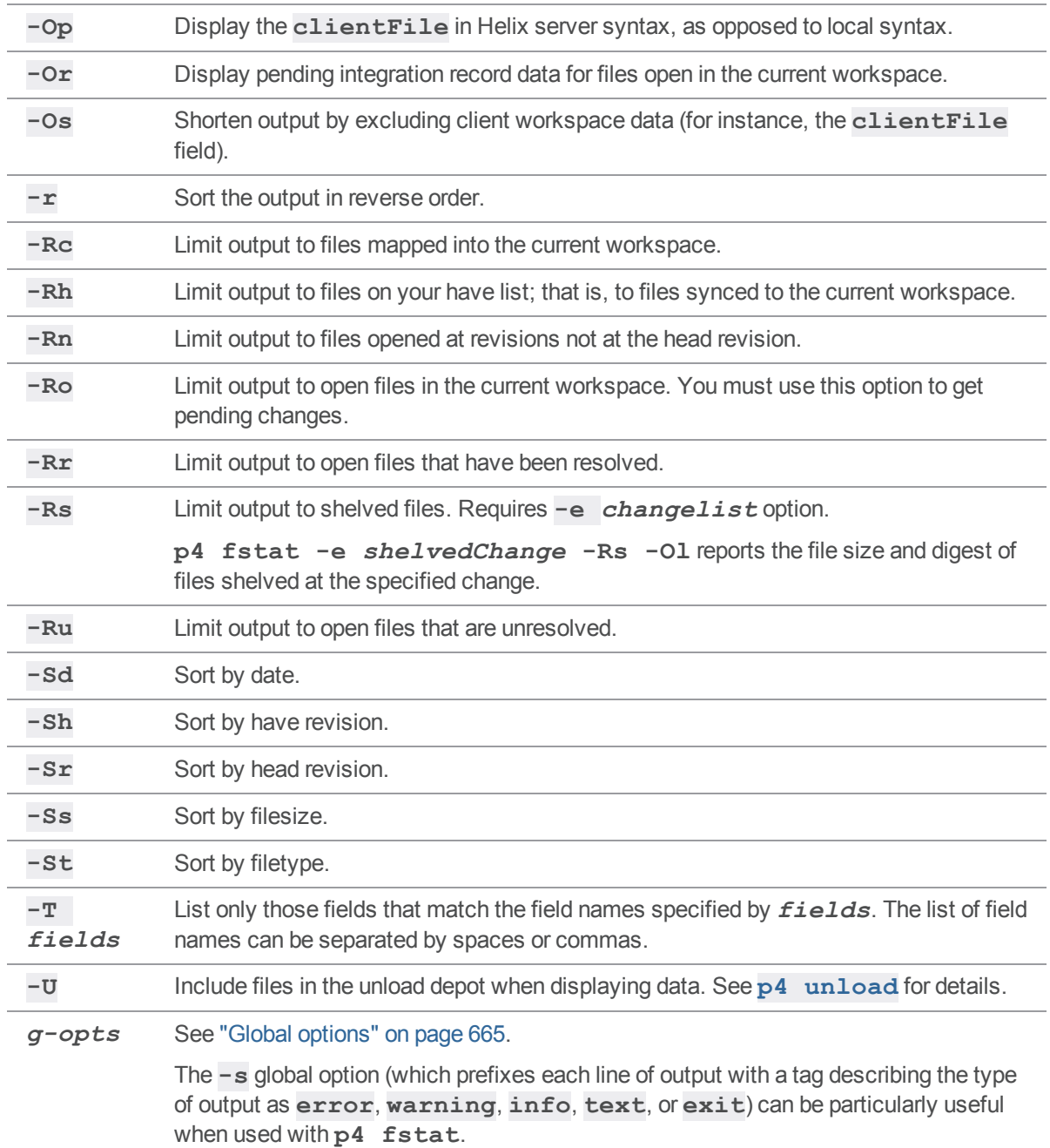

<span id="page-212-0"></span>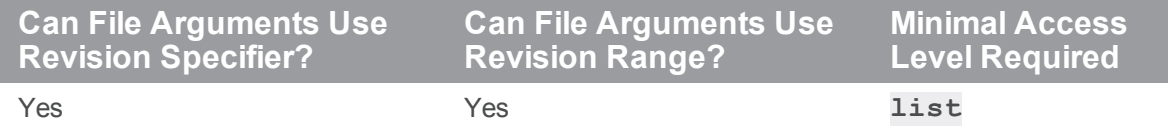

#### **Filters**

Use **p4 fstat -F** *filter* to limit the list of files to those that meet certain criteria.

You can use logical operators on any of the form fields displayed by **p4 fstat**. The usual comparison operators (**=**, **>**, **<**, **>=**, and **<=**) are available. Regular expression matching is supported by the regular expression matching operator (**~=**).

The following filter expression filters for files of a certain size whose **headType** field is set to **text**.

-F "fileSize > 100000 & headType=text"

Filters used for **fstat** are case-sensitive. All alphanumeric strings (including words including embedded punctuation) separated by whitespace are indexed as words.

Spaces between search terms in a filter are treated as boolean AND operations. To find files that contain any of the key/value pairs (boolean OR), separate the terms with the "|" character.

Ampersands (**&**) can be used as boolean ANDs as well; the boolean operators bind in the order **&**, **|**, space (highest precedence to lowest precedence). Use parentheses to change the grouping order.

Additionally, you can use the NOT operator (**^**) to negate the sense of some comparisons.

Search results can be narrowed by matching values within specific fields with the filter syntax "*fieldname***=***value*". The *value* must be a single token, including both alphanumeric characters and punctuation.

The wildcard "**\***" allows for partial word matches. The filter "*fieldname***=string\***" matches "**string**", "**stringy**", "**stringlike**", and so on.

Date fields can be matched by expressing the filter date as *yyyy***/***mm***/***dd* or *yyyy***/***mm***/***dd***:***hh***:***mm***:***ss*. If a specific time is not provided, the equality operator (**=**) matches the entire day.

To search for text containing characters that are filter expression operators, escape the characters with a backslash (**\**) character. To match the backslash character, escape it with an additional backlash (**\\**). Using backslashes to escape search queries has two special cases: you can escape the Helix server "**...**" wildcard with **\...**, and you can search for empty fields with **\0**.

The behavior of comparison operators depends on the type of field you're comparing against. All fields that **fstat** processes are text fields. The equality operator (**=**) or case-insensitive equality operator (**~=**) matches the file if the word given as the value is found anywhere in the specified field. The relational operators are of limited use here, because they match the file if *any* word in the specified field matches the provided value. Relational operators are always case-sensitive. For example, if a changelist has a **text** field **desc** that contains the phrase **bug not fixed**, and the filter is "**desc<fixed**", the file matches the filter, because **bug<fixed**.

#### *Examples*

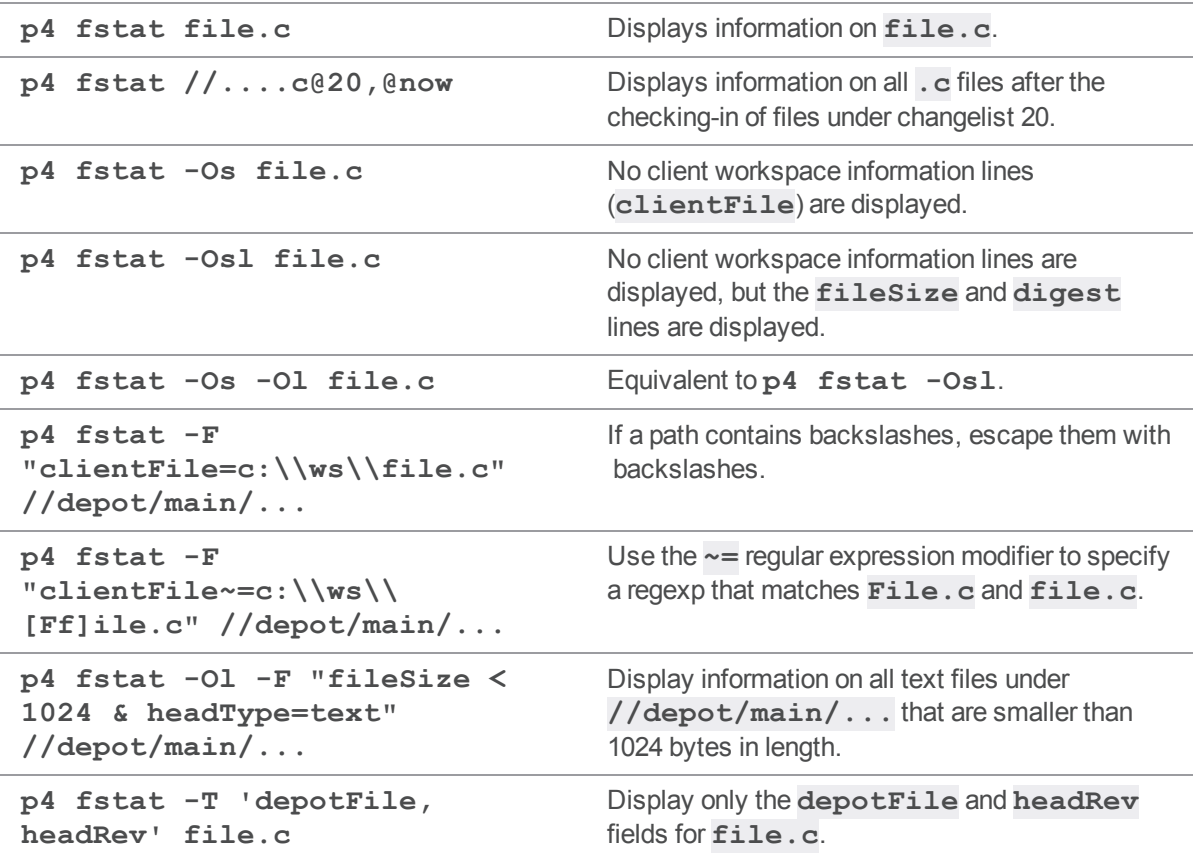

### *Related Commands*

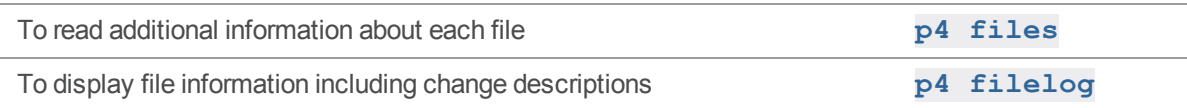

# p4 fstat (graph)

List file info.

```
"Syntax" on page 19
```
**p4 fstat [-F** *filter* **-T** *fields* **-m** *max***]** *file* **...**

### *Description*

For files in a depot of type **graph**, information is limited to what Git provides. For details, see the final example in the section ["Examples"](#page-216-0) on page 217.

This command:

- lists information about files, one line per field
- is intended for use in Perforce API applications, where the output can be accessed as variables, but its output is also suitable for parsing from the client command output in scripts.

#### Fields that p4 fstat displays

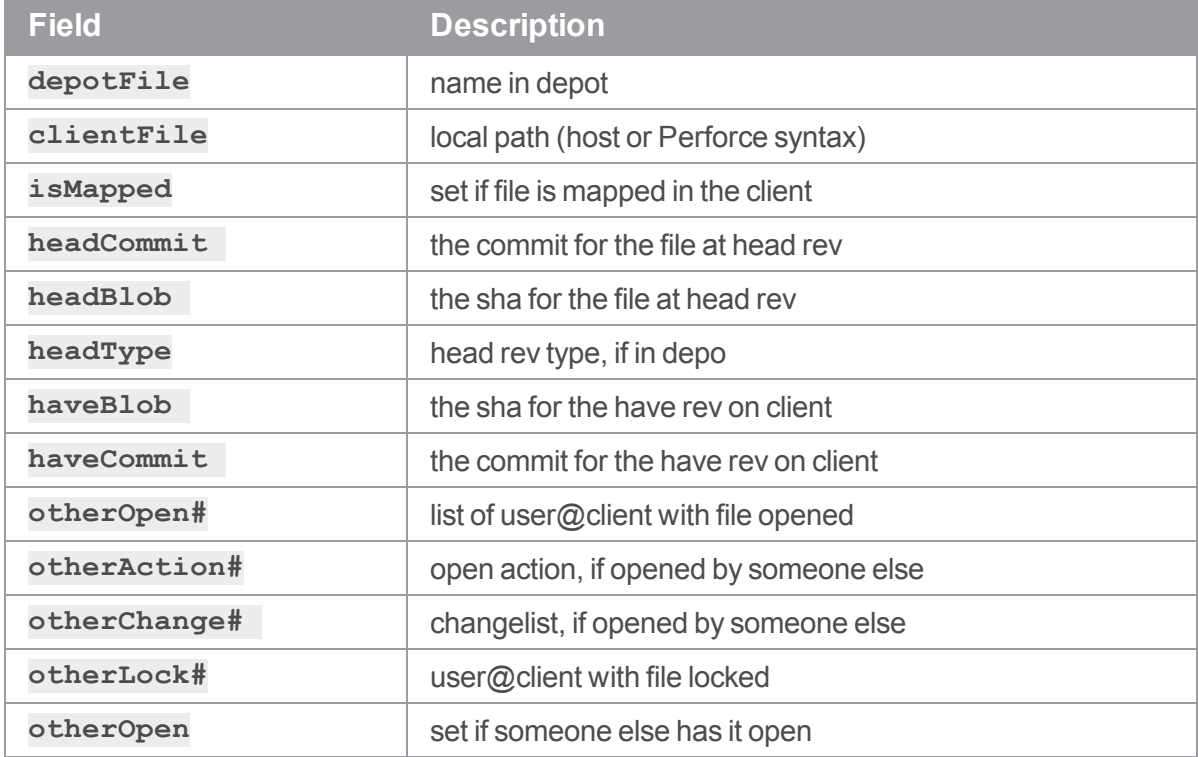

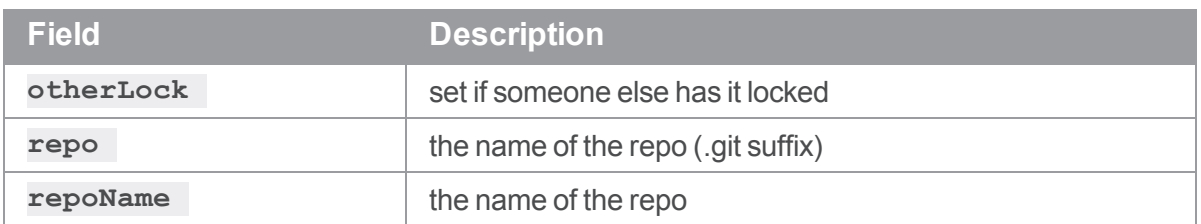

If the file is opened in the current workspace, additional fields are displayed:

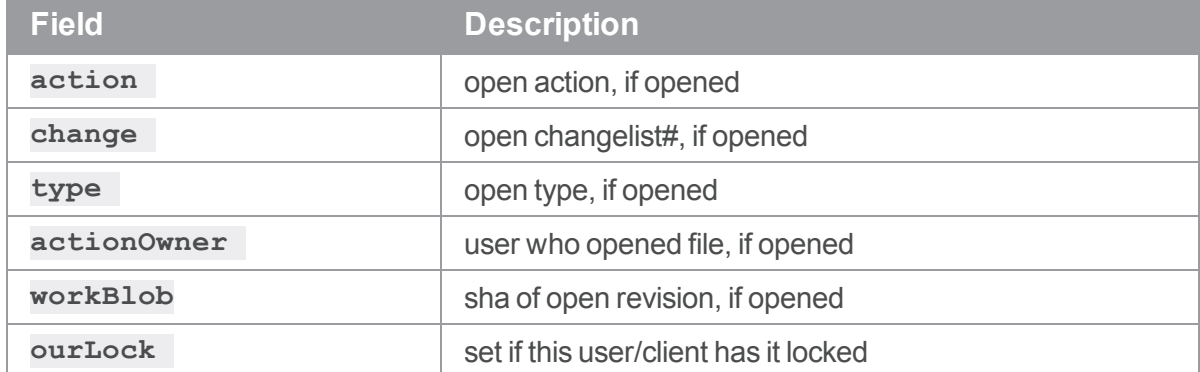

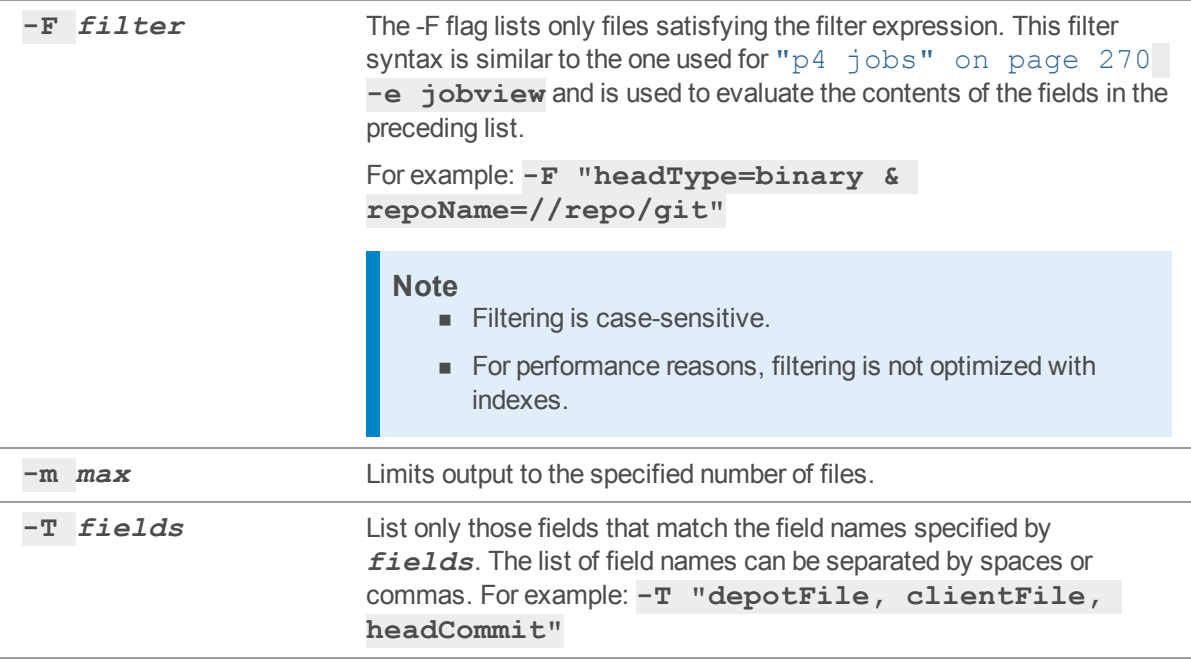
# *Examples*

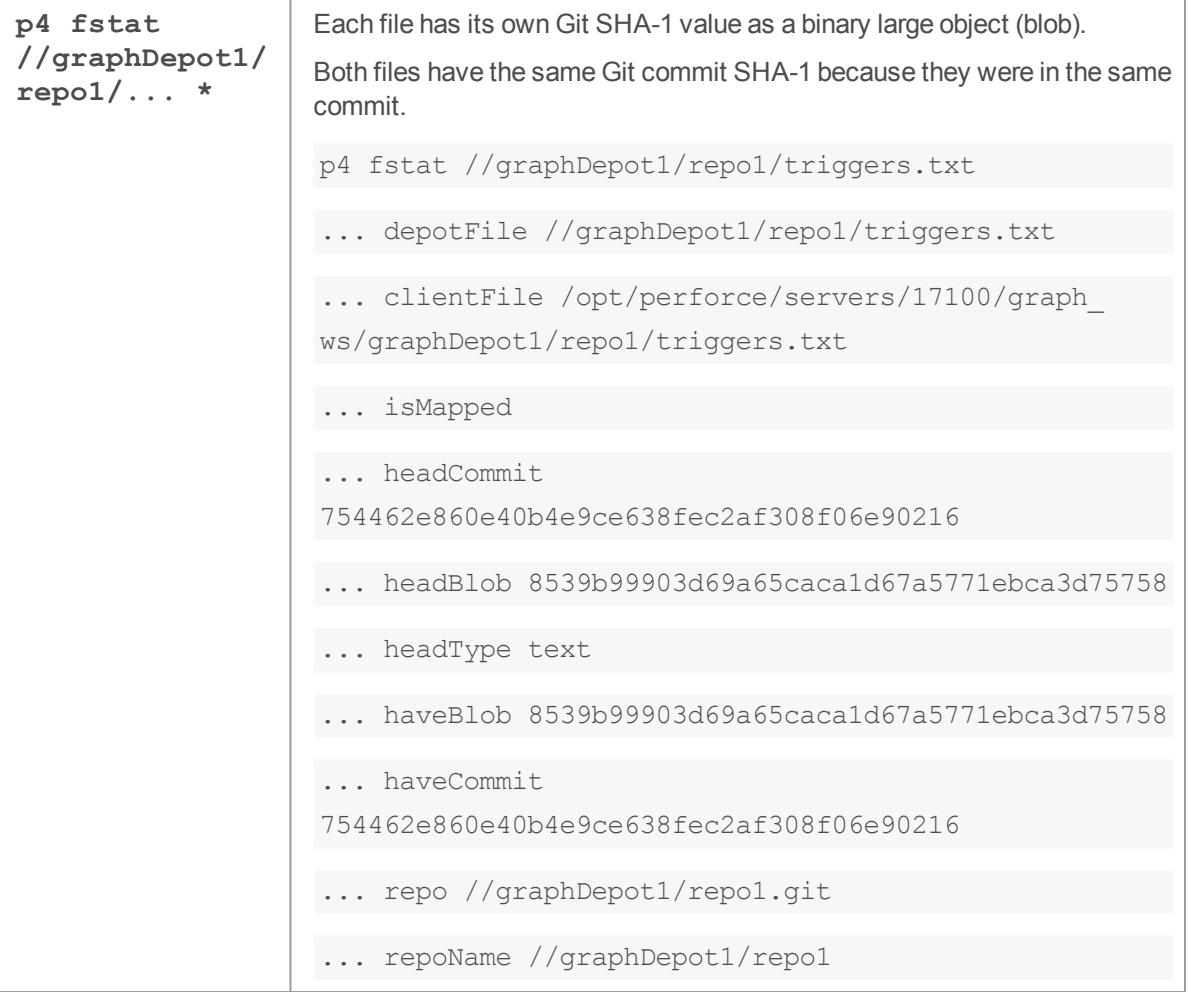

#### p4 grant-permission (graph)

Assign the specified permission for the specified depot of type **graph** (or a repo in that depot) to the specified user or group.

#### **Note**

For depots of type **graph** only.

#### *["Syntax"](#page-18-0) on page 19*

```
p4 [g-opts] grant-permission -d graphDepot1 -g group [-r ref] -p
permission
p4 [g-opts] grant-permission -d graphDepot1 -u user [-r ref] -p
permission
p4 [g-opts] grant-permission -n //graphDepot1/reponame -g group
[-r ref] -p permission
p4 [g-opts] grant-permission -n //graphDepot1/reponame -u user [-
r ref] -p permission
p4 [g-opts] grant-permission -n //graphDepot1/reponame -g group -
r ref -p restricted-ref
p4 [g-opts] grant-permission -n //graphDepot1/reponame -u user -r
ref -p restricted-ref
```
#### *Description*

#### **Note**

An administrator is the owner, or a user that has been granted the **admin** permission for that specific graph depot or repo.

The user who creates a depot is the **owner** of that depot and always has full **admin** rights to the depot. An **admin** user can grant permissions, including the **admin** permission, to groups and users of the depot or a repo it contains.

This command does not verify the existence of the specified user or group. Nor does this command verify the existence of the specified reference to a branch or tag. Therefore, you can use those options before or after creating the user, group, or reference to a branch or tag.

Permissions are additive. For example, you can give a user the **create-repo** permission, and later also give that user the **delete-repo** permission. After you have granted a permission, you can remove that permission with **p4 [revoke-permission](#page-468-0)**.

#### **Note**

Certain permissions imply multiple permissions. Any such permissions are included automatically and cannot be revoked unless the permission that contains them is revoked. See ["Permissions"](#page-218-0) [below](#page-218-0).

#### *Options*

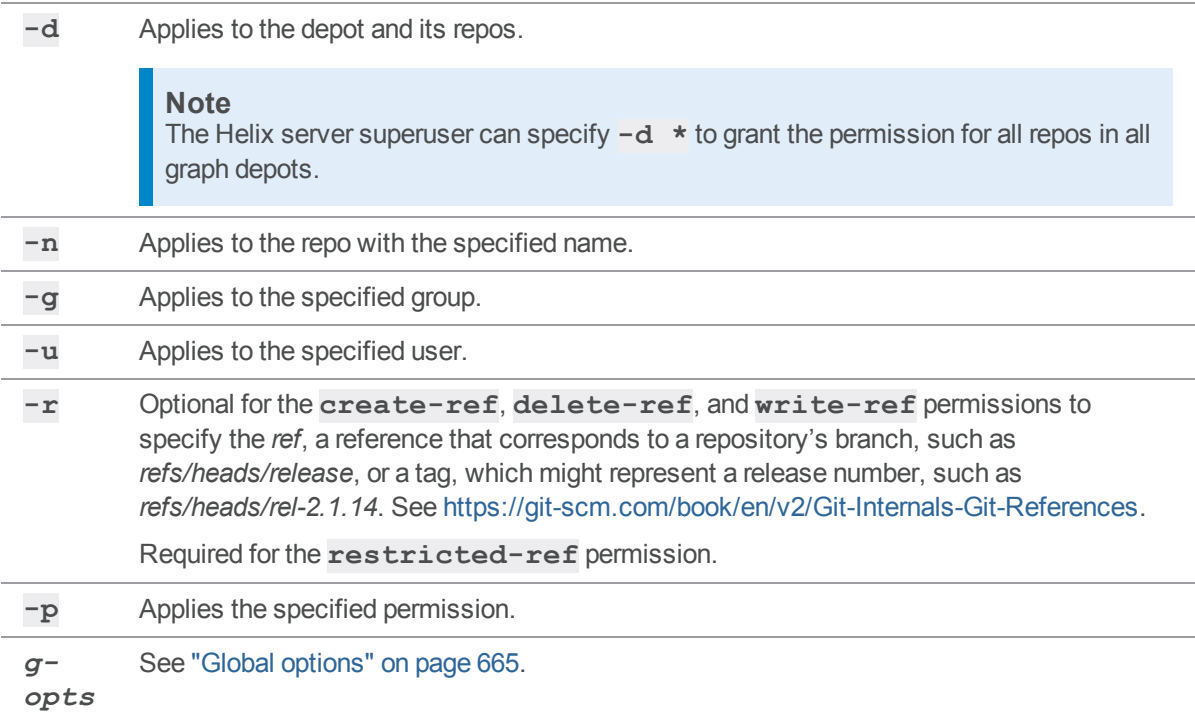

#### <span id="page-218-0"></span>*Permissions*

When you grant a permission to a user or group, that user or group receives:

- $n$  the specified permission
- n any permissions that are implied (implicitly included) with the explicit permission

The implied permissions associated with each assigned permission:

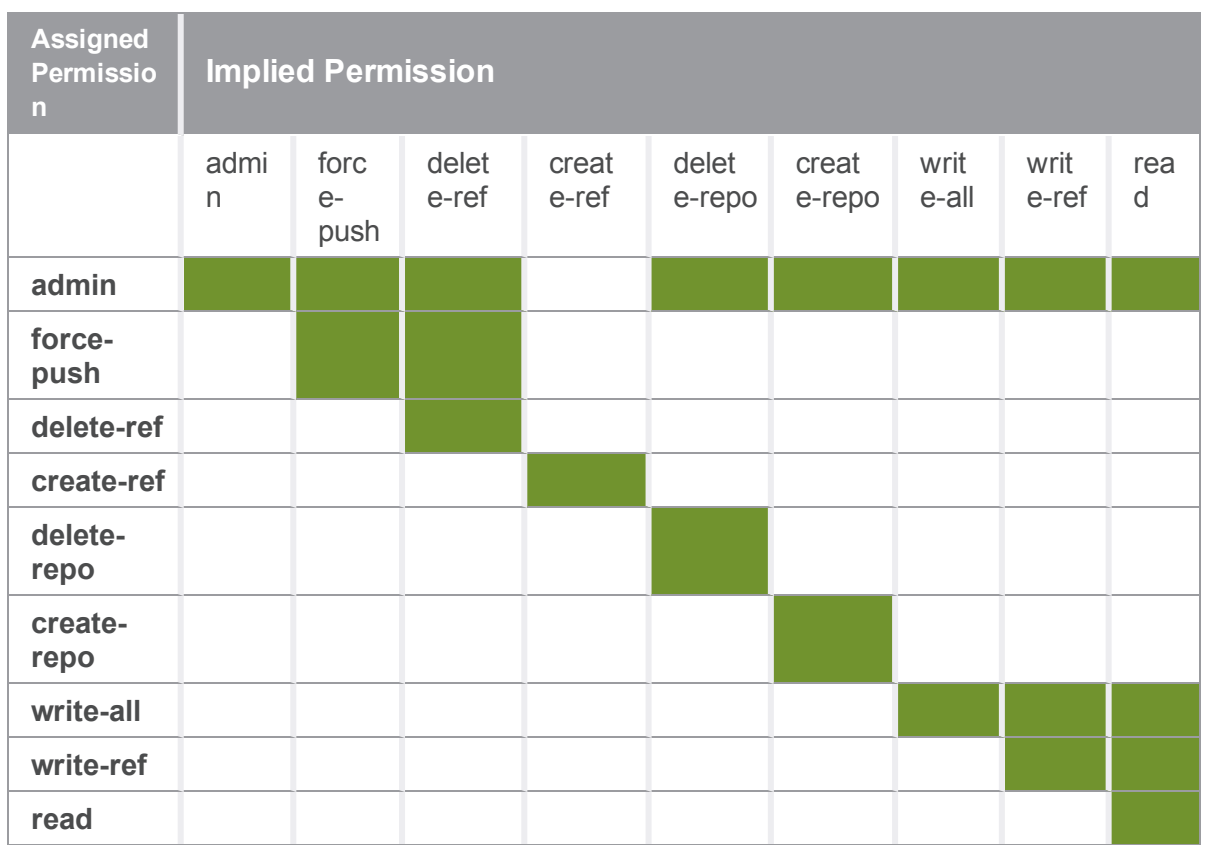

The capability associated with each permission:

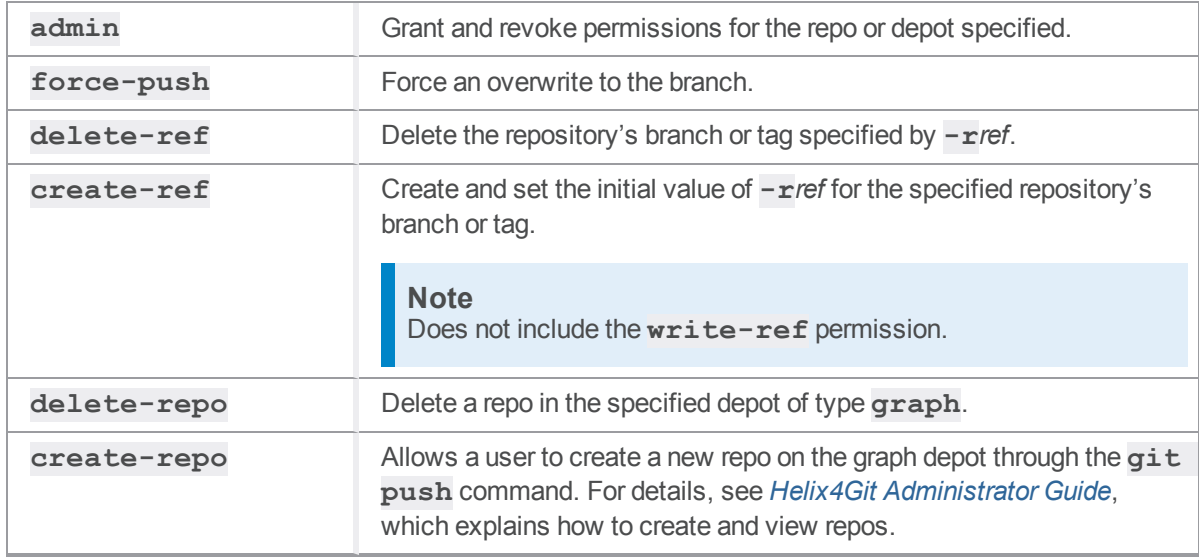

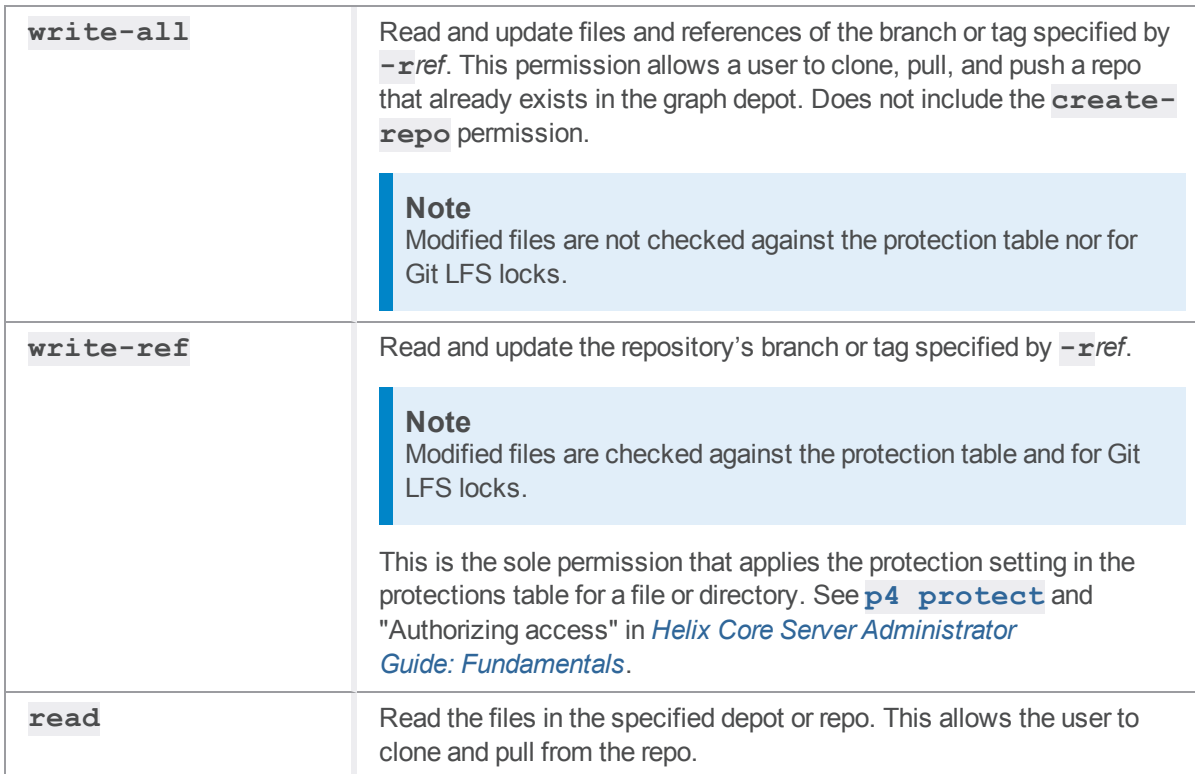

The following permission is exclusive and has no implied permissions:

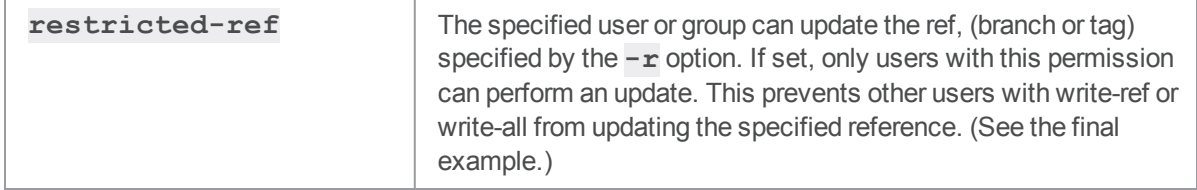

# *Examples*

To assign the **read** permission for the specified depot of type **graph** (and its repos) to the specified user:

```
p4 grant-permission -p read -d graphDepot1 -u bruno
```
To limit the assignment to a specific repo within a specific graph depot:

p4 grant-permission -n //graphDepot1/repo8 -u bruno -p read

To limit a reference-related assignment (**write-ref**, **write-all**, **create-ref**, **delete-ref**, **force-push**) to a specific branch or tag:

```
p4 grant-permission -n //graphDepot1/repo8 -r "refs/heads/rel-2.1.14" -u
bruno -p create-ref
```
To make the reference-related assignment apply to more than one branch or tag, use the asterisk (\*) wildcard:

```
p4 grant-permission -n //graphDepot1/repo8 -r "refs/heads/rel-*" -u bruno
-p delete-ref
```
To restrict a particular branch to a specified user or group, such as to restrict the master branch to the devops team:

```
p4 grant-permission -n //repo/test -g devops -p restricted-ref -r
refs/heads/master
```
#### *Related Commands*

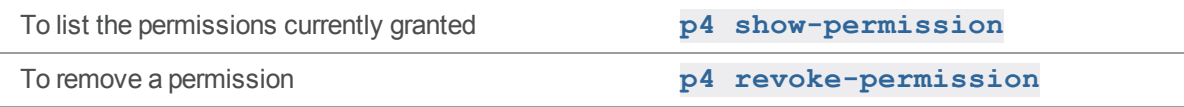

# <span id="page-221-0"></span>p4 graph lfs-lock (graph)

Create a git lfs-lock.

#### *["Syntax"](#page-18-0) on page 19*

**p4 graph lfs-lock [-u** *user* **] -n** *repo* **-r** *refpath file*

#### *Description*

The file path must be a fully-qualified repo path or a path relative to the root of the repo. See "Git [LFS"](https://www.perforce.com/manuals/helix-for-git/Content/Helix4Git/chapter.lfs.html) in the *Helix4Git [Administrator](http://www.perforce.com/perforce/doc.current/manuals/helix-for-git/index.html) Guide*,

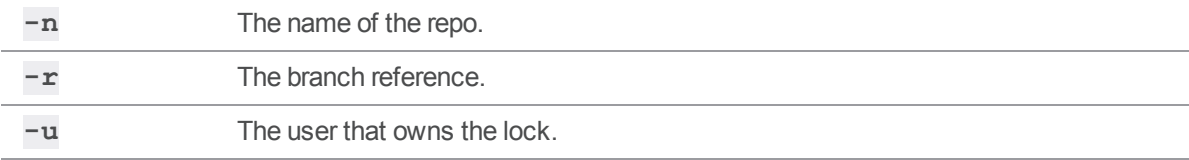

## *Related Commands*

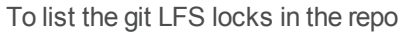

"p4 graph [lfs-locks](#page-222-0) (graph)" below

<span id="page-222-0"></span>

To remove a git lfs-lock "p4 graph [lfs-unlock](#page-222-1) (graph)" below

# p4 graph lfs-locks (graph)

List the git lfs-locks in the repo.

#### *["Syntax"](#page-18-0) on page 19*

**p4 graph lfs-locks -n repo [ -r refpath ] [ -p file ]**

# *Options*

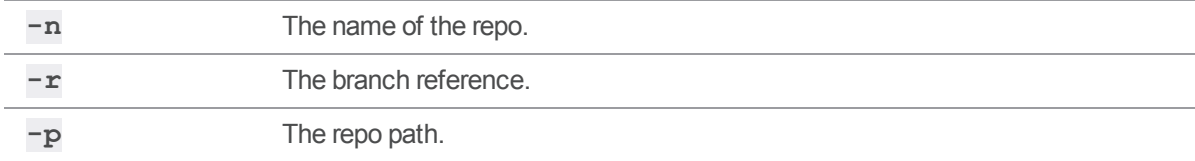

## *Related Commands*

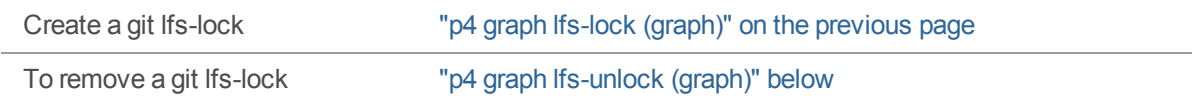

# <span id="page-222-1"></span>p4 graph lfs-unlock (graph)

Remove a git lfs-lock.

## *["Syntax"](#page-18-0) on page 19*

```
p4 graph lfs-unlock [ -f ] [ -u user ] [ -n repo -r ref file ] |
[ lockid ]
```
# *Options*

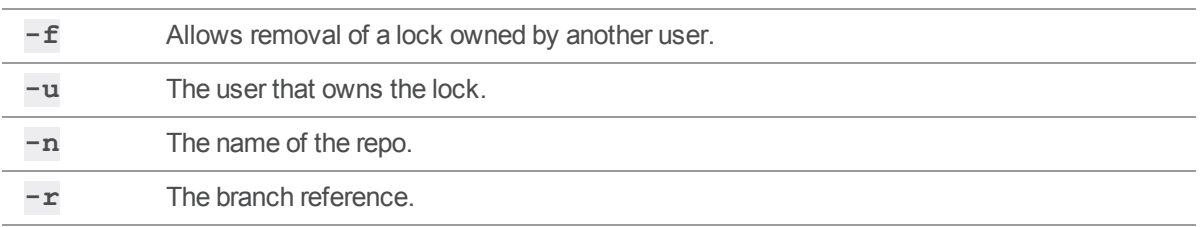

# *Related Commands*

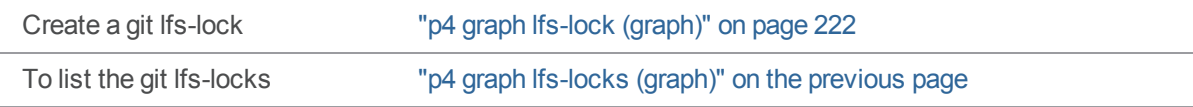

# p4 graph log (graph)

List commits.

**Note** For depots of type **graph** only.

# *["Syntax"](#page-18-0) on page 19*

```
p4 graph log -n //repo/name [options] commit...
```
# *Description*

Lists the specified commits from the specified repo.

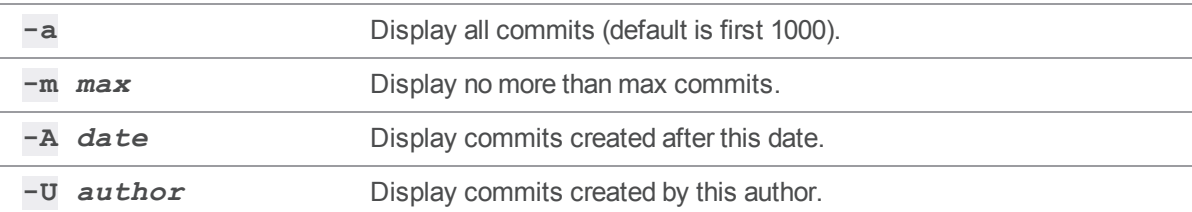

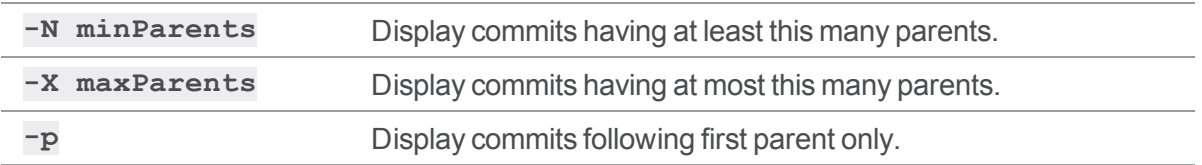

# p4 graph rebase (graph)

Replay local history onto the target's new base.

**Note** For depots of type **graph** only.

#### *["Syntax"](#page-18-0) on page 19*

**p4 graph rebase [-r ref ] [-f] --repo repo --target target source**

#### *Description*

Rebase moves the base of the target branch from its current location in the source to the source's HEAD. The source branch is not altered.

Rebase:

- 1. Determines the common base between the target and source, saving the local commits of the target branch committed after the base.
- 2. Resets the target branch HEAD to the source branch HEAD.
- 3. Applies the saved local changes as new commits on the target.

The target branch reference is updated to the last replayed commit.

Rebase requires **force-push** permissions. (See ["Permissions"](#page-218-0) on page 219)

If conflicts are detected when replaying the diffs, the rebase fails, and any intermediary commits will be orphaned.

If the common base cannot be found, the rebase fails.

#### *Options*

**--repo** Specifies the repo.

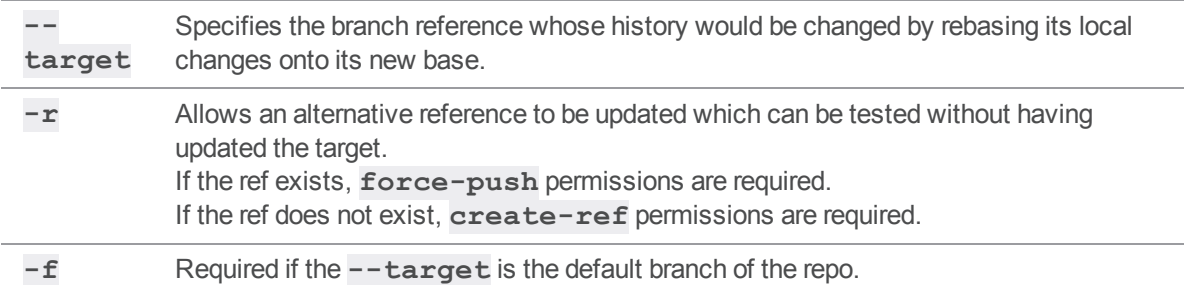

# p4 graph show-ref (graph)

Display reference values.

**Note** For depots of type **graph** only.

## *["Syntax"](#page-18-0) on page 19*

**p4 graph show-ref [ -n //***repo***/***name* **] [-a -u** *user* **-m** *max* **-t reftype ] [[-e|-E] nameFilter]**

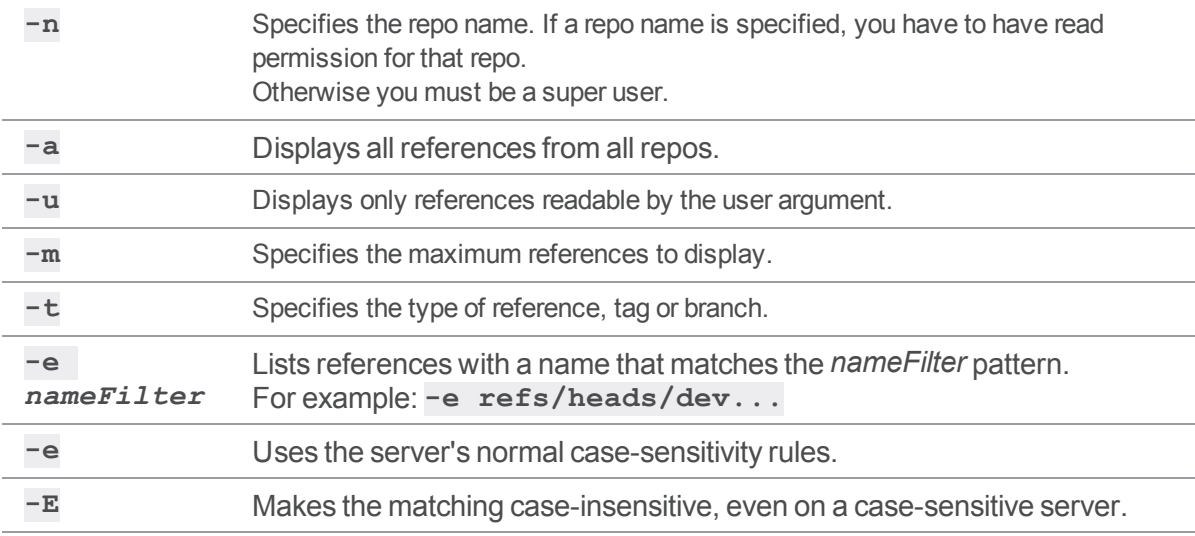

# p4 graph tag (graph)

Tag a commit with a name.

**Note** For depots of type **graph** only.

#### *["Syntax"](#page-18-0) on page 19*

```
p4 graph tag -n //repo/name [-c comment] [-f] tag sha
p4 graph tag -n //repo/name -d tag
p4 graph tag [-n //repo/name] -l [-o] [-m max]
```
#### *Description*

Create, update, delete, or list tags.

#### *Options*

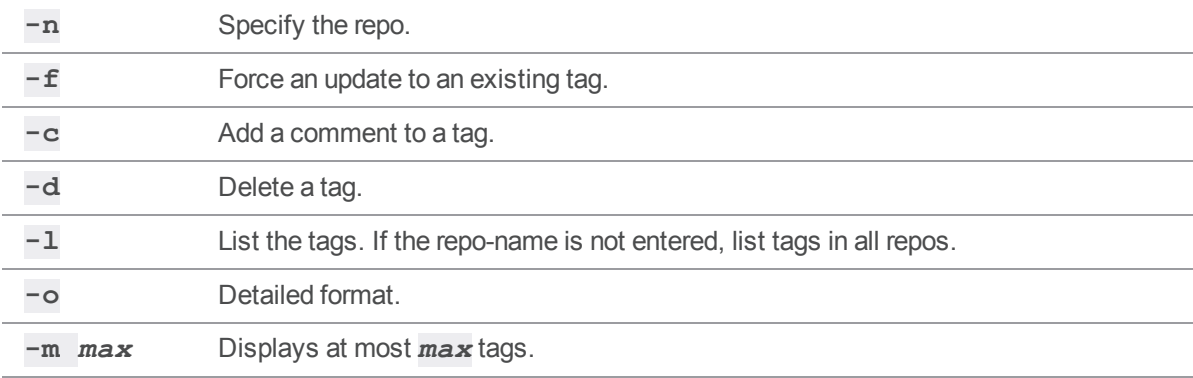

# p4 graph tags (graph)

List tagged commits in all repos.

```
Note
For depots of type graph only.
```
#### *["Syntax"](#page-18-0) on page 19*

**p4 graph tags [-o] [-m** *max***]**

# *Description*

List tagged commits in all repos.

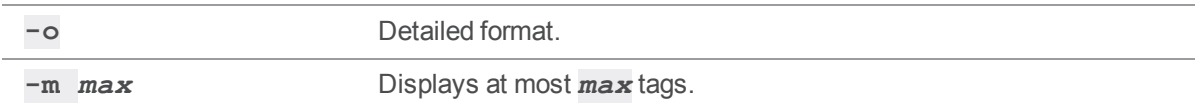

#### p4 grep

Print lines in files (or revisions of files) that match a pattern.

# *["Syntax"](#page-18-0) on page 19*

```
p4 [g-opts] grep [-a -i -n -s -t] [-v | -l | -L] [-F | -G] [-A
num]
```
**[-B** *num***] [-C** *num***] -e** *patternfile***[***revRange***] ...**

## *Description*

The **p4 grep** command searches for lines that match a given regular expression.

By default, **p4 grep** operates on the head revision. If the file argument specifies a revision, all files as of that revision number are searched. If the file argument has a revision range, only those files selected by that revision range are searched, and the highest revision in that range is used for each file.

By default, **p4 grep** searches at most 10,000 revisions. This limit is controlled by the ["dm.grep.maxrevs"](#page-712-0) on page 713 configurable.

The following example shows you can find all occurrences of a whole word:

```
$ p4 grep -e "readme" //depot/main/myDir/...
```
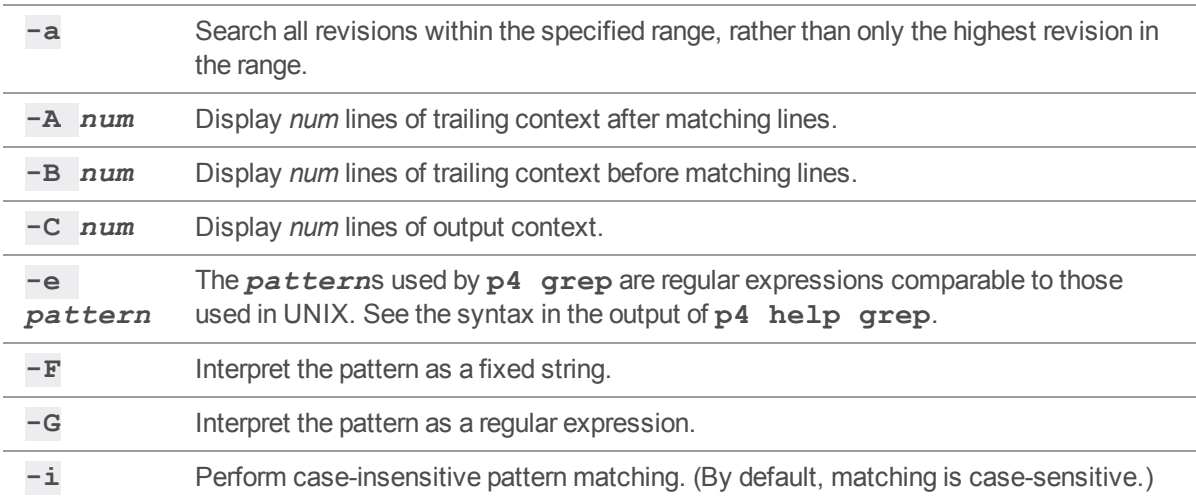

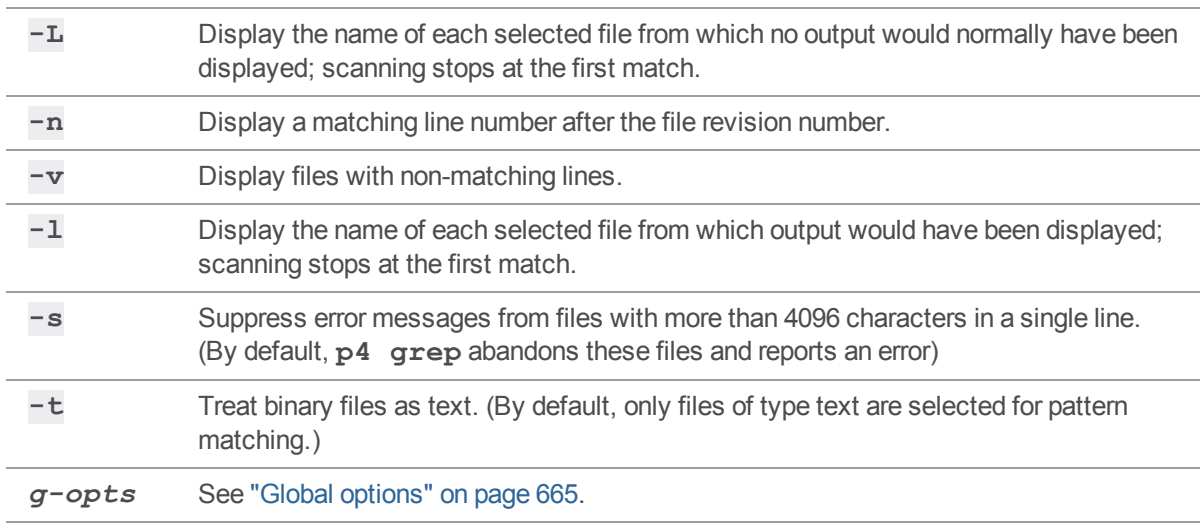

# *Usage Notes*

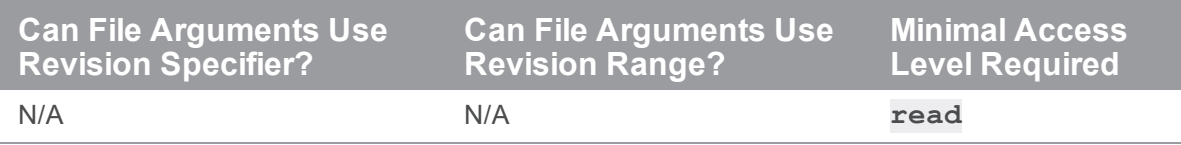

#### <span id="page-230-0"></span>p4 group

Add or delete users from a group, or set the **maxresults**, **maxscanrows**, **maxlocktime**, and **timeout** limits for the members of a group.

#### *["Syntax"](#page-18-0) on page 19*

```
p4 [g-opts] group [-a | -A] groupname
p4 [g-opts] group -d [-a | -F] groupname
p4 [g-opts] group -o groupname
p4 [g-opts] group -i [-a | -A]
```
#### *Description*

A *group* is a list of Helix server users. Use groups to set access levels in the **p4 [protect](#page-380-0)** form, to limit the maximum amount of data that can be retrieved from Helix server by particular users with a single command, to set the timeout period for **p4 [login](#page-329-0)** tickets, and to provide information for the **[p4](#page-312-0) [ldapsync](#page-312-0)** command.

To delete a group, use **p4 group -d** *groupname*, or call **p4 group** *groupname* and remove all the users from the resulting form. Use the **-F** option with the **-d** option to force deletion and to remove the group from the protections table and from all groups.

## *Form Fields*

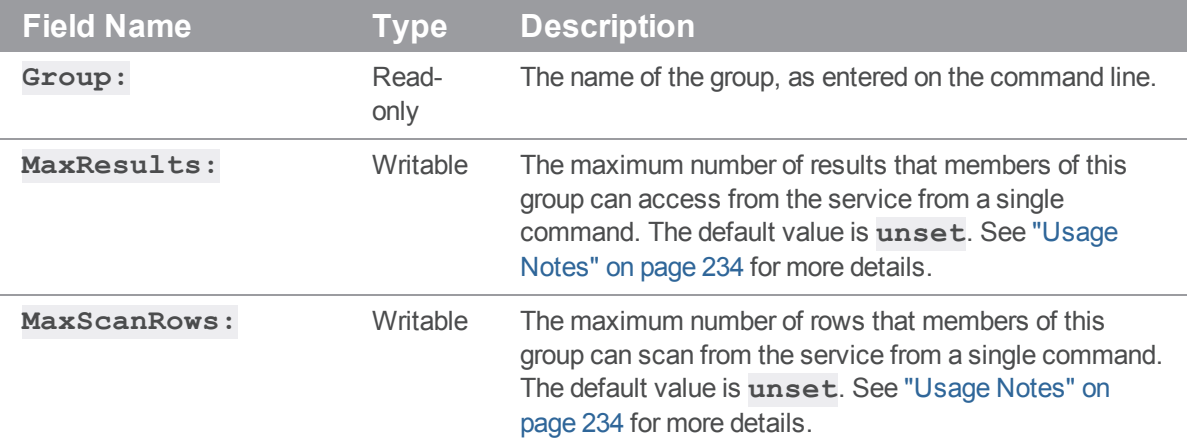

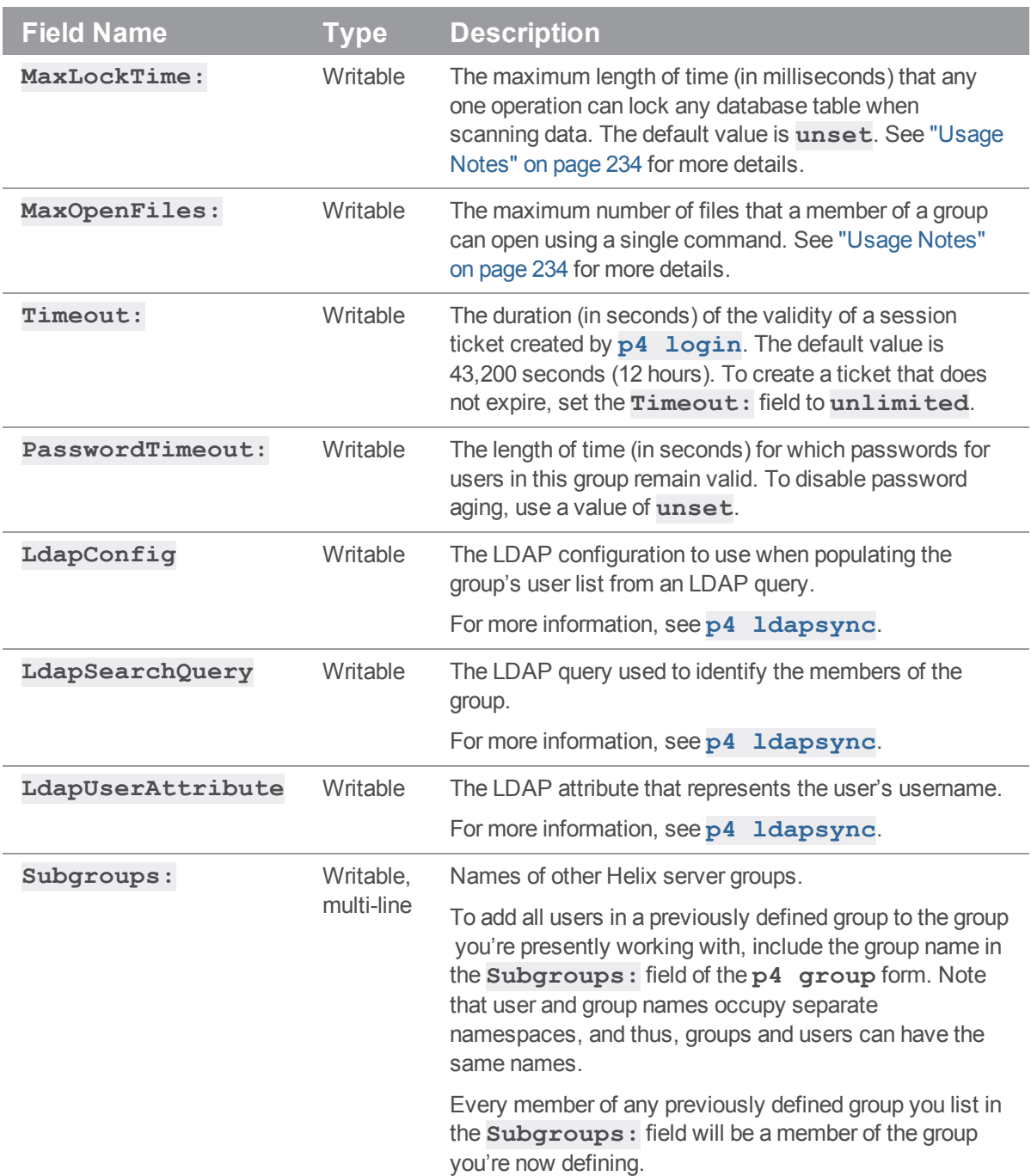

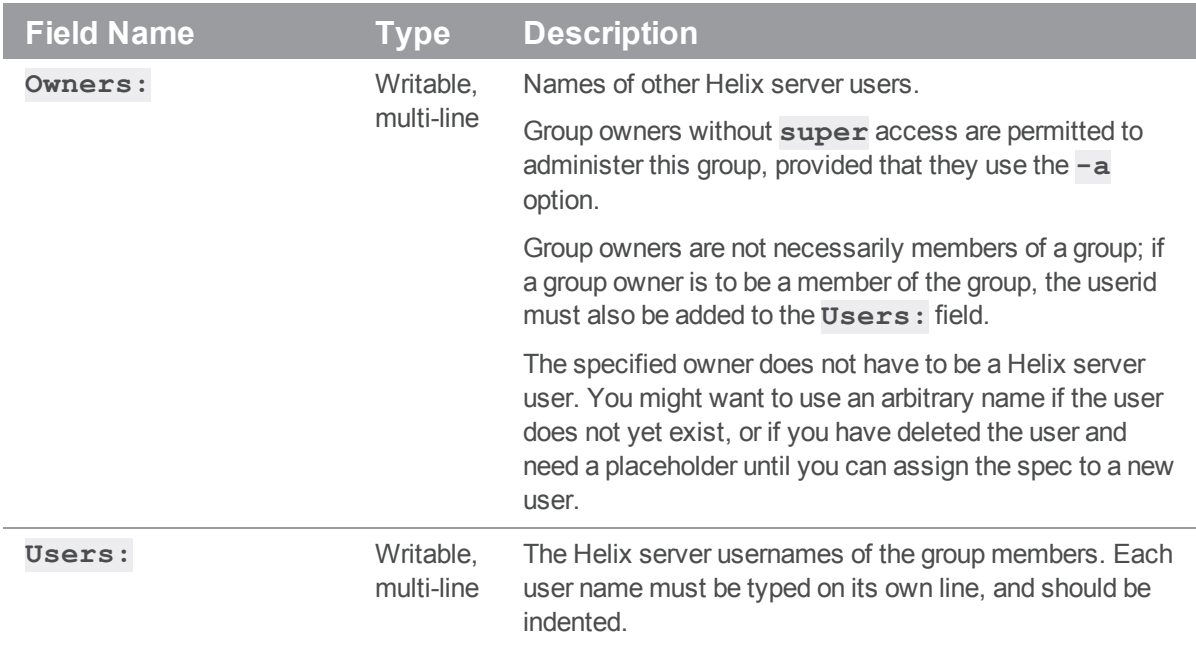

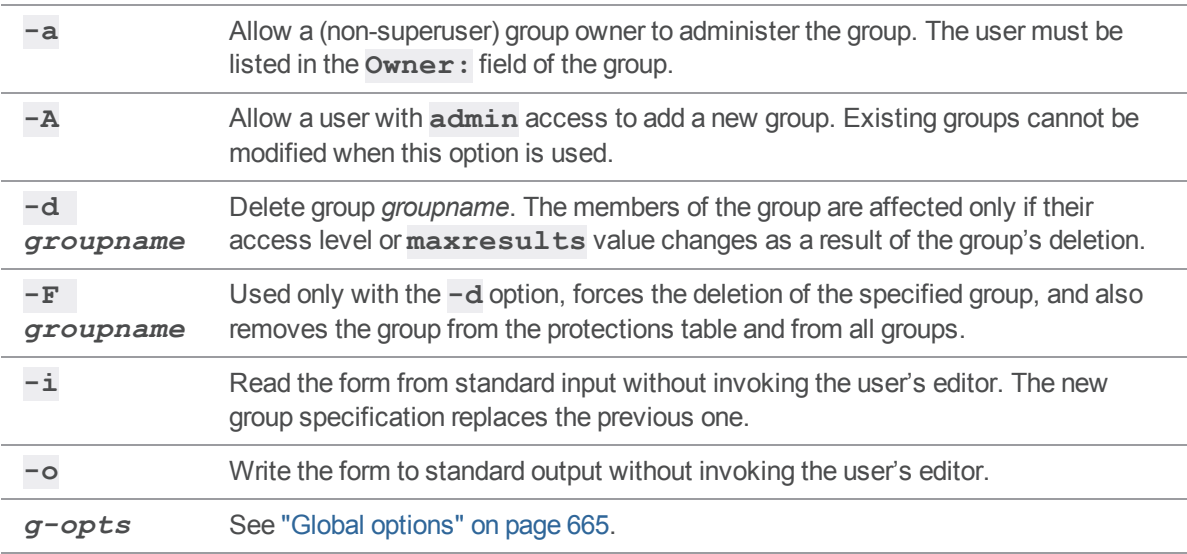

## <span id="page-233-0"></span>*Usage Notes*

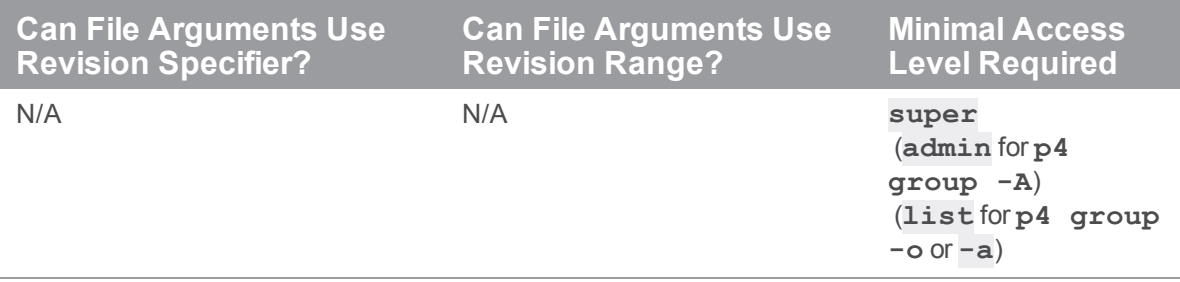

- <sup>n</sup> Referring to a (nonexistent) user in a group definition does not create the user, nor does it consume a license; use the **p4 [user](#page-589-0)** command to create users.
- <sup>n</sup> Ticket **Timeout** and **PasswordTimeout** values for users who belong to multiple groups are calculated the same way as **maxresults** values: the largest **timeout** value for all the groups of which the user is a member (including **unlimited**, but ignoring **unset**). Users in no groups have the default ticket **Timeout** value of **43200** and **PasswordTimeout** value of **unset**. To create a ticket that does not expire, set the **Timeout** to **unlimited**.
- <sup>n</sup> If you are using the **PasswordTimeout:** field to implement password aging, a 30-day timeout is 2,592,000 seconds.
- <sup>n</sup> As the number of files in the depot grows, certain commands can significantly slow down the service if called with no parameters, or if called with non-restrictive arguments. For example,  $p4$ [print](#page-374-0) **//depot/...** will print the contents of every file in the depot on the user's screen, and  $p4$  [filelog](#page-189-0)  $//depth...$  will attempt to retrieve data on every file in the depot at *every revision*.

The Helix server superuser can limit the amount of data that Helix server returns to the user by setting the **MaxResults** value for groups of users. The superuser can also limit the amount of data scanned (whether returned to the user or not) by setting the **MaxScanRows** value, and the length of time any database table can be locked in by any single operation by setting the **MaxLockTime** value. Equally, the **MaxOpenFiles** field can be set to specify the maximum number of files that a group member can open at any given time.

If any of the **MaxResults**, **MaxScanRows**, **MaxLockTime**, or **MaxOpenFiles** limits are violated, the request fails and the user is asked to limit his query.

If a user belongs to multiple groups, the service computes her **MaxResults** value to be the maximum of the **MaxResults** for all the groups of which the user is a member (removing the limit if it encounters a setting of **unlimited**, but ignoring any settings still at the default value of **unset**). If a particular user is not in any groups, her **MaxResults** value is **unset**. (The user's **MaxScanRows**, **MaxLockTime**, and **MaxOpenFiles** limits are computed in the same way.)

The speed of most hardware should make it unnecessary to ever set a **MaxResults** value below 10,000, a **MaxScanRows** value below 50,000, or a **MaxLockTime** value below 1,000. A user can also set these limits by specifying them on a per-command basis for some commands. Values set for individual commands, override values set using **p4 group**. To disable overriding **p4 group** settings, set ["server.commandlimits"](#page-770-0) on page 771**=2**.

- <sup>n</sup> To unload a workspace or label, a user must be able to scan *all* the files in the workspace's have list and/or files tagged by the label. Administrators should set **MaxScanRows** and **MaxResults** high enough that users will not need to ask for assistance with **p4 [unload](#page-572-0)** or **p4 [reload](#page-415-0)** operations.
- <sup>n</sup> To display a group's **maxresults**, **maxscanrows**, **maxlocktime**, and **timeout** limits, use **p4 groups -v** *groupname*.
- <sup>n</sup> Use **p4 help maxresults** to obtain the list of commands that are affected by any of the four limiting values.
- <sup>n</sup> See also the following topics in *Helix Core Server Administrator [Guide: Fundamentals](http://www.perforce.com/perforce/doc.current/manuals/p4sag/index.html)*:
	- Limiting [database](https://www.perforce.com/manuals/p4sag/Content/P4SAG/performance.prevention.query_limits.html) queries
	- Limiting [simultaneous](https://www.perforce.com/manuals/p4sag/Content/P4SAG/performance.prevention.connection_limits.html) connections

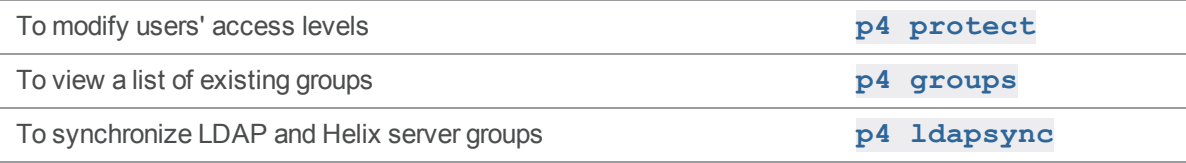

#### <span id="page-235-0"></span>p4 groups

List groups of users.

#### *["Syntax"](#page-18-0) on page 19*

**p4 [***g-opts***] groups [-m** *max***] [-v] [***group***] p4 [***g-opts***] groups [-m** *max***] [-i [-v]]** *user* **|** *group* **p4 [***g-opts***] groups [-m** *max***] [-g | -u | -o]** *name*

#### *Description*

Shows a list of all current groups of users as created by **p4 [group](#page-230-0)**. Only the group names are displayed.

If the optional *user* argument is provided, only the groups containing that user are listed. If the optional *group* argument is provided, only groups containing the named group are listed.

Use the **-i** option to include groups to which the user (or group) belongs by means of being a member of a subgroup. If a group argument is given, only groups that contain the named group are displayed.

Use the **-v** option to display the **MaxResults**, **MaxScanRows**, **MaxLockTime**, and **Timeout** values for the named group, or, if no group is specified, for all groups.

Use the **-m** *max* option to limit the output to the first *max* groups.

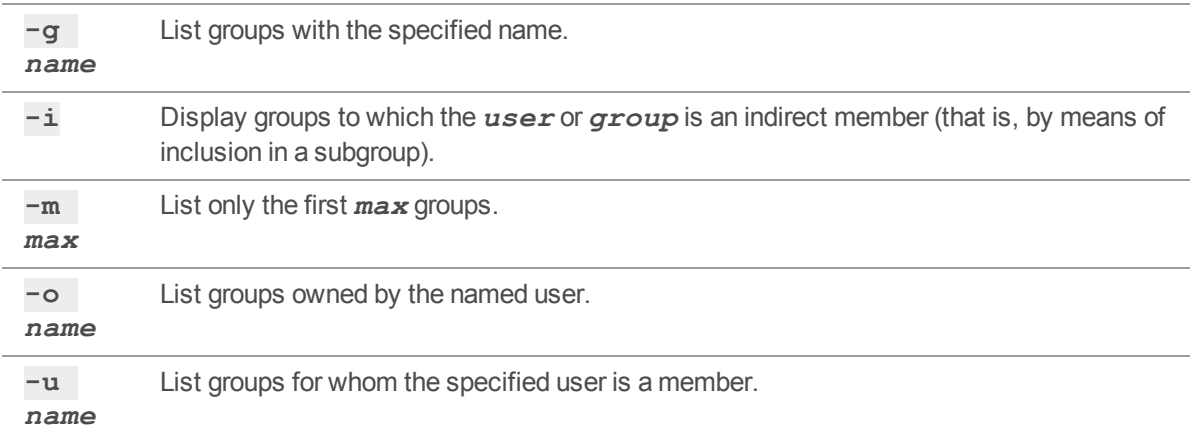

**-v** Display verbose output: include **MaxResults**, **MaxScanRows**, **MaxLockTime**, and **Timeout** values. *gopts* See "Global options" on [page 665.](#page-664-0)

# *Usage Notes*

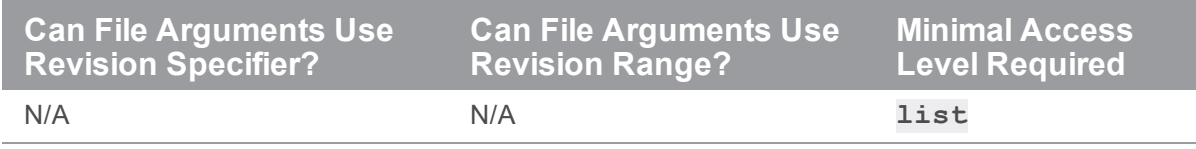

<sup>n</sup> To see all the members of a particular group, use **p4 [group](#page-230-0)-o** *groupname*. This variation of **p4 [group](#page-230-0)** requires only **list** access.

## *Examples*

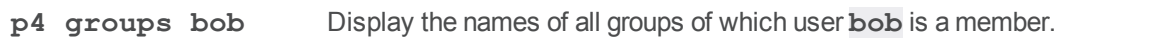

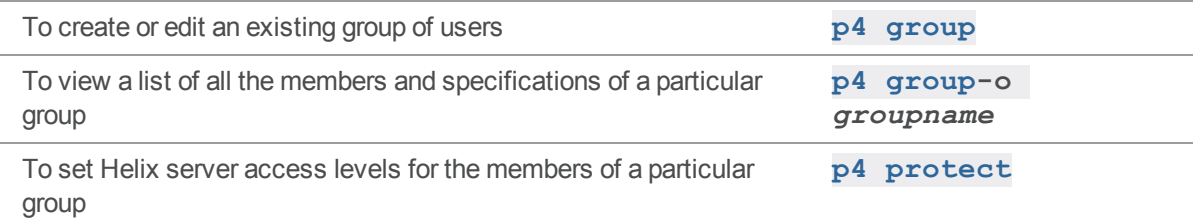

#### <span id="page-237-0"></span>p4 have

List files and revisions that are synced to the client workspace.

```
"Syntax" on page 19
```

```
p4 [g-opts] have [file...]
```
#### *Description*

List the files and revisions that are copied to the client workspace with " p4 sync" on [page 549.](#page-548-0)

If file patterns are provided, the list is limited to the files that meet both criteria:

- $\blacksquare$  match one of the patterns
- $\blacksquare$  mapped to the client view

**p4 have** lists the files, one per line, in the format:

```
depot-file#revision-number - local-path
```
- *depot-file* is the path to the file in *depot syntax*.
- **n** *revision-number* is the *have revision*, the revision presently in the current client workspace
- *local-path* is the path as represented in terms of the local filesystem (that is, in *local syntax*).

#### *Options*

*g-opts* See "Global options" on [page 665](#page-664-0).

# *Usage Notes*

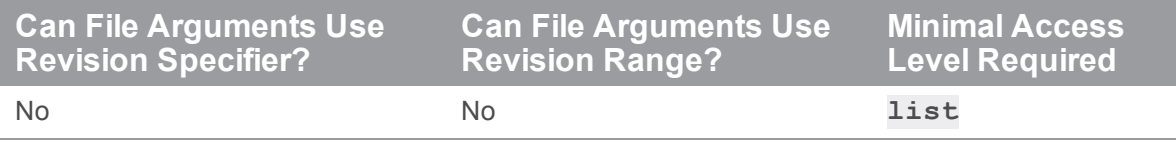

<sup>n</sup> Some Helix server documentation refers to a client workspace's *have list*. The **have list** is the list of files reported by **p4 have**, and is the list of file revisions that are most recently synced from the depot.

The have list excludes:

- files that exist in your client workspace but not in the depot
- files at deleted revisions

For instance, if you use **p4 [add](#page-48-0)** to open a newly created file in your client workspace for add, or if you use **p4 [integrate](#page-251-0)** to create a group of files in your client workspace, but they are not yet submitted, the new files do not appear in the output of **p4 have**.

The set of all files in your client workspace is the union of the set of files listed by **p4 have** with the set of files listed by **p4 [opened](#page-362-0)**.

■ For files containing the special characters **@**, #, \*, and %, the *depot-file* field shows the ASCII expression of the character's hexadecimal value, and the *local-path* shows the special character. For example:

```
//depot/status/100%25.txt#1 - /staff/status/100%.txt
```
#### Attempting to sync an open file to an earlier version

If a file is open for edit, **p4 have** reflects the most recent attempt at **p4 sync**. For example, if you open a file for edit that is at version #3, and then attempt to sync that file to an earlier version, such as #1, the sync attempt fails. This is a feature to prevent you from accidentally overwriting your work at version #3. However, **p4 have** optimistically assumes " p4 sync" on [page 549](#page-548-0) succeeded and lists the file at version #1. If you submit version #3, which increments the version to #4, and run **p4 have** again, **p4 have** lists version #4.

#### *Examples*

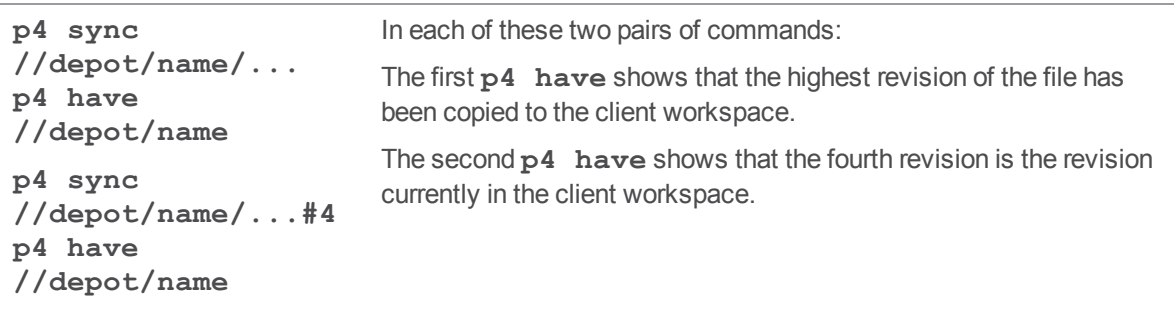

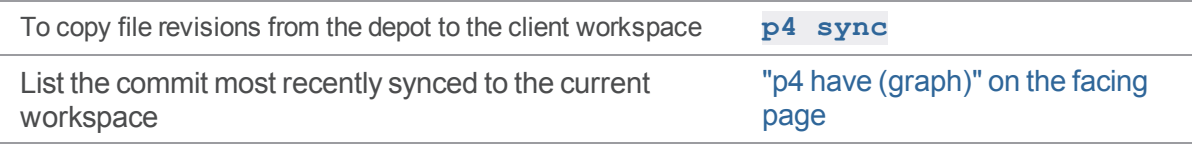

# <span id="page-239-0"></span>p4 have (graph)

List the commit most recently synced to the current workspace

# *["Syntax"](#page-18-0) on page 19*

**p4 [***g-opts***] have [***file***...]**

# *Description*

Lists the current branch, and the currently-synced commit, for this client workspace.

#### *Examples*

**e**

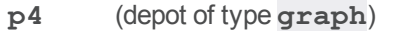

**syn c** Suppose you **p4 sync** a repo, and then issue the **p4 have** command, the output for

```
p4
         that repo is two lines, such as:
```

```
hav
      //graphDepot1/repo1 workspace1 b78d7fb2e8c50e
```

```
refs/heads/master
```
which includes the repo name, the workspace name, the value of the commit SHA, and the branch name.

#### **Note**

```
If, in addition to the two lines, you also see "File specific revisions:",
such as:
```
**//graphDepot1/repo1 workspace1 refs/heads/master b78d7fb2e8c50e workspace1 File specific revisions:**

```
workspace1 readme.txt 3a16b5c563e01a
workspace1 index.html 3a16b5c563e01a
workspace1 eiffel-tower.png f2d7b9b83a49d
```
the files listed after **File specific revisions** are NOT part of the commit on the master branch. Instead, for those files that are NOT on the master branch, we see the workspace, file name, and commit SHA. In this case, **readme. txt** and index.html files belong to the same commit SHA, and the file named eifel**tower.png** belongs to a different commit SHA.

Possible causes that these three files are not on the master branch include:

- $\blacksquare$  disk or network issue preventing the sync of a file
- <sup>n</sup> the workspace is configured as **noclobber** and file specific revisions have occurred on files that been changed from **read-only** to **write** (see **noclobber** under **p4 client** "Usage Notes" on [page 104\)](#page-103-0)

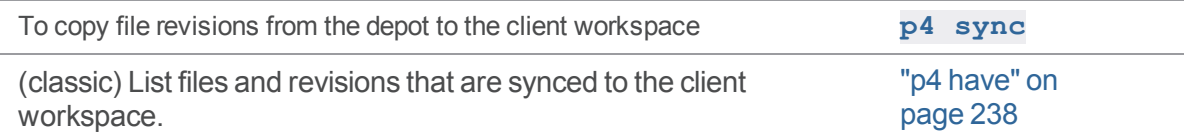

# <span id="page-241-0"></span>p4 help

Provide command-line help for Helix server.

# *["Syntax"](#page-18-0) on page 19*

**p4 [***g-opts***] help p4 [***g-opts***] help** *keyword* **p4 [***g-opts***] help** *command*

## *Description*

**p4 help**

- <sup>n</sup> displays a topic describing the named *command* or *keyword*
- <sup>n</sup> is similar to this manual, but more concise and without hyperlinks
- **p4 help** with no arguments lists all the available **p4 help** options.
- **p4 help** *command* provides help on the named *command*.
- **p4 help** *keyword* takes the following keywords as arguments:

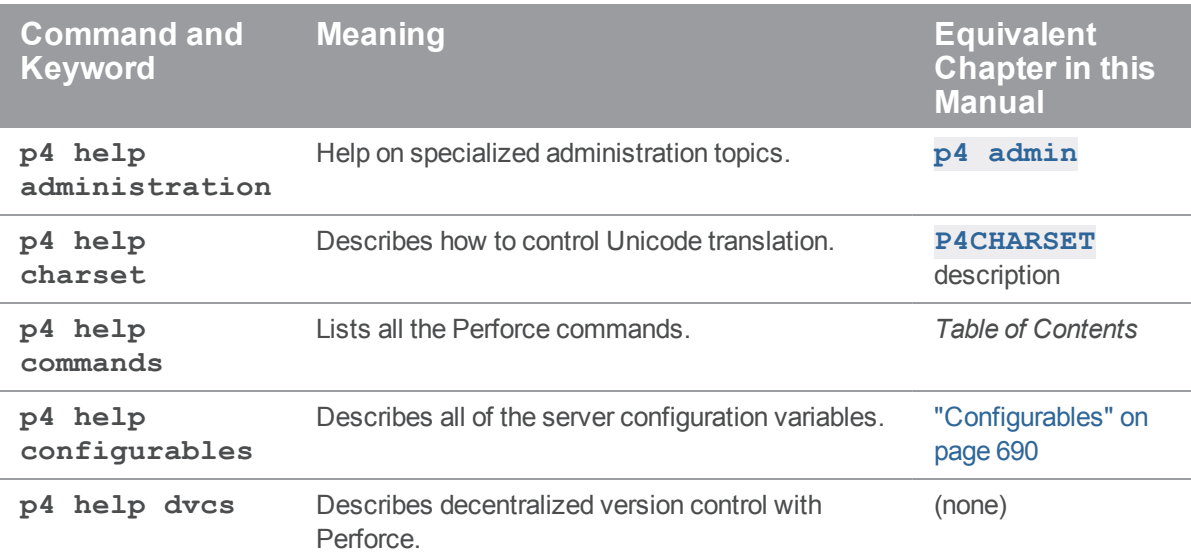

"Syntax" on page 19

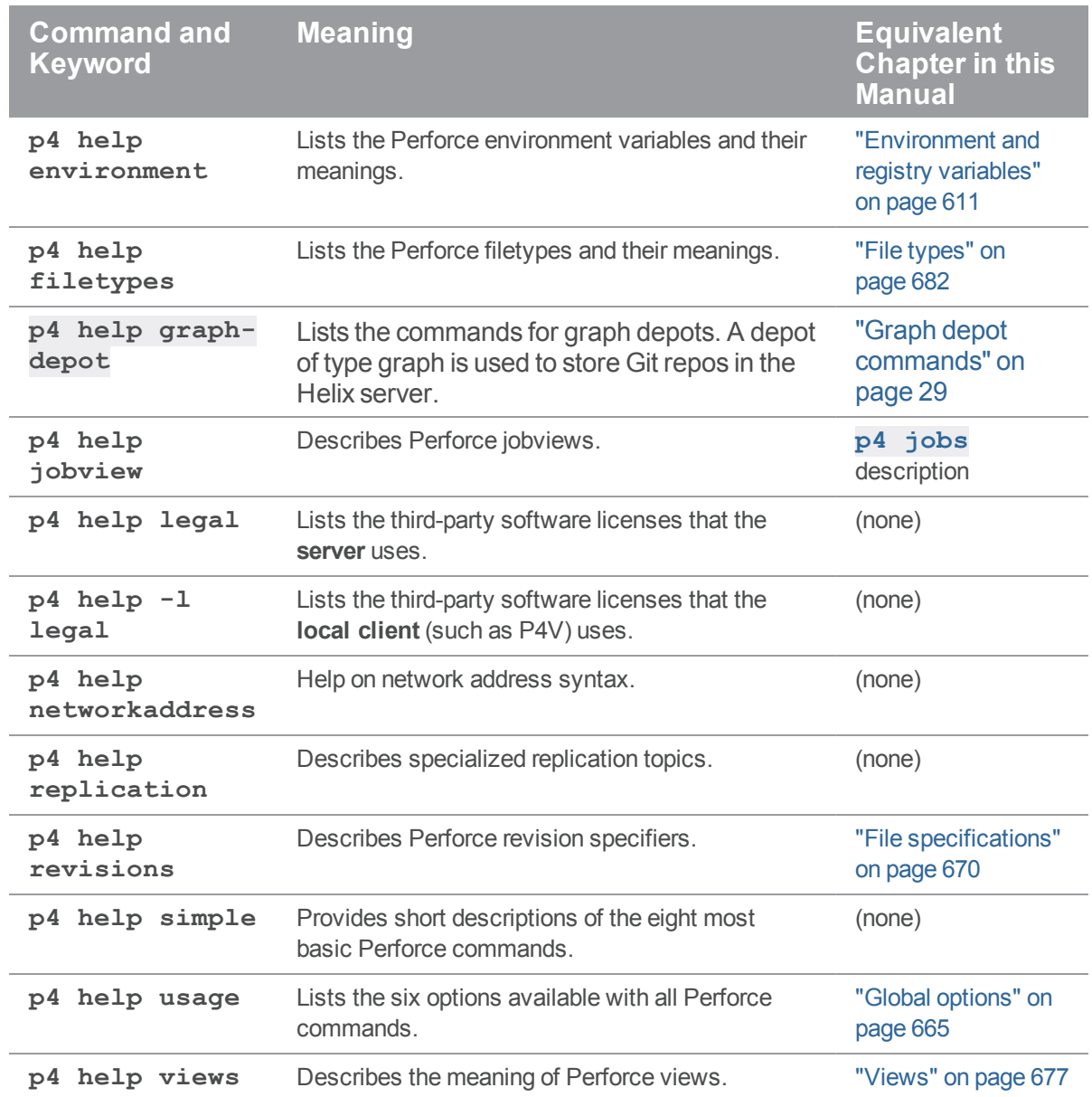

# *Usage Notes*

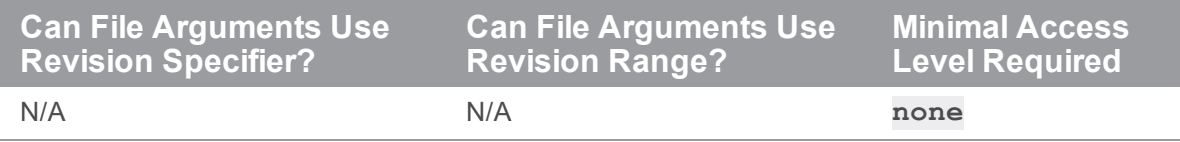

# *Related Commands*

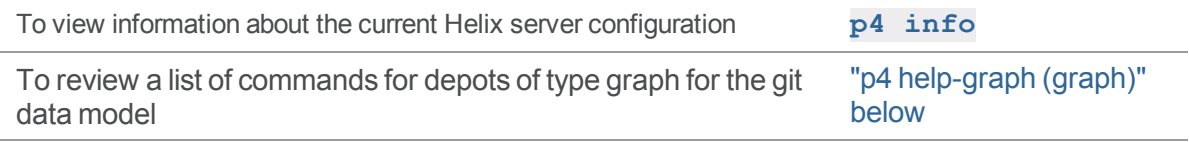

# <span id="page-243-0"></span>p4 help-graph (graph)

Provide on-line help for Helix server commands for depots of type graph.

# *["Syntax"](#page-18-0) on page 19*

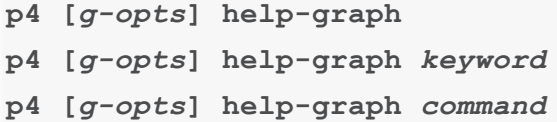

# *Description*

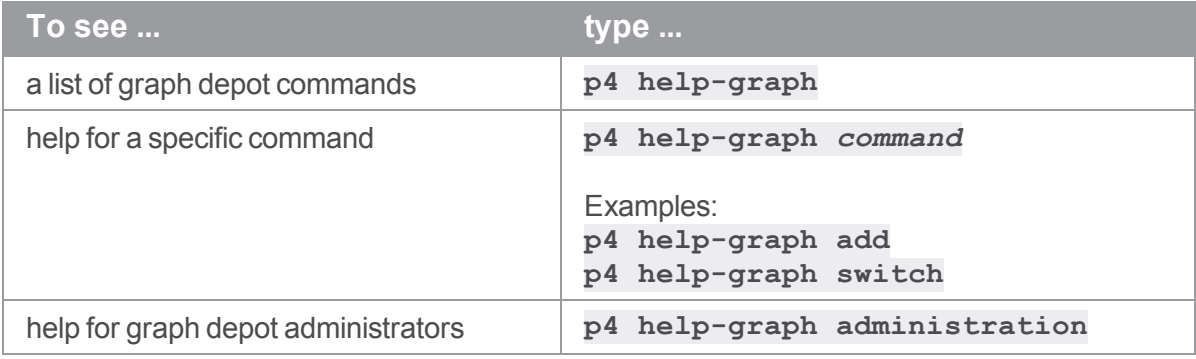

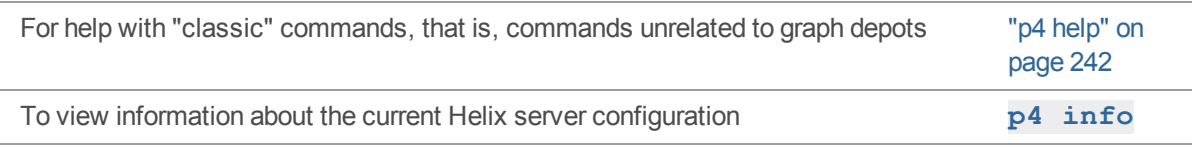

#### p4 ignores

Displays the ignore mappings computed from the rules in ["P4IGNORE"](#page-634-0) on page 635 files.

# *["Syntax"](#page-18-0) on page 19*

```
p4 [g-opts] ignores [-v] [path ...]
p4 [g-opts] ignores -i [-v] path ...
```
## *Description*

It's not always easy to tell why a file is being ignored during add and reconcile operations. To help with that, **p4 ignores** lets you see the mappings in Perforce syntax that are applied for any specified path.

If you do not specify a path, the mappings for the current working directory are displayed.

Using the **-v** option outputs additional information about the source of each set of mappings: the rule that generated them and the line number in the file where the rule is defined.

The **-i** option checks whether a filepath would be ignored; if it would, the path is returned. With the **-v** option, a more verbose message is returned explaining whether the filepath would be ignored and if it matched any ignore rules.

# *Options*

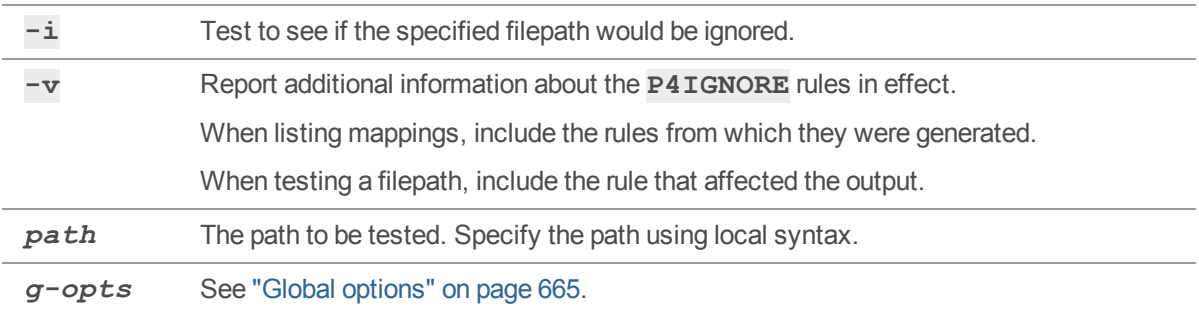

## *Usage Notes*

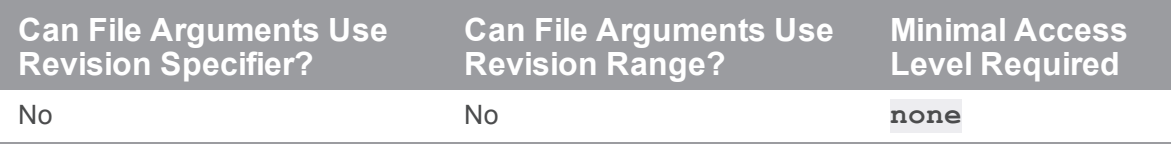

# *Examples*

Note that in the following table, the commands in the lefthand column were run in the **c:\workspace** directory.

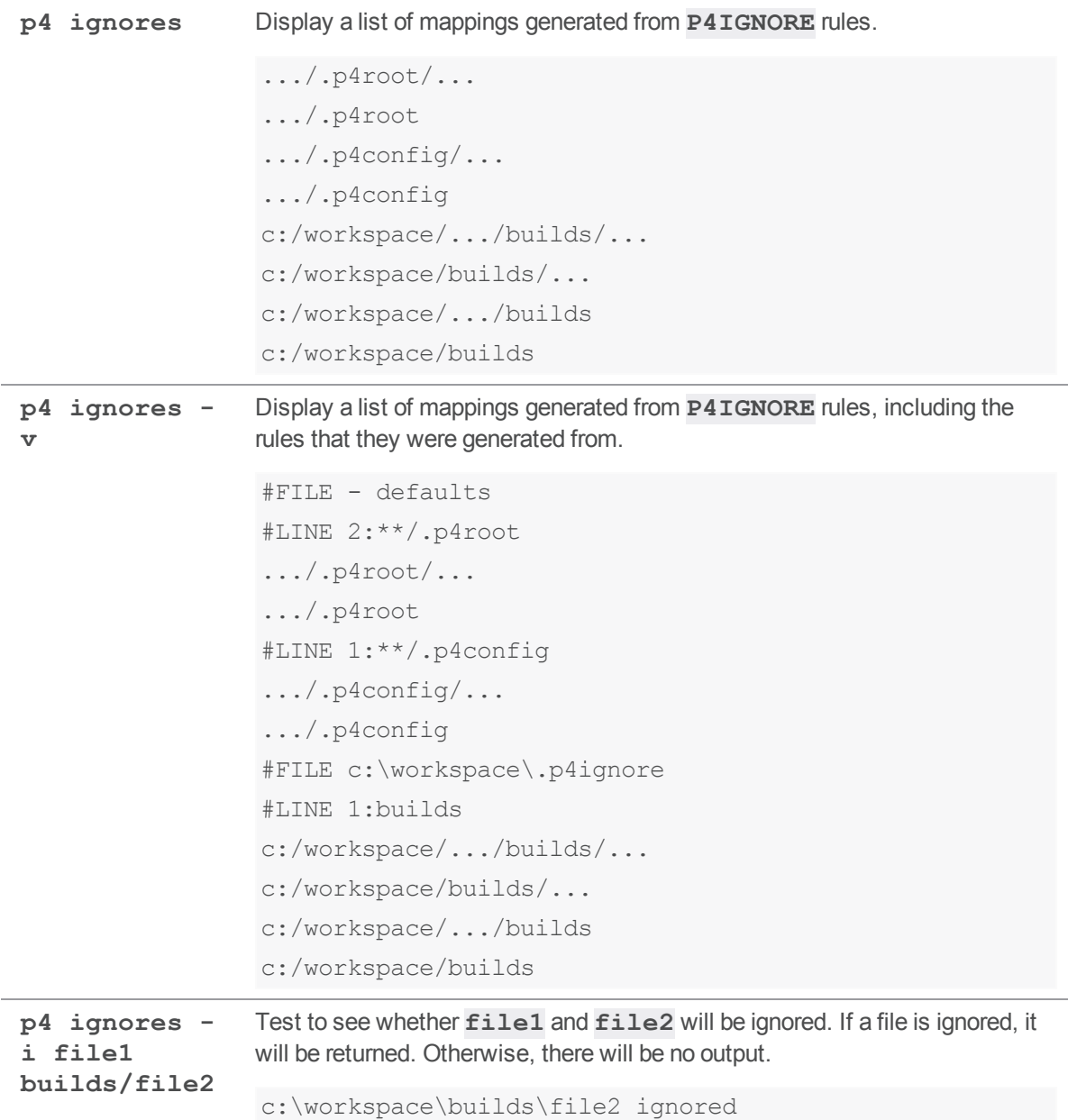

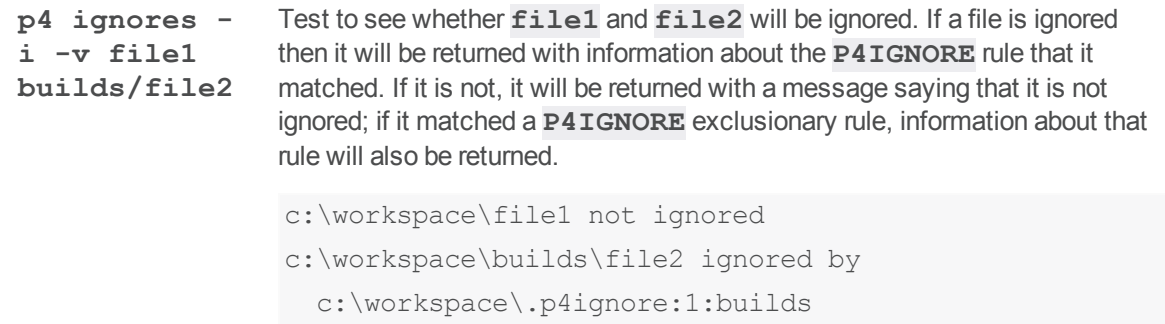

## <span id="page-247-0"></span>p4 info

Display information about the current Helix server application and the shared versioning service.

# *["Syntax"](#page-18-0) on page 19*

```
p4 [g-opts] info [-s]
```
#### *Description*

The **p4 info** command displays information about the Helix server application and the shared versioning service.

Here's an example of the output from **p4 info**. If the server were a replica of another server, that information would be supplied.

```
Client name: myserver-24-n102
Client host: myserver-24-n102.dhcp.perforce.com
Client unknown.
Current directory: /Users/jbujes
Peer address: 10.0.102.24:52492
Client address: 10.0.102.24
Server address: someaddress.perforce.com:1999
Server root: /depots/p4-1999
Server date: 2015/07/13 14:52:59 -0700 PDT
Server uptime: 147:34:34
Server version: P4D/LINUX26X86_64/2015.2.MAIN-TEST_ONLY/1199094
(2015/07/07)
ServerID: Master1999
Server services: standard
Server license: 500 users (expires 2017/01/31)
Server license-ip: qaplay.perforce.com
Case Handling: sensitive
To obtain the version of the Helix server application (p4), use p4 -V.
```
#### **Note**

The output of **p4 -ztag info** includes **unloadSupport enabled** if the administrator has

created a depot of type **unload**. If not, the output includes **unloadSupport disabled**.

#### **Tip**

To hide sensitive output from unauthenticated users, use the ["dm.info.hide"](#page-712-1) on page 713 configurable.

# *Options*

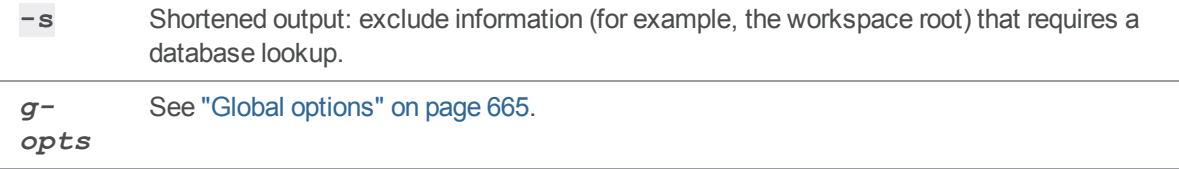

## *Usage Notes*

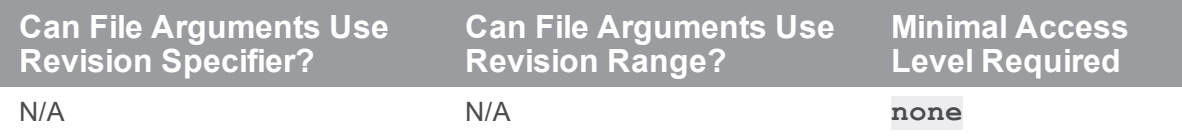

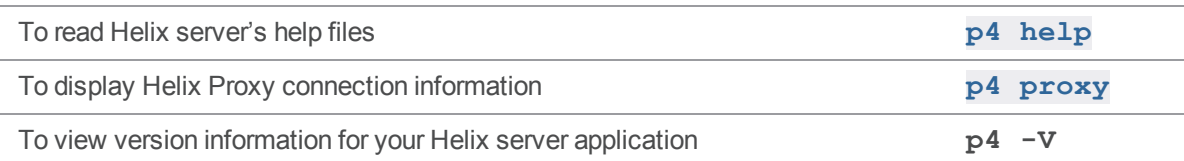

#### p4 init

Initializes a new Helix server.

#### **Note**

For distributed version control only. See *Using Helix Core Server for [Distributed](http://www.perforce.com/perforce/doc.current/manuals/dvcs/index.html) Versioning*.

## *["Syntax"](#page-18-0) on page 19*

**p4 [-u** *user***] [-d** *dir***] [-c** *client***] init [-h -q] [-c** *stream***] [-C***x***] [-xi -n] [-p]**

## *Description*

Initialize a new personal (local) Helix server.

In order to run **p4 init**, you must have up-to-date and matching versions of the **p4** and **p4d** executables in your operating system path. You can download these executables from [www.perforce.com](https://www.perforce.com/).

Helix server stores its database files in the directory named **.p4root**. Helix server stores configuration settings in the **P4CONFIG** and **P4IGNORE** files at the top level of your directory. It is not necessary to view or update these files, but you should be aware that they exist.

After initializing your new server, run **p4 [reconcile](#page-411-0)** to mark all of your source files to be added to Helix server, then **p4 [submit](#page-532-0)** to submit them.

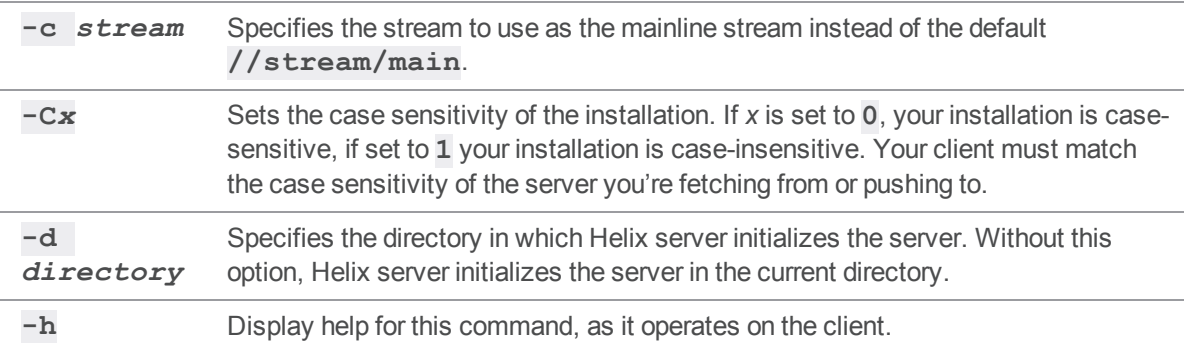

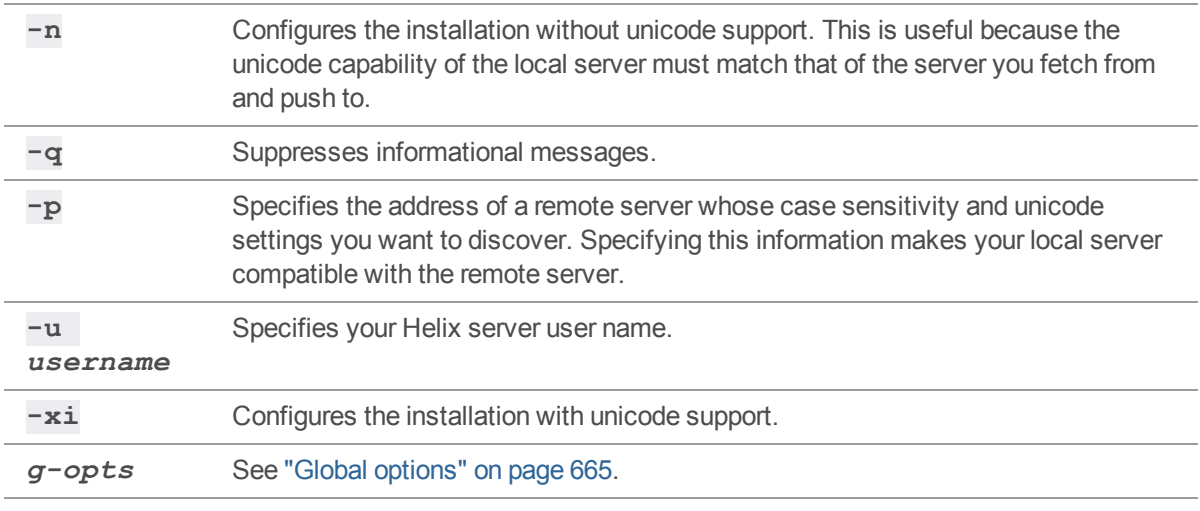

Without **-xi** or **-n**, unicode support is detected by finding a **P4CHARSET** setting.

# *Usage Notes*

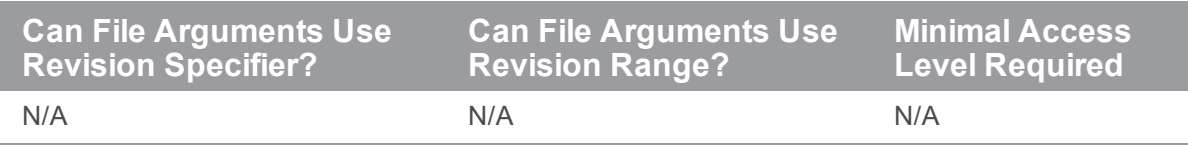

# *Examples*

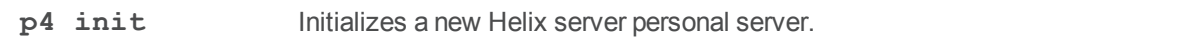

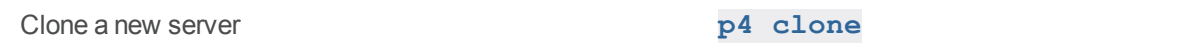

## <span id="page-251-0"></span>p4 integrate

Open files for branching or merging.

**p4 integrate** can be abbreviated as **p4 integ**.

#### *["Syntax"](#page-18-0) on page 19*

```
p4 [g-opts] integrate [options] fromFileSpec[revRange] toFile
p4 [g-opts] integrate [options] -b branch [-r] [toFileSpec
[RevRange] ...]
p4 [g-opts] integrate [options] -b branch -s fromFileSpec
[revRange] [toFile ...]
p4 [g-opts] integrate [options] -S stream [-r] [-P parent] [file
[revRange] ...]
```
For **[***options***]**, you can use:

-c *changelist* -Di -f -h -O[b][r] -n -m *max* -R[b][d][s] -q -v

#### *Description*

When you've made changes to a file that need to be propagated to another file, start the process with  $p4$ **integrate**. The command includes four syntax variants, depending on whether the source and target files are specified using files, branches, or streams.

The simplest syntax variant is **p4 integrate** *fromFile toFile*, which lets the versioning service know that changes in *fromFile* need to be propagated to *toFile*, and has the following effects:

- If *toFile* does not yet exist, *fromFile* is copied to *toFile*, then *toFile* is opened for **branch** in the client workspace.
- If *toFile* exists, and shares a common ancestor with *fromfile* as above, then *toFile* is opened for **integrate**. You can then use **p4 [resolve](#page-437-0)** to propagate all of, portions of, or none of the changes in *fromFile* to *toFile*.

The **p4 [resolve](#page-437-0)** command uses *fromFile* as *theirs*, *toFile* as *yours*, and the file with the most edits in common as the base.

■ If *fromFile* was deleted at its last revision (and all previous changes have already been integrated between *fromFile* and *toFile*), *toFile* is opened for **delete** in the client workspace.
■ Whether you [move](#page-356-0) files using **p4** move, or whether you use native OS commands to rename files within your workspace (using **p4 [reconcile](#page-411-0)** or **p4 [status](#page-512-0)** to update your changelist to reflect the moves you made), **p4 integrate** automatically detects these actions, adjusts the source-to-target mappings appropriately, and schedules a filename resolve for each remapped file pair.

(Some of the available options modify this behavior. See ["Options"](#page-253-0) on the facing page for details.) The process is complete when you **p4 [submit](#page-532-0)** *toFile* to the depot.

#### **Note**

If you integrate from a classic branch or other stream depot to a task stream, the files are not copied up to the parent unless they are edited and submitted first.

To specify multiple files, use wildcards in *fromFile* and *toFile*. Any wildcards used in *fromFile* must match identical wildcards in *toFile*. Helix server compares the *fromFile* pattern to the *toFile* pattern, creates a list of *fromFile* and *toFile* pairs, and performs an integration on each pair.

The syntax **p4 integrate** *fromFiles toFiles* requires you to specify the mapping between *fromFiles* and *toFiles* each time changes need to be propagated from *fromFiles* to *toFiles*. Alternatively, use **p4 [branch](#page-70-0)** to store the mappings between *fromFiles* and *toFiles* in a *branch view*, and then use **p4 integrate -b** *branchview* whenever you need to propagate changes between *fromFiles* and *toFiles*.

By default, files that have been opened for **branch** or **integrate** with **p4 integrate** are readonly in the client workspace. You can edit these files before submitting them using **p4 [edit](#page-173-0)** to reopen the file for **edit**.

Whenever a *toFile* is integrated from a *fromFile*, Helix server creates an *integration record* in its database that describes the effect of the integration. The integration record includes the names of the *fromFile*, and *toFile*, the revisions of *fromFile* that were integrated into *toFile*, the new revision number for *toFile*, and the action that was taken at the time of the integration. See **[p4](#page-257-0) [integrated](#page-257-0)** for a full description of integration actions.

In most cases, **p4 integrate** performs a lazy copy. The contents of the file are not duplicated on the server because the integration record contains sufficient information to reproduce the file.

#### **Tip**

Alternatives to **p4 integrate**:

- $np4$  [populate"](#page-372-0) on page 373 to quickly branch files without opening them in a workspace
- $\Box$  "p4 copy" on [page 123](#page-122-0) to open files to be copied without scheduling any resolves. Consider whether the **-v** option of **p4 copy** is appropriate for your use case.
- $\Box$  "p4 merge" on [page 347](#page-346-0) to open files to be merged and schedule resolves for all changes

# <span id="page-253-0"></span>*Options*

## Basic Integration Options

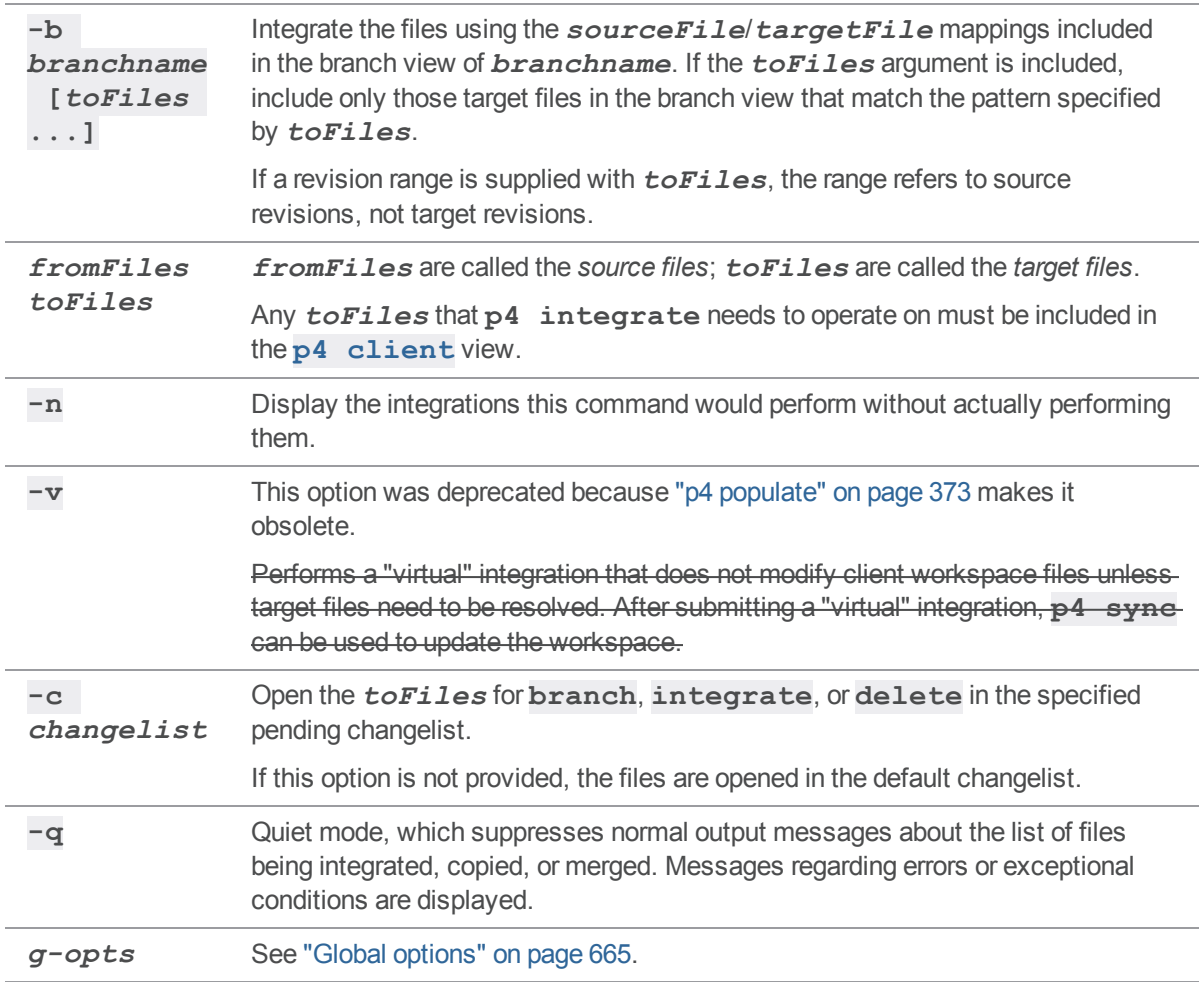

# Advanced Integration Options

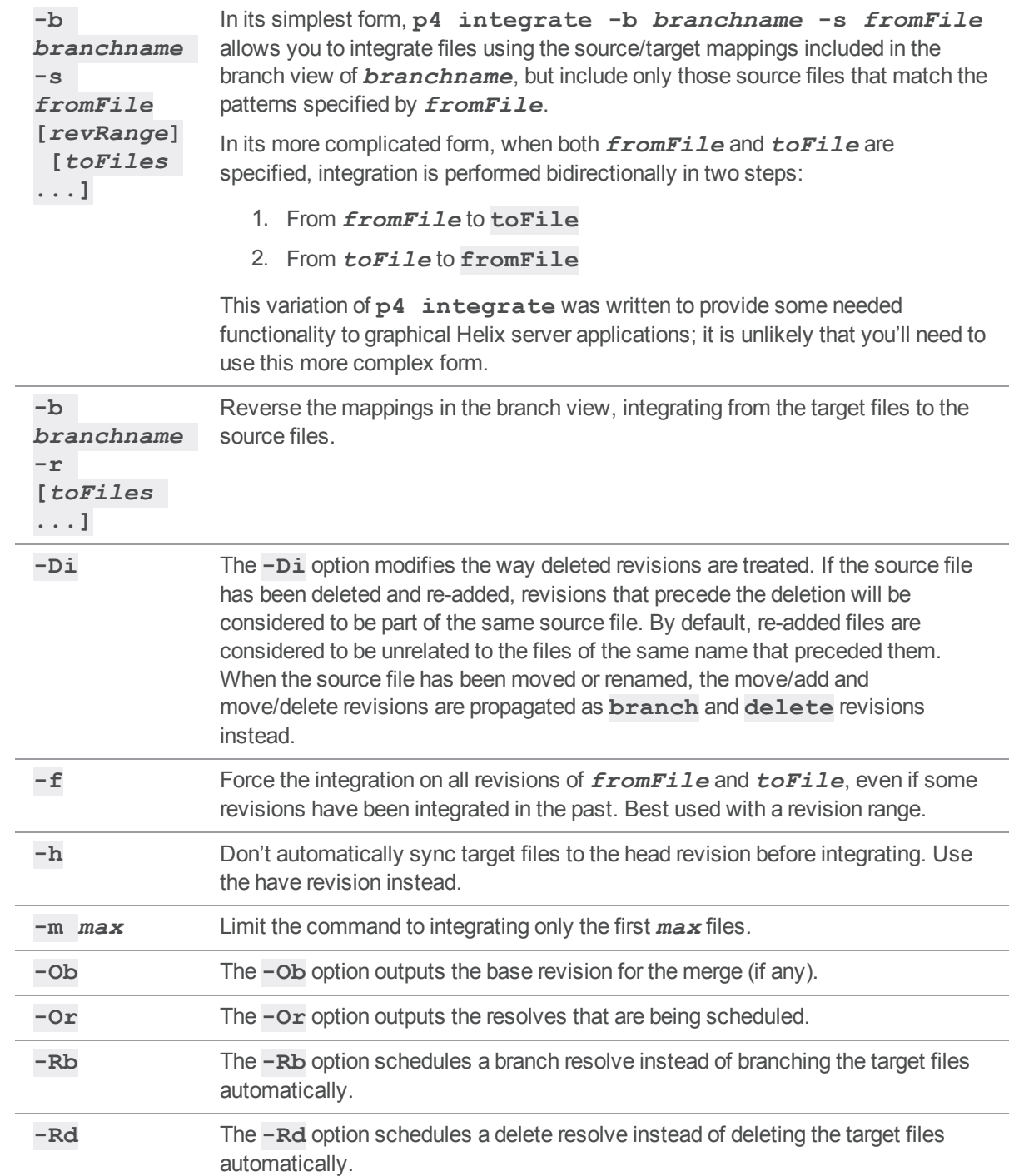

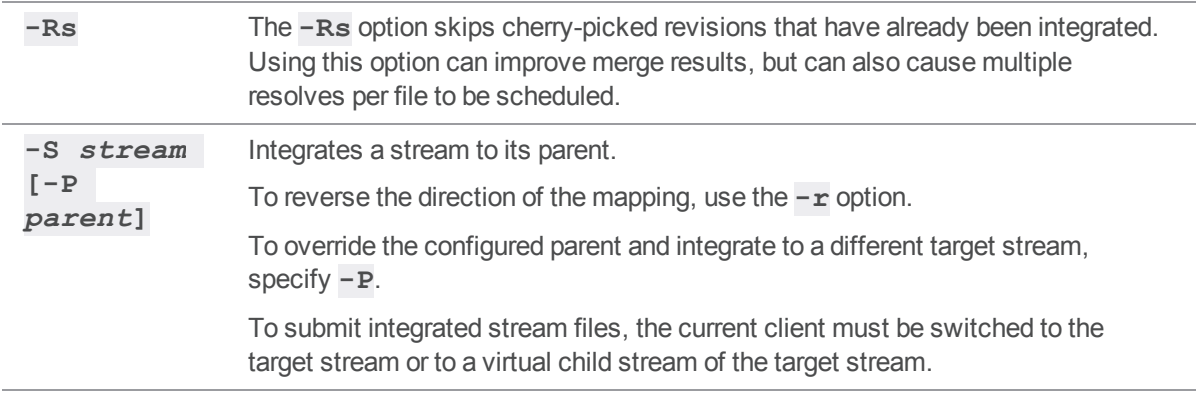

# *Usage Notes*

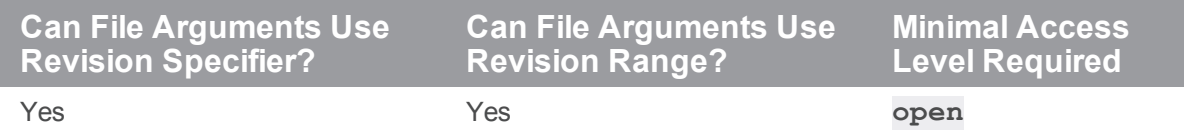

## *Examples*

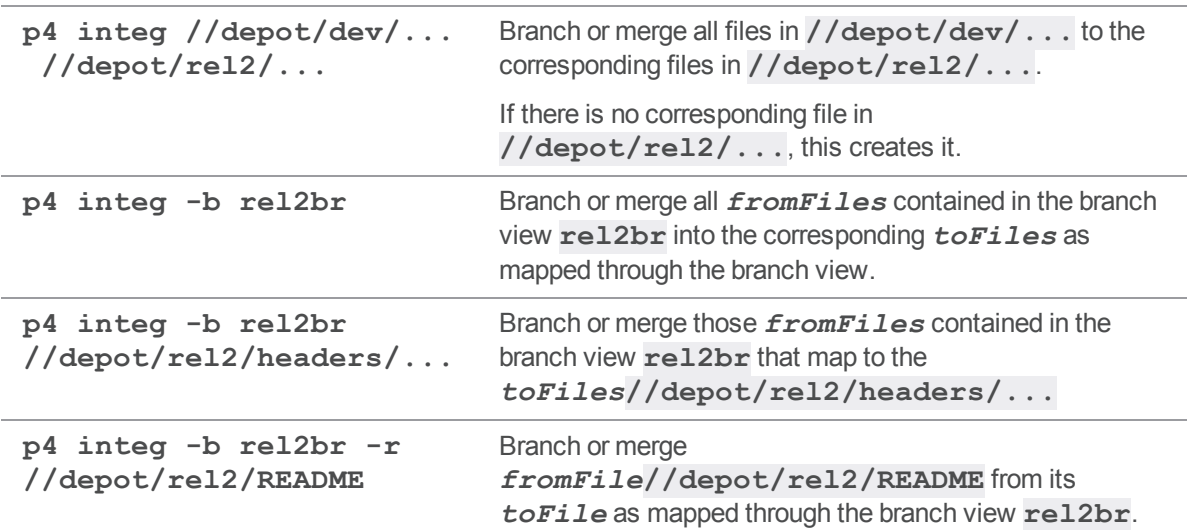

# *Related Commands*

To create or edit a branch mapping **p4 [branch](#page-70-0)**

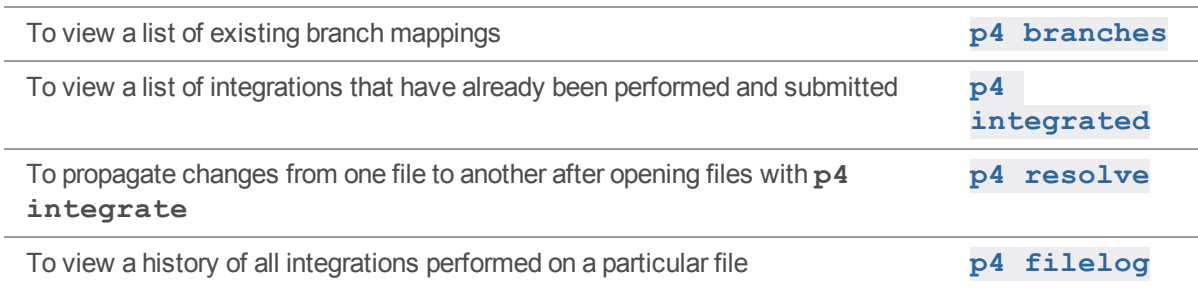

## <span id="page-257-0"></span>p4 integrated

Show integrations that have been submitted.

## *["Syntax"](#page-18-0) on page 19*

```
p4 [g-opts] integrated [-b branchname [-r]] [-s change] [--into-
only] file ...
```
## *Description*

The **p4 integrated** command shows the integration history of the selected files, and uses this format:

```
file#revision-range - integrate-action partner-file#revision-range
```
where:

- <sup>n</sup> *file* is the file argument provided to **p4 integrated**
- **n partner-file** is the file it was integrated from or into
- *integrate-action* describes what the user did during the **p4 [resolve](#page-437-0)** process, and is one of the following:

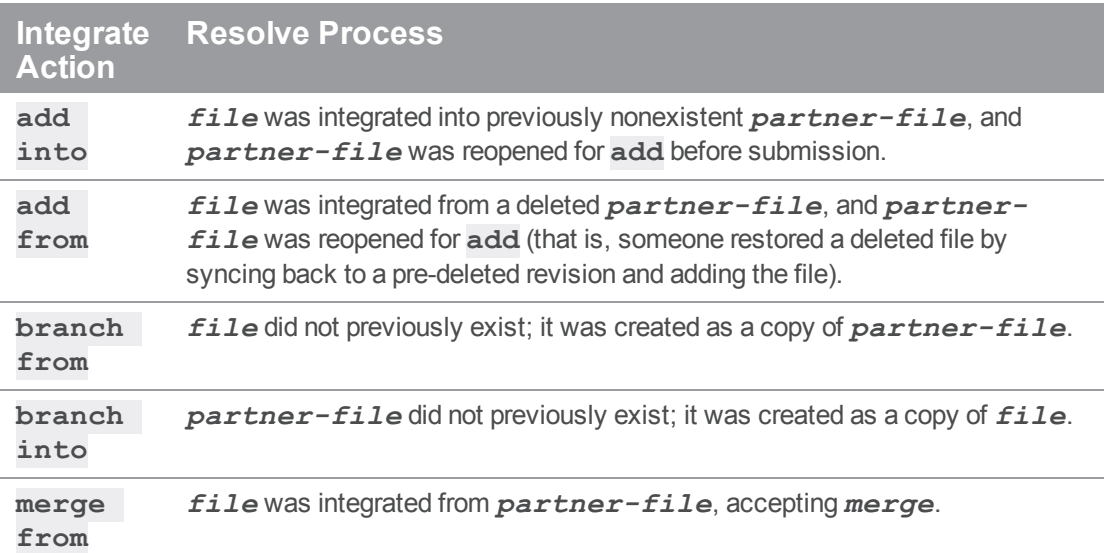

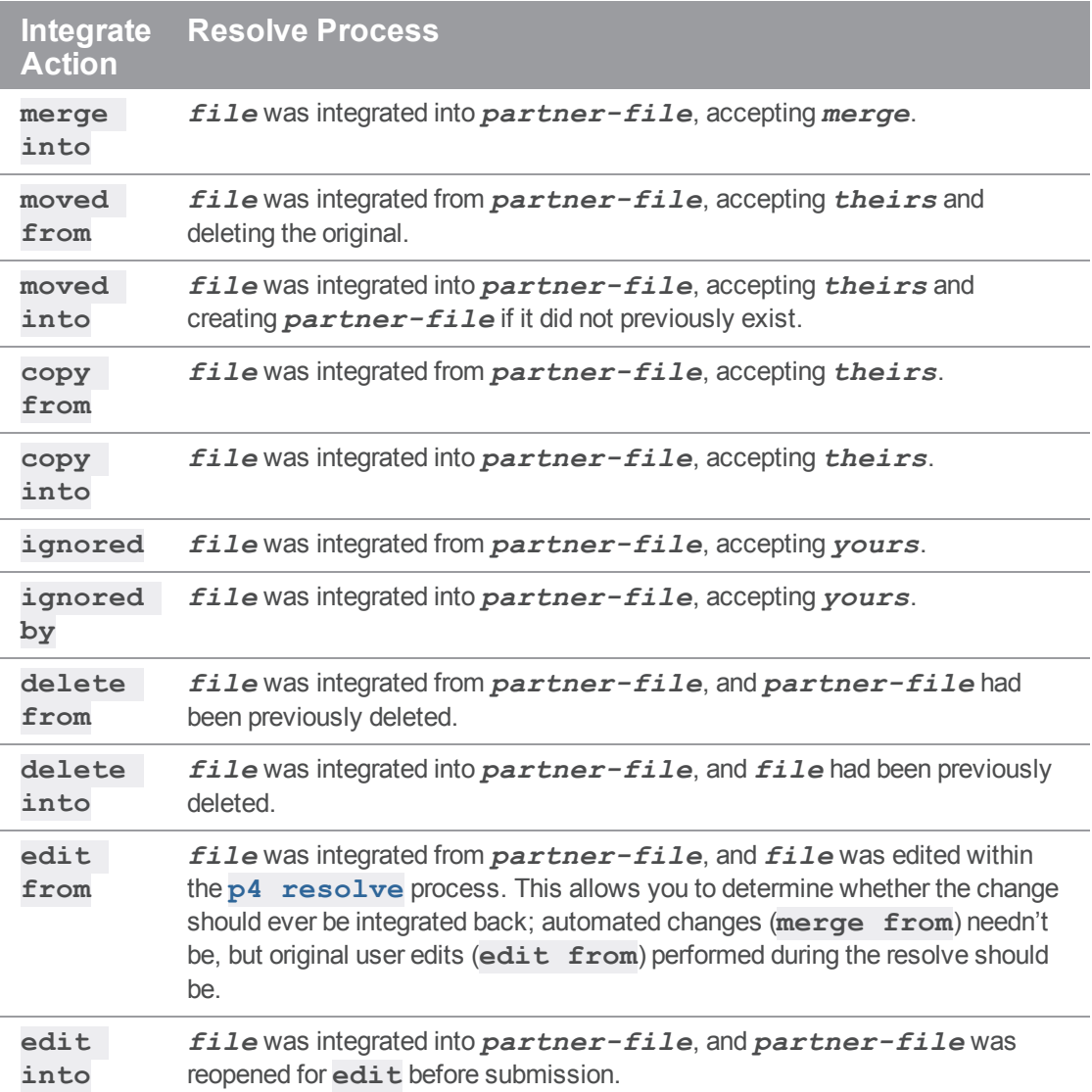

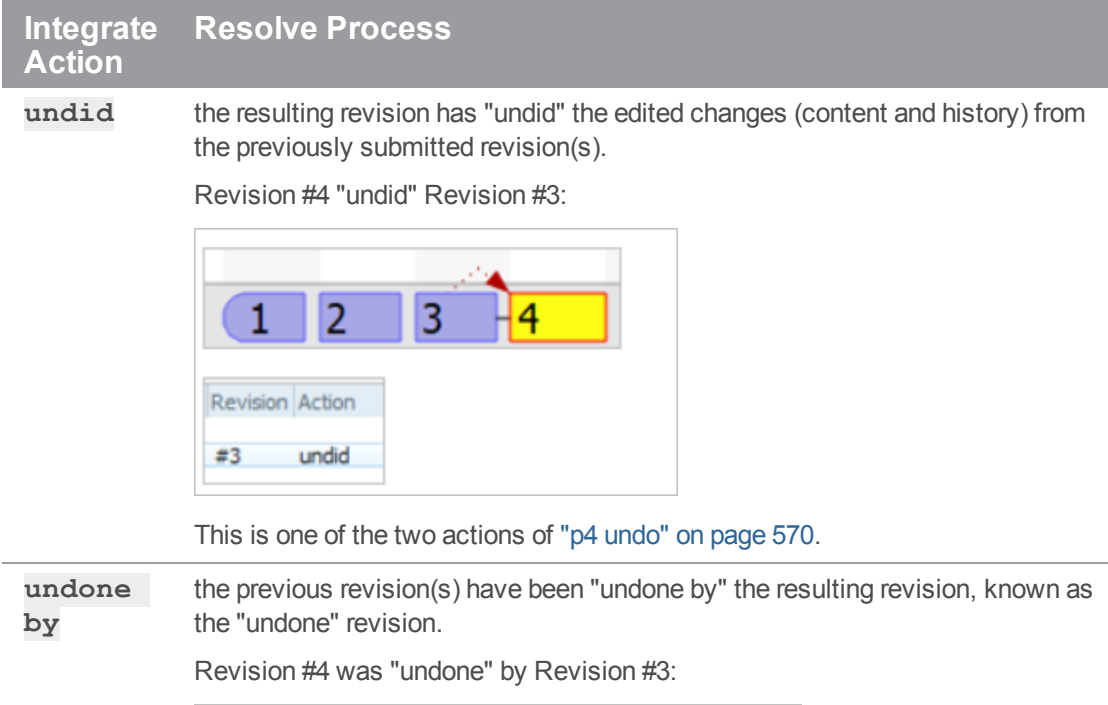

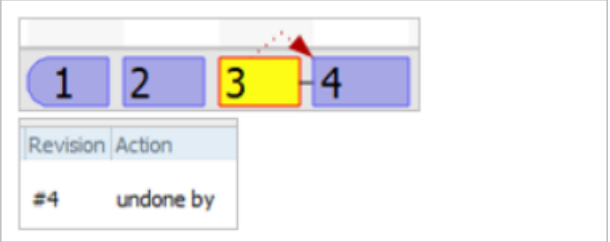

This is one of the two actions of "p4 undo" on [page 570](#page-569-0).

```
Note
```
**Add w/ Edit**, **Merge w/ Edit** and **Undone w/Edit** are possible, but best practice is only one action per changelist.

If a file *toFile* was ever integrated from a file *fromFile*, and both *toFile* and *fromFile* match the **p4 integrated***filepattern* argument, each integrated action is listed twice in the **p4 integrated** output: once in its *from* form, and once in its *into* form, as described above.

If the optional **-b** *branch* option is used, only files integrated from the source to target files in the branch view are shown.

If the optional **-r** option is provided, the mappings in the branch view are reversed. This option requires the use of the **-b** *branch* option.

#### **Tip**

To make it easier to show where a change has been integrated to, consider using the **-s** and **- into-only** options.

#### *Options*

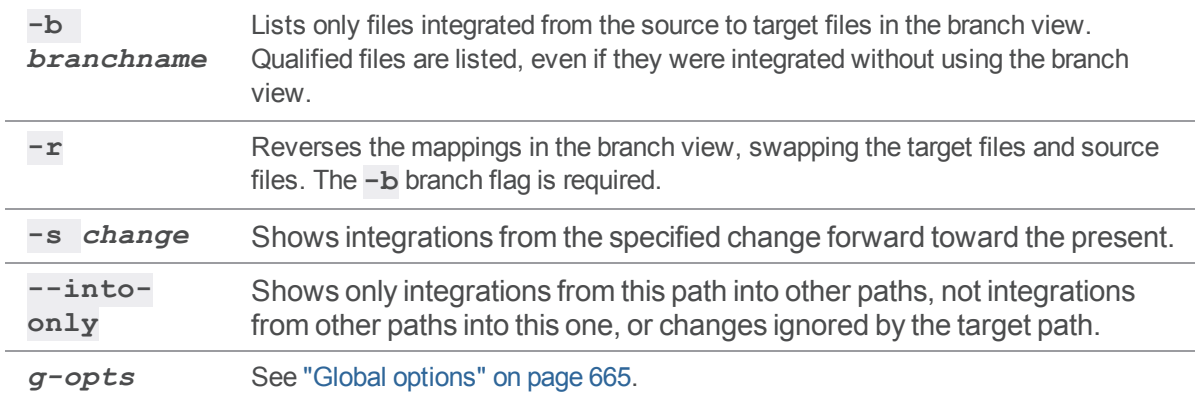

#### *Usage Notes*

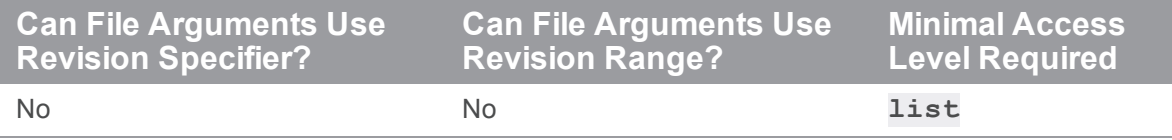

<sup>n</sup> When using tagged output with **p4 integrated** be warned that the **toFile** and **fromFile** values will be the opposite of how they are presented in the non-tagged output. The following example shows how the output varies:

```
$ p4 integrated //depot/main/revisions.h
```
//depot/main/revisions.h#1 - add into //depot/dev/revisions.h#1

#### \$ **p4 -ztag integrated //depot/main/revisions.h**

- ... toFile //depot/main/revisions.h
- ... fromFile //depot/dev/revisions.h
- ... startToRev #none
- ... endToRev #1
- ... startFromRev #none
- ... endFromRev #1

... how add into ... change 12345

See "Global options" on [page 665](#page-664-0) for information on how to enable tagged output.

## *Related Commands*

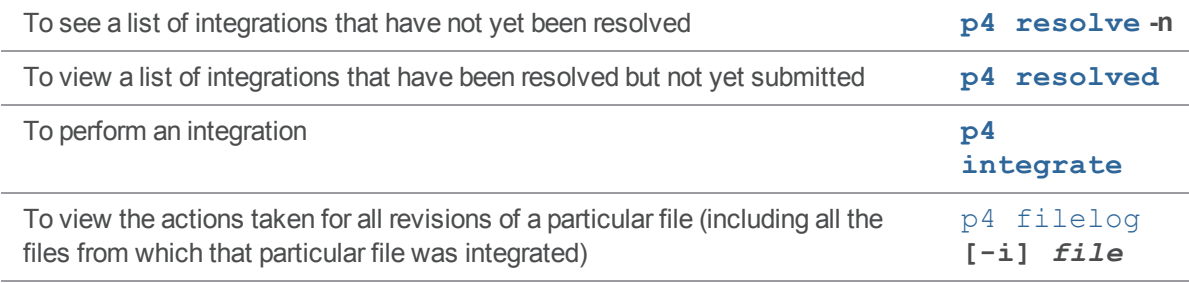

#### p4 interchanges

Report changes not yet integrated.

### *["Syntax"](#page-18-0) on page 19*

```
p4 [g-opts] interchanges [-f -l -r -t -F] [-u user]
                          fromFileSpec[revSpec] toFile
p4 [g-opts] interchanges [-f -l -r -t -F] [-u user] -b branchname
                          [toFileSpec[revSpec] ...]
p4 [g-opts] interchanges [-f -l -r -t -F] [-u user] -b branchname
-s
                          fromFileSpec[revSpec] [toFileSpec]
p4 [g-opts] interchanges [-f -l -r -t -F] [-u user] -S stream [-P
parent]
                          [FileSpec[revSpec]] [toFileSpec]
```
### *Description*

The **p4 interchanges** command lists changes that have not been integrated from a set of source files to a set of target files. The command also reports changes that consist solely of ignored integrations if those changes have not yet been integrated into the target.

## *Options*

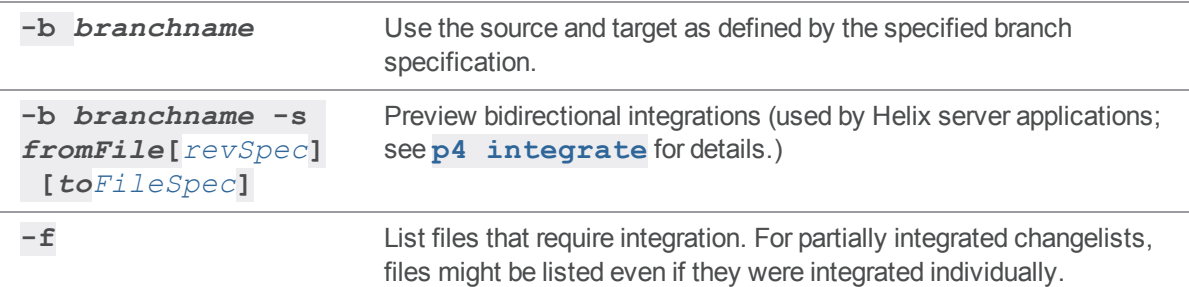

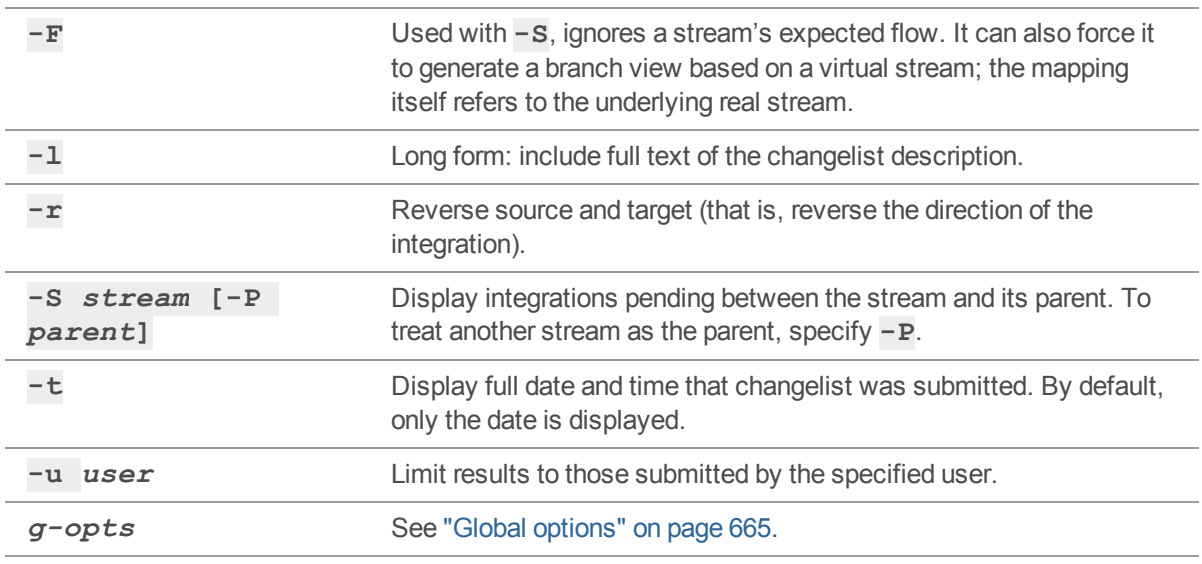

# *Usage Notes*

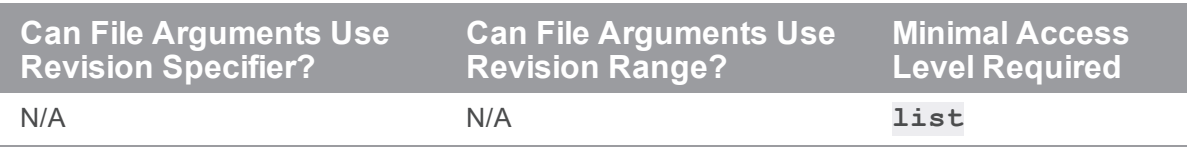

#### p4 istat

Check for integrations needed for a stream.

## *["Syntax"](#page-18-0) on page 19*

**p4 [***g-opts***] istat [-a | -r ] [-c | -C] -s]** *stream*

### *Description*

Check for integrations that are needed with respect to the parent stream. (Primarily for Helix server applications that check this status in order to render it in human-readable format.)

In a distributed environment, this command is run directly against an edge server. It is not forwarded to the commit server.

## *Options*

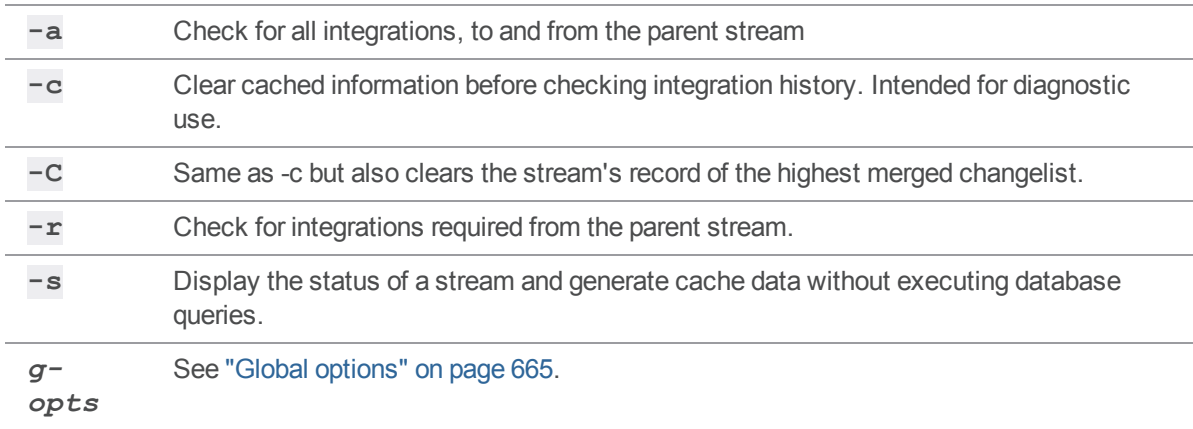

## *Usage Notes*

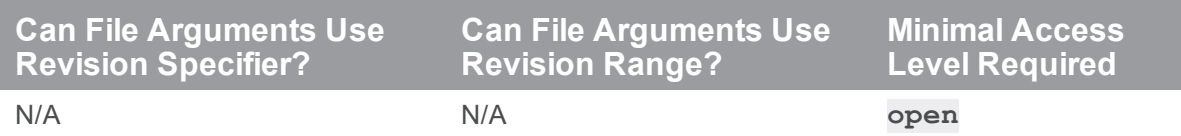

<sup>n</sup> The **-c** option is intended for diagnostic and cache consistency checks associated with P4V, the Helix Visual Client.

# *Related Commands*

To display changes/sync status for the current workspace. **p4 [cstat](#page-130-0)**

## <span id="page-266-0"></span>p4 job

Create or edit a defect, enhancement request, or other job specification.

### *["Syntax"](#page-18-0) on page 19*

```
p4 [g-opts] job [-f] [jobName]
p4 [g-opts] job -d jobName
p4 [g-opts] job -o [jobName]
p4 [g-opts] job -i [-f]
```
#### *Description*

A *job* is a written-language description of work that needs to be performed on files in the depot. It might be a description of a bug (for instance, "the scroll mechanism is not working correctly") or an enhancement request (for instance, "please add a flag that forces a certain operation to occur") or anything else requiring a change to some files under Helix server control.

Jobs are similar to changelist descriptions in that they both describe changes to the system as arbitrary text, but whereas changelist descriptions describe completed work, jobs tell developers what work needs to be done.

Jobs are created and edited in forms displayed by **p4 job**. The user enters the textual description of the job into the form, along with information such as the severity of the bug, the developer to whom the bug is assigned, and so on. Because the Helix server superuser can change the fields in the job form with **p4 [jobspec](#page-275-0)**, the fields that make up a job may vary from one Helix server installation to another.

When **p4 job** is called with no arguments, a new job named **job***NNNNNN* is created, where *NNNNNN* is a sequential six-digit number. You can change the job's name within the form before quitting the editor. If **p4 job** is called with a *jobname* argument, a job of that name is created; if that job already exists, it is edited.

Once a job has been created, you can link the job to the changelist(s) that [fix](#page-197-0) the job with  $p4$   $fix, p4$ **[change](#page-78-0)**, or **p4 [submit](#page-532-0)**. When a job is linked to a changelist, under most circumstances the job's status is set to **closed**. (See ["Usage](#page-267-0) Notes" on the next page for more information).

## *Form Fields*

These are the fields as found in the default job form. Because the fields that describe a job can be changed by the Helix server superuser, the form you see at your site may vary.

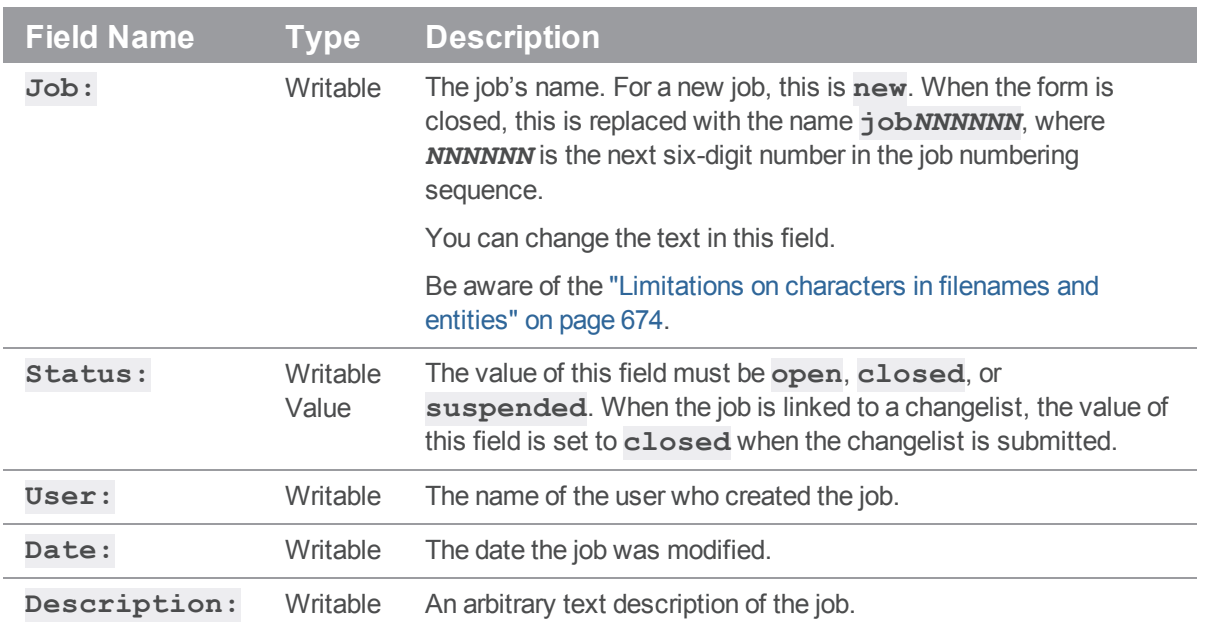

## *Options*

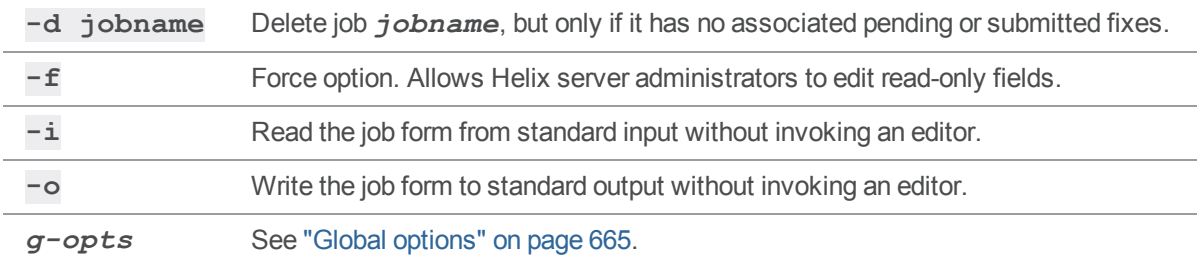

### <span id="page-267-0"></span>*Usage Notes*

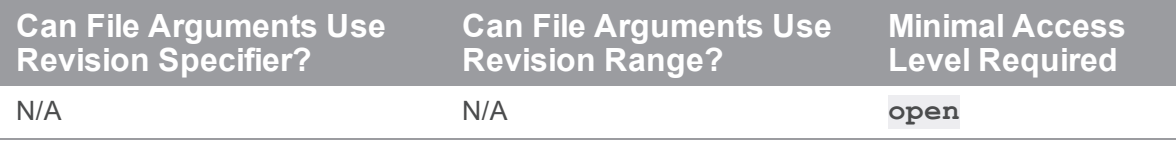

<sup>n</sup> If the Helix server superuser has eliminated field ID# **102** (the **Status:** field) with **[p4](#page-275-0) [jobspec](#page-275-0)**, Helix server is unable to close jobs when the changelists to which they are linked are submitted. See the **p4 [jobspec](#page-275-0)** command and the *Helix Core Server [Administrator](http://www.perforce.com/perforce/doc.current/manuals/p4sag/index.html) [Guide: Fundamentals](http://www.perforce.com/perforce/doc.current/manuals/p4sag/index.html)* for more information.

<sup>n</sup> After a job has been created or changed, Helix server indexes the job so that **p4 [jobs](#page-269-0) -e** can locate the job quickly. The index keys are *word*, *fieldname* where *word* is a caseinsensitive alphanumeric word. Values in date fields are stored as the number of seconds since January 1, 1970, 00:00:00.

# *Examples*

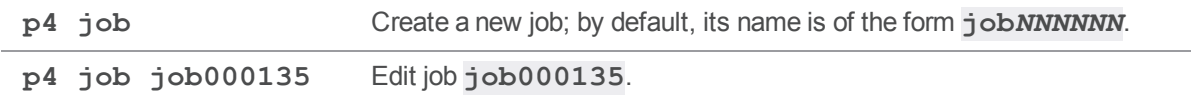

#### <span id="page-269-0"></span>p4 jobs

List jobs known to the Helix Core server.

## *["Syntax"](#page-18-0) on page 19*

```
p4 [g-opts] jobs [-e jobview] [-i -l -r] [-m max] [file[rev] ...]
p4 jobs -R
```
## *Description*

When called without any arguments,  $p4$  **jobs** lists all jobs stored in Helix server. You can limit the output of the command by specifying various criteria with options and arguments. If you specify a file pattern, the jobs listed will be limited to those linked to changelists affecting particular files. The **-e** option can be used to further limit the listed jobs to jobs containing certain words.

Jobs are listed in alphanumeric order (or, if you use the **-r** option, in reverse alphanumeric order) by name, one job per line. The format of each line is:

#### *jobname* **on** *date* **by** *user* **\****status***\*** *description*

The *description* is limited to the first 31 characters, unless the **-l** (long) option is used.

If any of the **date**, **user**, **status**, or **description** fields have been removed by the Helix server superuser with **p4 [jobspec](#page-275-0)**, the corresponding value will be missing from each job's output.

To limit the list of jobs to those that have been fixed by changelists that affected particular files, use **p4 jobs** *filespec*. The files or file patterns provided can contain revision specifiers or a revision range.

## *Options*

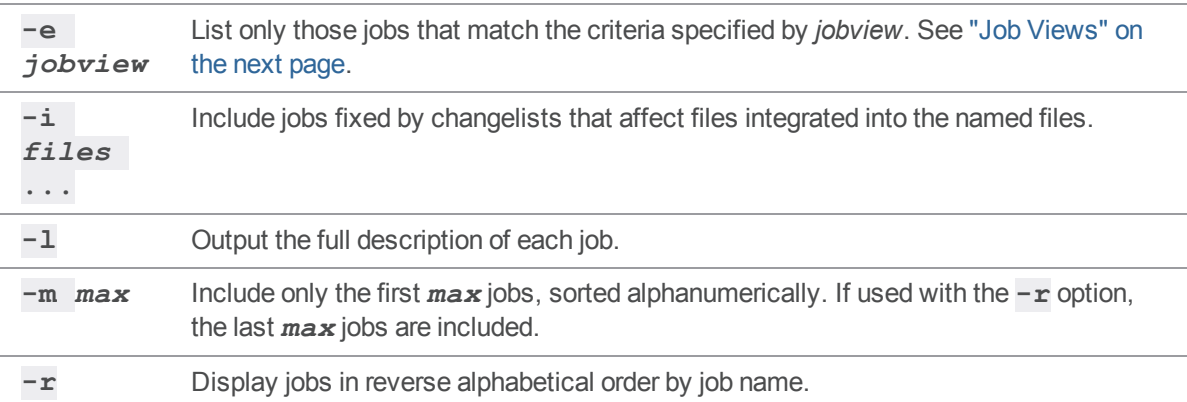

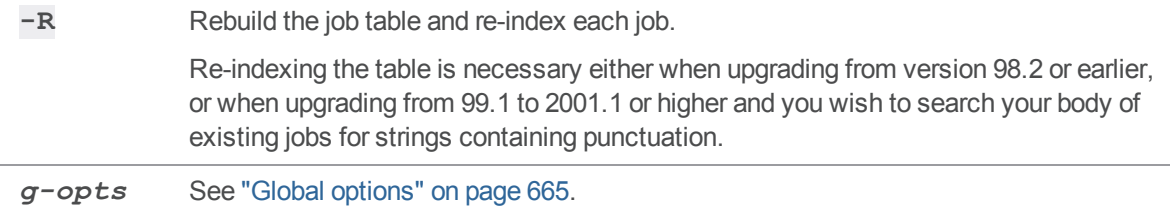

#### *Usage Notes*

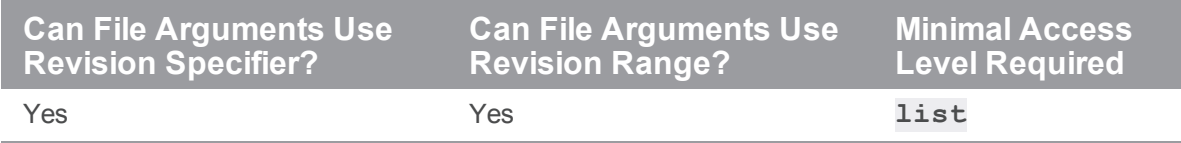

#### <span id="page-270-0"></span>Job Views

Use **p4 jobs -e** *jobview* to limit the list of jobs to those that contain particular words. You can specify that the search terms be matched only in particular fields, or anywhere in the text of the job. You can use job views to match jobs by values in date fields, though there are fewer options for dates than there are for text. Job fields of type **bulk** are not indexed for searching.

Text matching is case-insensitive. All alphanumeric strings (including words including embedded punctuation) separated by whitespace are indexed as words.

The job view **'***word1 word2* **...** *wordN***'** can be used to find jobs that contain the complete set of *word1* through *wordN*.

Examples:

<sup>n</sup> **p4 jobs -e "ReportedDate=2018/09/14 OwnedBy=mgaria FixVerifiedBy=jsmith"**

<sup>n</sup> **p4 jobs -e "ReportedDate=2018/09/14 mgaria jsmith"**

```
n p4 jobs -e "25* path QA closed job004* 2014* limit*"
```
To find jobs that contain all of the terms (boolean AND), separate the terms with the ampersand (**&**) or a space character.

To find jobs that contain any of the terms (boolean OR), separate the terms with the "**|**" character.

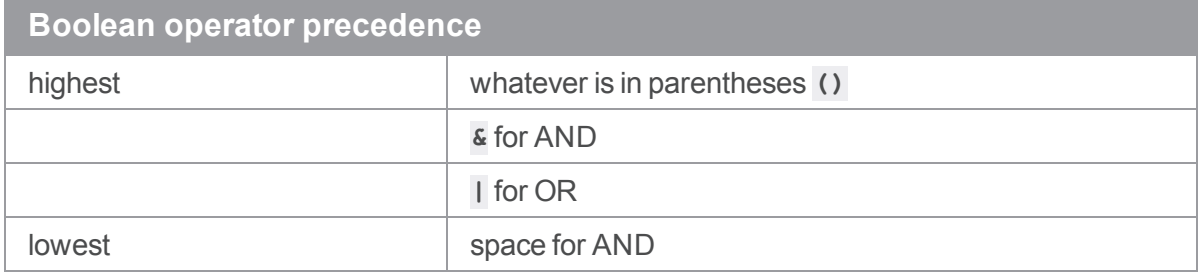

Search results can be narrowed by matching values within specific fields with the job view syntax "*fieldname***=***value*". The *value* must be a single token, including both alphanumeric characters and punctuation.

The wildcard "**\***" allows for partial word matches. The job view "*fieldname***=string\***" matches "**string**", "**stringy**", "**stringlike**", and so on.

**Date fields** can be matched by expressing the job view date as *yyyy***/***mm***/***dd* or *yyyy***/***mm***/***dd***:***hh***:***mm***:***ss*. If a specific time is not provided, the equality operator (**=**) matches the entire day.

The usual comparison operators (**=**, **>**, **<**, **>=**, and **<=**) are available.

Additionally, you can use the NOT operator (**^**) to negate the sense of some comparisons. (See [Limitations](#page-272-0) below for details).

Regular expression matching is supported by the regular expression matching operator (**~=**).

To search for words containing characters that are job search expression operators, escape the characters with a backslash (**\**) character. To match the backslash character, escape it with an additional backlash (**\\**).

The behavior of these operators depends on the type of job field you're comparing against:

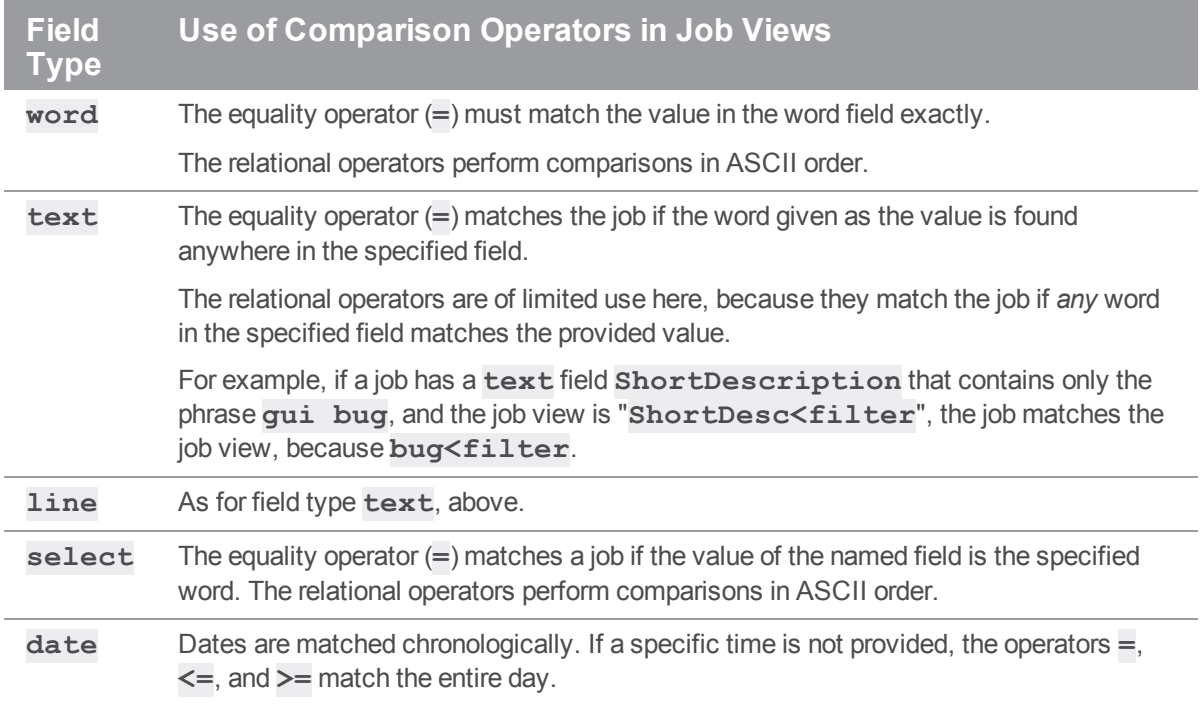

If you're not sure of a field's type, run **p4 [jobspec](#page-275-0) -o**, which outputs the job specification used at your site. The **p4 [jobspec](#page-275-0)** field called **Fields:** contains the job fields' names and datatypes. See **[p4](#page-275-0) [jobspec](#page-275-0)** for a discussion of the different field types.

#### Other Usage Notes

- <sup>n</sup> The **p4 [user](#page-589-0)** form has a **JobView:** field that allows a job view to be linked to a particular user. After a user enters a job view into this field, any changelists he creates automatically list jobs that match the job view in this field. The jobs that are fixed by the changelist can be left in the form, and the jobs that are not should be deleted.
- **p4 jobs** sorts its output alphanumerically by job name, which also happens to be the chronological order in which the jobs were entered. If you use job names other than the standard Helix server names, this ordering may not help much.
- <sup>n</sup> The **-m** *max***-r** construct displays the last *max* jobs in alphanumeric order, not the *max* most recent jobs, but if you are using the default Helix server job naming scheme (jobs numbered like **job001394**), alphanumeric job order is identical to order by entry date.
- <sup>n</sup> You can use the **\*** wildcard to determine if a text field contains a value or not by checking for the job view "*field***=\***"; any non-null value for *field* matches.
- When querying for jobs using the **-e** *jobview* option, be aware of your operating system and command shell's behavior for parsing, quoting, and escaping special characters, particularly when using wildcards, logical operators, and parentheses.

#### <span id="page-272-0"></span>*Limitations*

- **Job views cannot be used to search for jobs containing null-valued fields. In other words, if a field** has been deleted from an existing job, then the field is not indexed, and there is no job view that matches this "deleted field" value.
- The job view NOT operator (<sup>\*</sup>) can be used only after an AND within the job view. Thus, the job views "**gui ^name=joe**" and "**gui&^name=joe**" are valid, while the job views "**gui|^name=joe**" and "**^name=joe**" are not.
- The **\*** wildcard is a useful way of getting around both of these limitations.

For instance, to obtain all jobs without the string "**unwanted**", query for '**job=\* ^unwanted**". All jobs will be selected by the first portion of the job view and logically ANDed with all jobs NOT containing the string "unwanted".

Likewise, because the job view "*field***=\***" matches any *non*-null value for *field*, (and the **job** field can be assumed not to be null), you can search for jobs with null-valued fields with "**job=\* ^***field***=\***"

<sup>n</sup> You cannot currently search on space-delimited fields with conditionals. For example, instead of using **p4 jobs -e "field=word1 word2"**, you must use **p4 jobs -e "field=word1 field=word2"**.

# *Examples*

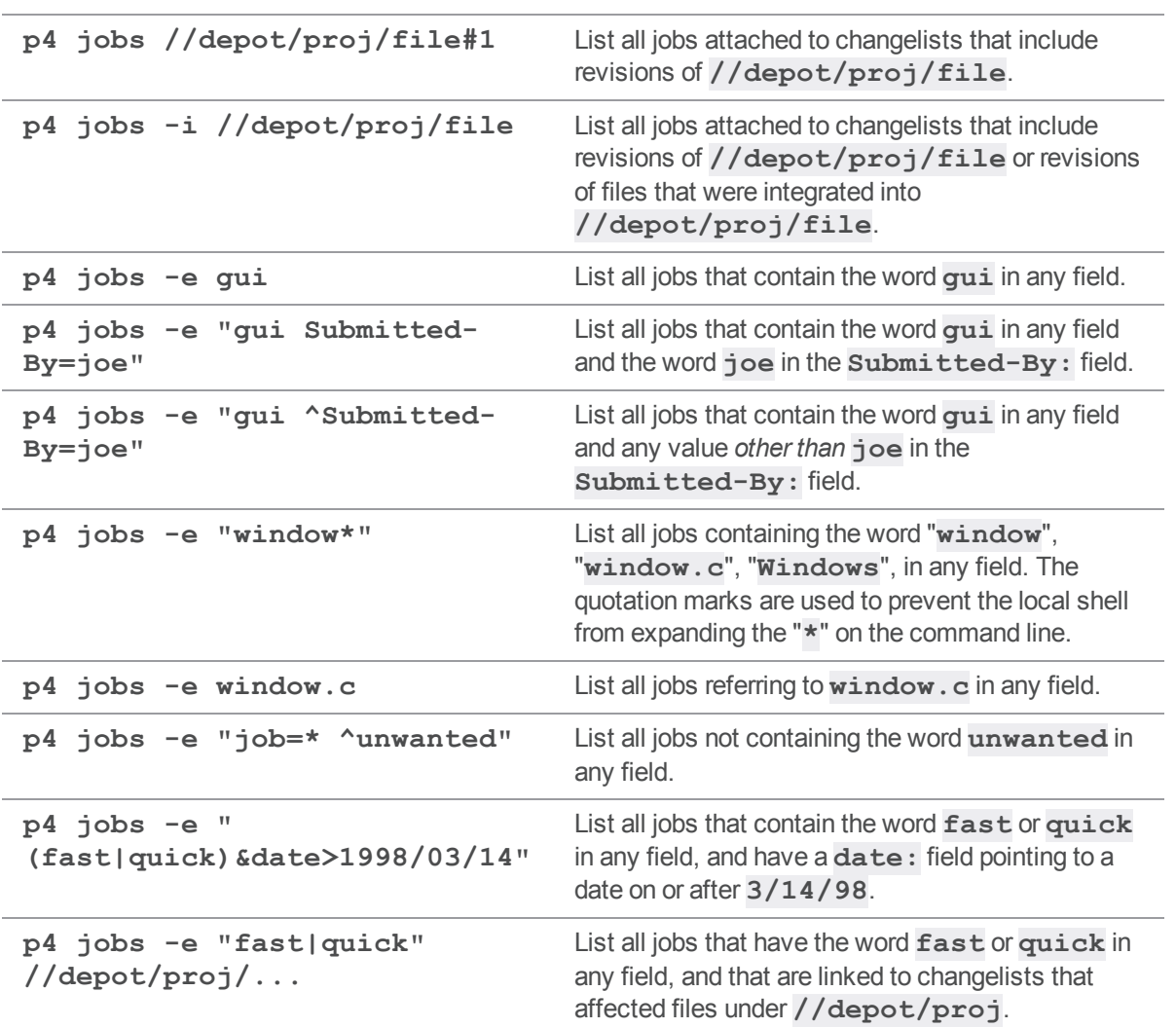

## *Related Commands*

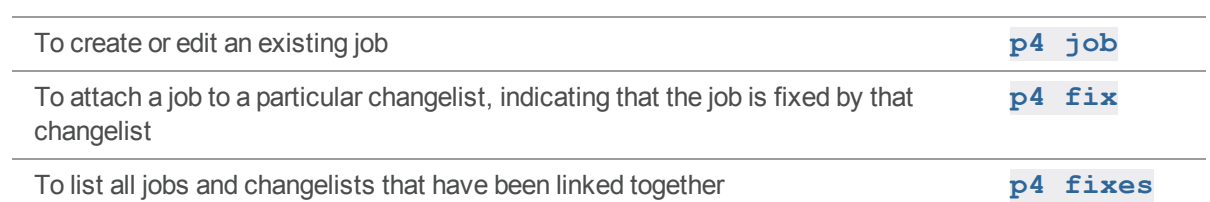

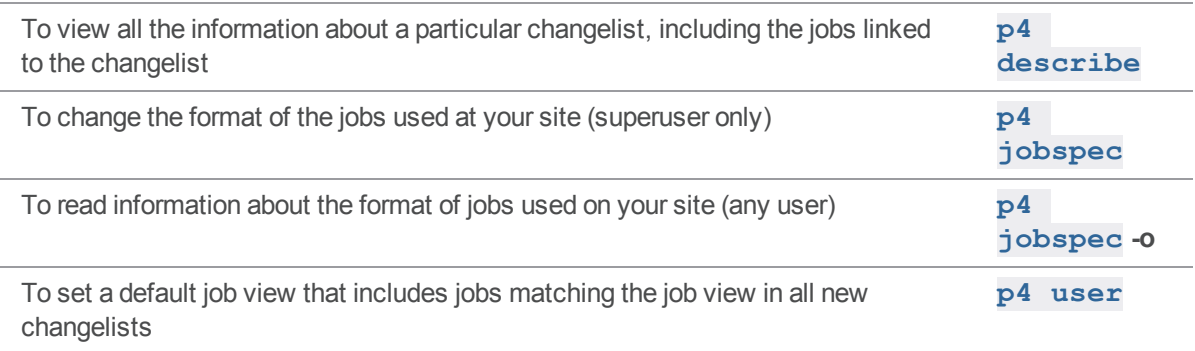

## <span id="page-275-0"></span>p4 jobspec

Edit the jobs template.

## *["Syntax"](#page-18-0) on page 19*

**p4 [***g-opts***] jobspec p4 [***g-opts***] jobspec [-i] p4 [***g-opts***] jobspec -o**

### *Description*

The **p4 jobspec** command presents the Helix server administrator with a form in which job fields can be edited, created, deleted, and refined.

#### **Tip**

Whereas the fields in a **jobspec** form are metadata, such as that all job forms have a **name** field and a **date** field, the fields in a **job** form contain the data, such as that **job001234** was modified on **2018/09/21**. (See "p4 job" on [page 267](#page-266-0).)

# *Form Fields*

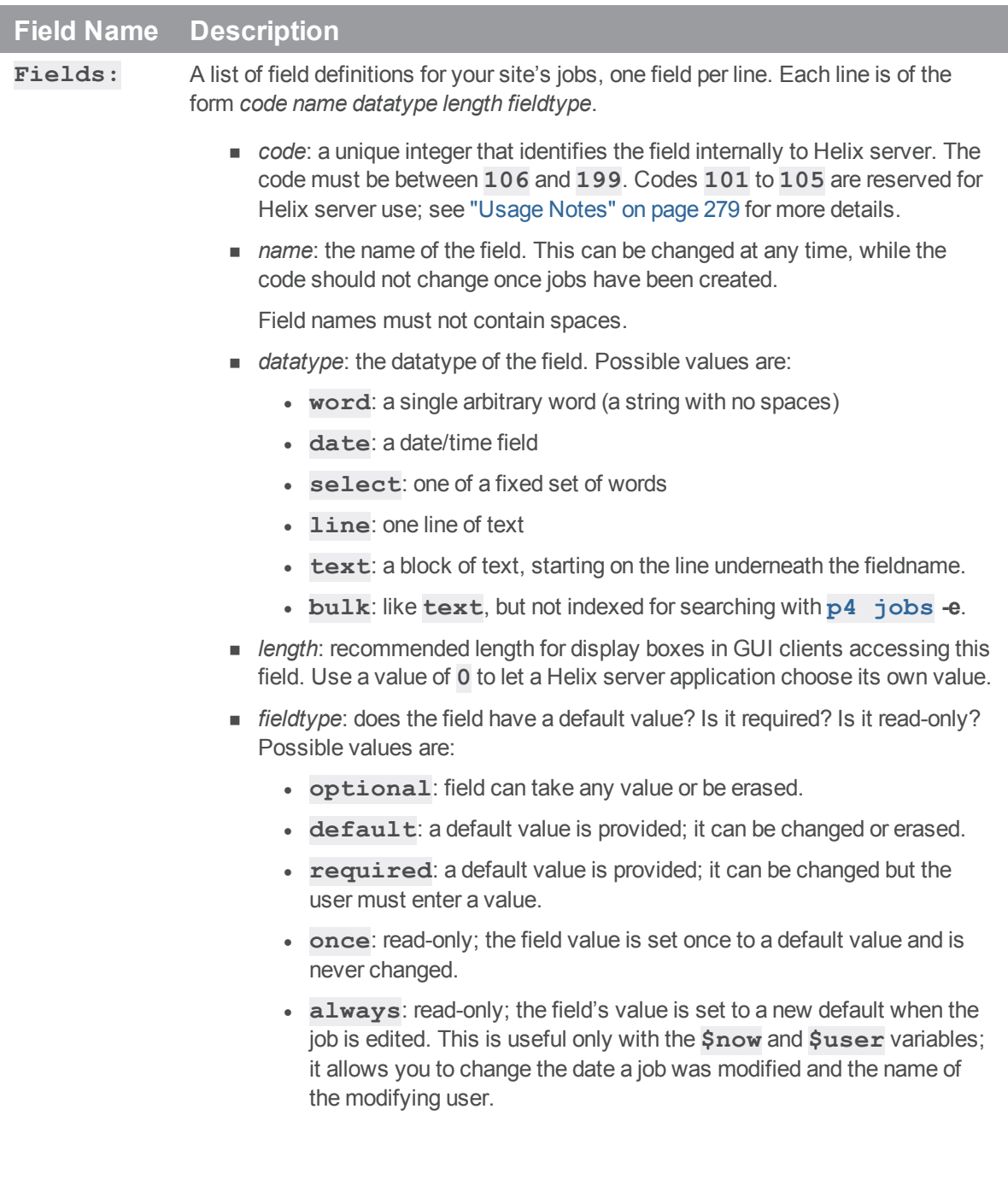

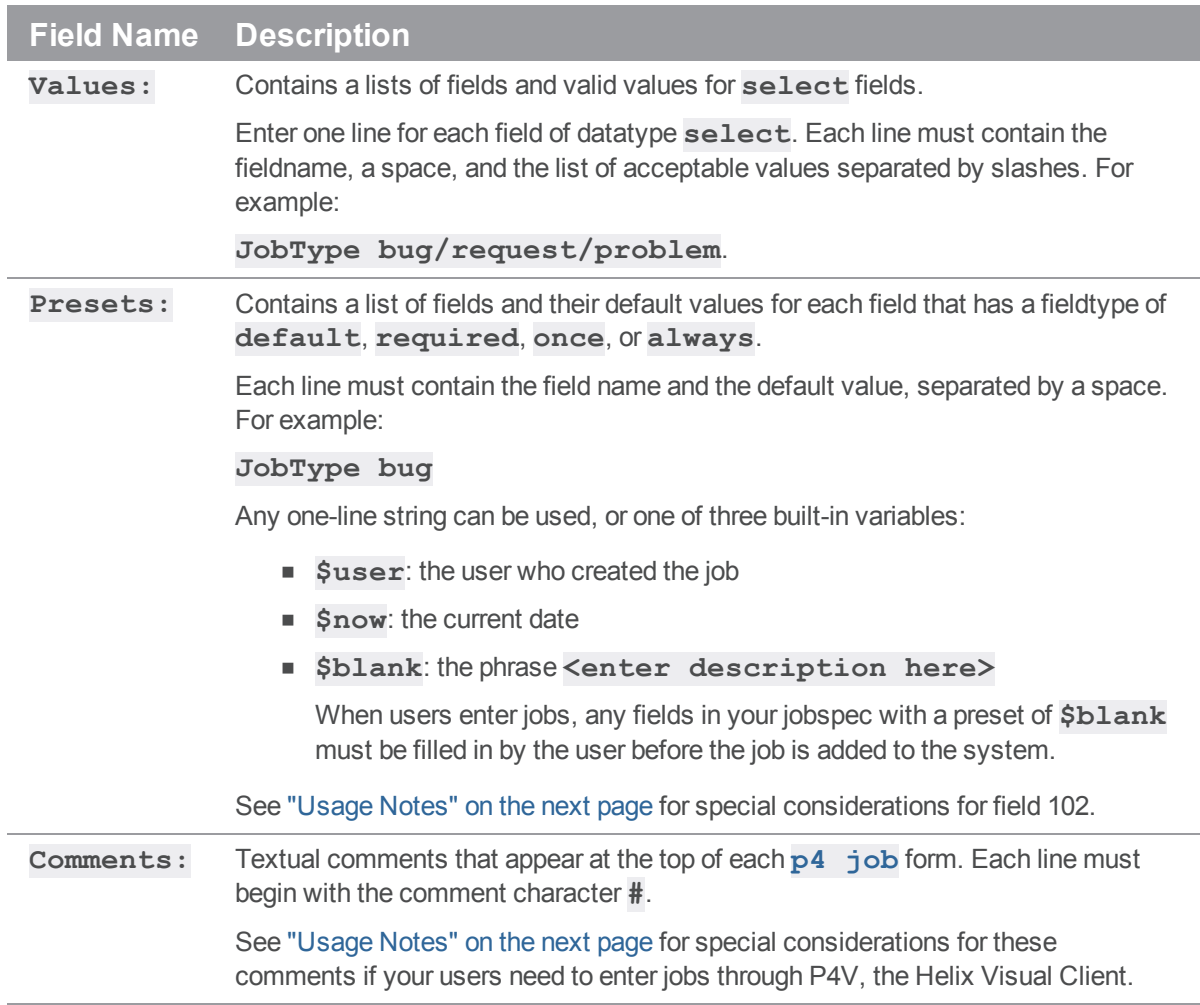

# *Options*

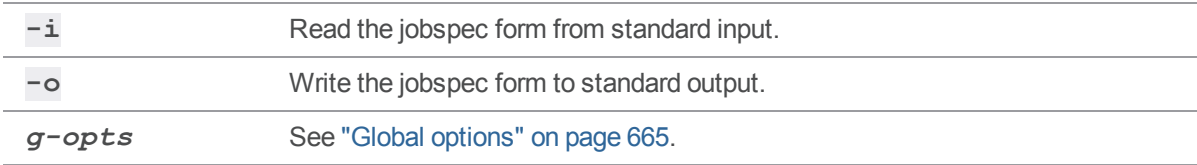

## <span id="page-278-0"></span>*Usage Notes*

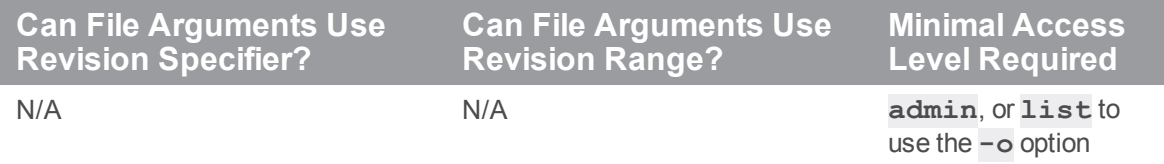

Do not attempt to change, rename, or redefine fields 101 through 105. These fields are used by Helix server and should not be deleted or changed. Only use **p4 jobspec** to add new fields (106 and above) to your jobs.

Field 101 is required by Helix server and cannot be renamed or deleted.

Fields 102 through 105 are reserved for use by Helix server applications. Although it is possible to rename or delete these fields, it is highly undesirable to do so. Helix server applications might continue to set the value of field 102 (the **Status:** field) to **closed** (or some other value defined in the **Presets:** for field 102) upon changelist submission, even if the administrator has redefined field 102 to for use as a field that does not contain **closed** as a permissible value, leading to unpredictable and confusing results.

- **n** The information in the **Comments:** fields is the only information available to your users to tell them how to fill in the job form, and is also used by P4V, the Helix Visual Client, to display ToolTips.
- <sup>n</sup> The **Presets:** entry for the job status field (field 102) has a special syntax for providing a default fix status for **p4 [fix](#page-197-0)**, **p4 [change](#page-78-0) -s**, and **p4 [submit](#page-78-0) -s**.

By default, a job's status is set to **closed** after you use **p4 [fix](#page-197-0)**, **p4 [change](#page-78-0)**, or **[p4](#page-532-0) [submit](#page-532-0)**. To change the default fix status from **closed** to some other *fixStatus* (assuming that you have defined the *fixStatus* as a valid **select** setting in the **Values:** field), use the special syntax of *jobStatus***,fix/***fixStatus* in the **Presets:** field for field 102 (job status). To change the behavior of **p4 [fix](#page-197-0)**, **p4 [change](#page-78-0)**, and **p4 [submit](#page-532-0)** to leave job status unchanged, use the special *fixStatus* of **same**.

<sup>n</sup> See the example of a [customized](https://www.perforce.com/perforce/doc.current/manuals/p4sag/#P4SAG/jobspecs.example.html) jobspec in the "Customizing Perforce: Job [Specifications](https://www.perforce.com/perforce/doc.current/manuals/p4sag/#P4SAG/chapter.jobspecs.html)" chapter of the *Helix Core Server Administrator [Guide: Fundamentals](http://www.perforce.com/perforce/doc.current/manuals/p4sag/index.html)*.

## *Related Commands*

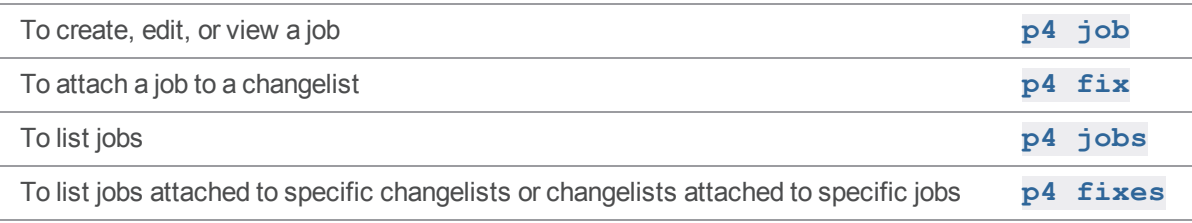

## p4 journalcopy

Copies journal data from a master server to the local file system of a standby replica.

## *["Syntax"](#page-18-0) on page 19*

```
p4 [g-opts] journalcopy -l
p4 [g-opts] journalcopy -i N [-b wait]
```
#### *Description*

The **p4 journalcopy** command has two syntax variants:

 $\blacksquare$  To get a report of the current copy position from the master's journal to the replica's journalcopy, use **p4 journalcopy -l**

where the output of the **p4 journalcopy -l** command includes the sequence number, which indicates the byte offset position in the journal that the journalcopy has reached:

```
Current replica persisted journal state is: Journal 2,
Sequence 6510347
```
■ To copy journal data (the journalcopy) to the local file system of a standby replica, use **p4 journalcopy -i** *N* with or without the **-b** option.

An operator or superuser can confirm the state of a replica by running the **p4 journalcopy -l,** "p4 pull" on [page 398](#page-397-0) **-l -j,** and **p4 pull -l -s** commands.

### *Options*

**-b** Wait the specified number of seconds before retrying the **p4 journalcopy** command

*wa* after a failed attempt.

*it* Setting this option overrides the default value of **60** seconds. For example, to set the value of the [startup.](https://www.perforce.com/perforce/doc.current/manuals/cmdref/#CmdRef/configurables.configurables.html#startup.n)*N* configurable so that the *wait* time is **30** seconds:

```
$ p4 -p depot_master_p4port configure set
standby#startup.1="journalcopy -i 0 -b 30"
```
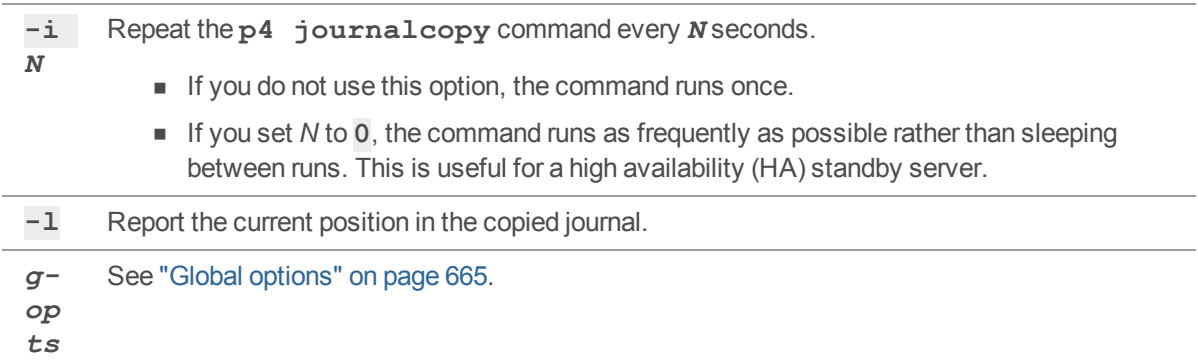

# *Usage Notes*

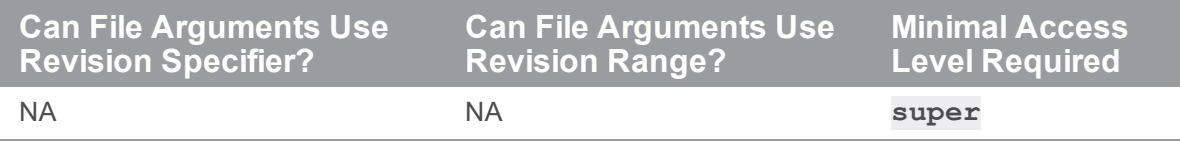

# *Examples*

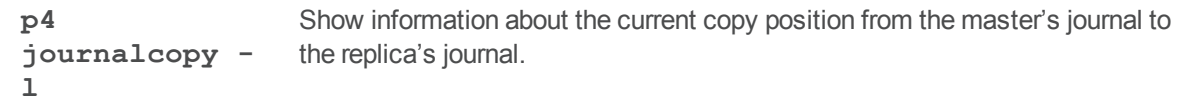

## *Related Commands*

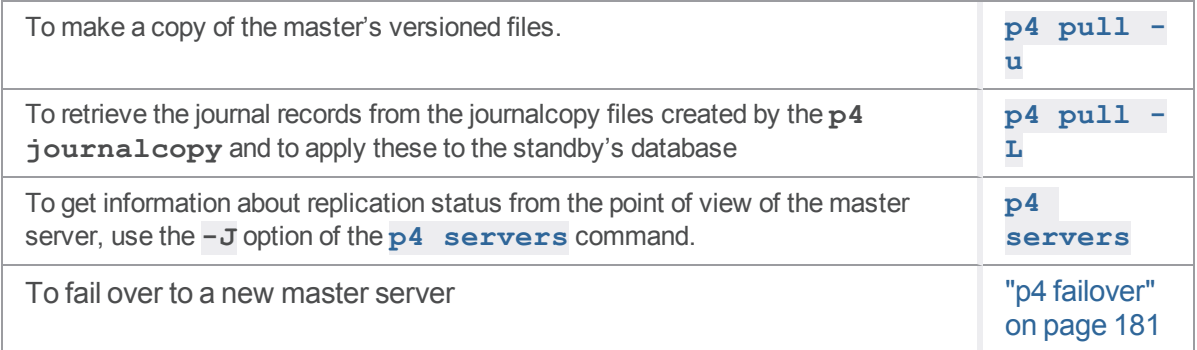

#### p4 journaldbchecksums

Write journal notes with table checksums.

## *["Syntax"](#page-18-0) on page 19*

```
p4 [g-opts] journaldbchecksums [-t tableincludelist | -T
tableexcludelist]
                                 [-l level]
p4 [g-opts] journaldbchecksums -u filename -t tablename
                                [-v version] [-z]
p4 [g-opts] journaldbchecksums -s -t tablename
                                 [-b blocksize] [-v version]
p4 [g-opts] journaldbchecksums -c changelist
```
## *Description*

The **p4 journaldbchecksums** command provides a set of tools for ensuring data integrity across a distributed or replicated installation.

The Perforce service automatically performs an integrity check whenever you use the **p4 admin checkpoint** or **p4 admin journal** commands, or when you use **p4 journaldbchecksums** to manually perform an integrity check.

To use this command, structured logging (see **p4 [logparse](#page-336-0)**) must be enabled, and at least one structured log must be capturing events of type **integrity**.

When an integrity check is performed, the Perforce service writes records to the journal that contains the checksums of the specified tables (or, if no tables are specified, for all tables). Replica servers, upon receiving these records, compare these checksums with those computed against their own database tables, as they would with **p4 [dbstat](#page-132-0)**. Results of the comparisons are written in the replica's log.

You can control which tables are checked, either by including and excluding individual tables with the **-t** and **-T** options, or by using one of three levels of verification.

Verification levels are controlled by the **rpl.checksum.auto** configurable or the **-l** *level* option.

- **EXECTE 1** corresponds to the most important system and revision tables.
- <sup>n</sup> Level 2 includes all of level 1 as well as certain metadata that is not expected to differ between replicas.

<sup>n</sup> Level 3 includes all metadata, including metadata that is likely to differ between replicas, particularly build farms and edge servers.

When checking individual changelists and individual tables, the **rpl.checksum.change** and the **rpl.checksum.table** configurables control when events are written to the log.

For more information, including a list of database tables associated with each level of verification, see *Helix Core Server Administrator [Guide: Multi-Site](http://www.perforce.com/perforce/doc.current/manuals/p4dist/index.html) Deployment*.

## *Options*

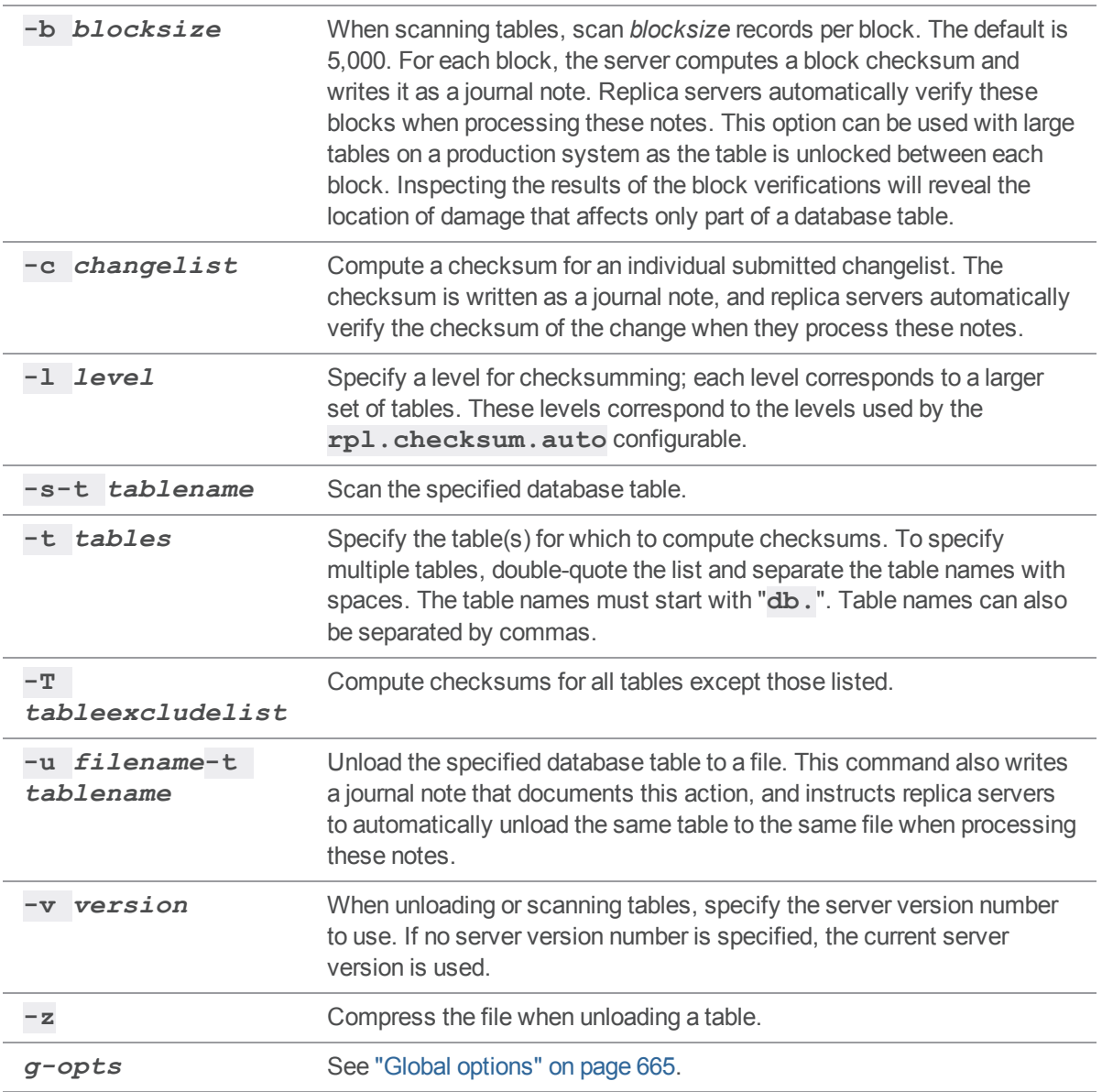

# *Usage Notes*

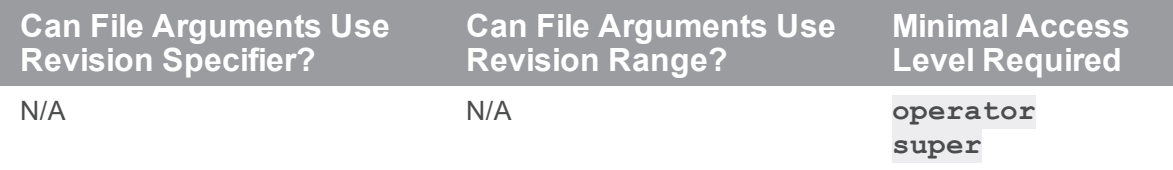

For more about administering Perforce in distributed or replicated environments, see *Helix Core [Server](http://www.perforce.com/perforce/doc.current/manuals/p4dist/index.html) Administrator [Guide: Multi-Site](http://www.perforce.com/perforce/doc.current/manuals/p4dist/index.html) Deployment*.

#### p4 journals

Display history of checkpoint and journal activity for the server.

## *["Syntax"](#page-18-0) on page 19*

```
p4 [g-opts] journals [-F filter] [-T fields] [-m max]
```
#### *Description*

Use the **p4 journals** command to display information from the **db.ckphist** table, which holds historical information about checkpoint and journal activity. A server uses this table to record the following checkpoint and journal events:

- $\blacksquare$  the server takes a checkpoint
- $\blacksquare$  the server rotates a journal
- $\blacksquare$  the server replays a journal
- $\blacksquare$  a replica schedules a checkpoint

Each server in a multi-server installation has its own, unique **db.ckphist** table. That is, the table is not replicated to replicas. This table is not part of the main server database; it's not journaled, and it does not need to be backed up. It is not included in checkpoints. If anything goes wrong, it can be thrown away.

Here's an example of the output from **p4 journals**.

```
mbp-jbujes:~ jbujes$ p4 -p qaplay:20141 journals
... start 1381278576
... startDate 2013/10/08 17:29:36
... end 1381278576
... endDate 2013/10/08 17:29:36
... pid 19960
... type checkpoint
... flags
... jnum 19
... jfile checkpoint.19
... jdate 1381278576
... jdateDate 2013/10/08 17:29:36
... jdigest E4EB1FF5B589D05E9F5A8EE1F8183A86
```

```
... jsize 27183115
... jtype text
... failed 0
... errmsg
... start 1381278576
... startDate 2013/10/08 17:29:36
... end 1381278576
... endDate 2013/10/08 17:29:36
... pid 19960
... type checkpoint
... flags
... jnum 18
... jfile journal.18
... jdate 1381278575
... jdateDate 2013/10/08 17:29:35
... jdigest 00000000000000000000000000000000
... jsize 15737
... jtype text
... failed 1
... errmsg
... start 1374629669
... startDate 2013/07/23 18:34:29
... end 1374629669
... endDate 2013/07/23 18:34:29
... pid 14700
... type replay
... flags -r . -j r
... jnum -1
... jfile basis.ckp
... jdate 1366076427
... jdateDate 2013/04/15 18:40:27
... jdigest 00000000000000000000000000000000
... jsize 27181640
```
- ... jtype text
- ... failed 1
- ... errmsg

This command displays full error message text for a failed checkpoint.

Use the global **-F** option to format the output from the **p4 journals**; for example:

**p4 -F "%jfile% %jnum%" journals -F type=checkpoint**

The meaning of each field is described in the following table. Output entries are listed from newest event to oldest event.

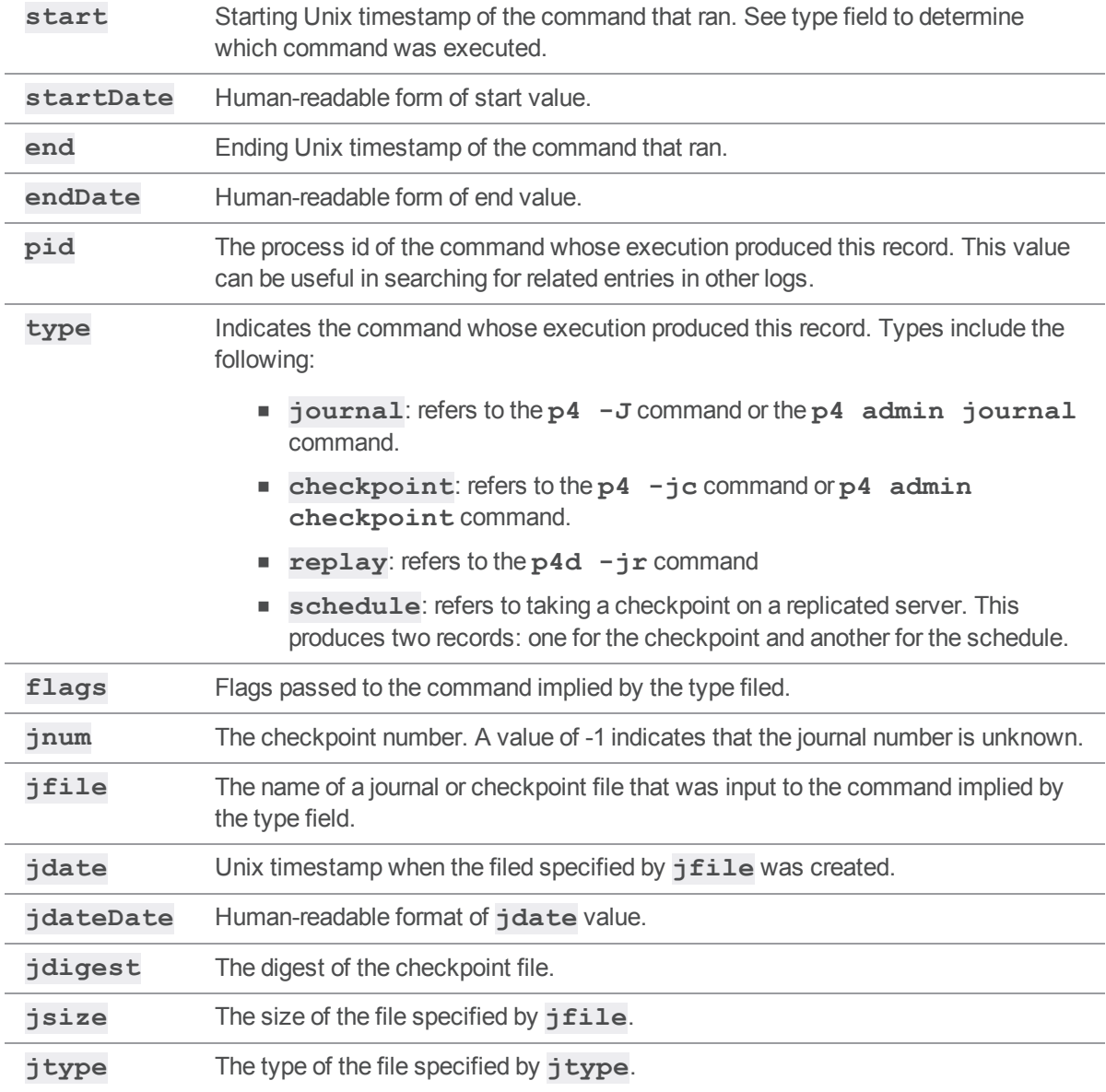

# *Options*

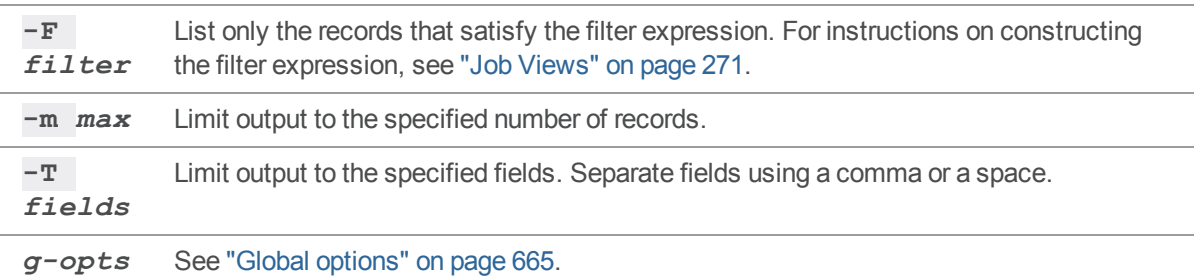

# *Usage Notes*

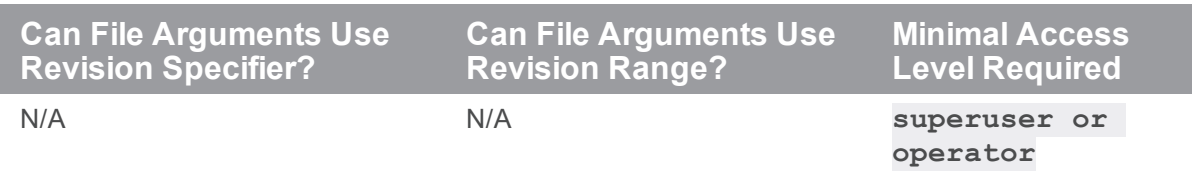

# *Related Commands*

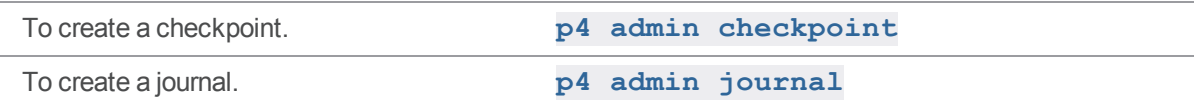
### <span id="page-288-0"></span>p4 key

Display, set, or delete a key/value pair.

### *["Syntax"](#page-18-0) on page 19*

```
p4 [g-opts] key name
p4 [g-opts] key [-v] name value
p4 [g-opts] key [-d] name
p4 [g-opts] key [-i -v] name
p4 [g-opts] key [-m] [pair list]
p4 [g-opts] key --from=oldvalue --to=newvalue name
```
### *Description*

Keys allow you to store name-value pairs for use in scripts. These user-managed keys are stored in a table named **db.nameval**.

The command includes the following variants:

- <sup>n</sup> **p4 key** *name* returns the value of key *name*.
- <sup>n</sup> **p4 key** *name value* sets the value of the key *name* to *value*, and if *name* does not already exist, it is created.

Specifying **-v** displays the previous value of the specified key after the key has been set or incremented.

- <sup>n</sup> **p4 key -d** *name* deletes the specified key.
- <sup>n</sup> **p4 key -i** *name* increments a numeric key.

Specifying **-v** displays the previous value of the specified key after the key has been set or incremented.

<sup>n</sup> **p4 key [-m]** *pair list* defines multiple set and delete operations to be performed. Each operation is defined by a value pair in the pair list. To set a key, use a name and value, to delete a key, use a **-** (hyphen) followed by the name. See ["Examples"](#page-289-0) on the next page.

This variant is useful in distributed environments where running individual commands is likely to introduce unwanted latency.

<sup>n</sup> **p4 key --from** *oldvalue* **--to** *newvalue* sets the specified key to the new value if the current value of the key is *oldvalue*. A key that is not set or that has been deleted cannot be set using this syntax variant.

If a key does not exist, its value is returned as zero. Key names are not stored until set to a nonzero value.

For the minimal access level required to display and set keys, see ["Usage](#page-289-1) Notes" below and ["Examples"](#page-289-0) [below.](#page-289-0)

## *Options*

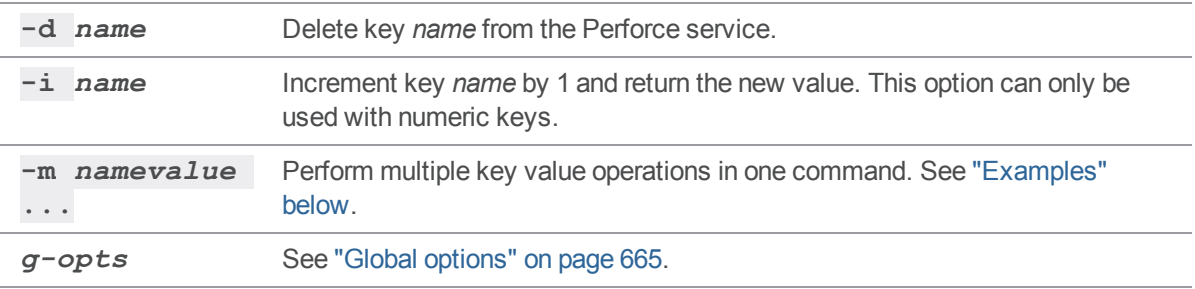

## <span id="page-289-1"></span>*Usage Notes*

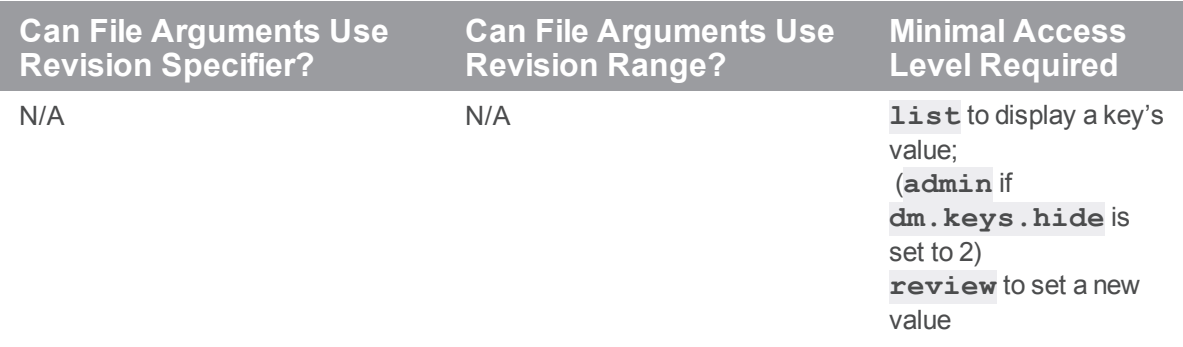

# <span id="page-289-0"></span>*Examples*

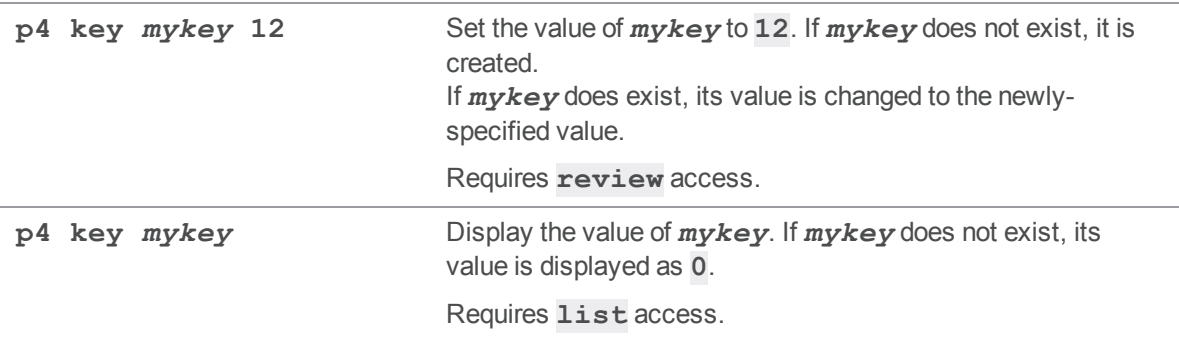

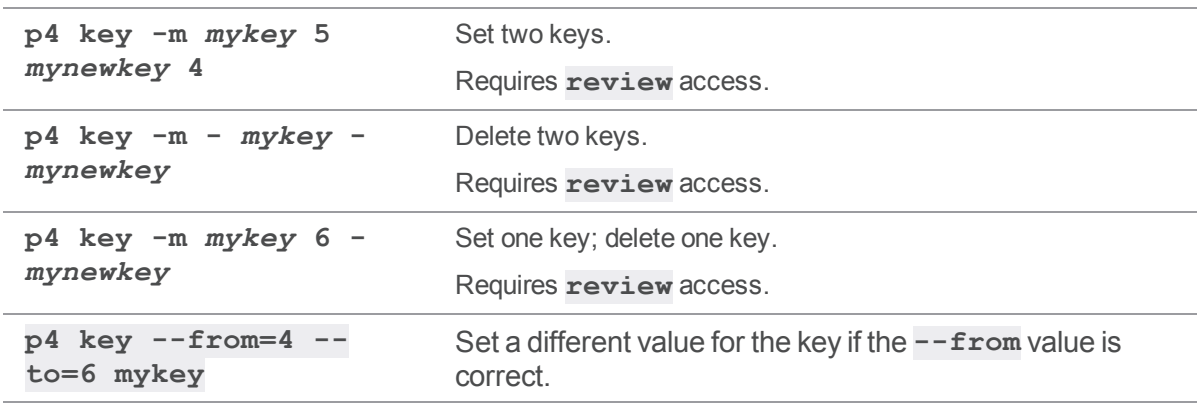

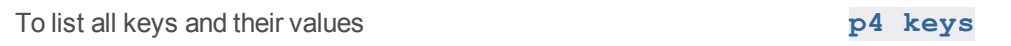

## <span id="page-291-0"></span>p4 keys

Display list of known key/value pairs.

```
"Syntax" on page 19
```

```
p4 [g-opts] keys [-e nameFilter] [-m max]
```
# *Description*

The Helix Core server holds a user-accessible store of key/value pairs. These user-managed keys are stored in a table named **db.nameval**.

If the **dm.keys.hide** configurable is set to 1 or 2, **admin** access is required.

**p4 keys** provides the current list of keys, along with their values.

# *Options*

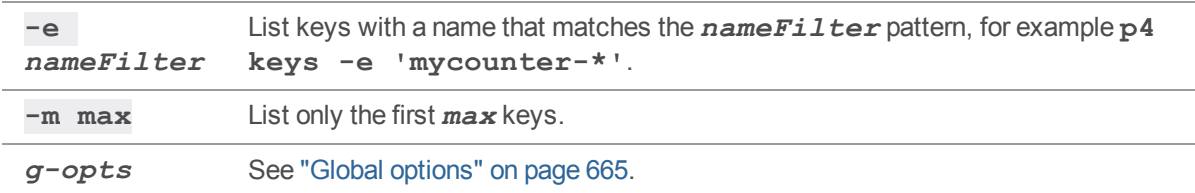

# *Usage Notes*

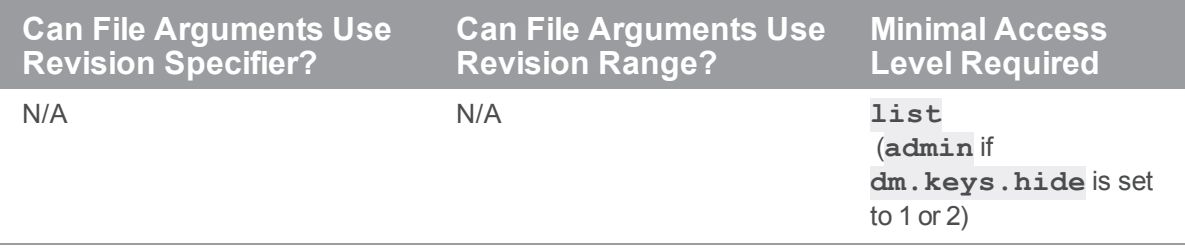

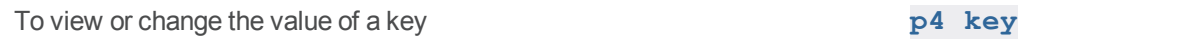

# <span id="page-292-0"></span>p4 label

Create or edit a label specification and its view.

## *["Syntax"](#page-18-0) on page 19*

```
p4 [g-opts] label [-f -g] [-t template] labelname
p4 [g-opts] label -d [-f -g] labelname
p4 [g-opts] label -o [-t template] labelname
p4 [g-opts] label -i [-f -g]
```
### *Description*

Use **p4 label** to create a new label specification or edit an existing label specification. A *labelname* is required.

Running **p4 label** allows you to configure the mapping that controls the set of files that are allowed to be included in the label. After configuring the label, use **p4 [labelsync](#page-299-0)** or **p4 [tag](#page-558-0)** to tag files with the label.

Labels can be either automatic or static. Automatic labels refer to the revisions provided in the **View:** and **Revision:** fields. Static labels refer only to those specific revisions tagged by the label by means of either the **p4 [labelsync](#page-299-0)** or **p4 [tag](#page-558-0)** commands.

Only the **Owner:** of an **unlocked** label can use **p4 [labelsync](#page-299-0)** or **p4 [tag](#page-558-0)** to tag files with that label. The owner of a group may be a single user or a group.

#### **Warning**

A branch, depot, label, and workspace may not share the same name.

# *Form Fields*

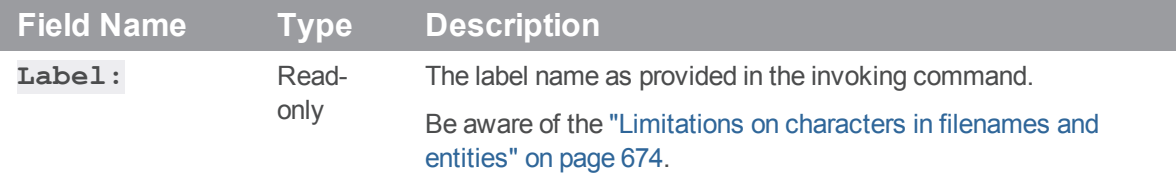

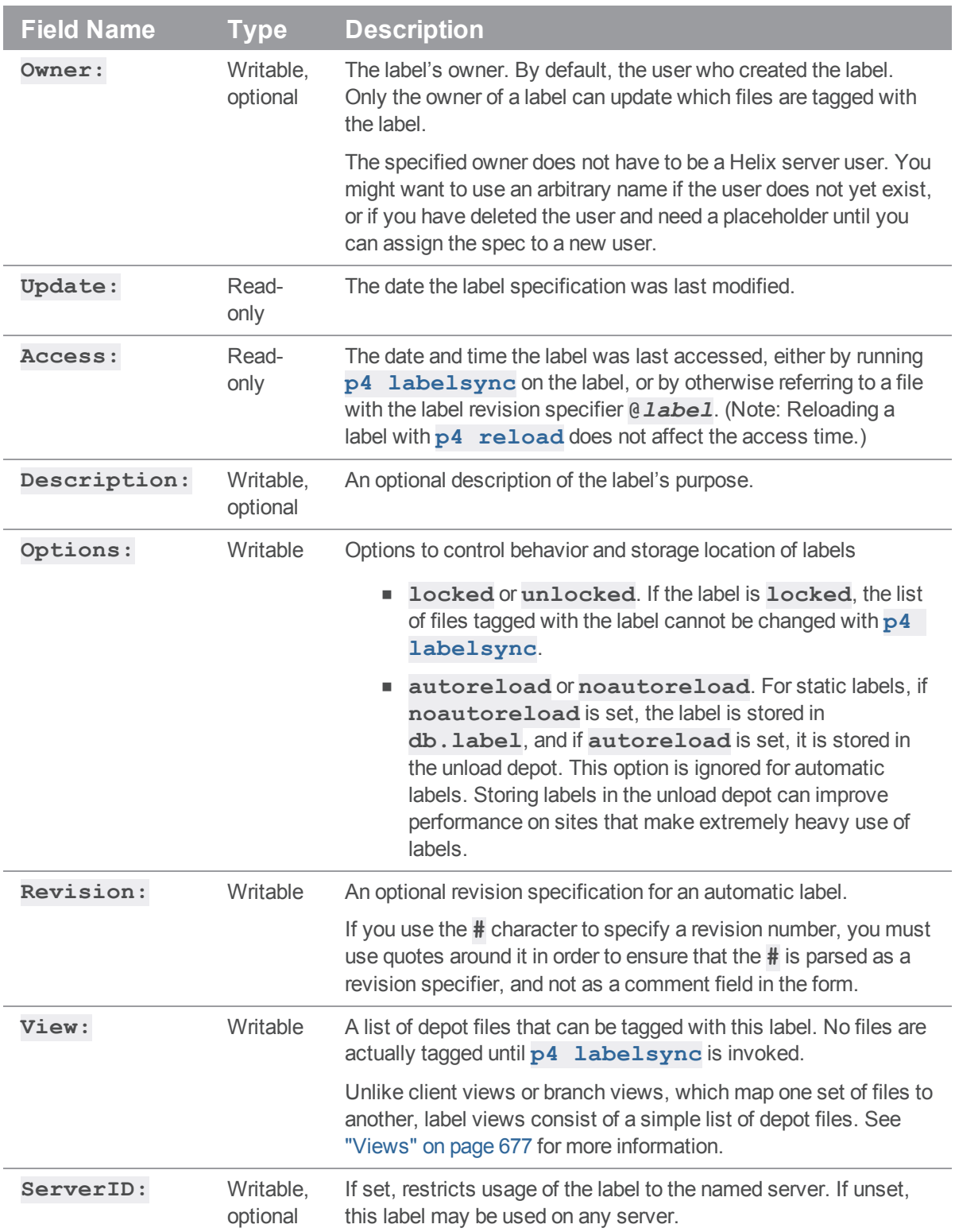

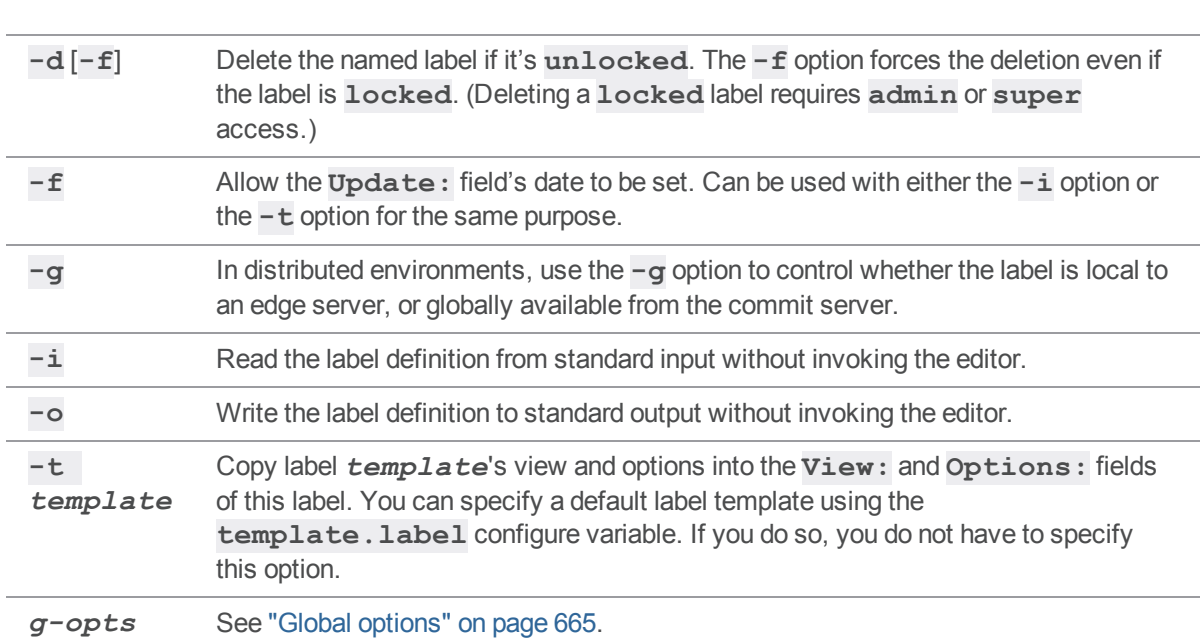

# *Options*

## *Usage Notes*

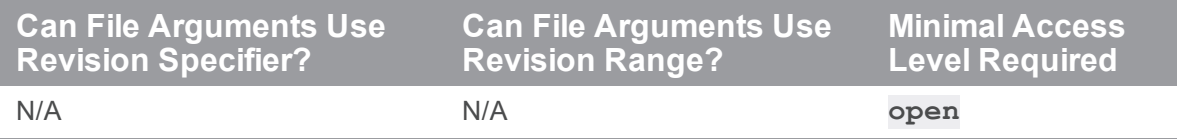

- <sup>n</sup> To create an automatic label, fill in the **Revision:** field of the **p4 label** form with a revision specifier. When you sync a workspace to an automatic label, the contents of the **Revision:** field are applied to every file in the **View:** field.
- With a distributed Perforce service, labels may be local or global. Local labels are restricted to a single edge server, and cannot be used on other servers. Global labels are created and updated on the commit server, and are visible to all servers. However, global labels may only be used with global (unbound) client workspaces.

By default, labels are local to your edge server, and you use the **-g** option to access global labels on the commit server. If your administrator has set  $"rplr$ .labels.global" on [page 765](#page-764-0) to **1**, labels are global by default, and the meaning of the **-g** option is inverted to allow updating of local labels.

# *Examples*

**p4 files @***labelname* List the file revisions tagged by *labelname*.

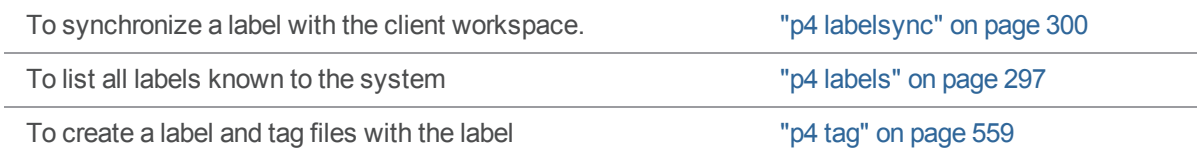

### <span id="page-296-0"></span>p4 labels

Display the list of defined labels.

## *["Syntax"](#page-18-0) on page 19*

```
p4 [g-opts] labels [-t] [-u user | --me] [[-e|-E] filter] [-m
max]
                    [FileSpec[revSpec]]
p4 [g-opts] labels [-t] [-u user | --me] [[-e|-E] filter] [-m
max]
                    [-a | -s serverID]
p4 [g-opts] labels -U
```
### *Description*

**p4 labels** lists all the labels known to the Perforce service in the form:

Label *labelname date description*

Use the  $-t$  option to display the time of the last update to the label.

Label *labelname date time description*

To see a list of loaded static labels that tag specific files, specify a file pattern, with an optional revision range. (Because automatic labels refer to all files in the label view at a specified revision range, automatic labels are not shown when you use **p4 labels** with a file pattern.)

Use the **-m** *max* option to limit the output to the first *max* labels.

Use the **-e** or **-E** *filter* options to limit the output to labels whose name matches the *filter* pattern. The **-e** option is case-sensitive, and **-E** is case-insensitive.

Use the  $-u$  *user* option to limit the output to labels owned by the named user.

# *Options*

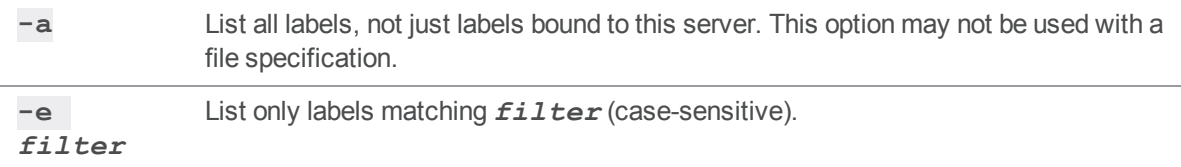

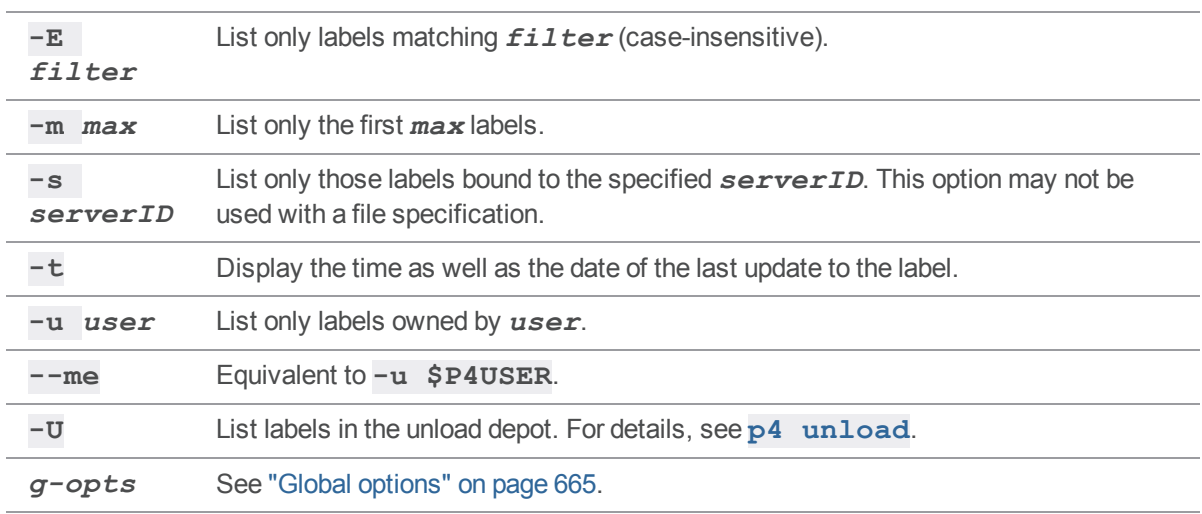

### *Usage Notes*

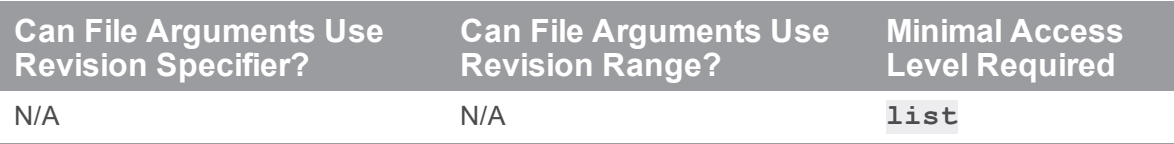

<sup>n</sup> To see a list of files tagged by a particular label, use **p4 [files](#page-193-0)@***labelname*.

n In a distributed environment, users connected to an edge server receive only those labels that are bound to their edge server, unless they explicitly request otherwise by specifying the **-a** or **-s** *serverID* options.

### *Examples*

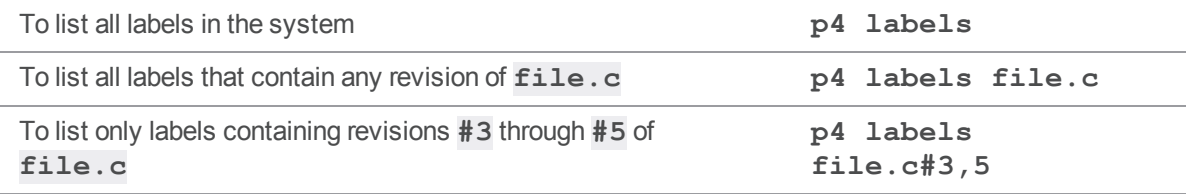

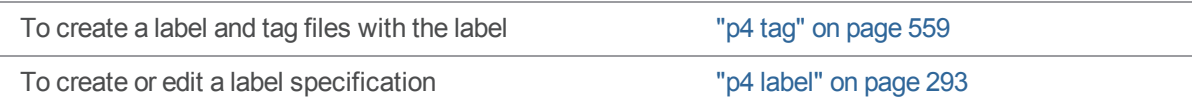

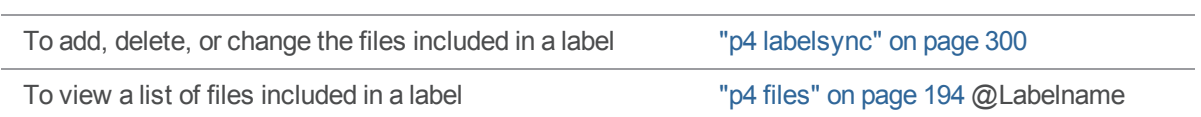

# <span id="page-299-0"></span>p4 labelsync

Synchronize a label with the contents of the current client workspace.

# *["Syntax"](#page-18-0) on page 19*

**p4 [***g-opts***] labelsync [-a -d -g -n -q] -l** *labelname [[[FileSpec](https://www.perforce.com/perforce/doc.current/manuals/cmdref/#CmdRef/filespecs.html)] [[revSpec](https://www.perforce.com/perforce/doc.current/manuals/cmdref/#CmdRef/filespecs.html#Using_revision_specifiers)]]*

# *Description*

**p4 labelsync** causes the named label to reflect the current contents of the client workspace by tagging the last revision of each file synced into the workspace with the label name. The label name can subsequently be used in a revision specification as **@***label* to refer to the revision of the file that was tagged with the label.

Without a file argument, **p4 labelsync** causes the label to reflect the contents of the client workspace by adding, deleting, and updating the set of files tagged with the label.

- <sup>n</sup> If a file is given, **p4 labelsync** updates the tag for only that named file.
- <sup>n</sup> If the file argument includes a revision specification, the client view is ignored. The specified revision is used instead of the revision existing in the workspace.
- If the file argument includes a revision range, only the highest revision in that range is used.

Only the **Owner:** of an **unlocked** label can use **p4 labelsync** to tag files with that label.

A label that has its **Options:** field set to **locked** cannot be updated with **p4 labelsync**.

# *Options*

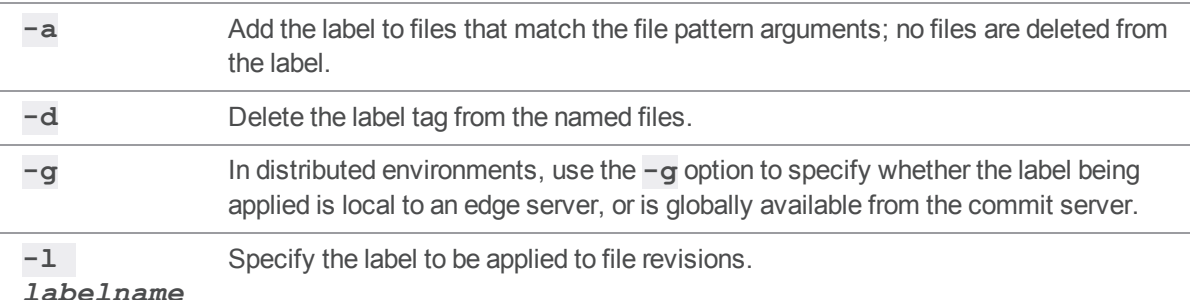

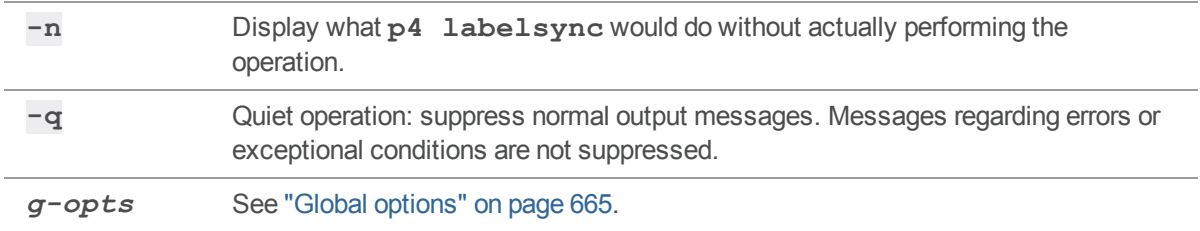

## *Usage Notes*

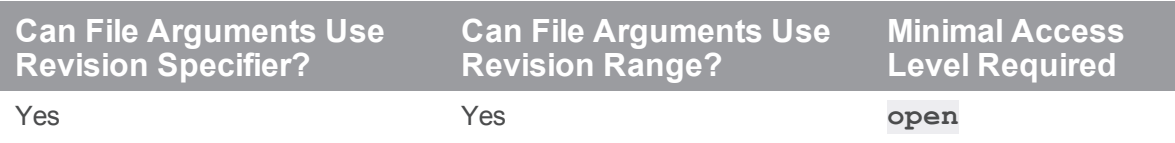

- <sup>n</sup> By default, **p4 labelsync** operates on the revisions of files last synced to your client workspace. To tag the head revisions of files (or the highest revision in a specified range), use **[p4](#page-558-0) [tag](#page-558-0)**.
- <sup>n</sup> To see which files are tagged by the label, use **p4 files @***labelname*.
- With a distributed Perforce service, **p4 labelsync** works with a label local to the edge server (to which you are sending a request). The **-g** option can be used to apply a global label, but only with an unbound (global) client workspace.

By default, labels are local to your edge server, and you use the **-g** option to access global labels on the commit server. If your administrator has set **rpc.labels.global** to **1**, labels are global by default, and the meaning of the **-g** option is inverted to allow updating of local labels.

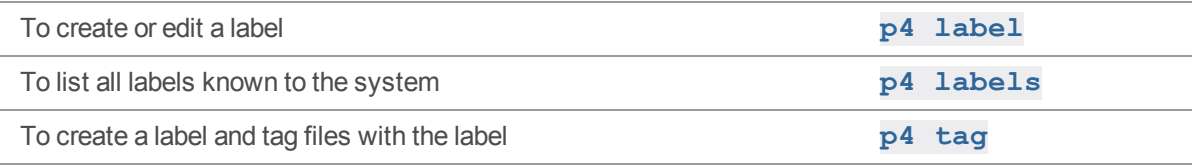

# <span id="page-301-1"></span>p4 ldap

Create, edit, or delete an LDAP configuration specification, or test an existing LDAP configuration. This command cannot be run from a read-only or build replica.

### *["Syntax"](#page-18-0) on page 19*

```
p4 [gopts] ldap configname
p4 [gopts] ldap -i
p4 [gopts] ldap -o configname
p4 [gopts] ldap -d configname
p4 [gopts] ldap -t username configname
```
### *Description*

The **p4 ldap** command includes five syntax variants:

- The first variant allows you to create or edit an LDAP configuration.
- The **p4 ldap**  $-i$  command allows you to read an LDAP configuration from standard input.
- The **p4 ldap** -**o** command allows you to display the specified LDAP configuration.
- The **p4 ldap** -**d** command allows you to delete the specified LDAP configuration.
- The **p4 ldap**  $-t$  command allows you to test an existing LDAP configuration.

### <span id="page-301-0"></span>Creating an LDAP Configuration

The LDAP configuration you create with the **p4 ldap** command defines an Active Directory or other LDAP server against which the Helix servercan authenticate users.

To create an LDAP configuration specification, you provide values that specify the host and port of the AD/LDAP server, bind method information, and security parameters. Bind methods can be one of the following:

**simple**: Uses a template based on the user's name to produce a distinguished name that the Helix server attempts to bind against, validating the user's password. For example:

uid=%user%,ou=users,dc=example,doc=org

**B** Search: Uses an LDAP search query to locate the user record. The search relies on a known base DN and an LDAP search query. You provide these using the **SearchBaseDN**, **SearchFilter**, and **SearchScope** fields of the LDAP configuration specification. This

method might also required the full distinguished name and password of a known read-only entity in the directory. You supply these using the **SearchBindDN** and **SearchPasswd** fields of the LDAP configuration. Here is a sample search query:

```
BaseDN: ou=users,dc=example,dc=org
LDAP query: (uid=%user%)
```
**s SASL:** If the AD/LDAP server supports **SASL DIGEST-MD5**, this method defers the user search to the AD/LDAP server and does not require a distinguished name to be discovered before the bind is attempted. The user provides a user name, a password, and an optional realm.

In addition to creating the LDAP configuration, you must use the following configurables to enable the configuration and to further define the authentication process:

- **auth. 1dap.order. N** enables an AD/LDAP server and specifies the order in which it should be searched.
- **auth.default.method** specifies whether new users should be authenticated by Helix server or using LDAP.
- <sup>n</sup> **auth.ldap.userautocreate** specifies whether new users should be automatically created on login when using LDAP authentication.
- **n** auth.  $l$ dap. timeout time to wait before giving up on a connection.
- **auth. ldap.cafile** the path to a file used for certification when the AD/LDAP server uses SSL or TLS.
- auth.ldap.ssllevel level of SSL certificate validation.

For more information, see ["Configurables"](#page-689-0) on page 690.

#### **Note**

LDAP configurations are stored in the new **db. Ldap** table. This table is journaled, so LDAP configurations are now included in checkpoints and are replicated.

Authentication is user-based:

- <sup>n</sup> The LDAP authentication method is selected for each existing user with the **AuthMethod** field of the user specification. For more information, see the **p4 [user](#page-589-0)** command.
- The authentication method applied to auto-created users (LDAP or Perforce) is determined by the **auth.userautocreate** configurable. For more information, see ["Configurables"](#page-689-0) on [page 690](#page-689-0).

Here is a sample LDAP configuration:

Name: olivia Host: openldap.example.com Port: 389 Encryption: tls

BindMethod: search Options: nodowncase nogetattrs norealminusername SimplePattern: someuserid SearchBaseDN: ou=employees,dc=example,dc=com SearchFilter: (cn=%user%) SearchScope: subtree GroupSearchScope: subtree

### Testing an LDAP Configuration

You can use a command like the following to test an LDAP configuration:

```
$ p4 ldap -t userX myConfig
```
The command prompts you for a password and returns successfully if **userX** can be found. If the AD/LDAP server specified by **myConfig** is down, if the user can't be found, or if the password you supply is incorrect, the command returns a detailed error message. For example:

```
c:\temp> p4 -p 1666 ldap -t userX olivia
Enter password:
Authentication as cn=userX,ou=employees,dc=example,dc=com
failed. Reason: Invalid Credentials
```
#### Form Fields

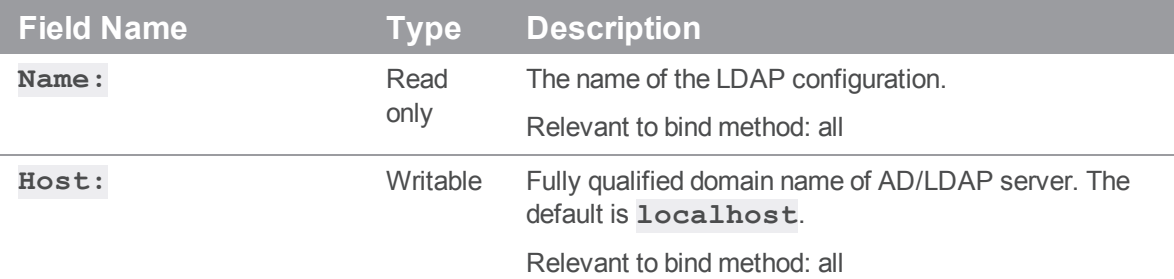

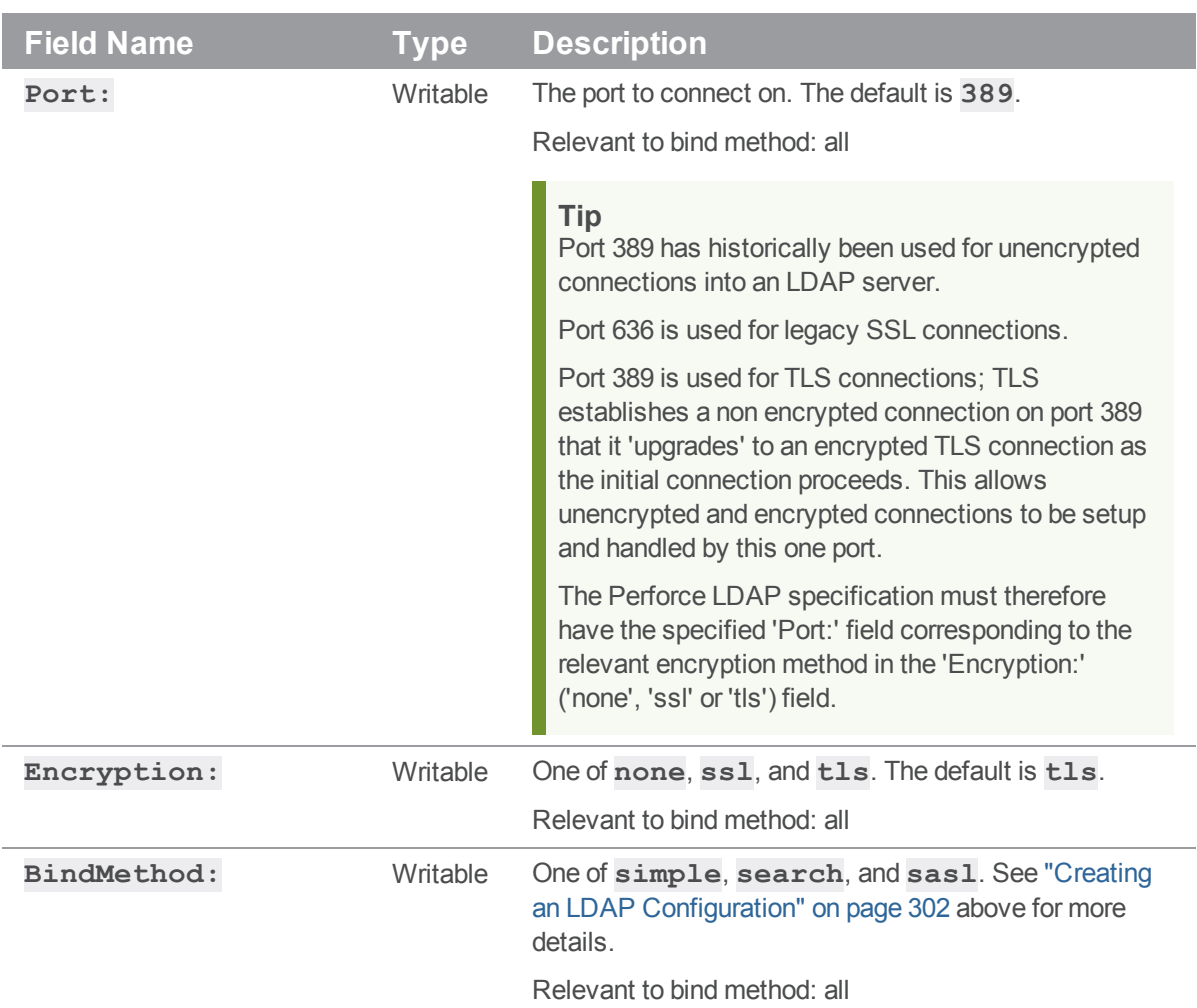

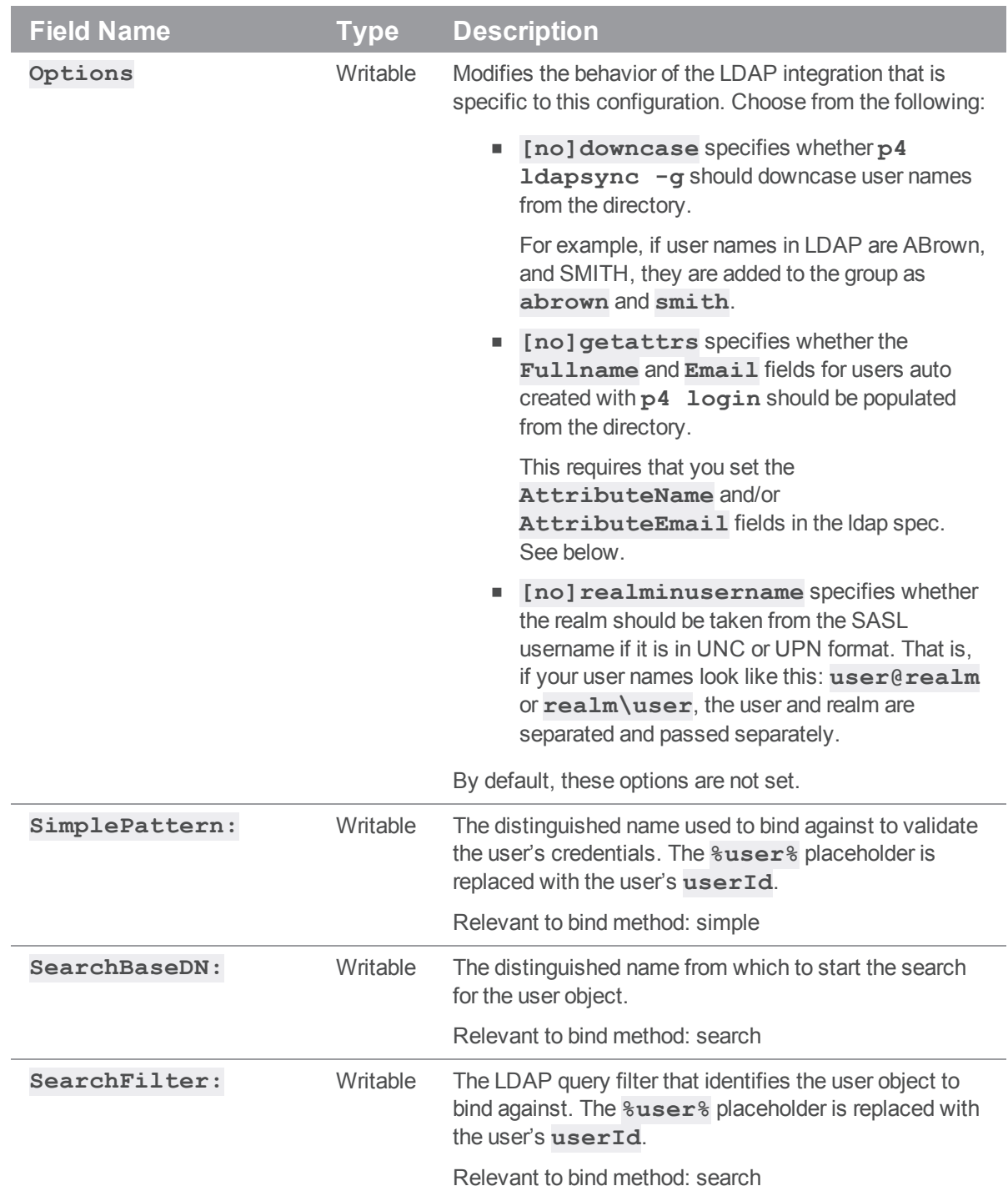

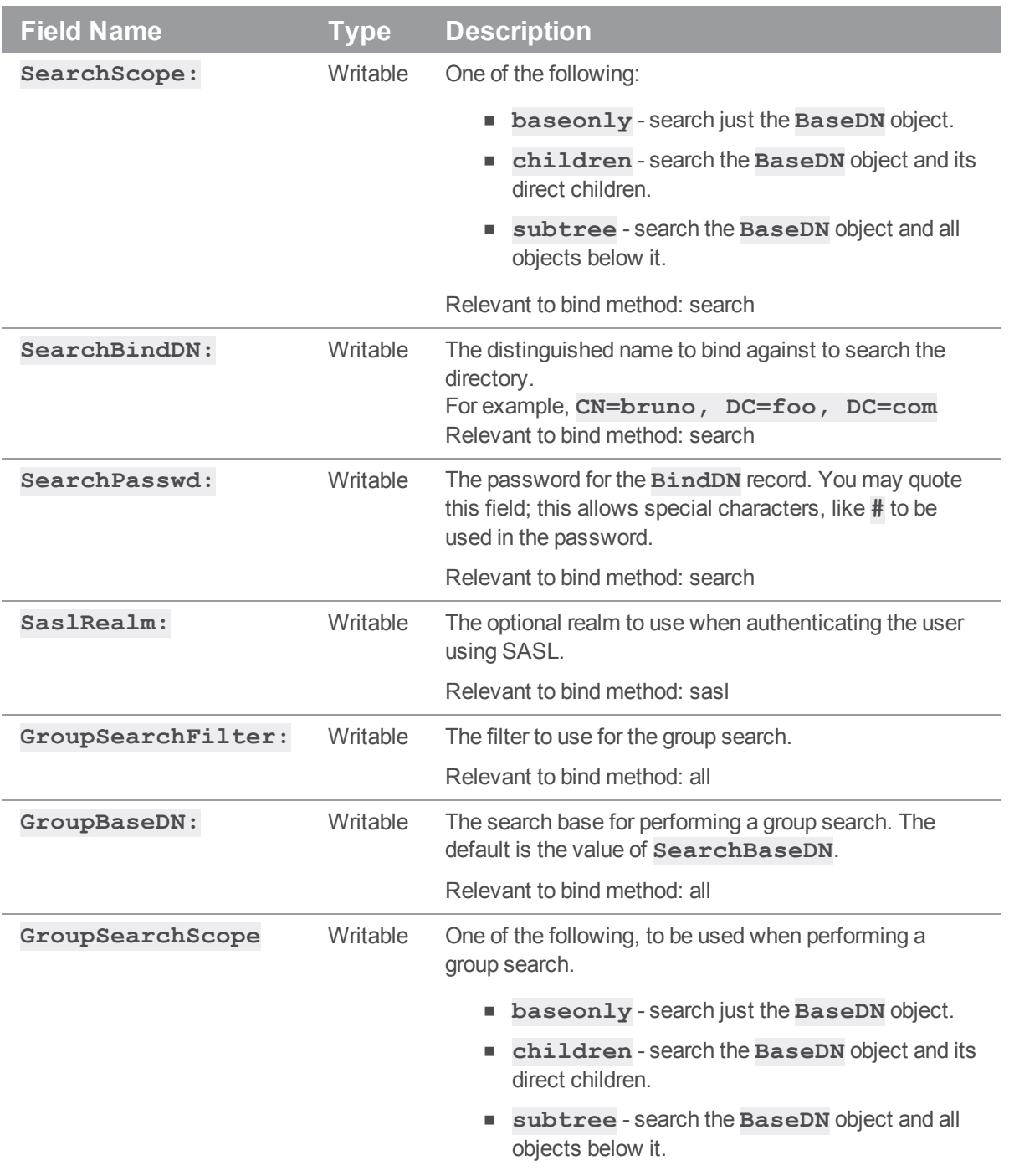

Relevant to bind method: all

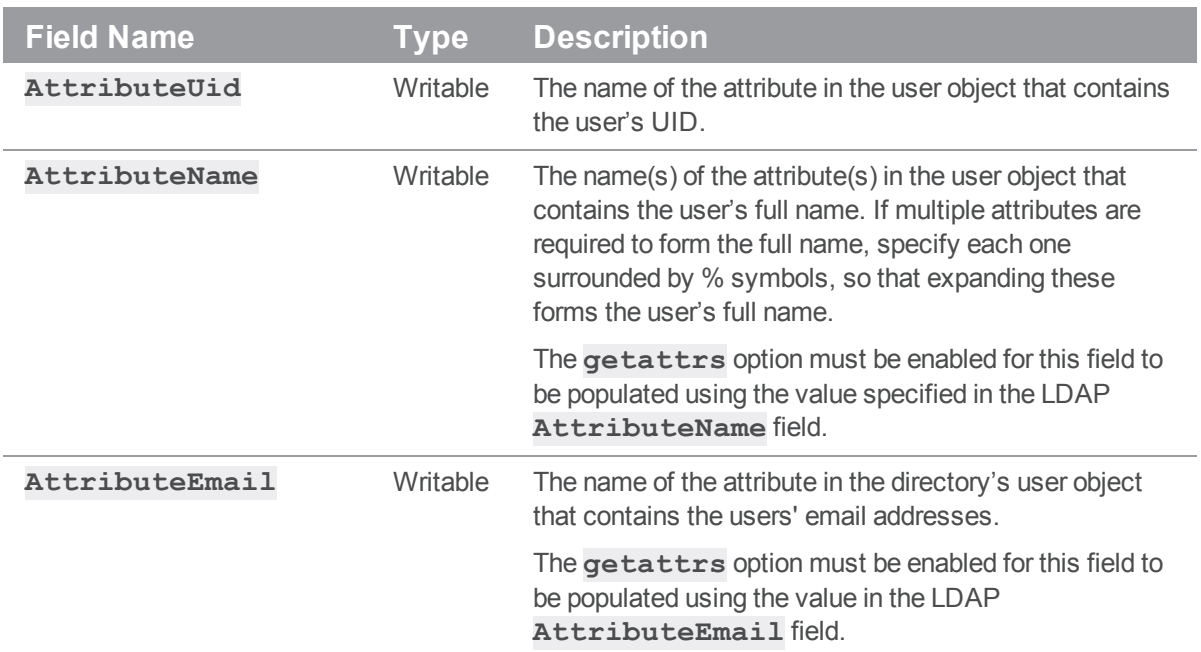

# *Options*

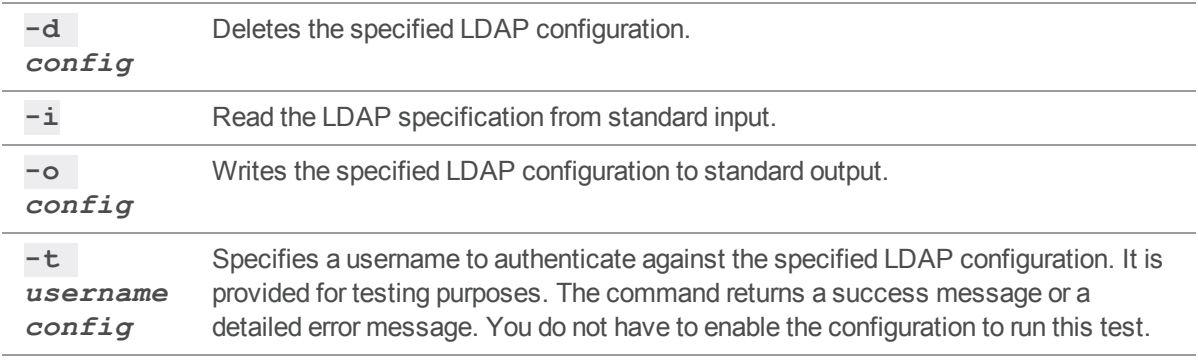

# *Usage Notes*

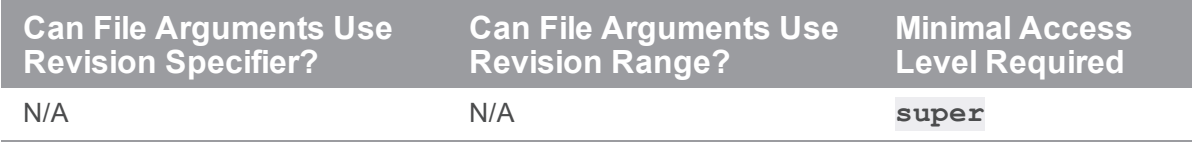

# *Examples*

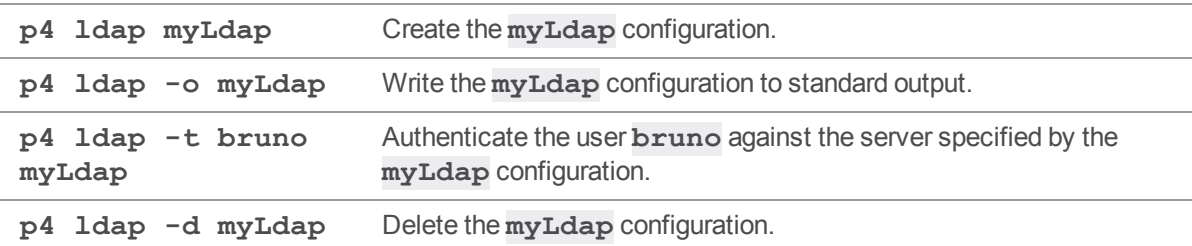

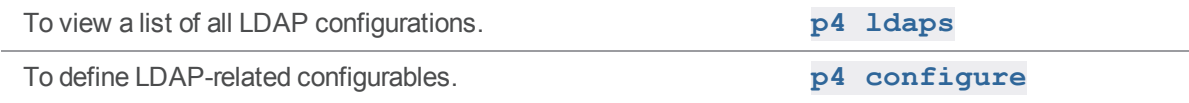

### <span id="page-309-0"></span>p4 ldaps

Display a list of LDAP configurations or attempt to authenticate a user against active configurations.

### *["Syntax"](#page-18-0) on page 19*

```
p4 [g-opts] ldaps [-A]
p4 [g-opts] ldaps -t username
```
### *Description*

The **p4 ldaps** command includes two syntax variants:

- The first variant allows you to display existing LDAP configurations; the **-A** option lists active configurations according to the priority set for them with the **auth. ldap.order.***n* configurable.
- $\blacksquare$  The second variant allows you to attempt to authenticate the specified user against all active configurations. This command tests each configuration whether the authentication succeeds or fails. That is, testing does not stop with the first successful authentication.

#### Listing configurations

If you do not use the **-A** option, **p4 ldaps** returns information about all configurations. If a configuration has not been assigned a priority using the **auth. Ldap.order.** *n* configurable, it is shown to be disabled. Output includes the configuration name, the host and port of the AD/LDAP server, the bind method used, and whether the server is enabled.

```
c: \temp>p4 -p 1666 ldaps
emma localhost:389 simple (disabled)
olivia localhost:389 sasl (enabled)
isabel localhost:389 search (enabled)
```
If you use the **-A** option, only enabled servers are shown, and they are listed in the order in which they will be searched. For example:

```
c: \temp>p4 -p 1666 ldaps -A
olivia localhost:389 search (enabled)
isabel localhost:389 sasl (enabled)
```
The order of the servers shown above are determined by the setting of the **auth. Ldap.order.***n* configurable; for example:

```
c: \temp>p4 -p 1666 configure show
auth.ldap.order.1=olivia (configure)
auth.ldap.order.2=isabel (configure)
```
#### Testing active configurations

Using the **-t** option allows you to test all active configurations. A test might fail because a server is unavailable, because the user could not be found, or because the wrong credentials were submitted.

■ Here is output from a successful authentication:

```
c:\temp> p4 -p 1666 ldaps -t myUser
Enter password:
Testing authentication against LDAP configuration olivia
Authentication successful
Testing authentication against LDAP configuration isabel.
Authentication successful
```
■ Here is output from a test that failed because the AD/LDAP servers were unavailable:

```
c:\temp> p4 -p 1666 ldaps -t myUser
Enter password:
Testing authentication against LDAP configuration olivia.
Failed to initialize TLS: Server Down
Testing authentication against LDAP configuration isabel.
Failed to initialize TLS: Server Down
```
 $\blacksquare$  Here is output when a bad password is given:

```
c:\temp> p4 -p 1666 ldaps -t myUser
Enter password:
Testing authentication against LDAP configuration isabel
Authentication as abrown failed. Reason: Invalid Credentials
Testing authentication against LDAP configuration olivia
Authentication as abrown failed. Reason: Invalid Credentials
```
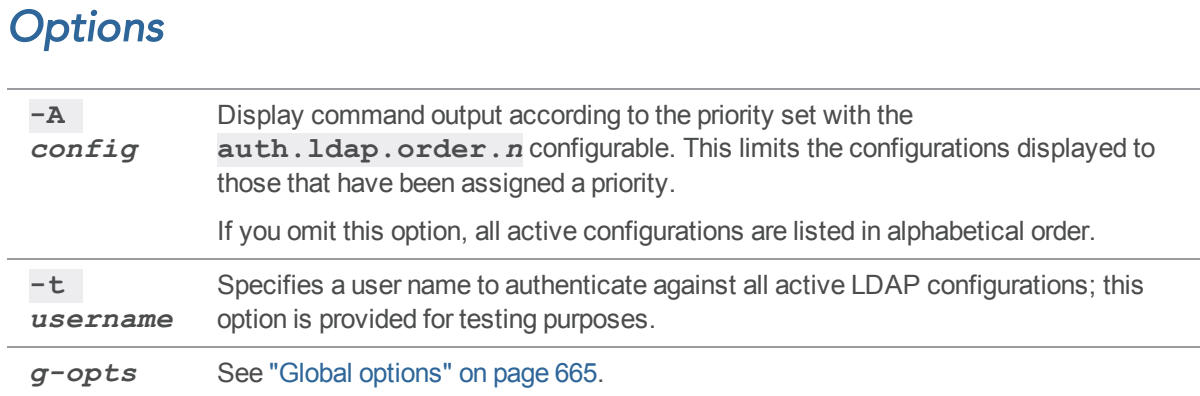

# *Usage Notes*

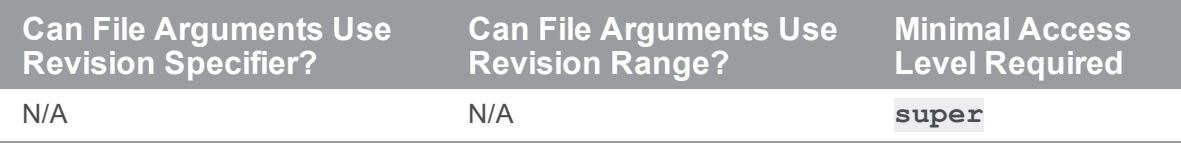

# *Examples*

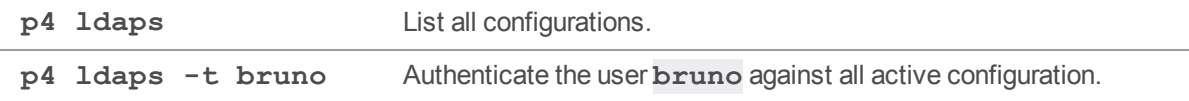

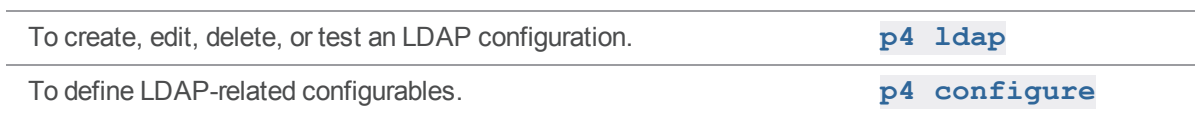

## <span id="page-312-0"></span>p4 ldapsync

Synchronize Helix server users and group memberships with LDAP groups.

# *["Syntax"](#page-18-0) on page 19*

```
p4 [gopts] ldapsync -g [-n] [-i N] [group ...]
p4 [gopts] ldapsync -u [ -c -U -d ] [ -n ] [ -i N] [ ldap ... ]
```
### *Description*

When run with the  $-q$  option specified, this command updates the users lists in Helix server groups to match the lists of members in LDAP groups.

#### **Tip**

Any users that are not Active Directory members are removed.

If one or more group names are provided, only those groups are updated. If no groups are provided, all groups with LDAP configurations are updated.

When run with the  $-u$  option specified, this command updates the Helix server users to match those in the LDAP. This works by querying each LDAP server defined by the LDAP specifications passed in the arguments. The LDAP specification's **SearchFilter** is used to query the LDAP server with the **%user%** placeholder expanded to **\*** in order to identify all LDAP users. The three **Attribute\*** fields are used to map LDAP result to the Helix server user's username, full name and email address. All provided LDAP specifications are queried to build a full, combined list of LDAP users before any changes to the Helix server users are made.

#### **Note**

**p4 ldapsync** requires **super** access granted by **p4 protect**.

To keep users or groups with LDAP configurations in sync with their LDAP counterparts, **p4 ldapsync** can be set as a startup command that runs in the background. See the final example in the ["Examples"](#page-314-0) on page 315 section.

The user synchronization has three actions that must be enabled separately by specifying the appropriate flags:

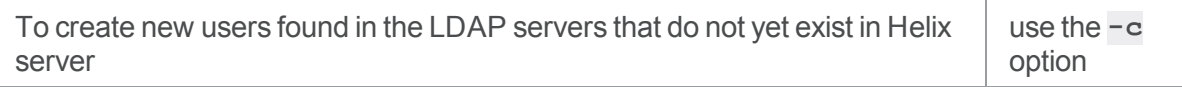

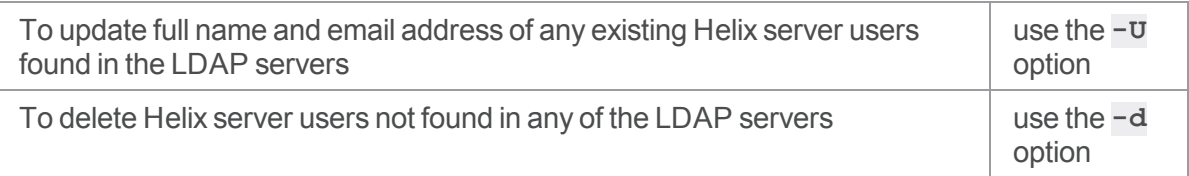

#### **Tip**

You can track the activity of "p4 [ldapsync"](#page-312-0) on the previous page. See **ldapsync.csv** at ["p4](#page-336-0) [logparse"](#page-336-0) on page 337.

## *Options*

- **-u** Allows users to be created, updated, or deleted based on users found in LDAP servers. This works by querying each LDAP server defined by the LDAP specifications passed in the arguments. The LDAP specification's SearchFilter is used to query the LDAP server with the **%user%** placeholder expanded to **\*** to identify all LDAP users. The three **Attribute\*** fields are used to map LDAP result to the Perforce:
	- user's username
	- $\blacksquare$  full name
	- **n** email address

All provided LDAP specifications are queried to build a full, combined list of LDAP users before any changes to the Perforce users are made.

Note: The usernames of members added to a Perforce group by **p4 ldapsync** can be normalised into lowercase by setting the **downcase** option in the LDAP spec.

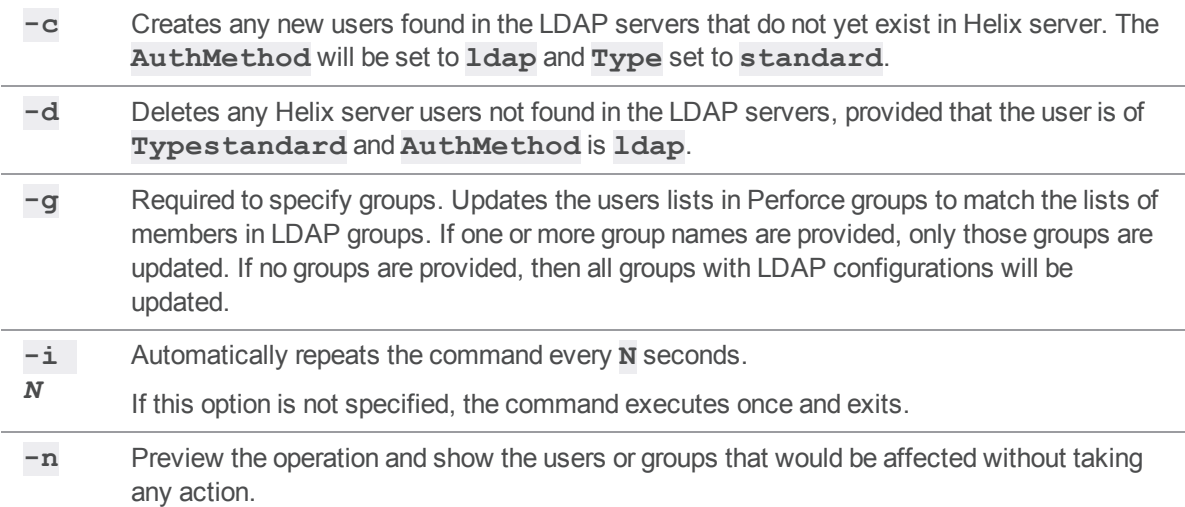

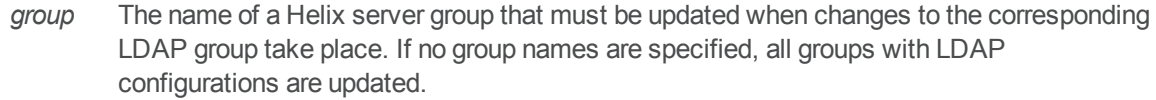

- **-U** Updates the full name and email address of any existing Helix server users found in the LDAP servers, provided that:
	- <sup>n</sup> the user is of **Type** standard
	- <sup>n</sup> the **AuthMethod** is **ldap**
	- $\blacksquare$  the values differ

For a detailed walkthrough, see the Support Knowledgebase article, "[Configuring](https://community.perforce.com/s/article/13173) [ldapsync"](https://community.perforce.com/s/article/13173).

#### *Usage Notes*

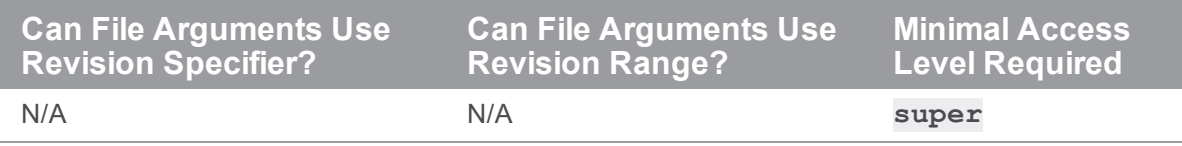

### <span id="page-314-0"></span>*Examples*

To update the groups for which LDAP configurations have been defined:

#### **p4 ldapsync -g**

To configure a start up command that updates the groups every 30 minutes:

```
p4 configure set "myServer#startup.1=ldapsync -g -i 1800"
```
#### **Note**

This example assumes you have set **serverID** (see "p4 serverid" on [page 488\)](#page-487-0) to the server where you want to set [startup.](https://www.perforce.com/perforce/doc.current/manuals/cmdref/#CmdRef/configurables.configurables.html#startup.n)*n*, which is one of the [Configurables](https://www.perforce.com/perforce/doc.current/manuals/cmdref/#CmdRef/appendix.configurables.html).

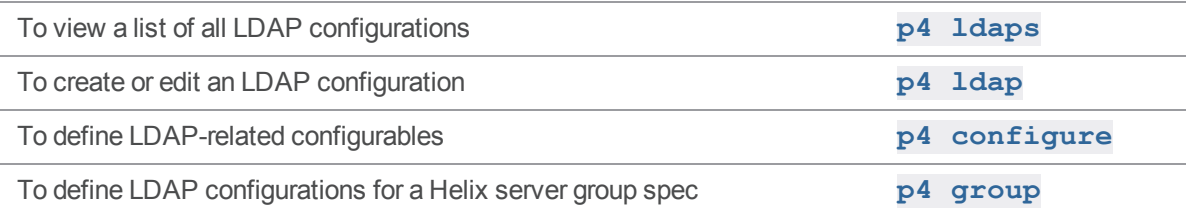

### p4 license

Update or display the license file.

### *["Syntax"](#page-18-0) on page 19*

**p4 [***g-opts***] license -o p4 [***g-opts***] license -i p4 [***g-opts***] license -u**

### *Description*

The **p4 license** command allows Helix server superusers to update or display the Helix server license file. This command requires that there is already a valid license file in the Helix server root directory.

Use **p4 license** to add licensed users to a Perforce service without having to shut down the service and manually copy the license file into the server root.

#### **Note**

Most new license files obtained from Perforce can be installed with **p4 license**, or by copying over the existing license file. However, if the server IP address or port number has changed, you must explicitly "stop" the server:

For UNIX, see [Stopping](https://www.perforce.com/perforce/doc.current/manuals/p4sag/#P4SAG/install.unix.stop.html) the Perforce Service and Starting the [Perforce](https://www.perforce.com/perforce/doc.current/manuals/p4sag/#P4SAG/install.unix.start.html) Service.

For Windows, see Starting and [stopping](https://www.perforce.com/perforce/doc.current/manuals/p4sag/#P4SAG/DB5-29733.html) the Helix Server.

#### **Important**

License expiration occurs at the START of the expiration date according to [Coordinated](https://en.wikipedia.org/wiki/Coordinated_Universal_Time) Universal [Time](https://en.wikipedia.org/wiki/Coordinated_Universal_Time) (UTC). For example, if **p4 license -o** shows the UNIX time for expiration as 1546300801, that means Tuesday, January 1, 2019 12:00:01 AM for UTC (GMT). If your server is in California, **the license expires the day before** on Monday, December 31, 2018 4:00:01 PM because California local time is 8 hours behind UTC. To convert UNIX time to a more readable format, use a converter, such as [https://www.epochconverter.com/.](https://www.epochconverter.com/)

Alternatively, to get **licenseTimeRemaining** in seconds, use **p4 license -u** as in this example:

```
>p4 -u su-bruno -p p4prod.mycompany.com:1666 license -u
... isLicensed yes
... userCount 651
... userLimit 1000
```

```
... clientCount -
... clientLimit unlimited
... fileCount -
... fileLimit unlimited
... repoCount -
... repoLimit unlimited
... licenseExpires 1582934400
... licenseTimeRemaining 5172009
... supportExpires 1582934400
```
#### **Tip**

If you want a warning that the license will expire within a specified amount of time, consider the script at [https://swarm.workshop.perforce.com/files/guest/nick\\_poole/scripts/nagios/readme.txt](https://swarm.workshop.perforce.com/files/guest/nick_poole/scripts/nagios/readme.txt).

#### Limits for unlicensed use depend on the release

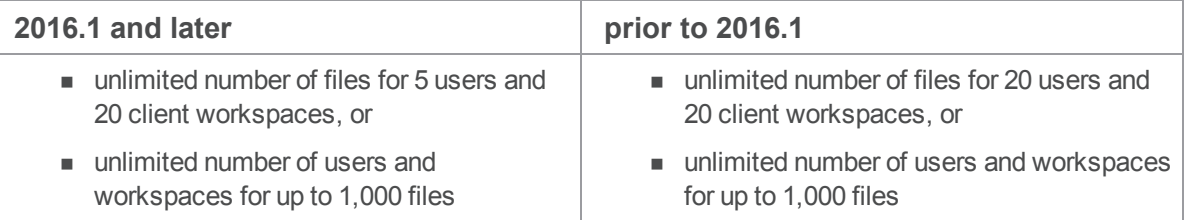

## *Options*

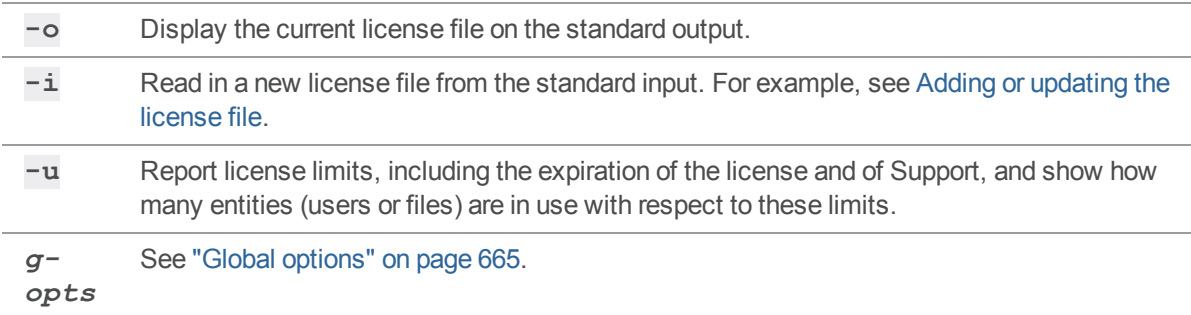

# *Usage Notes*

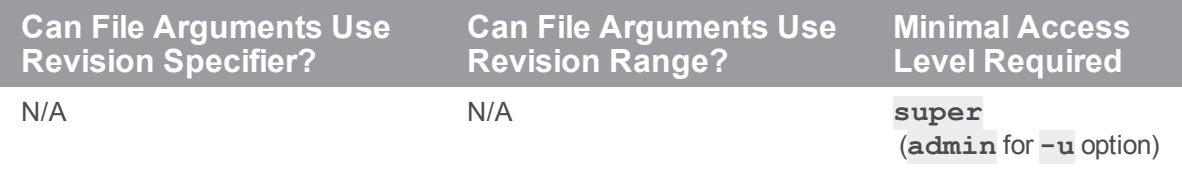

# *Examples*

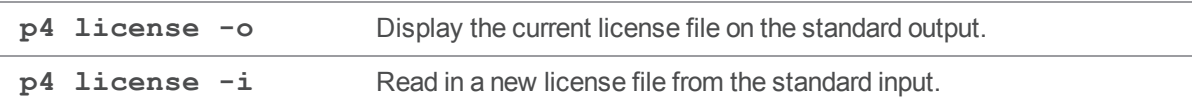

### p4 list

Create a temporary list of files that can be used as a label.

# *["Syntax"](#page-18-0) on page 19*

```
p4 [g-opts] list [-l labelname] [-C -M] FileSpec[revSpec]
p4 [g-opts] list -l labelname -d [-M]
```
## *Description*

This command is intended for use by systems integrators and third-party developers.

**p4 list** builds an in-memory temporary list of files that can be used as a label for the duration of the single **p4** command session that created it. The list exists only as long as the connected session. The temporary list created by running **p4 list** from the command line is not available to subsequent **p4** commands.

By default, the head revision is listed. If the file argument specifies a revision, all files at that revision are listed. If the **file** argument specifies a revision range, the highest revision in the range is used for each file.

The **-d** option is handy for long-running processes that need to use and reuse lists within the scope of one session without exhausting the server's process memory.

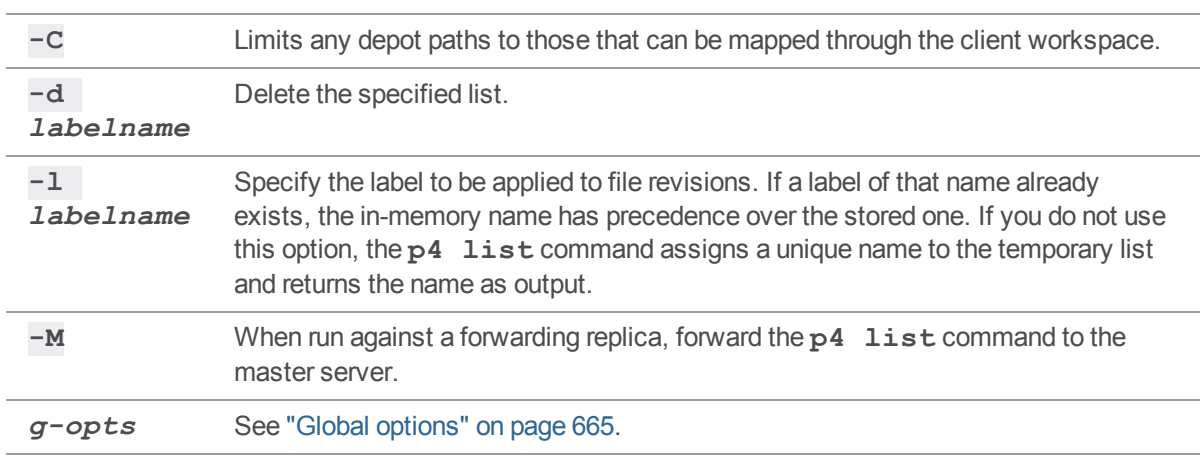

# *Options*

# *Usage Notes*

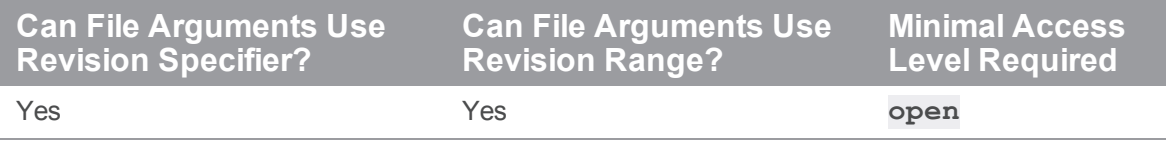

## p4 lock

Lock an opened file against other users submitting changes to the file.

## *["Syntax"](#page-18-0) on page 19*

```
p4 [g-opts] lock [-c changelist] [file ...]
p4 [g-opts] lock -g -c changelist
```
## *Description*

Locking files prevents other users from submitting changes to those files. If the files are already locked by another user, **p4 lock** fails. When the user who locked a particular file submits the file, the lock is released.

This command is normally called with a specific file argument; if no file argument is provided, all open files in the default changelist are locked. If the **-c** *changelist* option is used, all open files matching the given file pattern in changelist *changelist* are locked.

In an edge/commit architecture, use the **-g** flag to lock the files locally and globally. This syntax variant may only be used from an edge server, and it must be used with the **-c** *changelist* option. This lock is removed by the **p4 unlock -g** command or by any submit command for the specified changelist.

# *Options*

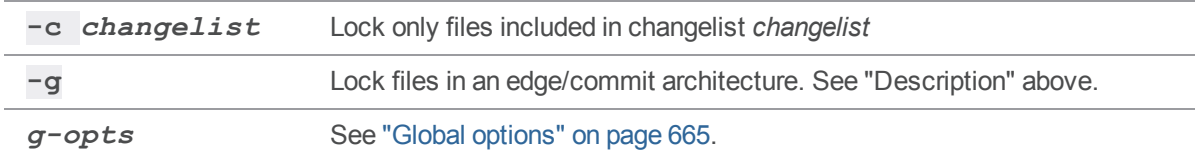

# *Usage Notes*

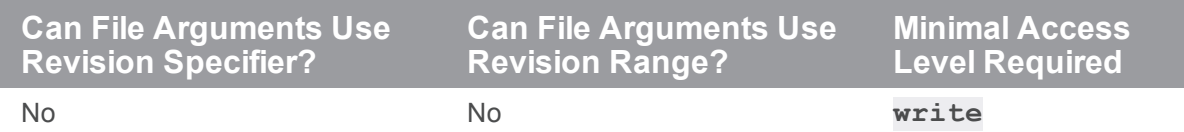

If the server configurable **server.locks.global** is set to **1**, when **p4 lock** is issued on an edge server it takes global locks on the commit server by default.

# *Related Commands*

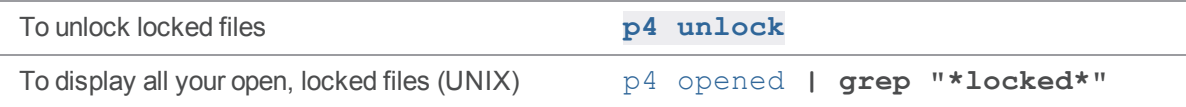

# p4 lock (graph)

Lock an opened file to prevent it from being submitted to the repo.

```
"Syntax" on page 19
```
**p4 lock [-c** *changelist***] [***file* **...]**

### *Description*

The specified files are locked in the depot, preventing any user other than the current user on the current client from submitting changes to the files.

- <sup>n</sup> If a file is already locked, the lock request is rejected.
- <sup>n</sup> If no file names are specified and no *changelist* is specified, all open files are locked.
- <sup>n</sup> If both the **-c** flag and a file specification are provided, only the matching files in the specified changelist are locked.

## *Options*

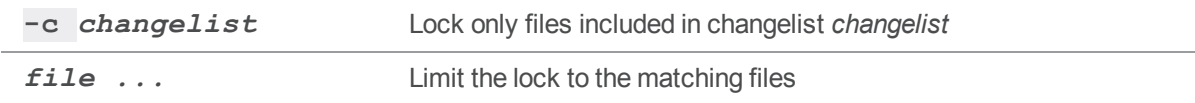

# p4 lockstat

Report lock status of database tables.

```
"Syntax" on page 19
```

```
p4 [g-opts] lockstat [-c client | -C]
```
# *Description*

By default, the **p4 lockstat** command reports any database tables that are currently locked for a read or write operation.

# *Options*

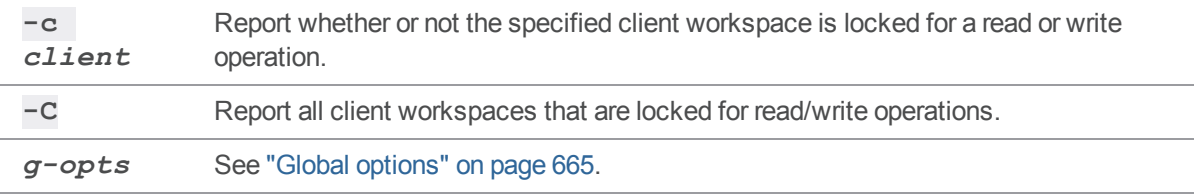

# *Usage Notes*

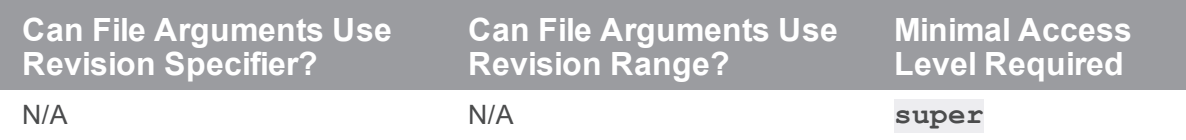
# <span id="page-325-0"></span>p4 logappend

Add a line to any user log files.

```
"Syntax" on page 19
```

```
p4 [g-opts] logappend -a args...
```
### *Description*

The **p4 logappend** command appends a line to any structured log file that includes user log events. At least one argument is required, and up to 25 arguments may be supplied per line.

Use cases:

- <sup>n</sup> To enable custom or third party tools or scripts report status or error conditions into logs associated with the Helix server. See the Example below.
- To insert a placeholder, observation, or question for later investigation. For example, "Slow server now. Is a large checkin being processed?"

## *Options*

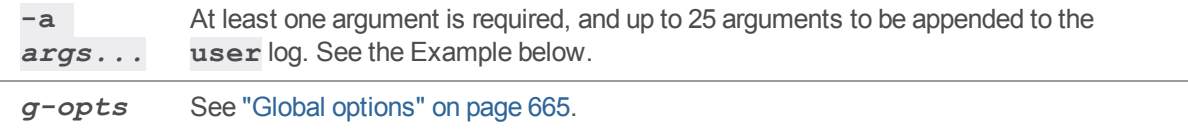

### *Usage Notes*

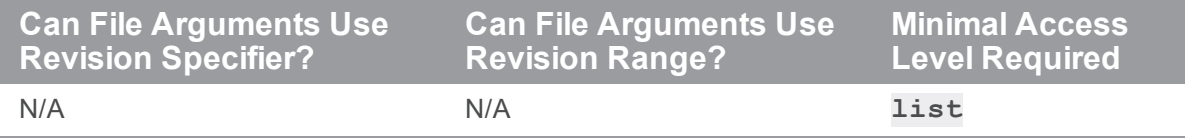

<sup>n</sup> The two log files that include user log events are **user.csv** and **all.csv**.

### *Example*

Suppose you have tool named **mytool** that interacts with Helix Core server to log errors centrally on the Helix server:

```
$ p4 -zprog=mytool logappend -a error "too many links" 123
Search the log by using the "p4 logparse" on page 337 command:
$ p4 logparse -F 'f_prog=mytool f_args=links' user.csv
... f eventtype 10
... f timestamp 1511883486
... f timestamp2 174298000
... f date 2017/11/28 07:38:06 174298000
... f_pid 68580
... f cmdno 1
... f user bruno
... f client bruno ws
... f func user-logappend
... f host 127.0.0.1
... f prog mytool
... f version 2017.1. PREP-TEST ONLY/DARWIN90X86 64/1505513
... f_args -a:error:too many links:123
... f_arg_1 error
... f_arg_2 too many links
... f_arg_3 123
... f lognum 0
```
- ... f logfile user.csv
- ... f offset 1339

# p4 logger

Report changed jobs and changelists.

# *["Syntax"](#page-18-0) on page 19*

**p4 [***g-opts***] logger [-c** *sequence#***] [-t** *countername***]**

# *Description*

External programs that call the Helix Core server can use this command.

# *Options*

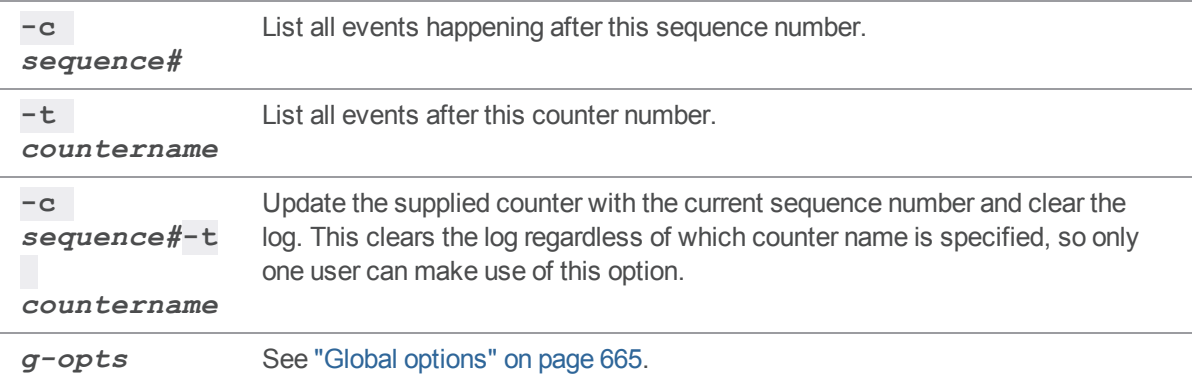

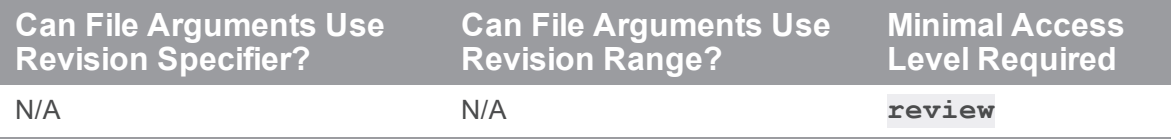

- The **p4** logger command is not for end users. It supports propagation of information to an external defect tracking system.
- <sup>n</sup> In distributed environments, **p4 logger** commands should be issued to the Commit Server, not to an Edge Server. If you are using P4DTG or other third-party tools that make use of this command, ensure that your installation is properly configured.

# *Related Commands*

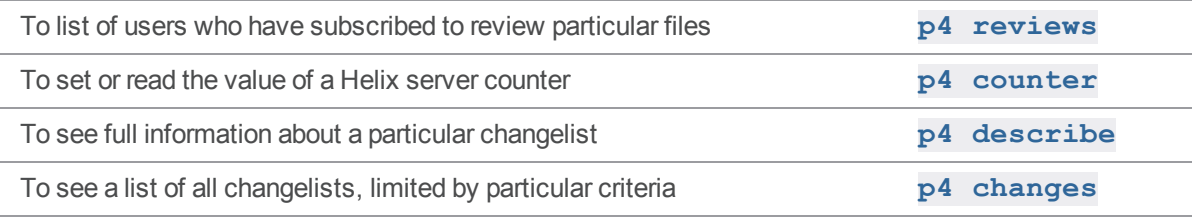

## <span id="page-329-0"></span>p4 login

Log in to the Perforce service by obtaining a ticket.

### *["Syntax"](#page-18-0) on page 19*

```
p4 [g-opts] login [-a -p] [-h host][user]
p4 [g-opts] login -s [-a | -h host][user]
p4 [g-opts] login [-a -p] -r remotespec [--remote-user=X]
p4 [g-opts] login [-s] -r remotespec [--remote-user=X]
```
### *Description*

The **p4 login** command authenticates a user and creates a ticket that represents a session with Helix server. An authenticated user can access the shared versioning service until the ticket expires or the user issues the **p4 [logout](#page-334-0)** command.

By default, tickets are valid for 12 hours. This value is defined on a per-group basis in the **p4 [group](#page-230-0)** form.

To obtain a ticket valid for all IP addresses (for instance, to use Helix server simultaneously on more than one workstation), use **p4 login -a**. Users with tickets that are valid for all IP addresses still consume only one Helix server license.

Login attempts, whether successful or not, are logged to a structured log file. If the login fails, the reason for failure is included in the log. In the case of authentication triggers or LDAP authentication, the parts of the error message that contain user data are sanitized as needed.

If you use LDAP authentication, you can set the **getattrs** option in the ldap spec **options** field to specify whether the **Fullname** and **Email** fields for users created by **p4 login** are populated from the directory.

# *Options*

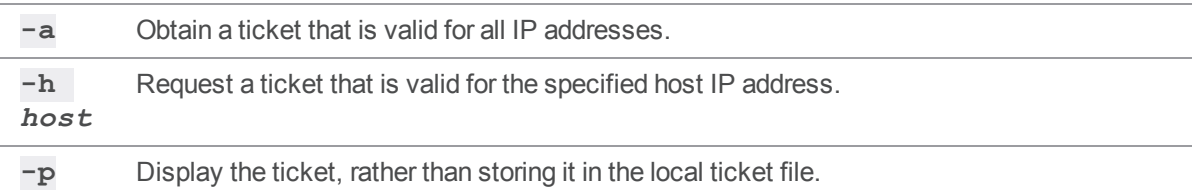

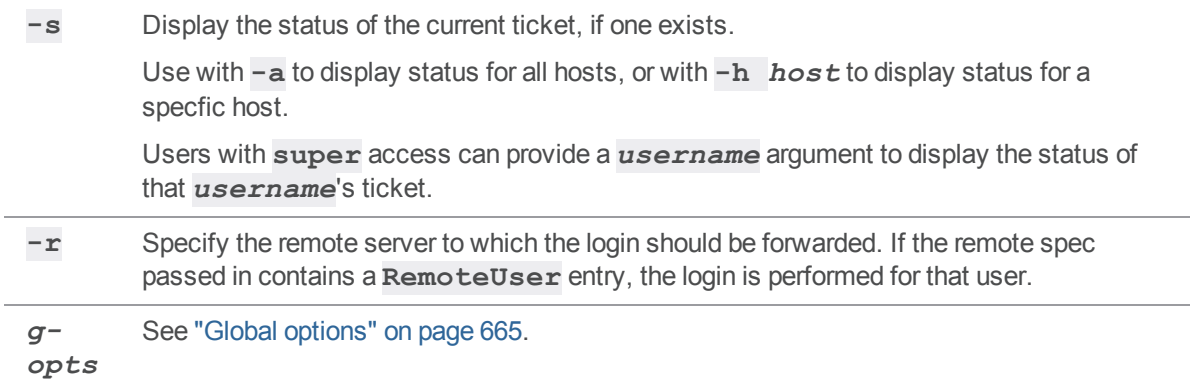

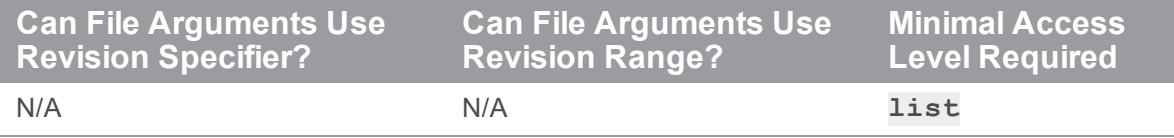

- <sup>n</sup> To create tickets that do not expire, set the timeout value to **unlimited** in the **p4 [group](#page-230-0)** form.
- <sup>n</sup> By default, after 3 failed login attempts, a user must wait up to 10 seconds before logging in again. Helix server superusers can change that default of 3 by setting the ["dm.user.loginattempts"](#page-716-0) on page 717 configurable.
- To extend a ticket's lifespan, use p4 login while already logged in. Your ticket's lifespan is extended by 1/3 of its initial timeout setting, subject to a maximum of your ticket's initial timeout setting.
- **Helix server superusers can obtain login tickets for users other than themselves without entering** passwords. Non-superusers who attempt to log in as other users must use the **p4 -u** *username* **login** form of the command and correctly supply the other user's password.
- <sup>n</sup> Tickets are stored in the file specified by the **[P4TICKETS](#page-659-0)** environment variable. If this variable is not set, tickets are stored in **%USERPROFILE%\p4tickets.txt** on Windows, and in **\$HOME/.p4tickets** on other operating systems.
- <sup>n</sup> The **-h** option causes the service to issue a ticket that is valid on the specified host IP address. This option is typically used with **-p** to display a ticket that can subsequently be used on another machine.
- n In replicated environments, logging in to the master server does *not* log you in to any replica servers.
- <sup>n</sup> To learn about "p4 login behavior with an auth-check-sso trigger", see the *Helix Core [Server](http://www.perforce.com/perforce/doc.current/manuals/p4sag/index.html) Administrator [Guide: Fundamentals](http://www.perforce.com/perforce/doc.current/manuals/p4sag/index.html)*.

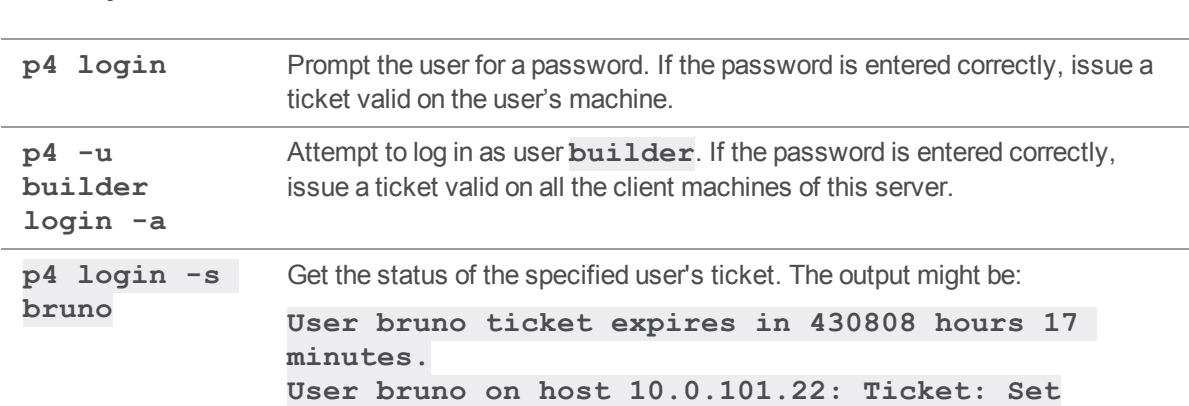

### *Examples*

### *Related Commands*

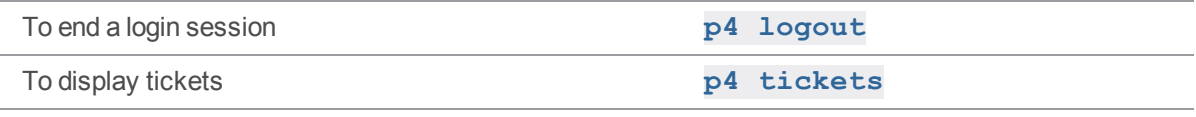

# p4 login2

Perform multi-factor authentication (MFA), formerly known as second factor authentication (2fa).

# *["Syntax"](#page-18-0) on page 19*

```
p4 login2 [ -p -R ] [ -h host ] [ -S state ] [ -m method ] [ 
username ]
p4 login2 -s [ -a | -h host ] [ username ]
p4 login2 [-p] -r <remotespec> [--remote-user=X]
p4 login2 [-s -a] -r <remotespec> [--remote-user=X]
```
## *Description*

Enables a user requiring multi-factor authentication to authorize access on a given host.

### **Note**

The end-user will not need this command if auto-prompt is enabled.

See Helix Core Server Administrator Guide: Fundamentals on "Triggering for multi-factor [authentication](https://www.perforce.com/perforce/doc.current/manuals/p4sag/#P4SAG/triggers.second_factor_auth.html) [\(MFA\)](https://www.perforce.com/perforce/doc.current/manuals/p4sag/#P4SAG/triggers.second_factor_auth.html)".

# *Options*

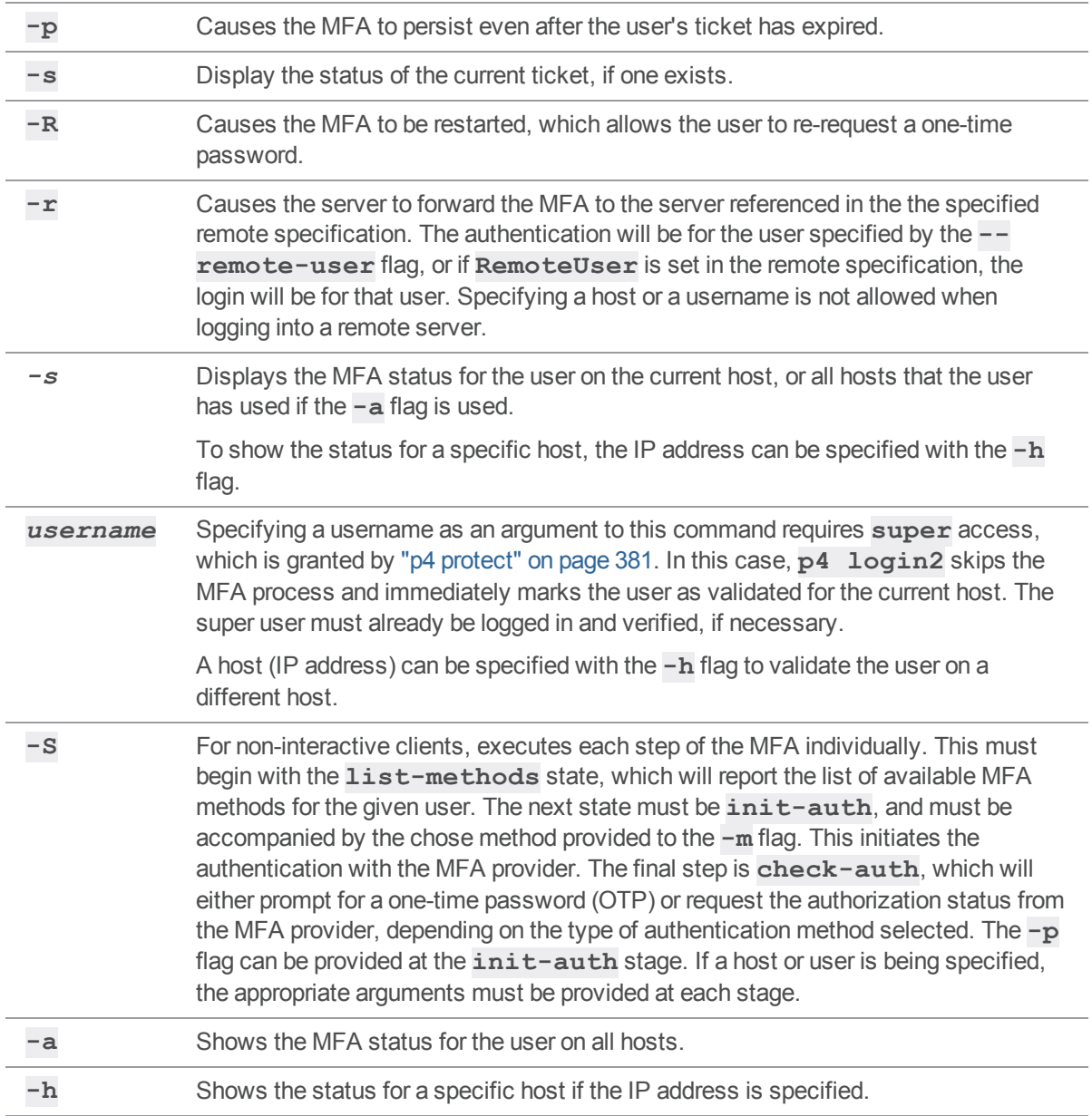

# *Usage Notes*

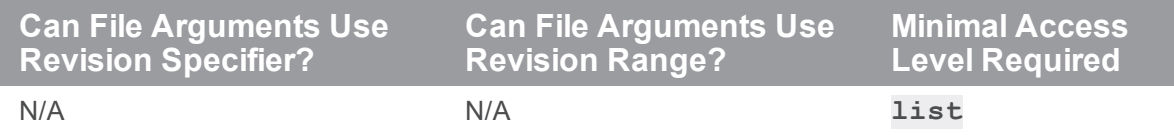

# *Related Commands*

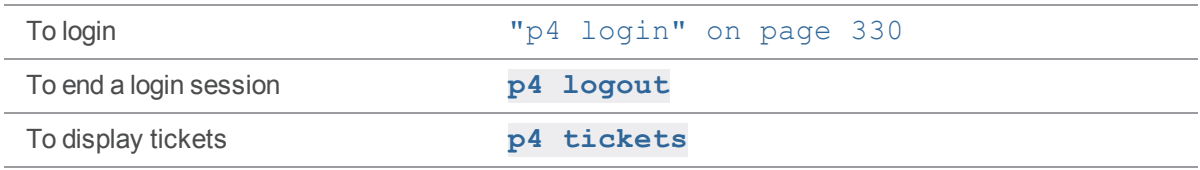

# <span id="page-334-0"></span>p4 logout

Log out of Helix server by removing or invalidating a ticket.

## *["Syntax"](#page-18-0) on page 19*

```
p4 [g-opts] logout [-a] [username]
```
## *Description*

Log a user out of Helix server by removing a ticket on the user's workstation, or by invalidating the ticket on the service.

If you use **p4 logout -a**, the ticket remains in the ticket file, but is invalidated on the service: all users of the ticket are logged out simultaneously. You can also remove a single user's ticket with the **-a** *username* option.

# *Options*

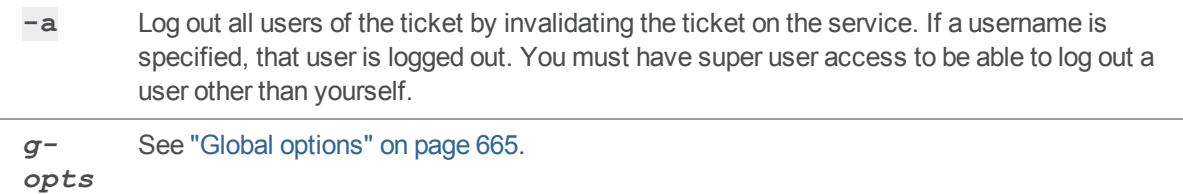

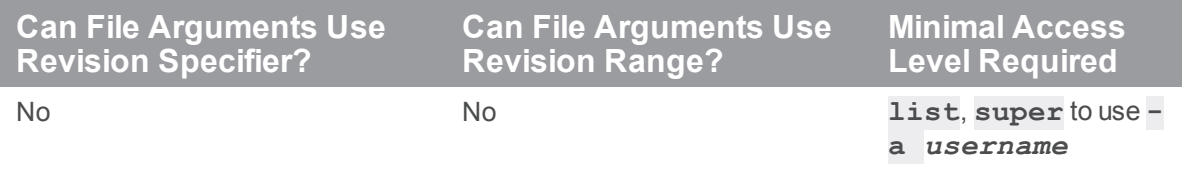

- <sup>n</sup> Tickets are stored in the file specified by the **[P4TICKETS](#page-659-0)** environment variable. If this variable is not set, tickets are stored in **%USERPROFILE%\p4tickets.txt** on Windows, and in **\$HOME/.p4tickets** on other operating systems.
- In replicated environments, logging out of the master server with **p4 logout** -a also logs you out of any replica servers.

# *Examples*

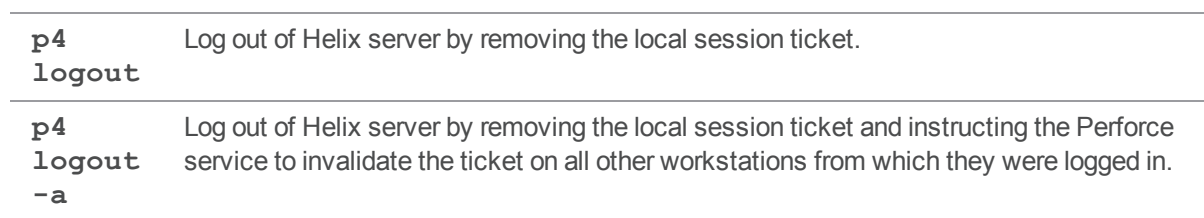

# *Related Commands*

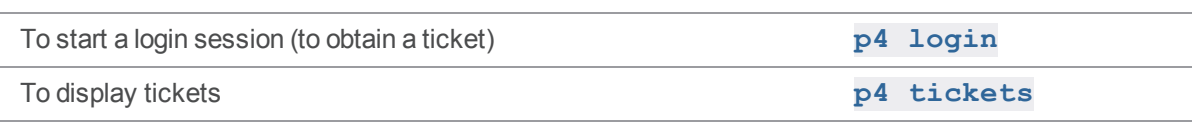

## <span id="page-336-0"></span>p4 logparse

Parse a structured log file and return log data.

### *["Syntax"](#page-18-0) on page 19*

**p4 [***g-opts***] logparse [-e] [-T** *fields***...] [-F** *filter***] [-s** *offset***] [-m** *max***]** *logfile*

### *Description*

The **p4 logparse** command parses the indicated structured *logfile* and returns the log data in tagged format.

Structured logs differ from the basic error log (**[P4LOG](#page-639-0)**) and audit log (**[P4AUDIT](#page-613-0)**). To read the basic error log, use the **p4 [logtail](#page-344-0)** command.

Valid names for structured log files:

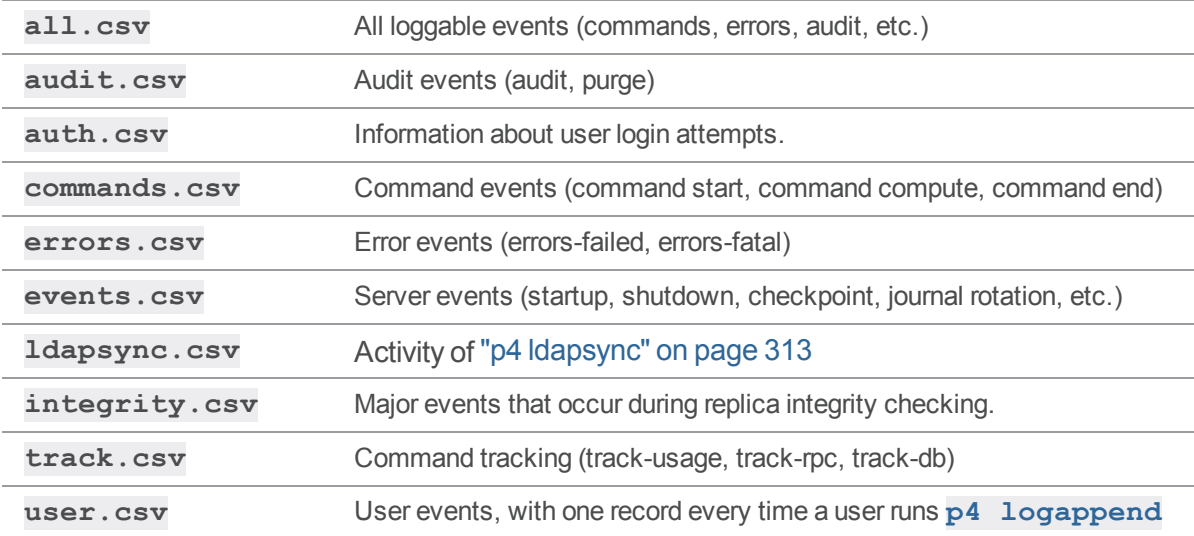

To enable structured logging, set the **serverlog.file.***n* configurable(s) to the name of the file. For example:

\$ **p4 configure set serverlog.file.2=commands.csv**

\$ **p4 configure set serverlog.file.3=errors.csv**

\$ **p4 configure set serverlog.file.5=audit.csv**

Numbers provided for the configurables do not have to be consecutive. A given number cannot exceed 500, so the following assignment returns an error:

\$ **p4 configure set serverlog.file.666=commands.csv**

Structured log files are automatically rotated on checkpoint, journal creation, overflow of associated **serverlog.maxmb.***n* limit (if configured), and the **p4 [logrotate](#page-339-0)** command.

### *Options*

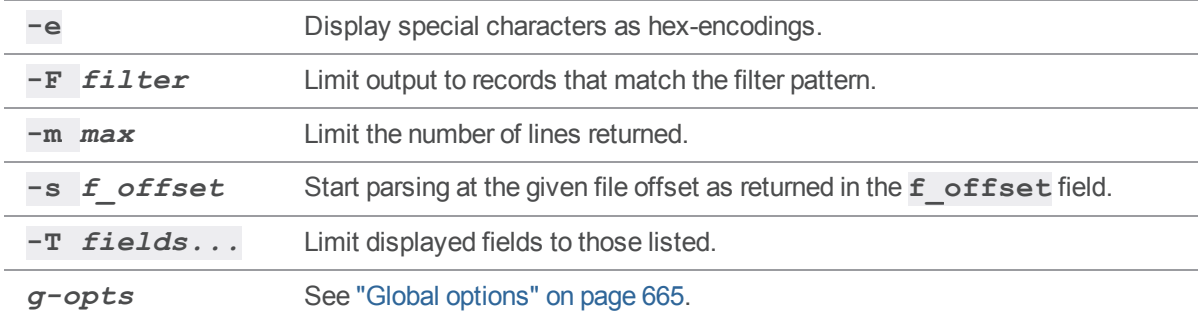

### *Usage Notes*

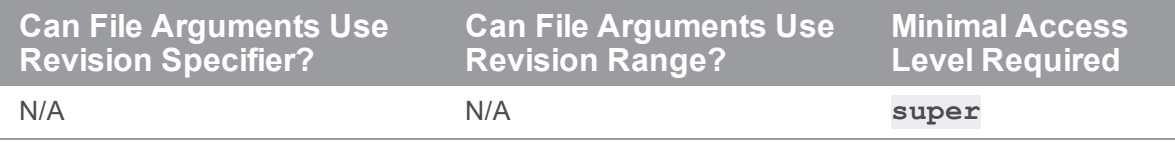

### *Examples*

To match the contents of a particular field, use the *field***=***word* syntax. Logical operators **&** (AND), **|** (OR), ^ (not), and **()** (grouping) can

also be used. Spaces are treated as a low-precedence AND operator

```
OR (|) operator to get the event type and date for both user bruno and user admin:
p4 logparse -T 'f_user f_eventtype f_date' -F 'f_user=bruno |
f_user=admin' errors.csv
```
AND (**&**) operator, NOT (**^**) operator to get event type and date while excluding the user **admin**:

```
p4 logparse -T 'f_user f_eventtype f_date' -F 'f_eventtype=4 &
^f_user=admin ' errors.csv
```
The **^** operator can be used only in conjunction with the **&** or space operators.

wildcard (\*) operator matches anything, so mar<sup>\*</sup> will match mary, maria, mark, marcy, marcus:

```
p4 logparse -T 'f_user f_eventtype f_date' -F 'f_user=mar*'
errors.csv
```
# *Related Commands*

To add entries to the log so that **p4 logparse** can find them, **p4 [logappend](#page-325-0)**

# <span id="page-339-0"></span>p4 logrotate

Rotate one or more structured log files.

```
"Syntax" on page 19
```

```
p4 [g-opts] logrotate [-l logname]
```
# *Description*

The **p4 logrotate** command rotates the named logfile, or rotates all structured logs if the **-l** *logname* option is not supplied.

If the relevant configurables are set, structured log files automatically rotate when they grow to **serverlog.maxmb.***n* megabytes in length, and the past **serverlog.retain.***n* log files are preserved.

By default, structured logs have no maximum size limit, and automatically rotate only on checkpointing and journaling events.

# *Options*

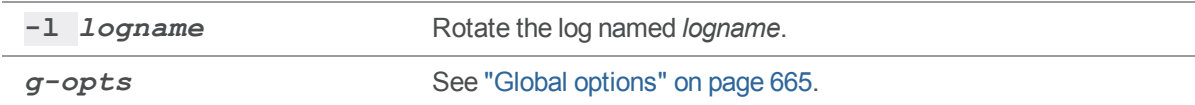

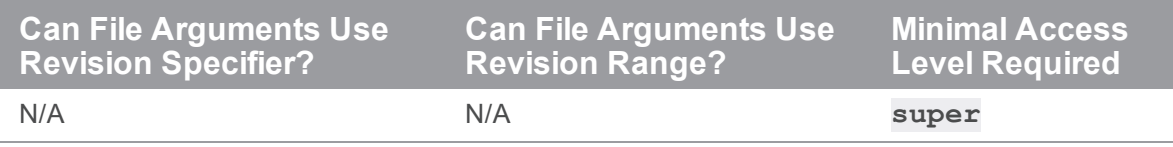

# p4 logschema

Describe the schema of a log record type.

# *["Syntax"](#page-18-0) on page 19*

```
p4 [g-opts] logschema -a
p4 [g-opts] logschema recordtype
```
## *Description*

The first form of the **p4 logschema** command returns a description of all the log record types in tagged format.

The second form of the **p4 logschema** command returns a description of the specified log record type in tagged format.

See

- <sup>n</sup> "Logging and [structured](https://www.perforce.com/perforce/doc.current/manuals/p4sag/#P4SAG/superuser.advanced.logging.html) log files" in Helix Core Server Administrator Guide: Fundamentals.
- $\blacksquare$  the Support Knowledgebase article, ["Structured](https://community.perforce.com/s/article/3088) Server Logs".

## *Options*

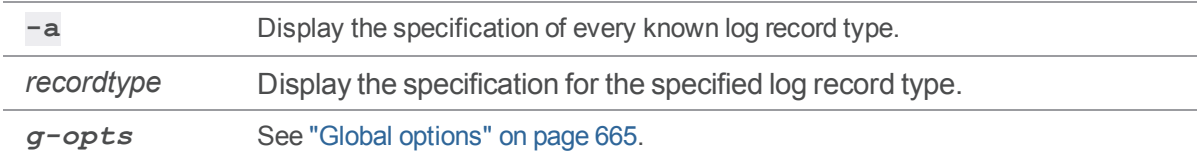

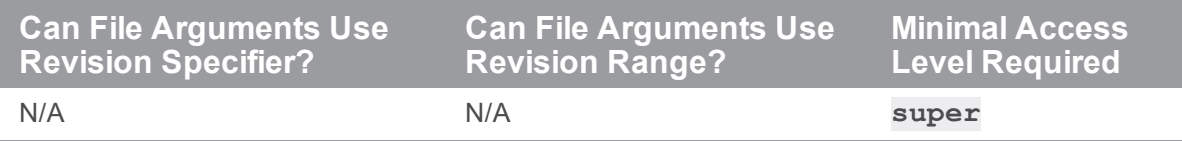

# *Examples*

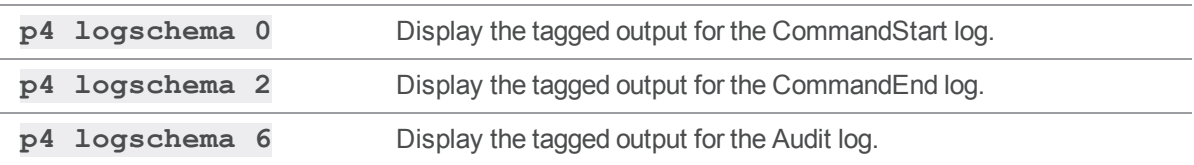

## p4 logstat

Report size of journal, error log, and/or audit log files; or report size of the specified structured file.

# *["Syntax"](#page-18-0) on page 19*

```
p4 [g-opts] logstat [-s | -l logname]
```
### *Description*

If no options are specified the **p4 logstat** command reports the sizes of the journal, error log (if it exists), and audit log (if it exists).

- Use the  $-1$  *logname* option to display the file size of the specified log.
- <sup>n</sup> Use the **-s** option to report the file size for each of the structured log files defined for this server.

The following two sample commands illustrate the different output due to the use of the **-s** option.

```
C:\temp\logs> p4 logstat
journal 2591 bytes
out 126 bytes
C:\temp\logs> p4 logstat -s
journal 2591 bytes
out 255 bytes
all.csv 13599 bytes
commands.csv 11321 bytes
path/to/log/files/all.csv 13599 bytes
```
See the *Helix Core Server Administrator [Guide: Fundamentals](http://www.perforce.com/perforce/doc.current/manuals/p4sag/index.html)* for more information about structured logs.

# *Options*

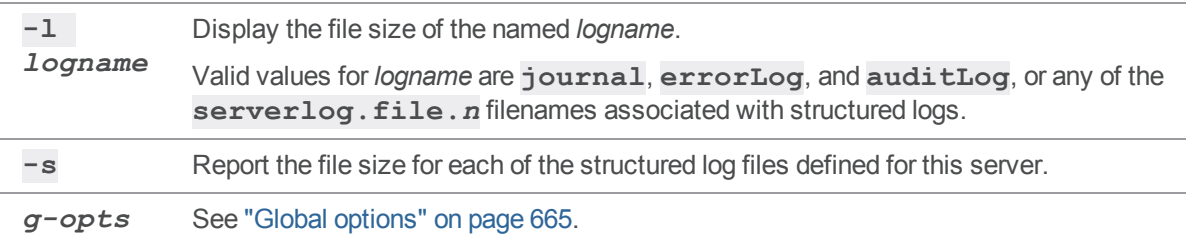

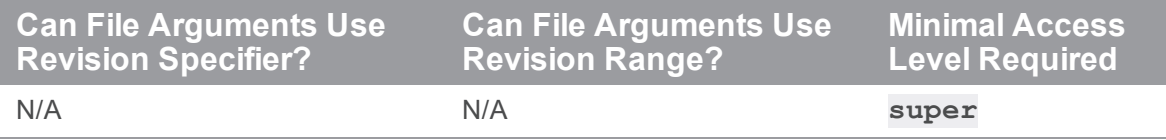

# <span id="page-344-0"></span>p4 logtail

Display the last block(s) of the error log.

# *["Syntax"](#page-18-0) on page 19*

```
p4 [g-opts] logtail [-b blocksize] [-s start_offset [-m
maxBlocks]] [-l log]
```
# *Description*

The **p4 logtail** command displays the last block(s) of the error log, and the offset for the next block, when available.

Output consists of a series of lines in tagged format. The first line is "**... file LOG**", followed by multiple blocks of log data. By default, all blocks from the *start offset* are output until the end of the file. The data is returned in blocks of size *blocksize*, each of which is tagged with "**... data**". The last line is "**... offset***next\_offset*", where *next\_offset* is the offset in the logfile from which the next block of data is to be retrieved.

If you specify the name of an error log that has an associated counter, the **p4 logtail** command returns the current value of that counter. It also returns the current size of the log, at the end of the output (along with the ending offset in the log). The size and offset are the same if the command reads to the end of the log.

# *Options*

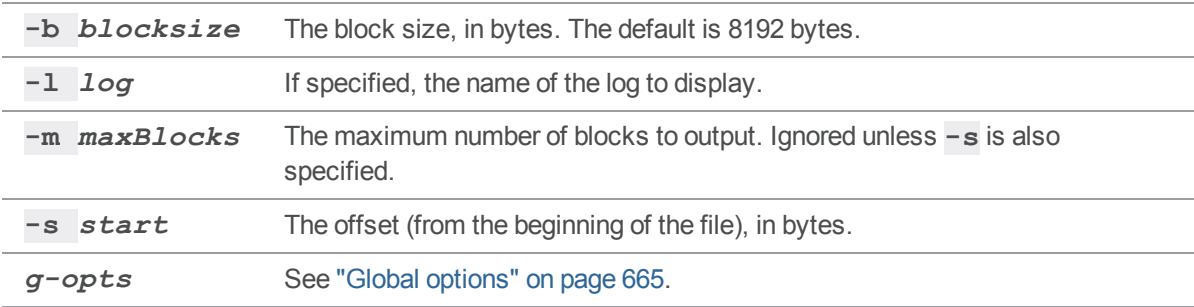

# *Usage Notes*

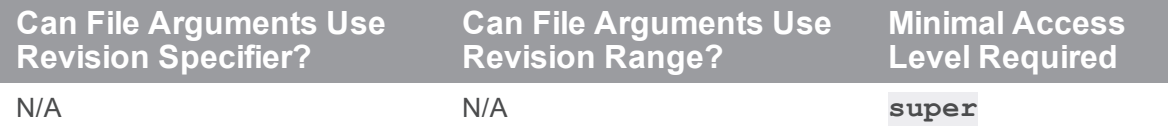

For more about administering Helix server, see the *Helix Core Server [Administrator](http://www.perforce.com/perforce/doc.current/manuals/p4sag/index.html) [Guide: Fundamentals](http://www.perforce.com/perforce/doc.current/manuals/p4sag/index.html)*.

# *Examples*

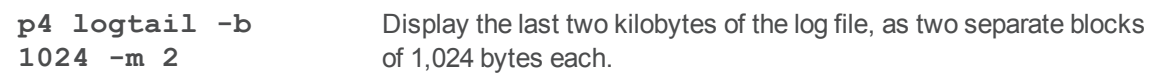

### p4 merge

Merge one set of files into another.

# *["Syntax"](#page-18-0) on page 19*

```
p4 [g-opts] merge [-c change] [-m max] [-n -Ob -q -F] [--from
stream]
                   [toFileSpec[RevSpec]]
p4 [g-opts] merge [-c change] [-m max] [-n -Ob -q] fromFileSpec
[revSpec]
                   toFileSpec
```
### *Description*

The **p4 merge** command is a simplified form of the **p4 [integrate](#page-251-0)** command: it merges a set of changes from source to target files. The command outputs the scheduled resolves. This command is intended for use with streams and distributed version control, but is also usable for traditional Helix server branches.

- <sup>n</sup> Use **p4 [resolve](#page-437-0)** to resolve all changes. Then use **p4 [submit](#page-532-0)** to commit merged files to the depot. Unresolved files may not be submitted.
- <sup>n</sup> Use **p4 [shelve](#page-499-0)** to shelve merged files or **p4 [revert](#page-459-0)** to delete them.
- <sup>n</sup> Use the **p4 [integrated](#page-257-0)** and **p4 [filelog](#page-189-0)** to display merge history.

In most cases, you can use the **p4 merge** and **p4 [copy](#page-122-0)** commands to propagate changes between streams (or branches).

With no arguments, the target defaults to the stream associated with the current stream client, and the source defaults to the current stream parent.

You can specify a different source with  $-\text{from } stream$  *name*, which is an alias for the -**P** option. You can specify the stream as a directory name relative to the current stream depot. For example, **- from main** instead of **--from //Ace/main**.

Using the client workspace as a staging area, **p4 merge** schedules all affected target files to be resolved per changes in the source. Target files outside of the current client view are not affected. Source files need not be within the client view.

Each file in the target is mapped to a file in the source. Mapping adjusts automatically for files that have been moved or renamed, as long as **p4 [move](#page-356-0)** was used to move or rename the files. The scope of source and target files sets must include both old-named and new-named files for mappings to be adjusted. Moved source files can schedule moves to be resolved in target files. You can limit the revisions to be merged using the *[revSpec](https://www.perforce.com/perforce/doc.current/manuals/cmdref/#CmdRef/filespecs.html#Using_revision_specifiers)* parameter. If the scope does not include both old and new files, for example, if you run the merge on a single file that is either the move/add or move/delete of the move pair of actions, an error message is shown.

With streams, use **p4 merge** to keep a child stream up to date with a more stable parent stream. This ensures that when you promote changes back to the stable parent, you do not inadvertently overwrite any other changes that were checked into the parent. Files are opened in a pending changelist and scheduled for resolve as required. To update the parent stream, resolve and submit. By default, **p4 merge** merges changes into the current stream from its parent, or from another stream specified by the **--from** option. The source and target can also be specified on the command line as a pair of file paths. More complex merge mappings can be specified using branch specifications as with **p4 [integrate](#page-251-0)**. Use the **-F** option to force merging against a stream's expected flow. You can also use this option to force the generation of a branch view based on a virtual stream. The mapping itself refers to the underlying real stream.

The **p4 integrate** and **p4 merge** commands select (as the base) the revision with the most edits in common with the source and the target.

# *Options*

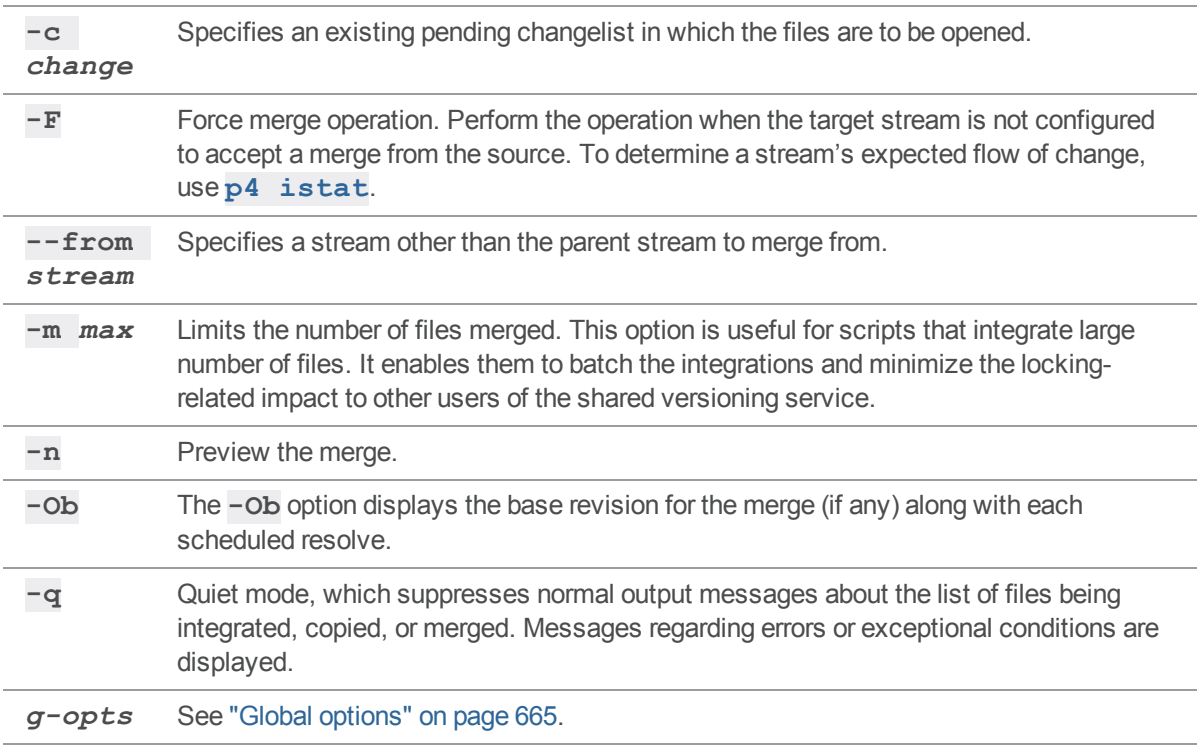

# *Usage Notes*

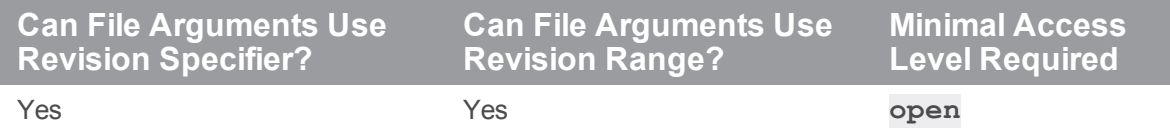

# *Examples*

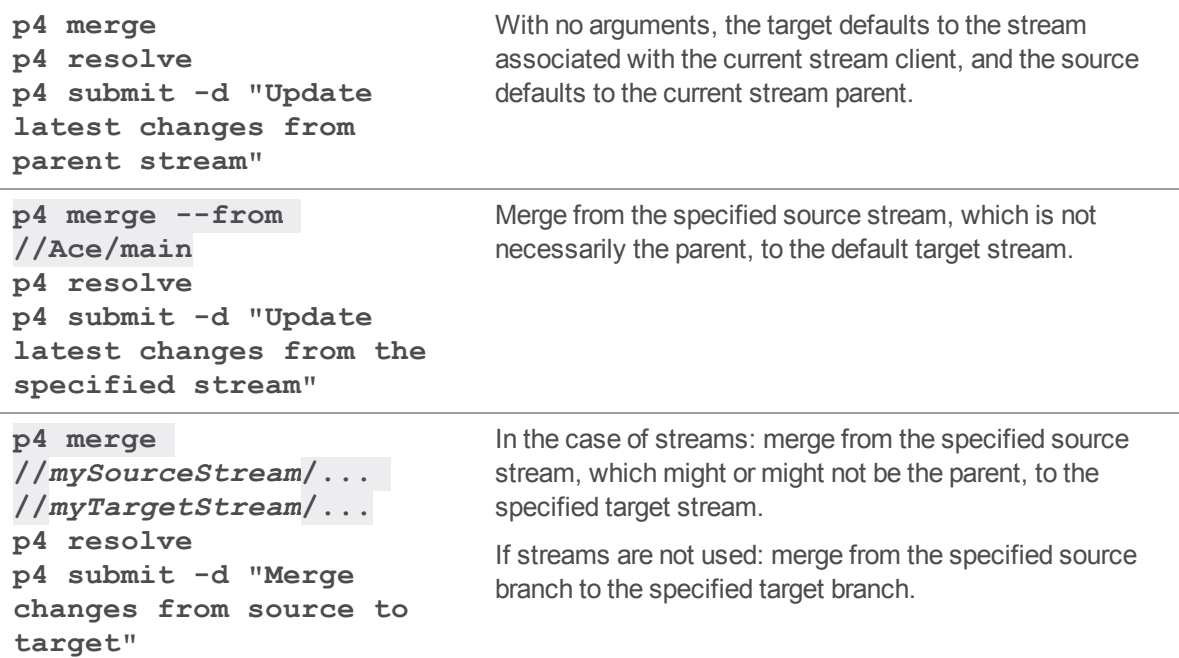

# *Related Commands*

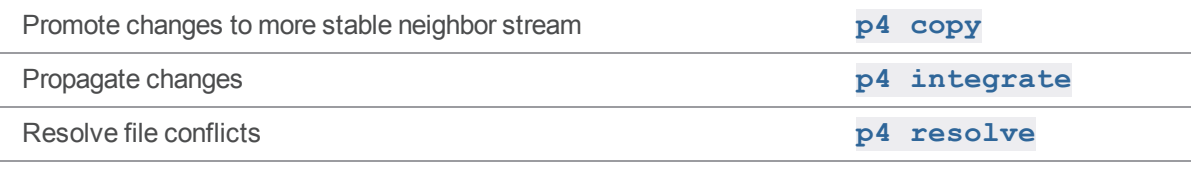

# p4 merge (graph)

Merge another branch into the current or target branch.

### *["Syntax"](#page-18-0) on page 19*

```
p4 merge [options] source-branch
p4 merge [options] --repo=//repo/name --target=branch source-
branch0
          [source-branchn ...]
p4 merge [options] --repo=//repo/name:target:source0[:sourcen
...]...
```
### *Description*

Merges commits from the source branch into this branch, typically creating a merge commit.

### Interactive mode

```
p4 merge [options] source-branch
```
In this mode, a **graph** client is required that maps to a single repo and the target branch is the branch to which the client is currently synced.

### Non-interactive mode

```
p4 merge [options] --repo=//repo/name --target=branch source-
branch0 [source-branchn ...]
```
The **--repo** flag specifies that the merge is a non-interactive clientless merge to be performed on the server. This requires a --target branch to merge to.

### Atomic non-interactive mode

```
p4 merge [options] --repo=//repo/name:target:source0[:sourcen
...]...
```
In the atomic non-interactive mode, a clientless merge is performed on the server and involves multiple repos.

Specify the **--repo** flag repeatedly with the single target branch and one or more source branches separated with a colon (**:**) character.

## *Options*

**-d** *description* The default description is **Merge into <target> <source>** by default.

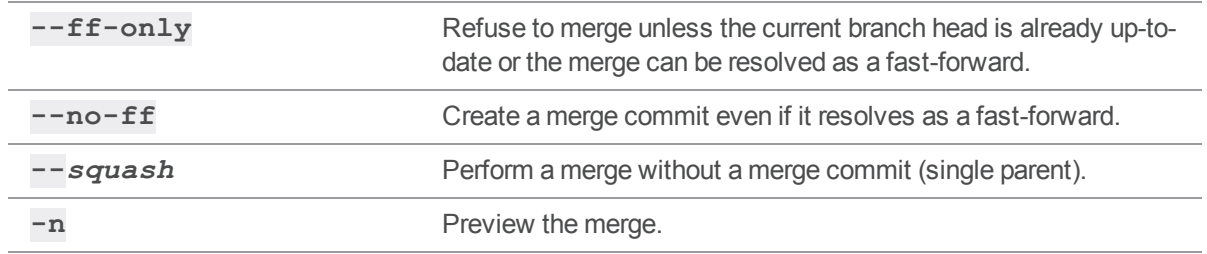

### p4 monitor

Display Perforce process information and control long-running tasks.

### *["Syntax"](#page-18-0) on page 19*

```
p4 [g-opts] monitor show [-a -l -e -L -s R | T | P | B | F | I ]
p4 [g-opts] monitor terminate id
p4 [g-opts] monitor clear [id | all]
p4 [g-opts] monitor pause id
p4 [g-opts] monitor resume id
```
### *Description*

**p4 monitor** allows a system administrator to observe and control Helix server-related processes running on a Helix server machine. Processes are tracked using a dedicated table that is constantly updated. This has a minor impact on server performance.

To use **p4 monitor**, you must enable monitoring on the Perforce service by setting the ["monitor"](#page-736-0) on [page 737](#page-736-0) configurable with **p4 [configure](#page-116-0)**.

Valid values for the [monitor](https://www.perforce.com/perforce/doc.current/manuals/cmdref/#CmdRef/configurables.configurables.html#monitor) configurable are:

- **0**: Server process monitoring off. (Default)
- **1**: monitor active commands
- **2**: active commands and idle connections
- **3**: sames as 2, but also includes connections that failed to initialize (stuck at the Init() phase)
- <sup>n</sup> **5**: sames as **2**, but also includes a list of the files locked by the command for more than one second
- **10**: same as **5**, but also includes lock wait times
- <sup>n</sup> **25**: sames as **10**, except that the list of files locked by the command includes files locked for *any* duration

Changes to the **monitor** configurable affect all new **p4** processes that connect to the server. Restarting the server is not required.

See Enabling process [monitoring](https://www.perforce.com/perforce/doc.current/manuals/p4sag/#P4SAG/monitor.processes.enable.html) in Helix Core Server Administrator Guide: Fundamentals.

Command syntax variants provide the following alternatives:

- <sup>n</sup> (**list** level access):To list current process information, use **p4 monitor show**. By default, all processes are listed, but only the command (for example, **sync**, **edit**, **submit**) is shown, without arguments. Use the **-s** *status* option to restrict the display to processes in the specified state.
- <sup>n</sup> (**super** level access):To show the list of arguments associated with each command, use the **-a** (arguments) option or **-l** (long) option. For additional information from the user environment, use the **-e** (environment) option Use the **-L** option to show locked files.
- <sup>n</sup> (operator or **super** level access): To mark a process for termination, use **p4 monitor terminate** *id*. This command requires that the user be an operator or have **super** level access.

The **p4 monitor terminate** command does not mark a process for termination unless the process has been running for at least ten seconds. Some commands, such as **[p4](#page-358-0) [obliterate](#page-358-0)**, cannot be terminated.

To control how often the list of processes is refreshed, see the Configurable, ["db.monitor.interval"](#page-707-0) on page 708, which is also mentioned in the Support Knowledgebase article, "Fixing a hung Helix [server"](https://community.perforce.com/s/article/3785).

<sup>n</sup> (operator or **super** level access): To remove an entry from the monitor table, use **p4 monitor clear** *id*. You can clear the entire table with **p4 monitor clear all**. Both of these commands require **super** level access. ( If a command terminates prematurely on the server side, it might be erroneously listed as running. You can clear such processes with **p4 monitor clear**.)

Processes marked as running continue to run to completion even if removed from the monitor table with **p4 monitor clear**.

- <sup>n</sup> (operator or **super** level access): To control the following tasks if they are running too long, use the **p4 monitor pause** and **p4 monitor resume**:
	- <sup>l</sup> **p4 [admin](#page-53-0)**
	- <sup>l</sup> **p4 [dbstat](#page-132-0)**
	- <sup>l</sup> **p4 [grep](#page-228-0)**
	- <sup>l</sup> **p4 [ldapsync](#page-312-0) -g**
	- <sup>l</sup> **p4 [ping](#page-370-0)**
	- $\cdot$   $p4$   $pull$
	- <sup>l</sup> **p4 [verify](#page-600-0)**

### Output format

Each line of  $p4$  monitor output consists of the following fields:

*pid status owner hh:mm:ss command* **[***args***]**

*pid* The process ID under Unix (or thread ID under Windows)

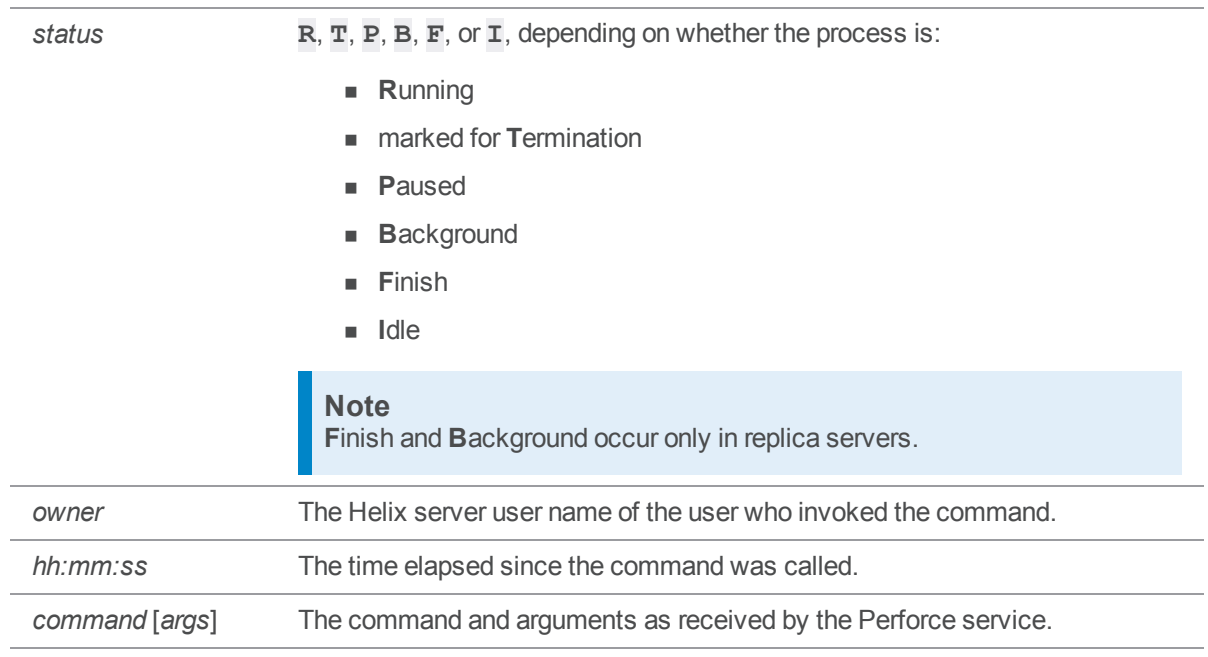

For example, consider the following output to the **p4 monitor show -L** command, which displays information about locked files:

```
8764 R user 00:00:00 edit
      [server.locks/clients/88,d/ws4(W),db.locks(R),db.rev(R)]
8766 R user 00:00:00 edit
      [server.locks/clients/89,d/ws5(W),db.locks(R),db.rev(R)]
```
8768 R user 00:00:00 monitor

Following pid, status, owner, and time information, this shows two edit commands that have various files locked, including the client workspace lock in exclusive mode for the workspaces **ws4** and **ws5**, and **db.locks** and **db.rev** tables in read-only mode.

If you have enabled idle process monitoring (by setting the **monitor** configurable to 2), idle processes appear with a *status* of **R**, but with a *command* of **IDLE**.

Some commands (for instance, **p4 [submit](#page-532-0)**) invoke multiple processes. For example, **dm\_ CommitSubmit** or **dm\_SubmitChange** might appear in the output of **p4 monitor** as two separate phases of the **p4 [submit](#page-532-0)** command.

### Getting pull thread information for replicas

If you are running a replica with monitoring enabled and you have not configured the monitor table to be disk-resident, you can run the following command to get more precise information about what pull threads are doing. (Remember to set **monitor.lsof**).

```
$ p4 monitor show -sB -la -L
```
Command output would look like this:

```
31701 B uservice-edge3 00:07:24 pull sleeping 1000 ms
    [server.locks/replica/49,d/pull(W)]
```
## *Options*

You must be an operator or have **super** access to use the following options:

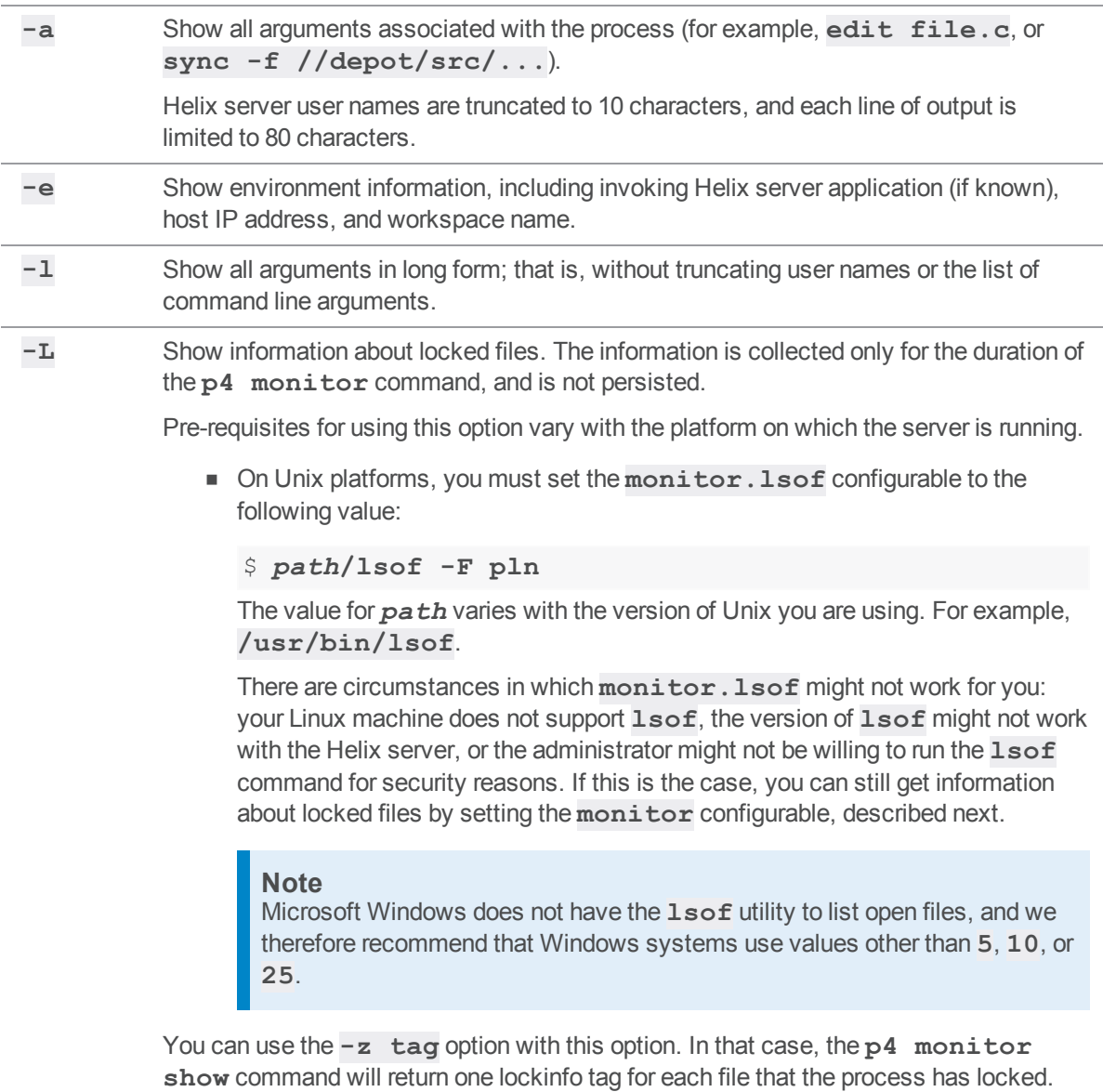

**-s** *status* Restrict the display to processes in the **R**unning, **T**erminated, **P**aused, Background, Finish, or **I**dle states.

*g-opts* See "Global options" on [page 665.](#page-664-0)

# *Usage Notes*

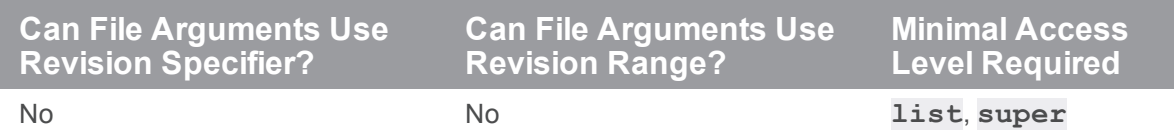

# *Examples*

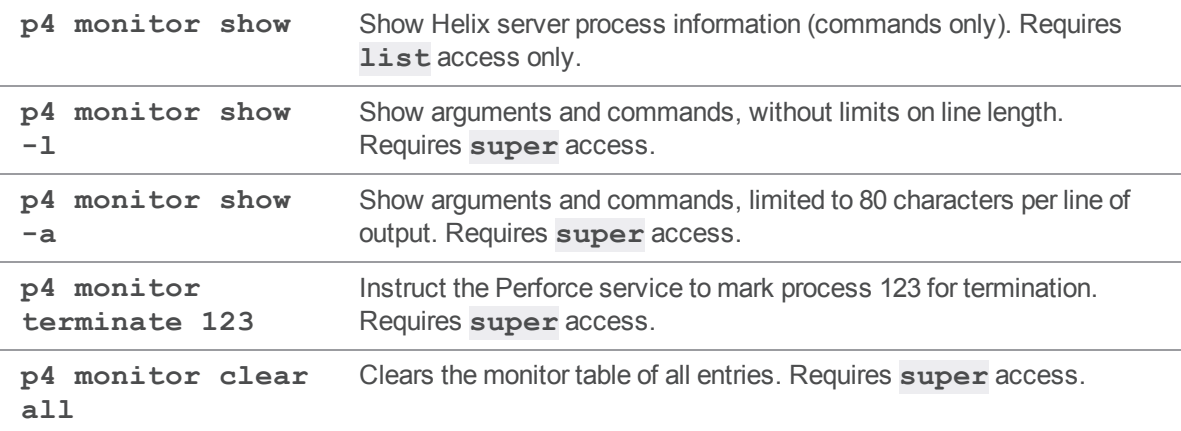

# *Related Commands*

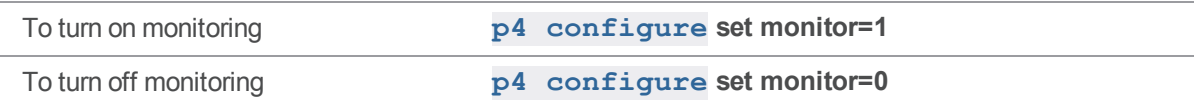

### <span id="page-356-0"></span>p4 move

Move (rename) a file from one location to another within the branch.

# *["Syntax"](#page-18-0) on page 19*

```
p4 [g-opts] move [-c change] [-f -n -k] [-t filetype]
fromFileSpec toFileSpec
```
**p4 [***g-opts***] move -r [-c** *change***] [-n -k]** *from[FileSpec](https://www.perforce.com/perforce/doc.current/manuals/cmdref/#CmdRef/filespecs.html) to[FileSpec](https://www.perforce.com/perforce/doc.current/manuals/cmdref/#CmdRef/filespecs.html)*

### *Description*

The **p4 move** command takes a file already opened for edit or add and moves it to the destination provided.

An open file can be moved many times before it is submitted. Moving a file back to its original location undoes the pending move, leaving it open for edit. Using **p4 [revert](#page-459-0)** on a moved file both undoes the move and reverts the unsubmitted content.

### **Note**

The **p4 move** command should only be used for intra-branch file rename or move, that is, renaming a file within the same directory, or between folders within the same directory tree. To learn how to restructure the depot by moving an entire branch, see the Knowledge Base article, ["Renaming](https://community.perforce.com/s/article/3478) Depot [Directories](https://community.perforce.com/s/article/3478)".

# *Options*

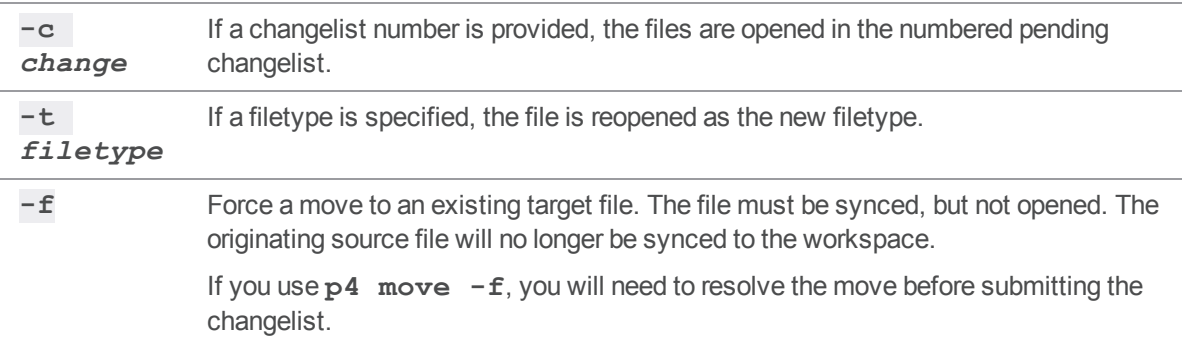

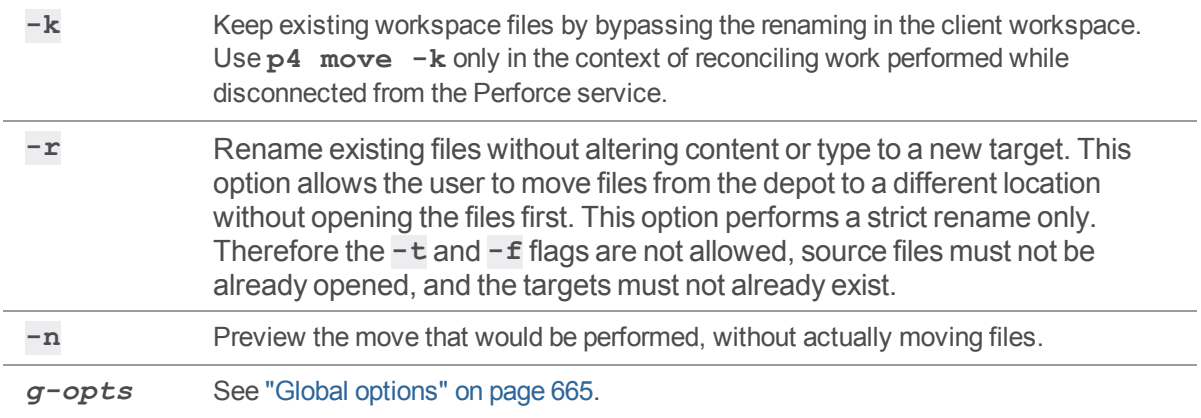

# *Usage Notes*

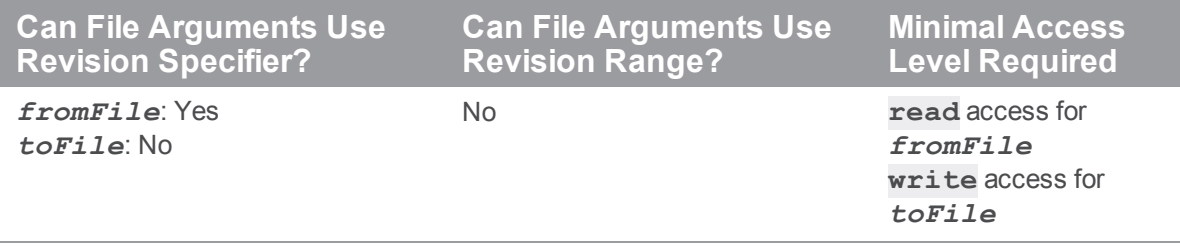

- <sup>n</sup> Files must be open for **add** or open for **edit** before they can be moved.
- $\blacksquare$  To move and resolve a file that is open for edit but has been renamed at the head revision, you can use the **-f** option to force the move.

# *Examples*

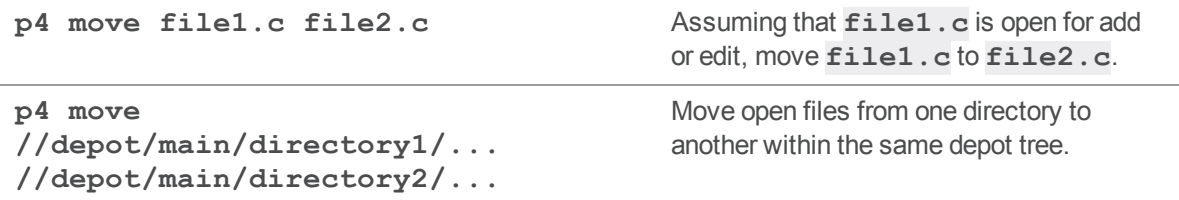

### <span id="page-358-0"></span>p4 obliterate

Removes files and their history from the depot.

# *["Syntax"](#page-18-0) on page 19*

**p4 [***g-opts***] obliterate [-y -A -b -a -h]** *[FileSpec](https://www.perforce.com/perforce/doc.current/manuals/cmdref/#CmdRef/filespecs.html)***[***[revSpec](https://www.perforce.com/perforce/doc.current/manuals/cmdref/#CmdRef/filespecs.html#Using_revision_specifiers)***]**

## *Description*

**p4 obliterate** can be used by Helix server administrators to permanently remove files from the depot.

#### **Warning**

The **p4 obliterate -y** command PERMANENTLY deletes the server's copy of a file's data, precluding any possibility of recovery.

### **Tip**

Consider using the **p4 [delete](#page-136-0)** command, which marks the latest revision as deleted, but leaves earlier revisions in the depot.

The file is removed from the Perforce service, along with all associated metadata, including references to the file in labels, the have list, and so on. After **p4 obliterate** completes, it appears to the service as if the affected file(s) had never existed. Copies of files in user workspaces are left untouched, but are no longer recognized as being under Helix server control.

**p4 obliterate** requires at least one file pattern as an argument. To actually perform the obliteration, the **-y** option is required. Without **-y**, the **p4 obliterate** command merely reports what it would do without actually performing the obliteration.

If you specify a single revision (for instance, **p4 obliterate file#3**), only that revision of the file is obliterated. If you specify a revision range (for instance, **p4 obliterate file#3,5**), only the revisions in that range are obliterated.

#### **Note**

**p4 obliterate** *myfile* does not obliterate a shelve of the file (archive or metadata). When you attempt to unshelve a file that has been obliterated, you will get an error. To recover the content of that file, print the file. To get rid of the shelve, delete the shelf.

**p4 obliterate** with a file spec does not obliterate a shelve of the file.

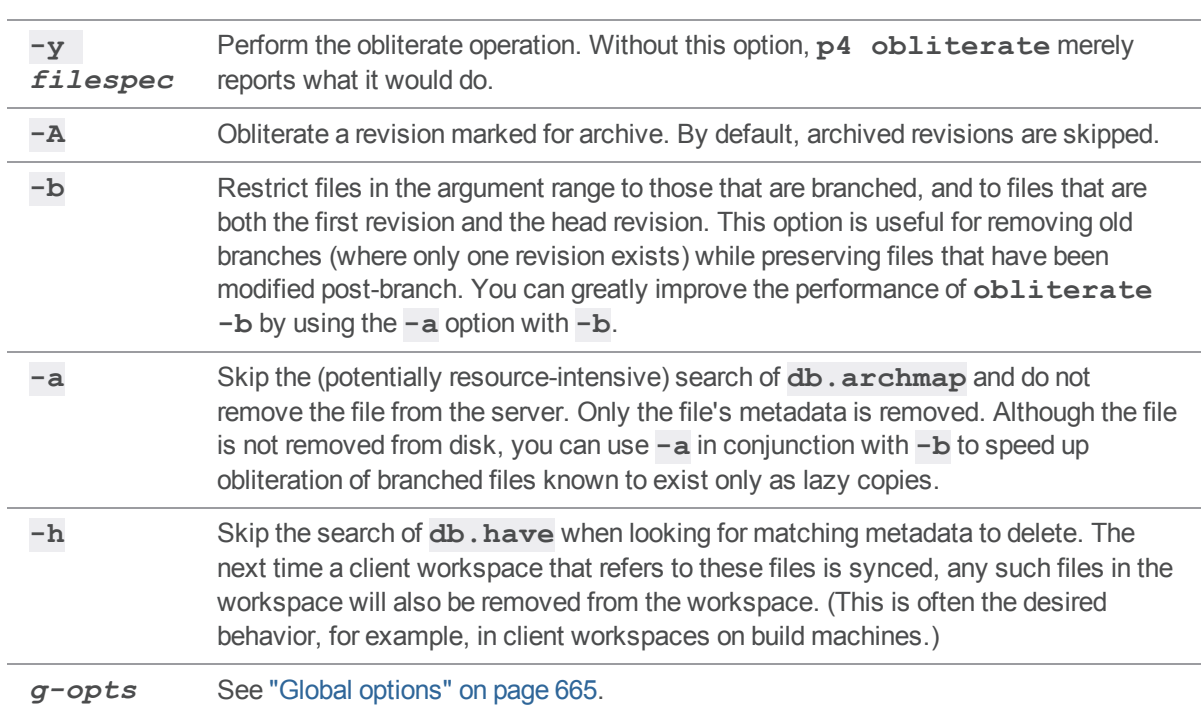

# *Options*

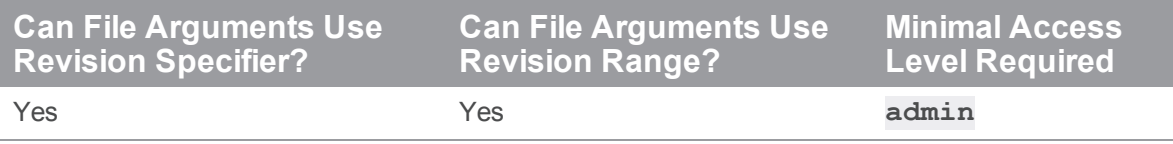

- **p4 obliterate** is one way to reclaim disk space from files that are no longer required, or to clean up mistakes made by users who create file hierarchies in the wrong place. Do not use operating system commands (**erase**, **rm**, and their equivalents) to remove files from the Helix server root by hand.
- <sup>n</sup> A better way to save disk space is to relocate infrequently-accessed files onto lower-performance (or detachable) storage. Instead of obliterating files outright, consider using **p4 [archive](#page-62-0)** and **p4 [restore](#page-452-0)** in conjunction with an archive depot (see [archive](https://www.perforce.com/manuals/p4sag/Content/P4SAG/superuser.multiple_depots.archive_depot.html) depots). With archive depots, file history is preserved and available to all users, and file contents may be moved to offline or near-line storage.
- <sup>n</sup> Obliterating files can alter the behavior of user commands. Syncing to an obliterated file does not remove the file from your client workspace, because the file is no longer part of any client workspace. Syncing to an obliterated revision of a file will either report that the file does not exist
(if all revisions were obliterated), or provide you with the most recent non-obliterated revision of the file.

<sup>n</sup> Obliterating files in revision ranges can also change the behavior of scripts, as revision numbers of files may "skip" obliterated revisions. For instance, the output of **p4 [filelog](#page-189-0)** after obliterating revisions **#2** and **#3** might look like this:

```
... #4 change 1276 edit on 2011/04/18 by user@dev1 (binary) 'Fixed'
... #1 change 1231 add on 2011/04/12 by user@dev1 (binary) 'First
try'
```
In this case, a developer using the **#4** in the first line of the output to assume the existence of four change descriptions in the output of **p4 [filelog](#page-189-0)** would encounter difficulty.

#### *Examples*

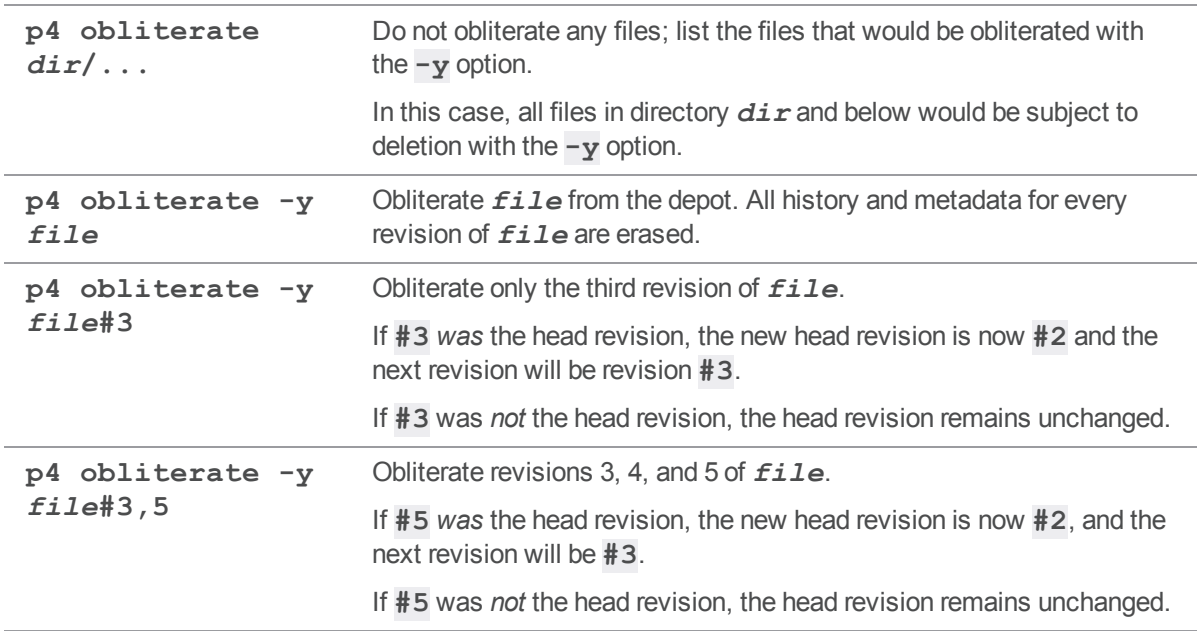

## *Related Commands*

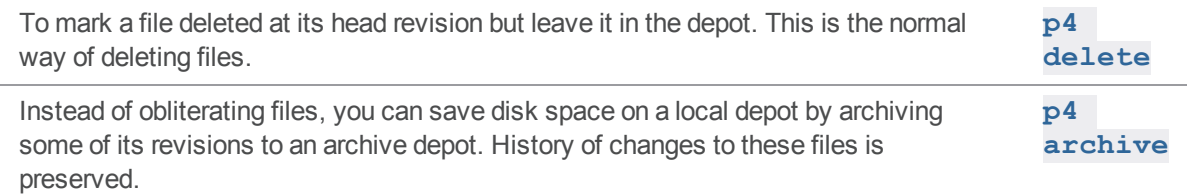

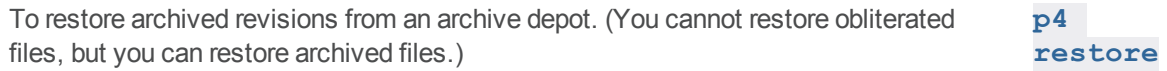

## <span id="page-362-0"></span>p4 opened

List files that are open in pending changelists.

# *["Syntax"](#page-18-0) on page 19*

```
p4 [g-opts] opened [-a -c change] [-C workspace] [-u user -m max
-s -g] [file ...]
p4 [g-opts] opened [-a -x] [-m max] [file ...]
```
# *Description*

Use **p4 opened** to list files that are currently open via **p4 [add](#page-48-0)**, **p4 [edit](#page-173-0)**, **p4 [delete](#page-136-0)**, or **[p4](#page-251-0) [integrate](#page-251-0)**. By default, all open files in the current client workspace are listed. You can use command line arguments to list only those files in a particular pending changelist, to show open files in all pending changelists, to limit the number of files displayed, or to limit the files opened for a particular user.

If file specifications are provided as arguments to **p4 opened**, only those files that match the file specifications are included in the report.

The information displayed for each opened file includes the file's name, its location in the depot, the revision number that the file was last synced to, the number of the changelist under which the file was opened, the operation it is opened for (**add**, **edit**, **delete**, **branch**, **move/add**, **move/delete**, **integrate**, **import**, **purge**, or **archive**), and the type of the file. The output for each file looks like this:

```
depot-file#rev - actionchnum change (type) [lock-status]
```
where:

- *depot-file* is the path in depot syntax
- **n** *rev* is the revision number
- <sup>n</sup> *action* is the operation the file was open for: **add**, **edit**, **delete**, **branch**, or **integrate**
- **n** *chnum* is the number of the submitting changelist
- **[type](#page-681-0)** is the type of the file at the given revision.
- <sup>n</sup> If the file is locked (see **p4 [lock](#page-321-0)**), a warning that it is **\*locked\*** appears at the line's end
- <sup>n</sup> Files with filetypes that use the **+l** modifier are exclusively-locked (see the example for **[p4](#page-565-0) [typemap](#page-565-0)**) and are displayed with a lock status of **\*exclusive\***.

You can use the **-s** option to provide shortened output that omits the **#***rev* number and the (*type*) of the file. This form of the command typically runs faster than the default.

The **-u** option limits output to files opened by a particular user. Otherwise, the command applies to all users.

The **-g** option lists files that are opened on a commit server in a distributed installation.

The following examples show how user details are included in command output. In the following, information is about the current workspace and the current user is not identified. However, other users with files opened are identified.

#### \$ **p4 opened**

```
//depot/file-1.txt#1 - edit default change (text) by adam@scratch
//depot/file-2.txt#1 - edit default change (text)
```
In this example, which asks for all workspaces, user names are always displayed:

#### \$ **p4 opened -a**

```
//depot/file-1.txt#1 - edit default change (text) by adam@scratch
//depot/file-2.txt#1 - edit default change (text) by normal@scratch
```
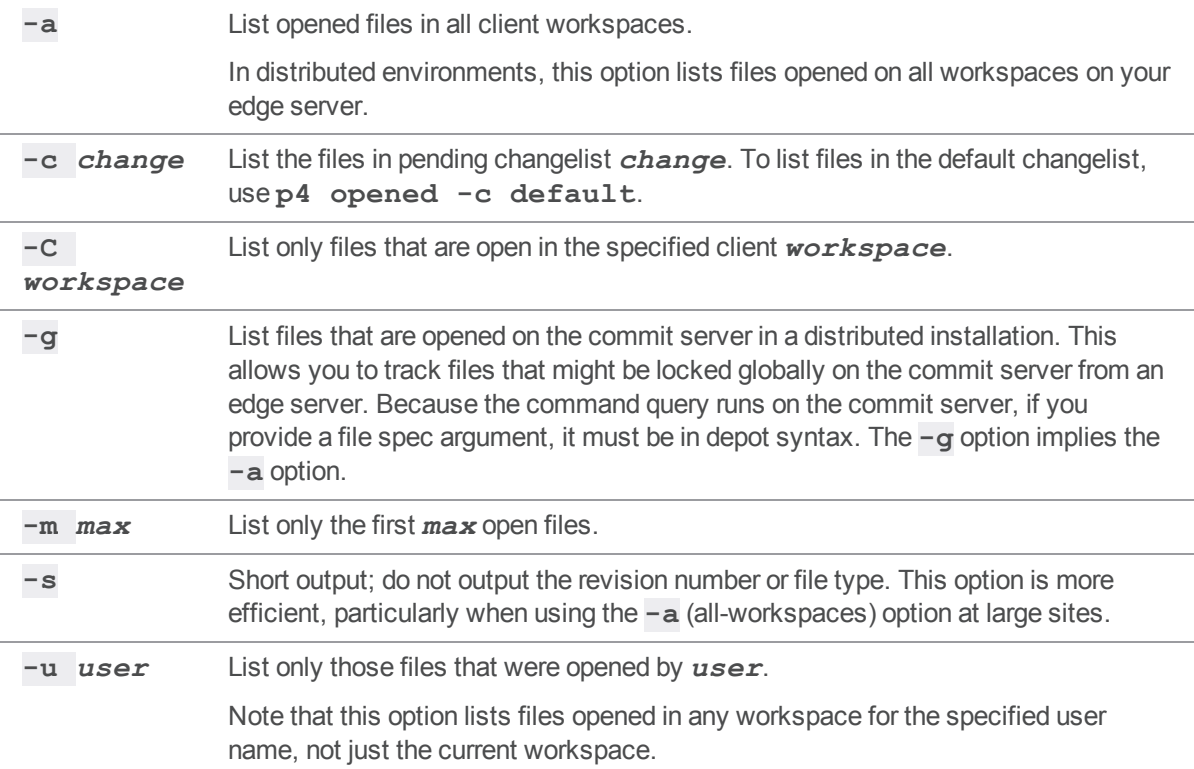

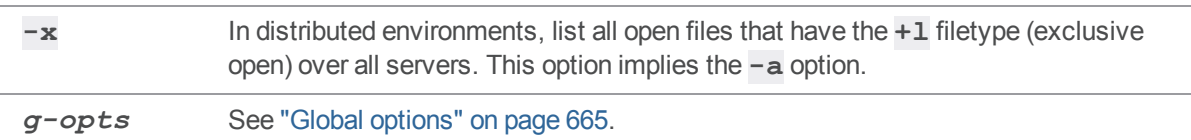

### *Usage Notes*

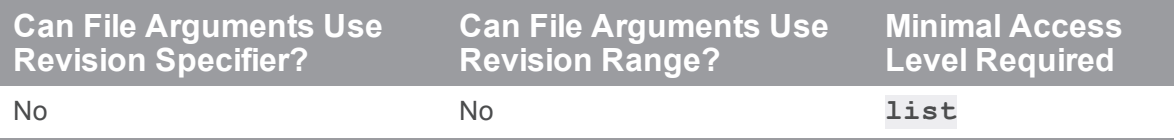

- <sup>n</sup> Helix server does not prevent users from opening already open files. Instead, Helix server, by default, allows multiple users to edit the file simultaneously, and then resolve file conflicts with **[p4](#page-437-0) [resolve](#page-437-0)**. To determine whether or not another user already has a particular file opened, use **p4 opened -a** *file*.
- <sup>n</sup> Locked files appear in the output of **p4 opened** with an indication of **\*locked\***. On UNIX, you can find all locked files you have open with the following command:

```
$ p4 opened | grep "*locked*"
```
This lists all open files you have locked with **p4 [lock](#page-321-0)**.

- <sup>n</sup> **p4 opened -a** can have a performance impact on large sites. Unless you need the exact revision number or file type of an opened file, the best practice is to use **p4 opened -as**.
- <sup>n</sup> **p4 opened** does not show files in shelved changelists. To display shelved changelists, use **p4 changes -s shelved**, and then use **p4 describe -s -S** *changelist* to display the files in the selected changelist(s).

### *Examples*

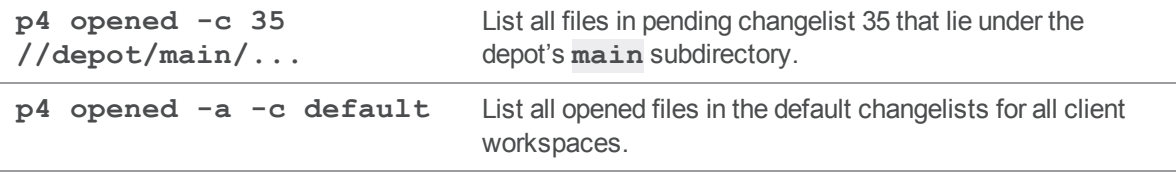

# p4 opened (graph)

Display the list of files opened in pending changelists.

# *["Syntax"](#page-18-0) on page 19*

```
p4 opened [-a -c change] [-C workspace] [-u user -m max -s] [file
...]
p4 opened [-a] [-m max] [file ...]
```
# *Description*

Lists files currently opened in pending changelists, or, for specified files, show whether they are currently opened or locked.

If the file specification is omitted, lists the files that are open in the current client workspace.

By default, the files opened by the current user in the current client workspace are listed.

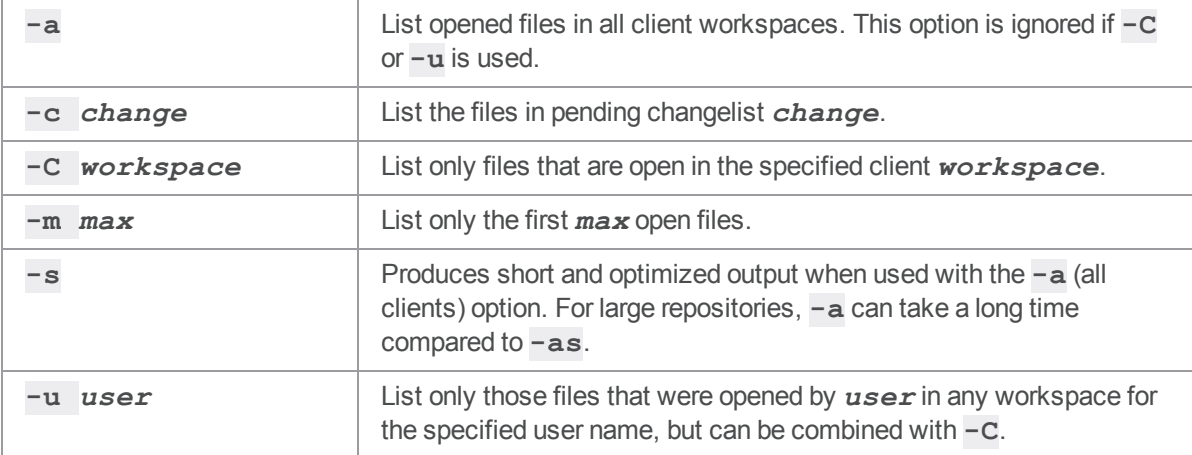

### p4 passwd

Change a user's Helix server password.

# *["Syntax"](#page-18-0) on page 19*

**p4 [***g-opts***] passwd [-O** *oldpassword***] [-P** *newpassword***] [***user***]**

### *Description*

By default, user records are created without passwords, and any Helix server user can impersonate another by setting **[P4USER](#page-661-0)** or by using **-u**, which is one of the Global [Options](#page-664-0). To prevent another user from impersonating you, use **p4 passwd** to set your password.

#### **Important**

We recommend that you improve security by using ticket-based authentication. This requires security level 3 or higher. See Server [security](https://www.perforce.com/perforce/doc.current/manuals/p4sag/#P4SAG/DB5-49899.html) levels in *Helix Core Server Administrator [Guide: Fundamentals](http://www.perforce.com/perforce/doc.current/manuals/p4sag/index.html)*.

To authenticate with tickets, first set a password with **p4 passwd**, and then use the **p4 [login](#page-329-0)** and **p4 [logout](#page-334-0)** commands to manage your authentication.

You can further improve security by assigning users to groups and setting the **PasswordTimeout:** field in the **p4 [group](#page-230-0)** form. If a user belongs to more than one group, the largest **PasswordTimeout** value applies.

For Helix server applications on Windows and OS X that connect to Helix server services at security levels 0 and 1, **p4 passwd** stores the password by using **p4 [set](#page-495-0)** to store the MD5 hash of the password in the registry or system settings. When connecting to Helix server services at security levels 2, 3, or 4, password hashes are neither stored in, nor read from, these locations.

Helix server superusers can reset the passwords of individual users (or all users site-wide) with the **p4 admin resetpassword** command. You can also set the **dm.user.resetpassword** configurable (set with **p4 [configure](#page-116-0)**) to require that any newly-created users reset the password you assigned them when you created their account.

#### **Tip**

To avoid possible character set mismatches with LDAP servers and clients, we recommend that passwords contain only the printable characters of the ASCII table, which are characters 32 - 126 at <http://www.asciitable.com/>

#### strong password

Certain combinations of security level and Helix server applications releases require users to set "strong" passwords. Helix Core server defines a strong password as:

- n at least [dm.password.minlength](https://www.perforce.com/perforce/doc.current/manuals/cmdref/#CmdRef/configurables.configurables.html#dm.password.minlength) long, which, by default, is 8 characters
- $\blacksquare$  contains at least two of the following :
	- $\bullet$  Uppercase letter(s)
	- $\bullet$  Lowercase letter(s)
	- Non-alphabetic character(s)

Although **abcd1234** is by default, considered a strong password in an environment with the [security](https://www.perforce.com/perforce/doc.current/manuals/cmdref/#CmdRef/configurables.configurables.html#security) configurable set to **2**, it is too easy to guess.

#### **Tip**

To create secure password that is easy-to-remember:

- 1. Start with a phrase, such as **Perforce Enterprise-class Version Control.**
- 2. Make the phrase resemble a single word, such as **PEnterprise-classVC.**
- 3. Represent some letters with non-alphabetical characters: **PN2prI\$-k|@zV(.**

See also Server [security](https://www.perforce.com/perforce/doc.current/manuals/p4sag/#P4SAG/DB5-49899.html) levels in *Helix Core Server Administrator [Guide: Fundamentals](http://www.perforce.com/perforce/doc.current/manuals/p4sag/index.html)*.

#### If your security needs are minimal

We recommend using ticket-based authentication. However, if your security needs are minimal, you can use one of these methods:

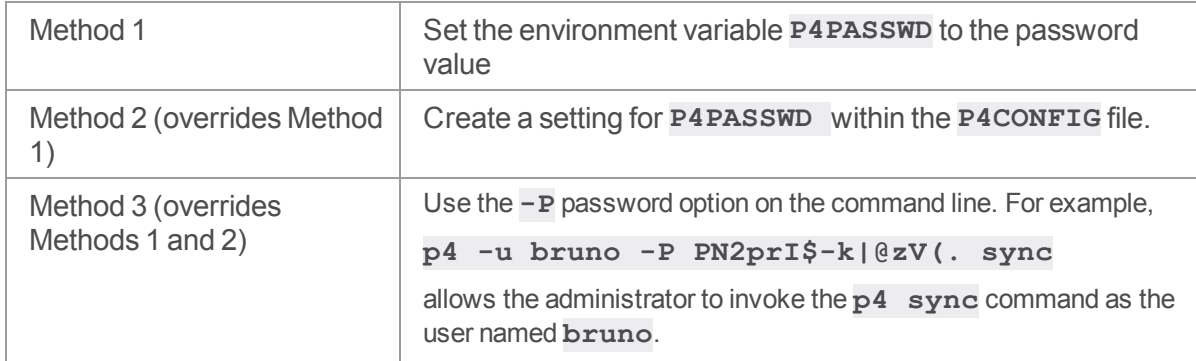

Depending on the security level of your installation, one or more of these methods might not be permitted. See the "Server [security](https://www.perforce.com/perforce/doc.current/manuals/p4sag/Content/P4SAG/DB5-49899.html) levels" topic in *Helix Core Server Administrator [Guide: Fundamentals](http://www.perforce.com/perforce/doc.current/manuals/p4sag/index.html)*.

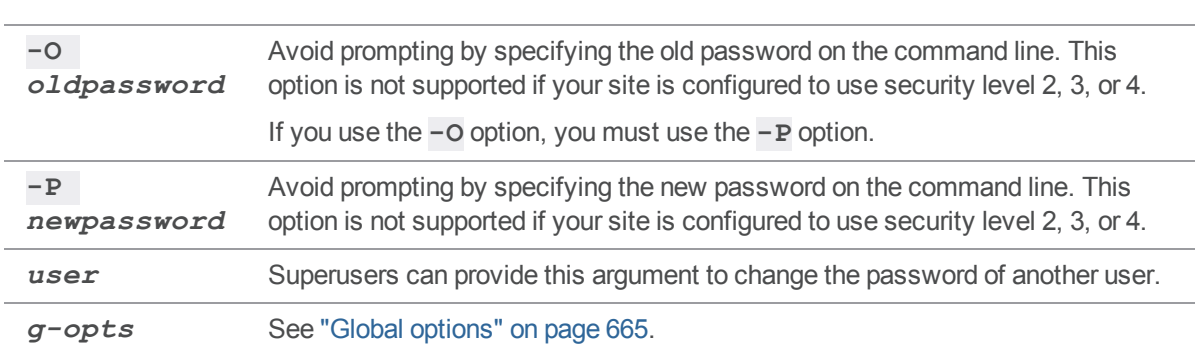

## *Options*

## *Usage Notes*

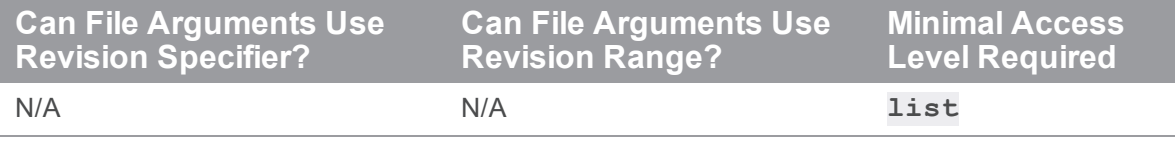

■ Passwords can be up to 1,024 characters in length. As of Release 2013.1, password length is configurable by setting the **dm.password.minlength** configurable. To require passwords to be at least 16 characters in length, a superuser can run:

```
$ p4 configure set dm.password.minlength=16
```
The default minimum password length is eight characters.

- The **p4 passwd** command never sends plaintext passwords over the network. A challenge/response mechanism is used to send the encrypted password to the service.
- <sup>n</sup> A password can contain spaces, but command line use of such a password requires quotes to enclose it in a single string:

```
p4 -P "my password" command
```
If a user forgets her password, a Helix server superuser can reset it by specifying the username on the command line:

**p4 passwd** *username*

- $\blacksquare$  To delete a password, set the password value to an empty string. Depending on your site's security level, your Perforce service might not permit you to set a null password.
- <sup>n</sup> If you are using ticket-based authentication, changing your password invalidates all of your tickets and logs you out. This is equivalent to **p4 [logout](#page-334-0) -a**.

# *Examples*

The superuser wants to create a new user named **joecoder** and assign a password to that user:

#### **p4 -u -f joecoder passwd**

The server displays a user spec with default values, which the superuser accepts.

The server responds:

**Enter new password:**

The superuser types a password for **joecoder**, and the server responds:

**Re-enter new password:**

The superuser repeats the password, and the server responds:

**Password updated.**

### *Related Commands*

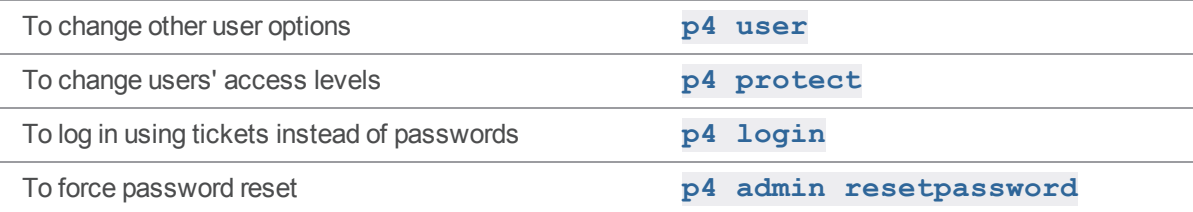

# p4 ping

Test network performance.

# *["Syntax"](#page-18-0) on page 19*

```
p4 [g-opts] ping [-f] [-p pausetime] [-c count] [-t transmittime]
                  [-i iterations] [-s sendsize] [-r receivesize]
```
# *Description*

**p4 ping** simulates Helix server network traffic by sending messages from the versioning service to the Helix server application and back, and times the round trips. Round-trip times are reported in milliseconds. Because the round-trip time is typically too fast to measure for a single message, you can specify a message *count* per test.

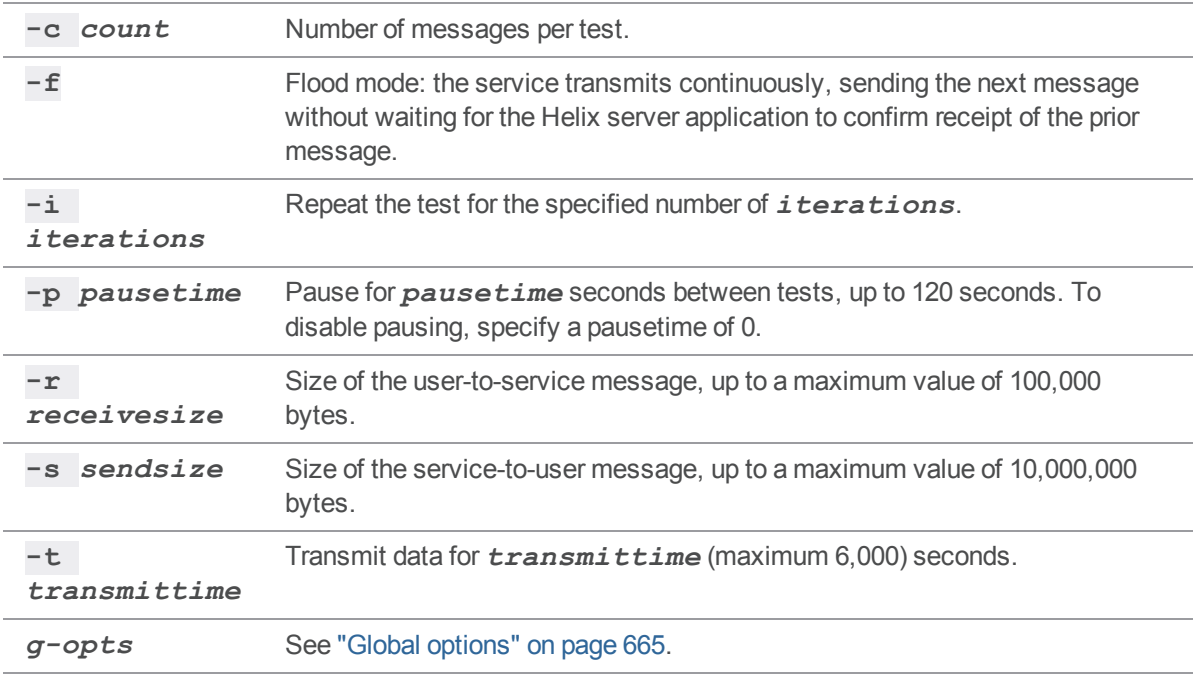

# *Usage Notes*

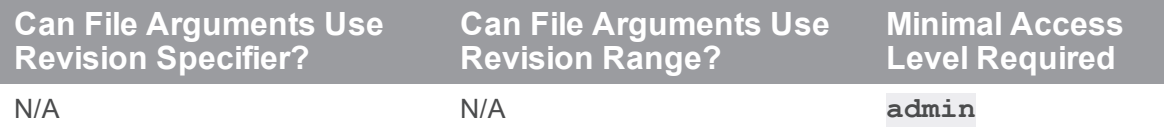

<sup>n</sup> Like the operating system's counterpart, **p4 ping** can flood the network with traffic.

## p4 populate

Branch a set of files as a one-step operation.

# *["Syntax"](#page-18-0) on page 19*

```
p4 [g-opts] populate [-d description] [-f -n -o] [-m max]
fromFile[rev] toFile
p4 [g-opts] populate [-d description] [-f -n -o] [-m max] -b
branch [-r]
                      [toFile[rev]]
p4 [g-opts] populate [-d description] [-f -n -o] [-m max] -b
branch -s fromFile[rev]
                       [toFile]
p4 [g-opts] populate [-d description] [-f -n -o] [-m max] -S
stream [-P parent] [-r]
                       [toFile[rev]]
```
# *Description*

The **p4 populate** command branches a set of files (the source) into another depot location (the target) in a single step. The new files are created immediately, without requiring a **p4 [submit](#page-532-0)** or a client workspace.

The execution of the **p4 populate** command fires a **change-submit** trigger to allow interested parties to perform a check or validation before submission. See ["Change-submit](https://www.perforce.com/perforce/doc.current/manuals/p4sag/Content/P4SAG/scripting.triggers.submits.submit.html) triggers" in the *[Helix](http://www.perforce.com/perforce/doc.current/manuals/p4sag/index.html) Core Server Administrator [Guide: Fundamentals](http://www.perforce.com/perforce/doc.current/manuals/p4sag/index.html)*.

Similar to the pending changelist of a [change-content](https://www.perforce.com/perforce/doc.current/manuals/p4sag/Content/P4SAG/scripting.triggers.submits.content.html) trigger, a **change-submit** temporary pending change record is created so that the description can be accessed. However, no files are returned to **change-submit** triggers from "p4 [describe"](#page-150-0) on page 151 and "p4 opened" on [page 363](#page-362-0) because files branched with **p4 populate** are not opened.

If no **-d** *description* is given, the command line arguments are used for a description.

If the **p4 populate** command fails after the **change-content** stage succeeds, a **changefail** trigger is enabled. See "change-failed" in "[Triggering](https://www.perforce.com/perforce/doc.current/manuals/p4sag/Content/P4SAG/scripting.triggers.submits.html) on submits".

The value of the " $rp1$ . checksum.change" on page 762 configurable determines the level of verification performed for this command.

#### **Tip**

To get a list of the files involved in a populate trigger script, use the **p4 files @=***change* command.

# *Options*

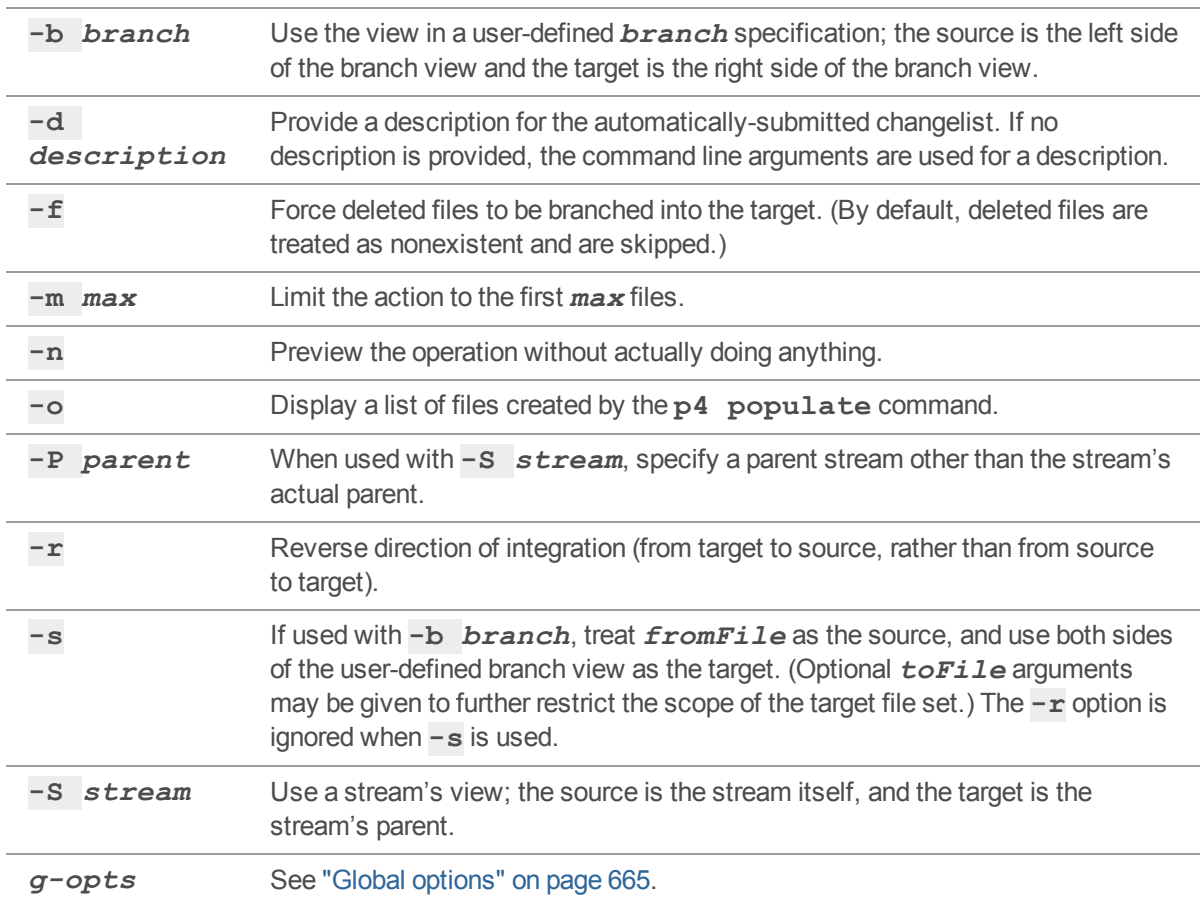

# *Usage Notes*

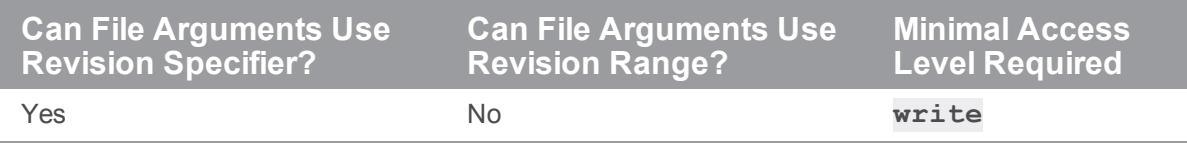

### <span id="page-374-0"></span>p4 print

Print the contents of a depot file revision.

# *["Syntax"](#page-18-0) on page 19*

```
p4 [g-opts] print [-a -A -k -q] [-m max] [-o outfile] FileSpec
[revSpec]
p4 [g-opts] print -U unload FileSpec
```
## *Description*

The **p4 print** command writes the contents of a depot file to standard output.

A revision range can be included. In this case, only the files with revisions in the specified range are printed. By default, only the highest revision in that range is printed.

#### **Tip**

To output a file at every revision within a specified revision range, such as versions **2**, **3**, and **4** of **readme.txt**:

```
p4 print -a readme.txt#2,4
```
The output is the contents of **readme.txt#4**, followed by the contents of **readme.txt#3**, and concluding with the contents of **readme.txt#2**.

To get solely version **3**:

```
p4 print -a readme.txt#3,3
```
To get all the versions up to version **3**:

**p4 print -a readme.txt#3**

To all the versions there are:

**p4 print -a readme.txt#head**

Multiple file patterns can be included. All files matching any of the patterns are printed.

Any file in the depot can be printed, subject to permission limitations as granted by **p4 [protect](#page-380-0)**.

If the file argument does not map through the client view, you must provide it in depot syntax.

By default, the file is written with a header that describes the location of the file in the depot, the revision number of the printed file, and the number of the changelist that the revision was submitted under. To suppress the header, use the **-q** (quiet) option.

By default, RCS keywords are expanded. To suppress keyword expansion, use the **-k** (keyword) option.

By default, the local depot is searched for the specified file. If you specify the  $-\mathbf{u}$  option, the unload depot is searched instead.

# *Options*

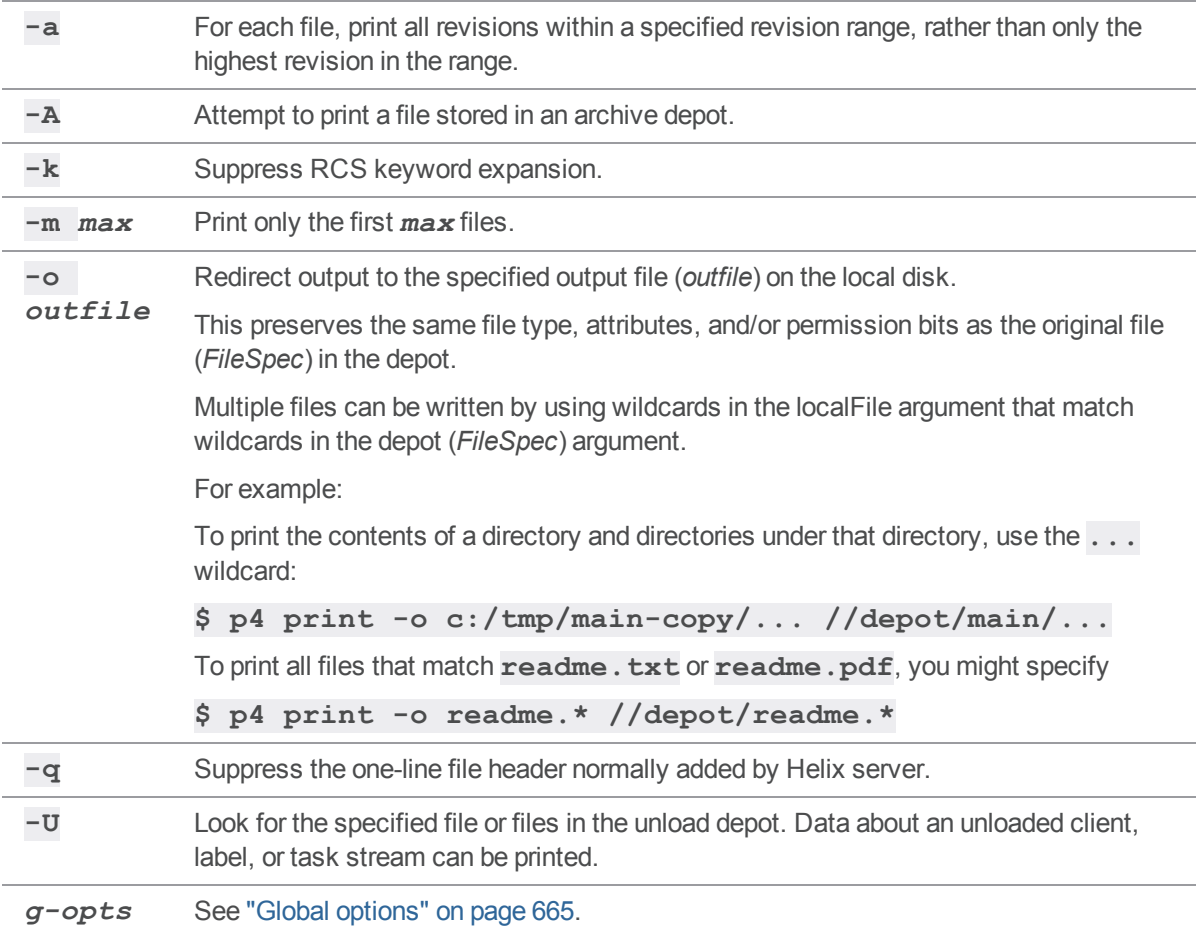

# *Usage Notes*

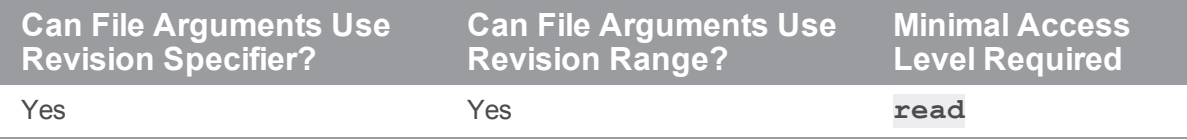

■ Because most terminals are unable to display UTF16 content, the default behavior of the **p4 print** command is to return UTF8 content. You can override this behavior by bypassing terminal output entirely and specifying an output file, for example:

\$ **p4 print -q -o** *outputfile* **//depot/***file*

If your terminal supports UTF16 output, specify standard output as the output file:

\$ **p4 print -q -o - //depot/***file*

- <sup>n</sup> **p4 print**'s file arguments can take a revision range. By default, only the highest revision matched by any particular file is printed (that is, when no range is specified, the implied range is **#1,#head**, and the highest revision is **#head**). To print all files in a specified (or implied) range, use the **-a** option.
- Because **p4 print**'s output can be quite large when called with highly non-restrictive file arguments (for instance, **p4 print //depot/...** prints the contents of all files in the depot), it may be subject to a **maxresults** limitation as set in **p4 [group](#page-230-0)**.
- In many cases, redirecting **p4 print**'s output to a file via your OS shell will suffice.

The **-o** option is intended for users who require the automatic setting of file type and/or permission bits. This is useful for files such as symbolic links (stored as type **symlink**), files of type **apple**, automatically setting the execute bit on UNIX shell scripts stored as type **text+x**, and so on.

## *Related Commands*

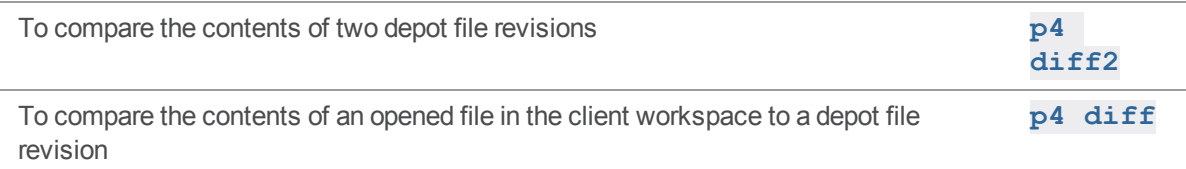

# p4 print (graph)

Write a repo file to standard output.

### *["Syntax"](#page-18-0) on page 19*

**p4 print [-o localFile -q -m max] file ...**

### *Description*

Retrieve the contents of a repo file to the client's standard output. This command does not sync the workspace with the graph depot. If the file is specified using client syntax, Perforce uses the client view to determine the corresponding repo file.

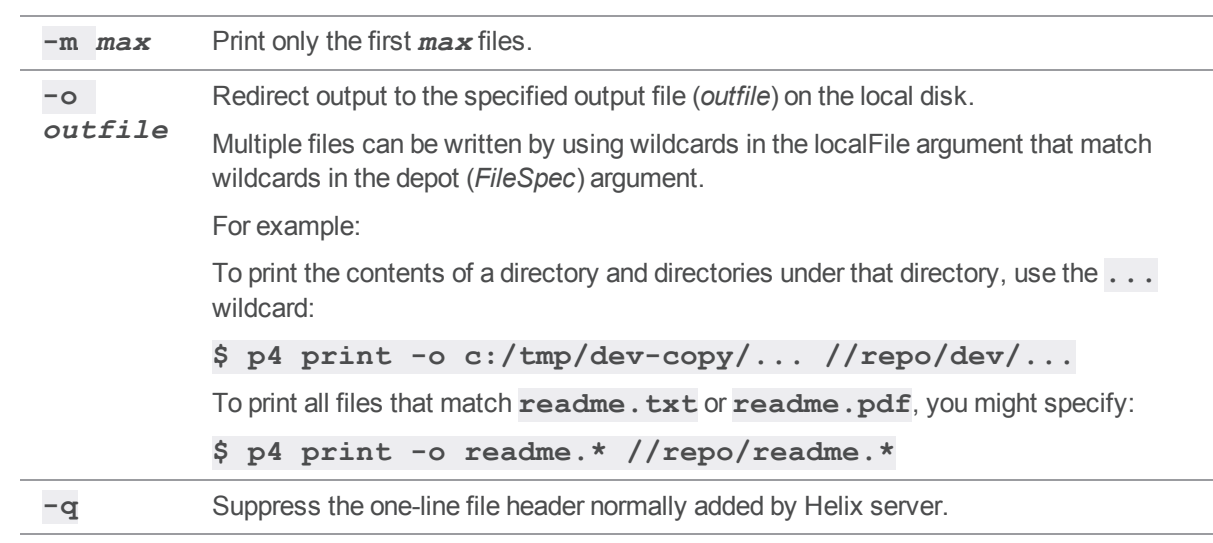

### p4 property

Add, delete, or list property values.

# *["Syntax"](#page-18-0) on page 19*

```
p4 [g-opts] property -a -n name -v value [-s sequence] [-u user |
-g group]
p4 [g-opts] property -d -n name [-s sequence] [-u user | -g
group]
p4 [g-opts] property -l [-A] [-n name [-s sequence] [-u user | -g
group]]
                      [-F filter] [-T taglist] [-m max]
```
## *Description*

The **p4 property** command can be used by administrators to view and update property definitions stored in the Perforce service. The service does not use the property definitions; it provides this capability for other Helix server applications, such as P4V.

The Perforce service offers three ways of storing metadata: counters/keys, attributes, and properties.

If your application requires only the flat storage of simple key/value pairs, and attempts to implement no security model, use the **p4 [counters](#page-128-0)** and **p4 [keys](#page-291-0)** commands.

If your application's metadata is associated with particular files, use **p4 [attribute](#page-66-0)**.

If your application's metadata is not associated with files, and if you have a requirement to restrict its visibility to users, groups, and/or to control the precedence of multiple values using sequence numbers, use **p4 property**.

When specifying multiple property values for the same property, use distinct sequence numbers to specify the precedence order. A value with a higher sequence number is ordered before a value with a lower sequence number. Values with the same sequence number have an undefined ordering relationship.

# *Options*

**-a** Update a property value, or add a property value if it is not yet present. Requires **admin** access.

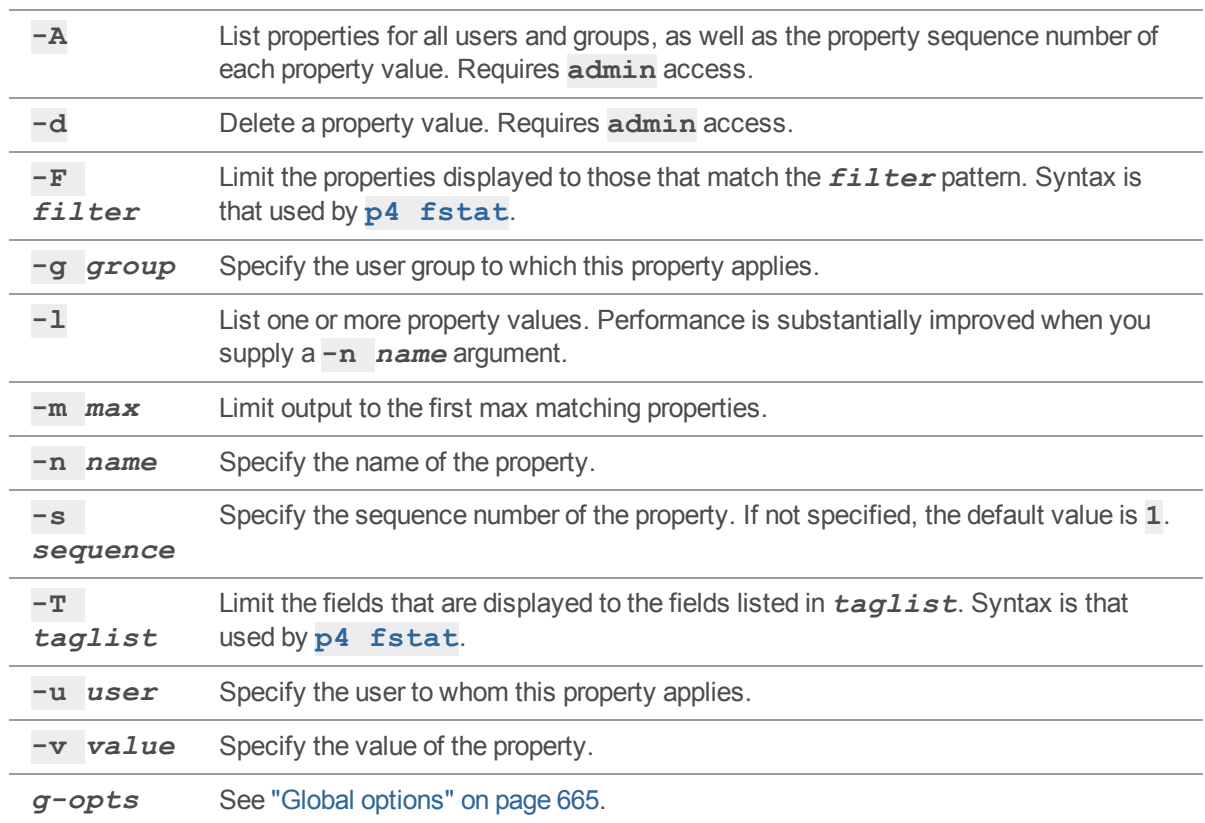

# *Usage Notes*

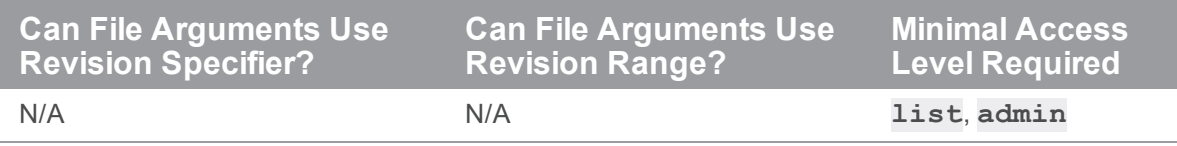

<sup>n</sup> Helix server administrators can use **p4 property** to centrally manage P4V's performance settings and selectively enable/disable features.

See the *Helix Core Server Administrator [Guide: Fundamentals](http://www.perforce.com/perforce/doc.current/manuals/p4sag/index.html)* for details.

### <span id="page-380-0"></span>p4 protect

Control user access to files, directories, and commands.

#### **Note**

These access rights are different from the graph depot permissions described at "p4 [grant-permission](#page-217-0) (graph)" on [page 218.](#page-217-0)

### *["Syntax"](#page-18-0) on page 19*

```
p4 [g-opts] protect
p4 [g-opts] protect -o
p4 [g-opts] protect -i
p4 [g-opts] protect --convert-p4admin-comments -o | -i
```
## *Description*

#### **Important**

We recommend that you run **p4 protect** immediately after installation because anew Helix server installation:

- <sup>n</sup> allows anyone who wants to use Helix server to connect to the service
- considers all Helix server users as superusers

The first time a user runs **p4 protect**, that user is made the superuser, and all other users are given **write** privilege on all files. We recommend that you use **p4 protect** to create additional controls.

**p4 [***g-opts***] protect** allows a user with **super** access to edit the protections table in a text form.

Use **p4 protect** to set Helix server privileges in any of the following ways:

- Control which commands particular users can access
- Control which commands particular users can run
- <sup>n</sup> Grant access to groups of users, as defined with **p4 [group](#page-230-0)**
- <sup>n</sup> Grant access to the **p4 protect** command **for a particular path** to a user or group
- <sup>n</sup> Use **=read**, **=open**, **=write**, and **=branch** in conjunction with an exclusionary mapping
- Limit access to particular IP addresses

It is common to specify any of the following access levels: **list**, **read**, **write**, **owner**, and **super**. The **open** and **review** access levels are used less often.

In general,

- 1. You grant an access level to a:
	- **n** group (best practice) or
	- $\blacksquare$  a user (if you cannot combine multiple users into a suitable group)
- 2. If finer-grained control is required, you can selectively deny one or more specific rights.

#### Permission levels and access rights

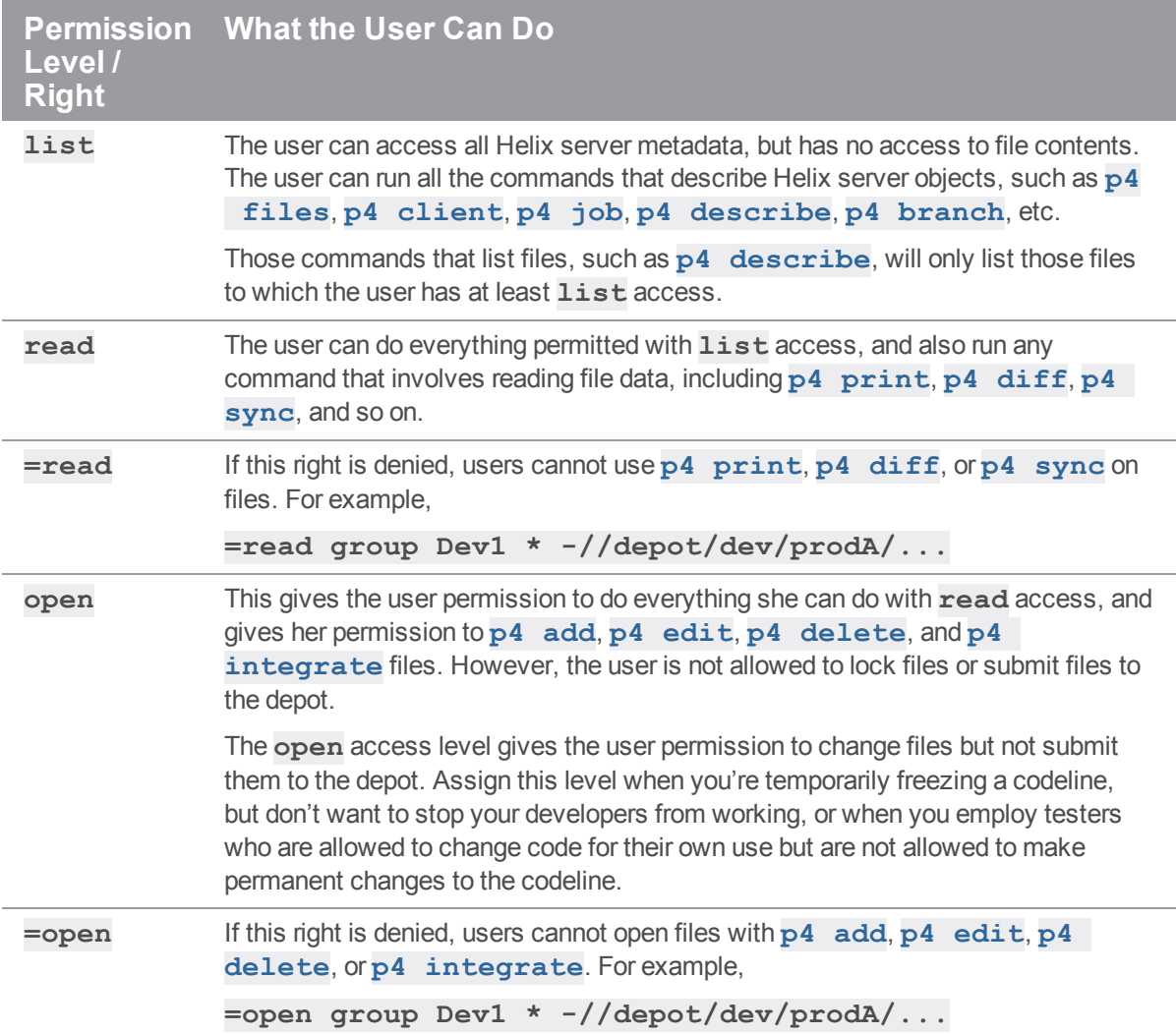

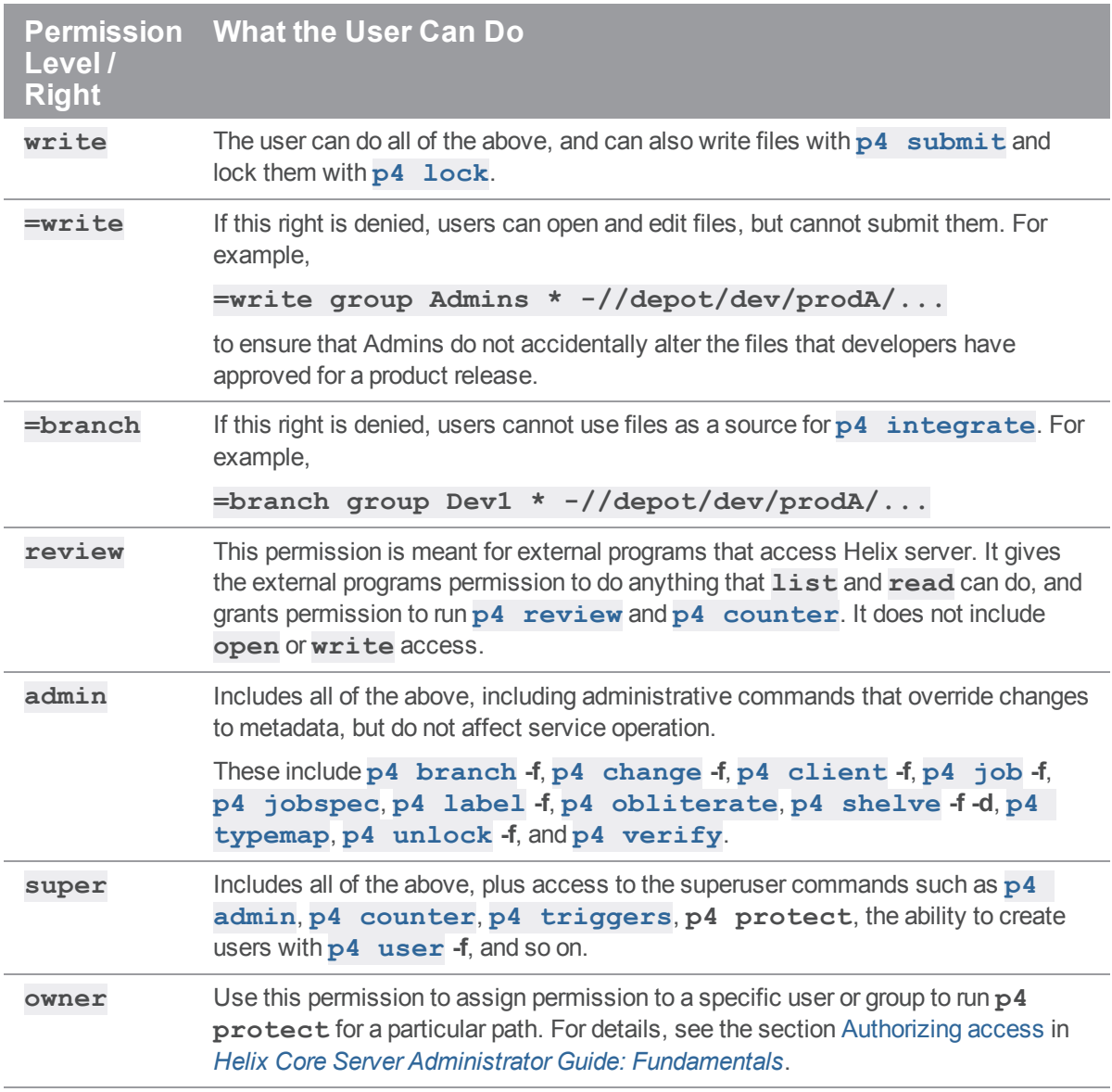

#### **Tip**

To better understand the effect of "exclusionary mappings", see How protections are [implemented](https://www.perforce.com/manuals/p4sag/Content/P4SAG/DB5-20008.html) in Helix Core Server Administrator Guide: Fundamentals.

# *Form Fields*

When you run **p4 protect**, Helix server displays a form with a single field, **Protections:**. Each permission is specified in its own indented line under the **Protections:** header, and uses the following five values to define protections:

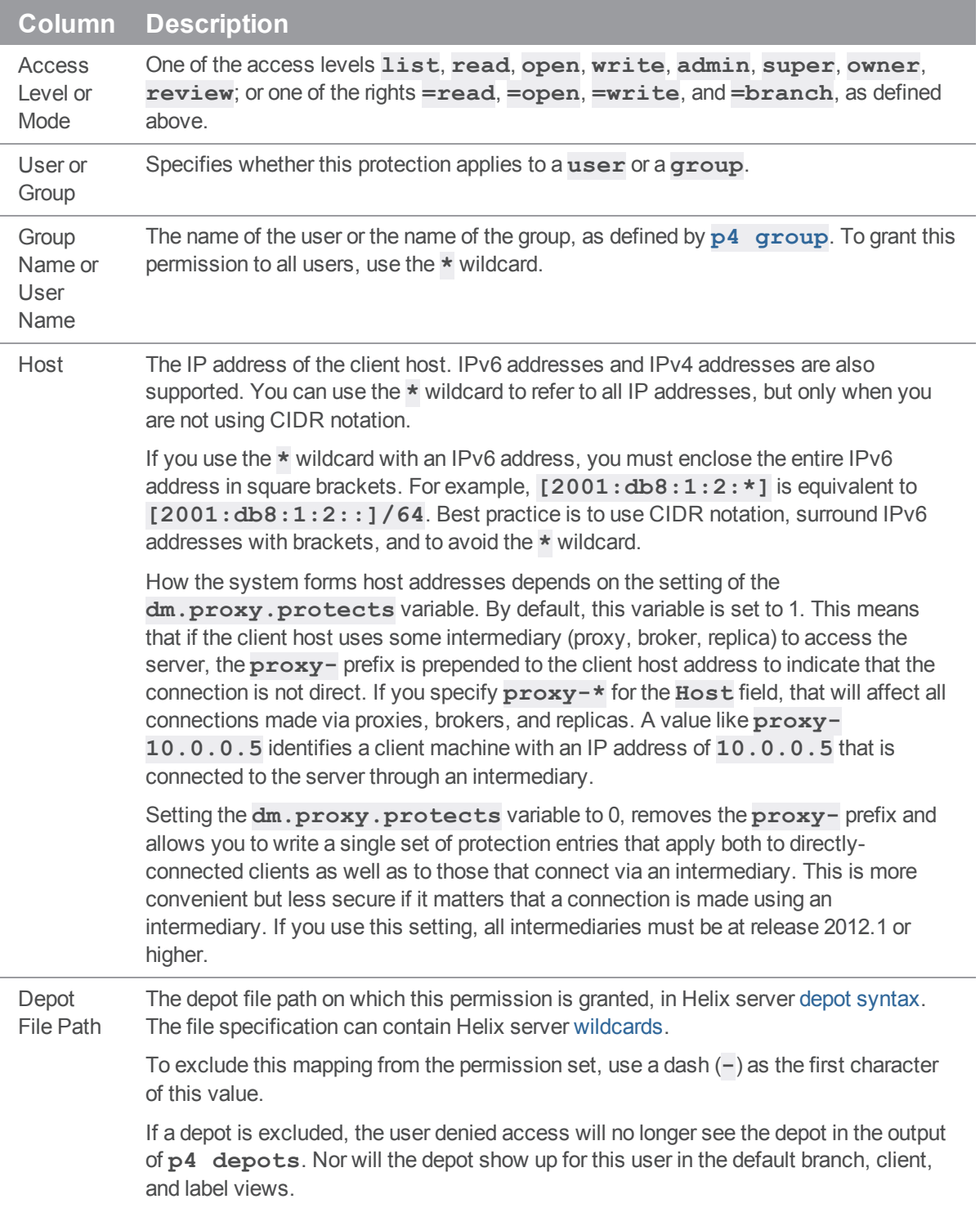

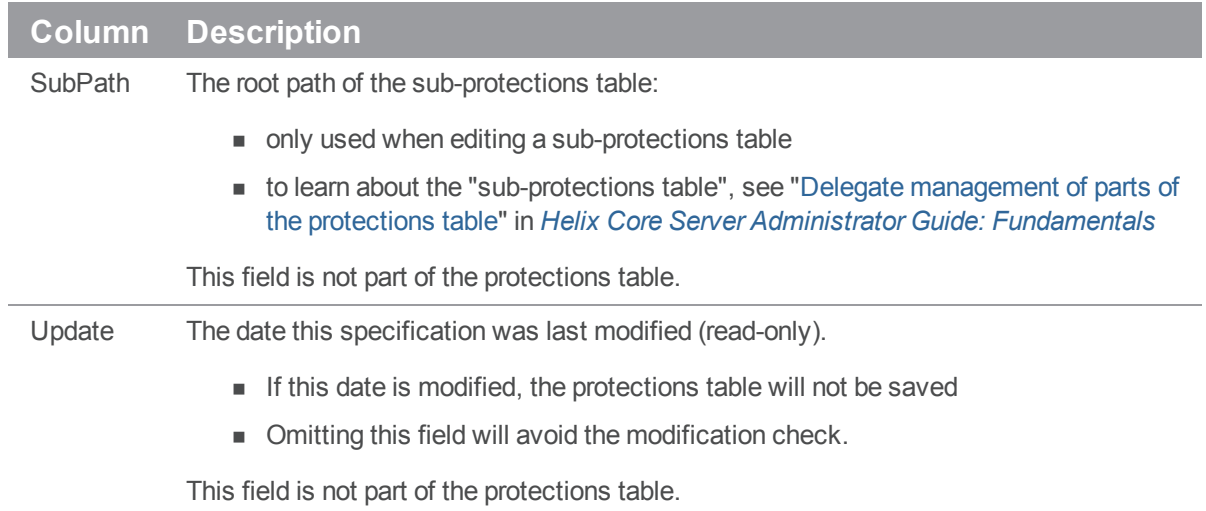

#### **Comments**

Protection tables can be difficult to interpret and debug. Including comments can make this work much easier.

■ You can append comments at the end of a line using the ## symbols:

```
write user * 10.1.1.1 //depot/test/... ## my comment
```
 $\blacksquare$  Or you can write a comment line by prefixing the line with the ## symbols:

```
## my comment
write user * 10.1.1.1 //depot/test/...
```
#### **Warning**

Comments you have created using the P4Admin tool are not compatible with comments created using **p4 protect** (2016.1 or later). You can use the following command to convert a file containing comments created with P4Admin into a file containing **p4 protect** type comments:

```
$ p4 protect --convert-p4admin-comments -o
```
Then save the resulting file.

After you have converted the comments, you must continue to define and manage protections using **p4 protect** and can no longer use P4Admin to do so because this tool is unable to parse **p4 protect** comments.

# *Options*

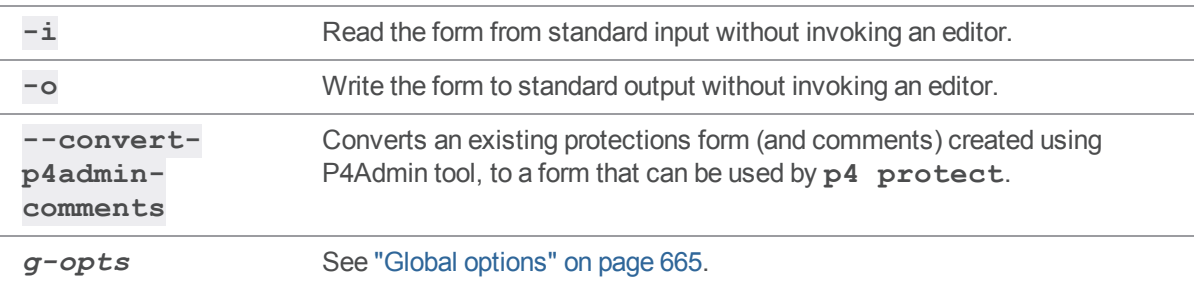

# *Usage Notes*

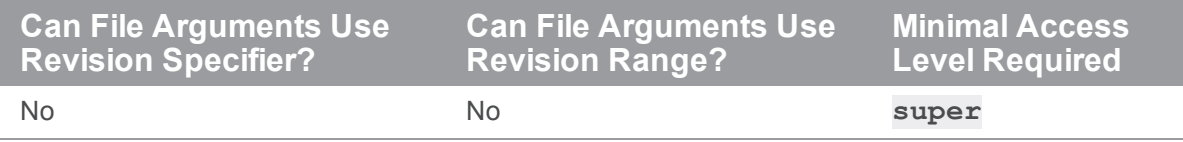

Each permission level includes all the access levels below it:

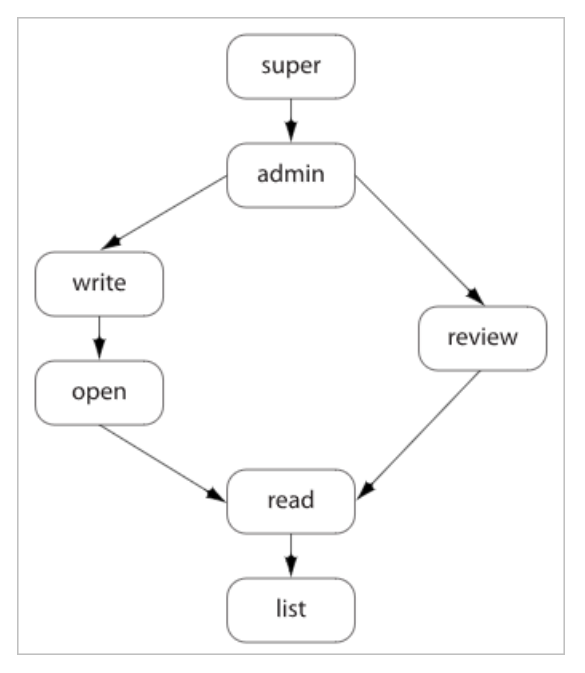

The specific rights of **=read**, **=open**, **=write**, and **=branch** can be used to override the automatic inclusion of lower access levels. This makes it possible **to deny individual rights without having to then re-grant lesser rights**.

For example, if you want administrators to have the ability to run administrative commands, but to deny them the ability to make changes in certain parts of the depot, you could set up a permissions table as follows:

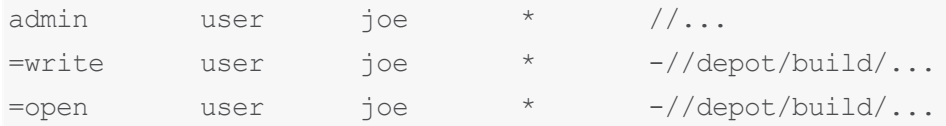

In this example, user **joe** can perform administrative functions, and this permission applies to all depots in the system. Because the **admin** permission level also implies the granting of all lower access levels, **joe** can also write, open, read and list files anywhere in the system, including **//depot/build/**. To protect the build area, the **=write** and **=open** exclusionary lines are added to the table:

- <sup>n</sup> The **=open** exclusion prevents **joe** from opening any files for edit under **//depot/build/**
- <sup>n</sup> The **=write** exclusion prevents **joe** from submitting any changes he might already have open under **//depot/build/**

To limit or eliminate the use of the files on a particular server as a remote depot from another server (as defined by **p4 [depot](#page-139-0)**), create protections for user **remote** (or for the service user by which the other server authenticates itself). Remote depots are accessed either by the service user associated with the user's Perforce service, or by a virtual user named **remote**.

Access levels determine which commands you can use.

The following table lists the minimum access level required for each command. For example, because **p4 [add](#page-48-0)** requires at least **open** access, you can run **p4 [add](#page-48-0)** if you have **open**, **write**, **admin**, or **super** access.

Some commands (for instance, "p4 [change"](#page-78-0) on page 79, when editing a previously submitted changelist) take a **-f** option that requires admin or super access.

For command-by-command details, see "Access levels required by Helix server [commands"](https://www.perforce.com/manuals/p4sag/Content/P4SAG/DB5-35217.html) in *[Helix](http://www.perforce.com/perforce/doc.current/manuals/p4sag/index.html) Core Server Administrator [Guide: Fundamentals](http://www.perforce.com/perforce/doc.current/manuals/p4sag/index.html)*.

# *Related Commands*

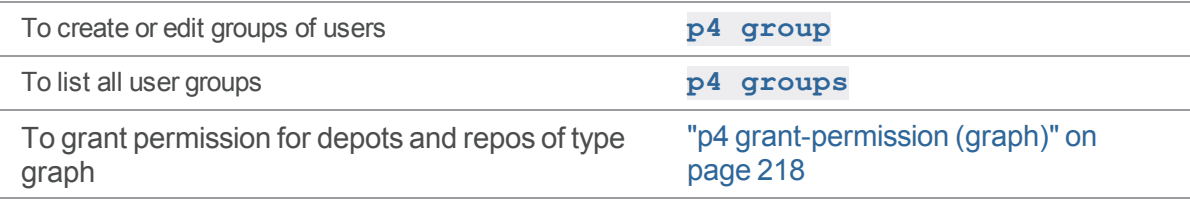

### p4 protects

Display protections in place for a given user, group, or path.

# *["Syntax"](#page-18-0) on page 19*

```
p4 [g-opts] protects [-s spec][-a | -u user | -g group] [-h
host] [-m] [file ...]
p4 [g-opts] protects -M [-u user | -g group] [file ...]
```
# *Description*

Use the **p4 protects** command to display the lines from the protections table that apply to a user, group, or set of files.

- <sup>n</sup> With no options, **p4 protects** displays the lines in the protections table that apply to the current user. If a *file* argument is provided, only those lines in the protection table that apply to the named files are displayed.
- <sup>n</sup> Use the **-a** option to display lines for all users, or **-u** *user*, **-g** *group*, or **-h** *host* options to display lines for a specific user, group, or host IP address.
- <sup>n</sup> Use the **-m** option to display a one-word summary of the maximum applicable access level.
- <sup>n</sup> Use the **-M** option to display a one-word summary of the maximum access level. Unlike the **-m** option, it takes into account exclusions against the specified file path.
- Use the **-s** option to display protection information from a protect table referenced by the file revision specified with the *spec* argument. For example, the following command returns information about the user sam in the third revision of the protections table:

```
$ p4 -u super protects -s //spec/protect.p4s#3 -u sam
write user * *//...
```
This is useful when users lose access privileges at a given point in time and you want to check what changes were made to the protection table just before that date.

To use this option, you must define a spec depot for protect forms; this automatically saves revisions to the protect specification every time you edit the protection table. See **p4 [depot](#page-139-0)** for information on how to create a spec depot.

# *Options*

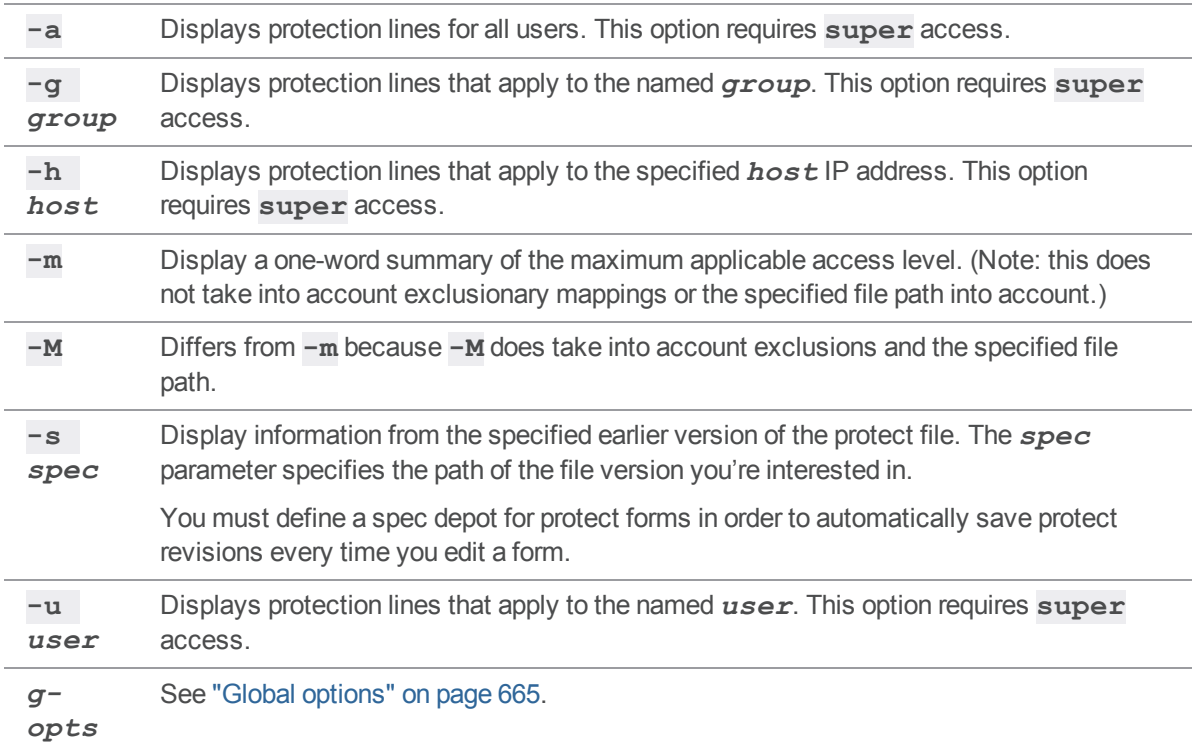

# *Usage Notes*

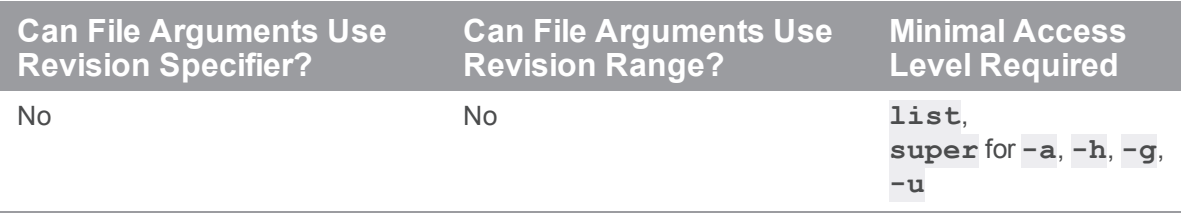

<sup>n</sup> If the **dm.protects.allow.admin** configurable is set to **1**, Helix server administrators, in addition to Helix server superusers, can also use **p4 protects -a**, **-g**, and **-u**.

# *Related Commands*

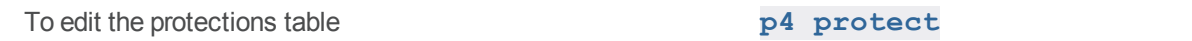

# p4 proxy

Display Proxy connection information.

# *["Syntax"](#page-18-0) on page 19*

**p4 [***g-opts***] proxy**

# *Description*

If connected through a Helix Proxy, the **p4 proxy** command displays information about the proxy connection.

For complete information on the use and configuration of proxies, see the chapter "Helix Proxy" in *[Helix](http://www.perforce.com/perforce/doc.current/manuals/p4dist/index.html) Core Server Administrator [Guide: Multi-Site](http://www.perforce.com/perforce/doc.current/manuals/p4dist/index.html) Deployment*.

# *Options*

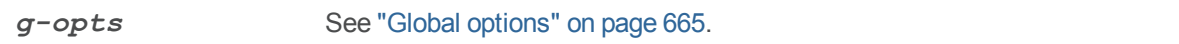

# *Usage Notes*

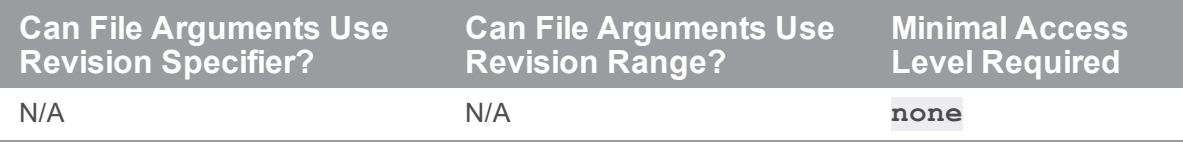

 $\blacksquare$  This command only works when the user is connected to a Helix Proxy.

# *Related Commands*

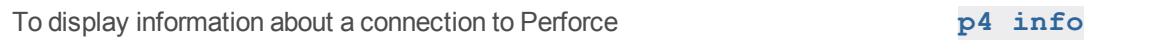

### p4 prune

Removes unmodified files from a stream.

The **p4 prune** command is equivalent to the **p4 [obliterate](#page-358-0)** command, except that it can be done by the stream owner rather than an administrator.

# *["Syntax"](#page-18-0) on page 19*

```
p4 [g-opts] prune [-y] -S stream
```
# *Description*

The **p4 prune** command permanently removes unmodified files (files with one revision) from a stream that is no longer being actively used. Only the owner of a stream may prune it.

By default, **p4 prune** displays a preview of the results. To execute the operation, issue the command again, this time using the **-y** option.

After a stream has been pruned, files with more than one revision remain in the stream so that their edit history is preserved. Unmodified files are gone as if obliterated by an administrator with the **[p4](#page-358-0) [obliterate](#page-358-0)** command.

Pruned files remain in client workspaces until the next **p4 [sync](#page-548-0)** command runs, which removes them. If pruned files have been branched to a child stream, new integration records are generated to directly link the branched files in the child stream to the files in the parent stream that they were previously related to indirectly.

Mainline, task, and virtual streams may not be pruned. To remove unmodified files from a task stream, delete or unload the stream using the **p4 [stream](#page-515-0)** or **p4 [unload](#page-572-0)** command. The unmodified files automatically go away when the stream spec does.

The stream owner who executes this command must have write access, as granted by the **[p4](#page-380-0) [protect](#page-380-0)** command.

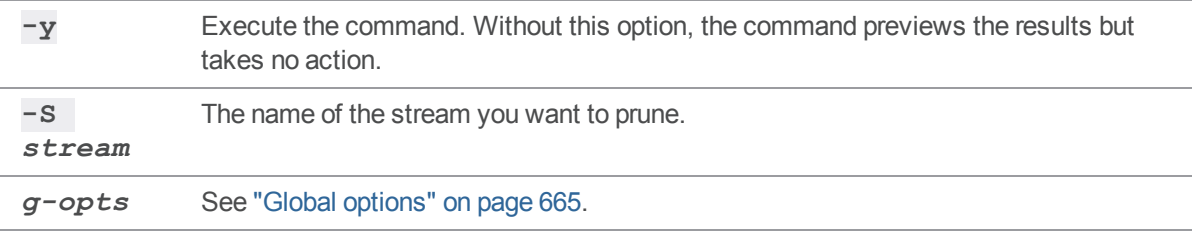

# *Usage Notes*

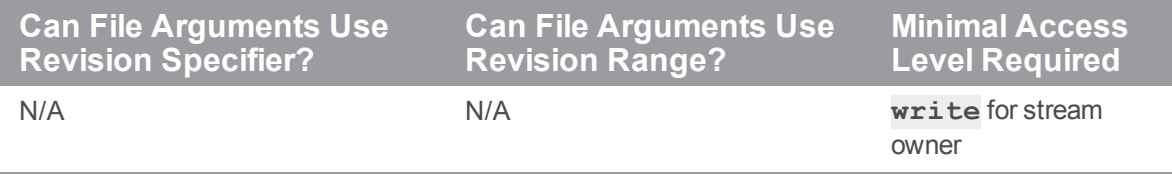

# *Related Commands*

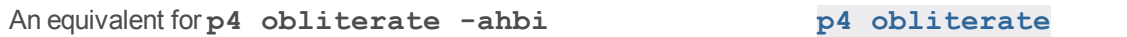

# <span id="page-392-1"></span>p4 pubkey (graph)

Add, update, or delete an SSH public key on the Helix server.

**Note** For depots of type **graph** only.

## *["Syntax"](#page-18-0) on page 19*

```
p4 [g-opts] pubkey -i [-u user] [-s scope] [-f]
p4 [g-opts] pubkey -d -u user | -s scope
```
# *Description*

The user or the administrator uses this command to:

- <sup>n</sup> upload a user's public SSH key onto the server
- <sup>n</sup> force an update of the user's key that overwrites the old key
- delete a user's key

#### <span id="page-392-0"></span>Scope

When you upload a user's public SSH key onto the server, if you do not specify an explicit scope, the key gets **default** as its implicit scope name.

If a user has more than one computer, and thus more than one SSH key, we recommend that you assign an explicit **scope** name for each key. A typical scope name might be a physical location, such as **home** or **office**, or a computer name, such as **server1**, **macintosh\_laptop**, or **Windows\_ desktop**.

When you delete a key associated with the specified user, if you do not specify an explicit scope, this command deletes the key with the implicit **default** scope.

You cannot update the scope, but you can delete the key and generate a new key with whatever scope you want.

#### **Note**

To get a listing of all the keys and scopes for a specific user, see the **p4 [pubkeys](#page-395-0)** topic, ["Examples"](#page-396-0) on page 397.

#### Prerequisite for a user to upload a key

The prerequisite to being able to upload a SSH public key on the Helix server is to have, at a minimum, the **list** access to a filename in the protections table. Let us assume that the Helix server administrator wants the protections table to provide only this minimum access.

As super user, the administrator issues the **p4 [protect](#page-380-0)** command, which opens the **Protections** form.

The administrator fills out the **Protections** form to specify that members of a group named **repoUsers** have **list** access to a specific file:

**list group repoUsers \* //depot/no-file.txt**

Note that  $no$ -file.txt does not need to be an actual file.

The administrator issues the **p4 [group](#page-230-0)** command with the **repoUsers** group name:

\$ **p4 group repoUsers**

In the Group Specification form, the administrator adds the names of the users who belong to the **repoUsers** group.

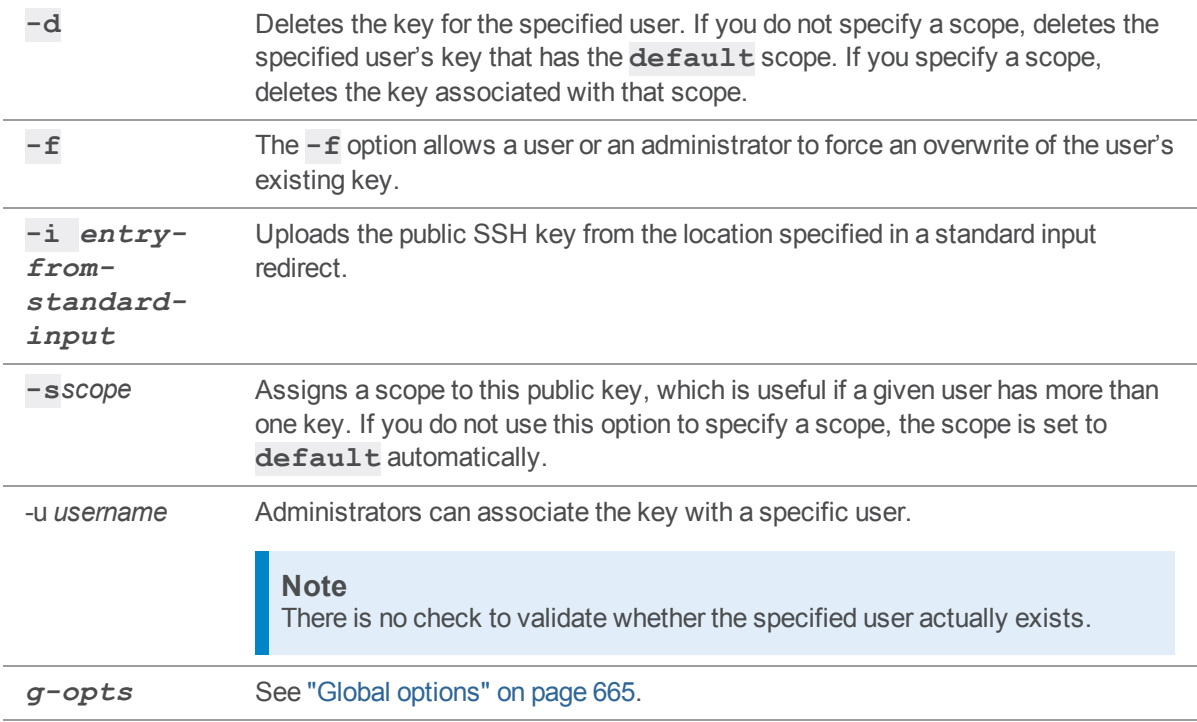

### *Examples*

#### Upload with scope

The user indicates the location of the key with a standard input redirect. A best practice is to provide an explicit scope that helps the user identify which computer the key belongs to. The explicit scope also ensures the user does not inadvertently overwrite the implicit scope, which has **default** as its implicit name.

```
p4 pubkey -i < path/to/your/.ssh/id_rsa.pub -s mac-laptop
```
The admin can upload the key for the user by including the **-u***username* option.

```
p4 pubkey -i < path/to/your/.ssh/id_rsa.pub -u bruno -s mac-
laptop
```
#### Force an update to an existing key

If a message appears that is similar to the following:

```
Public Key for 'bruno/mac-laptop' already exists, use '-f' to
replace.
```
To force the overwrite of an existing key, include the **-f** force option.

```
p4 pubkey -f -u bruno -s mac-laptop -i < path/to/your/.ssh/id_
rsa.pub
```
#### Delete a key

To delete the SSH public key for the specified user and the **default** scope, which is implicit.

```
p4 pubkey -d -u bruno
```
To delete the SSH public key for the specified user and scope.

**p4 pubkey -d -u bruno -s windows-laptop**

## *Related Commands*

To list the SSH public keys **p4 [pubkeys](#page-395-0)**

# <span id="page-395-0"></span>p4 pubkeys (graph)

Display a list of the SSH public keys.

**Note** For depots of type **graph** only.

### *["Syntax"](#page-18-0) on page 19*

```
p4 [-ztag] pubkeys [-u user] [-s scope]
```

```
p4 [g-opts] pubkeys [-u user] [-s scope]
```
## *Description*

#### **Note**

An administrator is the owner, or a user that has been granted the **admin** permission for that specific graph depot or repo.

To get a listing of the public SSH keys that have been posted on the server, the administrator issues the **p4 pubkeys** command. In addition to the administrator, any user with **list** access can run this command. See **p4 [protect](#page-380-0)**.

To learn about the **scope** of a key, see the section "Scope" on [page 393](#page-392-0) in the topic **p4 [pubkey](#page-392-1)**.

#### **Note**

To get additional information, such as the **scope** of the SSH key. Use the **scope** to differentiate the keys for a user who has more than one SSH key.

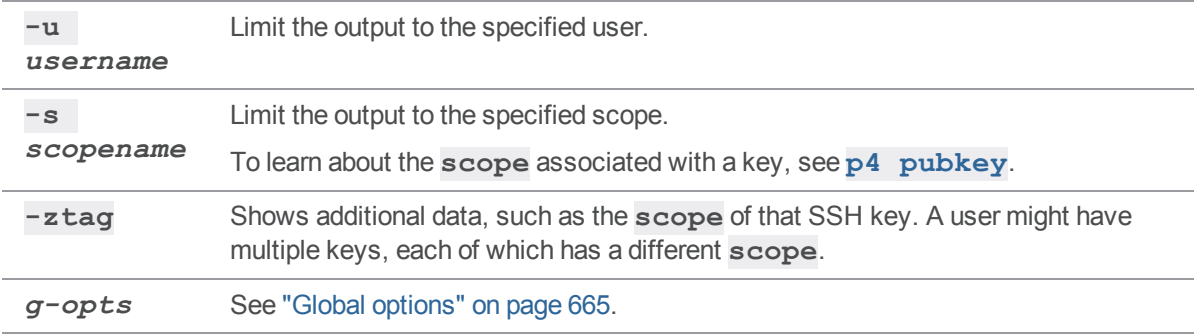
#### *Examples*

To get additional information, such as the **scope** of the SSH key. Use the **scope** to differentiate the keys for a user who has more than one SSH key.

**p4 -ztag pubkeys -u bruno**

This output shows that the user has one key for a laptop computer and another key for a desktop computer:

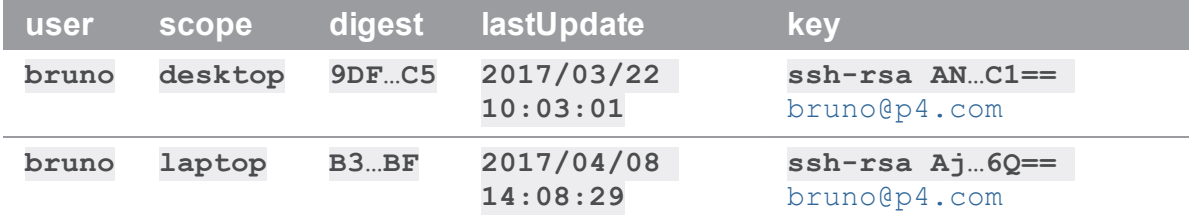

Note: The **digest** is explained at **p4 [fstat](#page-205-0)** under Form Fields.

To limit the list to a specific scope, use the **-s** option:

```
p4 pubkeys -s mac-laptop
```
#### *Related Commands*

To create an SSH public key **p4 [pubkey](#page-392-0)**

### <span id="page-397-0"></span>p4 pull

Retrieve metadata or versioned files from a Helix server master server to a replica, or display status information about pending transfers.

In most situations, server replication with **p4 pull** is preferable to **p4 [replicate](#page-428-0)**.

### *["Syntax"](#page-18-0) on page 19*

```
p4 [g-opts] pull [-J prefix] [-i interval] [-b interval] [-T
excluded_tables] [-P serverid]
p4 [g-opts] pull -u [-i interval -b interval --batch=number
                   --min-size=number --max-size=number --
trigger]
p4 [g-opts] pull -l [-s | -j [-J prefix]]
p4 [g-opts] pull -d -f file -r revision
p4 [g-opts] pull -L [-i interval]
p4 [g-opts] pull -R [file]
p4 pull -T
p4 pull -u -t target [-i interval -b interval]
```
#### *Description*

The **p4 pull** command provides syntax variants, such as:

#### **Description**

p4 [g-opts] pull [-J prefix] [-i interval] [-b interval] [-T excluded\_tables] [-P serverid]

retrieves **journal** records from a target server specified by **[P4TARGET](#page-657-0)**

**p4 [***g-opts***] pull -u [-i** *interval* **-b** *interval* **--batch=***number* **--min-size=***number* **--maxsize=***number* **--trigger]**

retrieves **file contents** from a target server specified by **[P4TARGET](#page-657-0)**

**p4 [***g-opts***] pull -l [-s | -j [-J prefix]]**

displays information about scheduled file transfers

#### **Description**

#### **p4 [***g-opts***] pull -d -f** *file* **-r** *revision*

cancels a scheduled file transfer

#### **p4 [***g-opts***] pull -L [-i** *interval***]**

specifies that journal records be retrieved from a **local** journal file (produced by the **[p4](#page-279-0) [journalcopy](#page-279-0)** command) rather than from the journal file of the target server. These records are then written to the replica's database. **For a standby replica for failover**.

Except for testing purposes, **p4 pull** is rarely run from the command line. Instead, set the ["startup.N"](#page-779-0) on page 780 configurable to start the **p4 pull** processes every time the replica server starts.

#### **Note**

When you stop either the master server or a replica server, the replica server tracks the most recent journal position in a small text file called the state file. By default, the state file is named **state** and resides in the replica server's root directory. You can specify a different file name by setting the **statefile** configurable with **p4 [configure](#page-116-0)**.

#### Retrieving journal and file content

The **p4 pull** command instructs the current replica server to retrieve either journal records or file contents from a target server specified by **[P4TARGET](#page-657-0)**. Some replica servers do not need both journal records and file contents: for example, if you are creating a replica to help with offline checkpointing, you do not need to transfer file contents.

To replicate both metadata and file contents, you must run at least two **p4 pull** commands: one **p4 pull** (without the **-u** option) to replicate the master server's metadata, and at least one **p4 pull** (with the **-u** option) to replicate the server's versioned files.

- <sup>n</sup> The **-i** option specifies a polling interval (in seconds) between updates. If **-i** is not specified, **p4 pull** runs for one polling interval and then exits.
- <sup>n</sup> The **-b** option specifies a wait time after a failed pull attempt. If **-b** is not specified, **p4 pull** retries after 60 seconds.
- <sup>n</sup> The **-u** option specifies that file content should be retrieved. If this option is not specified only journal records are fetched.
- <sup>n</sup> The **--batch** option specifies the number of files a pull thread should process in a single request. The default value of 1 is usually adequate. For high-latency configurations, a larger value might improve archive transfer speed for large numbers of small files. (Use of this option requires that both master and replica be at version 15.2 or higher.)

Use the **-T** option to exclude tables you do not want to replicate. For example a build farm server does not need to replicate the [db.have,](https://www.perforce.com/perforce/doc.current/schema/#db.have) db. working, or [db.resolve](https://www.perforce.com/perforce/doc.current/schema/#db.resolve) tables.

To delete a pending file transfer operation, use **p4 pull -d -f** *file* **-r** *rev*. This can be useful if a pending file transfer is failing repeatedly due to unrecoverable errors on the master.

**Note**

Setting the ["rpl.compress"](#page-762-0) on page 763 configurable allows you to compress journal record data that is transmitted using **p4 pull**.

#### Getting status information

Use the **-l** option to display a list of files that are scheduled for transfer. If **-s** is specified along with **-l**, a summary of scheduled file transfers is displayed. An additional line specifies the oldest changelist number that has at least one pending transfer. This provides a clue about how far the replica is lagging in its transfer of archive content.

An operator may run the **p4 journalcopy -l**, **p4 pull -l -j**, and **p4 pull -l -s** commands. This makes it possible for an operator to confirm the state of a replica.

File transfers: *n* active/*m* total, bytes: *nnn* active/*mmmmm* total. Oldest change with at least one pending file transfer: *n*

For example, the following output:

File transfers: 1 active/63 total, bytes: 745 active/23684 total.

Tells us that there are 63 pending archive file transfers, one of which is currently active; and there are 23,684 bytes needed to be transferred of which 745 are currently actively being transferred.

If **-j** is specified with **-l**, report the current journal state at the current replica and its master, the last time the state file was modified, and the server's local time and time zone. For example:

Current replica journal state is: Journal *jjj*, Sequence: *sssss*. Current master journal state is: Journal *jjj*, Sequence: *sssss*. The statefile was last modified at: 2012/01/10 14:23:23. The Server time is currently: 2012/01/10 14:23:23 -0800 PST The value of  $j$ *j* specifies a journal number; *sssss* specifies an offset in that journal.

#### *Options*

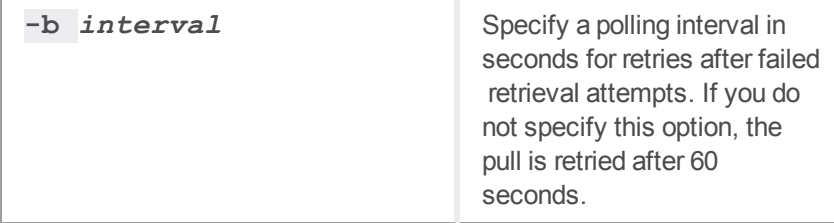

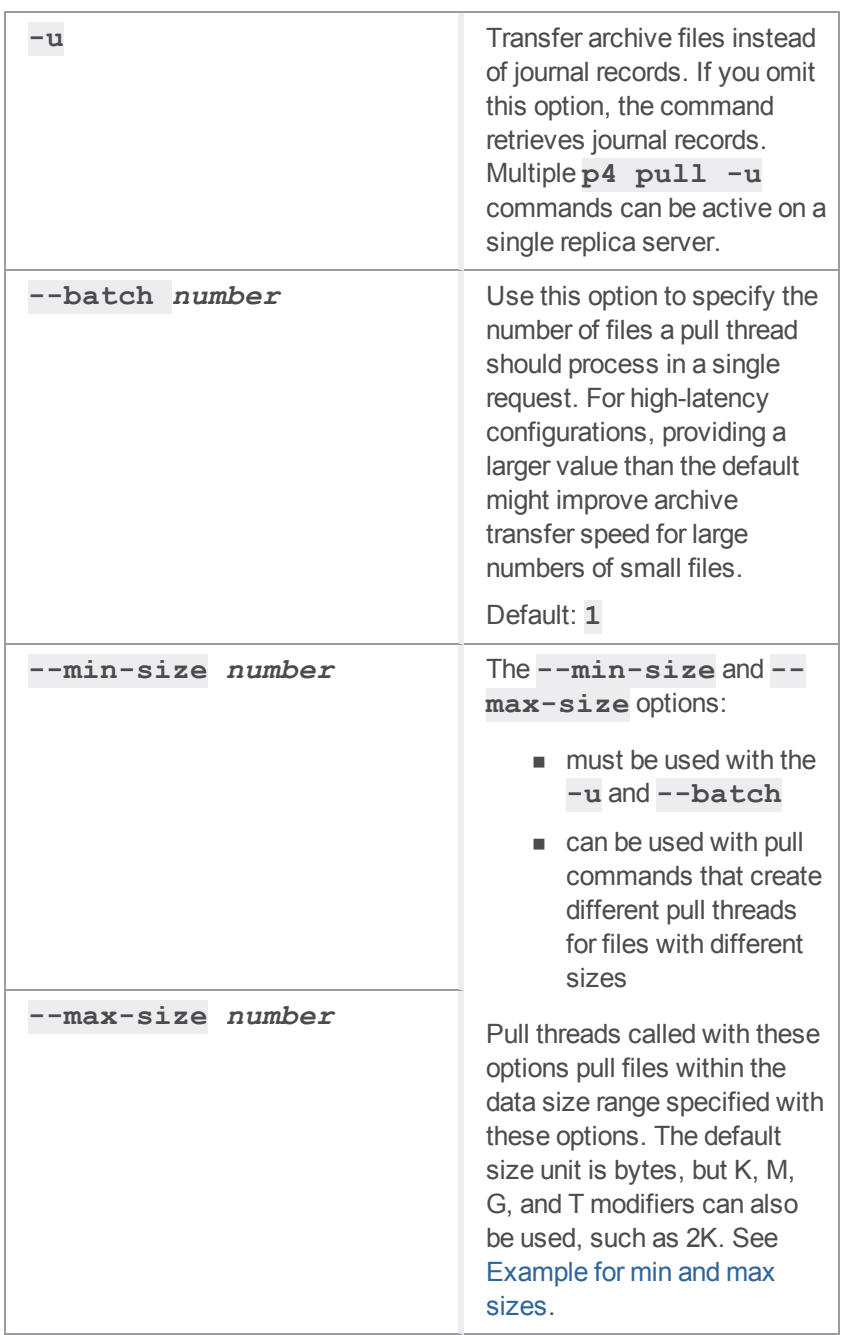

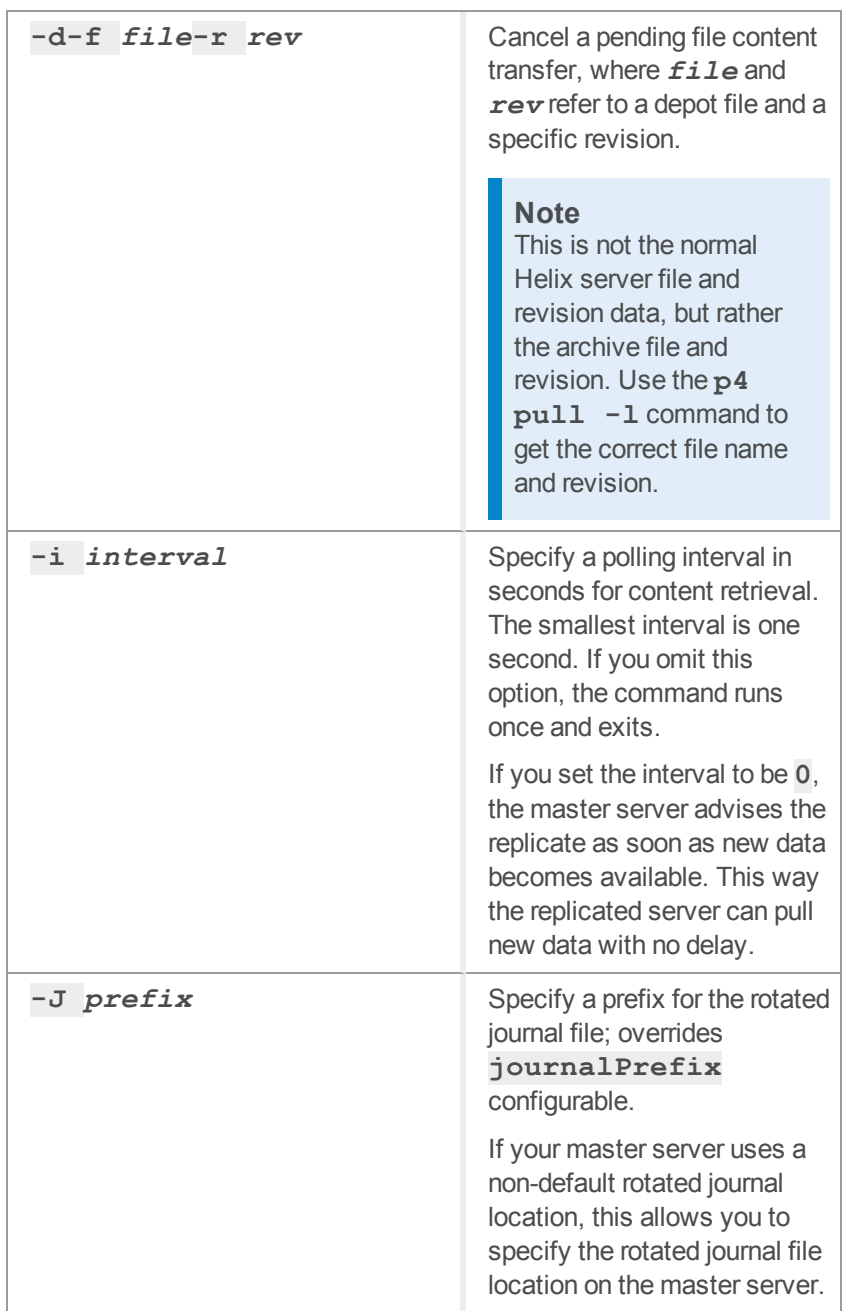

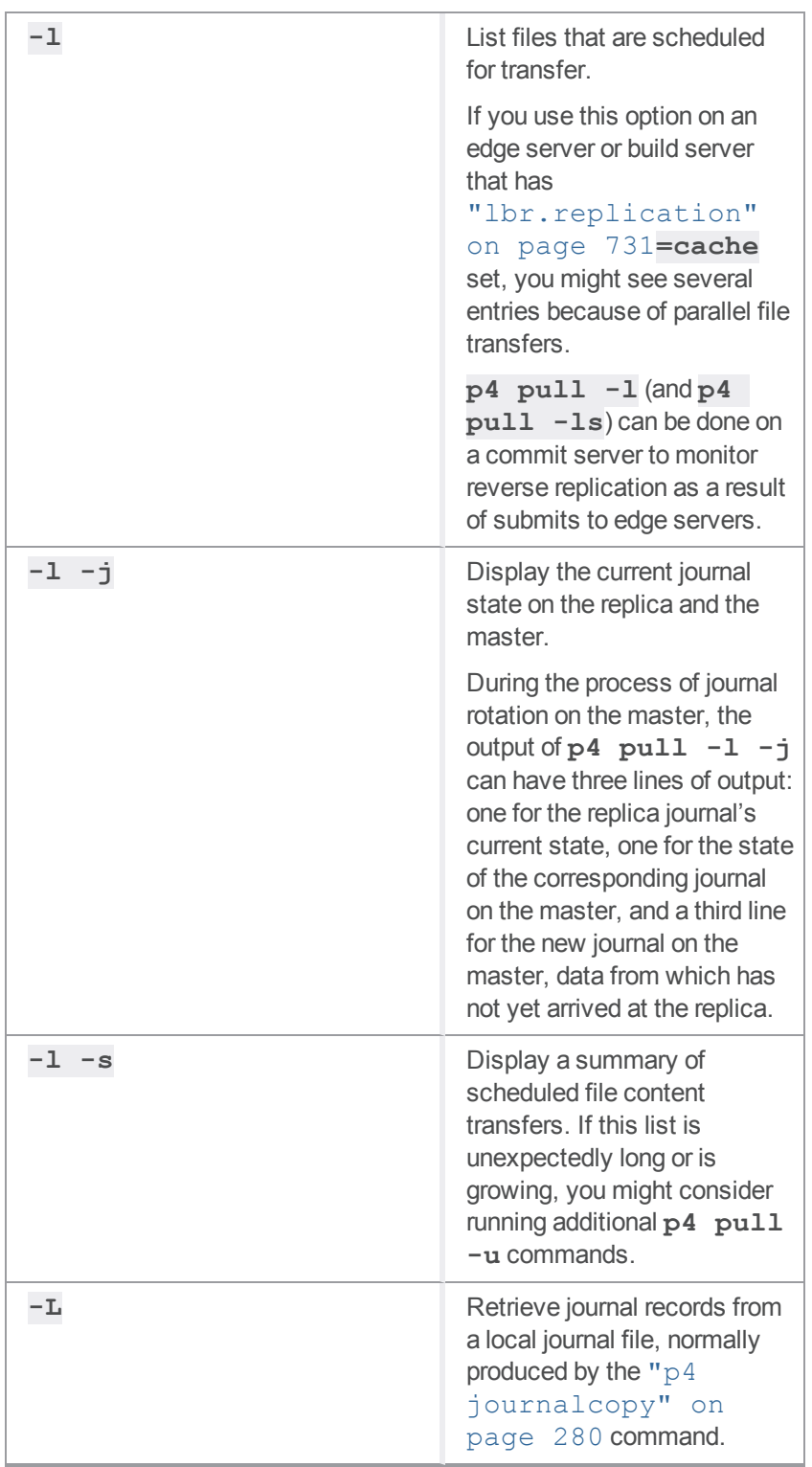

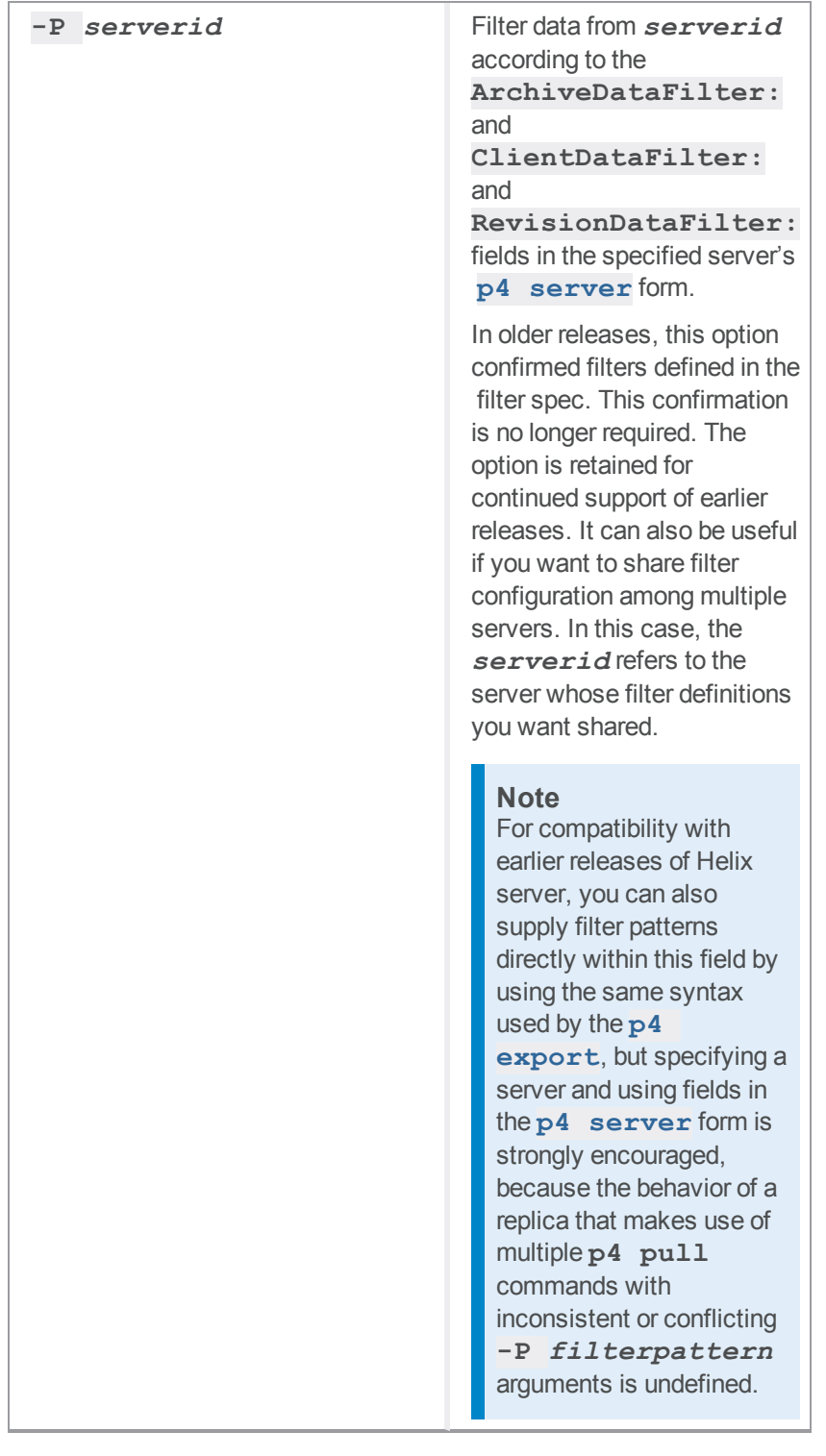

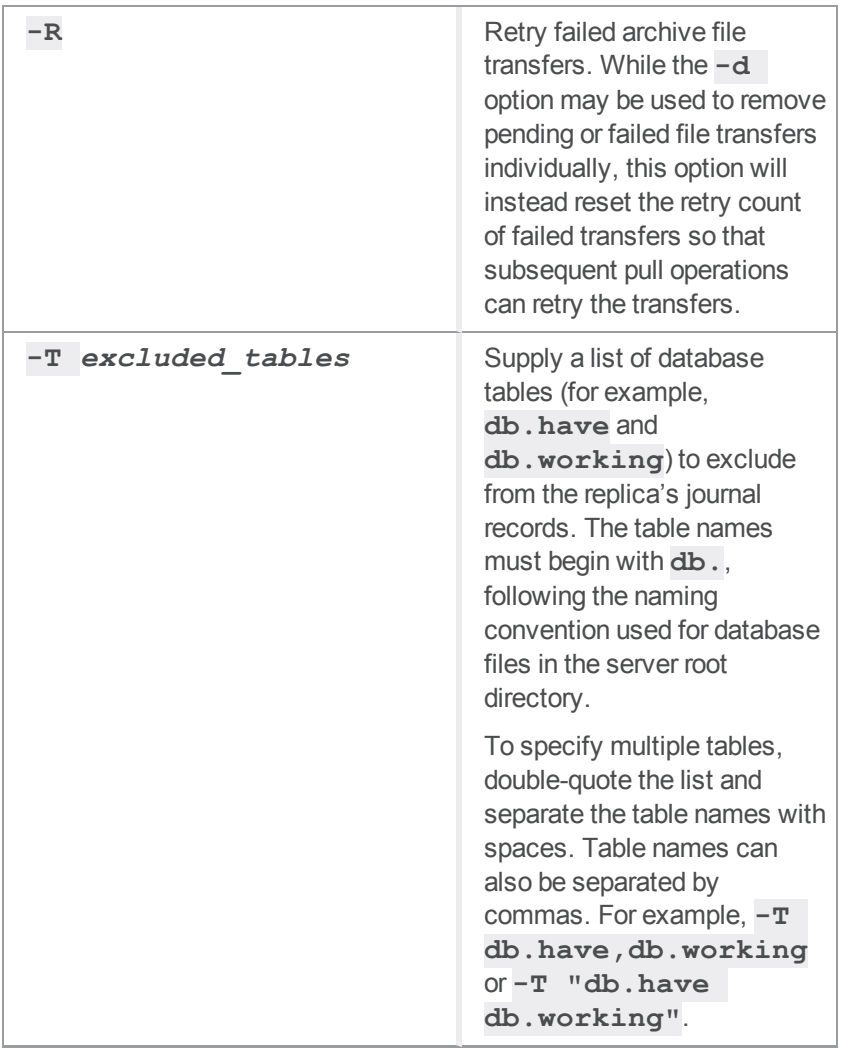

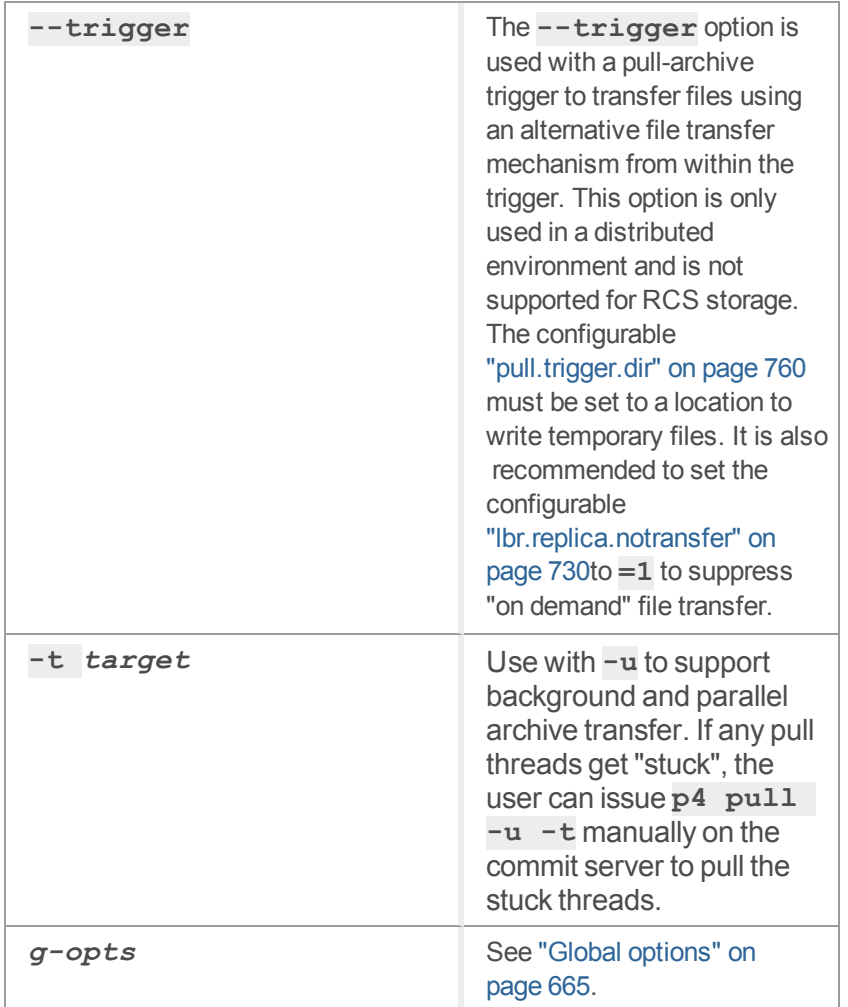

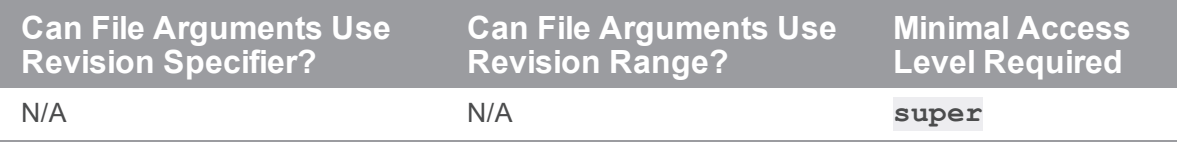

For more about configuring Helix server to run in a replicated environment, see *Helix Core [Server](http://www.perforce.com/perforce/doc.current/manuals/p4dist/index.html) Administrator [Guide: Multi-Site](http://www.perforce.com/perforce/doc.current/manuals/p4dist/index.html) Deployment*.

# <span id="page-406-0"></span>*Example for min and max sizes*

startup.2=pull -u -i 1 --batch=1000 --min-size=1 --max-size=2047 startup.3=pull -u -i 1 --batch=5 --min-size=2048 --max-size=4096 startup.4=pull -u -i 1 --batch=5 --min-size=4097

# *Related Commands*

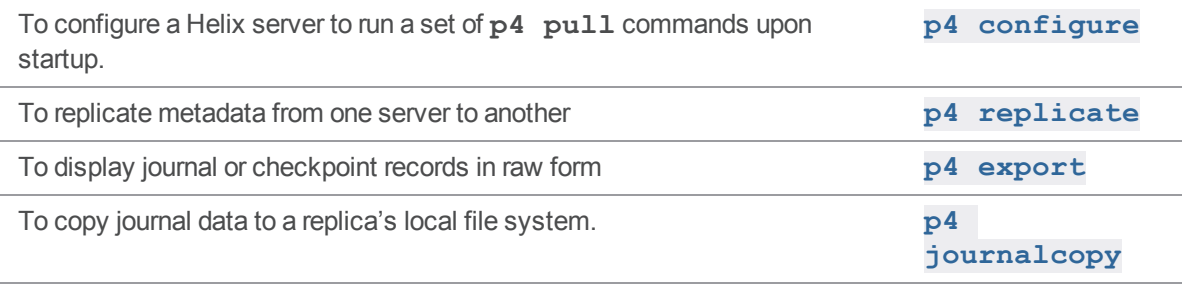

### p4 push

Copy submitted files in your local server to a remote server.

#### **Note**

For distributed version control. See *Using Helix Core Server for [Distributed](http://www.perforce.com/perforce/doc.current/manuals/dvcs/index.html) Versioning*.

### *["Syntax"](#page-18-0) on page 19*

```
p4 [g-opts] push [-n -v] [-r remotespec] [-Ox] [-S stream |
filespec]
```

```
p4 [g-opts] push [-n -v] [-r remotespec] [-Ox] -s shelf
```
#### *Description*

The **p4 push** copies the following items from the specified local server to the remote server:

- $\blacksquare$  the specified set of files
- $\blacksquare$  the changelists that submitted those files
- $\blacksquare$  the files' attributes
- n any fixes associated with the changelists, but only if the job that is associated with the fix is already present in the remote server. If it is not, then the fix is not copied.
- n all integration records that describe integrations to the files being pushed

A push is only allowed if the files being pushed fit cleanly into the remote server, building precisely on a shared common history. If there are any conflicts or gaps, the push is rejected. Otherwise, the changelists become new submitted changelists in the remote server.

The second form of the command pushes a shelved changelist, rather than one or more submitted changelists, which avoids conflicts; the result is a new shelved change in the remote server.

When the changelists are added to the remote server, they are given newly assigned change numbers but they retain the same description, user, date, type, workspace, and set of files.

When the files are added to the remote server, they are kept in their same changelists, as new revisions starting after the current head. The new revisions retain the same revision number, file type, action, date, timestamp, digest, and file size.

Although the changelists are new submitted changelists in the remote server, none of the submit triggers are run in the remote server.

Note that, once a particular revision of a file has been copied to another server, using **p4 attribute -f** to change the attributes on that revision will only affect the revision on that server, not on any other server to which it may have been copied.

Typically, the **p4 push** command specifies a remote spec, and the **DepotMap** field in the remote spec specifies which files are to be pushed. The **p4 push** command may also specify a filespec argument to further restrict the files to be pushed. If the remote spec uses differing patterns for the local and remote sides of the **DepotMap**, the filespec argument, if provided, must specify the files using the local filename syntax.

If a particular changelist includes some files that match the filespec, and other files that do not, then only the matching files are included in the push. In order to ensure that a partial changelist is not pushed, an appropriate filespec should be specified (e.g., **//...@change,#head**).

The integration records describing integrations to the files being pushed are adjusted in the remote server to reflect the resulting changelist numbers and revision numbers of the remote server.

To push a set of files, you must have read access to those files in the local server, and you must have write access to those same files in the remote server (according to the remote server's protections table). Your local userid is also used as the userid at the remote server and you must already be logged in to both servers prior to running the **p4 push** command.

The **p4 push** command is atomic: either *all* the specified files are pushed, or *none* of them are pushed.

The value of the ["rpl.checksum.change"](#page-761-0) on page 762 configurable determines the level of verification performed for the **p4 push** command. See ["Configurables"](#page-689-0) on page 690.

#### Triggering on pushes

The following push trigger types may be invoked during the execution of the **p4 push** command:

- <sup>n</sup> The **push-submit** trigger can customize processing during the phase of the **p4 push** command when metadata has been transferred but files have not yet been transferred.
- <sup>n</sup> The **push-content** trigger can customize processing during that phase of the **p4 push** command when files have been transferred but their contents have not yet been committed.
- <sup>n</sup> The **push-commit** trigger can do any clean up work or other post processing after changes have been committed by the **p4 push** command.

For more information, see the section "Triggering on pushes and fetches" in the scripting chapter of *[Helix](http://www.perforce.com/perforce/doc.current/manuals/p4sag/index.html) Core Server Administrator [Guide: Fundamentals](http://www.perforce.com/perforce/doc.current/manuals/p4sag/index.html)*.

# *Options*

If the **-r** option is not specified, **p4 push** pushes files to the remote server named origin.

By default, changes cannot be pushed from server to server; in order to push changes between servers, an administrator of each server must enable pushing. Set **server.allowpush** to **1** on the server which initiates the push; set **server.allowpush** to **2** on the destination server. Files with the filetype modifiers **+k**, **+l**, or **+S** have some special considerations. Files of type **+k** have their digests cleared when pushed. This means certain cross-server merge conflicts are not detected. To re-generate the digests in the remote server after the push, use **p4 [verify](#page-600-0)**.

When pushing files of type  $+1$ , the new files are added to the remote server even if the files are currently open by a pending changelist in that server. When pushing files of type **+S**, old archives which exceed the specified limit are not purged by the **p4 push** command.

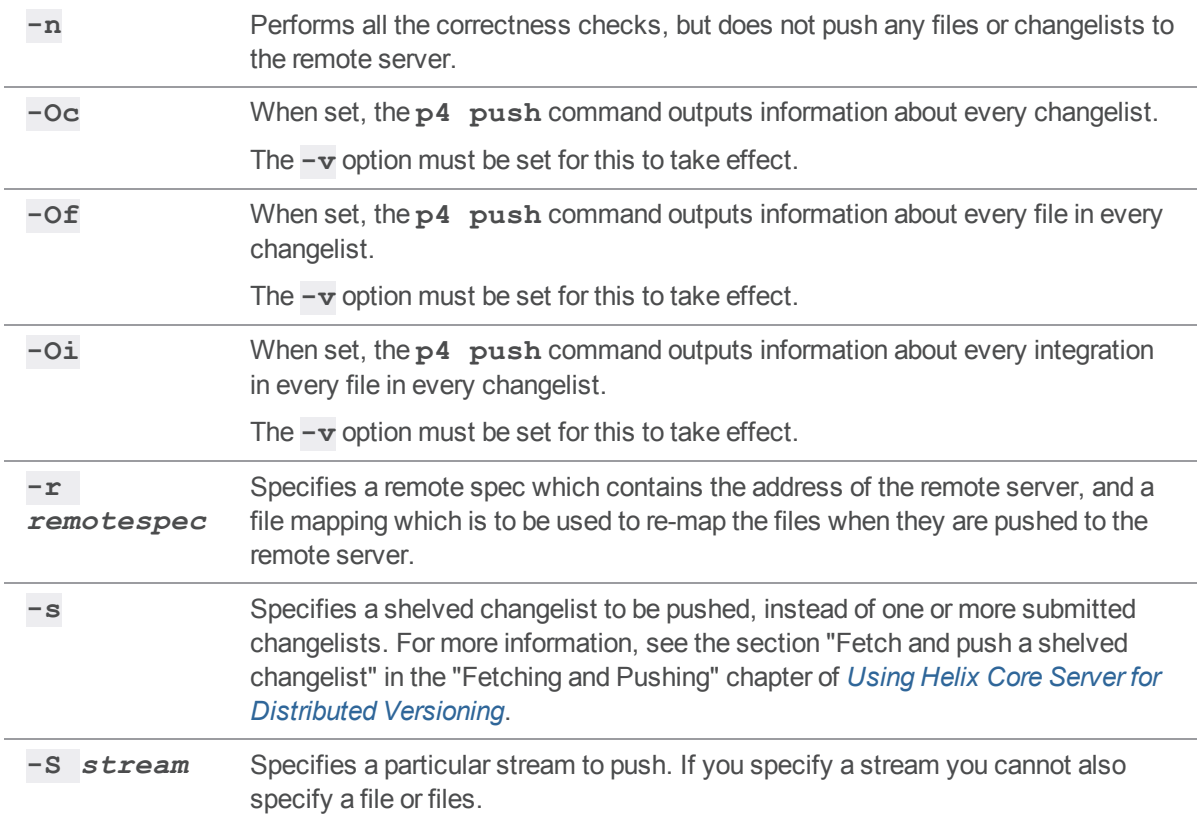

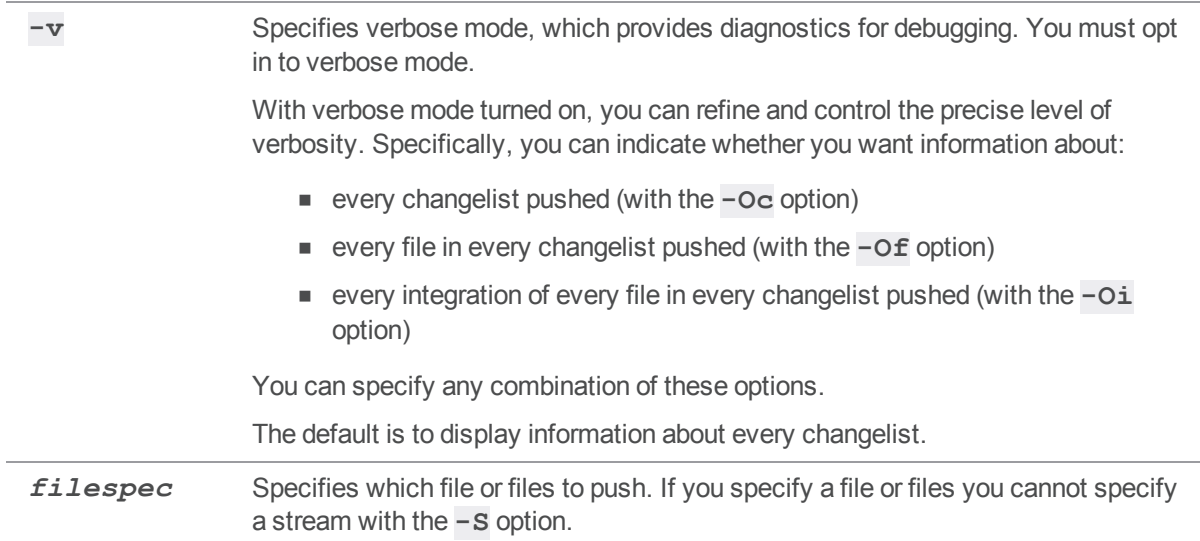

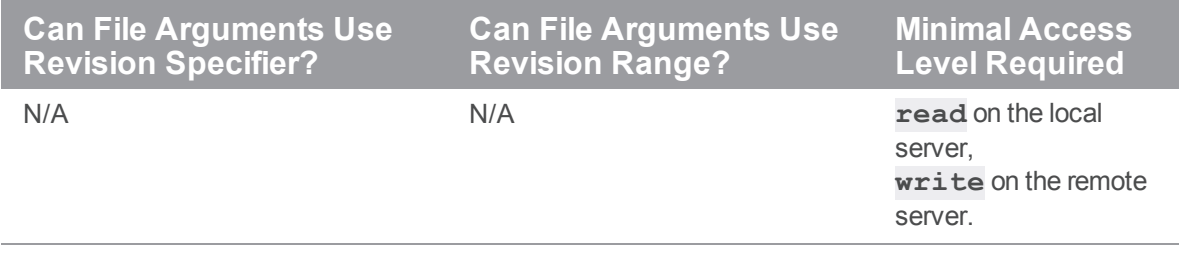

# *Examples*

**p4 push -r bruno-remote** Push a file or files that are specified in the remote spec.

# *Related Commands*

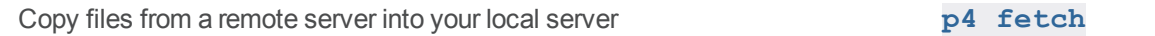

### <span id="page-411-0"></span>p4 reconcile

Open files for add, delete, or edit to reconcile a workspace with changes made outside of Helix server. You might need to use this command after working offline from Helix server.

**p4 rec** is a synonym for **p4 reconcile**.

## *["Syntax"](#page-18-0) on page 19*

```
p4 [g-opts] reconcile [-c changelist] [-a -d -e -f -I -k -l -m -n
-t -w] [file ...]
```
### *Description*

If the **p4 reconcile** command finds unopened files in a user's workspace and detects inconsistencies between the workspace and the depot, it takes the following actions:

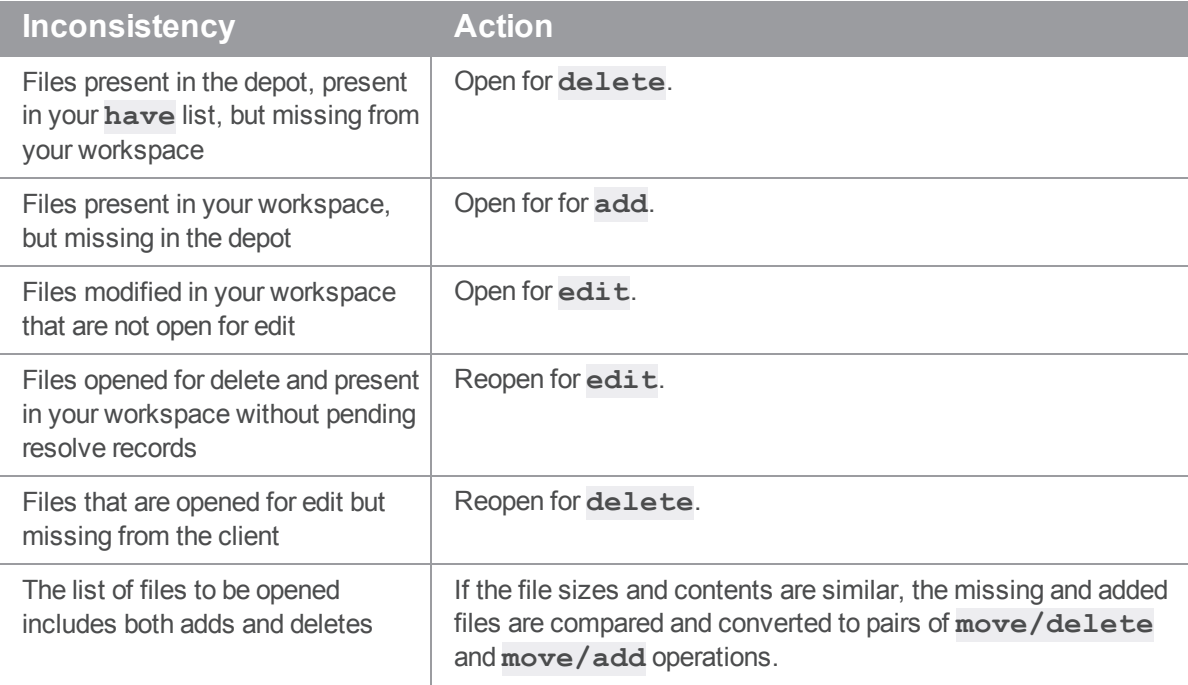

The following table gives a use case for certain options:

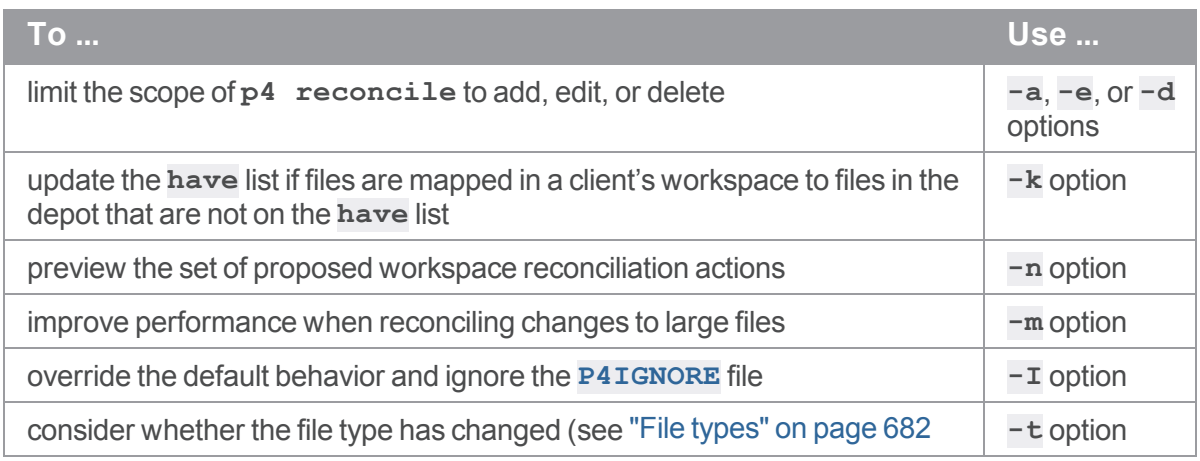

#### Reconcile and implicit p4 move affects p4 status

If you do a **p4 reconcile** and some of the files show up as potential "adds" while others show up as "deletes", Helix server compares the new files and the missing files to see if any of them appear to be the same file. If so, Helix server links them as if you had used "p4 move" on [page 357](#page-356-0) to open them. The output of **p4 reconcile** and "p4 status" on [page 513](#page-512-0) will include a "**... moved from**" line so that you can preview how Helix server matched the files before you submit them. You can also use "p4 [resolved"](#page-450-0) on page 451 after opening the files.

## *Options*

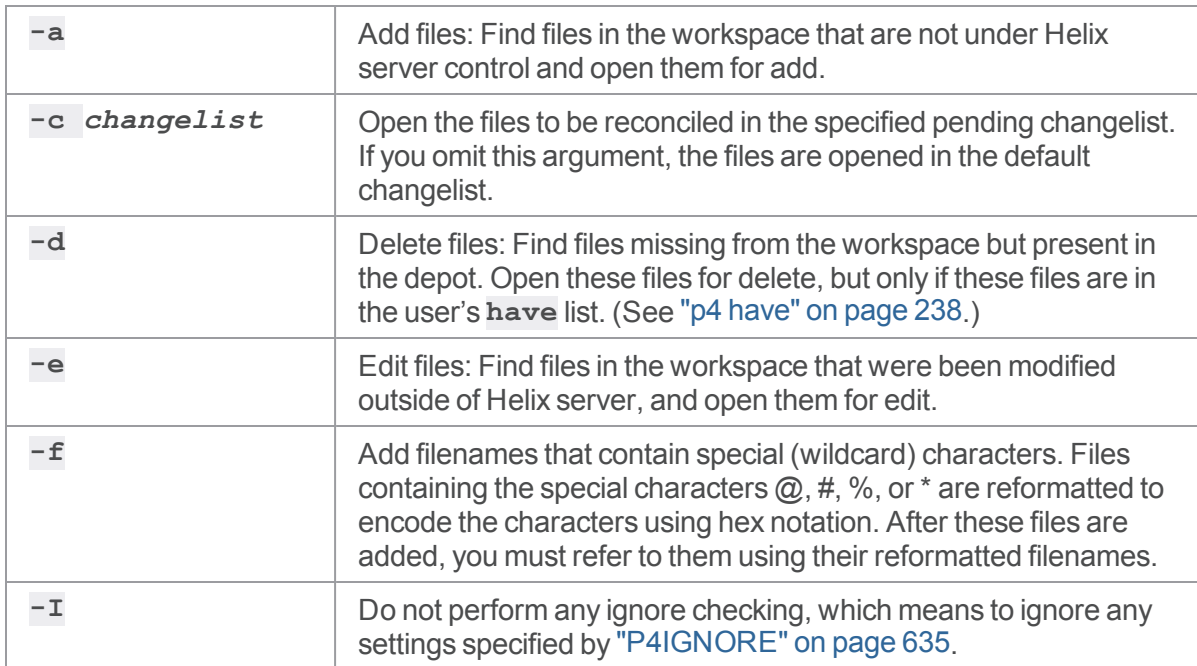

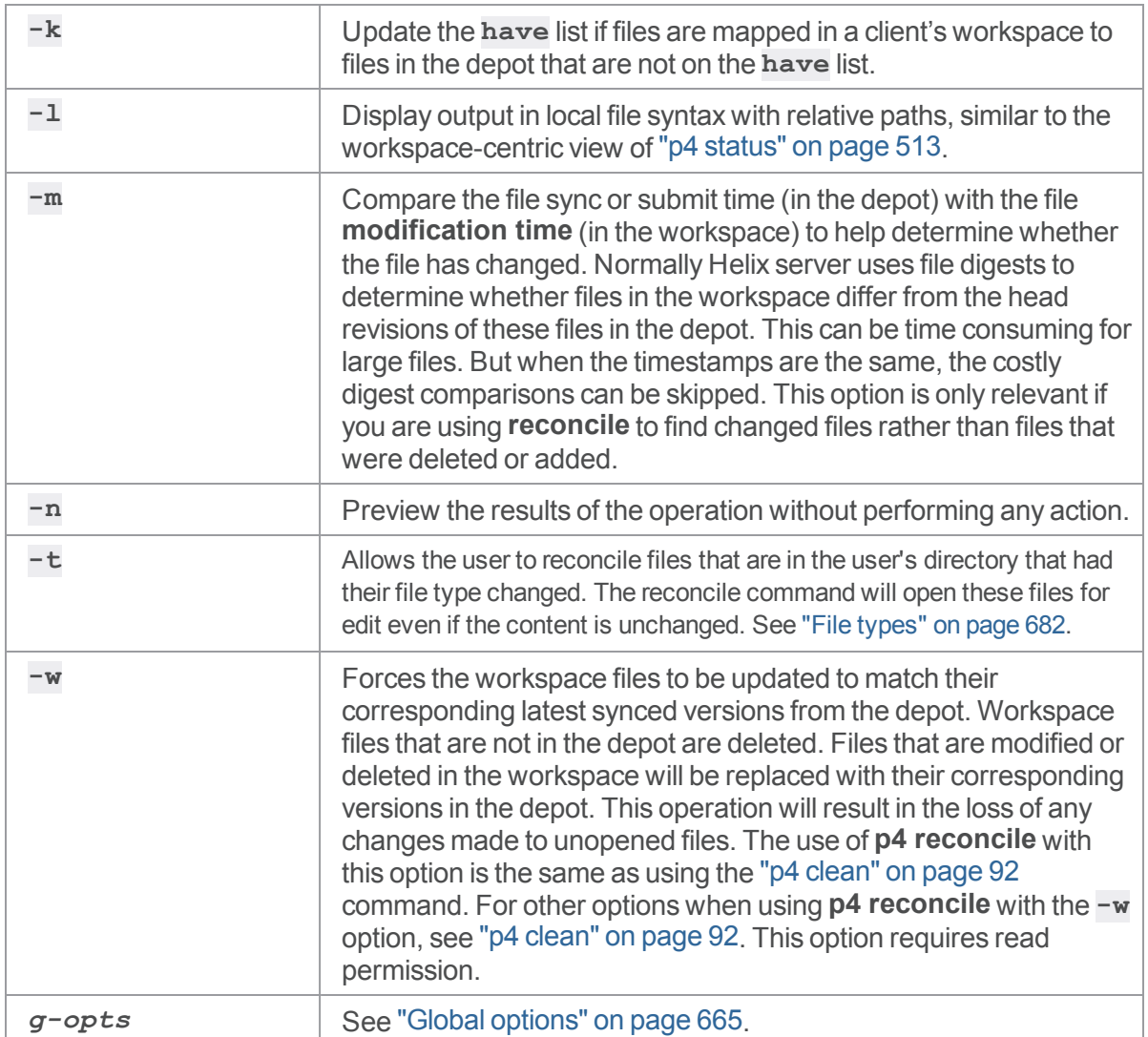

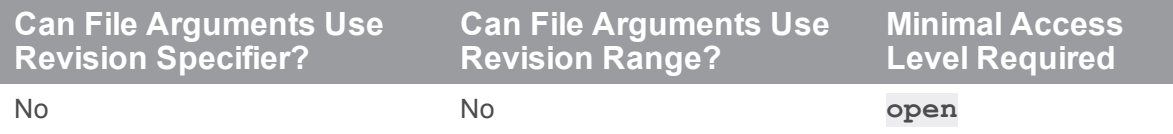

■ The **p4 [reconcile](#page-411-0)** command produces output in depot syntax. To see file names and paths in local syntax, use the **-l** option with **p4 [reconcile](#page-411-0)** or use **p4 [status](#page-512-0)**.

■ When called without arguments, **p4 [reconcile](#page-411-0)** opens the files in a changelist. To preview an operation, use the **-n** option with **p4 [reconcile](#page-411-0)** or use **p4 [status](#page-512-0)**.

## *Related Commands*

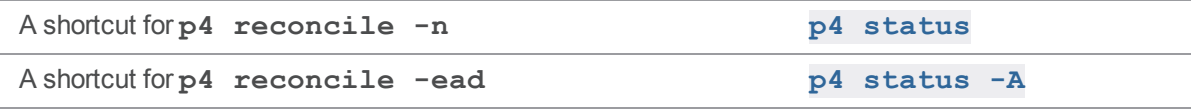

## p4 reconcile (graph)

Open files for add, delete, or edit to reconcile a workspace with changes made outside of Helix server.

```
"Syntax" on page 19
```
**p4 reconcile [-a -e -d -n] [***file* **...]**

#### *Description*

If the **p4 reconcile** command finds unopened files in a user's workspace and detects inconsistencies between the workspace and the depot, it takes the following actions:

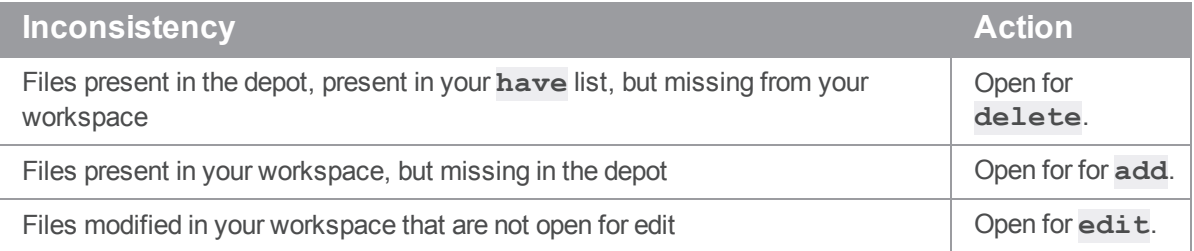

## *Options*

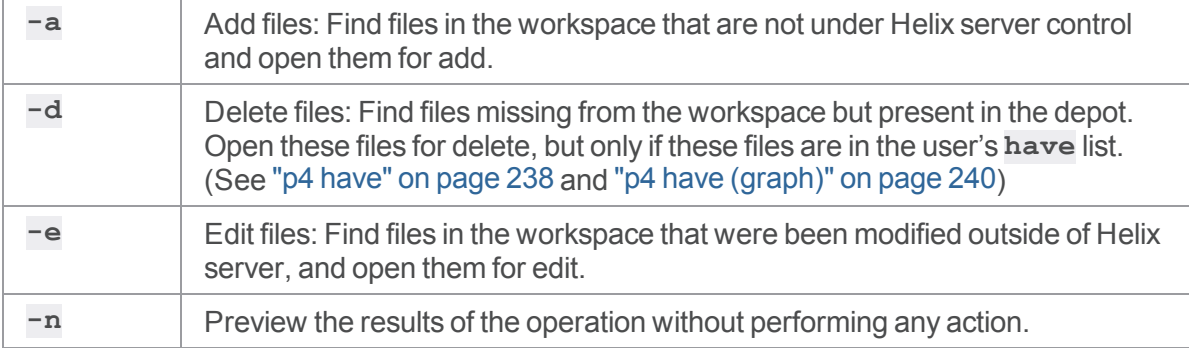

# p4 reload

Reloads the specified workspace, label, or task stream from the unload depot.

## *["Syntax"](#page-18-0) on page 19*

**p4 [***g-opts***] reload [-f] [-c** *client* **| -l** *label* **| -s** *stream***] [-p** *address***]**

### *Description*

The **p4 reload** command reloads the state of an unloaded workspace (or the files tagged by an unloaded label, or stored in an unloaded task stream) from the unload depot into the versioning service's **db.have** (or **db.label**) tables.

Use **-c** *workspace* to reload an unloaded workspace, **-l** *label* to reload an unloaded label, or **-s** *stream* to reload an unloaded task stream. Helix server administrators can use the **-f** option to reload workspaces and/or labels owned by other users.

You can use the **-c** and **-p** options to migrate your unlocked workspace from one edge server to another without unloading the client first. The **p4 reload** command automatically issues the **p4 [unload](#page-572-0)** command and waits for it to complete before reloading your workspace in the new edge server.

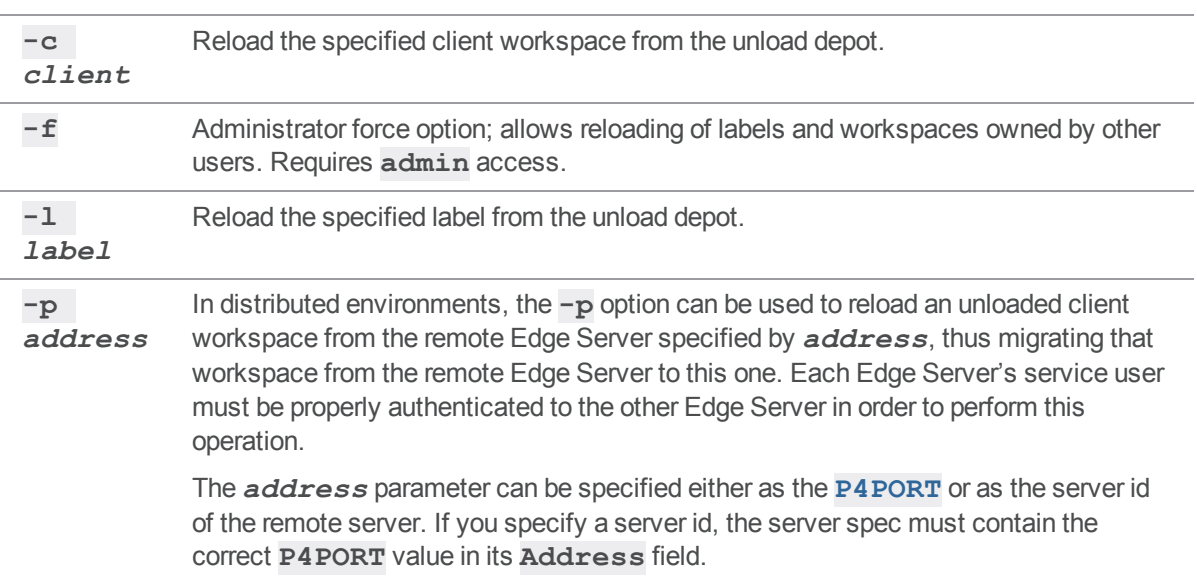

### *Options*

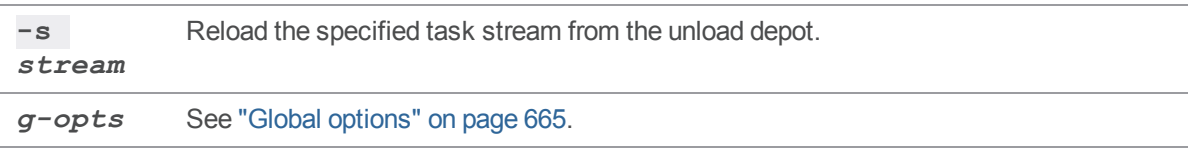

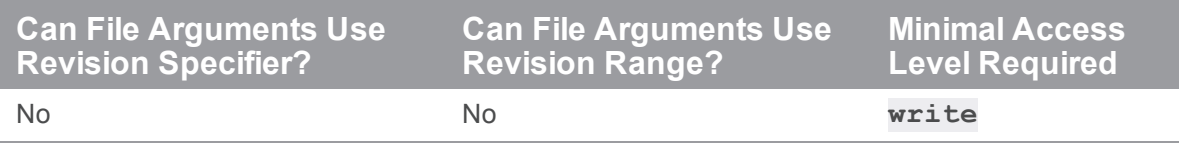

<sup>n</sup> To reload a workspace or label, a user must be able to scan *all* the files in the workspace's have list and/or files tagged by the label. Administrators should set **MaxScanRows** and **MaxResults** high enough (in the **p4 [group](#page-230-0)** form) that users do not need to ask for assistance with **p4 [unload](#page-572-0)** or **p4 reload** operations.

### *Related Commands*

To unload a client workspace or label name **p4 [unload](#page-572-0)**

#### <span id="page-417-0"></span>p4 remote

Create, modify or delete a remote specification.

#### **Note**

For distributed version control. See *Using Helix Core Server for [Distributed](http://www.perforce.com/perforce/doc.current/manuals/dvcs/index.html) Versioning*.

#### *["Syntax"](#page-18-0) on page 19*

```
p4 [g-opts] remote [-f] remoteID
p4 [g-opts] remote -d [-f] remoteID
p4 [g-opts] remote -o remoteID
p4 [g-opts] remote -i [-f]
```
#### *Description*

A *remote* describes the shared server that your server cooperates with. The **p4 remote** command lets you configure your system to use the "p4 fetch" on [page 185](#page-184-0) and "p4 pull" on [page 398](#page-397-0) commands to copy work between your server and the shared server. A remote specification describes the high level configuration and usage of a remote. The **p4 remote** command allows you to create, modify, or delete a remote specification.

#### **Note**

These remotes have nothing to do with the Helix server construct of remote depots.

The **p4 remote** command puts the remote specification (*spec*) into a temporary file and invokes the editor configured by the ["P4EDITOR"](#page-630-0) on page 631 environment variable. Saving the file creates or modifies the remote spec.

A remote spec contains the following fields:

- **RemoteID**: The identifier of the remote.
- **Address: The P4PORT** that is used by the server.
- **n Owner**: The user who created this remote spec. Can be changed.

The specified owner does not have to be a Helix server user. You might want to use an arbitrary name if the user does not yet exist, or if you have deleted the user and need a placeholder until you can assign the spec to a new user.

**RemoteUser:** Specifies the identity (user) Helix server uses to authenticate against this remote server when pushing and fetching.

- **update:** The date this remote spec was last modified.
- <sup>n</sup> **Access**: The last time this remote was used to fetch or push.
- **Description:** A description of the remote spec (optional).
- <sup>n</sup> **Options**: Flags to change the remote spec behavior. The defaults are marked with **\***.
	- locked/\*unlocked Permits only the owner to change the remote, and prevents the remote spec from being deleted.
	- <sup>l</sup> compress/\*nocompress Compresses data sent between the local and remote server to speed up slow connections.
	- <sup>l</sup> \*copyrcs/nocopyrcs During a **p4 fetch** or **p4 push**, transfers entire Revision Control System (RCS) archive files when possible, or never transfers entire RCS archive files. By default, **p4 fetch** and **p4 push** copy RCS archive files from and to the shared server as a unit, retrieving multiple revisions with a single file transfer. Sometimes, this optimization is undesirable, because when entire RCS archive files are copies, the archive change numbers are copied as well. This can cause your personal server to experience a "jump" in changelist numbers when changes are fetched from or pushed to the shared server.
- **LastFetch:** The last changelist that was fetched.
- **LastPush:** The last changelist that was pushed.
- **DepotMap:** Mapping between the local and remote files.
- **ArchiveLimits**: One or more entries specifying how many revisions of file archives to store locally when the files are fetched. See the *Using Helix Core Server for [Distributed](http://www.perforce.com/perforce/doc.current/manuals/dvcs/index.html) Versioning* topics on:
	- [ArchiveLimits:](https://www.perforce.com/perforce/doc.current/manuals/dvcs/#DVCS/fetching.archive_limits.entry.html) entries, which shows an example of ArchiveLimits referencing the local (receiving) server path
	- [Configure](https://www.perforce.com/perforce/doc.current/manuals/dvcs/#DVCS/fetching.archive_limits.html%3FTocPath%3DFetching%2520and%2520Pushing|Configure%2520server%2520to%2520limit%2520storage%2520of%2520archive%2520revisions|_____0) server to limit storage of archive revisions

### *Options*

With no options specified, **p4 remote** invokes your editor for the specified remote spec.

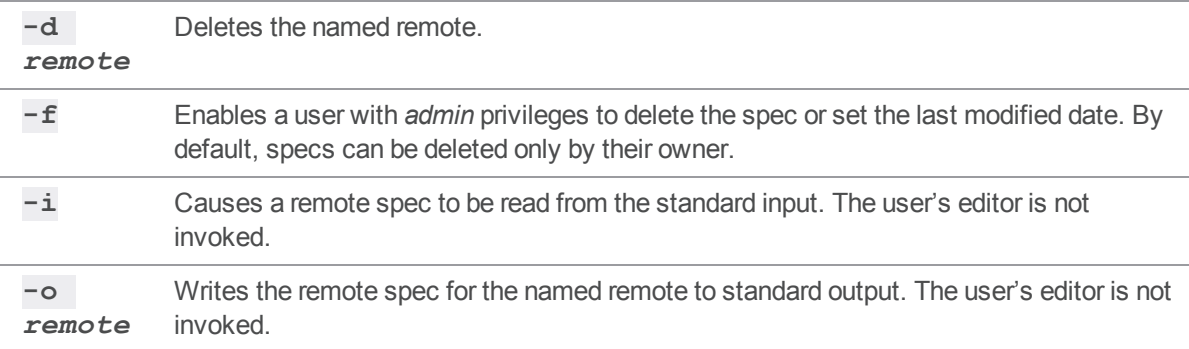

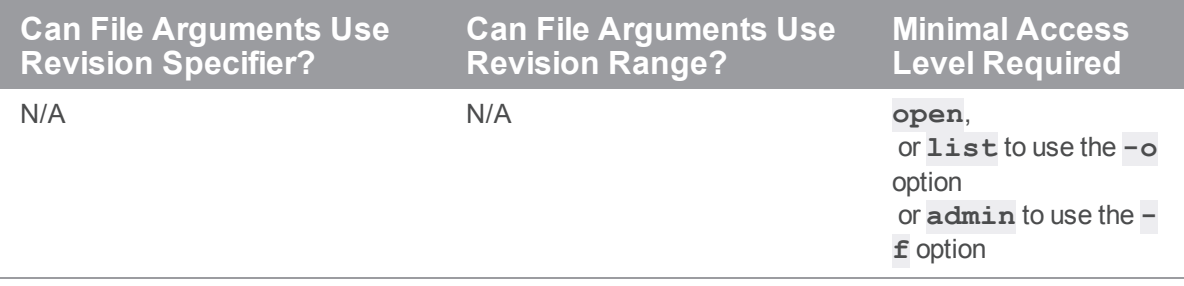

### *Examples*

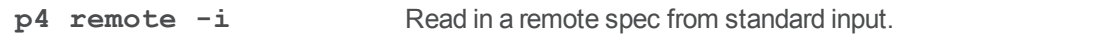

## *Related Commands*

To display a list of remote specifications **p4 [remotes](#page-420-0)**

#### <span id="page-420-0"></span>p4 remotes

Display a list of remote specifications.

#### **Note**

For distributed version control. See *Using Helix Core Server for [Distributed](http://www.perforce.com/perforce/doc.current/manuals/dvcs/index.html) Versioning*.

## *["Syntax"](#page-18-0) on page 19*

**p4 [***g-opts***] remotes [[-e|-E]** *namefilter***] [-m** *count***]**

## *Description*

Use this command to display a list of remote specifications.

#### **Note**

These remotes have nothing to do with the Helix server construct of remote depots.

## *Options*

With no options specified  $p4$  remotes lists all remote specifications defined on this server.

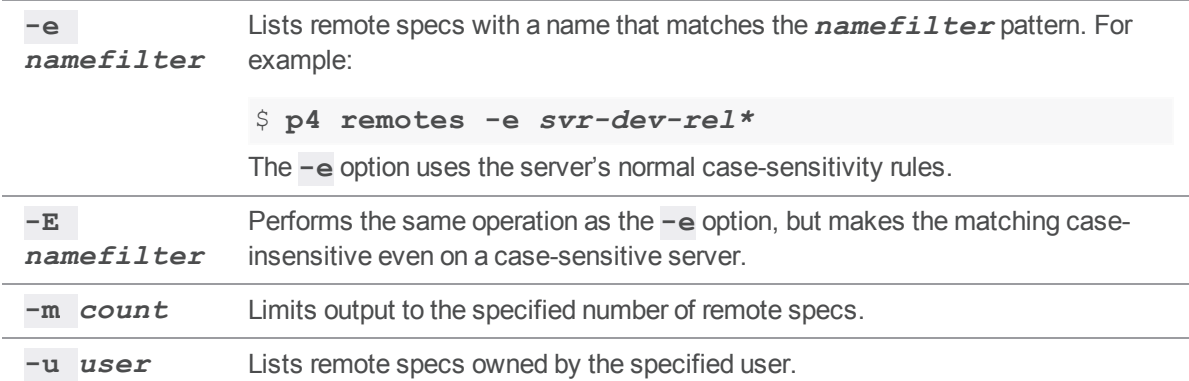

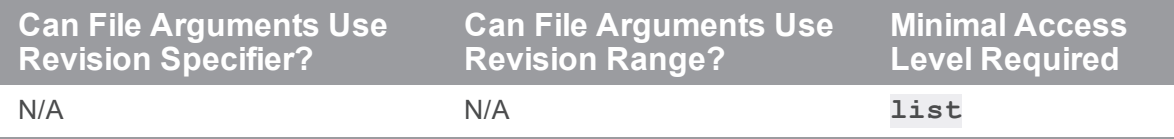

# *Examples*

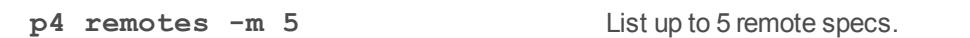

## *Related Commands*

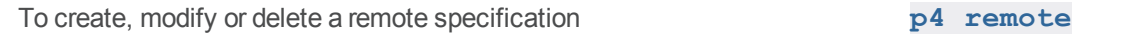

### p4 rename

Renaming files under Helix server control.

# *["Syntax"](#page-18-0) on page 19*

**p4 [***g-opts***] rename [-c** *change***] [-f -n -k] [-t** *filetype***]** *fromFiletoFile*

## *Description*

The command **p4 rename** is an alias for **p4 [move](#page-356-0)**.

#### p4 renameuser

Rename a user and modify all database records that mention the user.

## *["Syntax"](#page-18-0) on page 19*

**p4 [***g-opts***] renameuser [-f] --from=***old* **--to=***new*

#### *Description*

The **p4 renameuser** command renames a user and modifies the following elements to reflect this change:

- $\blacksquare$  the user record
- **n** groups that include the user
- $\blacksquare$  properties that apply to the user
- <sup>n</sup> objects owned by the user: workspaces, labels, branches, streams, and so forth
- <sup>n</sup> objects created by the user: all pending, shelved, and committed changes
- files the user has opened or shelved
- $\blacksquare$  fixes the user made to jobs

The user name is not changed in descriptive text fields (such as job descriptions or change descriptions). It is only changed where the name appears as the owner or user field of the database record.

Protection table entries that apply to the user are updated only if the **Name** field exactly matches the user name. If the **Name** field contains wildcards, it is not modified.

The only job field that is processed is attribute code 103. If you have included the user name in other job fields, they will need to be changed manually.

The **p4 renameuser** command does not modify anything in the spec depot.

#### **Warning**

- <sup>n</sup> If you are renaming a user who is being authorized by means of a **P4AUTH** configuration, you must issue the **p4 renameuser** command for every server that the user is authorized to use.
- For Perforce Swarm, any reference to a renamed user will be broken. For a potential workaround, contact Perforce [Technical](https://www.perforce.com/support/request-support) Support.

## *Usage and Limitations*

For best results, follow these guidelines:

- <sup>n</sup> Before you use this command, check to see that the user name you want to specify for **new** does not already exist. Using an existing name might result in the merging of data for the existing and the renamed user despite the best efforts of the system to prevent such merges.
- $\blacksquare$  The user issuing this command should not be the user being renamed.
- <sup>n</sup> The user being renamed should not be using the server when this command executes. After the command completes, the user should log out and then log back in.
- <sup>n</sup> The **p4 renameuser** command does not process unloaded workspaces: all the user's workspaces should be reloaded (or deleted) first.

A distributed installation might contain local workspaces or local labels owned by the user. These workspaces and labels, which are bound to Edge Servers, should be deleted or moved to the Commit Server first.

If a central authentication server has been configured using **P4AUTH**, the user must be renamed in both servers, using separate invocations of **p4 renameuser**. The commands may be run in either order.

■ If the user submitted files of type **+k** that contain the **\$Author\$** tag, those files will have incorrect digests following this command. Use **p4 verify -v** to recompute the digest value after the rename.

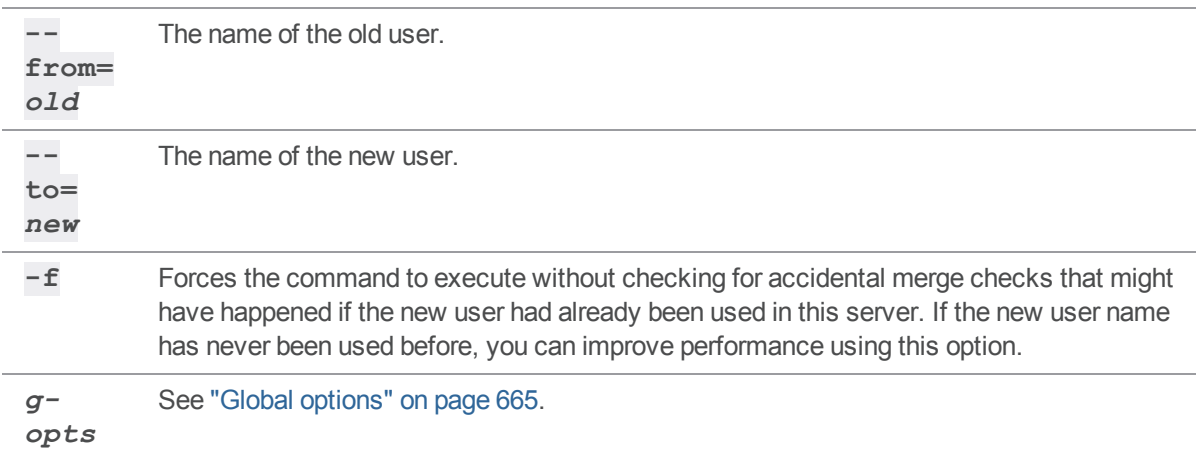

#### *Options*

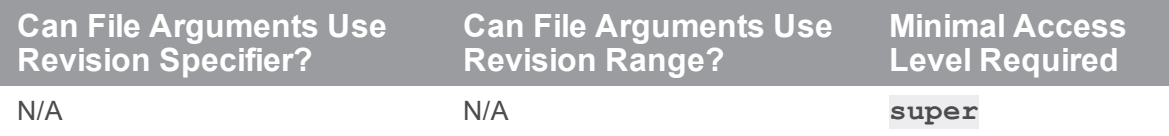

# *Related Commands*

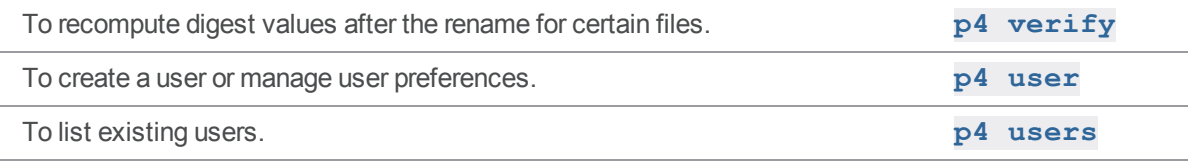

#### p4 reopen

Move opened files between changelists or change the files' type, or move the client's stream spec to a different changelist.

#### *["Syntax"](#page-18-0) on page 19*

```
p4 [g-opts] reopen [-c changelist] [-t filetype] file ...
```

```
p4 [g-opts] reopen [-c changelist] -So
```
#### *Description*

#### for files

**p4 reopen** has the following uses for files:

- To move an open file from its current pending changelist to pending changelist *changelist*, use **p4 reopen -c** *changelist* **file**
- <sup>n</sup> To move a file to the default changelist, use **p4 reopen -c default**
- <sup>n</sup> To change the type of a file, use **p4 reopen -t** *filetype*
	- <sup>l</sup> If file patterns are provided, all open files matching the patterns are moved or retyped. The two options can be combined to move a file and change its type in the same operation.

#### for streams

**p4 reopen** has the following uses for a stream:

- <sup>n</sup> To move an open stream from its current pending changelist to pending changelist *changelist*, use **p4 reopen -So -c** *changelist*
- <sup>n</sup> To move a stream to the default changelist, se **p4 reopen -So -c default**

## *Options for files*

```
-c
changelist
                  Move all open files matching file pattern file to pending changelist
                  changelist. To move a file to the default changelist, use default as the
                  changelist number. (See Examples below.)
```
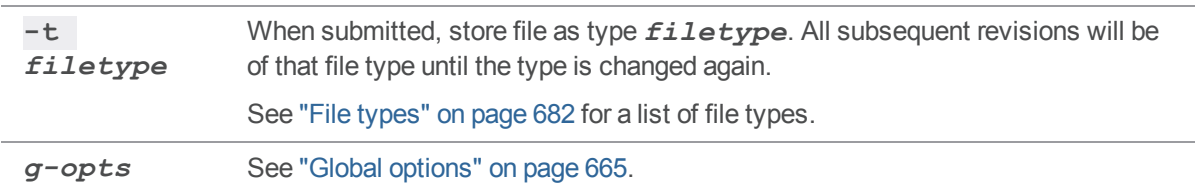

# *Options for streams*

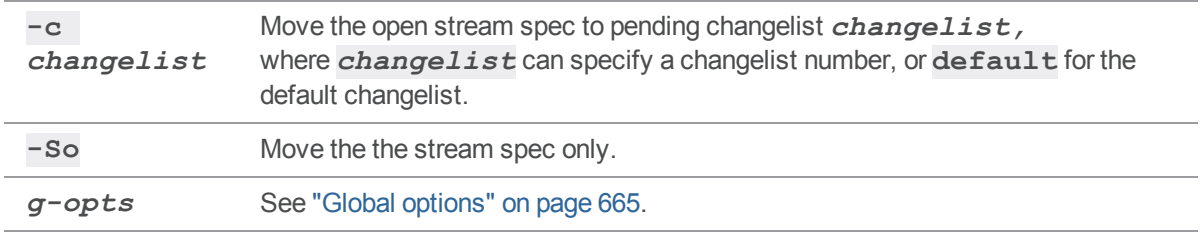

## *Usage Notes*

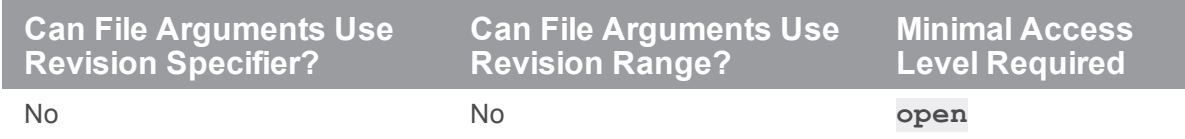

# *Examples for files*

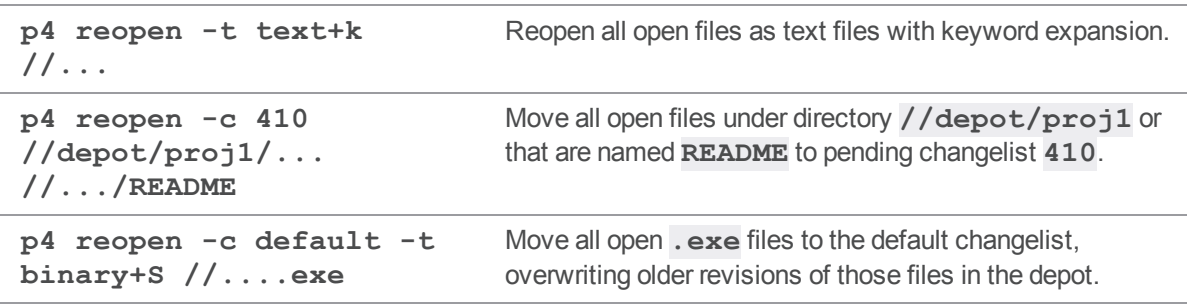

# *Examples for streams*

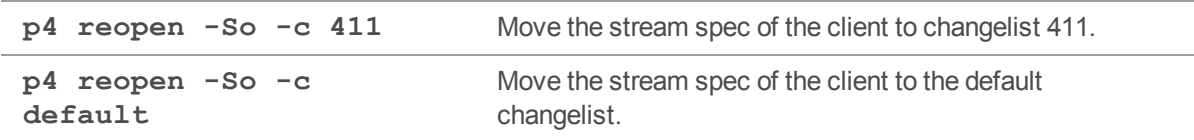

## <span id="page-428-0"></span>p4 replicate

Poll for journal changes on one Helix server for forwarding to another Helix server.

### *["Syntax"](#page-18-0) on page 19*

```
p4 replicate [-j token] [-s statefile] [-i interval] [-k -x -R]
[-J prefix]
              [-T tables] [-o output] [command]
```
### *Description*

This command polls for new journal entries from a Helix server, and either outputs them to standard output, or, if a *command* is specified, pipe the journal records to the *command*, which is spawned as a subprocess.

## *Options*

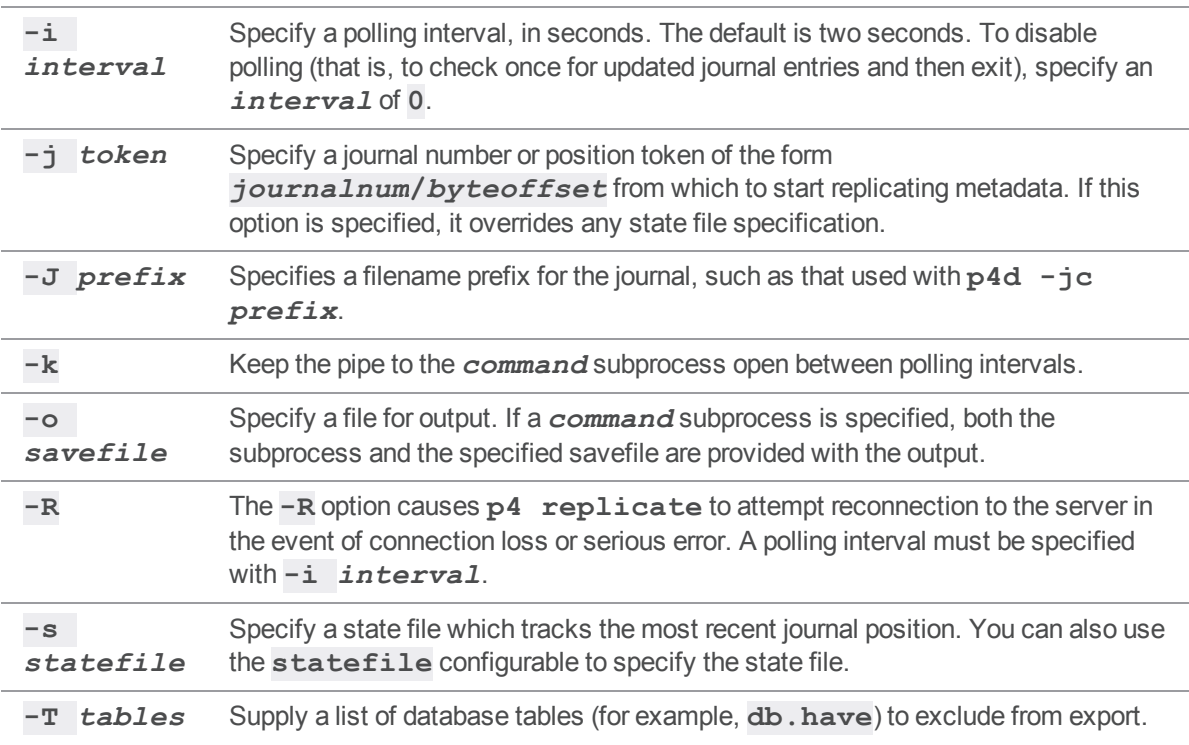

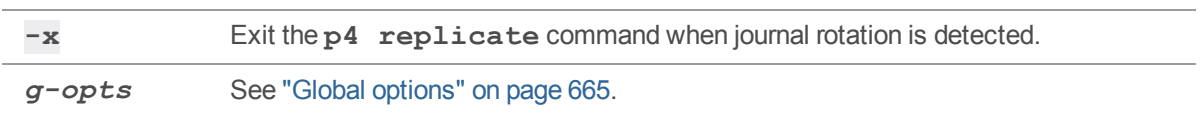

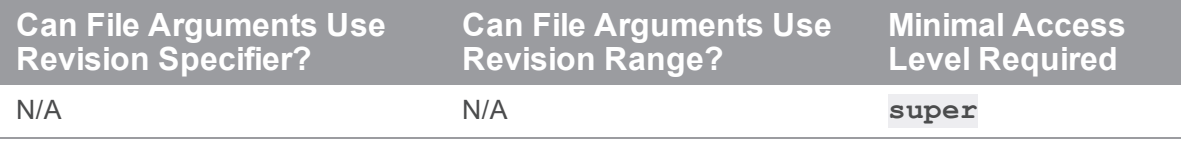

- <sup>n</sup> Use **p4 replicate** in situations where you need to replicate metadata (but not archived files), or when you need to perform filtering operations on metadata. In most situations, replication with **p4 [pull](#page-397-0)** is preferable to **p4 replicate**.
- <sup>n</sup> For more information, see *Helix Core Server Administrator [Guide: Multi-Site](http://www.perforce.com/perforce/doc.current/manuals/p4dist/index.html) Deployment*.

## *Related Commands*

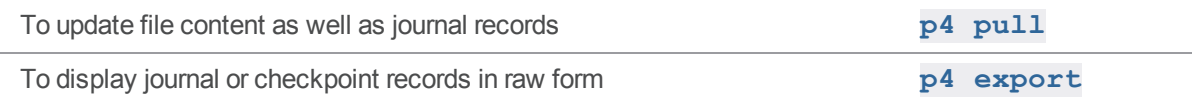

## p4 repo (graph)

Create, edit, or delete a repo specification.

**Note** For depots of type **graph** only.

### *["Syntax"](#page-18-0) on page 19*

**p4 [***g-opts***] repo [-d | -i] [-f]** *reponame*

**p4 repo -o** *reponame*

### *Description*

#### **Note**

An administrator is the owner, or a user that has been granted the **admin** permission for that specific graph depot or repo.

Such an administrator uses this command to create, edit, or delete a repo that stores files from Git users.

By default, the editor configured by the **\$P4EDITOR** environment variable displays the repo specification, which you can save immediately, or after making edits.

To create a repo, you must be an admin, be the owner of the graph depot, or have the **create-repo** permission. For details about permissions, see **p4 [grant-permission](#page-217-0)**.

#### **Note**

It is a best practice when you create a repo to set the default branch. See "[Specify](https://www.perforce.com/perforce/doc.current/manuals/helix-for-git/#Helix4Git/depots-and-repos.branches.html?) a default branch" in the *Helix4Git [Administrator](http://www.perforce.com/perforce/doc.current/manuals/helix-for-git/index.html) Guide*.

## *Options*

**-d** *reponame* Delete the repo, including the files it contains. The name of a repo cannot be the same as the name of a branch, client workspace, or label.

#### **Warning** The Helix server cannot retrieve a deleted repo.

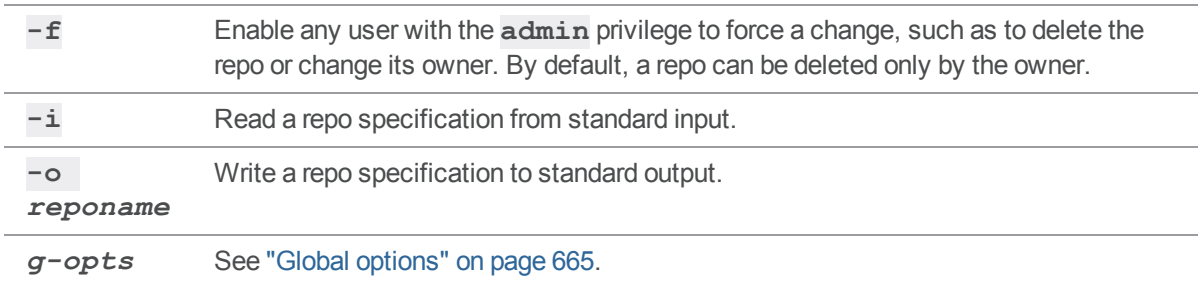

## *Form Fields*

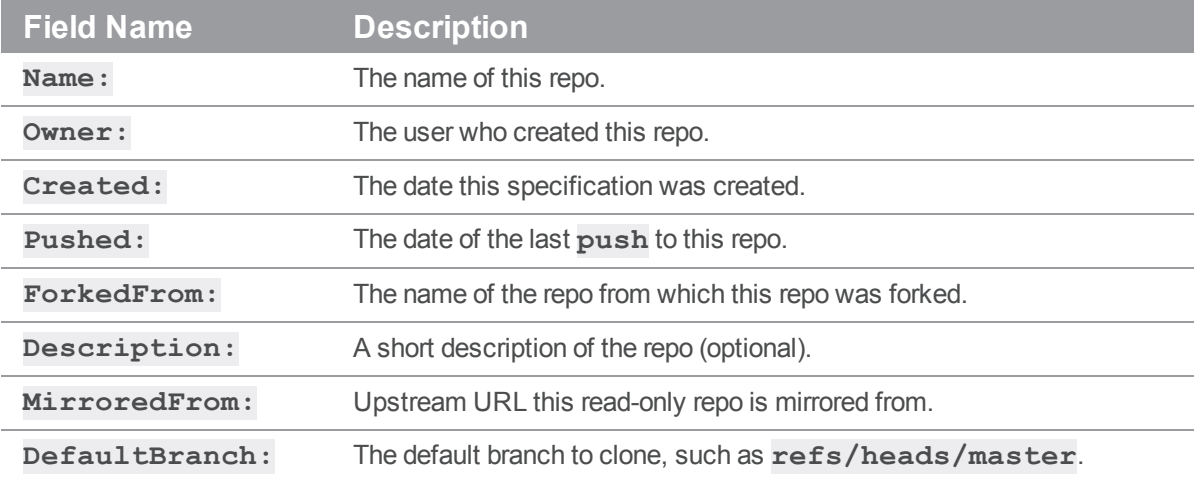

### *Examples*

To create a repo, **//graphDepot1/repo8**, within the depot of type **graph**, **graphDepot1**, that already exists:

```
p4 repo //graphDepot1/repo8
```
To create a repo directly from the command line, without having to use the spec editor:

```
p4 repo -o //graphDepot1/repo8 | p4 repo -i
```
To delete a repo named **//graphDepot1/repo8**:

p4 repo -d //graphDepot1/repo8

You will be prompted to use the **-f** option to force deletion:

p4 repo -f -d //graphDepot1/repo8
# *Related Commands*

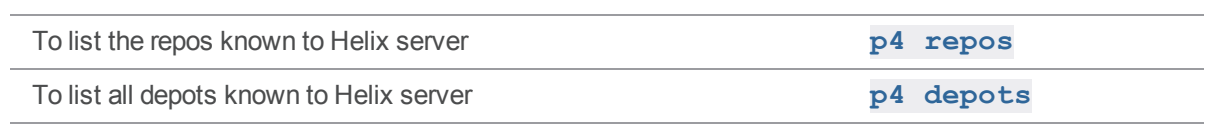

## <span id="page-433-0"></span>p4 repos (graph)

Display a list of repos.

**Note** For depots of type **graph** only.

#### *["Syntax"](#page-18-0) on page 19*

**p4 [***g-opts***] repos [ [-e|-E]** *nameFilter***] [-m** *maximum***] [-u** *userName***] [-O** *ownerName***] ]**

#### *Description*

This command allows a user to get a list of the repos to which that user has at least the **read** permission. See **p4 [grant-permission](#page-217-0)**.

The user can search the list by using an optional name filter.

The listing contains the name, owner, creation timestamp, and creator:

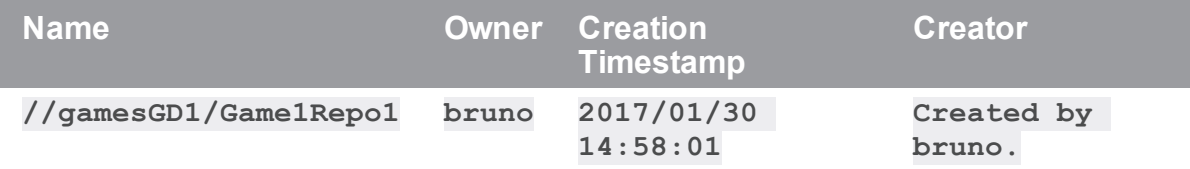

#### *Options*

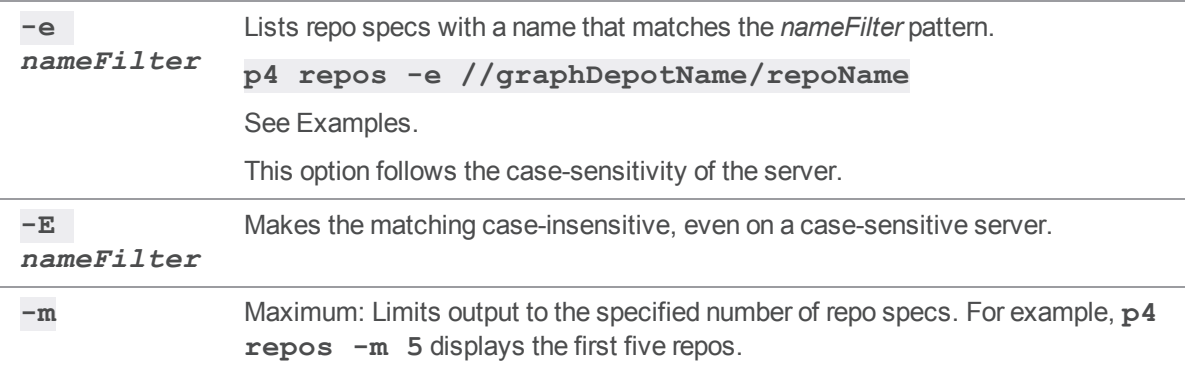

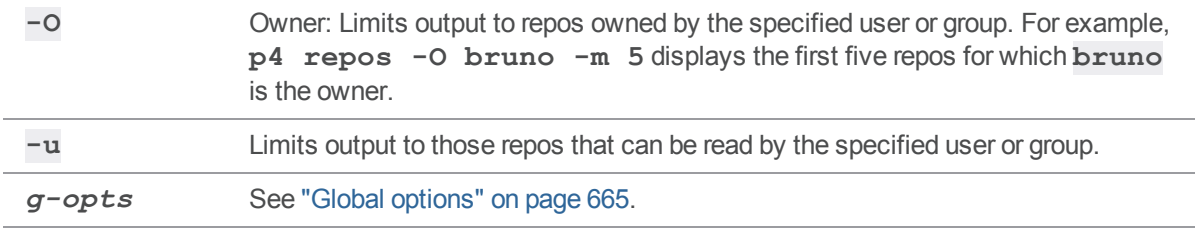

#### *Examples*

To determine which repos belong to depots where the depot name begins with "gra" and the repo name begins with "rep":

```
p4 repos -e //gra.../rep...
```
To determine which repos belong to depots where the depot name contains "d", and the repo name begins with "g" and contains "m", use the asterisk wildcard:

```
p4 repos -e "//*e*/t*o*"
```
To determine which repos have a name that ends with **gameRepo1**:

p4 repos -e "\*gameRepo1"

To determine which repos have Bruno as owner and Gale as user with **read** permission:

```
p4 repos -O bruno -u gale
```
#### *Related Commands*

To create a repo **p4 [repo](#page-430-0)**

#### p4 reshelve

Copies shelved files from an existing shelf into either a new shelf or one that has already been created. This command does not require a client workspace.

#### *["Syntax"](#page-18-0) on page 19*

```
p4 [g-opts] reshelve -s changelist [file ...]
p4 [g-opts] reshelve [-f] [-p] -s changelist -c changelist [file
...]
```
#### *Description*

The **p4 reshelve** command copies shelved files from an existing shelf into either a new shelf or one that has already been created. This command leaves the source shelf intact.

If a file pattern is specified, **p4 reshelve** shelves the files that match the pattern.

## *Options*

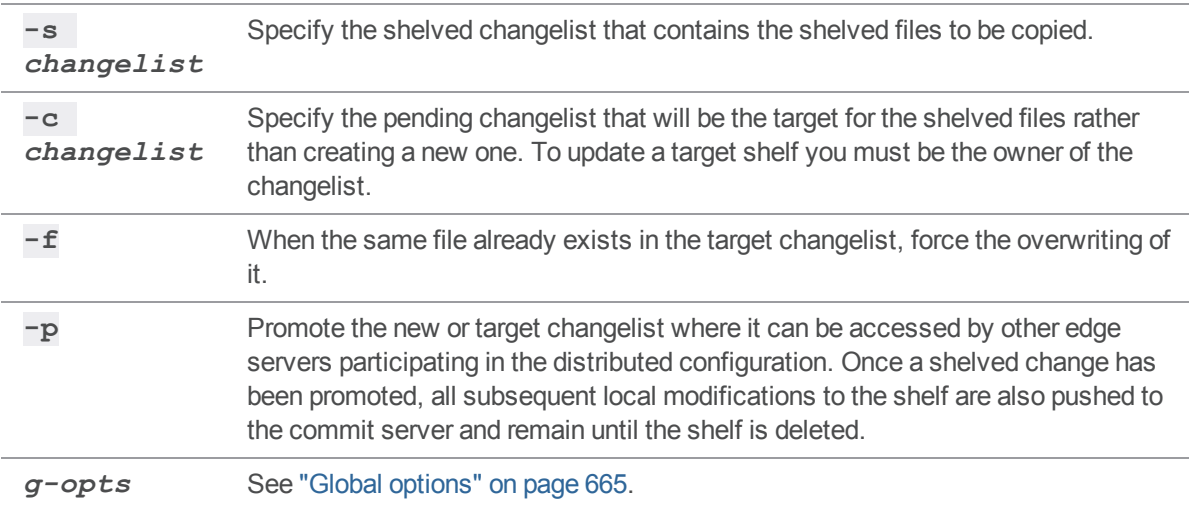

# *Usage Notes*

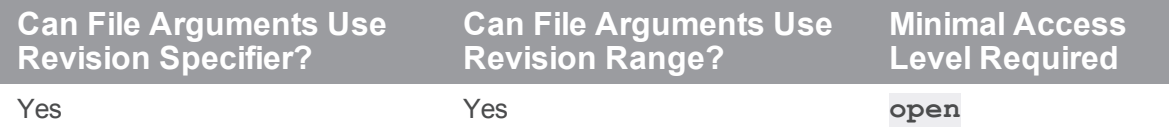

For more information on promoted shelves, see "p4 shelve" on [page 500](#page-499-0).

## *Related Commands*

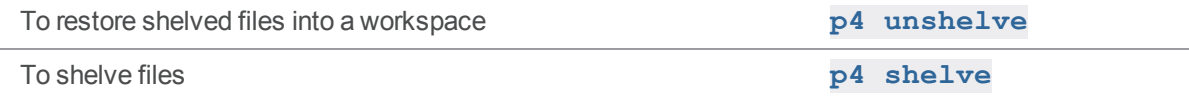

#### <span id="page-437-0"></span>p4 resolve

Resolve conflicts between file revisions, or resolve a stream spec conflict.

#### *["Syntax"](#page-18-0) on page 19*

```
p4 [g-opts] resolve [-a options] [-A options] [-d options] [-f -
n -N -o -t -v]
                     [-c change] [file ...]
p4 resolve -So [ -af -am -as -at -ay -n -o ]
```
## *Description for files*

Use **p4 resolve** to combine the contents of two files or file revisions into a single file revision in your workspace.

When **p4 resolve** is run with no file arguments, it operates on all files in the client workspace that have been scheduled for resolve.

Two situations require the use of **p4 resolve** before a file can be submitted:

<sup>n</sup> When a simple conflict exists: the revision of a file last synced to the client workspace is not the head revision at the time of the submit.

For example, Alice does a **p4 [sync](#page-548-0)** followed by a **p4 [edit](#page-173-0)** of file **file.c**, and Bob does the same thing. Alice **p4 [submit](#page-532-0)**s **file.c**, and then Bob tries to submit **file.c**. Bob's submit fails because if his version of  $file.c$  were to be accepted into the depot, Alice's changes to **file.c** would no longer be visible. Bob must resolve the conflict before he can submit the file.

**Number 1 [integrate](#page-251-0)** has been used to schedule the integration of changes from one file (or branch) to another.

The primary difference between these two cases is that resolving a simple file conflict involves multiple revisions of a single file, but resolving for integration involves combining two separate files. In either case:

- <sup>n</sup> If the file is of type **text**, **p4 resolve** allows the user to use the file in the client workspace instead of the file in the depot, overwrite the file in the client workspace with the file in the depot, or merge changes from both the depot revision and the client workspace revision into a single file.
- <sup>n</sup> If the file is of type **binary**, only the first two options (use the file in the workspace, or overwrite the file in the workspace with the file in the depot) are normally available, because merges generally do not work with binary files.

The output of **p4 resolve** is primarily diagnostic in nature; files are either resolved against ("vs") another file, copied, merged, edited, branched, added, deleted, moved, or ignored with respect to other files. The actual work performed by **p4 resolve** is reflected by the changes it makes to files in the client workspace.

#### Revisions Used to Detect Conflicts

The **p4 resolve** dialog refers to four file revisions whose meaning depends on whether or not the resolution fixes a simple file conflict or is resolving for integration:

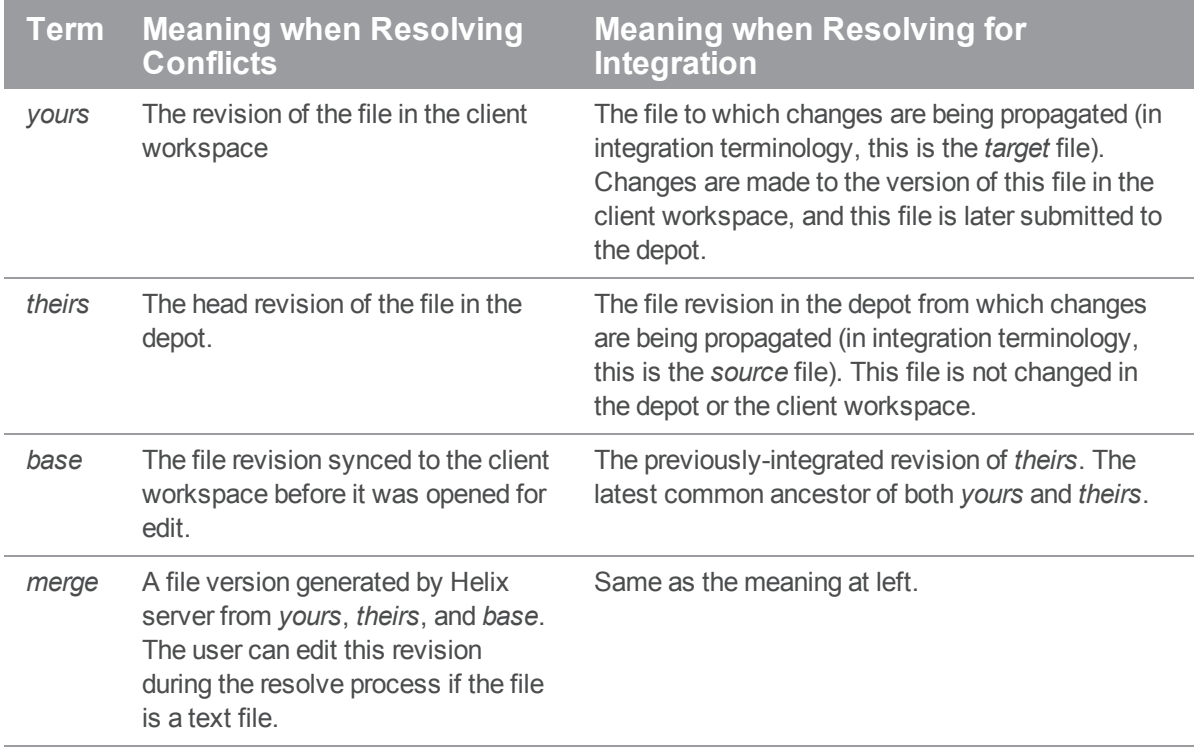

#### Resolve Options and Details

The interactive **p4 resolve** dialog presents the following options. Note that the dialog options are not the same as the command line options.

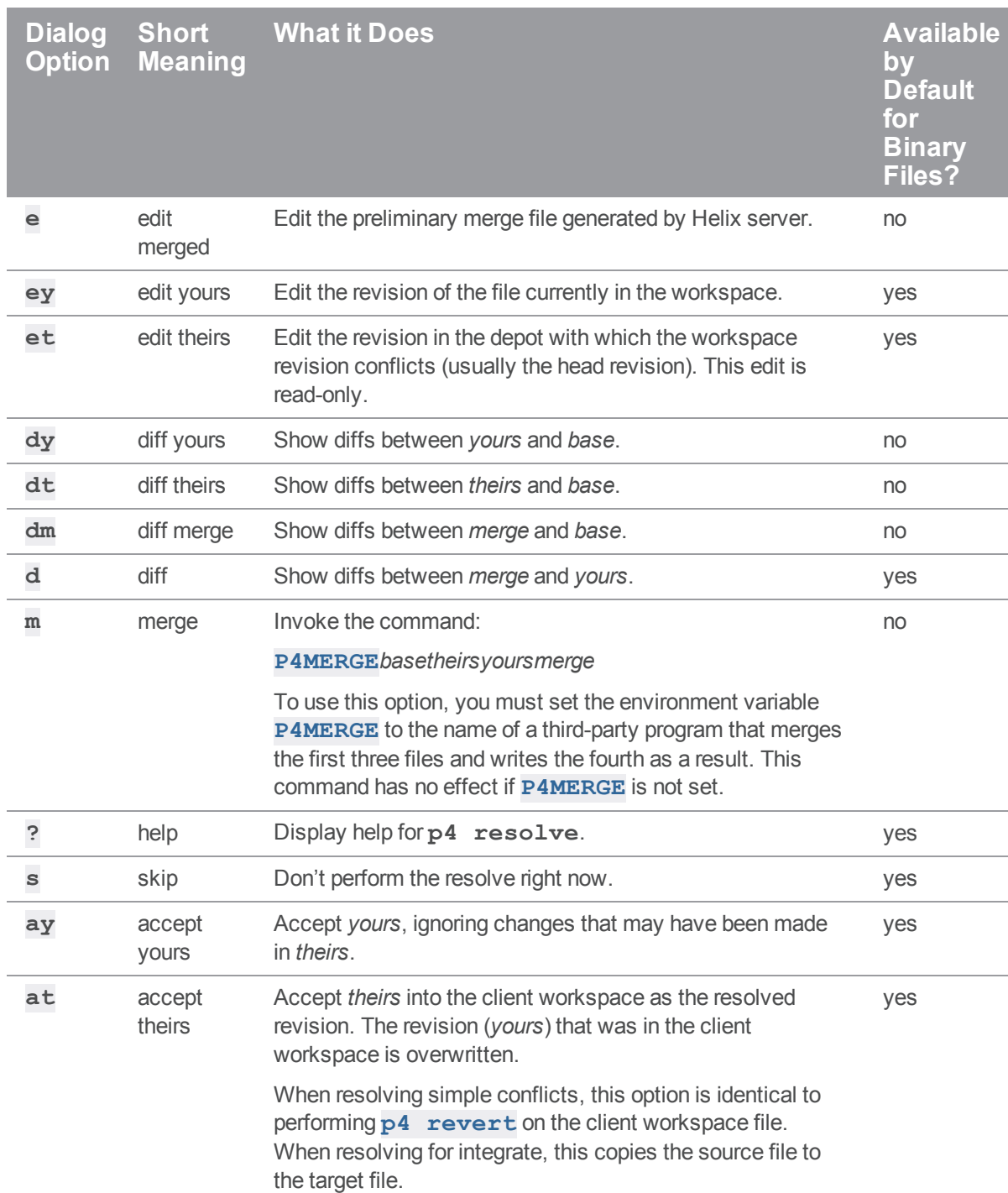

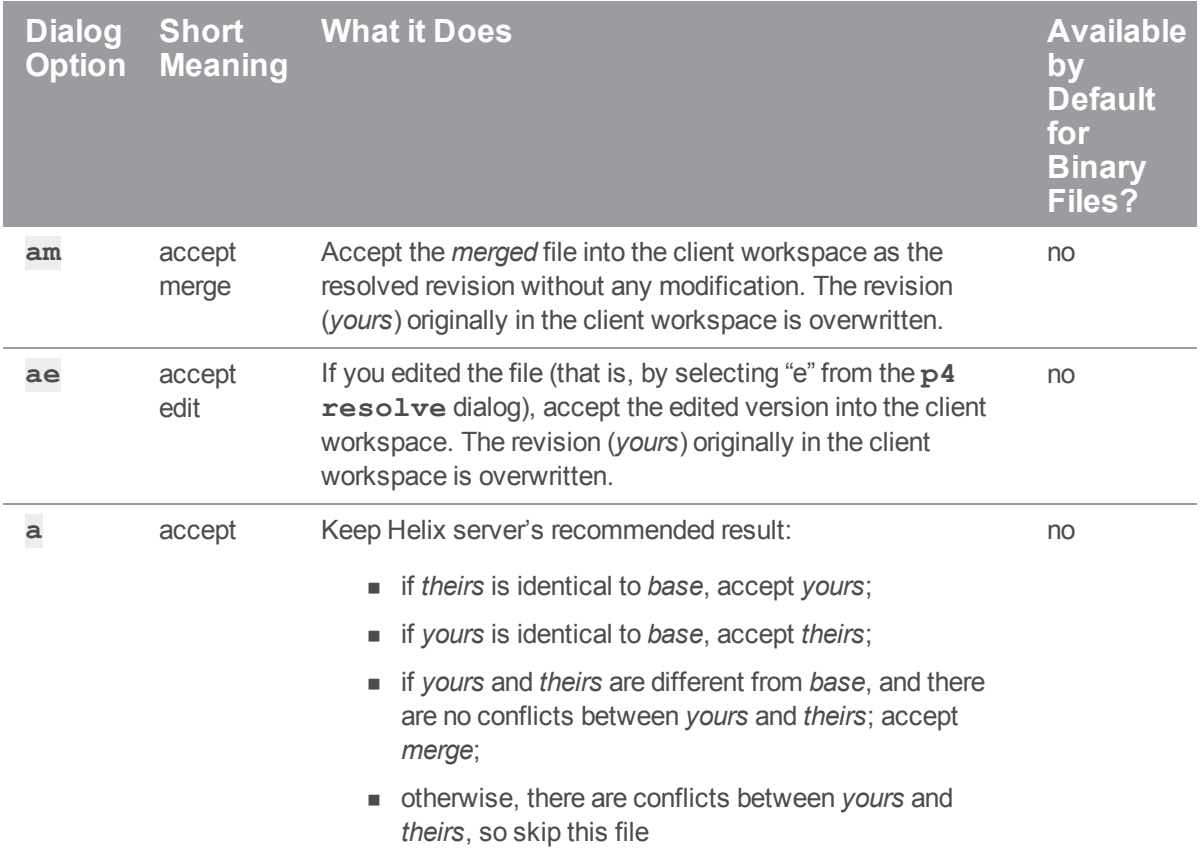

Resolution of a file is completed when any of the **accept** dialog options are chosen. To resolve the file later or to revert the change, **skip** the file.

To help decide which option to choose, counts of four types of changes that have been made to the file revisions are displayed by **p4 resolve**:

Diff Chunks: 2 yours + 3 theirs + 5 both + 7 conflicting

The meanings of these values are:

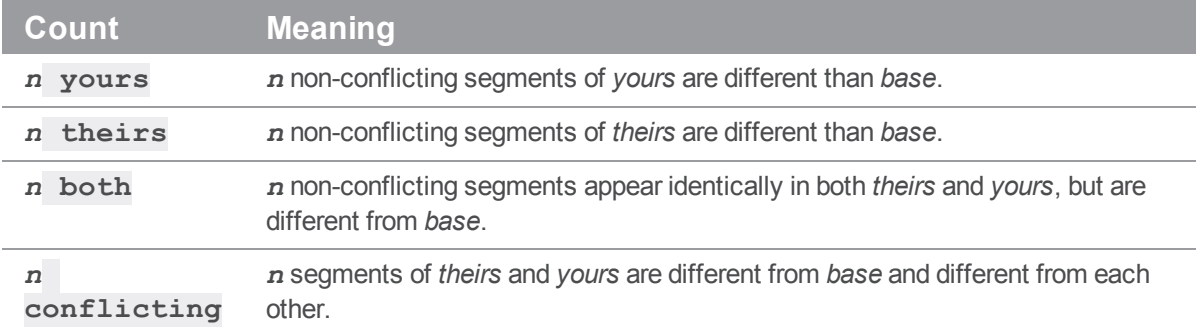

If there are no conflicting chunks, it is often safe to accept Helix server's generated merge file, because Helix server will substitute all the changes from *yours* and *theirs* into *base*.

If there are conflicting chunks, the *merge* file must be edited. In this case, Helix server will include the conflicting *yours*, *theirs*, and *base* text in the *merge* file; it's up to you to choose which version of the chunk you want to keep.

The different text is clearly delineated with file markers:

```
>>>> ORIGINAL VERSION file
#n
<text>==== THEIR VERSION file
#m
<text>==== YOUR VERSION file
<text><<<<
```
Choose the text you want to keep; delete the conflicting chunks and all the difference markers.

#### <span id="page-441-0"></span>Non-Content-Related Resolves

You can also resolve other types of conflicts between related files: filetype, deletion, branching, as well as moves and renames. See the "Resolve [conflicts](https://www.perforce.com/manuals/p4guide/Content/P4Guide/chapter.resolve.html)" chapter of the *Helix Core [Server](http://www.perforce.com/perforce/doc.current/manuals/p4guide/index.html) User Guide*.

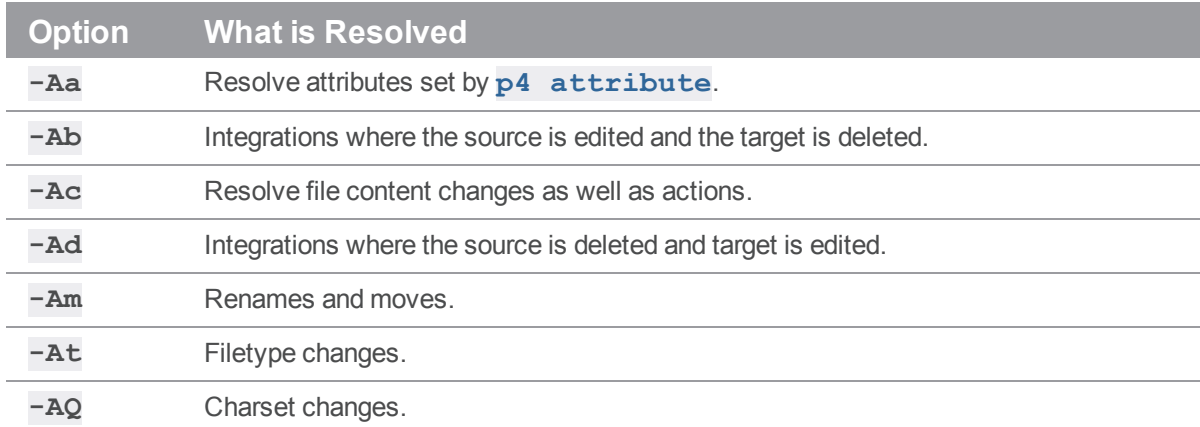

To constrain the process to one type of resolve, use the **-A** option.

Each type of resolve is handled separately. For example, if a file has both a filetype conflict and a content conflict, you are prompted separately to specify how each is handled. To avoid file-by-file prompting when the desired outcome is the same for all resolves, include the **-at** or **-ay** option following the **-A** option. The following example illustrates how prompting is handled for different resolves.

```
Merging //depot/rel/fileb#1
Diff chunks: 1 yours + 0 theirs + 0 both + 0 conflicting
Accept(a) Edit(e) Diff(d) Merge (m) Skip(s) Help(?) ay: m
//depot/main/filez - resolve skipped.
```
Resolving move to //depot/main/fileb Filename resolve: at: //depot/main/fileb ay: //depot/main/filez

#### *Description for a stream spec conflict*

Suppose that two clients, A and B, both edit the same stream spec. Client A opens the stream spec for editing. Client B either opens the stream spec for editing and submits, or edits globally and saves changes to the stream spec. Client A's open stream spec is now in a conflict condition.

**p4 submit [-Si|-So|-Sx]** detects the conflict condition and prevents the opened stream from being submitted.

**p4 resolve –So [ -af -am -as -at -ay -n -o ]** allows for a resolve preview, or resolves by merging the changes. The resolve can ignore either the changes that are **theirs** or **yours**.

#### *Options for files*

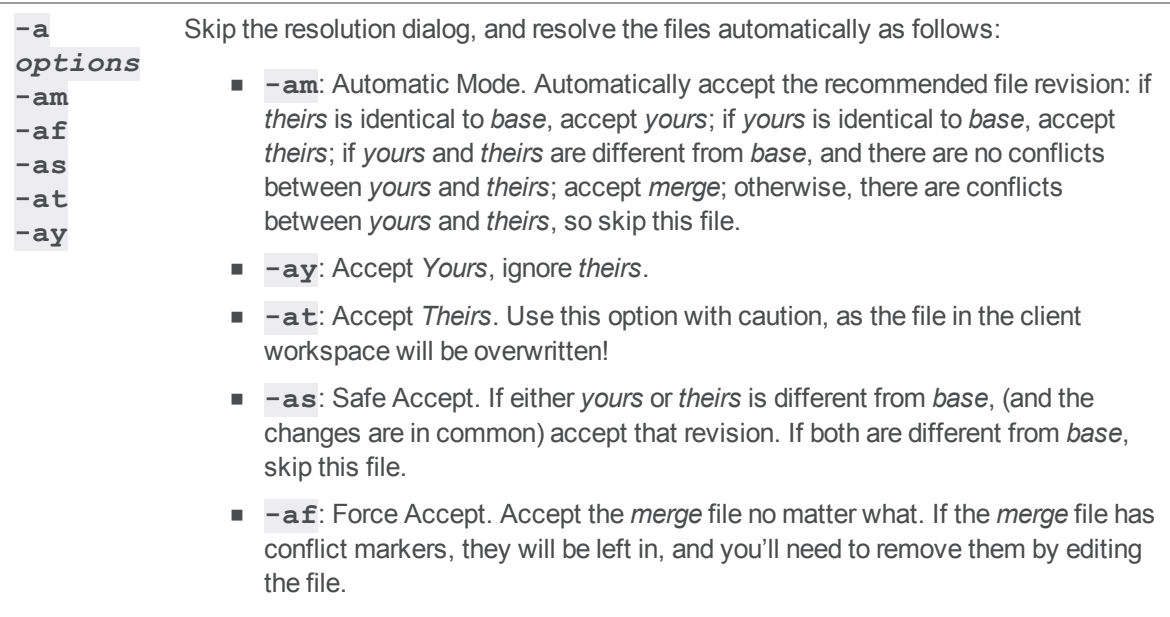

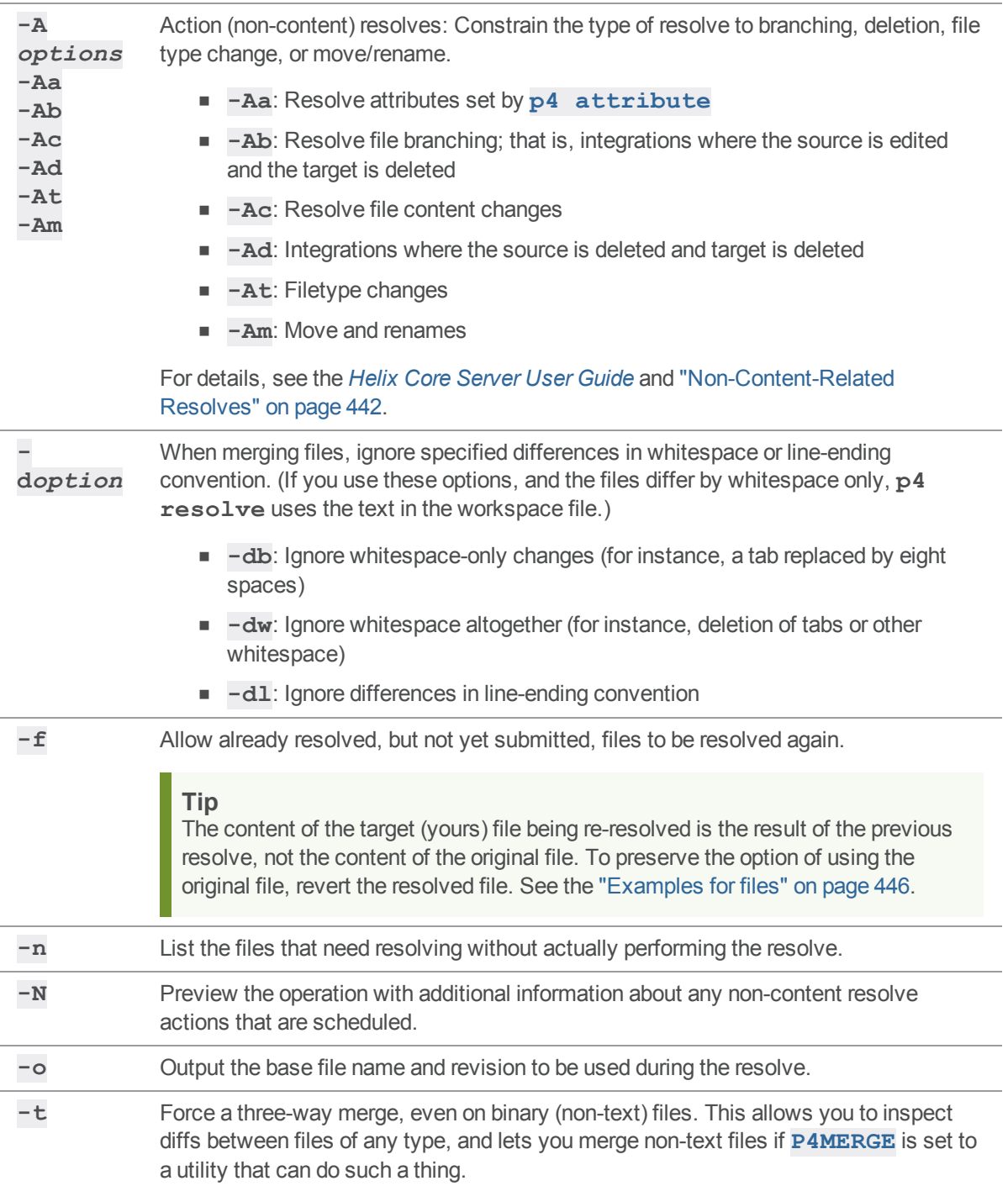

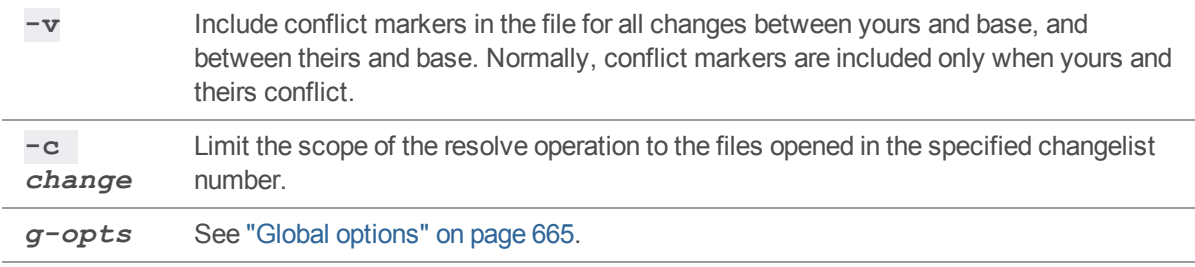

#### *Options for streams*

The **-So** option resolves only opened stream spec conflicts. For example,

```
p4 resolve –So [ -af -am -as -at -ay -n -o ]
```
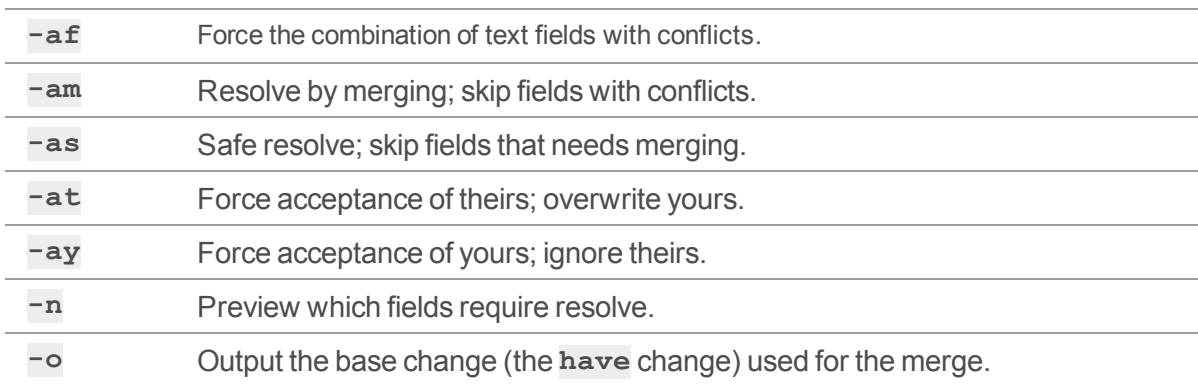

#### *Usage Notes*

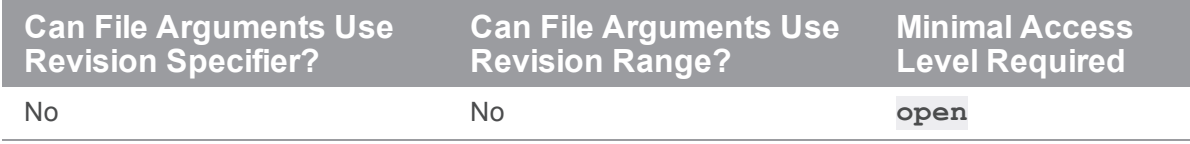

**p4 resolve** works only with files that have been scheduled for resolve.

Three operations schedule files for resolution:

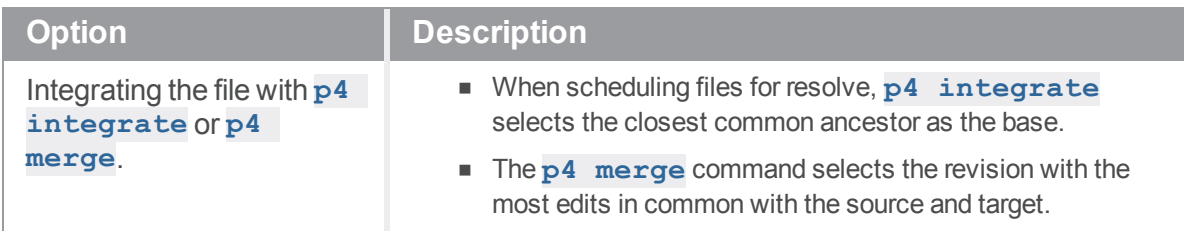

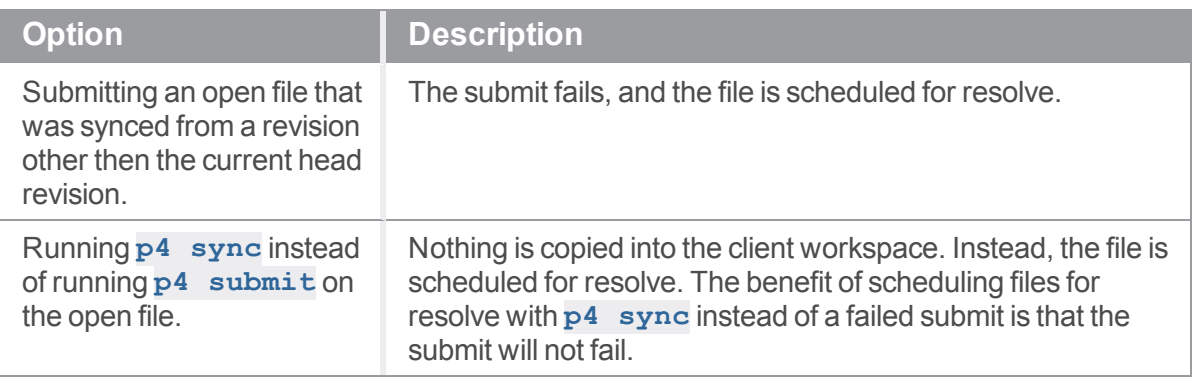

#### **Note**

If translation errors occur during integrations between **text** and **unicode** files, the most likely cause is the presence of non-ASCII characters in the **text** file. Either remove the non-ASCII characters from the file before integration, or set **[P4CHARSET](#page-618-0)** to **utf8** and attempt the merge again.

#### <span id="page-445-0"></span>*Examples for files*

Re-resolving a file using the **-f** flag is not necessarily equivalent to reverting the resolved file and performing the resolve again. Suppose that in the initial resolve, you used the accept theirs (**-at**) option:

```
$ p4 resolve -at
```

```
$ /Users/bruno/dir8/dir2/fileA.txt - vs //depot/dir6/dir2/fileA.txt#2
```
//bruno/dir8/dir2/fileA.txt - copy from //depot/dir6/dir2/fileA.txt

But for re-resolving, you instead use the accept yours (**-ay**) option:

```
$ p4 resolve -f -ay
/Users/bruno/dir8/dir2/fileA.txt - vs //depot/dir6/dir2/fileA.txt#2
//bruno/dir8/dir2/fileA.txt - copy from //depot/dir6/dir2/fileA.txt
```
In this case, the depot version is copied into the client workspace instead of the depot version being ignored.

#### *Example for a stream conflict*

A conflict prevents an open stream edit from being submitted:

```
p4 -c ws0 submit -d "Conflict detected?" -So
Submitting change 5.
Stream //root/main is out of date; run 'p4 stream resolve'.
```
Stream resolve preview:

```
p4 -c ws0 resolve -So -n
//root/main Paths - resolving //root/main@4
```
Stream resolve with a conflict merge scenario, the attempt with **–am** fails but the attempt with **–af** succeeds:

```
p4 -c ws0 resolve -So -am
//root/main Paths - skipped //root/main@4
p4 -c ws0 resolve -So -af
//root/main Paths - combined with //root/main@4
The Paths: field now looks like:
Paths:
```
**share a # open share c # open share b # open**

#### *Related Commands*

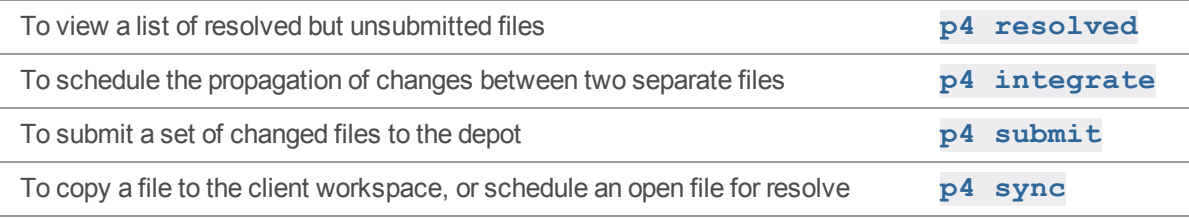

# p4 resolve (graph)

Resolve integrations and updates to repo workspace files.

# *["Syntax"](#page-18-0) on page 19*

```
p4 resolve [options] [file ...]
```
#### *Description*

**p4 resolve** works only on files that have been scheduled to be resolved.

The commands that can schedule resolves are:

- " p4 sync (graph)" on [page 556](#page-555-0)
- p4 update" on [page 589](#page-588-0)
- <sup>n</sup> "p4 submit (graph)" on [page 544](#page-543-0)
- "p4 merge (graph)" on [page 349](#page-348-0)
- "p4 [integrate"](#page-251-0) on page 252

Files must be resolved before they can be submitted. Resolving involves two sets of files, a source and a target. The target is a set of depot files that maps to opened files in the client workspace.

- <sup>n</sup> When resolving an integration, the source is a different set of depot files than the target.
- <sup>n</sup> When resolving an update, the source is the same set of depot files as the target, at a different revision.

The file argument specifies the target. If the file argument is omitted, all unresolved files are resolved.

Resolving can modify workspace files. The resolve process is a classic three-way merge. The participating files are referred to as follows:

- <sup>n</sup> **yours** The target file open in the client workspace
- **n** theirs The source file in the depot
- **base** The common ancestor, which is the highest revision of the source file already accounted for in the target
- **n** merged The merged result

Filenames, filetypes, and text file content can be resolved by accepting **yours**, **theirs**, or **merged**. Branching, deletion, and binary file content can be resolved by accepting either **yours** or **theirs**. When resolving integrated changes,  $p4$  **resolve** distinguishes among four results:

- $\blacksquare$  entirely yours
- $\blacksquare$  entirely theirs
- a pure merge
- n an edited merge

The distinction is recorded when resolved files are submitted, and will be used by future commands to determine whether integration is needed.

In all cases, accepting **yours** leaves the target file in its current state.

The result of accepting **theirs** is as follows:

- Content: The target file content is overwritten.
- Attribute: The target's attributes are replaced.
- Deletion: The target file is deleted.
- Filename: The target file is moved or renamed.
- Filetype: The target file's type is changed.

For each unresolved change, the user is prompted to accept a result.

Content and non-content changes are resolved separately.

For content, **p4 resolve** places the merged result into a temporary file in the client workspace. If there are any conflicts, the merged file contains conflict markers that must be removed by the user.

**p4 resolve** is not supported for files with propagating attributes from an edge server in a distributed environment.

#### Prompts during the diff operation

**p4 resolve** displays:

- a count of text diffs and conflicts.
- the following prompts, where the options marked (\*) appear only for text files, and the suggested action is displayed in brackets:

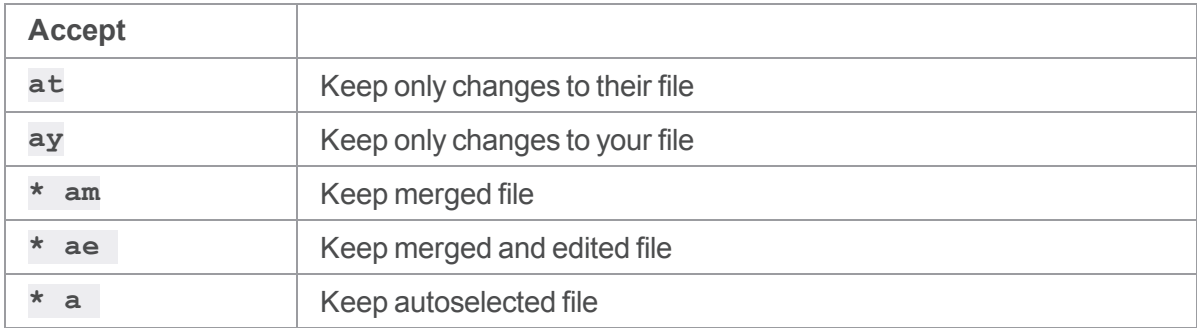

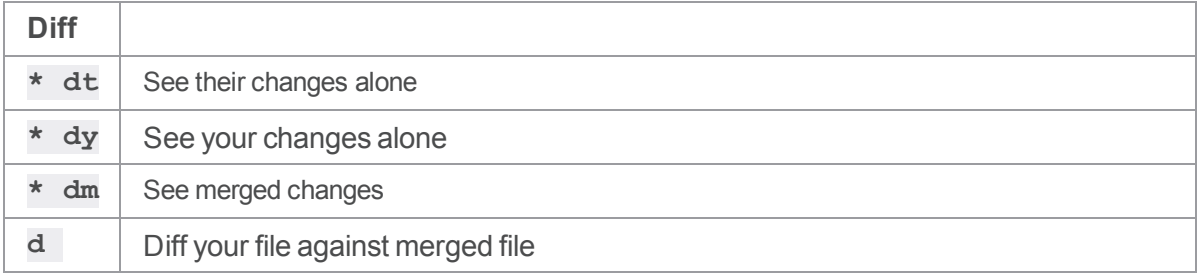

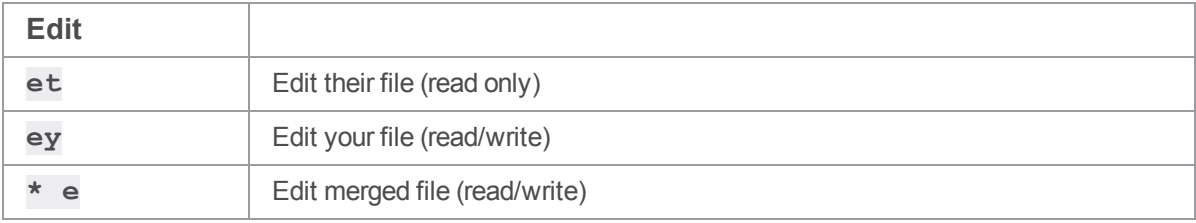

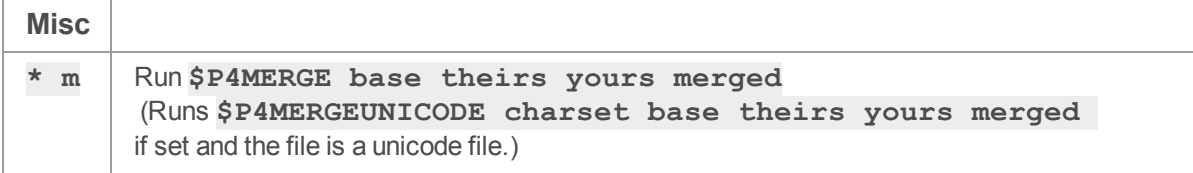

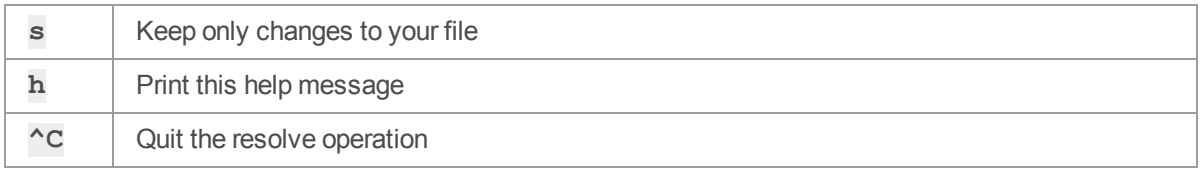

The **merge (m)** option enables you to invoke your own merge program if one is configured using the ["P4MERGE"](#page-641-0) on page 642 environment variable. Four files are passed to the program:

- <sup>n</sup> the base
- **n** yours
- $\blacksquare$  theirs
- <sup>n</sup> the temporary file (The program is expected to write merge results to the temporary file)

#### *Options*

The **-a** flag puts **p4 resolve** into automatic mode. The user is not prompted, and files that can't be resolved are skipped:

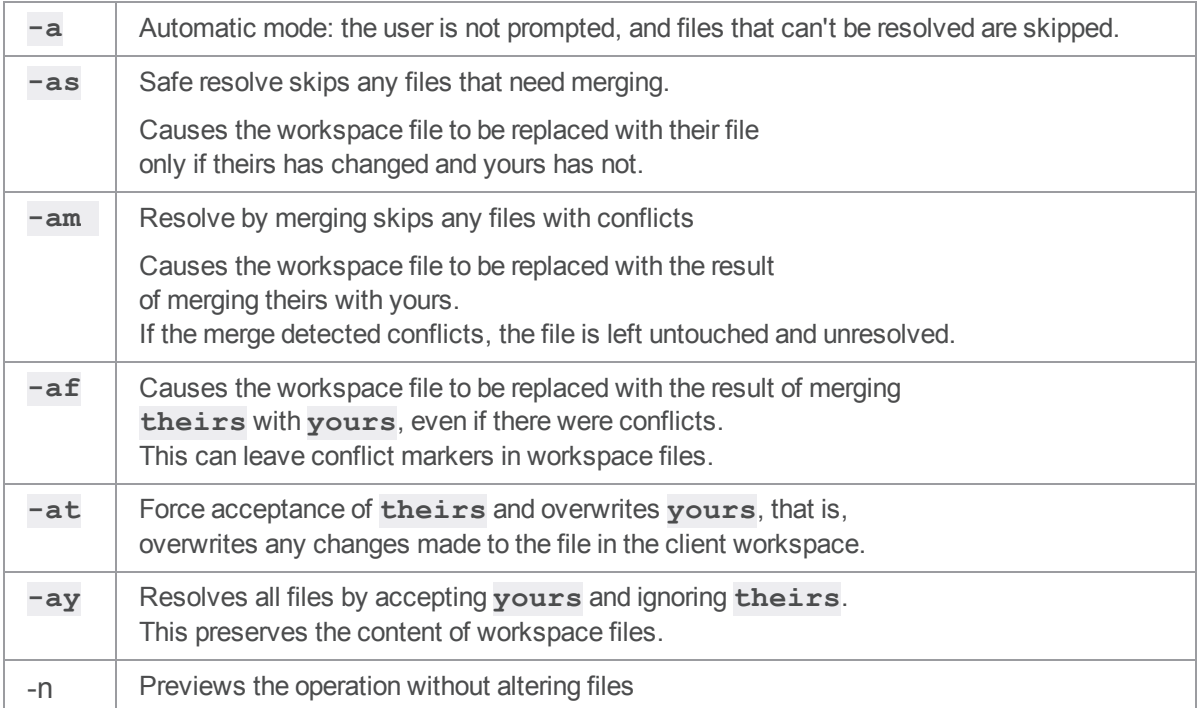

#### <span id="page-450-0"></span>p4 resolved

Display a list of files that have been resolved but not yet submitted.

#### *["Syntax"](#page-18-0) on page 19*

```
p4 [g-opts] resolved [-o] [file ...]
```
#### *Description*

**p4 resolved** lists files that have been resolved, but have not yet been submitted. The files are displayed one per line in the following format:

*localFilePath* - *action* from *depotFilePath*#*revisionRange*

where *localFilePath* is the full path name of the resolved file on the local host, *depotFilePath* is the path of the depot file relative to the top of the depot, *revisionRange* is the revision range that was integrated, and *action* is one of **merge**, **branch**, or **delete**.

If file pattern arguments are provided, only resolved, unsubmitted files that match the file patterns are included.

Although the name **p4 resolved** seems to imply that only files that have gone through the **[p4](#page-437-0) [resolve](#page-437-0)** process are listed, this is not the case. A file is also considered to be resolved if it has been opened by **p4 [integrate](#page-251-0)** for **branch**, opened by **p4 [integrate](#page-251-0)** for **delete**, or has been resolved with **p4 [resolve](#page-437-0)**.

#### *Options*

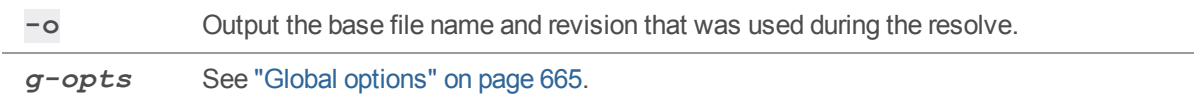

#### *Usage Notes*

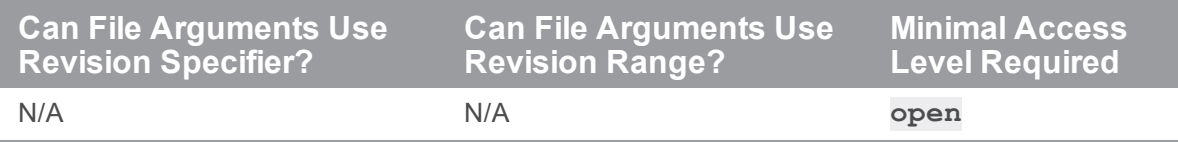

# *Related Commands*

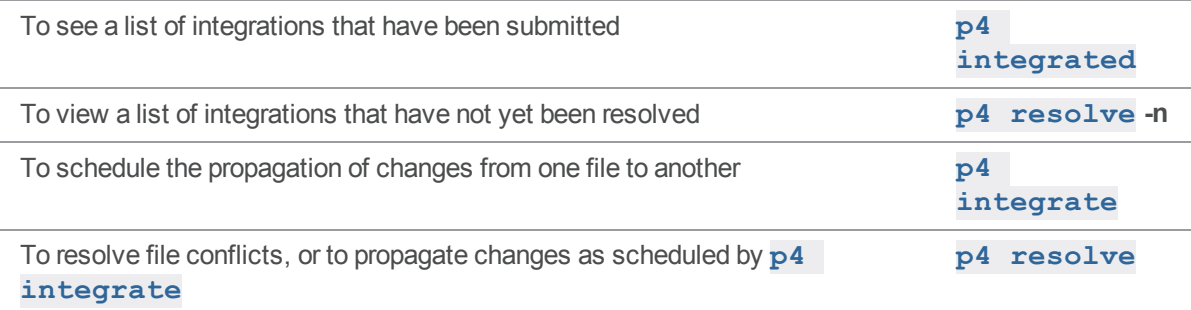

#### p4 restore

Restore old archived revisions from an archive depot.

#### *["Syntax"](#page-18-0) on page 19*

```
p4 [g-opts] restore [-n] -D archiveDepot[revRange] ...
```
#### *Description*

The **p4 restore** command transfers archives from a named *depot* of type **archive** back to their original locations in a local depot. After being restored, the revisions' action is restored to whatever it was before it was archived.

```
"server.locks.archive" on page 773 configurable to disable server locks when
running the p4 restore command.
```
# *Options*

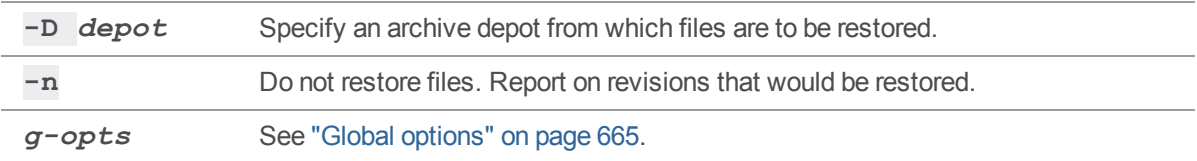

#### *Usage Notes*

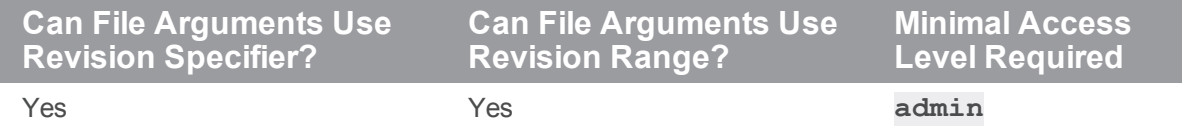

■ Storage for the archive depot must be mounted unless you are using the  $-\mathbf{n}$  option.

#### *Related Commands*

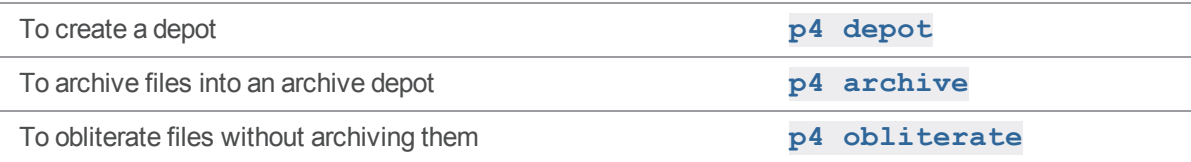

## p4 resubmit

Resolve and resubmit some or all unsubmitted changes.

#### **Note**

For distributed version control only:

- <sup>n</sup> You **can** issue this command directly to a **commit** server.
- <sup>n</sup> You **CANNOT** issue this command directly to an **edge** server.
- <sup>n</sup> See *Using Helix Core Server for [Distributed](http://www.perforce.com/perforce/doc.current/manuals/dvcs/index.html) Versioning*.

#### *["Syntax"](#page-18-0) on page 19*

```
p4 [g-opts] resubmit -l
p4 [g-opts] [-R] resubmit -m
p4 [g-opts] [-R] resubmit -e
p4 [g-opts] [-R] resubmit -i [[-r remote] filespec ...]
```
#### *Description*

The **p4 resubmit** command resubmits changes that have been unsubmitted. Use this command to revise a set of changelists that you have:

- $\blacksquare$  submitted locally
- $\blacksquare$  not pushed to any other server
- $\blacksquare$  have unsubmitted

This command has three modes:

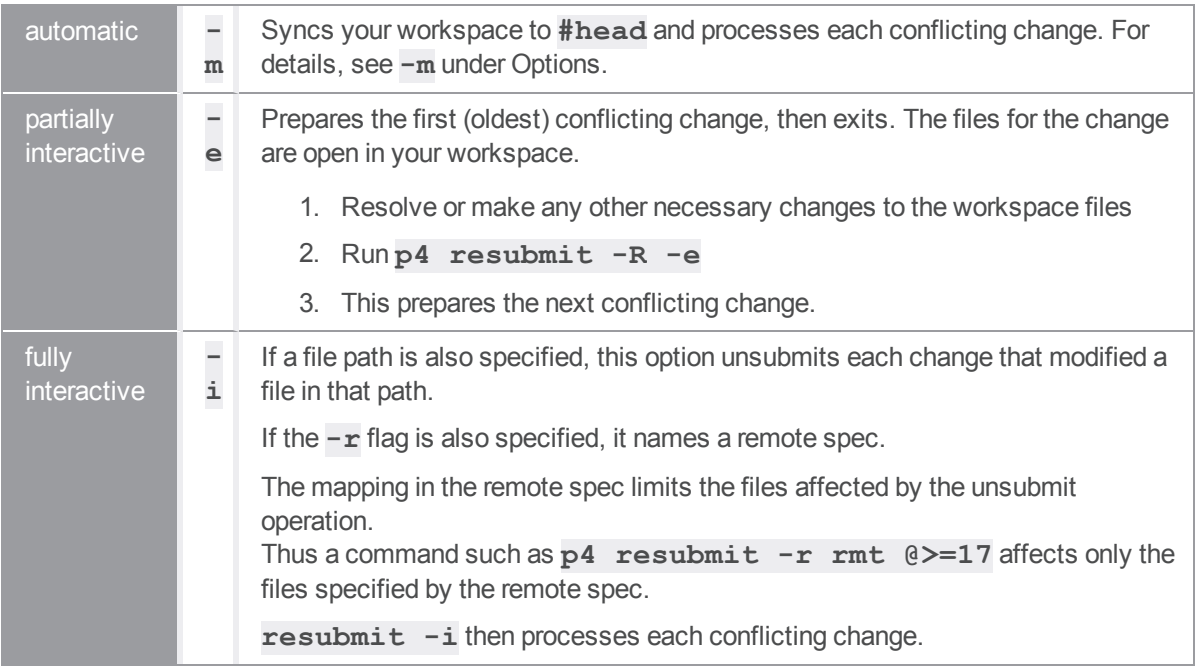

# *Options*

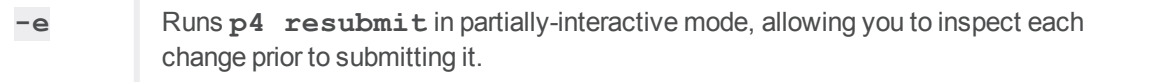

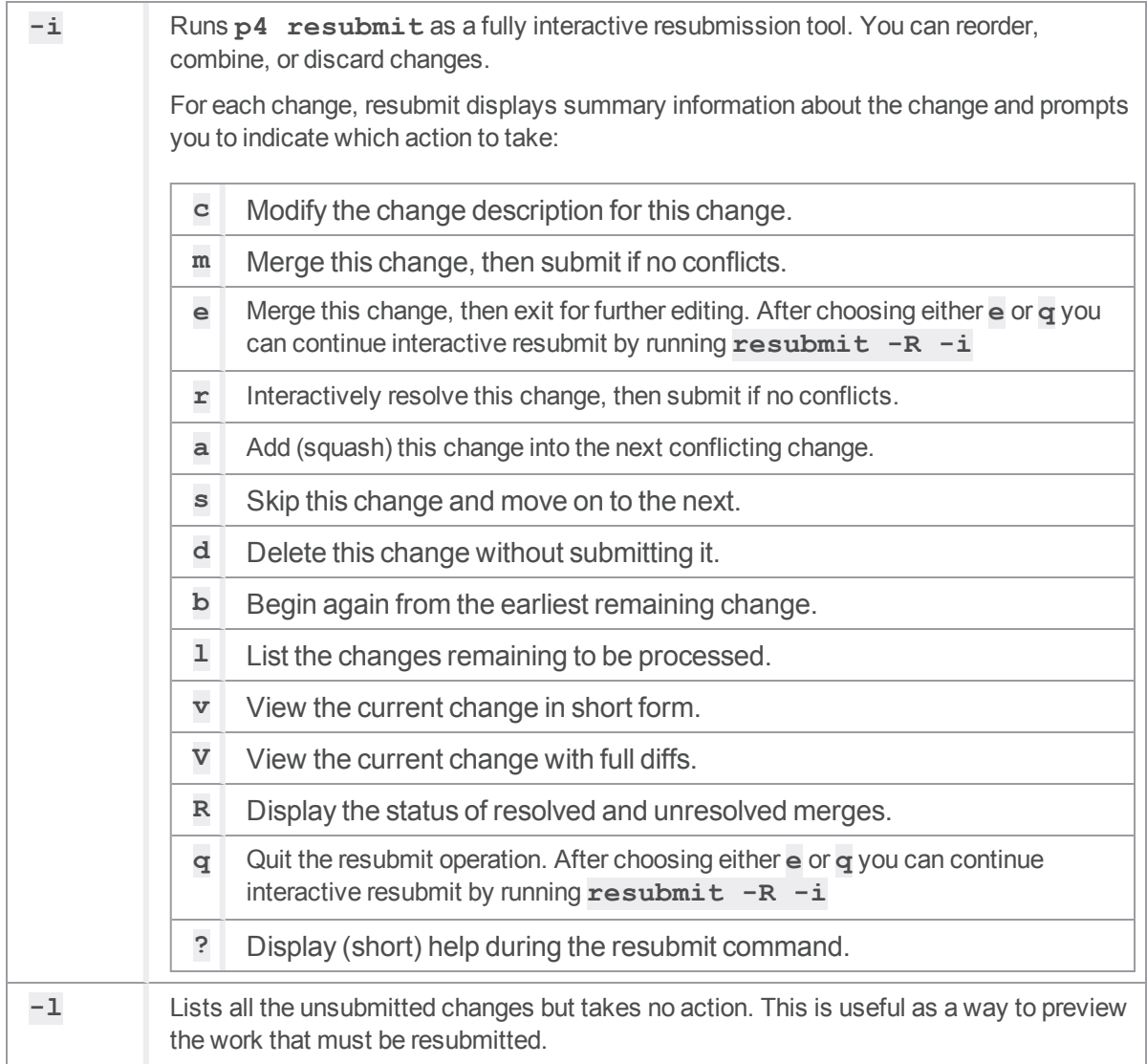

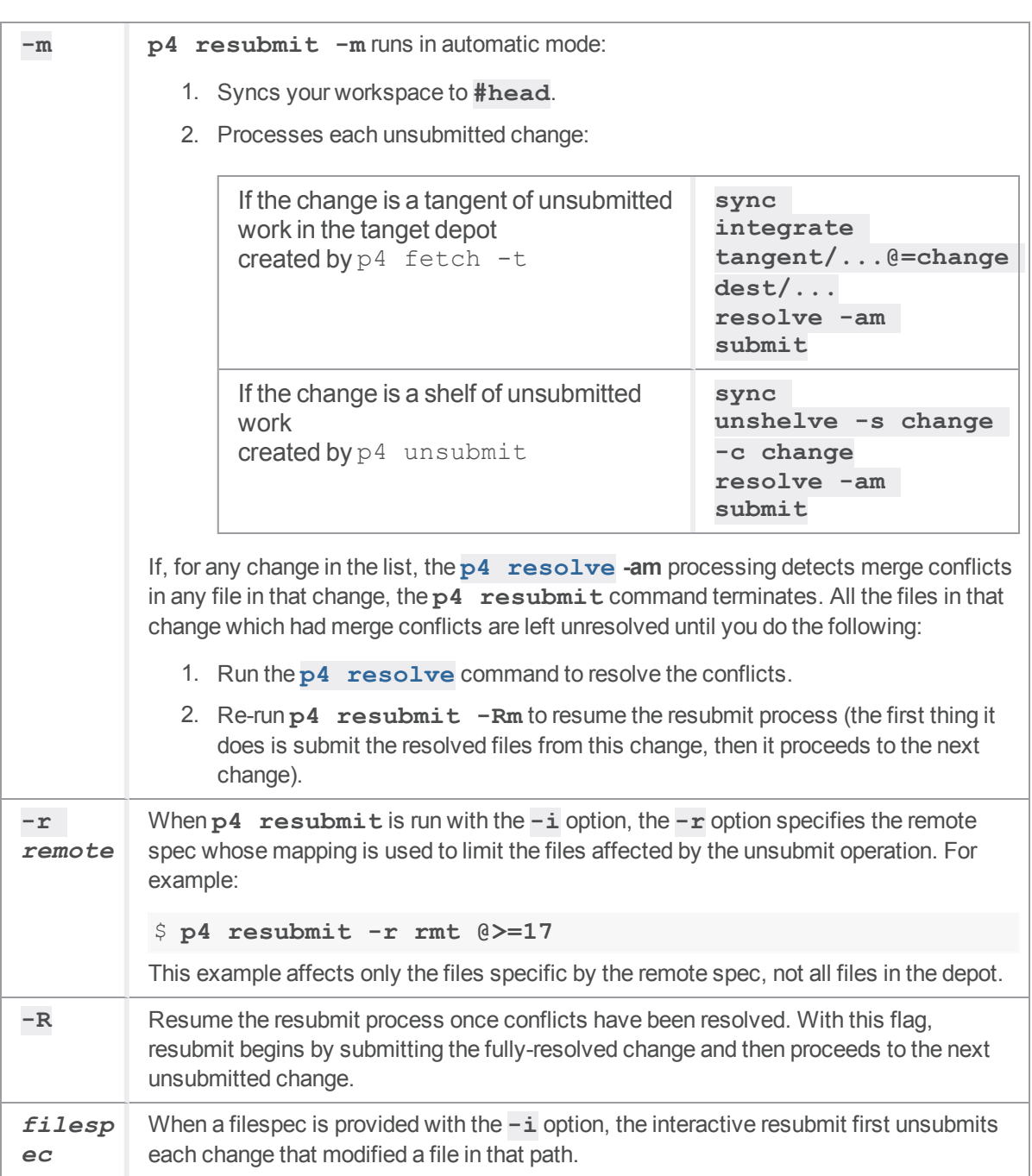

# *Usage Notes*

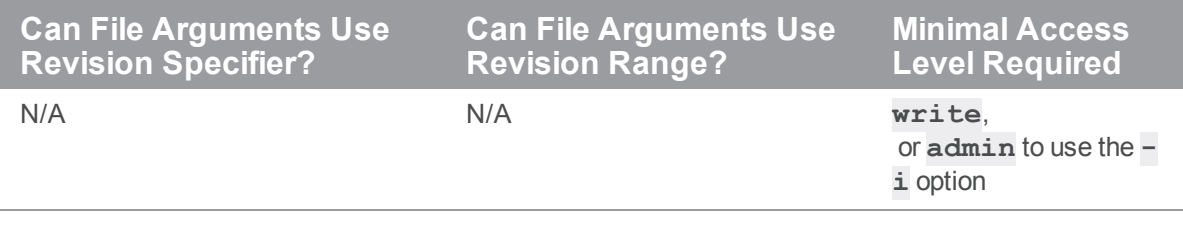

#### *Examples*

**p4 resubmit -m** Merges and resubmits your unsubmitted changes.

# *Related Commands*

To unsubmit submitted changelists **p4 [unsubmit](#page-583-0)**

#### <span id="page-459-0"></span>p4 revert

Discard changes made to open files or revert an open stream spec.

#### *["Syntax"](#page-18-0) on page 19*

```
p4 [g-opts] revert [-a -n -k -w] [-c change] [-C client] [--
remote=remote] file ...
p4 [g-opts] revert [-a -n -k -w] [-Si] [-c change] [-C client] [-
-remote=remote] file ...
p4 [g-opts] revert -So [-c change]
```
#### *Description*

Use **p4 revert** to discard changes made to open files, reverting them to the revisions last synced from the depot (with **p4 [sync](#page-548-0)**). This command also removes the reverted files from the pending changelists with which they're associated. An administrator can use the **-C** option to revert another user's open files.

- When you revert files you opened with **p4** [delete](#page-136-0), the files are reinstated in the client workspace.
- When you revert files that have been opened by **p4 [add](#page-48-0)**, Helix server leaves the client workspace files intact.
- When you revert files you've opened with **p4 [integrate](#page-251-0)**, Helix server removes the files from the client workspace.
- When you revert files you've opened with **p4 [move](#page-356-0)**, only the file open for **move**/add can be reverted.

The host name is implied and the username is not needed.

#### streams and p4 revert

2019.1 introduced the **-Si** and **-So** options to revert an open stream spec.

By default, an open stream spec is not reverted.

# *Options for files*

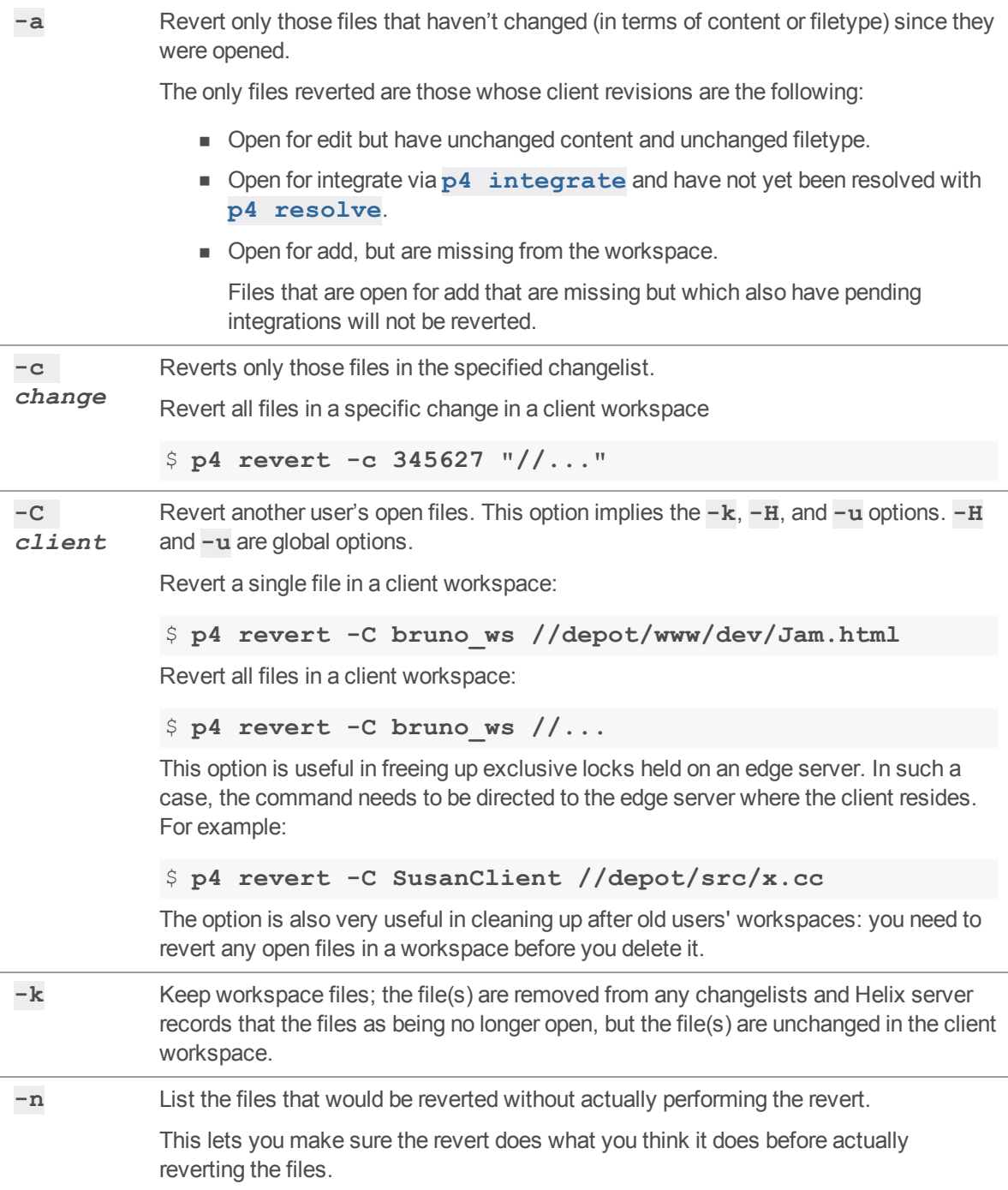

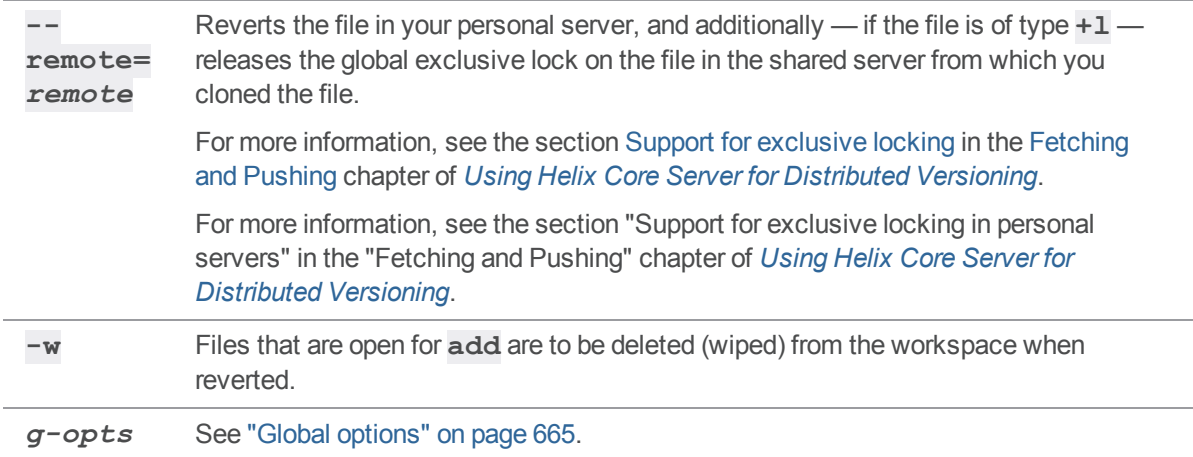

#### *Options for streams*

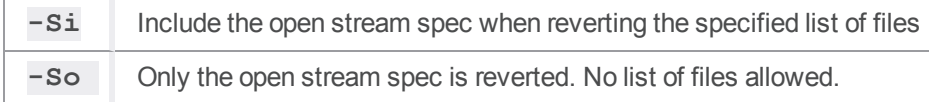

#### *Usage Notes*

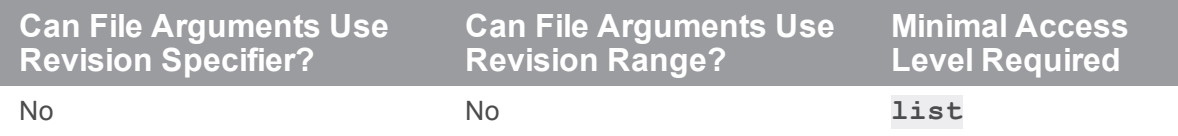

<sup>n</sup> **p4 revert** differs from most Helix server commands in that it usually *requires* a file argument. The files that are reverted are those that lie in the intersection of the command line file arguments and the client view.

You don't need to specify a file argument when using the **-a** option.

<sup>n</sup> Reverting a file that has been opened for **edit** will overwrite any changes you have made to the file since the file was opened. It may be prudent to use **p4 revert -n** to preview the results before running **p4 revert**.

#### *Examples for reverting streams*

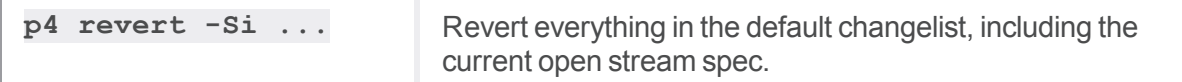

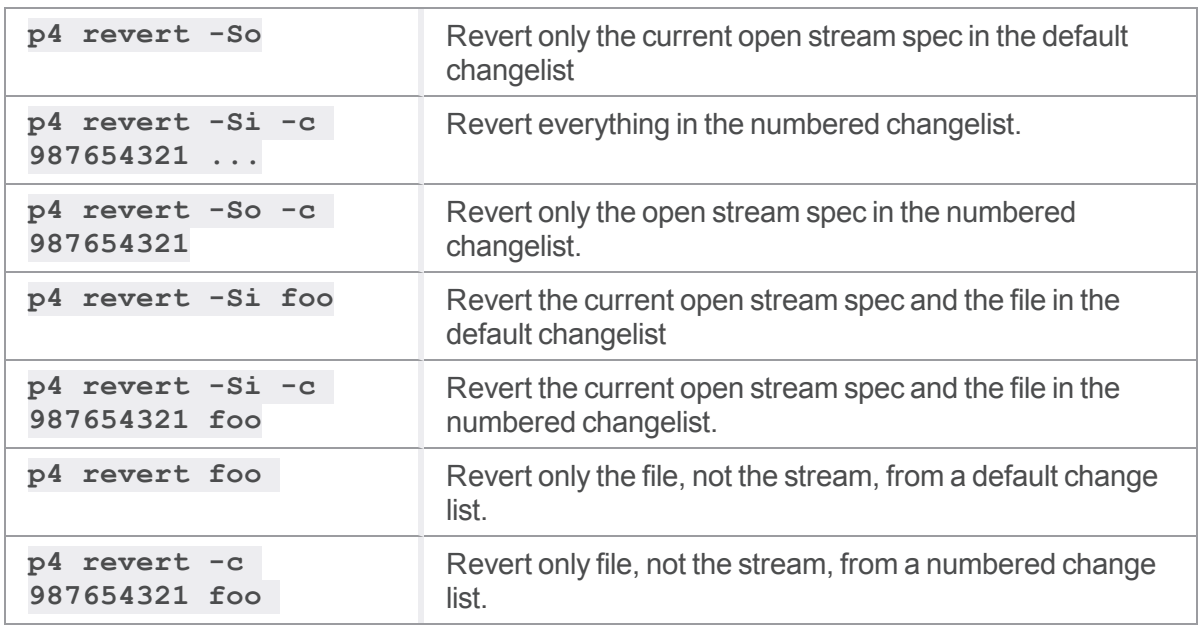

## *Related Commands*

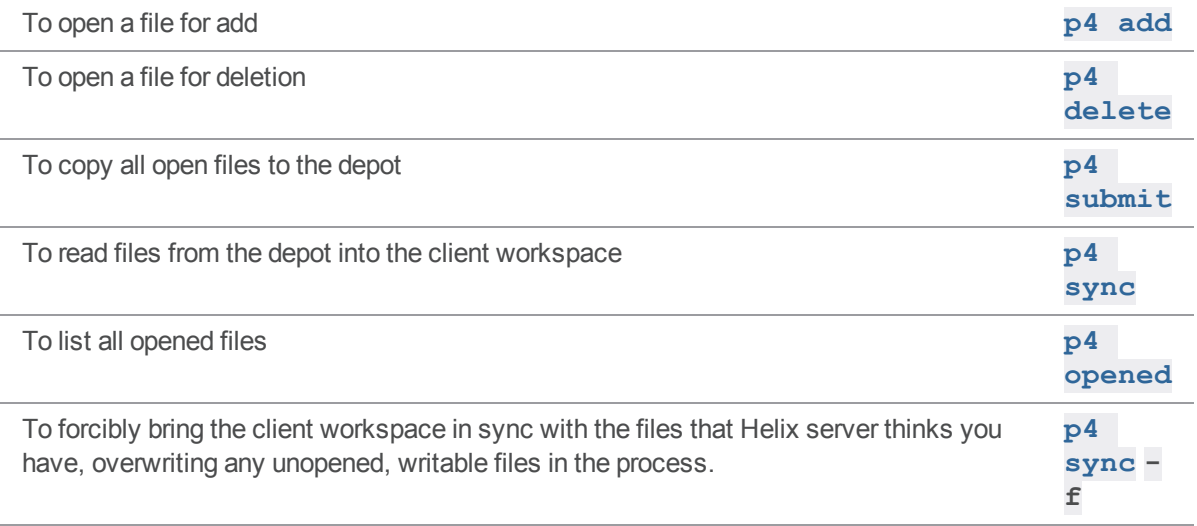

# p4 revert (graph)

Discard changes from an opened file.

# *["Syntax"](#page-18-0) on page 19*

**p4 [***g-opts***] revert [-a -n -w -c** *changelistNumber***]** *file* **...**

#### *Description*

Revert an open file to the revision that was synced from the depot, discarding any edits or integrations that have been made. You must explicitly specify the files to be reverted. Files are removed from the changelist in which they are open. Locked files are unlocked.

Suppose the user invokes **p4 revert** to cancel the editing of a file prior to resolving that file,

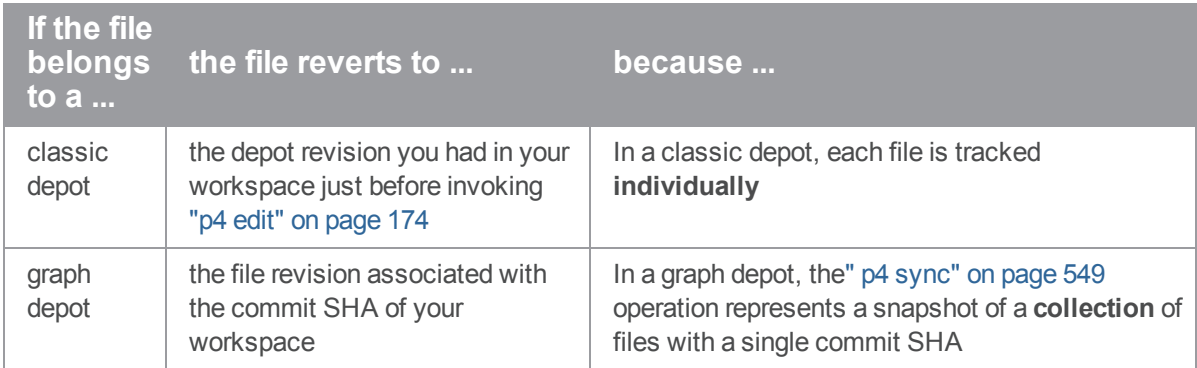

## *Options*

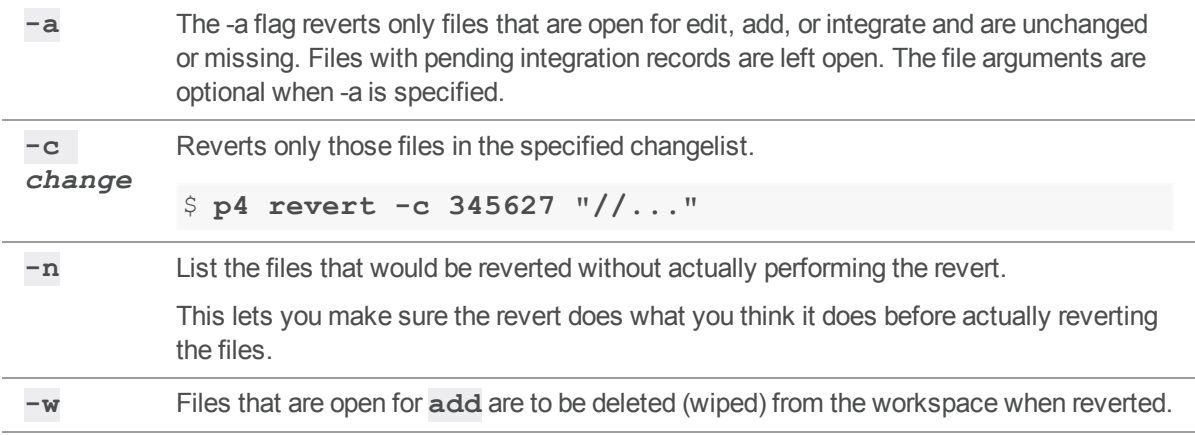

#### <span id="page-464-0"></span>p4 review

List all submitted changelists above a provided changelist number.

### *["Syntax"](#page-18-0) on page 19*

**p4 [***g-opts***] review [-c** *changelist***] [-t** *countername***]**

#### *Description*

**p4 review -c** *changelist* provides a list of all submitted changelists between *changelist* and the highest-numbered submitted changelist. Each line in the list has this format:

Change *changelistusername* <*email-addr*> (*realname*)

The *username*, *email-addr*, and *realname* are taken from the **p4 [user](#page-589-0)** form for *username* whenever **p4 review** is executed.

When used as  $p4$  **review**  $-t$  *countername*, all submitted changelists above the value of the Helix server counter variable *countername* are listed. (Counters are set by **p4 [counter](#page-125-0)**). When used with no arguments, **p4 review** lists all submitted changelists.

The **p4 review** command is meant for use in external programs that call Helix server, such as the change review daemon. The change review daemon is available from the Helix server Public Depot:

<http://wiki.workshop.perforce.com/wiki/P4Review>

and is documented in the *Helix Core Server Administrator [Guide: Fundamentals](http://www.perforce.com/perforce/doc.current/manuals/p4sag/index.html)*.

#### *Options*

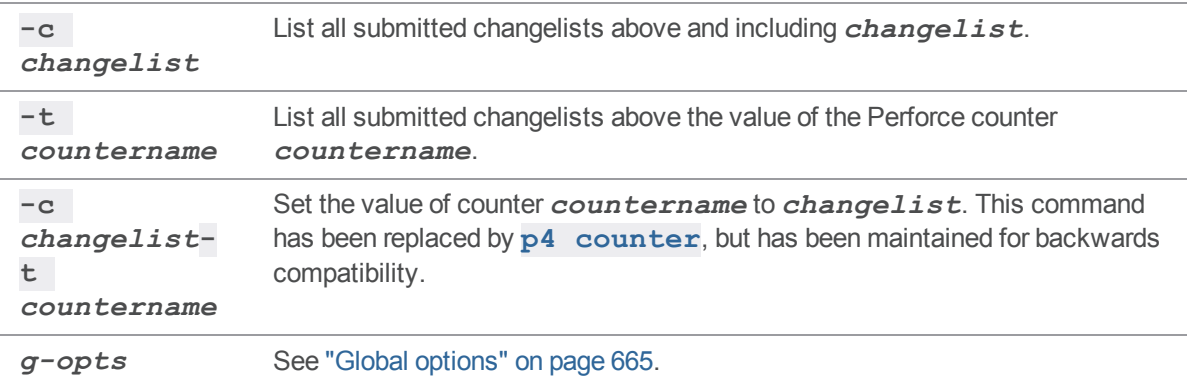

# *Usage Notes*

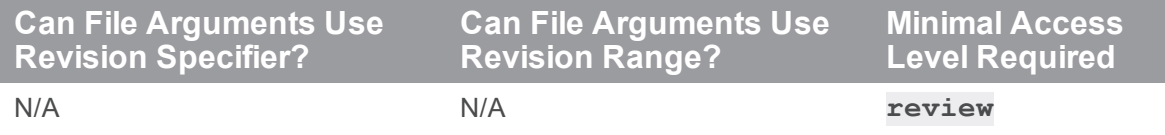

- <sup>n</sup> The commands **p4 review**, **p4 [reviews](#page-466-0)**, and **p4 [counter](#page-125-0)** are all intended for use by external programs that call Helix server.
- The warnings applicable to **p4 [counter](#page-125-0)** apply here as well.

## *Related Commands*

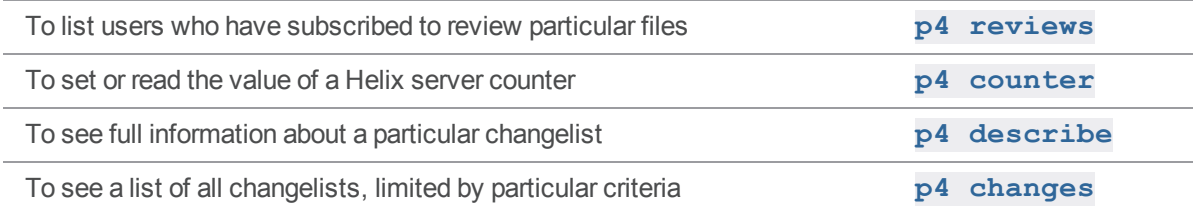

#### <span id="page-466-0"></span>p4 reviews

List all the users who have subscribed to review particular files.

## *["Syntax"](#page-18-0) on page 19*

**p4 [***g-opts***] review [-c** *changelist***] [-t** *countername***]**

#### *Description*

The **p4 reviews** command is intended for use in external programs that call Helix server.

Users subscribe to review files by providing file patterns in the **Reviews:** field in their **p4 [user](#page-589-0)** form.

**p4 reviews -c** *change* lists each user who has subscribed to review any files included in the submitted changelist *change*. The alternate form, (**p4 reviews** *file* **...**), lists the users who have subscribed to review any files that match the file patterns provided as arguments. If you provide no arguments to **p4 reviews**, all users who have subscribed to review any files are listed.

#### *Options*

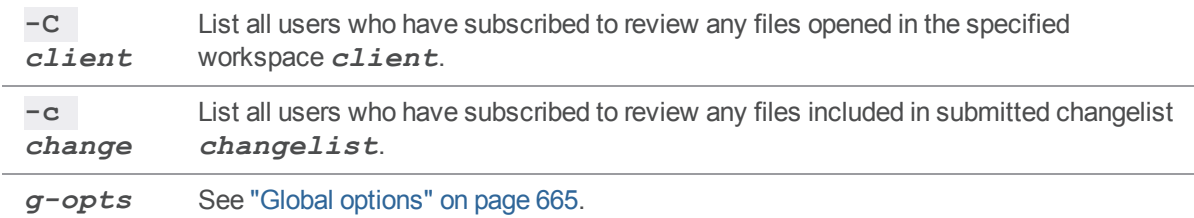

#### *Usage Notes*

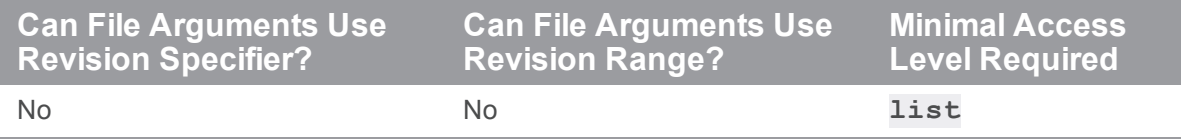

- <sup>n</sup> The syntax **p4 reviews -c** *changelistfile***...** ignores the file arguments entirely.
- <sup>n</sup> **p4 reviews** is an unusual command. It was created to support external daemons, but it does nothing without the **Reviews:** field of the **p4 [user](#page-589-0)** form, which has a very specific meaning.

It is possible to enter values in the **Reviews:** field that mean something originally unintended by Helix server to create more generalized daemons. At Perforce, for example, we run a jobs daemon that sends email to any users who have subscribed to review jobs when a new job is submitted. Because there is nothing built into Helix server that allows users to subscribe to review jobs, we co-opt a single line of the **Reviews:** field: Helix server sends a job email to any users who have subscribed to review the non-existent path **//depot/jobs/**.

## *Related Commands*

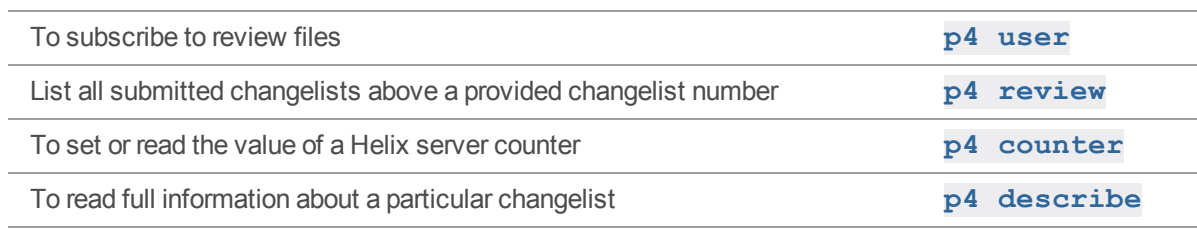
# p4 revoke-permission (graph)

Remove from a user or group access to a depot of type **graph** or to a repo.

**Note** For depots of type **graph** only.

## *["Syntax"](#page-18-0) on page 19*

```
p4 [g-opts] revoke-permission -d graphDepot1 -g group [-r ref] -p
permission
p4 [g-opts] revoke-permission -d graphDepot1 -u user [-r ref] -p
permission
p4 [g-opts] revoke-permission -n //graphDepot1/reponame -g group
[-r ref] -p permission
p4 [g-opts] revoke-permission -n //graphDepot1/reponame -u user
[-r ref] -p permission
p4 [g-opts] revoke-permission -n //graphDepot1/reponame -g group
-r ref -p restricted-ref
p4 [g-opts] revoke-permission -n //graphDepot1/reponame -u user -
r ref -p restricted-ref
```
# *Description*

#### **Note**

An administrator is the owner, or a user that has been granted the **admin** permission for that specific graph depot or repo.

After the administrator has granted a permission to a user or group for a depot of type **graph** or a repo, the administrator can remove that permission with the **revoke-permission** command. The administrator specifies the group or user that will no longer have the specified permission to the specified depot of type **graph** or repo.

An administrator is the **owner**, or a user that has been granted the **admin** permission for that specific graph depot or repo.

#### **Note**

Certain permissions imply (implicitly include) other permissions. An implied permission cannot be revoked directly. See the section for ["Permissions"](#page-218-0) on page 219 in the **p4 [grant-permission](#page-217-0)** topic.

## *Options*

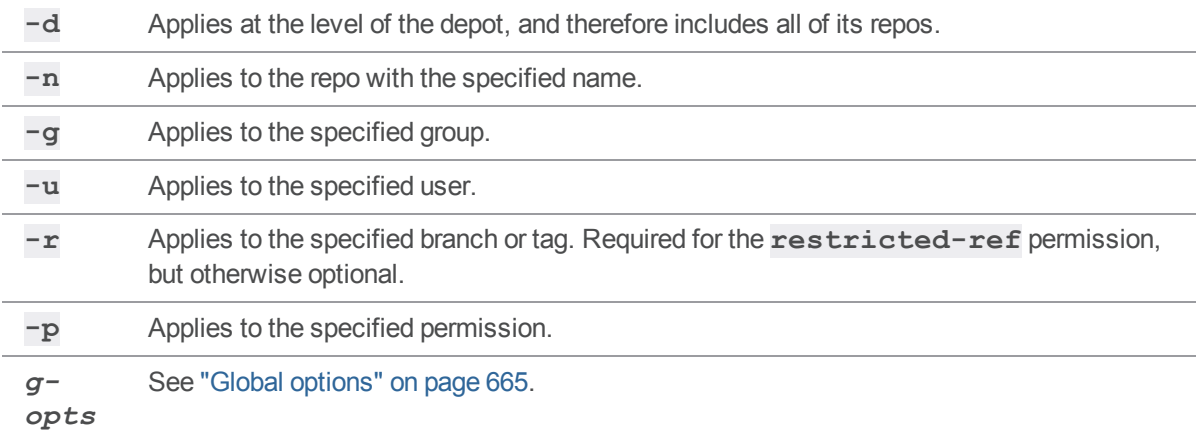

#### *Examples*

To remove from user bruno the ability to **read** the files in the specified depot of type graph, which also prevents that user from making a Git clone:

```
$ p4 revoke-permission -n //graphDepot1/repo8 -u bruno -p read
```
To remove from user **bruno** the ability to create a Git reference to a release tag in the specified depot of type **graph**.

```
$ p4 revoke-permission -d graphDepot1 -u bruno -r refs/head/rel-*
-p create-ref
```
**p4 revoke-permission** can use the **-r** option with additional permissions: **delete-ref**, **writeref**, **force-push**, **write-all**, and **restrict-ref**. To remove from the group **devops** the ability to update the master branch:

```
$ p4 revoke-permission -n //repo/test -g devops -p restricted-ref
-r refs/heads/master
```
# *Related Commands*

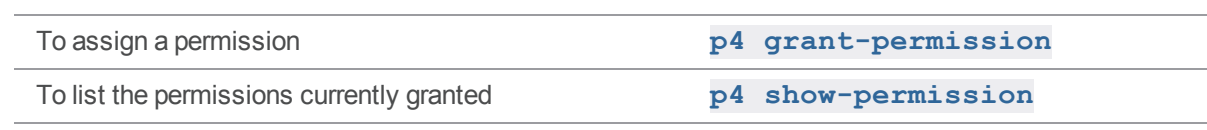

#### <span id="page-471-0"></span>p4 server

Create, modify, or delete a Helix server specification.

### *["Syntax"](#page-18-0) on page 19*

```
p4 [g-opts] server serverID
p4 [g-opts] server -g
p4 [g-opts] server -d serverID
p4 [g-opts] server -o [-l] serverID
p4 [g-opts] server -i [-c edge-server|commit-server]
p4 [g-opts] server -c edge-server|commit-server serverID
```
### *Description*

A server specification describes the high-level configuration and intended usage of a Helix server. For installations with only one Helix server, the server specification is optional.

The **p4 server** command puts the server spec into a temporary file and invokes the editor configured by the **[P4EDITOR](#page-630-0)** variable. Saving the file creates or saves changes to the server specification.

An *operator* type user cannot execute this command. (The three user types are explained in the description of p4 [user.](https://www.perforce.com/perforce/doc.current/manuals/cmdref/#CmdRef/p4_user.html))

#### **Filtering**

The **ClientDataFilter:**, **RevisionDataFilter:**, and **ArchiveDataFilter:** fields are for replicated environments where you filter out unnecessary data. For instance, a build farm replica do not need to replicate the have list for every open client workspace on the master server. See "[Filtering](https://www.perforce.com/perforce/doc.current/manuals/p4dist/index.html#P4Dist/replication.filtering.html) meta during [replication"](https://www.perforce.com/perforce/doc.current/manuals/p4dist/index.html#P4Dist/replication.filtering.html) in *Helix Core Server Administrator [Guide: Multi-Site](http://www.perforce.com/perforce/doc.current/manuals/p4dist/index.html) Deployment*.

#### **Warning**

It is best if **ArchiveDataFilter:** is kept static. You must reseed the server if you change this filter.

#### **Tip**

(2019.1 and later) For a convenient way to adjust the configuration, see the ["DistributedConfig:"](#page-484-0) on [page 485](#page-484-0) field.

# *Form Fields*

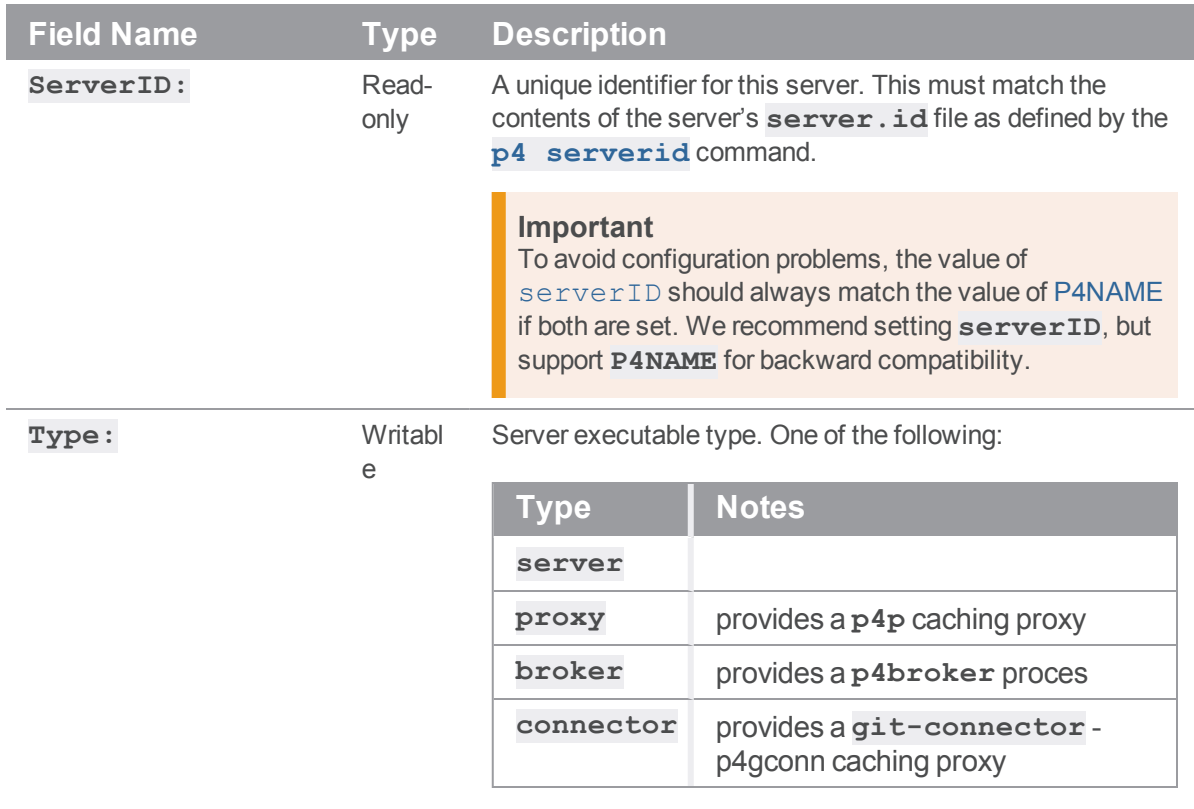

Each type can offer one or more services.

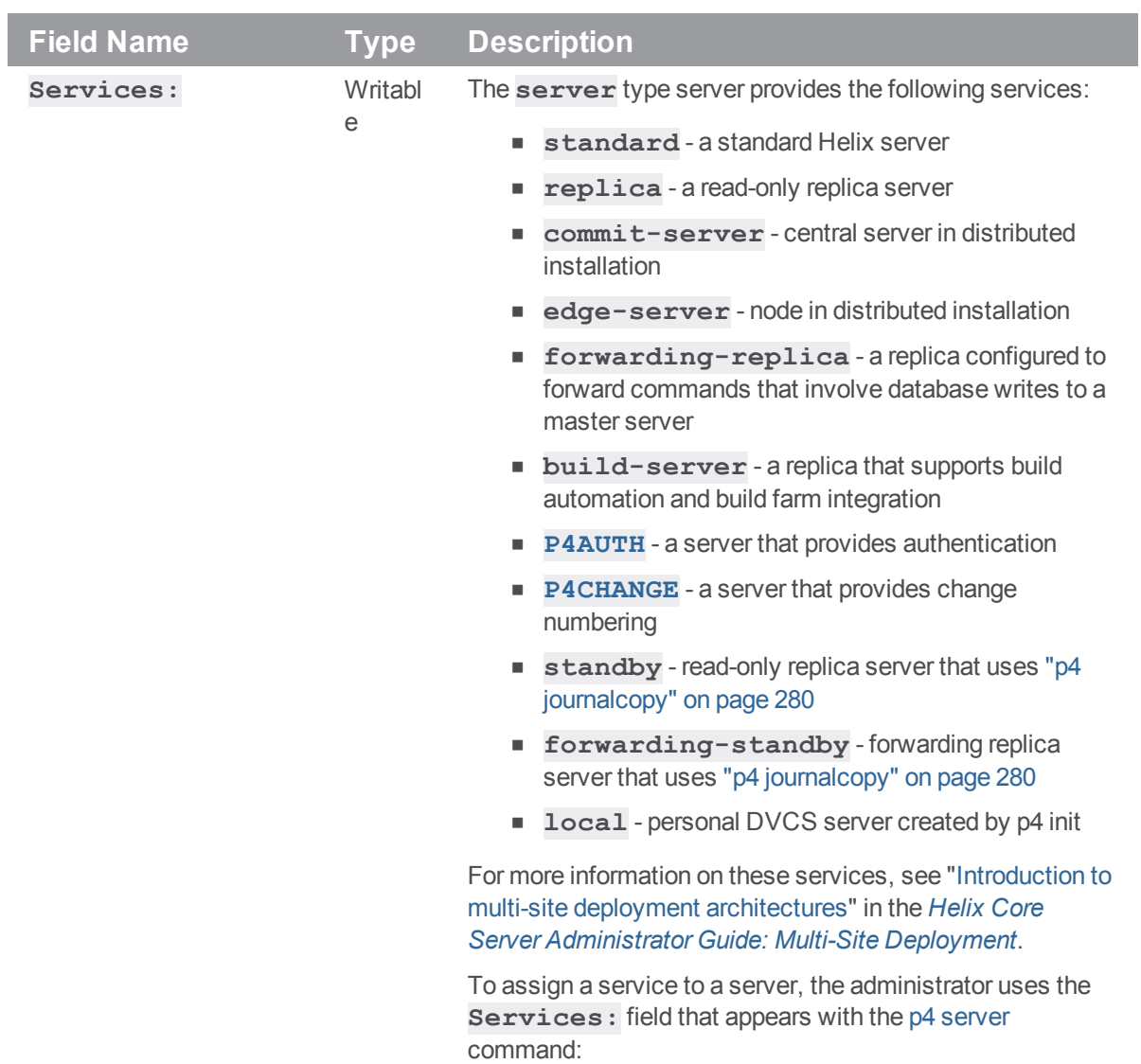

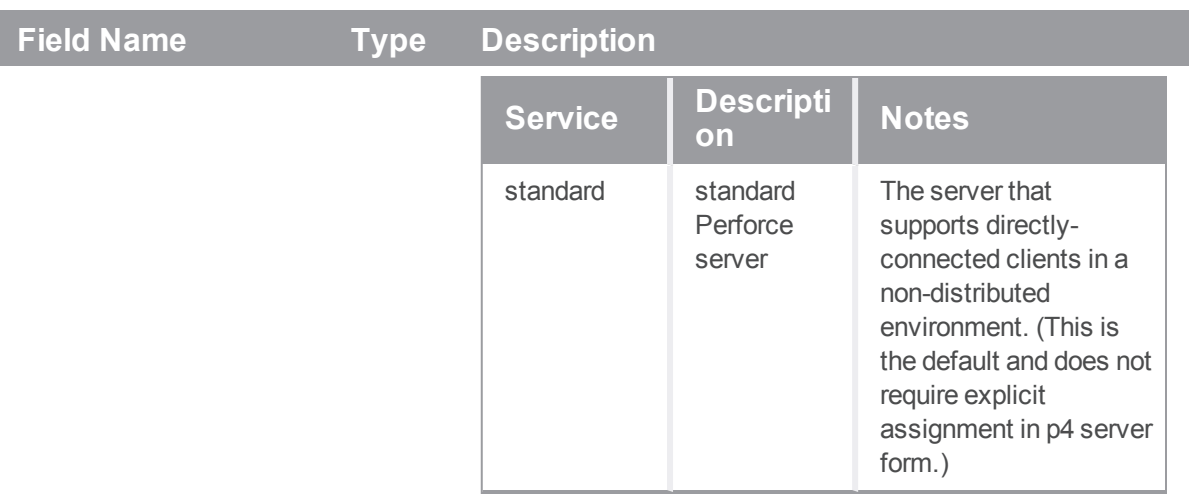

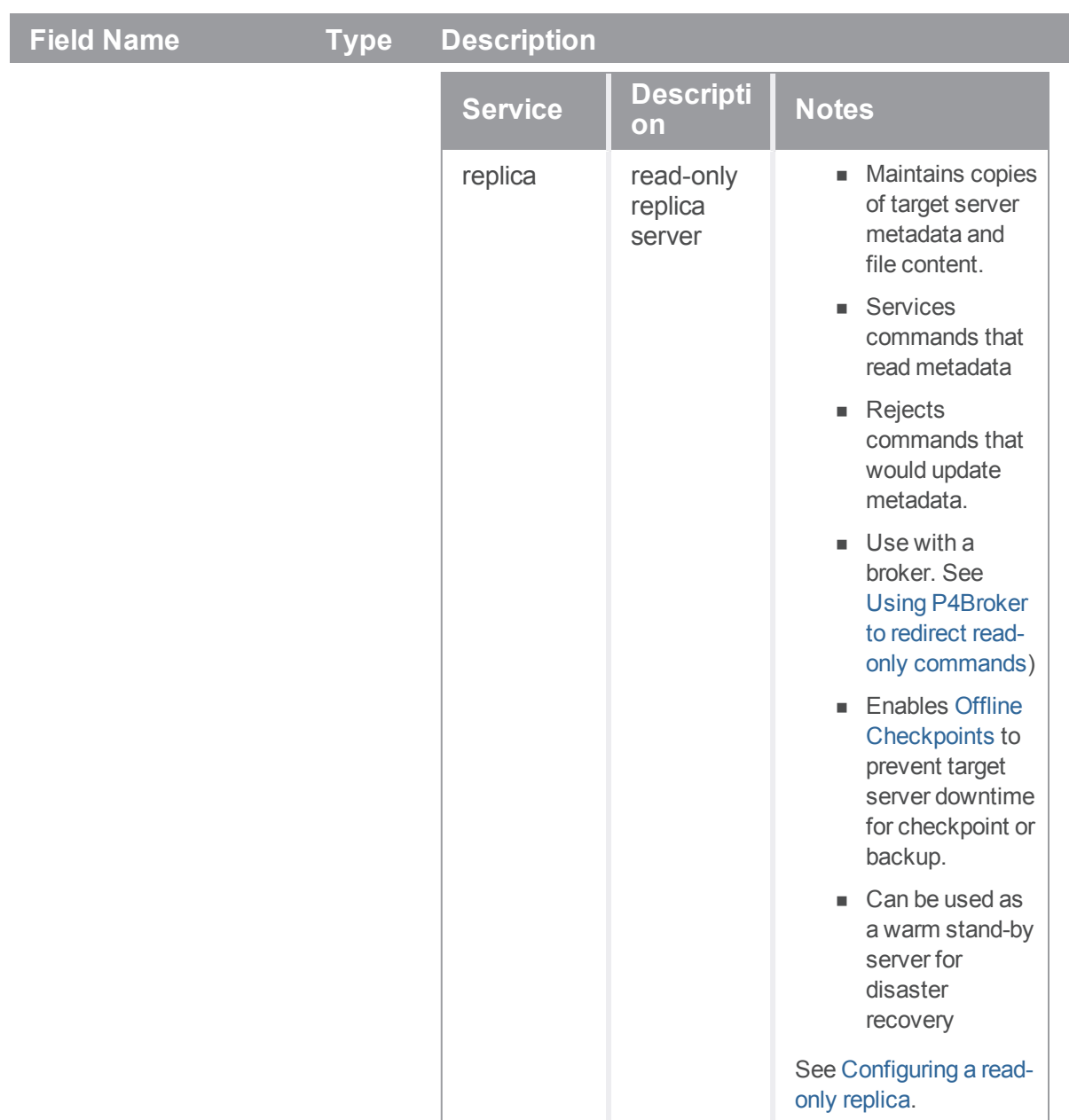

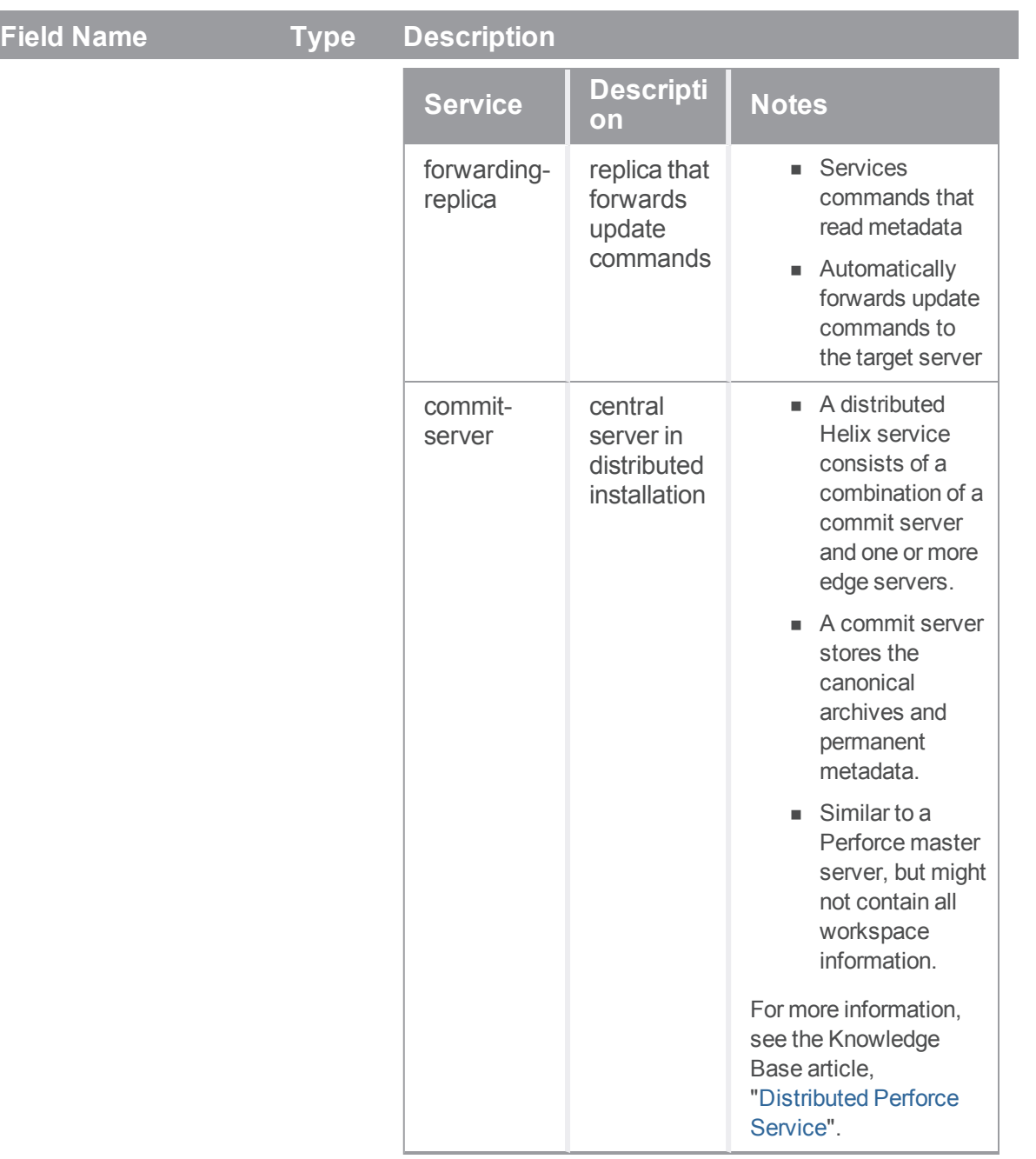

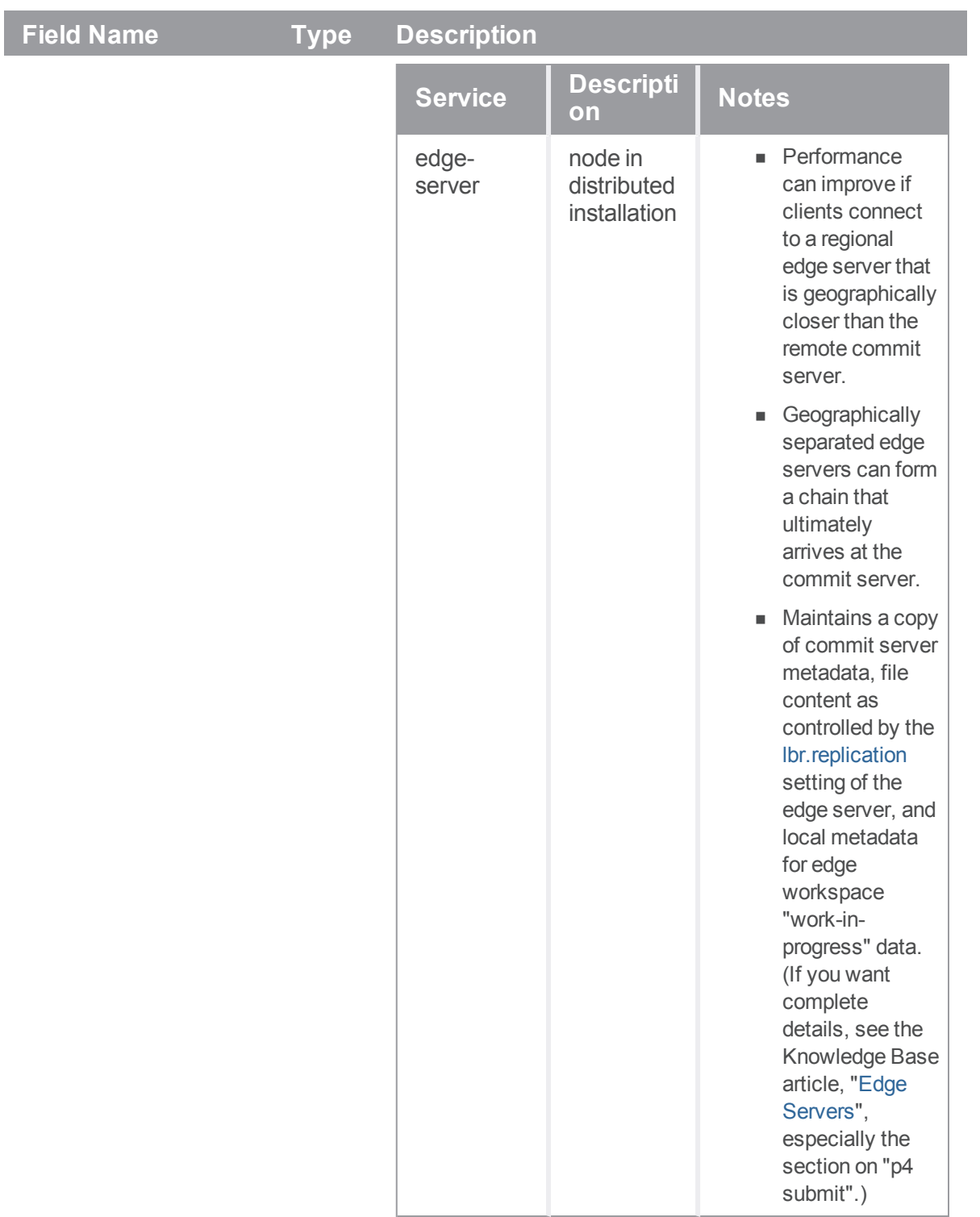

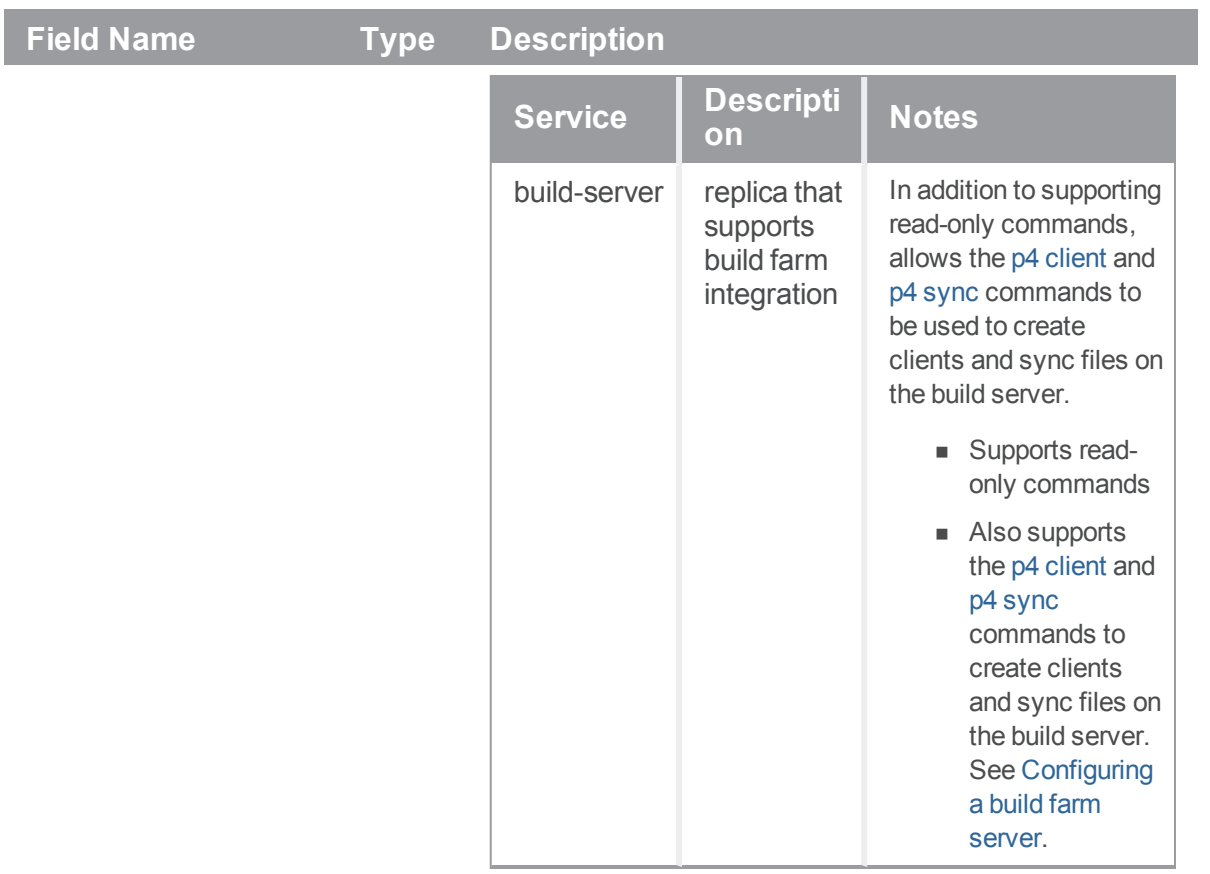

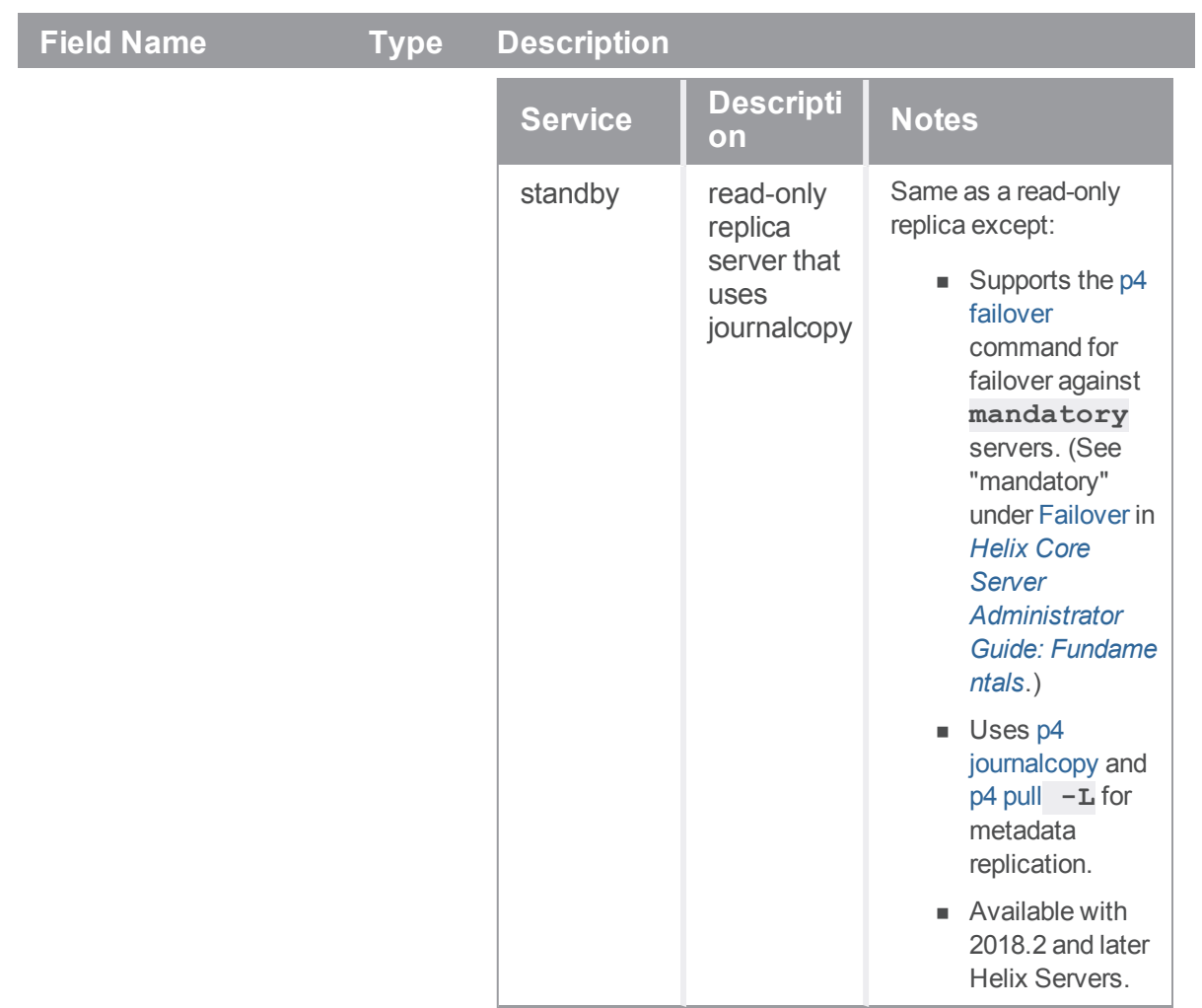

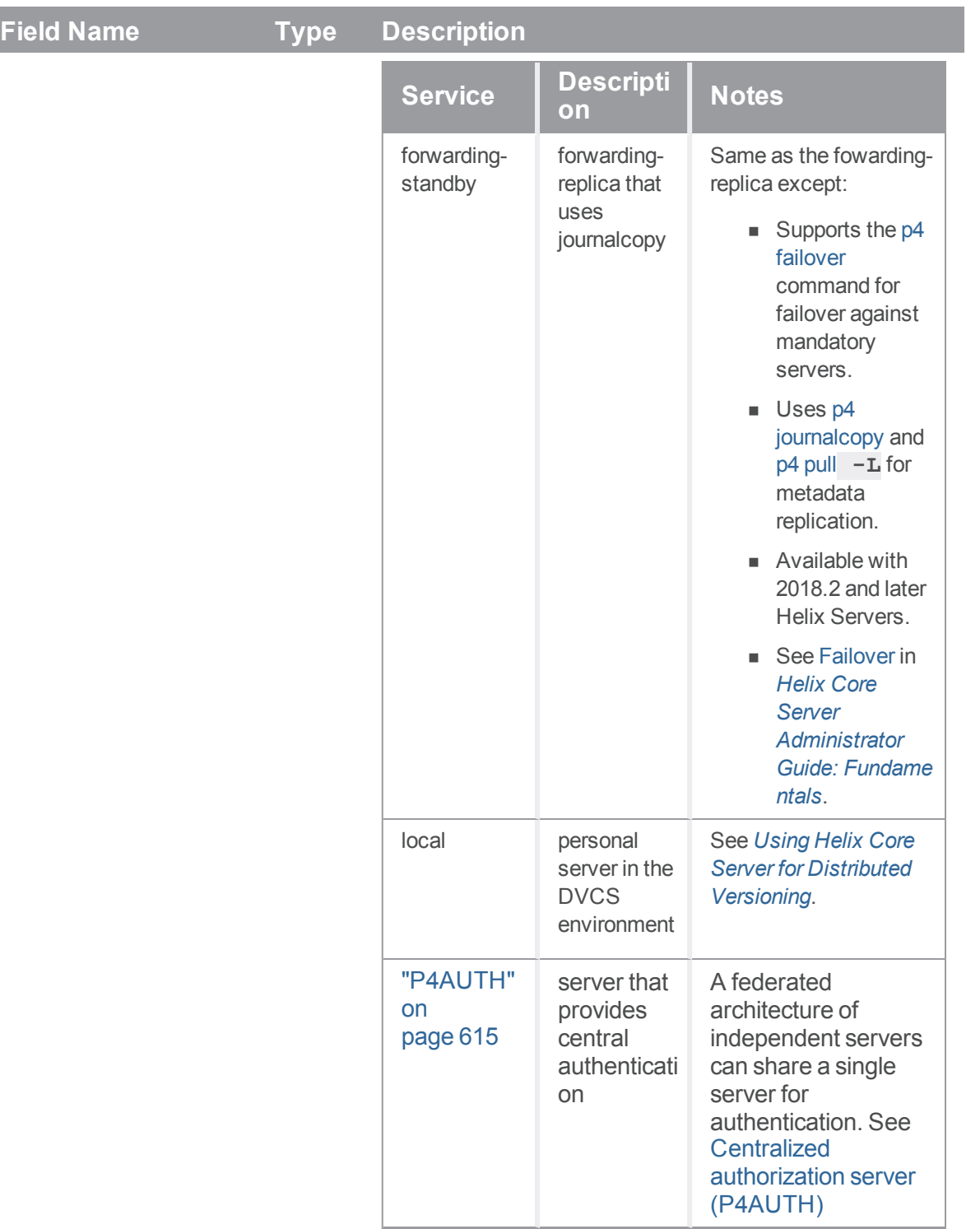

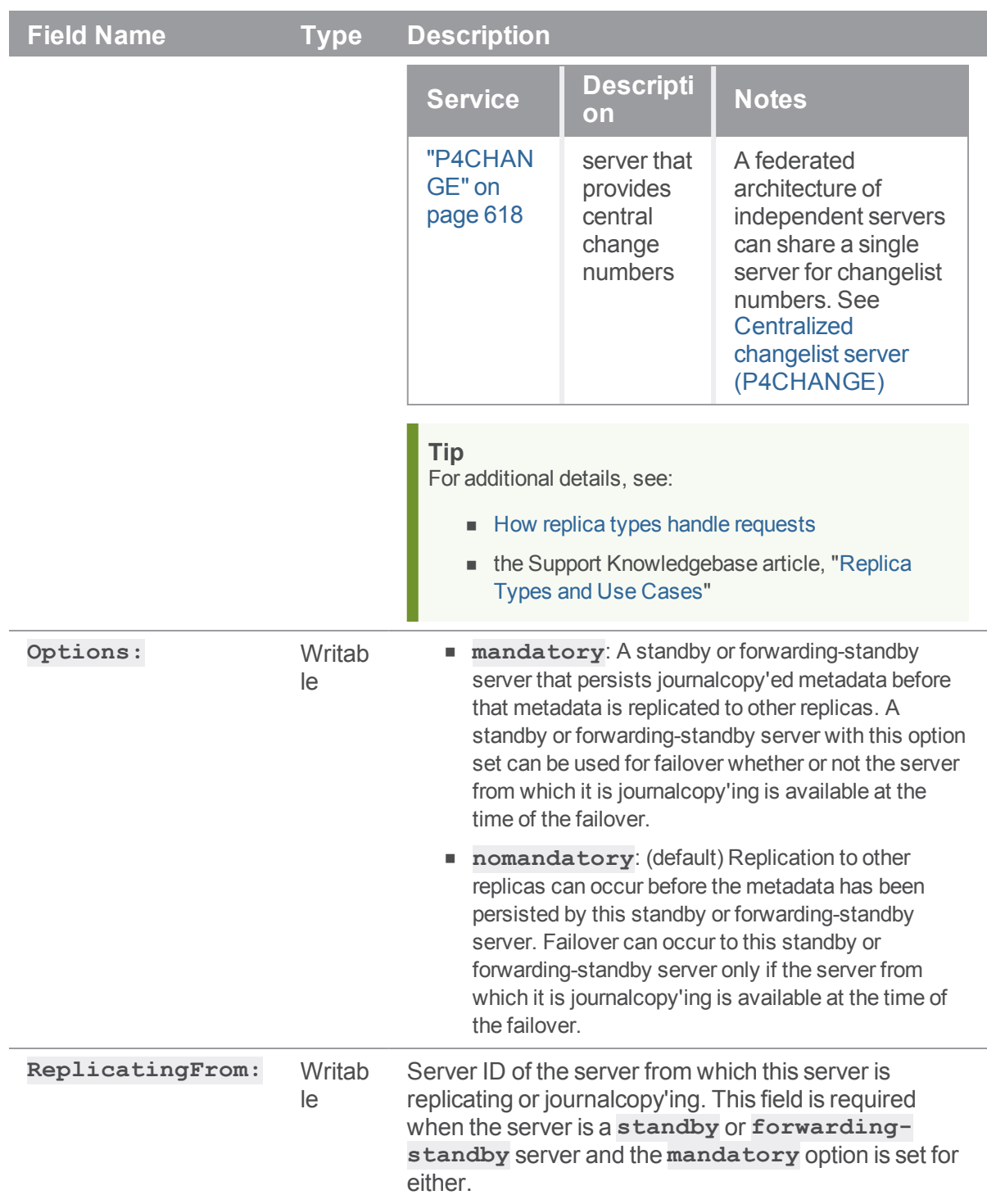

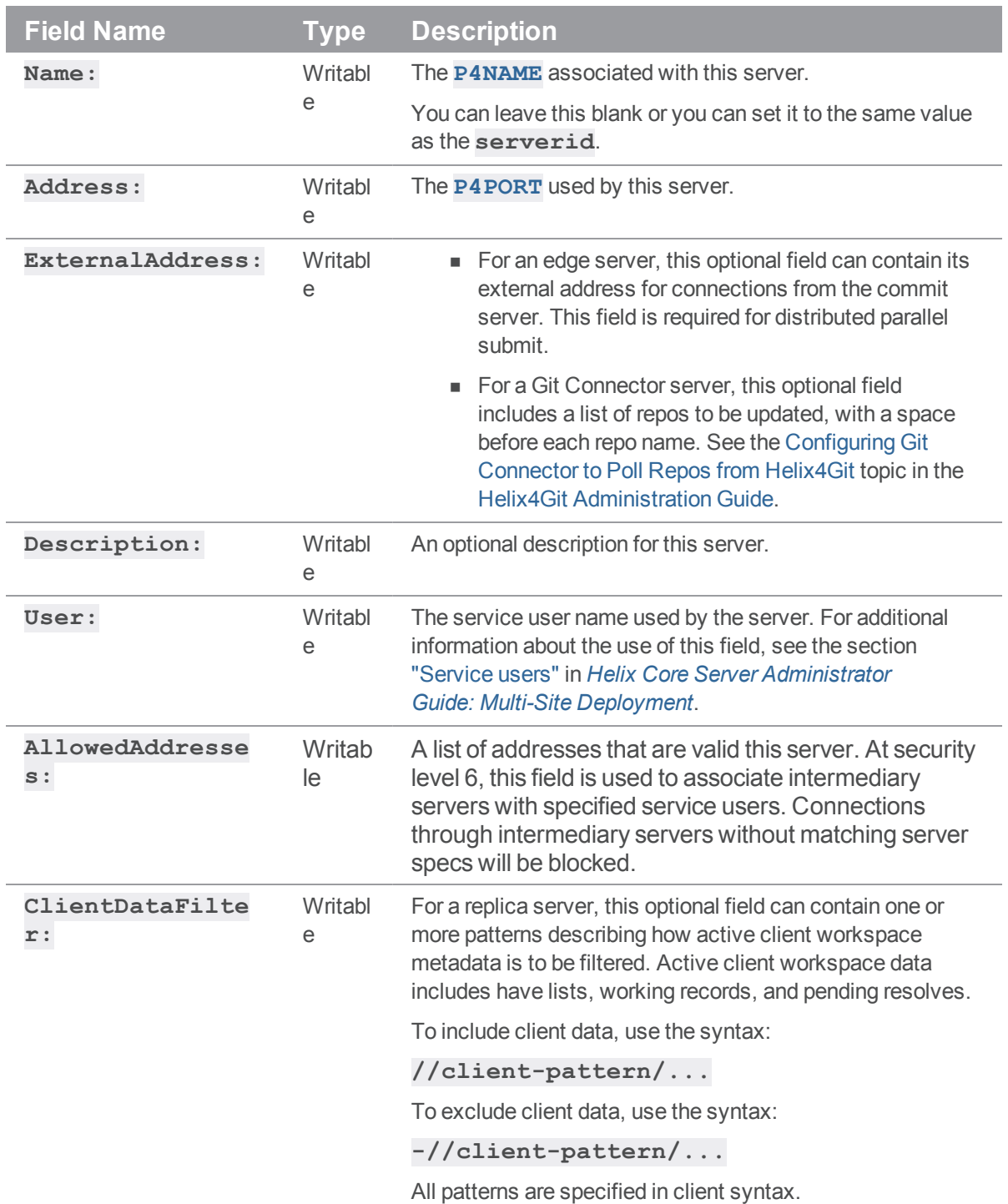

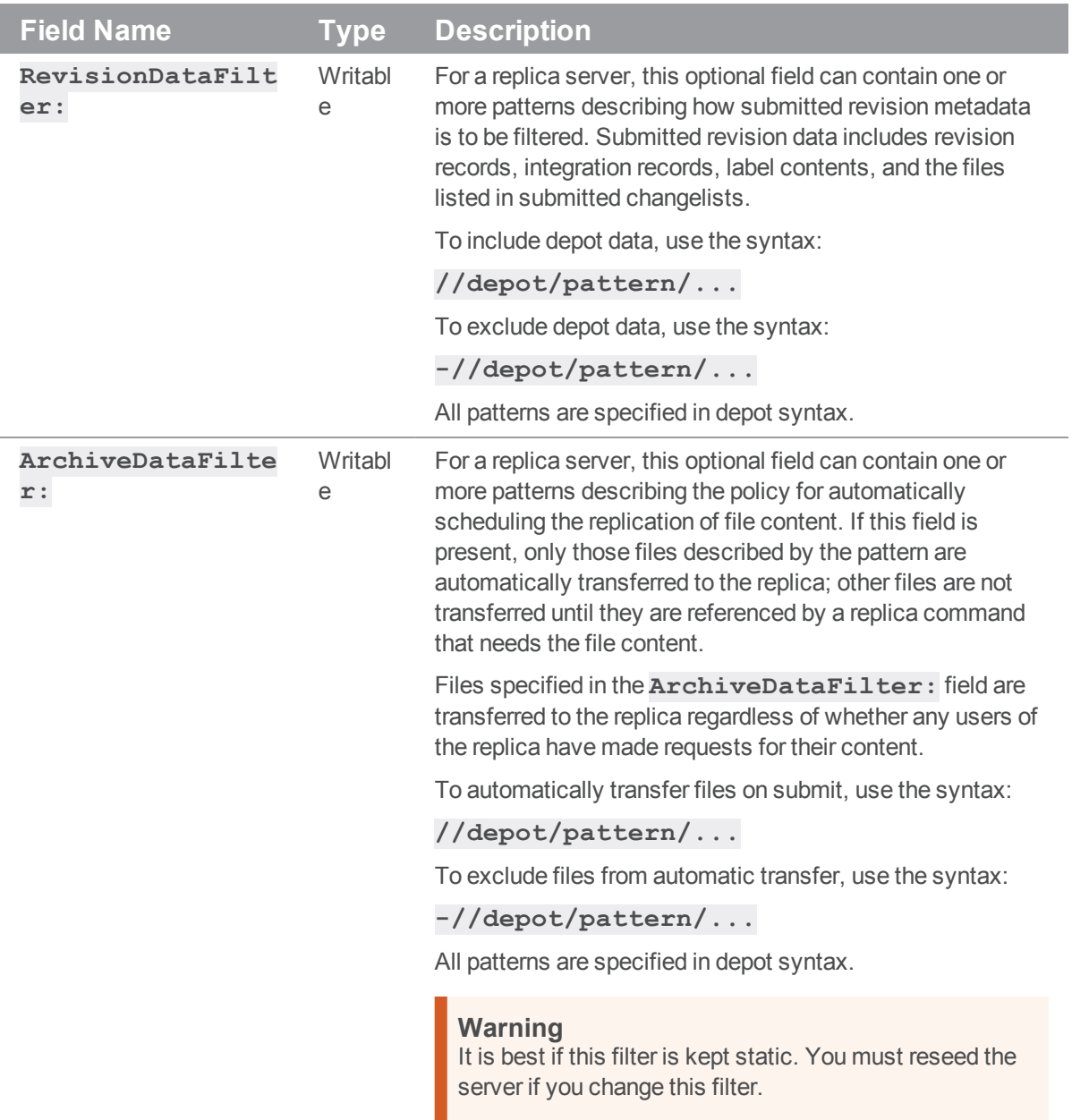

<span id="page-484-0"></span>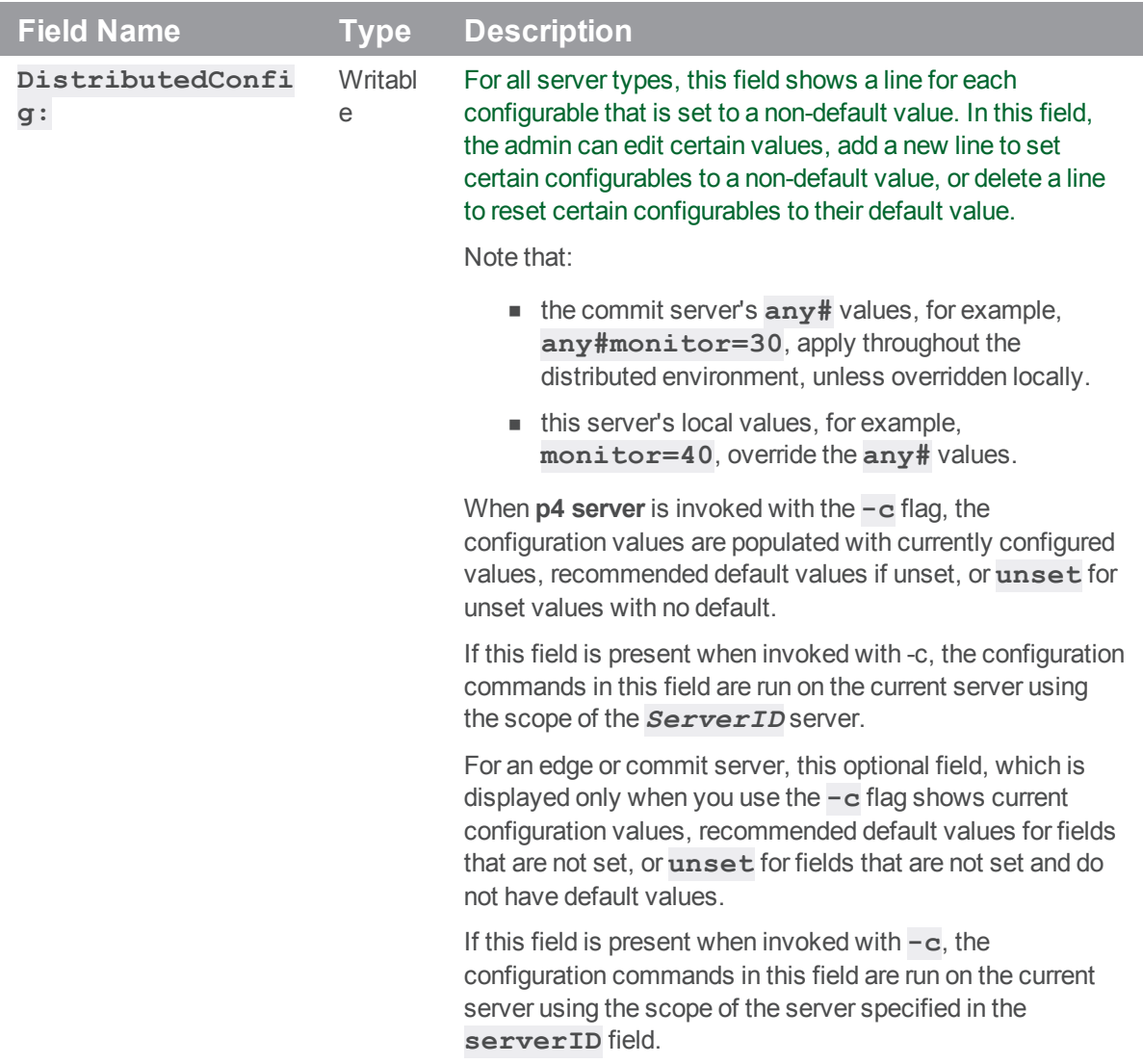

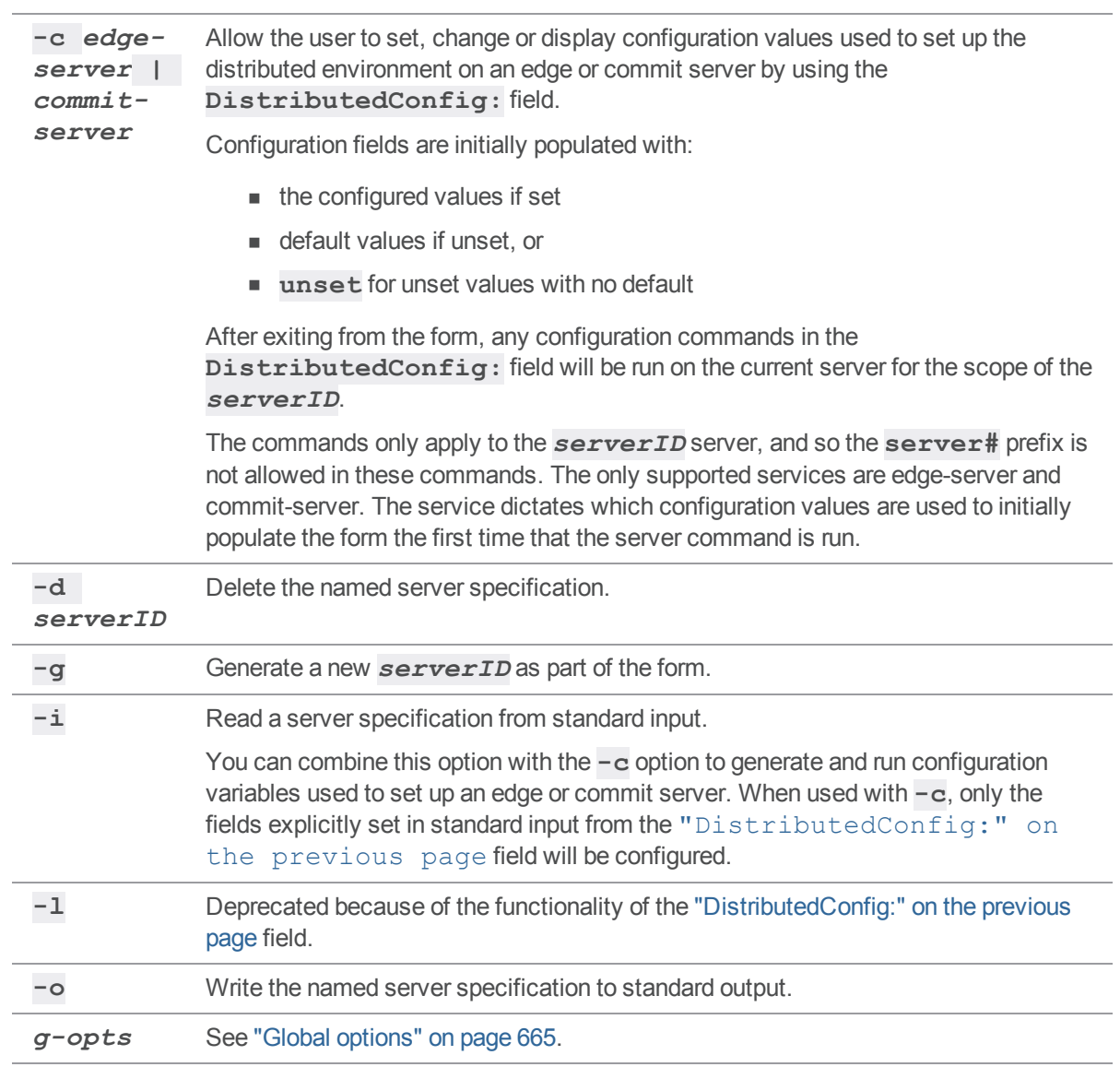

# *Usage Notes*

*Options*

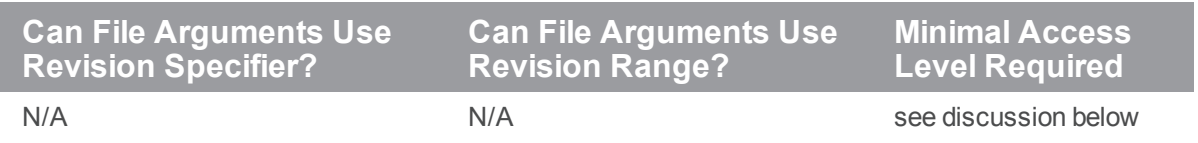

Only super can run **p4 server** in update mode (using **-i**, **-g**, and **-d** options). Non-operators can run **p4 server** in non-update mode (using **-o** or **-o -g** options). Operators cannot run **p4 server** at all.

# *Related Commands*

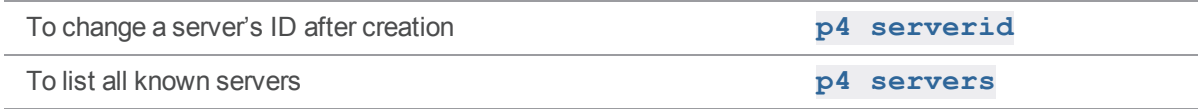

### <span id="page-487-0"></span>p4 serverid

Get or set the unique ID associated with a Helix server.

# *["Syntax"](#page-18-0) on page 19*

**p4 [***g-opts***] serverid [***serverID***]**

### *Description*

#### **Important**

We recommend that you use **p4 serverid** instead of **P4NAME**.

Unless a **[P4NAME](#page-644-0)** value has been specified for the server, the server uses the serverid to determine the appropriate configuration settings. See **p4 [configure](#page-116-0)**.

#### **Important**

To avoid configuration problems, the value of **serverID** should always match the value of [P4NAME](https://www.perforce.com/perforce/doc.current/manuals/cmdref/#CmdRef/P4NAME.html) if both are set. We recommend setting **serverID**, but support **P4NAME** for backward compatibility.

**p4 serverid** retrieves or sets the unique ID of a Helix server by reading or writing the **server.id** file in the server's root directory.

When you configure servers in a multi-server installation, assign to each server its own serverid and specify the server configuration for that serverid.

Use this command to create or update the **server.id** file after first generating a unique ID for the server with the **p4 [server](#page-471-0)** command.

#### **Important**

The **server.id** file is in the server's root directory, and this file must be backed up. If you are using the **p4 [server](#page-471-0)** command to configure your servers, and one of your servers suffers a catastrophic data loss, any attempt to restart the restored server requires that the **server.id** file be present (or be re-created).

#### To reset the serverid

1. Stop the server. For example:

**p4 admin stop**

2. Remove the existing **server.id** file. For example:

**cd** *your***/***server***/***root-directory* **rm server.id**

- 3. Start the server.
- 4. Run the **p4 serverid** command to assign an ID to your server. p4 serverid *yourNewNameForTheServer*
- 5. Adjust any configurables associated with the **serverid**. For example:

```
p4 configure show allservers
p4 configure set servername#monitor=2
```
6. Adjust the fields of the server specification that depend on the **serverid** value, such as **ReplicatingFrom:**

## *Options*

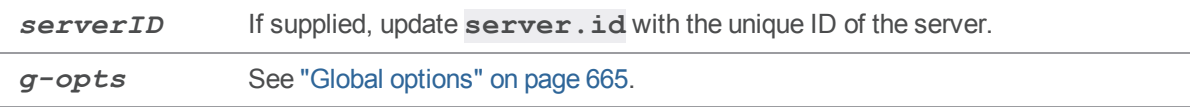

### *Usage Notes*

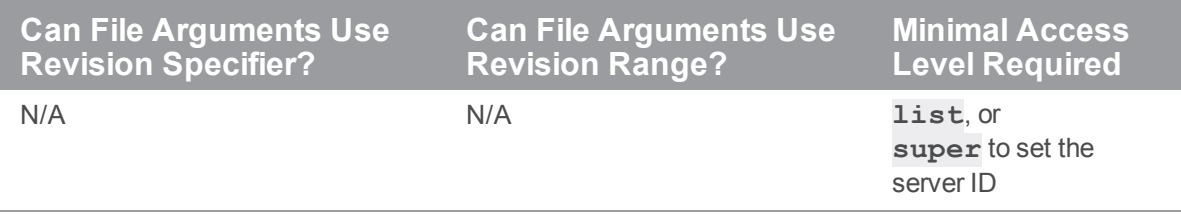

### *Related Commands*

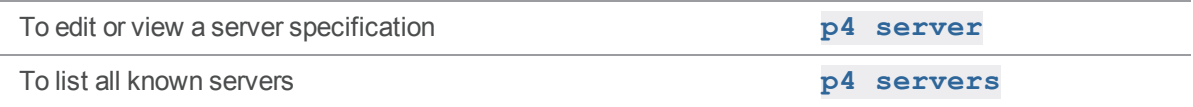

#### <span id="page-489-0"></span>p4 servers

Display list of all server specifications or evaluate replication status. A user with operator privileges may execute **p4 servers** and **p4 servers -J**.

## *["Syntax"](#page-18-0) on page 19*

**p4 [***g-opts***] servers [-J | --replication-status]**

### *Description*

Syntax variants are described in the following subsections.

## *Listing server specifications*

**p4 servers** lists all server specifications stored at a master Helix server.

```
edge-server_1 server edge-server_1 10.0.101.55:41261 edge-server 'edge-
server '
edge-server_2 server edge-server_2 10.0.101.55:47050 edge-server 'edge-
server '
```
Output lists the server ID, the type, the services provided, and the description supplied when the server was created.

The output of **p4 servers** is easier to parse if you retrieve it in tagged form:

#### **p4 -ztag servers**

```
... ServerID commit-1
... Name
... Address
... Type server
... Services commit-server
... Options nomandatory
... Description commit-1
... ServerID edge-server-1
... Name
... Address
... Type server
... Services edge-server
... Options nomandatory
... Description edge-server-1
```

```
... ServerID edge-server-2
... Name
... Address
... Type server
... Services edge-server
... Options nomandatory
... Description edge-server-2
... ServerID remote-standby
... Name
... Address
... Type server
... Services standby
... Options nomandatory
... ReplicatingFrom commit-1
... Description Remote DR server
... ServerID standby-1
... Name
... Address
... Type server
... Services standby
... Options mandatory
... ReplicatingFrom commit-1
... Description Local HA server
```
#### **Note**

The **Options** and **ReplicationFrom** fields that appear in tagged output are related to the failover feature. See "p4 failover" on [page 181](#page-180-0).

#### Evaluating replication status

Using the **-J** or **--replication-status** option allows you to check how efficiently one or more replicas are replicating the master server's records. Given a server **A** and a replica **B**, output for this command gives you two basic pieces of information:

- The size and update time of **A**'s journal.
- <sup>n</sup> For every server, **B**, that has sent a **p4 pull** or **p4 journalcopy** request, information is given as to when that request was sent and what is the persisted and applied state of **B**'s journal. (In the case of a simple master and replica, the persisted and applied numbers are always the same: **B**'s journal is updated by the **p4 pull** command.

This assumes that the command is executed with the master server as the target. A standby server can replicate master server records using two operations:

- <sup>n</sup> It uses the **p4 journalcopy** command to copy (*persist*) the master server's journal to the standby's journal.
- It uses the **p4 pull -L** command to *apply* the copied journal records to the standby's database and to update its state file.

You can look at the output to evaluate the load on various parts of your distributed system and to see how well your replicas are keeping up with the master. Growing lag times might be a reason for concern.

```
The untagged output of p4 servers -J looks like this:
```

```
edge-server_1 '2014/09/18 13:14:58' edge-server 5/258 5/258 WaDl/10 1
edge-server_2'2014/09/18 13:14:57' edge-server 5/258 5/258 WaDl/10 1
```
It is easier to interpret this output in tagged form:

```
... ServerID edge-server 1
```
- ... Updated 2014/09/18 13:14:58
- ... ServerType edge-server
- ... PersistedJournal 5
- ... PersistedSequence 258
- ... AppliedJournal 5
- ... AppliedSequence 258
- ... JAFlags WaDl/10 1
- ... IsAlive 1
- ... ServerID edge-server 2
- ... Updated 2014/09/18 13:14:57
- ... ServerType edge-server
- ... PersistedJournal 5
- ... PersistedSequence 258
- ... AppliedJournal 5
- ... AppliedSequence 258
- ... JAFlags WaDl/10 1

```
... IsAlive 1
```
The meaning of the fields are described in the following table.

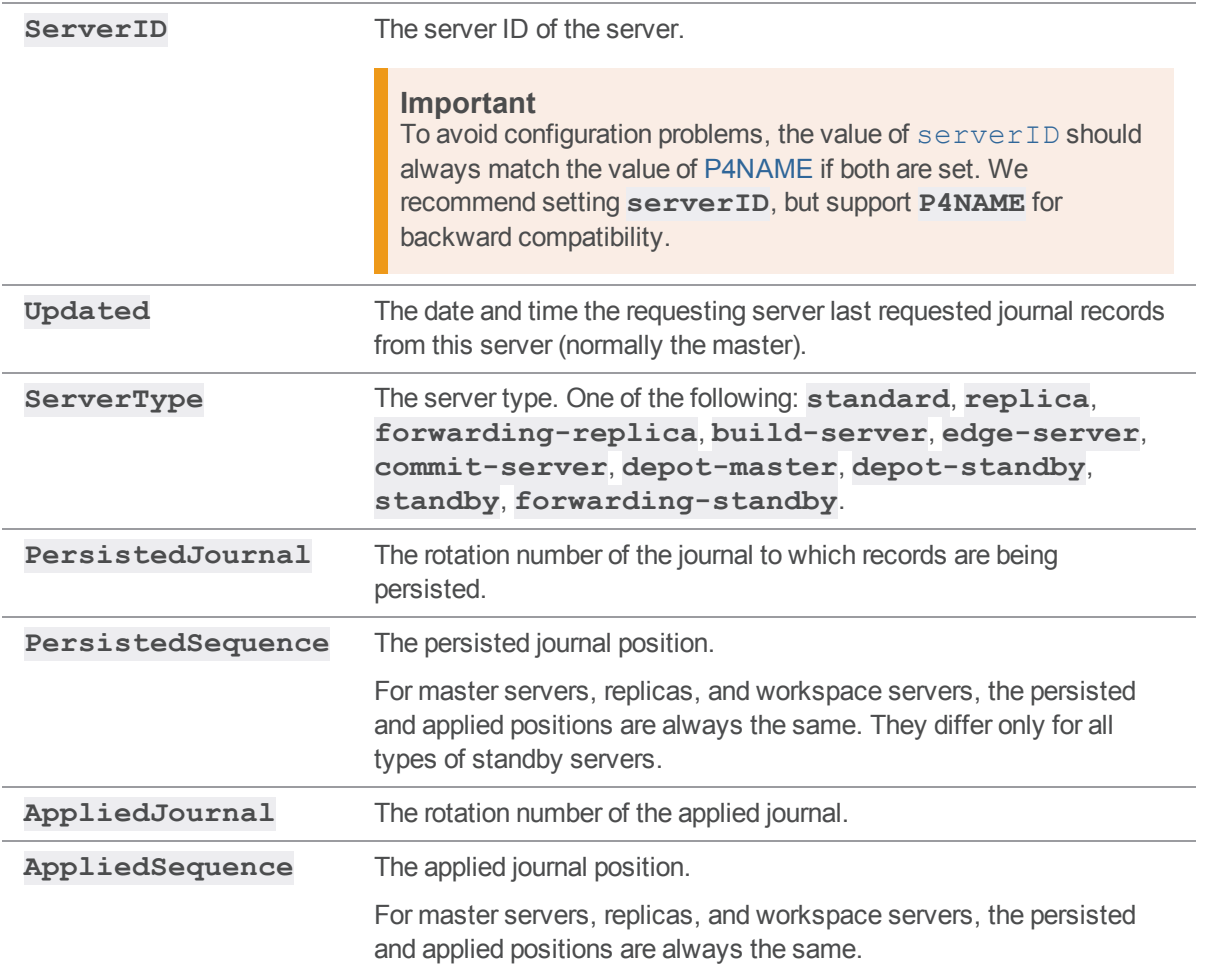

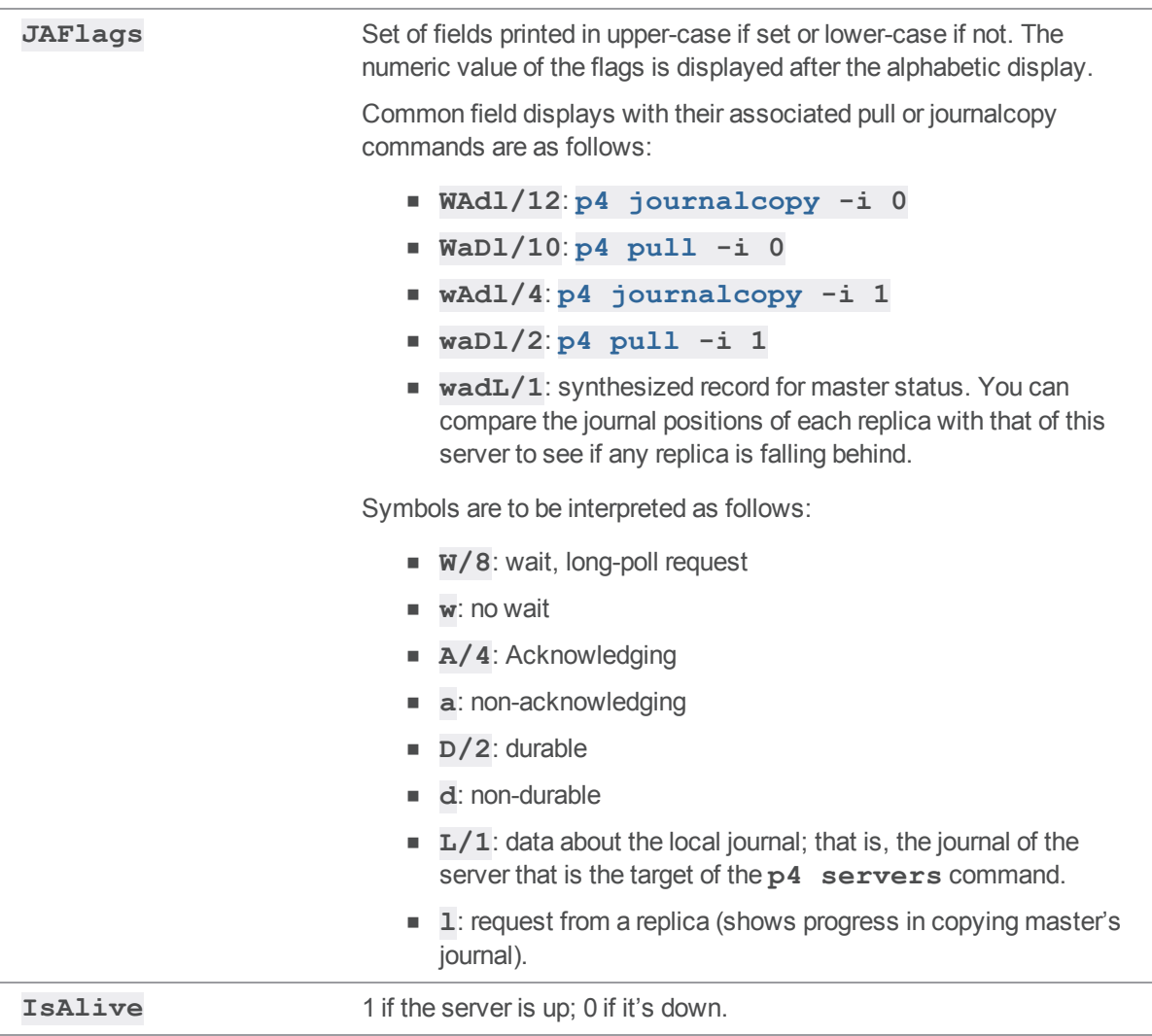

Pull or journal-copy requests are recorded in the db.  $jnlack$  table only when made from a replica that has either a server ID or a **[P4NAME](#page-644-0)**. Any replica that makes such a request but does not have a server ID or **P4NAME** is not recorded in the table.

# *Options*

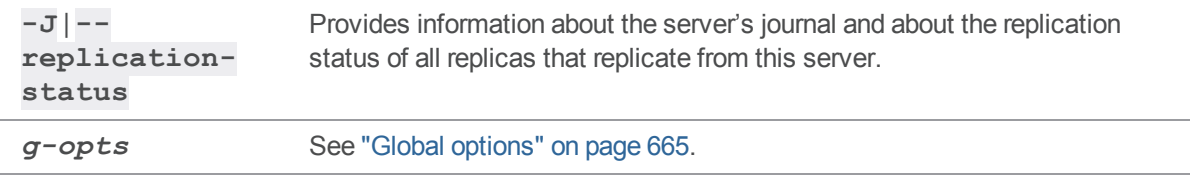

# *Usage Notes*

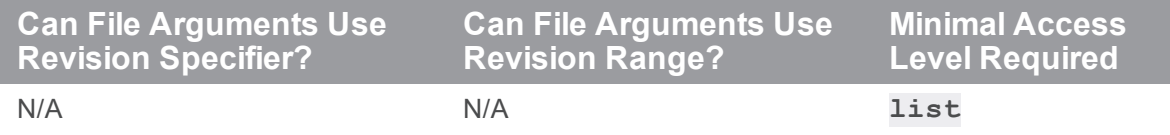

# *Related Commands*

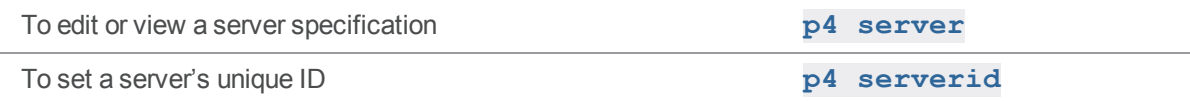

#### p4 set

Set Helix server system variables.

```
"Syntax" on page 19
```
**p4 [***g-opts***] set [-q] [-s] [-S** *svcname***] [***var***=[***value***]]**

#### *Description*

Both Helix server client applications and the shared versioning service make use of certain system variables. Depending on the operating system and other factors, variable definitions may be stored in the file defined by ["P4CONFIG"](#page-624-0) on page 625, in the file defined by ["P4ENVIRO"](#page-631-0) on [page 632](#page-631-0), or in the Windows registry.

- On Linux, values defined with **p4** set are stored in the **P4ENVIRO** file.
- On Windows, values defined with **p4 set** are stored in the **P4ENVIRO** file if this is set. If it is not set, they are stored in the Windows registry.

Windows administrators running Helix server as a service can set environment variables used by the service with **p4 set -S** *svcname var***=***value*. These variables are always stored in the Windows registry.

To change a variable setting that applies to the current user, use **p4 set** *var***=***value*. Administrators can use **p4 set -s** *var***=***value* to set the variable's default values for all users on the machine.

#### **Precedence**

#### **Tip**

You can specify client settings such as port, user, and workspace names by using any of the following:

- 1. On the command line, using options.
- 2. In the configuration file(s) specified by a [P4CONFIG](https://www.perforce.com/perforce/doc.current/manuals/cmdref/#CmdRef/P4CONFIG.html) environment variable, where each config file can be specific to a workspace.
- 3. In the [P4ENVIRO](https://www.perforce.com/perforce/doc.current/manuals/cmdref/#CmdRef/P4ENVIRO.html) configuration file, which is for variables that remain constant for all the workspaces on a given computer.
- 4. User environment variables.
- 5. System environment variables (on Windows, system-wide environment variables are not necessarily the same thing as user environment variables)
- 6. In the user registry or settings set by issuing the **p4 [set](https://www.perforce.com/perforce/doc.current/manuals/cmdref/index.html#CmdRef/p4_set.html)** command.
- 7. In the system registry or system settings set by issuing the **p4 set -s** command.

where

- Command line overrides [P4CONFIG](https://www.perforce.com/perforce/doc.current/manuals/cmdref/#CmdRef/P4CONFIG.html)
- [P4CONFIG](https://www.perforce.com/perforce/doc.current/manuals/cmdref/#CmdRef/P4CONFIG.html) overrides [P4ENVIRO](https://www.perforce.com/perforce/doc.current/manuals/cmdref/#CmdRef/P4ENVIRO.html), and so on.

The output of **p4 [set](https://www.perforce.com/perforce/doc.current/manuals/cmdref/index.html#CmdRef/p4_set.html)** lists the values of the variables (and if a given variable was set by **config**, **enviro**, **set**, or **set -s**).

#### Unsetting and viewing variable values

To unset the value for a particular variable, leave *value* empty.

To view a list of the values of all Helix server variables, use **p4 set** without any arguments. If a **[P4CONFIG](#page-624-0)** file was used to set the variable, its location is displayed.

- n On UNIX, this displays the values of the associated environment variables.
- <sup>n</sup> On Windows, this displays either the environment variable (if set), or the value in the registry and whether it was defined with **p4 set** (for the current user) or **p4 set -s** (for the local machine).

Note how the source of the variable definition is shown in this sample output to the **p4 set** command. If no source is given, the value is stored in the variable itself rather than in a file containing the definition.

```
P4CLIENT=symlinks-nix (config)
P4CONFIG=p4config.txt (config '/home/perforce/p4clients/symlinks-
nix/p4config.txt')
P4EDITOR=/usr/bin/vi
P4IGNORE=p4ignore.txt (enviro)
P4PORT=win-bruno:20151 (config)
P4USER=bruno (set -s)
P4_20151_CHARSET=none (set)
```
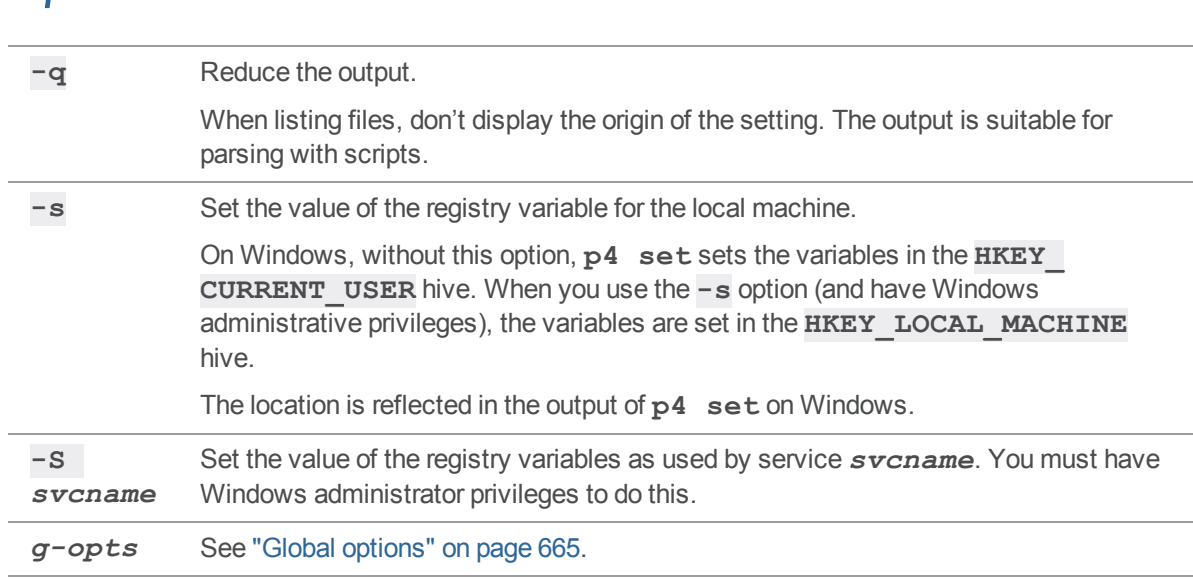

# *Options*

# *Usage Notes*

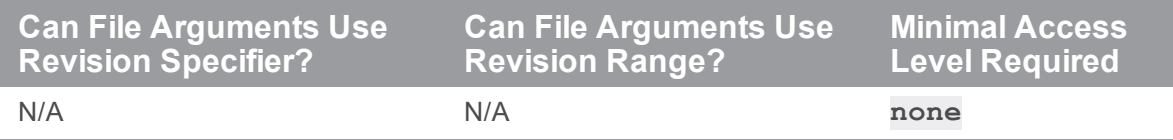

- <sup>n</sup> You'll find a listing and discussion of the Helix server variables in the ["Environment](#page-610-0) and registry [variables"](#page-610-0) on page 611 section of this manual.
- <sup>n</sup> Changes to registry settings under Windows affect the local machine only. An administrator setting **[P4JOURNAL](#page-637-0)** for a Helix server Windows service must be present at the machine running the service. See also the Knowledge Base article, "Windows [Environment](https://community.perforce.com/s/article/3171) Variable Precedence".
- <sup>n</sup> If you're working in a UNIX-like environment on a Windows machine (for example, Cygwin), use environment variables instead of **p4 set**. (In these cases, the Helix server Command-Line Client behaves just as though it were in a UNIX environment.)

# *Examples*

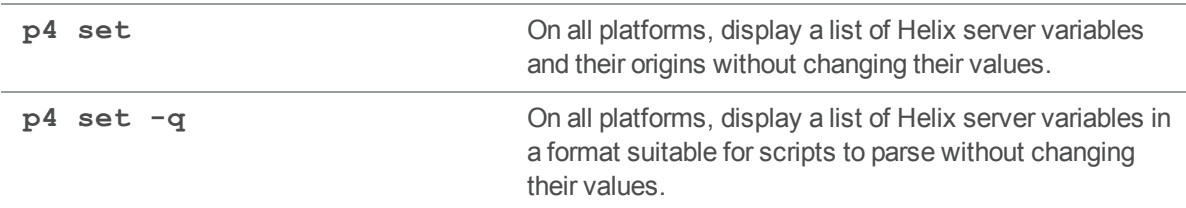

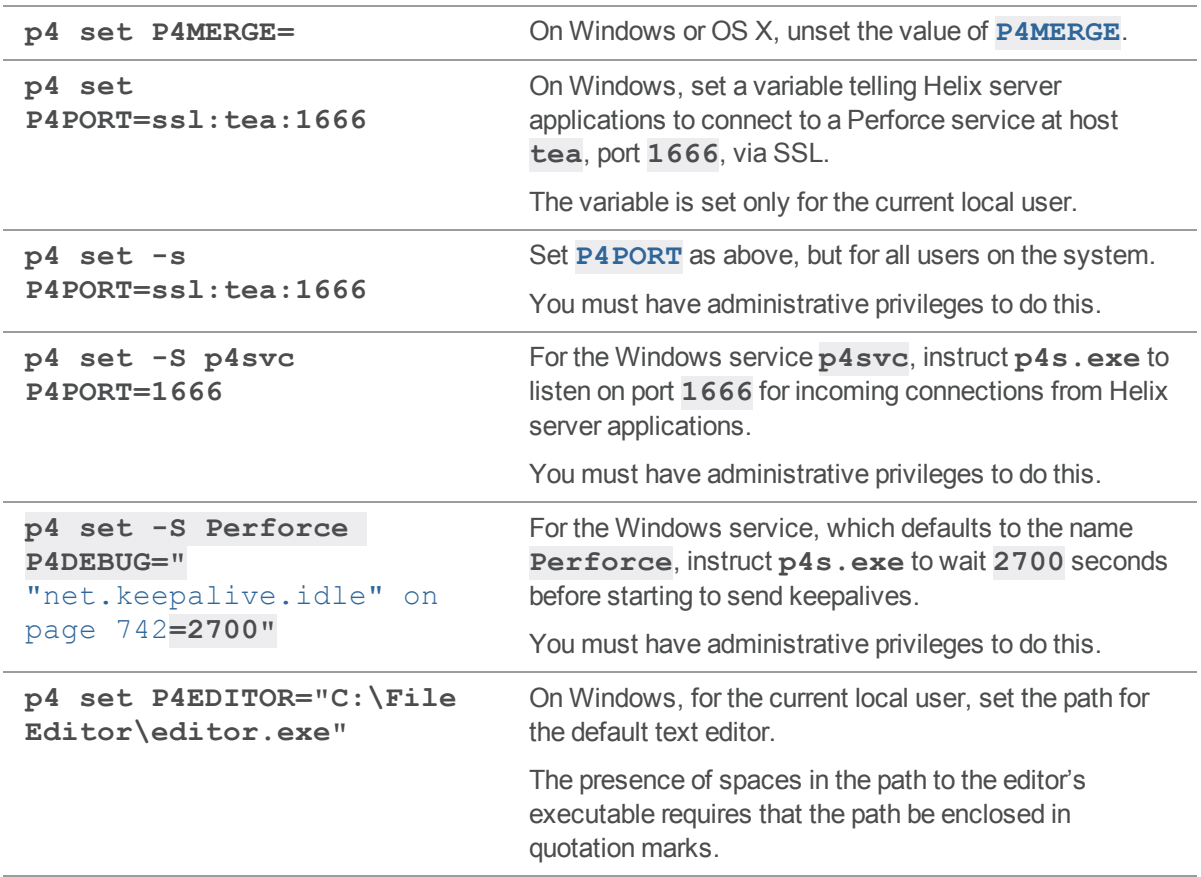

## p4 shelve

Store files from a pending changelist in the depot, without submitting them.

# *["Syntax"](#page-18-0) on page 19*

```
p4 [g-opts] shelve [-Af | -As] [-p] [files]
p4 [g-opts] shelve [-Af | -As] [-a option] [-p] -i [-f | -r]
p4 [g-opts] shelve [-Af | -As] [-a option] [-p] -r -c changelist#
p4 [g-opts] shelve [-Af | -As] [-a option] [-p] -c changelist# [-
f] [files]
p4 [g-opts] shelve [-Af | -As] -d -c changelist# [-f] [files] --
parallel=threads=N[,batch=N][,min=N]
```
## *Description*

Shelving is the process of temporarily storing work in progress in Helix server without submitting a changelist. Shelving is useful when you need to:

<sup>n</sup> perform multiple development tasks on the same set of files, such as testing across multiple platforms

or

<sup>n</sup> share files for code review before committing your work to the depot

The **p4 shelve** command creates, modifies, or discards shelved files in a pending changelist. Shelved files persist in the depot until they are discarded (by means of **p4 shelve -d**) or replaced by subsequent **p4 shelve** commands. **p4 shelve** displays the working revision for the files being shelved.

In addition to the files being shelved, **p4 shelve** also shelves any open stream specification. For open stream specifications, see **p4 [stream](#page-515-0)**.

After shelving files, you can:

- $\blacksquare$  revert or modify them in your client workspace
- <sup>n</sup> restore the shelved versions of those files to your workspace with the **p4 [unshelve](#page-580-0)** command.

While files are shelved, other users can unshelve the shelved files into their own workspaces, or into other client workspaces.

Files that have been shelved can also be accessed with the **p4 [diff](#page-155-0)**, **p4 [diff2](#page-161-0)**, **p4 [files](#page-193-0)**, and **p4 [print](#page-374-0)** commands, using the revision specifier **@=***change*, where *change* is the pending changelist number.

If you are working in a distributed environment, use the **-p** option to promote a shelved change from an edge server to a commit server where it can be accessed by other edge servers in the distributed configuration. When an existing shelved change is promoted, it is promoted without modification unless the **-f** or **-r** options are also used to change the shelved file content. For more information about the use of shelves in distributed environments, see "Usage Notes" on [page 503](#page-502-0) and "[Promoting](https://www.perforce.com/manuals/p4dist/Content/P4Dist/distributed.managing.promoting_shelves.html) shelved [changelists"](https://www.perforce.com/manuals/p4dist/Content/P4Dist/distributed.managing.promoting_shelves.html) in *Helix Core Server Administrator [Guide: Multi-Site](http://www.perforce.com/perforce/doc.current/manuals/p4dist/index.html) Deployment*.

If no arguments are specified, **p4 shelve** creates a new changelist, adds files from the user's default changelist, and (after the user completes a form similar to that used by **p4 [submit](#page-532-0)**), shelves the specified files into the depot. If a file pattern is given, **p4 shelve** shelves only the files that match the pattern.

To add a file to a pre-existing shelve, the file must first be opened in the shelve's changelist.

To move an opened file from one changelist to another, use the **p4 [reopen](#page-426-0)** command.

#### **Note**

**p4 obliterate myfile** does not obliterate a shelve of the file (archive or metadata). When you attempt to unshelve a file that has been obliterated, you will get an error. To recover the content of that file, print the file. To get rid of the shelve, delete the shelf.

#### **Tip**

When you create a shelf from files opened in the default changelist, the syntax of **[***files***]** means a **single** file pattern, such as:

**p4 shelve ....html**

(Note that wildcards are allowed to specify multiple files.)

However, when opened files are in a numbered change, **multiple** file arguments are possible:

```
p4 shelve -c 12108 ....html "*.c"
```
#### streams and p4 shelve

By default, if the stream spec is open, it will also be included with any shelved changelist. See the command line output of **p4 help streamcmds**

By default, a stream spec is not deleted until all files have been deleted.

## *Options*

**-Af** Specifies that only files be shelved with this changelist.

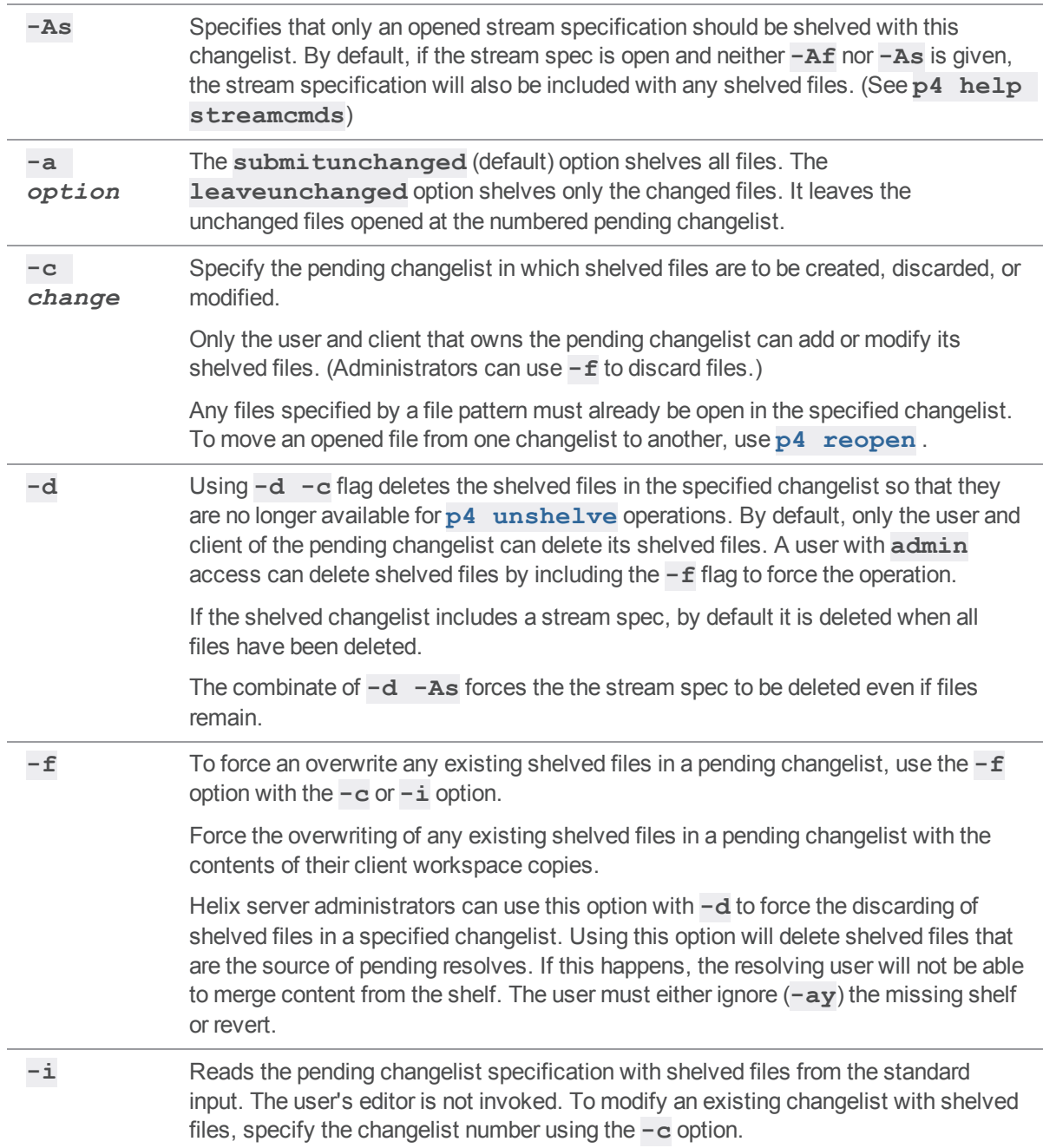

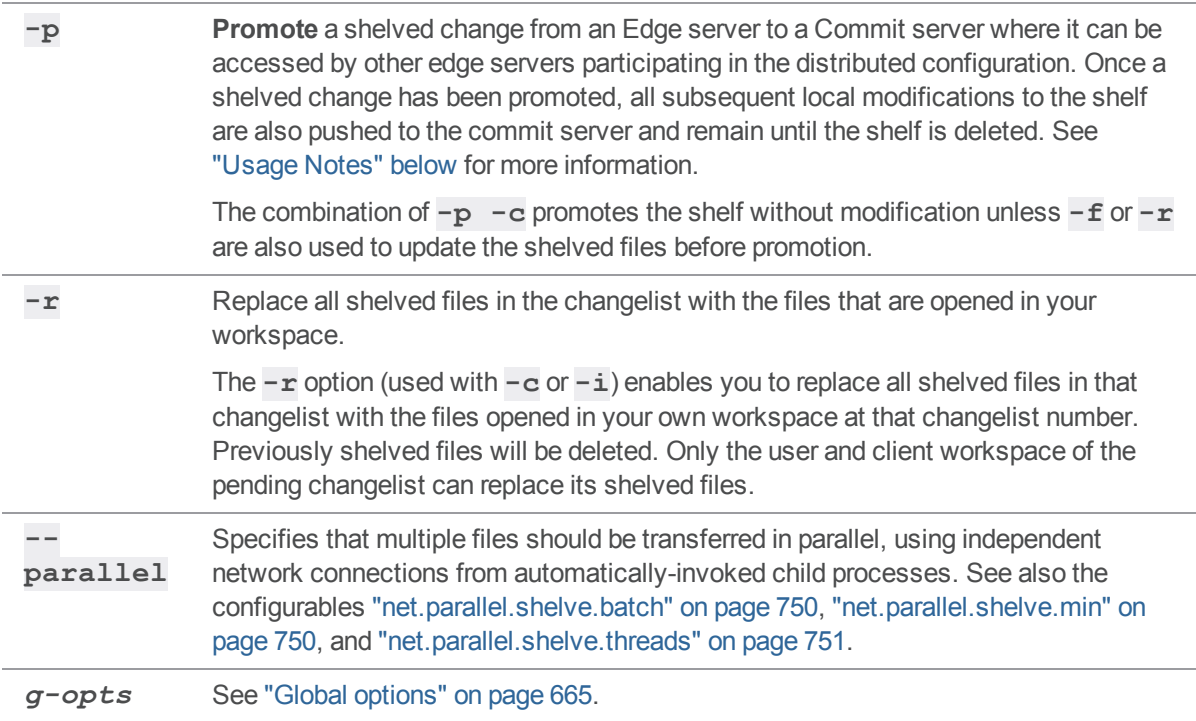

## <span id="page-502-0"></span>*Usage Notes*

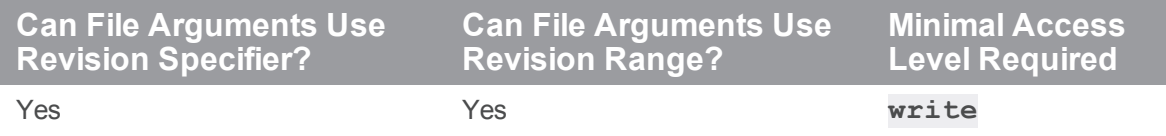

A **promoted shelf** is a shelf that exists on the Commit server of a distributed configuration. It is there either because it was directly created on the Commit server or because it was promoted with the **-p** option of the **p4 shelve** command. Commands that access shelves know how to handle promoted shelves.

To unpromote a shelf, delete the shelf and create a new one.

A shelf can be promoted when it's first created. A normal shelf can be promoted after it is created by running one of the following commands:

\$ **p4 shelve -p -f -c myChange** \$ **p4 shelve -p -r -c myChange**

Promoting a shelf gives you a way to move a shelf from one server to another. To do this, you must complete the following steps:

- 1. Promote the shelf you want to copy on the server from where you want to copy it, say server X.
- 2. Unshelve the shelf in the server to which you want to copy it, say server Y.
- 3. Shelve the change on server Y; this opens the files in a change that is owned by server Y. The new shelf is created as a non-promoted shelf; but you can promote it if you like.

To determine whether a shelved change is promoted, you can try to access the shelf on a server other than the server that owns the change, or you can look at the output of the **p4 -ztag [changes](#page-86-0)** command.

Observe the following limitations when working with promoted shelves:

- You can't unload an Edge server workspace if you have promoted shelves.
- **Discute 1** Use promoted shelves sparingly. Shelf promotion and shelf access are time-consuming operations.

### *Related Commands*

To restore shelved files into a workspace **p4 [unshelve](#page-580-0)**
# <span id="page-504-0"></span>p4 show-permission (graph)

Display the permissions for the specified depot of type **graph** or a repo.

#### **Note**

For depots of type **graph** only.

## *["Syntax"](#page-18-0) on page 19*

```
p4 [g-opts] show-permission -d graphDepot1 [-g group | -u user] [-
r ref] [-p permission]
```

```
p4 [g-opts] show-permission -n //graphDepot1/reponame [-g group |
-u user] [-r ref] [-p permission]
```
## *Description*

#### **Note**

An administrator is the owner, or a user that has been granted the **admin** permission for that specific graph depot or repo.

The administrator uses this command to list the permission assignments for the specified depot of type **graph** or repo.

#### **Note**

Certain permissions implicitly include other permissions. If you specify a permission that can be implicit or explicit, such as **write-ref**, the list shows users that have the specified permission, either explicitly or implicitly, such as users with **write-all** and **admin**. See the "permissions" section of p4 grant [permission](https://www.perforce.com/perforce/doc.current/manuals/cmdref/#CmdRef/p4_grant-permission.html).

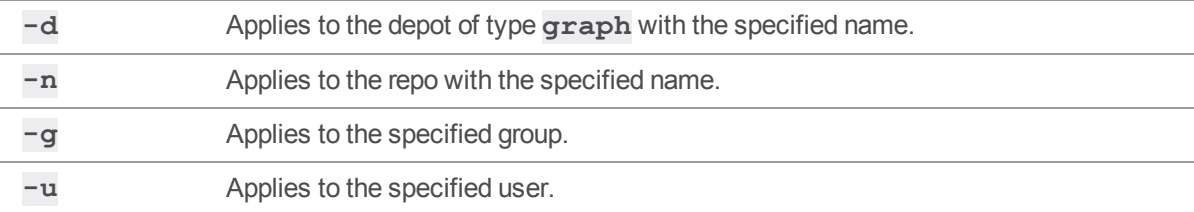

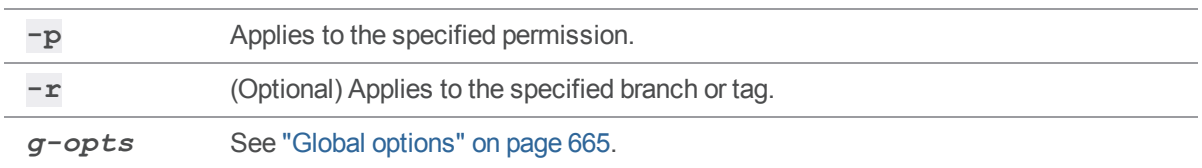

## *Examples*

To list the permissions to a depot of type **graph**, which includes all of its repos, use the **-d** option:

```
p4 show-permission -d graphDepot1
```
To list the permissions to the specified repo, use the **n** option with the //*depot*/*repo* syntax:

```
p4 show-permission -n //graphDepot1/repo1
```
To list the permissions of the specific user to the specified repo, use the **-u** and **-n** options:

```
p4 show-permission -u bruno -n //graphDepot1/repo1
```
To list all the users with the specified permission to the specified repo, use the **-p** option:

```
$ p4 show-permission -p read -n //graphDepot1/repo1
```
## *Related Commands*

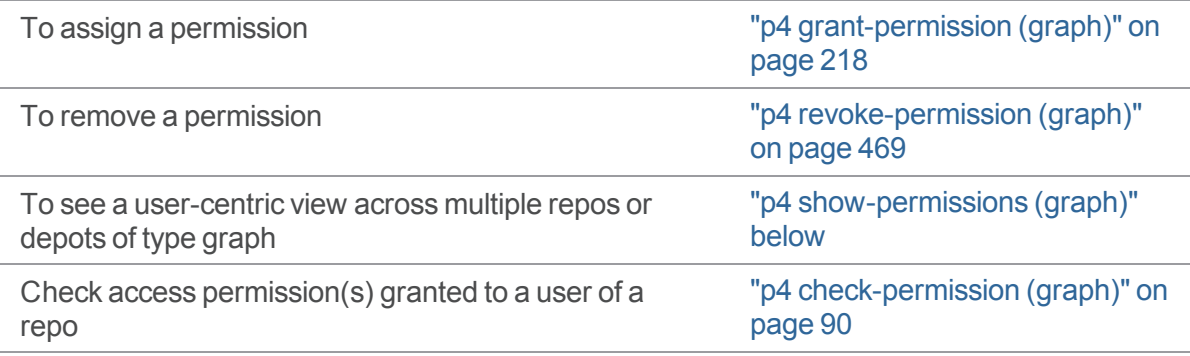

# <span id="page-505-0"></span>p4 show-permissions (graph)

Display a user-centric view of the permissions for repos.

#### **Note**

For depots of type **graph** only.

# *["Syntax"](#page-18-0) on page 19*

```
p4 [g-opts] show-permissions -d graphDepot1 [-g group | -u user]
p4 [g-opts] show-permissions -n //graphDepot1/reponame [-g group |
-u user]
```
## *Description*

Unlike "p4 [show-permission](#page-504-0) (graph)" on page 505, which requires specifying a repo (or graph depot), this command can report across multiple repos (or graph depots). For some queries, this is convenient.

#### **Note**

An administrator is the owner, or a user that has been granted the **admin** permission for that specific graph depot or repo.

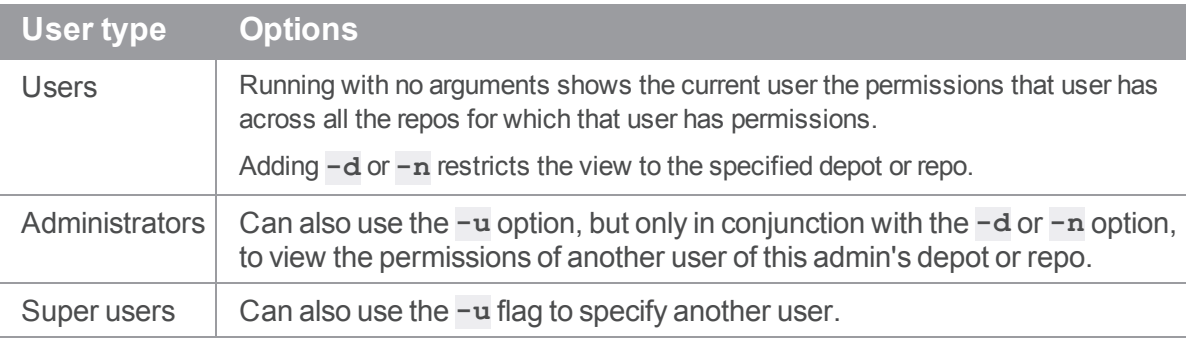

#### **Note**

Certain permissions implicitly include other permissions. If you specify a permission that can be implicit or explicit, such as **write-ref**, the list shows users that have the specified permission, either explicitly or implicitly, such as users with **write-all** and **admin**. See the "permissions" section of p4 grant [permission](https://www.perforce.com/perforce/doc.current/manuals/cmdref/#CmdRef/p4_grant-permission.html).

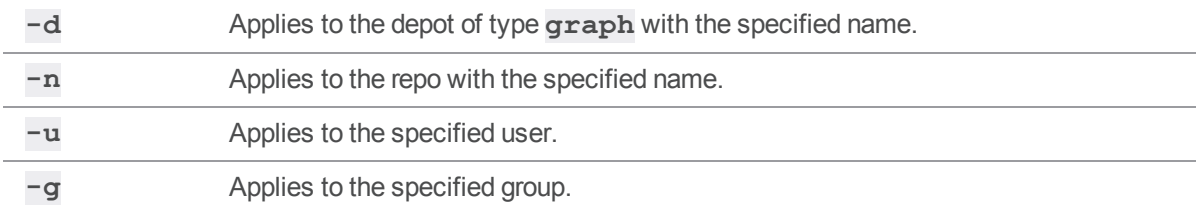

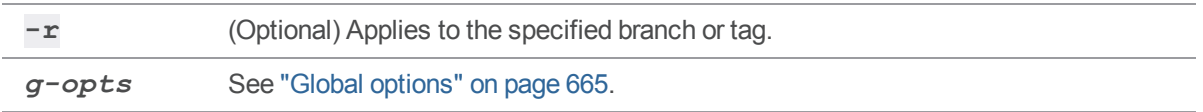

## *Related Commands*

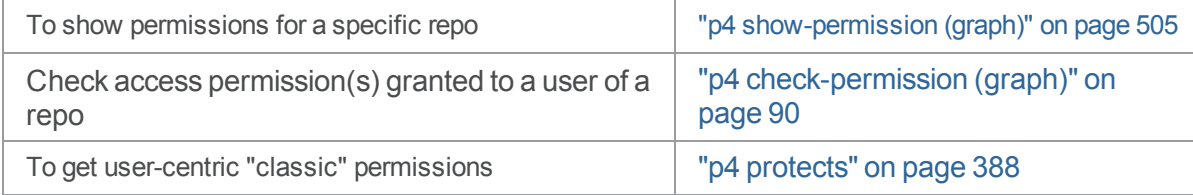

# p4 show-ref (graph)

Display reference values.

**Note** For depots of type **graph** only.

## *["Syntax"](#page-18-0) on page 19*

```
p4 graph show-ref [-n //repo/name] [-a -u user -m max -t ref-type
] [[-e|-E] nameFilter]
```
## *Description*

The graph show-ref command displays reference values, which is similar to the Git command  $q$ it[show-ref](https://git-scm.com/docs/git-show-ref).

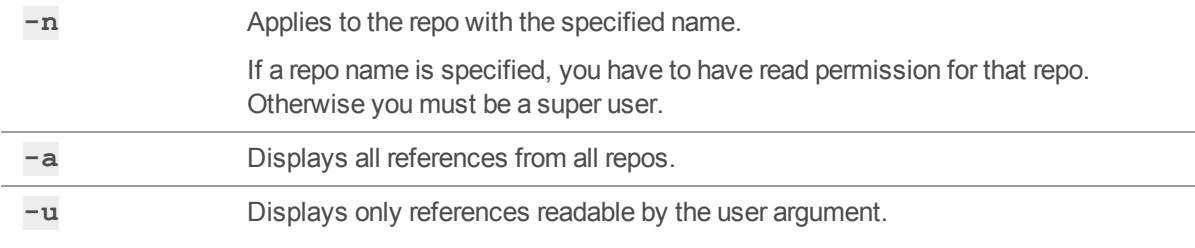

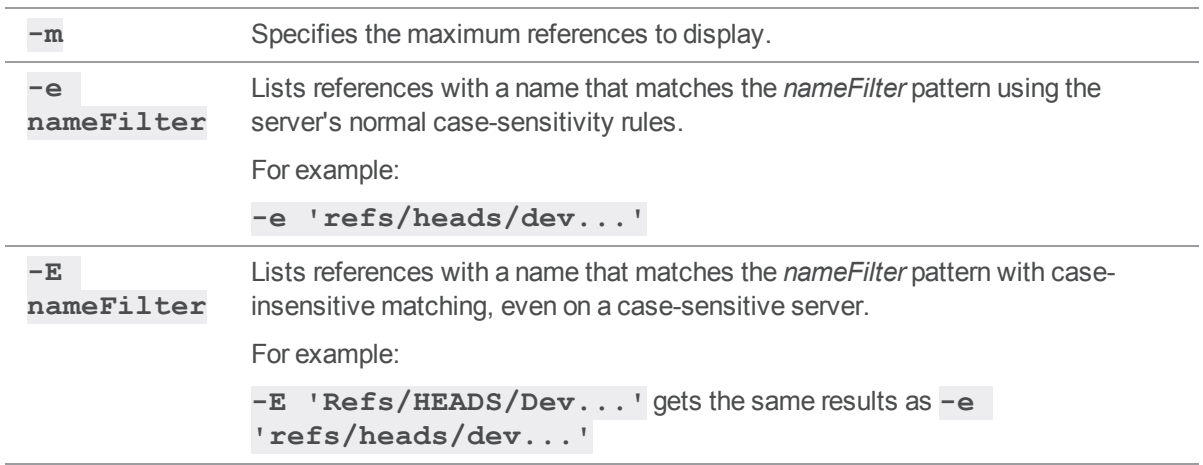

### p4 sizes

Display size information for files in the depot.

## *["Syntax"](#page-18-0) on page 19*

```
p4 [g-opts] sizes [-a -S] [-s|-z] [-b blocksize] [-h | -H] [-m
max] FileSpec[revSpec]
p4 [g-opts] sizes -A [-a -s] [-b blocksize] [-m max]
archiveFileSpec
p4 [g-opts] sizes -U unloadFileSpec
```
## *Description*

The **p4 sizes** command displays the sizes of files stored in the depot. When called with no options, only the size of the head revision of the file or files is displayed. One line of output is provided per file.

Use the **-a** option to see how much space is occupied by each individual revision in the specified revision range, rather than just the highest revision in the specified range. One line of output is provided per file, per revision.

Use the **-s** option to obtain the sum of all files specified. Only one line of output is provided, showing the file specification, the number of files summarized, the total number of bytes required, and (if the **-b** option is provided) the total number of blocks required.

The **-h** or **-H** option displays size in human-readable form, using a scaling factor of 1,024 for **-h** or 1,000 for **-H**. The size displayed will be automatically scaled to bytes, kilobytes, megabytes, gigabytes, or terabytes, as needed. For example, if you specify **-h**, the output of 75,883,921 bytes, would be represented as 72.36 M.

The **-z** option works the same way as **-s**, but excludes space occupied by lazy copies (files that exist by virtue of integration operations). Use **-z** to estimate the space occupied by files on a Helix server installation, and use **-s** to estimate the local diskspace requirement if files were synced to a client workspace.)

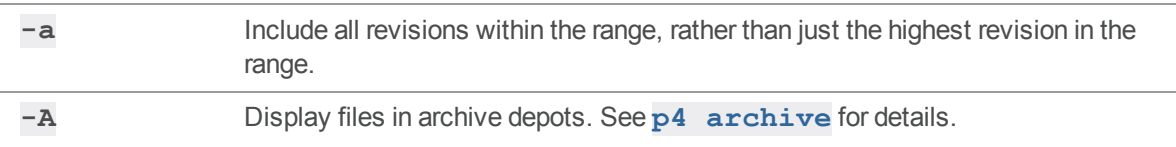

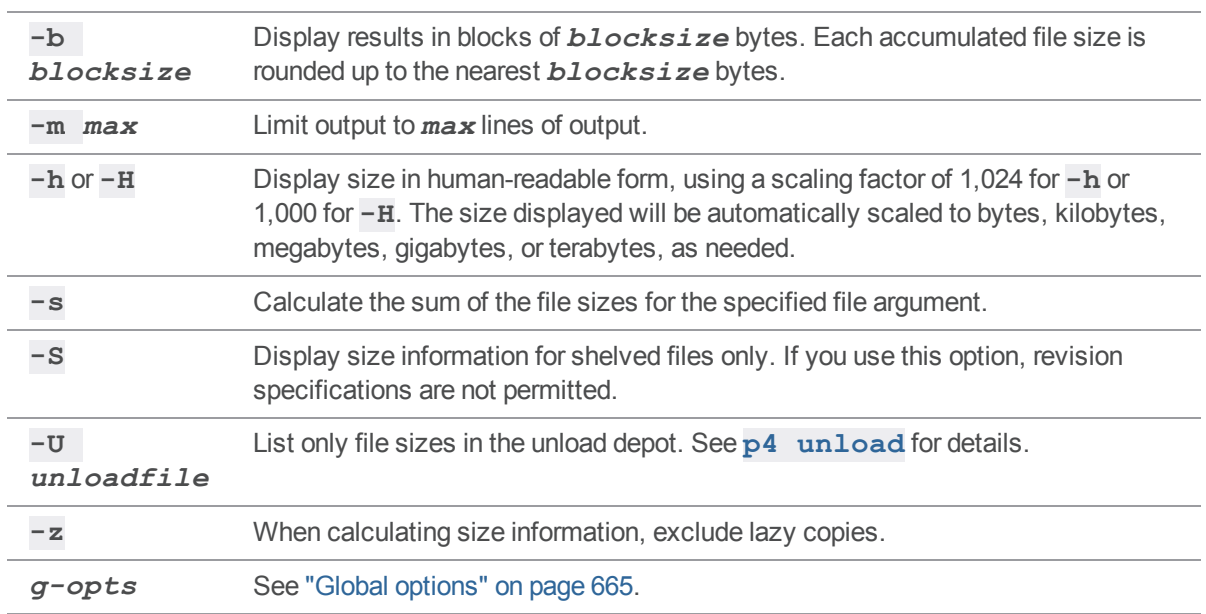

## *Usage Notes*

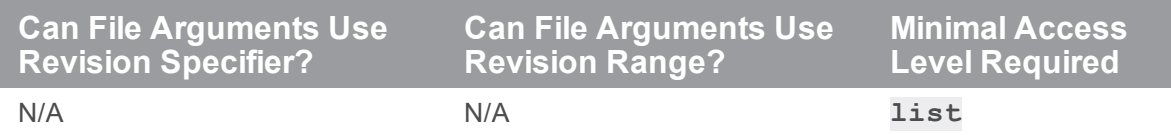

<sup>n</sup> The **p4 sizes** command is functionally similar to the UNIX **du** command.

- <sup>n</sup> If no revision range is specified, the implicit revision range of **#1** through **#head** is assumed.
- <sup>n</sup> File sizes are based on the normalized (UNIX linefeed convention) and uncompressed version of the depot file, regardless of how the file is represented when synced to a client workspace.

## *Examples*

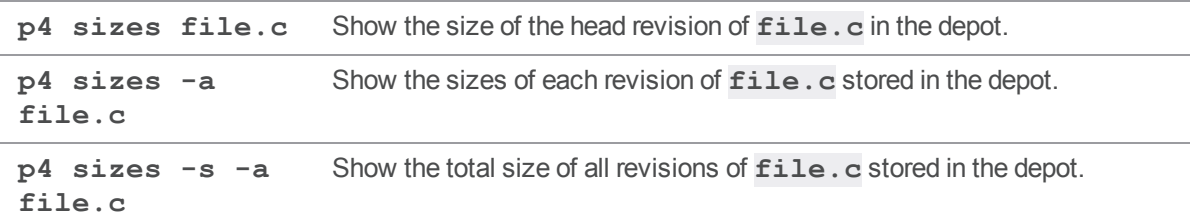

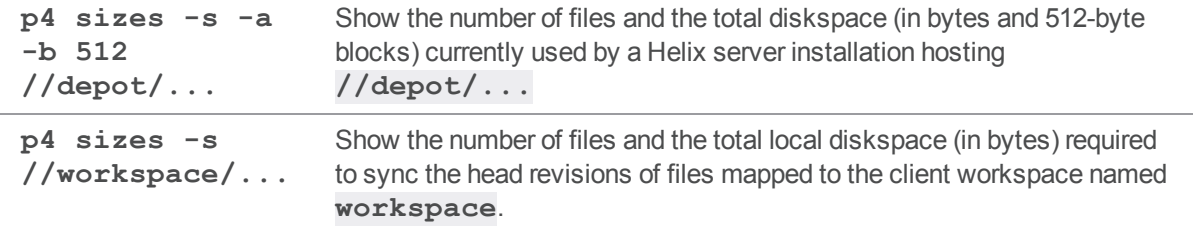

### p4 status

Previews output of open files for add, delete, and/or edit in order to reconcile a workspace with changes made outside of Helix server.

The **p4 status** command produces output in local syntax. To see file names and paths in depot syntax, use the **-n** option to **p4 [reconcile](#page-411-0)**.

## *["Syntax"](#page-18-0) on page 19*

```
p4 [g-opts] status [-c change] [-A | [-e -a -d] | [-s]] [-f -I -
m] [file ...]
```
## *Description*

When called without arguments,  $p4$  **status** only previews the results of the workspace reconciliation. To limit the scope of **p4 status** to add, edit, or delete, use the **-a**, **-e**, or **-d** options. You must use either **p4 status -A** (or **p4 [reconcile](#page-411-0)**) to actually open the files in a changelist.

The **p4 status** command finds unopened files in a client's workspace and detects the following three types of inconsistencies between your workspace and the depot:

- 1. Files present in the depot, present in your have list, but missing from your workspace. By default, these files are then opened for **delete**.
- 2. Files present in your workspace, but missing on the depot. By default, these files are opened for **add**.
- 3. Files modified in your workspace that are not open for edit. By default, these files are opened for **edit**.

If the list of files to be opened includes both adds and deletes, the missing and added files are compared and converted to pairs of **move/delete** and **move/add** operations (as long as the files' sizes and contents are similar.)

By default, **p4 status** displays opened files as well as files that need to be reconciled. If you use the **-A**, **-e**, **-a**, or **-d** options or client applications earlier than 2015.1, opened files are not displayed.

By default, **p4 status** does not check files and/or paths mentioned in the **[P4IGNORE](#page-634-0)** file. Use the **- I** option to override this behavior and ignore the **[P4IGNORE](#page-634-0)** file.

### Reconcile and implicit p4 move affects p4 status

If you do a "p4 [reconcile"](#page-411-0) on page 412 and some of the files show up as potential "adds" while others show up as "deletes", Helix server compares the new files and the missing files to see if any of them appear to be the same file. If so, Helix server links them as if you had used " $p4$  [move"](#page-356-0) on [page 357](#page-356-0) to open them. The output of **p4 reconcile** and **p4 status** will include a "**... moved from**" line so that you can preview how Helix server matched the files before you submit them. You can also use "p4 [resolved"](#page-450-0) on page 451 after opening the files.

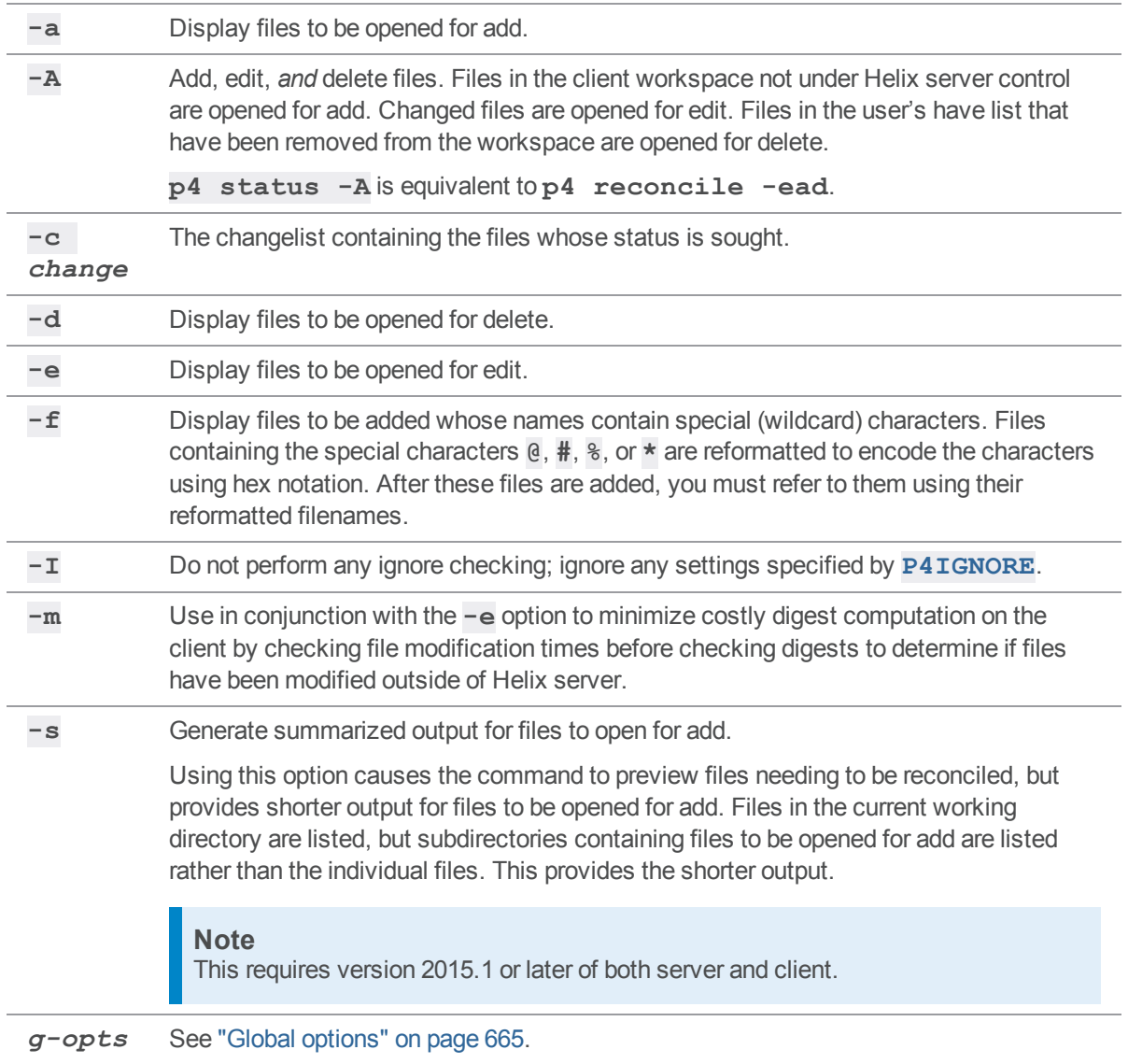

# *Usage Notes*

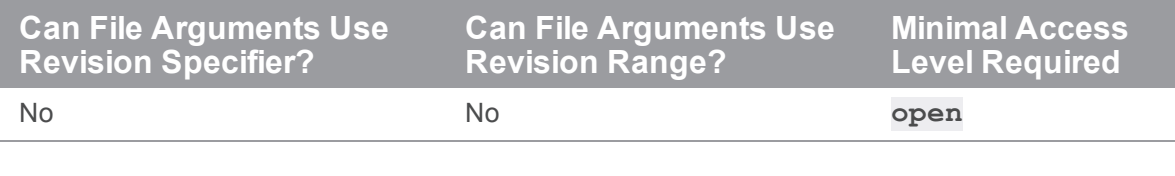

# *Related Commands*

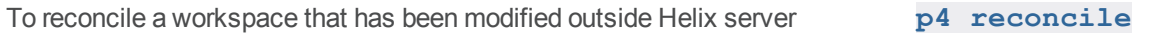

### <span id="page-515-0"></span>p4 stream

Create, edit, or delete a stream specification.

## *["Syntax"](#page-18-0) on page 19*

```
p4 [g-opts] stream [-P parent] -t typename name
p4 [g-opts] stream [-f -d] [-o [-v]] [-P parent] -t typename [name
[@change]]
p4 [g-opts] stream -i [-f] name
p4 [g-opts] stream edit
p4 [g-opts] stream resolve [-a flag] [-n] [-o]
p4 [g-opts] stream revert
```
## *Description*

The **p4 stream** command enables you to maintain Helix server streams, which are hierarchical branches with policies that control the structure and the flow of change. Stream hierarchies are based on the stability of the streams, specified by the **type** you assign to the stream:

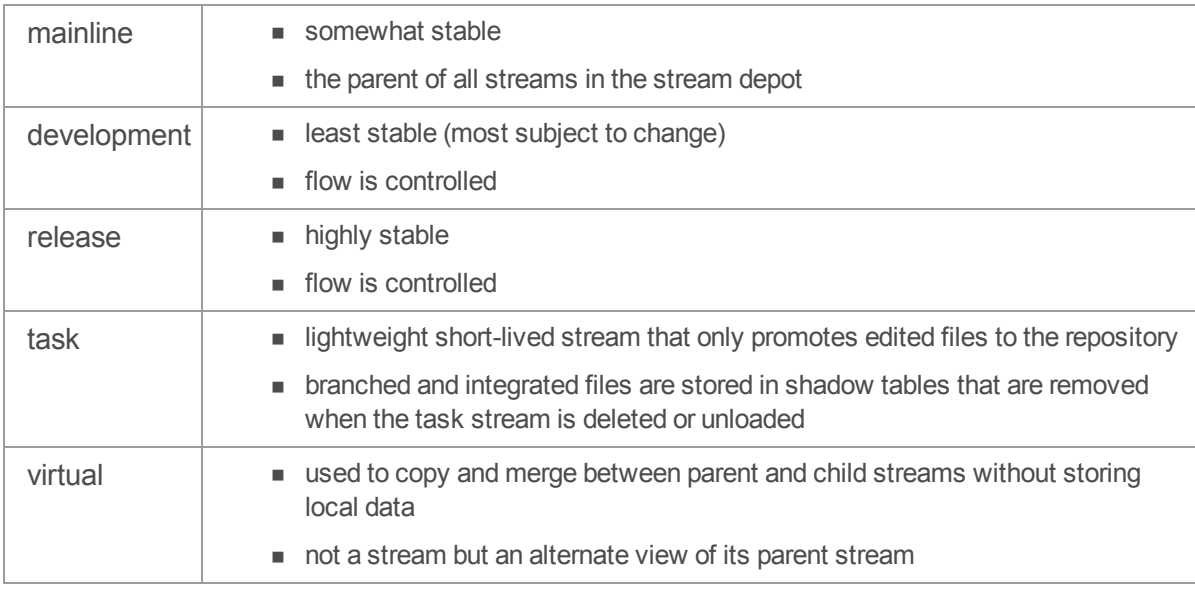

Stream contents are defined by the **paths** that you map. By default, a stream has the same structure as its parent (the stream from which it was branched). However, you can override the structure. For example, your override might ensure that specified files cannot be submitted or integrated to other streams.

By default, **p4 stream** edits the stream associated with your current workspace. It throws an error if you're not using a stream workspace. For more information, see the ["Streams"](https://www.perforce.com/perforce/doc.current/manuals/p4guide/#P4Guide/chapter.streams.html%3FTocPath%3DStreams|_____0) chapter of the *[Helix](http://www.perforce.com/perforce/doc.current/manuals/p4guide/index.html) Core [Server](http://www.perforce.com/perforce/doc.current/manuals/p4guide/index.html) User Guide*.

For details on the recommended workflow to edit, resolve, and revert a stream, see "Update [Streams](https://www.perforce.com/manuals/p4guide/Content/P4Guide/streams.update.html)" in *Helix Core [Server](http://www.perforce.com/perforce/doc.current/manuals/p4guide/index.html) User Guide*.

#### **Note**

If you integrate from a classic branch or other stream depot to a task stream, the files are not copied up to the parent unless they are edited and submitted first.

For a detailed discussion of streams, see the [Streams](https://www.perforce.com/manuals/p4guide/Content/P4Guide/chapter.streams.html) chapter of the *Helix Core [Server](http://www.perforce.com/perforce/doc.current/manuals/p4guide/index.html) User Guide*.

#### Private editing of streams

If a user edits a stream spec publicly and saves the spec, the changes take effect immediately. In some cases, this can affect other users in unwanted ways. For example, changing any dependency, such as product component, might break a product build.

Private editing of streams allows you to:

- n modify a stream spec and stream depot files in isolation from other users of that stream
- <sup>n</sup> test the modifications before submitting them, and you can shelve the modifications for another user to test
- n improve the visibility and tracking of how the stream spec evolves because a single "atomic" changelist can contain your edits to the stream spec and any associated code changes

Prior to this release, a user could edit a stream spec privately by using the **p4 stream edit** command, which is still supported. For example,

```
p4 -c aStreamClient stream edit
Stream //Ace/Main@15973 - edit stream spec default change
```
However, if you use **p4 stream edit** the changelist does not track edits to the stream spec. The workflow for private editing of streams corresponds to your normal workflow with the "p4 [edit"](#page-173-0) on [page 174](#page-173-0), "p4 submit" on [page 533,](#page-532-0) "p4 revert" on [page 460](#page-459-0), and "p4 resolve" on [page 438](#page-437-0) commands. These commands have been enhanced with the **-So**, **-Si**, or **-Sx** options to include or exclude stream specs edits.

See also the **p4 help streamcmds** command-line output.

#### **Tip**

<sup>n</sup> To learn how to create a stream depot and set its **StreamDepth**, see ["Working](#page-145-0) with stream

depots" on [page 146](#page-145-0) in the "p4 depot" on [page 140](#page-139-0) command.

<sup>n</sup> For a complete explanation of the different types of streams and how to use them, see the [Streams](https://www.perforce.com/perforce/doc.current/manuals/p4guide/Content/P4Guide/chapter.streams.html) chapter in the *Helix Core [Server](http://www.perforce.com/perforce/doc.current/manuals/p4guide/index.html) User Guide*, including the "Update [streams](https://www.perforce.com/manuals/p4guide/Content/P4Guide/streams.update.html)" topic.

#### Stream and graph depot

A stream can import a repo from a depot of type graph. Within the stream, the content of the import is read-only. The examples below show that:

- <sup>n</sup> the **.git** suffix is required
- <sup>n</sup> the repo path must include a specific **SHA-1** or **ref**

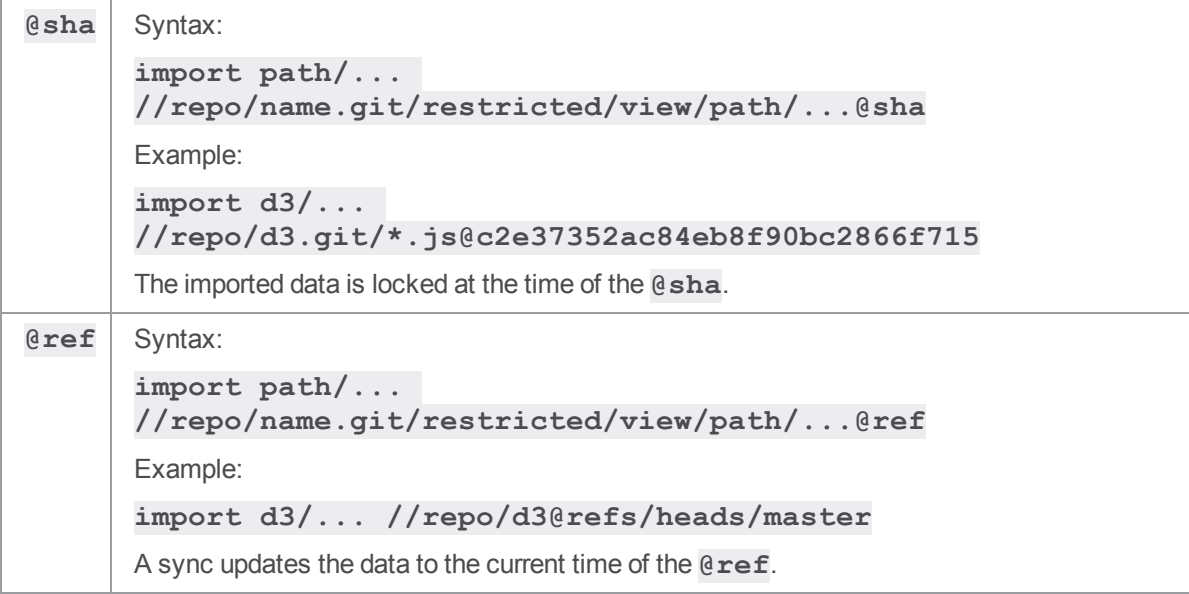

See ["Working](#page-146-0) with depots of type graph" on page 147.

## *Form Fields*

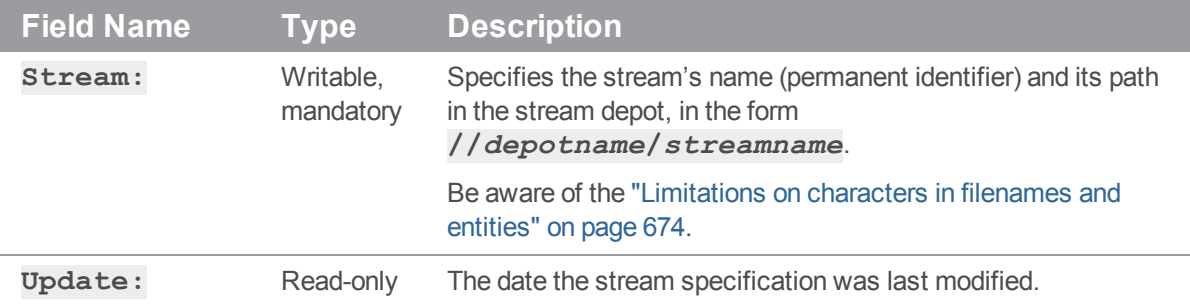

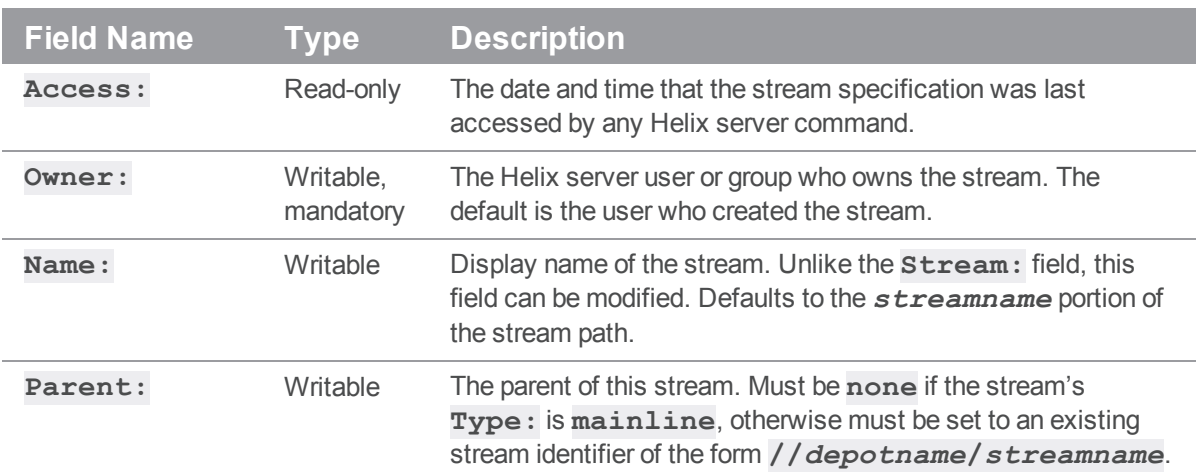

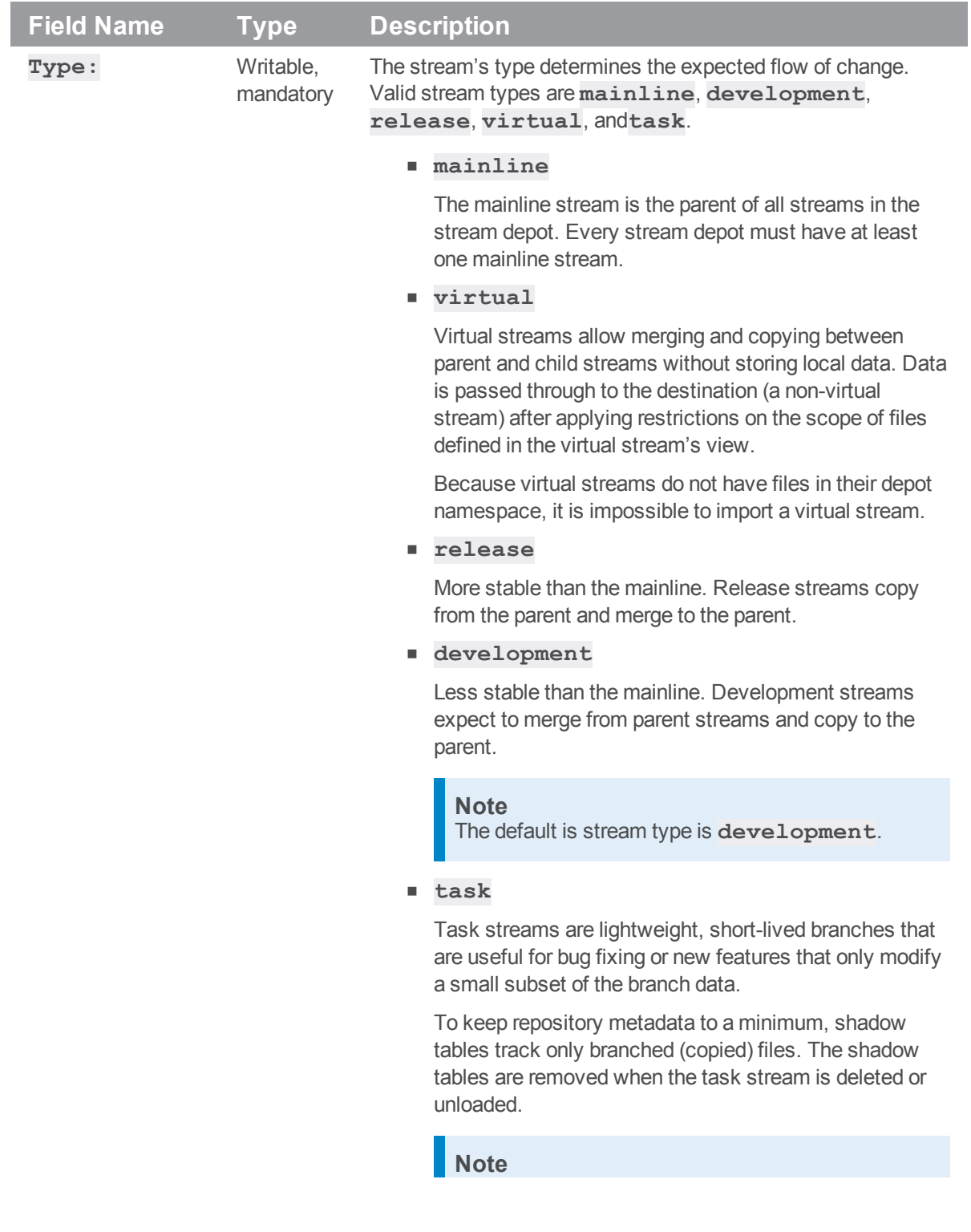

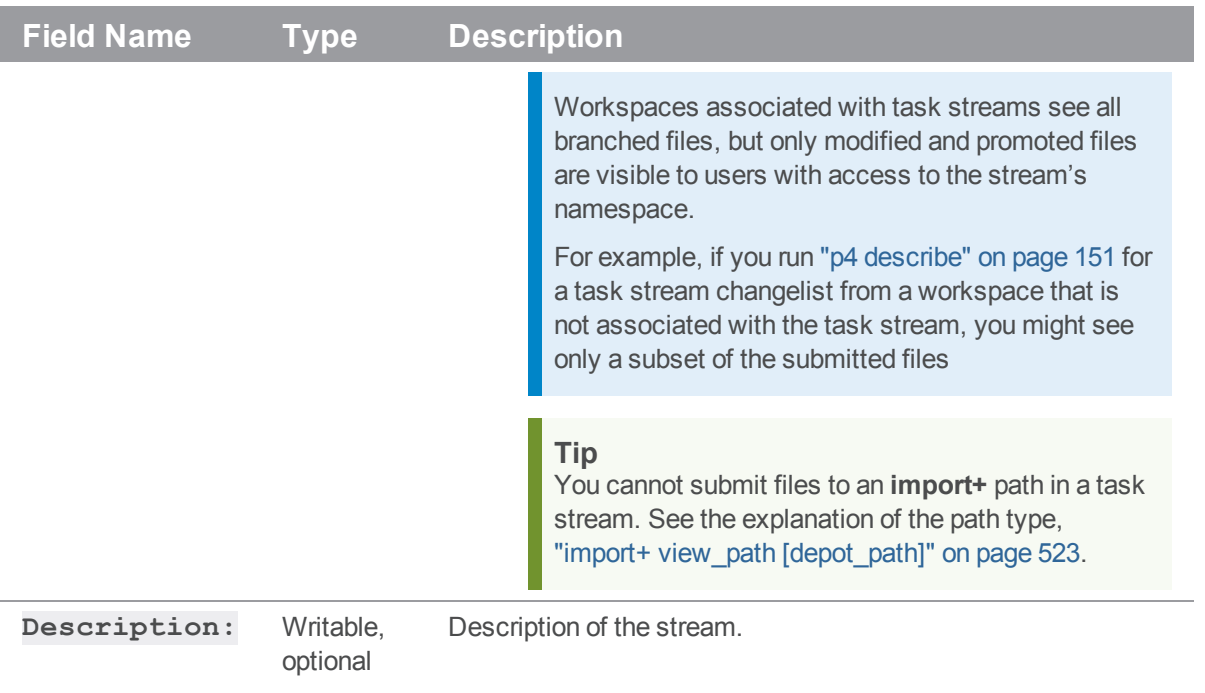

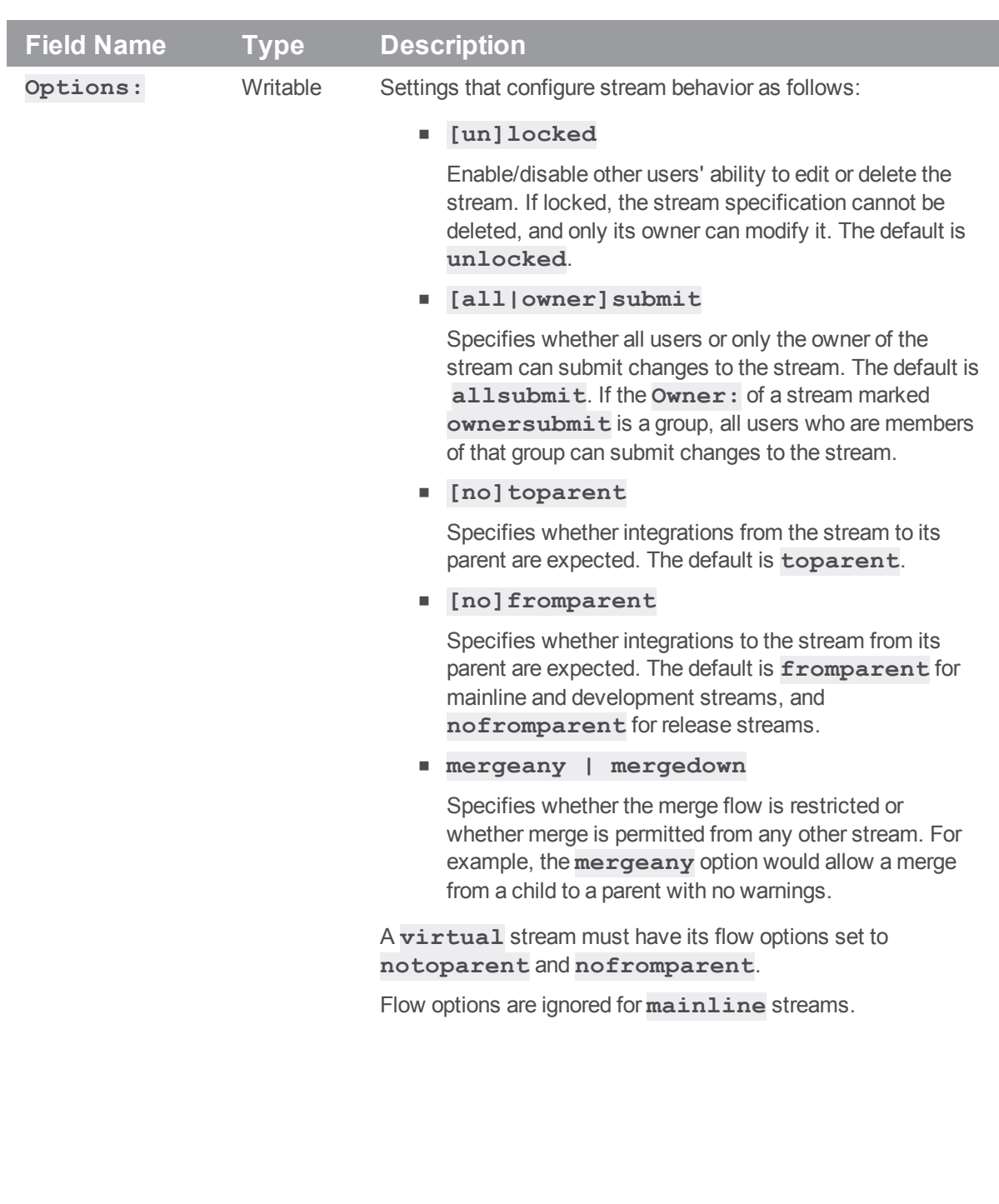

<span id="page-522-0"></span>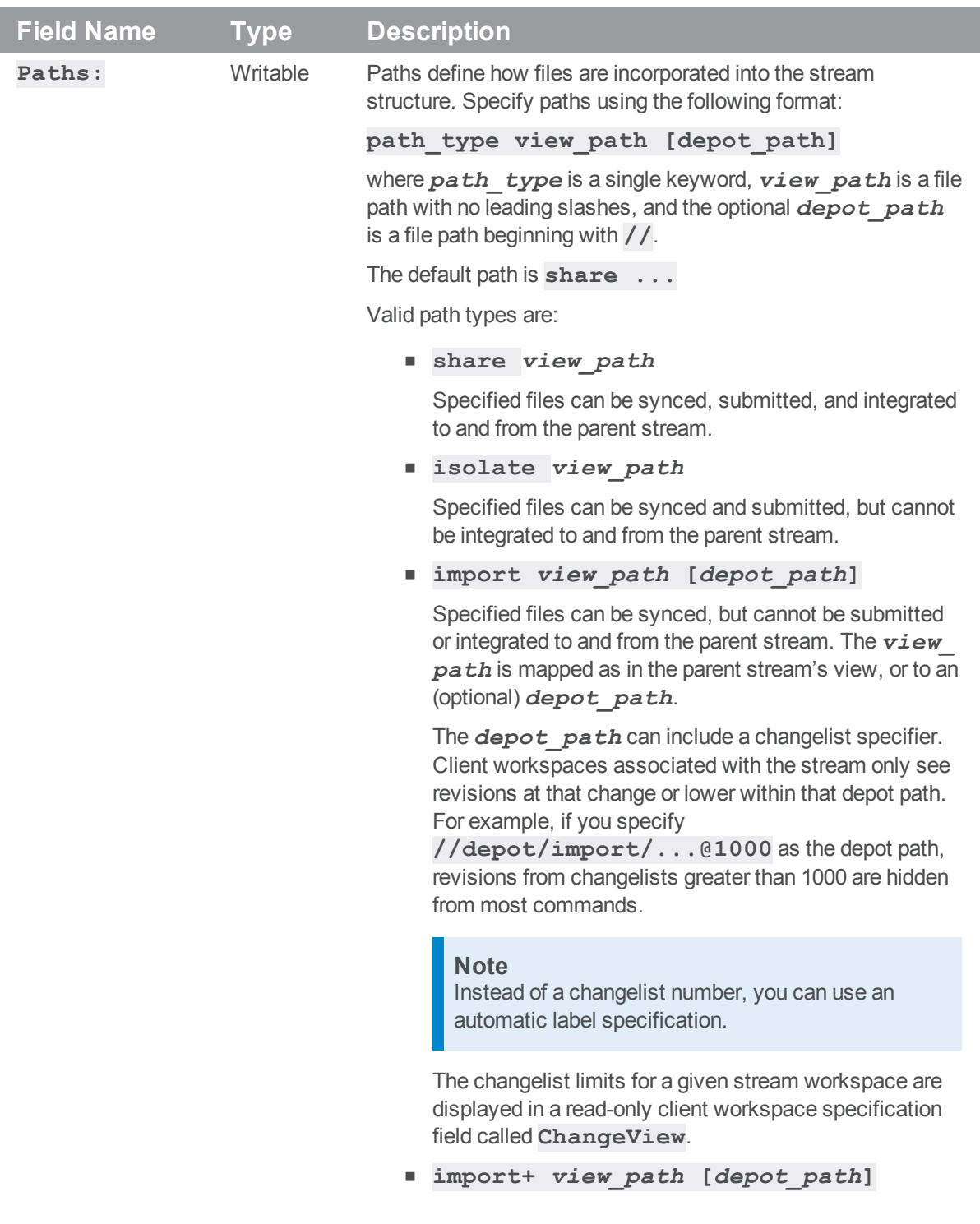

### **Field Name Type Description** Functions like a standard **import** path, enable you to map a path from outside the stream depot to your stream, but unlike a standard import path, you can submit changes to the files in an **import+** path. <sup>n</sup> **exclude** *view\_path* Specified files cannot be synced, submitted or integrated to and from the parent stream. By default, streams inherit their structure from the parent stream (except mainlines, which have no parent). Paths are inherited by child stream views. A child stream's path can downgrade the inherited view, but not upgrade it. (For example, a child stream can downgrade a **shared** path to an **isolated** path, but if the parent stream defines a path as **isolated**, its child cannot restore full access by specifying the path as **shared**.) Note that the *depot\_path* is relevant only when the *path\_ type* is **import** or **import+**. **Tip** In a virtual stream, when you import paths, be specific and provide **import view-path** with a depot-path argument. For example, suppose that you create this set of streams: Stream //project1/mainQ mainline none 'mainQ' Stream //project1/devQ1 development //project1/mainQ 'devQ1' Stream //project1/devQ1-virt virtual //project1/devQ1 'devQ1-virt' and you use **Paths: share ...** for all except the virtual stream, which has: Paths: **import foo/...** share foo/src/libs/lib1/...

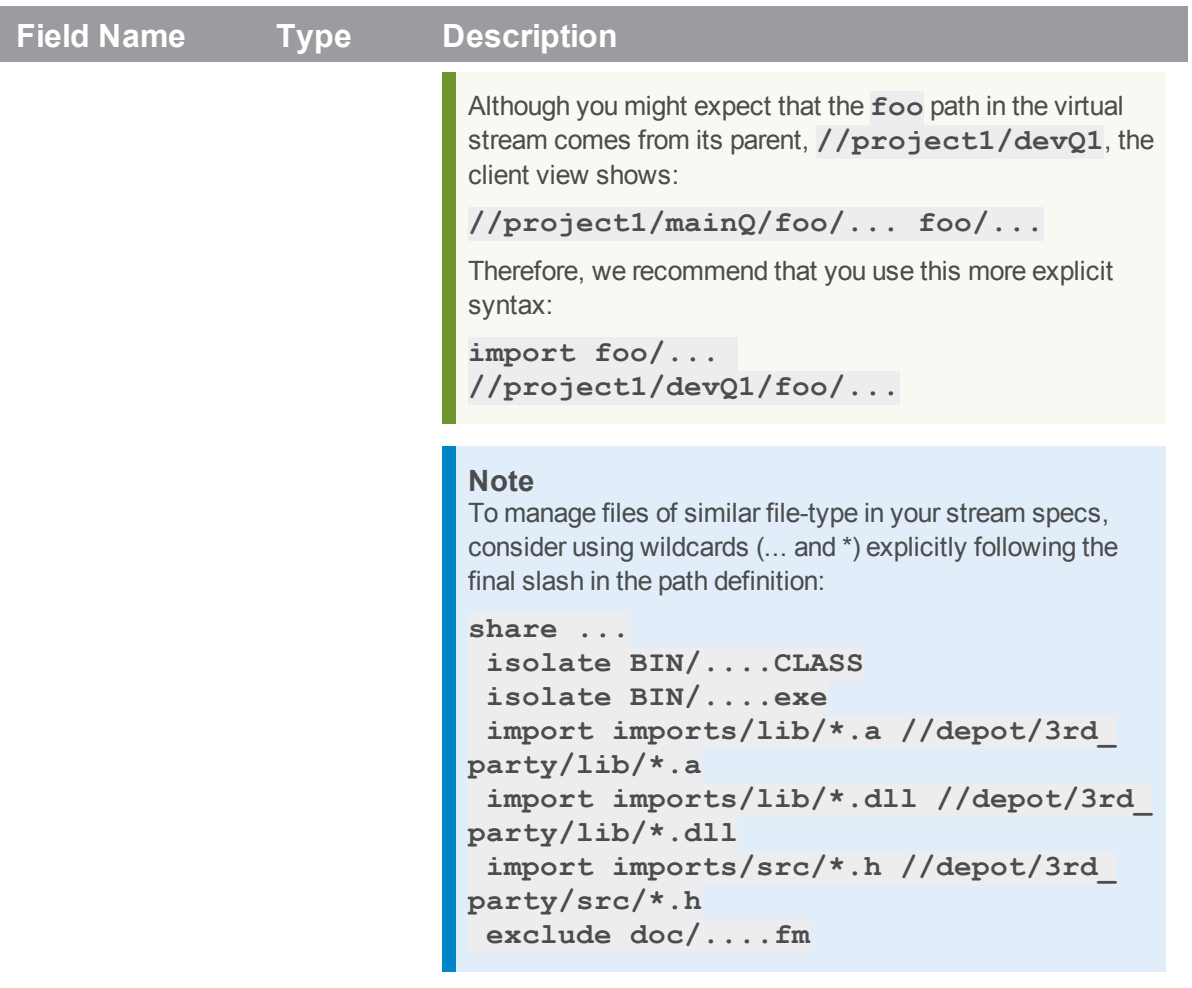

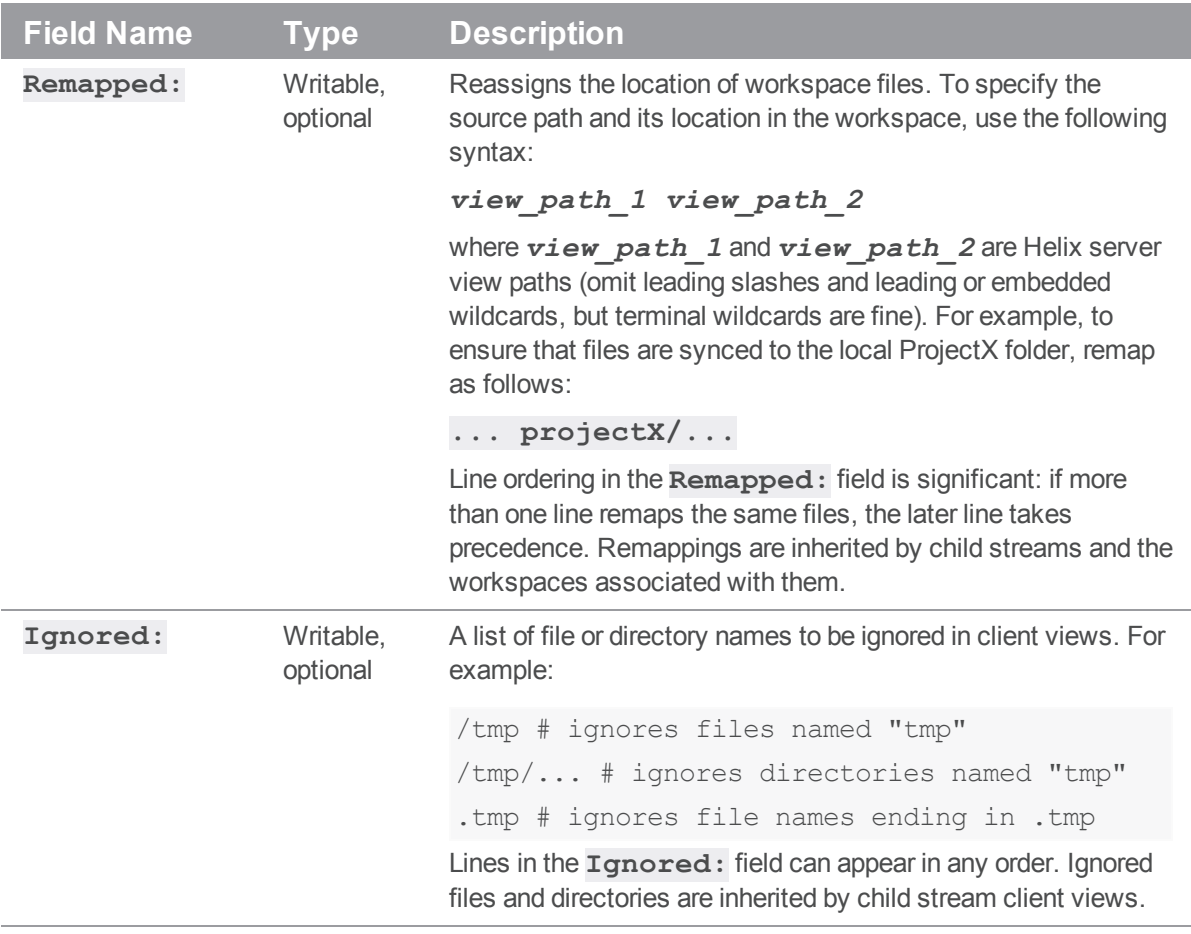

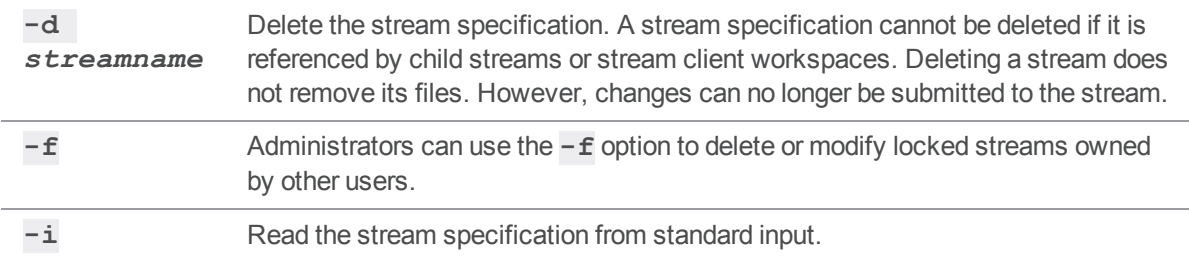

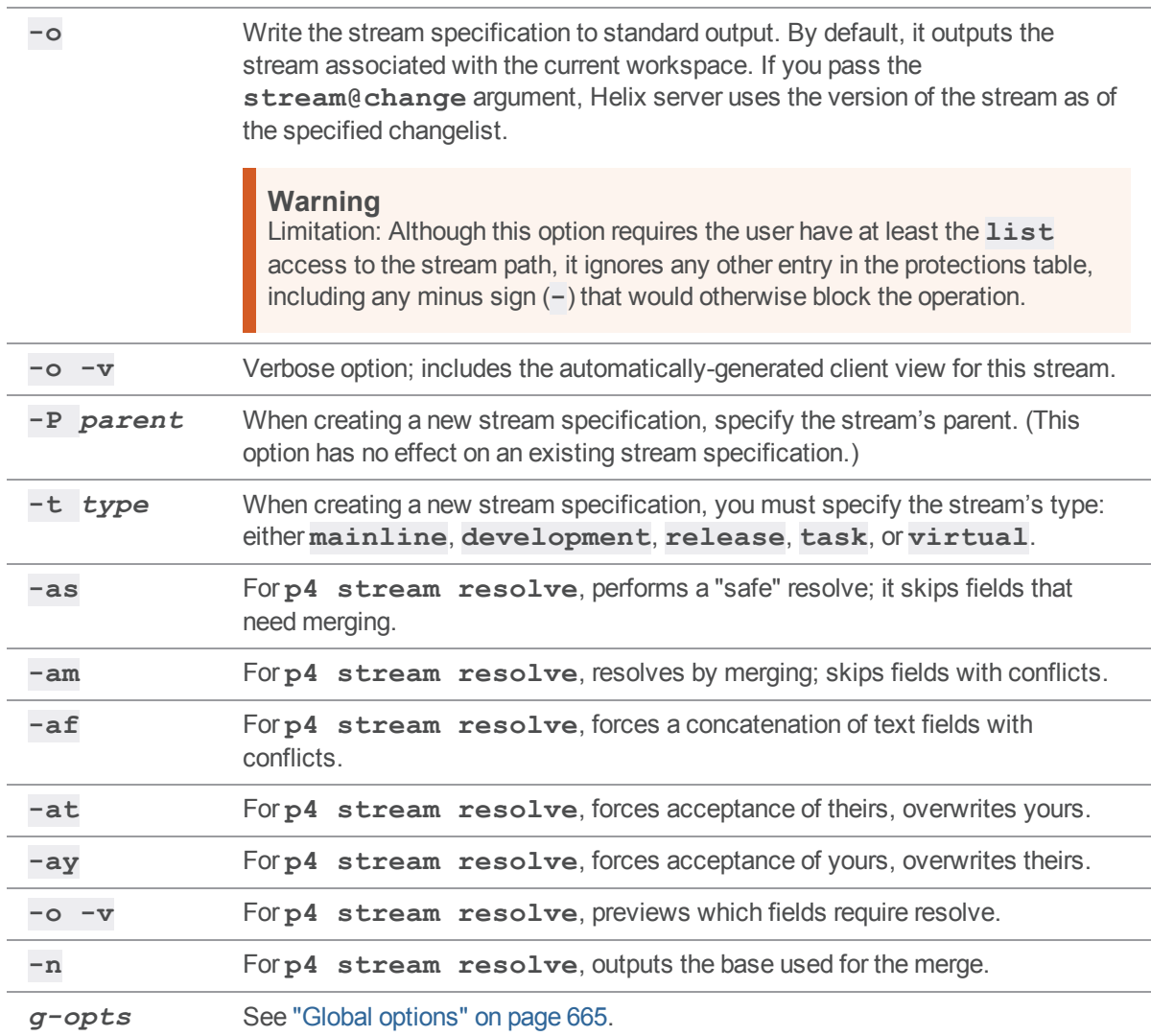

# *Usage Notes*

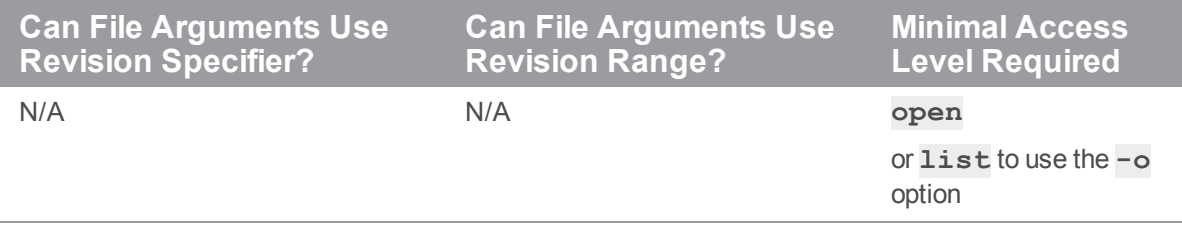

<sup>n</sup> As the name implies, task streams are intended to be short-lived; after you have finished using a task stream by promoting your changes to its parent, delete the task stream.

## *Examples*

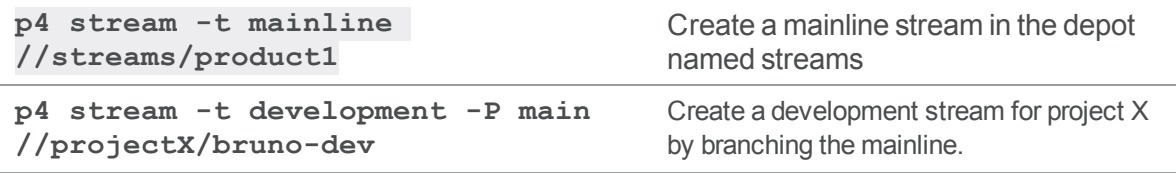

## *Related Commands*

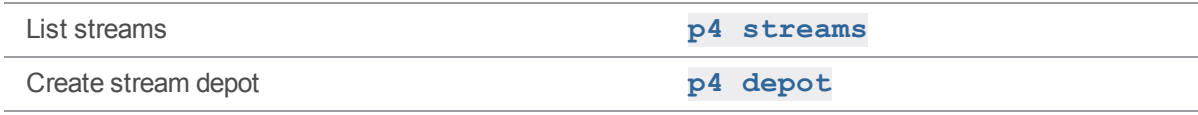

### p4 streamlog

List revision history of the listed streams.

## *["Syntax"](#page-18-0) on page 19*

**p4 [***g-opts***] streamlog [ -l -L -t -m** *max* **]** *stream1* **...**

## *Description*

You can specify any number of streams. For example,

```
p4 streamlog //streams/main //streams/dev2.3 //streams/rel2.3
```
List the revision history of the specified streams, from the most recent revision to the first. If the stream was opened for edit and submitted, the changelist information is displayed. Otherwise only the maximum change number at the time of edit is displayed.

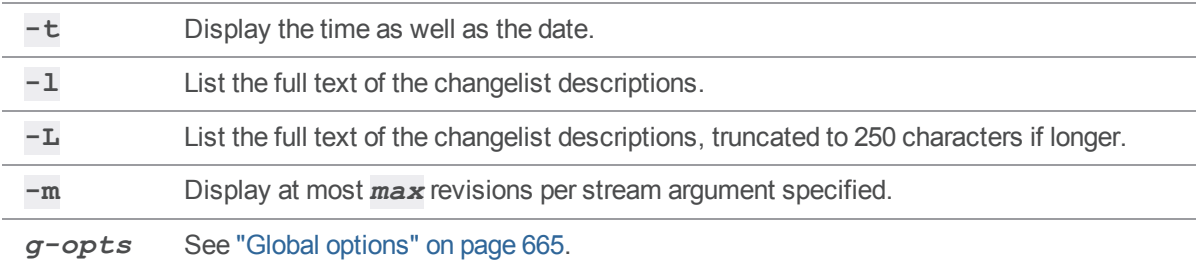

## *Usage Notes*

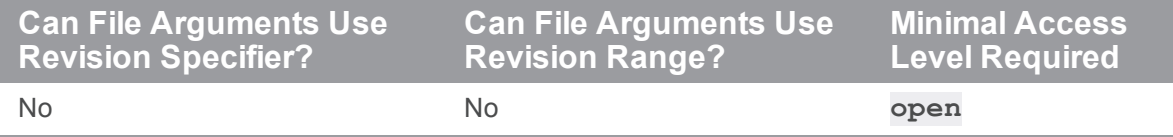

### p4 storage

Display, verify, or update physical archive storage.

## *["Syntax"](#page-18-0) on page 19*

```
p4 [g-opts] storage [-v [-q]] [-c change] [-T tags -F filters] [-m
max] file...
p4 [g-opts] storage -u [-c change] [-T tags -F filters] [-m max]
file...
p4 storage -w
```
## *Description*

A user with **admin** access can display information about the server archive files and their usage with

```
p4 storage [-v [-q]] [-c change] [-T tags -F filters] [-m max]
file...
```
## *Options*

**-w** Provides a message that indicates when the upgrade process is complete by displaying "**The storage upgrade process is complete**". For details, see *[Helix](http://www.perforce.com/perforce/doc.current/manuals/p4sag/index.html) Core Server Administrator [Guide: Fundamentals](http://www.perforce.com/perforce/doc.current/manuals/p4sag/index.html)* on upgrading to 2019.1 or later.

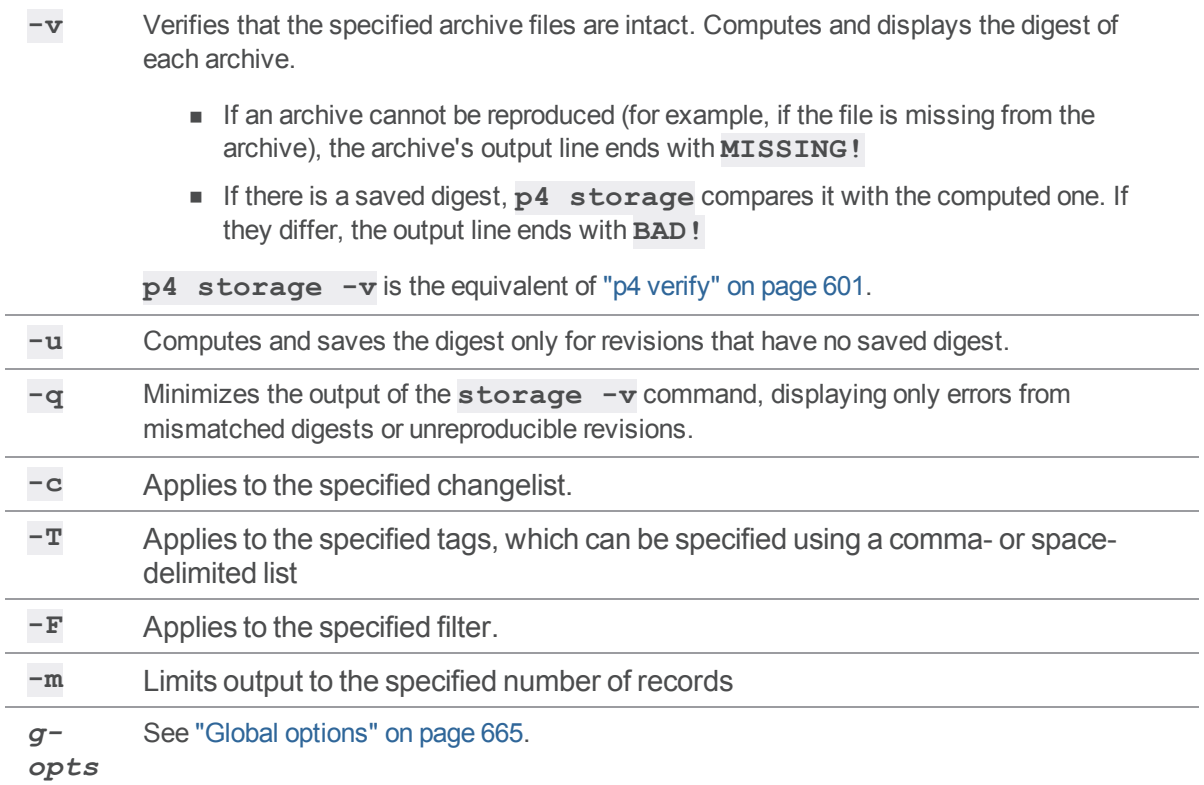

# *Usage Notes*

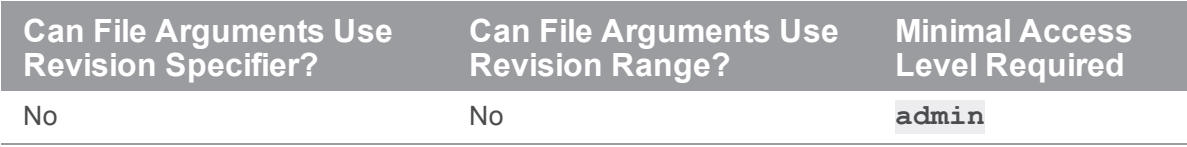

### <span id="page-530-0"></span>p4 streams

Display a list of streams.

## *Syntax*

```
p4 [g-opts] streams [-U] [-F filter] [-T fields] [-m max]
[streamPath ...]
```
## *Description*

Lists the streams defined in the currently connected service. To filter the list, for example, to list streams for a particular depot, specify the *streamPath*.

# *Options*

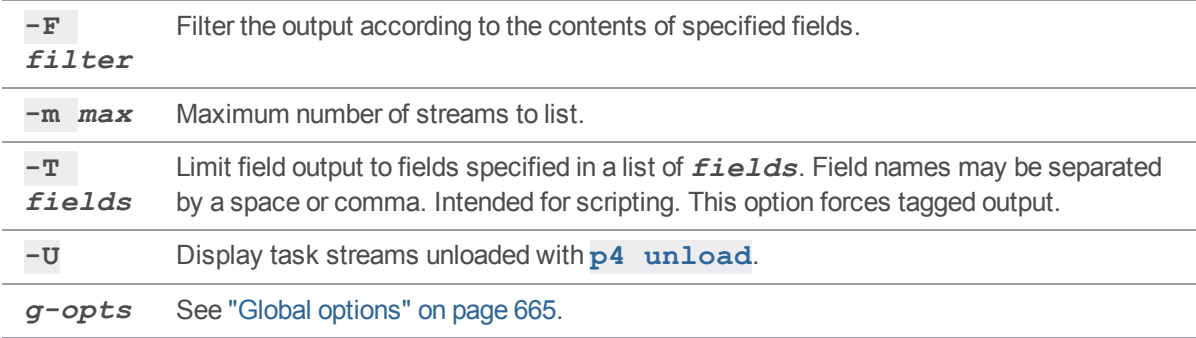

## *Usage Notes*

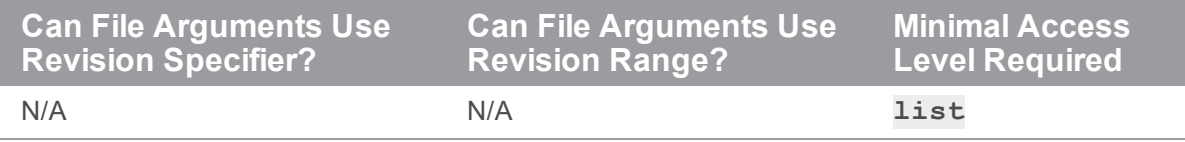

### *Examples*

List the streams in the jam depot **p4 streams //jam/...**

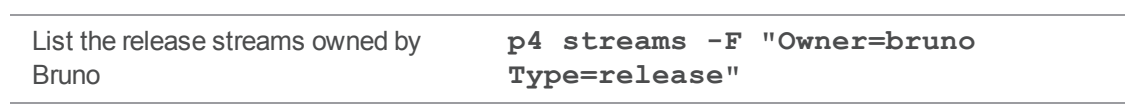

# *Related Commands*

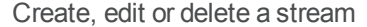

Create, edit or delete a stream **p4 [stream](#page-515-0)**

### <span id="page-532-0"></span>p4 submit

Commit a pending changelist and the files it contains to the depot, or submit an open stream spec.

### *["Syntax"](#page-18-0) on page 19*

```
p4 [g-opts] submit [-r -s] [-f submitoption] [-b | --noretransfer
0|1]
p4 [g-opts] submit [-r -s] [-f submitoption -b] file
p4 [g-opts] submit [-r] [-f submitoption -b] [-So] -d description
p4 [g-opts] submit [-r] [-f submitoption -b] [-Sx] -d description
[file]
p4 [g-opts] submit [-r] [-f submitoption] [-b | --noretransfer
0|1] -c change
p4 [g-opts] submit -e shelvedchange [-b]
p4 [g-opts] submit -i
p4 [g-opts] submit [-r -s] [-f submitoption -b] --
parallel=threads=N[,batch=N][,min=N]
```
## *Description*

When a file has been opened by **p4 [add](#page-48-0)**, **p4 [edit](#page-173-0)**, **p4 [delete](#page-136-0)**, or **p4 [integrate](#page-251-0)**, the file is listed in a *changelist*. The user's changes to the file are made only within the client workspace copy until the changelist is sent to the depot with **p4 submit**.

In addition to the files being submitted, any open stream specification is also submitted. To submit only files and not an open stream spec, see "streams and p4 submit" on [page 538.](#page-537-0) For more information on open stream specifications, see **p4 [stream](#page-515-0)**.

By default, files are opened within the default changelist, but you can also create new numbered changelists with **p4 [change](#page-78-0)**.

- <sup>n</sup> To submit the default changelist, use **p4 submit**.
- <sup>n</sup> To submit a numbered changelist, use **p4 submit -c** *changelist*.

Using the **-c** option also allows you to change the description information for a numbered changelist.

By default, all files in the changelist are submitted to the depot, and files open for **edit**, **add**, and **branch** are closed when submitted, whether there are any changes to the files or not. To change this default behavior, set the **SubmitOptions:** field in the **p4 [client](#page-94-0)** form for your workspace. To override your workspace's **SubmitOptions:** setting from the command line, use **p4 submit -f** *submitoption*.

When used with the default changelist, **p4 submit** brings up a form for editing in the editor defined by the **EDITOR** (or **[P4EDITOR](#page-630-0)**) environment variable. Files can be deleted from the changelist by deleting them from the form, but these files will remain open in the next default changelist. To close a file and remove it from all changelists, use **p4 [revert](#page-459-0)**.

All changelists have a **Status:** field. The value of this field is **pending** or **submitted**:

- <sup>n</sup> Submitted changelists have been successfully submitted with **p4 submit**.
- n Pending changelists have been created by the user but not yet been submitted successfully.

To supply a changelist description from the command line, use the **-d** option. No change description dialog is presented. The **-d** option works only with the default changelist, not with numbered changelists.

A file's location in the depot is determined by its location in the local filesystem and by the client workspace definition, which is specified in the **p4 [client](#page-94-0)** form. See the ["Configure](https://www.perforce.com/perforce/doc.current/manuals/p4guide/#P4Guide/chapter.configuration.html%3FTocPath%3DConfigure%2520clients|_____0) clients" chapter in the *Helix Core [Server](http://www.perforce.com/perforce/doc.current/manuals/p4guide/index.html) User Guide*.

### Submit processing

**p4 submit** works atomically: either all the files listed in the changelist are saved in the depot, or none of them are. The atomic nature of **p4 submit** allows files to be grouped in a changelists according to their purpose. For example, a single changelist might contain changes to three files that fix a single bug. **p4 submit** fails if it is interrupted, or if any of the files in the changelist are not found in the current client workspace, are locked in another client workspace (with **p4 [lock](#page-321-0)**), or require resolution and remain unresolved.

A progress indicator is available for **p4 submit** if you request it with **p4 -I submit**.

Before committing a changelist, **p4 submit** briefly locks all files being submitted. If any file cannot be locked or submitted, the files are left open in a numbered pending changelist. By default, the files in a failed submit operation are left locked unless the ["submit.unlocklocked"](#page-784-0) on page 785 configurable is set. If **submit.unlocklocked** is set, files are unlocked even if they were manually locked prior to submit if submit fails.

If **p4 submit** fails while processing the default changelist, the changelist is assigned the next number in the changelist sequence, and the default changelist is emptied. The changelist that failed submission must be resubmitted by number after the problems are fixed.

If **p4 submit** fails, some or all of the files might have been copied to the server. By default, retrying a failed submit transfers all these files again unless the ["submit.noretransfer"](#page-783-0) on [page 784](#page-783-0) configurable is set, in which case the server attempts to detect if the files have already been transferred and does not re-transfer all files when retrying a failed submit. You can use the **- noretransfer** option to override the **submit.noretransfer** configurable and allow the user to choose the preferred re-transfer behavior for the current submit operation.

#### Parallel submits

You can transfer files in parallel during the submit process. If there are sufficient resources, a submit command might execute more rapidly by transferring multiple files in parallel. For this feature to work, you must have both server and client upgraded to version 2015.2 or later. Please read this section in its entirety to make sure that you are using this feature appropriately.

To enable parallel submits, set the ["net.parallel.max"](#page-748-0) on page 749 configurable.

■ Specify **threads=***N* to request that files be sent concurrently using the specified number of independent network connections. The threads grab work in batches. You specify **batch=***N* to control the number of files in a batch.

A submit that is too small will not initiate parallel file transfers. Use the **min** option to control the minimum number of files in a parallel submit.

If the ["net.parallel.max"](#page-748-0) on page 749 configuration variable is not set, the command will execute without using parallel threads.

If the requested number of parallel threads exceeds the value set for  $\texttt{net}.\texttt{parallel}.\texttt{max}$ , the command will use the maximum number of allowed threads.

- n Parallel submits from an edge server to a commit server use standard pull threads to transfer the files. The administrator must ensure that pull threads can be run on the commit server by doing the following:
	- Make sure that the service user used by the commit server is logged into the edge server.
	- **Make sure the ExternalAddress field of the edge server's server spec is set to the** address that will be used by the commit server's pull threads to connect to the edge server.

If the commit and edge servers communicate on a network separate from the network used by clients to communicate with the edge server, the **ExternalAddress** field must specify the edge server ip address and port number that is used for connections from the commit server. Furthermore, the edge server must listen on the two (or more) networks.

#### **Important**

Limitation: Parallel submit is not supported from an edge server if the commit server is on a Windows platform. In this case **--parallel** or automatic parallel processing for submit will be silently ignored, and the submit will run without using parallel threads.

<sup>n</sup> The **--parallel** option is ignored when the archives are shared, for **p4 submit -e**, and when progress indicators are used.

#### **Note**

To enable automatic parallel processing for **p4 submit**, set non-zero values for both configurables: ["net.parallel.max"](#page-748-0) on page 749 and ["net.parallel.submit.threads"](#page-751-0) on page 752. For example:

```
"p4 configure" on page 117 set net.parallel.max=50
```

```
p4 configure set net.parallel.submit.threads=3
```
If automatic parallel processing is enabled, the following configurables no longer have the default value of **0**:

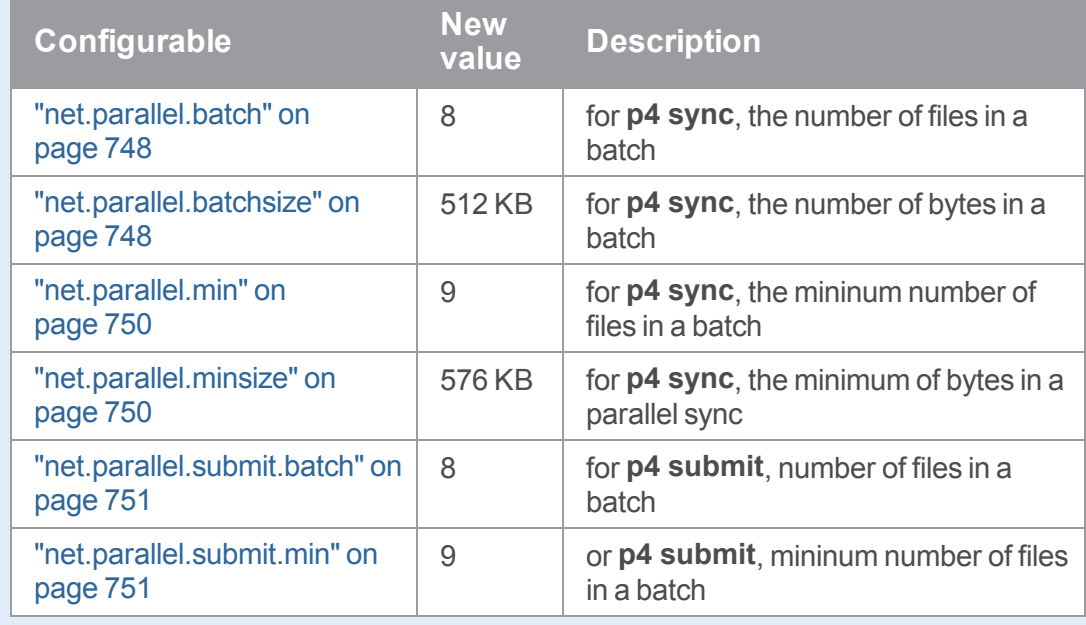

In this case, you can use any of the syntax variants for the **p4 submit** command (without specifying the **--parallel** option) and processing will be automatically done in parallel.

- If you do use the  $-\text{parallel}$  option explicitly and you have the net.parallel.\* configurables set, the configurable values you specify on the command line override the value of the configurables.
- You can turn off automatic parallel submit by unsetting the  $net.parallel.submit.threads$  configurable.
- <sup>l</sup> You can disable the parallel submit configurable settings by specifying **p4 submit - parallel=0**.

#### Performance and parallel submits

Using parallel submits improves performance in cases like the following:

<sup>n</sup> Significant network latency exists somewhere along the path through which the submitted file content travels from the client to the repository where the file content is stored.

This includes significant network latency between a Proxy and Server, or between an Edge Server and a Commit Server. When using parallel submit in such a configuration, the inherent TCP delays related to network latency occur concurrently, rather than sequentially when not using parallel submit.

<sup>n</sup> Significant resources are required during the transfer of the submitted file, and those resources are

available.

For example, if significant CPU cycles are required to compress ctext or binary file content as it is transferred from a client to a server, the compression of the file content can occur on one CPU core per parallel submit thread compressing either a ctext or binary file, so long as there are enough available CPU cores.

In other cases, using parallel submit might not result in significant performance benefits:

n In some environments, network bandwidth can be a precious resource.

If network latency is minimal, it might not take many parallel submit threads to use the available network bandwidth. Once the available network bandwidth is used, adding parallel submit threads might not improve performance. This is especially true when transferring file content for which only network bandwidth resources are needed, such as when transferring ubinary files.

<sup>n</sup> Using a small value for the **batch** and **min** arguments specified with the **--parallel** option is only practical in some cases.

For example, if a small number of large ctext or binary files are submitted using parallel submit, transferring a small number of files per parallel submit thread can result in the best performance, provided that adequate CPU and network bandwidth resources are available. In order for parallel submit to transfer an evenly-distributed number of files over the number of parallel submit threads specified (which defaults to four), the **batch** argument might need to be set to a value lower than its default of eight. (For example, if submitting eight large ctext or binary files using four parallel submit threads, the **batch** argument should be set to two.) And it follows that the value for the **min** argument, which defaults to nine, should be set to less than or equal to the number of large ctext or binary files being submitted.

On the other hand, using a small value for the **batch** argument can degrade performance when submitting many small files using parallel submit. The overhead of the server frequently querying **db.sendq** for each batch by each parallel submit thread can result in **db.sendq** concurrency issues. This is because as the size of the files submitted using parallel submit decreases, the more frequently the server queries  $db \cdot sendq$  for the next batch processed by a parallel submit thread.

#### <span id="page-536-0"></span>Background archive transfer for edge server submits

This feature is designed to reduce the amount of wait time end-users perceive when submitting files.

The **-b** option of the **p4 submit** command can be used on an edge server to enable the edge archive to be transferred to the commit server in the background. The submit process on the commit server schedules the transfers and completes the submit **without the end user waiting for transfers to finish**. The archives on the originating edge server are transferred to the commit server by pull threads initiated by submit on the commit server.

Submitting pending (not shelved) changes using the **-b** option causes any change-submit triggers to be fired before edge-content triggers. An administrator must ensure that pull threads can be run on the commit server. The edge server IP address and port number used by the commit server to connect to the edge server must be specified in the **ExternalAddress:** field of the edge server spec.

Background archive transfer is incompatible with:

- <sup>n</sup> the command-line **--noretransfer** option
- the ["submit.noretransfer"](#page-783-0) on page 784 configurable

#### **Note**

- <sup>n</sup> Archives of **ktext** files are transferred serially because archive content depends on commit server work.
- This feature does not support graph depots.

To learn how to enable this feature, see ["Background](https://www.perforce.com/manuals/p4dist/Content/P4Dist/replication.background-transfer.html) archive transfer for edge server submits" in the *Helix Core Server Administrator [Guide: Multi-Site](http://www.perforce.com/perforce/doc.current/manuals/p4dist/index.html) Deployment*.

#### <span id="page-537-0"></span>streams and p4 submit

2019.1 introduced the **-So** option to **s**ubmit **o**nly the open stream spec.

By default, an open stream spec is not submitted and  $-Sx$  makes this behavior explicit.

See ["Examples](#page-542-0) for submitting streams" on page 543.

## *Form Fields*

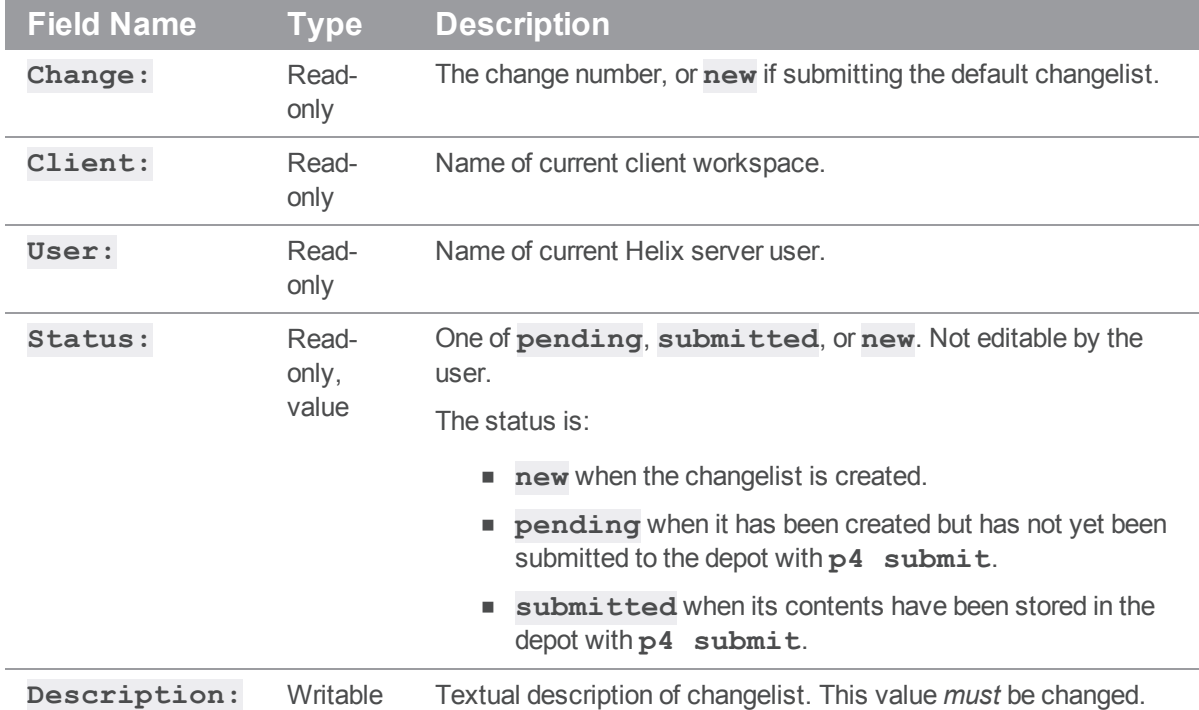

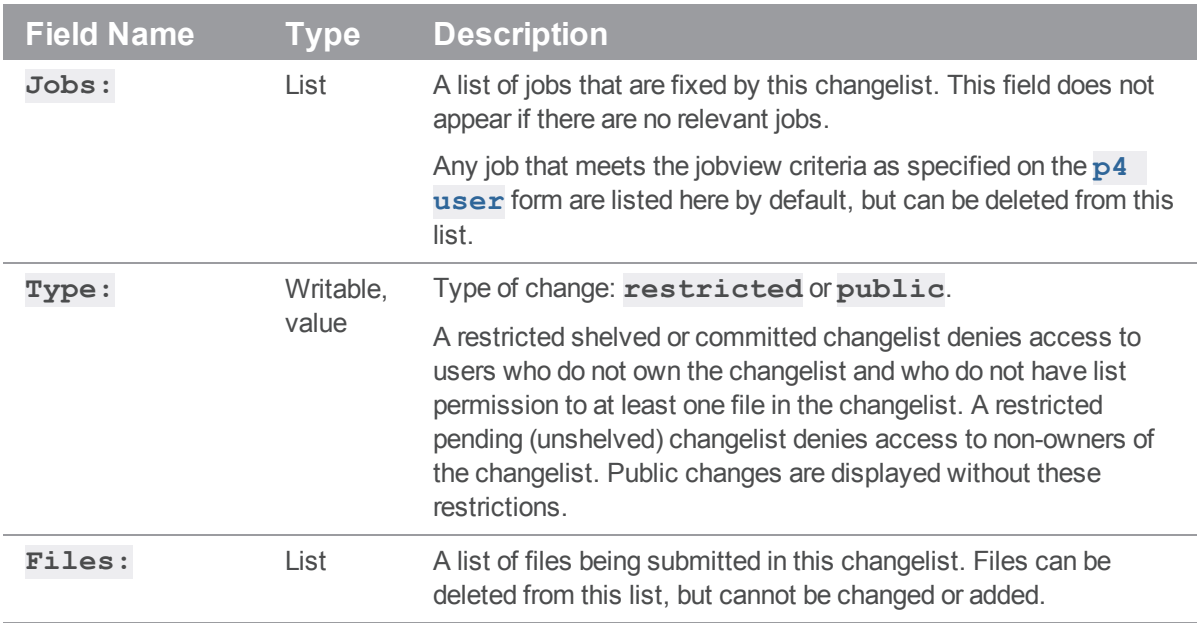

# *Options for files*

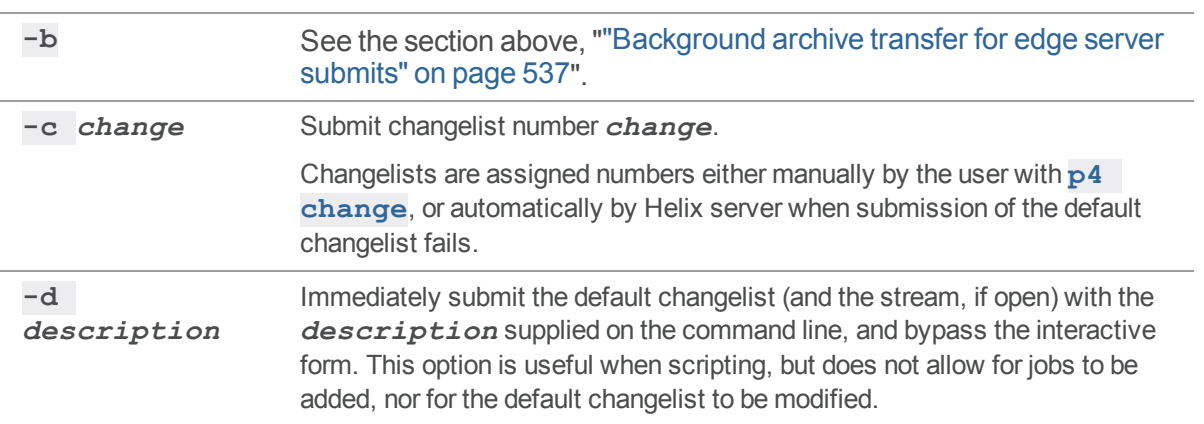

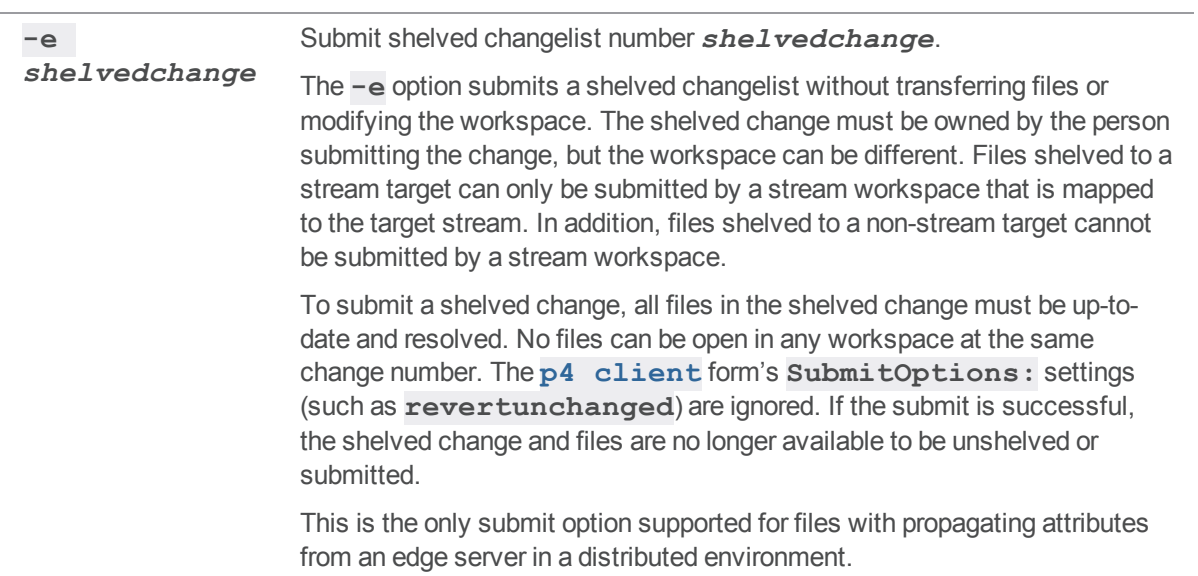
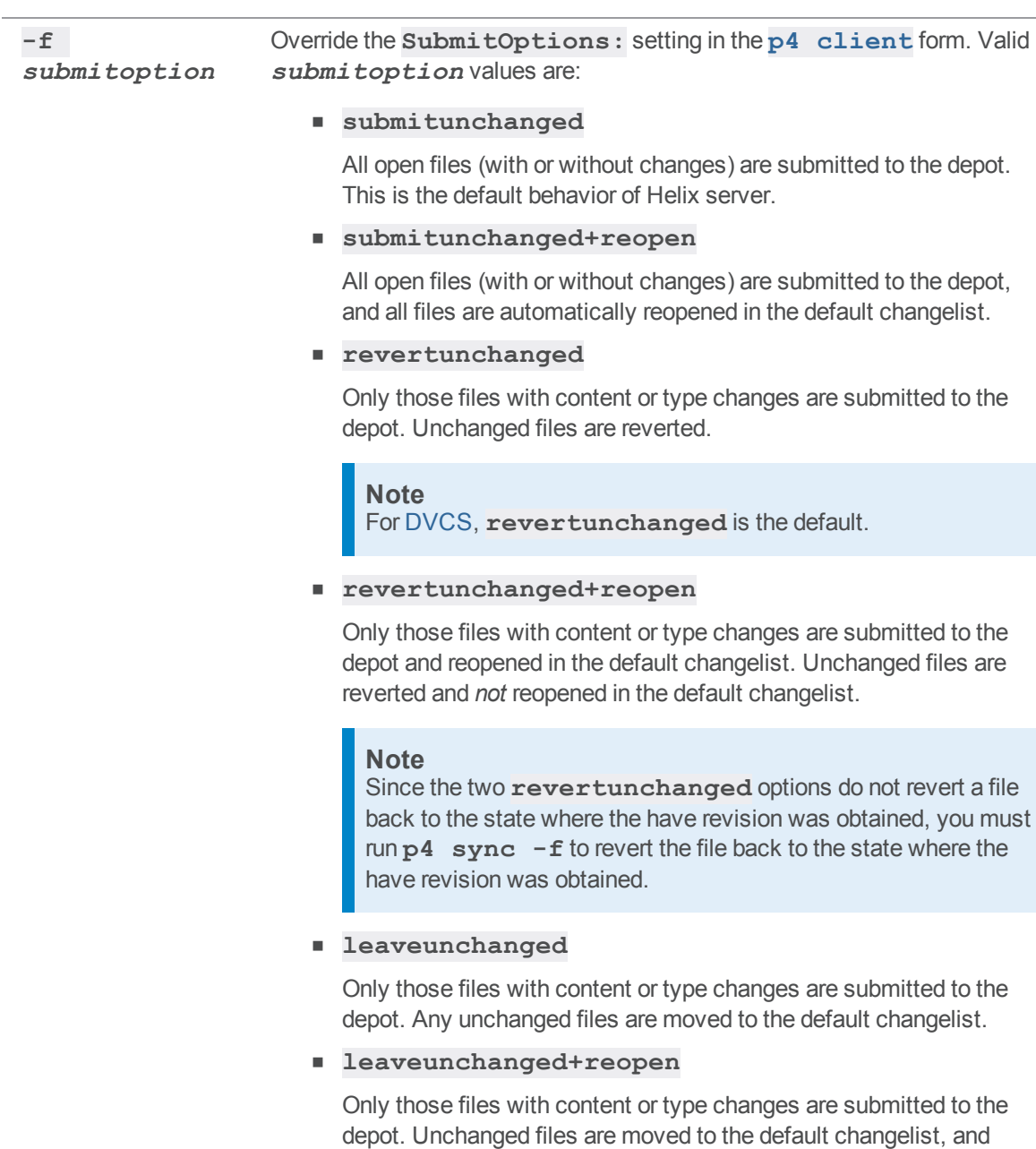

changed files are reopened in the default changelist. This option is similar to **submitunchanged+reopen**, except that no unchanged files are submitted to the depot.

**-i** Read a changelist specification from standard input. Input must be in the same format as that used by the **p4 submit** form.

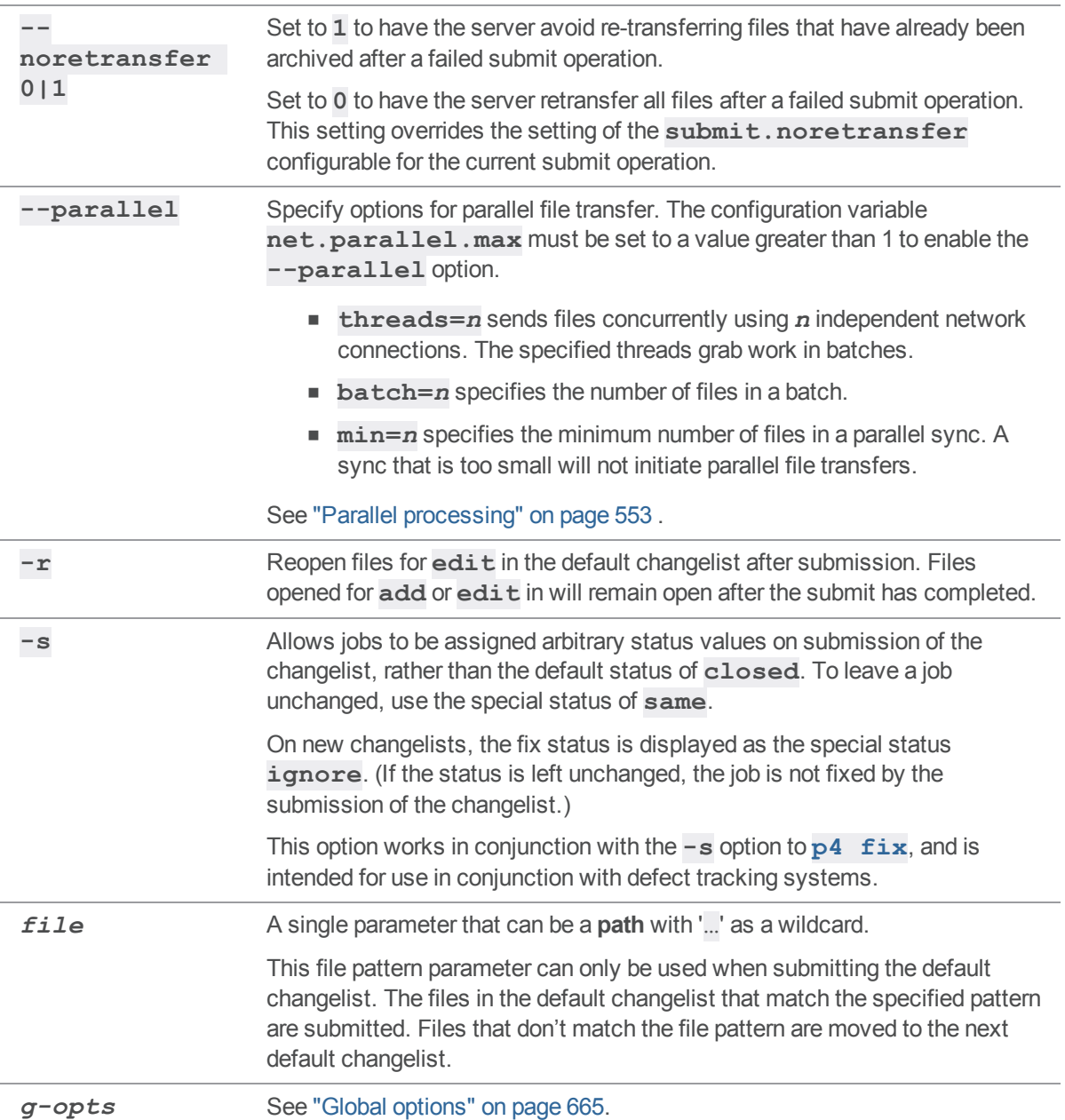

# *Options for streams*

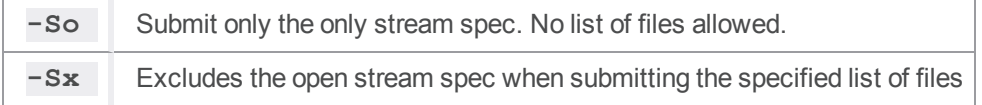

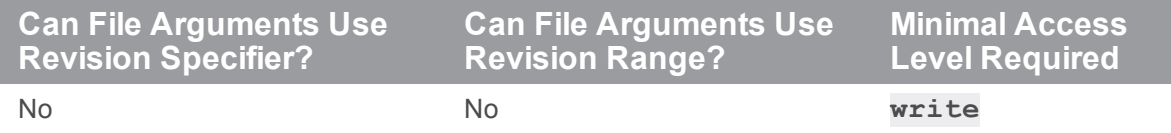

# *Examples for submitting streams*

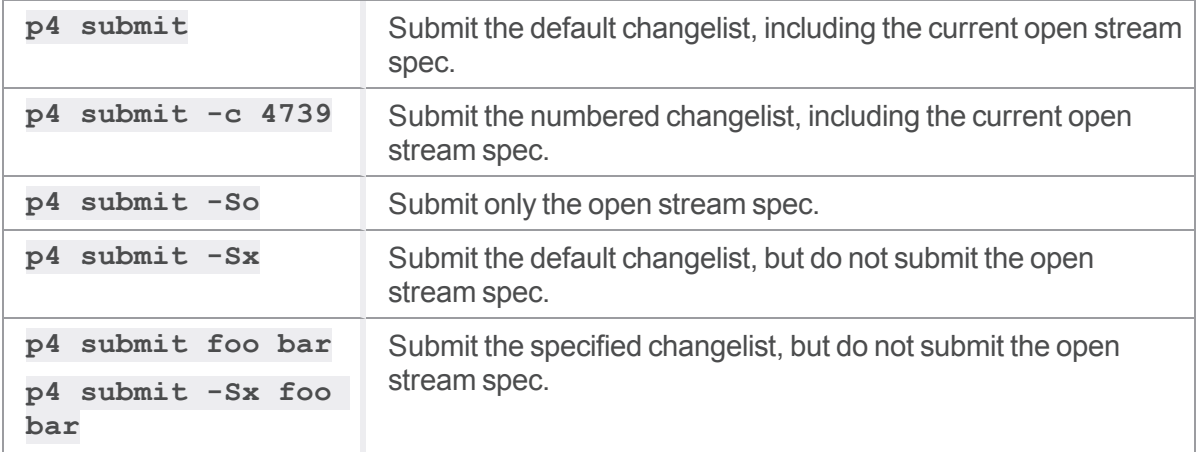

## *Related Commands*

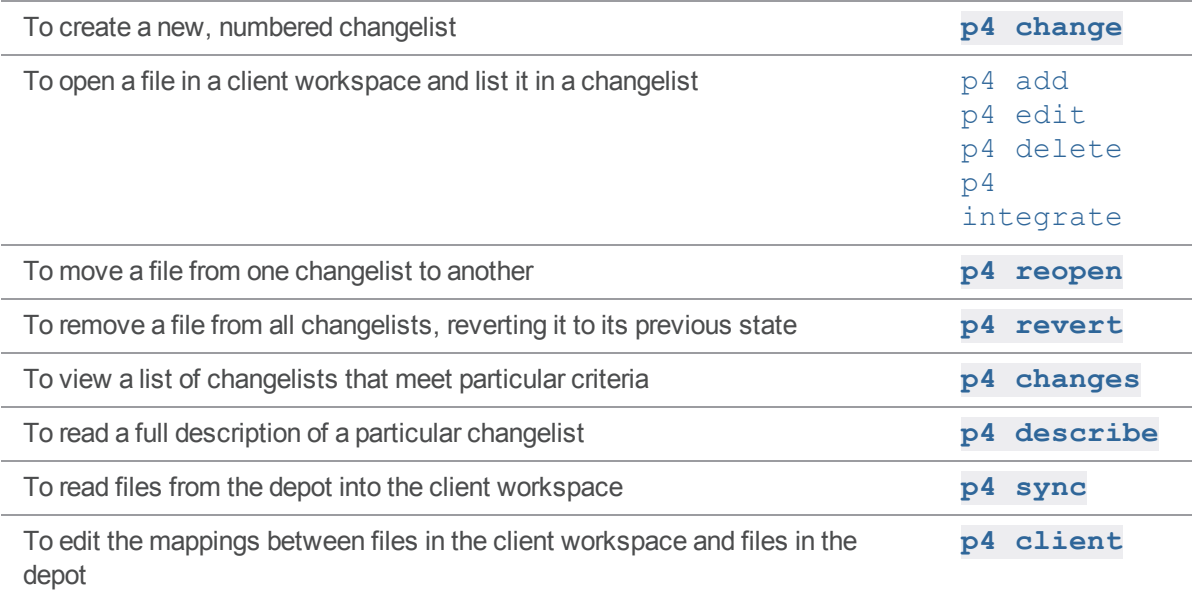

#### p4 submit (graph)

Commit open files to the repo.

#### *["Syntax"](#page-18-0) on page 19*

**p4 submit [-i -c** *changelistNumber* **-d** *desc* **--allow-empty]**

#### *Description*

Commits a pending **changelistNumber** and its files to the repo, constructing a new commit and updating the current branch to refer to the new commit. By default, this command attempts to submit all files in the **default** changelist. Submit displays a dialog where you enter a description of the change and, optionally, delete files from the list of files to be checked in. To add files to a changelist before submitting, use any of the commands that open client workspace files such as "p4 add" on [page 49](#page-48-0) or ["p4](#page-173-0) edit" on [page 174.](#page-173-0)

#### *Options*

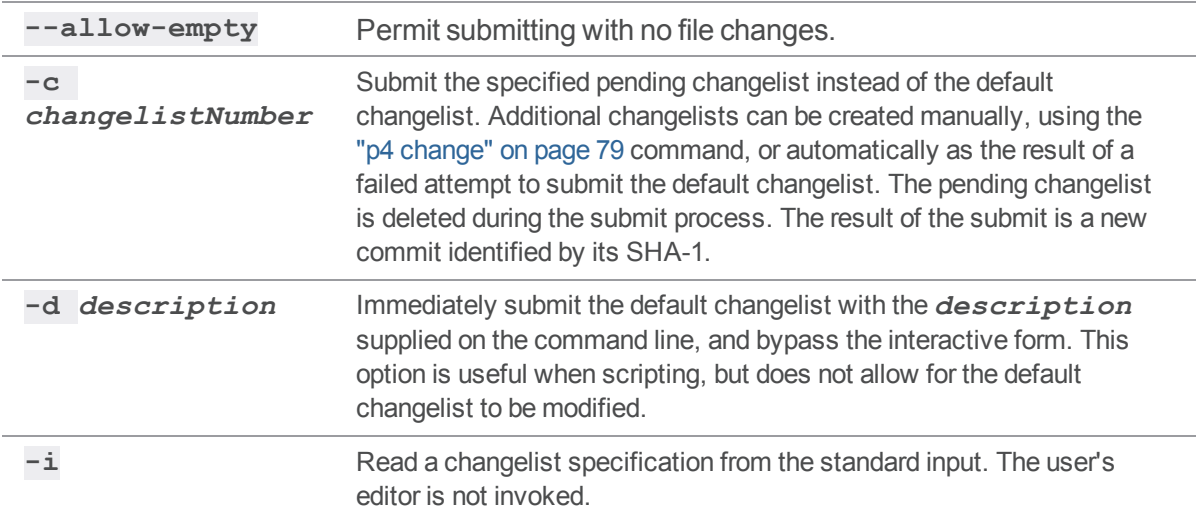

#### *Examples*

#### **p4 submit -d 'upgrade readme'**

Change 6797 renamed 296fcac8ce99769c3d1bb28a3321c491ec9c81fc and submitted on //gd1/repo1.

#### p4 switch

Create a stream or switch to a different stream, with an option to populate that stream, or to display current streams.

#### *["Syntax"](#page-18-0) on page 19*

```
p4 [g-opts] switch [-c -m -v -P parent] [-Rx] [-r] [ --no-sync ]
streamstream
p4 switch [-r -v] [-Rx] [ --no-sync ] [stream]@change
p4 switch -l -L
p4 switch
```
#### *Description*

This command allows you to create, manage, and switch between your streams. Note that **p4 switch** automatically performs a **p4 [reconcile](#page-411-0)** and **p4 [sync](#page-548-0)** and automatically shelves work in progress when switching between streams.

```
p4 switch [-r -v] [-Rx] [ --no-sync ] [stream]@change
is for reproducing back-in-time view and revision synchronization. Specify a changelist number and,
optionally, a stream. The client switches to the stream specification that was available at the time of that
change. The workspace syncs to that changelist. If the stream is omitted but @change is specified, no
stream switch is performed, but the workspace is synced to that change.
```
The **stream@change** argument sets the workspace view to match the version of a stream as of the specified changelist, and syncs the files to the versions matching that same changelist.

You cannot switch to a new stream if files are open in a numbered changelist.

If files are open in the default changelist:

- $\blacksquare$  they are shelved and reverted prior to switching to the new stream
- $\blacksquare$  they are automatically unshelved when switching back to this stream

#### Option to make switching between streams faster

If you want to limit the amount of data and metadata transferred when switching between streams, consider using the **--no-sync** option. You can then use " p4 sync" on [page 549](#page-548-0) on a subset of the files or directories included in that stream.

# *Options*

With no options specified, **p4 switch** displays the current stream.

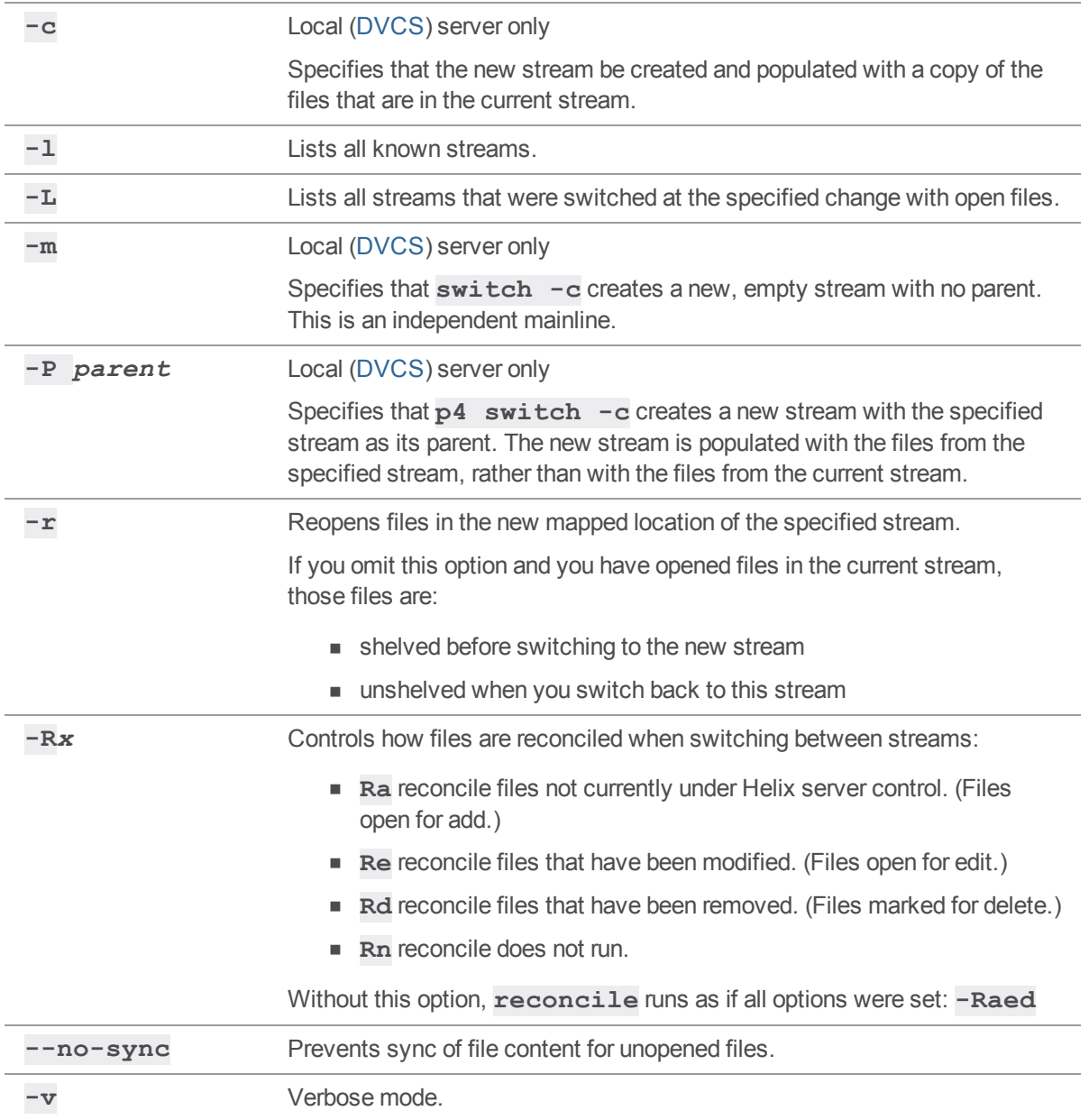

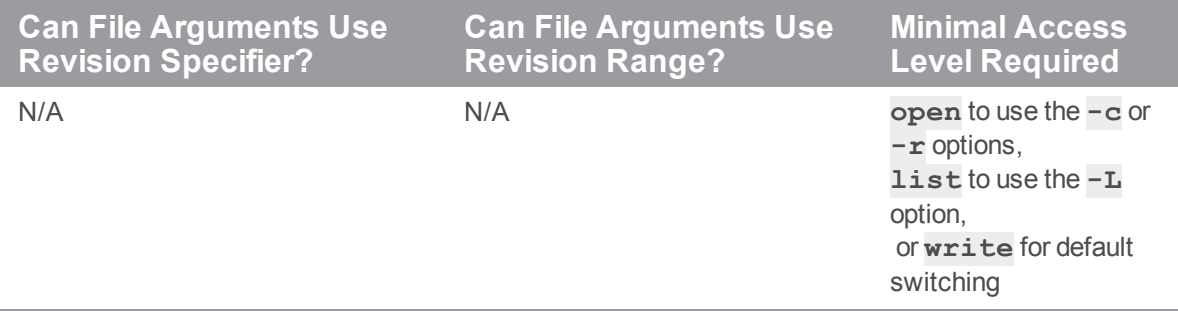

#### *Examples*

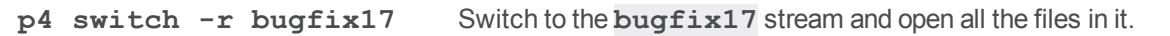

### *Related Commands*

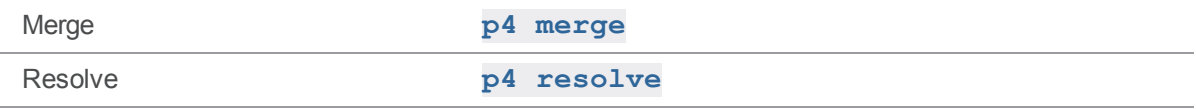

# p4 switch (graph)

Switch to a different branch, or create a branch.

## *["Syntax"](#page-18-0) on page 19*

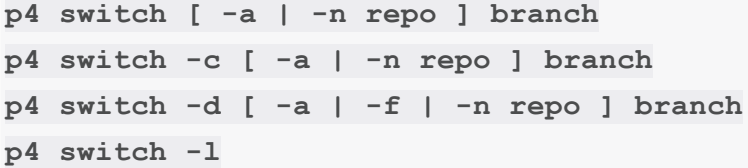

#### *Description*

The switch command moves the client to a different branch, optionally creating that branch.

Use the first form of the command to switch the current branch for your client.

# *Options*

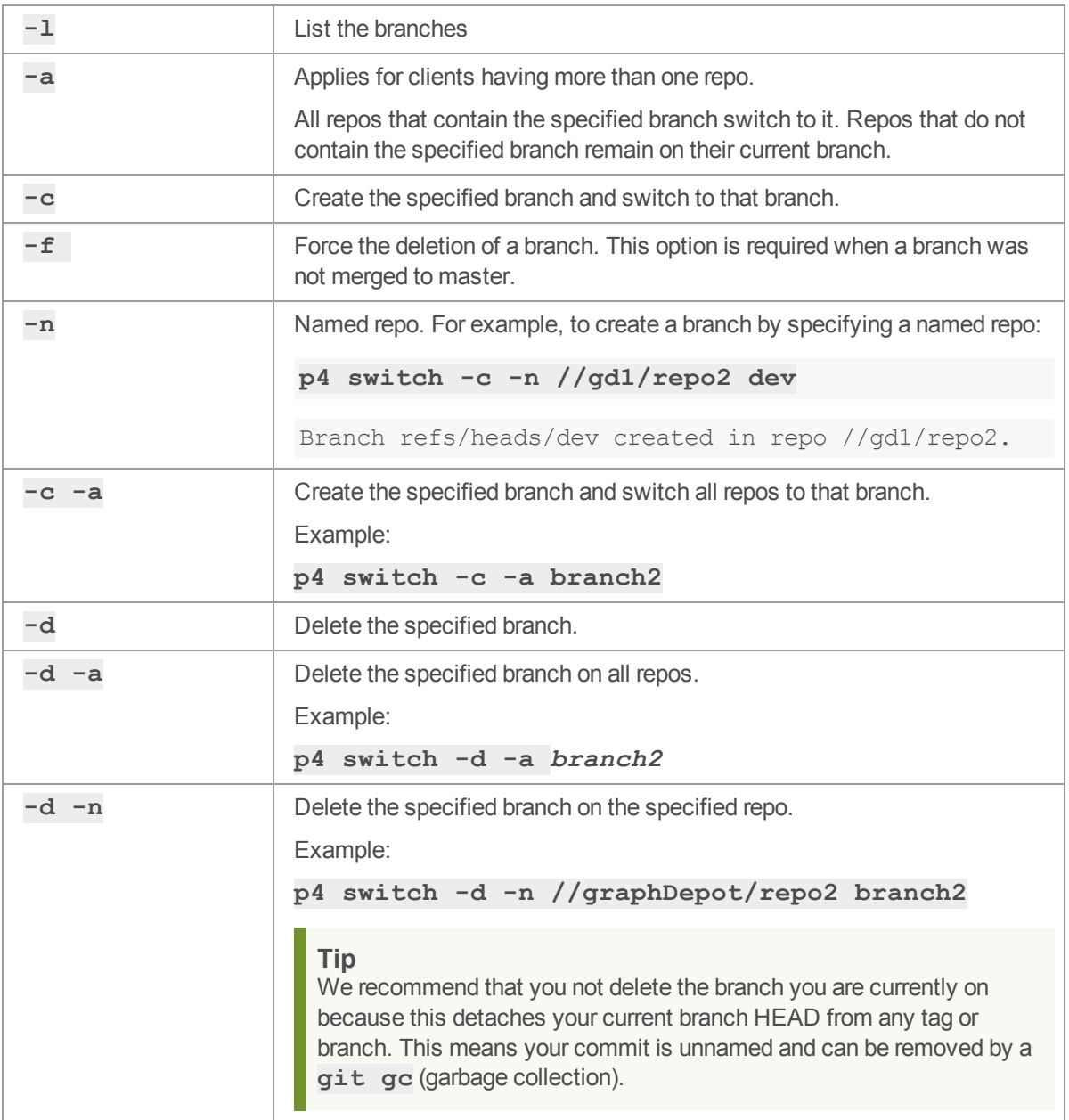

#### <span id="page-548-0"></span>p4 sync

Update the client workspace to reflect the contents of the depot.

### *["Syntax"](#page-18-0) on page 19*

```
p4 [g-opts] sync [-f -k -L -n -N -q -r] [-m max] [[FileSpec]
[revSpec]]
p4 [g-opts] sync [-L -n -N -q -s] [-m max] [[FileSpec][revSpec]]
p4 [g-opts] sync [-L -n -N -p -q] [-m max] --parallel=threads=n
[,batch=n][,batchsize=n][,min=n][,minsize=n [[FileSpec][revSpec]]
```
#### *Description*

**p4 sync** brings the client workspace into sync with the depot by copying files matching its file pattern arguments from the depot to the client workspace.

When no file patterns are specified on the command line, **p4 sync** copies a particular depot file if it meets all three criteria:

- $\blacksquare$  Visible through the [client](#page-676-0) view
- <sup>n</sup> Not already opened by **p4 [edit](#page-173-0)**, **p4 [delete](#page-136-0)**, **p4 [add](#page-48-0)**, or **p4 [integrate](#page-251-0)**
- Does not already exist in the client workspace at its latest revision, that is, the head revision

In new, empty workspaces, all depot files meet the last two criteria, so all the files visible through the workspace view are copied into the user's workspace.

If file patterns are specified on the command line, only those files that match the file patterns and that meet the above criteria are copied.

If the file pattern contains a revision specifier, the specified revision is copied into the client workspace.

If the file argument includes a revision range, only files included in the revision range are updated, and the highest revision in the range is used. Files that are no longer in the workspace view are not affected if the file argument includes a revision range. See "File [specifications"](#page-669-0) on page 670 on "Using revision ranges", and "p4 [archive"](#page-62-0) on page 63 "Usage Notes", and **p4 help revisions**.

The **p4 sync** command gets the latest version from the depot and updates your local workspace files . However, to protect the person working in the local workspace from accidentally losing work, any files that are open in the local workspace when you run **p4 sync** need to be manually resolved using the [p4](#page-437-0) [resolve](#page-437-0) command before submitting.

- Newly synced files are read-only
- <sup>n</sup> **p4 [edit](#page-173-0)** and **p4 [delete](#page-136-0)** make the files writable

#### **Important**

To make files writable, use Helix Core server commands. Do NOT use operating system commands.

#### **Note**

For users of Helix Server for Distributed Versioning, when specifying file paths, you can use the global changelist ID from the submitted change spec instead of the actual change number. For example:

#### **p4 sync //depot/...@30E7C829-08C504-4109-89AA-904D0C2194B8**

For more information, see the Using Helix Core Server for Distributed Versioning topic on global changelist IDs, "Track a [changelist's](https://www.perforce.com/perforce/doc.current/manuals/dvcs/#DVCS/fetching.track_identity.html) identity from server to server".

#### *Options*

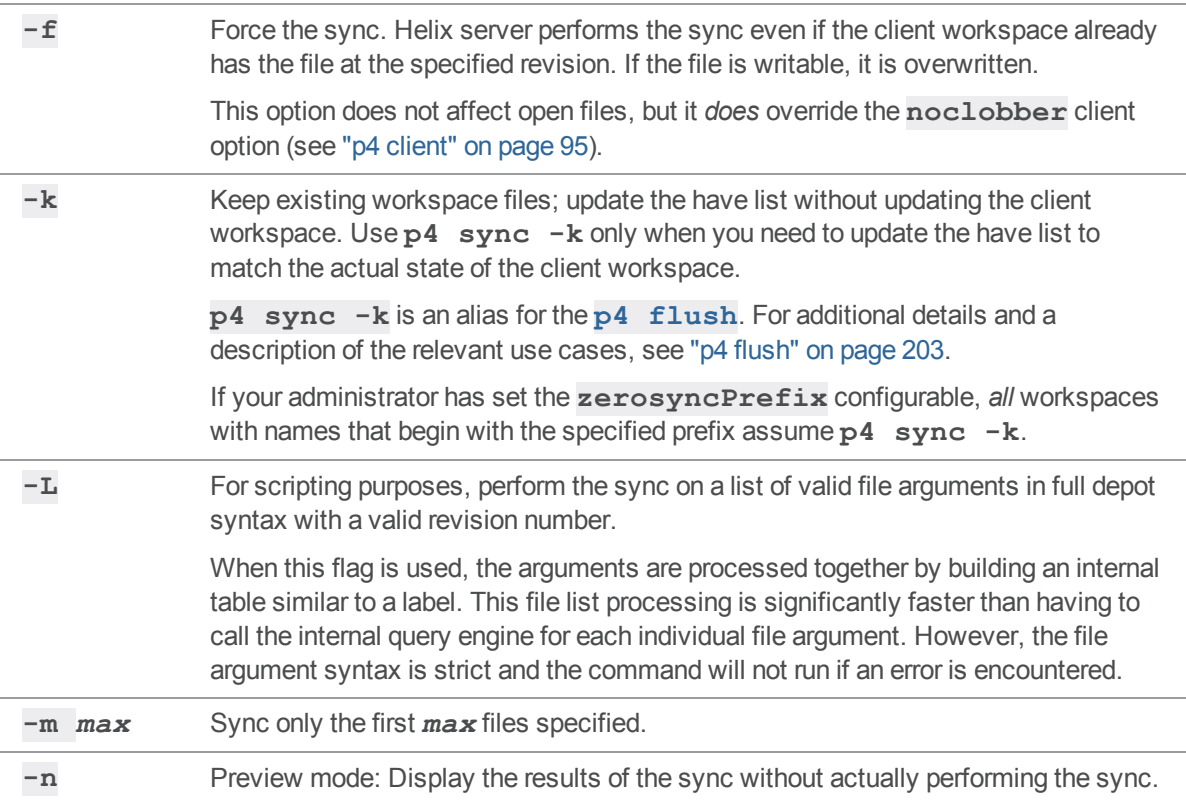

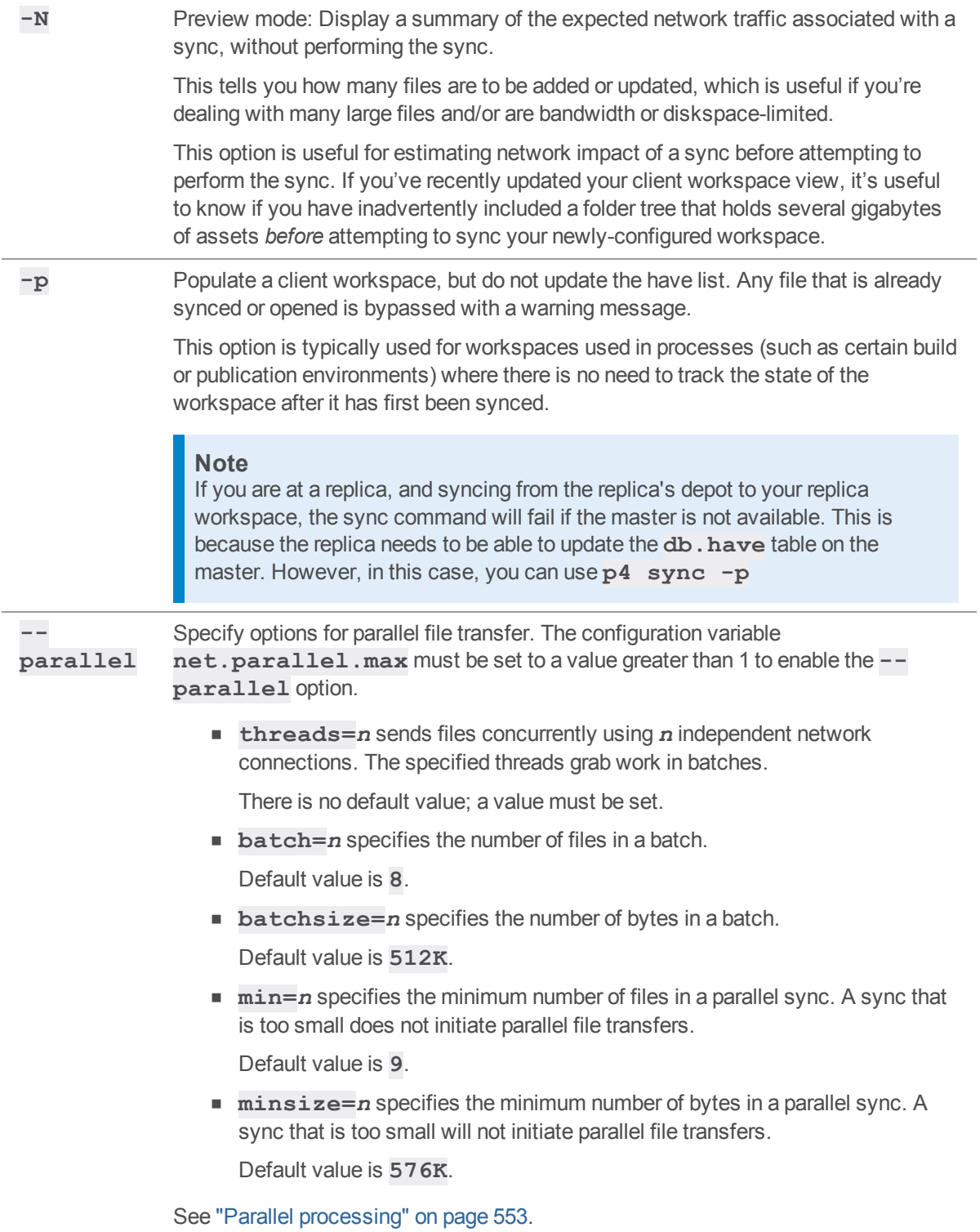

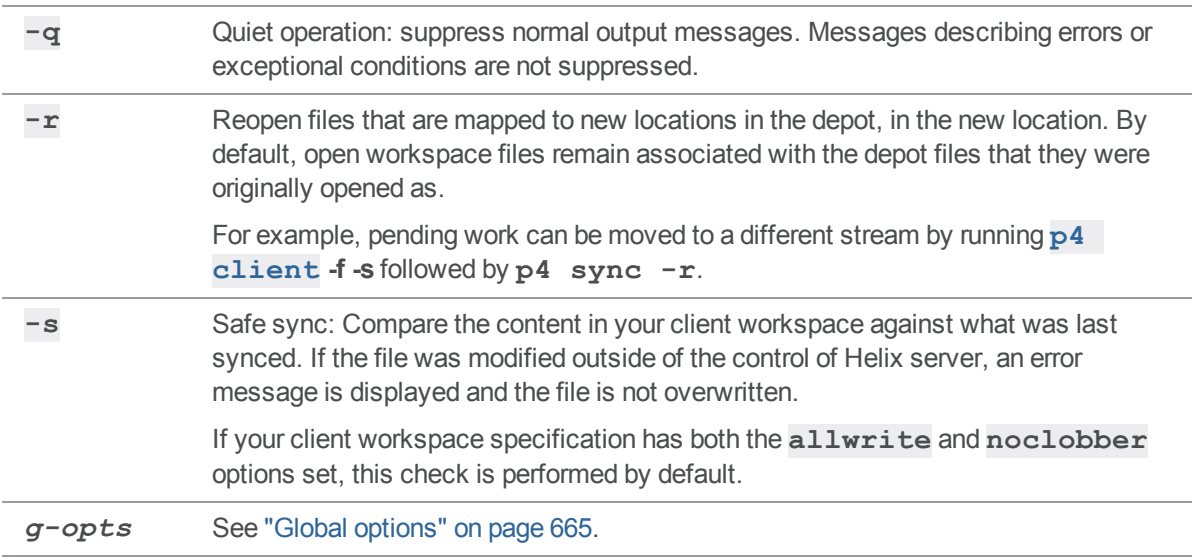

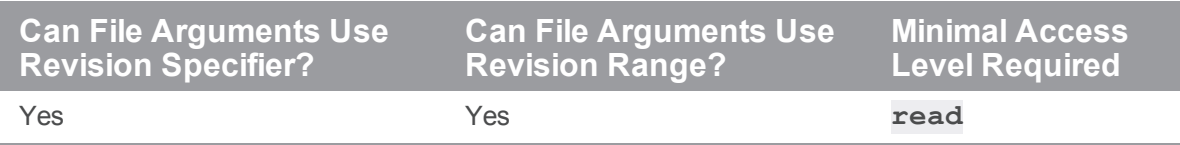

If the client workspace view has changed since the last sync, the next sync removes from the client workspace those files that are no longer visible through the workspace view (unless a revision range is used), and copies into the client workspace those depot files that were not previously visible.

By default, any empty directories in the workspace are cleared of files, but the directories themselves are not deleted. To remove empty directories upon syncing, turn on the **rmdir** option in the **p4 [client](#page-94-0)** form.

<sup>n</sup> If a user has made certain files writable by using OS commands outside of Helix server's control, **p4 sync** will not normally overwrite those files. However, if the **clobber** option in the **[p4](#page-94-0) [client](#page-94-0)** form has been turned on, these files will be overwritten.

You can prevent this behavior (at a minor cost in performance) by using the **-s** "safe sync" option. Even if the **clobber** option is set, **p4 sync -s** will not overwrite files modified outside of Helix server control.

- <sup>n</sup> A progress indicator is available for **p4 sync** if you request it with **p4 -I sync -q**.
- Do NOT issue a **p4** sync with multiple arguments referencing the same file. For example: **p4 sync depot/project/...@1000 //depot/project/file.txt@1010** will result in unpredictable, inconsistent revisions.

#### Scripting

The **-m** *max* option is useful when combined with the **-n** option for efficient scripting. For example, a command like **p4 sync -n -m 1** does not sync any files, but displays only one line of output if there are any files to be synced, or a message indicating that the workspace is up to date. Without the **-m 1** option, the output could be thousands of lines long, all of which would be discarded.

The **-L** option is intended for use by scripts or automated reporting processes. File arguments must be in full depot syntax, and have a valid revision number. File specifications that do not meet these requirements are silently ignored. Using this option speeds up file list processing.

#### <span id="page-552-0"></span>Parallel processing

Depending on the number of files being transferred, the **p4 sync** command might take a long time to execute. You can speed up processing by having this command transfer files using multiple threads. Parallel processing is most effective:

- $\blacksquare$  with long-haul, high latency networks
- if the network configuration prevents making full use of the available bandwidth with a single TCP flow
- <sup>n</sup> when working with large, compressed binary files, where the client must perform substantial work to decompress the file

Do one of the following:

- <sup>n</sup> Enable **automatic parallel sync** by setting both ["net.parallel.threads"](#page-753-0) on [page 754](#page-753-0) and ["net.parallel.max"](#page-748-0) on page 749.
	- <sup>l</sup> For example, if you configure **net.parallel.max=40** and **net.parallel.threads=3**, the **p4 sync** command automatically uses 3 threads.
- <sup>n</sup> **Manually invoke parallel sync** by not setting ["net.parallel.threads"](#page-753-0) on [page 754](#page-753-0), setting ["net.parallel.max"](#page-748-0) on page 749 to a value greater than **1**, and using the **--parallel** option to the **p4 sync** command.
	- <sup>l</sup> For example, if **net.parallel.threads** is unset, and **net.parallel.max=40**, the number of parallel threads can be anywhere within the range of **2** to **40**. To run 12 threads in parallel, type at the command line **p4 sync --parallel=threads=12**.

#### **Note**

- The ["net.parallel.max"](#page-748-0) on page 749 configuration variable can be set to any value between **0** and **100**. A value of **0** or **1** disables parallel processing. A value greater than **1** enables parallel processing up to the specified level.
- <sup>l</sup> If **net.parallel.max=40**, that value of **net.parallel.threads** should be less than or equal to **40**. If the requested number of parallel threads exceeds the value set for  $net.parallel.max$ , only the maximum number of allowed threads run.
- The **--parallel** option allows you to specify **how** the parallel processing occurs.
	- <sup>l</sup> Use the **min** and/or **minsize** suboptions to indicate that you don't want parallel processing unless the sync involves sending at least **min** number of files, or at least **minsize** number of bytes.
	- **.** Use the **batch** and/or **batchsize** suboptions to specify how many files or bytes should be taken at a time. Setting the batch size small should result in the best use of the network, but at the risk of overloading database resources.

You can specify the suboptions in any order.

You can also control parallel processing behavior by using:

- ["net.parallel.batch"](#page-747-0) on page 748
- ["net.parallel.batchsize"](#page-747-1) on page 748
- net.parallel.min" on page 750
- n ["net.parallel.minsize"](#page-749-1) on page 750
- ["net.parallel.threads"](#page-753-0) on page 754
- ["net.parallel.sync.svrthreads"](#page-752-0) on page 753
- ["client.sendq.dir"](#page-706-0) on page 707

#### Working with streams

If both of the following are true:

- the **Stream**: field in your client workspace is set to a valid stream
- the **StreamAtChange:** field points to a specific changelist number

the command, **p4 sync**, syncs your workspace to the revisions of files available as of that changelist.

#### Retrying the command

Over unreliable networks, you can specify the number of retries to attempt and the length of time beyond which the Helix server application assumes that the network has timed out. Set ["net.maxwait"](#page-744-0) on [page 745](#page-744-0) in your workspace's **[P4CONFIG](#page-624-0)** file or on a one-command basis from the command line, and specify the number of retries with  $-\mathbf{r}$   $\mathbf{n}$ , where *n* is the number of times to attempt reconnection.

The command below attempts to sync the user's workspace, making up to three attempts to resume the sync if interrupted. The command fails after the third 60-second timeout.

#### \$ **p4 -r3 -vnet.maxwait=60 sync**

Because the format of the output of a command that times out and is restarted cannot be guaranteed (for example, if network connectivity is broken in the middle of a line of output), avoid the use of **-r** on any command that reads from standard input.

# *Examples*

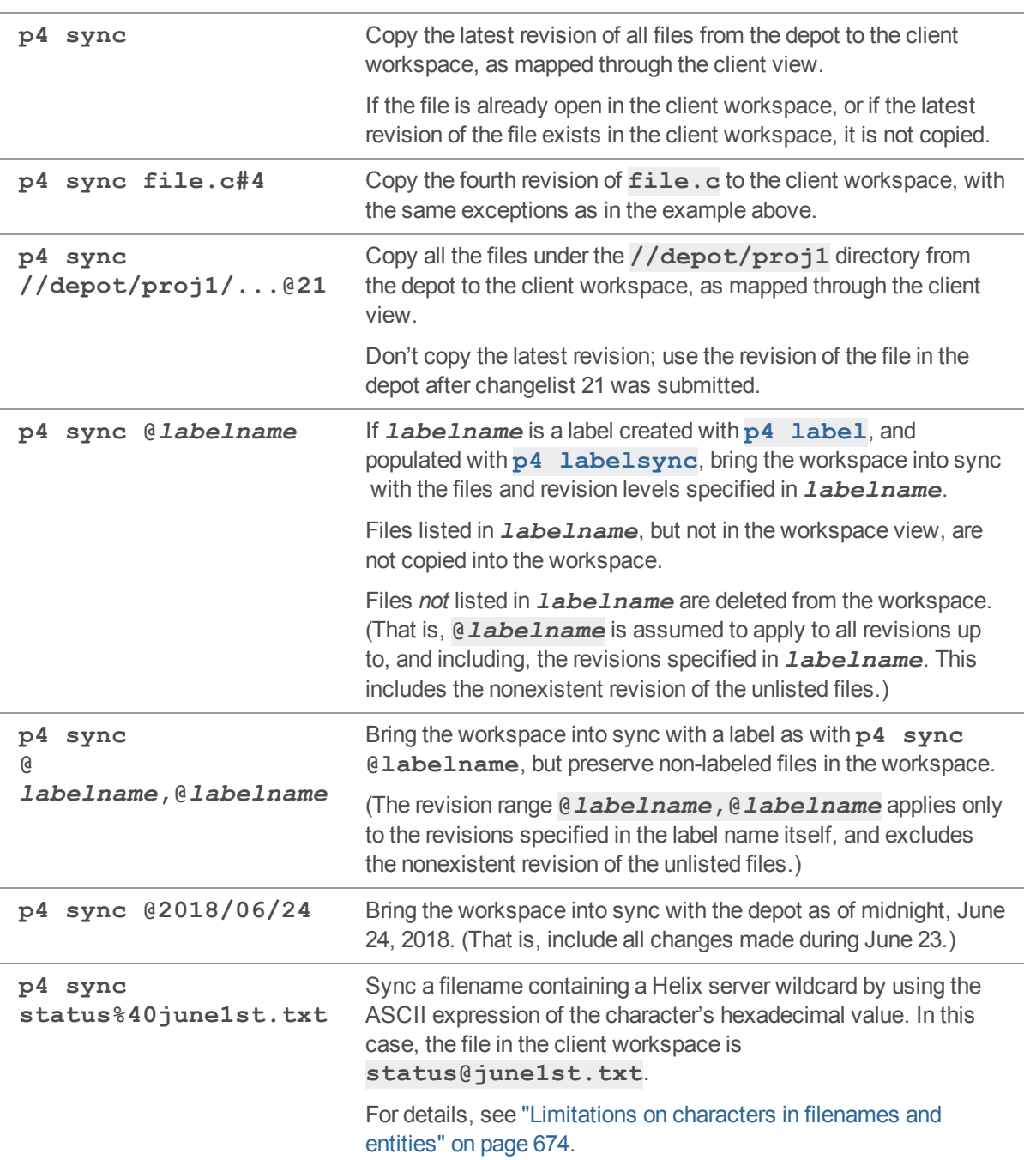

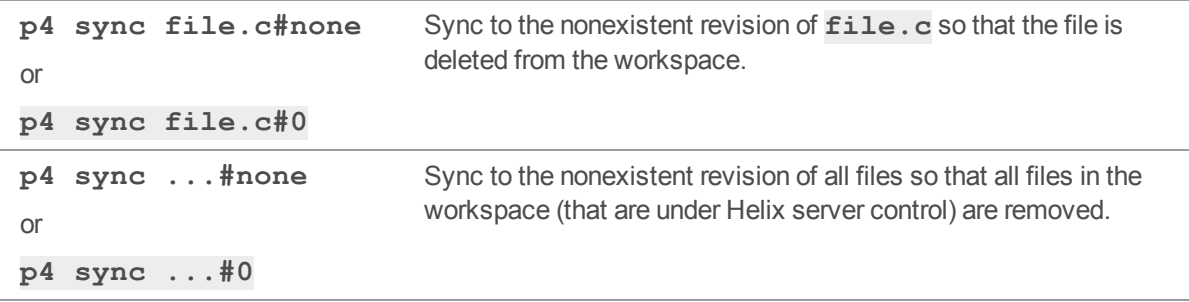

#### *Related Commands*

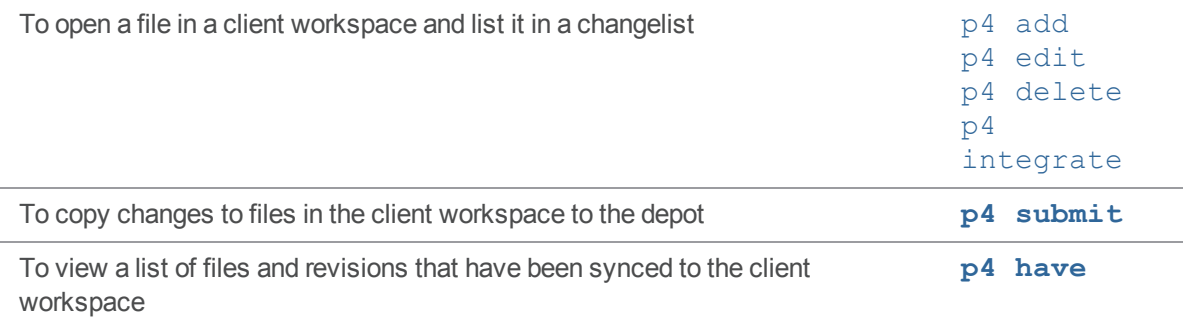

# p4 sync (graph)

Synchronize the client workspace with its view of the repo.

#### *["Syntax"](#page-18-0) on page 19*

**p4 sync [-f -n -q -k] [***file***[***commit-sha1* **|** *reference***] ...]**

#### *Description*

Sync updates the client workspace to reflect the current contents of the repo (if it has changed).

If a filepath is specified and it matches paths that exist in one or more repos mapped to the client, those repos will be synced. For example,

- <sup>n</sup> If both **repo1** and **repo2** have a branch named **dev**,
	- **the command**  $p4$  **<b>sync**  $-f$  **dev** will sync the **dev** branch in both repos
	- <sup>l</sup> the command **p4 sync -f //repo/repo1/...@dev** will sync the **dev** branch in **repo1** and will not sync the **dev** branch from **repo2**
- <sup>n</sup> If only **repo1** has a branch named **dev**,
- the command  $p4$  **sync** -f **dev** will sync the **dev** branch in **repo1**
- the command  $p4$  **sync**  $-f$  //repo/repo1/...@dev will sync the dev branch in **repo1**

#### **Note**

- <sup>n</sup> By default, the entire portion of the repo that is mapped to the client will be synced, not just the files in the specified filepath. If a sha or reference is specified, the client will be syned to that commit.
- **n** If a branch reference is specified, the branch with which the client is currently associated will also be updated.

If the client has open files in the specified repo, syncing will only be permitted if the commit that is to be synced is a child of the current commit (a fast-forward).

Sync adds files that have not been retrieved before, deletes previously retrieved files that have been deleted from the repo, and updates files that have been updated in the repo.

Normally, sync does not overwrite workspace files that the user has manually made writable. Setting the **clobber** option in the client specification disables this safety check.

#### **Note**

You can sync a client that has a view spec that maps files in a repo. If you do not specify a branch in the repo, **p4 sync** defaults to the **master** branch of the repo. If the client spec maps both a classic depot and a depot of type **graph**, **p4 sync** updates the client workspace for both types of depots. To sync a repo branch or a SHA-1, see the ["Examples"](#page-557-0) on the next page.

For more information about depots of type **graph**, see:

- ["Including](#page-107-0) Graph Depot repos in your [client](#page-94-0)" on page 108 in **p4 client**
- ["Working](#page-146-0) with [depot](#page-139-0)s of type graph" on page 147 in **p4** depot

#### *Options*

 **f** Force the sync. Helix server performs the sync even if the client workspace already has the file at the specified revision. If the file is writable, it is overwritten.

This option does not affect open files, but it *does* override the **noclobber** client option (see "p4 client" on [page 95\)](#page-94-0).

**-** Updates server metadata without syncing files. This enables you to ensure that the server

**k** reflects the state of files in the workspace while avoiding a large data transfer.

#### **Warning**

An erroneous update can cause the server to incorrectly reflect the state of the workspace.

- **n** Preview mode: Display the results of the sync without actually performing the sync. **-**
- Quiet operation: suppress normal output messages. Messages describing errors or exceptional
- **q** conditions are not suppressed.

#### <span id="page-557-0"></span>Working with a depot of type graph

## *Examples*

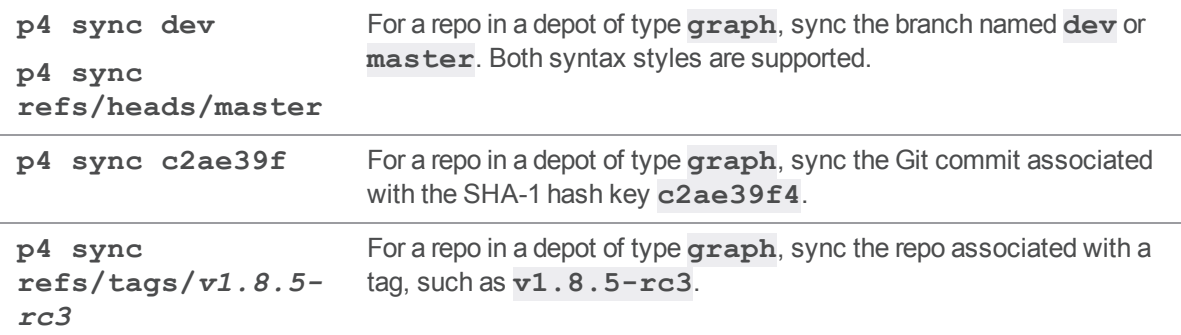

#### <span id="page-558-0"></span>p4 tag

Tag files with a label.

## *["Syntax"](#page-18-0) on page 19*

**p4 [***g-opts***] tag [-d -g -n -U] -l** *labelname[FileSpec](https://www.perforce.com/perforce/doc.current/manuals/cmdref/#CmdRef/filespecs.html)***[***[revSpec](https://www.perforce.com/perforce/doc.current/manuals/cmdref/#CmdRef/filespecs.html#Using_revision_specifiers)***]**

#### *Description*

Use **p4 tag** to tag specified file revisions with a label. A *labelname* is required. If a label named *labelname* does not exist, it is created automatically. If the label already exists, you must be the **Owner:** of the label and the label must be **unlocked** in order for you to tag or untag files with the label. (Use **p4 [label](#page-292-0)** to change label ownership or lock status.)

If the *file* argument does not include a revision specification, the head revision is tagged with the label. If the file argument includes a revision range specification, only files with revisions in that range are tagged. (If more than one revision of the file exists in the specified range, the highest revision in the specified range is tagged.)

### *Options*

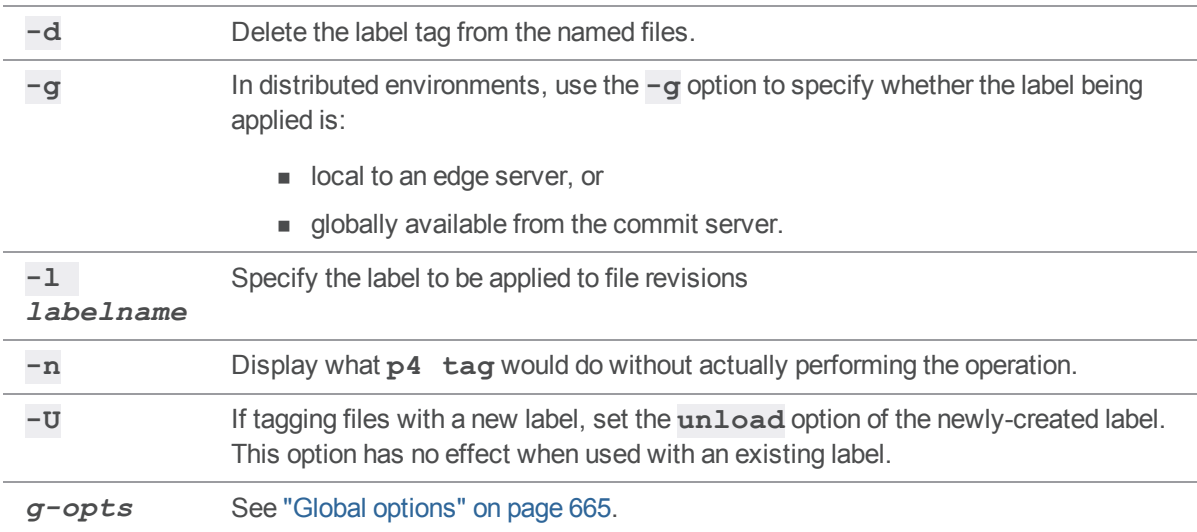

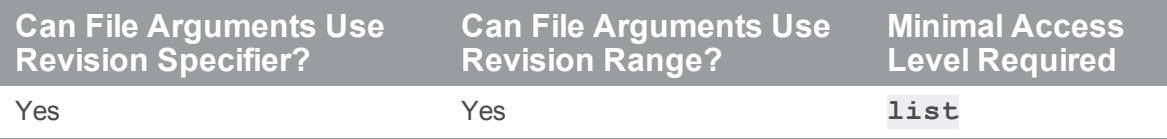

- By default, **p4 tag** operates on the head revision of files in the depot. To preserve the state of a client workspace, use **p4 [labelsync](#page-299-0)**, which operates on the revision of files last synced to your workspace.
- With a distributed Perforce service, **p4 [tag](#page-558-0)** works with a label local to the edge server (to which you are sending a request). The **-g** option can be used to apply a global label, but only with an unbound (global) client workspace.

By default, labels are local to your edge server, and you use the **-g** option to access global labels on the commit server. If your administrator has set rpl. labels.global to 1, labels are global by default, and the meaning of the **-g** option is inverted to allow updating of local labels.

#### *Examples*

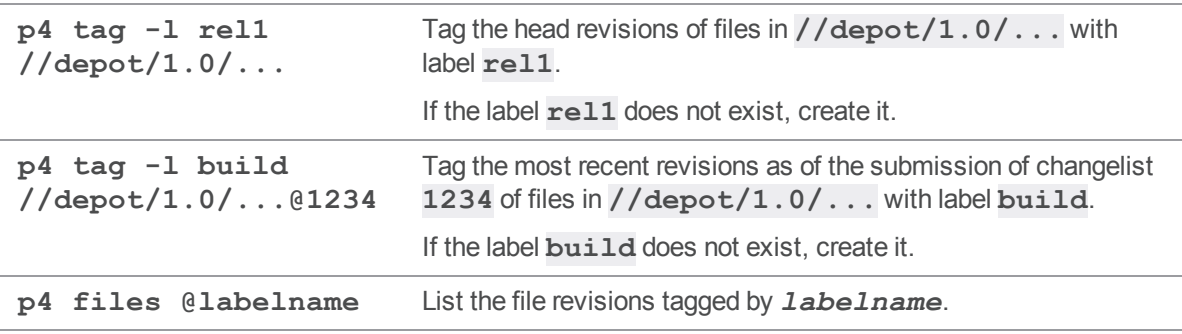

#### *Related Commands*

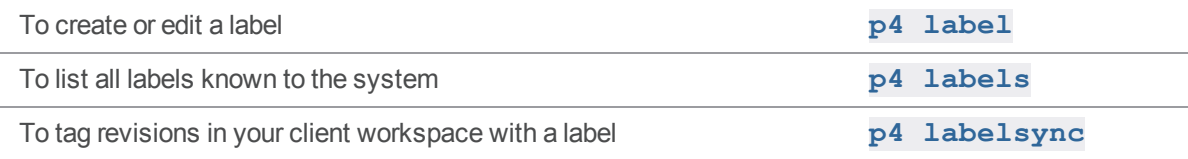

### p4 tickets

Display all tickets granted to a user by **p4 [login](#page-329-0)**.

### *["Syntax"](#page-18-0) on page 19*

**p4 [***g-opts***] tickets**

#### *Description*

The **p4 tickets** command lists all tickets stored in the user's ticket file, which is specified by the ["P4TICKETS"](#page-659-0) on page 660 environment variable. If this variable is not set, tickets are stored in **%USERPROFILE%\p4tickets.txt** on Windows, and in **\$HOME/.p4tickets** on other operating systems.

#### *Options*

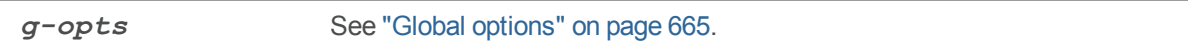

#### *Usage Notes*

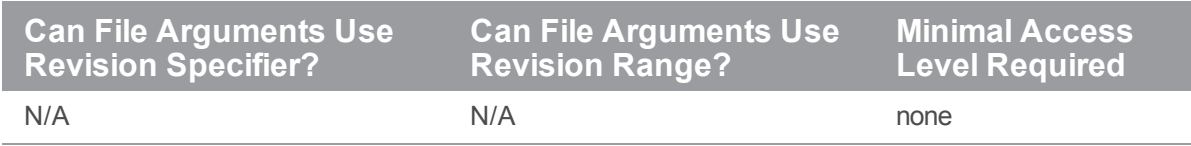

#### *Examples*

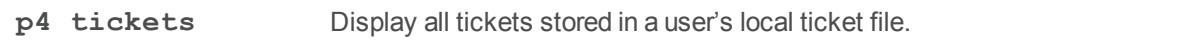

#### *Related Commands*

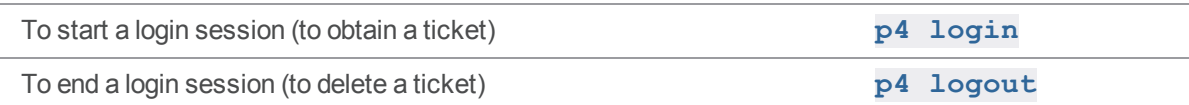

#### p4 triggers

Create or display a list of scripts to be run conditionally whenever changelists are submitted, forms are updated, when integrating Perforce with external authentication or archive mechanisms, when rotating journals, or when pushing or fetching content to and from a remote depot.

#### *["Syntax"](#page-18-0) on page 19*

```
p4 [g-opts] triggers
p4 [g-opts] triggers -o
p4 [g-opts] triggers -i
```
### *Description*

Helix server *triggers* are user-written scripts or programs that are called by a Helix server whenever certain operations (such as changelist submission or changes to forms) are performed. If the script returns a value of **0**, the operation continues; if the script returns any other value, the operation fails.

The **p4 triggers** command includes three variants:

- $\blacksquare$  With no options specified, the command invokes the default editor to allow the user to specify one or more trigger definitions.
- <sup>n</sup> The **-i** option specifies that the user use standard input to specify one or more trigger definitions.
- The **-o** option displays the trigger definitions currently stored in the trigger table.

A trigger definition contains four fields that specify the name of the trigger, the type of event that should trigger the execution of the script, the location of the script, and other trigger type-dependent information. When the condition specified in a trigger definition is satisfied, the associated script or program is executed.

For detailed information about writing triggers and trigger definitions, see "Using triggers to [customize](https://www.perforce.com/perforce/doc.current/manuals/p4sag/#P4SAG/chapter.scripting.html%3FTocPath%3DUsing%2520triggers%2520to%2520customize%2520behavior|_____0) [behavior"](https://www.perforce.com/perforce/doc.current/manuals/p4sag/#P4SAG/chapter.scripting.html%3FTocPath%3DUsing%2520triggers%2520to%2520customize%2520behavior|_____0) in the *Helix Core Server Administrator [Guide: Fundamentals](http://www.perforce.com/perforce/doc.current/manuals/p4sag/index.html)*.

### *Options*

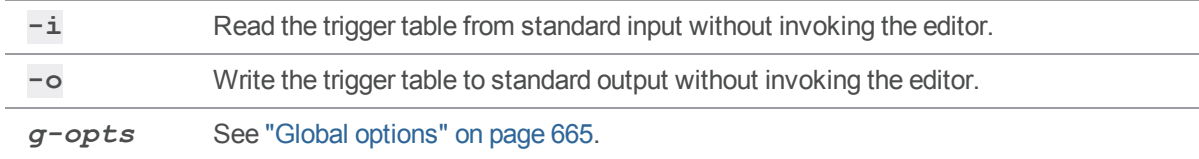

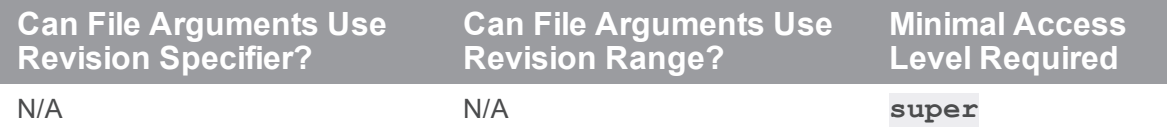

# *Related Commands*

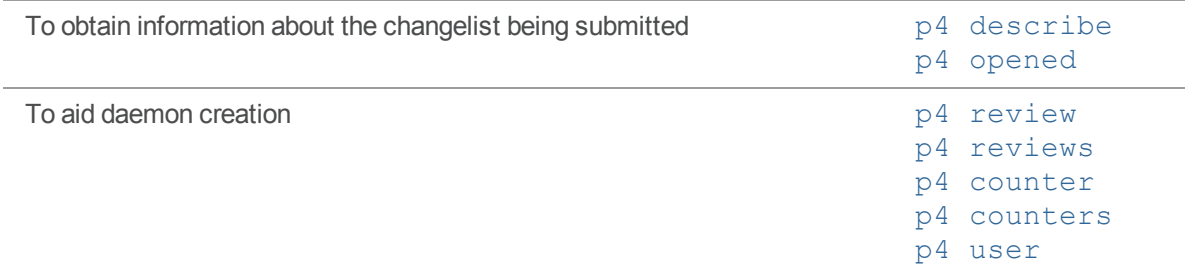

#### p4 trust

Establish trust of an SSL connection to a Perforce service.

Use the command **p4 trust -h** to get help for the server (if you have not yet trusted your server). You must do this because the command is implemented on the client rather than the server. When a command begins with **p4 help**, the client forwards it to the server to construct the text of what is displayed on the client machine. In the case of the trust command, the client might not trust the server to send any commands to it, so the help must begin with **p4 trust** to get it serviced locally by the client rather than have it forwarded to the server.

### *Syntax*

**p4 [***g-opts***] trust [-l -y -n -d -f -r] [-i** *fingerprint***]**

### *Description*

Use **p4 trust** to manage the **[P4TRUST](#page-660-0)** file (by default, **.p4trust** in your home directory) to establish (or manage) the trust of an SSL connection.

The trust file contains the fingerprints of the keys received for SSL connections. When you first connect to a Perforce service, you are prompted with its fingerprint; if the fingerprint is correct, you can use **p4 trust** to add the service's fingerprint to your trust file. If the fingerprint changes (or expires), subsequent attempts to connect to that service will result in warning or error messages.

Your system administrator can help you confirm the accuracy of any fingerprint (or change to a fingerprint) provided to you by a Perforce service.

Only after you have added an SSL-enabled Perforce service to your **[P4TRUST](#page-660-0)** file can you connect to it by setting **[P4PORT](#page-651-0)** to **ssl:***hostname***:***port*.

### *Options*

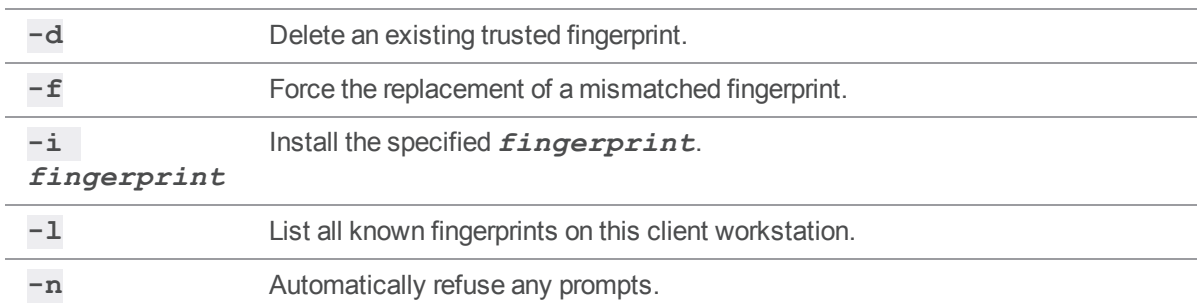

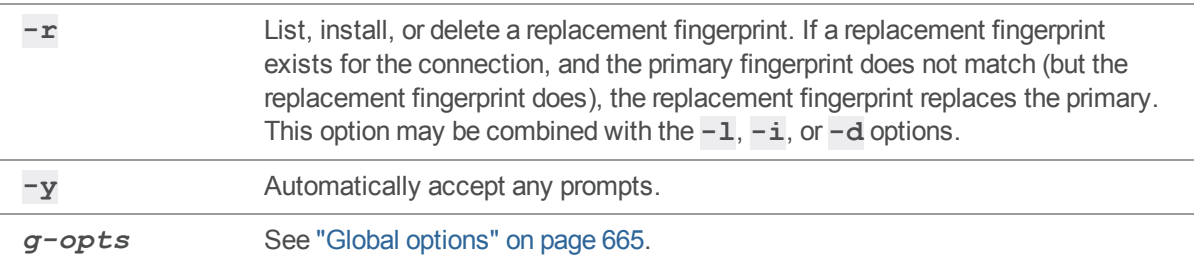

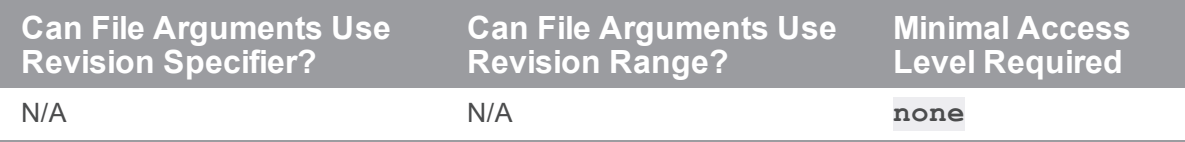

### p4 typemap

Modify the file name-to-type mapping table.

#### *["Syntax"](#page-18-0) on page 19*

**p4 [***g-opts***] typemap p4 [***g-opts***] typemap -o p4 [***g-opts***] typemap -i**

#### *Description*

The **p4 typemap** command allows Helix server administrators to set up a table linking Helix server file types to file name specifications. If a filename matches an entry in the typemap table, it overrides the file type that would otherwise have been assigned by Helix server.

By default, Helix server automatically determines if a file is of type **text** or **binary** based on an analysis of the first 65,536 bytes of a file. If the high bit is clear in each of the first 65,536 bytes, Helix server assumes it to be **text**; otherwise, it's **binary**. Files compressed in the **.zip** format (including **.jar** files) are also automatically detected and assigned the type **ubinary**.

Although this default behavior can be overridden by the use of the **-t** *filetype* option, it's easy to overlook this, particularly in cases where files' types were usually (but not always) detected correctly. This situation occasionally appears with PDF files (which sometimes begin with over 65,536 bytes of ASCII comments) and RTF files, which usually contain embedded formatting codes.

The **p4 typemap** command provides a more complete solution, allowing administrators to bypass the default type detection mechanism, ensuring that certain files (for example, those ending in **. pdf** or **.rtf**) will always be assigned the desired Perforce filetype upon addition to the depot. See "p4 [add"](#page-48-0) on [page 49.](#page-48-0)

Users can override any file type mapping defined in the typemap table by explicitly specifying the file type on the Helix server command line.

### *Form Fields*

The **p4 typemap** form contains a single **TypeMap:** field, consisting of pairs of values linking file types to file patterns specified in depot syntax:

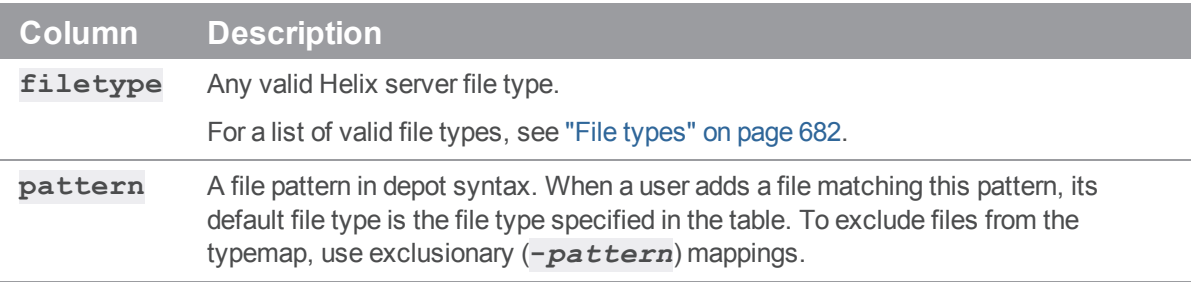

#### *Options*

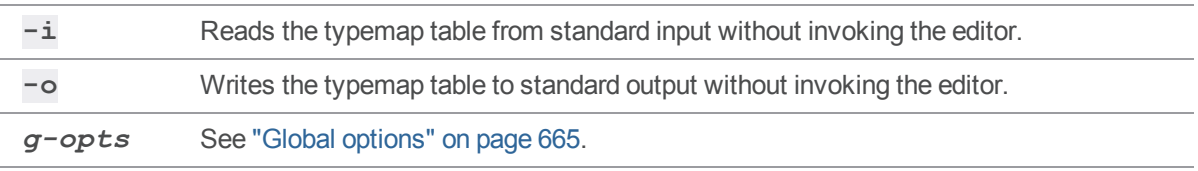

### *Usage Notes*

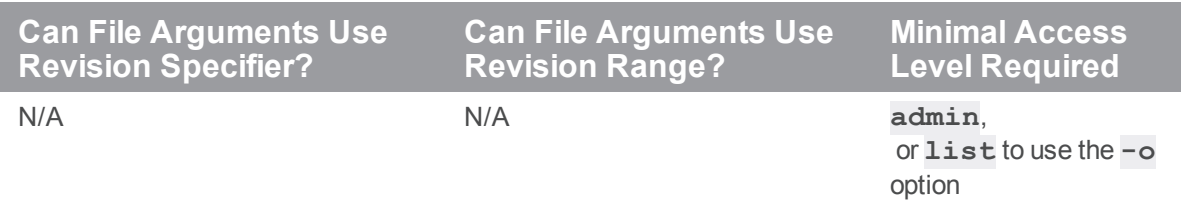

- <sup>n</sup> To specify all files with a given extension at or below a desired subdirectory, use four periods after the directory name, followed by the extension. (for instance, **//***path***/....***ext*) The first three periods specify "all files below this level". The fourth period and accompanying file extension are parsed as "ending in these characters".
- <sup>n</sup> File type modifiers can be used in the typemap table. Useful applications include forcing keyword expansion on or off across directory trees, enforcing the preservation of original file modification times (the **+m** file type modifier) in directories of third-party DLLs, or implementing pessimistic locking policies.
- Specify multiple file type modifiers consecutively. For example, **binary+lFS10** refers to a **binary** file with exclusive-open (**l**), stored in full (**F**) rather than compressed, and for which only the most recent ten revisions are stored (**S10**). For more information on syntax, see "File [types"](#page-681-0) on [page 682.](#page-681-0)
- <sup>n</sup> If you use the **-t** option and file type modifiers to specify a file type on the command line, and the file to which you are referring falls under a **p4 typemap** mapping, the file type specified on the command line overrides the file type specified by the typemap table.

#### *Examples*

To tell the Perforce service to regard all PDF and RTF files as **binary**, use **p4 typemap** to modify the typemap table as follows:

Typemap:

```
binary //....pdf
binary //....rtf
```
The first three periods ("**...**") in the specification are a Helix server wildcard specifying that all files beneath the root directory are included as part of the mapping. The fourth period and the file extension specify that the specification applies to files ending in **.pdf** (or **.rtf**).

A more complicated situation might arise in a site where users in one area of the depot use the extension **.doc** for plain ASCII text files containing documentation, and users working in another area use **.doc** to refer to files in a binary file format used by a popular word processor. A useful typemap table in this situation might be:

Typemap:

text //depot/dev\_projects/....doc

binary //depot/corporate/annual\_reports/....doc

To enable keyword expansion for all **.c** and **.h** files, but disable it for your **.txt** files, do the following:

Typemap:

```
text+k //depot/dev_projects/main/src/....c
text+k //depot/dev_projects/main/src/....h
text //depot/dev_projects/main/src/....txt
```
To ensure that files in a specific directory have their original file modification times preserved (regardless of submission date), use the following:

Typemap:

binary //depot/dev\_projects/main/bin/... binary+m //depot/dev\_projects/main/bin/thirdpartydll/...

All files at or below the **bin** directory are assigned type **binary**. Because later mappings override earlier mappings, files in the **bin/thirdpartydll** subdirectory are assigned type **binary+m** instead. For more information about the **+m** (modtime) file type modifier, see "File types" on [page 682](#page-681-0).

By default, Helix server supports concurrent development, but environments in which only one person is expected to have a file for edit at a time can implement pessimistic locking by using the **+l** (exclusive open) modifier as a partial filetype. If you use the following typemap, the **+l** modifier is automatically applied to all newly-added files in the depot:

Typemap:

+l //depot/...

# *Related Commands*

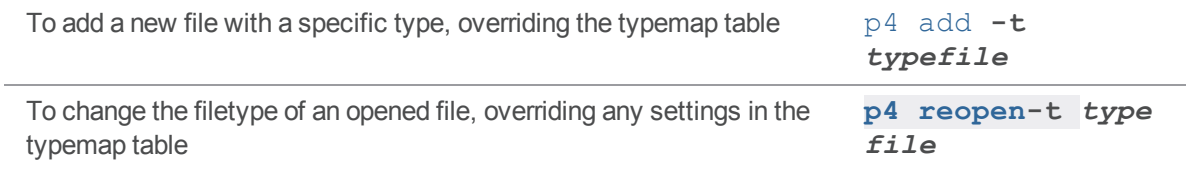

#### p4 undo

Undo a range of revisions.

## *["Syntax"](#page-18-0) on page 19*

**p4 [***g-opts***] undo [-n] [-c** *change***] [[***[FileSpec](https://www.perforce.com/perforce/doc.current/manuals/cmdref/#CmdRef/filespecs.html)***][***[revSpec](https://www.perforce.com/perforce/doc.current/manuals/cmdref/#CmdRef/filespecs.html#Using_revision_specifiers)***]]**

#### *Description*

The **p4 undo** command opens files to undo a set of previously submitted changes. The undone changes remain a part of the file history, but the new revisions submitted after **p4 undo** reverse their effect.

If a single revision is specified, the specified revision is undone. If a revision range is specified, the entire range is undone.

The workspace files opened by **p4 undo** are synced to the revision prior to those of the range and opened at the most recent **undone** revision.

Files that are opened at a revision prior to the head must be resolved prior to submission. To accomplish this, run " p4 sync" on [page 549](#page-548-0) followed by "p4 [resolve"](#page-437-0) on page 438.

The **-n** option previews the operation without changing any files.

If **-c** *change* is included, files are opened in the specified pending changelist instead of the default changelist.

See the ["Example"](#page-570-0) on the next page below.

### *Options*

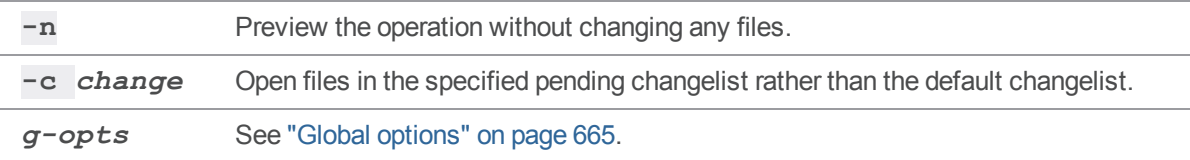

### *Usage Notes*

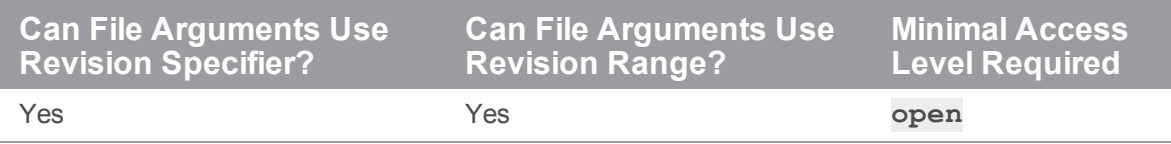

To undo the effects of a particular change, issue this command:

#### \$ **p4 undo @***change*

To undo all changes made on April 1, 2018, issue this command:

```
$ p4 undo @2018/04/01,@2016/04/02
```
<span id="page-570-0"></span>The above examples open files in the default changelist. To use a numbered changelist, specify it with the **-c** option.

#### *Example*

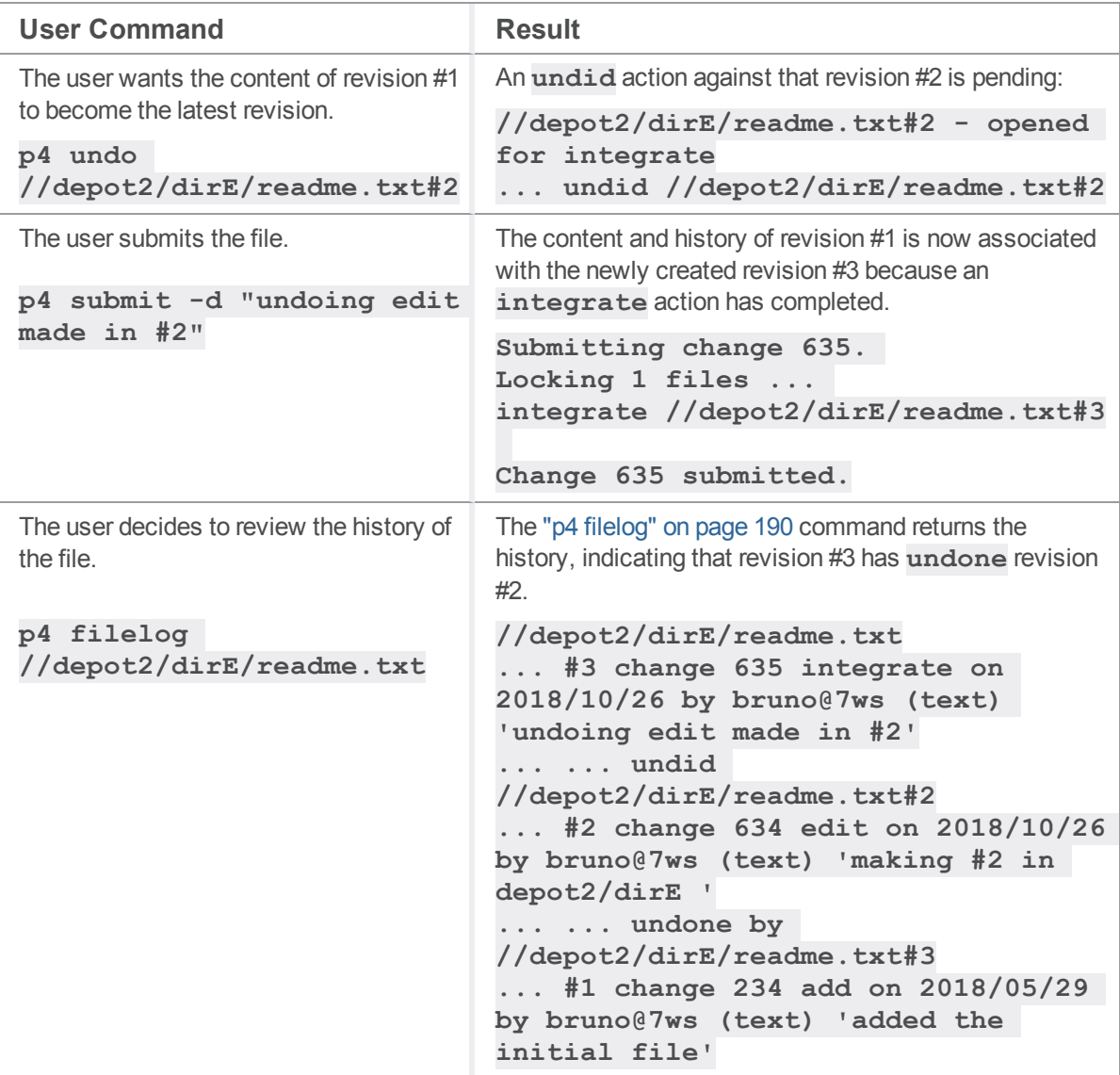

# *Related Commands*

Show integrations that have been submitted. "p4 [integrated"](#page-257-0) on page 258

# p4 unload

Unloads a workspace, label, or task stream to the unload depot or to a flat file.

# *["Syntax"](#page-18-0) on page 19*

```
p4 [g-opts] unload [-f -L -p -z] [-c client | -l label | -s
stream]
p4 [g-opts] unload [-f -L -z] [-a | -al | -ac] [-d date | -u
user]
```
#### *Description*

Two uses for the **p4 unload** command are:

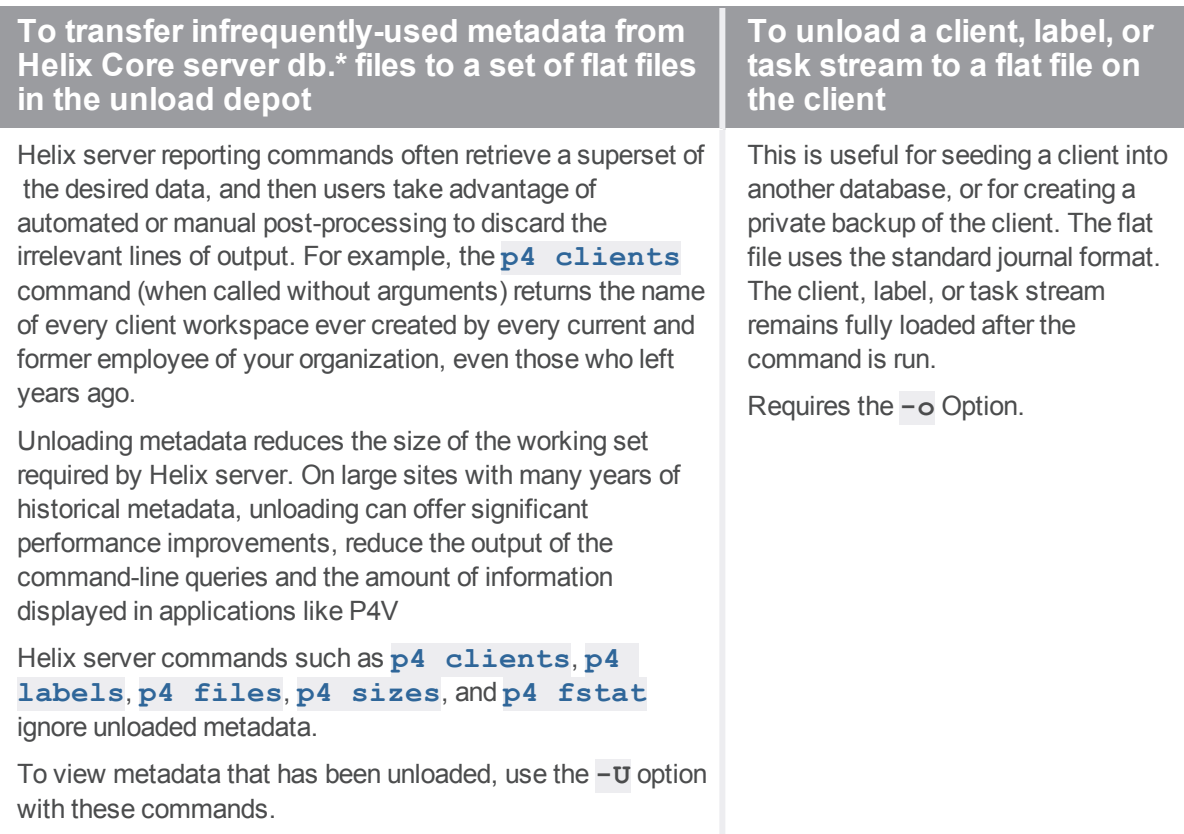

Use the **-c** and **-l** options to unload a specific client workspace or label. Users can only unload their own workspaces or labels. Administrators can use the **-f** option to unload workspaces and labels owned by other users.

You do not need to unload a workspace in preparation for moving it from one edge server to another because running the **p4 [reload](#page-415-0)** command automatically unloads the specified workspace before reloading it into a new edge server.

Use the **-a**, **-al**, or **-ac** options to indicate that all specified labels and/or client workspaces are to be unloaded. You cannot use these options if you are also using the **-o** option.

Use the **-d** *date* and/or **-u** *user* to restrict the unloading operation to labels and/or workspaces older than a specific *date*, owned by a specific *user*, or both.

Use the **-L** option to unload locked workspaces and/or labels. By default, only unlocked labels or workspaces are unloaded.

The access date for a workspace is updated when:

- <sup>n</sup> the workspace is used by a command that directly references the workspace. These commands include: "p4 add" on [page 49,](#page-48-0) "p4 [change"](#page-78-0) on page 79, "p4 delete" on [page 137](#page-136-0), "p4 [diff"](#page-155-0) on [page 156](#page-155-0), "p4 edit" on [page 174](#page-173-0), "p4 have" on [page 238,](#page-237-0) "p4 [integrate"](#page-251-0) on page 252, ["p4](#page-299-0) [labelsync"](#page-299-0) on page 300, "p4 lock" on [page 322](#page-321-0), "p4 move" on [page 357](#page-356-0), "p4 opened" on [page 363](#page-362-0), "p4 [reconcile"](#page-411-0) on page 412, "p4 reopen" on [page 427](#page-426-0), "p4 resolve" on [page 438](#page-437-0), "p4 [revert"](#page-459-0) on [page 460](#page-459-0), "p4 shelve" on [page 500](#page-499-0), "p4 submit" on [page 533,](#page-532-0) " p4 sync" on [page 549](#page-548-0), ["p4](#page-580-0) [unshelve"](#page-580-0) on page 581, and "p4 where" on [page 605](#page-604-0)
- the workspace is used in a revision specifier of the form @ *workspace*.

#### **Note**

Running "p4 client" on [page 95](#page-94-0) does NOT update the access time, only the client Update time if the client spec is edited and saved.

The access date for a label is updated when:

- $\blacksquare$  the label is used by a command that directly references that label.
- <sup>n</sup> the label is used in a revision specifier of the form **@***labelname*.

By default, data in the unload depot is uncompressed. Use **-z** to store it in compressed form. Unloaded metadata is often highly compressible, particularly in continuous build environments characterized by millions of build-associated workspaces labels that are used to perform a single build and then rarely, if ever, accessed again.

#### *Options*

**-a** Unload all applicable client workspaces and labels; requires **-d**, **-u**, or both **-d** and **-u** options. This option does not affect task streams.

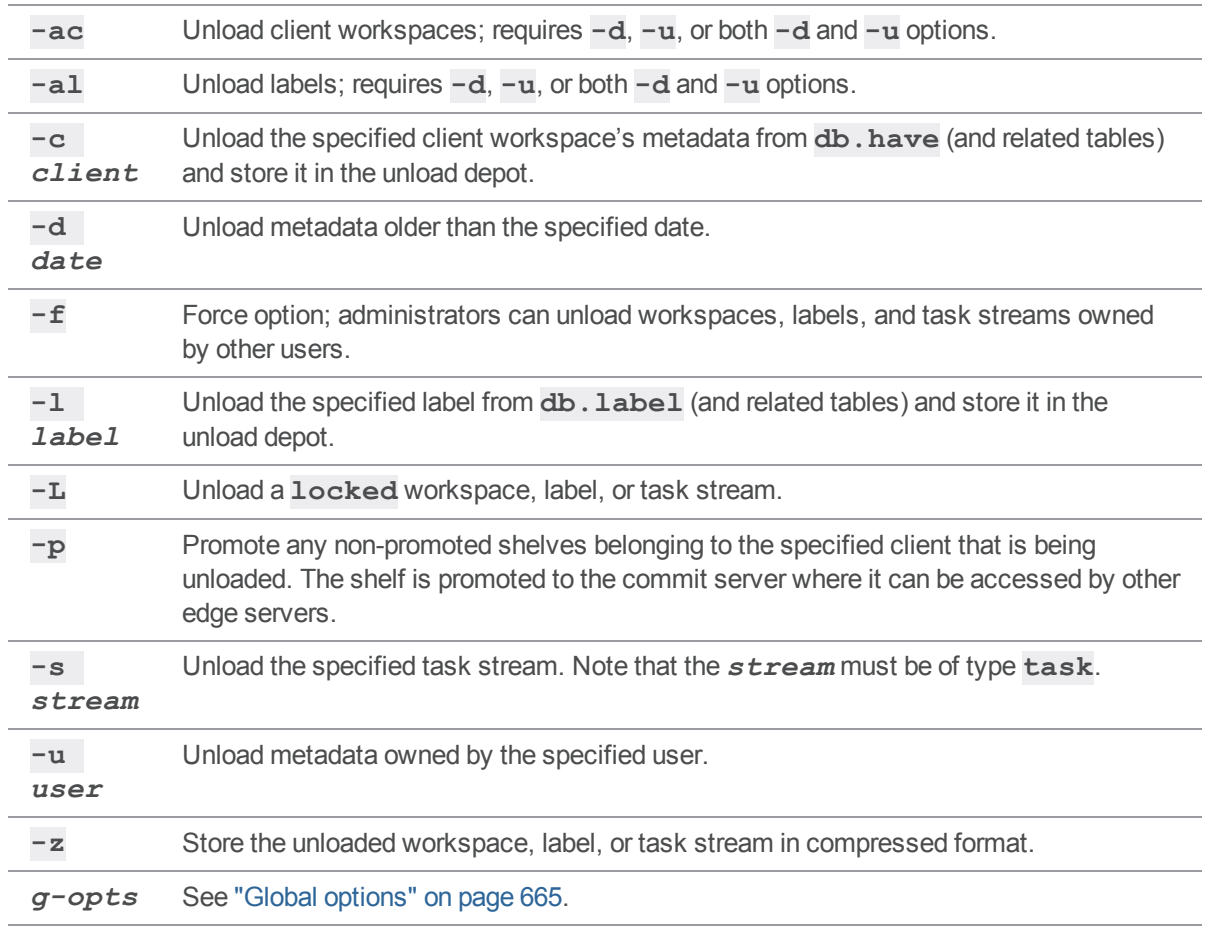

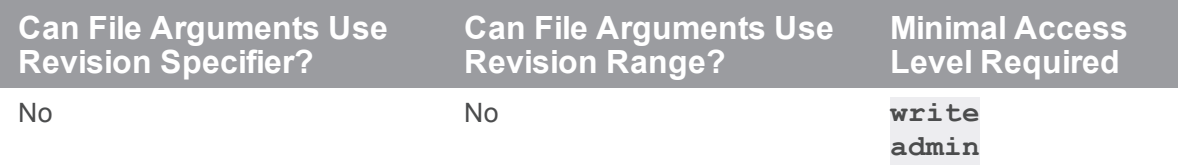

<sup>n</sup> To unload a workspace or label, a user must be able to scan *all* the files in the workspace's have list and/or files tagged by the label. Administrators should set **MaxScanRows** and **MaxResults** high enough (in the **p4 [group](#page-230-0)** form) that users do not need to ask for assistance with **p4 unload** or **p4 [reload](#page-415-0)** operations.

# *Related Commands*

To reload data from the unload depot. **p4 [reload](#page-415-0)**

#### p4 unlock

Release the lock on one or more files.

## *["Syntax"](#page-18-0) on page 19*

```
p4 [g-opts] unlock [-c change | -s shelvedchange | -x] [-f] [file
...]
p4 [g-opts] -c client unlock [-f ] -r
```
### *Description*

Files might be locked on a server from a failed submit from a client workspace. To unlock those files: **p4 [***g-opts***] unlock [-c** *change* **| -s** *shelvedchange* **| -x] [-f] [***file* **...]**

This releases locks that were created explicitly using the **p4 [lock](#page-321-0)** command, or implicitly during the course of a submit operation.

If the file is open in a pending changelist other than **default**, use this command's **-c** option to specify the pending changelist.

If no changelist is specified, **p4 unlock** unlocks files in the default changelist.

If no file name is given, all files in the designated changelist are unlocked.

By default, files can be unlocked only by the changelist owner, who must also be the user who has the files locked. However, administrators on the commit server can use the **-fx** option. For example:

**p4 unlock -fx readme.html**

#### **Note**

Consider that when the administrator uses the **-fx** option, the administrator undoes a feature of the **+1file type** described at "File type [modifiers"](#page-683-0) on page 684. The exclusive lock for editing of the **+1file type** is meant to prevent other users from being able to affect the file.

For an alternative approach to managing the files of an absent user, see the Support Knowledgebase article, ["Reverting](https://community.perforce.com/s/article/2567) Another User's Files".
[Commit/Edge](https://www.perforce.com/perforce/doc.current/manuals/p4dist/Content/P4Dist/chapter.distributed.html) architecture: Files might be locked on a commit server from a failed **p4 [submit](#page-532-0)** or a failed **p4 [unlock](#page-575-0)** from an edge server.

To unlock those files on the commit server, either the user who issued the failing command unlocks them:

**p4 -c workspace-name unlock -r**

or an administrator forces unlocking with the **-f** option:

**p4 -c workspace-name unlock -f -r**

specifying the name of the workspace the files are locked in as the **-c** global flag to p4.

[DVCS](https://www.perforce.com/perforce/doc.current/manuals/dvcs/Content/DVCS/Home-dvcs.html): Files might be locked on a remote sever from a failed **p4 [push](#page-407-0)**.

To unlock those files on the remote server, either the user who issued the failed push command unlocks them:

**p4 -c workspace-name unlock -r**

or an administrator forces unlocking with the **-f** option:

**p4 -c workspace-name unlock -f -r**

specifying the name of the workspace the files are locked in as the **-c** global flag to p4.

#### **Note**

If **p4 unlock** is called from an Edge Server, any corresponding files locked globally via "p4 [lock"](#page-321-0) on [page 322](#page-321-0) **-g** by that client will be unlocked on the Commit Server.

# *Options*

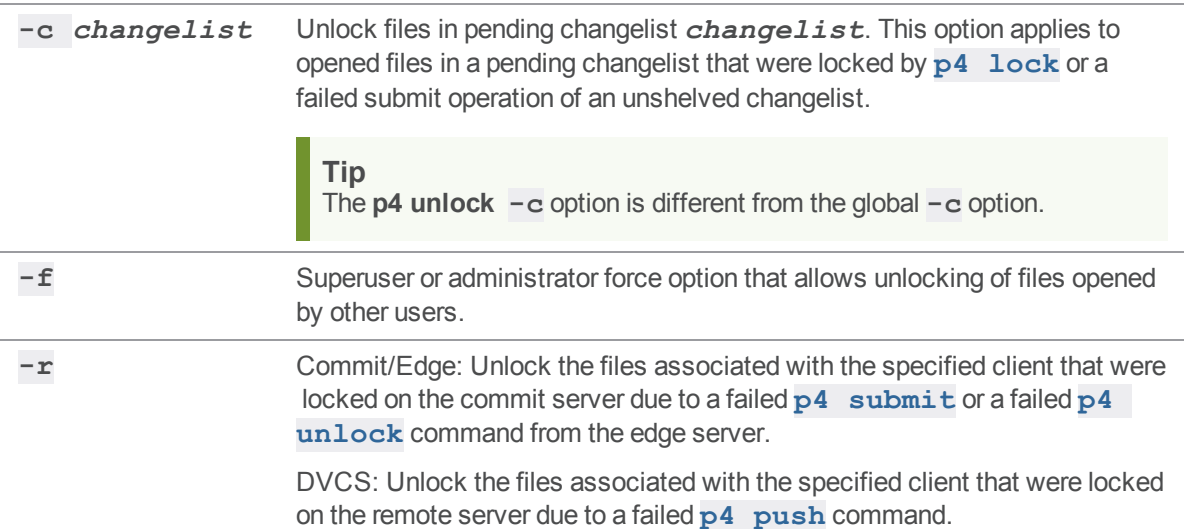

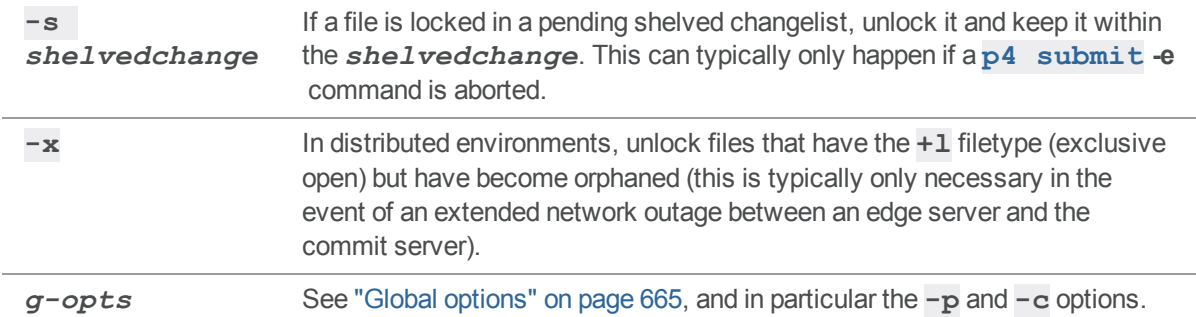

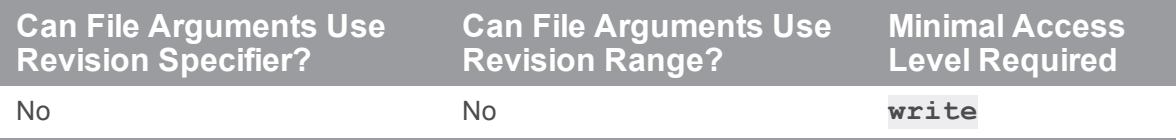

### *Related Commands*

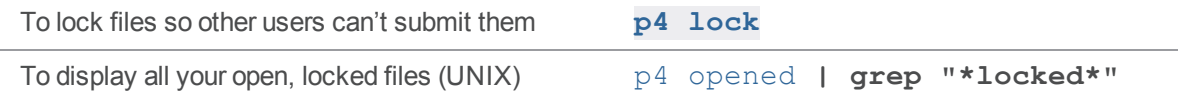

# p4 unlock (graph)

Release a locked file, leaving it open.

### *["Syntax"](#page-18-0) on page 19*

**p4 unlock [-c** *changelistNumber* **-f** *file* **...]**

### *Description*

**p4 unlock** releases locks on the specified files.

If no file specification is given and no changelist is specified, all open files are unlocked.

The changelist flag and file specification limit the files to be unlocked:

- <sup>n</sup> If a changelist is specified, only those files open in that changelist are unlocked.
- <sup>n</sup> If a file specification is given, only those files are unlocked.

<sup>n</sup> If both changelist and file specification are provided, only the matching files in the specified changelist are unlocked.

### *Options*

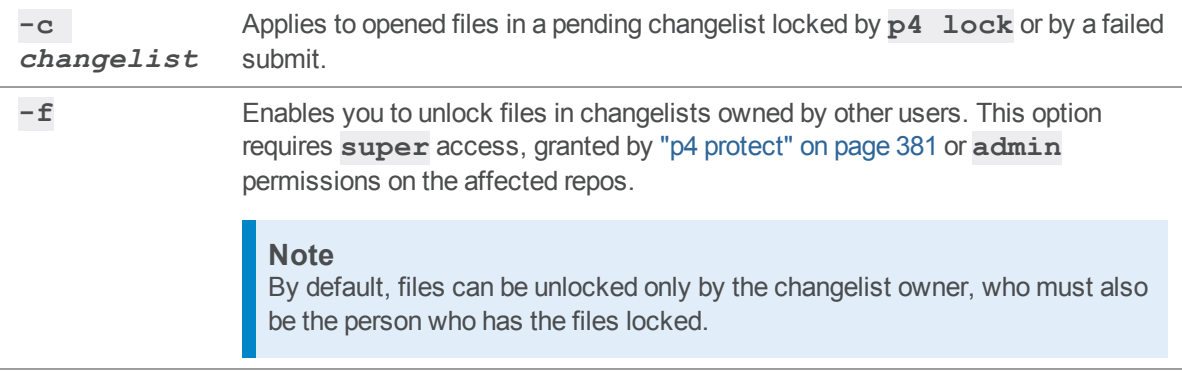

### *Example*

```
$ p4 edit ...
//repo/main/src/foo.c - opened for edit
//repo/main/src/bar.c - opened for edit
//repo/main/src/main.c - opened for edit
$ p4 lock ...
//repo/main/src/foo.c - locking
//repo/main/src/bar.c - locking
//repo/main/src/main.c - locking
$ p4 opened ...
//repo/main/src/foo.c#none - edit default change (text) *locked*
//repo/main/src/bar.c#none - edit default change (text) *locked*
//repo/main/src/main.c#none - edit default change (text) *locked*
$ p4 unlock ...
//repo/main/src/foo.c - unlocking
//repo/main/src/bar.c - unlocking
//repo/main/src/main.c - unlocking
$ p4 opened ...
//repo/main/src/foo.c#none - edit default change (text)
//repo/main/src/bar.c#none - edit default change (text)
//repo/main/src/main.c#none - edit default change (text)
```
Other users can open locked files for edit, but will not be able to submit them:

**\$ p4 -u user2 submit -d edit\_of\_locked\_files //repo/main/src/foo.c - already locked by bruno@prc7 //repo/main/src/bar.c - already locked by bruno@prc7 //repo/main/src/main.c - already locked by bruno@prc7 File(s) couldn't be locked. Submit failed -- fix problems above then use 'p4 submit -c 919'.**

### p4 unshelve

Restore shelved files from a pending change into a workspace.

# *["Syntax"](#page-18-0) on page 19*

```
p4 [g-opts] unshelve -s shelvedchange [-A [-f | -s] -n] [-c
change]
```

```
[-b branch | -S stream [-P stream]] [file
```
**...]**

### *Description*

The **p4 unshelve** command retrieves shelved files from the specified pending changelist, opens them in a pending changelist, and copies them to the invoking user's workspace.

Unshelving files from a pending changelist is restricted by the user's permissions on the files. Access to shelved files from a pending changelist is controlled by the user's permissions on the files.

In addition to the files being unshelved, **p4 unshelve** also unshelves any open stream specification. For open stream specifications, see **p4 [stream](#page-515-0)**.

You can limit the files to be unshelved by specifying a file pattern.

Unshelving copies the shelved files into the user's workspace as they existed when they were shelved. (For example, a file open for edit when shelved will also be open for edit in the unshelving user's workspace.)

You can unshelve a promoted shelf into open files and branches on a server from where the shelf did not originate.

By default, the unshelve command acts on both the files and the stream spec.

- <sup>n</sup> To unshelve only files, use **p4 unshelve -Af**
- <sup>n</sup> To unshelve only the stream spec, use **p4 unshelve -As**

See also the **p4 help streamcmds** command-line output.

#### **Note**

Unshelving a file over an already opened file is permitted if both shelved file and opened file are opened for **edit**. In a distributed environment, the shelf must either be promoted or have been created on the same edge server. After unshelving, the workspace file is flagged as unresolved, and "p4 resolve" on [page 438](#page-437-0) must be run to resolve the differences between the shelved file and the workspace file.

Unshelving a file opened for **add** when the file already exists in the depot will result in the file being opened for edit. After unshelving, the workspace file is flagged as unresolved, and "p4 [resolve"](#page-437-0) on [page 438](#page-437-0) must be run to resolve the differences between the shelved file and the depot file at the head revision.

#### **Note**

As a best practice, use the **-f** option to unshelve a shelf that has added files.

**p4 obliterate myfile** does not obliterate a shelve of the file (archive or metadata). When you attempt to unshelve a file that has been obliterated, you will get an error. To recover the content of that file, print the file. To get rid of the shelve, delete the shelf.

## *Options*

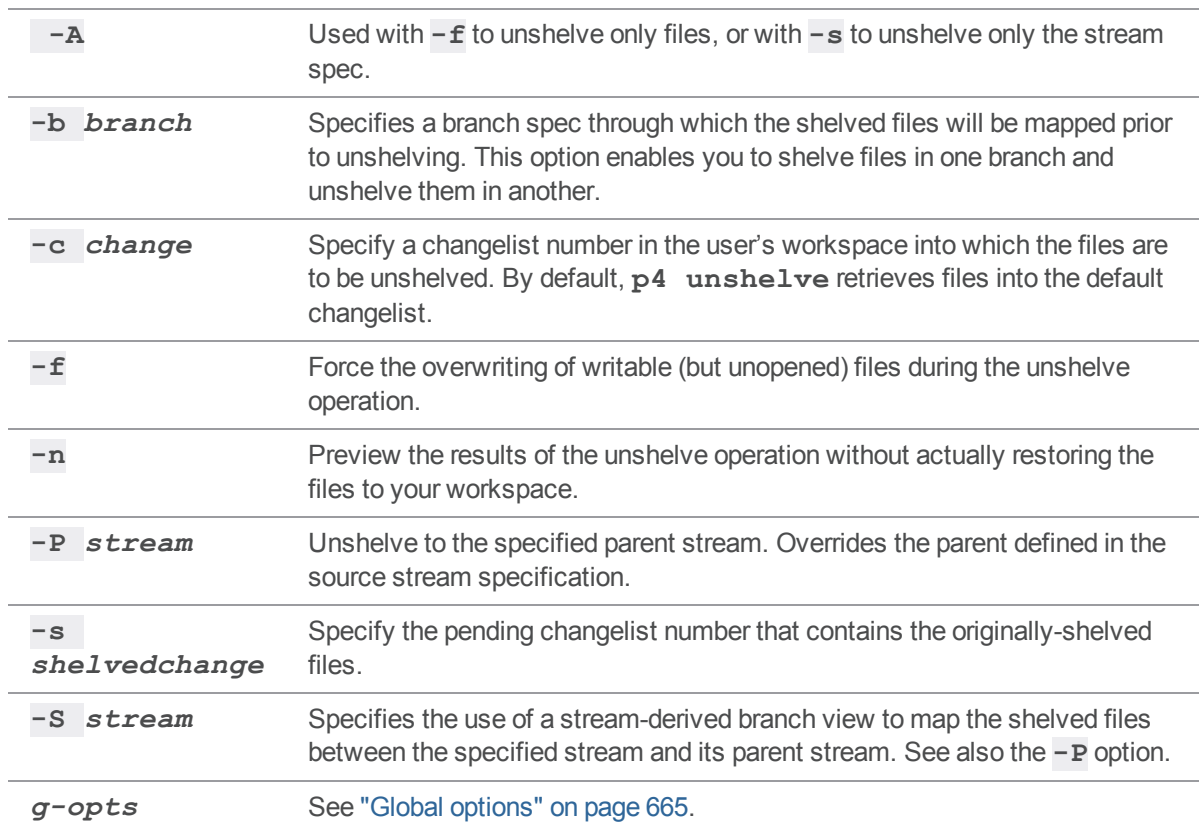

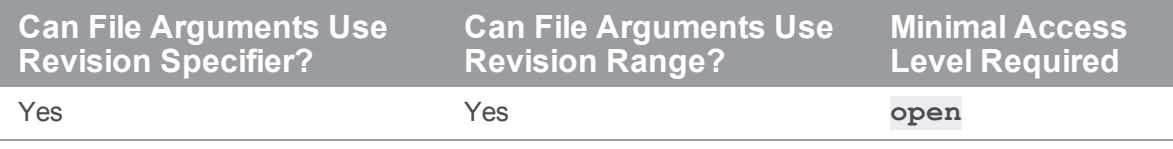

# *Related Commands*

To store files from a pending changelist into the depot without submitting them. **p4 [shelve](#page-499-0)**

### p4 unsubmit

Unsubmit a changelist, making it a shelved set of changes.

You may not issue this command directly to an edge server, but you can issue it directly to a commit server.

#### **Note**

For Helix Server for [Distributed](https://www.perforce.com/perforce/doc.current/manuals/dvcs/index.html) Versioning only.

# *["Syntax"](#page-18-0) on page 19*

**p4 [***g-opts***] unsubmit [-n] [-r** *remote***] [[***[FileSpec](https://www.perforce.com/perforce/doc.current/manuals/cmdref/#CmdRef/filespecs.html)***][***[revSpec](https://www.perforce.com/perforce/doc.current/manuals/cmdref/#CmdRef/filespecs.html#Using_revision_specifiers)***]]**

### *Description*

The **p4 unsubmit** command takes one or more submitted changelists and undoes the submissions, leaving the changelist as a shelved change with the same content. The changelist can then be unshelved and further updated prior to resubmitting it.

The changelist must have been submitted by the same user and workspace which are used in the **p4 unsubmit** command. The files in the changelist must be the head revisions of those files in the server. The files must not have been integrated into any other files in the server. The files must not be open by any pending or shelved changelists. The files must not have been archived or purged. The files must not have associated attributes.

If the command specifies multiple files or multiple revisions, all the changelists which affected the specified revisions of the specified files are unsubmitted. Each such change becomes its own separate shelf. Fix records linked to the changelist are not modified.

After unsubmitting a change which has associated jobs, you should review the job and fix status for accuracy. The shelved changelists that are created do not fire any triggers of type **shelve-submit** or **shelve-commit**.

After all the specified changelists have been unsubmitted, the **p4 unsubmit** command syncs the workspace to the head revision.

### *Options*

**-n** Performs all the correctness checks, but does not unsubmit any files.

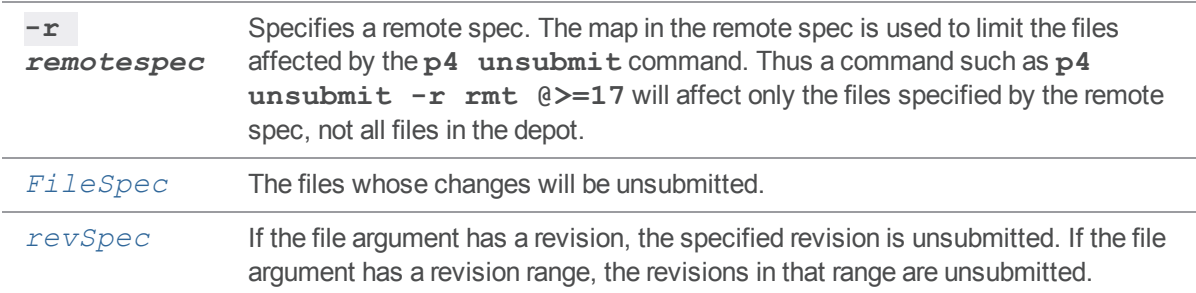

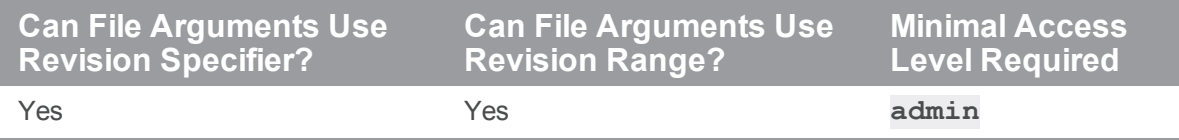

## *Examples*

**p4 unsubmit //depot/foo#head** Unsubmits the last change to **//depot/foo**.

# *Related Commands*

To resubmit unsubmitted changelists **p4 [resubmit](#page-454-0)**

### <span id="page-585-0"></span>p4 unzip

Import files from a **p4 zip** package file.

# *["Syntax"](#page-18-0) on page 19*

**p4 [***g-opts***] unzip -i** *zipfile* **[-O***x***] [-f -n -A -I -v --enable-dvcstriggers]**

# *Description*

The infrequently used combination of "p4 zip" on [page 609](#page-608-0) and **p4 unzip** is one way an administrator can bring over a set of files (and their history) from the original server to the root directory of the target server. One use case is to transfer files over an "air [gap](https://en.wikipedia.org/wiki/Air_gap_(networking))" where there is no network connection or Perforce replication between the two Helix Core servers.

#### **Tip**

This process involves the manual step of the administrator copying onto the target server the file that contains the archive. See the Support Knowledgebase article, "How to move data from one [Perforce](https://community.perforce.com/s/article/15336) server to another [Perforce](https://community.perforce.com/s/article/15336) server using p4 zip and p4 unzip".

#### **Note**

Typically, an organization will instead use an automated solution to distribute data (and metadata) across servers. See the "Introduction to multi-site deployment [architectures](https://www.perforce.com/perforce/doc.current/manuals/p4dist/#P4Dist/chapter.concepts.html)" chapter of the Helix Core Server Administrator Guide: Multi-Site Deployment.

The **p4 unzip** operation imports:

- $\blacksquare$  the specified set of files (such as source code and graphics)
- $\blacksquare$  the changelists that submitted those files
- the files' attributes
- n any fixes association with the changelists
- n all integration records that describe integrations to the files being unzipped

The value of the **rpl.checksum.change** configurable determines the level of verification performed for the **p4 unzip** command. See ["Configurables"](#page-689-0) on page 690.

### Triggering when unzipping

The following push trigger types may be invoked during the execution of the **p4 unzip** command:

- <sup>n</sup> The **push-submit** trigger can customize processing during the phase of the **p4 unzip** command when metadata has been transferred, but files have not yet been transferred.
- <sup>n</sup> The **push-content** trigger can customize processing during that phase of the **p4 unzip** command when files have been transferred, but their contents have not yet been committed.
- <sup>n</sup> The **push-commit** trigger can do any clean up work or other post processing after changes have been committed by the **p4 unzip** command.

To enable push triggers for the **p4 unzip** command, use the **--enable-dvcs-triggers** option.

For more information, see the section ["Triggering](https://www.perforce.com/perforce/doc.current/manuals/p4sag/#P4SAG/scripting.triggers.push.html%3FTocPath%3DUsing%2520triggers%2520to%2520customize%2520behavior|Triggering%2520on%2520pushes%2520and%2520fetches|_____0) on pushes and fetches" in *Helix Core [Server](http://www.perforce.com/perforce/doc.current/manuals/p4sag/index.html) Administrator [Guide: Fundamentals](http://www.perforce.com/perforce/doc.current/manuals/p4sag/index.html)*.

# *Options*

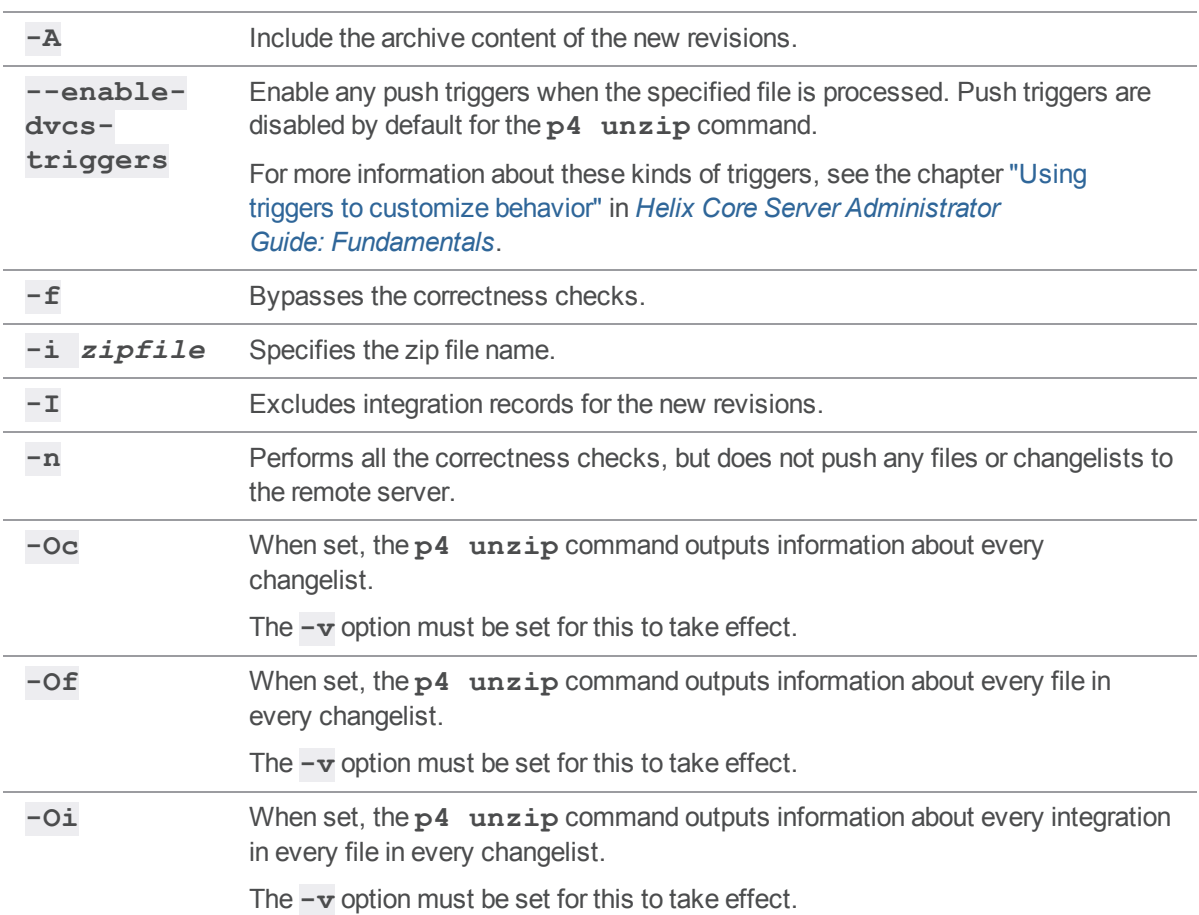

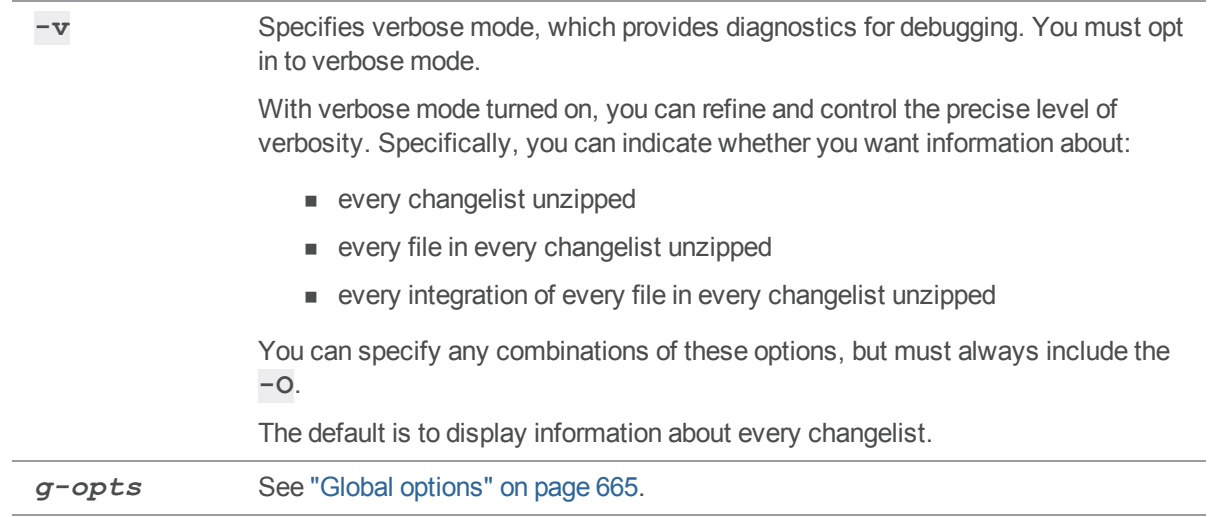

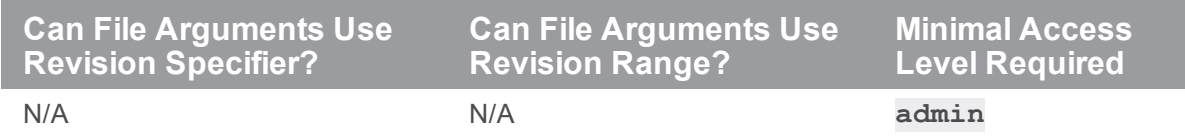

# *Related Commands*

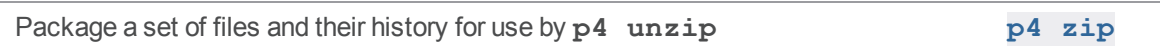

# p4 update

Update a client workspace without overwriting files that have changed since last sync.

# *["Syntax"](#page-18-0) on page 19*

**p4 [***g-opts***] update [-L -n -q] [[***[FileSpec](https://www.perforce.com/perforce/doc.current/manuals/cmdref/#CmdRef/filespecs.html)***][***[revSpec](https://www.perforce.com/perforce/doc.current/manuals/cmdref/#CmdRef/filespecs.html#Using_revision_specifiers)***]]**

### *Description*

**p4 update** is an alias for a **p4 sync -s**.

# *Options*

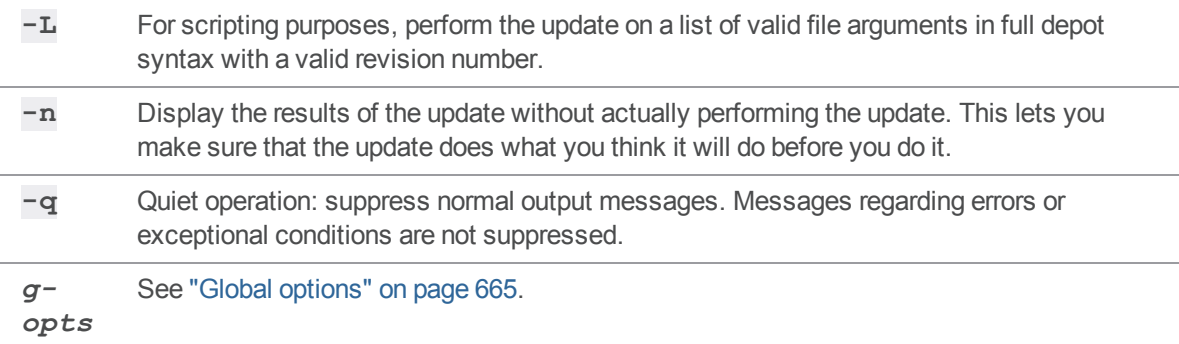

# *Usage Notes*

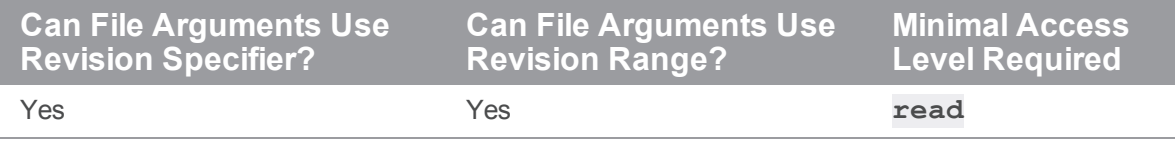

**p4 update** is an alias for **p4 sync -s**.

## *Related Commands*

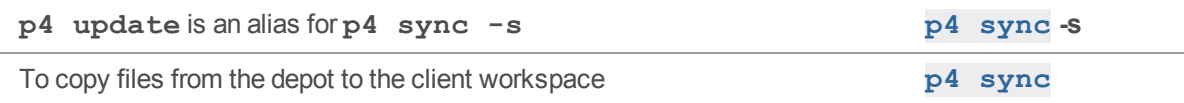

### <span id="page-589-0"></span>p4 user

Create, edit, or delete Helix server user specifications and preferences.

### *["Syntax"](#page-18-0) on page 19*

**p4 [***g-opts***] user [-f] [***username***] p4 [***g-opts***] user -d [-f | -F]** *username* **p4 [***g-opts***] user -D [-f | -y]** *username* **p4 [***g-opts***] user -o [***username***] p4 [***g-opts***] user -i [-f]**

### *Description*

Use the **p4 user** command to edit these settings or to create new user records. (By default, new users are created automatically. After installing Helix server, a Helix server superuser can control this behavior with the **p4 [configure](#page-116-0)** command.)

Types of Helix server users:

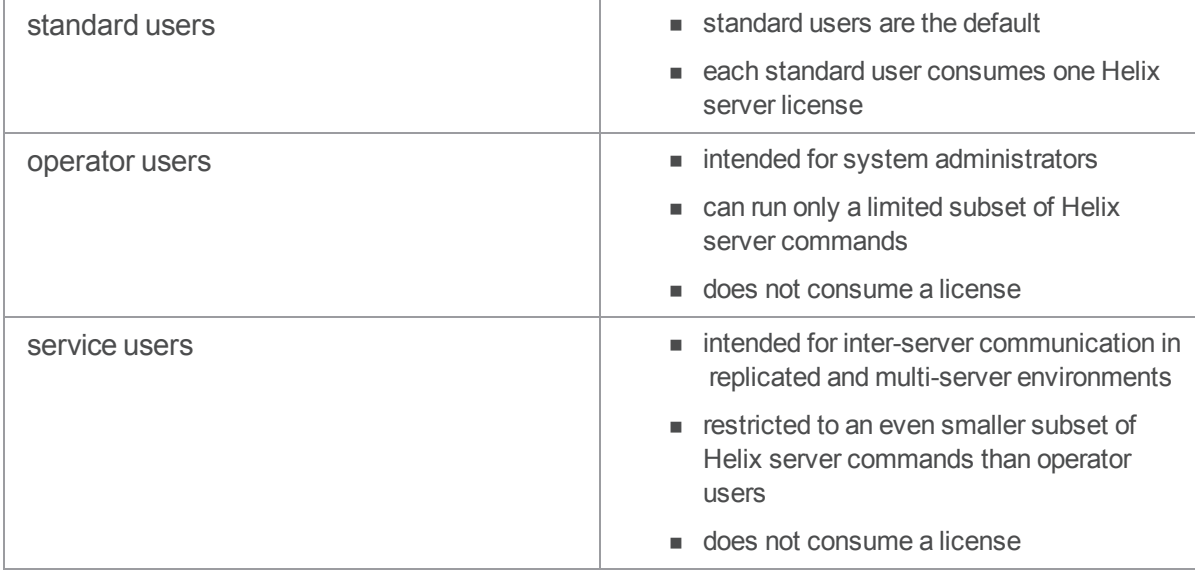

When called without a *username*, **p4** user edits the specification of the current user. When called with a *username*, the user specification is displayed, but cannot be changed. The form appears in the editor defined by the **[P4EDITOR](#page-630-0)** environment variable.

Helix server superusers can create new users or edit existing users' specifications with the **-f** (force) option: **p4 user -f** *username*.

Note that both the **-f** and **-F** options can be used to delete users, but the **-F** option has additional effects on protections and groups. See ["Options"](#page-591-0) on the facing page below.

The user who gives a Helix server command is not necessarily the user under whose name the command runs. The user for any particular command is determined by the following:

- <sup>n</sup> If the user running the command is a Helix server superuser, and uses the syntax **p4 user -f** *username*, user *username* is edited.
- <sup>n</sup> If the **-u** *username* option is used on the command line (for instance, **p4 -u joe submit**), the command runs as that user named "joe" (a password might be required).
- <sup>n</sup> If the above has not been done, but the file pointed to by the **[P4CONFIG](#page-624-0)** environment variable contains a setting for **[P4USER](#page-661-0)**, the command runs as that user.
- <sup>n</sup> If neither of the above has been done, but the **[P4USER](#page-661-0)** environment variable has been set, the command runs as that user.
- <sup>n</sup> If none of the above apply, then the username is taken from the OS level **USER** or **USERNAME** environment variable.

#### **Note**

The **-D** option can be convenient for the administrator if a user leaves the organization. This option not only deletes the specified user, it also deletes all the client workspaces that belong to the absent user.

See ["Options"](#page-591-0) on the facing page and ["Examples"](#page-595-0) on page 596.

### *Form Fields*

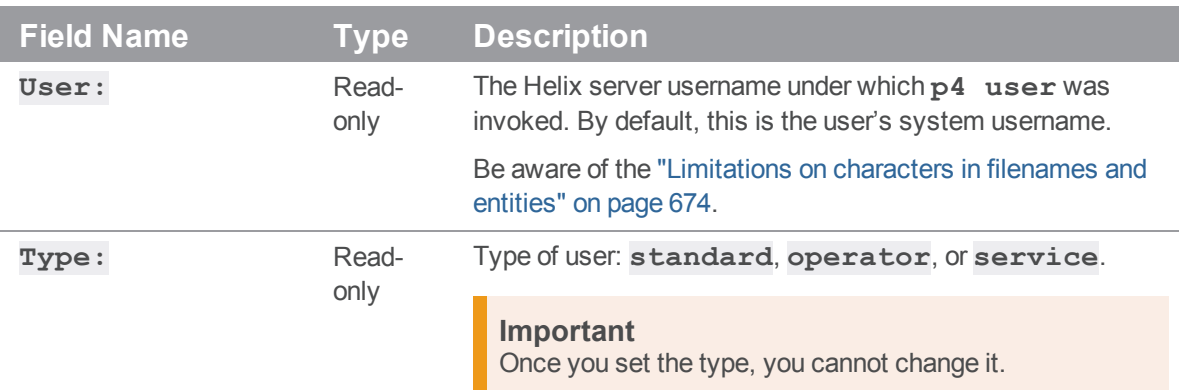

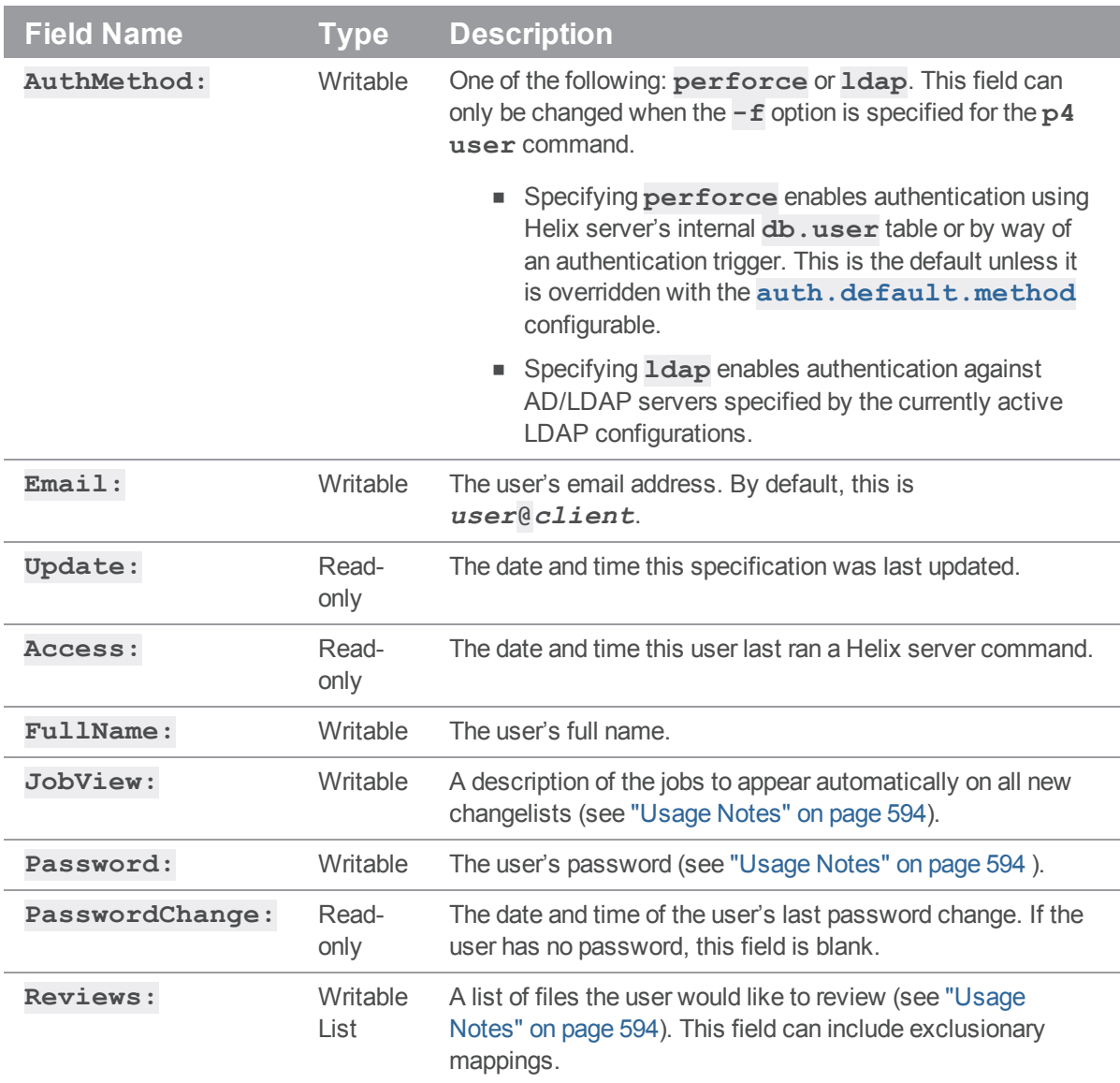

# <span id="page-591-0"></span>*Options*

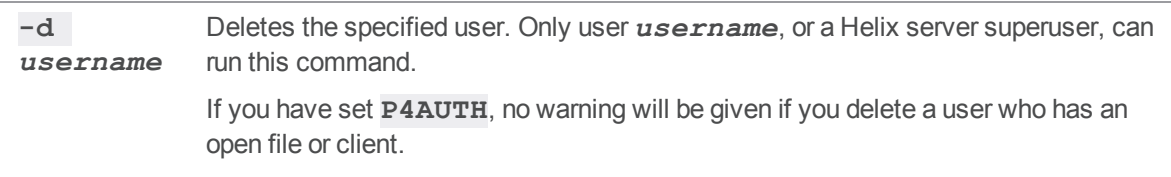

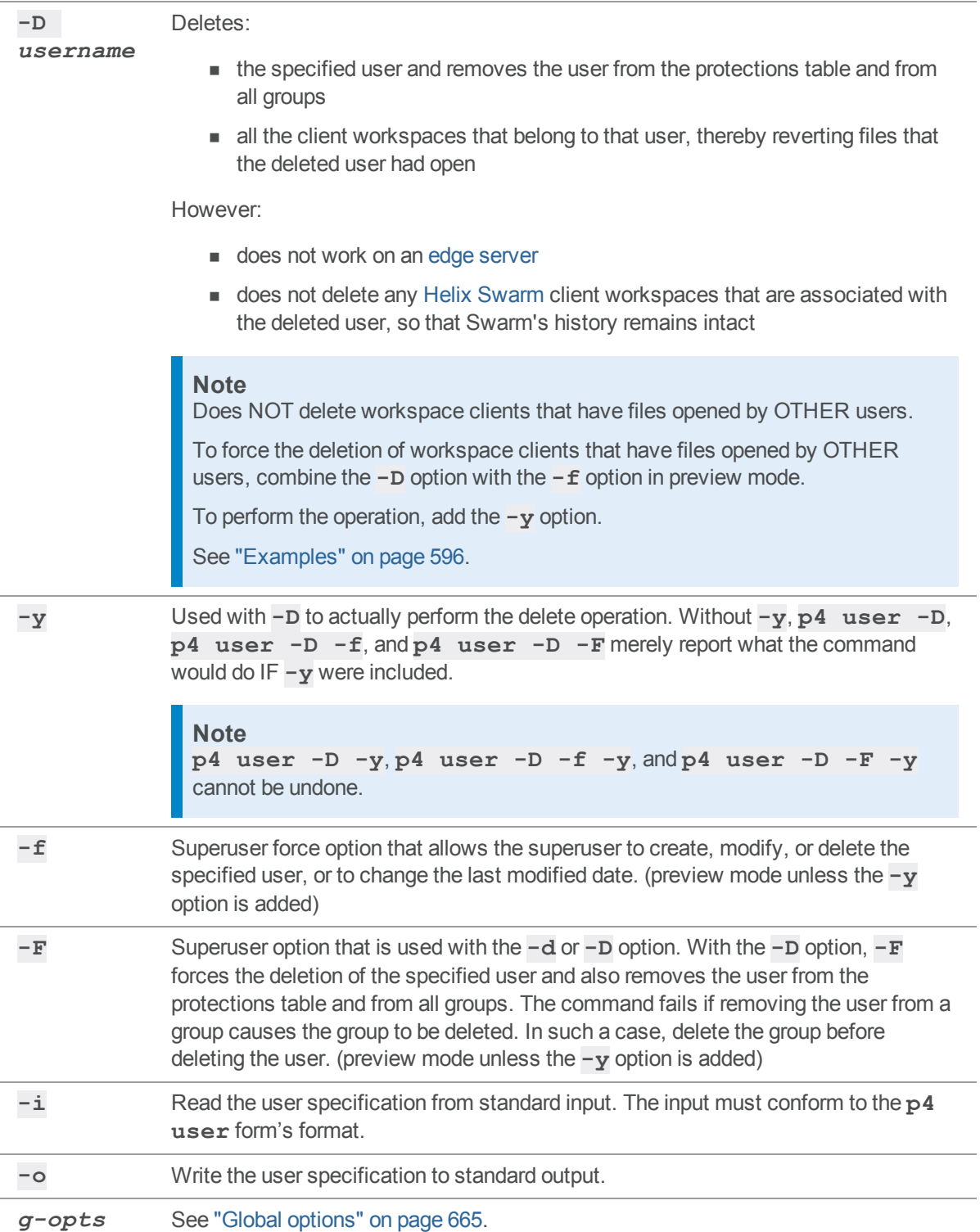

<span id="page-593-0"></span>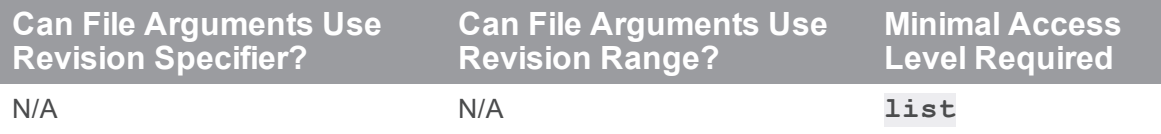

- <sup>n</sup> The **-d** option can be used by non-superusers only to delete the user specification that invoked the **p4 user** command. Helix server superusers can delete any Helix server user.
- <sup>n</sup> User deletion fails if the specified user has any open files. Submit or revert these files before deleting users.
- **By default, user records are created without passwords, and any Helix server user can** impersonate another by setting **[P4USER](#page-661-0)** or by using the globally [available](#page-664-0)**-u** option. To prevent another user from impersonating you, set a password with the **p4 [passwd](#page-366-0)** command.

Passwords can be created, edited, or changed in the **p4 user** form or by using the **[p4](#page-366-0) [passwd](#page-366-0)** command. Setting your password in the **p4 user** form is only supported at security levels 0 or 1. You can **p4 [passwd](#page-366-0)** to set passwords at any server security level, and you *must* use **p4 [passwd](#page-366-0)** to set passwords at higher security levels. For more about how the various security levels work, see the *Helix Core Server Administrator [Guide: Fundamentals](http://www.perforce.com/perforce/doc.current/manuals/p4sag/index.html)*.

#### **Tip**

If you edit the **Password:** field in the **p4 user** form, do not use the comment character **#** within the password. Helix server interprets everything following that character on the same line as a comment, and does not store it as part of the password.

If the dm.user.resetpassword configurable has been set, all users created with passwords are required to reset their passwords before they can issue commands.

- **Passwords are displayed as six asterisks in the <b>p4 user** form regardless of their length.
- If you are using ticket-based authentication (see **p4 [login](#page-329-0)** for details), changing your password automatically invalidates all of your outstanding tickets.
- <sup>n</sup> The collected values of the **Email:** fields can be listed for each user with the **p4 [users](#page-598-0)** command, and can used for any purpose.
- <sup>n</sup> The **p4 [reviews](#page-466-0)** command, which is used by the Helix server change review daemon, uses the values in the **Reviews:** field; when activated, it will send email to users whenever files they've subscribed to in the **Reviews:** field have changed. Files listed in this field must be specified in depot syntax.

For example, if user **joe** has a **Reviews:** field value of

//depot/main/... //depot/.../README the change review daemon sends **joe** email whenever any **README** file has been submitted, and whenever any file under **//depot/main** has been submitted.

Another example for the **Reviews:** field is:

#### **//depot/\*/relnotes.txt**

to send notification for changes to the **relnotes.** txt file on *all* the branches in the depot.

n There is a special setting for job review when used with the Helix server change review daemon. If you include the value:

#### //depot/jobs

in your **Reviews:** field, you will receive email when jobs are changed.

**n** If you set the **Jobview:** field to any valid jobview, jobs matching the jobview appear on any changelists created by this user. Jobs that are fixed by the changelist should be left in the changelist when it's submitted with **p4 [submit](#page-532-0)**; other jobs should be deleted from the form before submission.

For example, suppose the jobs at your site have a field called **Owned-By:**. If you set the **Jobview:** field on your **p4 user** form to **Owned-By=***yourname***&status=open**, all open jobs owned by you appear on all changelists you create. See **p4 [jobs](#page-269-0)** for a full description of jobview usage and syntax.

**• Operators are intended for system administrators who, even though they have super or admin** privileges, are responsible for the maintenance of the Perforce service, rather than the development of software or other assets versioned by the service. Operators can run only the following commands:

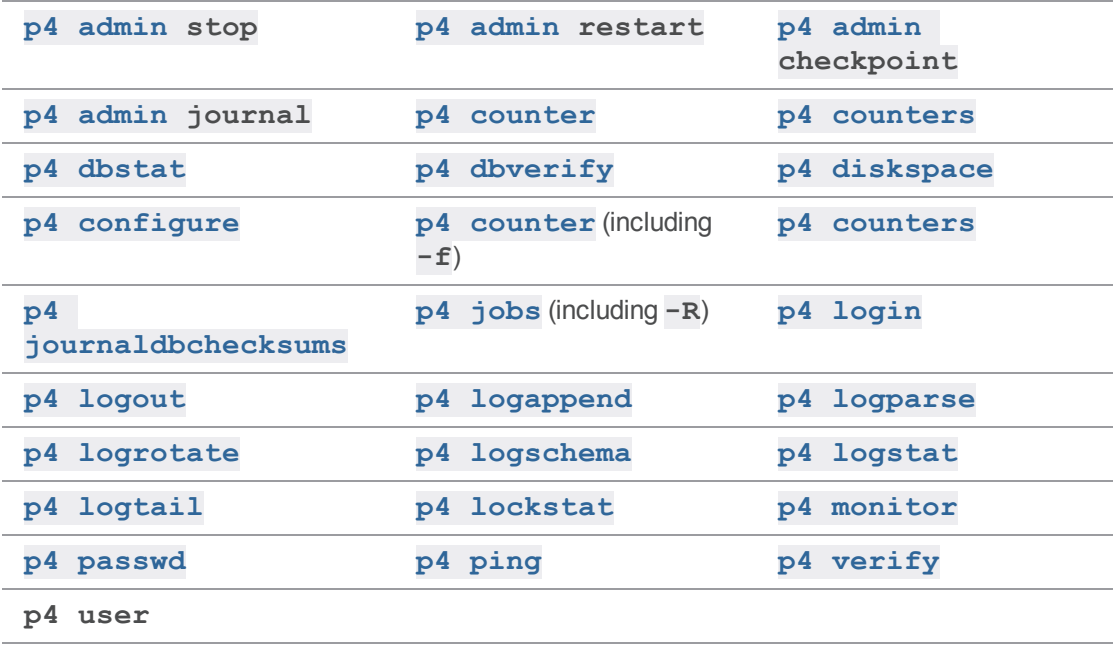

<sup>n</sup> Service users are used in replication environments, and can run only the following commands:

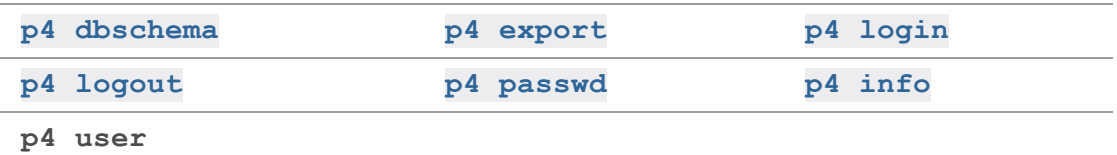

# <span id="page-595-0"></span>*Examples*

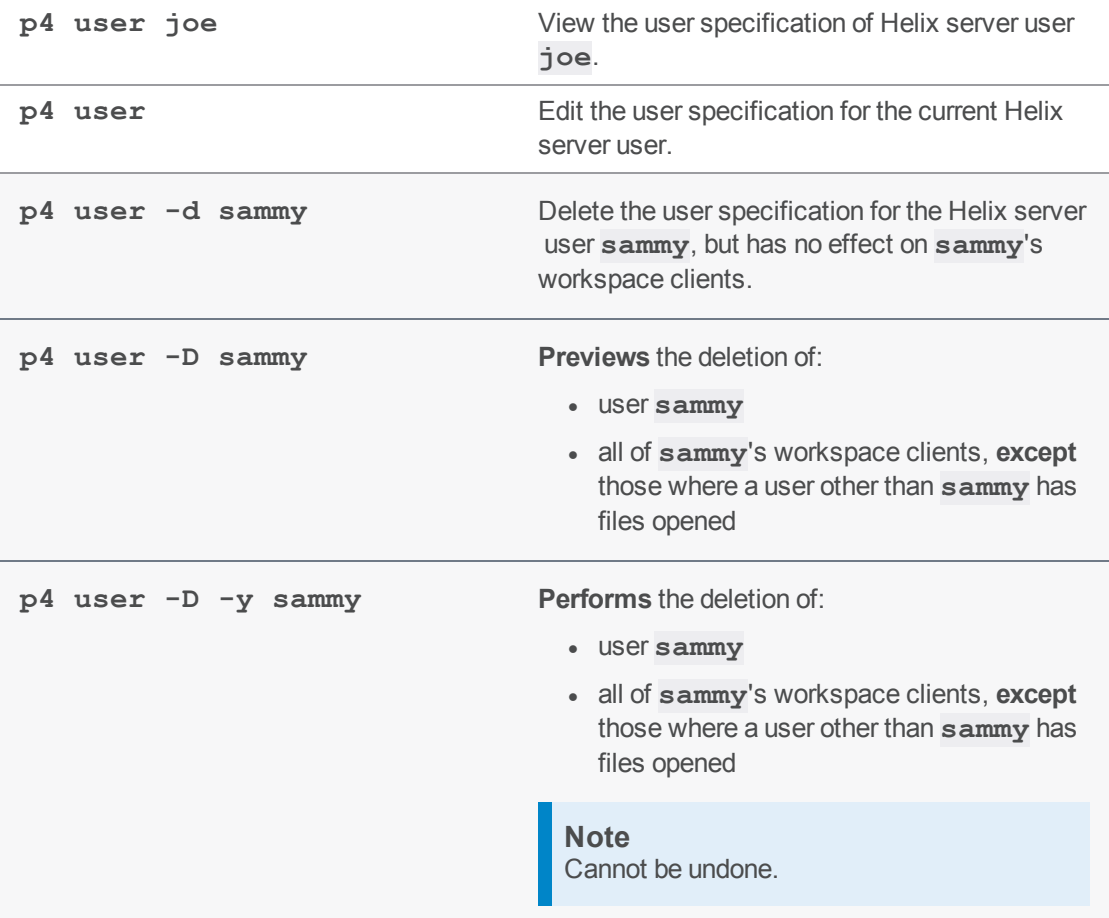

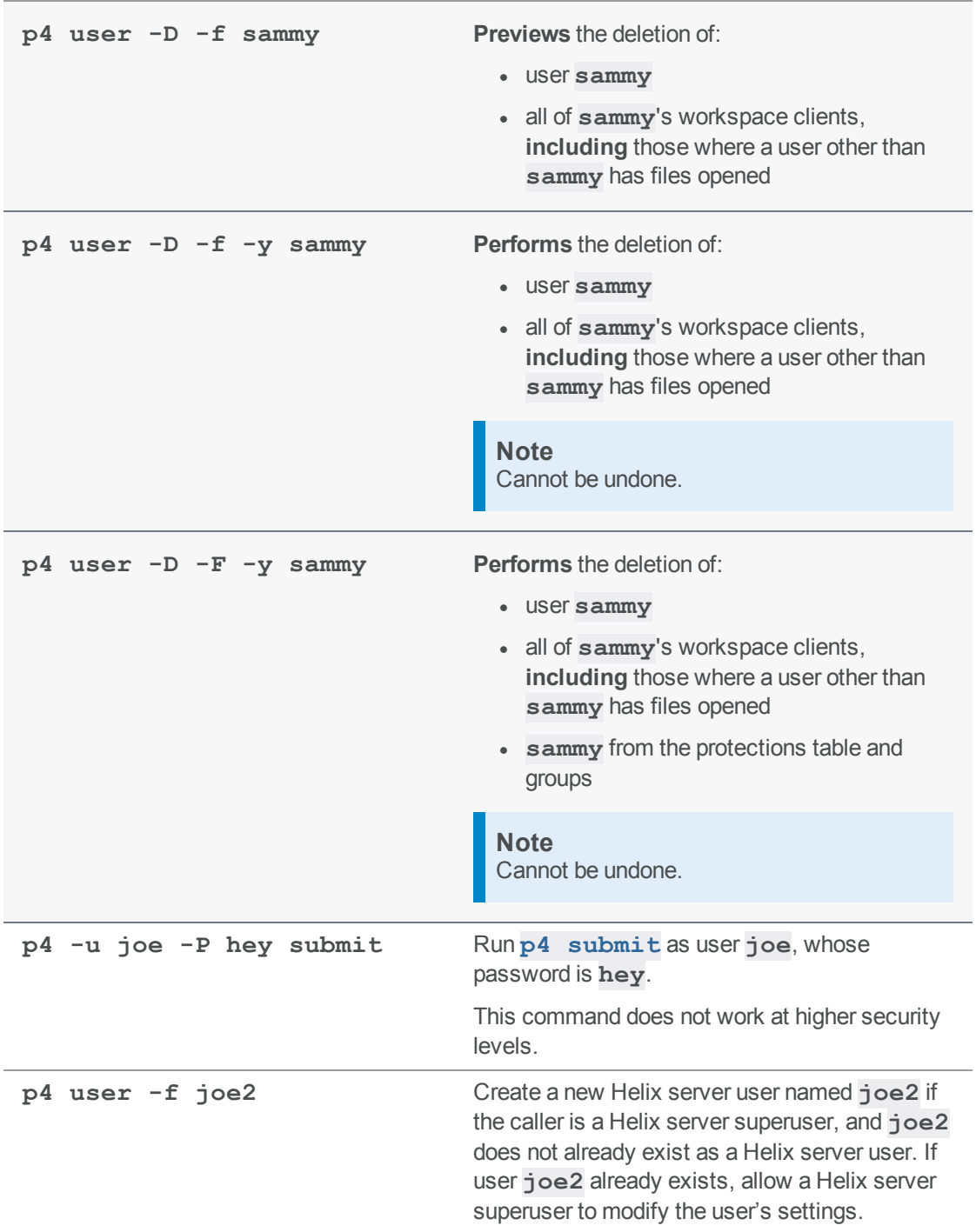

# *Related Commands*

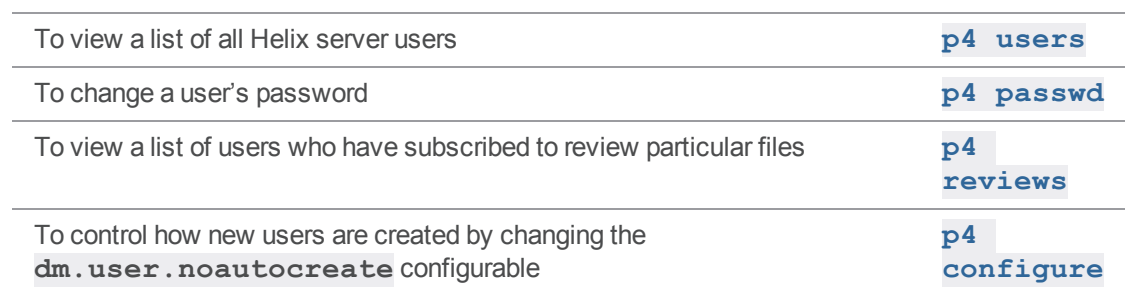

### <span id="page-598-0"></span>p4 users

Print a list of all known users of the current Perforce service.

# *["Syntax"](#page-18-0) on page 19*

**p4 [***g-opts***] users [-l -a -r -c] [-m** *max***] [***user* **...]**

### *Description*

**p4 users** displays a list of all the users known to the current Perforce service. For each user, the information displayed includes their Helix server user name, their email address, their real name, and the date and time the user last accessed the service.

If a *user* argument is provided, only information pertaining to that user is displayed. The *user* argument can contain the **\*** wildcard; in this case, all users matching the given pattern are reported on. (If you use a wildcard, be sure to quote the user argument, because the OS will likely attempt to expand the wildcard to match file names in the current directory).

Use the **-m** *max* option to limit the output to the first *max* users.

### *Options*

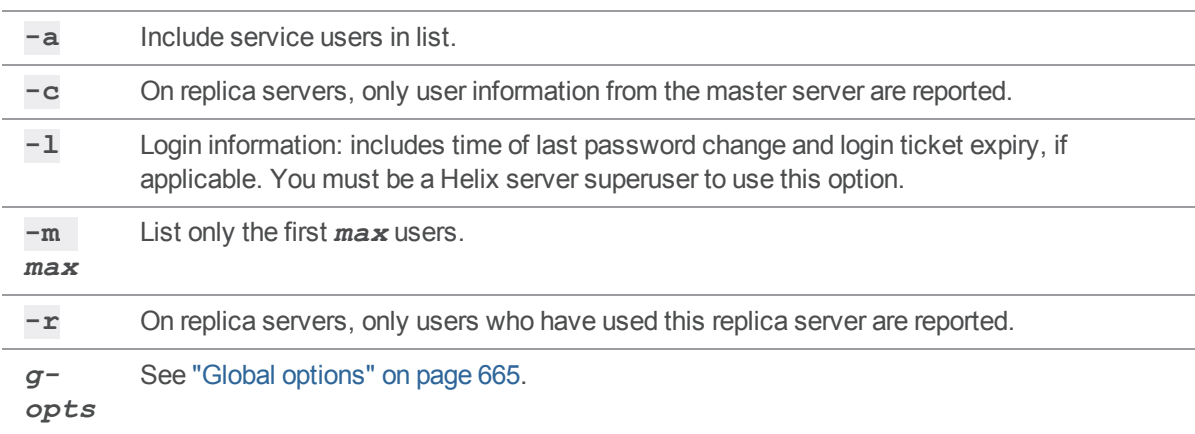

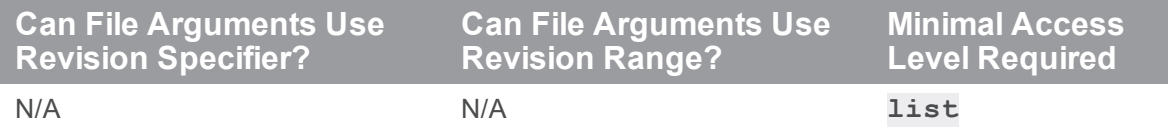

- You must be connected to a replica to use  $-c$  or  $-r$ , and the  $-c$  and  $-r$  options are mutually exclusive.
- <sup>n</sup> If the ["run.users.authorize"](#page-766-0) on page 767 configurable has been set to **1**, users must authenticate themselves to the Perforce service before running the **p4 users** command.

# *Related Commands*

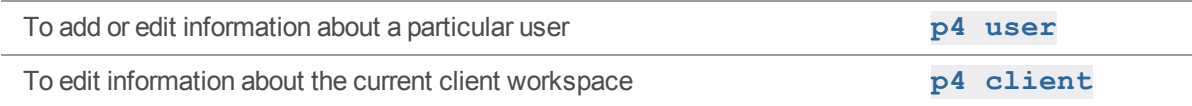

### <span id="page-600-0"></span>p4 verify

Verify that the Helix server archives (depot files) are intact (complete and without corruption).

## *["Syntax"](#page-18-0) on page 19*

```
p4 [g-opts] verify [-u | -v | -z] [-m max -q -s -X -b batchsize]
FileSpec[revRange] ...
p4 [g-opts] verify -t [-U | -A ][-z -m max -q -s -X -b batchsize]
FileSpec[revRange] ...
p4 [g-opts] verify -S [-t -m max -q -X -b batchsize] FileSpec...
p4 [g-opts] verify -U [-u | -v | -z] [-m max -q -s -X -b
batchsize] unloadFileSpec ...
p4 [g-opts] verify -A [-u | -v | -z] [-m max -q -s -X -b
batchsize] archiveFileSpec ...
```
# *Description*

For each revision of the specified depot files, **p4 verify** reports the revision-specific information and an MD5 digest (fingerprint) of the revision's contents.

The verification process involves opening the depot file (sometimes called the depot archive file), reading it, and verifying that its digest matches the expected value.

- <sup>n</sup> If the file can't be opened, **p4 verify** reports **MISSING**.
- <sup>n</sup> If the file can be opened, but does not have the expected contents, **p4 verify** reports **BAD**.

If invoked without arguments, **p4 verify** computes and displays the MD5 digest of each revision.

Syntax variants offer the following choices:

- $\blacksquare$  Verify a given set of file revisions.
- Verify a given set of shelved file revisions.
- $\blacksquare$  Verify file revisions in the unload depot.
- <sup>n</sup> Verify file revisions in the archive depot. (To learn about archive depots for infrequently-accessed files, see "[Reclaiming](https://www.perforce.com/perforce/doc.current/manuals/p4sag/#P4SAG/DB5-29674.html) disk space by archiving files" in Helix Core Server Administrator Guide: Fundamentals.)

We recommend that you regularly verify the integrity of your depot files. For details, search for "p4 verify" in *Helix Core Server Administrator [Guide: Fundamentals](http://www.perforce.com/perforce/doc.current/manuals/p4sag/index.html)*.

### Verifying shelved files

The verification of shelved files lets you know whether your shelved archives have been lost or damaged.

If a shelf is local to a specific edge server, you must issue the **p4 verify -S** command on the edge server where the shelf was created. If the shelf was promoted, run the **p4 verify -S** on the commit server.

You may also run the **p4 verify -S -t** command on a replica to request re-transfer of a shelved archive that is missing or bad. Re-transferring a shelved archive from the master only works for shelved archives that are present on the master, that is, a shelf that was originally created on the master or promoted from an edge server.

### Verifying archived files

The verification of archived files lets you know whether your archived files have been damaged. It is a good practice to run a command like the following before you restore files with the **p4 restore** command.

```
$ p4 verify -A //archive/depot/mysource/...
```

```
Note
```
If **p4 verify** returns errors, contact Perforce Technical Support.

### *Options*

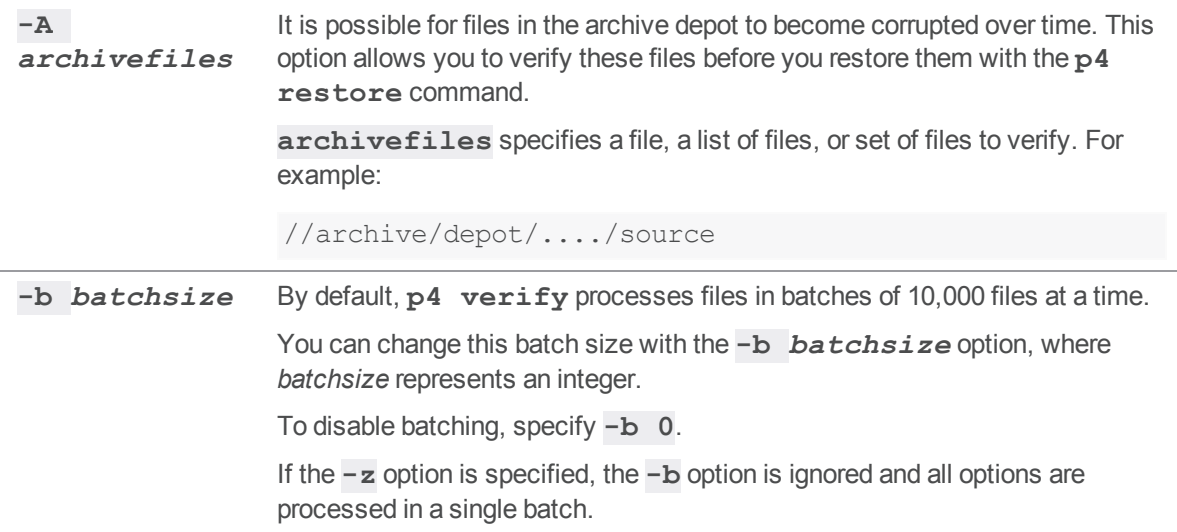

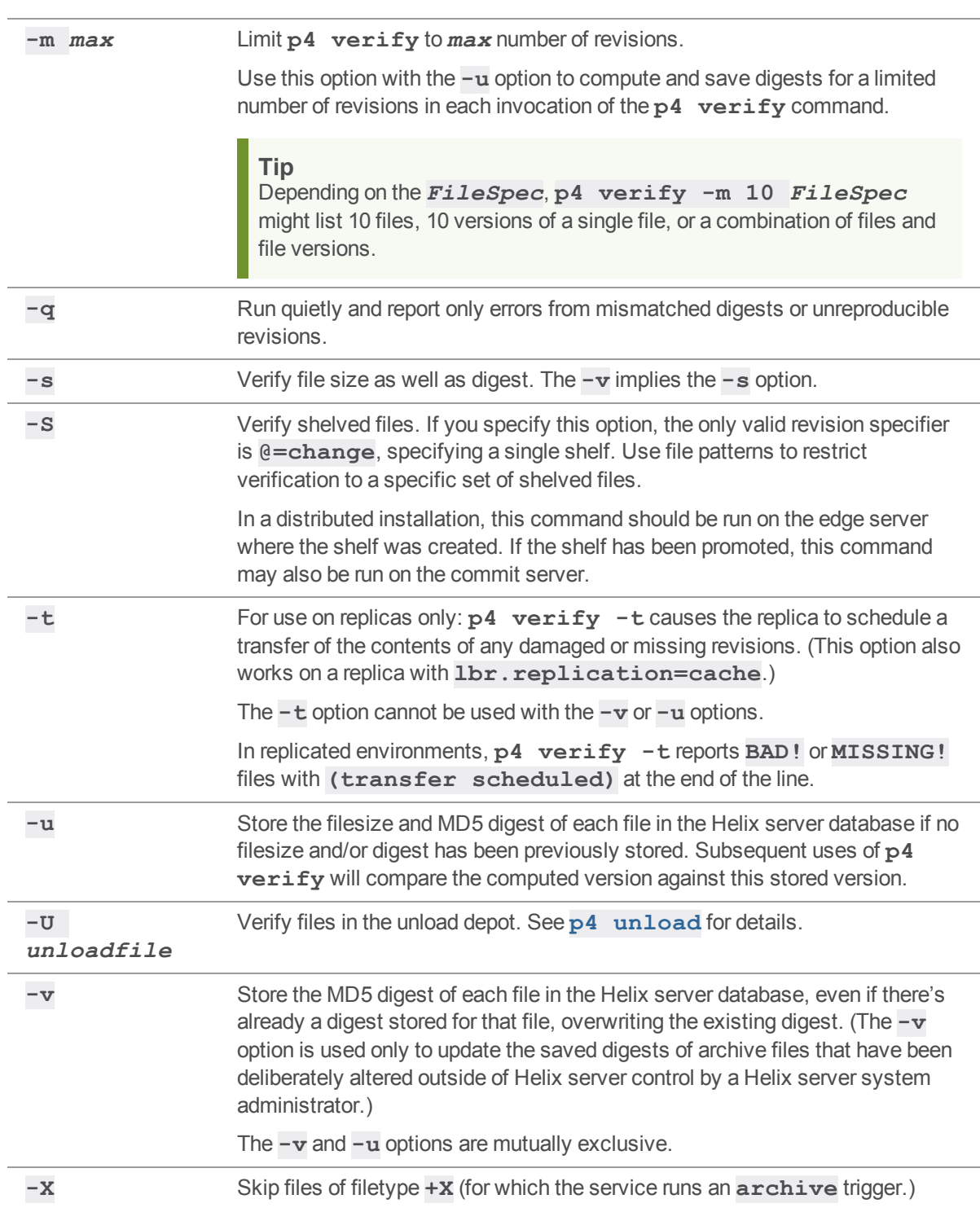

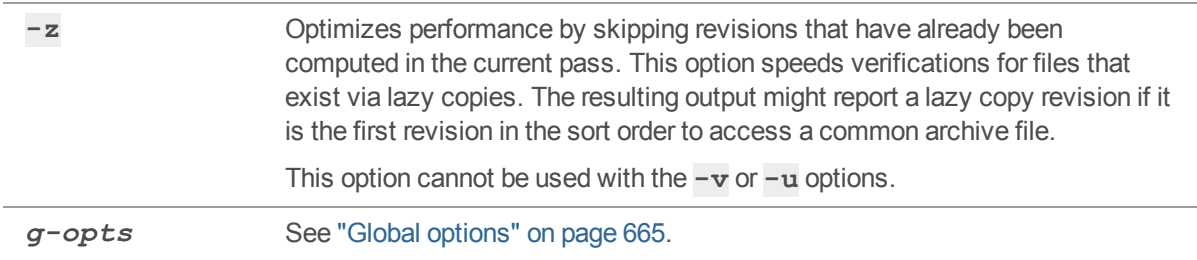

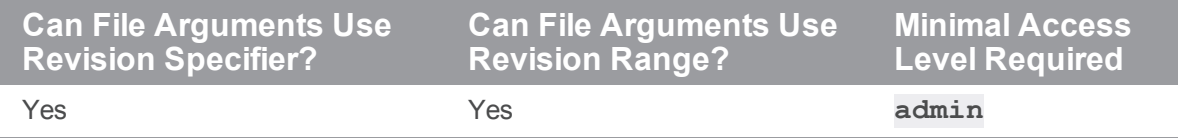

# *Examples*

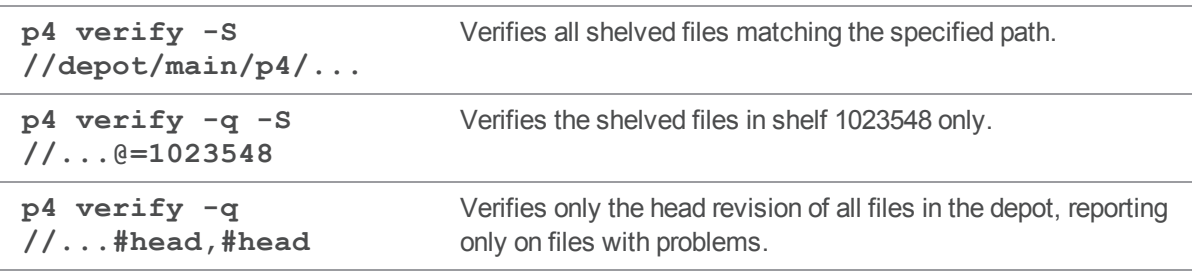

# *Related Commands*

To get information about how you can specify revisions. **p4 help revisions**

### p4 where

Show where a particular file is located, as determined by the client view.

### *["Syntax"](#page-18-0) on page 19*

```
p4 [g-opts] where [file ...]
```
### *Description*

**p4 where** uses the client view and root (as set in **p4 [client](#page-94-0)**) to print files' locations relative to the top of the depot, relative to the top of the client workspace, and relative to the top of the local OS directory tree. The command does not check to see if the file exists; it merely reports where the file *would be* located if it *did* exist.

For each file provided as a parameter, a set of mappings is output. Each set of mappings is composed of lines consisting of three parts: the first part is the filename expressed in depot syntax, the second part is the filename expressed in client syntax, and the third is the local OS path of the file.

# *Options*

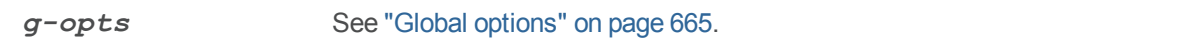

### *Usage Notes*

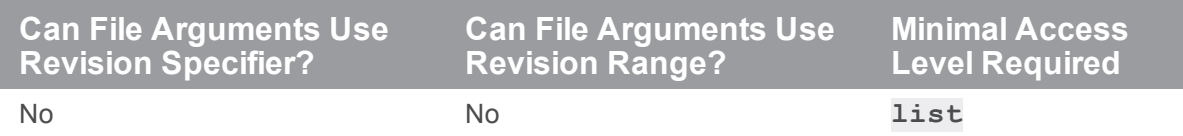

**n** The mappings are derived from the client view: a simple view, mapping the depot to one directory in the client workspace, produces one line of output.

More complex client views produce multiple lines of output, possibly including exclusionary mappings. For instance, given the client view:

```
View: //a/... //client/a/...
     //a/b/... //client/b/...
```
Running:

```
$ p4 where //a/b/file.txt
```
#### gives:

```
-//a/b/file.txt //client/a/b/file.txt //home/_user_/root/a/b/file.txt
//a/b/file.txt //client/b/file.txt /home/_user_/root/b/file.txt
```
This can be interpreted as saying that the first line of the client view would have caused the file to appear in **/home/user/root/a/b/file.txt**, except that it was overridden by the second mapping in the view. An exclusionary mapping was applied to perform the override, and the second mapping applies, sending the file to **/home/user/root/b/file.txt**.

<sup>n</sup> The simplest case (one line of output per file, showing each filename in depot, client, and local syntax) is by far the most common.

### *Examples*

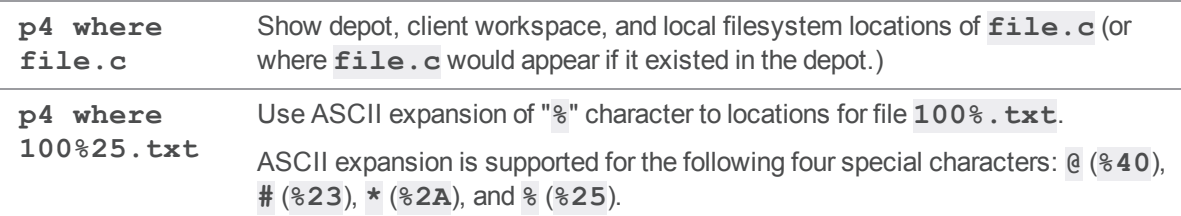

### *Related Commands*

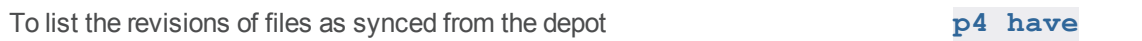

## p4 workspace

Create or edit a client workspace specification and its view.

# *Syntax*

```
p4 [g-opts] workspace [-f] [-t template] [workspace]
p4 [g-opts] workspace -d [-f [-Fs]] workspace
p4 [g-opts] workspace -o [-t template] [workspace]
p4 [g-opts] workspace -S stream [[-c change] -o] [workspace]
p4 [g-opts] workspace -s [-f] -S stream [workspace]
p4 [g-opts] workspace -s [-f] -t template [workspace]
p4 [g-opts] workspace -i [-f]
```
# *Description*

The command **p4 workspace** is an alias for **p4 [client](#page-94-0)**.

**Warning** A branch, depot, label, and workspace may not share the same name.

# p4 workspaces

List all client workspaces currently known to the system.

# *Syntax*

```
p4 [g-opts] workspaces [-t] [-u user] [[-e|-E] filter] [-m max]
[-S stream] [-a | -s serverID]
p4 [g-opts] workspaces -U
```
# *Description*

The command **p4 workspaces** is an alias for **p4 [clients](#page-112-0)**.

### <span id="page-608-0"></span>p4 zip

(DVCS) Package a set of files and their history for use by **p4 [unzip](#page-585-0)**.

# *["Syntax"](#page-18-0) on page 19*

```
p4 zip -o file [-r remote -A -I] [filespec | -c change]
p4 zip -o file [-r remote -A -I] -s shelf
```
### *Description*

Writes the following to the specified zip file:

- $n$  the specified set of files
- <sup>n</sup> the changelists that submitted those files
- $n$  the files' attributes
- $\blacksquare$  any fixes association with the changelists
- n all integration records that describe integrations to the files being zipped

The content of the zip file can be specified either by providing a filespec, which selects a set of revisions, or by providing one or more changelist numbers using the **-c** option, which selects all the revisions modified by those changelists.

The second form of the command writes a single shelved changelist to the specified zip file. When you use the **-s** option, you must also use the **-A** option.

The zip appears either in the server installation directory [\("P4ROOT"](#page-654-0) on page 655) or the path that you specify in the **file** option.

#### **Tip**

For a walkthrough, see the Support Knowledgebase article, "How to move data from one [Perforce](https://community.perforce.com/s/article/15336) server to another [Perforce](https://community.perforce.com/s/article/15336) server using p4 zip and p4 unzip".

# *Options*

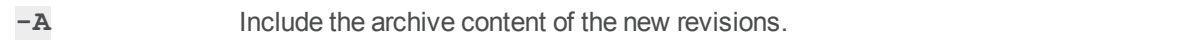

**-c** *change* Zips up just the files covered by the specified changelist.

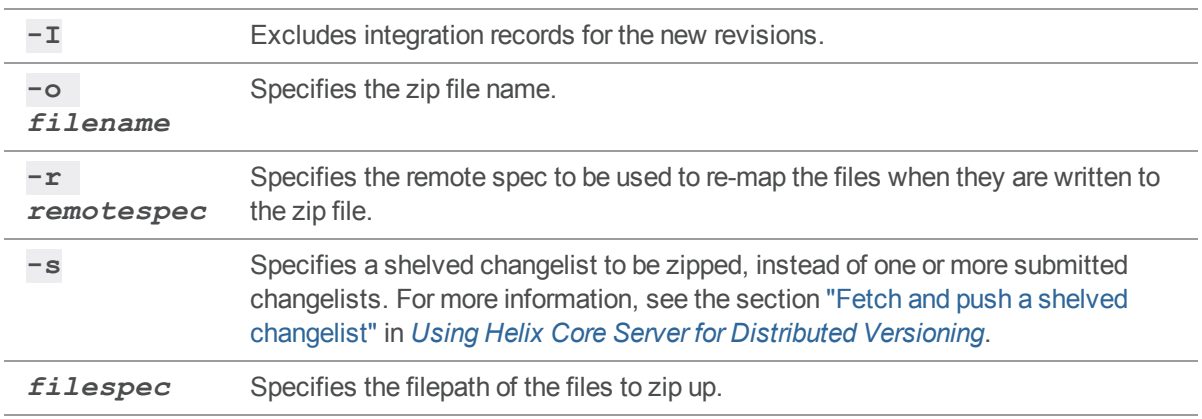

# *Examples*

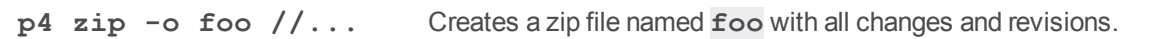

# *Related Commands*

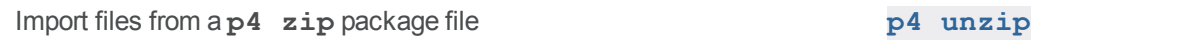

### Environment and registry variables

Each operating system and shell has its own syntax for setting environment variables. The following table shows how to set the **[P4CLIENT](#page-621-0)** environment variable on various systems:

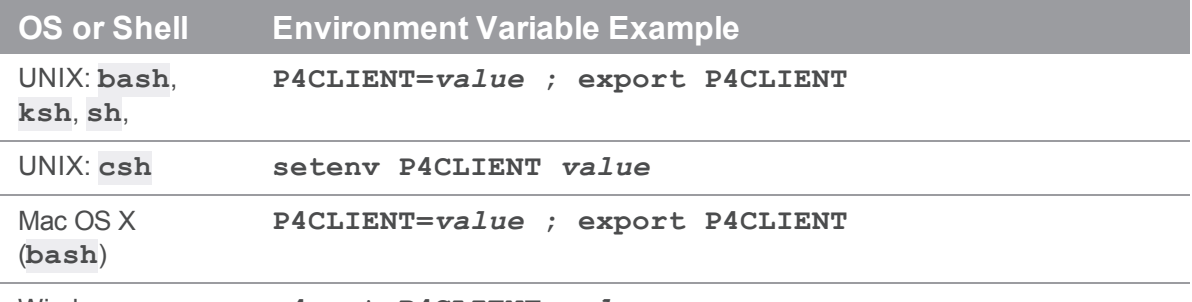

Windows **p4 set P4CLIENT=***value*

Note how Windows administrators running Helix server as a service set the value of a variable:

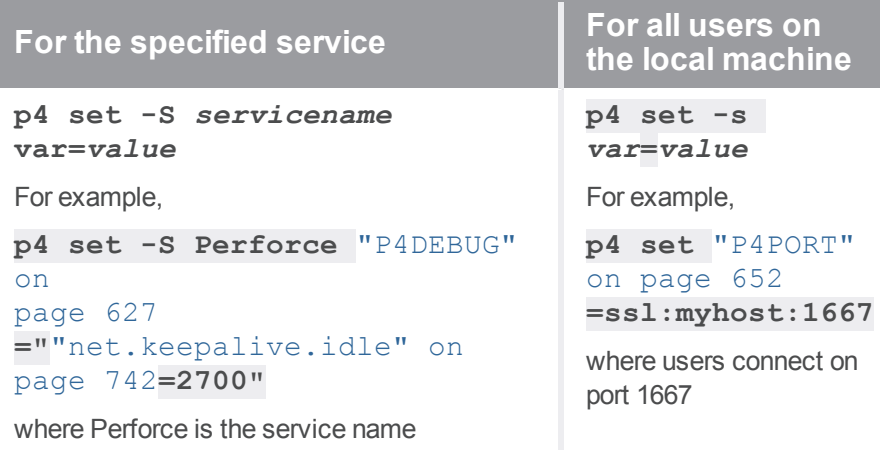

For more details on setting Helix server variables in Windows and OS X, see the **p4 [set](#page-495-0)** command.

#### **Note**

You may use **\$home** to set environment variables. For example:

P4IGNORE=\$home/myignorefile

**\$home** is expanded to the path of the user's home directory. The user's home directory is taken to be the value of the **HOME** environment variable or of **USERPROFILE** on Windows.

Helix server's environment variables can be grouped into the following four categories:

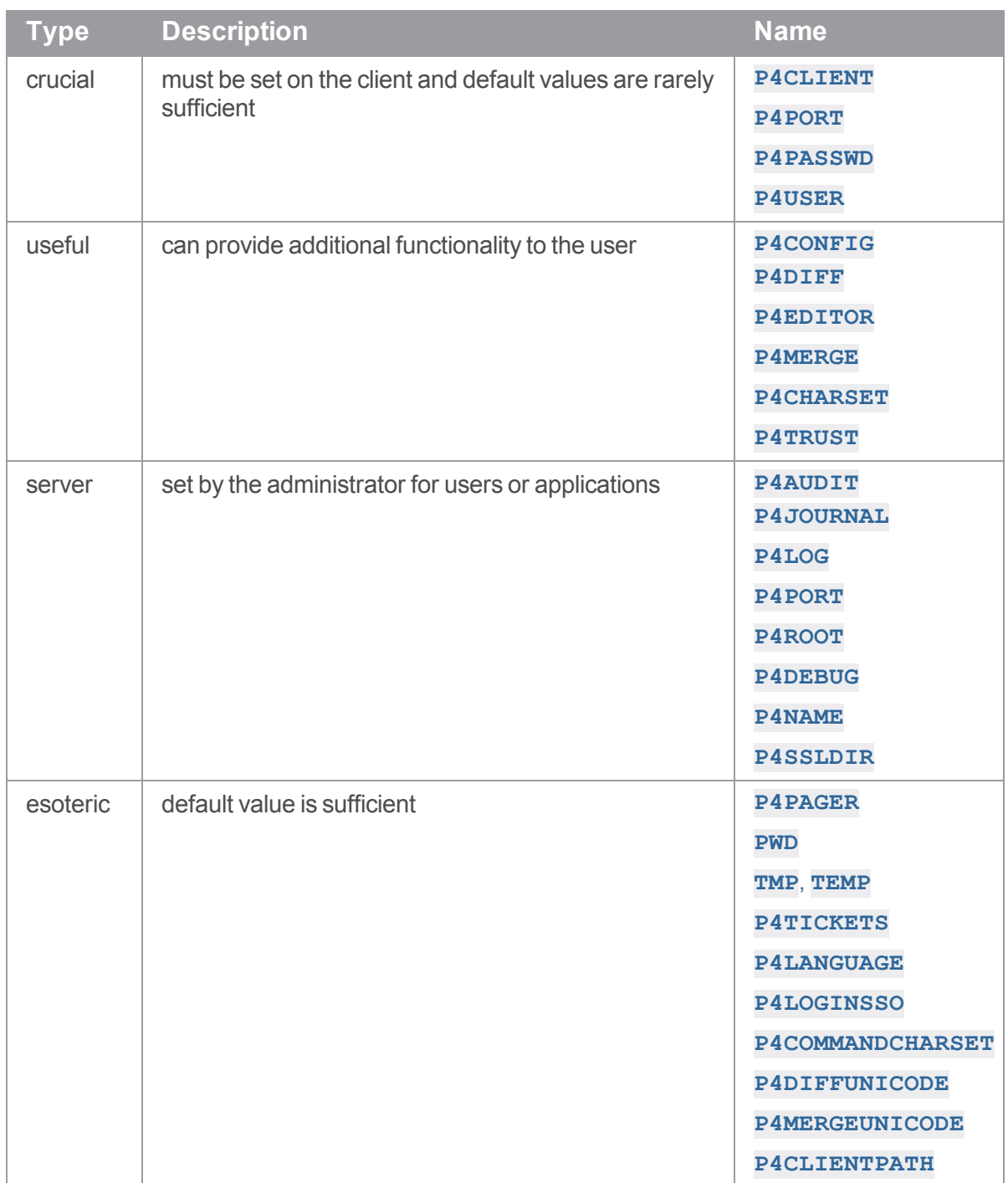

#### **Note**

Although these environment variables are not listed in the ["Configurables"](#page-689-0) on page 690 chapter, these environment variables are also "configurables" in the sense that they can be set by using the ["p4](#page-116-0)
[configure"](#page-116-0) on page 117 command. The two exceptions are **[P4JOURNAL](#page-637-0)** and **[P4ROOT](#page-654-0)**.

#### P4ALIASES

The location of the directory that holds your **.p4aliases** file.

#### *Usage Notes*

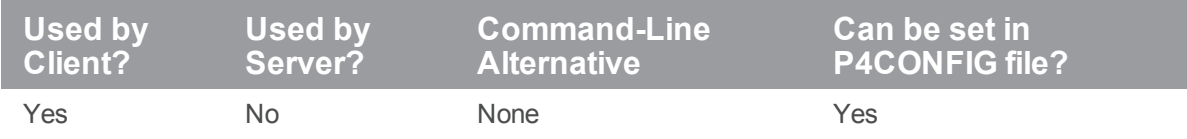

If **P4ALIASES** is not defined, the system looks in the **\$HOME** directory on Unix and Mac systems, and in your **\$USERPROFILE** directory on Windows.

For more information on custom command aliases, see ["Command](#page-33-0) aliases" on page 34.

#### *Examples*

**/usr/bin /customize**

#### P4AUDIT

Location of the audit log file.

### *Usage Notes*

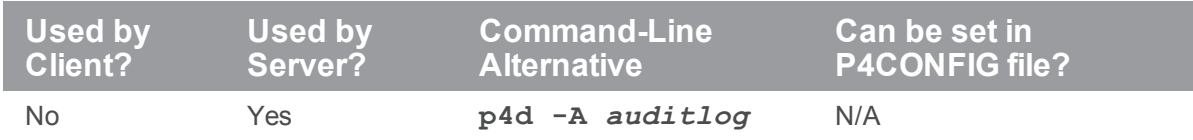

# *Value if not Explicitly Set*

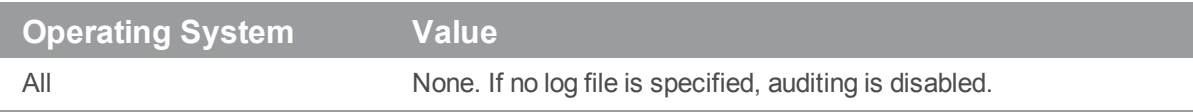

#### *Notes*

**P4AUDIT** specifies the location of the audit log file.

When auditing is enabled, Helix server adds a line to the audit log file every time file content is transferred from the shared versioning service to any user. On an active installation, the audit log file will grow very quickly.

Lines in the audit log appear in the form:

*datetimeuser*@*clientclientIPcommandfile*#*rev*

For example:

2011/05/09 09:52:45 karl@nail 192.168.0.12 diff //depot/src/x.c#1 2011/05/09 09:54:13 jim@stone 127.0.0.1 sync //depot/inc/file.h#1

If a command is run on the same physical machine that hosts the Perforce service, the *clientIP* is shown as **127.0.0.1**.

For commands that arrive through a Helix Proxy, the IP address is reported in the form *proxyIP***/***clientIP*, and the command is reported as *command***-proxy**.

In order to ensure that user activity on replica and edge servers (specifically in environments involving build farm replicas, forwarding replicas, and/or edge servers) is tracked, each replica or edge server must have **P4AUDIT** configured.

For more information, see *Helix Core Server Administrator [Guide: Multi-Site](http://www.perforce.com/perforce/doc.current/manuals/p4dist/index.html) Deployment*.

#### P4AUTH

A hostname and port number of an optional Helix server authorization server (that is, a Helix server server for which this Helix server server derives its protections table).

#### *Usage Notes*

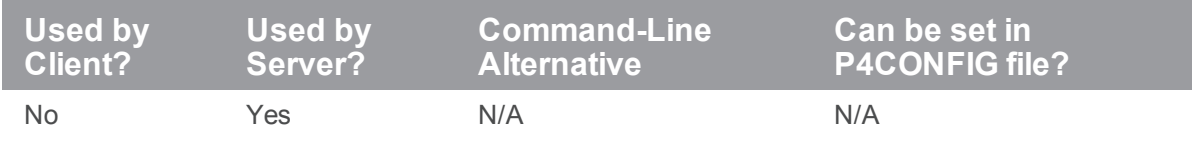

### *Value if not Explicitly Set*

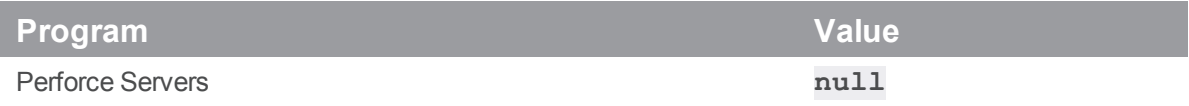

#### *Examples*

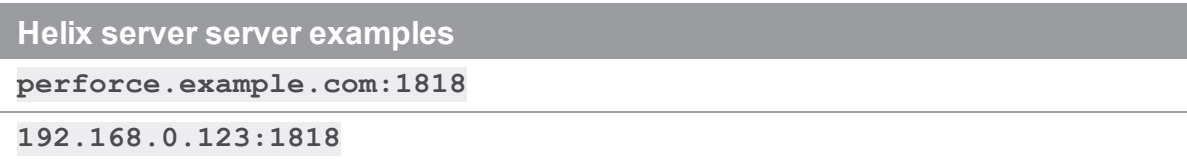

#### *Notes*

The format of **P4AUTH** is *host***:***port*, or *port* by itself if both the Helix server server and the authorization server are running on the same host. All servers must be at the same release level.

Port numbers must be in the range **1024** through **32767**.

#### **Warning**

If you have set **P4AUTH**, no warning will be given if you delete a user who has an open file or client.

For more information about central authorization servers, see *Helix Core Server [Administrator](http://www.perforce.com/perforce/doc.current/manuals/p4dist/index.html) [Guide: Multi-Site](http://www.perforce.com/perforce/doc.current/manuals/p4dist/index.html) Deployment*.

#### **Tip**

We recommend that all the servers run the same operating system. See the Knowledgebase article

on "CR/LF Issues and Text [Line-endings"](https://community.perforce.com/s/article/3096) between Windows and non-Windows operating systems.

# P4BROKEROPTIONS

Set Helix Broker options for a Windows service.

#### *Usage Notes*

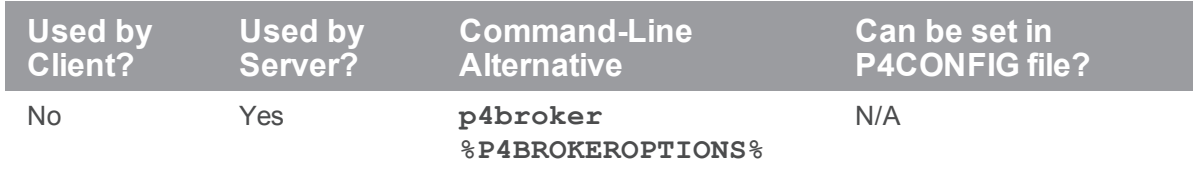

#### *Value if not Explicitly Set*

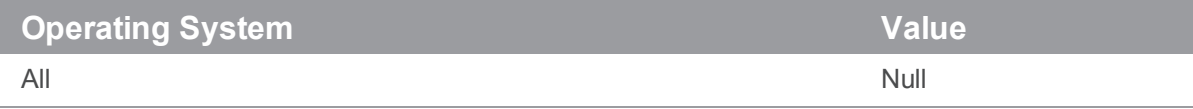

#### *Notes*

For example, if you normally run the Broker with the command:

**p4broker -c c:\p4broker\broker.conf**

you can set the **P4BROKEROPTIONS** variable for the Windows service to run with:

```
p4 set -S "Broker" P4BROKEROPTIONS= "-c c:\p4broker\broker.conf"
```
When you run P4Broker under the **"Broker"** service, the Broker will configure itself using the specified **broker.conf** file. Use **P4BROKEROPTIONS** when you need to call **p4broker** with options for which there are no corresponding environment variables, or when you are doing so within the context of a Windows service.

For more information on the Helix Broker, see *Helix Core Server Administrator [Guide: Multi-Site](http://www.perforce.com/perforce/doc.current/manuals/p4dist/index.html) [Deployment](http://www.perforce.com/perforce/doc.current/manuals/p4dist/index.html)*.

# P4CHANGE

A hostname and port number of an optional Helix server changelist server (that is, a Helix server for which this Helix server derives the most recent unused changelist).

# *Usage Notes*

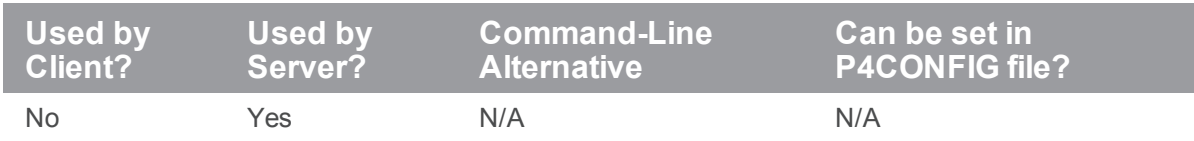

# *Value if not Explicitly Set*

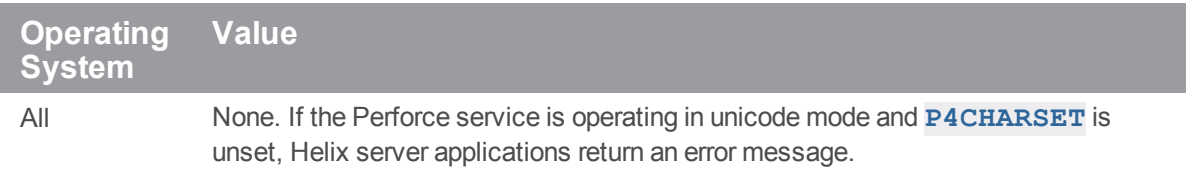

#### *Examples*

**Helix server server examples**

**perforce.example.com:1818**

**192.168.0.123:1818**

#### *Notes*

The format of **P4CHANGE** is *host***:***port*, or *port* by itself if both the Helix server and the changelist server are running on the same host. All servers must be at the same release level.

Port numbers must be in the range **1024** through **32767**.

For more information about changelist servers, see *Helix Core Server Administrator [Guide: Multi-Site](http://www.perforce.com/perforce/doc.current/manuals/p4dist/index.html) [Deployment](http://www.perforce.com/perforce/doc.current/manuals/p4dist/index.html)*.

## <span id="page-618-0"></span>P4CHARSET

Character set used for translation of unicode files.

#### *Usage Notes*

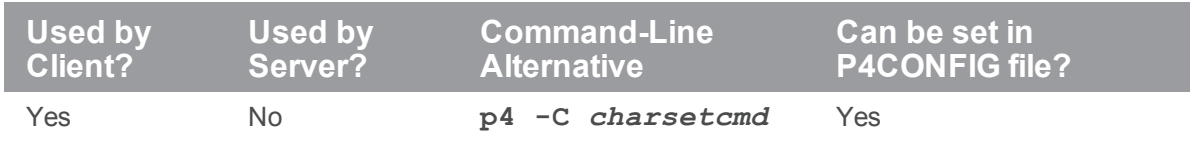

# *Value if not Explicitly Set*

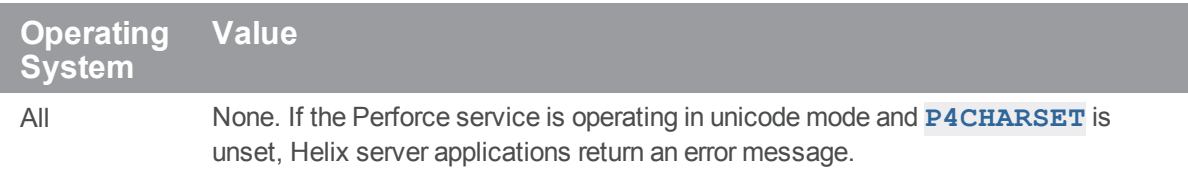

#### *Notes*

If the server is set to Unicode-mode, the client sets **[P4CHARSET](#page-618-0)** to **auto** and examines the client's environment to determine the character set to use in converting files of type **unicode**. Thus, the only time you need to set **[P4CHARSET](#page-618-0)** to a specific type is if the client's choice of charset results in a faulty conversion or if you have other special needs. For example, the application that uses the checked out files expects a specific character set.

**[P4CHARSET](#page-618-0)** only affects files of type **unicode** and **utf16** and non-unicode files are never translated.

For Perforce services operating in the default (non-Unicode mode), **[P4CHARSET](#page-618-0)** must be left unset (or set to **none**) on user workstations. If **[P4CHARSET](#page-618-0)** is set, but the service is not operating in internationalized mode, the service returns the following error message:

Unicode clients require a unicode enabled server.

For Perforce services operating in Unicode mode, **P4CHARSET** must either be set to **auto** or be set to some value (other than **none**) on user machines. If **P4CHARSET** is unset, but the service is operating in Unicode mode, Helix server applications return the following error message:

Unicode server permits only unicode enabled clients.

For more about Unicode mode, including settings of **P4CHARSET** for various UTF-8, UTF-16, and UTF-32 character sets, with and without byte-order marks, see the *[Internationalization](http://www.perforce.com/perforce/doc.current/user/i18nnotes.txt) Notes* at <http://www.perforce.com/perforce/doc.current/user/i18nnotes.txt>.

In addition to affecting the client, Unicode settings also affect trigger scripts that communicate with the server. You should check your trigger's use of file names, Helix server identifiers, and files containing unicode characters, and make sure that these are consistent with the character set used by the server.

For a complete list of valid **P4CHARSET** values, issue the **p4 help charset** command.

### <span id="page-620-0"></span>P4\_port\_CHARSET

Specifies whether the server is in Unicode mode.

### *["Syntax"](#page-18-0) on page 19*

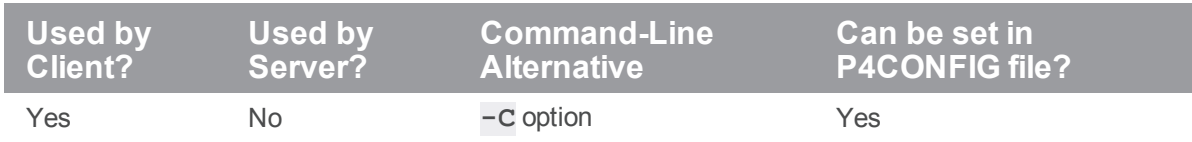

### *Value if not Explicitly Set*

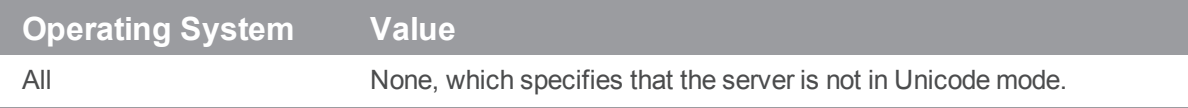

#### *Notes*

When a client connects to the server, it attempts to discover the server's Unicode mode setting, and it sets the **P4** port CHARSET variable to specify that setting: for non-Unicode, the variable is set to **none**; for Unicode, the variable is set to **auto**. If **[P4\\_port\\_CHARSET](#page-620-0)** is set to **auto**, the client sets the **[P4CHARSET](#page-618-0)** to **auto**. The client then examines its own environment to determine what character set it needs to use in appropriately rendering unicode files from the server.

The *port* part of this environment variable specifies the *host:port* of the server to which the client is connected.

For more information about using servers in Unicode mode, see "Setting up and [managing](https://www.perforce.com/perforce/doc.current/manuals/p4sag/#P4SAG/superuser.unicode.html%3FTocPath%3DConfiguring%2520the%2520Server|Setting%2520up%2520and%2520managing%2520Unicode%2520installations|_____0) Unicode [installations"](https://www.perforce.com/perforce/doc.current/manuals/p4sag/#P4SAG/superuser.unicode.html%3FTocPath%3DConfiguring%2520the%2520Server|Setting%2520up%2520and%2520managing%2520Unicode%2520installations|_____0) in the *Helix Core Server Administrator [Guide: Fundamentals](http://www.perforce.com/perforce/doc.current/manuals/p4sag/index.html)*.

# <span id="page-621-0"></span>P4CLIENT

Name of current client workspace.

# *Usage Notes*

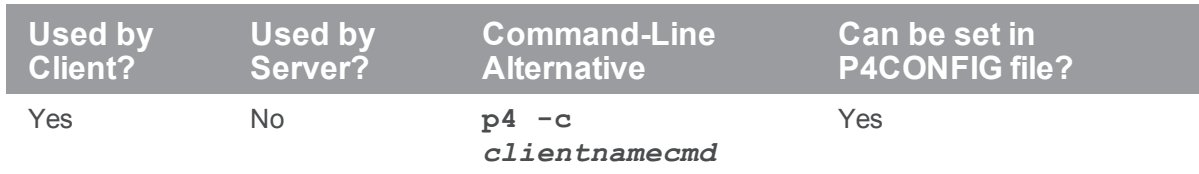

# *Value if not Explicitly Set*

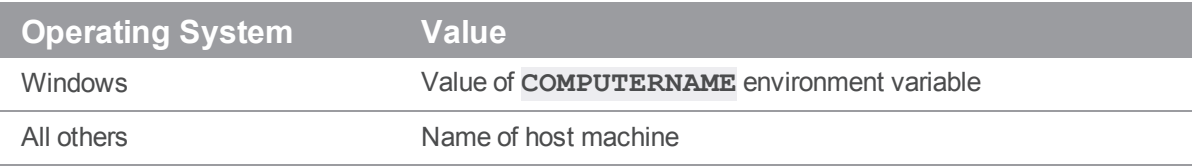

### *Examples*

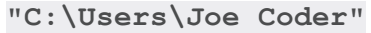

**/usr/team/joe/workspace/buildfarm/joe**

# P4CLIENTPATH

A list of directories to which Helix server applications are permitted to write.

Any attempt by a Helix server application to access or modify files outside these areas of the filesystem will result in an error message.

To specify more than one directory, separate the directories with semicolons.

### Usage Notes

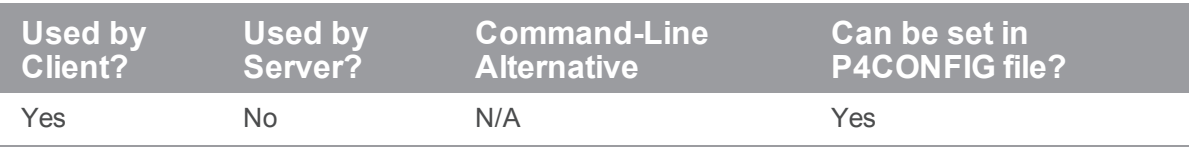

# Value if not Explicitly Set

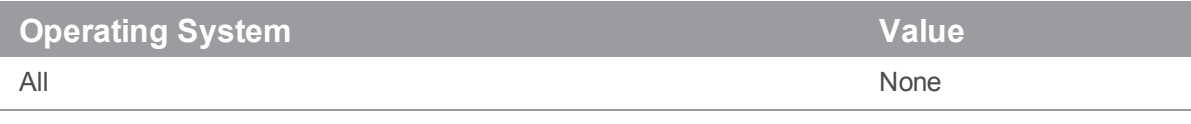

#### **Examples**

**"C:\Users\Joe Coder"**

**/usr/team/joe/workspace/buildfarm/joe**

# P4COMMANDCHARSET

Used to support UTF-16 and UTF-32 character sets from the Command-line Client.

#### *Usage Notes*

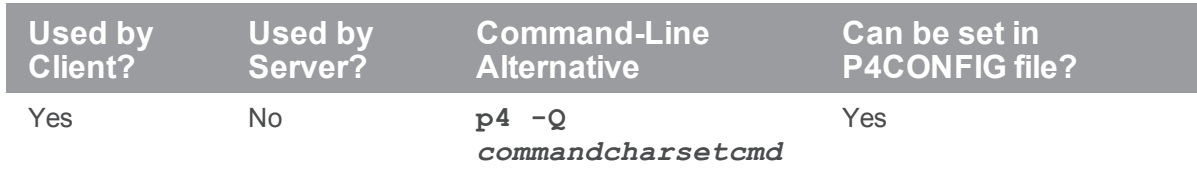

### *Value if not Explicitly Set*

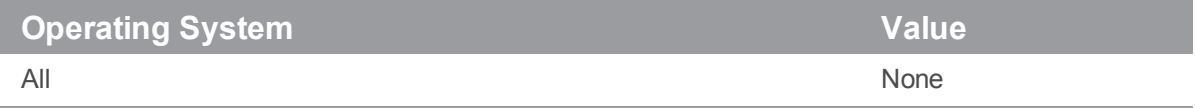

#### *Notes*

If you have set **[P4CHARSET](#page-618-0)** to a UTF-16 or UTF-32 value, you must set **P4COMMANDCHARSET** to a non-UTF-16 or -32 value in order to use the **p4** Command-line Client. For details, see the *[Internationalization](http://www.perforce.com/perforce/doc.current/user/i18nnotes.txt) Notes*:

<http://www.perforce.com/perforce/doc.current/user/i18nnotes.txt>

For a complete list of valid **P4COMMANDCHARSET** values, issue the command **p4 help charset**.

# <span id="page-624-0"></span>P4CONFIG

Contains a file name without a path. The specified file is used to store other Helix server environment variables.

The current working directory (returned by **[PWD](#page-662-0)**) and its parents are searched for the file. If a file is found, the variable settings within the file are used. If additional files are found in parent directories, and they contain variable settings not already found in other files, those variable settings are also used.

# *Usage Notes*

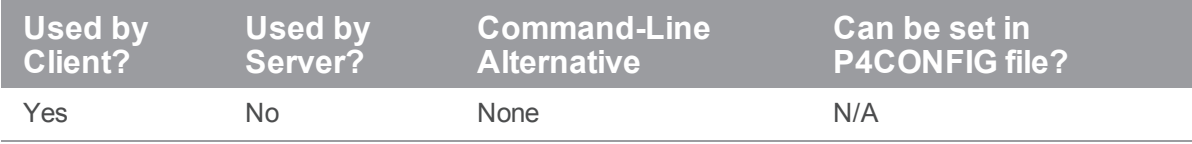

# *Value if not Explicitly Set*

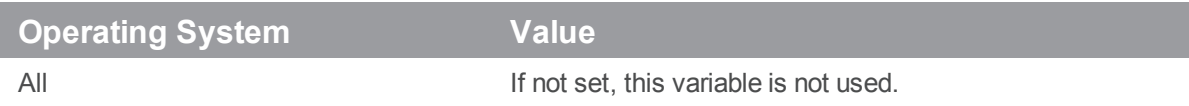

### *Examples*

A sample **[P4CONFIG](#page-624-0)** file might contain the following lines:

```
P4CLIENT=joes_client
P4USER=joe
P4PORT=ssl:ida:3548
```
### *Notes*

**P4CONFIG** makes it trivial to switch Helix server settings when switching between different projects. If you place a configuration file in each of your client workspaces and set **P4CONFIG** to point to that file, your Helix server settings will change to the settings in the configuration files automatically as you move from directories in one workspace to another.

Common settings may be placed into a configuration file in a parent directory. These settings may be overridden by setting them in configuration files in child directories.

The file defined by **[P4ENVIRO](#page-631-0)** contains the same kind of information as the **P4CONFIG** file. However,

- **n** the **P4CONFIG** variable contains only the file name of a configuration file, and the system searches through successive parent directories
- the **[P4ENVIRO](#page-631-0)** variable contains the exact location and name of a configuration file if it is not at its default location

Each line in the configuration file defines one variable. The definition takes the form *variable***=***value*.

You can use both **P4CONFIG** and **[P4ENVIRO](#page-631-0)** files to define environment variables: use the **P4CONFIG** file for those variables that have different values for different workspaces and the **[P4ENVIRO](#page-631-0)** file for those variables that remain constant for all projects. Values set in a **P4CONFIG** file override those set in a **[P4ENVIRO](#page-631-0)** file.

Common variables to set within a **P4CONFIG** file include the following:

- <sup>n</sup> **[P4CLIENT](#page-621-0)**
- <sup>n</sup> **[P4DIFF](#page-628-0)**
- <sup>n</sup> **[P4EDITOR](#page-630-0)**
- <sup>n</sup> **[P4HOST](#page-633-0)**
- <sup>n</sup> **[P4LANGUAGE](#page-638-0)**
- <sup>n</sup> **[P4MERGE](#page-641-0)**
- <sup>n</sup> **[P4PASSWD](#page-647-0)**
- <sup>n</sup> **[P4PORT](#page-651-0)**
- <sup>n</sup> **[P4TICKETS](#page-659-0)**
- <sup>n</sup> **[P4USER](#page-661-0)**

# P4DEBUG

Set Helix server or proxy trace options.

## *Usage Notes*

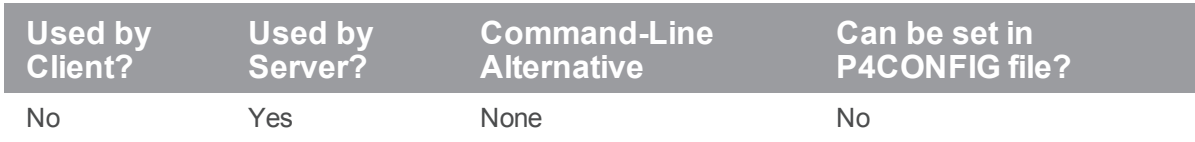

# *Value if not Explicitly Set*

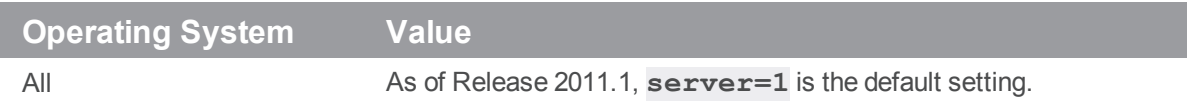

#### *Examples*

See the "Helix [Server](https://community.perforce.com/s/article/3083) Trace Flags" article.

#### *Notes*

To disable logging, set **P4DEBUG** to **server=0**.

Higher settings for the Helix server trace options are useful only to administrators working with Perforce Technical Support to diagnose or investigate a problem. The proxy does not set debugging by default.

The preferred way to set trace options for the Helix server (or proxy) is to set them on the **p4d** (or **p4p**) command line. For technical reasons, this does not work for sites running Helix server or proxies as services under Windows. Administrators at such sites can use **p4 [set](#page-495-0)** to set the trace options within **P4DEBUG**, allowing the service to run with the options enabled.

Setting server debug levels on a Helix server (**p4d**) has no effect on the debug level of a Helix Proxy (**p4p**) process, nor on downstream replicas or edge servers.

# <span id="page-627-0"></span>P4DESCRIPTION

An optional description for a Helix server.

**[P4DESCRIPTION](#page-627-0)** is used by **p4 [server](#page-471-0)** as a means of identifying servers.

## *Usage Notes*

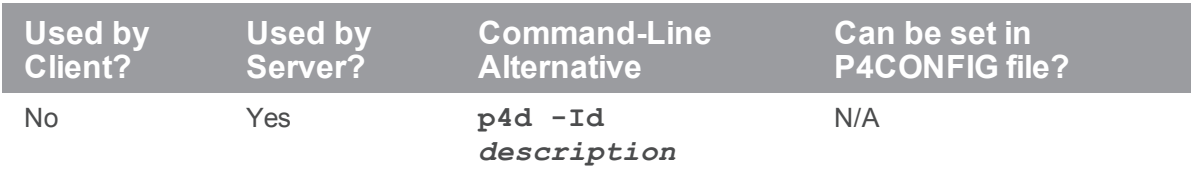

# *Value if not Explicitly Set*

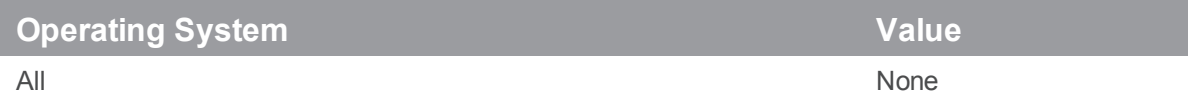

### *Examples*

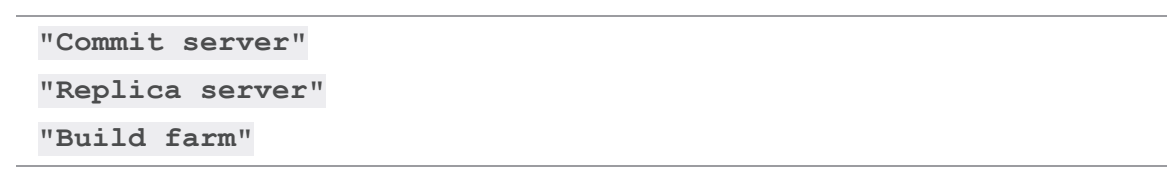

### <span id="page-628-0"></span>P4DIFF

The name and location of the diff program used by **p4 [resolve](#page-437-0)** and **p4 [diff](#page-155-0)**.

## *Usage Notes*

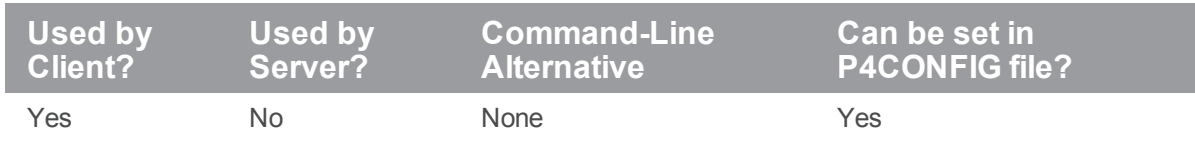

# *Value if not Explicitly Set*

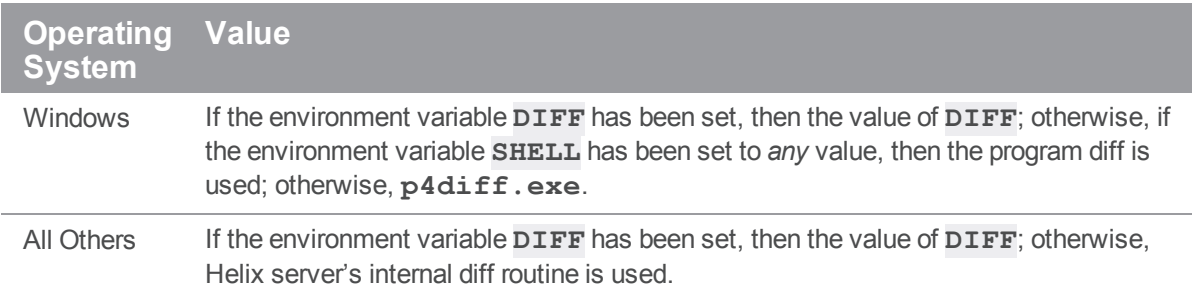

## *Examples*

**diff diff -b windiff.exe**

#### *Notes*

The value of **[P4DIFF](#page-628-0)** can contain options to the called program, for example, **diff -u**.

The commands **p4 [describe](#page-150-0)**, **p4 [diff2](#page-161-0)**, and **p4 [submit](#page-532-0)** all use a diff program built into **p4d**. This cannot be changed.

# P4DIFFUNICODE

Used to support UTF-16 and UTF-32 character sets from the Command-line Client.

#### *Usage Notes*

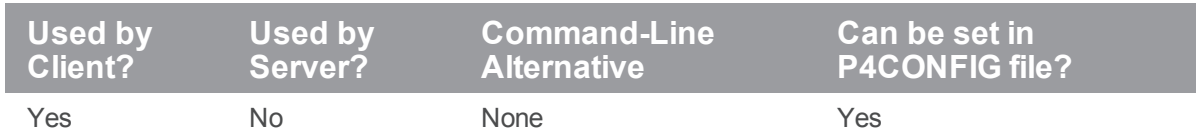

# *Value if not Explicitly Set*

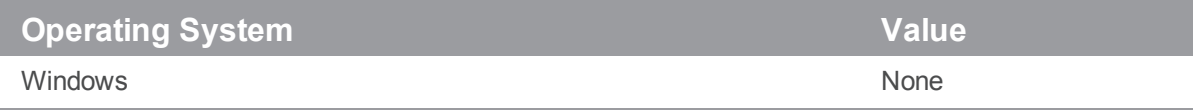

#### *Notes*

This environment variable is used in place of ["P4DIFF"](#page-628-0) on page 629 if the file being diffed is of type unicode or utf16, and the character set is passed as the first argument to the command.

### <span id="page-630-0"></span>P4EDITOR

The editor invoked by Helix server commands that use forms.

## *Usage Notes*

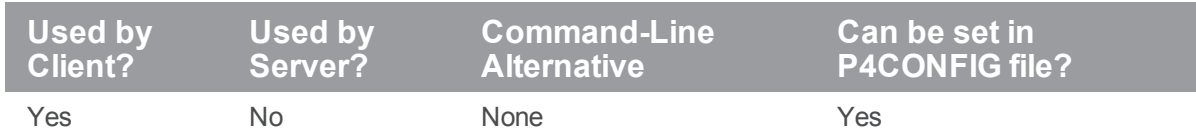

# *Value if not Explicitly Set*

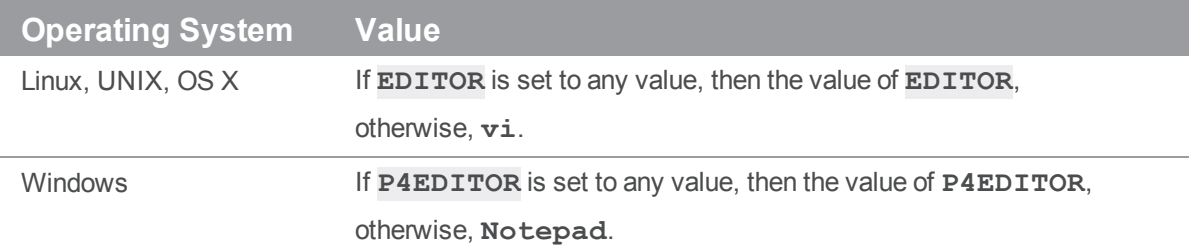

#### *Examples*

On Linux, UNIX, OS X:

**export EDITOR=/usr/bin/vi**

On Windows:

**p4 set P4EDITOR="C:\Program Files\TextPad 8\TextPad.exe"**

#### *Notes*

The regular Helix server commands that use forms (and therefore, use this variable), are **p4 [branch](#page-70-0)**, **p4 [change](#page-78-0)**, **p4 [client](#page-94-0)**, **p4 [job](#page-266-0)**, **p4 [label](#page-292-0)**, **p4 [submit](#page-532-0)**, and **p4 [user](#page-589-0)**.

The superuser commands that use forms are **p4 [depot](#page-139-0)**, **p4 [group](#page-230-0)**, **p4 [jobspec](#page-275-0)**, **[p4](#page-380-0) [protect](#page-380-0)**, **p4 [triggers](#page-561-0)**, and **p4 [typemap](#page-565-0)**.

### <span id="page-631-0"></span>P4ENVIRO

Contains the non-default path and name of a configuration file that stores Helix server environment variables.

# *Usage Notes*

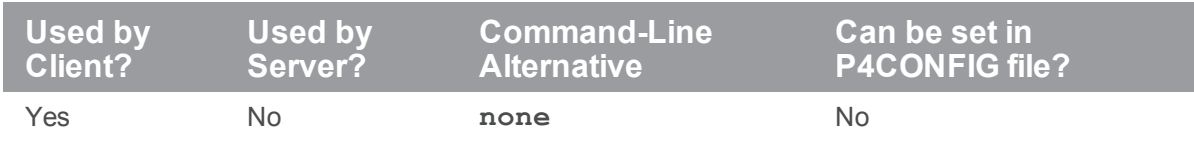

# *Value if not Explicitly Set*

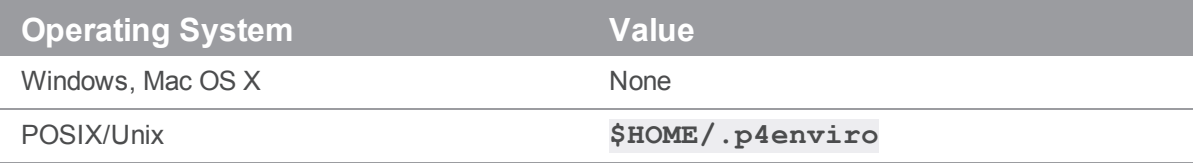

#### *Notes*

The file specified by **P4ENVIRO** contains the same kind of information as the file specified by **[P4CONFIG](#page-624-0)**. The difference is that the **[P4CONFIG](#page-624-0)** variable contains just the file name of a configuration file for which the system searches through successive parent directories; the **P4ENVIRO** variable contains the exact location of a configuration file if it is not at its default location. For Windows and Mac OS X platforms, the **P4ENVIRO** variable must be explicitly set if you have values stored in a configuration file you mean to use across projects.

Each line in the **P4ENVIRO** file is used to define one variable; the definition takes the form *variable***=***value*.

You can use both **P4ENVIRO** and **[P4CONFIG](#page-624-0)** files to define environment variables: use the **[P4CONFIG](#page-624-0)** file for those variables that have different values for different workspaces and the **P4ENVIRO** file for those variables that remain constant for all projects. Values set in a **[P4CONFIG](#page-624-0)** file override those set in a **P4ENVIRO** file.

#### **Note**

Setting **P4ENVIRO** on Windows will cause **p4 set** to store values in the specified environment file rather than in the Windows registry.

# *Examples*

A sample **[P4ENVIRO](#page-631-0)** file might contain the following line:

P4\_*myServer*:1667\_CHARSET=auto

# <span id="page-633-0"></span>P4HOST

Name of host computer to impersonate.

# *Usage Notes*

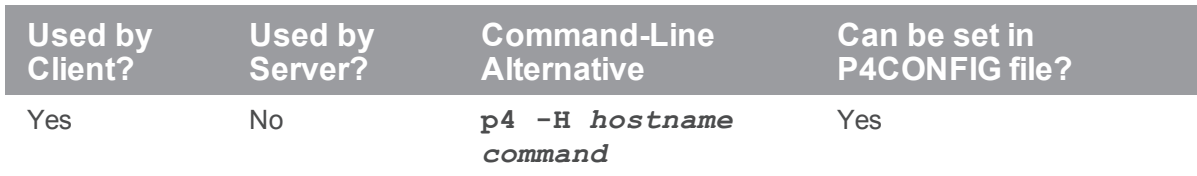

# *Value if not Explicitly Set*

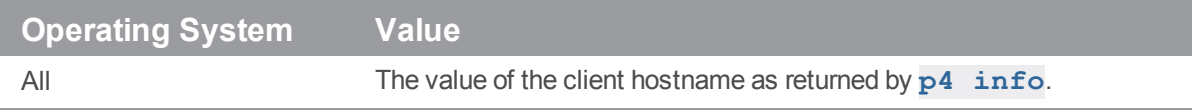

#### *Examples*

**workstation123.perforce.com**

#### *Notes*

Helix server users can use the **Host:** field of the **p4 [client](#page-94-0)** form to specify that a particular client workspace can be used only from a particular host machine. When this field has been set, the **[P4HOST](#page-633-0)** variable can be used to fool the service into thinking that the user is on the specified host machine regardless of the machine being used by the user. As this is a very esoteric need, there's usually no reason to set this variable.

The hostname must be provided exactly as it appears in the output of **p4 [info](#page-247-0)** when run from that host.

## <span id="page-634-0"></span>P4IGNORE

Specify a list of files that contain lists of rules for ignoring files when adding files to the depot and reconciling workspaces.

# *Usage Notes*

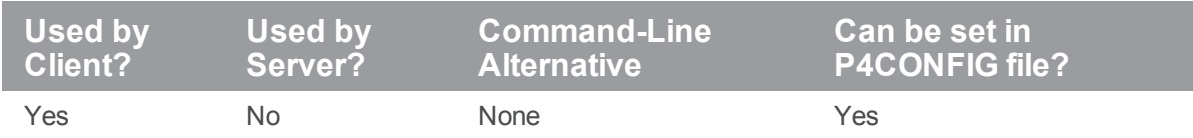

# *Value if not Explicitly Set*

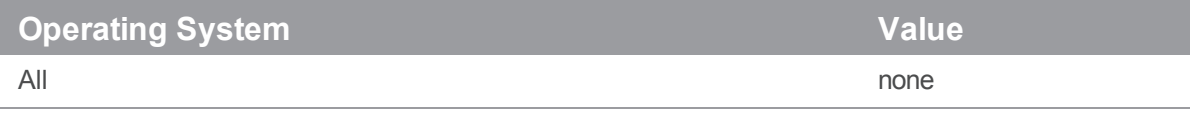

#### *Examples*

```
.p4ignore
.p4ignore;$home/.myp4ignore
```
#### *Notes*

**Note** You may use **\$home** to set environment variables. For example

P4IGNORE=\$home/myignorefile

The syntax for the contents of a **[P4IGNORE](#page-634-0)** file is *not* the same as Helix server syntax. Instead, it is similar to that used by other versioning systems:

- <sup>n</sup> Rules are specified using local filepath syntax. Unix style paths will work on Windows for cross platform file support.
- <sup>n</sup> A **#** character at the beginning of a line denotes a comment.

You can escape the **#** comment character with a backslash (**\**). This allows filenames beginning with **#** to be ignored.

- <sup>n</sup> A **!** character at the beginning of a line line excludes the file specification. These exclusions override rules defined above it in the **P4IGNORE** file, but may be overridden by later rules.
- <sup>n</sup> A **/** (or **\** on Windows) character at the beginning of a line causes the file specification to be considered relative to the **P4IGNORE** file. This is useful when the rule must apply to files at particular depots of the directory tree.
- <sup>n</sup> A **/** (or **\** on Windows) character at the end of a line causes the file specification to only match directories, and not files of the same name.
- The **\*** wildcard matches substrings. Like the Helix server wildcard equivalent, it does not match path separators; however, if it is not used as part of a path, the directory scanning nature of the rule may make it appear to perform like the Perforce "**...**" wildcard.
- The **\*\*** wildcard matches substrings including path separators. It is equivalent to the Helix server "**...**" wildcard, which is not permitted.

For example:

```
# Ignore .p4ignore files
.p4ignore
# Ignore object files, shared libraries, executables
*.dll
*.so
*.exe
*.o
# Ignore all HTML files except the readme file
*.html
!readme.html
# Ignore the bin directory
bin/
# Ignore the build.properties file in this directory
/build.properties
# Ignore all text files in test directories
test/**.txt
```
The first match is used when figuring out what to ignore.

Use the **p4 [ignores](#page-244-0)** command to get information about why a file is being ignored during add and reconcile operations. For example, the following command, lets you know which line of the **P4IGNORE** file is being used to ignore a file.

\$ **p4 ignores -v -i** *mypath*

# <span id="page-637-0"></span>P4JOURNAL

A file that holds the Helix server database's journal data.

# *Usage Notes*

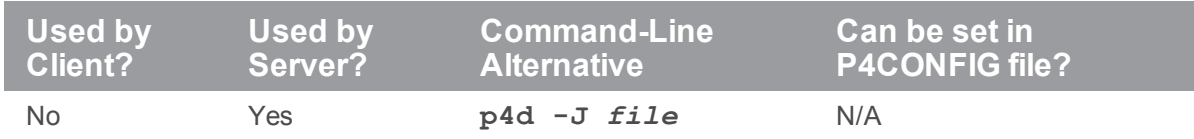

# *Value if not Explicitly Set*

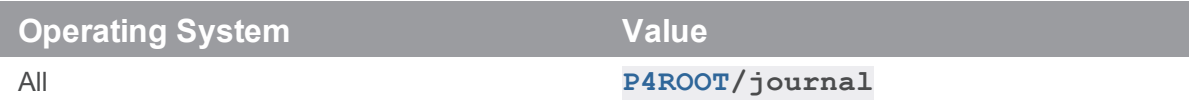

#### *Examples*

```
journal
off
/disk2/perforce/journal
```
#### *Notes*

If a relative path is provided, it should be specified relative to the Helix server root. Setting **P4JOURNAL** to off disables journaling. This is not recommended. For further information, see the *Helix Core Server Administrator [Guide: Fundamentals](http://www.perforce.com/perforce/doc.current/manuals/p4sag/index.html)*.

# <span id="page-638-0"></span>P4LANGUAGE

This environment variable is reserved for system integrators. See also [Internationalization](https://www.perforce.com/perforce/doc.current/user/i18nnotes.txt) Notes.

# *Usage Notes*

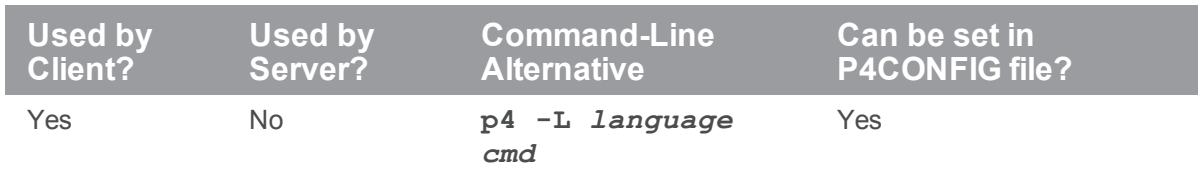

# *Value if not Explicitly Set*

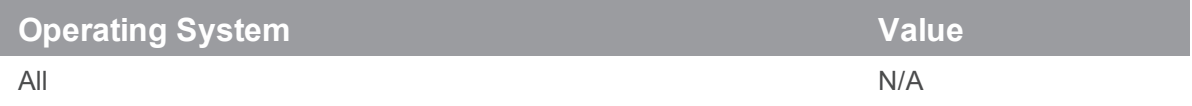

# P4LOG

Name and path of the file to which Helix server errors are written.

# *Usage Notes*

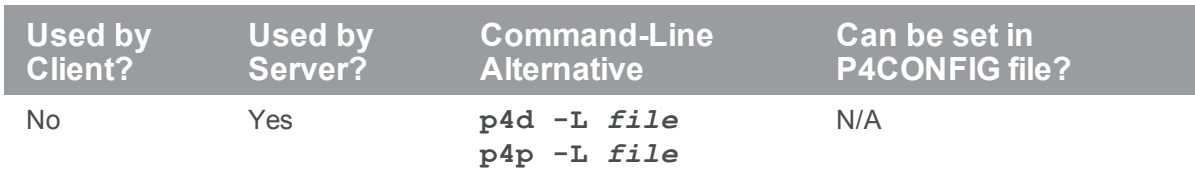

# *Value if not Explicitly Set*

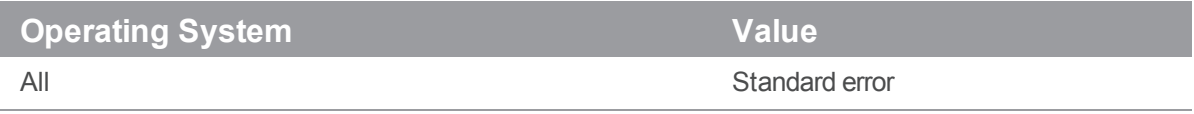

### *Examples*

**log /disk2/perforce/log**

#### *Notes*

If a relative path is provided, it is specified relative to the Helix server root.

For further information, see the *Helix Core Server Administrator [Guide: Fundamentals](http://www.perforce.com/perforce/doc.current/manuals/p4sag/index.html)*.

# P4LOGINSSO

Client-side single sign-on (SSO) script.

Triggers of type **auth-check-sso** fire when standard users run the **p4 login** command.

Two scripts are run: a **client-side script** is run on the user's workstation, and its output is passed (in plaintext) to the Helix server, where the **server-side script** runs.

# *Usage Notes*

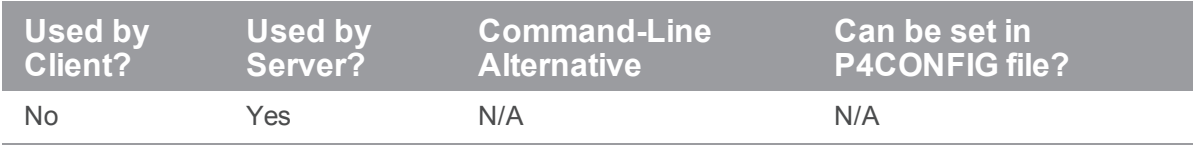

# *Value if not Explicitly Set*

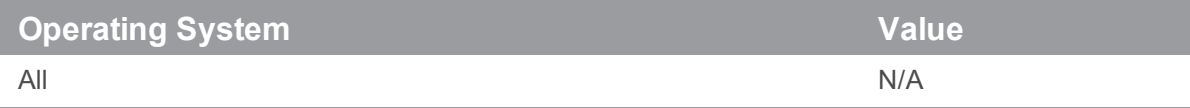

#### *Examples*

**/Users/joe/bin/runsso**

#### *Notes*

If this value is not set on a server that is configured to use SSO-based login, the user will either have to use password authentication or the user will be denied the ability to log in. For details, see the *[Helix](http://www.perforce.com/perforce/doc.current/manuals/p4sag/index.html) Core Server Administrator [Guide: Fundamentals](http://www.perforce.com/perforce/doc.current/manuals/p4sag/index.html)* on "Single signon and [auth-check-sso](https://www.perforce.com/perforce/doc.current/manuals/p4sag/#P4SAG/scripting.triggers.external_auth.sso.html) triggers".

#### <span id="page-641-0"></span>P4MERGE

A third-party merge program to be used by **p4 [resolve](#page-437-0)**'s merge option.

### *Usage Notes*

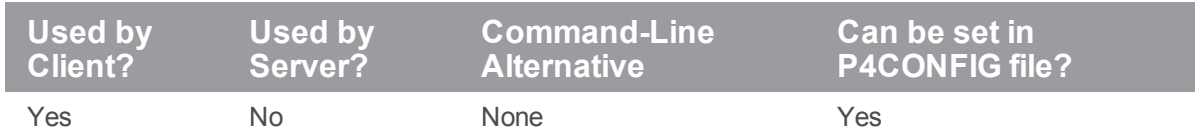

### *Value if not Explicitly Set*

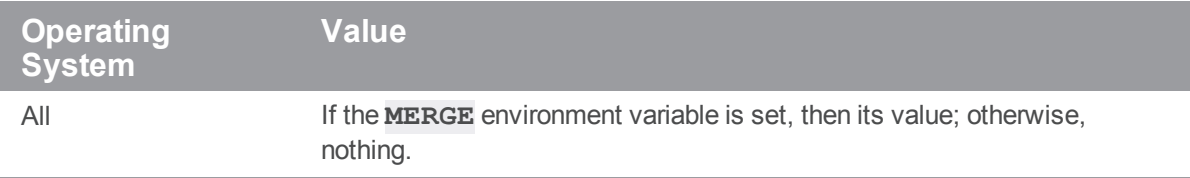

#### *Examples*

```
c:\Perforce\p4merge.exe
```

```
c:\progra~1\Perforce\p4merge.exe
```
#### *Notes*

The program represented by the program name stored in this variable is used only by **p4 [resolve](#page-437-0)**'s merge option. When **p4 [resolve](#page-437-0)** calls this program, it passes four arguments, representing (in order) *base*, *theirs*, and *yours*, with the fourth argument holding the resulting *merge* file.

If the program you use takes its arguments in a different order, set **[P4MERGE](#page-641-0)** to a shell script or batch file that reorders the arguments and calls the proper merge program with the arguments in the correct order.

If you are running under Windows, you must call a batch file, even if your third-party merge program already accepts arguments in the order provided by Helix server. This is due to a limitation within Windows. For instance, if you want to use a program called **MERGE. EXE** under Windows, your batch file might look something like this:

```
SET base=%1
SET theirs=%2
```

```
SET yours=%3
SET merge=%4
C:\FULL\PATH\TO\MERGE.EXE %base% %theirs% %yours% %merge%
```
# P4MERGEUNICODE

Used to support UTF-16 and UTF-32 character sets from the Command-line Client.

#### *Usage Notes*

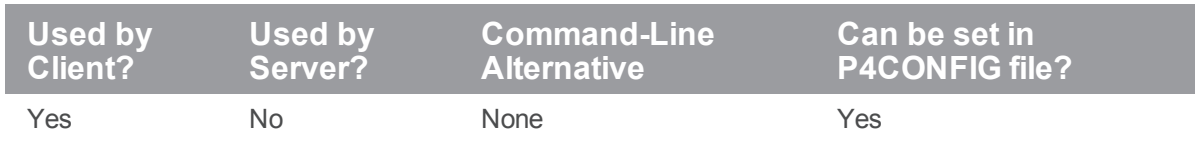

# *Value if not Explicitly Set*

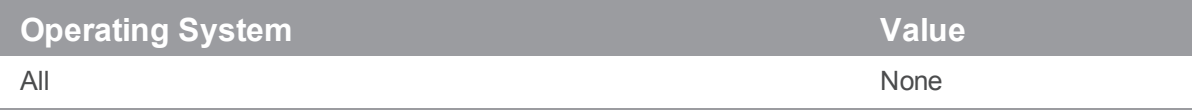

#### *Notes*

This environment variable is used in place of **[P4MERGE](#page-641-0)** if the file being resolved is of type **unicode** or **utf16**, and the character set is passed as the first argument to the command.

#### P4NAME

#### **Important**

We recommend that you use "p4 serverid" on [page 488](#page-487-0) instead of **P4NAME**.

#### **Important**

To avoid configuration problems, the value of  $\text{serverID}$  $\text{serverID}$  $\text{serverID}$  should always match the value of [P4NAME](https://www.perforce.com/perforce/doc.current/manuals/cmdref/#CmdRef/P4NAME.html) if both are set. We recommend setting **serverID**, but support **P4NAME** for backward compatibility.

A unique identifiable name for a Helix server. This configurable cannot be set globally. You must specify a server id.

**P4NAME** is used by **p4 [configure](#page-116-0)** as a means of identifying servers. Unless a **P4NAME** value has been specified for the server, the server uses the **serverid** to determine the appropriate configuration settings. See **p4 [serverid](#page-487-0)**.

#### **Warning**

On Windows if there is no **P4NAME** defined in the registry for a service, it is picked up from the name of the service itself.

#### *Usage Notes*

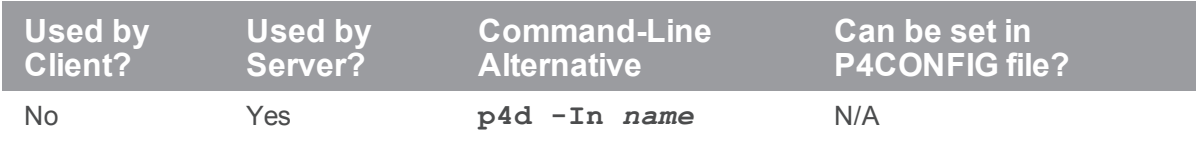

### *Value if not Explicitly Set*

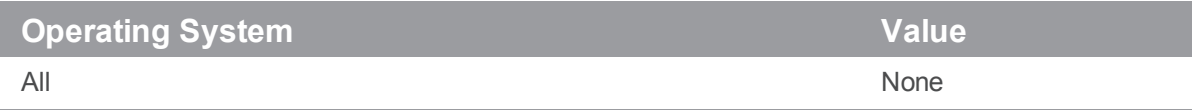

# *Examples*

**masterserver**

**failoverserver**

**buildserver**

# P4PAGER

The program used to page output from **p4 [resolve](#page-437-0)**'s diff option.

# *Usage Notes*

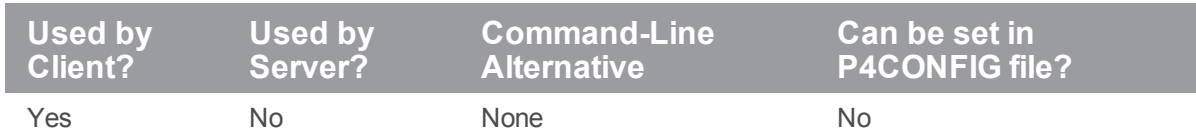

# *Value if not Explicitly Set*

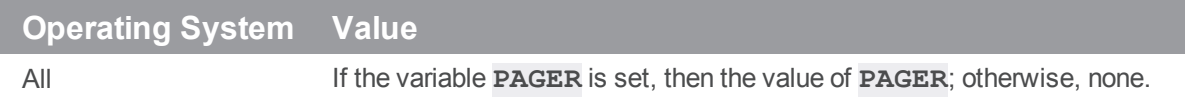

### *Examples*

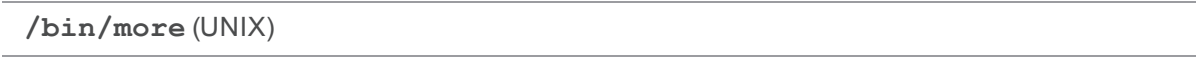

#### *Notes*

The value of this variable is used *only* to display the output for **p4 [resolve](#page-437-0)**'s diff routine. If the variable is not set, the output is not paged.

#### <span id="page-647-0"></span>P4PASSWD

Supplies the current Helix server user's password for any Helix server command.

#### *Usage Notes*

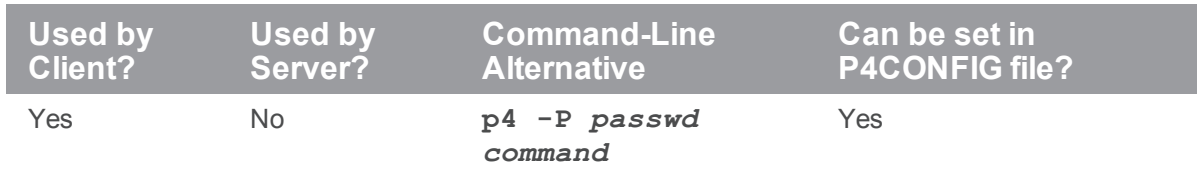

### *Value if not Explicitly Set*

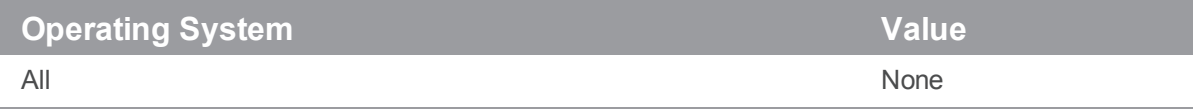

#### *Notes*

Helix server passwords are set via **p4 [passwd](#page-366-0)**, or in the form invoked by **p4 [user](#page-589-0)**. The setting of **[P4PASSWD](#page-647-0)** is used to verify the user's identity. If a password has not been set, the value **[P4PASSWD](#page-647-0)** is not used, even if set.

While it is possible to manually set the **[P4PASSWD](#page-647-0)** environment variable to your plaintext password, the more secure way is to use the **p4 [passwd](#page-366-0)** command. On UNIX, this will invoke a challenge/response mechanism which securely verifies your password. On Windows, this sets **[P4PASSWD](#page-647-0)** to the encrypted MD5 hash of your password.

On Windows platforms, if you set a password in P4V, the value of the registry variable **[P4PASSWD](#page-647-0)** is set for you. Setting the password in P4V is like using **p4 [passwd](#page-366-0)** (or **p4 [set](#page-495-0) [P4PASSWD](#page-647-0)**) from the MS-DOS command line, setting the registry variable to the encrypted MD5 hash of the password. The unencrypted password itself is never stored in the registry.

If you are using ticket-based authentication, but have a script that relies on a **[P4PASSWD](#page-647-0)** setting, use **p4 [login](#page-329-0) -p** to display the value of a ticket that can be passed to Helix server commands as though it were a password (that is, either from the command line, or by setting **[P4PASSWD](#page-647-0)** to the value of the valid ticket).
# P4PCACHE

For the Helix Proxy, the directory in which the proxy stores its files and subdirectories.

## *Usage Notes*

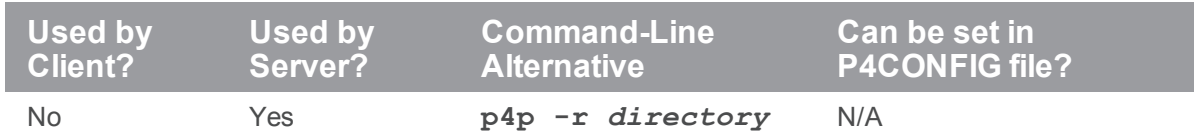

# *Value if not Explicitly Set*

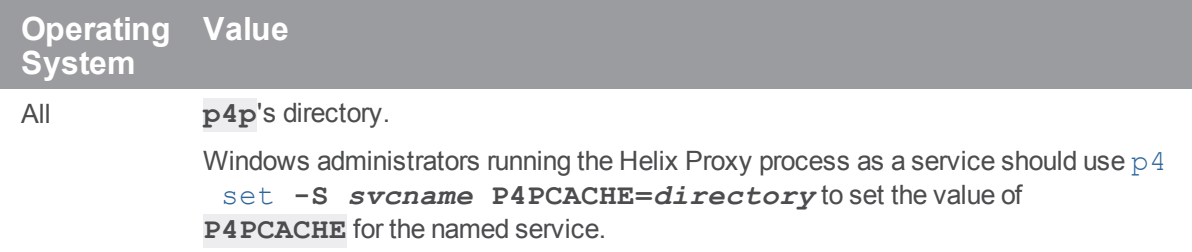

#### *Notes*

Create this directory before starting the Helix Proxy (**p4p**).

Only the account running **p4p** needs to have read/write permissions in this directory.

For more information on setting up a Helix Proxy, see *Helix Core Server Administrator [Guide: Multi-Site](http://www.perforce.com/perforce/doc.current/manuals/p4dist/index.html) [Deployment](http://www.perforce.com/perforce/doc.current/manuals/p4dist/index.html)*.

## P4PFSIZE

For the Helix Proxy, the size (in bytes) of the smallest file to be cached. All files larger than **P4PFSIZE** bytes in length are cached.

# *Usage Notes*

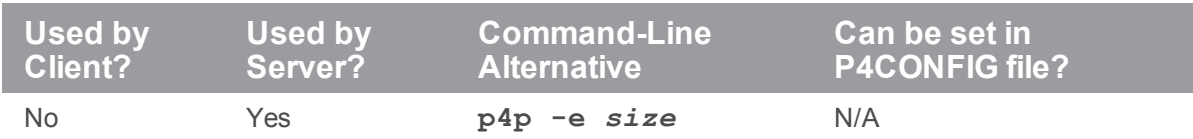

# *Value if not Explicitly Set*

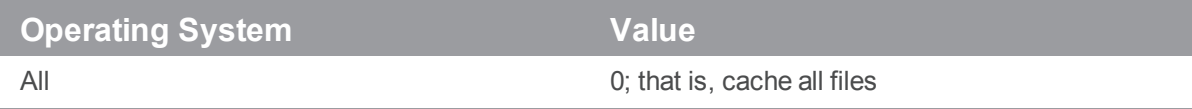

#### *Notes*

For more information on setting up a Helix Proxy, see *Helix Core Server Administrator [Guide: Multi-Site](http://www.perforce.com/perforce/doc.current/manuals/p4dist/index.html) [Deployment](http://www.perforce.com/perforce/doc.current/manuals/p4dist/index.html)*.

## <span id="page-650-0"></span>P4POPTIONS

Set Helix Proxy options for a Windows service.

### *Usage Notes*

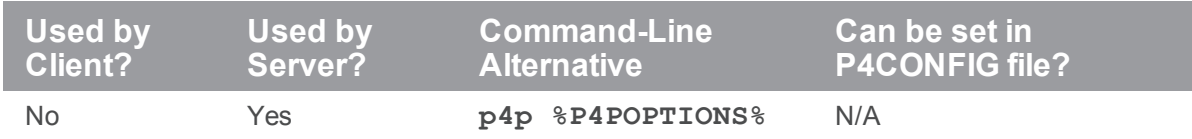

## *Value if not Explicitly Set*

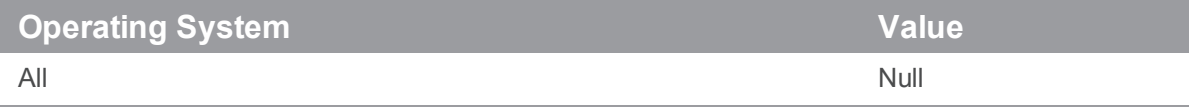

#### *Notes*

For example, if you normally run the Proxy with the command

```
$ p4p -p 1999 -t mainserver:1666
```
you can set the **[P4POPTIONS](#page-650-0)** variable for the Windows **proxysvc** to run with

```
$ p4 set -S "Perforce Proxy" P4POPTIONS="-p 1999 -t
```

```
mainserver:1666"
```
When you run P4P under the "Helix Proxy" service, the Proxy will listen to port 1999 and communicate with the Perforce service at **mainserver:1666**.

Most installations do not need to use **[P4POPTIONS](#page-650-0)**, because there are already environment variables associated with most **p4p** options; in the example shown above, you can use **[P4PORT](#page-651-0)** and **[P4TARGET](#page-657-0)**. Use **[P4POPTIONS](#page-650-0)** when you need to call **p4p** with options for which there are no corresponding environment variables, and when you are doing so within the context of a Windows service.

For more information on setting up a Helix Proxy, see *Helix Core Server Administrator [Guide: Multi-Site](http://www.perforce.com/perforce/doc.current/manuals/p4dist/index.html) [Deployment](http://www.perforce.com/perforce/doc.current/manuals/p4dist/index.html)*.

## <span id="page-651-0"></span>P4PORT

For the Perforce service (server, broker, or proxy), the port number on which it listens, and the network transport(s) to which it is to bind.

For Helix server applications, the protocol, host and port number of the Perforce service with which to communicate. The most commonly-used communications protocols are **tcp** (plaintext over TCP/IP) or **ssl** (SSL over TCP/IP).

Helix server supports connectivity over IPv6 networks as well as over IPv4 networks. You can specify whether you require (or prefer) to use IPv4 or IPv6 addresses when resolving hostnames. The protocol settings of **tcp4** and **ssl4** require IPv4 address support. Similarly, **tcp6** and **ssl6** require IPv6 support. Using  $tcp64$  and  $ss164$  attempts first to resolve the host to an IPv6 address, but will accept an IPv4 address if IPv6 is not available. The opposite behavior is available with **tcp46** and **ssl46**; these default to the use of IPv4 if possible, and use IPv6 if IPv4 is unavailable. A configurable, **net.rfc3484**, may be set on user workstations or in **[P4CONFIG](#page-624-0)** files in order to permit the operating system to automatically determine which transport to use.

Behavior and performance of networked services depend on:

- $\blacksquare$  the networking capabilities of the machine that hosts the service
- $\blacksquare$  the operating systems used by the end users
- your specific LAN and WAN infrastructure (and the state of IPv6 support for every router between the end user and the Helix Core server).

Suppose a user is working from home with an IPv6-based home network, but the ISP or VPN provider does not fully support IPv6. Variations of [P4PORT](https://www.perforce.com/perforce/doc.current/manuals/cmdref/#CmdRef/P4PORT.html) provide flexibility and backwards compatibility for administrators and users during the transition from IPv4 to IPv6:

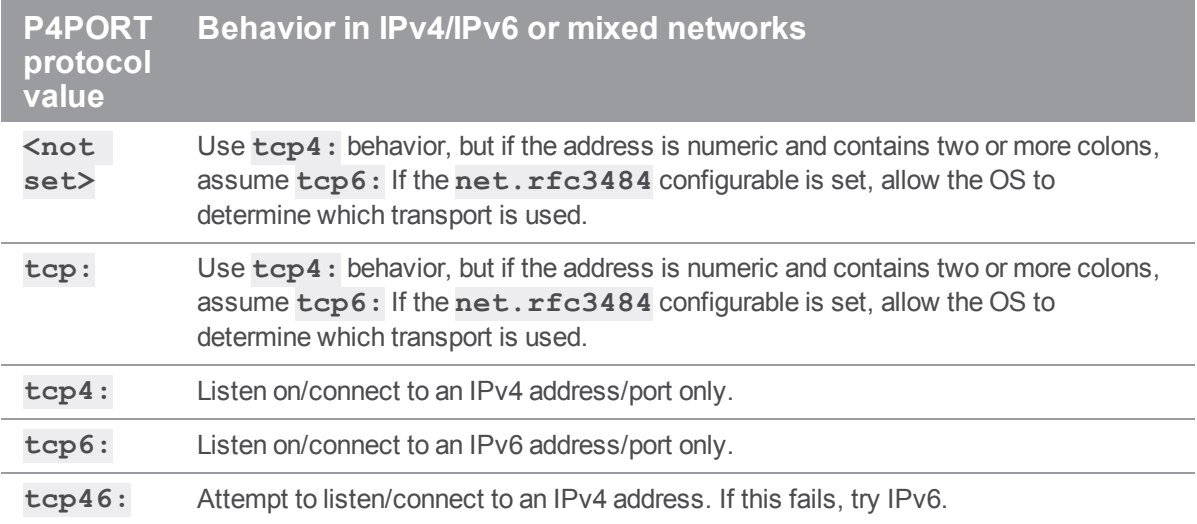

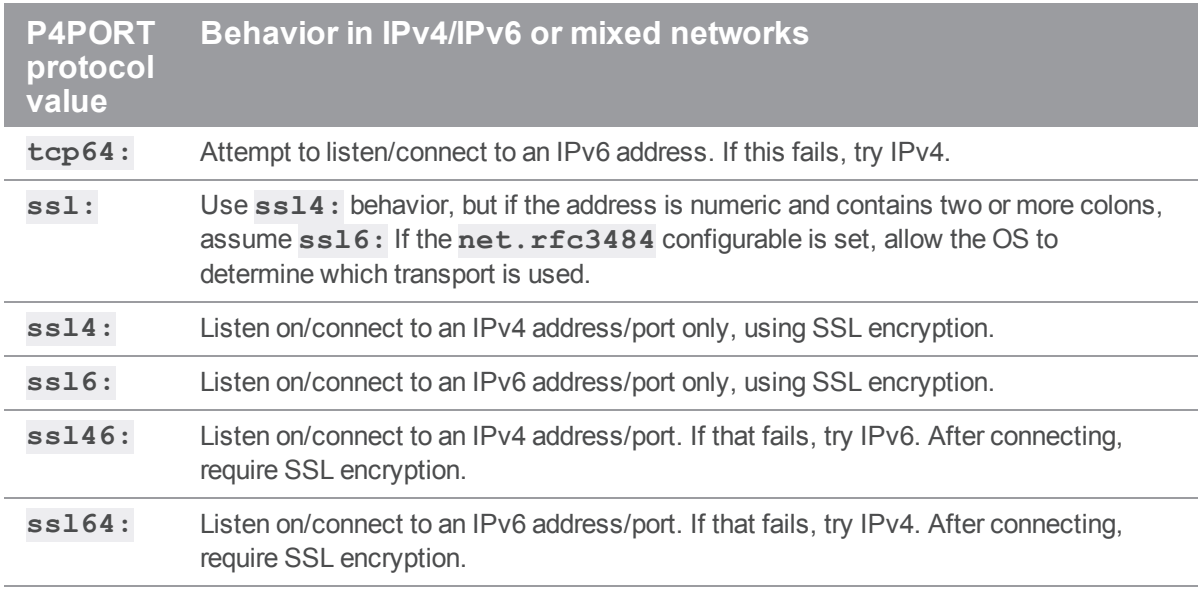

#### **Tip**

In mixed environments, it is good practice to set the [net.rfc3484](https://www.perforce.com/perforce/doc.current/manuals/cmdref/#CmdRef/configurables.configurables.html#net.rfc3484) configurable to 1:

#### \$ **p4 configure set net.rfc3484=1**

Doing so ensures RFC3484-compliant behavior for users who do not explicitly specify the protocol value. In other words, if the client-side configurable **net.rfc3484** is set to **1**, and **P4PORT** is set to **example.com:1666**, or **tcp:example.com:1666**, or **ssl:example.com:1666**, the user's operating system determines whether to use IPv4 or IPv6 transport for a given connection.

If you use SSL to connect to Helix server, the fingerprint of the Helix server must match that stored in the **[P4TRUST](#page-660-0)** file. (When you connect to a new Helix server installation for the first time, the server's fingerprint is displayed. If it matches the one your administrator has assigned it, you may safely connect to the server by using the **p4 [trust](#page-563-0)** command to add the server to your **[P4TRUST](#page-660-0)** file.)

#### *Usage Notes*

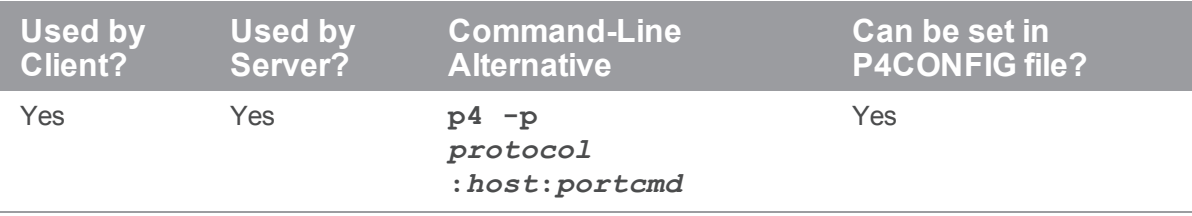

# *Value if not Explicitly Set*

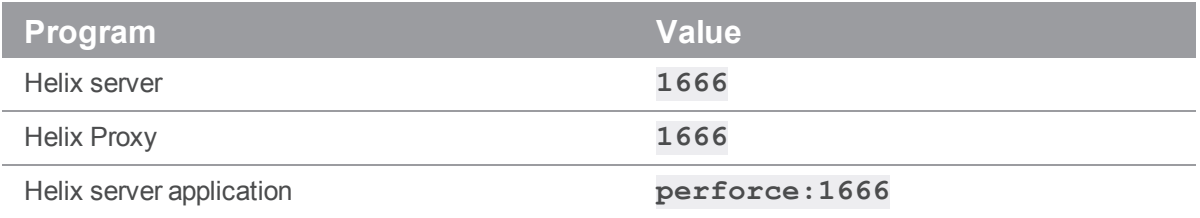

#### *Examples*

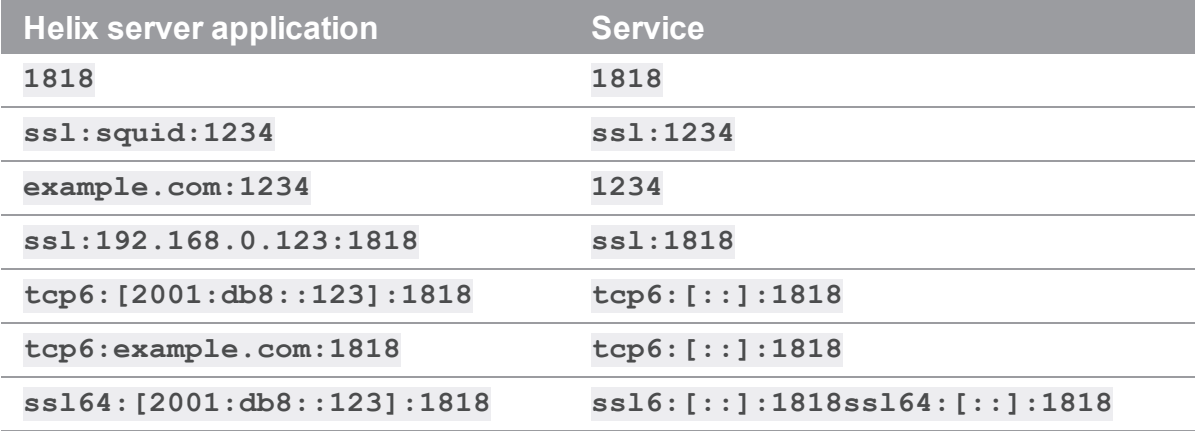

#### *Notes*

The format of **[P4PORT](#page-651-0)** for Helix server applications is *protocol***:***host***:***port*, or *port* by itself if both the Helix server application and versioning service are running on the same host. Port numbers must be in the range **1024** through **32767**.

If you specify both an IP address *and* a port number in **[P4PORT](#page-651-0)**, the versioning service ignores requests from any IP addresses other than the one specified in **[P4PORT](#page-651-0)**.

If you do not specify a protocol, transmissions between the Helix server applications and the versioning service are performed in plaintext, and IPv4 addresses are assumed.

# <span id="page-654-0"></span>P4ROOT

Directory in which the Perforce service stores its versioned files and its database files.

## *Usage Notes*

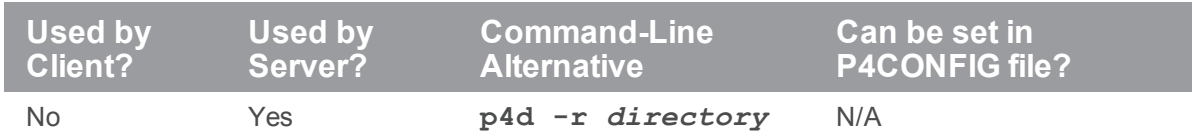

# *Value if not Explicitly Set*

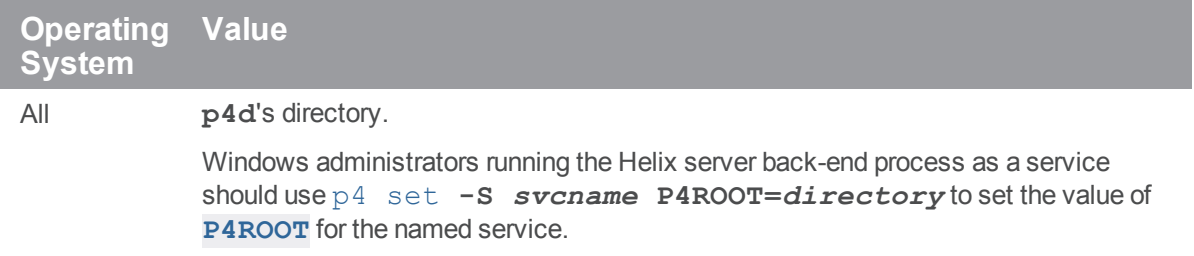

### *Notes*

Create this directory before starting the versioning service (**p4d**).

Only the account running **p4d** needs to have read/write permissions in this directory.

For more information on setting up a Helix server installation, see the *Helix Core Server [Administrator](http://www.perforce.com/perforce/doc.current/manuals/p4sag/index.html) [Guide: Fundamentals](http://www.perforce.com/perforce/doc.current/manuals/p4sag/index.html)* and *Helix Core Server Administrator [Guide: Multi-Site](http://www.perforce.com/perforce/doc.current/manuals/p4dist/index.html) Deployment*.

## <span id="page-655-0"></span>P4SSLDIR

Directory containing a server's SSL keys and/or certificates.

## *Usage Notes*

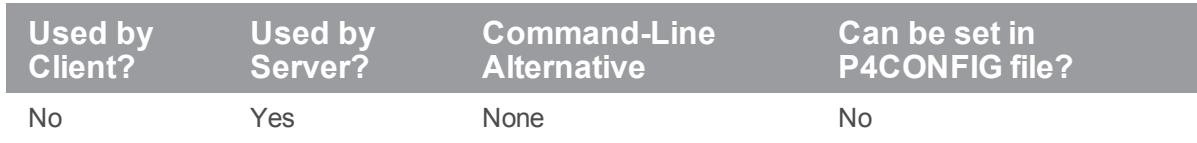

## *Value if not Explicitly Set*

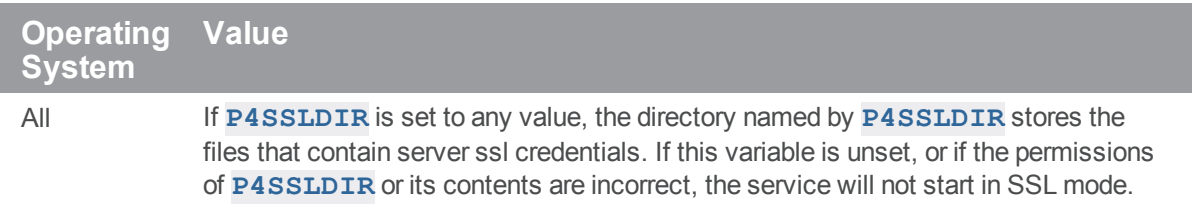

### *Examples*

**/path/to/dir**

### *Notes*

All Helix server processes (**p4d**, **p4p**, **p4broker**) that accept SSL connections require a certificate and key pair (stored in this directory) on startup. In order for any of these processes to start, the following additional conditions must be met:

- **[P4SSLDIR](#page-655-0)** must be set to a valid directory.
- **n** The **[P4SSLDIR](#page-655-0)** directory must be owned by the same userid as the one running the Helix server, proxy, or broker process. The **[P4SSLDIR](#page-655-0)** directory must not be readable by any other user. On UNIX, for example, the directory's permissions must be set to 0700 (**drwx------**) or 0500 (**dr-x------**).
- <sup>n</sup> Two files, named **privatekey.txt** and **certificate.txt**, must exist in **[P4SSLDIR](#page-655-0)**.

These files correspond to the PEM-encoded unencrypted private key and certificate used for the SSL connection. They must be owned by the userid that runs the Helix server, proxy, and broker process, and must also have their permissions set such as to make them unreadable by other users. On UNIX, for example, the files' permissions must be set to 0600 (**-rw-------**) or 0400 (**-r--------**).

You can supply your own private key and certificate, or you can use **p4d -Gc** to generate a key and certificate pair. For more information, see the *Helix Core Server [Administrator](http://www.perforce.com/perforce/doc.current/manuals/p4sag/index.html) [Guide: Fundamentals](http://www.perforce.com/perforce/doc.current/manuals/p4sag/index.html)*.

<sup>n</sup> To generate a fingerprint from your server's private key and certificate, run **p4d -Gf**. (**[P4SSLDIR](#page-655-0)** must be configured with the correct file names and permissions, and the current date must be valid for the certificate.)

After you have communicated this fingerprint to your end users, your end users can then compare the fingerprint the server offers with the fingerprint you have provided. If the two fingerprints match, users can use **p4 [trust](#page-563-0)** to add the fingerprint to their **[P4TRUST](#page-660-0)** files.

## <span id="page-657-0"></span>P4TARGET

- <sup>n</sup> For the Helix Proxy and replica servers, the name and port number of the target Helix server (that is, the Helix server for which P4P acts as a proxy.
- <sup>n</sup> For a replica or edge server, the upstream master or commit server from which it retrieves its data, and towards which changelists, if applicable, are forwarded.

### *Usage Notes*

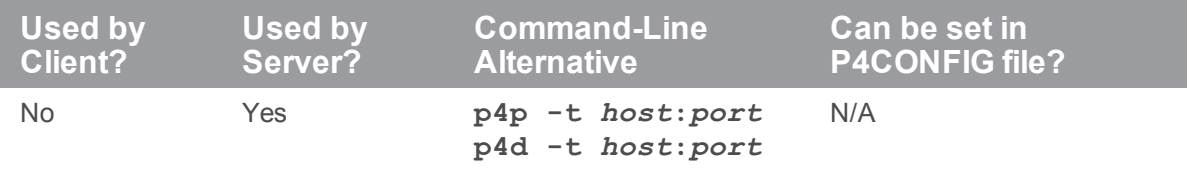

# *Value if not Explicitly Set*

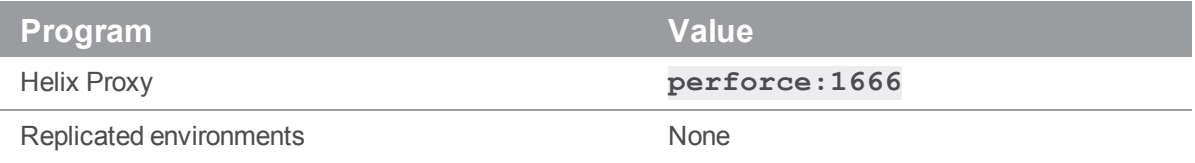

### *Examples*

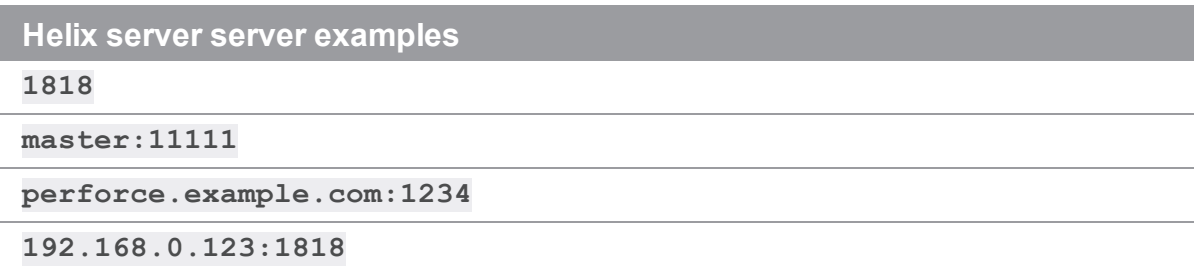

#### *Notes*

The format of **[P4TARGET](#page-657-0)** on is *host***:***port*, or *port* by itself if both the Helix server and the proxy, replica, or edge server are running on the same host.

Port numbers must be in the range **1024** through **32767**.

For more about replicas, edge servers, and the Helix Proxy, see *Helix Core Server [Administrator](http://www.perforce.com/perforce/doc.current/manuals/p4dist/index.html) [Guide: Multi-Site](http://www.perforce.com/perforce/doc.current/manuals/p4dist/index.html) Deployment*.

## <span id="page-659-0"></span>P4TICKETS

The location of the ticket file used by **p4 [login](#page-329-0)**.

## *Usage Notes*

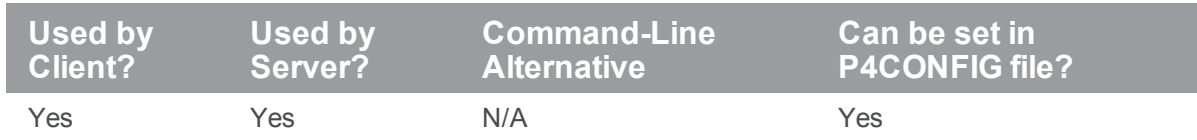

# *Value if not Explicitly Set*

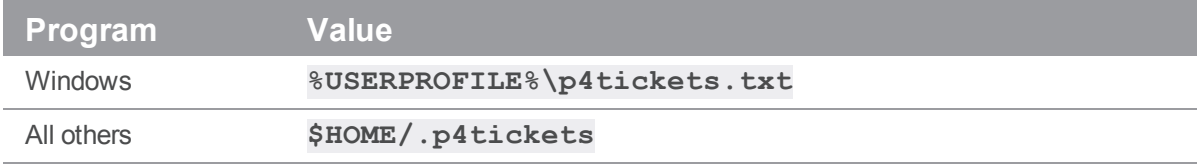

### *Examples*

**/staff/***username***/p4tickets.txt**

### *Notes*

The **[P4TICKETS](#page-659-0)** environment variable must point to the actual ticket file, not merely a directory in which **p4tickets.txt** or **.p4tickets** is expected to exist. If you set **P4TICKETS** to point to a directory, you will not be able to log in.

# <span id="page-660-0"></span>P4TRUST

Specifies the path to the SSL trust file. The trust file contains the fingerprints of the keys used for SSL connections; it is controlled by the **p4 [trust](#page-563-0)** command.

# *Usage Notes*

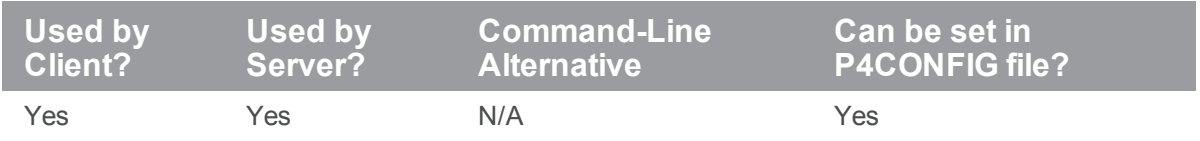

The **P4TRUST** configurable is used by any service acting as a client to any SSL-enabled server. This includes client applications, proxies, brokers, replica servers, edge servers, and so on. How each of these uses the configurable is covered in the chapters describing the service.

# *Value if not Explicitly Set*

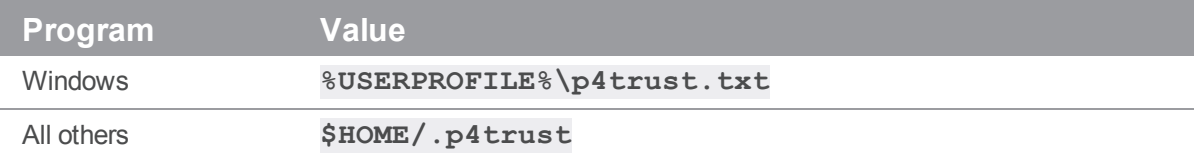

### *Notes*

Your system administrator can help you confirm the accuracy of any fingerprint (or change to a fingerprint) provided to you by a Helix server.

### <span id="page-661-0"></span>P4USER

Current Helix server username.

## *Usage Notes*

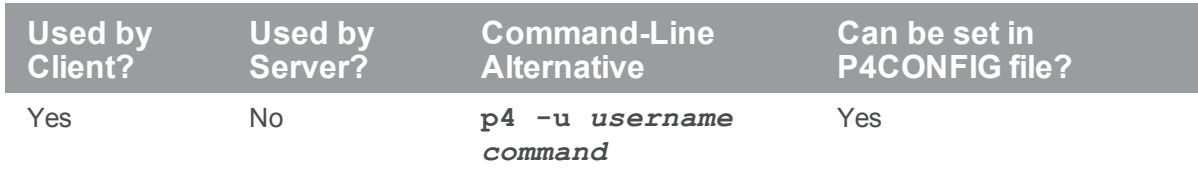

## *Value if not Explicitly Set*

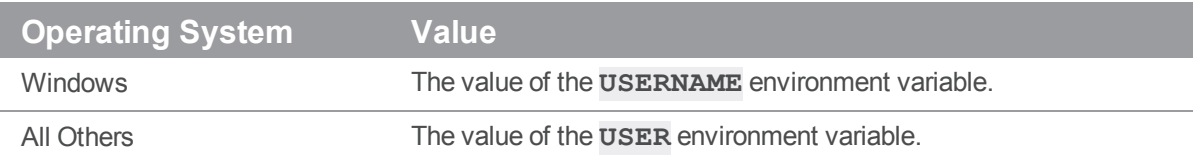

### *Examples*

**edk lisag**

### *Notes*

By default, the Helix server username is the same as the OS username.

If a particular Helix server user does not have a password set, then any other Helix server user can impersonate this user by using the **-u** option with their Helix server commands. To prevent this, users should set their password with the **p4 [user](#page-589-0)** or **p4 [passwd](#page-366-0)** command.

If a user has set their Helix server password, you can still run commands as that user (if you know the password) with **p4 -u** *username* **-P** *passwordcommand*.

Helix server superusers can impersonate users without knowing their passwords. For more information, see the *Helix Core Server Administrator [Guide: Fundamentals](http://www.perforce.com/perforce/doc.current/manuals/p4sag/index.html)*.

#### <span id="page-662-0"></span>PWD

The directory used to resolve relative filename arguments to Helix server commands.

## *Usage Notes*

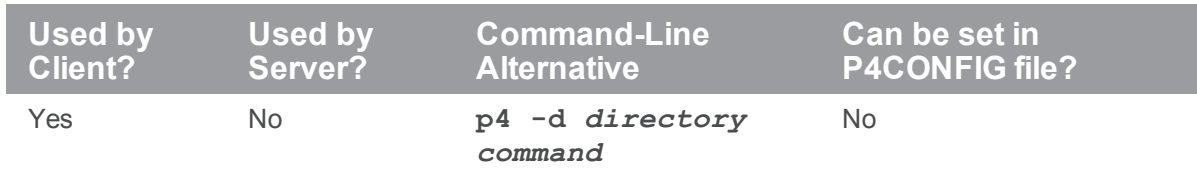

# *Value if not Explicitly Set*

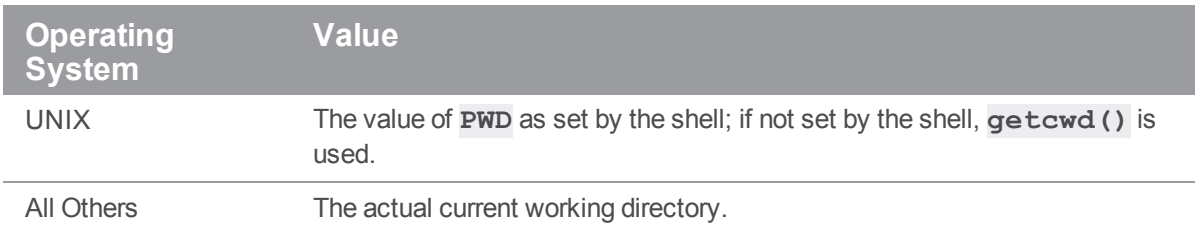

### *Notes*

Sometimes the **PWD** variable is not inherited properly across shells. For instance, if you're running **ksh** or **sh** on top of **csh**, **PWD** will be inherited from your **csh** environment but not updated properly, causing possible confusion in subsequent Helix server commands.

If you encounter such difficulties, check to be sure you've unset **PWD** in your **.profile** or **.kshrc** file. (If you're running **sh** or **ksh** as your login shell, **PWD** will be managed properly by the shell regardless of any environment variables unset in your startup files; the confusion only occurs when variables are exported to sub-shells.)

# TMP, TEMP

The directory to which Helix server applications and services write temporary files.

## *Usage Notes*

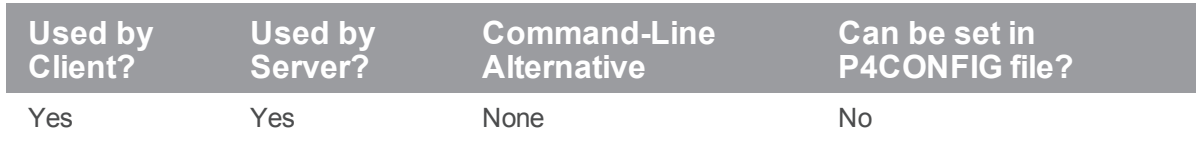

# *Value if not Explicitly Set*

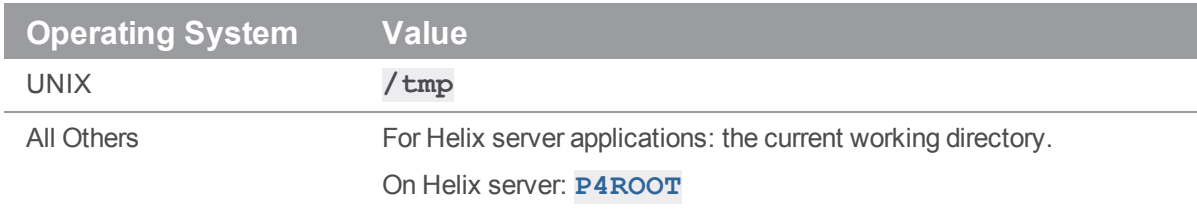

#### *Notes*

If **TEMP** is set, **TEMP** is used. Otherwise, if **TMP** is set, this is used. If neither **TEMP** nor **TMP** are set, temporary files are written in the directories described in the table above.

When using triggers on Windows, **%formfile%** and other variables that use a temp directory should use the **TMP** and **TEMP** system variables in Windows, *not* the user's **TEMP** variables.

# Global options

Global options for Helix server commands can be supplied on the command line before any Helix server command.

# ["Syntax"](#page-18-0) on page 19

```
p4 [-b batchsize -c client -d dir -H host -p port -P pass -u user -x
file -C charset
   -Q charset -Llanguage] [-I] [-G] [-s] [-z tag] cmd [args ...]
p4 -V
```
p4 -h

## **Options**

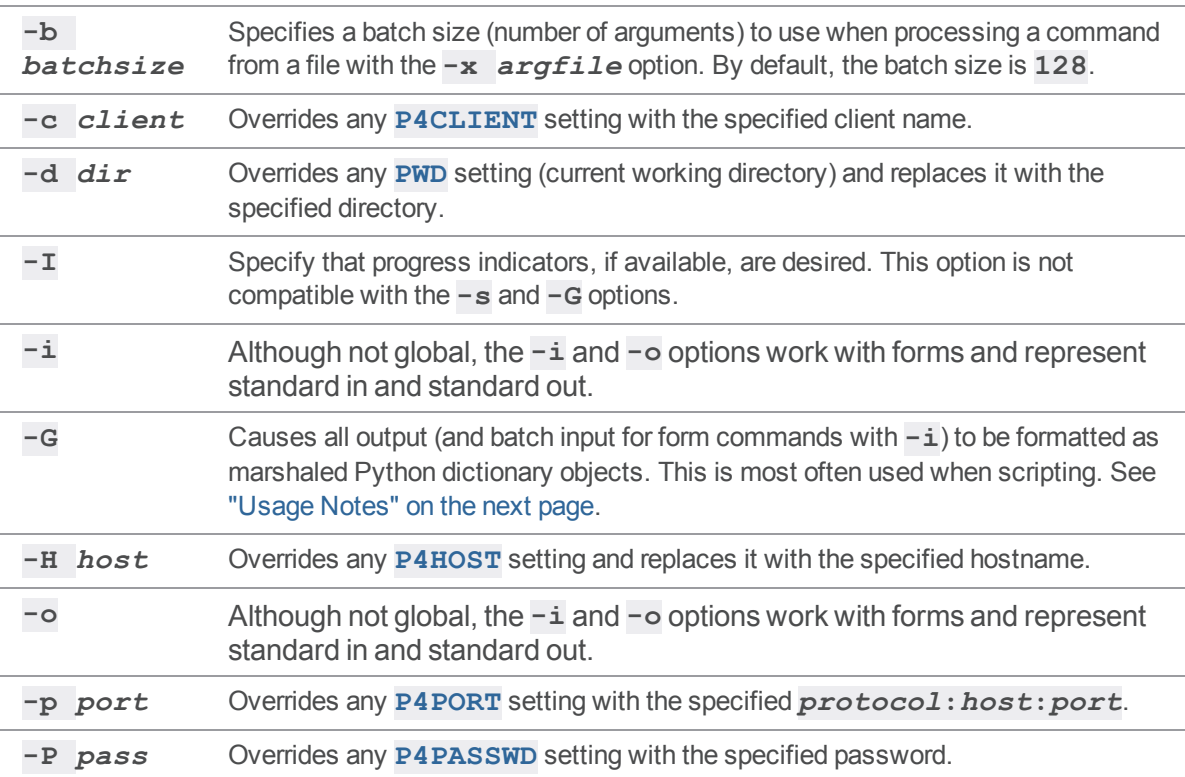

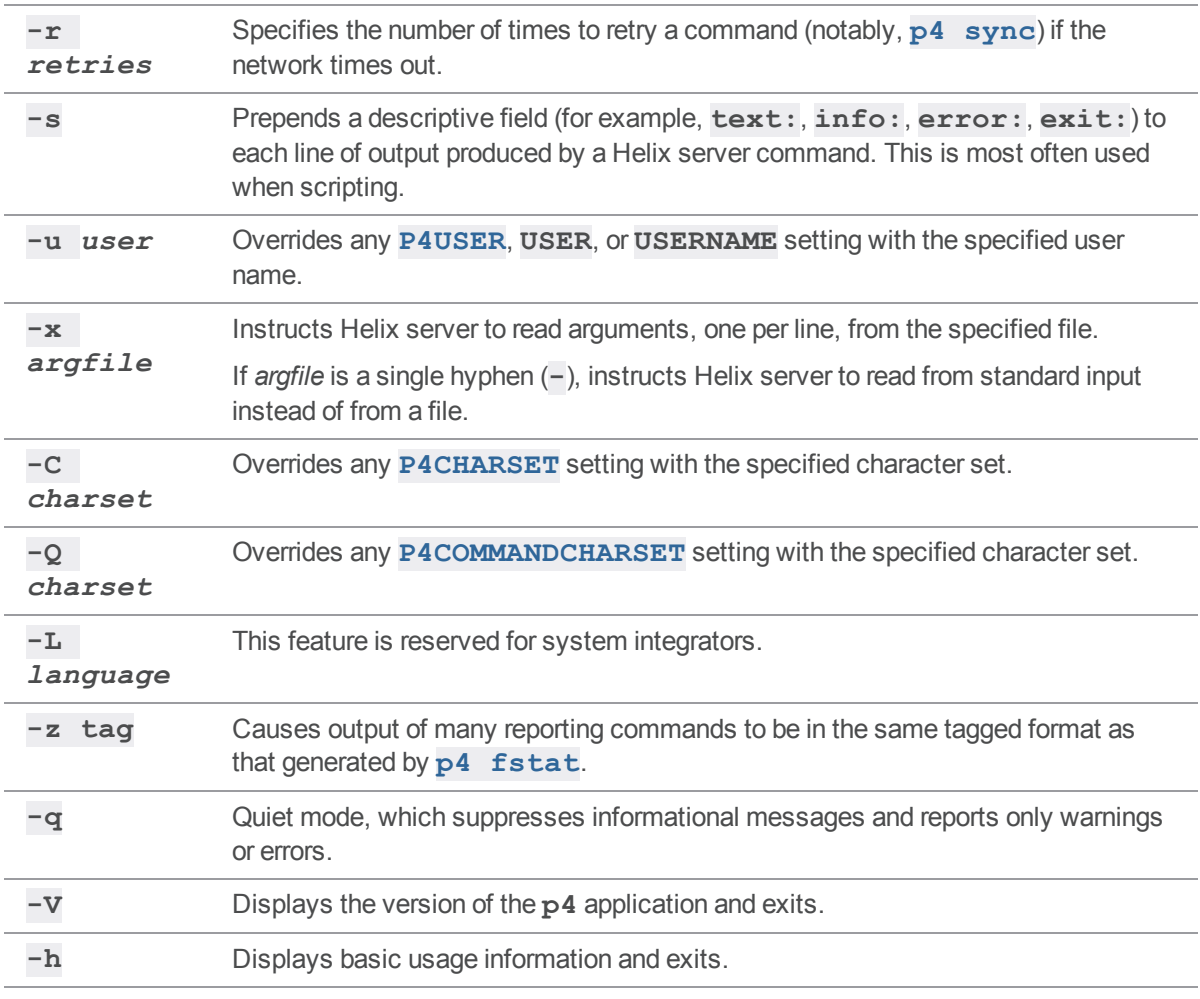

### <span id="page-665-0"></span>Usage Notes

■ Be aware that the global options must be specified on the command line before the Helix server command. Options specified after the Helix server command will not be interpreted as global options, but as options for the command being invoked. It is therefore possible to have the same command line option appearing twice in the same command, being interpreted differently each time.

For example, the command **p4 -c** *anotherclient* **edit -c 140 file.c** will open file  $file$ . c for edit in pending changelist 140 under client workspace *anotherclient*.

■ The  $-x$  option is useful for automating tedious tasks because it processes a sequence of arguments, line by line, from the specified file. For example, suppose you want an easy way to bring many files into the depot. Create one file that lists many files, each on a separate line. Let's use the UNIX **cat** command to verify we have such a file:

```
cat filesToAdd.txt
partOne.txt
partTwo.txt
partThree.txt
```
The **-x** option enables the "p4 add" on [page 49](#page-48-0) command to process each line of the file as if we had issued a series of "p4 add" on [page 49](#page-48-0) commands, each time with a different file argument. In this case,

**p4 -x filesToAdd.txt add**

is the equivalent of:

```
p4 add partOne.txt
```

```
p4 add partTwo.txt
```
p4 add partThree.txt

Therefore, the result of **p4 -x filesToAdd.txt** can be:

```
//depot/repo/partOne.txt#1 - opened for add
//depot/repo/partTwo.txt#1 - opened for add
//depot/repo/partThree.txt#1 - opened for add
```
The **-x** option can be as powerful as whatever generates its input. For example, a UNIX developer who wants to edit any file referring to a **file. h** file can issue the command:

```
grep -l file.h *.c | cut -f1 -d: | p4 -x - edit
```
where:

- **lightarrow in the grep command lists occurrences of file.h in the**  $*$ **.c** files
- the  $-1$  option tells grep to list each file only once
- <sup>l</sup> the **cut** command splits off the filename from **grep**'s output before passing it to the **p4 x - edit** command
- The **-s** option can be useful in automated scripts.

For example, a script could be written as part of an in-house build process which executes **p4 s** commands, discards any output lines beginning with "**info:**", and alerts the user if any output lines begin with "**error:**".

<sup>n</sup> Python developers find the **-G** option useful for scripting. For instance, to get a dictionary of all the fields of a job whose ID is known, use the following:

```
job dict = marshal.load(os.popen('p4 -G job -o ' + job id, 'rb'))
```
In some cases, it might not be obvious which keys are used by the application. If you pipe the output of any **p4 -G** invocation to the following script, you will see every record printed out in key/value pairs:

```
#!/usr/local/bin/python
import marshal, sys
try:
   num=0
   while 1:
        num=num+1
        print '\n' % num
        dict = marshal.load(sys.stdin)
        for key in dict.keys(): print "%s: %s" % (key,dict[key])
```
#### except EOFError: pass

Python developers on Windows should be aware of potential CR/LF translation issues. In the example above, it is necessary to call marshal.load() to read the data in binary ("rb") mode.

#### **Tip**

For additional examples and guidance about scripting with this option, see the Support Knowledgebase article, ["Using](https://community.perforce.com/s/article/3518) p4 -G".

- The progress indicator requested when you use the  $-I$  option is only available with  $p4 I$ **submit** and **p4 -I sync -q**
- <sup>n</sup> **p4 [help](#page-241-0)** is simpler than **p4 -c** *workspace* **help** and provides the same output.

#### **Examples**

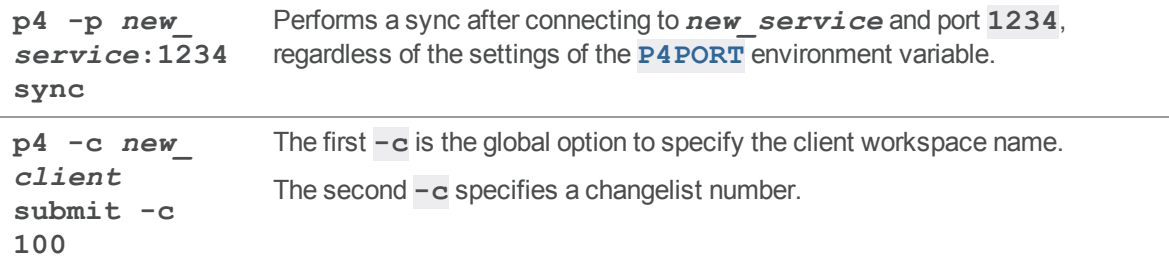

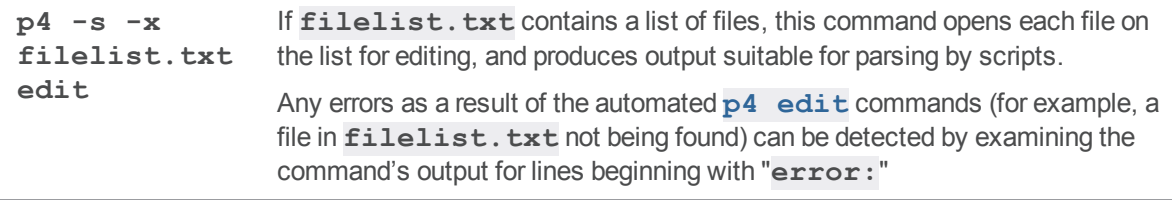

ł,

# <span id="page-669-0"></span>File specifications

Any file can be specified within any Helix server command in client syntax, depot syntax, or local syntax. Workspace names and depot names share the same namespace. The Perforce service can always distinguish a workspace name from a depot name.

## Syntax forms

*Local syntax* refers to filenames as specified by the local shell or operating system. Filenames referred to in local syntax can be specified by their absolute paths or relative to the current working directory. (Relative path components can only appear at the beginning of a file specifier.)

Helix server has its own method of file specification which remains unchanged across operating systems. If a file is specified relative to a client root, it is said to be in *client syntax*. If it is specified relative to the top of the depot, it is said to be in *depot syntax*. A file specified in either manner can be said to have been specified in Helix server syntax.

Helix server file specifiers always begin with two slashes (**//**), followed by the client or depot name, followed by the full pathname of the file relative to the client or depot root directory.

Path components in client and depot syntax are always separated by slashes (**/**), regardless of the component separator used by the local operating system or shell.

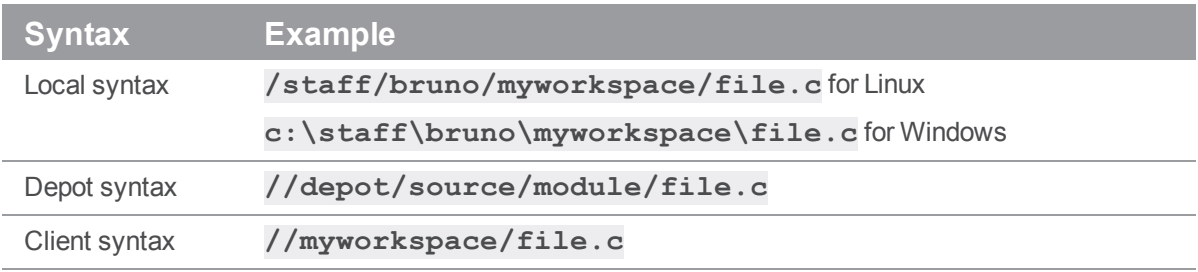

An example of each syntax:

### **Wildcards**

The Helix server system allows the use of these wildcards:

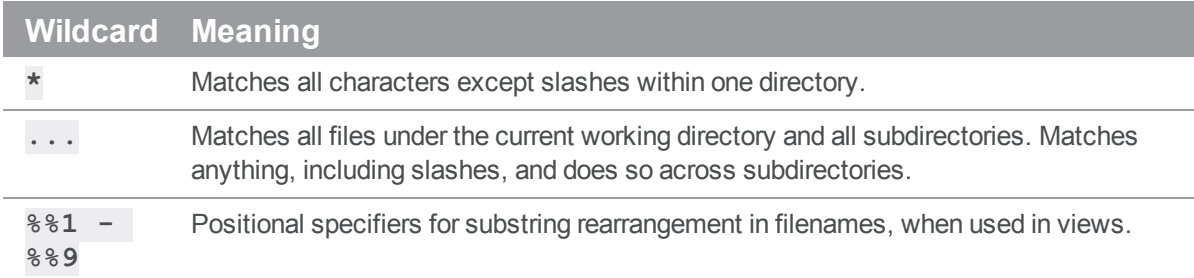

Examples of wildcard expressions:

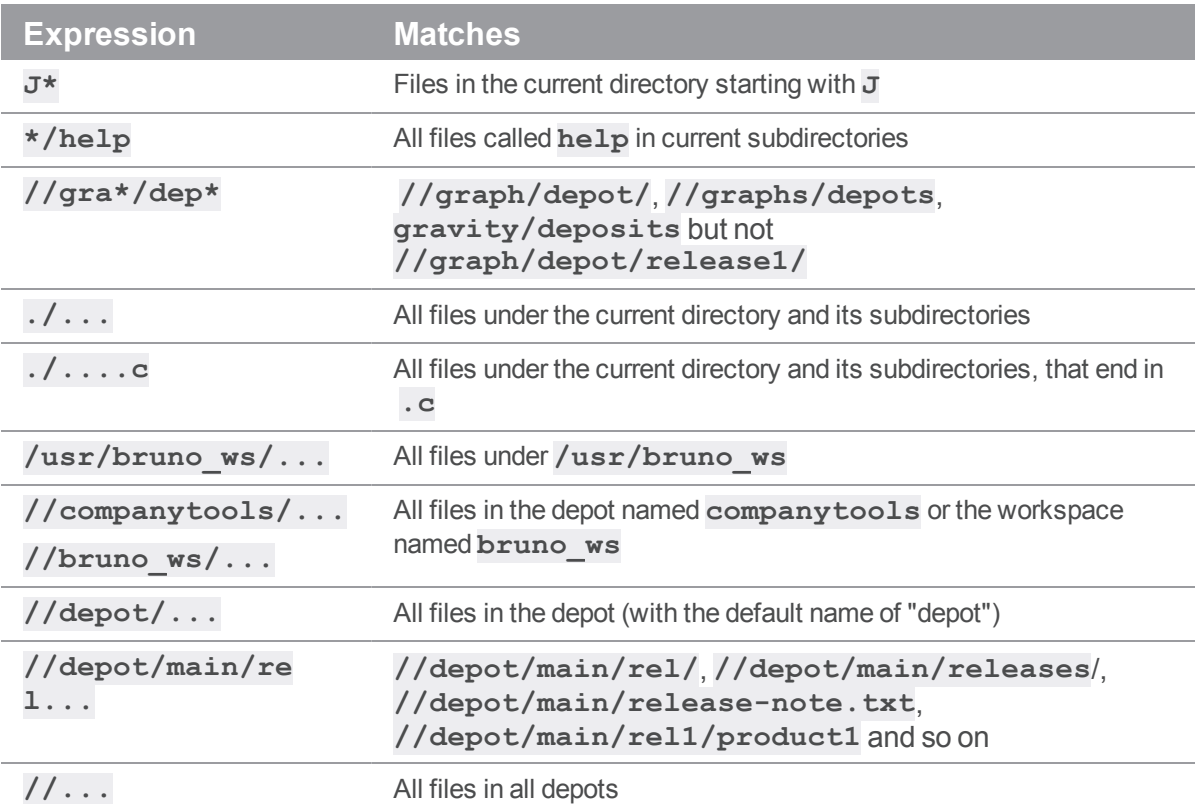

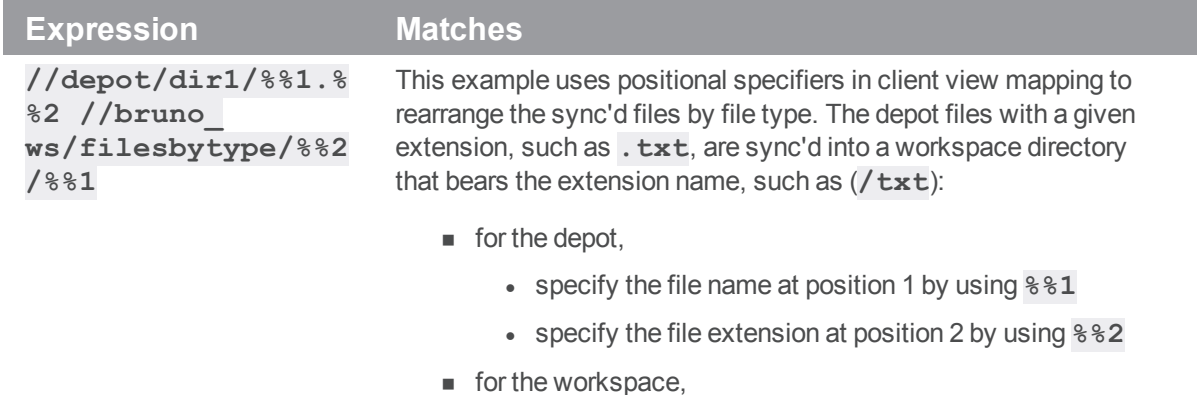

- **•** reverse the order so that the extension  $882$  is before the file name **%%1**
- substitute a forward slash  $\overline{(\%)}$  of a directory for the period (**.**) of a file extension

Get the latest version from the depot into the workspace:

sync -f //depot/dir1/...

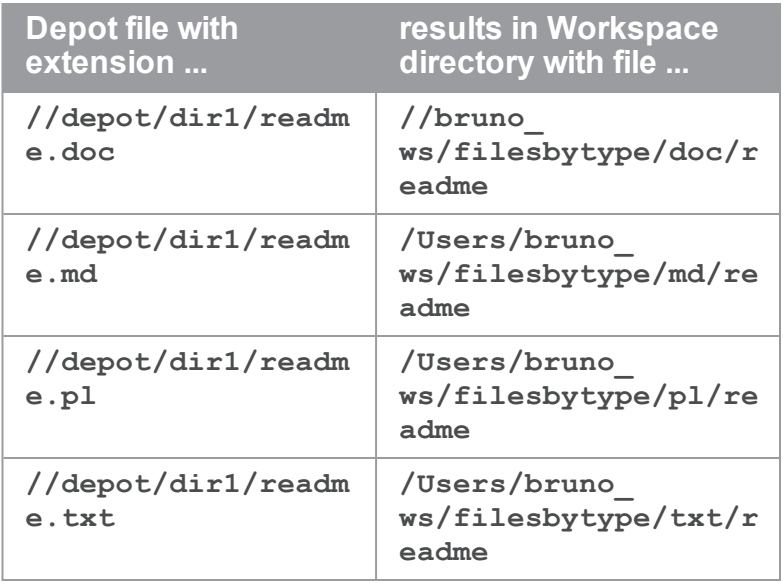

# Using revision specifiers

File specifiers can be modified by appending **#** or **@** to them.

The **#** and **@** specifiers refer to specific revisions of files as stored in the depot:

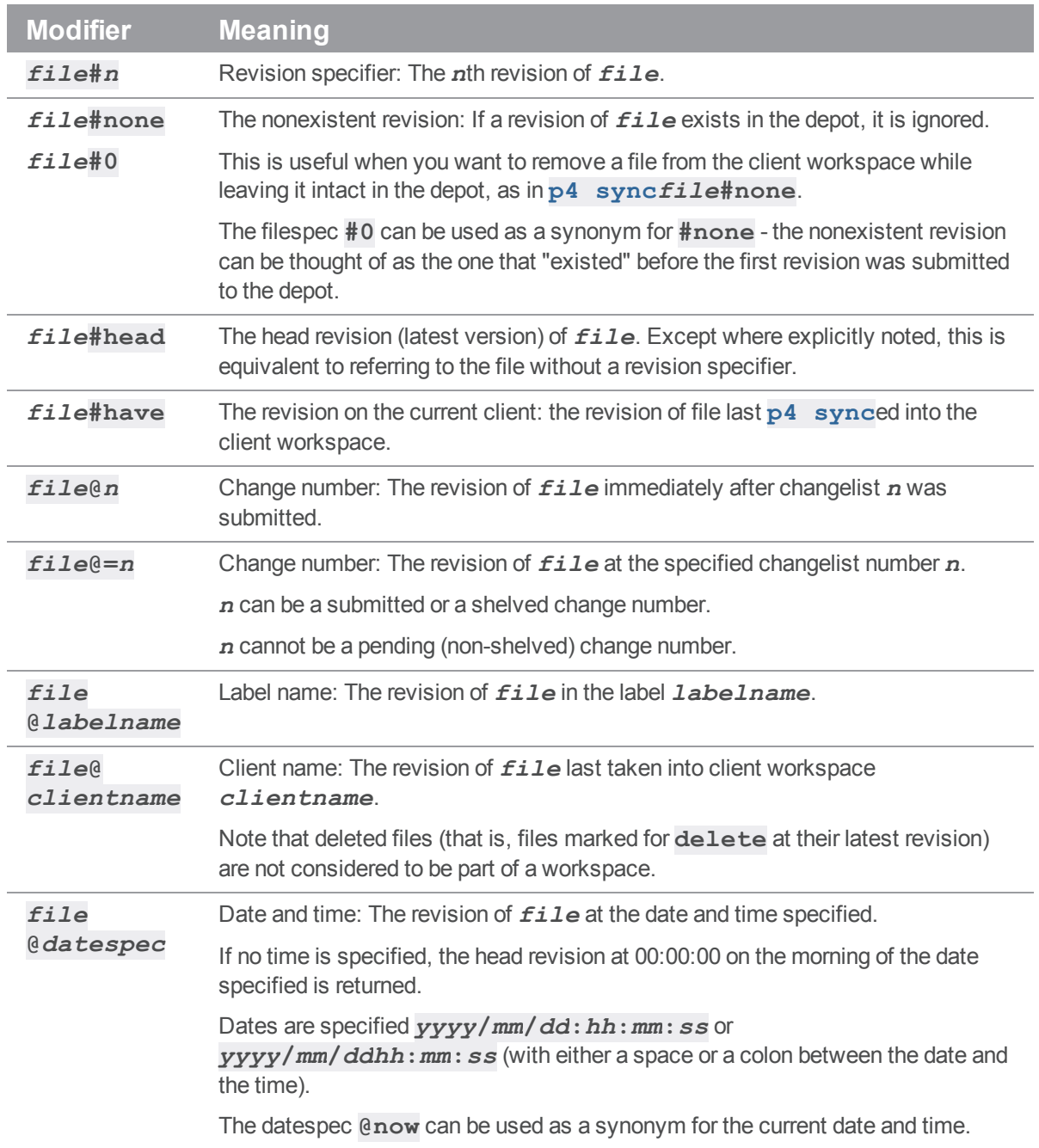

Revision specifiers can be used to operate on many files at once: p4 [sync](#page-548-0) //myclient/...#4 copies the fourth revision of all non-open files into the client workspace.

If specifying files by date and time (that is, using specifiers of the form *file***@***datespec*), the date specification should be parsed by your local shell as a single token. You may need to use quotation marks around the date specification if you use it to specify a time as well as a date.

Files that have been shelved can also be accessed with the **p4 [diff](#page-155-0)**, **p4 [diff2](#page-161-0)**, **p4 [files](#page-193-0)**, and **p4 [print](#page-374-0)** commands, using the revision specifier **@=***change*, where *change* is the pending changelist number.

Some Helix server file specification characters may be intercepted and interpreted by the local shell, and need to be escaped before use. For instance, **#** is used as the comment character in most UNIX shells, and **/** may be interpreted by (non-Helix server) DOS commands as an option specifier. File names with spaces in them may have to be quoted on the command line.

For information on these and other platform-specific issues, see the *[Release](http://www.perforce.com/perforce/r19.1/user/relnotes.txt) Notes* for your platform.

#### Using revision ranges

A few Helix server commands can use revision ranges to modify file arguments. Revision ranges are two separate revision specifications, separated by a comma. For example, **p4 [changesf](#page-86-0)ile#3,5** lists the changelists that submitted file **file** at its third, fourth, and fifth revisions.

Revision ranges have two separate meanings, depending on which command you're using. The two meanings are:

n Run the command on all revisions in the specified range. For example,  $p4 \text{ jobs}$  $p4 \text{ jobs}$  $p4 \text{ jobs}$ **//...#20,52** lists all jobs fixed by any changelist that submitted any file at its 20th through 52nd revision.

Revision ranges implicitly start at #1, for example, **p4 [fixes](#page-200-0)//depot/file.c#5** implies all jobs fixed by revisions 1 through 5. (To see only those jobs that were fixed by revision 5, you would have to specify **p4 [fixes](#page-200-0)//depot/file.c#5,5**.)

This interpretation of revision ranges applies to **p4 [changes](#page-86-0)**, **p4 [fixes](#page-200-0)**, **p4 [integrate](#page-251-0)**, **p4 [jobs](#page-269-0)**, and **p4 [verify](#page-600-0)**.

n Run the command on only the highest revision in the specified range. For example, the command **p4 [print](#page-374-0) file@30,50** prints the highest revision of file **file** submitted between changelists 30 and 50. This is different than **p4 [print](#page-374-0) file@50**: if revision #1 of file **file** was submitted in changelist 20, and revision #2 of file **file** was submitted in changelist 60, then **p4 [print](#page-374-0) file@30,50** prints nothing, while **p4 [print](#page-374-0) file@50** prints revision #1 of **file**.

The commands **p4 [files](#page-193-0)**, **p4 [print](#page-374-0)**, and **p4 [sync](#page-548-0)** all use revision ranges in this fashion.

Revision ranges can be very powerful. For example, the command **[p4](#page-86-0) [changes](#page-86-0)file#3,@***labelname* lists all changelists that submitted file **file** between its third revision and the revision stored in label *labelname*.

## Limitations on characters in filenames and entities

When you name files and entities, such as users and clients, be aware of the following limitations.

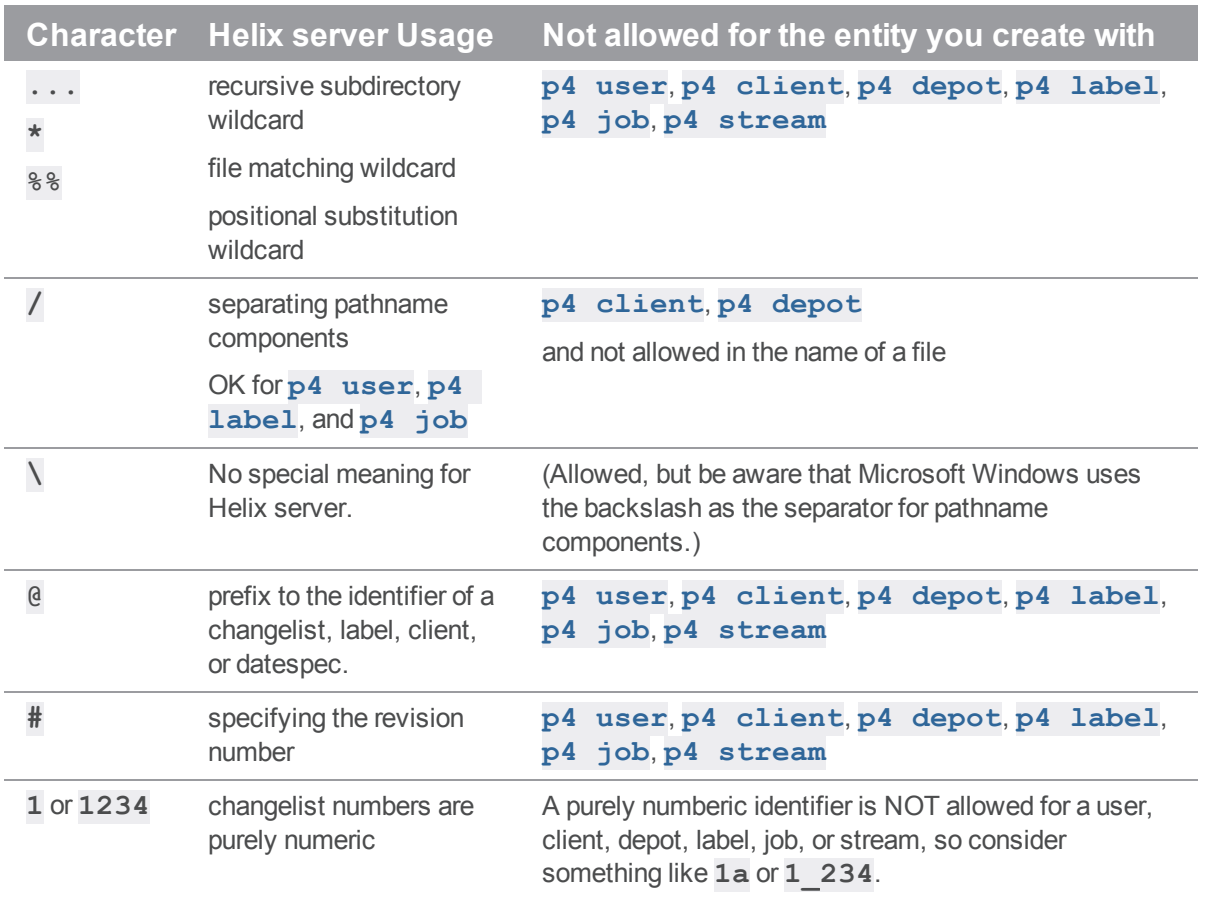

To refer to files containing the Helix server revision specifier wildcards (**@** and **#**), file matching wildcard (**\***), or positional substitution wildcard (**%%**) in either the file name or any directory component, use the ASCII expression of the character's hexadecimal value. ASCII expansion applies only to the following four characters:

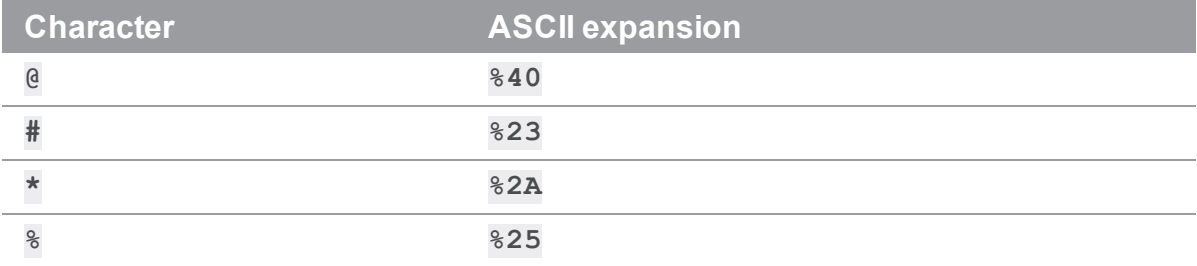

To add a file such as status@june.txt, force a literal interpretation of special characters by using:

\$ **p4 add -f //depot/path/status@june.txt**

When you submit the changelist, the characters are automatically expanded and appear in the change submission form as follows:

**//depot/path/status%40june.txt**

After submitting the changelist with the file's addition, you must use the ASCII expansion in order to sync it to your workspace or edit it within your workspace:

#### \$ **p4 sync //depot/path/status%40june.txt**

#### \$ **p4 edit //depot/path/status%40june.txt**

Most special characters tend to be difficult to use in filenames in cross-platform environments: UNIX separates path components with **/**, while many DOS commands interpret **/** as a command line switch. Most UNIX shells interpret **#** as the beginning of a comment. Both DOS and UNIX shells automatically expand **\*** to match multiple files, and the DOS command line uses **%** to refer to variables.

Similarly, although non-ASCII characters are allowed in filenames and Helix server identifiers, entering these characters from the command line may require platform-specific solutions. Users of GUI-based file managers can manipulate such files with drag-and-drop operations.

#### **Views**

There are three types of views: *client views*, *branch views*, and *label views*.

- $\blacksquare$  Client views map files in the depot to files in the client workspace
- <sup>n</sup> Branch views map files in the depot to other parts of the depot
- Label views associate groups of files in the depot with a single label.

Each type of view consists of lines that map files from the depot into the appropriate namespace. For client and branch views, the mappings consist of two file specifications. The left side of the mapping refers to the depot namespace, and the right side of the mapping refers to the client workspace or depot namespace. For label views, only the left side (the depot namespace) of the mapping is necessary because the files are automatically associated with the desired label.

- <sup>n</sup> All views construct a one-to-one mapping between files in the depot and the files in the client workspace, branch, or label.
- <sup>n</sup> If more than one mapping line refers to the same file(s), the earlier mappings are overridden.
- <sup>n</sup> Mappings beginning with a hyphen (**-**) specifically exclude any files that match that mapping.
- In client views, mappings beginning with a plus sign (+) overlay previous mappings. (Overlay mappings do not apply to branch or label views.)

"File [specifications"](#page-669-0) on page 670 within mappings are provided in the usual Helix server syntax, beginning with **//**, followed by the depot name or workspace name, and followed by the actual file name (s) within the depot or workspace. (You cannot use revision [specifiers](https://www.perforce.com/perforce/doc.current/manuals/cmdref/#CmdRef/filespecs.html#Using_revision_specifiers) in views.)

#### Usage Notes

Views are set up through the **p4 [client](#page-94-0)**, **p4 [branch](#page-70-0)**, or **p4 [label](#page-292-0)** commands as part of the process of creating a client workspace, label view, or branch view respectively.

The order of mappings in a client or branch view is important because a later mapping in a view always overrides an earlier mapping.

For example, in the view defined by the following two mappings:

```
//depot/... //ws/...
//depot/dir/... //ws/dir2/...
```
the entire depot is mapped to the client workspace, but the file **//depot/dir/file.c** is mapped to **//ws/dir2/file.c** and overrides the previous mapping.

If the order of the lines in the view is reversed,

```
//depot/dir/... //ws/dir2/...
//depot/... //ws/...
```
the file **//depot/dir/file.c** is mapped to **//ws/dir/file.c** because the second mapping overrides by the first mapping.

#### *Spaces in path and file names*

If a path or file name in a workspace view, branch view, or label view contains spaces, use quotes (**"**) to enclose the path:

//depot/v1/... "//ws/version one/..."

#### *Special characters in path and file names*

To map file and directory names that contain the characters **@**, **#**, **\***, or **%**, (that is, to interpret such characters as components of path and filenames, and *not* as Helix server wildcards), expand the characters to their ASCII equivalents :

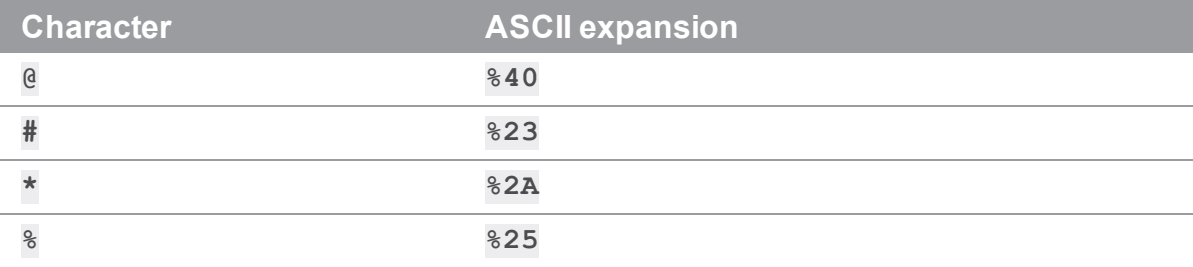

#### *Client Views*

Client views are used to map files in the depot to files in client workspaces. A client workspace is an area in which users perform their work. Files are synced from the depot to a client workspace, opened for editing, edited, and checked back into the depot.

When files are synced, they are copied from the depot to the locations in the client workspace to which they were mapped. Likewise, when files are submitted back into the depot, the files are copied from the client workspace to their proper locations in the depot.

The following table lists some examples of client views:

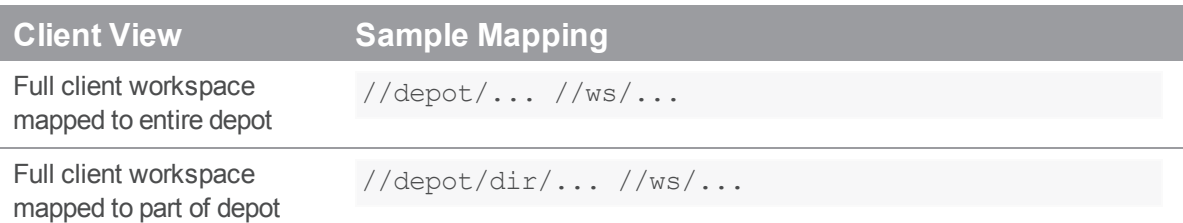

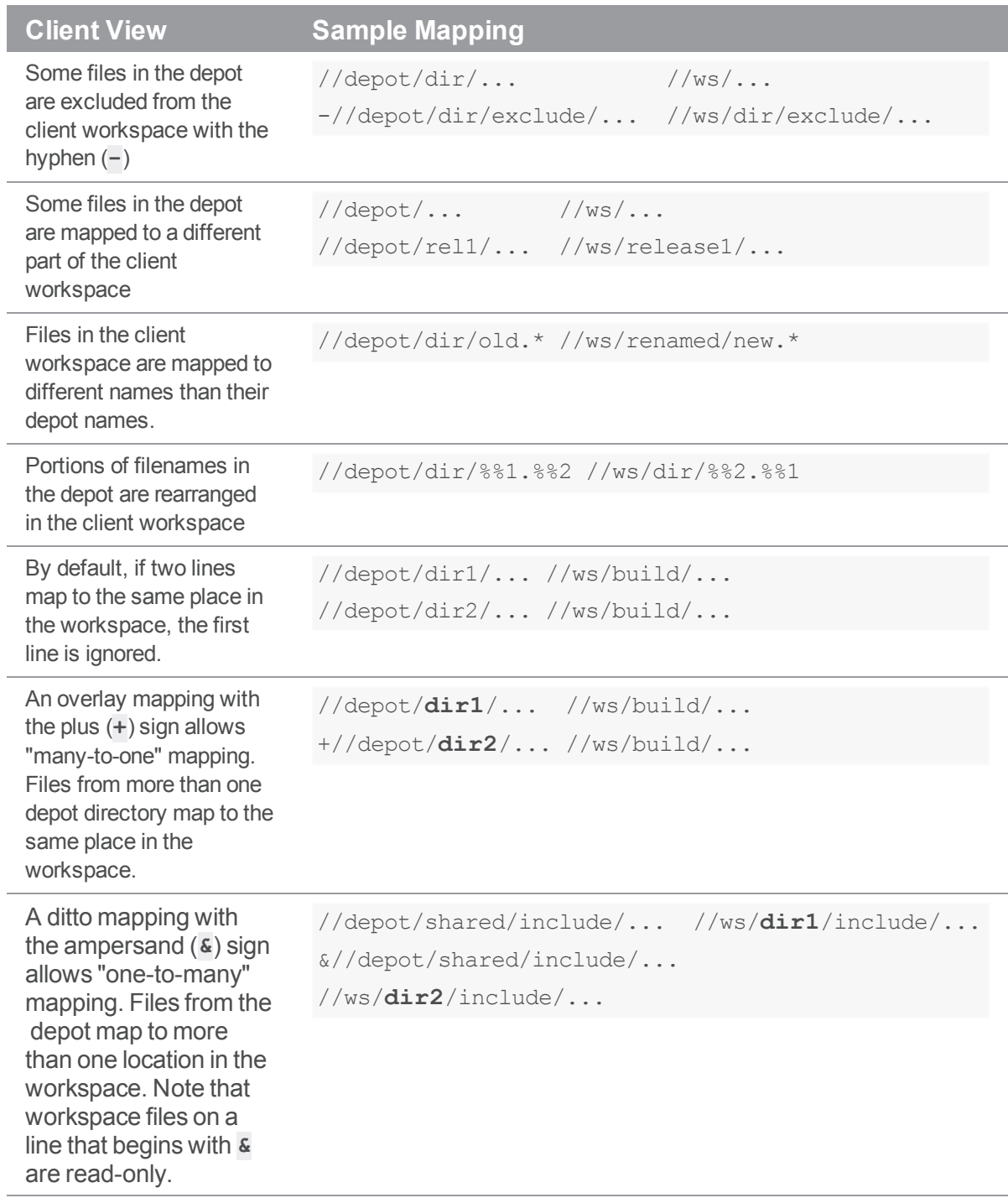

To create a client view, use **p4 [client](#page-94-0)** to bring up a screen where you can specify how files in the depot are mapped to the files in your client workspace.

#### **Note**

A view spec can map files in a depot of type **graph**. For details, see the section ["Including](#page-107-0) Graph Depot repos in your client" on [page 108](#page-107-0) in the topic **p4 [client](#page-94-0)**.

#### *Branch Views*

Branching of the source tree allows multiple sets of files to evolve along different paths. The creation of a branch view allows Helix server to automatically manage the file copying and edit propagation tasks associated with branching.

Branch views map existing areas of the depot (the source files) onto new areas of the depot (the target files). They are defined in a manner similar to that used for defining client views, but rather than mapping files directly into a client workspace, they merely set up mappings within the depot. Because integration can take place in either direction, every line in a branch view must be unambiguous in both directions; overlay mappings are therefore not permitted in branch views.

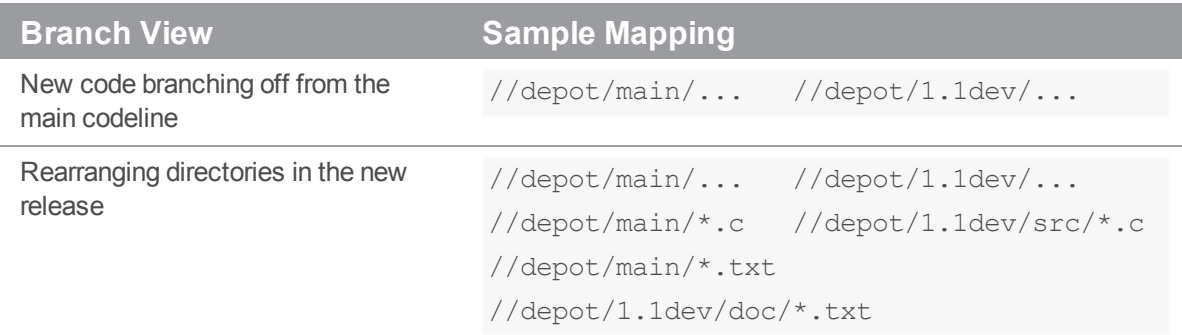

To create a branch view, use this syntax:

#### "p4 [branch"](#page-70-0) on page 71 *newbranch*

This command brings up a screen (similar to the one associated with " $p4$  [client"](#page-94-0) on page 95) and allows you to map the donor files from the main source tree onto the target files of the new branch.

No files are copied when a branch view is first created. To copy the files, you must ensure that the newlycreated files are included in any client view intending to use those files. You can do this by adding the newly-mapped branch of the depot to your current client view and performing a "  $p4 \text{ sync}$ " on [page 549](#page-548-0) command.

#### *Label Views*

Label views assign a label to a set of files in the depot. Unlike client views and branch views, a label view does not copy any files; label views are used to limit the set of files that are taggable by a label.

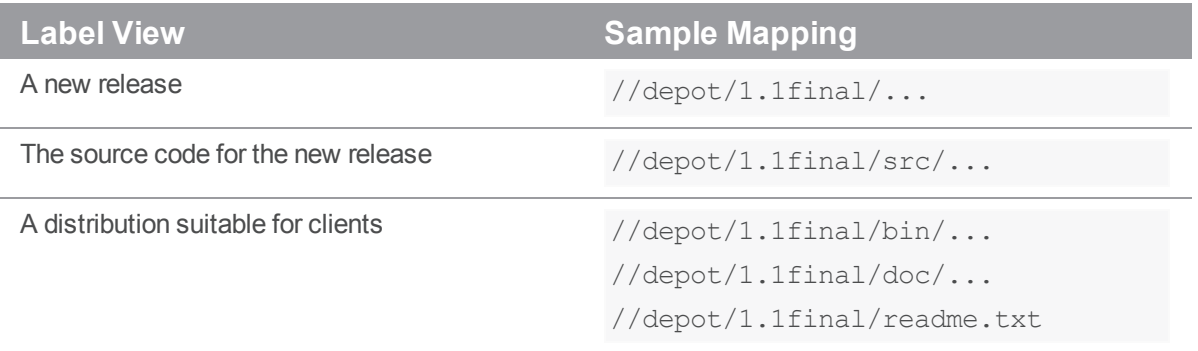

To create a label, use **p4 [label](#page-292-0)***labelname*, and enter the depot side of the view. Because a label is merely a list of files and revision levels, only the depot side (the left side) of the view needs to be specified, and overlay mappings are not permitted.

### File types

Perforce supports a set of "Base [filetypes"](#page-681-0) below. File type modifiers are then applied to the base types allowing for support of RCS keyword expansion, file compression, and more.

When adding files, Helix server:

- $\bullet$  examines the typemap table to see if the system administrator has defined a file type for the file(s) being added. If a match is found, the file's type is set as defined in the typemap table. (See also "p4 [typemap"](#page-565-0) on page 566)
- <sup>n</sup> If a match is *not* found, Perforce examines the first bytes of the file based on the **filesys.binaryscan** configurable (by default, 65536 bytes) to determine whether it is **text** or **binary**, and the files are stored in the depot accordingly.

By default, text file revisions are stored in reverse delta format. Newly-added text files larger than the limit imposed by the **filetype.maxtextsize** configurable (by default, 10 MB) are assigned filetype **text+C** and stored in full. Files compressed in the **.zip** format (including **.jar** files) are also automatically detected and assigned the type **ubinary**. Other binary revisions are stored in full, with compression.

(Files in unicode environments are detected differently. For details, see the *[Internationalization](http://www.perforce.com/perforce/doc.current/user/i18nnotes.txt) Notes*.)

Helix server administrators can use the

- type mapping feature (**p4 [typemap](#page-565-0)**) to override Perforce's default file type detection mechanism. This feature is useful for **binary** file formats (such as Adobe PDF, or Rich Text Format) where files can start with large portions of ASCII text, and might otherwise be mistaken for **text** files.
- <sup>n</sup> **filesys.binaryscan** and **filetype.maxtextsize** configurables (see **[p4](#page-116-0) [configure](#page-116-0)**) to change the default limits of 65536 bytes for text/binary detection and the 10 MB RCS text file size limit.

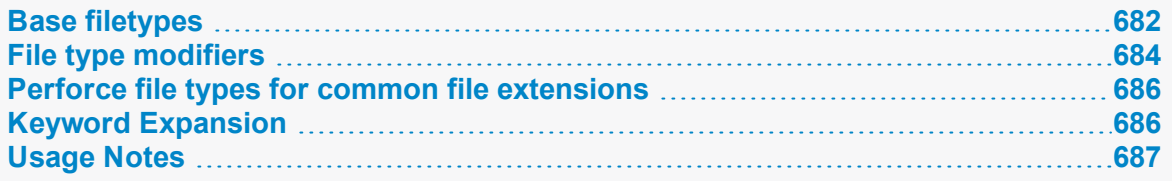

## <span id="page-681-0"></span>Base filetypes

The base Perforce file types are:

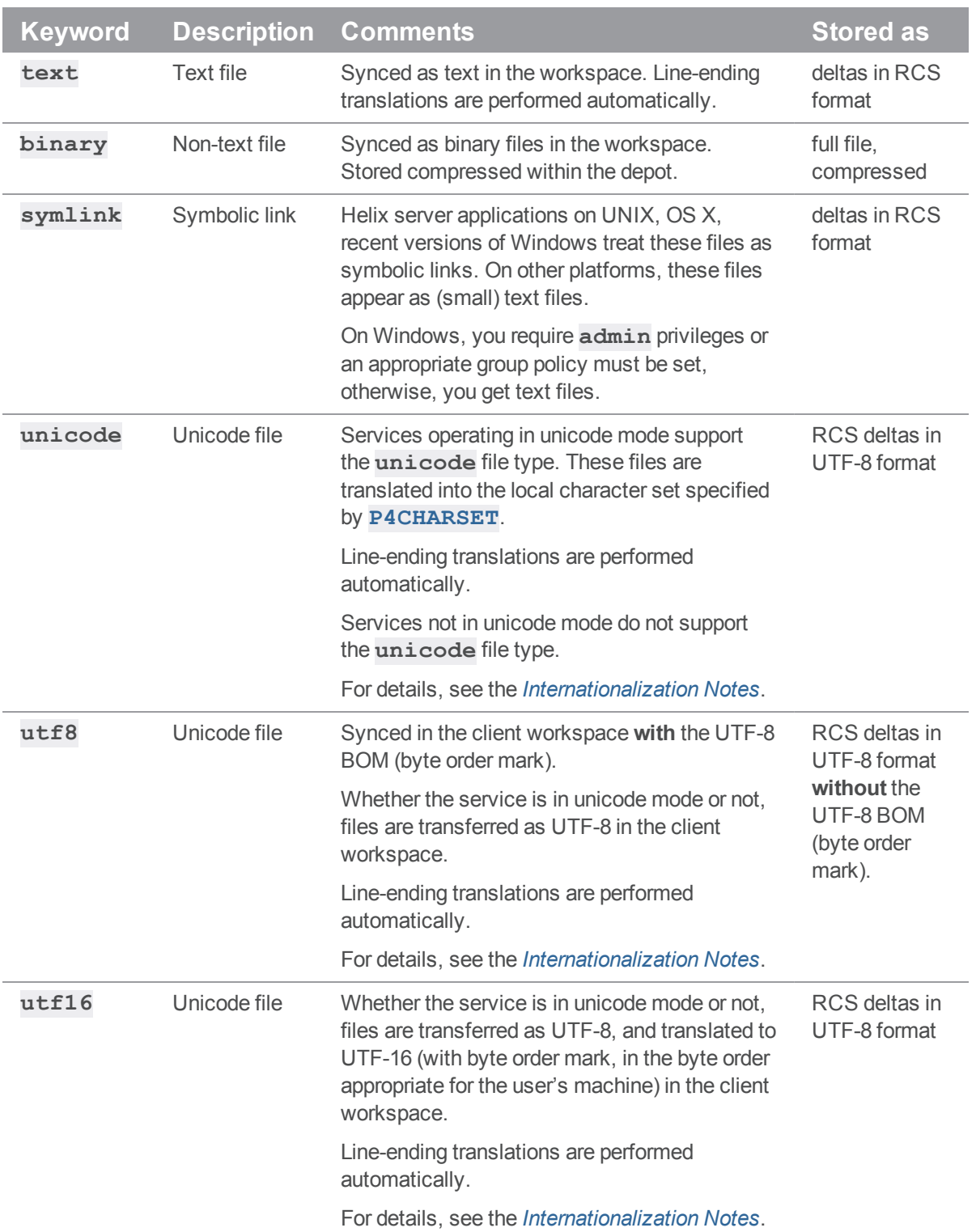

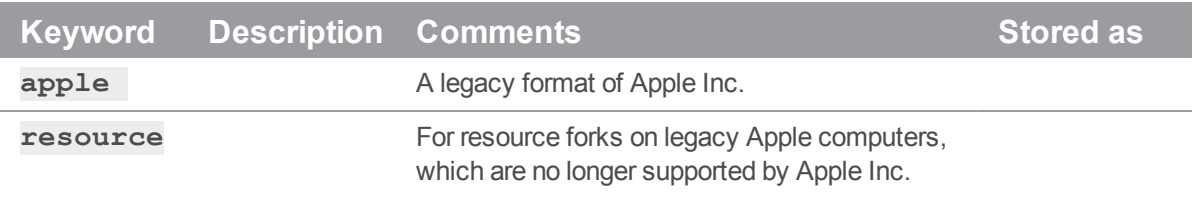

# <span id="page-683-0"></span>File type modifiers

The file type modifiers are:

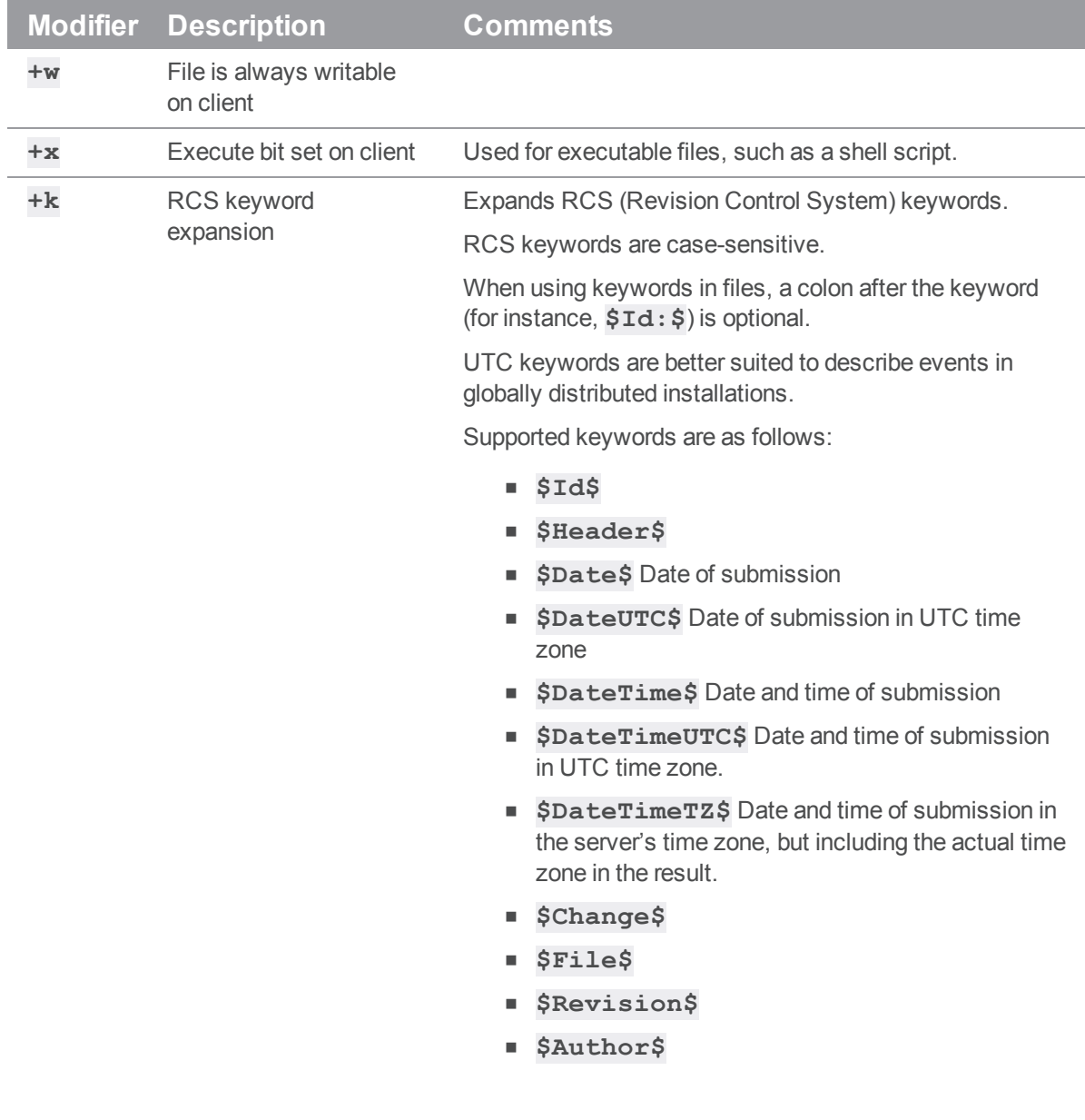
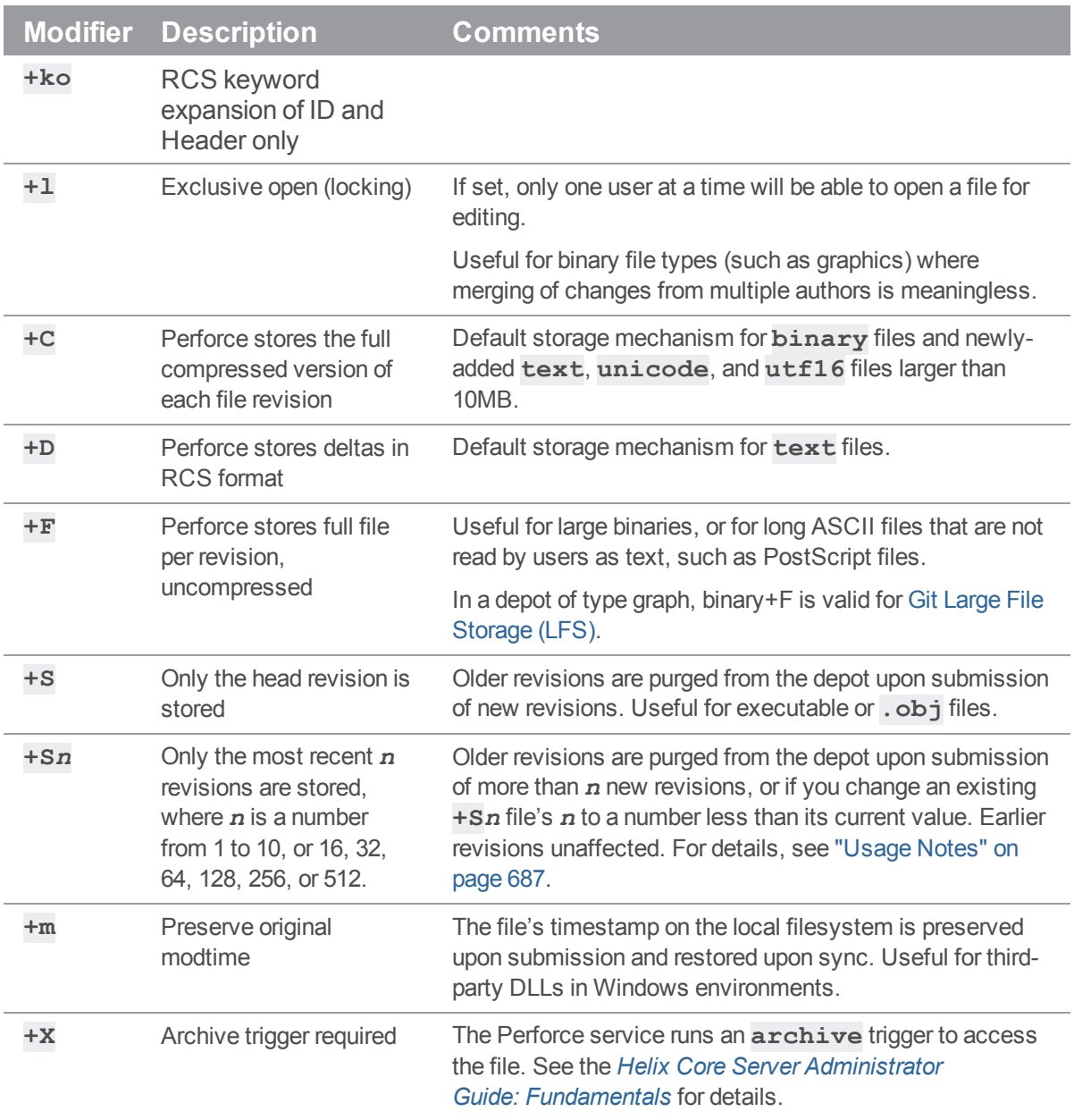

A file's type is normally preserved between revisions, but can be overridden or changed with the **-t** option during **add**, **edit**, or **reopen** operations:

- <sup>n</sup> p4 [add](#page-48-0) **-t** *filetype filespec* adds the files as the specified type.
- <sup>n</sup> p4 [edit](#page-173-0) **-t** *filetype filespec* opens the file for **edit** as the specified type. The file's type is changed to the specified *filetype* only after it is submitted to the depot.
- <sup>n</sup> p4 [reopen](#page-426-0) **-t** *filetype filespec* changes the type of a file already open for **add** or **edit**.

The *filetype* argument is specified as **[***basetype***] +***modifiers*. For example, to change **script.sh**'s type to executable text with RCS keyword expansion, use **p4 [edit](#page-173-0) -t text+kx script.sh**.

Partial filetypes are also acceptable. For example, to change an existing **text** file to **text+x**, use **[p4](#page-426-0) [reopen](#page-426-0) -t +x script.sh**. Most partial filetype modifiers are added to the filetype, but the storage modifiers (**+C**, **+D**, and **+F**) replace the file's storage method. To remove a modifier, you must specify the full filetype.

# Perforce file types for common file extensions

To learn about mapping file names to Perforce file types, see the **p4 [typemap](#page-565-0)** command and the ["File](#page-683-0) type [modifiers"](#page-683-0) on page 684.

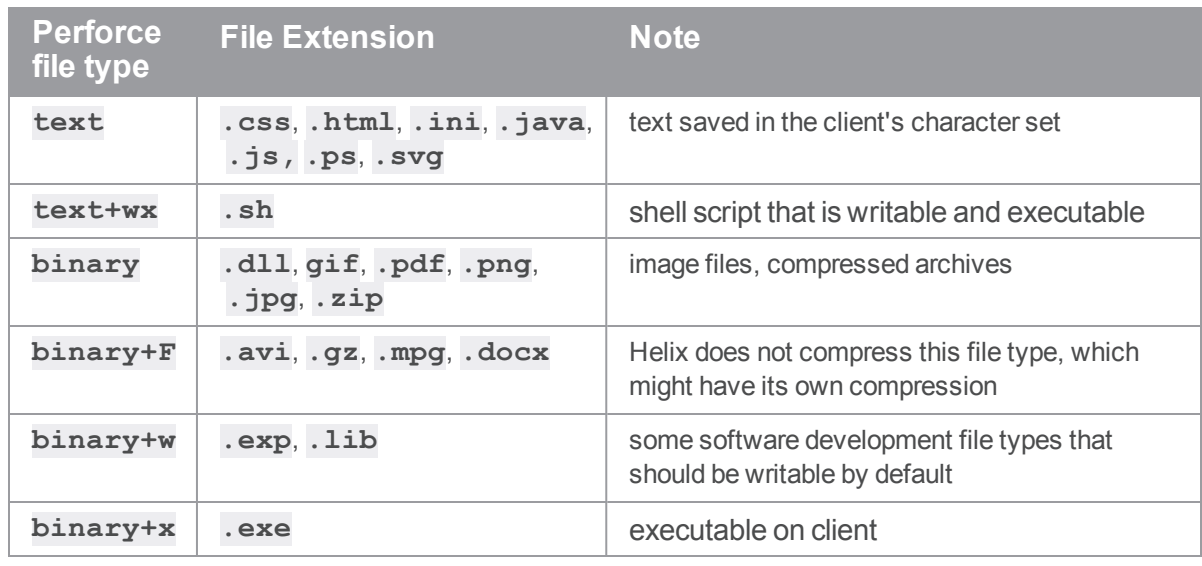

Some examples of how a file extension might correspond to a Perforce file type:

# Keyword Expansion

RCS keywords are expanded as follows:

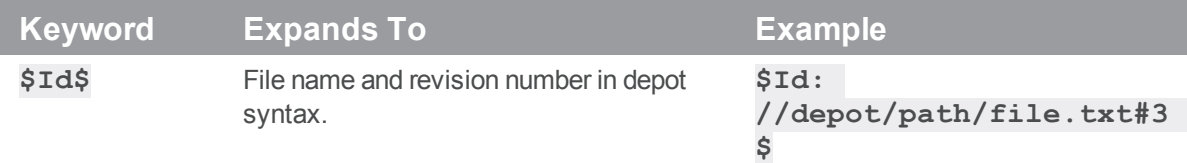

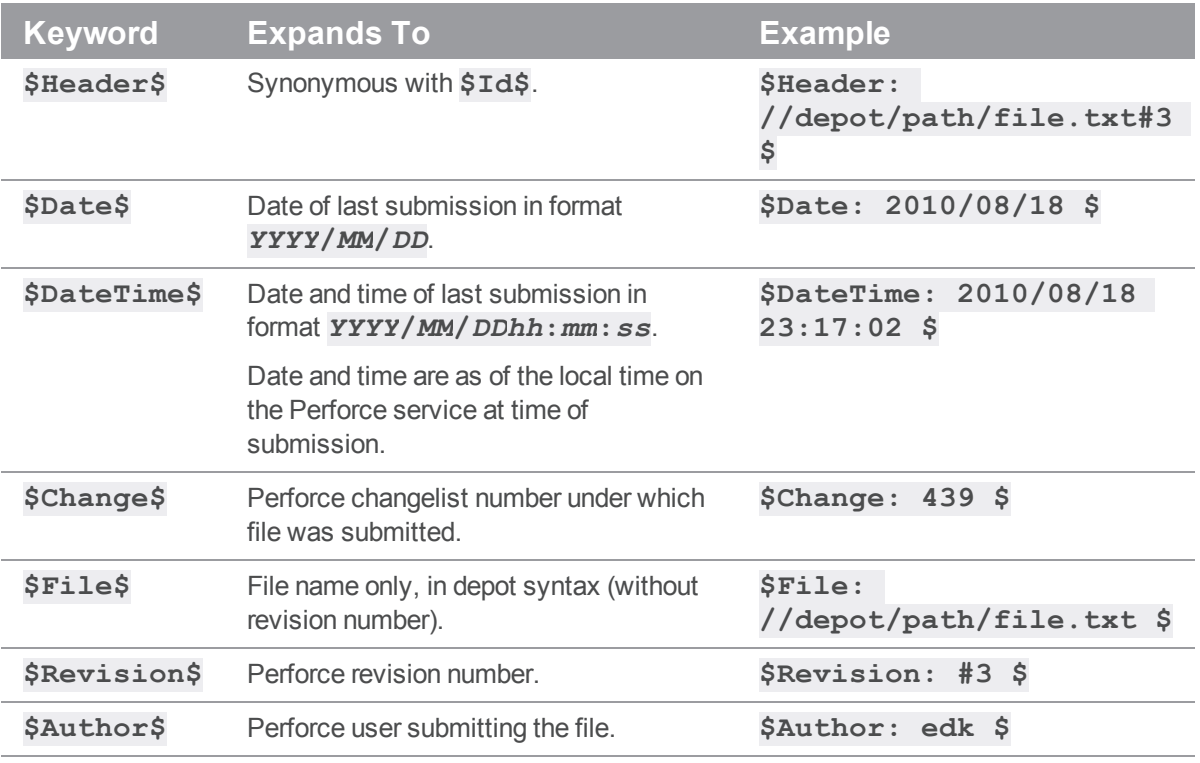

### <span id="page-686-0"></span>Usage Notes

- <sup>n</sup> The type of an existing file can be determined with **p4 [opened](#page-362-0)** or **p4 [files](#page-193-0)**.
- <sup>n</sup> *Delta storage* (the default mode with **text** files) is a method whereby only the differences (or *deltas*) between revisions of files are stored. *Full file* storage (the default mode with **binary** files) involves the storage of the entire file. The file's type determines whether full file or delta storage is used. Perforce uses RCS format for delta storage.
- Some of the file types are compressed to **gzip** format for storage in the depot. The compression occurs during the submission process, and decompression happens while syncing. The process is transparent to the user because the client workspace always contains the file as it was submitted.
- <sup>n</sup> Symbolic links in non-UNIX client workspaces appear as small text files containing a relative path to the linked file. Editing these files on a non-UNIX client should be done with caution, as submitting them to the depot may result in a symbolic link pointing to a nonexistent file on the UNIX workspace.
- Changing a file's type does not affect earlier revisions stored in the depot.

For instance, changing a file's type by adding the **+S***n* (temporary object) modifier tells Perforce to store only the most recent *n* revisions of the file in the depot. If you change an existing file into a temporary object, subsequent revisions (after the *n*th) will purge the revisions stored after the old head revision, but revisions to the file stored in the depot *before* the **+S***n* modifier was used will remain unaffected. (Syncing to a non-head revision submitted *after* the **+S***n* modifier was used will delete the file from your workspace. Such revisions are displayed as **purge** operations in the output of **p4 [filelog](#page-189-0)**.)

- <sup>n</sup> Running **p4 [integrate](#page-251-0)** on temporary object files (**+S** and **+S***n*) does not produce a lazy copy. The integrated **tempobj** file consumes additional diskspace on the shared versioning service.
- The modtime ( $+m$ ) modifier is a special case: It is intended for use by developers who need to preserve a file's original timestamp.

If a client workspace uses the **modtime** option, the file date is not guaranteed to advance for each revision. For example, if a file is copy integrated ("accept theirs"), its timestamp will reflect that of the source file. If a user checks in a file with an old date, the client workspace file will reflect that same, old date. Normally, Perforce updates the timestamp when a file is synced. The modtime option enables a user to ensure that the timestamp of a file in a client workspace after a **p4 [sync](#page-548-0)** will be the original timestamp existing *on the file* at the time of submission (that is, *not* the time at the Perforce versioning service at time of submission, and *not* the time on the user's workstation at the time of sync).

The most common case where this is useful is development involving the third-party DLLs often encountered in Windows environments. Because the timestamps on such files are often used as proxies for versioning information (both within the development environment and also by the operating system), it is sometimes necessary to preserve the files' original timestamps regardless of a Perforce user's client settings.

If the **+m** modifier on a file is set, when syncing the file Perforce restores the file's original timestamp at the time of submit. This means that Perforce ignores:

- **.** the **modtime** ("file's timestamp at time of submission")
- **the nomodtime** ("date and time on the client at time of sync") option setting of the client workspace
- <sup>n</sup> Versions of Perforce prior to the year 2000 used a set of keywords to specify file types. The following table lists the older keywords and their current base file types and modifiers:

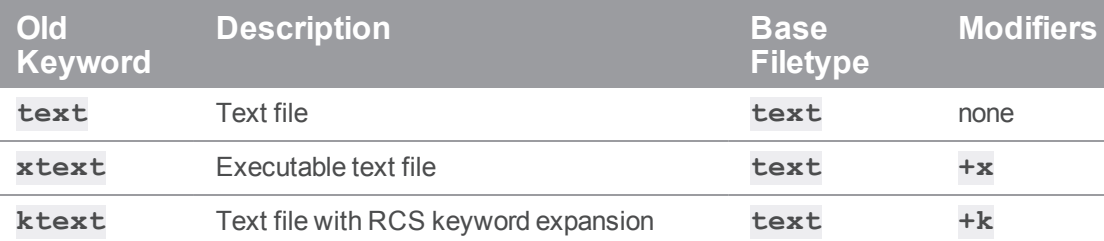

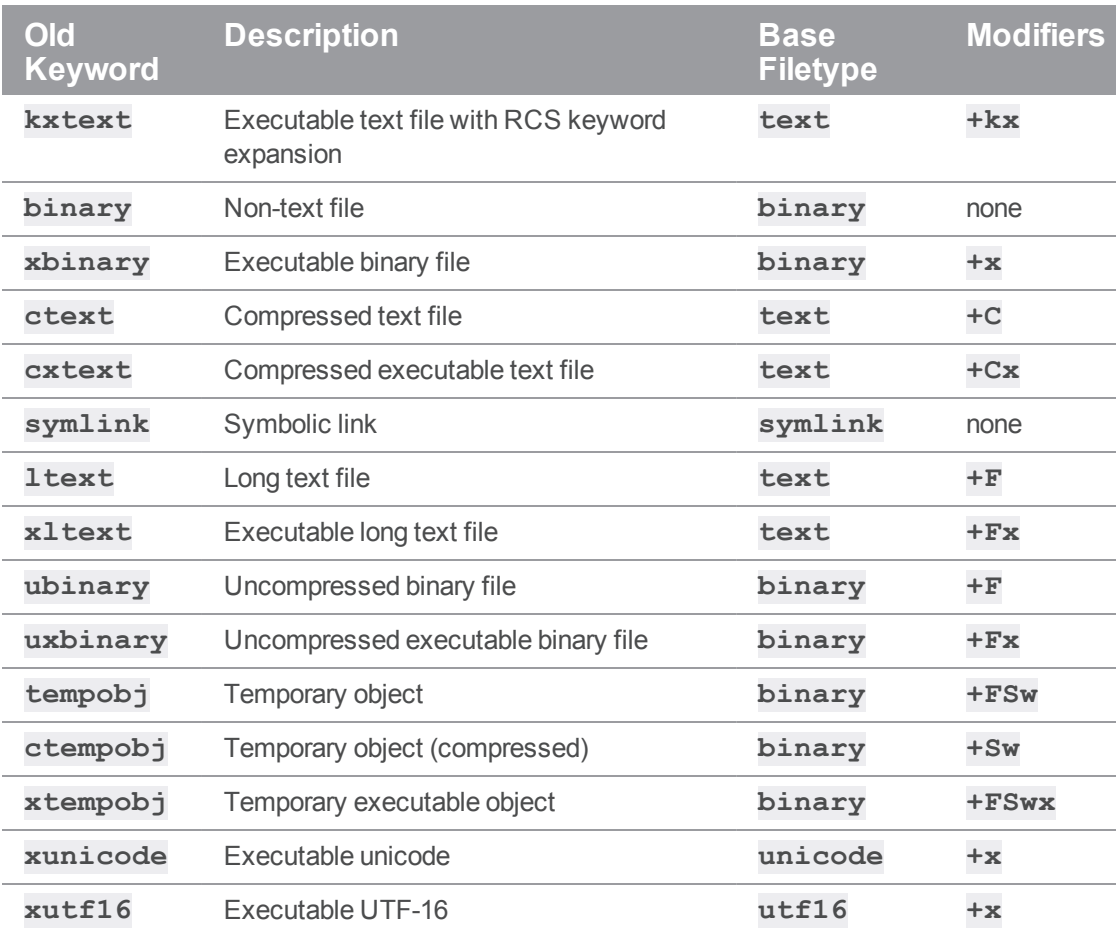

### **Configurables**

Configurables allow you to customize a Perforce service. Configurable settings might affect the server, the client, or a proxy.

# *["Configurables](#page-691-0) - alphabetical list" on page 692*

# Configurables that affect the server

Use **p4 [configure](#page-116-0)** to set or unset configurables that affect a Helix server. These configurables are also described in **p4 help configurables**. For more information on options for setting server configurables and their order of precedence, see **p4 [configure](#page-116-0)**.

(2019.1 or later) Alternatively, the **DistributedConfig** field of a server spec shows a line for each configurable that is set to a non-default value. In this field, you can edit the value, add a new line to set a different configurable to a non-default value, or delete a line to reset that configurable to its default value.

#### *server restart*

Most configurables can be set dynamically. A subset of the configurables require the server to be stopped and restarted. In the alphabetical list of configurables, look for this Note:

After you change the value of this configurable, you must explicitly "stop" the server.

```
Note
p4 admin restart is not sufficient.
```
For UNIX, see [Stopping](https://www.perforce.com/perforce/doc.current/manuals/p4sag/#P4SAG/install.unix.stop.html) the Perforce Service and Starting the [Perforce](https://www.perforce.com/perforce/doc.current/manuals/p4sag/#P4SAG/install.unix.start.html) Service.

For Windows, see Starting and [stopping](https://www.perforce.com/manuals/v19.1/p4sag/Content/P4SAG/install.windows.start_stop.html) the Helix server.

# Configurables that affect the client

You can set configurables that affect the client in the following ways (shown in order of precedence):

<sup>n</sup> As command line global options that are passed at server startup. For example:

```
$ p4 -u bruno -p perforce:1666 sync
```
■ As entries in a **[P4CONFIG](#page-624-0)** file. Set configurables like this:

P4USER=bruno

P4PORT=perforce:1666

The following configurables can be set in a config file, and you can also set the variables listed for the **p4 help environment** command:

- <sup>l</sup> ["filesys.binaryscan"](#page-719-0) on page 720, ["filesys.bufsize"](#page-719-1) on [page 720](#page-719-1)
- . ["lbr.verify.out"](#page-731-0) on page 732
- . ["net.keepalive.count"](#page-740-0) on page 741. ["net.keepalive.disable"](#page-740-1) on [page 741](#page-740-1), ["net.keepalive.interval"](#page-741-0) on page 742, ["net.maxwait"](#page-744-0) on page 745, ["net.rfc3484"](#page-756-0) on page 757, ["net.tcpsize"](#page-758-0) on page 759
- . ["sys.rename.max"](#page-784-0) on page 785, ["sys.rename.wait"](#page-785-0) on page 786
- <sup>n</sup> As entries in a **[P4ENVIRO](#page-631-0)** file.

You can use both **[P4ENVIRO](#page-631-0)** and **[P4CONFIG](#page-624-0)** files to define environment variables:

- **.** use the **P4CONFIG** file for those variables that have different values for different workspaces
- **.** use the **P4ENVIRO** file for those variables that remain constant for all projects. Values set in a **P4CONFIG** file override those set in a **P4ENVIRO** file.
- As set by the " $p4$  set" on [page 496](#page-495-0) command for Windows and OS X. For example:

```
$ p4 set P4PORT=ssl:tea:1666
```
# Configurables that affect the proxy

You can set configurables that affect the proxy in the following ways:

■ Using a command line option. For example:

```
$ p4p -p tcp64:[::]:1999 -t central:1666 -r /var/proxyroot -v
proxy.monitor.level=2
```
- **u** Using environment variables
- On Windows, using the "p4 set" on [page 496](#page-495-0) command:

```
C:\> p4 set -S "perforce_proxy" P4POPTIONS="-v
myconfig=myvalue"
```
# <span id="page-691-0"></span>Configurables - alphabetical list

The following table is an alphabetical list of the configurables. To see details about a configurable, click a letter and a name in the list.

# *Click a letter*

"A" [below](#page-691-3) — "C" below — "D" below — "F" on the next [page](#page-692-0) — "J" on [page 694](#page-693-1) — "L" on page 694 — "M" on [page 694](#page-693-2) — "N" on [page 694](#page-693-3) — "P" on [page 695](#page-694-0) — "R" on [page 695](#page-694-1) — "S" on [page 696](#page-695-0) — ["T"](#page-696-0) on [page 697](#page-696-0) — "Z" on [page 697](#page-696-1)

<span id="page-691-1"></span>**A**

[auth.2fa.persist](#page-697-0) [auth.autologinprompt](#page-697-1) [auth.default.method](#page-698-0) [auth.id](#page-699-0) [auth.ldap.cafile](#page-699-1) [auth.ldap.order.N](#page-700-0) [auth.ldap.pagesize](#page-701-0) [auth.ldap.ssllevel](#page-701-1) [auth.ldap.timeout](#page-701-2) [auth.ldap.userautocreate](#page-705-0) [auth.sso.allow.passwd](#page-702-0) [auth.sso.args](#page-703-0) auth.sso.allow.nonldap [auth.tickets.nounlocked](#page-705-1)

<span id="page-691-2"></span>**C**

<span id="page-691-3"></span>[client.readonly.dir](#page-706-0) [client.sendq.dir](#page-706-1)

**D**

[db.monitor.interval](#page-707-0) [db.monitor.shared](#page-708-0) [db.peeking](#page-710-0) [db.replication](#page-711-0) [dbjournal.bufsize](#page-711-1) [dbopen.nofsync](#page-711-2) [defaultChangeType](#page-711-3) [dm.annotate.maxsize](#page-711-4) [dm.domain.accessforce](#page-712-0) [dm.domain.accessupdate](#page-712-1) [dm.grep.maxrevs](#page-712-2) [dm.info.hide](#page-712-3) [dm.integ.engine](#page-712-4) [dm.keys.hide](#page-713-0) [dm.password.minlength](#page-713-1) [dm.protects.allow.admin](#page-713-2) [dm.proxy.protects](#page-713-3) [dm.repo.noautocreate](#page-714-0) [dm.resolve.attribs](#page-714-1) [dm.rotatelogwithjnl](#page-714-2) [dm.shelve.accessupdate](#page-715-0) [dm.shelve.maxfiles](#page-715-1) [dm.shelve.maxsize](#page-715-2) [dm.shelve.promote](#page-715-3) [dm.user.accessforce](#page-716-0) [dm.user.accessupdate](#page-716-1) [dm.user.allowselfupdate](#page-716-2) [dm.user.loginattempts](#page-716-3) [dm.user.noautocreate](#page-717-0) [dm.user.resetpassword](#page-719-2)

#### <span id="page-692-0"></span>**F**

[filesys.binaryscan](#page-719-3) [filesys.bufsize](#page-719-4) [filesys.checklinks](#page-720-0) [filesys.depot.min](#page-722-0) [filesys.extendlowmark](#page-722-1) [filesys.P4JOURNAL.min](#page-723-0) [filesys.P4LOG.min](#page-724-0) [filesys.P4ROOT.min](#page-725-0) [filesys.TEMP.min](#page-726-0) [filesys.windows.lfn](#page-727-0) [filetype.maxtextsize](#page-727-1)

<span id="page-693-3"></span><span id="page-693-2"></span><span id="page-693-1"></span><span id="page-693-0"></span>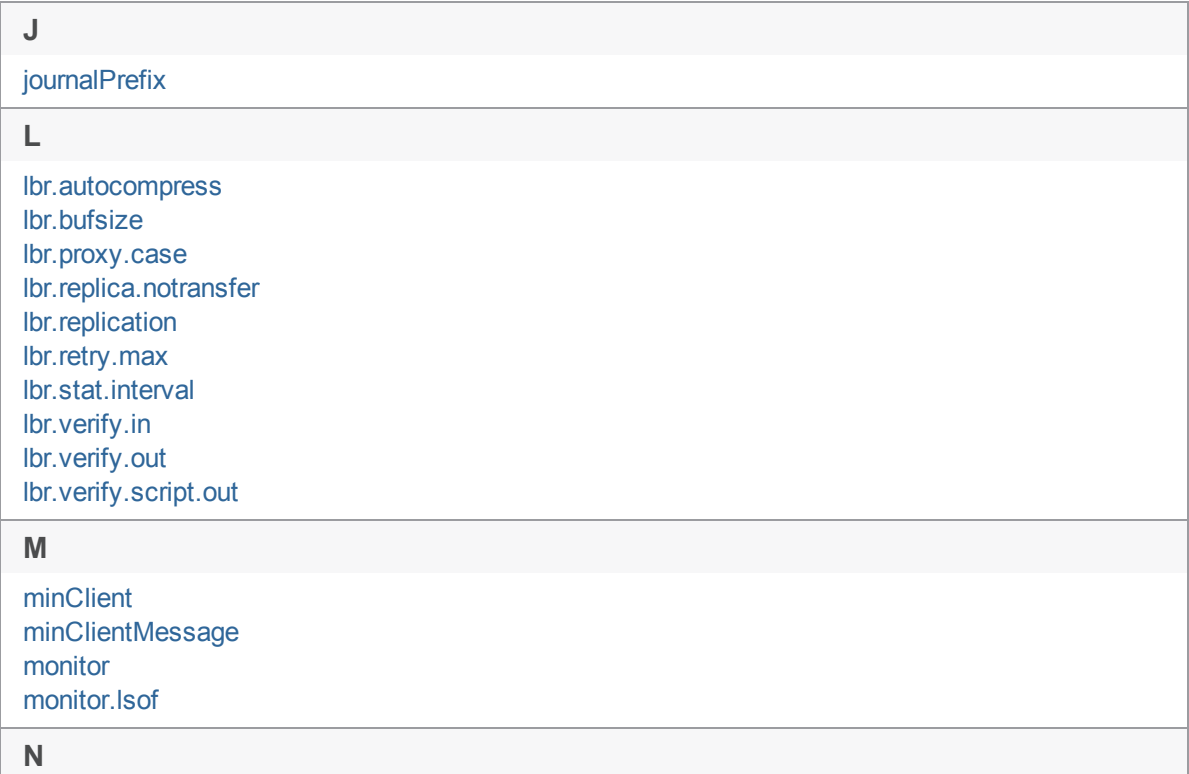

[net.autotune](#page-739-0) [net.backlog](#page-740-2) [net.keepalive.count](#page-740-3) [net.keepalive.disable](#page-740-4) [net.keepalive.idle](#page-741-1) [net.keepalive.interval](#page-741-2) [net.maxfaultpub](#page-742-0) [net.maxwait](#page-744-1) [net.mimcheck](#page-746-0) [net.parallel.batch](#page-747-0) [net.parallel.batchsize](#page-747-1) [net.parallel.max](#page-748-0) [net.parallel.min](#page-749-0) [net.parallel.minsize](#page-749-1) [net.parallel.shelve.batch](#page-749-2) [net.parallel.shelve.min](#page-749-3) [net.parallel.shelve.threads](#page-750-0) [net.parallel.submit.batch](#page-750-1) [net.parallel.submit.min](#page-750-2) [net.parallel.submit.threads](#page-751-0) [net.parallel.sync.svrthreads](#page-752-0) [net.parallel.threads](#page-753-0) [net.reuseport](#page-754-0) [net.rfc3484](#page-756-1) [net.tcpsize](#page-758-1)

#### <span id="page-694-0"></span>**P**

[proxy.monitor.interval](#page-759-0) [proxy.monitor.level](#page-759-1) [pull.trigger.dir](#page-759-2) [push.unlocklocked](#page-760-0)

<span id="page-694-1"></span>**R**

[rcs.nofsync](#page-760-1) [rejectList](#page-760-2) [rpl.checksum.auto](#page-760-3) [rpl.checksum.change](#page-761-0) [rpl.checksum.table](#page-761-1) [rpl.compress](#page-762-0) [rpl.forward.login](#page-762-1) [rpl.jnlwait.adjust](#page-762-2) [rpl.jnlwait.interval](#page-762-3) [rpl.jnlwait.max](#page-762-4) [rpl.journalcopy.location](#page-763-0) [rpl.labels.global](#page-764-0) [rpl.replay.userrp](#page-766-0) [rpl.submit.nocopy](#page-766-1) [rpl.verify.cache](#page-766-2) [run.users.authorize](#page-766-3)

<span id="page-695-0"></span>**S**

[security](#page-767-0) [server](#page-768-0) [server.allowfetch](#page-769-0) [server.allowpush](#page-769-1) [server.allowremotelocking](#page-769-2) [server.allowrewrite](#page-770-0) [server.commandlimits](#page-770-1) [server.depot.root](#page-770-2) [server.extensions.dir](#page-771-0) [server.global.client.views](#page-772-0) [server.locks.archive](#page-772-1) [server.locks.dir](#page-773-0) [server.locks.global](#page-773-1) [server.locks.sync](#page-773-2) [server.maxcommands](#page-774-0) [server.maxcommands.allow](#page-775-0) [serverlog.counter.N](#page-776-0) [serverlog.file.N](#page-776-1) [serverlog.maxmb.N](#page-776-2) [serverlog.retain.N](#page-776-3) [serviceUser](#page-777-0) [spec.hashbuckets](#page-777-1) [ssl.secondary.suite](#page-777-2) [ssl.tls.version.min](#page-778-0) [ssl.tls.version.max](#page-778-1) [startup.N](#page-779-0) [statefile](#page-779-1) [submit.allowbgtransfer](#page-780-0) [submit.autobgtransfer](#page-781-0) [submit.collision.check](#page-782-0) [submit.identity](#page-783-0) [submit.noretransfer](#page-783-1) [submit.unlocklocked](#page-784-1) [sys.rename.max](#page-784-2) [sys.rename.wait](#page-785-1) [sys.threading.groups](#page-786-0)

#### <span id="page-696-0"></span>**T**

<span id="page-696-1"></span>[template.client](#page-790-0) [template.label](#page-790-1) [track](#page-790-2) [triggers.io](#page-790-3) **Z**

[zerosyncPrefix](#page-791-0)

# *A*

<span id="page-697-1"></span><span id="page-697-0"></span>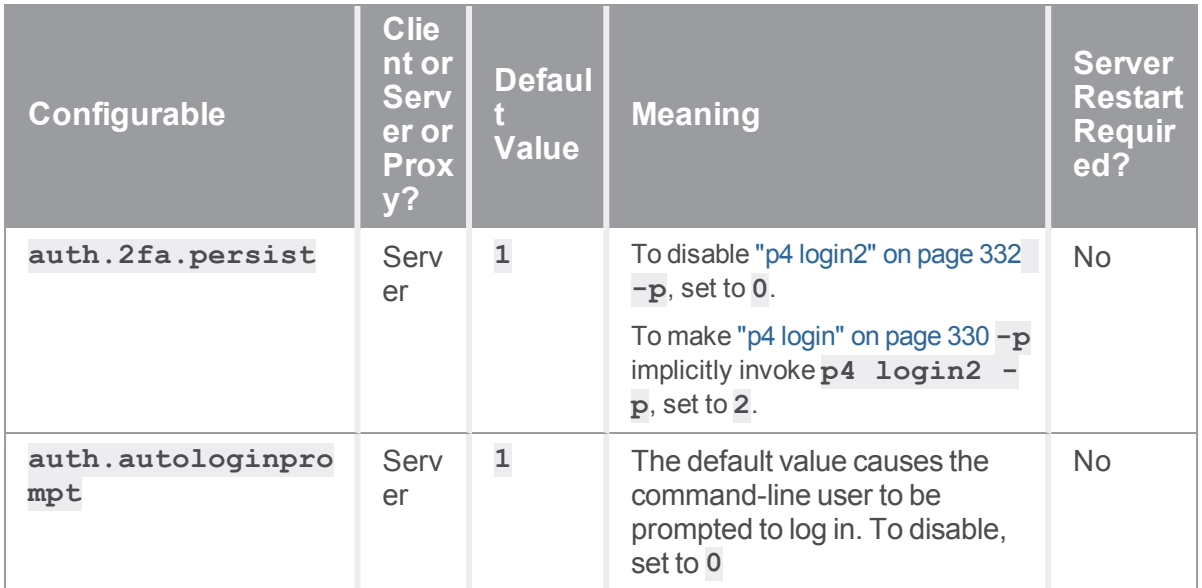

<span id="page-698-0"></span>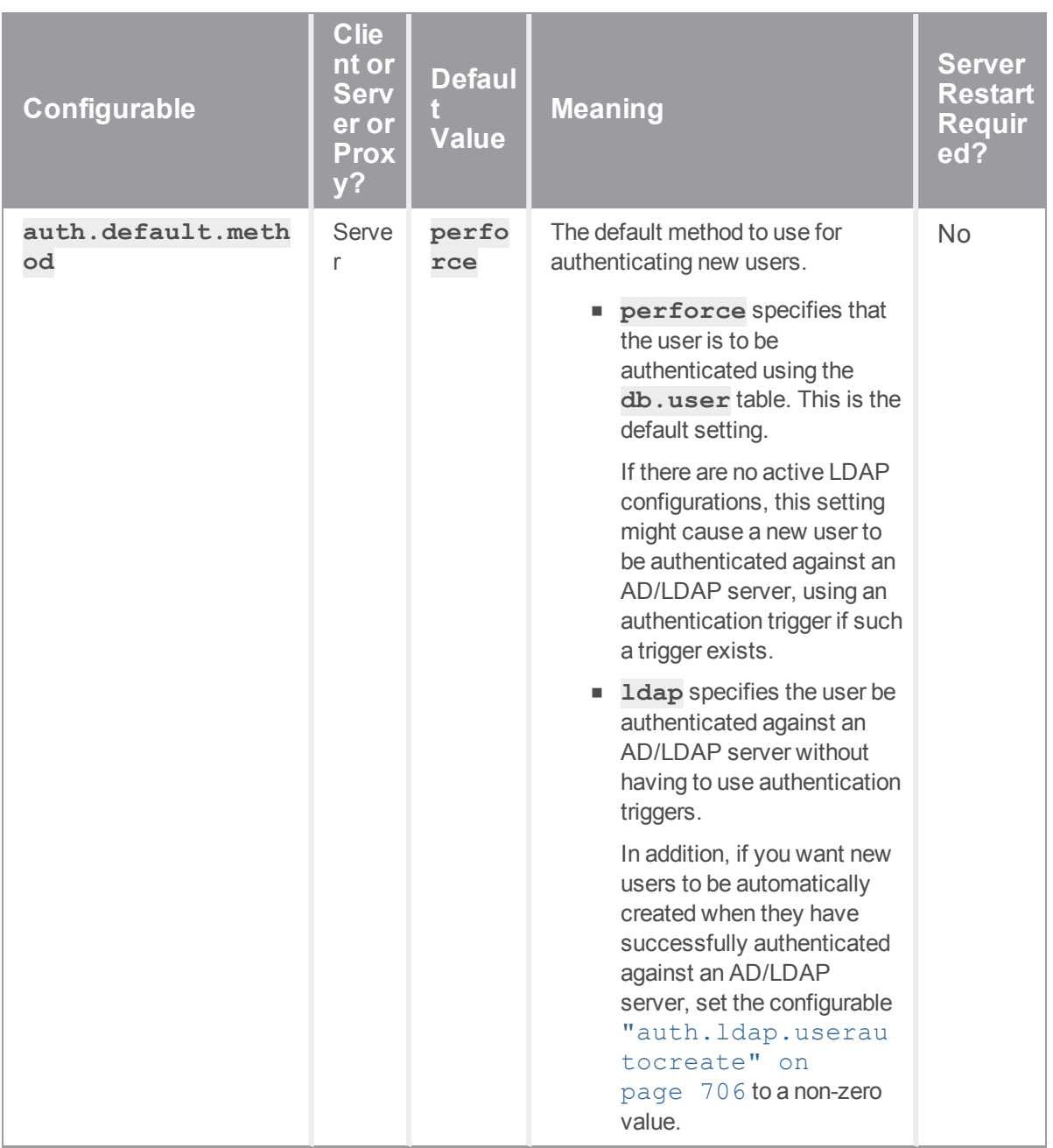

<span id="page-699-1"></span><span id="page-699-0"></span>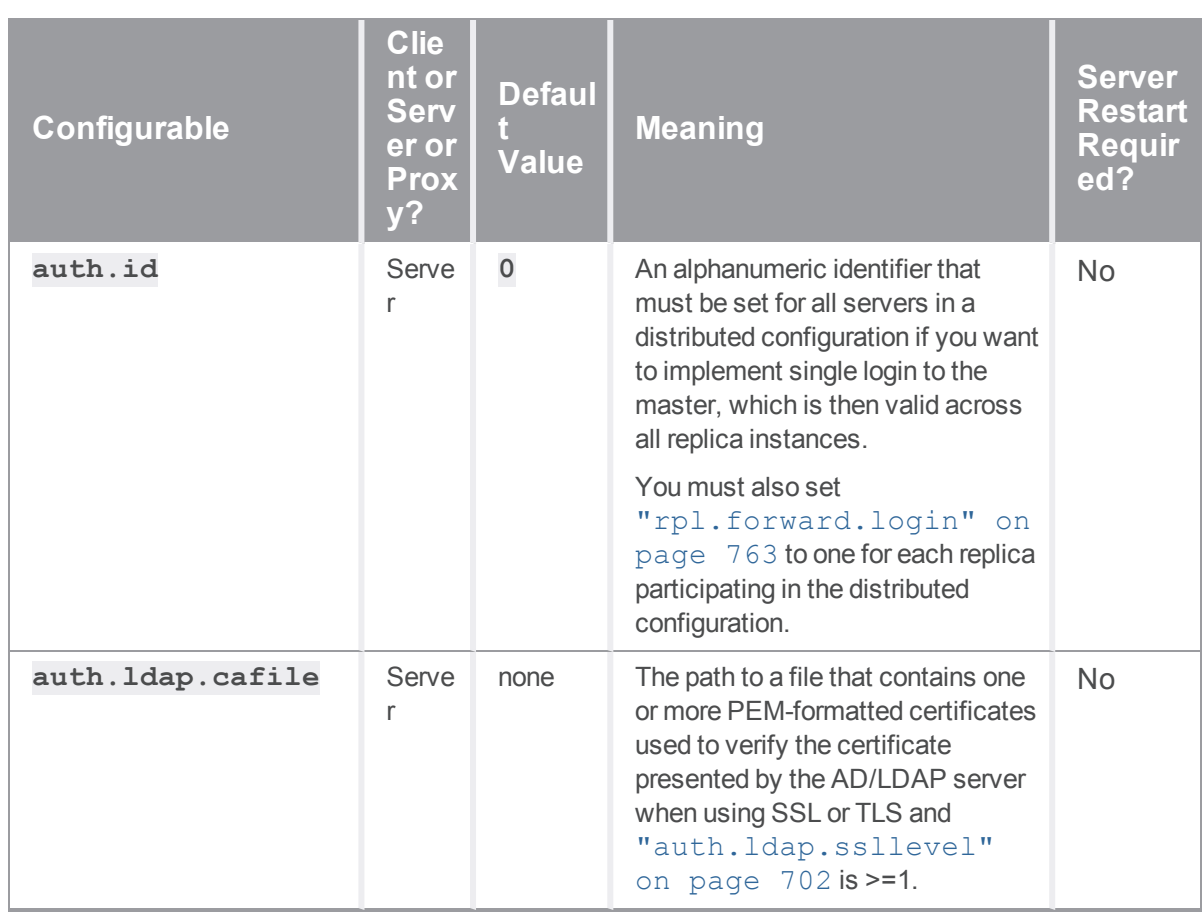

<span id="page-700-0"></span>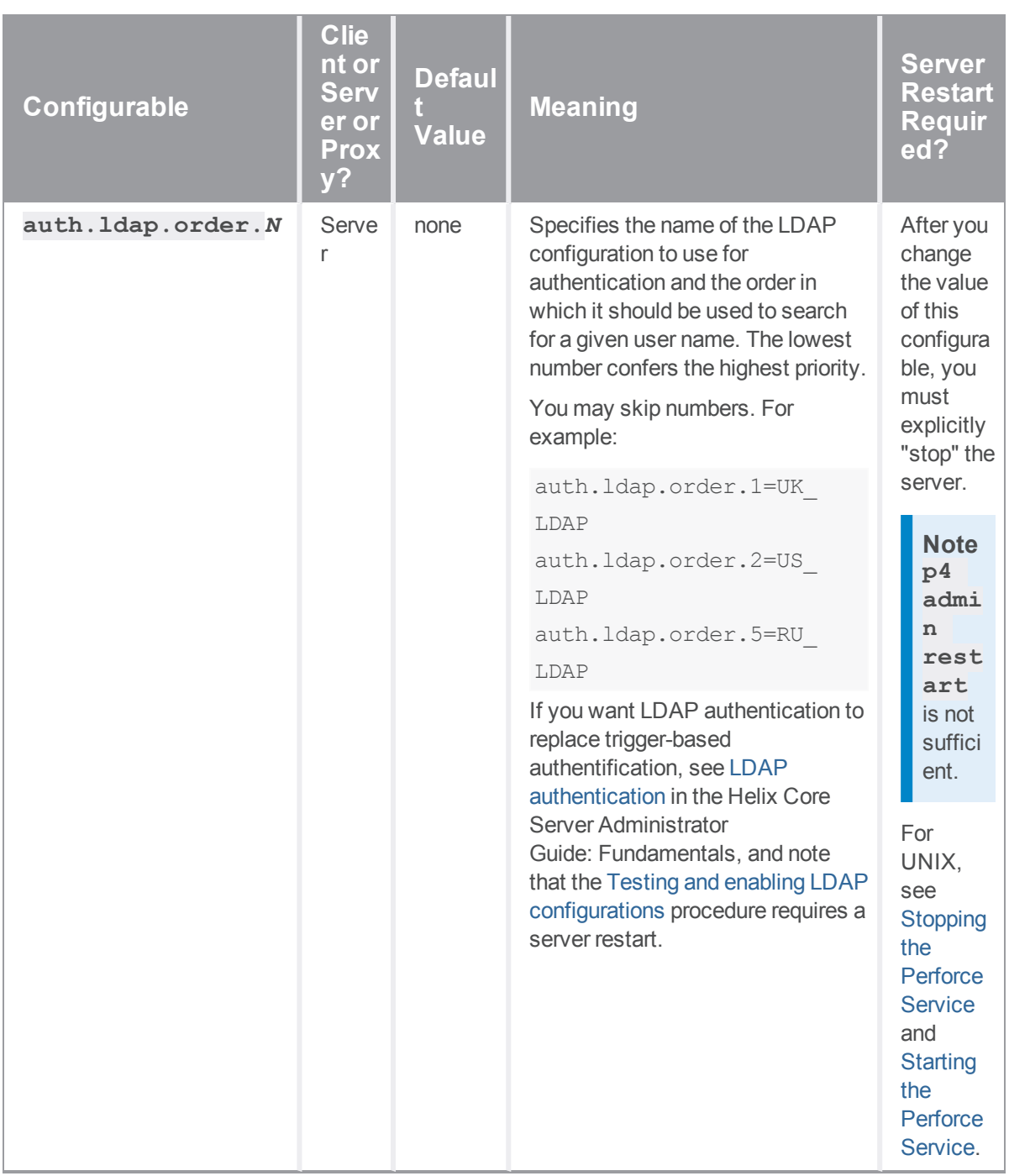

<span id="page-701-3"></span><span id="page-701-2"></span><span id="page-701-1"></span><span id="page-701-0"></span>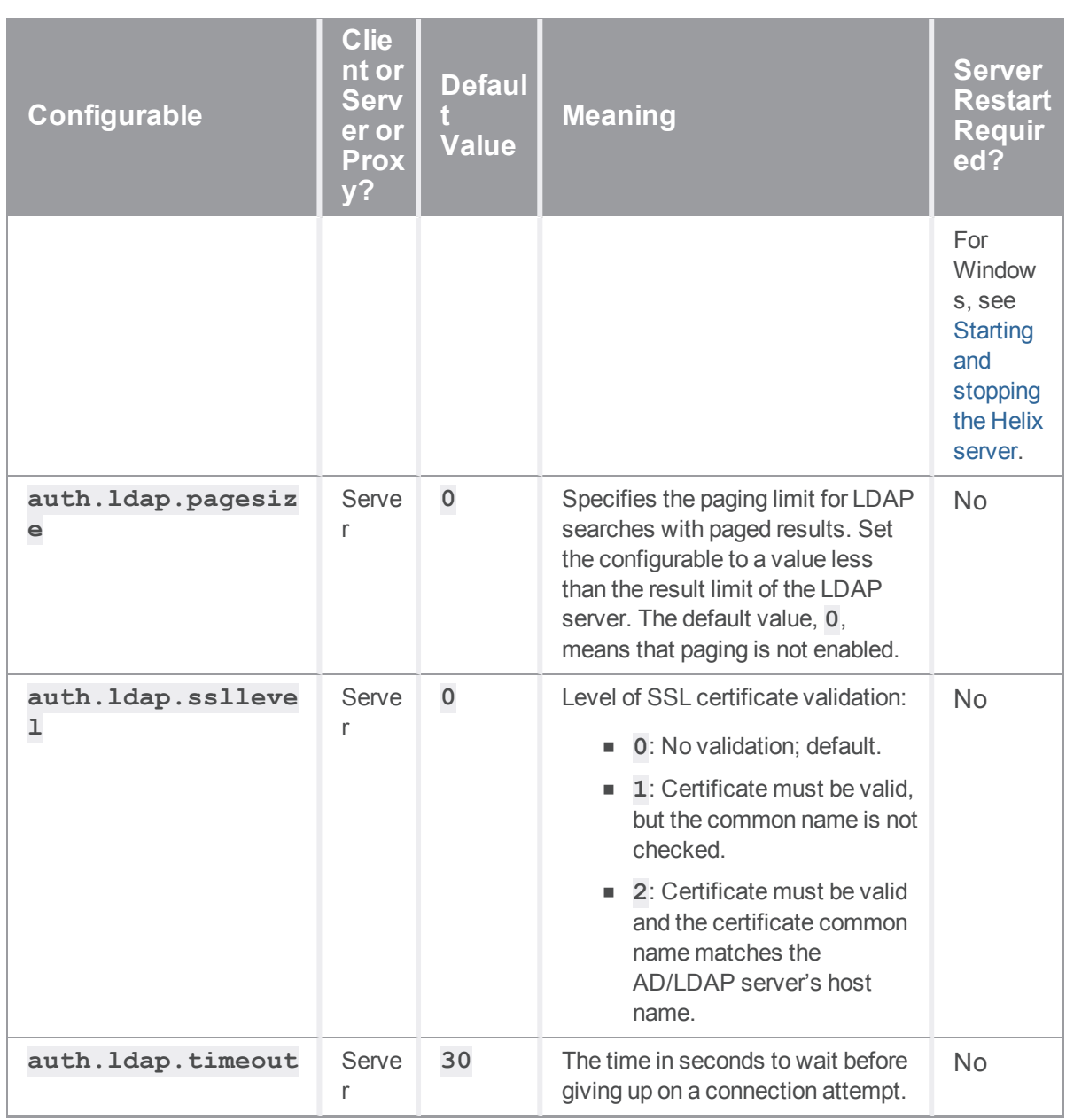

<span id="page-702-0"></span>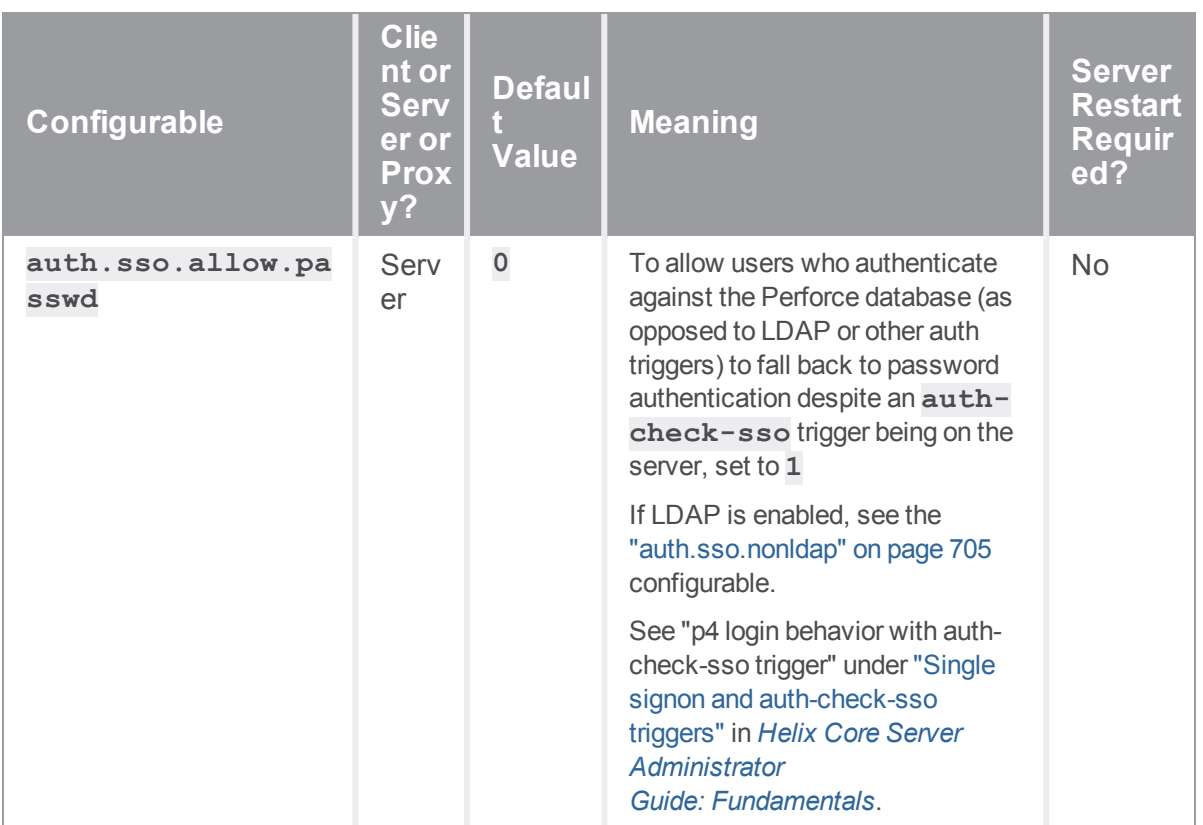

<span id="page-703-0"></span>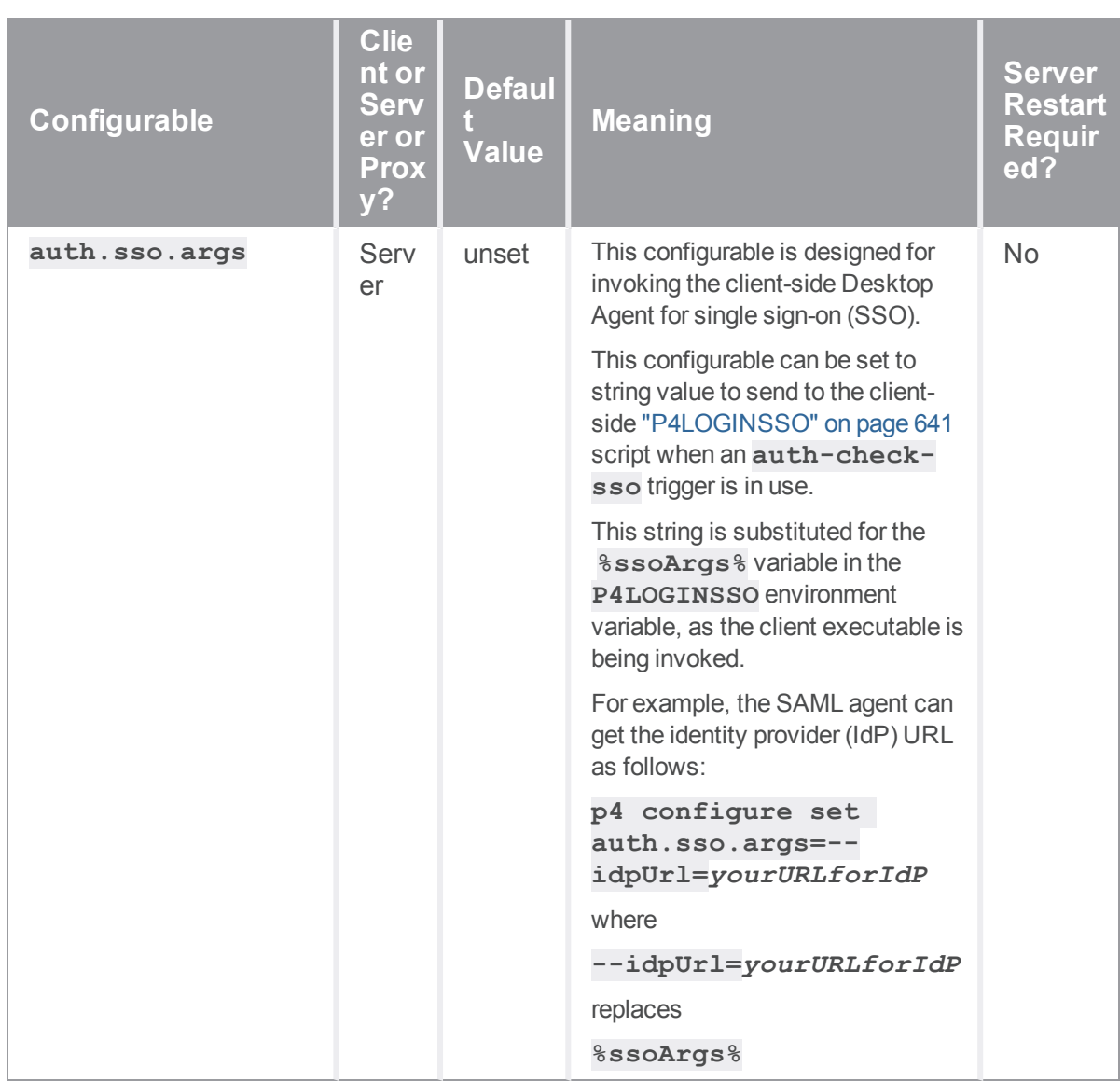

<span id="page-704-0"></span>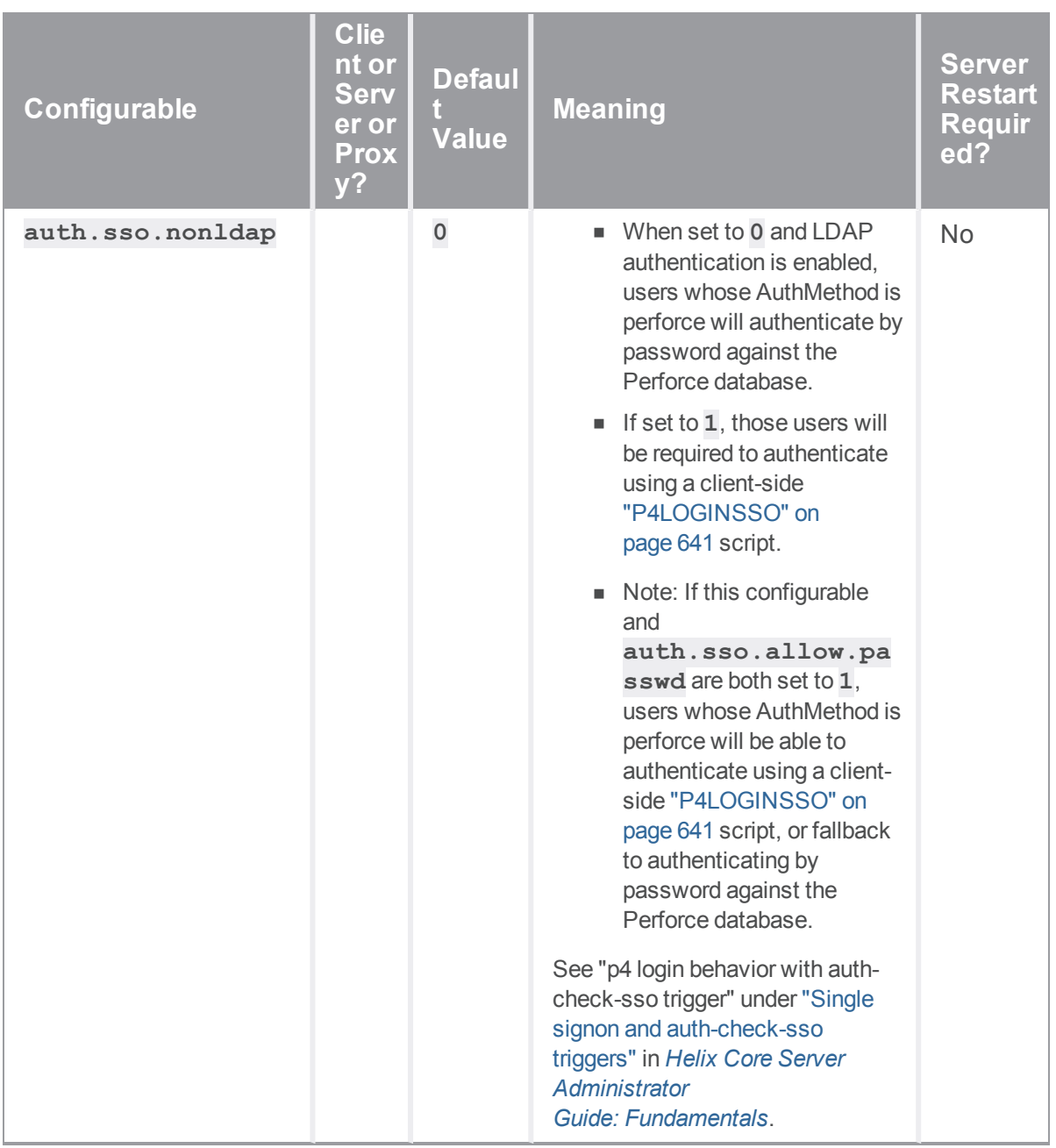

<span id="page-705-2"></span><span id="page-705-1"></span><span id="page-705-0"></span>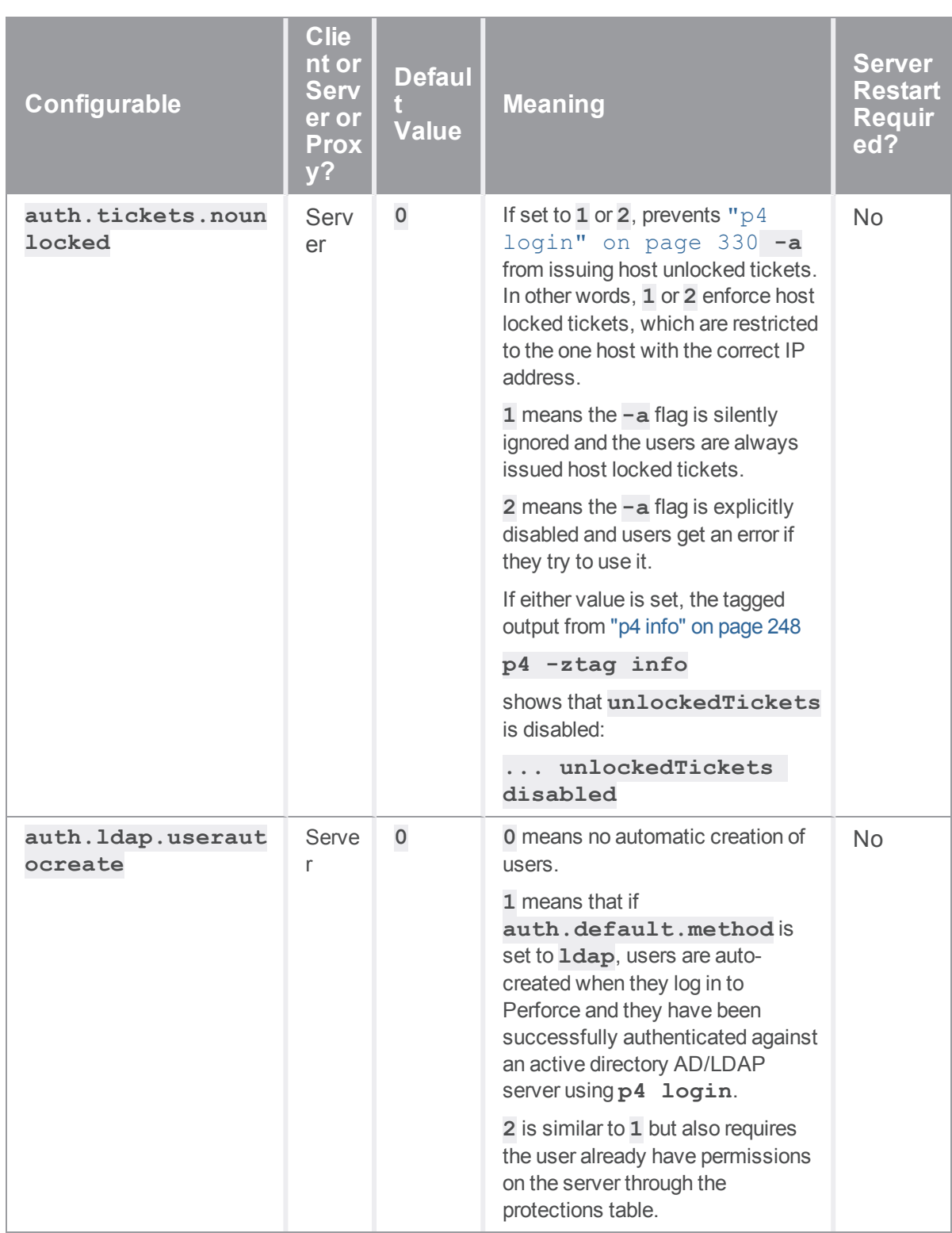

# *C*

<span id="page-706-1"></span><span id="page-706-0"></span>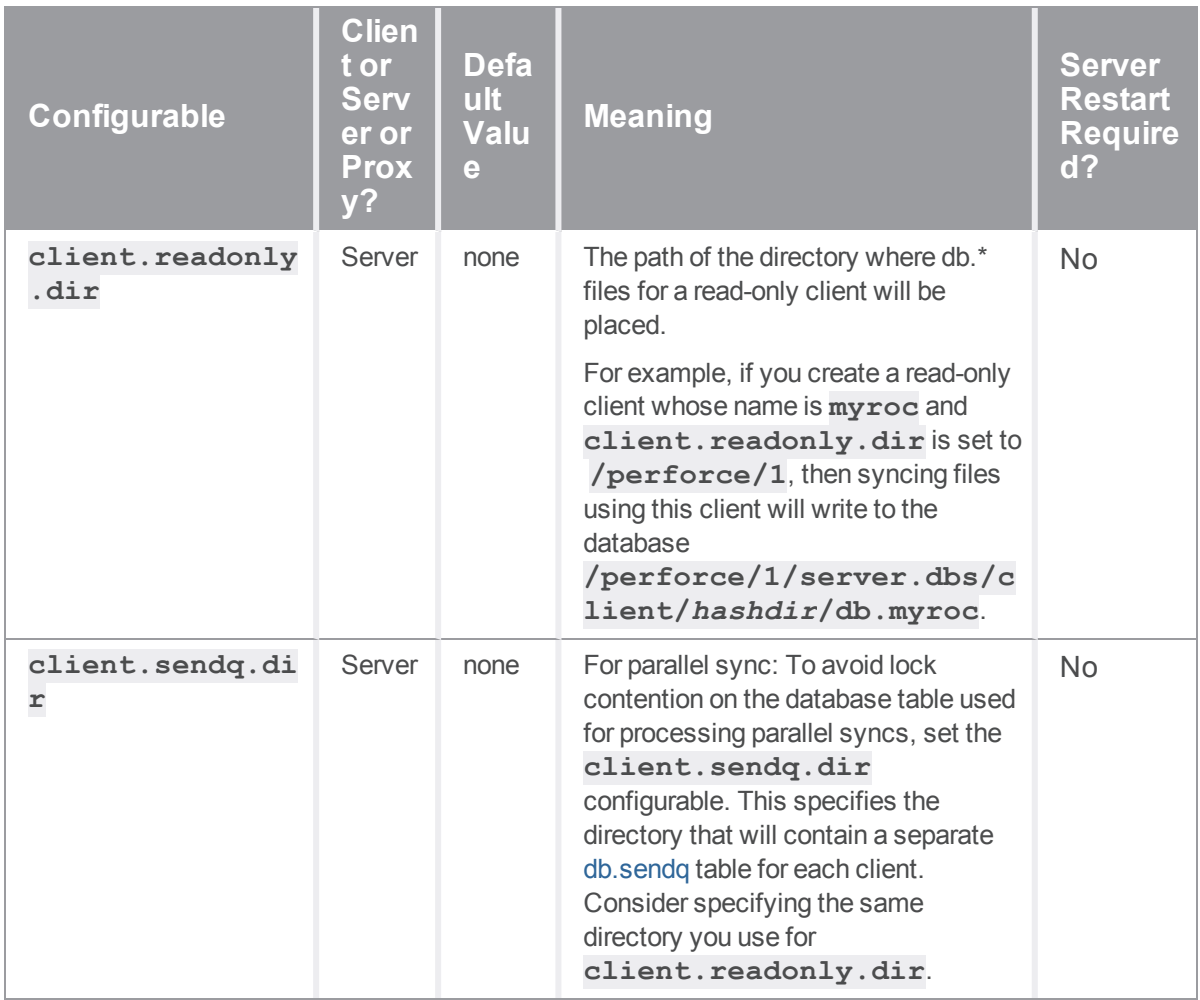

*D*

<span id="page-707-0"></span>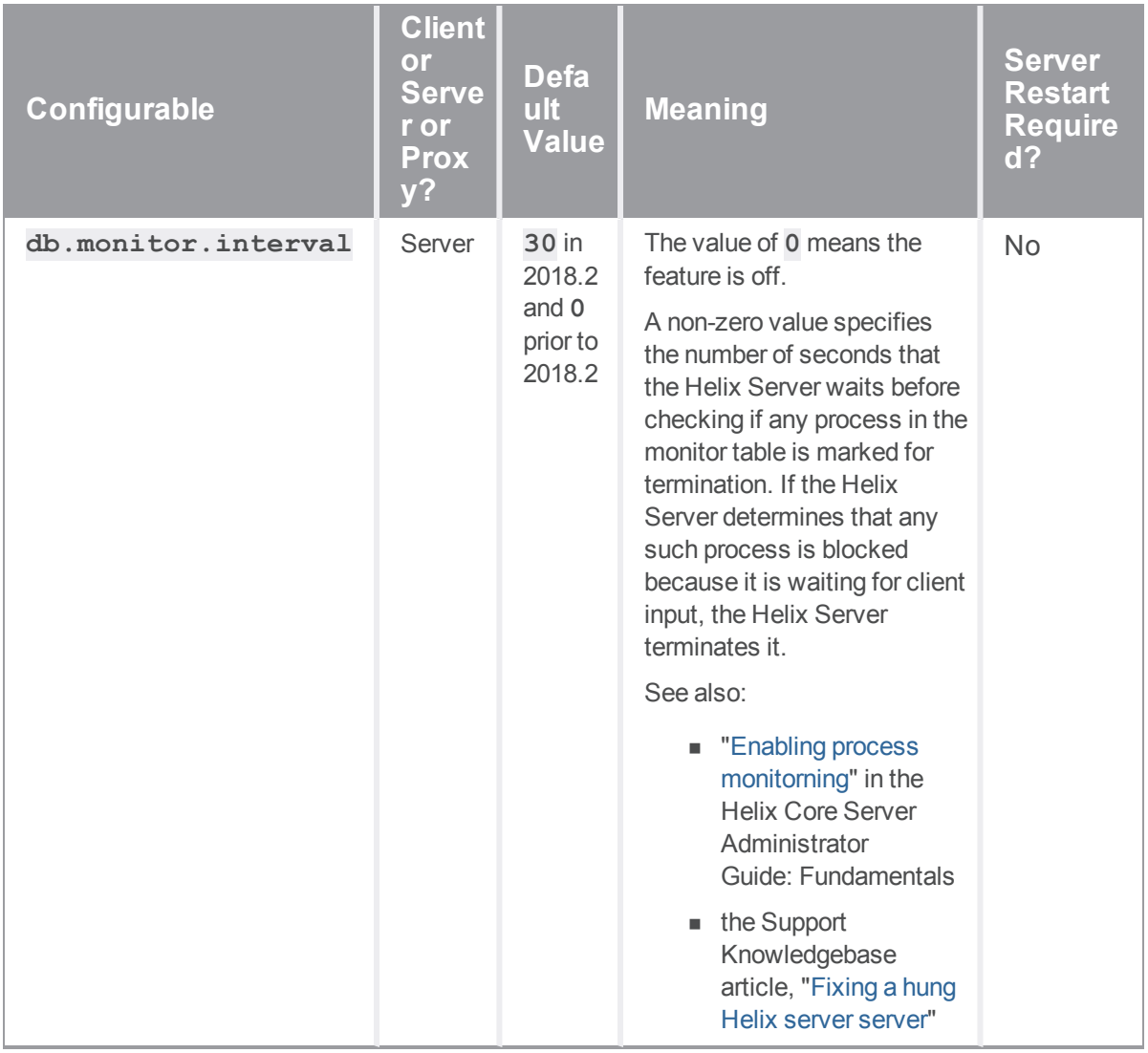

<span id="page-708-0"></span>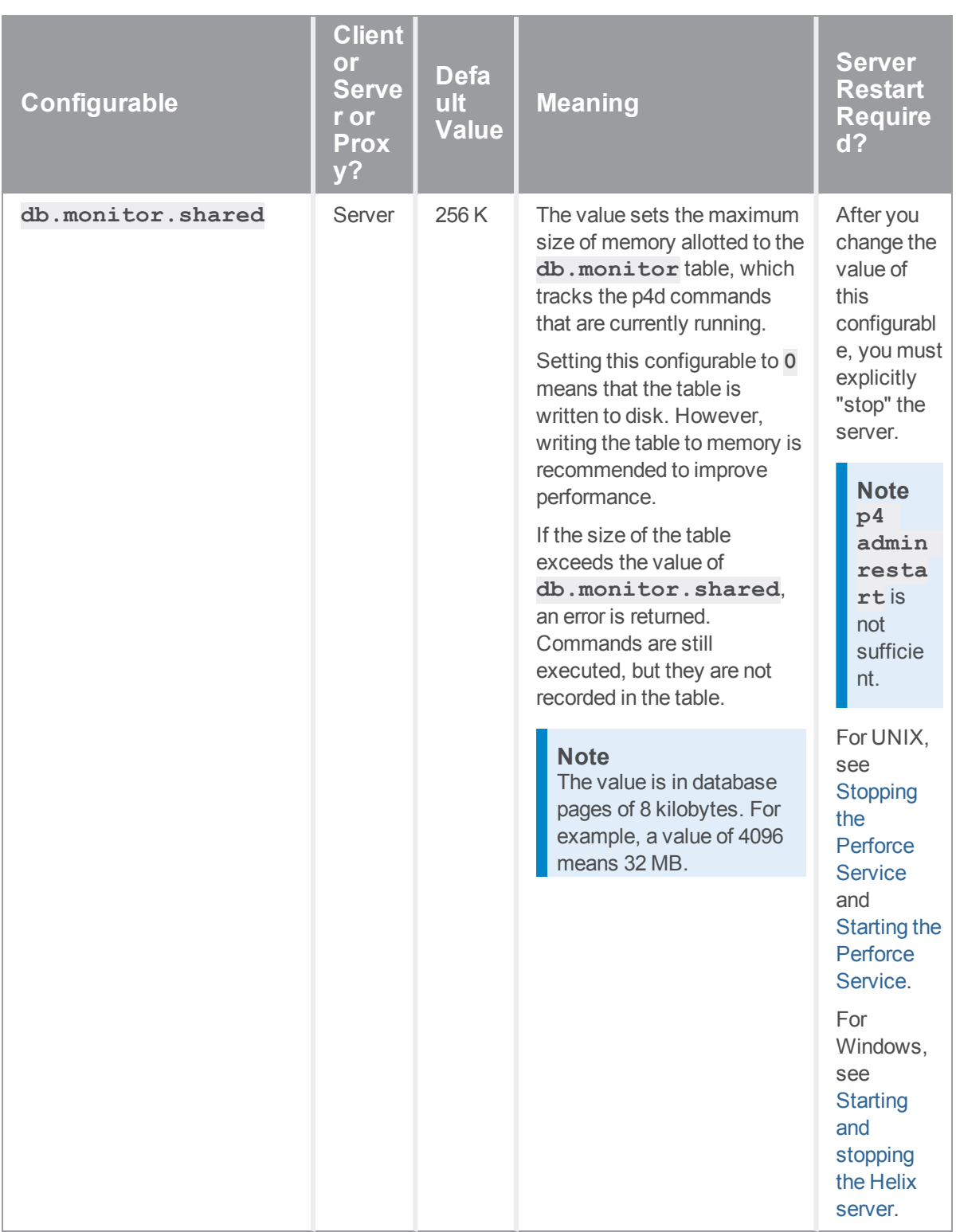

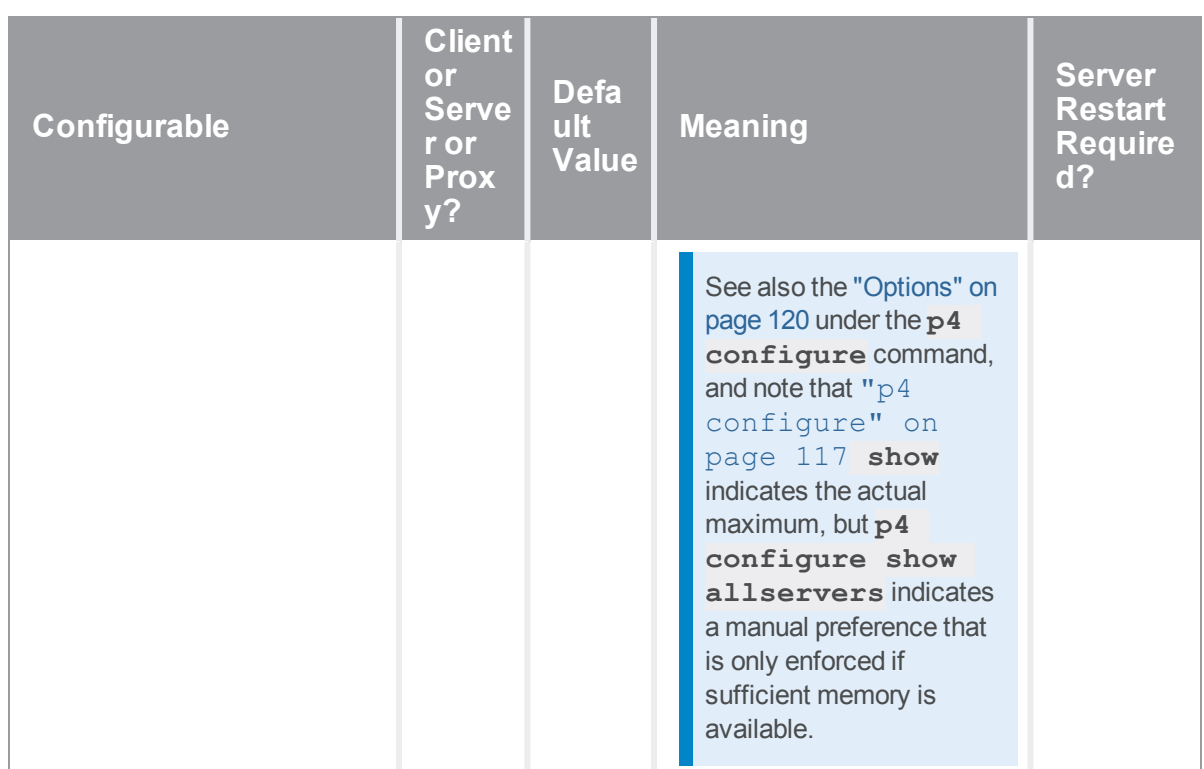

<span id="page-710-0"></span>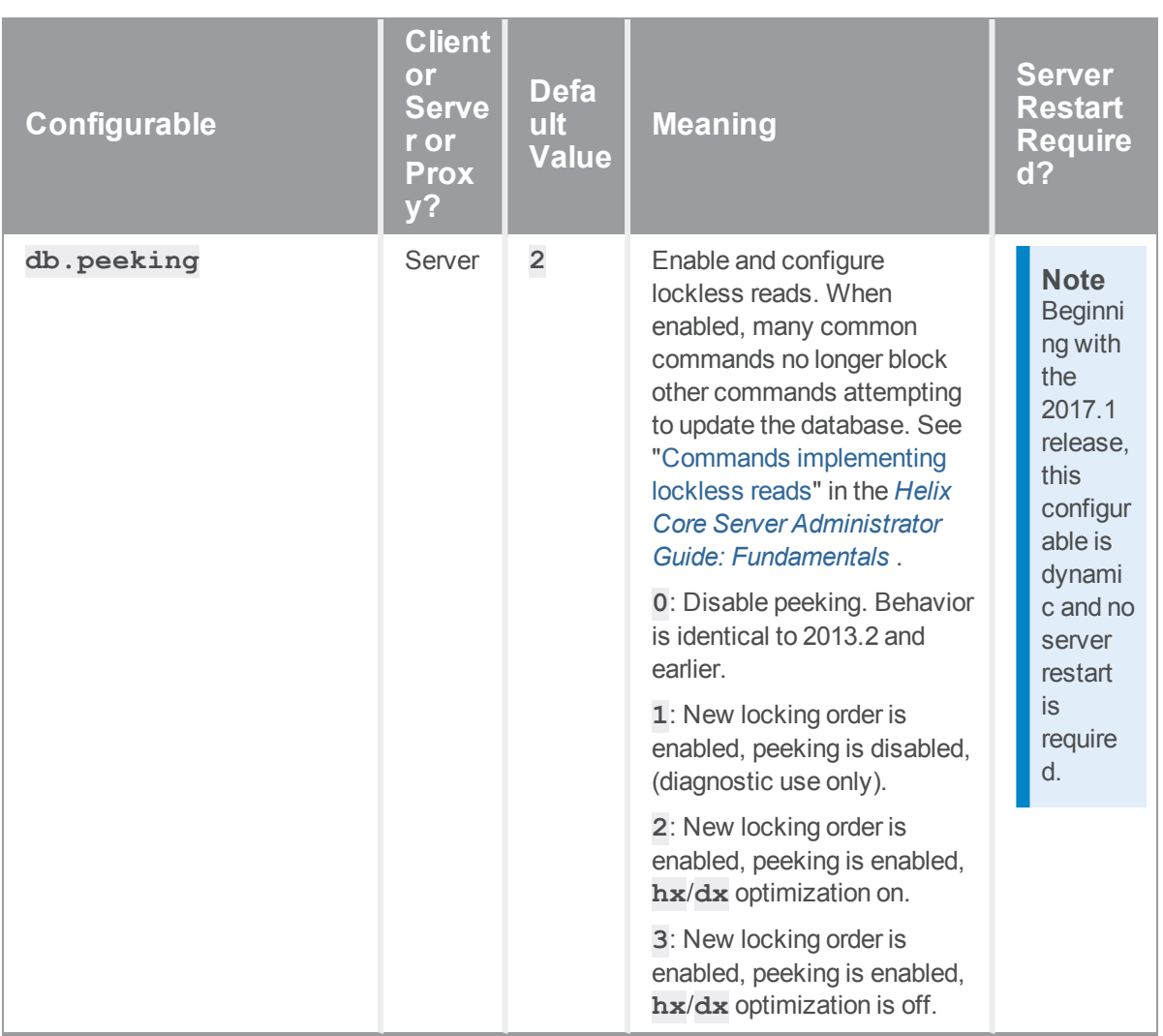

<span id="page-711-4"></span><span id="page-711-3"></span><span id="page-711-2"></span><span id="page-711-1"></span><span id="page-711-0"></span>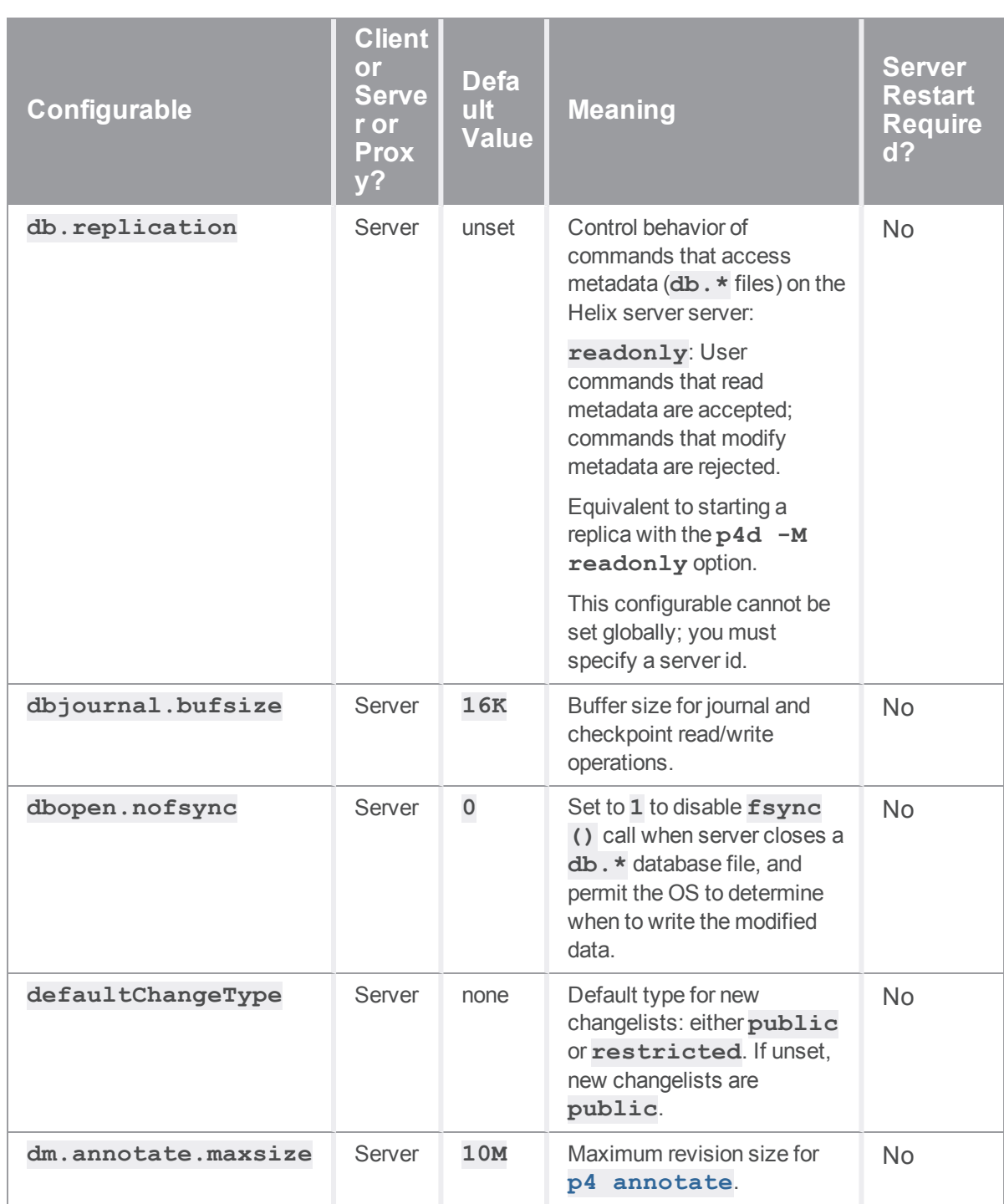

<span id="page-712-4"></span><span id="page-712-3"></span><span id="page-712-2"></span><span id="page-712-1"></span><span id="page-712-0"></span>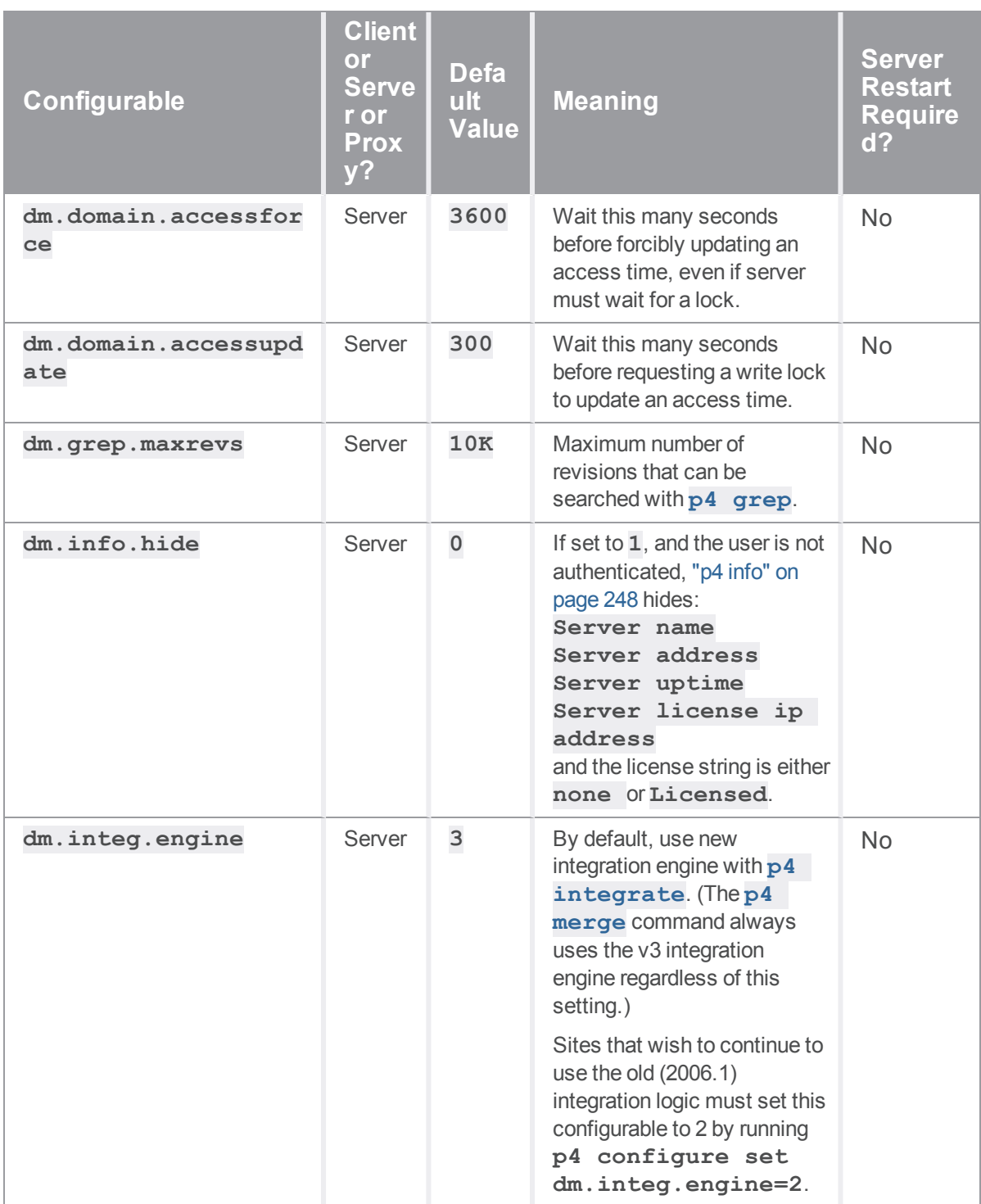

<span id="page-713-3"></span><span id="page-713-2"></span><span id="page-713-1"></span><span id="page-713-0"></span>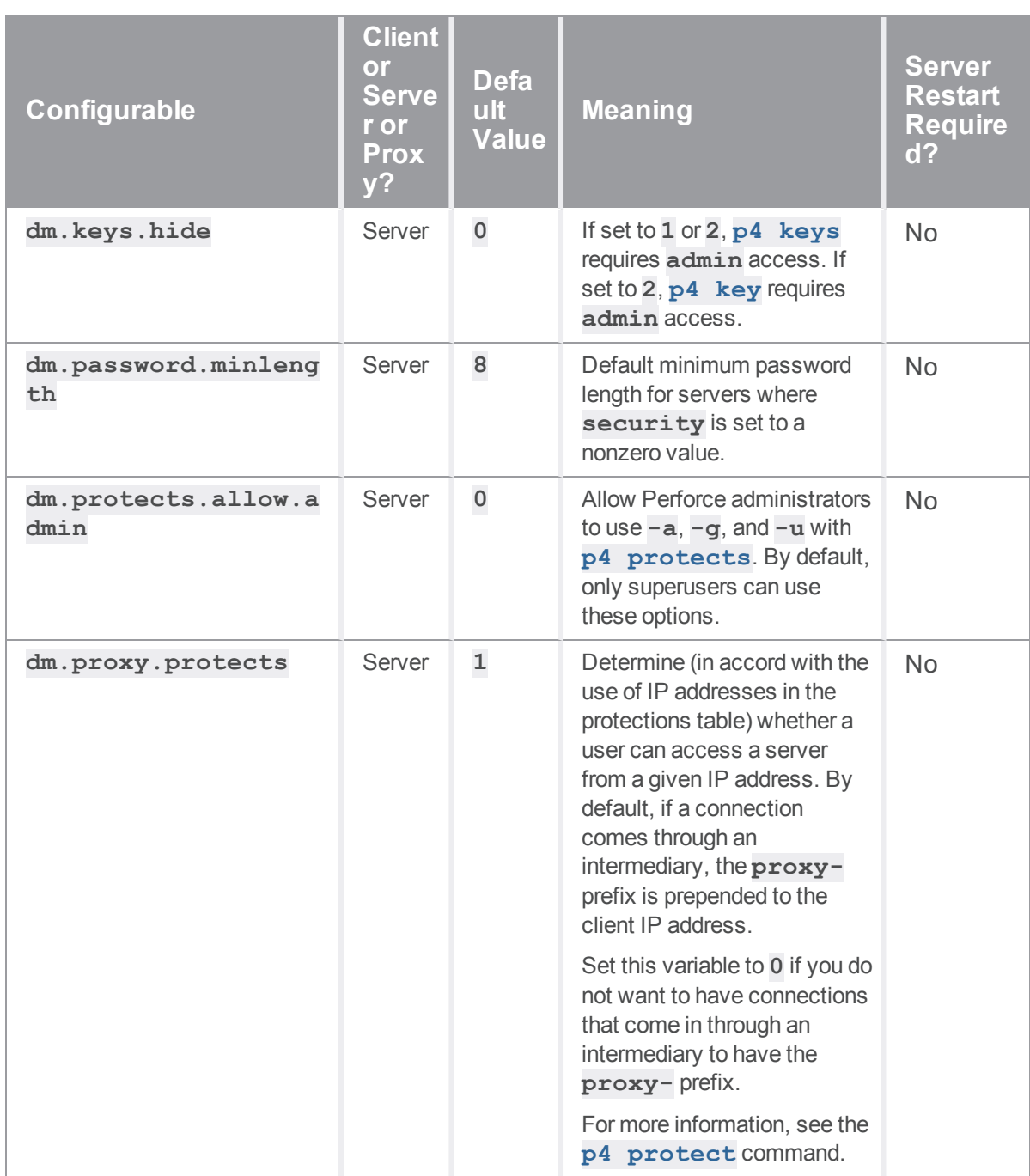

<span id="page-714-2"></span><span id="page-714-1"></span><span id="page-714-0"></span>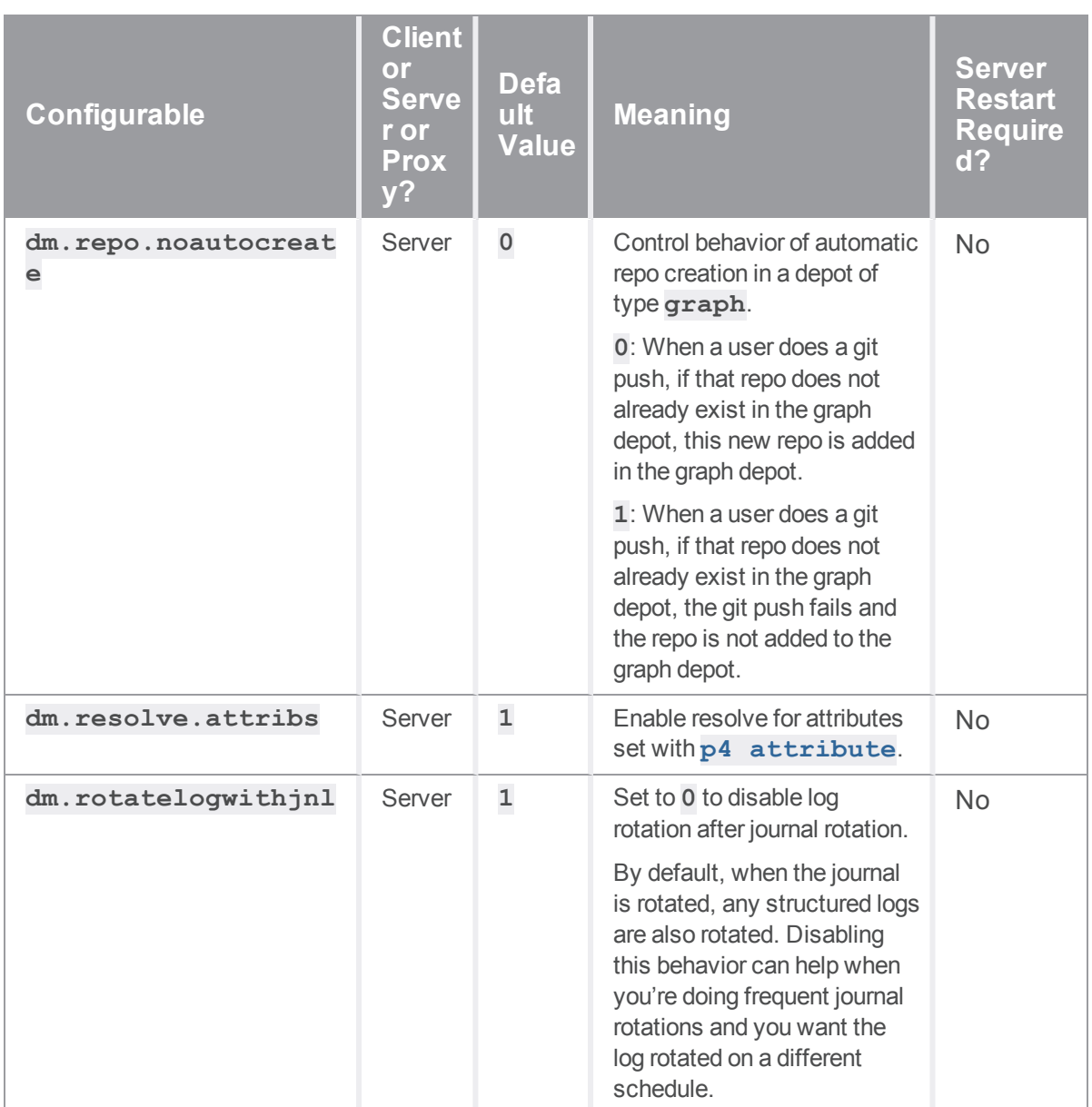

<span id="page-715-3"></span><span id="page-715-2"></span><span id="page-715-1"></span><span id="page-715-0"></span>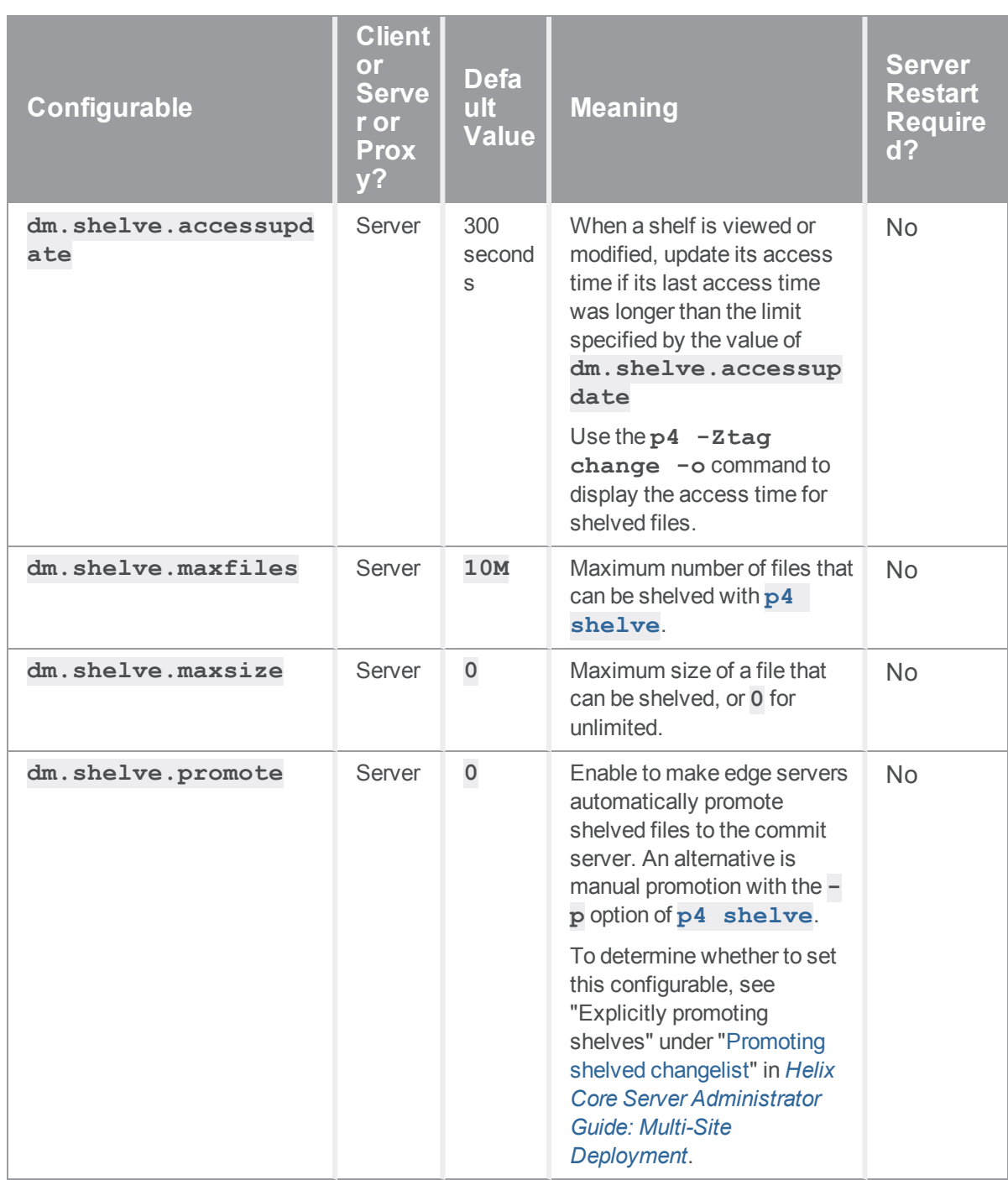

<span id="page-716-3"></span><span id="page-716-2"></span><span id="page-716-1"></span><span id="page-716-0"></span>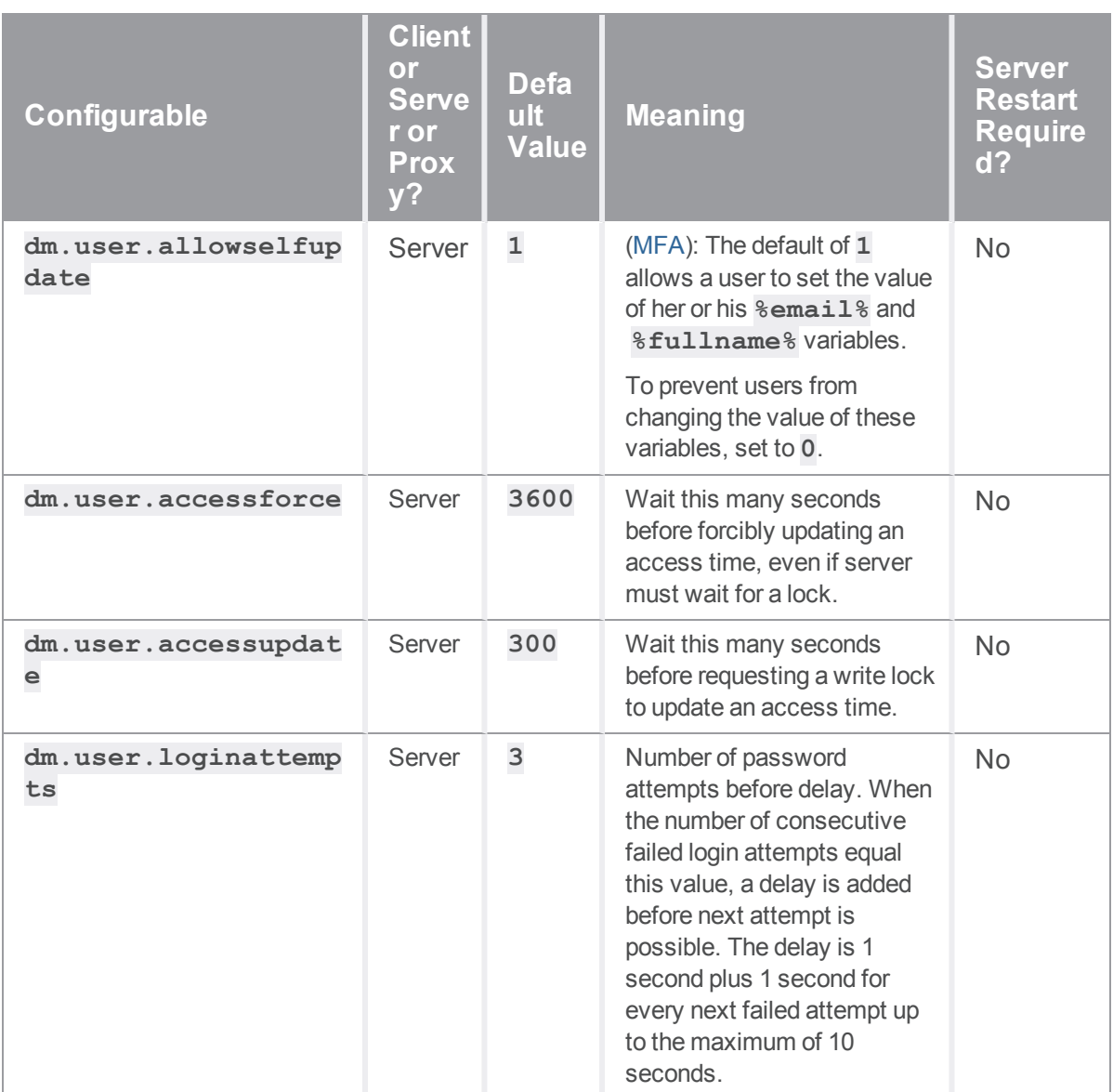

<span id="page-717-0"></span>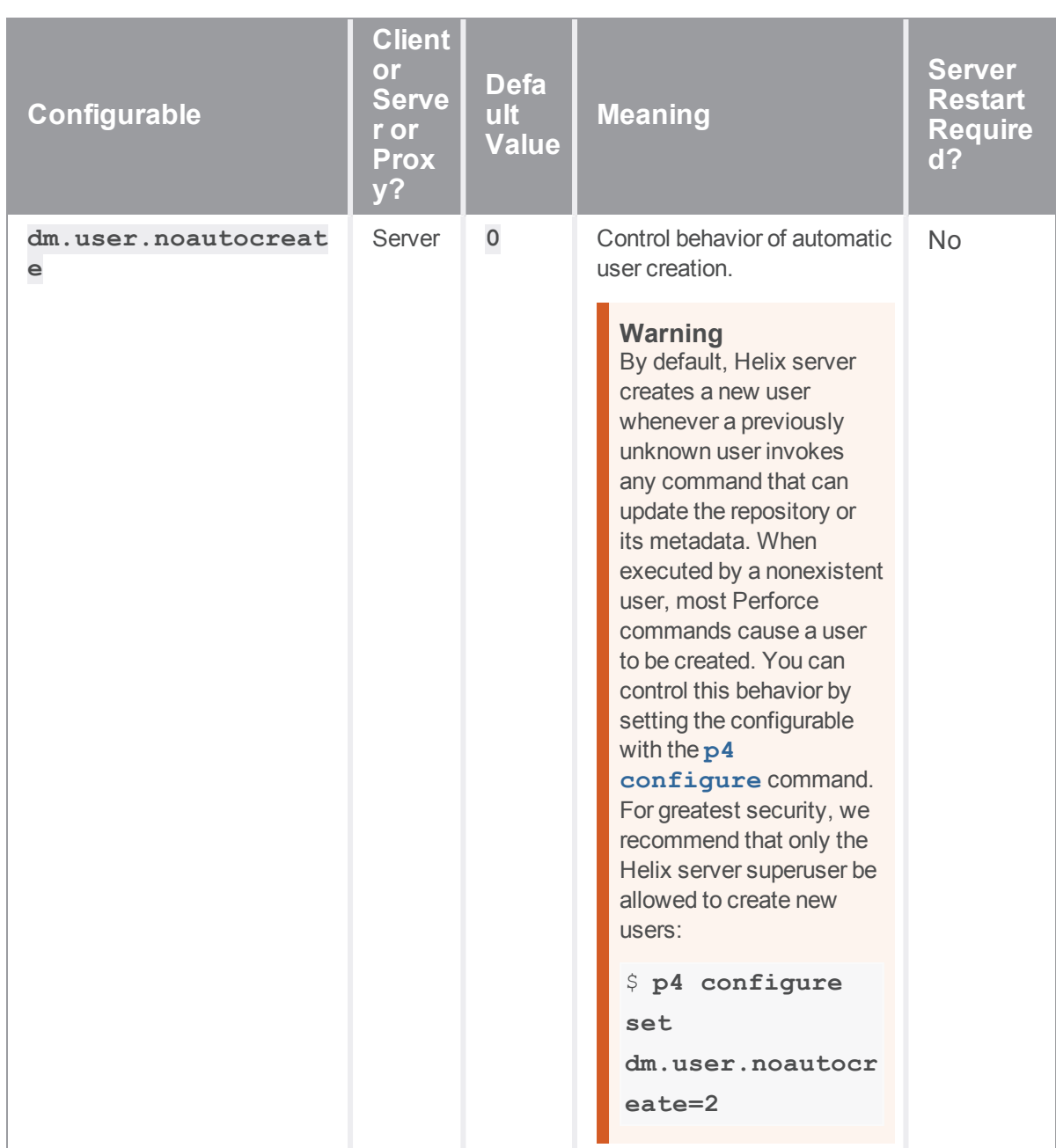

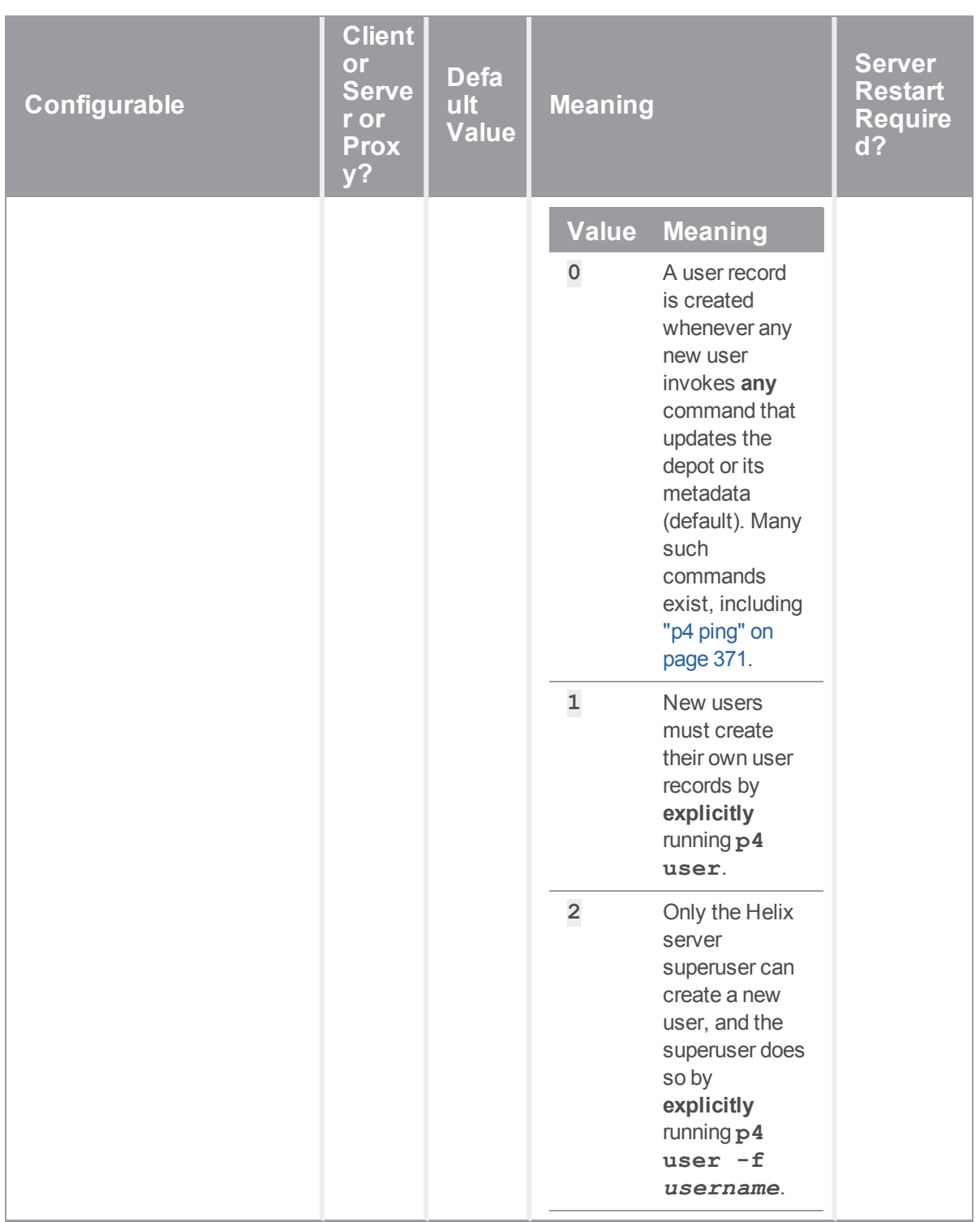

<span id="page-719-2"></span>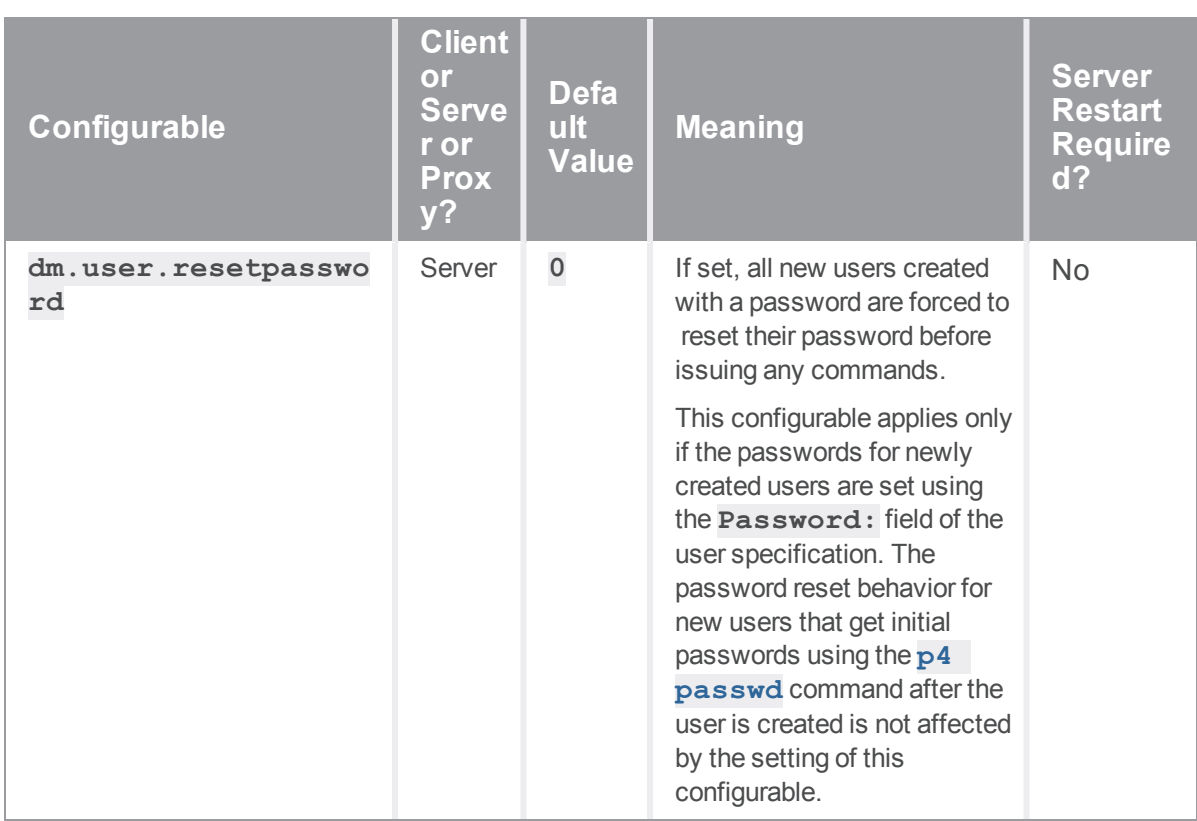

# *F*

<span id="page-719-4"></span><span id="page-719-3"></span><span id="page-719-1"></span><span id="page-719-0"></span>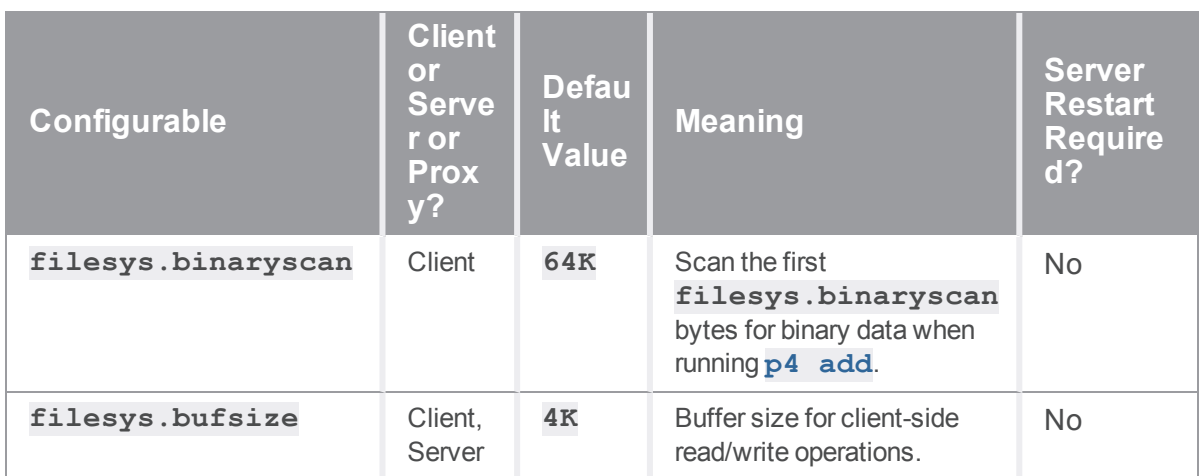
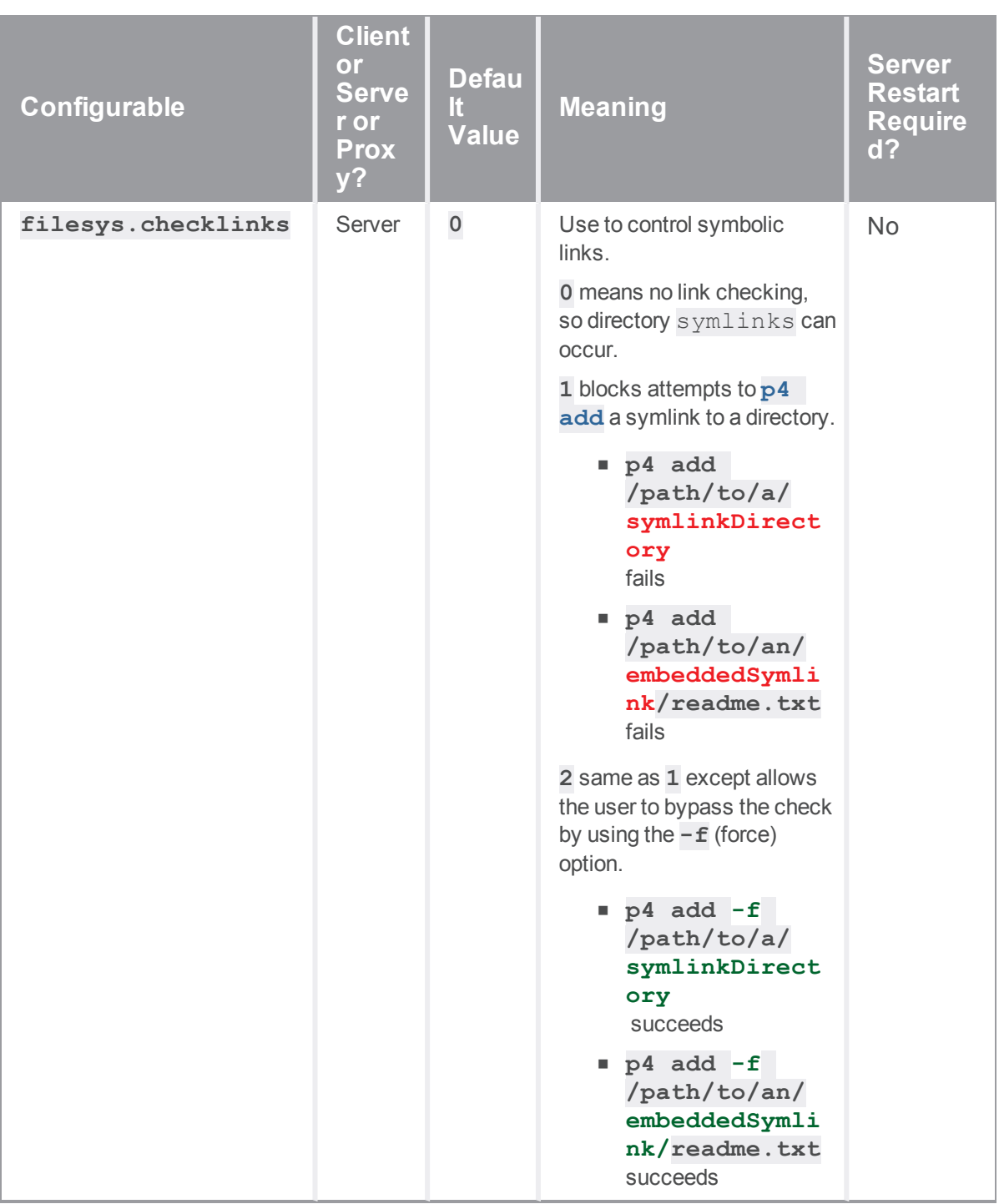

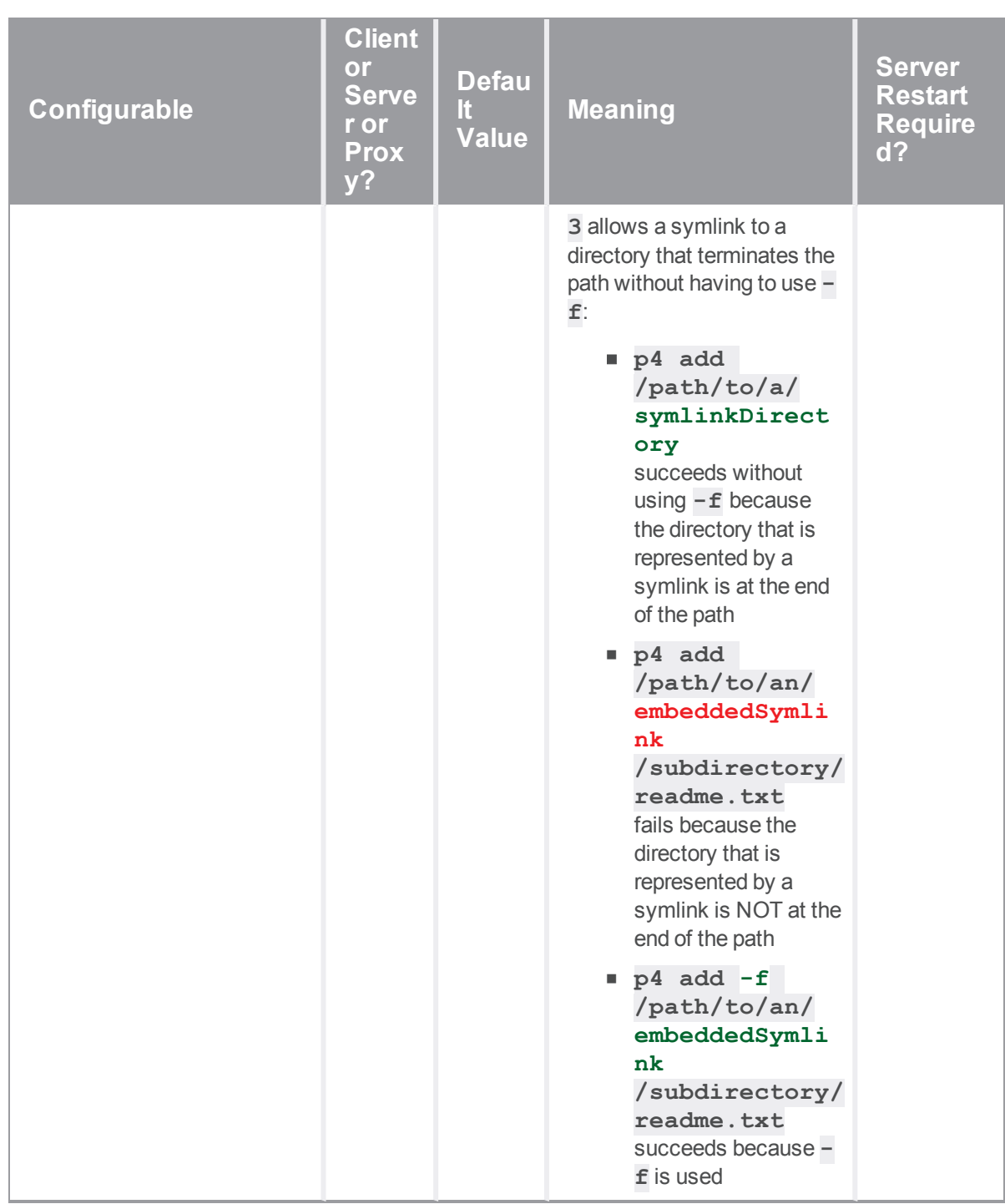

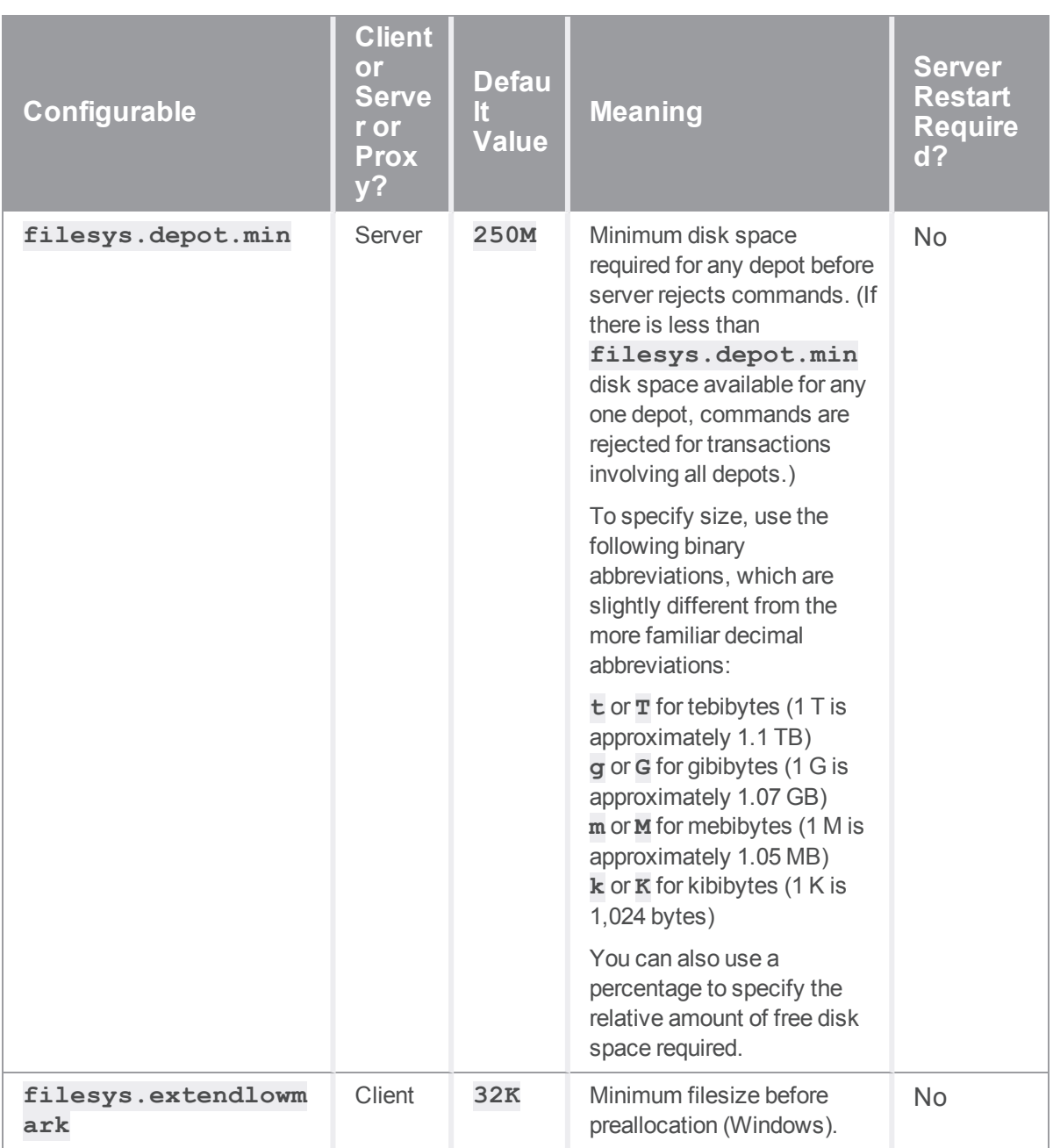

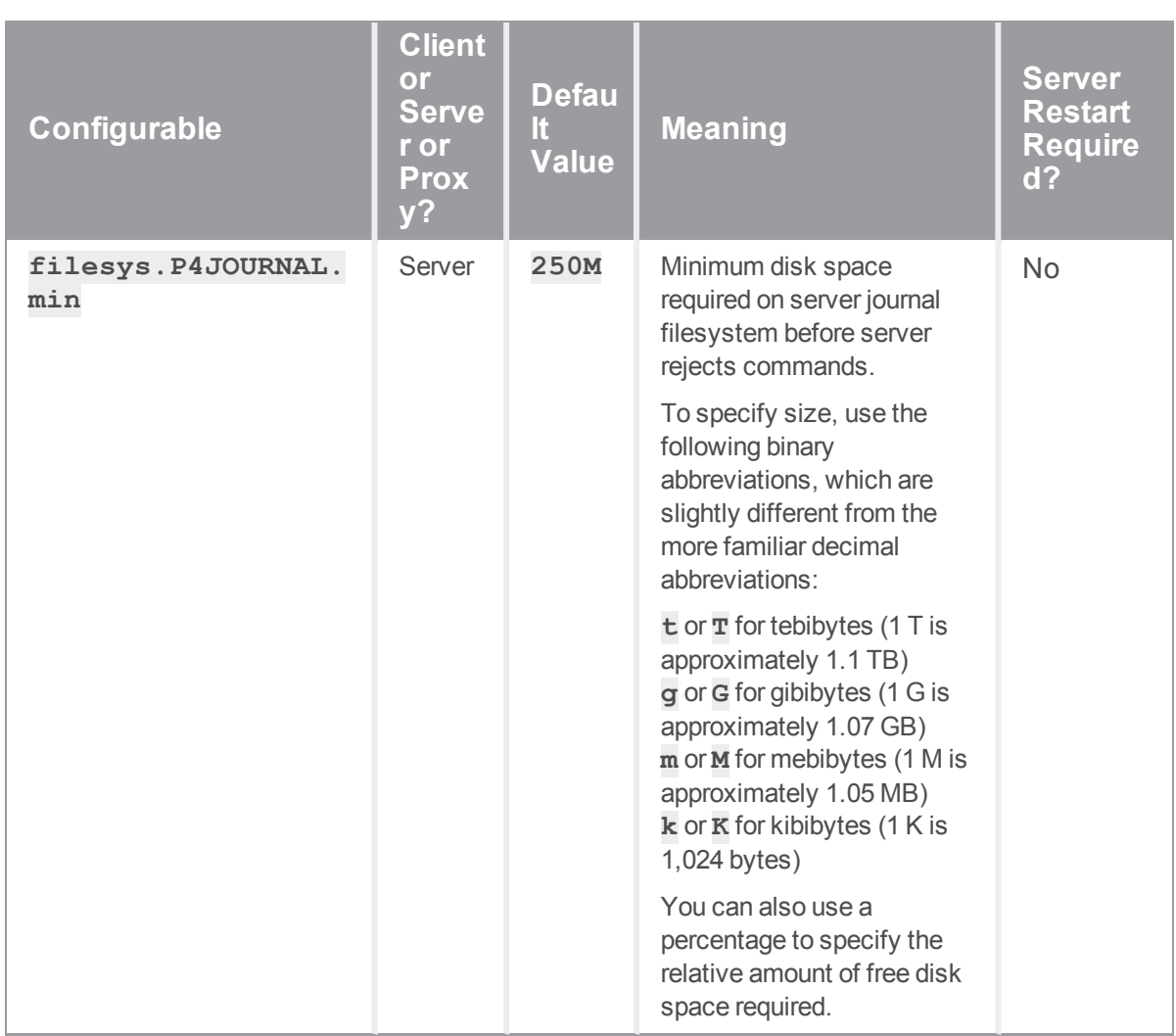

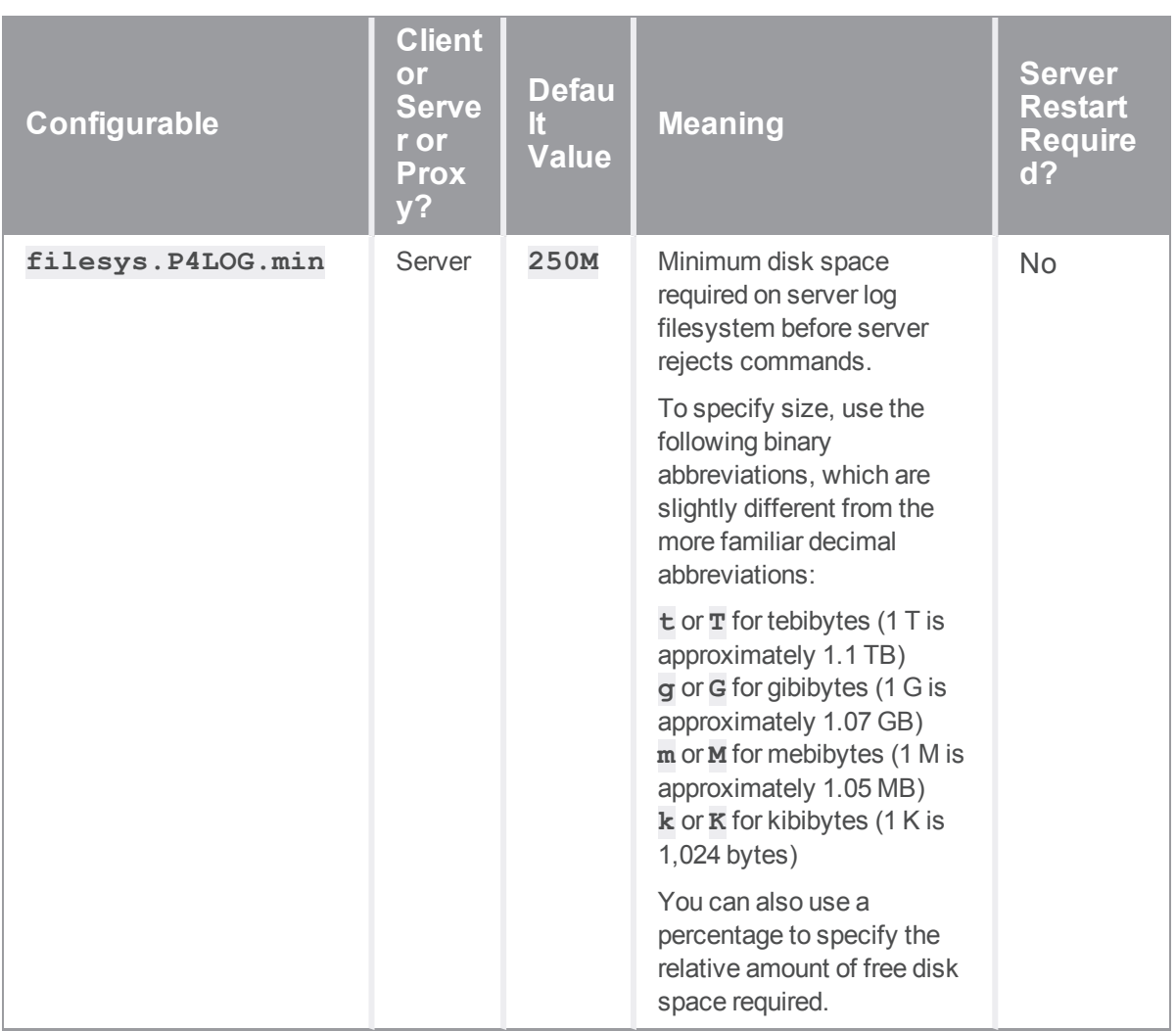

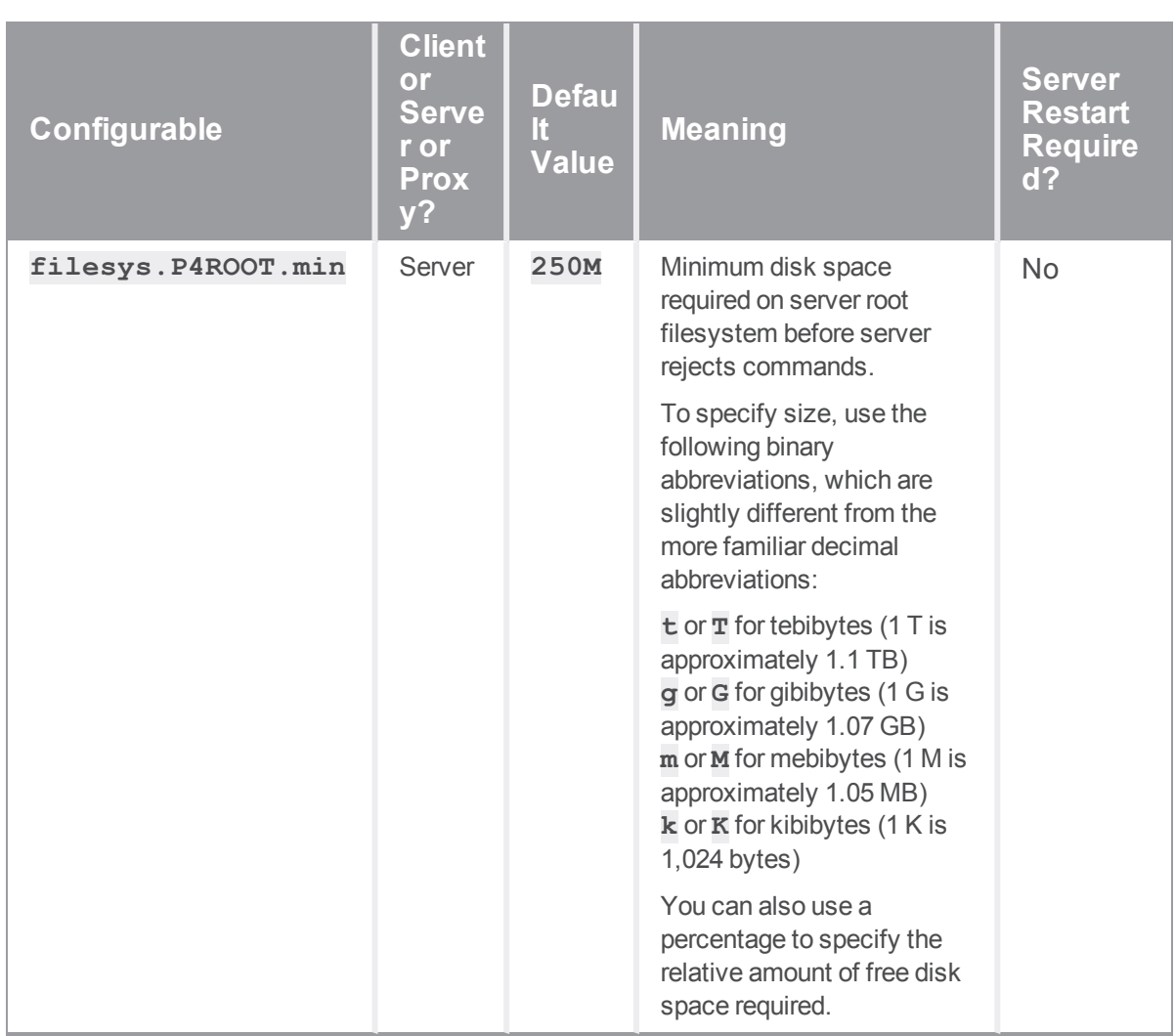

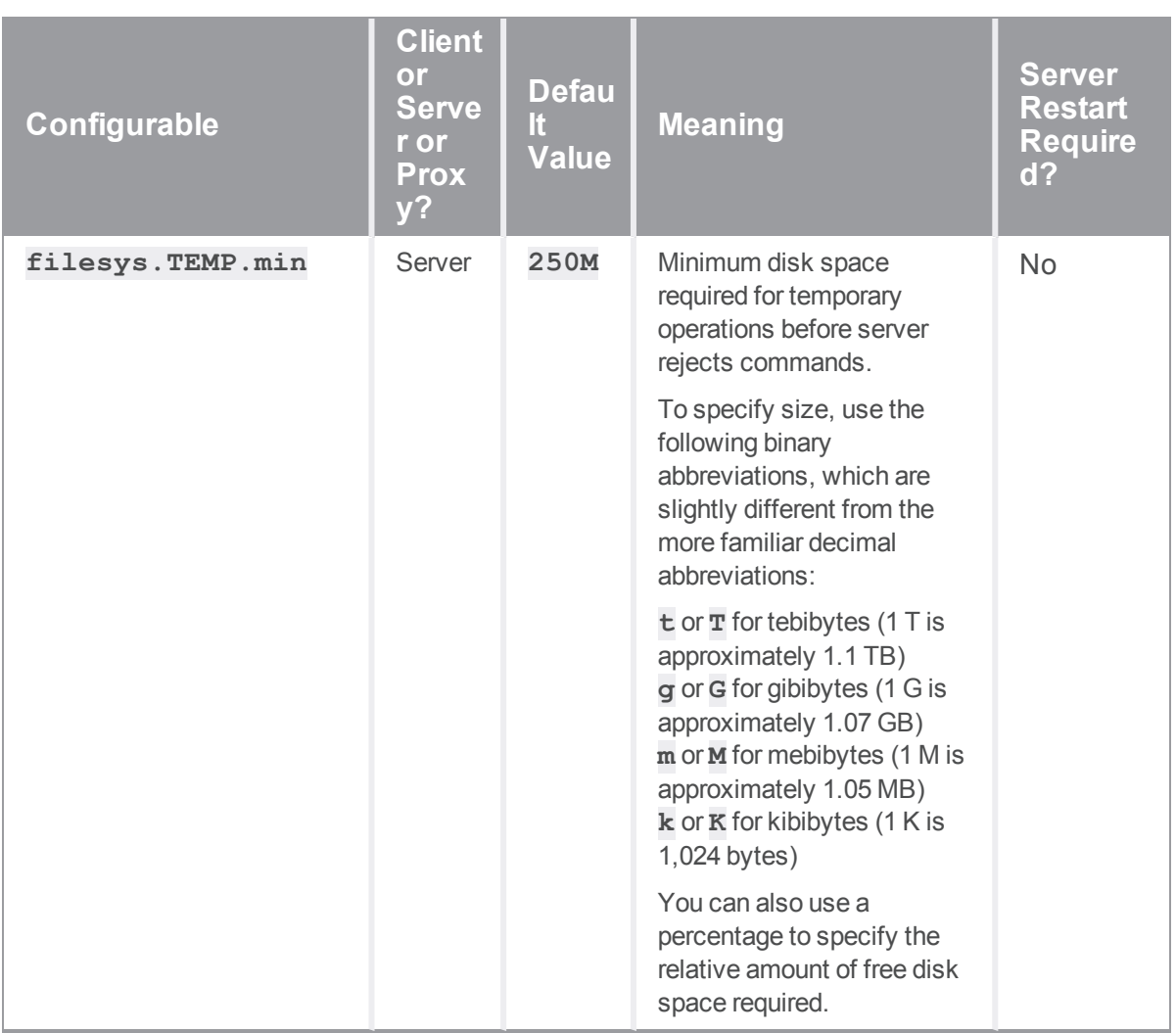

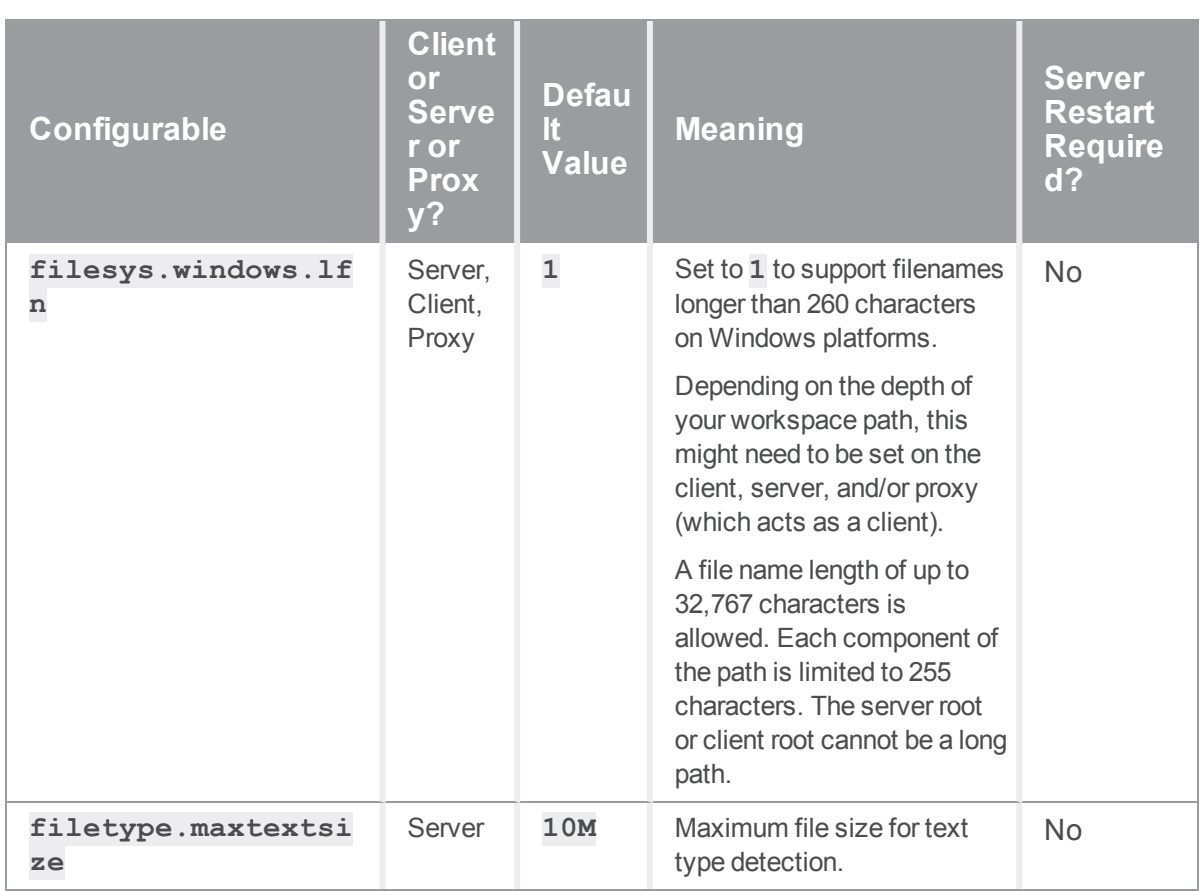

## *J*

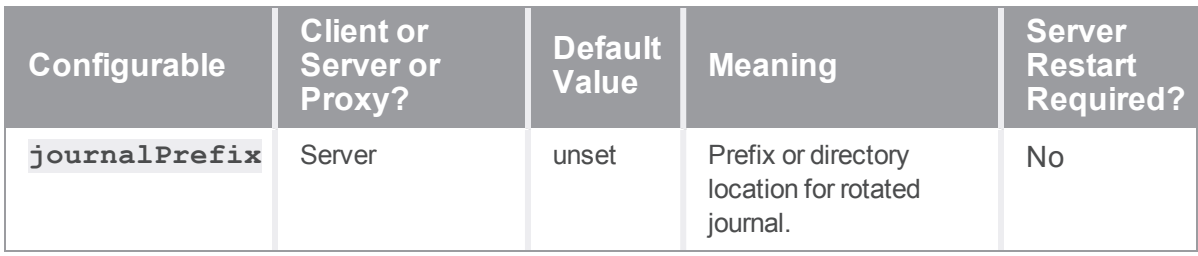

## *L*

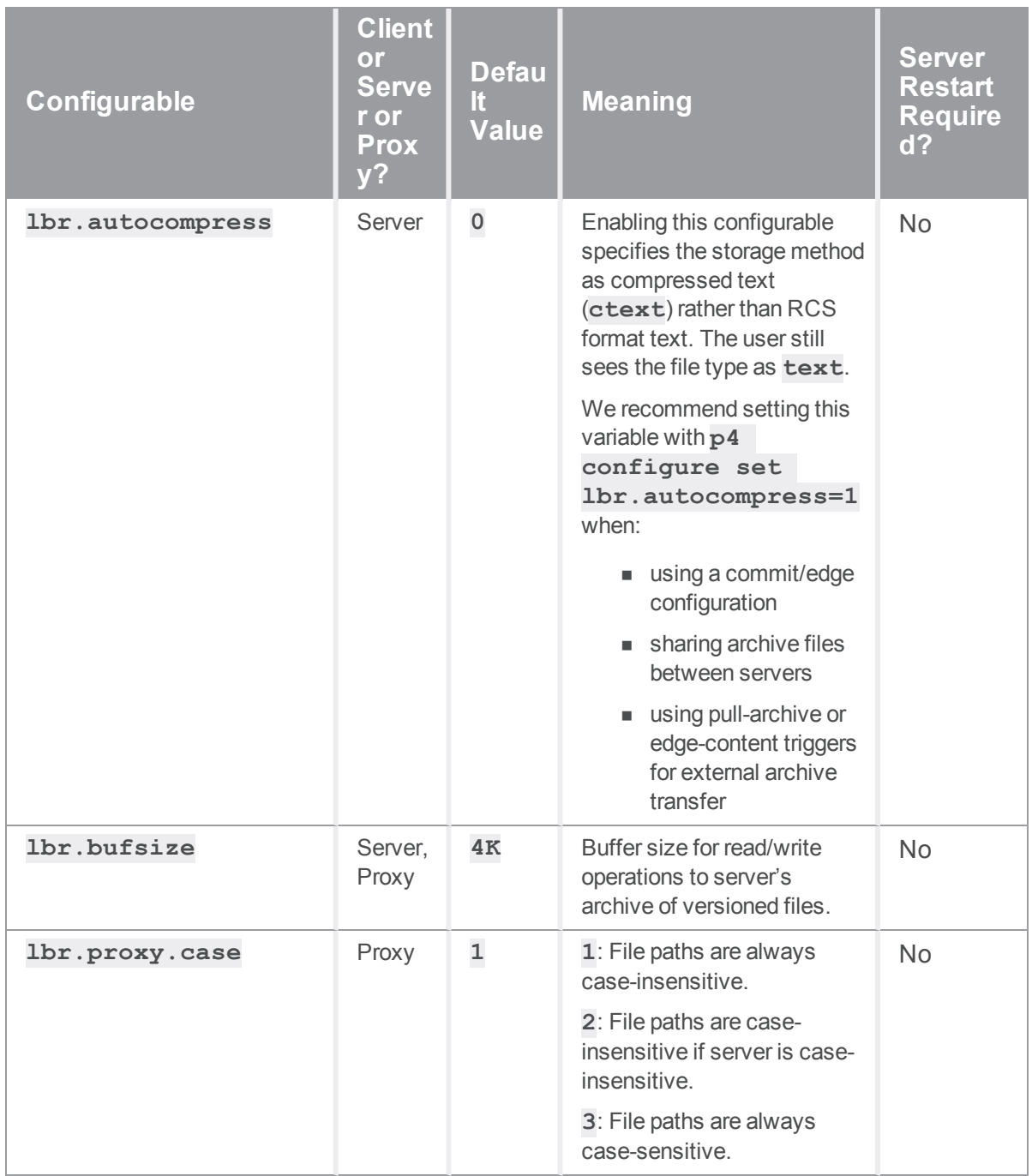

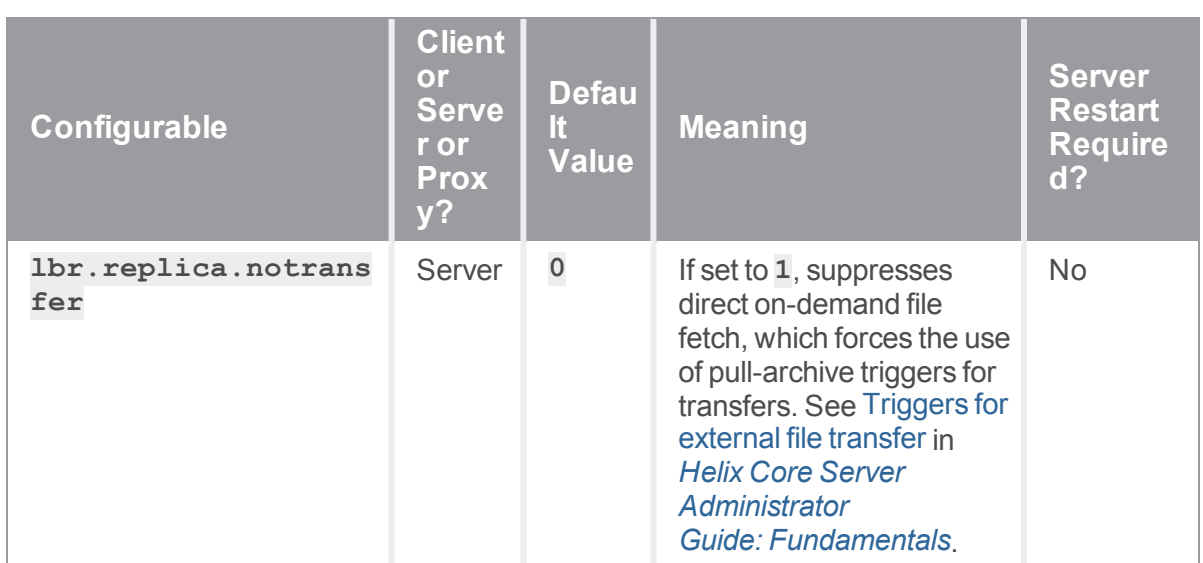

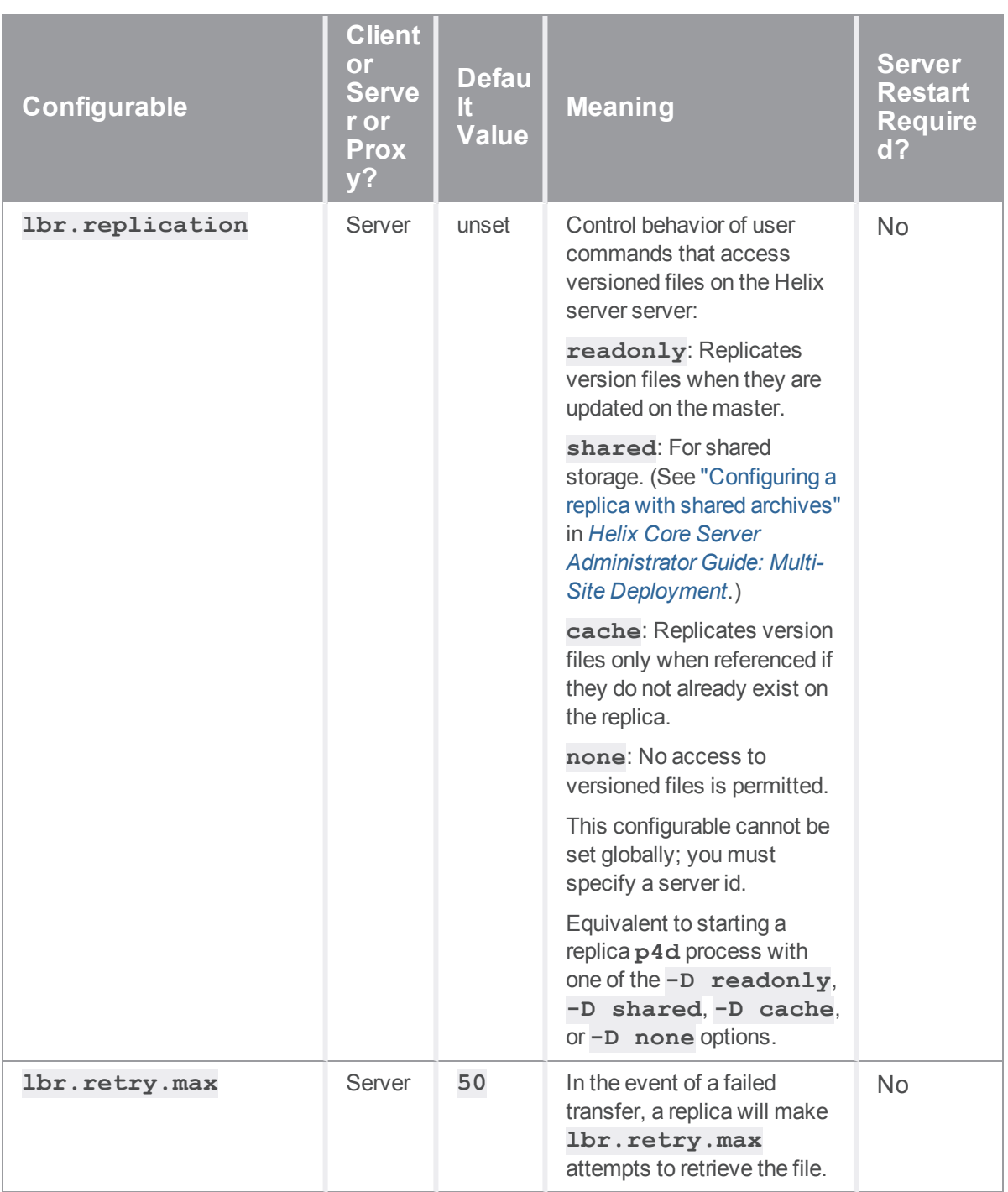

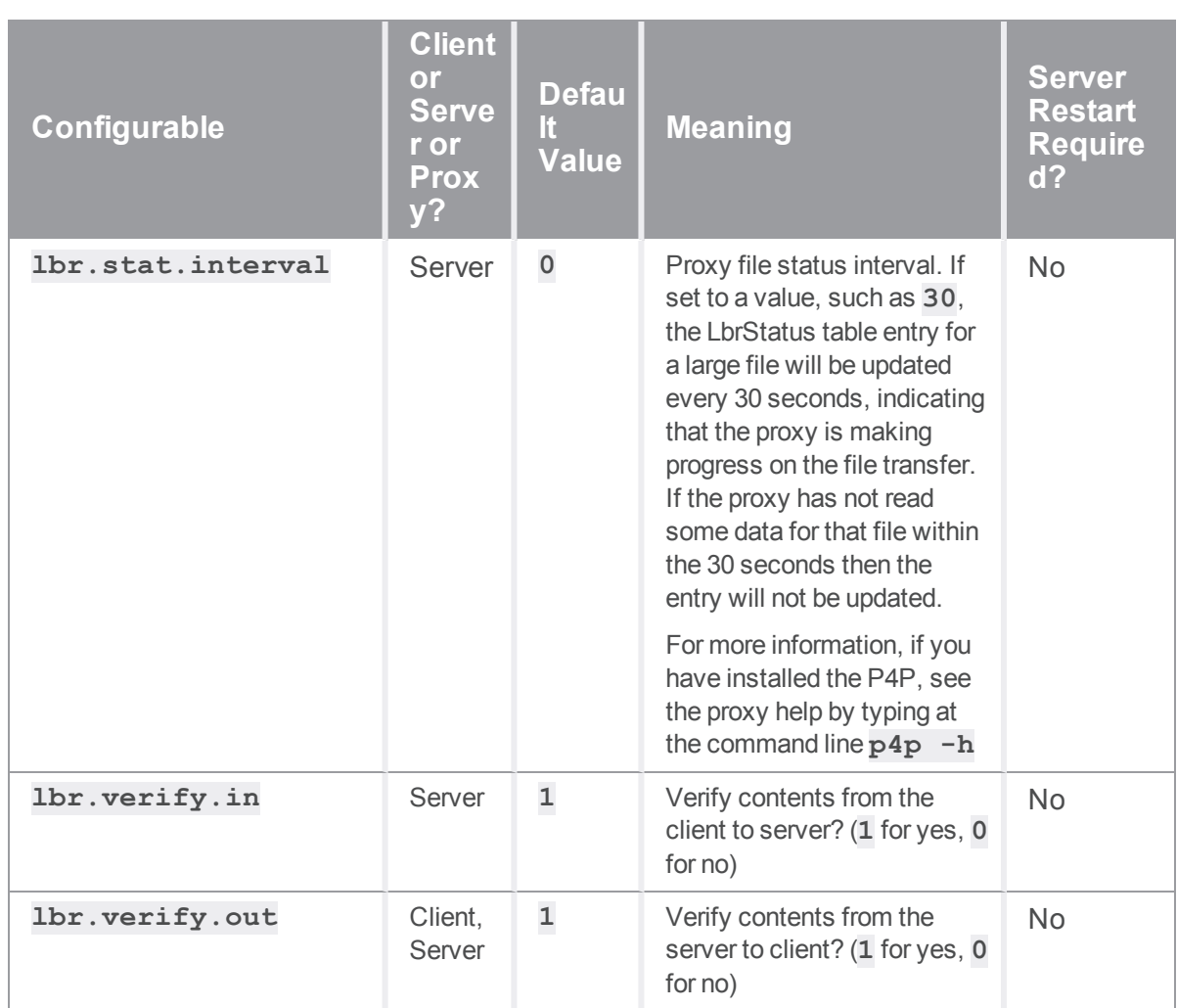

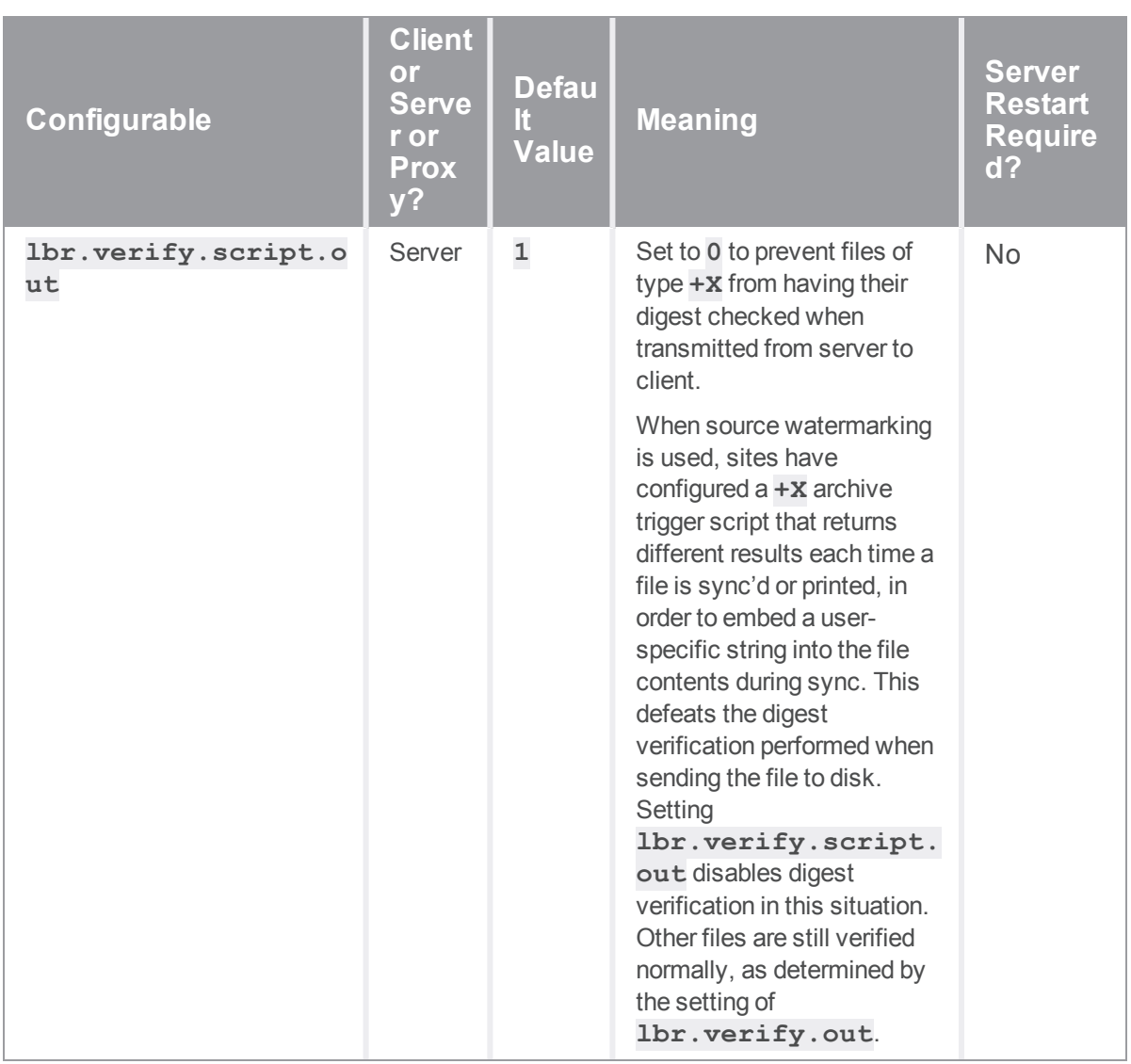

*M*

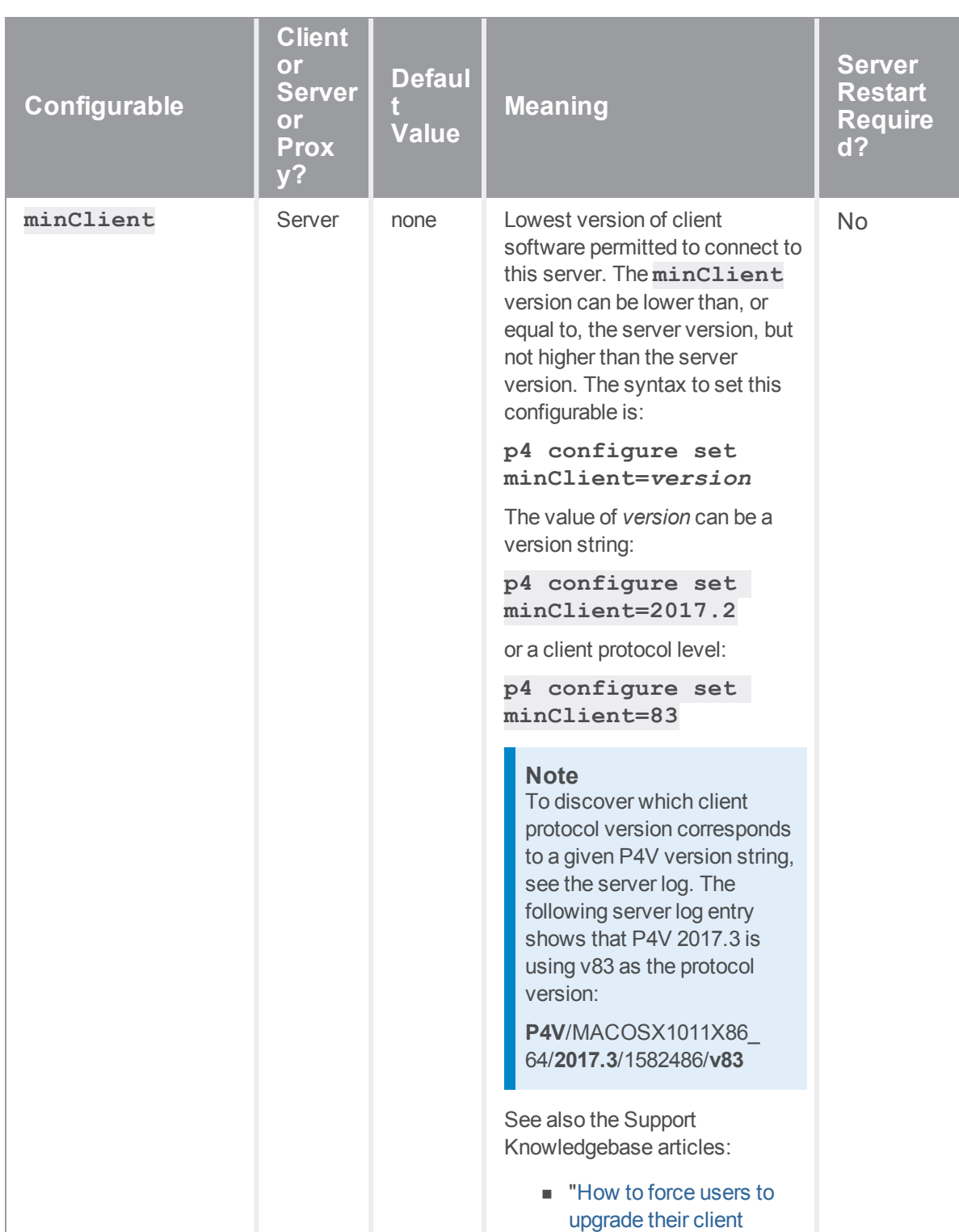

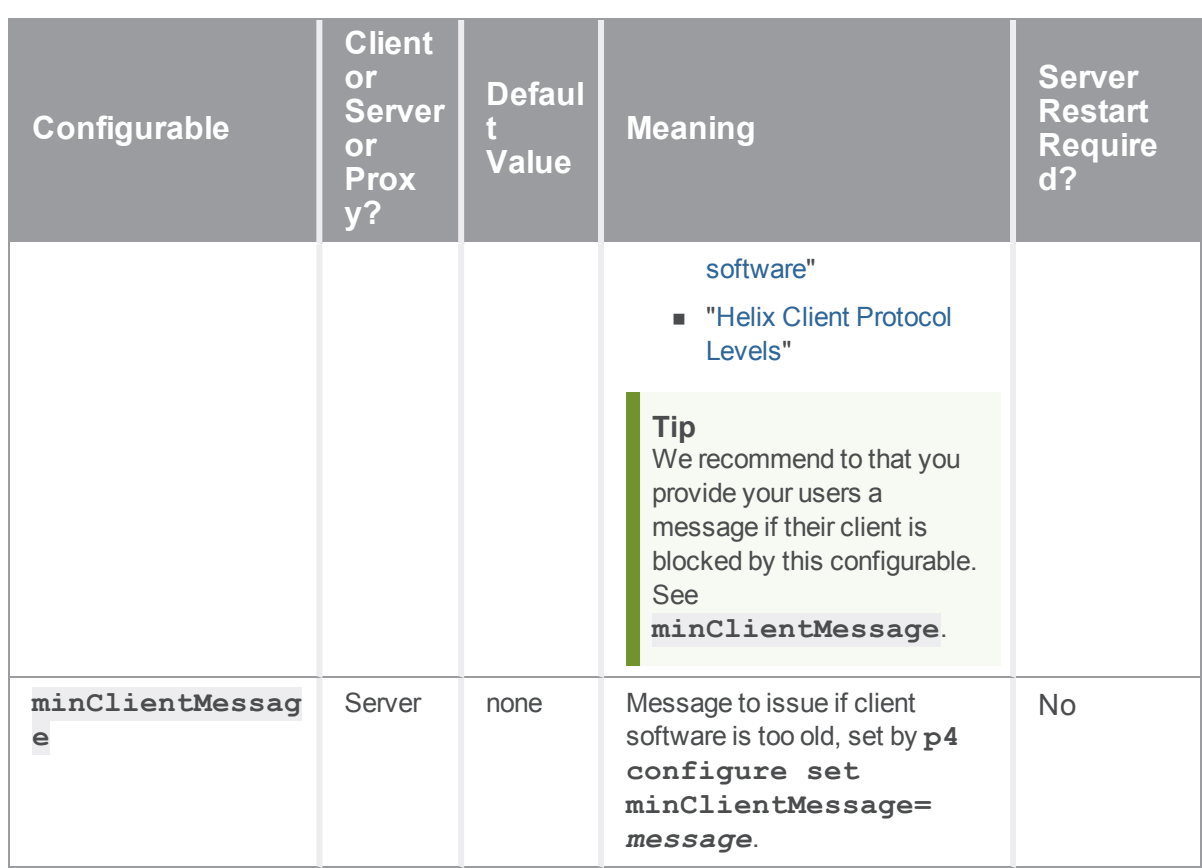

<span id="page-736-0"></span>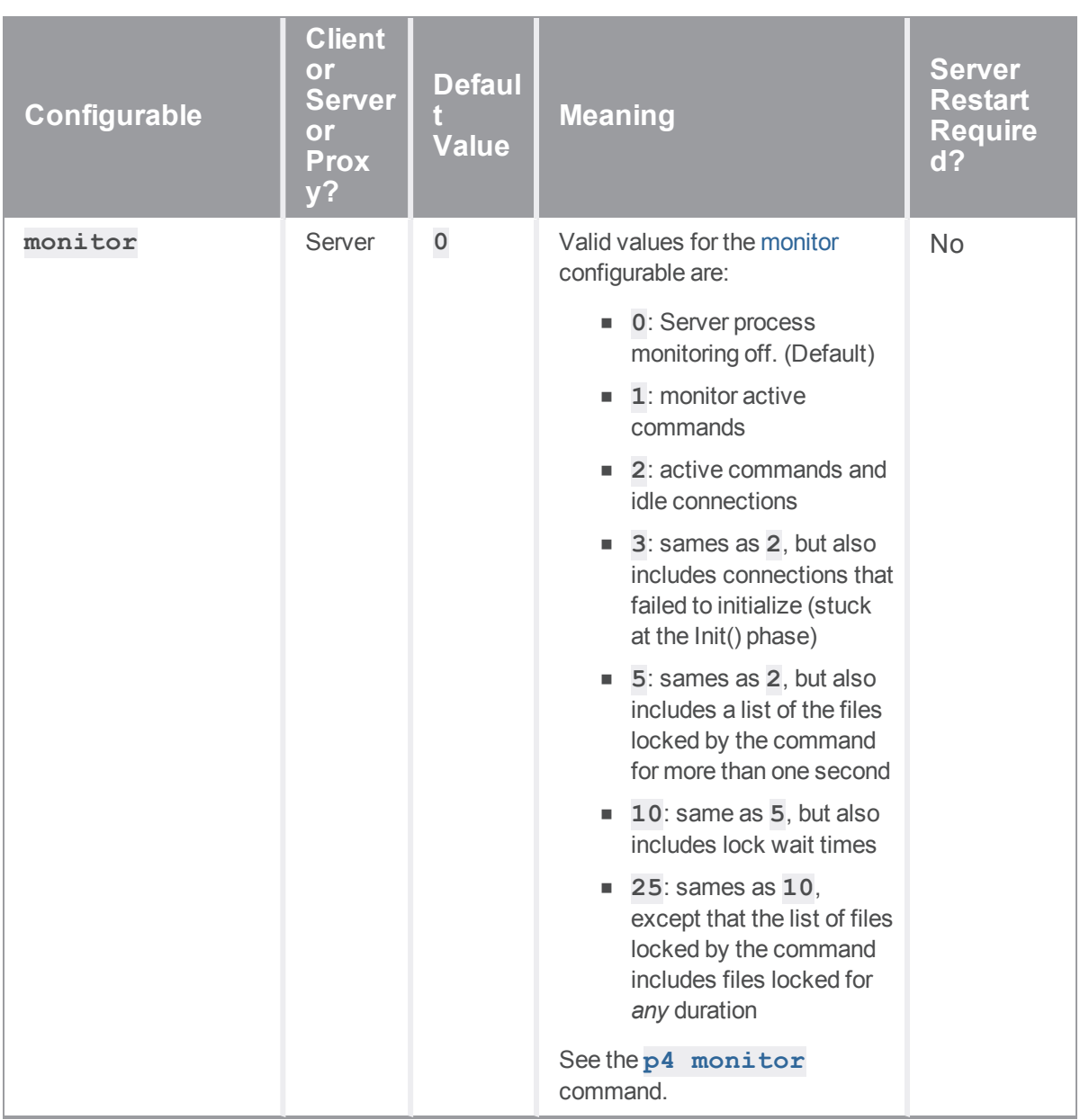

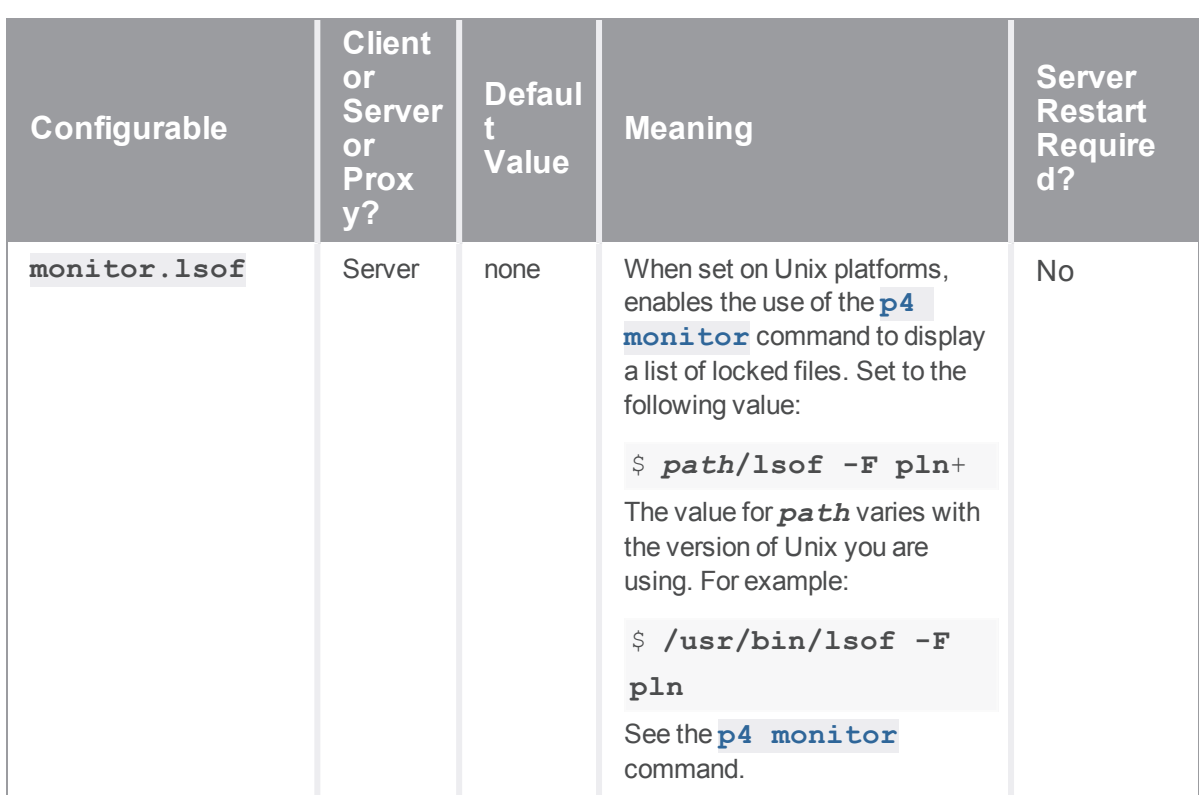

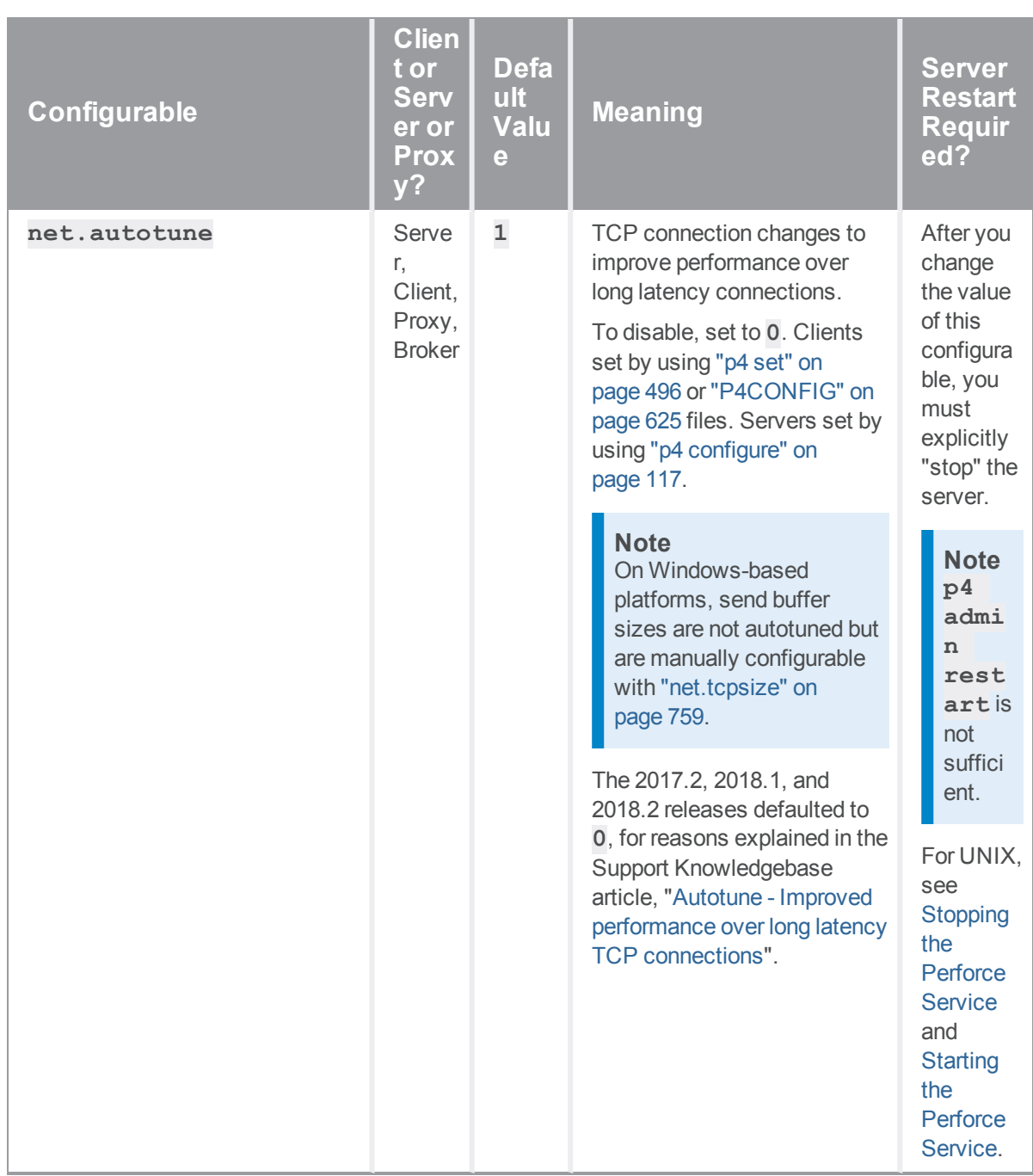

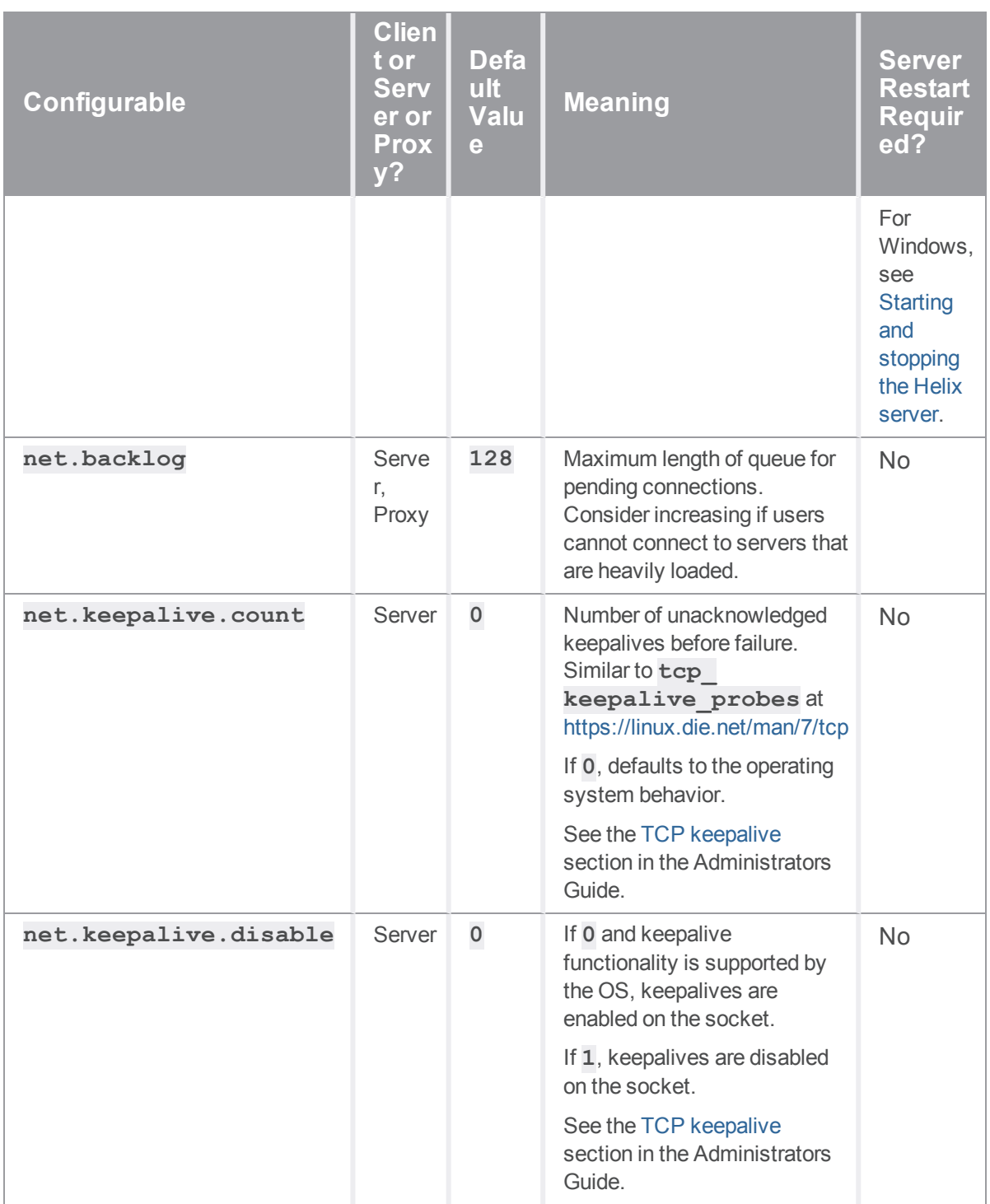

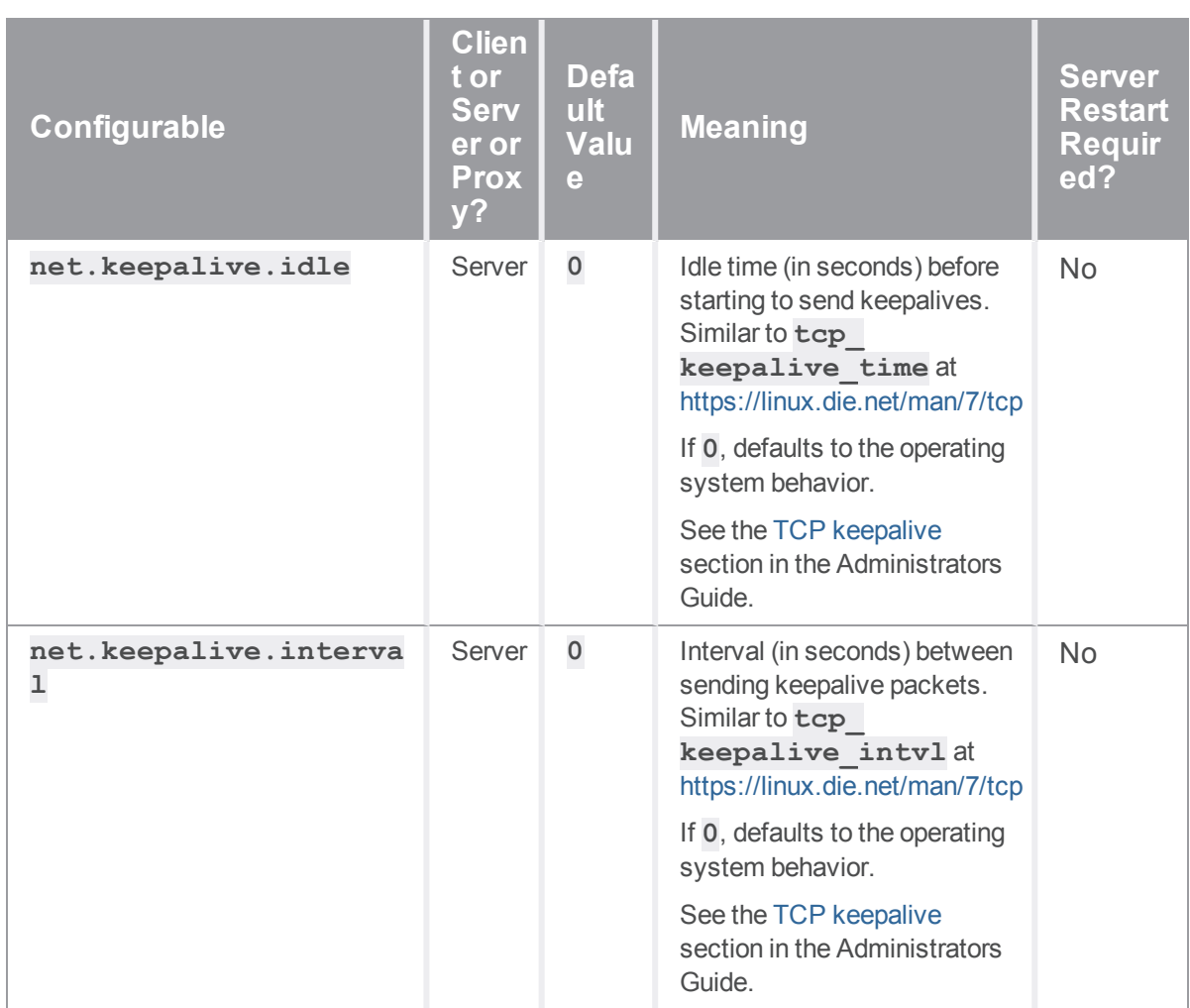

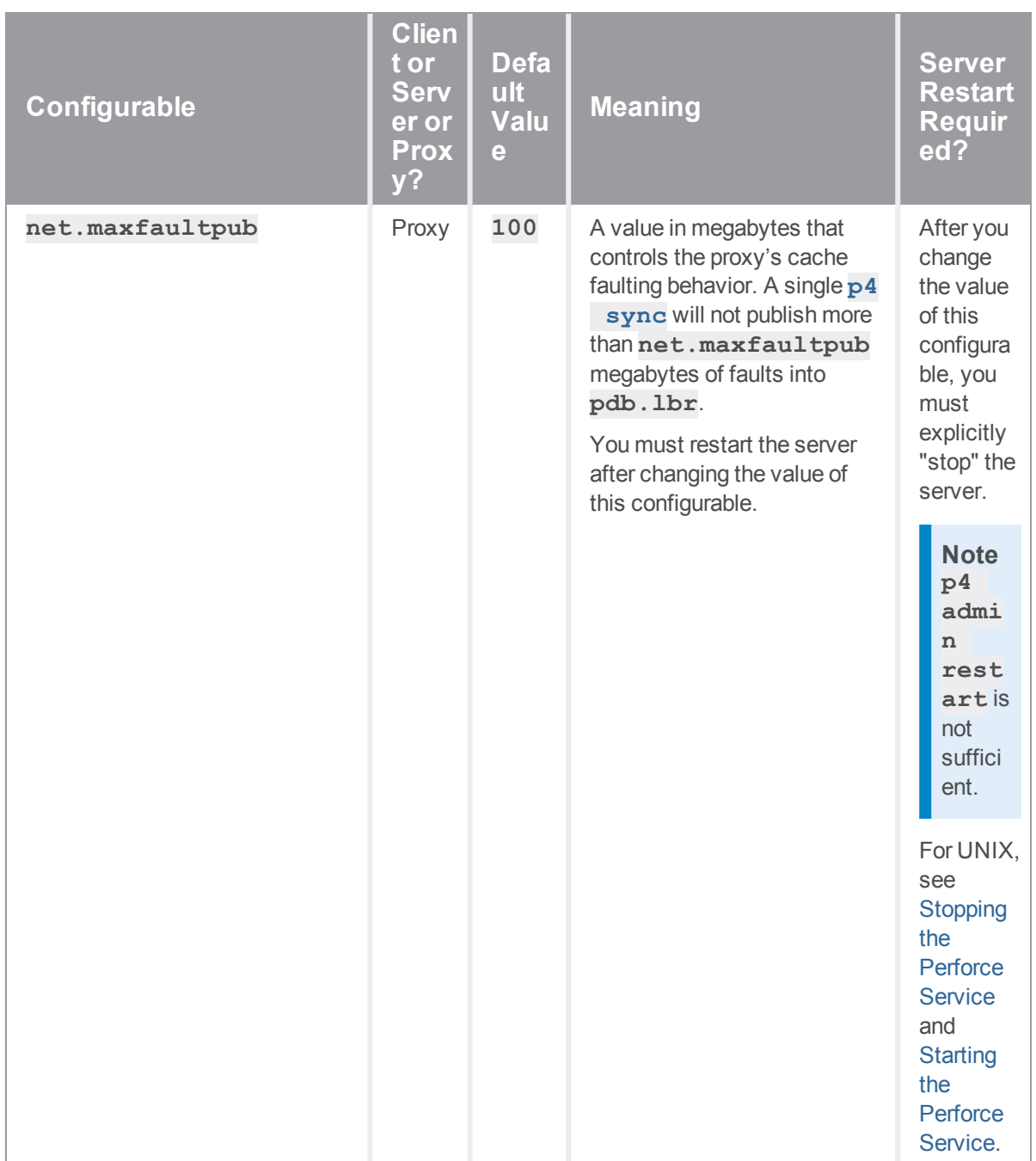

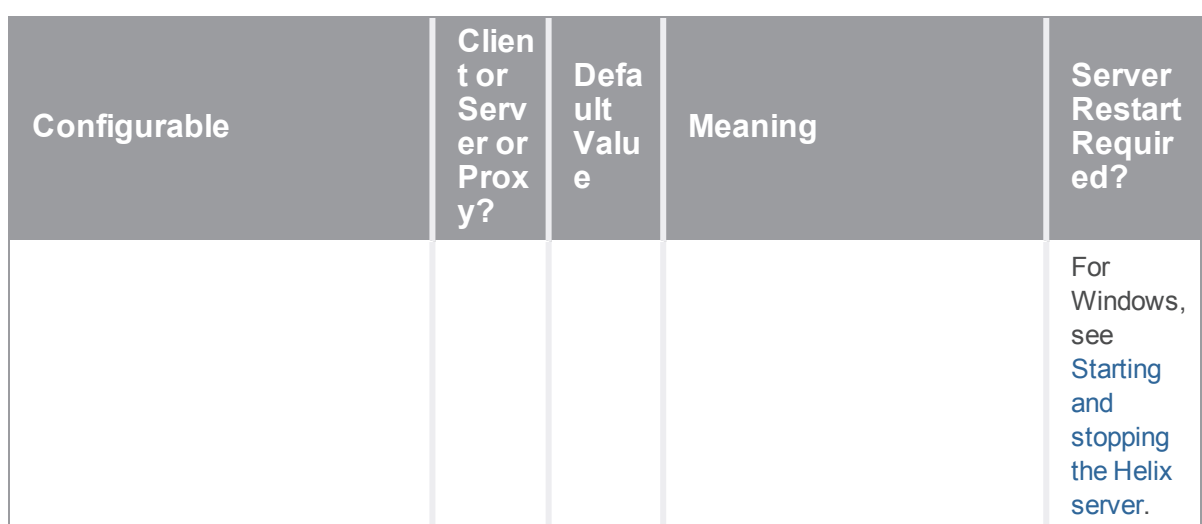

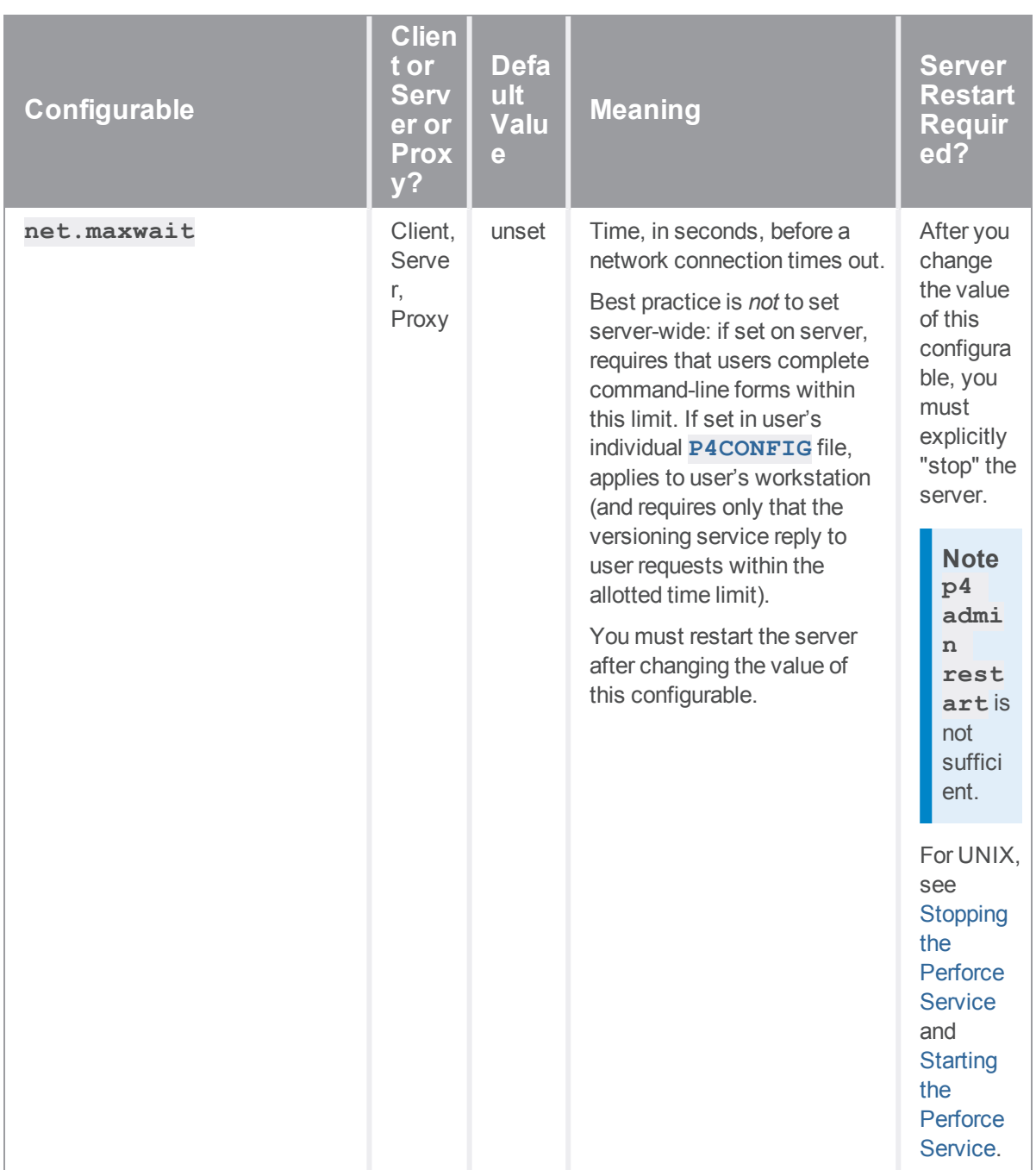

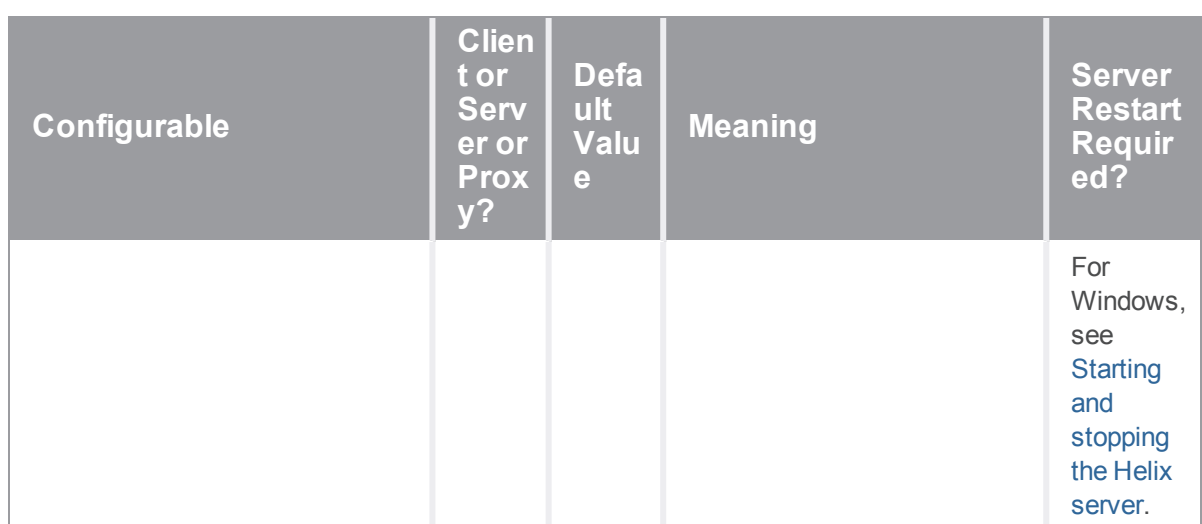

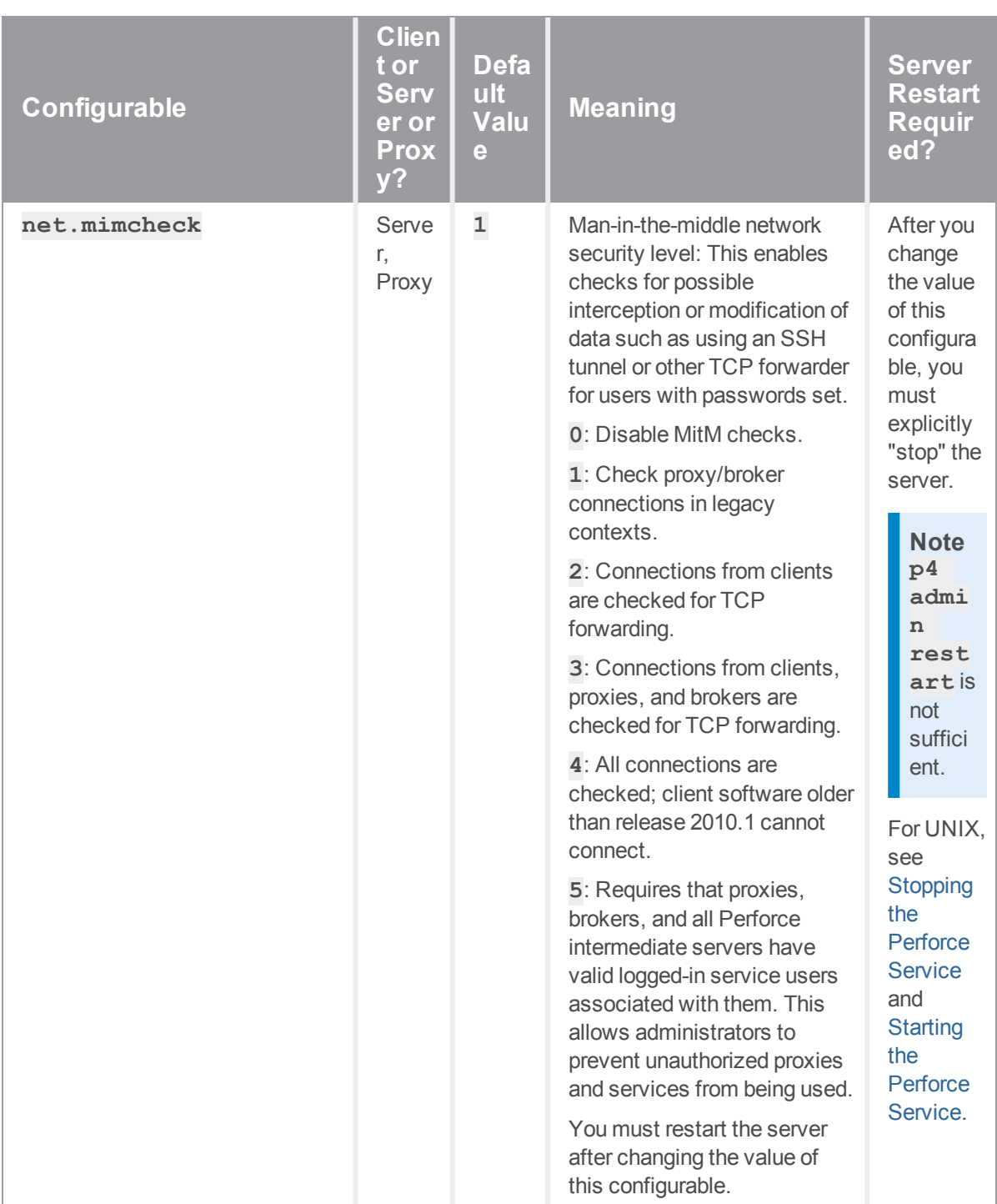

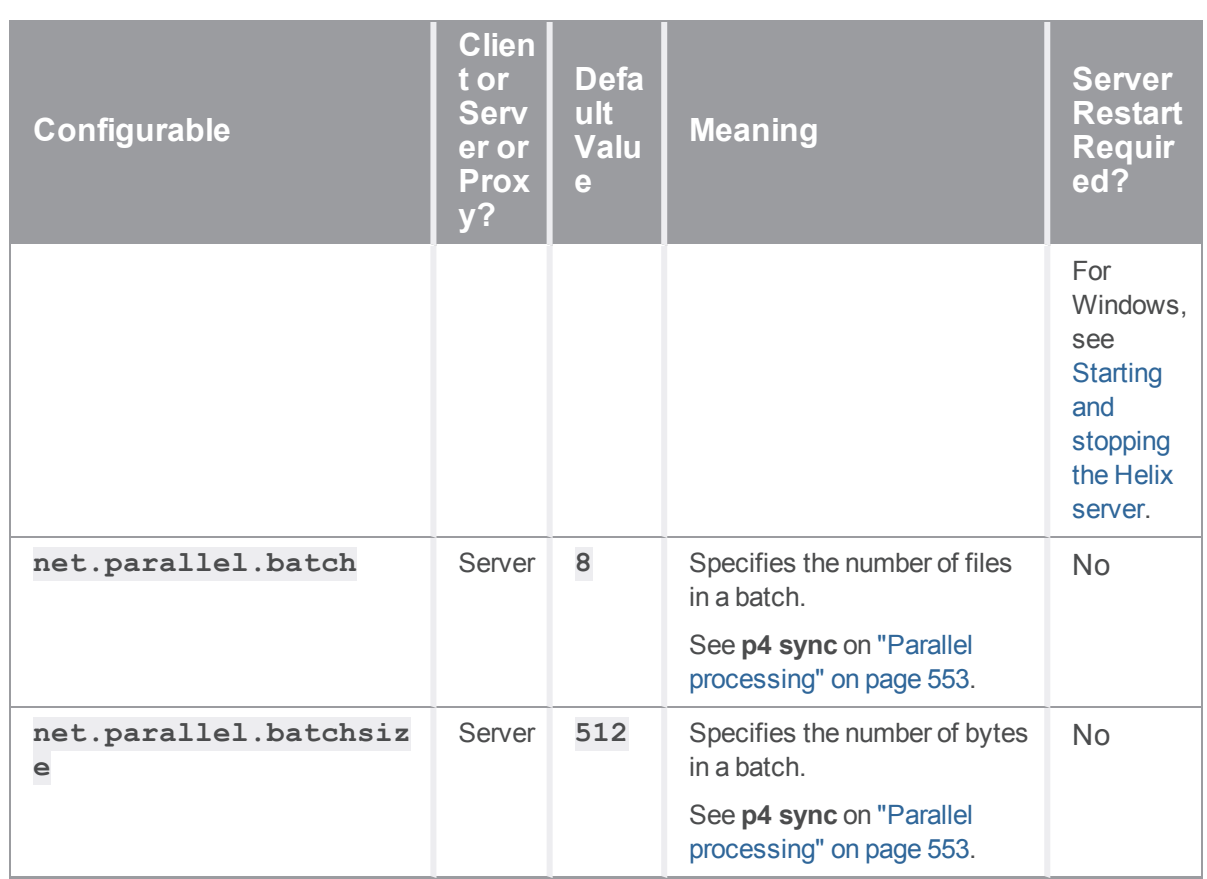

<span id="page-748-0"></span>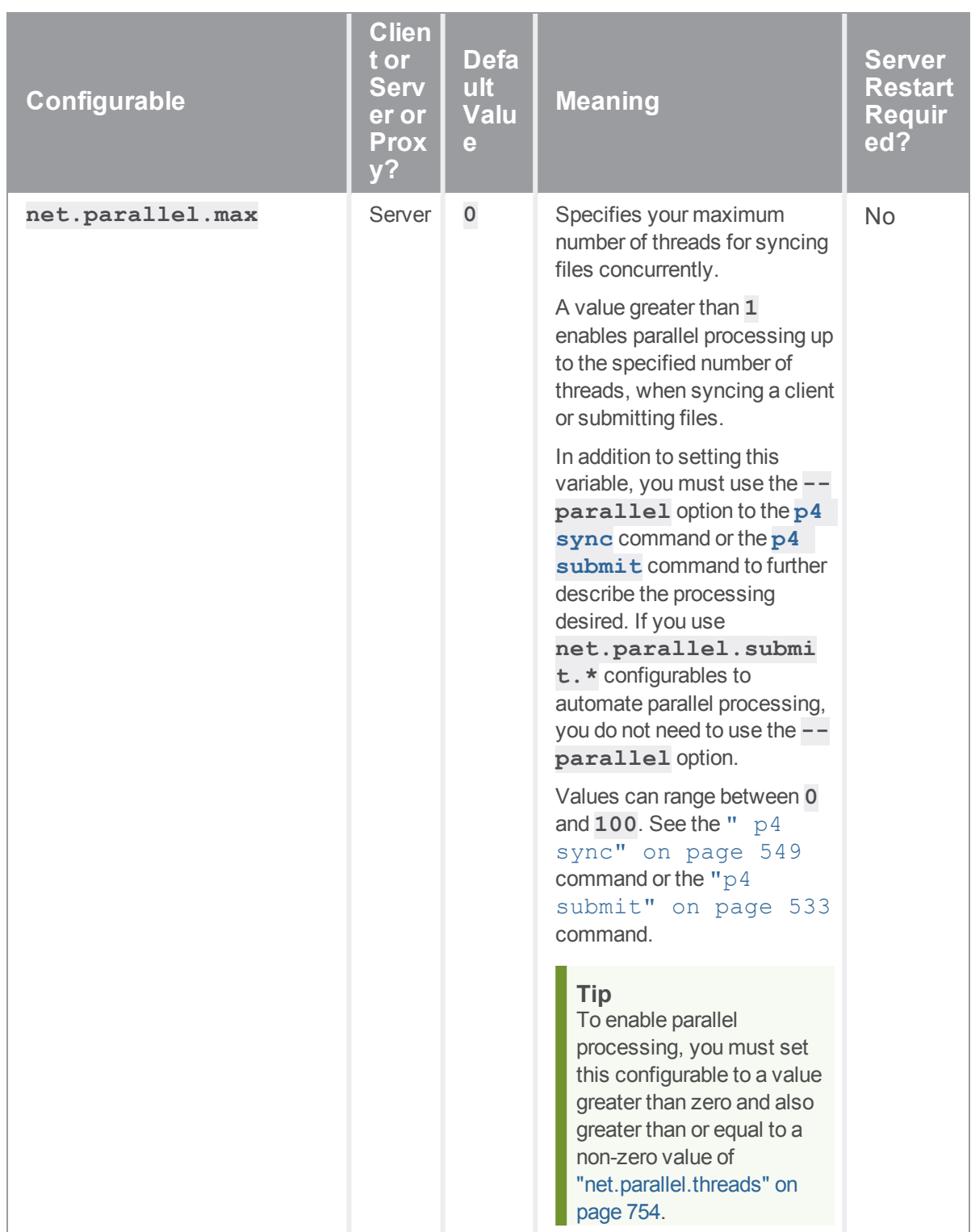

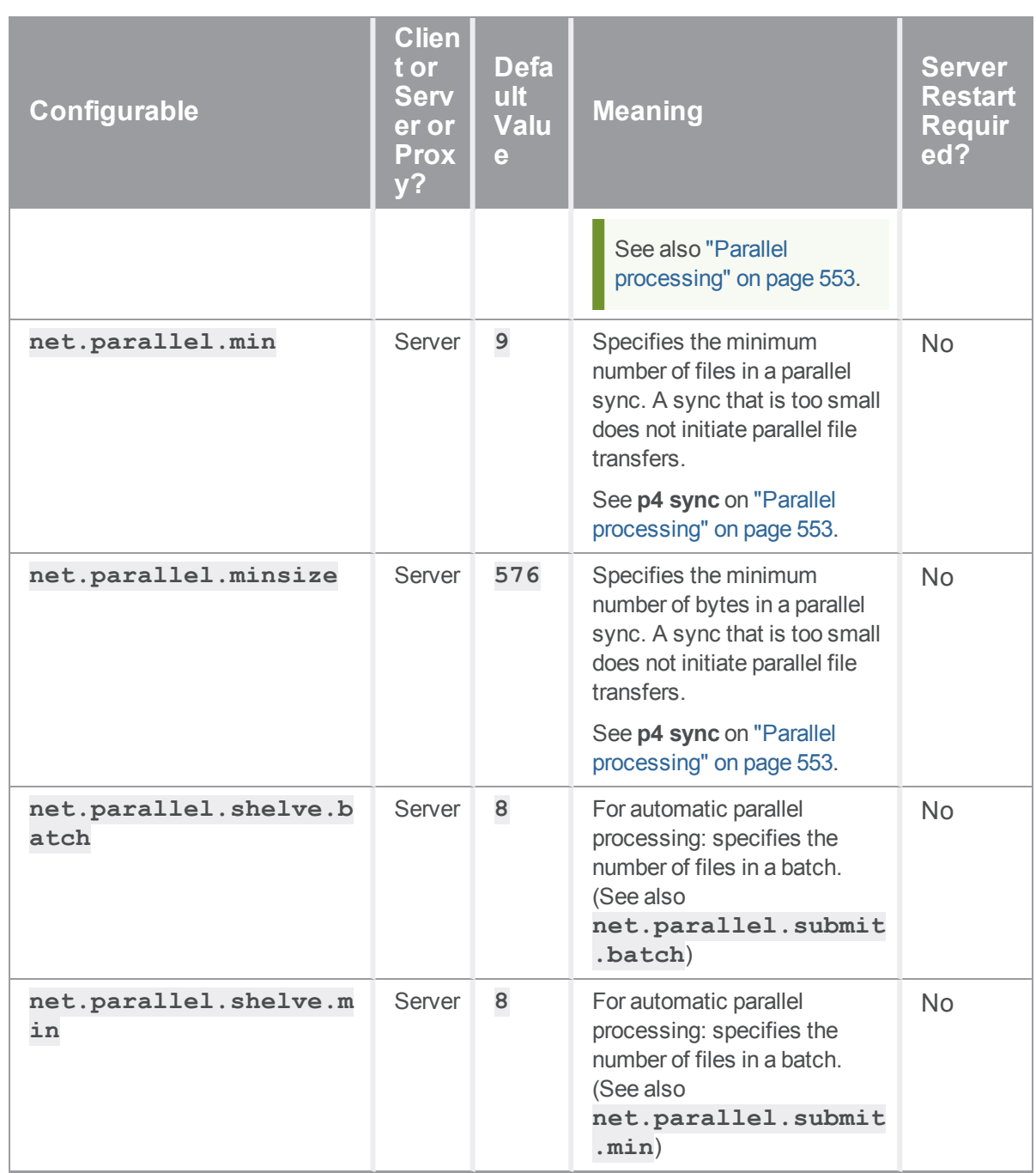

<span id="page-750-0"></span>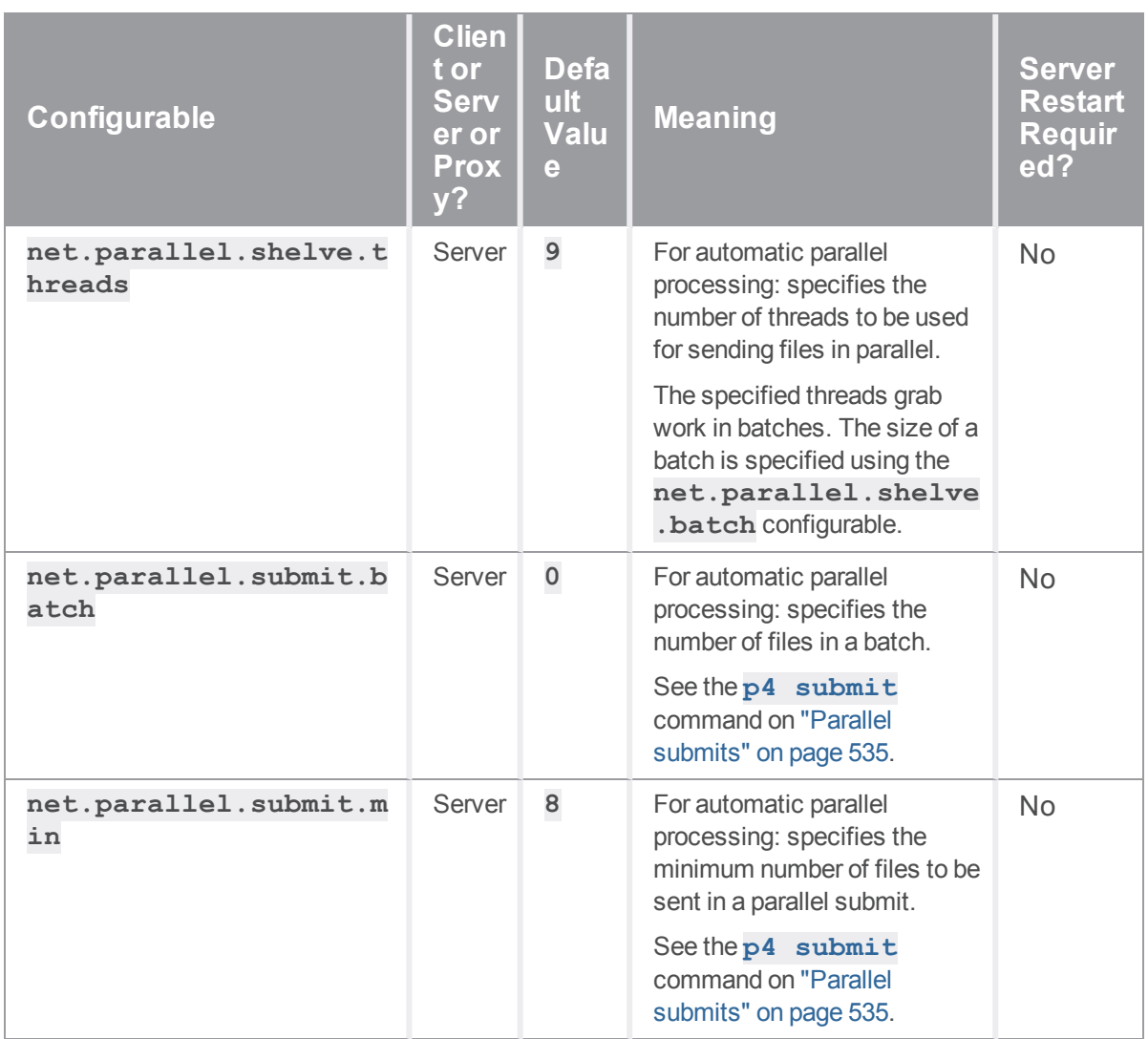

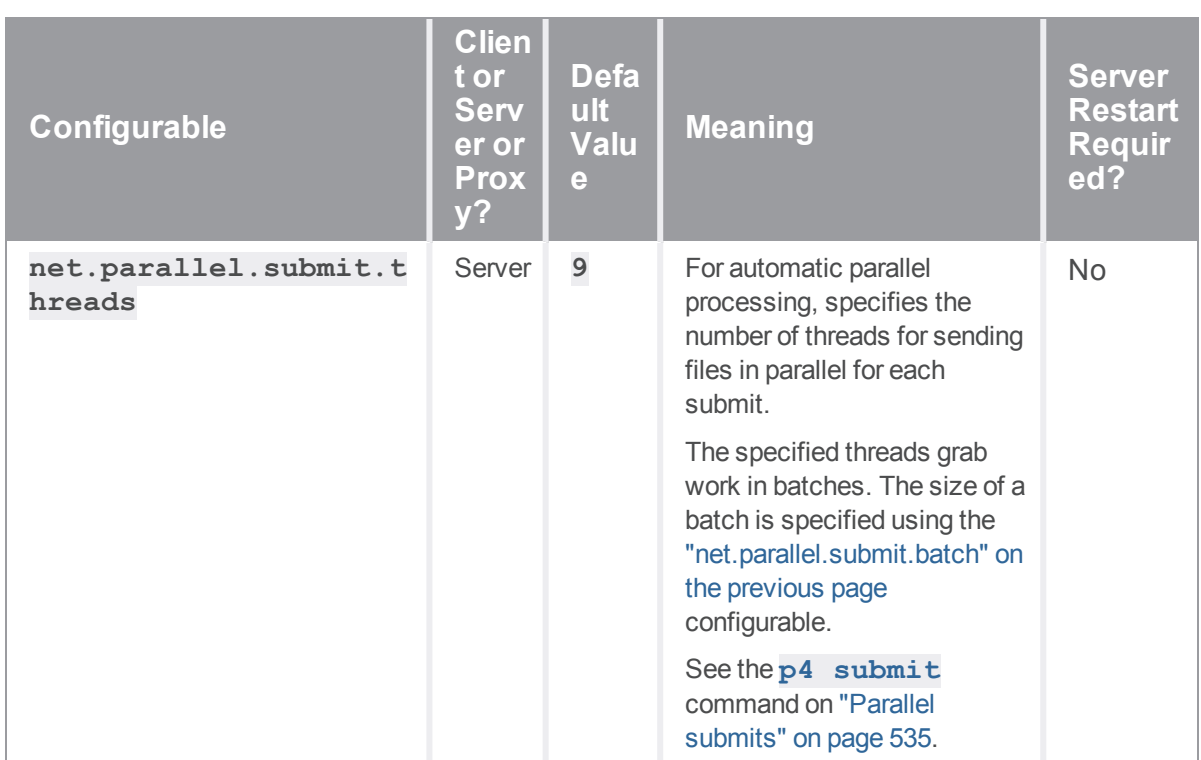

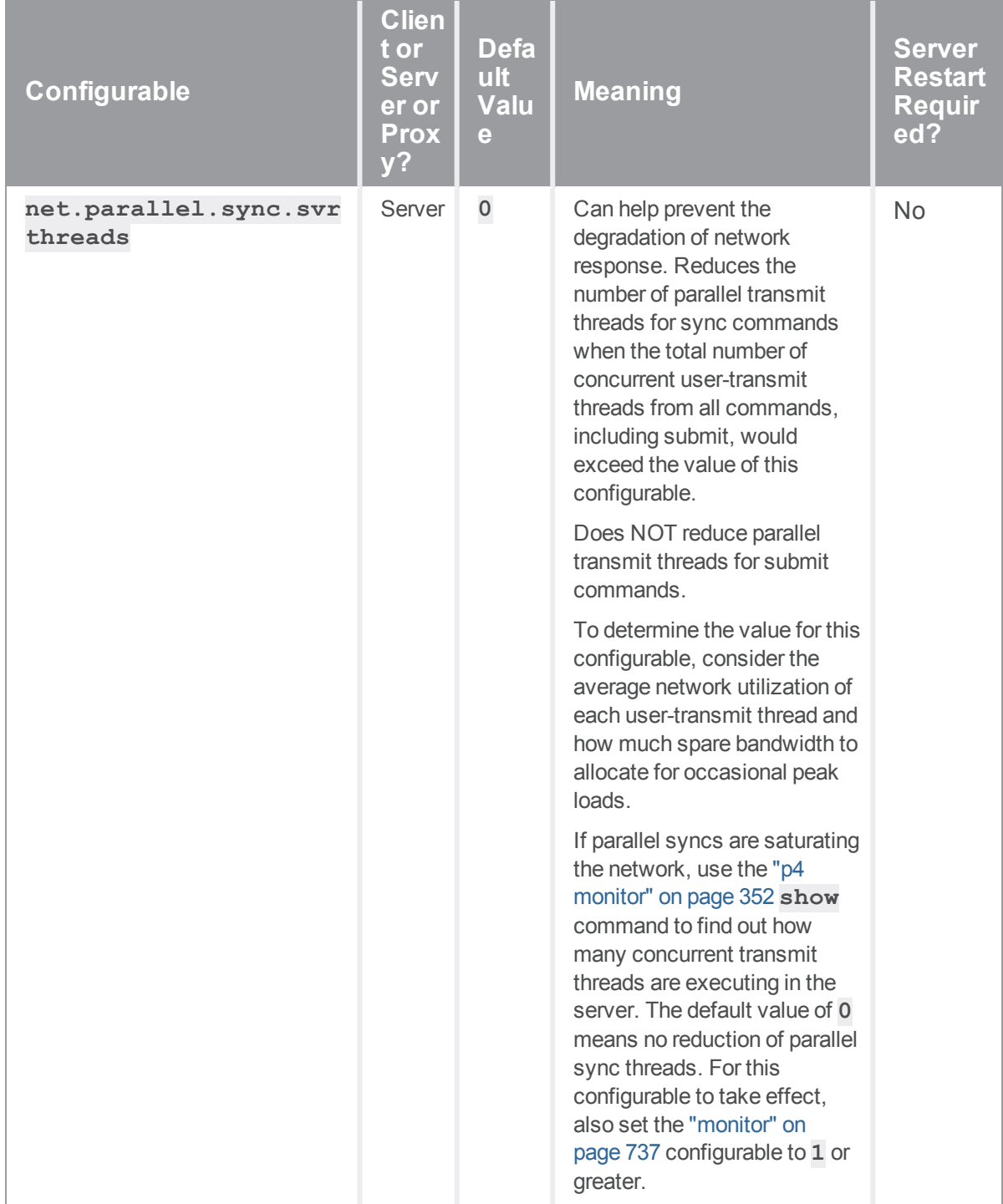

<span id="page-753-0"></span>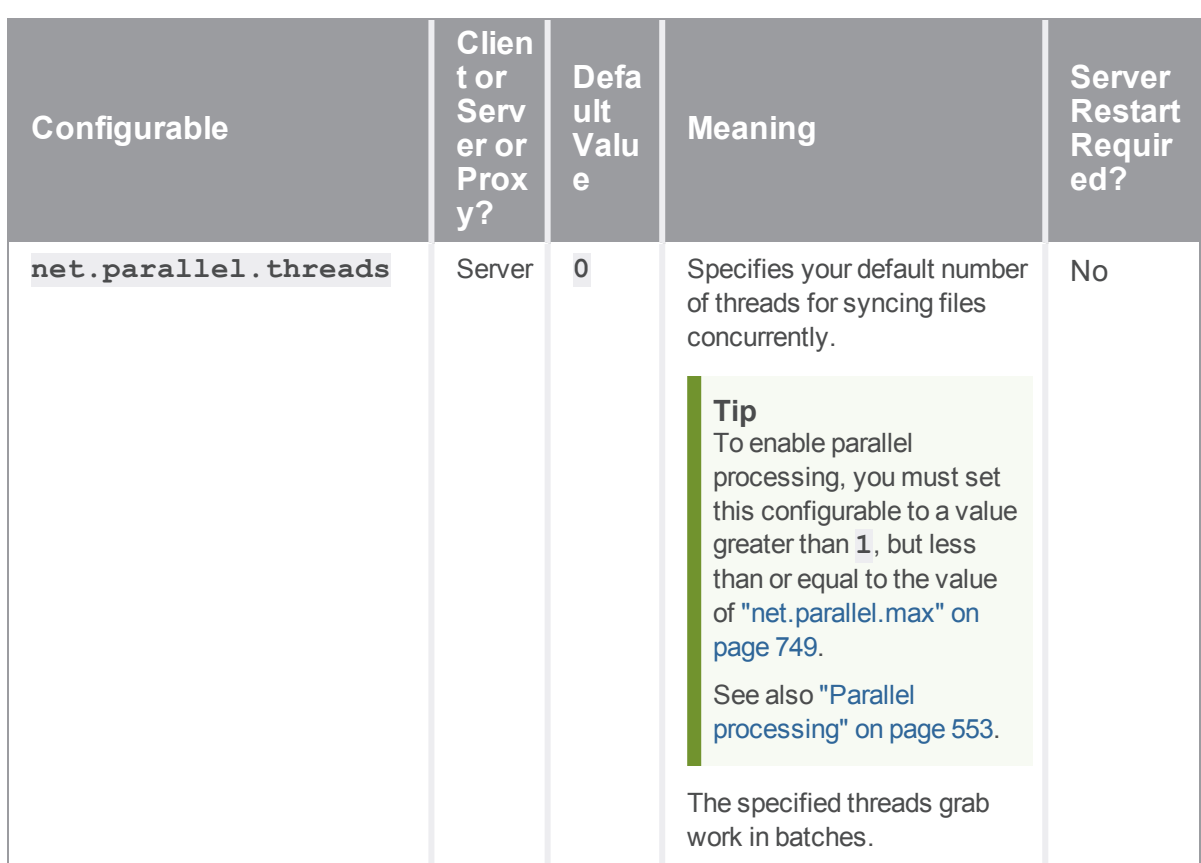

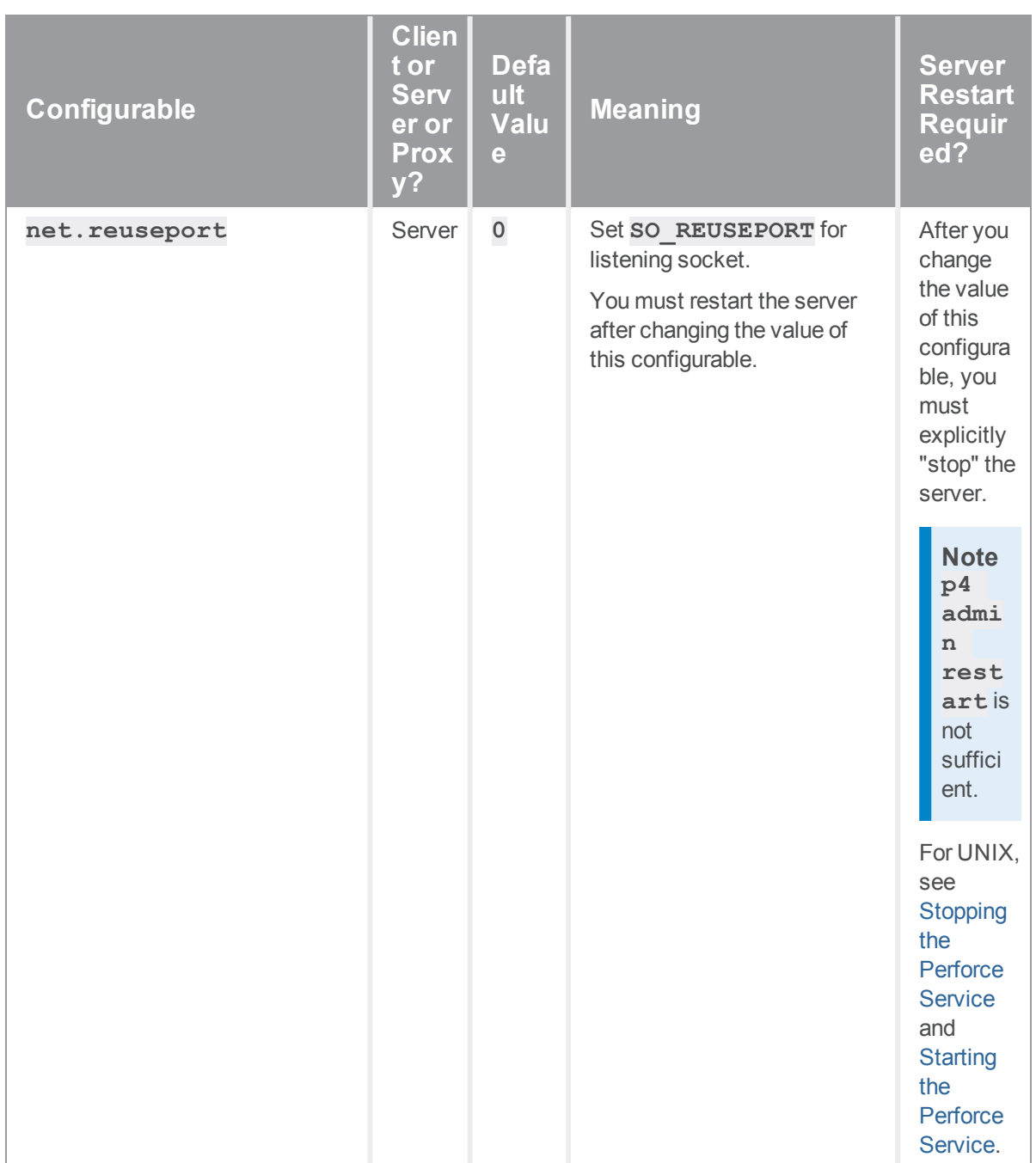

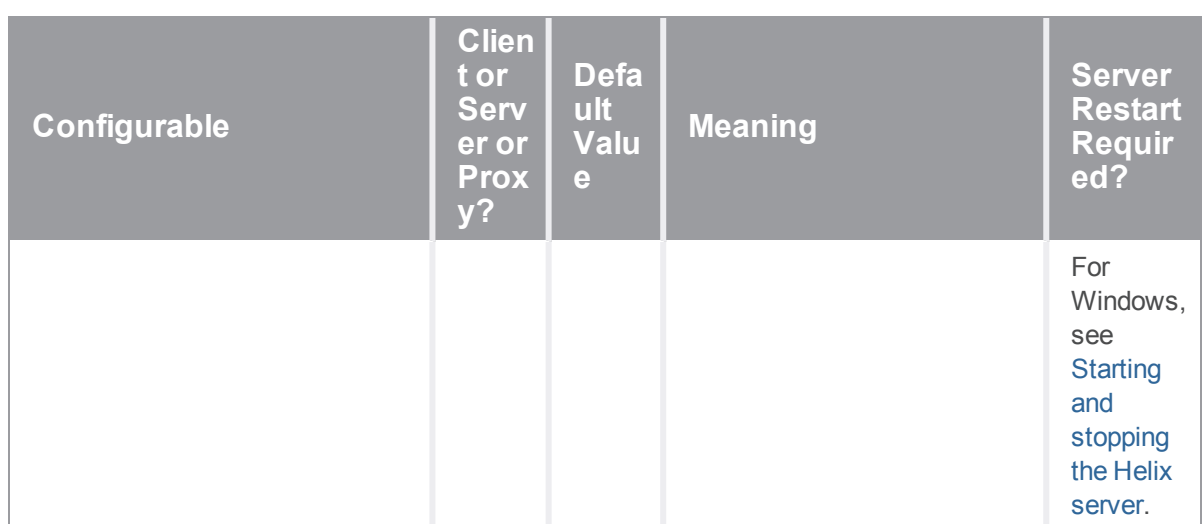
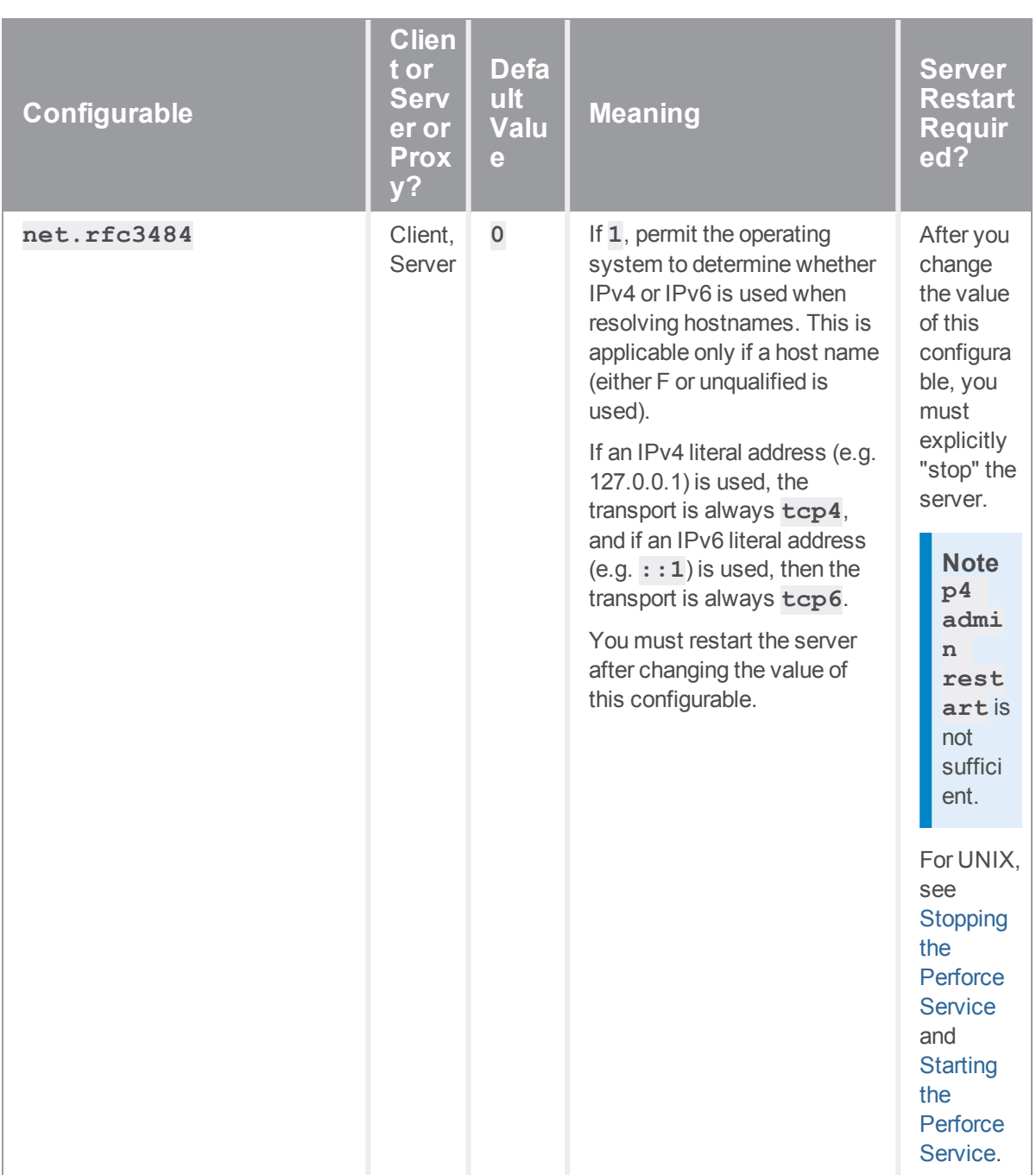

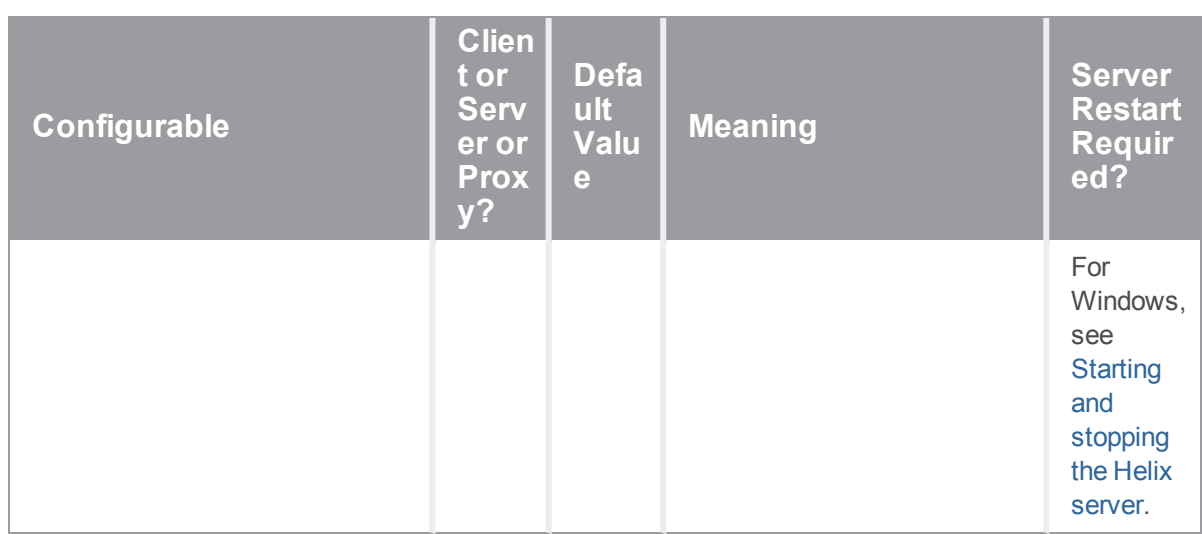

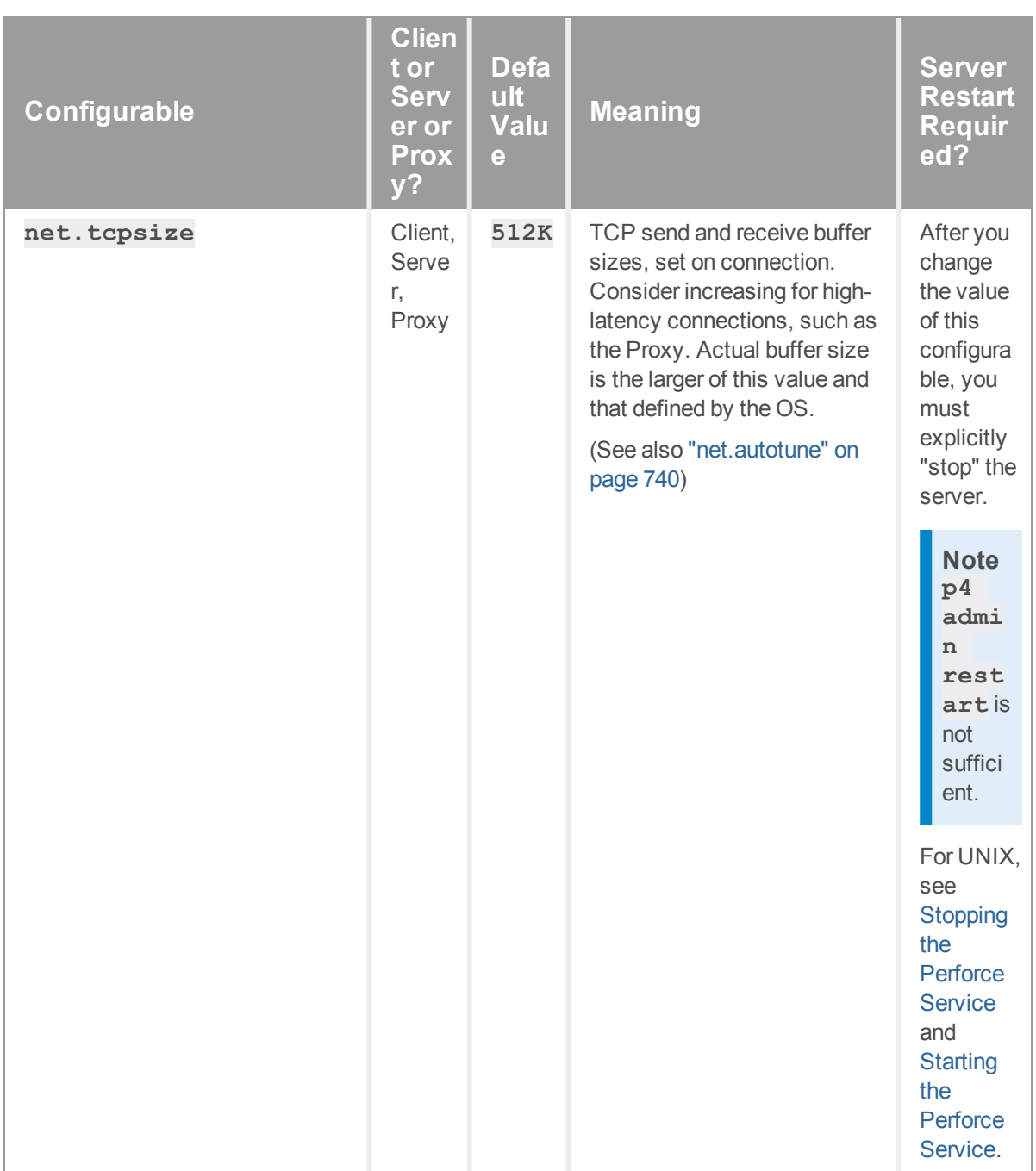

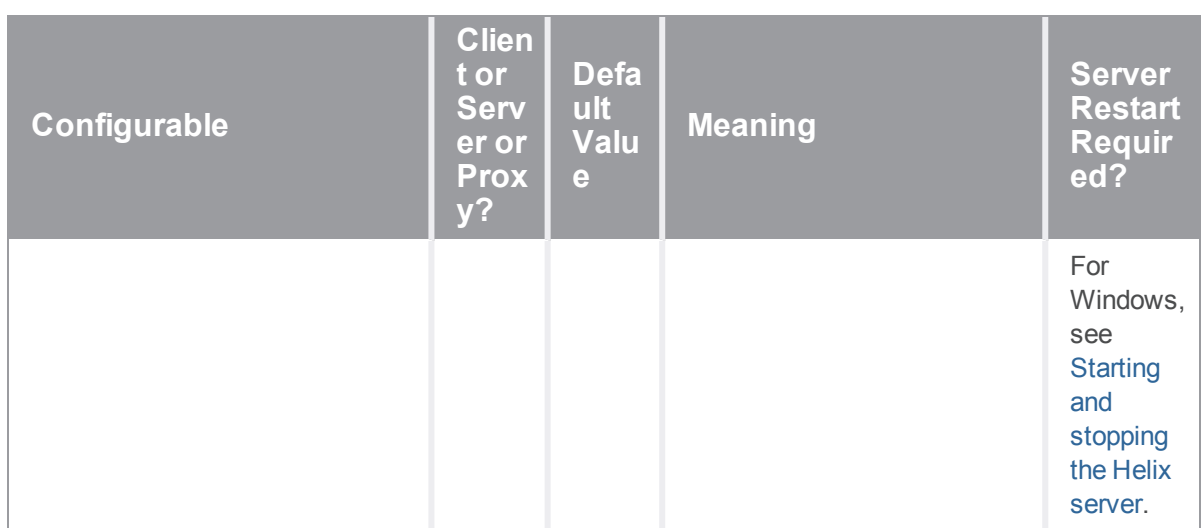

#### *P*

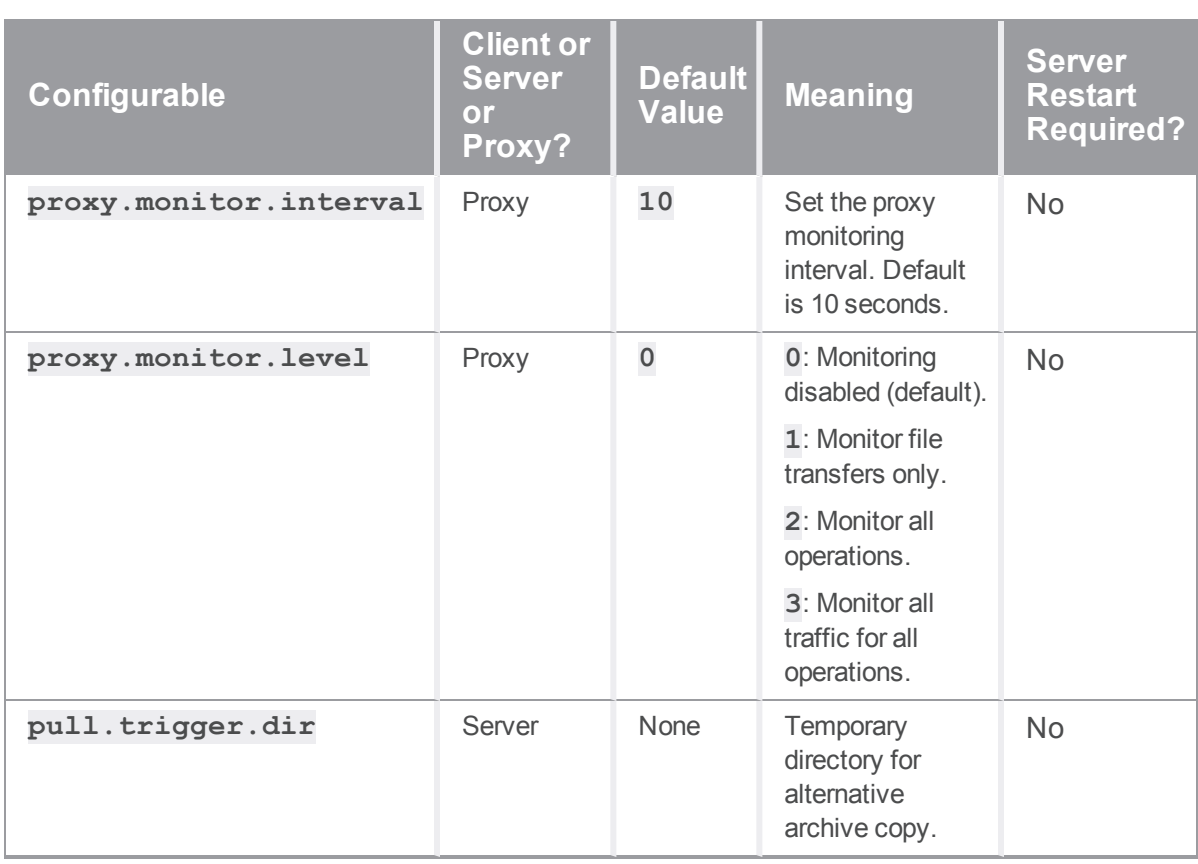

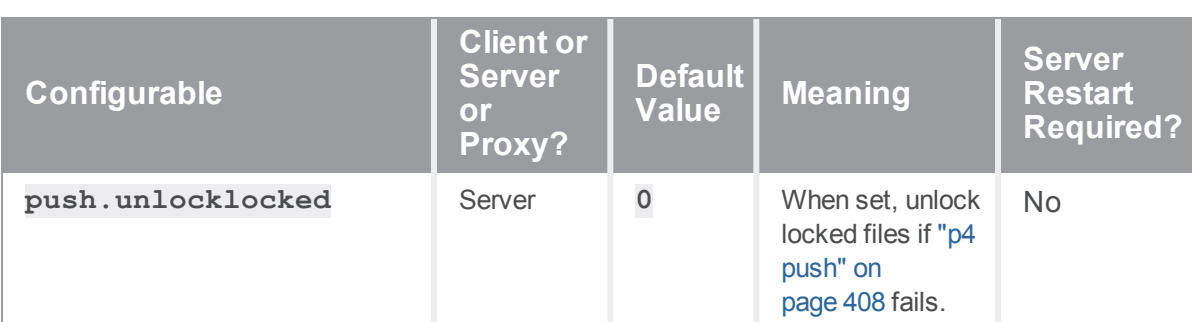

#### *R*

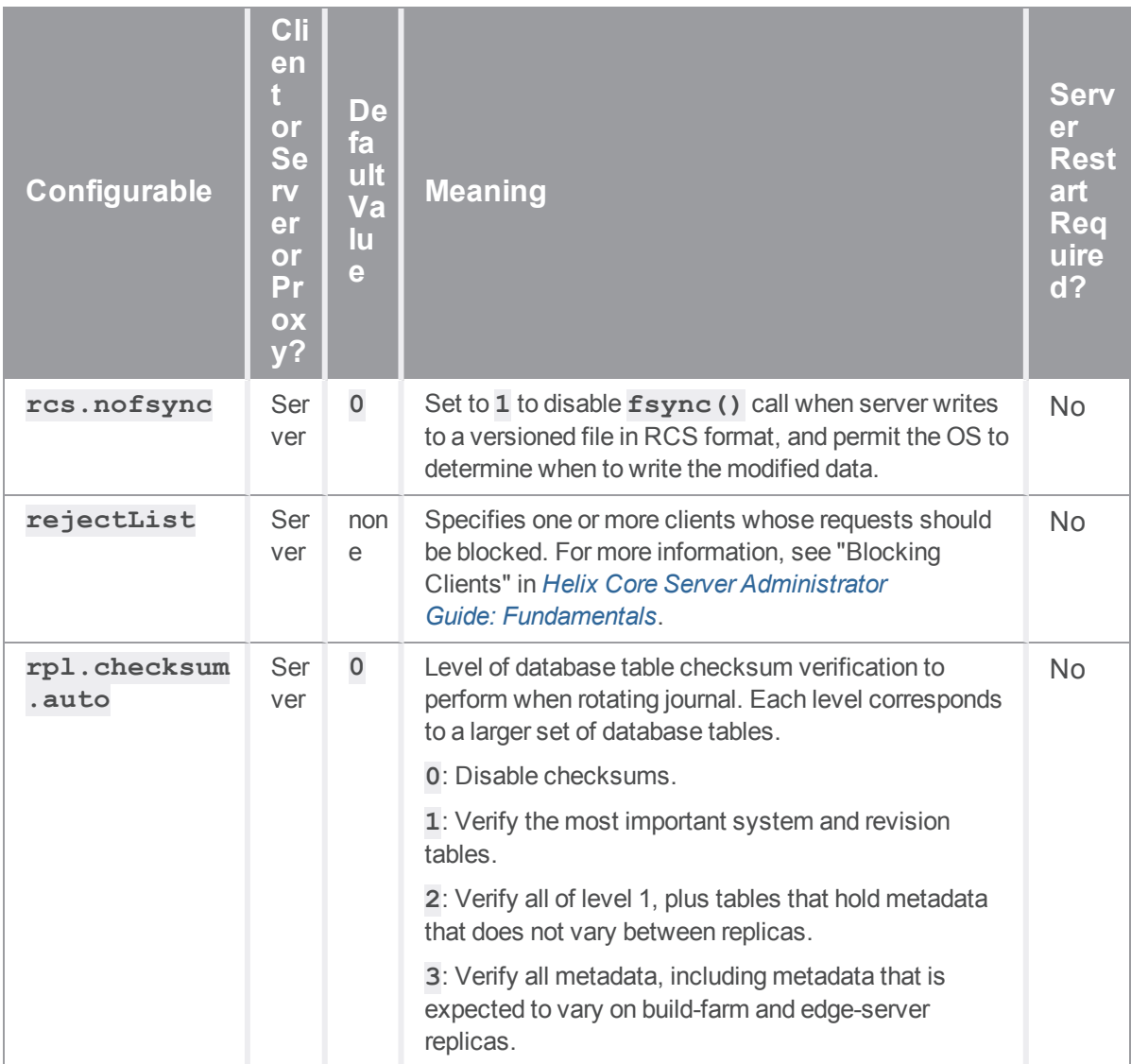

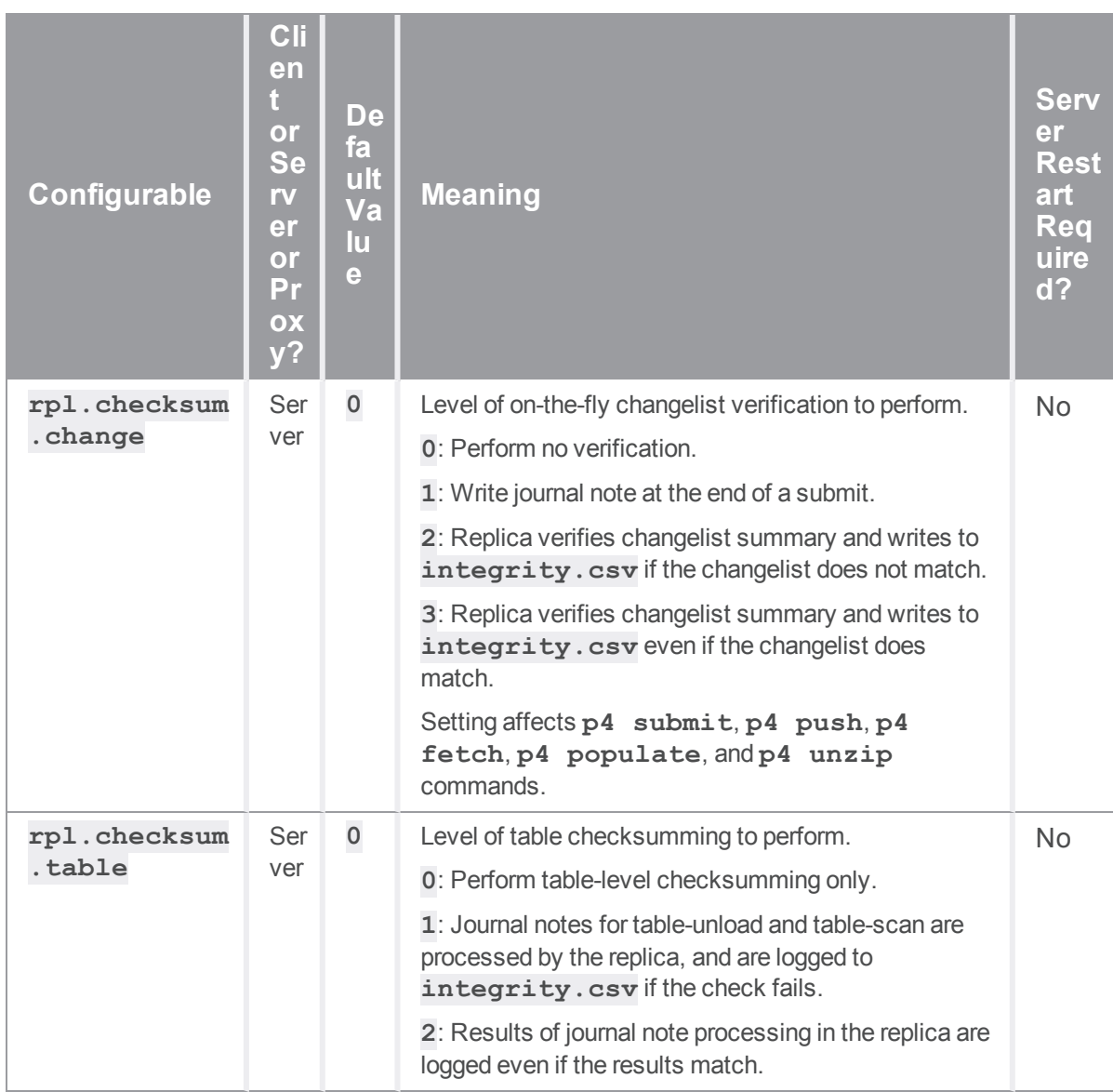

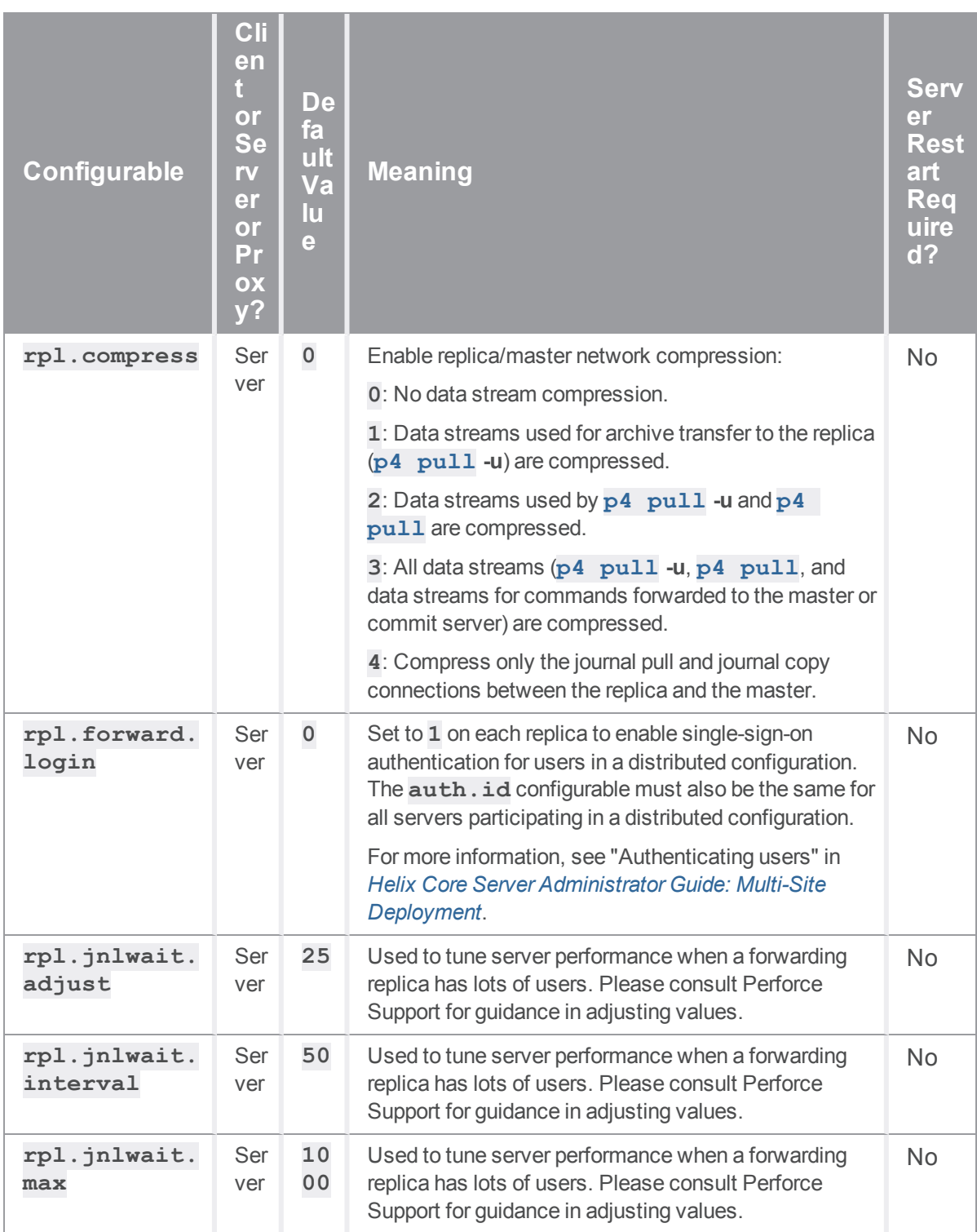

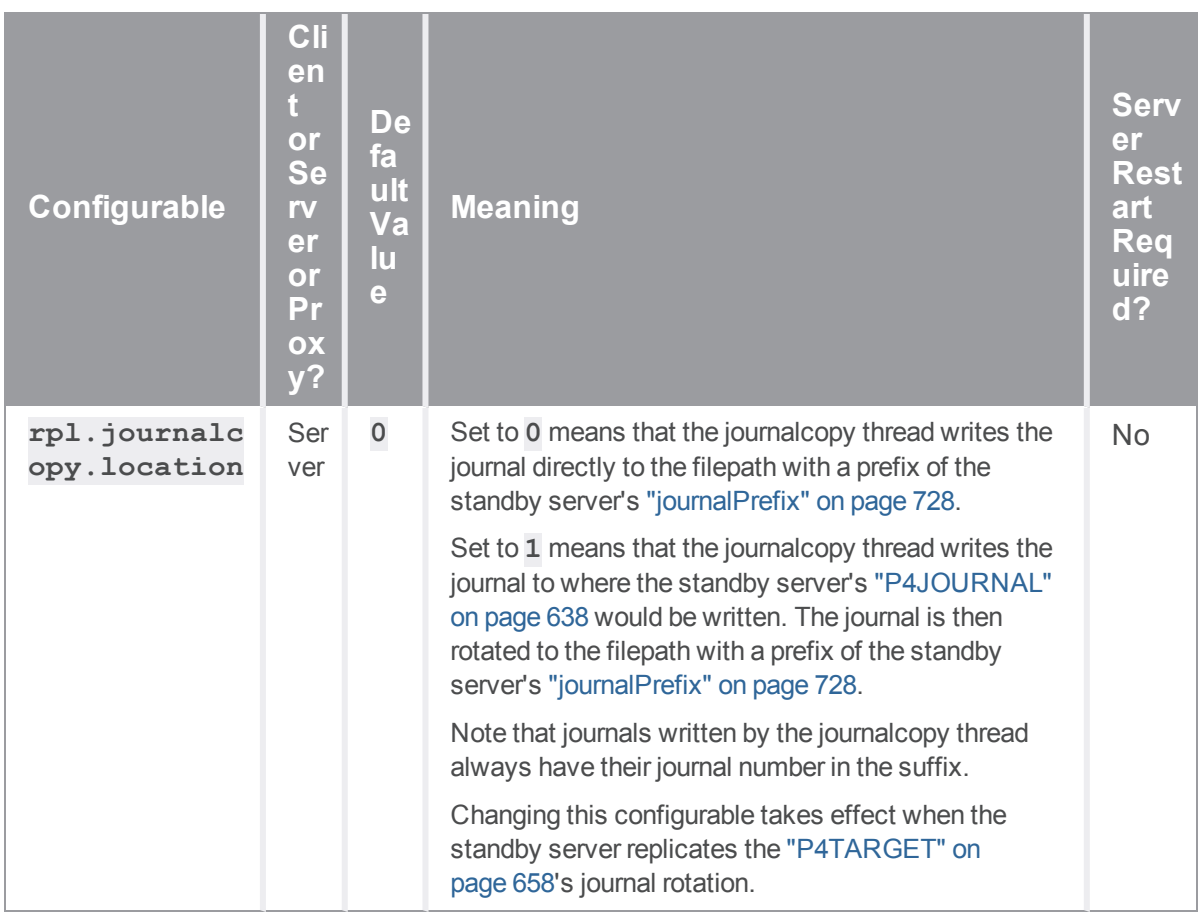

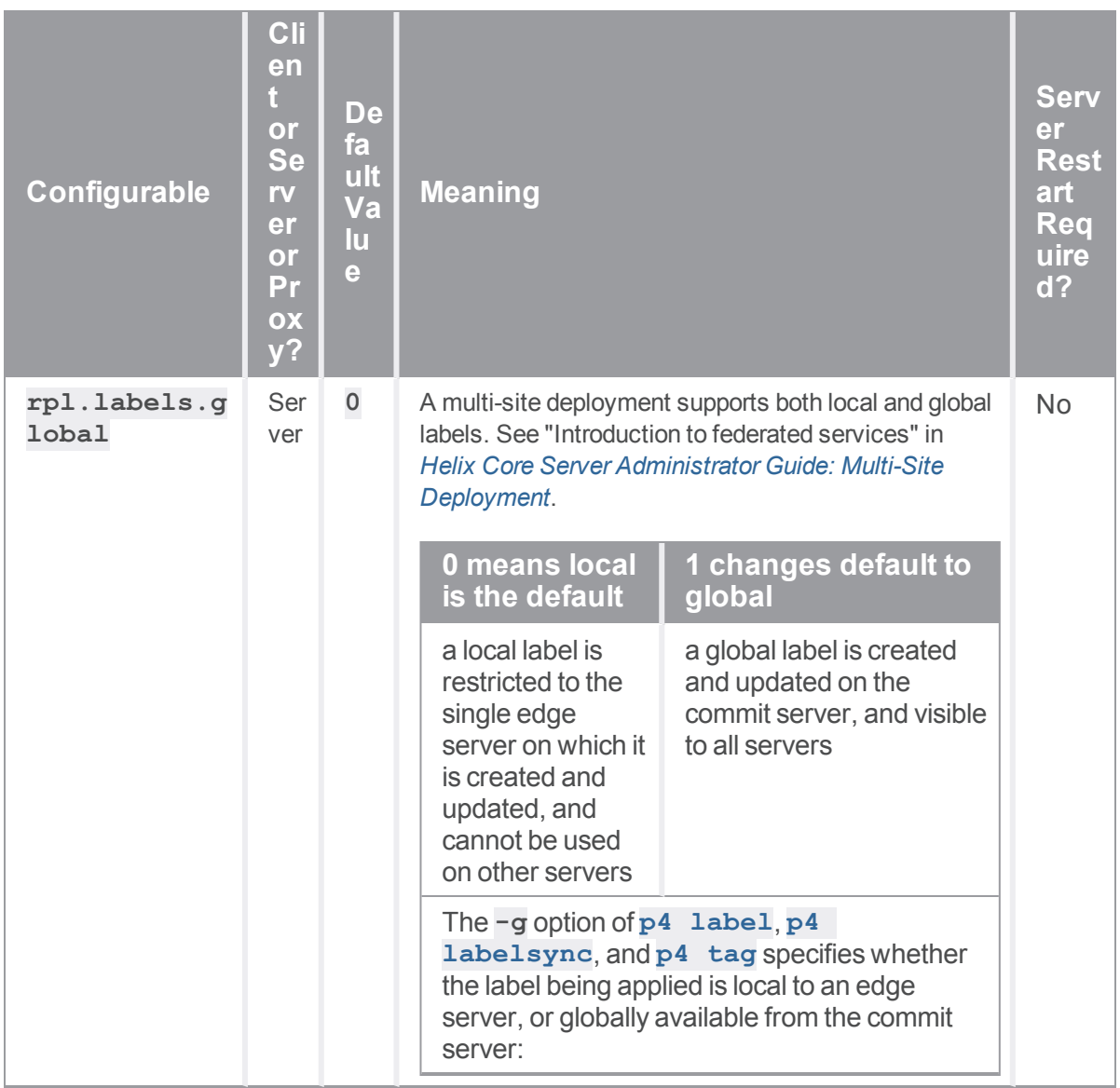

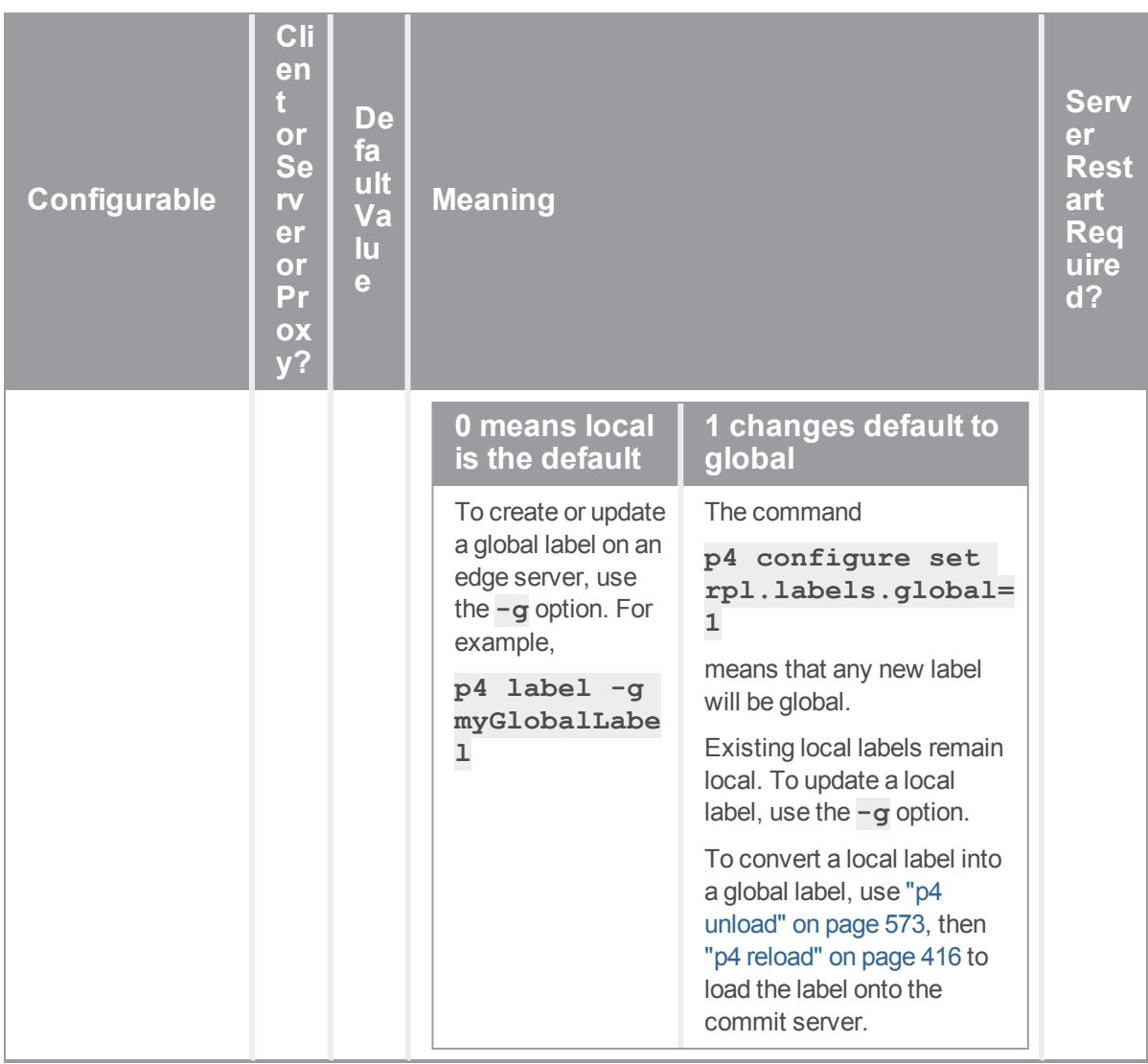

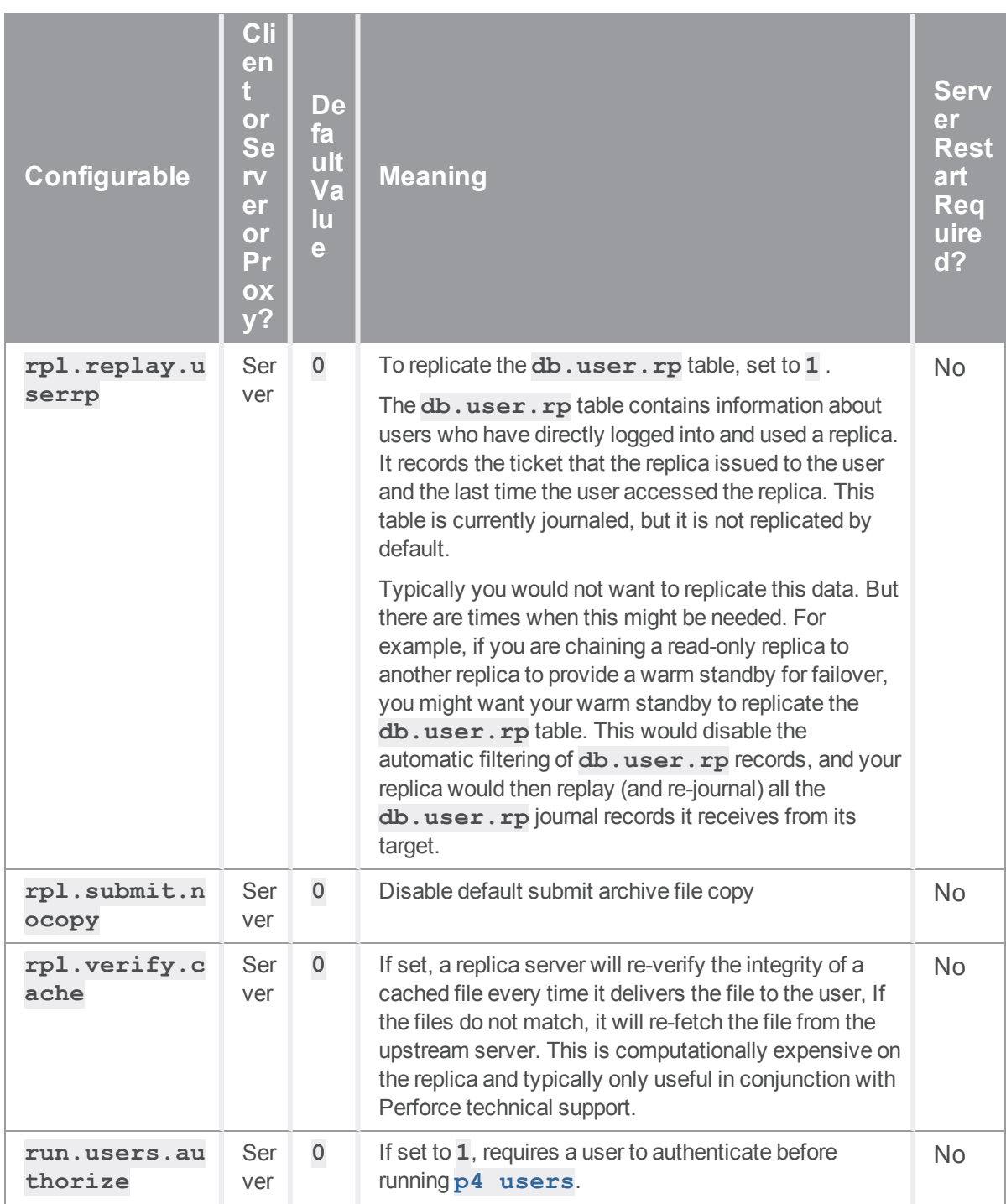

# *S*

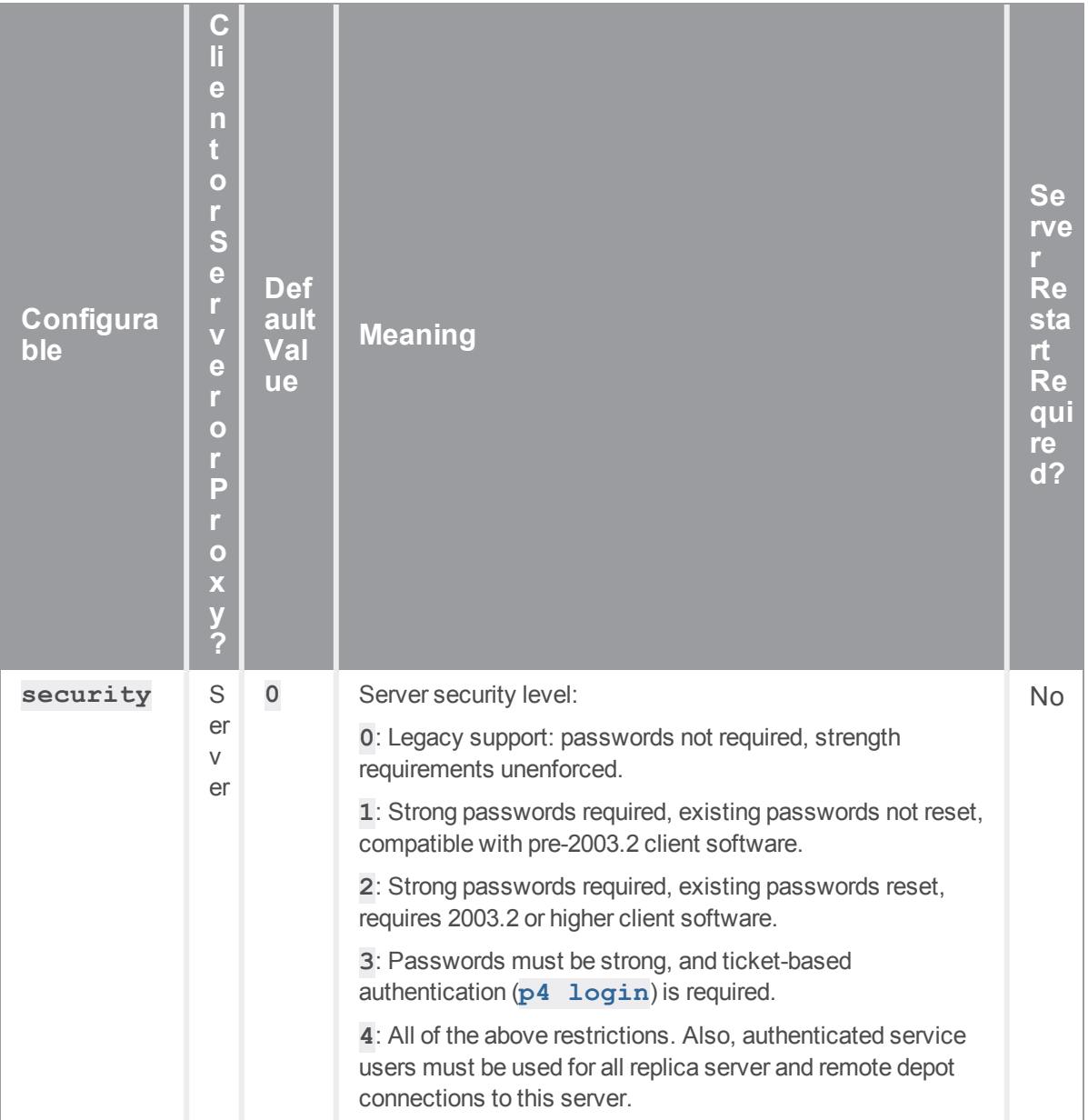

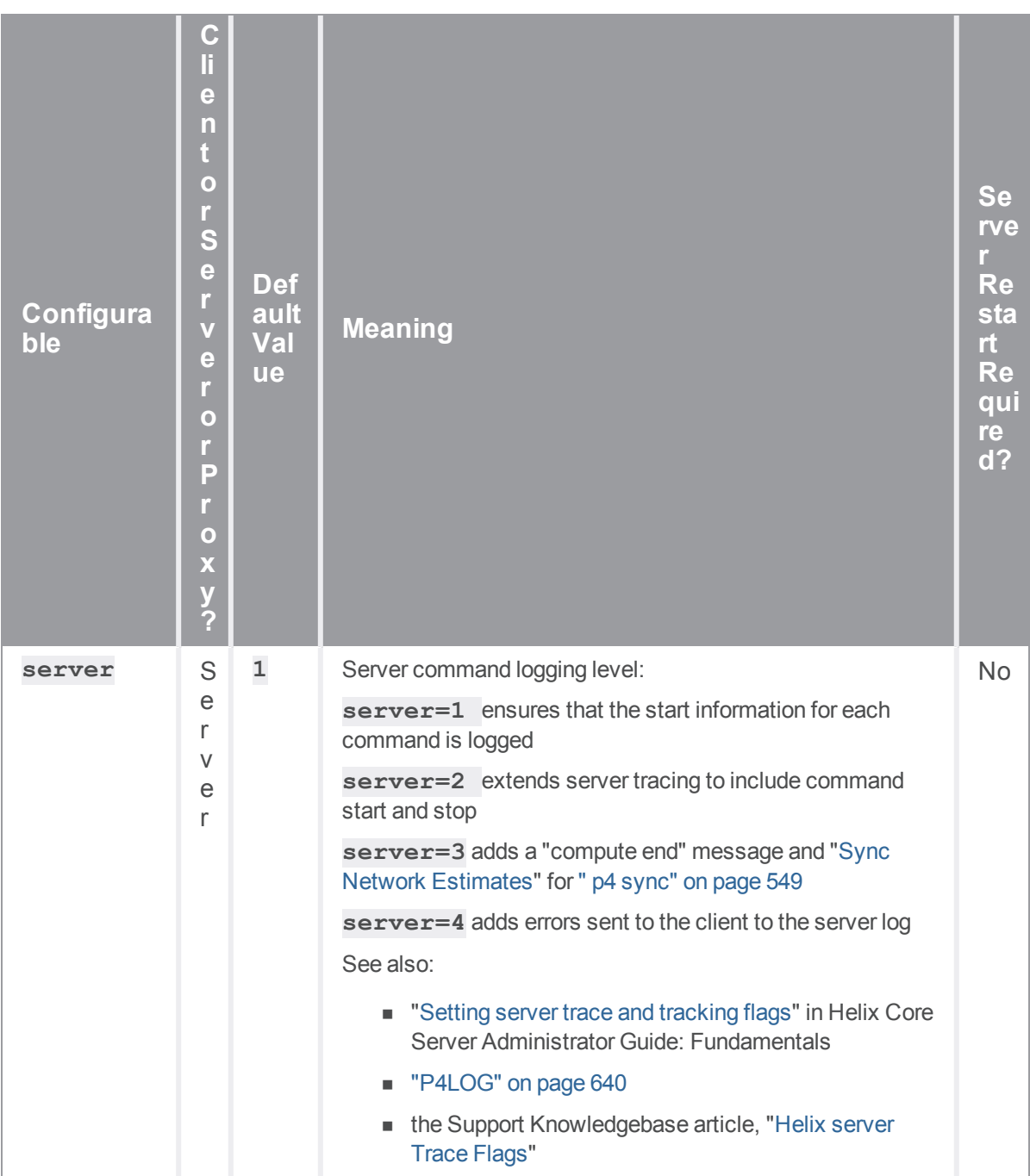

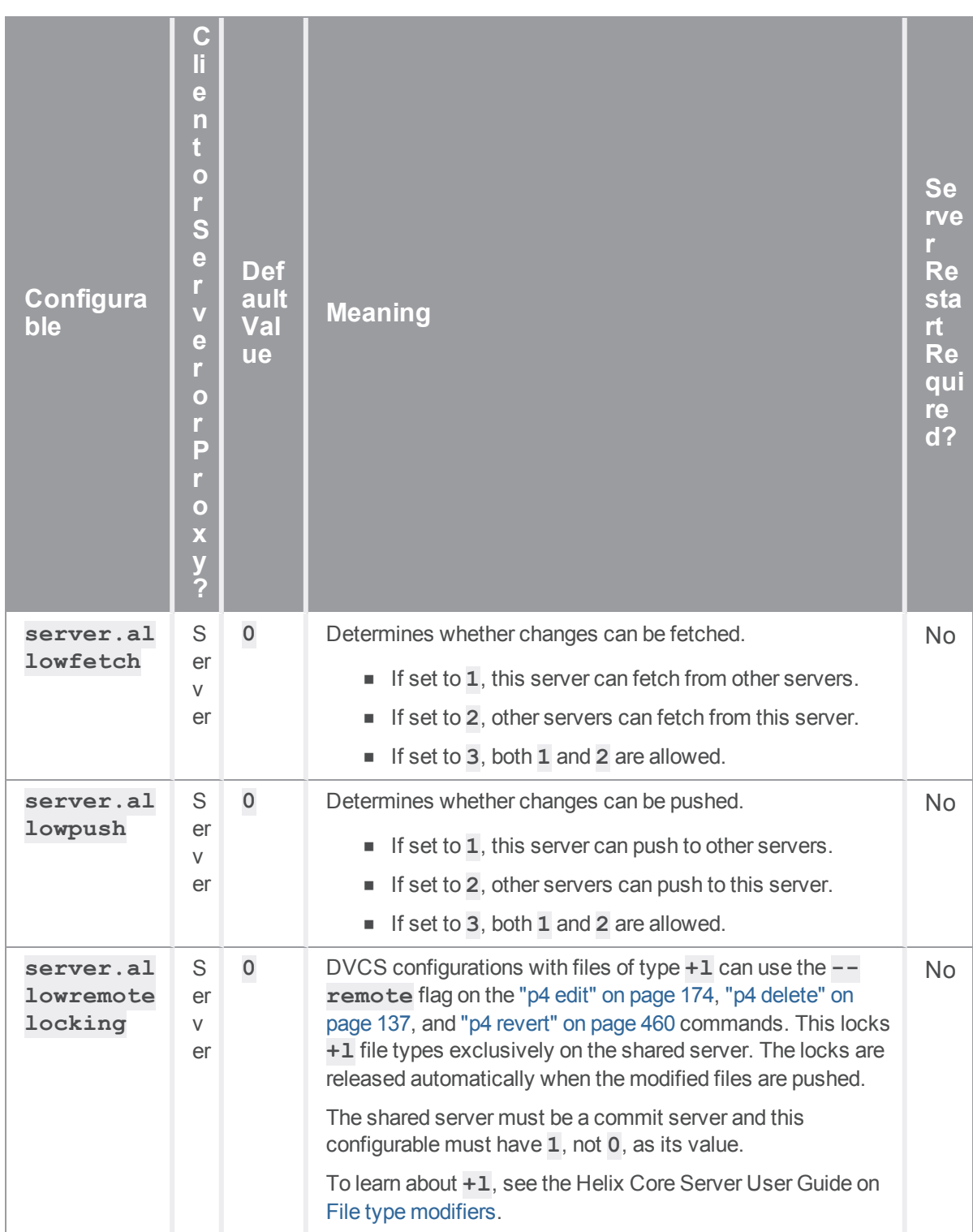

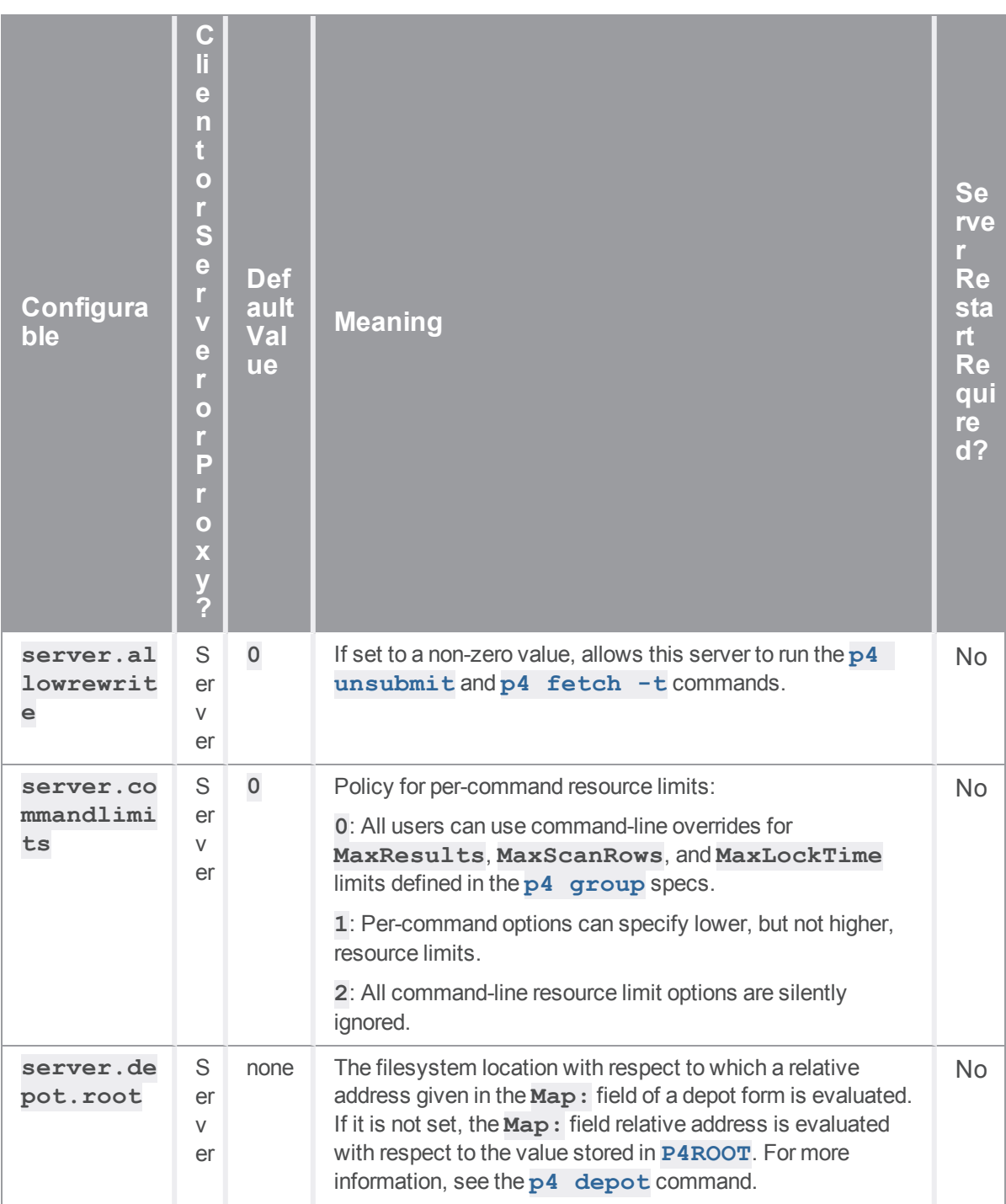

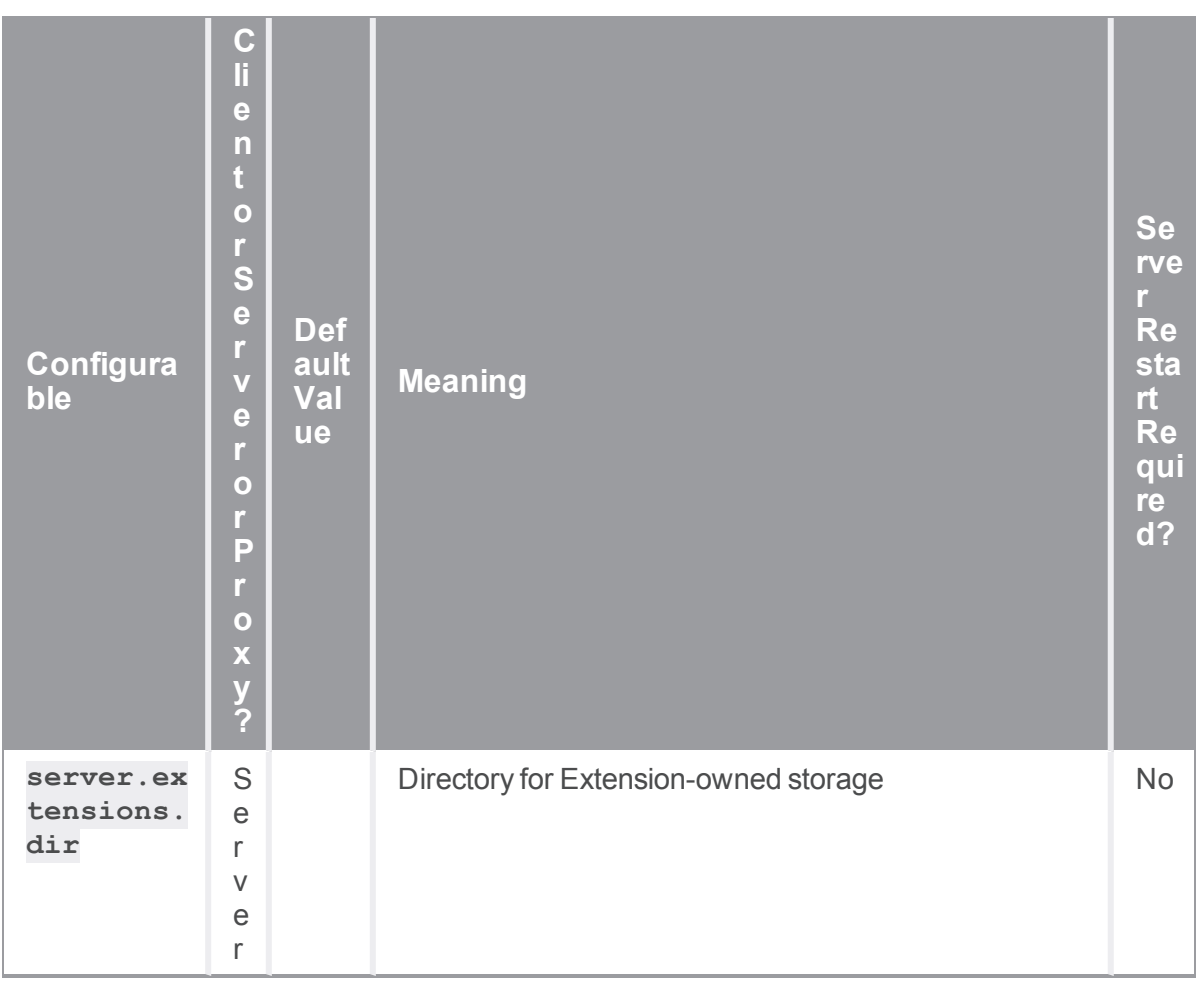

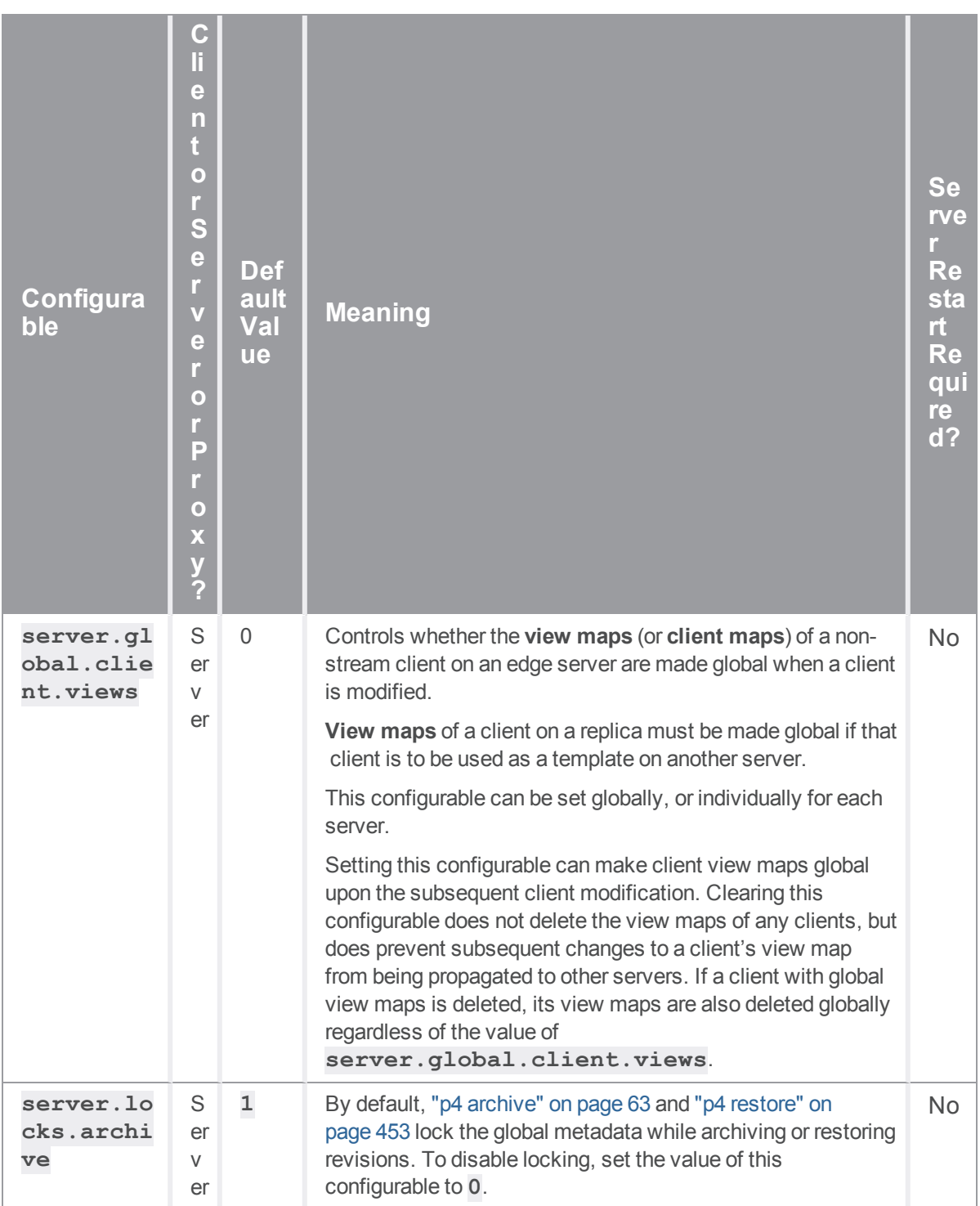

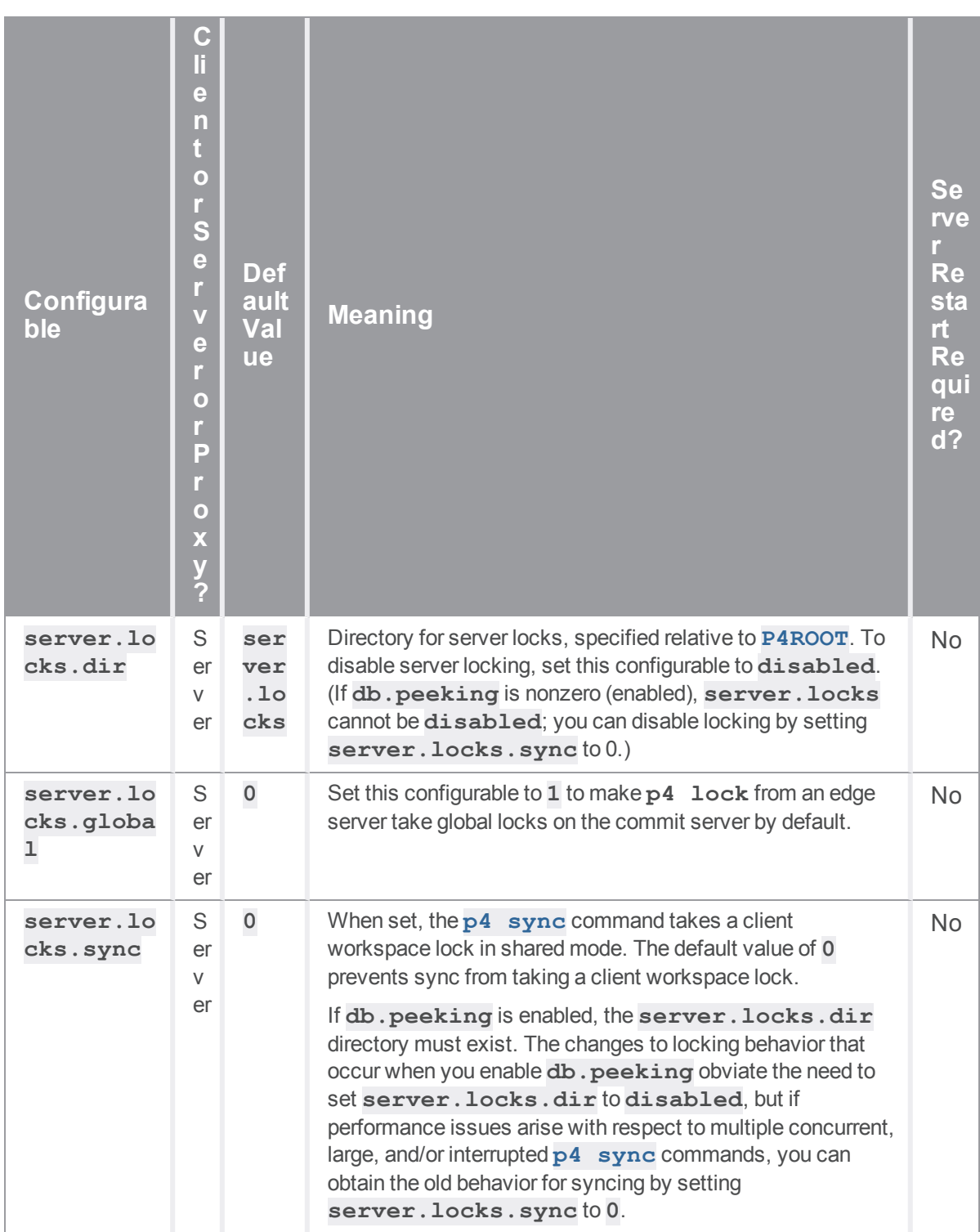

<span id="page-774-0"></span>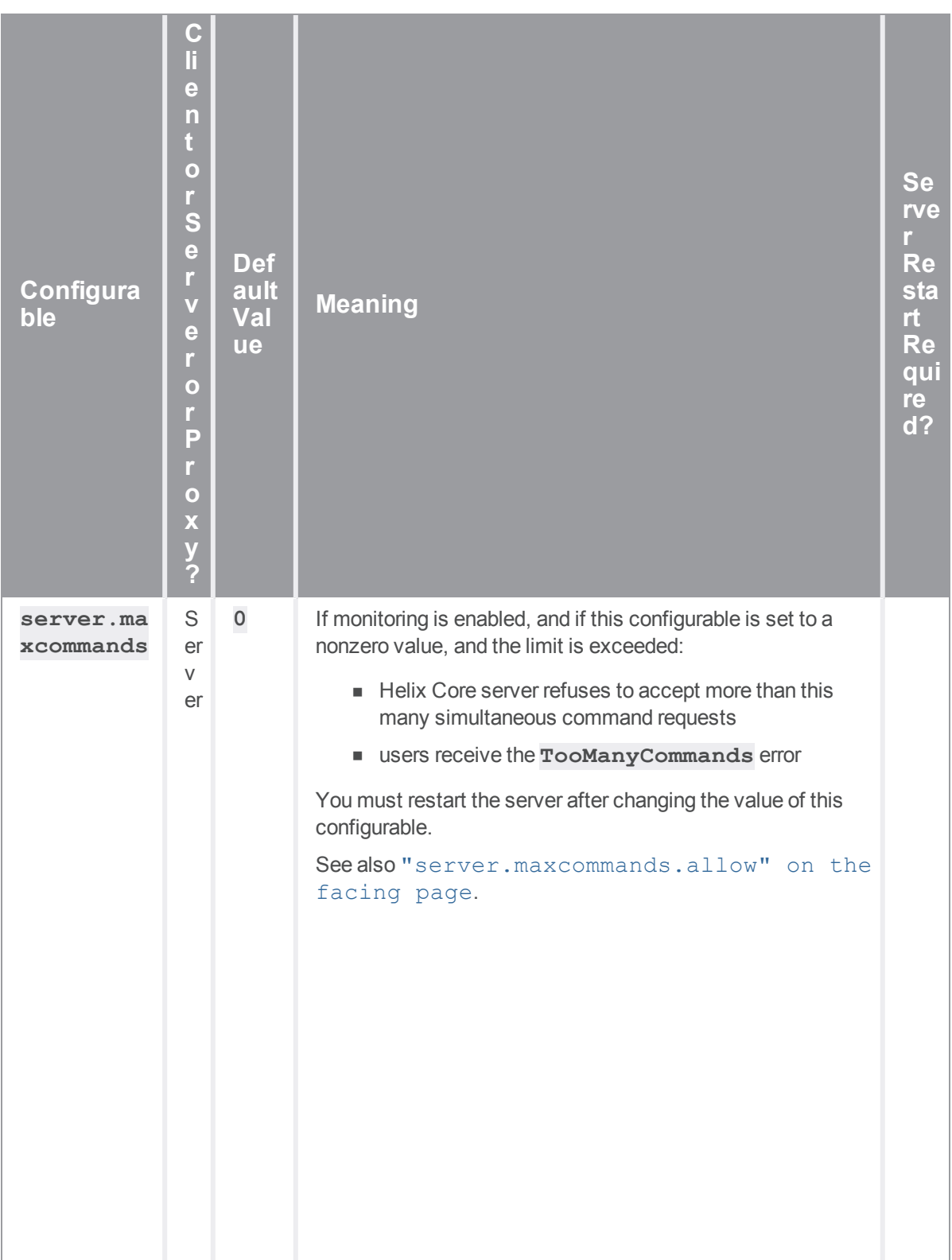

<span id="page-775-0"></span>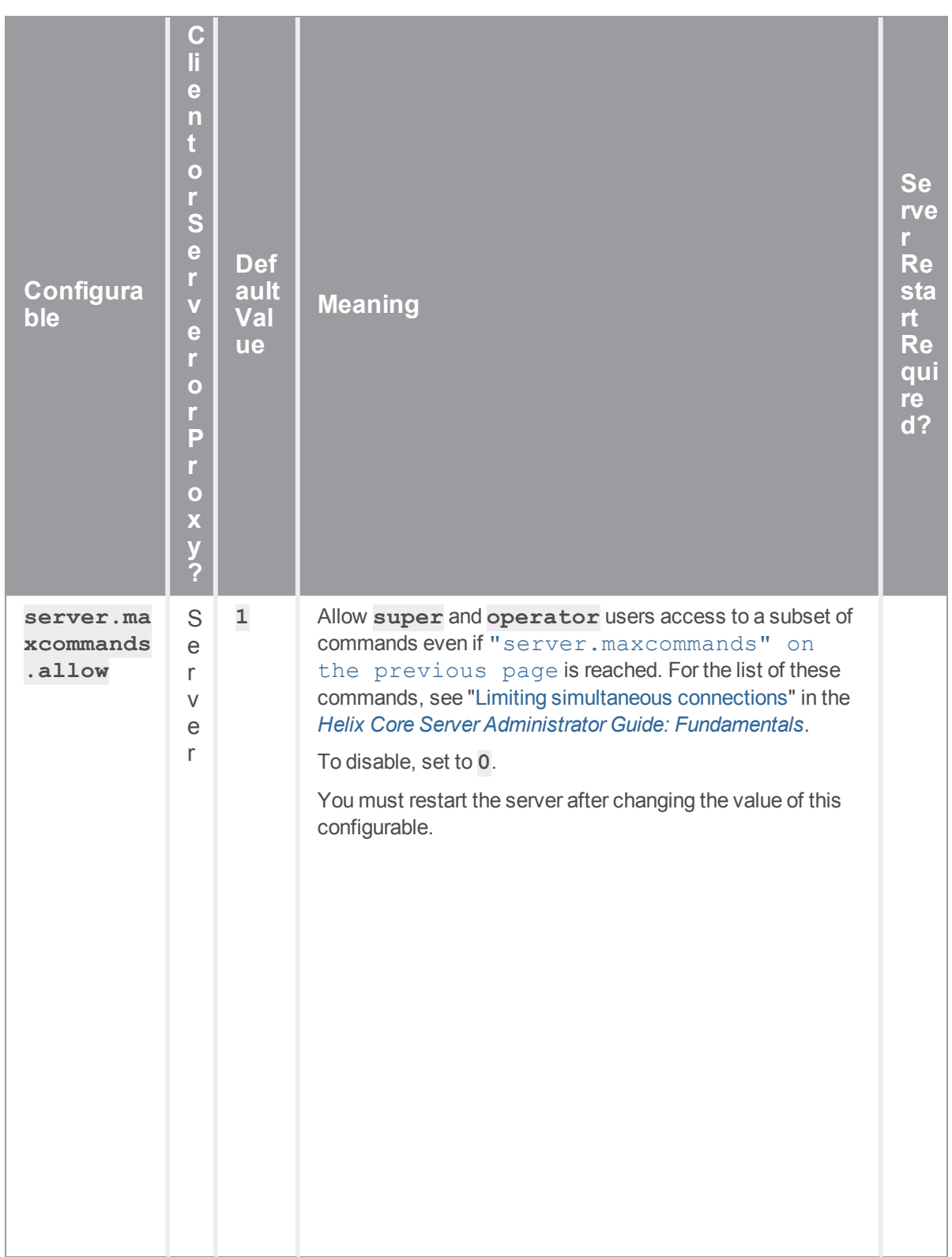

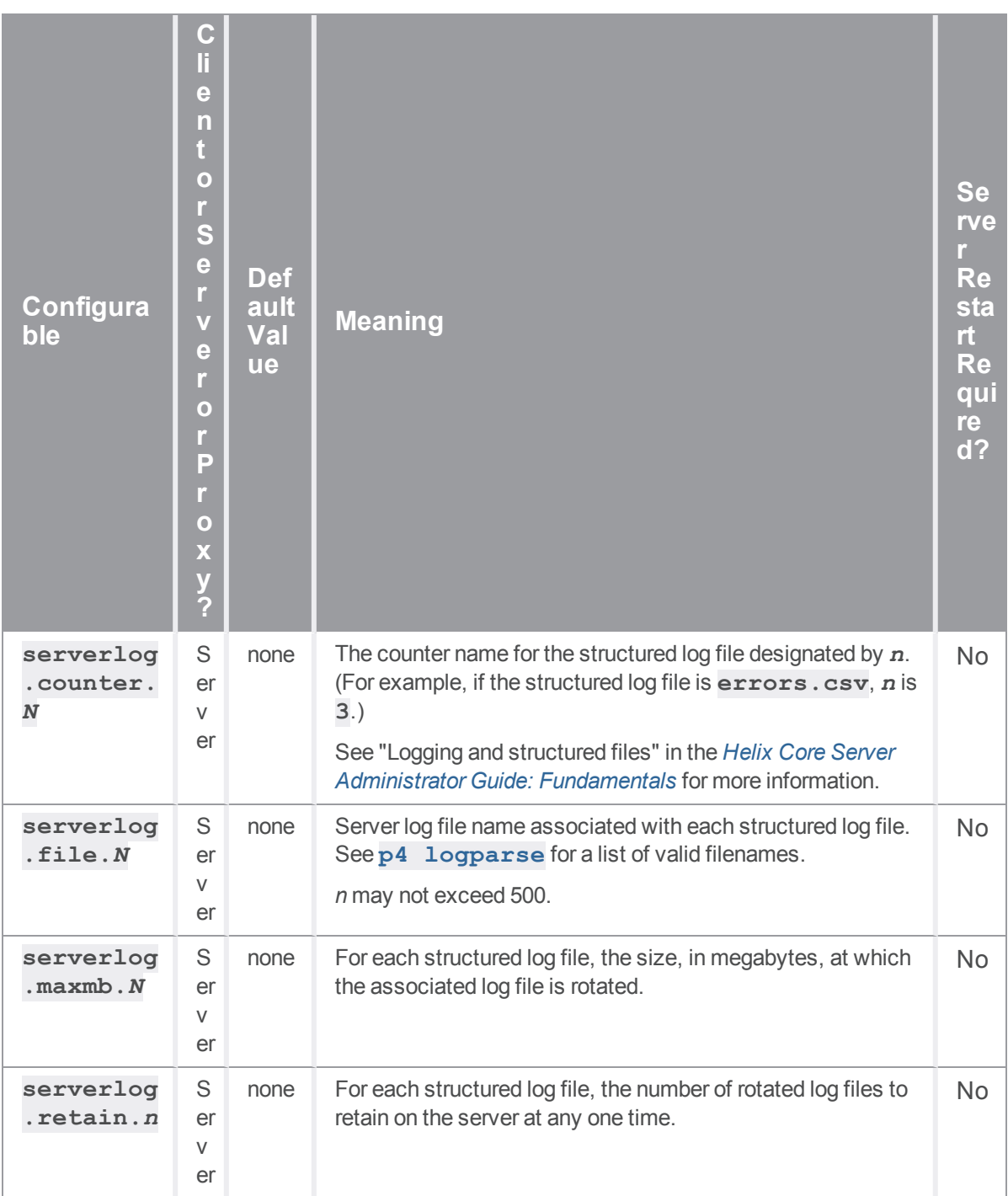

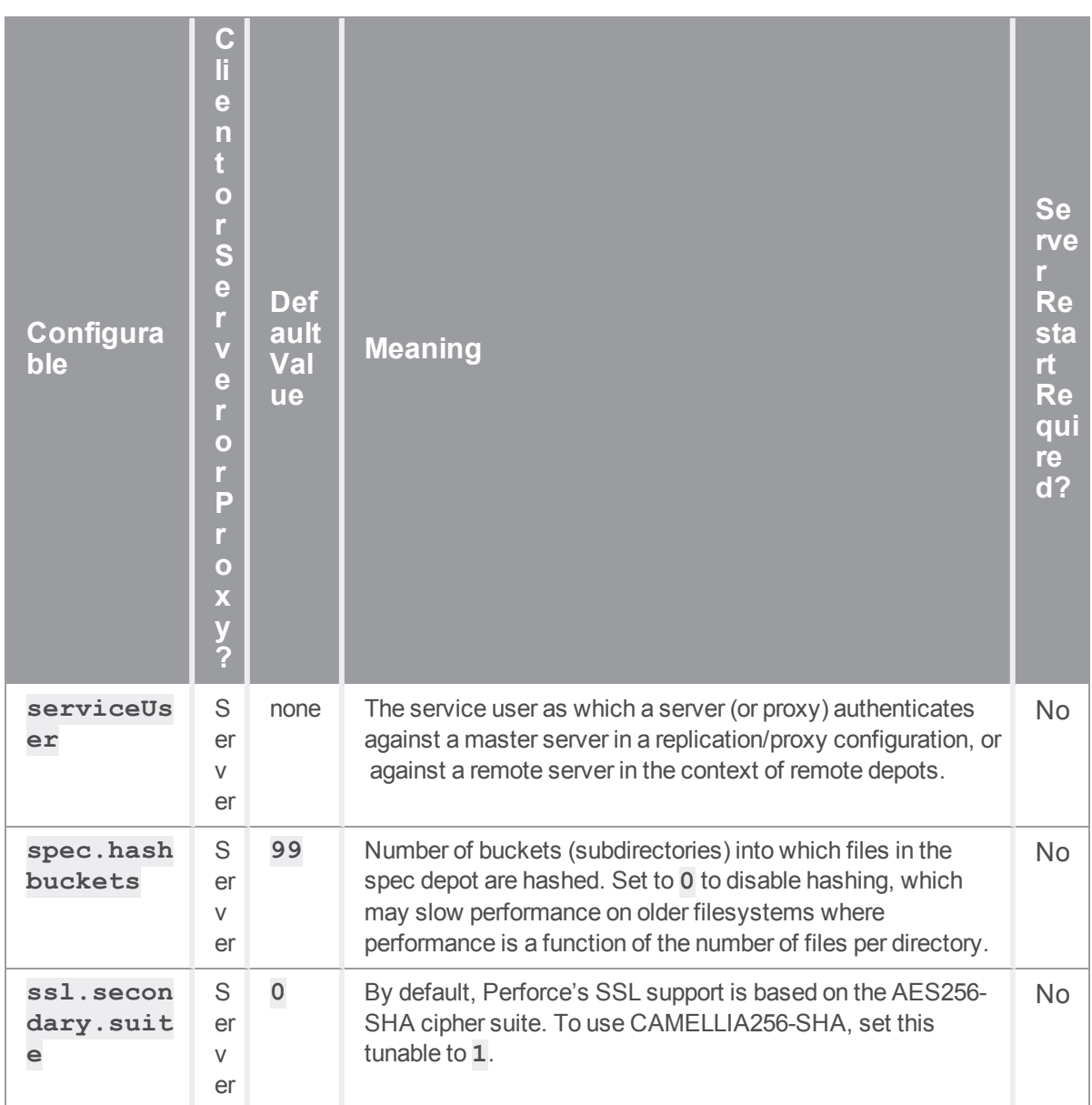

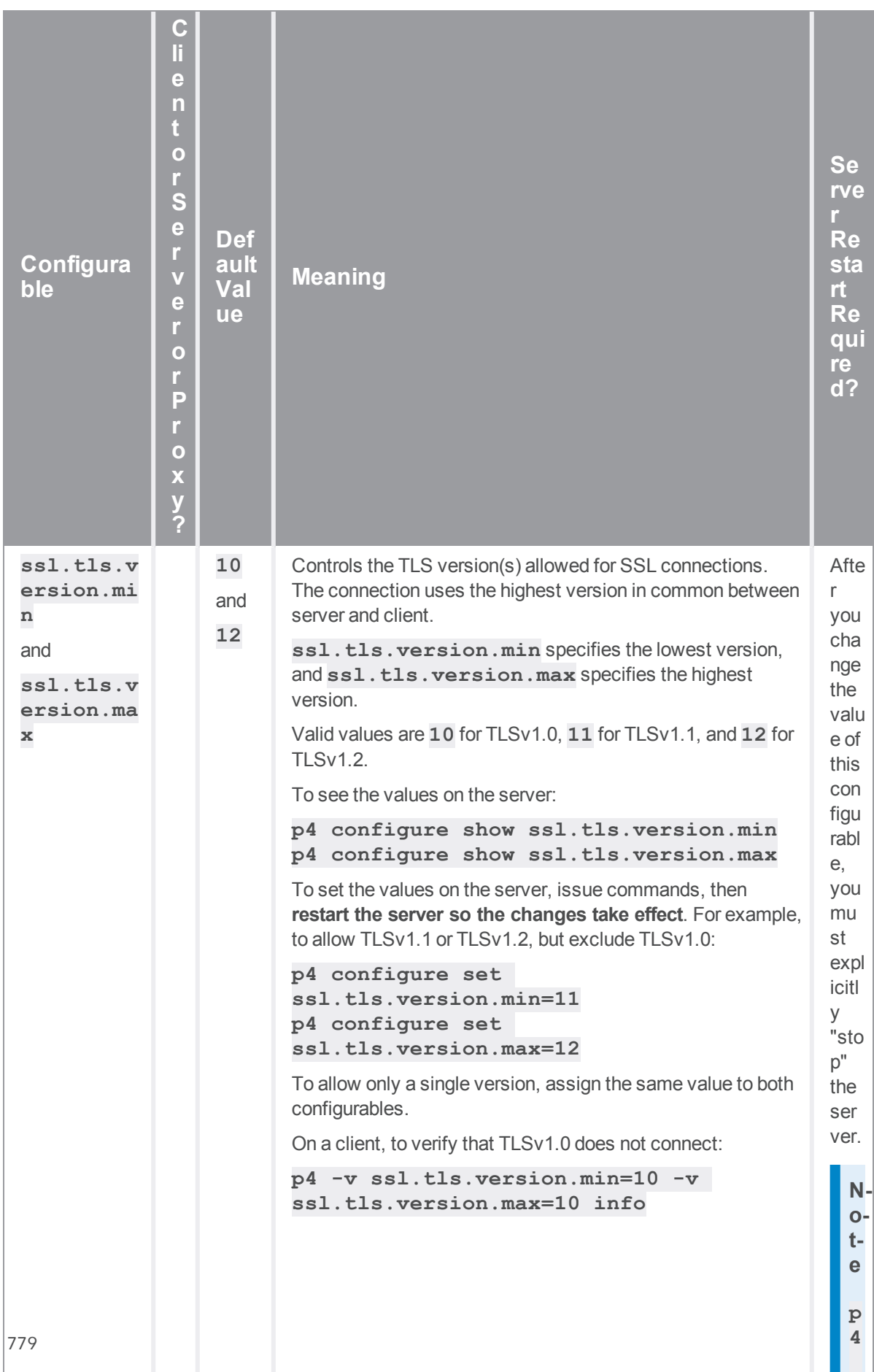

**a d**

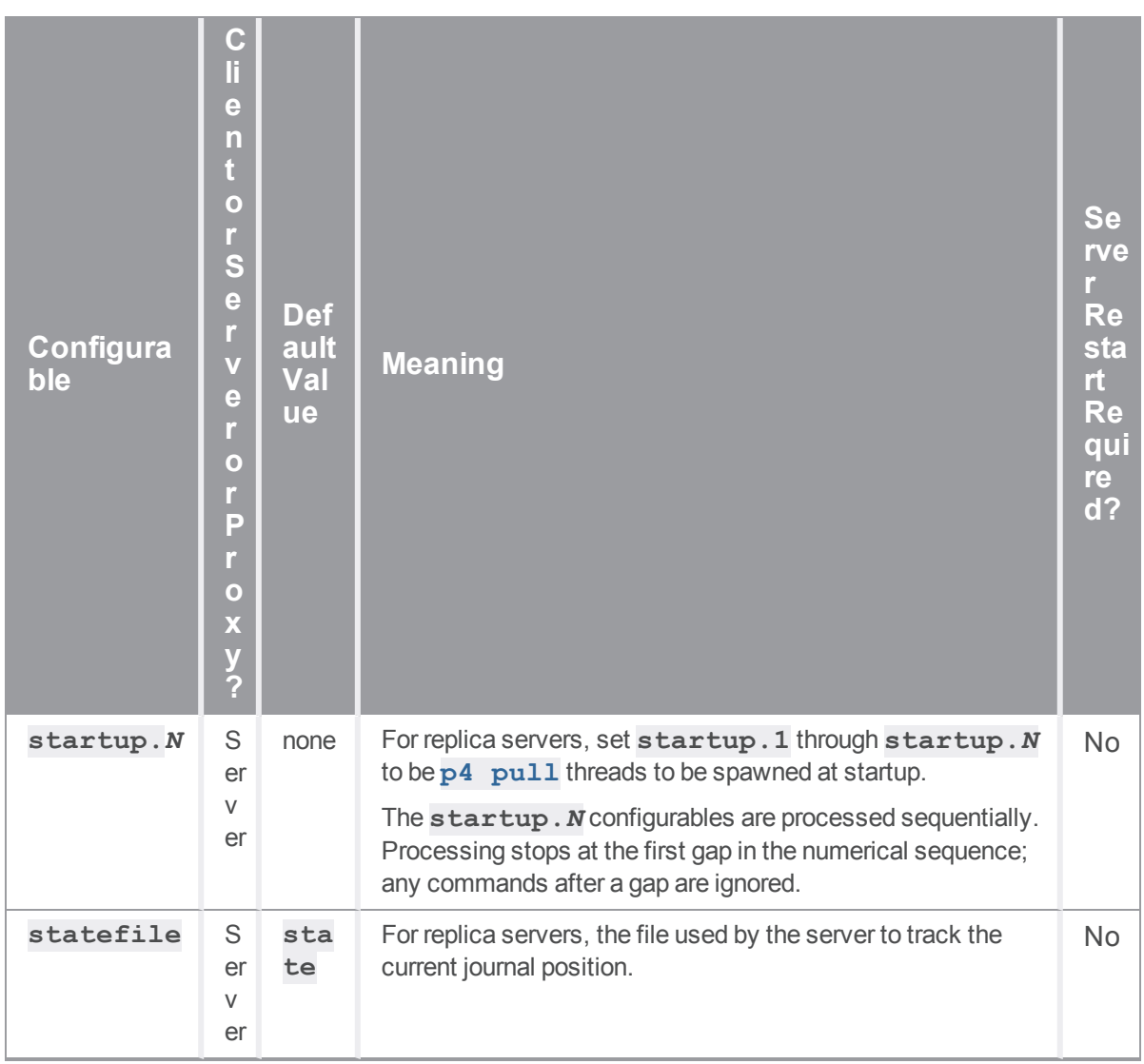

<span id="page-780-0"></span>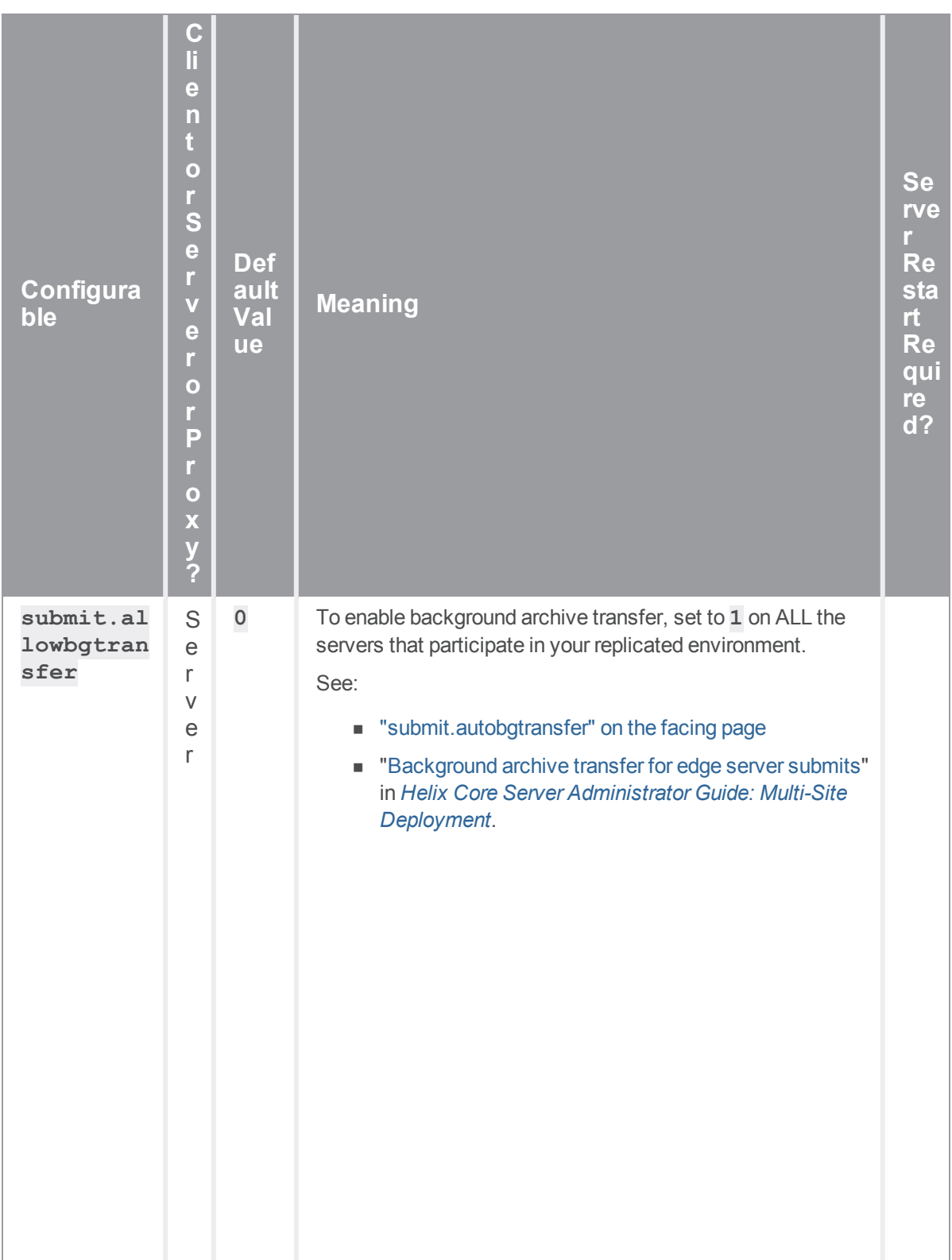

<span id="page-781-0"></span>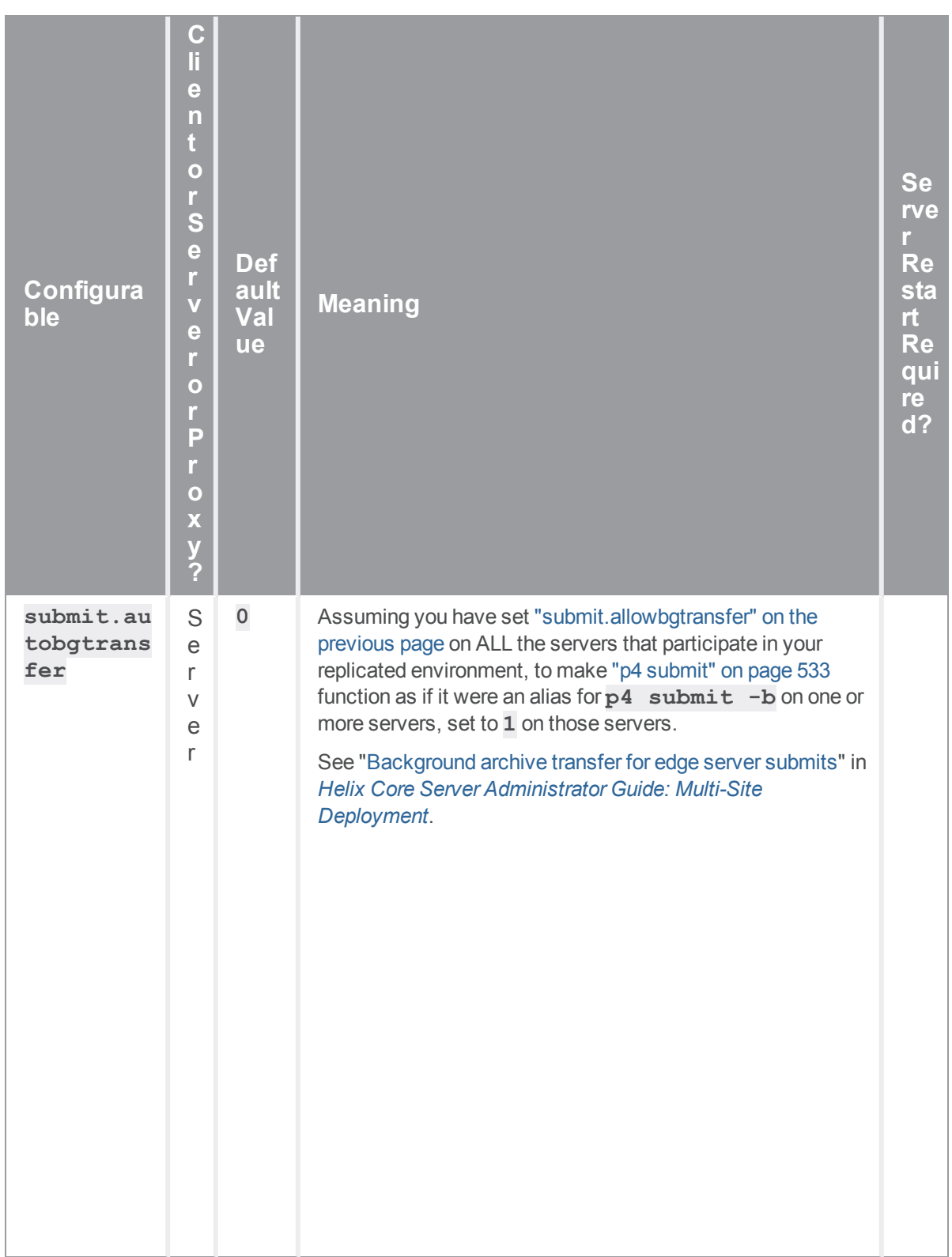

782

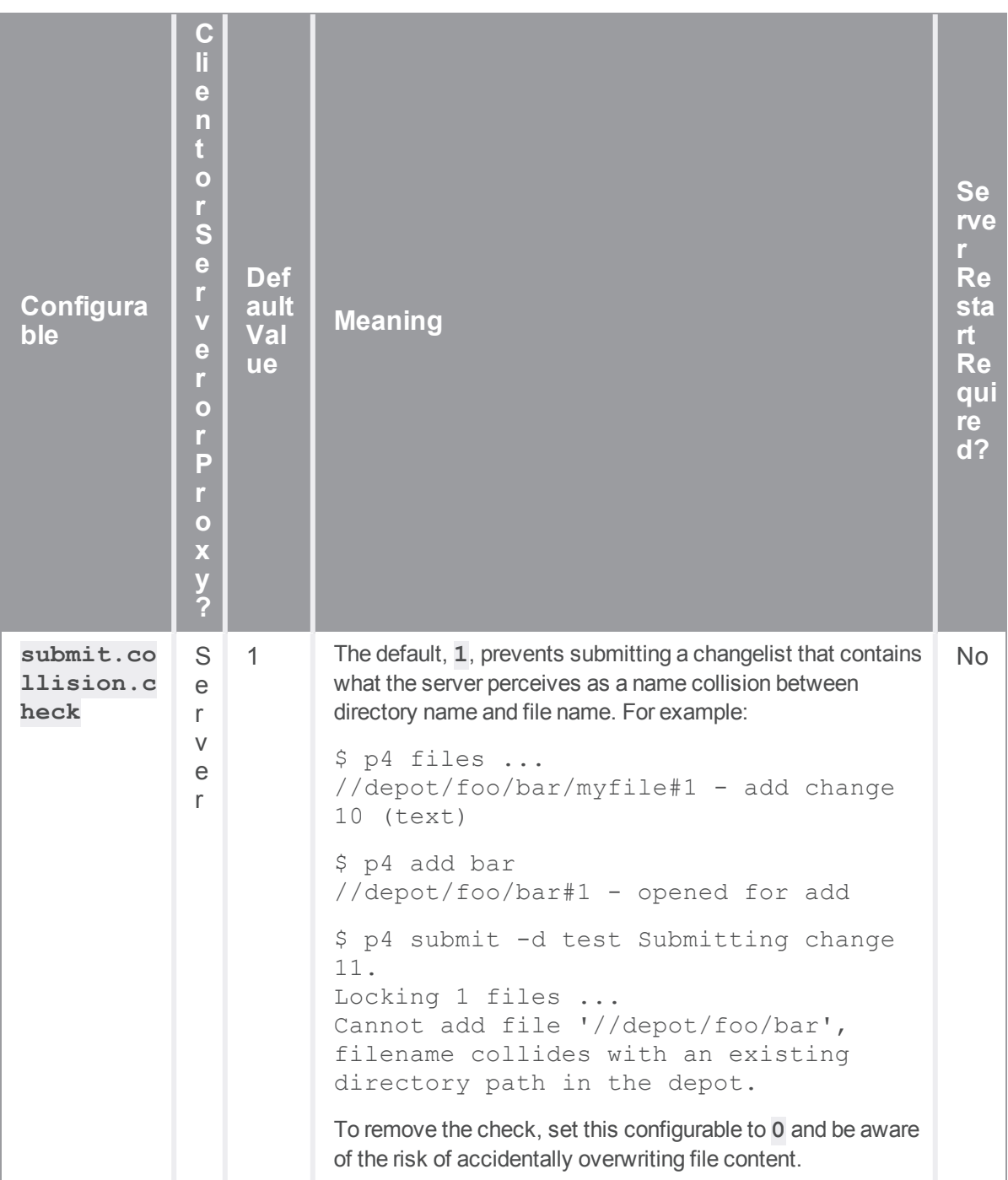

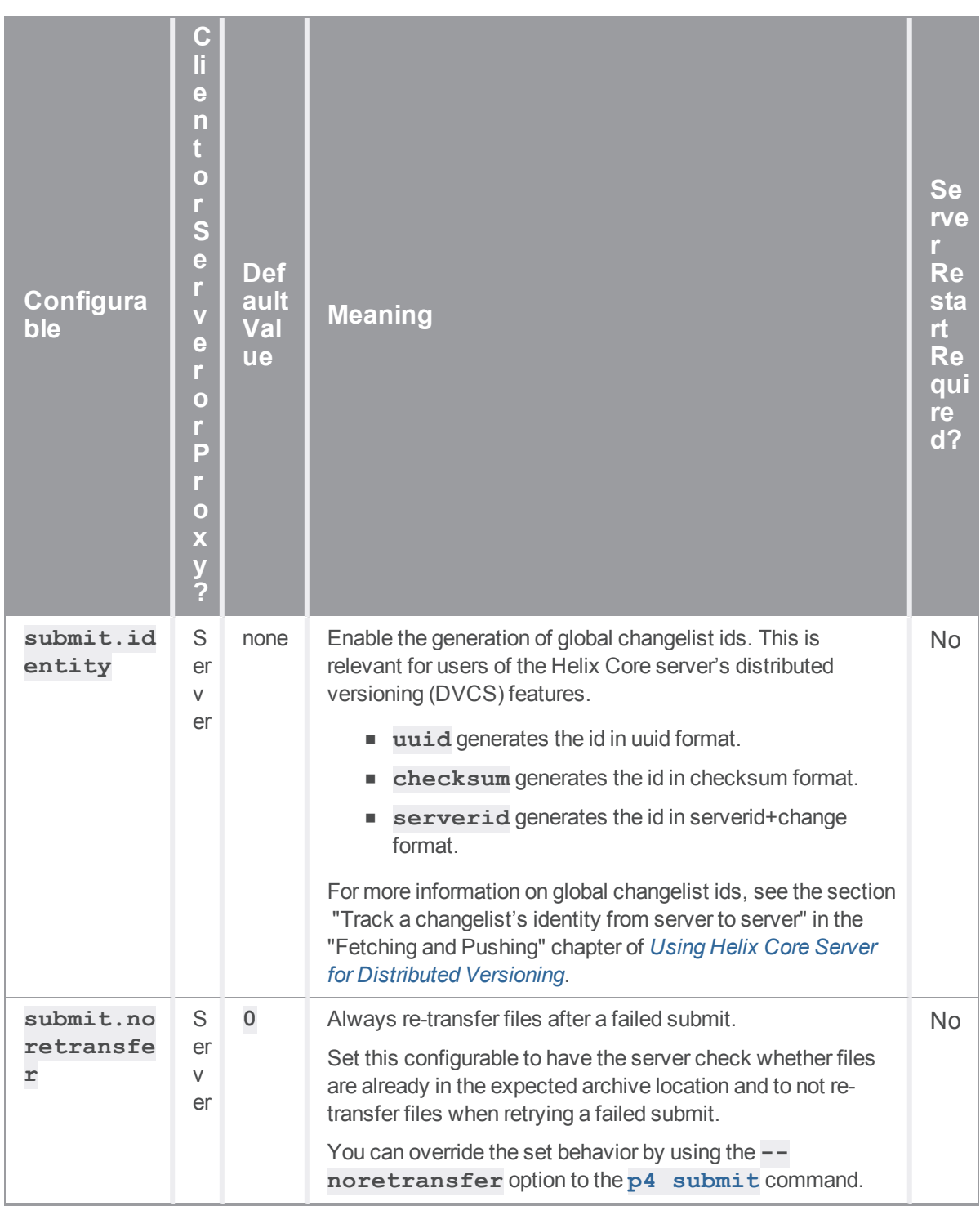

S

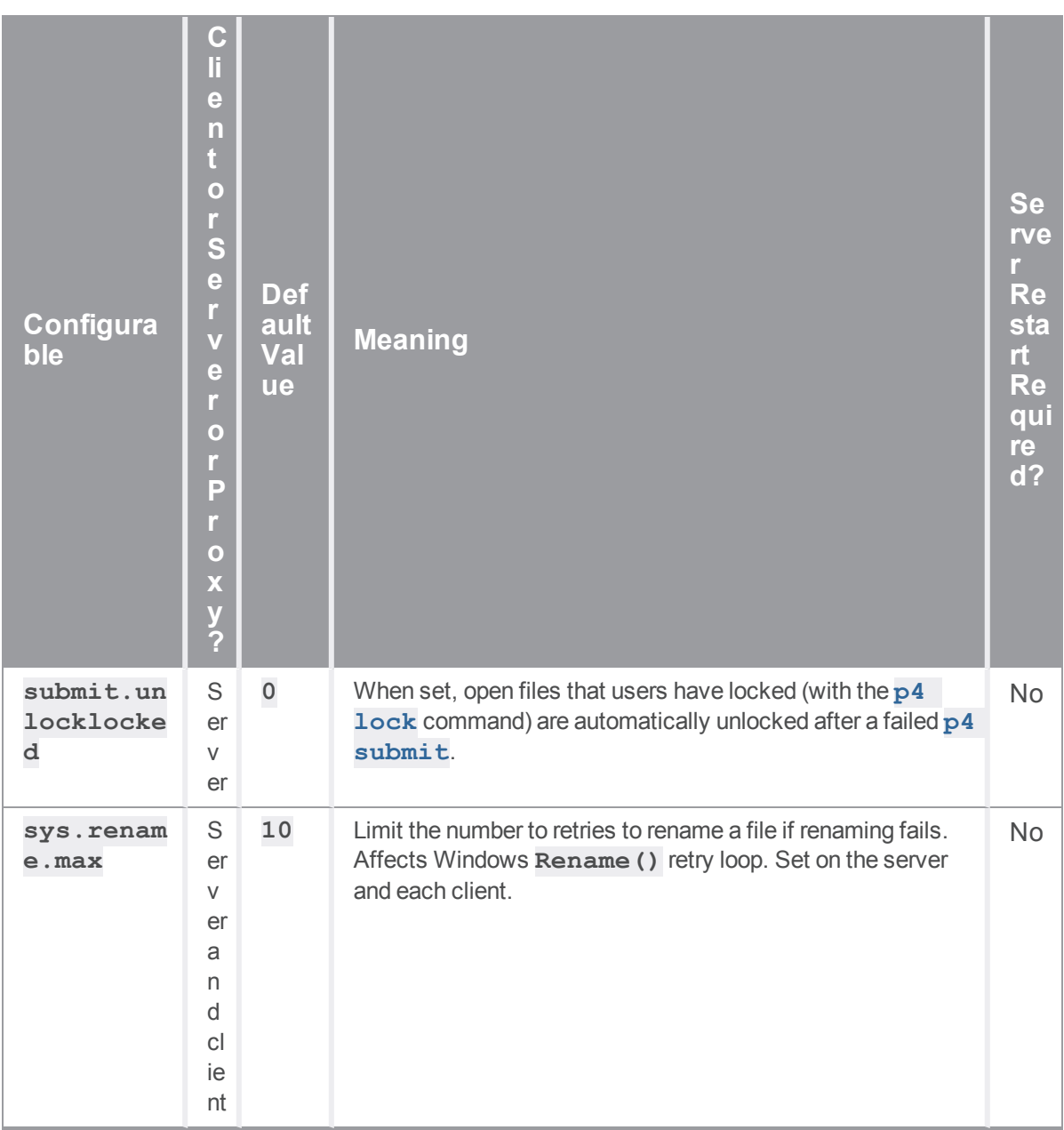

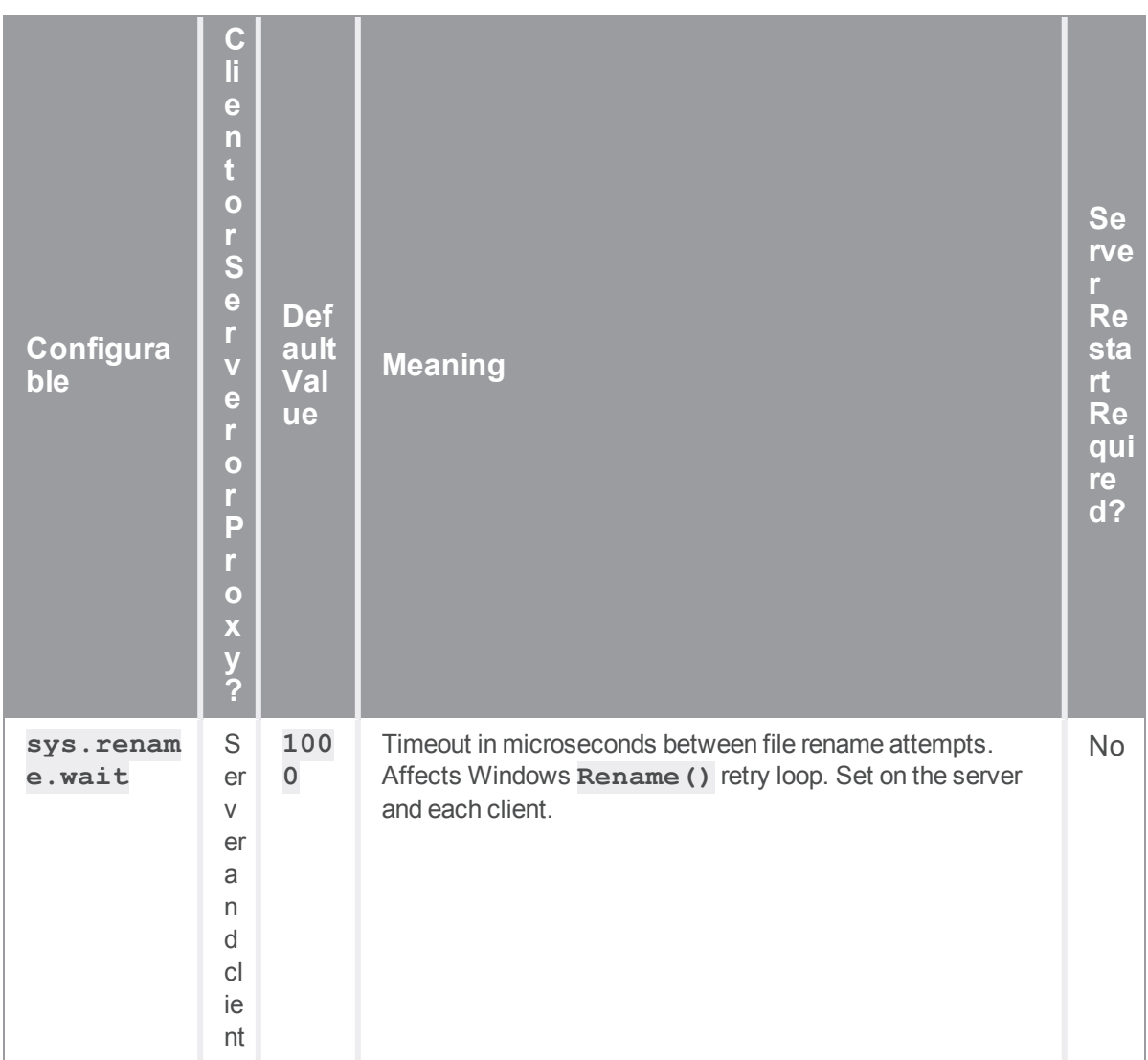

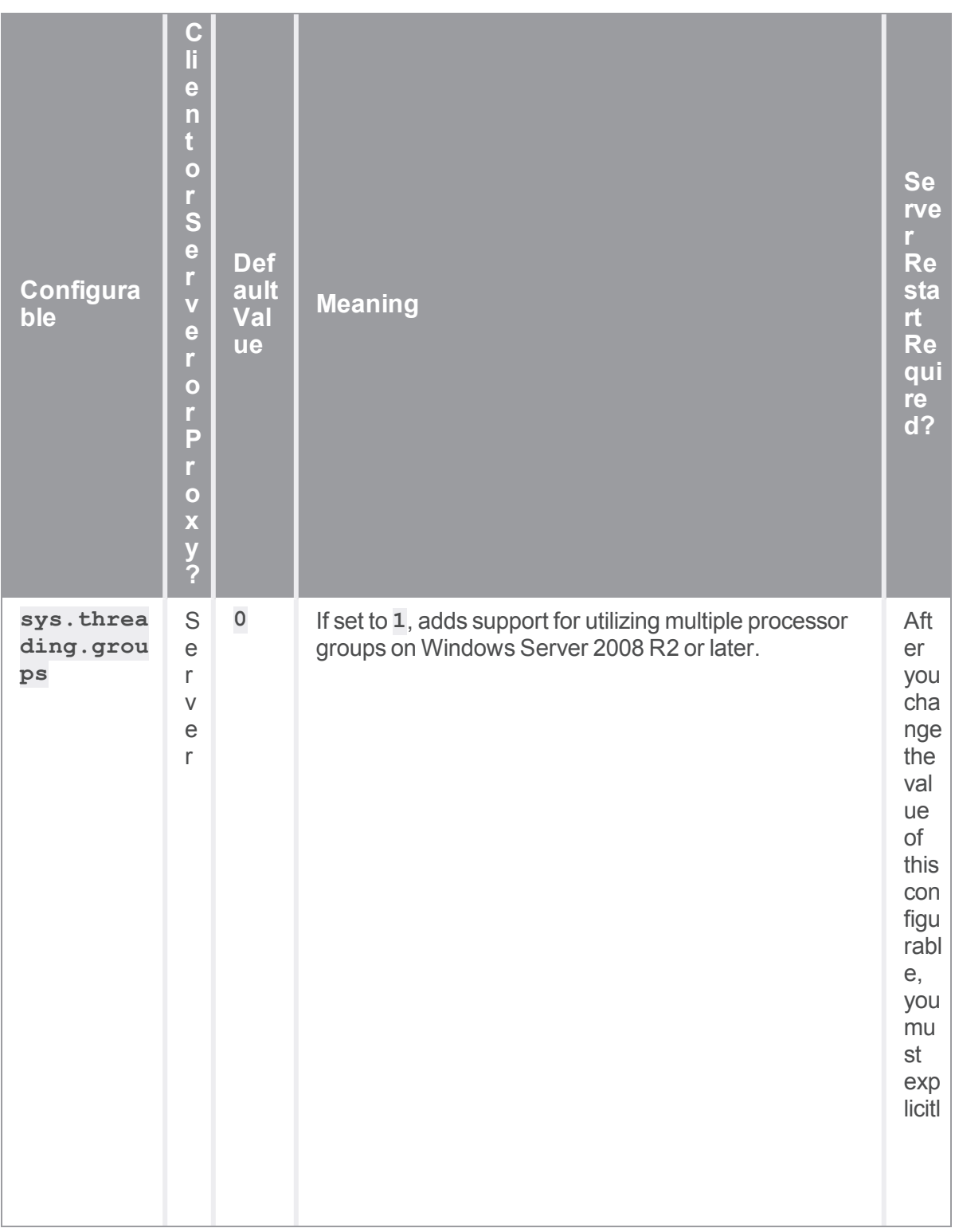

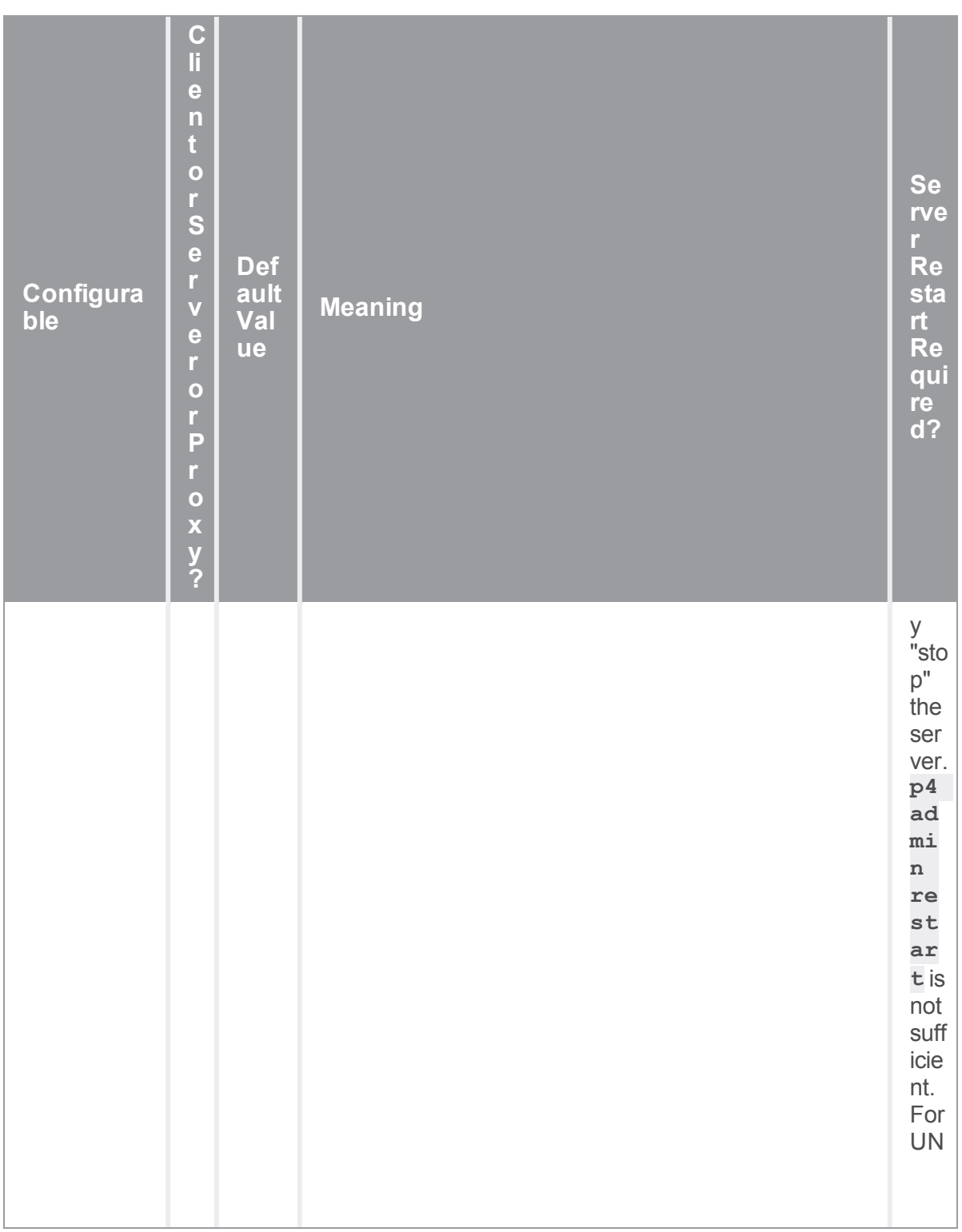

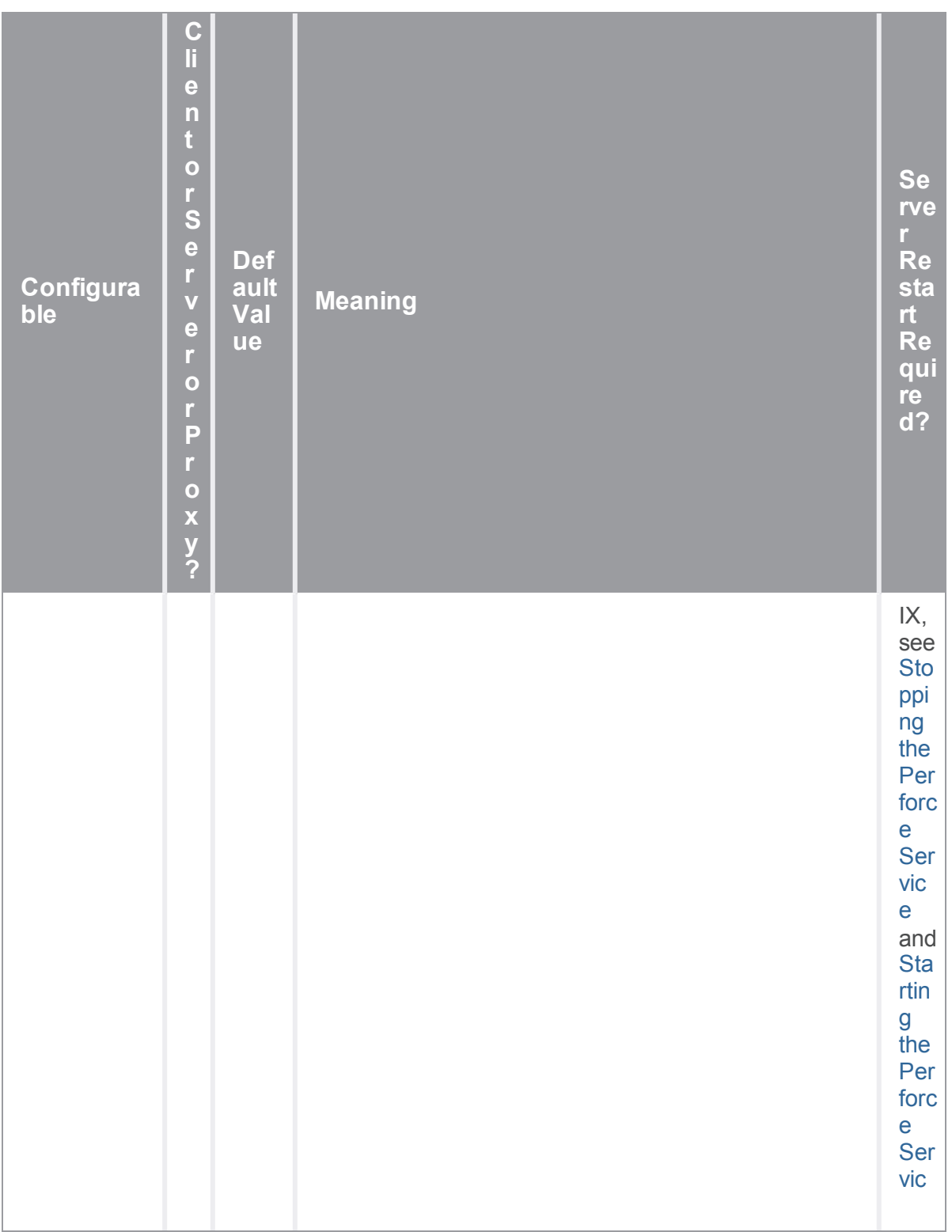

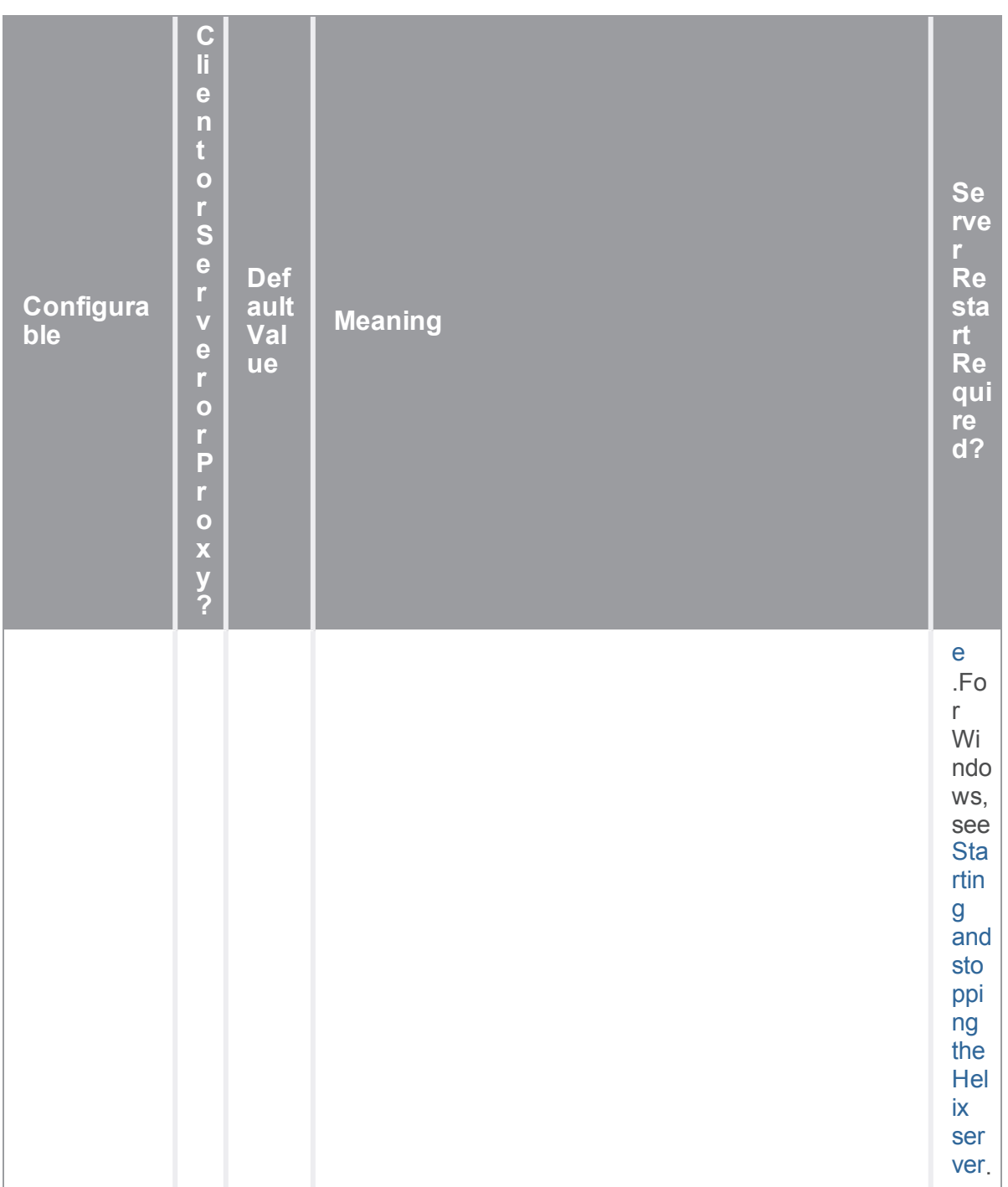

# *T*

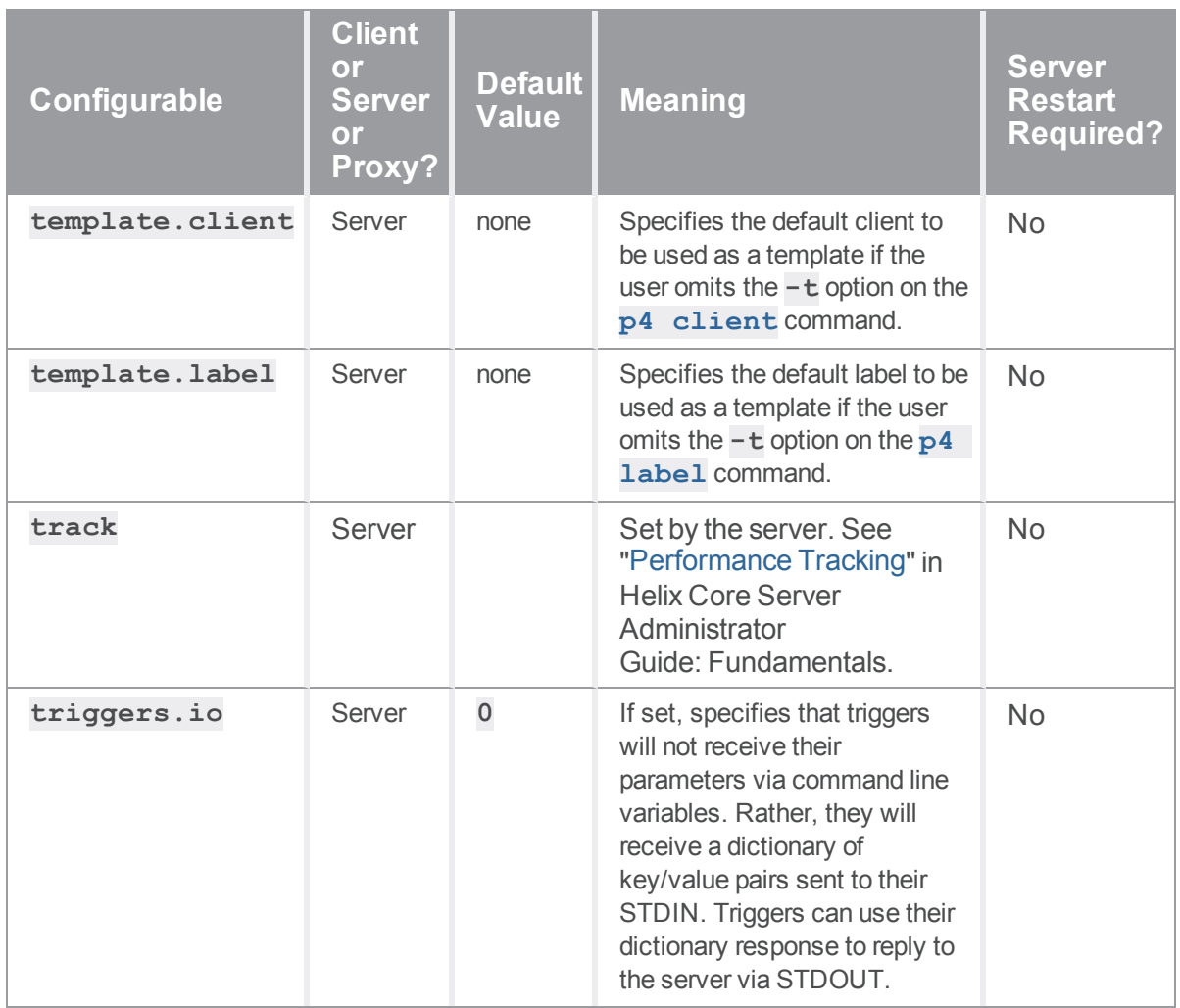

## *Z*

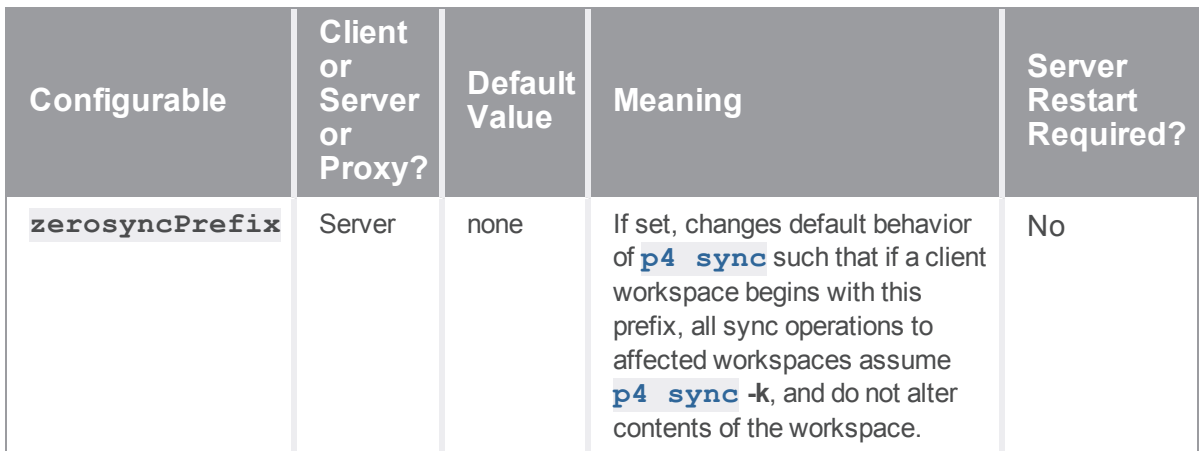
# **Glossary**

### **A**

### **access level**

A permission assigned to a user to control which commands the user can execute. See also the 'protections' entry in this glossary and the 'p4 protect' command in the P4 Command Reference.

#### **admin access**

An access level that gives the user permission to privileged commands, usually super privileges.

# **APC**

The Alternative PHP Cache, a free, open, and robust framework for caching and optimizing PHP intermediate code.

# **archive**

1. For replication, versioned files (as opposed to database metadata). 2. For the 'p4 archive' command, a special depot in which to copy the server data (versioned files and metadata).

### **atomic change transaction**

Grouping operations affecting a number of files in a single transaction. If all operations in the transaction succeed, all the files are updated. If any operation in the transaction fails, none of the files are updated.

### **avatar**

A visual representation of a Swarm user or group. Avatars are used in Swarm to show involvement in or ownership of projects, groups, changelists, reviews, comments, etc. See also the "Gravatar" entry in this glossary.

### **B**

### **base**

For files: The file revision, in conjunction with the source revision, used to help determine what integration changes should be applied to the target revision. For checked out streams: The public have version from which the checked out version is derived.

# **binary file type**

A Helix server file type assigned to a non-text file. By default, the contents of each revision are stored in full, and file revision is stored in compressed format.

# **branch**

(noun) A set of related files that exist at a specific location in the Perforce depot as a result of being copied to that location, as opposed to being added to that location. A group of related files is often referred to as a codeline. (verb) To create a codeline by copying another codeline with the 'p4 integrate', 'p4 copy', or 'p4 populate' command.

#### **branch form**

The form that appears when you use the 'p4 branch' command to create or modify a branch specification.

### **branch mapping**

Specifies how a branch is to be created or integrated by defining the location, the files, and the exclusions of the original codeline and the target codeline. The branch mapping is used by the integration process to create and update branches.

### **branch view**

A specification of the branching relationship between two codelines in the depot. Each branch view has a unique name and defines how files are mapped from the originating codeline to the target codeline. This is the same as branch mapping.

### **broker**

Helix Broker, a server process that intercepts commands to the Helix server and is able to run scripts on the commands before sending them to the Helix server.

### **C**

### **change review**

The process of sending email to users who have registered their interest in changelists that include specified files in the depot.

# **changelist**

A list of files, their version numbers, the changes made to the files, and a description of the changes made. A changelist is the basic unit of versioned work in Helix server. The changes specified in the changelist are not stored in the depot until the changelist is submitted to the depot. See also atomic change transaction and changelist number.

### **changelist form**

The form that appears when you modify a changelist using the 'p4 change' command.

# **changelist number**

An integer that identifies a changelist. Submitted changelist numbers are ordinal (increasing), but not necessarily consecutive. For example, 103, 105, 108, 109. A pending changelist number might be assigned a different value upon submission.

# **check in**

To submit a file to the Helix server depot.

# **check out**

To designate one or more files, or a stream, for edit.

### **checkpoint**

A backup copy of the underlying metadata at a particular moment in time. A checkpoint can recreate db.user, db.protect, and other db.\* files. See also metadata.

#### **classic depot**

A repository of Helix server files that is not streams-based. The default depot name is depot. See also default depot and stream depot.

### **client form**

The form you use to define a client workspace, such as with the 'p4 client' or 'p4 workspace' commands.

### **client name**

A name that uniquely identifies the current client workspace. Client workspaces, labels, and branch specifications cannot share the same name.

# **client root**

The topmost (root) directory of a client workspace. If two or more client workspaces are located on one machine, they should not share a client root directory.

# **client side**

The right-hand side of a mapping within a client view, specifying where the corresponding depot files are located in the client workspace.

### **client workspace**

Directories on your machine where you work on file revisions that are managed by Helix server. By default, this name is set to the name of the machine on which your client workspace is located, but it can be overridden. Client workspaces, labels, and branch specifications cannot share the same name.

# **code review**

A process in Helix Swarm by which other developers can see your code, provide feedback, and approve or reject your changes.

# **codeline**

A set of files that evolve collectively. One codeline can be branched from another, allowing each set of files to evolve separately.

# **comment**

Feedback provided in Helix Swarm on a changelist, review, job, or a file within a changelist or review.

### **commit server**

A server that is part of an edge/commit system that processes submitted files (checkins), global workspaces, and promoted shelves.

# **conflict**

1. A situation where two users open the same file for edit. One user submits the file, after which the other user cannot submit unless the file is resolved. 2. A resolve where the same line is changed when merging one file into another. This type of conflict occurs when the comparison of two files to a base yields different results, indicating that the files have been changed in different ways. In this case, the merge cannot be done automatically and must be resolved manually. See file conflict.

# **copy up**

A Helix server best practice to copy (and not merge) changes from less stable lines to more stable lines. See also merge.

# **counter**

A numeric variable used to track variables such as changelists, checkpoints, and reviews.

# **CSRF**

Cross-Site Request Forgery, a form of web-based attack that exploits the trust that a site has in a user's web browser.

#### **D**

#### **default changelist**

The changelist used by a file add, edit, or delete, unless a numbered changelist is specified. A default pending changelist is created automatically when a file is opened for edit.

# **deleted file**

In Helix server, a file with its head revision marked as deleted. Older revisions of the file are still available. in Helix server, a deleted file is simply another revision of the file.

# **delta**

The differences between two files.

### **depot**

A file repository hosted on the server. A depot is the top-level unit of storage for versioned files (depot files or source files) within a Helix Core server. It contains all versions of all files ever submitted to the depot. There can be multiple depots on a single installation.

## **depot root**

The topmost (root) directory for a depot.

### **depot side**

The left side of any client view mapping, specifying the location of files in a depot.

# **depot syntax**

Helix server syntax for specifying the location of files in the depot. Depot syntax begins with: //depot/

# **diff**

(noun) A set of lines that do not match when two files, or stream versions, are compared. A conflict is a pair of unequal diffs between each of two files and a base, or between two versions of a stream. (verb) To compare the contents of files or file revisions, or of stream versions. See also conflict.

# **donor file**

The file from which changes are taken when propagating changes from one file to another.

### **E**

### **edge server**

A replica server that is part of an edge/commit system that is able to process most read/write commands, including 'p4 integrate', and also deliver versioned files (depot files).

### **exclusionary access**

A permission that denies access to the specified files.

### **exclusionary mapping**

A view mapping that excludes specific files or directories.

### **extension**

Similar to a trigger, but more modern. See "Helix Core Server Administrator Guide: Fundamentals" on "Extensions".

### **F**

# **file conflict**

In a three-way file merge, a situation in which two revisions of a file differ from each other and from their base file. Also, an attempt to submit a file that is not an edit of the head revision of the file in the depot, which typically occurs when another user opens the file for edit after you have opened the file for edit.

### **file pattern**

Helix server command line syntax that enables you to specify files using wildcards.

# **file repository**

The master copy of all files, which is shared by all users. In Helix server, this is called the depot.

# **file revision**

A specific version of a file within the depot. Each revision is assigned a number, in sequence. Any revision can be accessed in the depot by its revision number, preceded by a pound sign (#), for example testfile#3.

# **file tree**

All the subdirectories and files under a given root directory.

### **file type**

An attribute that determines how Helix server stores and diffs a particular file. Examples of file types are text and binary.

### **fix**

A job that has been closed in a changelist.

### **form**

A screen displayed by certain Helix server commands. For example, you use the change form to enter comments about a particular changelist to verify the affected files.

# **forwarding replica**

A replica server that can process read-only commands and deliver versioned files (depot files). One or more replicate servers can significantly improve performance by offloading some of the master server load. In many cases, a forwarding replica can become a disaster recovery server.

### **G**

# **Git Fusion**

A Perforce product that integrates Git with Helix, offering enterprise-ready Git repository management, and workflows that allow Git and Helix server users to collaborate on the same projects using their preferred tools.

### **graph depot**

A depot of type graph that is used to store Git repos in the Helix server. See also Helix4Git.

#### **group**

A feature in Helix server that makes it easier to manage permissions for multiple users.

#### **H**

### **have list**

The list of file revisions currently in the client workspace.

# **head revision**

The most recent revision of a file within the depot. Because file revisions are numbered sequentially, this revision is the highest-numbered revision of that file.

# **Helix server**

The Helix server depot and metadata; also, the program that manages the depot and metadata, also called Helix Core server.

# **Helix TeamHub**

A Perforce management platform for code and artifact repository. TeamHub offers built-in support for Git, SVN, Mercurial, Maven, and more.

# **Helix4Git**

Perforce solution for teams using Git. Helix4Git offers both speed and scalability and supports hybrid environments consisting of Git repositories and 'classic' Helix server depots.

#### **I**

# **iconv**

A PHP extension that performs character set conversion, and is an interface to the GNU libiconv library.

# **integrate**

To compare two sets of files (for example, two codeline branches) and determine which changes in one set apply to the other, determine if the changes have already been propagated, and propagate any outstanding changes from one set to another.

#### **J**

### **job**

A user-defined unit of work tracked by Helix server. The job template determines what information is tracked. The template can be modified by the Helix server system administrator. A job describes work to be done, such as a bug fix. Associating a job with a changelist records which changes fixed the bug.

### **job daemon**

A program that checks the Helix server machine daily to determine if any jobs are open. If so, the daemon sends an email message to interested users, informing them the number of jobs in each category, the severity of each job, and more.

#### **job specification**

A form describing the fields and possible values for each job stored in the Helix server machine.

#### **job view**

A syntax used for searching Helix server jobs.

### **journal**

A file containing a record of every change made to the Helix server's metadata since the time of the last checkpoint. This file grows as each Helix server transaction is logged. The file should be automatically truncated and renamed into a numbered journal when a checkpoint is taken.

## **journal rotation**

The process of renaming the current journal to a numbered journal file.

# **journaling**

The process of recording changes made to the Helix server's metadata.

# **L**

# **label**

A named list of user-specified file revisions.

### **label view**

The view that specifies which filenames in the depot can be stored in a particular label.

### **lazy copy**

A method used by Helix server to make internal copies of files without duplicating file content in the depot. A lazy copy points to the original versioned file (depot file). Lazy copies minimize the consumption of disk space by storing references to the original file instead of copies of the file.

### **license file**

A file that ensures that the number of Helix server users on your site does not exceed the number for which you have paid.

# **list access**

A protection level that enables you to run reporting commands but prevents access to the contents of files.

### **local depot**

Any depot located on the currently specified Helix server.

### **local syntax**

The syntax for specifying a filename that is specific to an operating system.

### **lock**

1. A file lock that prevents other clients from submitting the locked file. Files are unlocked with the 'p4 unlock' command or by submitting the changelist that contains the locked file. 2. A database lock that prevents another process from modifying the database db.\* file.

# **log**

Error output from the Helix server. To specify a log file, set the P4LOG environment variable or use the p4d -L flag when starting the service.

# **M**

# **mapping**

A single line in a view, consisting of a left side and a right side that specify the correspondences between files in the depot and files in a client, label, or branch. See also workspace view, branch view, and label view.

# **MDS checksum**

The method used by Helix server to verify the integrity of versioned files (depot files).

### **merge**

1. To create new files from existing files, preserving their ancestry (branching). 2. To propagate changes from one set of files to another. 3. The process of combining the contents of two conflicting file revisions into a single file, typically using a merge tool like P4Merge.

### **merge file**

A file generated by the Helix server from two conflicting file revisions.

## **metadata**

The data stored by the Helix server that describes the files in the depot, the current state of client workspaces, protections, users, labels, and branches. Metadata is stored in the Perforce database and is separate from the archive files that users submit.

### **modification time or modtime**

The time a file was last changed.

### **MPM**

Multi-Processing Module, a component of the Apache web server that is responsible for binding to network ports, accepting requests, and dispatch operations to handle the request.

# **N**

# **nonexistent revision**

A completely empty revision of any file. Syncing to a nonexistent revision of a file removes it from your workspace. An empty file revision created by deleting a file and the #none revision specifier are examples of nonexistent file revisions.

### **numbered changelist**

A pending changelist to which Helix server has assigned a number.

# **O**

### **opened file**

A file that you are changing in your client workspace that is checked out. If the file is not checked out, opening it in the file system does not mean anything to the versioning engineer.

# **owner**

The Helix server user who created a particular client, branch, or label.

#### **P**

### **p4**

1. The Helix Core server command line program. 2. The command you issue to execute commands from the operating system command line.

# **p4d**

The program that runs the Helix server; p4d manages depot files and metadata.

### **P4PHP**

The PHP interface to the Helix API, which enables you to write PHP code that interacts with a Helix server machine.

### **PECL**

PHP Extension Community Library, a library of extensions that can be added to PHP to improve and extend its functionality.

# **pending changelist**

A changelist that has not been submitted.

# **Perforce**

Perforce Software, Inc., a leading provider of enterprise-scale software solutions to technology developers and development operations ("DevOps") teams requiring productivity, visibility, and scale during all phases of the development lifecycle.

### **project**

In Helix Swarm, a group of Helix server users who are working together on a specific codebase, defined by one or more branches of code, along with options for a job filter, automated test integration, and automated deployment.

#### **protections**

The permissions stored in the Helix server's protections table.

### **proxy server**

A Helix server that stores versioned files. A proxy server does not perform any commands. It serves versioned files to Helix server clients.

#### **R**

# **RCS format**

Revision Control System format. Used for storing revisions of text files in versioned files (depot files). RCS format uses reverse delta encoding for file storage. Helix server uses RCS format to store text files. See also reverse delta storage.

#### **read access**

A protection level that enables you to read the contents of files managed by Helix server but not make any changes.

#### **remote depot**

A depot located on another Helix server accessed by the current Helix server.

#### **replica**

A Helix server that contains a full or partial copy of metadata from a master Helix server. Replica servers are typically updated every second to stay synchronized with the master server.

### **repo**

A graph depot contains one or more repos, and each repo contains files from Git users.

# **reresolve**

The process of resolving a file after the file is resolved and before it is submitted.

### **resolve**

The process you use to manage the differences between two revisions of a file, or two versions of a stream. You can choose to resolve file conflicts by selecting the source or target file to be submitted, by merging the contents of conflicting files, or by making additional changes. To resolve stream conflicts, you can choose to accept the public source, accept the checked out target, manually accept changes, or combine path fields of the public and checked out version while accepting all other changes made in the checked out version.

#### **reverse delta storage**

The method that Helix server uses to store revisions of text files. Helix server stores the changes between each revision and its previous revision, plus the full text of the head revision.

# **revert**

To discard the changes you have made to a file in the client workspace before a submit.

### **review access**

A special protections level that includes read and list accesses and grants permission to run the p4 review command.

### **review daemon**

A program that periodically checks the Helix server machine to determine if any changelists have been submitted. If so, the daemon sends an email message to users who have subscribed to any of the files included in those changelists, informing them of changes in files they are interested in.

### **revision number**

A number indicating which revision of the file is being referred to, typically designated with a pound sign (#).

# **revision range**

A range of revision numbers for a specified file, specified as the low and high end of the range. For example, myfile#5,7 specifies revisions 5 through 7 of myfile.

### **revision specification**

A suffix to a filename that specifies a particular revision of that file. Revision specifiers can be revision numbers, a revision range, change numbers, label names, date/time specifications, or client names.

### **RPM**

RPM Package Manager. A tool, and package format, for managing the installation, updates, and removal of software packages for Linux distributions such as Red Hat Enterprise Linux, the Fedora Project, and the CentOS Project.

### **S**

### **server data**

The combination of server metadata (the Helix server database) and the depot files (your organization's versioned source code and binary assets).

#### **server root**

The topmost directory in which p4d stores its metadata (db.\* files) and all versioned files (depot files or source files). To specify the server root, set the P4ROOT environment variable or use the p4d -r flag.

### **service**

In the Helix Core server, the shared versioning service that responds to requests from Helix server client applications. The Helix server (p4d) maintains depot files and metadata describing the files and also tracks the state of client workspaces.

# **shelve**

The process of temporarily storing files in the Helix server without checking in a changelist.

#### **status**

For a changelist, a value that indicates whether the changelist is new, pending, or submitted. For a job, a value that indicates whether the job is open, closed, or suspended. You can customize job

statuses. For the 'p4 status' command, by default the files opened and the files that need to be reconciled.

### **storage record**

An entry within the db.storage table to track references to an archive file.

### **stream**

A branch with additional intelligence that determines what changes should be propagated and in what order they should be propagated.

#### **stream depot**

A depot used with streams and stream clients.

#### **submit**

To send a pending changelist into the Helix server depot for processing.

### **super access**

An access level that gives the user permission to run every Helix server command, including commands that set protections, install triggers, or shut down the service for maintenance.

### **symlink file type**

A Helix server file type assigned to symbolic links. On platforms that do not support symbolic links, symlink files appear as small text files.

#### **sync**

To copy a file revision (or set of file revisions) from the Helix server depot to a client workspace.

#### **T**

### **target file**

The file that receives the changes from the donor file when you integrate changes between two codelines.

# **text file type**

Helix server file type assigned to a file that contains only ASCII text, including Unicode text. See also binary file type.

### **theirs**

The revision in the depot with which the client file (your file) is merged when you resolve a file conflict. When you are working with branched files, theirs is the donor file.

# **three-way merge**

The process of combining three file revisions. During a three-way merge, you can identify where conflicting changes have occurred and specify how you want to resolve the conflicts.

### **trigger**

A script that is automatically invoked by Helix server when various conditions are met. (See "Helix Core Server Administrator Guide: Fundamentals" on "Triggers".)

### **two-way merge**

The process of combining two file revisions. In a two-way merge, you can see differences between the files.

#### **typemap**

A table in Helix server in which you assign file types to files.

### **U**

### **user**

The identifier that Helix server uses to determine who is performing an operation.

#### **V**

### **versioned file**

Source files stored in the Helix server depot, including one or more revisions. Also known as an archive file. Versioned files typically use the naming convention 'filenamev' or '1.changelist.gz'.

# **view**

A description of the relationship between two sets of files. See workspace view, label view, branch view.

# **W**

### **wildcard**

A special character used to match other characters in strings. The following wildcards are available in Helix server: \* matches anything except a slash; ... matches anything including slashes; %%0 through %%9 is used for parameter substitution in views.

# **workspace**

See client workspace.

# **workspace view**

A set of mappings that specifies the correspondence between file locations in the depot and the client workspace.

#### **write access**

A protection level that enables you to run commands that alter the contents of files in the depot. Write access includes read and list accesses.

### **X**

# **XSS**

Cross-Site Scripting, a form of web-based attack that injects malicious code into a user's web browser.

#### **Y**

# **yours**

The edited version of a file in your client workspace when you resolve a file. Also, the target file when you integrate a branched file.

# License Statements

To get a listing of the third-party software licenses that Helix Core server uses, at the command line, type the **p4 help legal** command.

To get a listing of the third-party software licenses that the local client (such as P4V) uses, at the command line, type the **p4 help -l legal** command.